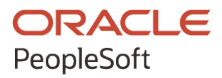

# PeopleTools 8.60: PeopleCode Language Reference

**October 2022**

**ORACLE** 

PeopleTools 8.60: PeopleCode Language Reference Copyright  $\degree$  1988, 2022, Oracle and/or its affiliates.

This software and related documentation are provided under a license agreement containing restrictions on use and disclosure and are protected by intellectual property laws. Except as expressly permitted in your license agreement or allowed by law, you may not use, copy, reproduce, translate, broadcast, modify, license, transmit, distribute, exhibit, perform, publish, or display any part, in any form, or by any means. Reverse engineering, disassembly, or decompilation of this software, unless required by law for interoperability, is prohibited.

The information contained herein is subject to change without notice and is not warranted to be error-free. If you find any errors, please report them to us in writing.

If this is software, software documentation, data (as defined in the Federal Acquisition Regulation), or related documentation that is delivered to the U.S. Government or anyone licensing it on behalf of the U.S. Government, then the following notice is applicable:

U.S. GOVERNMENT END USERS: Oracle programs (including any operating system, integrated software, any programs embedded, installed, or activated on delivered hardware, and modifications of such programs) and Oracle computer documentation or other Oracle data delivered to or accessed by U.S. Government end users are "commercial computer software," "commercial computer software documentation," or "limited rights data" pursuant to the applicable Federal Acquisition Regulation and agency-specific supplemental regulations. As such, the use, reproduction, duplication, release, display, disclosure, modification, preparation of derivative works, and/or adaptation of i) Oracle programs (including any operating system, integrated software, any programs embedded, installed, or activated on delivered hardware, and modifications of such programs), ii) Oracle computer documentation and/or iii) other Oracle data, is subject to the rights and limitations specified in the license contained in the applicable contract. The terms governing the U.S. Government's use of Oracle cloud services are defined by the applicable contract for such services. No other rights are granted to the U.S. Government.

This software or hardware is developed for general use in a variety of information management applications. It is not developed or intended for use in any inherently dangerous applications, including applications that may create a risk of personal injury. If you use this software or hardware in dangerous applications, then you shall be responsible to take all appropriate fail-safe, backup, redundancy, and other measures to ensure its safe use. Oracle Corporation and its affiliates disclaim any liability for any damages caused by use of this software or hardware in dangerous applications.

Oracle®, Java, and MySQL are registered trademarks of Oracle and/or its affiliates. Other names may be trademarks of their respective owners.

Intel and Intel Inside are trademarks or registered trademarks of Intel Corporation. All SPARC trademarks are used under license and are trademarks or registered trademarks of SPARC International, Inc. AMD, Epyc, and the AMD logo are trademarks or registered trademarks of Advanced Micro Devices. UNIX is a registered trademark of The Open Group.

This software or hardware and documentation may provide access to or information about content, products, and services from third parties. Oracle Corporation and its affiliates are not responsible for and expressly disclaim all warranties of any kind with respect to third-party content, products, and services unless otherwise set forth in an applicable agreement between you and Oracle. Oracle Corporation and its affiliates will not be responsible for any loss, costs, or damages incurred due to your access to or use of third-party content, products, or services, except as set forth in an applicable agreement between you and Oracle.

Documentation Accessibility

For information about Oracle's commitment to accessibility, visit the Oracle Accessibility Program website at [https://docs.oracle.com/pls/topic/lookup?ctx=acc&id=docacc.](https://docs.oracle.com/pls/topic/lookup?ctx=acc&id=docacc)

#### Access to Oracle Support

Oracle customers that have purchased support have access to electronic support through My Oracle Support. For information, visit <https://docs.oracle.com/pls/topic/lookup?ctx=acc&id=info> or visit [https://docs.oracle.com/pls/](https://docs.oracle.com/pls/topic/lookup?ctx=acc&id=trs) [topic/lookup?ctx=acc&id=trs](https://docs.oracle.com/pls/topic/lookup?ctx=acc&id=trs) if you are hearing impaired.

## **Contents**

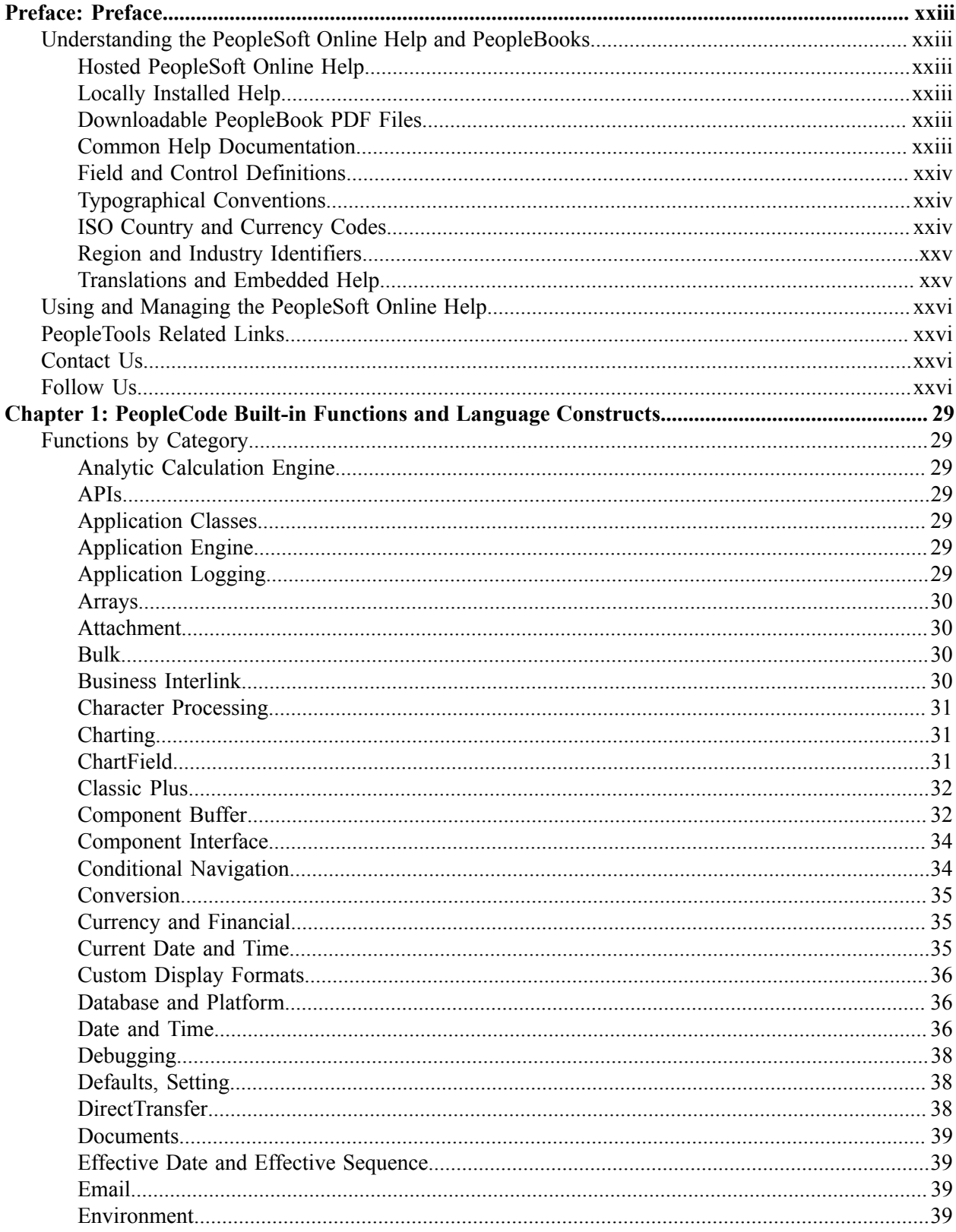

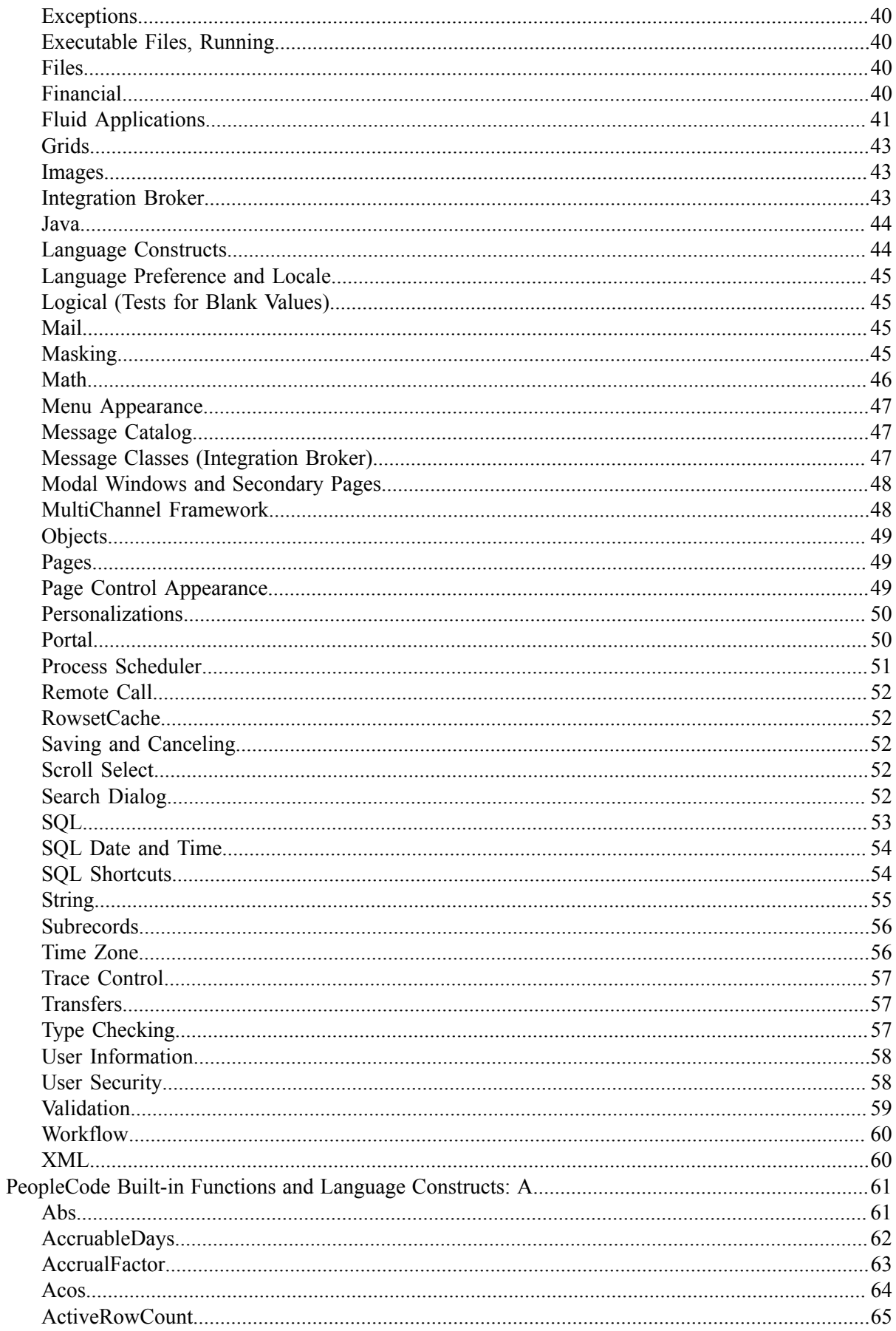

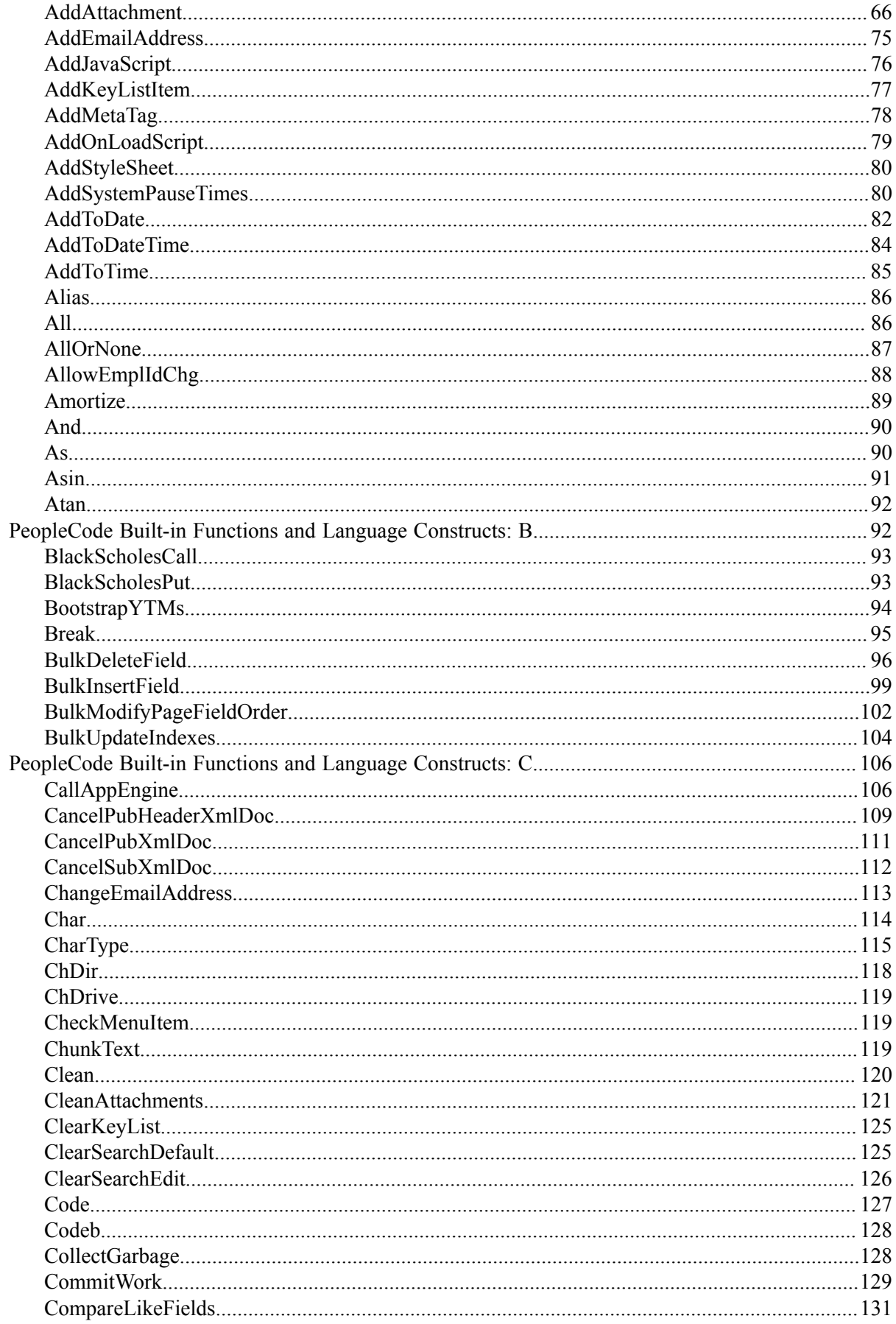

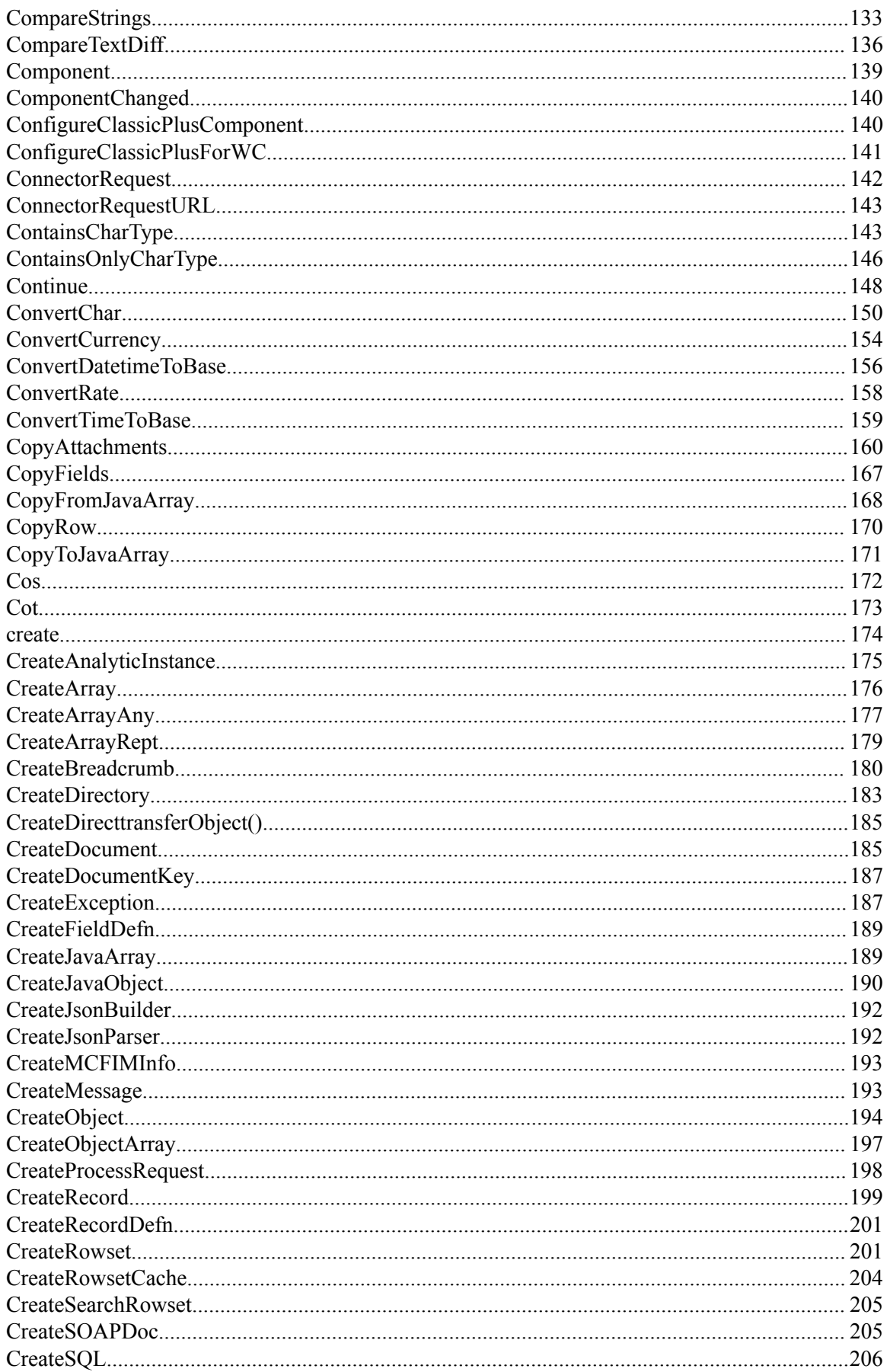

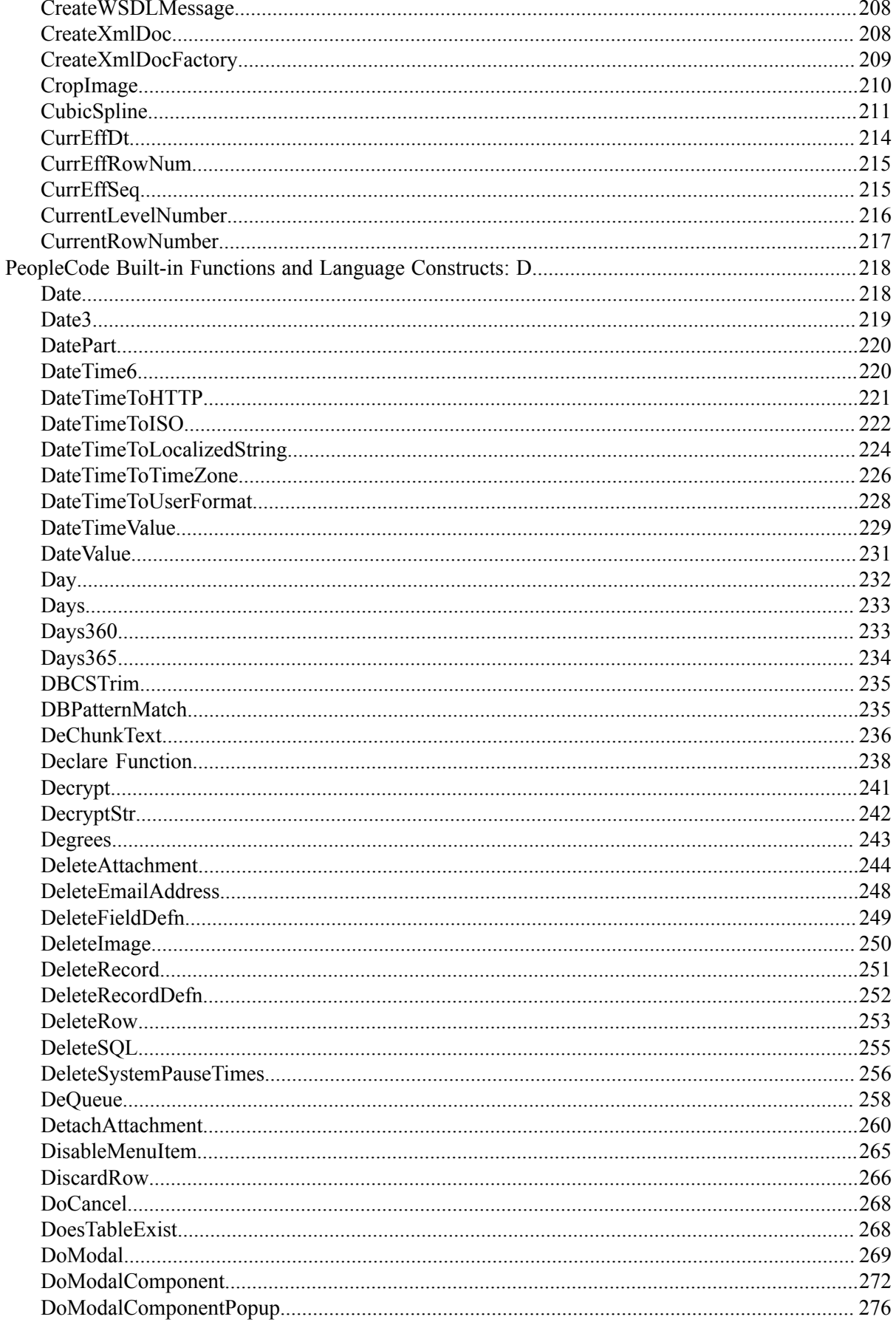

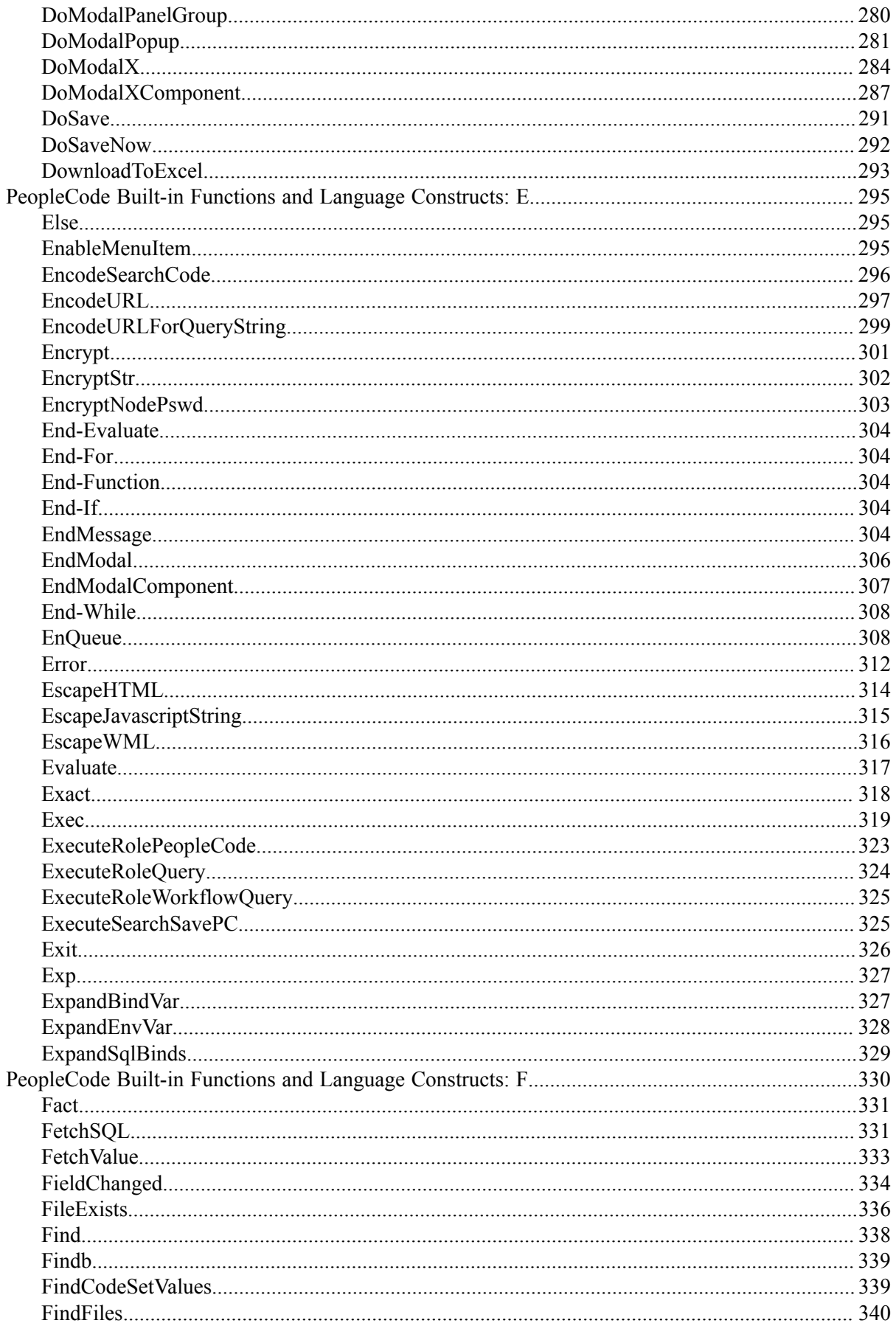

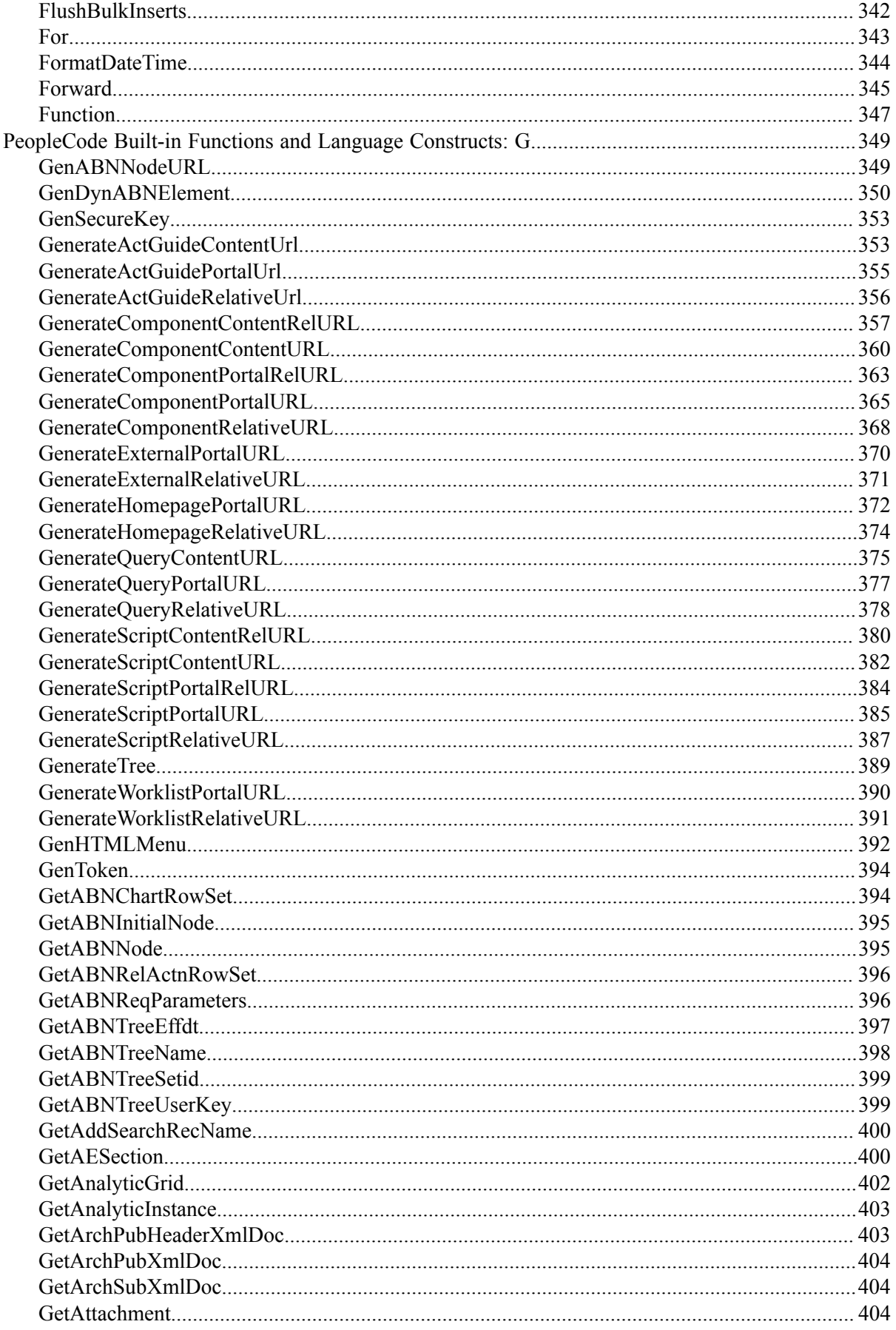

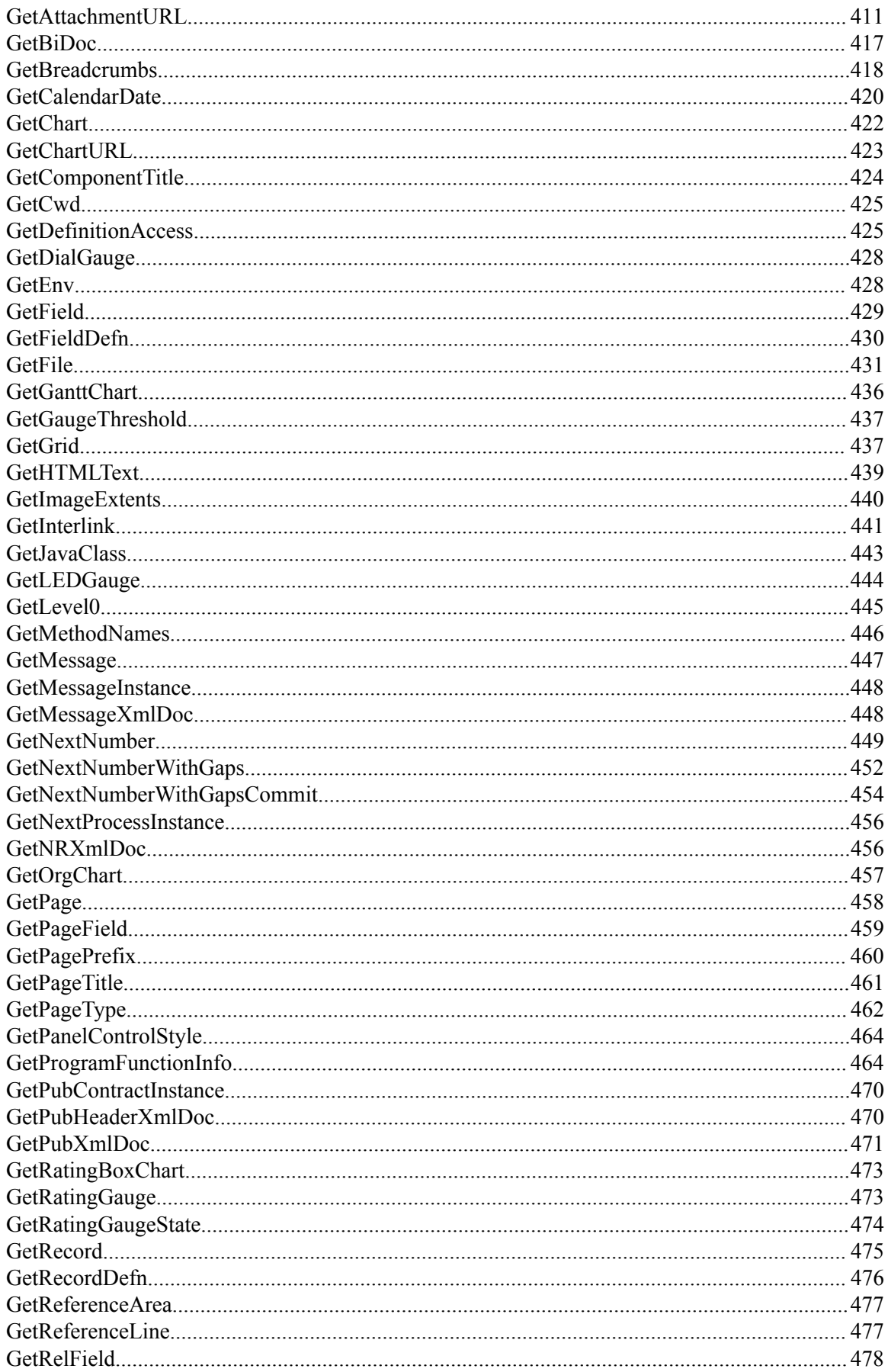

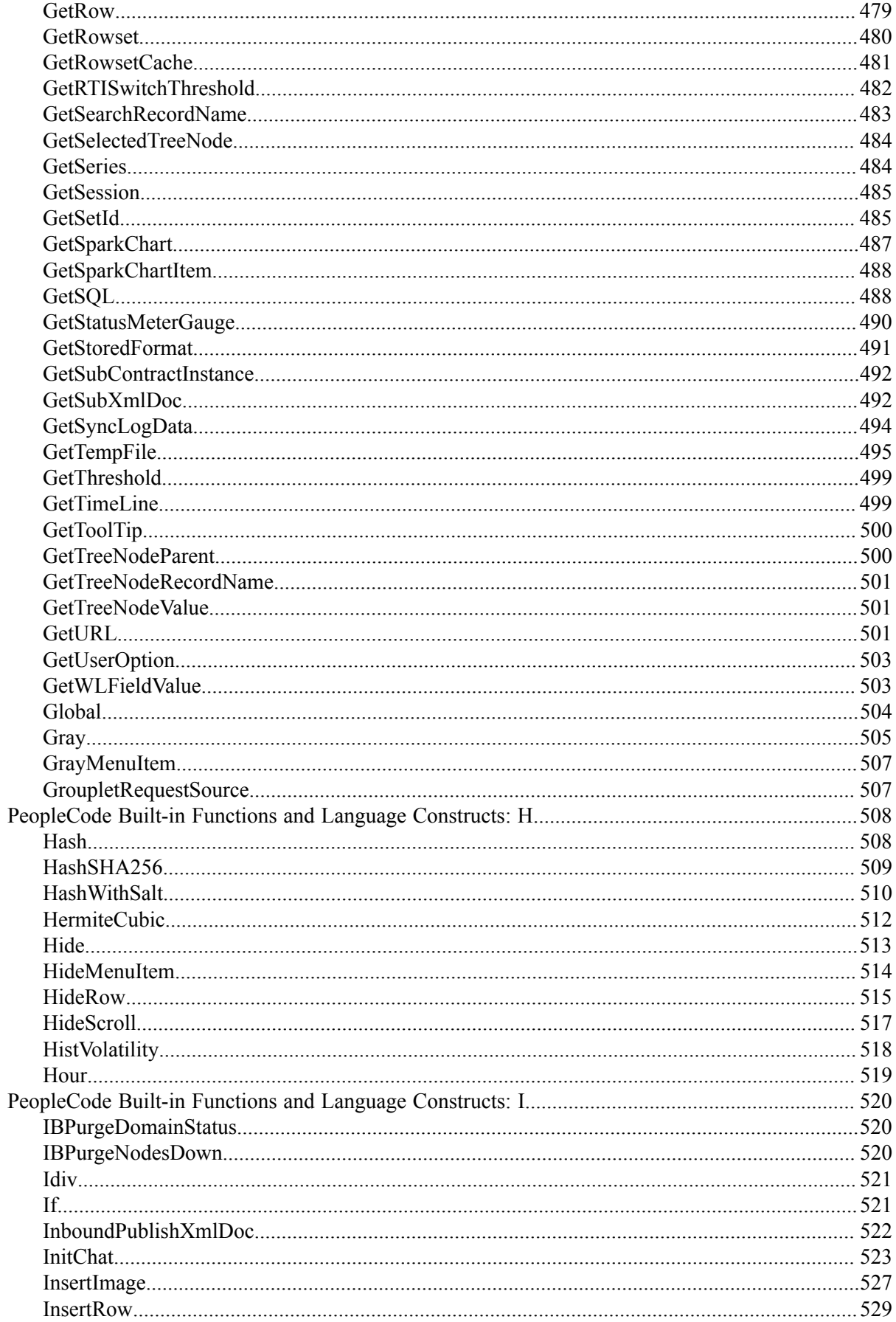

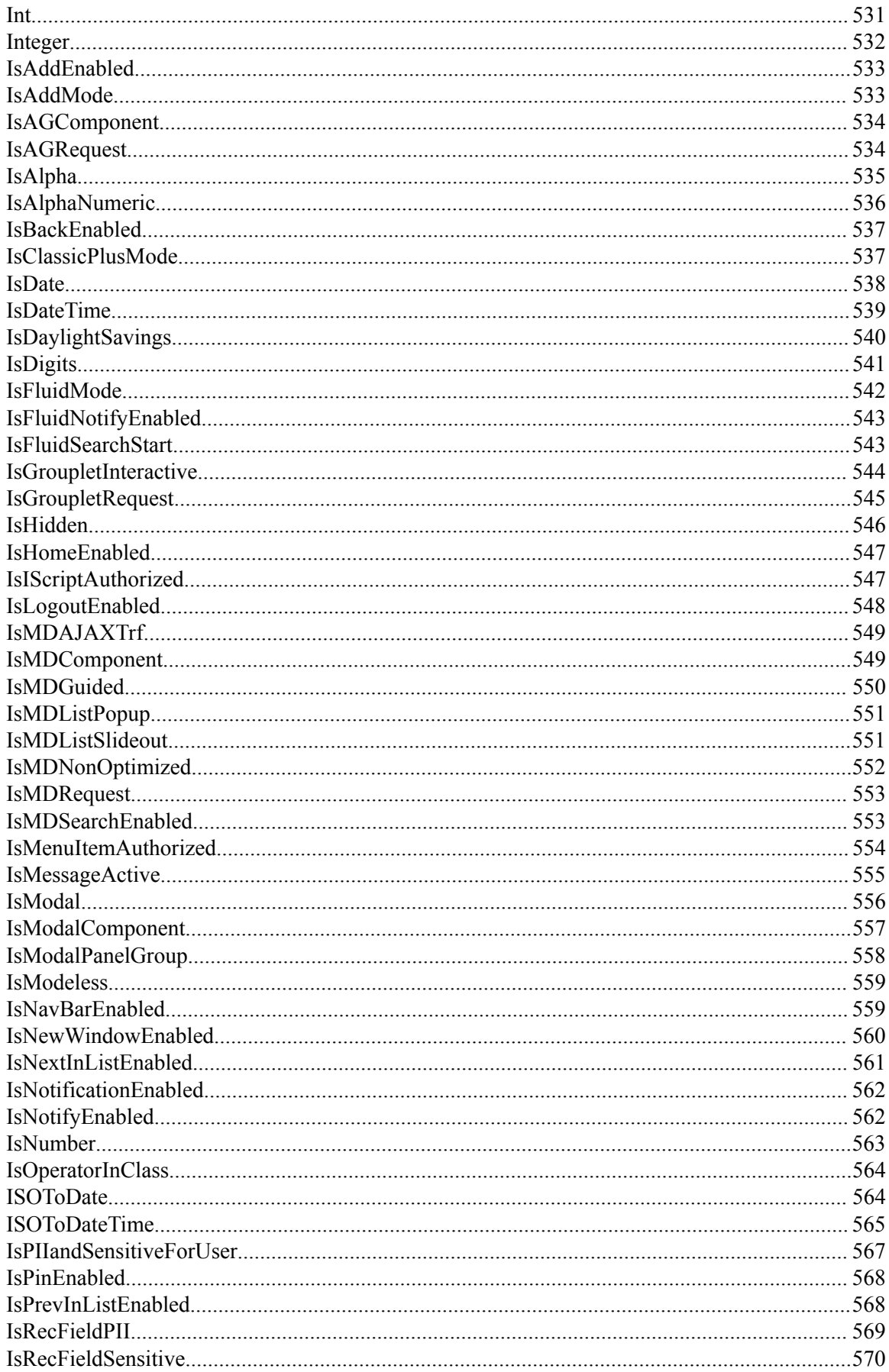

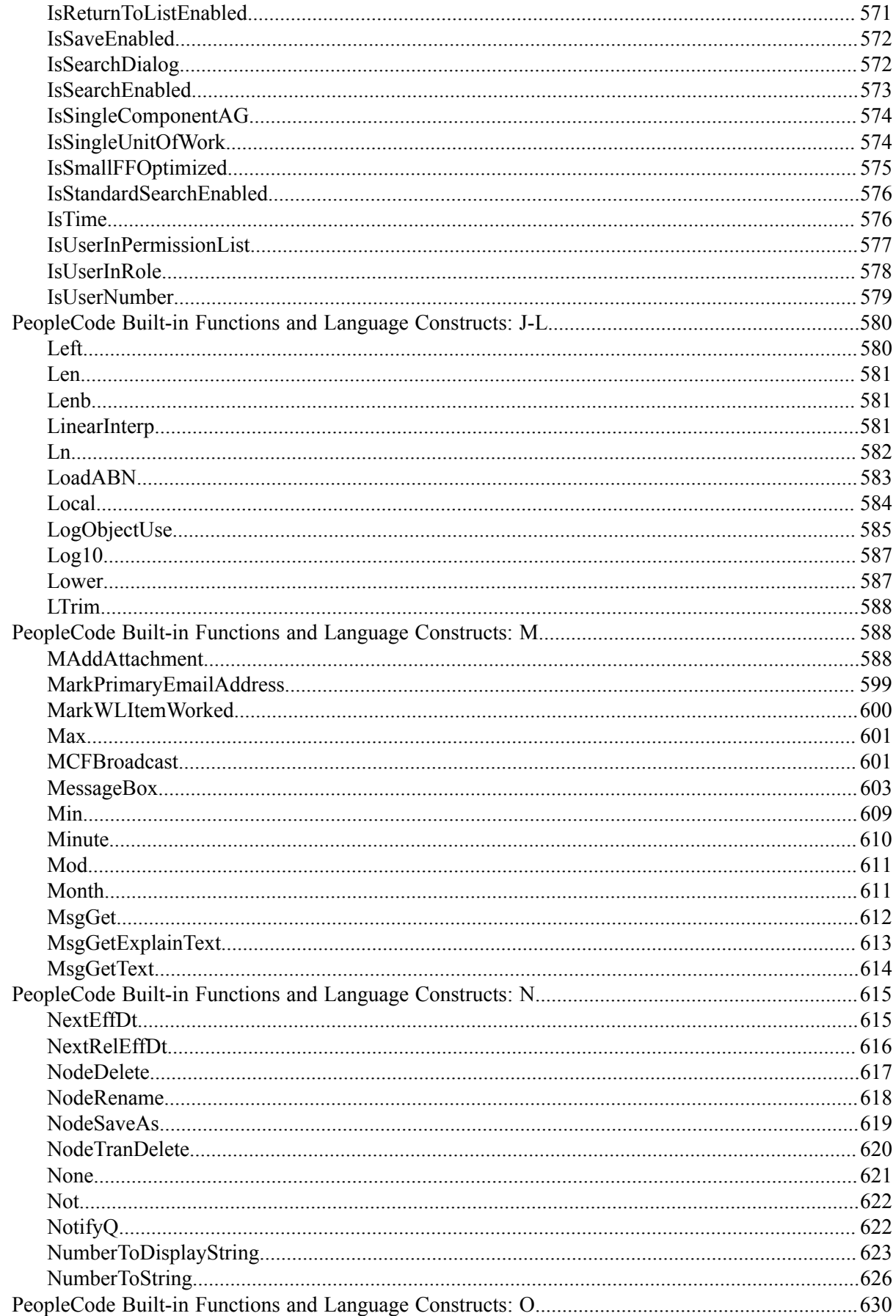

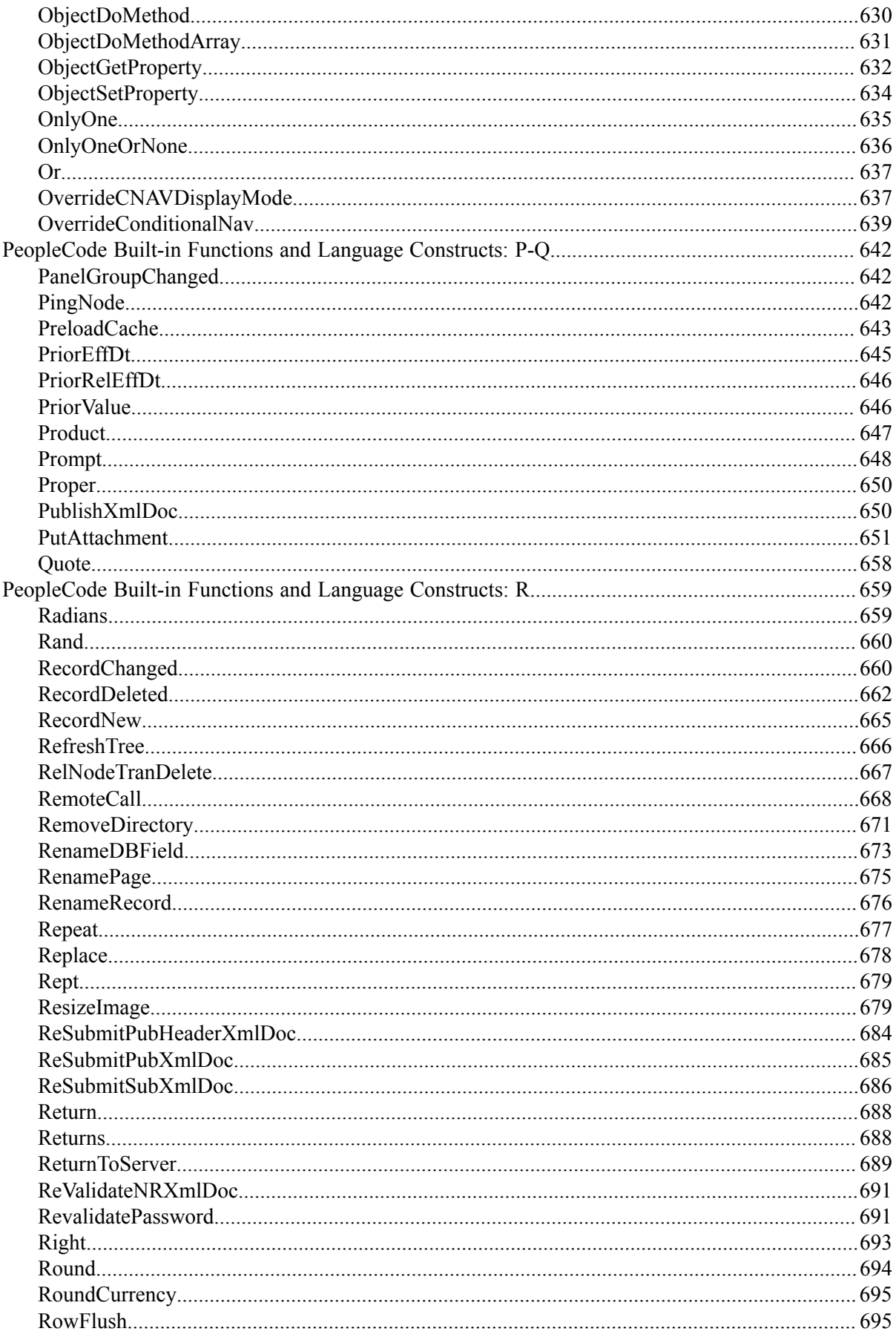

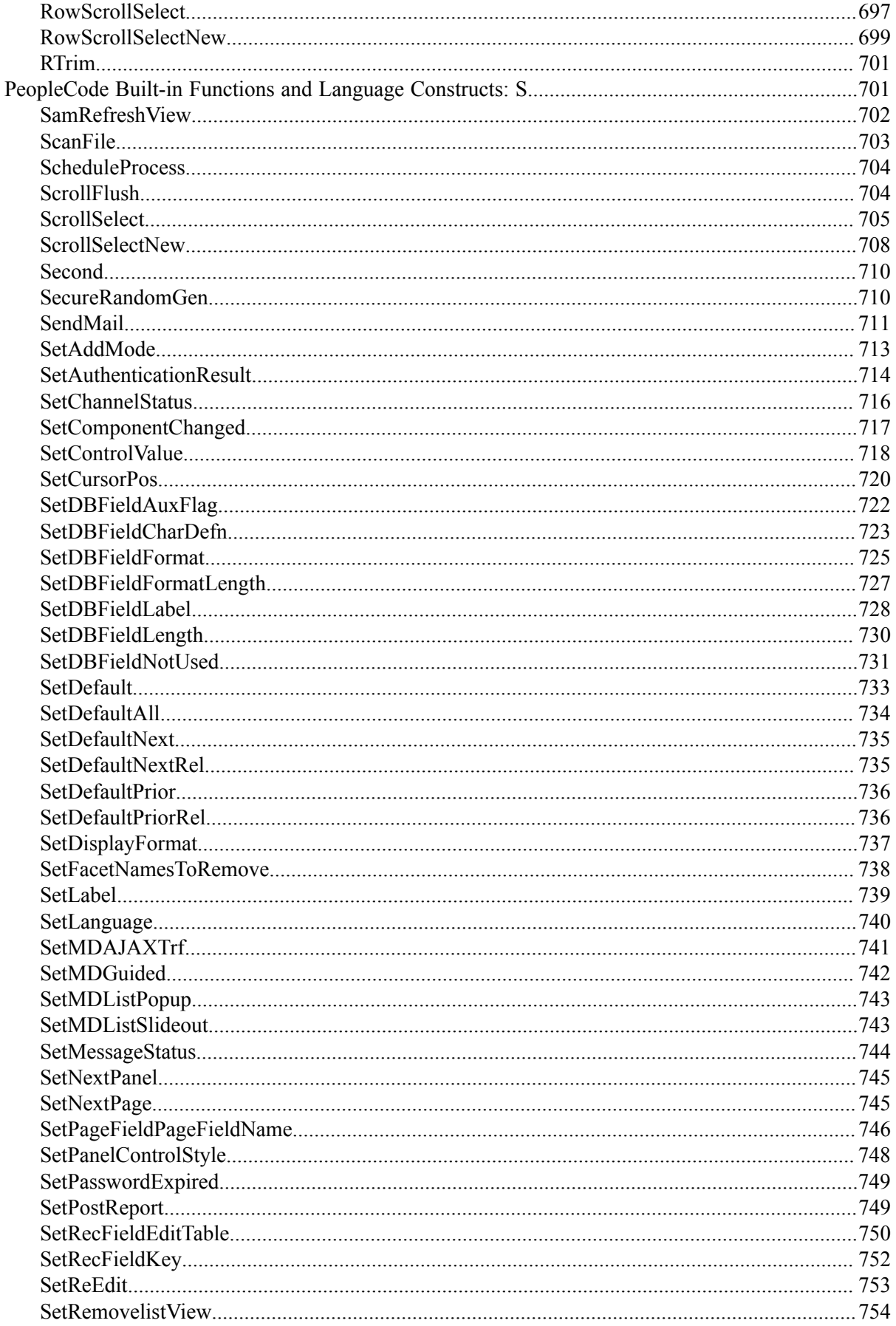

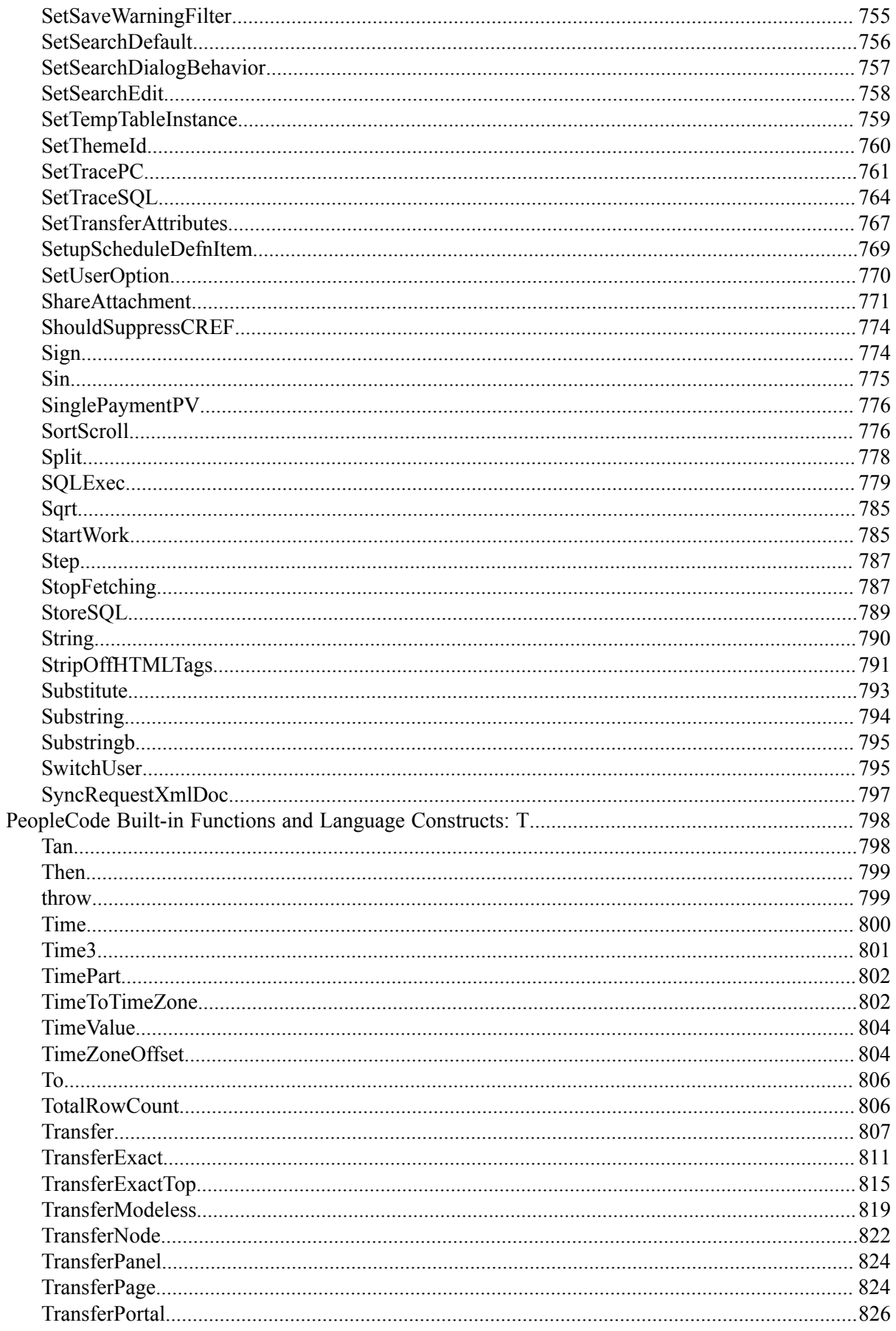

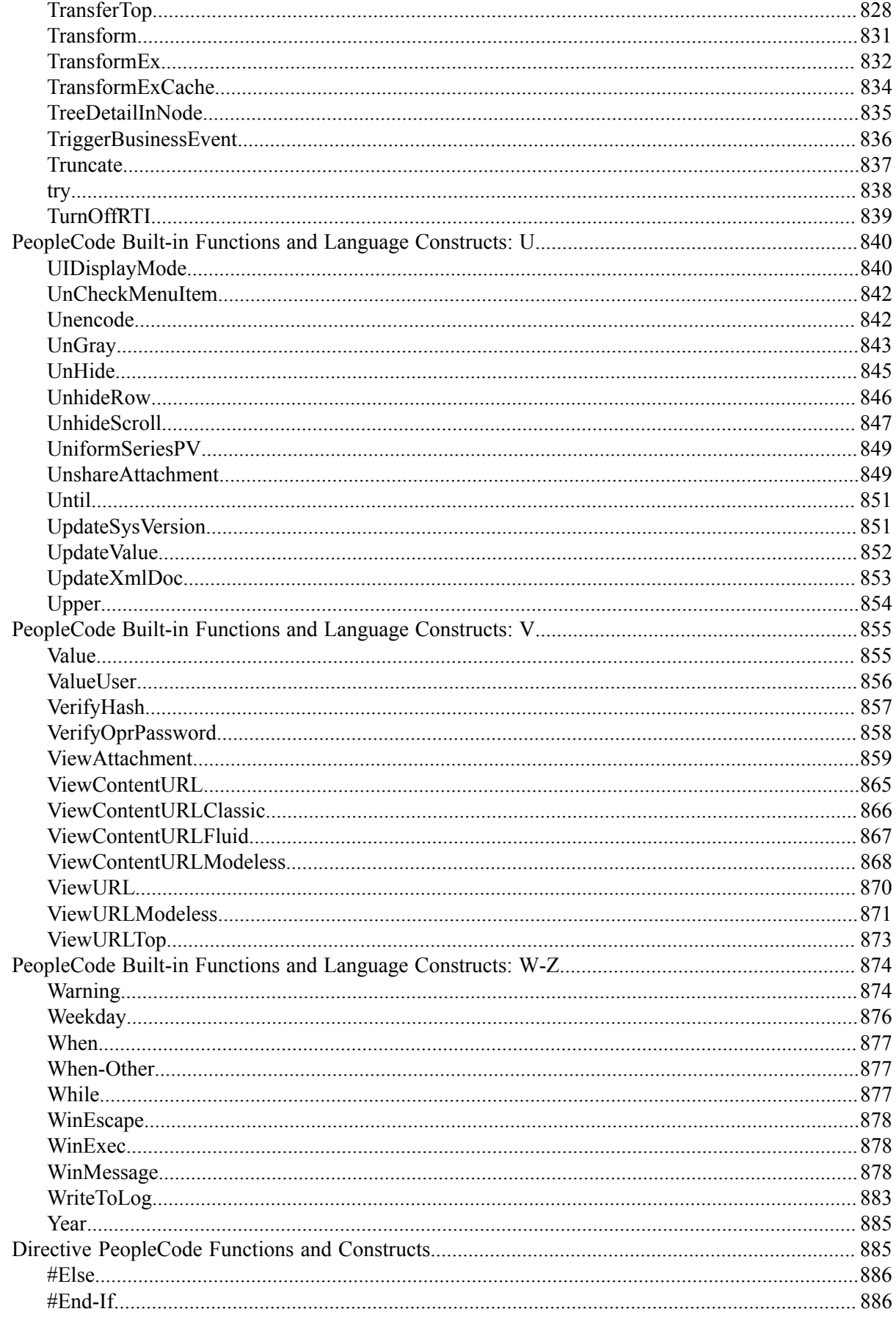

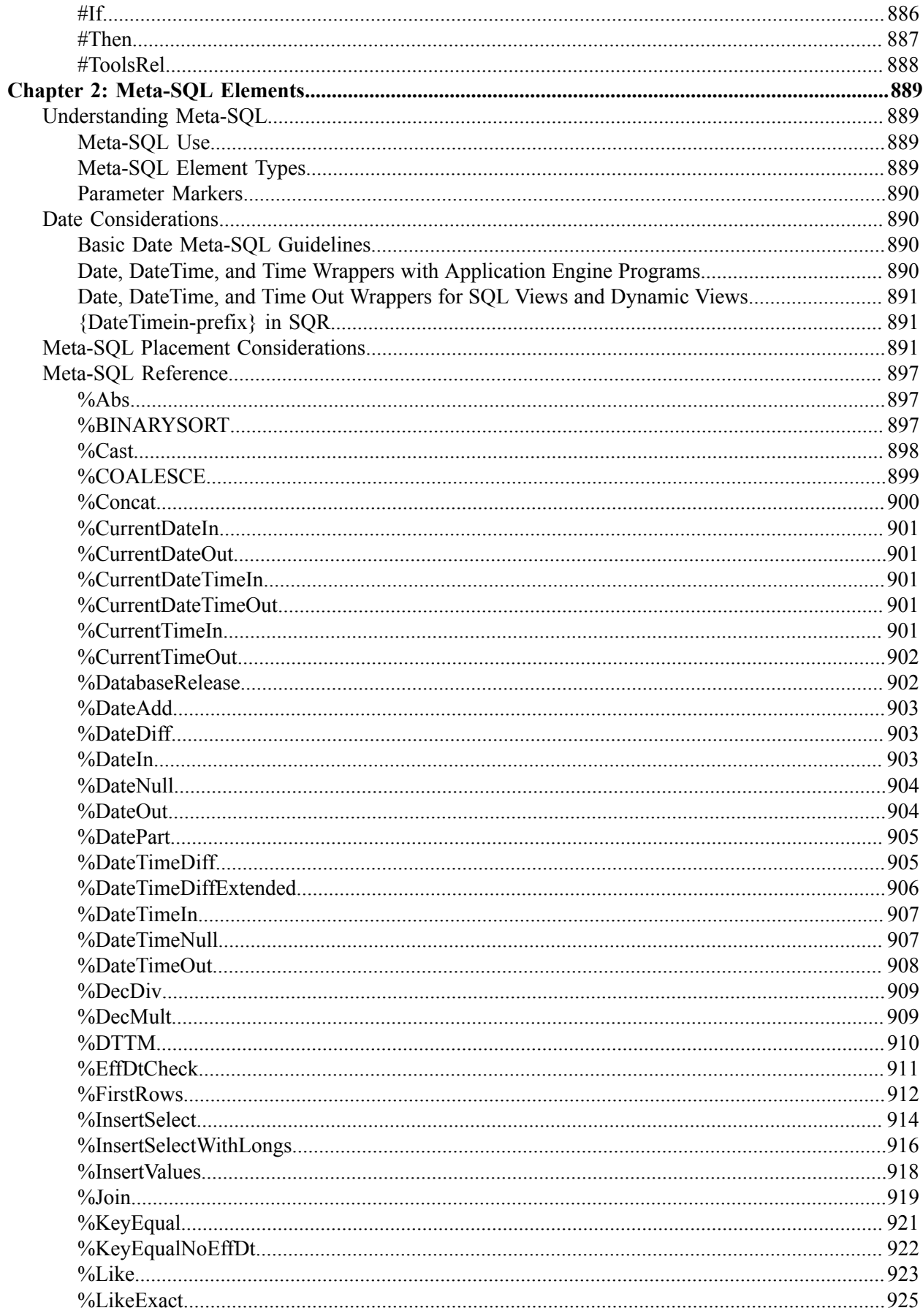

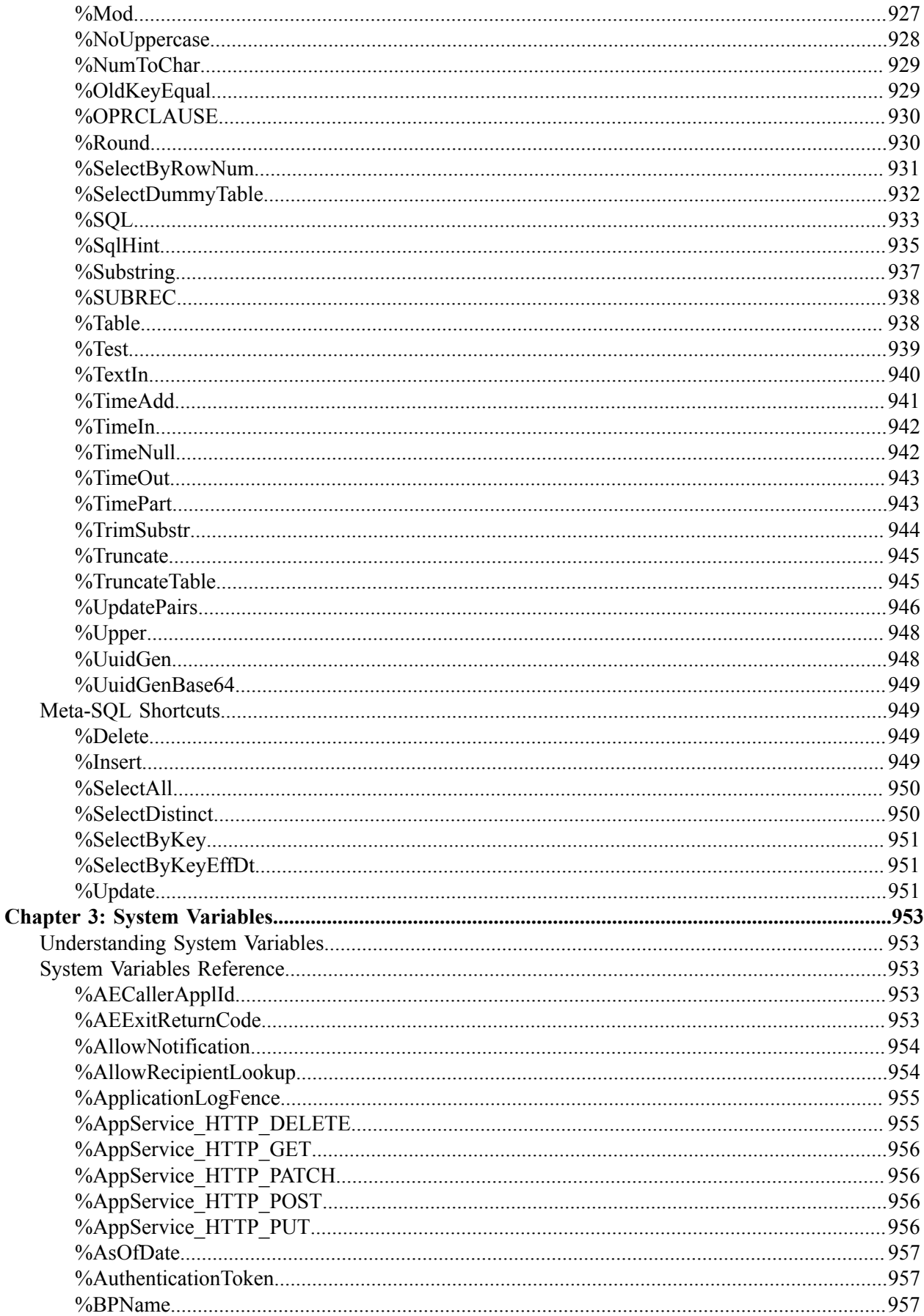

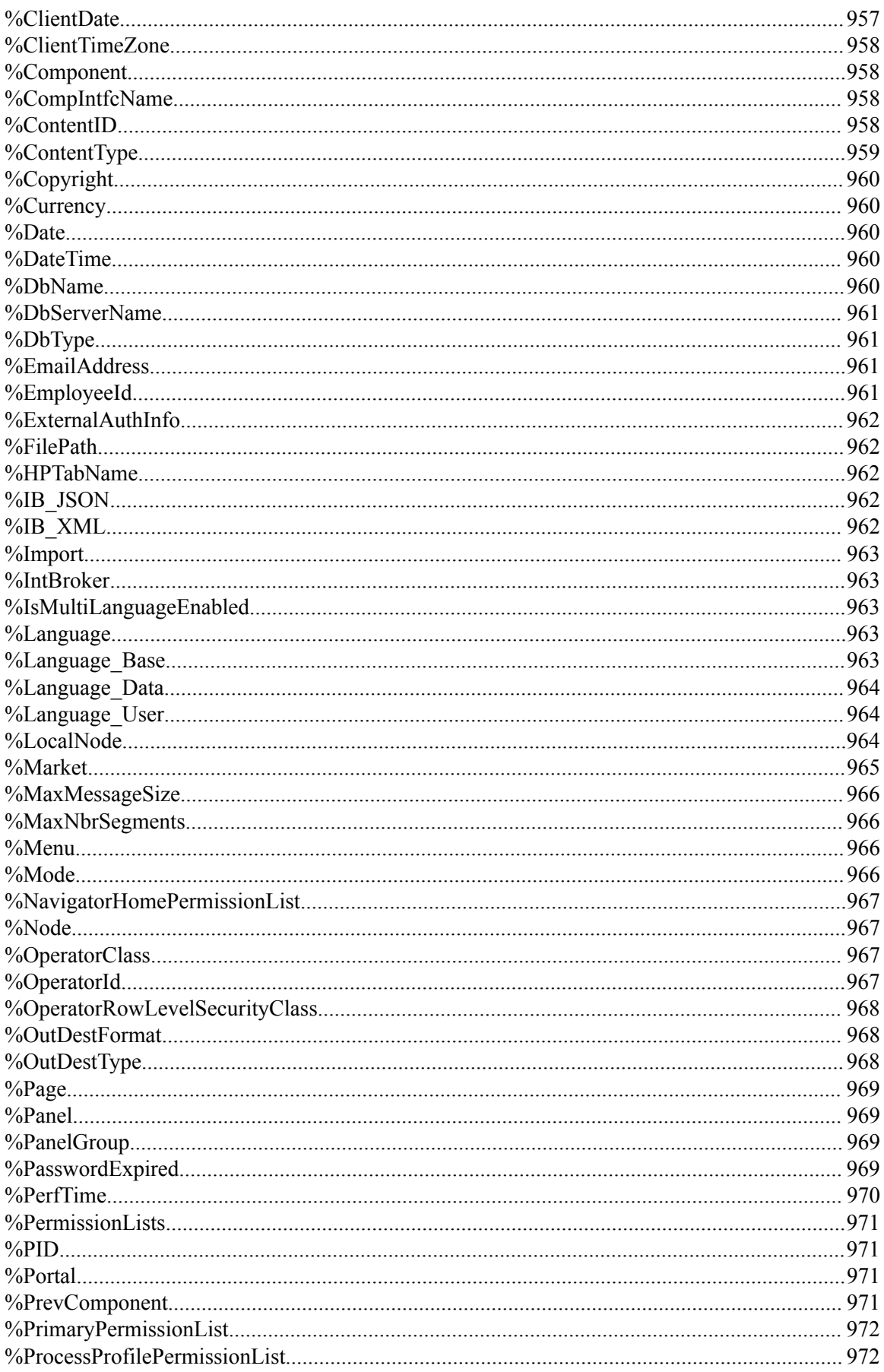

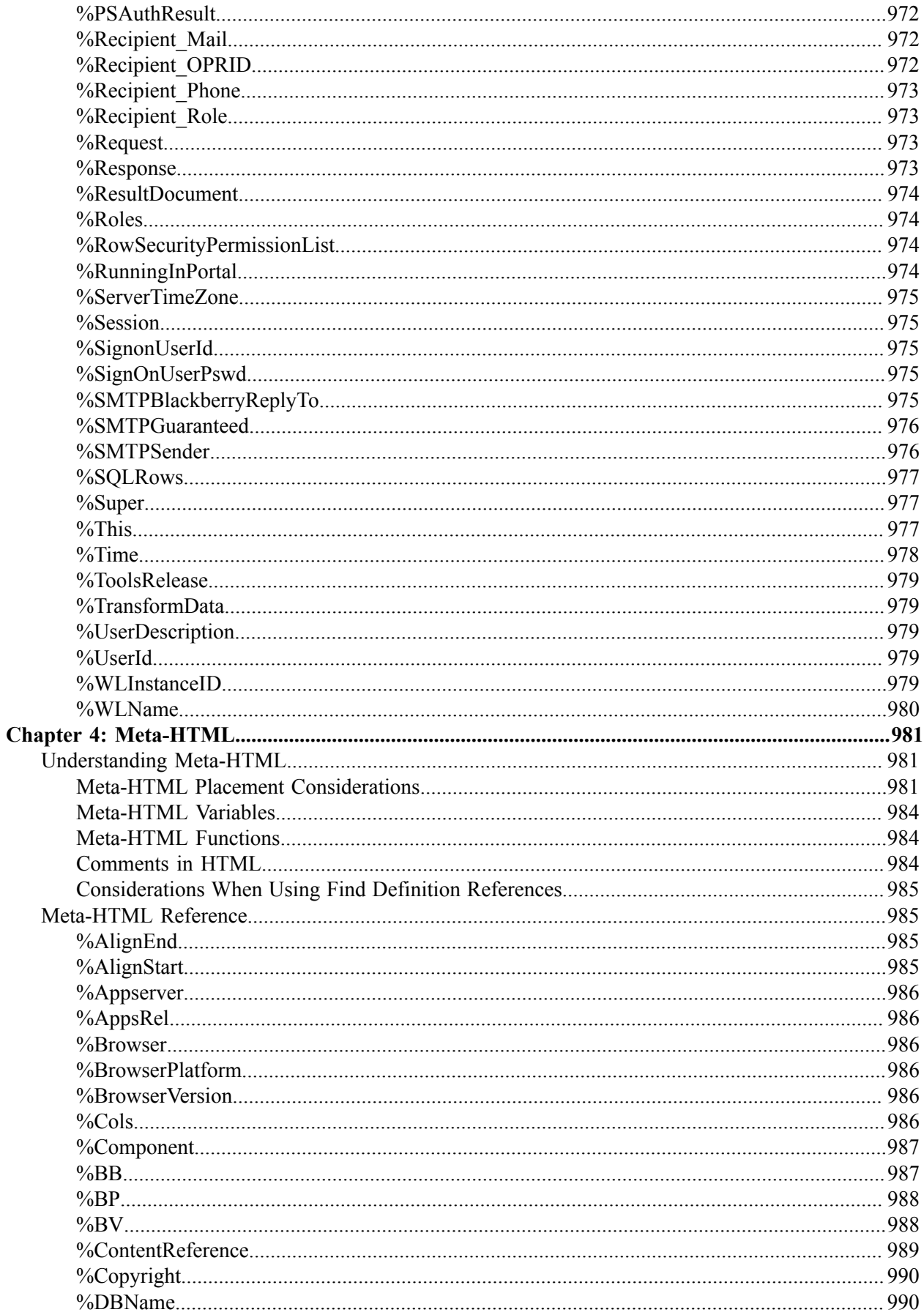

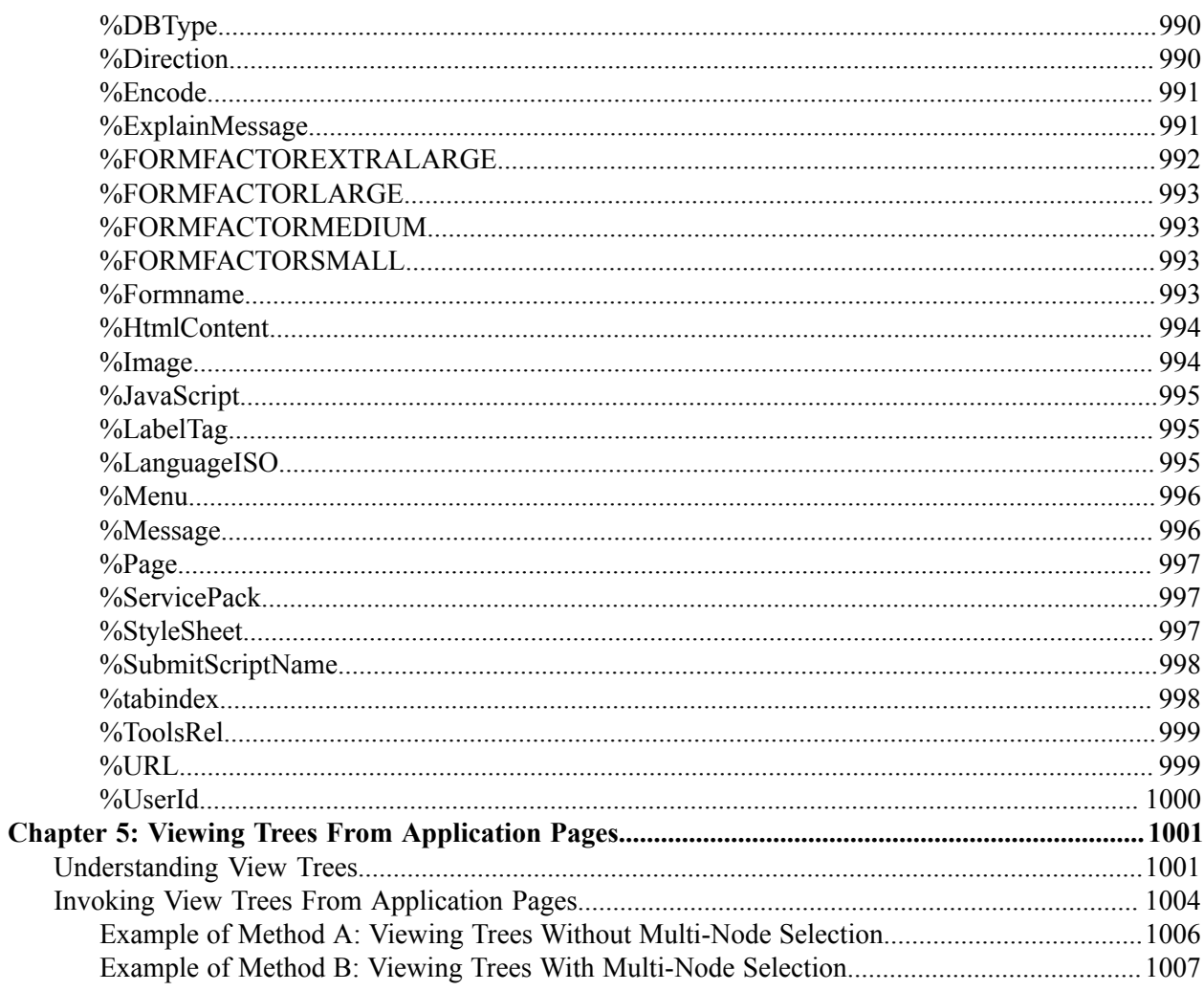

## <span id="page-22-0"></span>**Preface**

## <span id="page-22-1"></span>**Understanding the PeopleSoft Online Help and PeopleBooks**

The PeopleSoft Online Help is a website that enables you to view all help content for PeopleSoft applications and PeopleTools. The help provides standard navigation and full-text searching, as well as context-sensitive online help for PeopleSoft users.

#### <span id="page-22-2"></span>**Hosted PeopleSoft Online Help**

You can access the hosted PeopleSoft Online Help on the [Oracle Help Center](https://docs.oracle.com/en/applications/peoplesoft/index.html). The hosted PeopleSoft Online Help is updated on a regular schedule, ensuring that you have access to the most current documentation. This reduces the need to view separate documentation posts for application maintenance on My Oracle Support. The hosted PeopleSoft Online Help is available in English only.

To configure the context-sensitive help for your PeopleSoft applications to use the Oracle Help Center, see [Configuring Context-Sensitive Help Using the Hosted Online Help Website.](https://docs.oracle.com/pls/topic/lookup?ctx=psoft&id=ATPB_HOSTED)

#### <span id="page-22-3"></span>**Locally Installed Help**

If you're setting up an on-premise PeopleSoft environment, and your organization has firewall restrictions that prevent you from using the hosted PeopleSoft Online Help, you can install the online help locally. See [Configuring Context-Sensitive Help Using a Locally Installed Online Help Website](https://docs.oracle.com/pls/topic/lookup?ctx=psoft&id=ATPB_LOCAL).

#### <span id="page-22-4"></span>**Downloadable PeopleBook PDF Files**

You can access downloadable PDF versions of the help content in the traditional PeopleBook format on the [Oracle Help Center.](https://docs.oracle.com/en/applications/peoplesoft/index.html) The content in the PeopleBook PDFs is the same as the content in the PeopleSoft Online Help, but it has a different structure and it does not include the interactive navigation features that are available in the online help.

#### <span id="page-22-5"></span>**Common Help Documentation**

Common help documentation contains information that applies to multiple applications. The two main types of common help are:

- Application Fundamentals
- Using PeopleSoft Applications

Most product families provide a set of application fundamentals help topics that discuss essential information about the setup and design of your system. This information applies to many or all applications in the PeopleSoft product family. Whether you are implementing a single application, some combination of applications within the product family, or the entire product family, you should be familiar with the contents of the appropriate application fundamentals help. They provide the starting points for fundamental implementation tasks.

In addition, the *PeopleTools: Applications User's Guide* introduces you to the various elements of the PeopleSoft Pure Internet Architecture. It also explains how to use the navigational hierarchy, components, and pages to perform basic functions as you navigate through the system. While your application or implementation may differ, the topics in this user's guide provide general information about using PeopleSoft applications.

#### <span id="page-23-0"></span>**Field and Control Definitions**

PeopleSoft documentation includes definitions for most fields and controls that appear on application pages. These definitions describe how to use a field or control, where populated values come from, the effects of selecting certain values, and so on. If a field or control is not defined, then it either requires no additional explanation or is documented in a common elements section earlier in the documentation. For example, the Date field rarely requires additional explanation and may not be defined in the documentation for some pages.

#### <span id="page-23-1"></span>**Typographical Conventions**

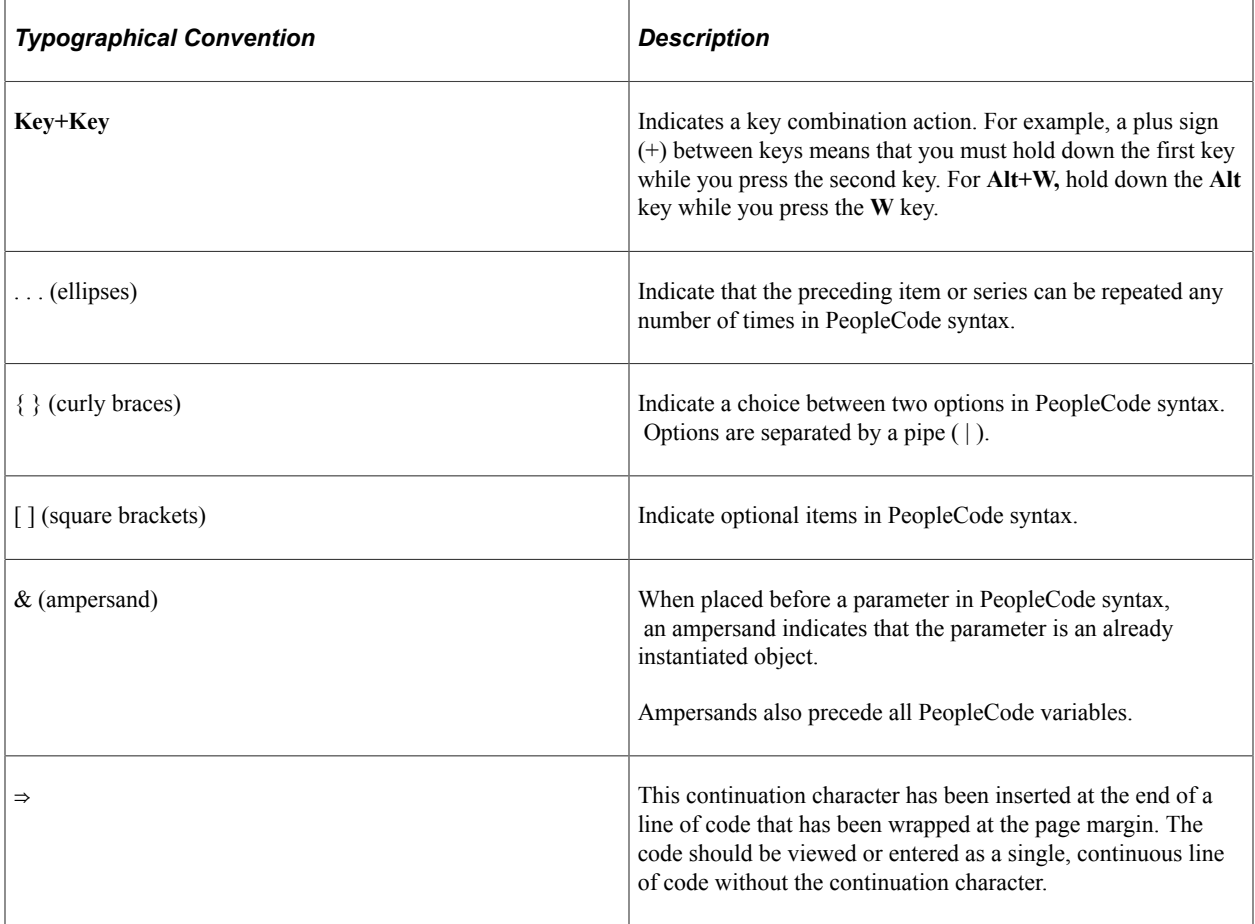

The following table describes the typographical conventions that are used in the online help.

#### <span id="page-23-2"></span>**ISO Country and Currency Codes**

PeopleSoft Online Help topics use International Organization for Standardization (ISO) country and currency codes to identify country-specific information and monetary amounts.

ISO country codes may appear as country identifiers, and ISO currency codes may appear as currency identifiers in your PeopleSoft documentation. Reference to an ISO country code in your documentation does not imply that your application includes every ISO country code. The following example is a country-specific heading: "(FRA) Hiring an Employee."

The PeopleSoft Currency Code table (CURRENCY\_CD\_TBL) contains sample currency code data. The Currency Code table is based on ISO Standard 4217, "Codes for the representation of currencies," and also relies on ISO country codes in the Country table (COUNTRY\_TBL). The navigation to the pages where you maintain currency code and country information depends on which PeopleSoft applications you are using. To access the pages for maintaining the Currency Code and Country tables, consult the online help for your applications for more information.

#### <span id="page-24-0"></span>**Region and Industry Identifiers**

Information that applies only to a specific region or industry is preceded by a standard identifier in parentheses. This identifier typically appears at the beginning of a section heading, but it may also appear at the beginning of a note or other text.

Example of a region-specific heading: "(Latin America) Setting Up Depreciation"

#### **Region Identifiers**

Regions are identified by the region name. The following region identifiers may appear in the PeopleSoft Online Help:

- Asia Pacific
- Europe
- Latin America
- North America

#### **Industry Identifiers**

Industries are identified by the industry name or by an abbreviation for that industry. The following industry identifiers may appear in the PeopleSoft Online Help:

- USF (U.S. Federal)
- E&G (Education and Government)

#### <span id="page-24-1"></span>**Translations and Embedded Help**

PeopleSoft 9.2 software applications include translated embedded help. With the 9.2 release, PeopleSoft aligns with the other Oracle applications by focusing our translation efforts on embedded help. We are not planning to translate our traditional online help and PeopleBooks documentation. Instead we offer very direct translated help at crucial spots within our application through our embedded help widgets. Additionally, we have a one-to-one mapping of application and help translations, meaning that the software and embedded help translation footprint is identical—something we were never able to accomplish in the past.

## <span id="page-25-0"></span>**Using and Managing the PeopleSoft Online Help**

Select About This Help in the left navigation panel on any page in the PeopleSoft Online Help to see information on the following topics:

- Using the PeopleSoft Online Help.
- Managing hosted Online Help.
- Managing locally installed PeopleSoft Online Help.

### <span id="page-25-1"></span>**PeopleTools Related Links**

[PeopleTools 8.60 Home Page](https://support.oracle.com/epmos/faces/DocumentDisplay?id=2884844.2)

[PeopleSoft Search and Kibana Analytics Home Page](https://support.oracle.com/epmos/faces/DocumentDisplay?id=2205540.2)

"PeopleTools Product/Feature PeopleBook Index" (Getting Started with PeopleTools)

[PeopleSoft Online Help](https://docs.oracle.com/en/applications/peoplesoft/index.html)

[PeopleSoft Information Portal](https://docs.oracle.com/cd/E52319_01/infoportal/index.html)

[PeopleSoft Spotlight Series](https://docs.oracle.com/cd/E52319_01/infoportal/spotlight.html)

[PeopleSoft Training and Certification | Oracle University](https://docs.oracle.com/pls/topic/lookup?ctx=psft_hosted&id=ou)

[My Oracle Support](https://support.oracle.com/CSP/ui/flash.html)

[Oracle Help Center](https://docs.oracle.com/en/)

### <span id="page-25-2"></span>**Contact Us**

Send your suggestions to psoft-infodev us@oracle.com.

Please include the applications update image or PeopleTools release that you're using.

#### <span id="page-25-3"></span>**Follow Us**

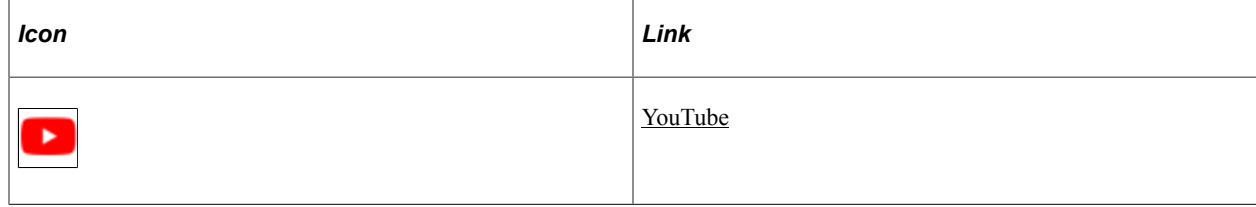

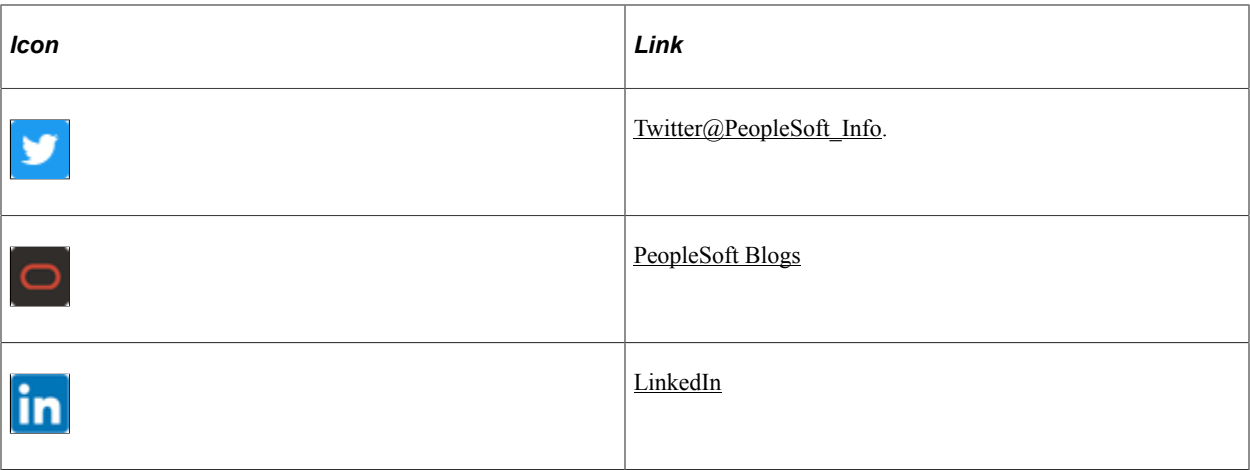

## <span id="page-28-0"></span>**PeopleCode Built-in Functions and Language Constructs**

## <span id="page-28-1"></span>**Functions by Category**

The following topics subdivide the PeopleCode built-in functions by functional category and provide links from within each category to the reference entries.

#### <span id="page-28-2"></span>**Analytic Calculation Engine**

[CreateAnalyticInstance](#page-174-0)

**[GetAnalyticInstance](#page-402-0)** 

**[GetAnalyticGrid](#page-401-0)** 

#### <span id="page-28-3"></span>**APIs**

**[CreateObject](#page-193-0)** 

**[GetSession](#page-484-0)** 

[%Session](#page-974-1)

#### <span id="page-28-4"></span>**Application Classes**

[CollectGarbage](#page-127-1)

[create](#page-173-0)

#### <span id="page-28-5"></span>**Application Engine**

[CallAppEngine](#page-105-1)

**[CommitWork](#page-128-0)** 

**[GetAESection](#page-399-1)** 

#### <span id="page-28-6"></span>**Application Logging**

[WriteToLog](#page-882-0)

[%ApplicationLogFence](#page-954-0)

#### <span id="page-29-0"></span>**Arrays**

- [CopyFromJavaArray](#page-167-0)
- [CopyToJavaArray](#page-170-0)

**[CreateArray](#page-175-0)** 

[CreateArrayAny](#page-176-0)

[CreateArrayRept](#page-178-0)

[Split](#page-777-0)

#### <span id="page-29-1"></span>**Attachment**

[AddAttachment](#page-65-0)

- **[CleanAttachments](#page-120-0)**
- **[CopyAttachments](#page-159-0)**
- [DeleteAttachment](#page-243-0)
- **[DetachAttachment](#page-259-0)**
- **[GetAttachment](#page-403-2)**
- [MAddAttachment](#page-587-2)
- **[PutAttachment](#page-650-0)**
- [ShareAttachment](#page-770-0)
- [UnshareAttachment](#page-848-1)
- [ViewAttachment](#page-858-0)

#### <span id="page-29-2"></span>**Bulk**

- **[BulkDeleteField](#page-95-0)**
- [BulkInsertField](#page-98-0)
- [BulkModifyPageFieldOrder](#page-101-0)
- [BulkUpdateIndexes](#page-103-0)

#### <span id="page-29-3"></span>**Business Interlink**

[GetBiDoc](#page-416-0)

**[GetInterlink](#page-440-0)** 

#### <span id="page-30-0"></span>**Character Processing**

**[CharType](#page-114-0)** 

**[ContainsCharType](#page-142-1)** 

[ContainsOnlyCharType](#page-145-0)

[ConvertChar](#page-149-0)

**[DBCSTrim](#page-234-0)** 

#### <span id="page-30-1"></span>**Charting**

**[CreateObject](#page-193-0)** 

**[GetChart](#page-421-0)** 

**[GetChartURL](#page-422-0)** 

**[GetDialGauge](#page-427-0)** 

**[GetGanttChart](#page-435-0)** 

**[GetLEDGauge](#page-443-0)** 

**[GetOrgChart](#page-456-0)** 

**[GetRatingBoxChart](#page-472-0)** 

**[GetRatingGauge](#page-472-1)** 

**[GetRatingGaugeState](#page-473-0)** 

[GetReferenceArea](#page-476-0)

**[GetReferenceLine](#page-476-1)** 

**[GetSeries](#page-483-1)** 

**[GetSparkChart](#page-486-0)** 

**[GetSparkChartItem](#page-487-0)** 

[GetStatusMeterGauge](#page-489-0)

**[GetThreshold](#page-498-0)** 

**[GetTimeLine](#page-498-1)** 

**[GetToolTip](#page-499-0)** 

#### <span id="page-30-2"></span>**ChartField**

[RenameDBField](#page-672-0)

[RenamePage](#page-674-0)

[RenameRecord](#page-675-0)

[SetDBFieldAuxFlag](#page-721-0)

[SetDBFieldCharDefn](#page-722-0)

**[SetDBFieldFormat](#page-724-0)** 

[SetDBFieldFormatLength](#page-726-0)

[SetDBFieldLabel](#page-727-0)

**[SetDBFieldLength](#page-729-0)** 

[SetDBFieldNotUsed](#page-730-0)

[SetPageFieldPageFieldName](#page-745-0)

[SetRecFieldEditTable](#page-749-0)

**[SetRecFieldKey](#page-751-0)** 

#### <span id="page-31-0"></span>**Classic Plus**

[ConfigureClassicPlusComponent](#page-139-1)

[ConfigureClassicPlusForWC](#page-140-0)

[IsClassicPlusMode](#page-536-1)

#### <span id="page-31-1"></span>**Component Buffer**

[ActiveRowCount](#page-64-0)

[AddKeyListItem](#page-76-0)

**[ClearKeyList](#page-124-0)** 

**[CreateRecord](#page-198-0)** 

**[CreateRowset](#page-200-1)** 

**[CompareLikeFields](#page-130-0)** 

[ComponentChanged](#page-139-0)

**[CopyFields](#page-166-0)** 

[CopyRow](#page-169-0)

[CurrentLevelNumber](#page-215-0)

[CurrentRowNumber](#page-216-0)

[DeleteRecord](#page-250-0)

[DeleteRow](#page-252-0)

**[DiscardRow](#page-265-0)** 

[ExpandBindVar](#page-326-1)

[ExpandEnvVar](#page-327-0)

[ExpandSqlBinds](#page-328-0)

[FetchValue](#page-332-0)

[FieldChanged](#page-333-0)

**[FlushBulkInserts](#page-341-0)** 

**[GetField](#page-428-0)** 

[GetLevel0](#page-444-0)

**[GetNextNumber](#page-448-0)** 

[GetNextNumberWithGaps](#page-451-0)

[GetNextNumberWithGapsCommit](#page-453-0)

**[GetRecord](#page-474-0)** 

**[GetRelField](#page-477-0)** 

**[GetRow](#page-478-0)** 

**[GetRowset](#page-479-0)** 

**[GetSetId](#page-484-1)** 

**[InsertRow](#page-528-0)** 

[IsDate](#page-537-0)

**[PriorValue](#page-645-1)** 

[RecordChanged](#page-659-1)

[RecordDeleted](#page-661-0)

[RecordNew](#page-664-0)

[RowFlush](#page-694-1)

[SetComponentChanged](#page-716-0)

**[SetDefault](#page-732-0)** 

[SetDefaultAll](#page-733-0)

[SetTempTableInstance](#page-758-0)

**[StopFetching](#page-786-1)** 

[TotalRowCount](#page-805-1)

**[TreeDetailInNode](#page-834-0)** 

[UpdateSysVersion](#page-850-1)

[UpdateValue](#page-851-0)

[ViewContentURL](#page-864-0)

[%BINARYSORT](#page-896-2)

[%Component](#page-957-1)

[%Menu](#page-965-2)

[%Mode](#page-965-3)

[%OperatorClass](#page-966-2)

[%Table](#page-937-1)

[%TruncateTable](#page-944-1)

#### <span id="page-33-0"></span>**Component Interface**

[GetMethodNames](#page-445-0)

[GetProgramFunctionInfo](#page-463-1)

**[GetSession](#page-484-0)** 

**[StartWork](#page-784-1)** 

[%CompIntfcName](#page-957-2)

#### <span id="page-33-1"></span>**Conditional Navigation**

[GenerateComponentContentRelURL](#page-356-0)

[GenerateComponentContentURL](#page-359-0)

[GenerateComponentPortalRelURL](#page-362-0)

[GenerateComponentPortalURL](#page-364-0)

[GenerateComponentRelativeURL](#page-367-0)

[GenerateHomepagePortalURL](#page-371-0)

[GenerateHomepageRelativeURL](#page-373-0)

#### **[GetURL](#page-500-2)**

[OverrideCNAVDisplayMode](#page-636-1)

[ShouldSuppressCREF](#page-773-0)

**[Transfer](#page-806-0)** 

[ViewURL](#page-869-0)

[UIDisplayMode](#page-839-1)

#### <span id="page-34-0"></span>**Conversion**

**[Char](#page-113-0)** 

**[Code](#page-126-0)** 

**[ConvertChar](#page-149-0)** 

[NumberToString](#page-625-0)

**[String](#page-789-0)** 

[Value](#page-854-1)

#### <span id="page-34-1"></span>**Currency and Financial**

**[Amortize](#page-88-0)** 

[BlackScholesPut](#page-92-1)

[ConvertCurrency](#page-153-0)

[RoundCurrency](#page-694-0)

[SinglePaymentPV](#page-775-0)

[UniformSeriesPV](#page-848-0)

[%Currency](#page-959-1)

#### <span id="page-34-2"></span>**Current Date and Time**

[%CurrentDateIn](#page-900-0)

[%CurrentDateOut](#page-900-1)

[%CurrentDateTimeIn](#page-900-2)

[%CurrentDateTimeOut](#page-900-3)

[%CurrentTimeIn](#page-900-4)

[%CurrentTimeOut](#page-901-0)

#### **Related Links** [Date and Time](#page-35-2)

[SQL Date and Time](#page-53-0)

#### <span id="page-35-0"></span>**Custom Display Formats**

[GetStoredFormat](#page-490-0)

**[SetDisplayFormat](#page-736-0)** 

#### <span id="page-35-1"></span>**Database and Platform**

[%DbName](#page-959-4)

[%DbType](#page-960-1)

#### <span id="page-35-2"></span>**Date and Time**

[AddToDate](#page-81-0)

[AddToDateTime](#page-83-0)

[AddToTime](#page-84-0)

[ConvertDatetimeToBase](#page-155-0)

**[Date](#page-217-1)** 

Date<sup>3</sup>

**[DatePart](#page-219-0)** 

[DateTime6](#page-219-1)

[DateTimeToHTTP](#page-220-0)

[DateTimeToISO](#page-221-0)

[DateTimeToLocalizedString](#page-223-0)

[DateTimeToTimeZone](#page-225-0)

[DateTimeToUserFormat](#page-227-0)

[DateTimeValue](#page-228-0)

**[DateValue](#page-230-0)** 

[Day](#page-231-0)

**[Days](#page-232-0)** 

[Days360](#page-232-1)

 $Days365$
[FormatDateTime](#page-343-0)

[GetCalendarDate](#page-419-0)

[Hour](#page-518-0)

[IsDaylightSavings](#page-539-0)

**[ISOToDate](#page-563-0)** 

[ISOToDateTime](#page-564-0)

[Minute](#page-609-0)

[Month](#page-610-0)

[Second](#page-709-0)

**[Time](#page-799-0)** 

[Time3](#page-800-0)

[TimePart](#page-801-0)

[TimeToTimeZone](#page-801-1)

[TimeValue](#page-803-0)

[TimeZoneOffset](#page-803-1)

[Weekday](#page-875-0)

[IsDate](#page-537-0)

[Year](#page-884-0)

[%AsOfDate](#page-956-0)

[%ClientDate](#page-956-1)

[%ClientTimeZone](#page-957-0)

[%Date](#page-959-0)

[%DateAdd](#page-902-0)

[%DateDiff](#page-902-1)

[%DateTime](#page-959-1)

[%DateTimeDiff](#page-904-0)

[%DateTimeIn](#page-906-0)

[%DateTimeOut](#page-907-0)

[%DTTM](#page-909-0)

#### [%PerfTime](#page-969-0)

[%PermissionLists](#page-970-0)

[%ServerTimeZone](#page-974-0)

[%Time](#page-977-0)

[%TextIn](#page-939-0)

#### **Related Links**

[Current Date and Time](#page-34-0) [SQL Date and Time](#page-53-0)

## **Debugging**

**[CreateException](#page-186-0)** 

[SetTracePC](#page-760-0)

[SetTraceSQL](#page-763-0)

[throw](#page-798-0)

[%Test](#page-938-0)

[try](#page-837-0)

**[WinMessage](#page-877-0)** 

**[WriteToLog](#page-882-0)** 

[%ApplicationLogFence](#page-954-0)

### **Defaults, Setting**

**[SetDefault](#page-732-0)** 

**[SetDefaultAll](#page-733-0)** 

**[SetDefaultNext](#page-734-0)** 

[SetDefaultNextRel](#page-734-1)

**[SetDefaultPrior](#page-735-0)** 

[SetDefaultPriorRel](#page-735-1)

## **DirectTransfer**

[CreateDirecttransferObject\(\)](#page-184-0)

## **Documents**

**[CreateDocument](#page-184-1)** 

**[CreateDocumentKey](#page-186-1)** 

## **Effective Date and Effective Sequence**

[CurrEffDt](#page-213-0)

[CurrEffRowNum](#page-214-0)

**[CurrEffSeq](#page-214-1)** 

[NextEffDt](#page-614-0)

[NextRelEffDt](#page-615-0)

[PriorEffDt](#page-644-0)

[PriorRelEffDt](#page-645-0)

**[SetDefaultNext](#page-734-0)** 

[SetDefaultNextRel](#page-734-1)

**[SetDefaultPrior](#page-735-0)** 

[SetDefaultPriorRel](#page-735-1)

[%EffDtCheck](#page-910-0)

## **Email**

[AddEmailAddress](#page-74-0)

[ChangeEmailAddress](#page-112-0)

[DeleteEmailAddress](#page-247-0)

[MarkPrimaryEmailAddress](#page-598-0)

### **Environment**

[ExpandEnvVar](#page-327-0)

**[GetCwd](#page-424-0)** 

**[GetEnv](#page-427-0)** 

[%PID](#page-970-1)

## **Exceptions**

**[CreateException](#page-186-0)** 

[throw](#page-798-0)

[try](#page-837-0)

## **Executable Files, Running**

[Exec](#page-318-0)

[WinExec](#page-877-1)

**[Objects](#page-48-0)** 

### <span id="page-39-0"></span>**Files**

**[CreateDirectory](#page-182-0)** 

[FileExists](#page-335-0)

**[FindFiles](#page-339-0)** 

**[GetFile](#page-430-0)** 

**[GetTempFile](#page-494-0)** 

**[RemoveDirectory](#page-670-0)** 

[%FilePath](#page-961-0)

#### **Related Links**

**[Attachment](#page-29-0)** [Images](#page-42-0)

### **Financial**

[AccruableDays](#page-61-0)

**[AccrualFactor](#page-62-0)** 

[BlackScholesCall](#page-92-0)

[BlackScholesPut](#page-92-1)

[BootstrapYTMs](#page-93-0)

**[ConvertRate](#page-157-0)** 

**[CubicSpline](#page-210-0)** 

**[HermiteCubic](#page-511-0)** 

**[HistVolatility](#page-517-0)** 

**[LinearInterp](#page-580-0)** 

### **Fluid Applications**

[AddJavaScript](#page-75-0)

[AddMetaTag](#page-77-0)

[AddOnLoadScript](#page-78-0)

[AddStyleSheet](#page-79-0)

**[CreateSearchRowset](#page-204-0)** 

[DoModalComponentPopup](#page-275-0)

[DoModalPopup](#page-280-0)

[ExecuteSearchSavePC](#page-324-0)

[GetAddSearchRecName](#page-399-0)

[GetComponentTitle](#page-423-0)

[GetPagePrefix](#page-459-0)

**[GetPageTitle](#page-460-0)** 

[GetPageType](#page-461-0)

[GetPanelControlStyle](#page-463-0)

[GetSearchRecordName](#page-482-0)

[GroupletRequestSource](#page-506-0)

[IsAddEnabled](#page-532-0)

[IsAddMode](#page-532-1)

[IsAGComponent](#page-533-0)

**[IsAGRequest](#page-533-1)** 

[IsBackEnabled](#page-536-0)

[IsFluidMode](#page-541-0)

**[IsFluidSearchStart](#page-542-0)** 

**[IsGroupletInteractive](#page-543-0)** 

**[IsGroupletRequest](#page-544-0)** 

[IsHomeEnabled](#page-546-0)

[IsIScriptAuthorized](#page-546-1)

[IsLogoutEnabled](#page-547-0)

[IsMDAJAXTrf](#page-548-0)

[IsMDComponent](#page-548-1)

[IsMDGuided](#page-549-0)

[IsMDListPopup](#page-550-0)

[IsMDListSlideout](#page-550-1)

[IsMDNonOptimized](#page-551-0)

**[IsMDRequest](#page-552-0)** 

[IsMDSearchEnabled](#page-552-1)

**[IsModeless](#page-558-0)** 

**[IsNavBarEnabled](#page-558-1)** 

[IsNextInListEnabled](#page-560-0)

[IsNotificationEnabled](#page-561-0)

[IsPinEnabled](#page-567-0)

[IsPrevInListEnabled](#page-567-1)

[IsSaveEnabled](#page-571-0)

[IsSearchEnabled](#page-572-0)

[IsSingleComponentAG](#page-573-0)

[IsSingleUnitOfWork](#page-573-1)

**[IsSmallFFOptimized](#page-574-0)** 

[IsStandardSearchEnabled](#page-575-0)

**[SetAddMode](#page-712-0)** 

[SetMDAJAXTrf](#page-740-0)

**[SetMDGuided](#page-741-0)** 

[SetMDListPopup](#page-742-0)

**[SetMDListSlideout](#page-742-1)** 

[SetPanelControlStyle](#page-747-0)

**[SetThemeId](#page-759-0)** 

#### **[SetTransferAttributes](#page-766-0)**

### **Related Links**

[Modal Windows and Secondary Pages](#page-47-0) **[Transfers](#page-56-0)** 

# **Grids**

**[GetGrid](#page-436-0)** 

## <span id="page-42-0"></span>**Images**

**[CropImage](#page-209-0)** 

[DeleteImage](#page-249-0)

**[GetImageExtents](#page-439-0)** 

[InsertImage](#page-526-0)

**[ResizeImage](#page-678-0)** 

### **Related Links**

**[Attachment](#page-29-0)** [Files](#page-39-0)

# <span id="page-42-1"></span>**Integration Broker**

[IBPurgeDomainStatus](#page-519-0)

[IBPurgeNodesDown](#page-519-1)

**[ConnectorRequest](#page-141-0)** 

[ConnectorRequestURL](#page-142-0)

[CreateWSDLMessage](#page-207-0)

[EncryptNodePswd](#page-302-0)

[FindCodeSetValues](#page-338-0)

**[NodeDelete](#page-616-0)** 

[NodeRename](#page-617-0)

[NodeSaveAs](#page-618-0)

[NodeTranDelete](#page-619-0)

[PingNode](#page-641-0)

[RelNodeTranDelete](#page-666-0)

**[SetChannelStatus](#page-715-0)** 

**[SetMessageStatus](#page-743-0)** 

**[Transform](#page-830-0)** 

[TransformEx](#page-831-0)

[TransformExCache](#page-833-0)

[%IntBroker](#page-962-0)

[%MaxNbrSegments](#page-965-0)

[%TransformData](#page-978-0)

#### **Related Links**

[Message Classes \(Integration Broker\)](#page-46-0)

#### **Java**

[CopyFromJavaArray](#page-167-0)

[CopyToJavaArray](#page-170-0)

[CreateJavaArray](#page-188-0)

[CreateJavaObject](#page-189-0)

**[GetJavaClass](#page-442-0)** 

## **Language Constructs**

**[Break](#page-94-0)** 

**[Component](#page-138-0)** 

**[Continue](#page-147-0)** 

[Declare Function](#page-237-0)

[Evaluate](#page-316-0)

[Exit](#page-325-0)

[For](#page-342-0)

**[Function](#page-346-0)** 

**[Global](#page-503-0)** 

[If](#page-520-0)

[Local](#page-583-0)

[Repeat](#page-676-0)

[Return](#page-687-0)

[throw](#page-798-0)

[try](#page-837-0)

[While](#page-876-0)

# **Language Preference and Locale**

**[SetLanguage](#page-739-0)** 

[%IsMultiLanguageEnabled](#page-962-1)

[%Language](#page-962-2)

[%Language\\_Base](#page-962-3)

[%Language\\_Data](#page-963-0)

[%Language\\_User](#page-963-1)

[%Market](#page-964-0)

## **Logical (Tests for Blank Values)**

[All](#page-85-0)

[AllOrNone](#page-86-0)

[None](#page-620-0)

[OnlyOne](#page-634-0)

[OnlyOneOrNone](#page-635-0)

### **Mail**

[SendMail](#page-710-0)

[%EmailAddress](#page-960-0)

## **Masking**

[IsRecFieldPII](#page-568-0)

[IsRecFieldSensitive](#page-569-0)

[IsPIIandSensitiveForUser](#page-566-0)

[SetFacetNamesToRemove](#page-737-0)[SetRemovelistView](#page-753-0)

# **Math**

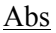

[Acos](#page-63-0)

[Asin](#page-90-0)

[Atan](#page-91-0)

[Cos](#page-171-0)

**[Cot](#page-172-0)** 

[Degrees](#page-242-0)

[Exp](#page-326-0)

[Fact](#page-330-0)

[Idiv](#page-520-1)

[Int](#page-530-0)

[Integer](#page-531-0)

[Ln](#page-581-0)

[Log10](#page-586-0)

[Max](#page-600-0)

[Min](#page-608-0)

[Mod](#page-610-1)

[Product](#page-646-0)

[Radians](#page-658-0)

[Rand](#page-659-0)

[Round](#page-693-0)

[Sign](#page-773-0)

**[Sin](#page-774-0)** 

[Sqrt](#page-784-0)

[Tan](#page-797-0)

**[Truncate](#page-836-0)** 

[%Abs](#page-896-0)

[%DecDiv](#page-908-0)

[%DecMult](#page-908-1)

[%Round](#page-929-0)

[%Truncate](#page-944-0)

### **Menu Appearance**

**[CheckMenuItem](#page-118-0)** 

[DisableMenuItem](#page-264-0)

[EnableMenuItem](#page-294-0)

**[HideMenuItem](#page-513-0)** 

[UnCheckMenuItem](#page-841-0)

## **Message Catalog**

[EndMessage](#page-303-0)

[Error](#page-311-0)

**[MessageBox](#page-602-0)** 

[MsgGet](#page-611-0)

**[MsgGetExplainText](#page-612-0)** 

**[MsgGetText](#page-613-0)** 

**[Quote](#page-657-0)** 

**[Warning](#page-873-0)** 

[WinMessage](#page-877-0)

## <span id="page-46-0"></span>**Message Classes (Integration Broker)**

[AddSystemPauseTimes](#page-79-1) **[CreateMessage](#page-192-0)** [CreateWSDLMessage](#page-207-0)

[DeleteSystemPauseTimes](#page-255-0)

**[GetMessage](#page-446-0)** 

[GetSyncLogData](#page-493-0)

[IsMessageActive](#page-554-0)

[PingNode](#page-641-0)

[ReturnToServer](#page-688-0)

**[SetChannelStatus](#page-715-0)** 

**[SetMessageStatus](#page-743-0)** 

[%MaxMessageSize](#page-965-1)

[%MaxNbrSegments](#page-965-0)

#### **Related Links**

[Integration Broker](#page-42-1) [XML](#page-59-0)

### <span id="page-47-0"></span>**Modal Windows and Secondary Pages**

[DoModal](#page-268-0)

[DoModalComponent](#page-271-0)

[DoModalComponentPopup](#page-275-0)

[DoModalPopup](#page-280-0)

[DoModalX](#page-283-0)

[DoModalXComponent](#page-286-0)

[EndModal](#page-305-0)

[EndModalComponent](#page-306-0)

[IsModal](#page-555-0)

[IsModalComponent](#page-556-0)

**[TransferModeless](#page-818-0)** 

[ViewContentURLModeless](#page-867-0)

[ViewURLModeless](#page-870-0)

#### **Related Links**

**[Transfers](#page-56-0)** "Transfer and Modal Functions" (Fluid User Interface Developer's Guide)

### **MultiChannel Framework**

**[CreateMCFIMInfo](#page-192-1)** 

[DeQueue](#page-257-0)

[EnQueue](#page-307-0)

**[Forward](#page-344-0)** 

**[InitChat](#page-522-0)** 

**[MCFBroadcast](#page-600-1)** 

[NotifyQ](#page-621-0)

# <span id="page-48-0"></span>**Objects**

[create](#page-173-0)

**[CreateObject](#page-193-0)** 

**[CreateObjectArray](#page-196-0)** 

[ObjectDoMethod](#page-629-0)

[ObjectDoMethodArray](#page-630-0)

**[ObjectGetProperty](#page-631-0)** 

**[ObjectSetProperty](#page-633-0)** 

## **Pages**

**[GetPage](#page-457-0)** 

## **Page Control Appearance**

**[GetImageExtents](#page-439-0)** 

**[Gray](#page-504-0)** 

[Hide](#page-512-0)

**[HideRow](#page-514-0)** 

[HideScroll](#page-516-0)

[IsHidden](#page-545-0)

**[SetCursorPos](#page-719-0)** 

**[SetLabel](#page-738-0)** 

**[UnGray](#page-842-0)** 

[UnHide](#page-844-0)

[UnhideRow](#page-845-0)

[UnhideScroll](#page-846-0)

### **Personalizations**

[GetUserOption](#page-502-0)

**[SetUserOption](#page-769-0)** 

### **Portal**

**[CreateBreadcrumb](#page-179-0)** 

[CreateSOAPDoc](#page-204-1)

[EncodeURL](#page-296-0)

[EncodeURLForQueryString](#page-298-0)

**[EscapeHTML](#page-313-0)** 

[EscapeJavascriptString](#page-314-0)

[EscapeWML](#page-315-0)

[GenerateActGuideContentUrl](#page-352-0)

[GenerateActGuidePortalUrl](#page-354-0)

[GenerateActGuideRelativeUrl](#page-355-0)

[GenerateComponentContentRelURL](#page-356-0)

[GenerateComponentContentURL](#page-359-0)

[GenerateComponentPortalRelURL](#page-362-0)

[GenerateComponentPortalURL](#page-364-0)

[GenerateComponentRelativeURL](#page-367-0)

[GenerateExternalPortalURL](#page-369-0)

[GenerateExternalRelativeURL](#page-370-0)

[GenerateHomepagePortalURL](#page-371-0)

[GenerateHomepageRelativeURL](#page-373-0)

[GenerateQueryContentURL](#page-374-0)

[GenerateQueryPortalURL](#page-376-0)

[GenerateQueryRelativeURL](#page-377-0)

[GenerateScriptContentRelURL](#page-379-0)

[GenerateScriptContentURL](#page-381-0)

[GenerateScriptPortalRelURL](#page-383-0)

#### [GenerateScriptPortalURL](#page-384-0)

[GenerateScriptRelativeURL](#page-386-0)

[GenerateTree](#page-388-0)

[GenerateWorklistPortalURL](#page-389-0)

[GenerateWorklistRelativeURL](#page-390-0)

**[GetBreadcrumbs](#page-417-0)** 

**[GetChartURL](#page-422-0)** 

**[GetHTMLText](#page-438-0)** 

**[GetMethodNames](#page-445-0)** 

**[GetURL](#page-500-0)** 

[Unencode](#page-841-1)

[ViewContentURL](#page-864-0)

[ViewContentURLClassic](#page-865-0)

[ViewContentURLFluid](#page-866-0)

[ViewURL](#page-869-0)

[ViewURLTop](#page-872-0)

[%ContentID](#page-957-1)

[%ContentType](#page-958-0)

[%EmailAddress](#page-960-0)

[%HPTabName](#page-961-1)

[%LocalNode](#page-963-2)

[%Node](#page-966-0)

[%Portal](#page-970-2)

[%Request](#page-972-0)

[%Response](#page-972-1)

[%RunningInPortal](#page-973-0)

### **Process Scheduler**

[CreateProcessRequest](#page-197-0)

[GetNextProcessInstance](#page-455-0)

**[SetPostReport](#page-748-0)** 

[SetupScheduleDefnItem](#page-768-0)

[%OutDestFormat](#page-967-0)

[%OutDestType](#page-967-1)

## **Remote Call**

[DoSaveNow](#page-291-0)

[RemoteCall](#page-667-0)

## **RowsetCache**

[CreateRowsetCache](#page-203-0)

[GetRowsetCache](#page-480-0)

## **Saving and Canceling**

[DoCancel](#page-267-0)

[DoSave](#page-290-0)

[DoSaveNow](#page-291-0)

[WinEscape](#page-877-2)

## <span id="page-51-0"></span>**Scroll Select**

[RowFlush](#page-694-0)

[RowScrollSelect](#page-696-0)

[RowScrollSelectNew](#page-698-0)

**[ScrollFlush](#page-703-0)** 

**[ScrollSelect](#page-704-0)** 

[ScrollSelectNew](#page-707-0)

**[SortScroll](#page-775-0)** 

### **Search Dialog**

**[ClearSearchDefault](#page-124-0)** 

[ClearSearchEdit](#page-125-0)

**[IsSearchDialog](#page-571-1)** 

- **[SetSearchDefault](#page-755-0)**
- [SetSearchDialogBehavior](#page-756-0)
- **[SetSearchEdit](#page-757-0)**
- [%Mode](#page-965-2)

## **SQL**

[CreateSQL](#page-205-0)

[DeleteSQL](#page-254-0)

[ExpandBindVar](#page-326-1)

[ExpandSqlBinds](#page-328-0)

[FetchSQL](#page-330-1)

[FlushBulkInserts](#page-341-0)

**[GetSQL](#page-487-0)** 

**[SQLExec](#page-778-0)** 

**[StoreSQL](#page-788-0)** 

[%FirstRows](#page-911-0)

[%InsertSelect](#page-913-0)

[%InsertValues](#page-917-0)

 $\frac{\% \text{Join}}{\text{Join}}$ 

[%KeyEqual](#page-920-0)

[%KeyEqualNoEffDt](#page-921-0)

[%Like](#page-922-0)

[%LikeExact](#page-924-0)

[%NoUppercase](#page-927-0)

[%OldKeyEqual](#page-928-0)

[%SelectDummyTable](#page-931-0)

[%SignonUserId](#page-974-1)

[%SQL](#page-932-0)

[%SQLRows](#page-976-0)

[%Table](#page-937-0)

#### [%UpdatePairs](#page-945-0)

#### **Related Links**

[Component Buffer](#page-31-0) [Scroll Select](#page-51-0)

## <span id="page-53-0"></span>**SQL Date and Time**

[%DateAdd](#page-902-0)

[%DateDiff](#page-902-1)

[%DatePart](#page-904-1)

[%DateNull](#page-903-0)

[%DateIn](#page-902-2)

[%DateTimeNull](#page-906-1)

[%DateOut](#page-903-1)

[%DateTimeDiff](#page-904-0)

[%DateTimeIn](#page-906-0)

[%DateTimeOut](#page-907-0)

[%DTTM](#page-909-0)

[%TimeAdd](#page-940-0)

[%TextIn](#page-939-0)

[%TimeIn](#page-941-0)

[%TimeNull](#page-941-1)

[%TimePart](#page-942-0)

[%TimeOut](#page-942-1)

#### **Related Links**

[Current Date and Time](#page-34-0) [Date and Time](#page-35-0)

# **SQL Shortcuts**

[%Delete](#page-948-0)

[%Insert](#page-948-1)

[%SelectAll](#page-949-0)

[%SelectDistinct](#page-949-1)

[%SelectByKey](#page-950-0)

[%SelectByKeyEffDt](#page-950-1)

[%Update](#page-950-2)

# **String**

[Clean](#page-119-0)

**[ChunkText](#page-118-1)** 

[%COALESCE](#page-898-0)

[Code](#page-126-0)

**[CompareStrings](#page-132-0)** 

[CompareTextDiff](#page-135-0)

[%Concat](#page-899-0)

**[DBCSTrim](#page-234-0)** 

**[DBPatternMatch](#page-234-1)** 

[DeChunkText](#page-235-0)

[Exact](#page-317-0)

[ExpandBindVar](#page-326-1)

[ExpandEnvVar](#page-327-0)

[Find](#page-337-0)

**[GetHTMLText](#page-438-0)** 

[IsAlpha](#page-534-0)

[IsAlphaNumeric](#page-535-0)

**[IsDigits](#page-540-0)** 

[Left](#page-579-0)

[Len](#page-580-1)

[Lower](#page-586-1)

[LTrim](#page-587-0)

[NumberToDisplayString](#page-622-0)

[NumberToString](#page-625-0)

**[Proper](#page-649-0)** 

**[Quote](#page-657-0)** 

**[Replace](#page-677-0)** 

[Rept](#page-678-1)

[Right](#page-692-0)

**[RTrim](#page-700-0)** 

**[String](#page-789-0)** 

**[Substitute](#page-792-0)** 

**[Substring](#page-793-0)** 

[Upper](#page-853-0)

 $%$ Abs

[%NumToChar](#page-928-1)

[%Substring](#page-936-0)

[%TrimSubstr](#page-943-0)

[%Upper](#page-947-0)

### **Subrecords**

[%SUBREC](#page-937-1)

# **Time Zone**

[ConvertDatetimeToBase](#page-155-0)

[ConvertTimeToBase](#page-158-0)

[DateTimeToHTTP](#page-220-0)

[DateTimeToISO](#page-221-0)

[DateTimeToLocalizedString](#page-223-0)

[DateTimeToTimeZone](#page-225-0)

[DateTimeToUserFormat](#page-227-0)

[FormatDateTime](#page-343-0)

[IsDaylightSavings](#page-539-0)

[TimeToTimeZone](#page-801-1)

[TimeZoneOffset](#page-803-1)

[%ClientTimeZone](#page-957-0)

[%ServerTimeZone](#page-974-0)

### **Trace Control**

[SetTracePC](#page-760-0)

[SetTraceSQL](#page-763-0)

### <span id="page-56-0"></span>**Transfers**

[AddKeyListItem](#page-76-0)

**[ClearKeyList](#page-124-1)** 

[SetNextPage](#page-744-0)

**[Transfer](#page-806-0)** 

**[TransferExact](#page-810-0)** 

[TransferExactTop](#page-814-0)

**[TransferNode](#page-821-0)** 

**[TransferPage](#page-823-0)** 

**[TransferPortal](#page-825-0)** 

[TransferTop](#page-827-0)

[ViewContentURL](#page-864-0)

[ViewContentURLClassic](#page-865-0)

[ViewContentURLFluid](#page-866-0)

[ViewURL](#page-869-0)

[ViewURLTop](#page-872-0)

#### **Related Links**

[Modal Windows and Secondary Pages](#page-47-0) "Transfer and Modal Functions" (Fluid User Interface Developer's Guide)

## **Type Checking**

[IsUserNumber](#page-578-0)

[ValueUser](#page-855-0)

[IsAlpha](#page-534-0)

**[IsAlphaNumeric](#page-535-0)** 

[IsDate](#page-537-0)

[IsDateTime](#page-538-0)

**[IsDigits](#page-540-0)** 

[IsNumber](#page-562-0)

[IsTime](#page-575-1)

[Max](#page-600-0)

[Min](#page-608-0)

[NumberToString](#page-625-0)

## **User Information**

[%EmailAddress](#page-960-0)

[%EmployeeId](#page-960-1)

[%UserDescription](#page-978-1)

[%UserId](#page-978-2)

### **User Security**

[AllowEmplIdChg](#page-87-0)

[Decrypt](#page-240-0)

**[DecryptStr](#page-241-0)** 

[Encrypt](#page-300-0)

**[EncryptStr](#page-301-0)** 

[ExecuteRolePeopleCode](#page-322-0)

[ExecuteRoleQuery](#page-323-0)

[ExecuteRoleWorkflowQuery](#page-324-1)

**[GetDefinitionAccess](#page-424-1)** 

[Hash](#page-507-0)

**[HashWithSalt](#page-509-0)** 

[IsMenuItemAuthorized](#page-553-0)

[IsUserInPermissionList](#page-576-0)

[IsUserInRole](#page-577-0)

[RevalidatePassword](#page-690-0)

[SecureRandomGen](#page-709-1)

[SetAuthenticationResult](#page-713-0)

**[SetPasswordExpired](#page-748-1)** 

[SwitchUser](#page-794-0)

**[VerifyHash](#page-856-0)** 

[VerifyOprPassword](#page-857-0)

[%AuthenticationToken](#page-956-2)

[%EmployeeId](#page-960-1)

[%ExternalAuthInfo](#page-961-2)

[%NavigatorHomePermissionList](#page-966-1)

[%PasswordExpired](#page-968-0)

[%PermissionLists](#page-970-0)

[%PrimaryPermissionList](#page-971-0)

[%ProcessProfilePermissionList](#page-971-1)

[%PSAuthResult](#page-971-2)

[%ResultDocument](#page-973-1)

[%Roles](#page-973-2)

[%RowSecurityPermissionList](#page-973-3)

[%SignonUserId](#page-974-1)

[%SignOnUserPswd](#page-974-2)

[%UserId](#page-978-2)

### **Validation**

[Error](#page-311-0)

[IsMenuItemAuthorized](#page-553-0)

[RevalidatePassword](#page-690-0)

**[SetCursorPos](#page-719-0)** 

#### **[SetReEdit](#page-752-0)**

**[Warning](#page-873-0)** 

### **Workflow**

[GenerateActGuideContentUrl](#page-352-0)

[GenerateActGuidePortalUrl](#page-354-0)

[GenerateActGuideRelativeUrl](#page-355-0)

**[GetWLFieldValue](#page-502-1)** 

[MarkWLItemWorked](#page-599-0)

[TriggerBusinessEvent](#page-835-0)

[%AllowNotification](#page-953-0)

[%AllowRecipientLookup](#page-953-1)

[%BPName](#page-956-3)

[%SMTPBlackberryReplyTo](#page-974-3)

[%SMTPGuaranteed](#page-975-0)

[%SMTPSender](#page-975-1)

[%WLInstanceID](#page-978-3)

[%WLName](#page-979-0)

### <span id="page-59-0"></span>**XML**

[CancelPubHeaderXmlDoc](#page-108-0)

[CancelPubXmlDoc](#page-110-0)

[CancelSubXmlDoc](#page-111-0)

[CreateSOAPDoc](#page-204-1)

[CreateXmlDoc](#page-207-1)

[GetArchPubHeaderXmlDoc](#page-402-0)

[GetArchPubXmlDoc](#page-403-0)

[GetArchSubXmlDoc](#page-403-1)

[GetMessageXmlDoc](#page-447-0)

**[GetNRXmlDoc](#page-455-1)** 

- [GetPubHeaderXmlDoc](#page-469-0)
- [GetPubXmlDoc](#page-470-0)
- [GetSubXmlDoc](#page-491-0)
- **[GetSyncLogData](#page-493-0)**
- [InboundPublishXmlDoc](#page-521-0)
- [PublishXmlDoc](#page-649-1)
- [ReSubmitPubHeaderXmlDoc](#page-683-0)
- [ReSubmitPubXmlDoc](#page-684-0)
- [ReSubmitSubXmlDoc](#page-685-0)
- [ReValidateNRXmlDoc](#page-690-1)
- [SyncRequestXmlDoc](#page-796-0)
- [Transform](#page-830-0)
- [UpdateXmlDoc](#page-852-0)

## **Related Links**

[Files](#page-39-0) [Images](#page-42-0)

# **PeopleCode Built-in Functions and Language Constructs: A**

The PeopleCode built-In functions and language constructs beginning with the letter A are listed in alphabetical order within this topic.

#### **Related Links**

[Typographical Conventions](#page-23-0)

### <span id="page-60-0"></span>**Abs**

#### **Syntax**

**Abs**(*x*)

#### **Description**

Use the Abs function to return a decimal value equal to the absolute value of a number *x*.

#### **Parameters**

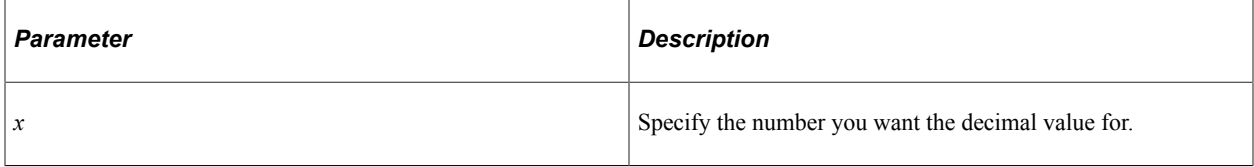

#### **Example**

The example returns the absolute value of the difference between &NUM\_1 and &NUM\_2:

```
\& RESULT = Abs(\&NUM_1 - \&NUM_2);
```
#### **Related Links**

[Sign](#page-773-0)  $%$ Abs

## <span id="page-61-0"></span>**AccruableDays**

#### **Syntax**

**AccruableDays**(*StartDate*, *EndDate*, *Accrual\_Conv*)

### **Description**

Use the AccruableDays function to return the number of days during which interest can accrue in a given range of time according to the *Accrual\_Conv* parameter.

#### **Parameters**

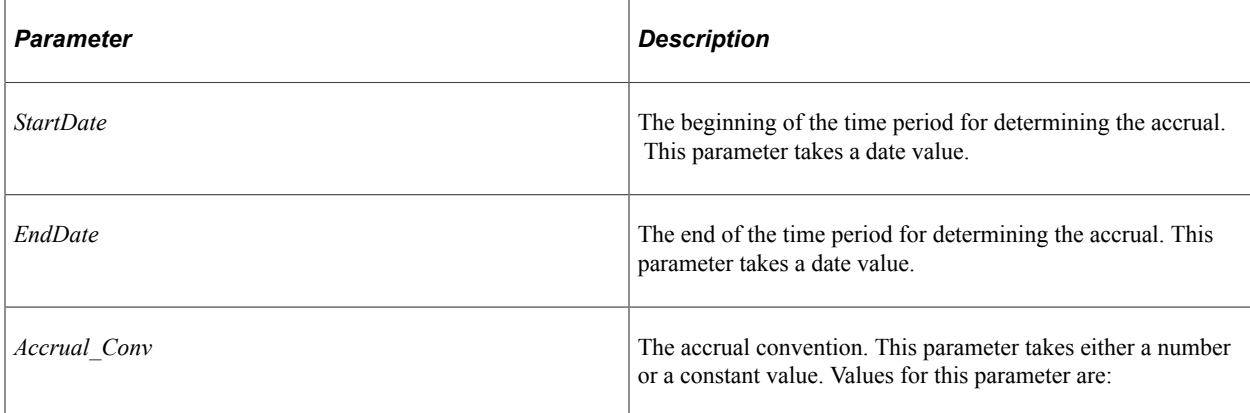

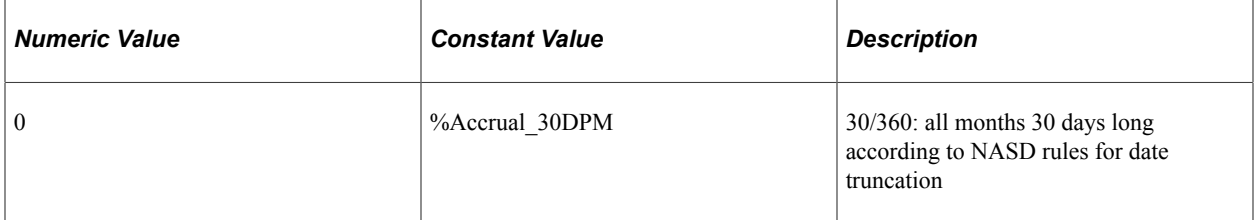

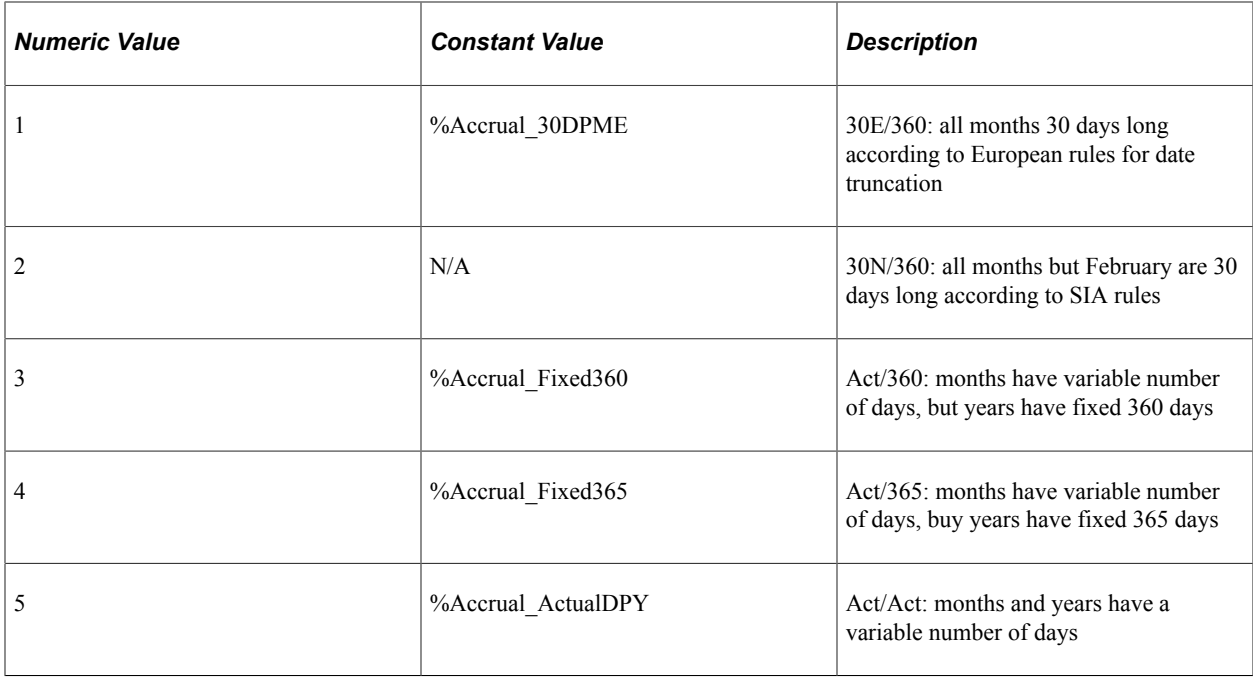

#### **Returns**

An integer representing a number of days.

#### **Related Links**

**[AccrualFactor](#page-62-0)** 

### <span id="page-62-0"></span>**AccrualFactor**

### **Syntax**

**AccrualFactor**(*StartDate*, *EndDate*, *Accrual\_Conv*)

### **Description**

Use the AccrualFactor function to compute a factor that's equal to the number of years of interest accrued during a date range, according to *Accrual\_Conv* parameter.

#### **Parameters**

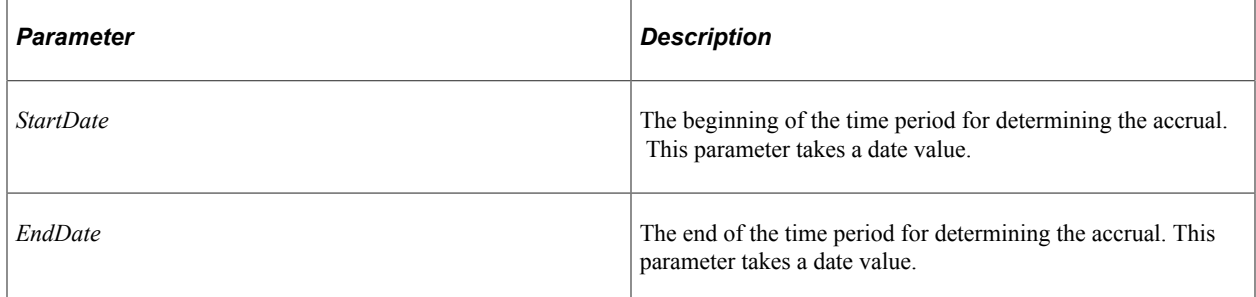

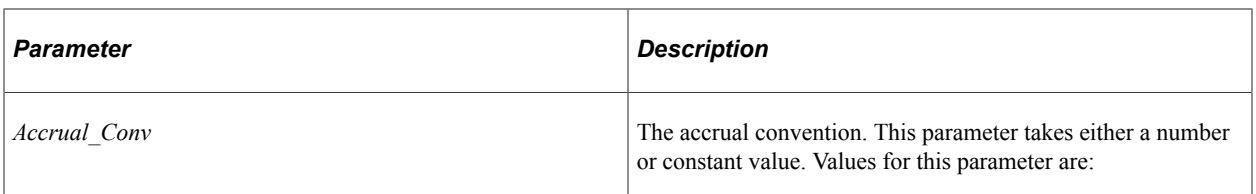

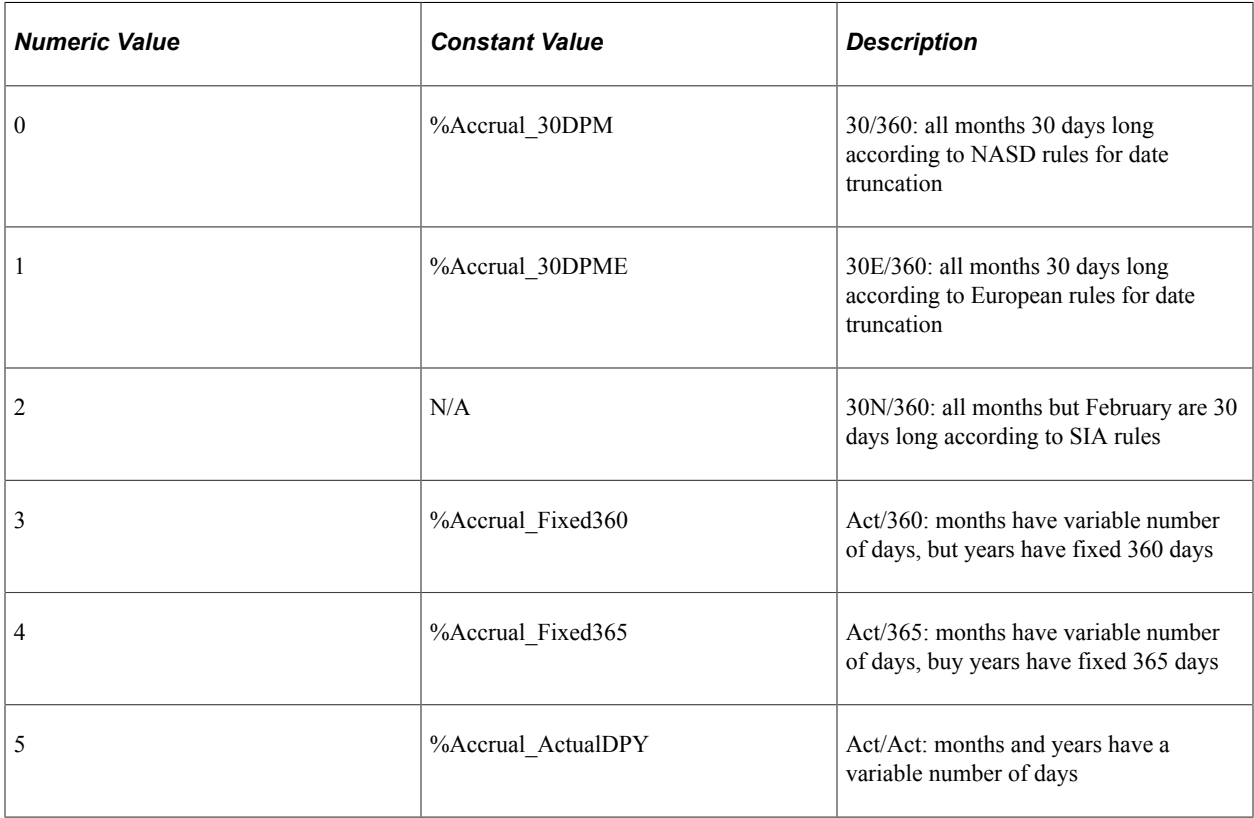

#### **Returns**

A floating point number representing a number of years.

### **Related Links**

[AccruableDays](#page-61-0)

### <span id="page-63-0"></span>**Acos**

#### **Syntax**

**Acos**(*value*)

#### **Description**

Use the Acos function to calculate the arccosine of the given value, that is, the size of the angle whose cosine is that value.

#### **Parameters**

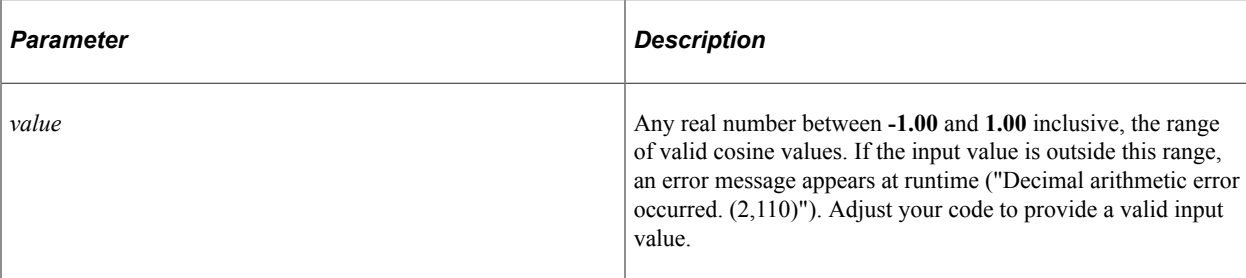

### **Returns**

A value in radians between **0** and **pi**.

#### **Example**

The following example returns the size in radians of the angle whose cosine is **0.5**:

```
\&MY ANGLE = Acos(0.5);
```
### **Related Links**

[Asin](#page-90-0) [Atan](#page-91-0) [Cos](#page-171-0) [Cot](#page-172-0) [Degrees](#page-242-0) **[Radians](#page-658-0)** [Sin](#page-774-0) [Tan](#page-797-0)

# **ActiveRowCount**

#### **Syntax**

**ActiveRowCount**(*Scrollpath*)

Where *scrollpath* is:

[**RECORD.***level1\_recname*, *level1\_row*, [**RECORD.***level2\_recname*, *level2\_row*, ]] **RECORD**.*t*⇒

*arget\_recname*

To prevent ambiguous references, you can use **SCROLL.** *scrollname*, where *scrollname* is the same as the scroll level's primary record name.

### **Description**

Use the ActiveRowCount function to return the number of active (non-deleted) rows for a specified scroll area in the active page.

**Note:** This function remains for backward compatibility only. Use the ActiveRowCount Rowset class property instead.

ActiveRowCount is often used to get a limiting value for a For statement. This enables you to loop through the active rows of a scroll area, performing an operation on each active row. Rows that have been marked as deleted are not affected in a For loop delimited by ActiveRowCount. If you want to loop through all the rows of a scroll area, including deleted rows, use TotalRowCount.

Use ActiveRowCount with CurrentRowNumber to determine whether the user is on the last row of a record.

#### **Related Links**

"ActiveRowCount" (PeopleCode API Reference) "Understanding Data Buffer Access" (PeopleCode Developer's Guide) "Specifying Data with References Using Scroll Path Syntax and Dot Notation" (PeopleCode Developer's Guide)

#### **Parameters**

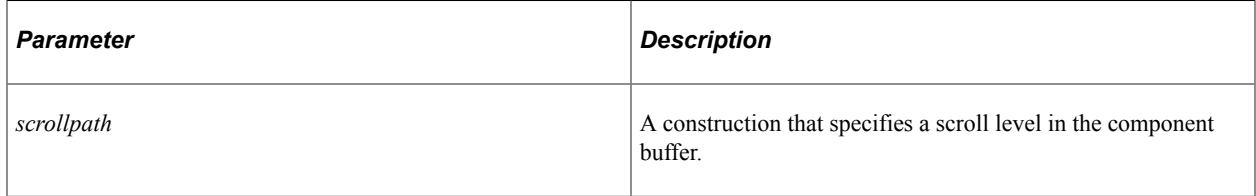

#### **Returns**

Returns a Number value equal to the total active (non-deleted) rows in the specified scroll area in the active page.

### **Example**

In this example **ActiveRowCount** is used to delimit a **For** loop through a level-one scroll:

```
\& CURRENT L1 = CurrentRowNumber(1);
\overline{L}2 = ActiveRowCount(RECORD.ASSIGNMENT, &CURRENT L1, RECORD.ASGN HOME HOST);
\text{GHOME} HOST = FetchValue(RECORD.ASSIGNMENT, \text{GURRENT L1},
ASGN_HOME_HOST.HOME_HOST, 1);
If A\overline{1}1 (&HOME HOST) Then
   For \&I = \overline{1} To &ACTIVE L2
      DeleteRow(RECORD.ASSIGNMENT, &CURRENT L1, RECORD.ASGN HOME HOST, 1);
    End-For;
End-If;
```
**Related Links**

[CurrentRowNumber](#page-216-0) [TotalRowCount](#page-805-0) [For](#page-342-0)

### **AddAttachment**

#### **Syntax**

**AddAttachment**(*URLDestination*, *DirAndFilePrefix*, *FileType*, *UserFileName*[, *MaxSize* [,⇒ *PreserveCase*[, *UploadPageTitle*[, *AllowLargeChunks*]]]])

### **Description**

Use the AddAttachment function to upload one file from an end user specified location (local storage or cloud storage) to a specified storage location. To upload more than one file with a single function call, use the MAddAttachment function.

**Important!** It is the responsibility of the calling PeopleCode program to store the returned file name for further use.

If a file exists at a particular place on a storage location and then another file with the same name is uploaded to that same place on that same storage location, the original file will be silently overwritten by the new file. If that is not the behavior you desire, it is recommended that you implement PeopleCode to guarantee the ultimate uniqueness of either the name of the file at its place on the storage location or the name of its place (the subdirectory) on the storage location.

You cannot use a relative path to specify the file that is to be uploaded; you must use a full path. If end users experience problems in uploading files, ensure that they browse to the file they wish to upload rather than attempting to manually enter the full path name of the file. This problem can manifest itself differently depending on the browser used. For example, with some browser versions, the PeopleSoft page appears to be in an infinite "Processing" state. Information is available on working with different browsers.

See [PeopleTools Browser Compatibility Guide \(Oracle Support Document 704492.1\)](https://support.oracle.com/epmos/faces/DocumentDisplay?id=704492.1) on My Oracle Support for more information.

Additional information that is important to the use of AddAttachment can be found in the *PeopleTools: PeopleCode Developer's Guide*:

• PeopleTools supports multiple types of storage locations.

See "Understanding File Attachment Storage Locations" (PeopleCode Developer's Guide).

• Certain characters are illegal in file names; other characters in file names are converted during file transfer.

See "File Name Considerations" (PeopleCode Developer's Guide).

• Non-ASCII file names are supported by the PeopleCode file attachment functions.

See "Attachments with non-ASCII File Names" (PeopleCode Developer's Guide).

• The PeopleCode file attachment functions do not provide text file conversions when files are attached or viewed.

See "Considerations When Attaching Text Files" (PeopleCode Developer's Guide).

• Because AddAttachment is interactive, it is known as a "think-time" function, and is restricted from use in certain PeopleCode events.

See "Restrictions on Invoking Functions in Certain PeopleCode Events" (PeopleCode Developer's Guide).

• Virus scanning can be performed on all files uploaded with the AddAttachment function.

See "Setting Up Virus Scanning" (PeopleCode Developer's Guide).

• The HTML sanitizer can be enabled and configured to scan and sanitize specific HTML file types (specified by file extension) uploaded with the AddAttachment function.

See "Using the HTML Sanitizer" (PeopleCode Developer's Guide).

You can use a file extension list to identify file types to accept or reject when using this function.

See "Using Administration Utilities" (System and Server Administration).

#### **Parameters**

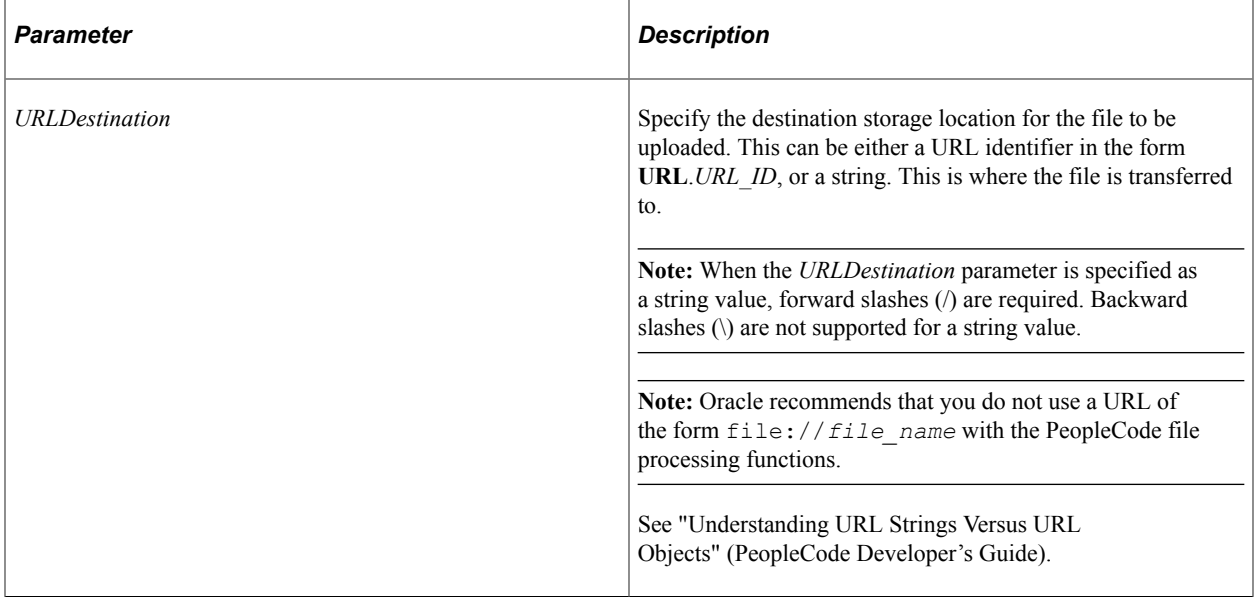

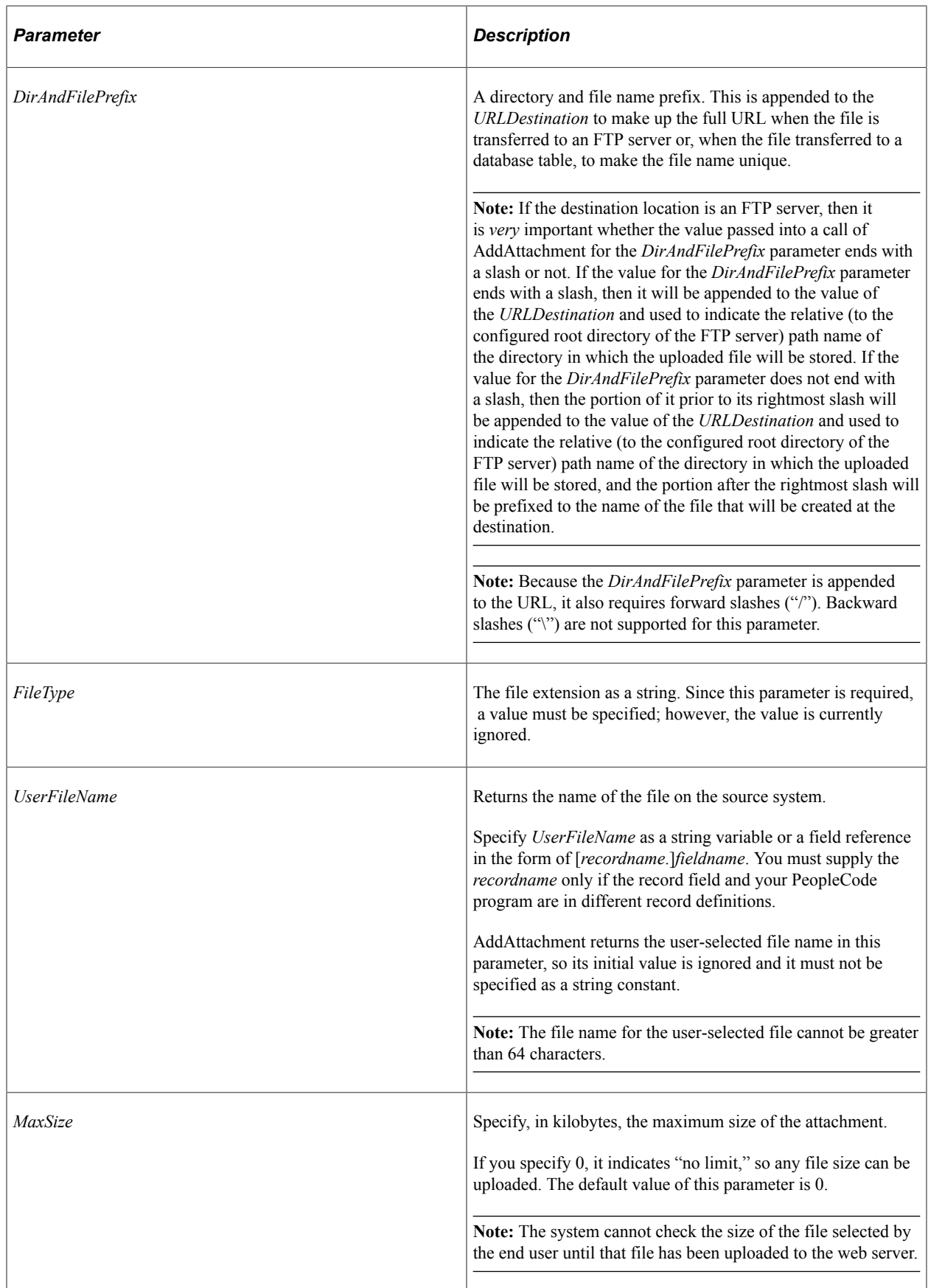

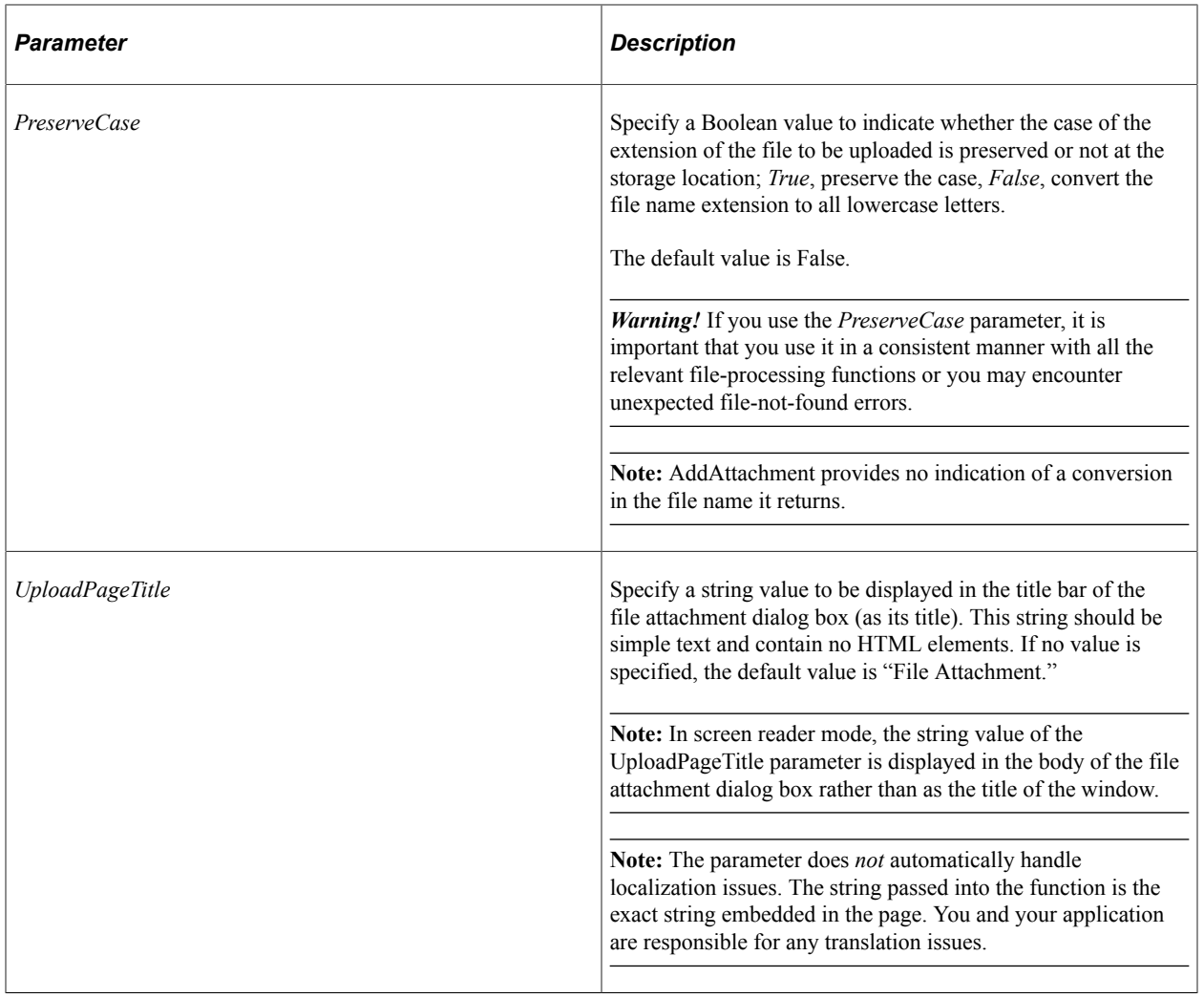

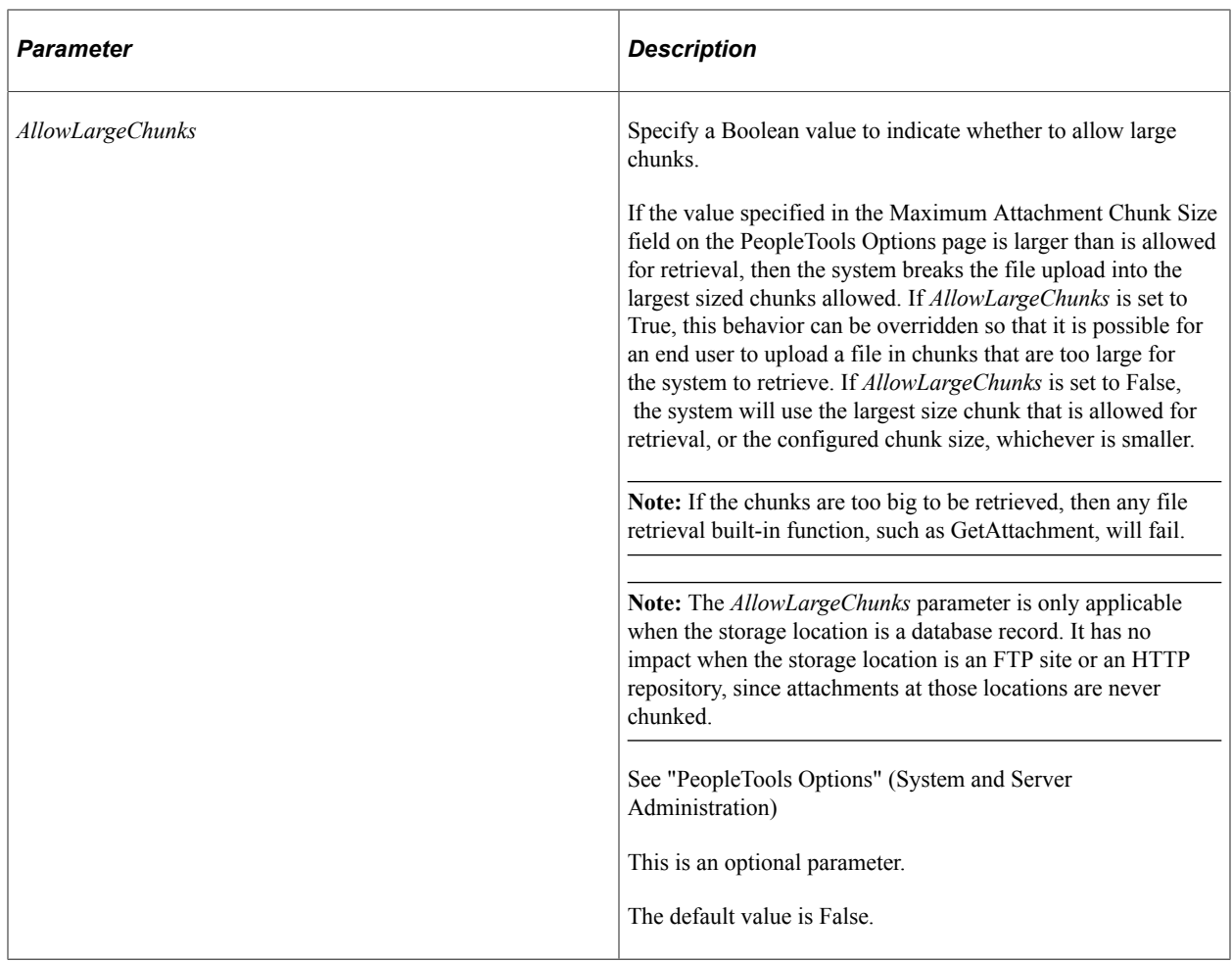

### **Returns**

You can check for either an integer or a constant value:

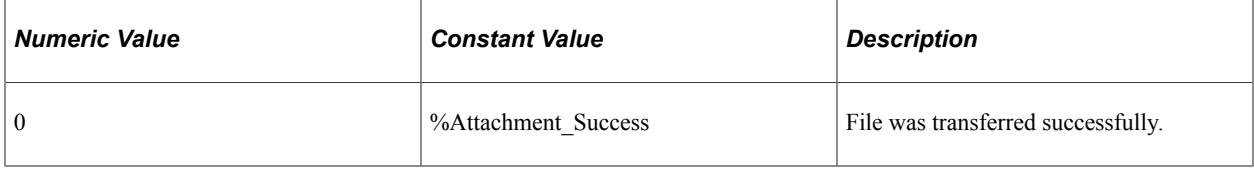

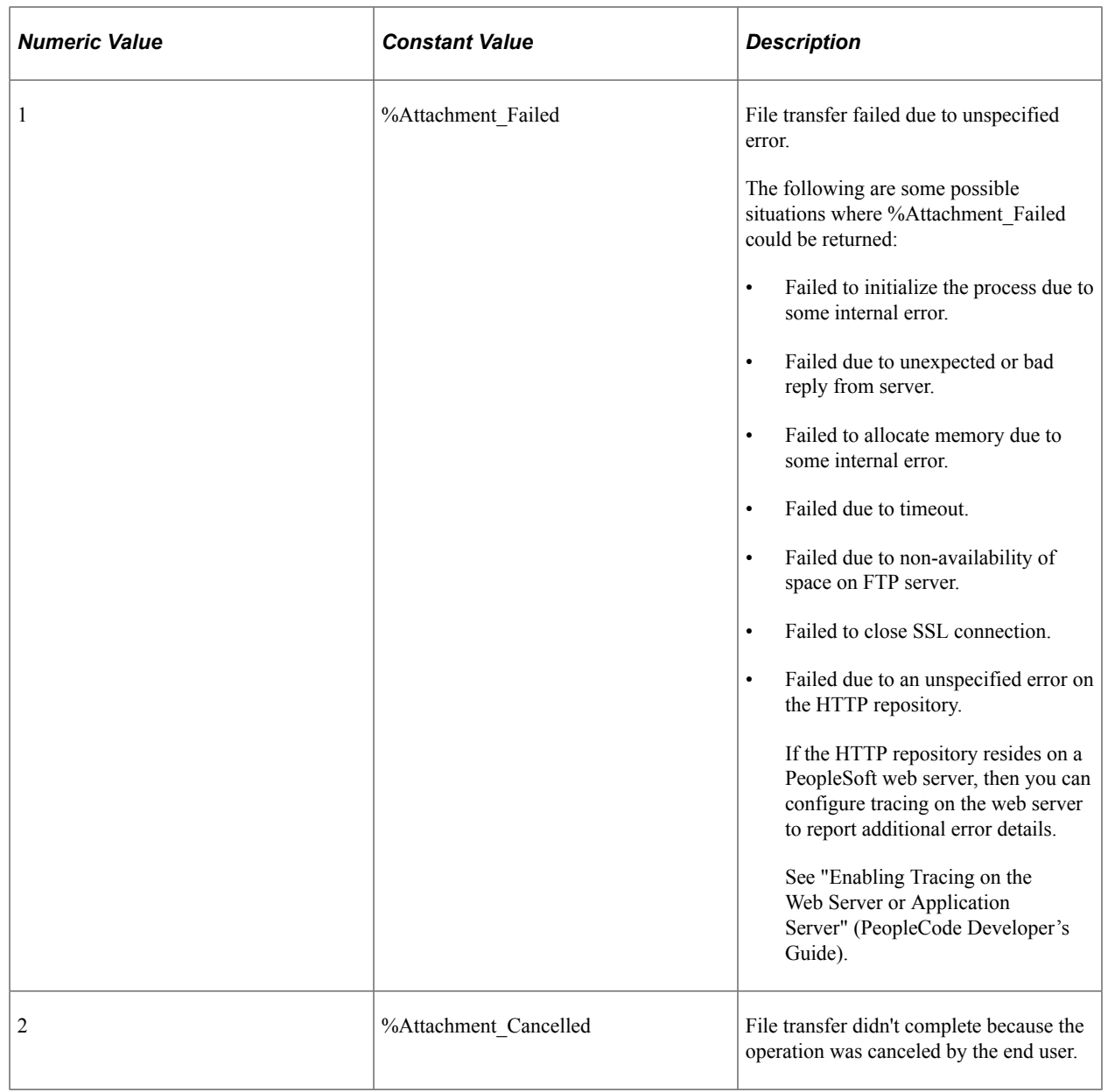
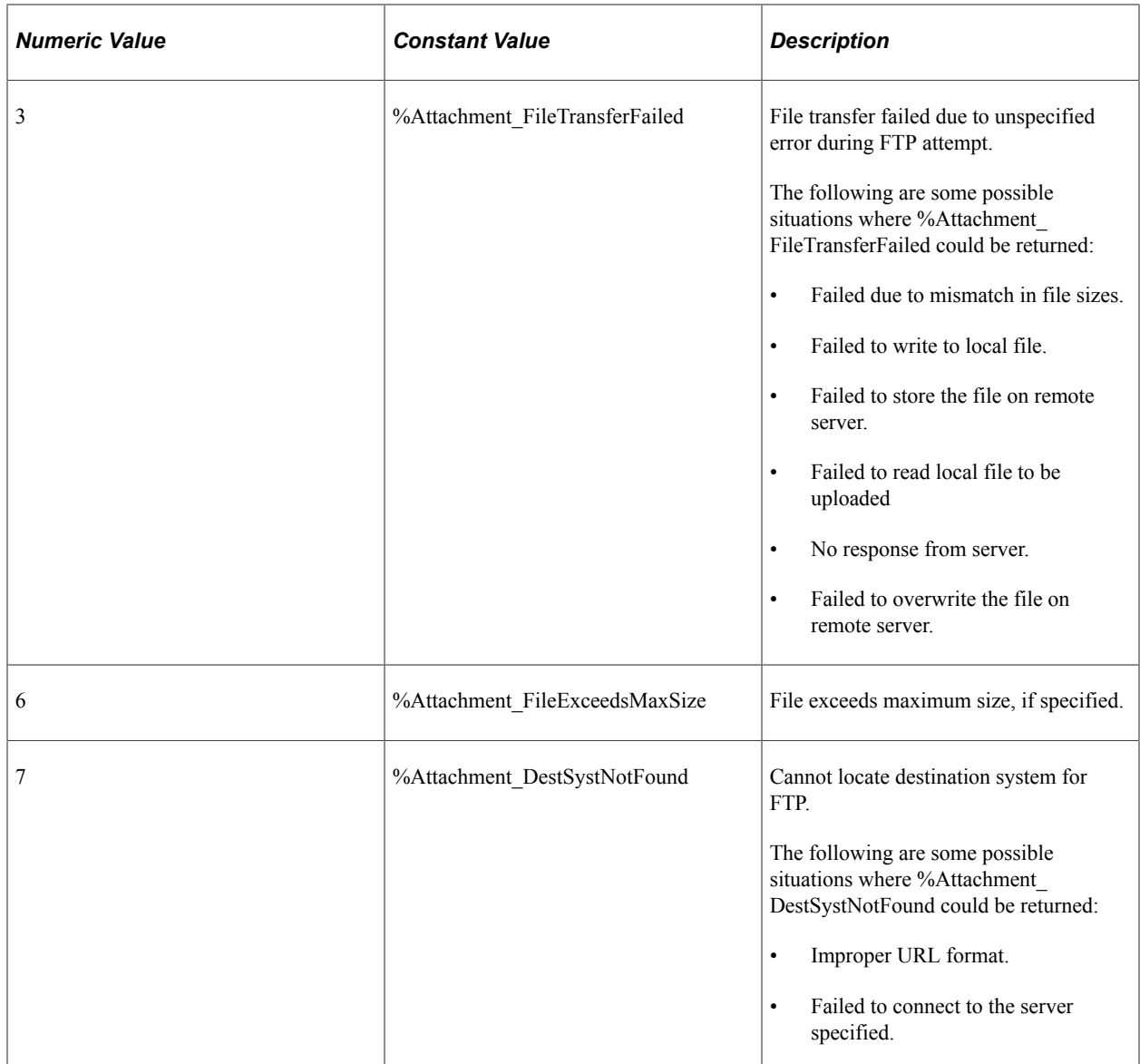

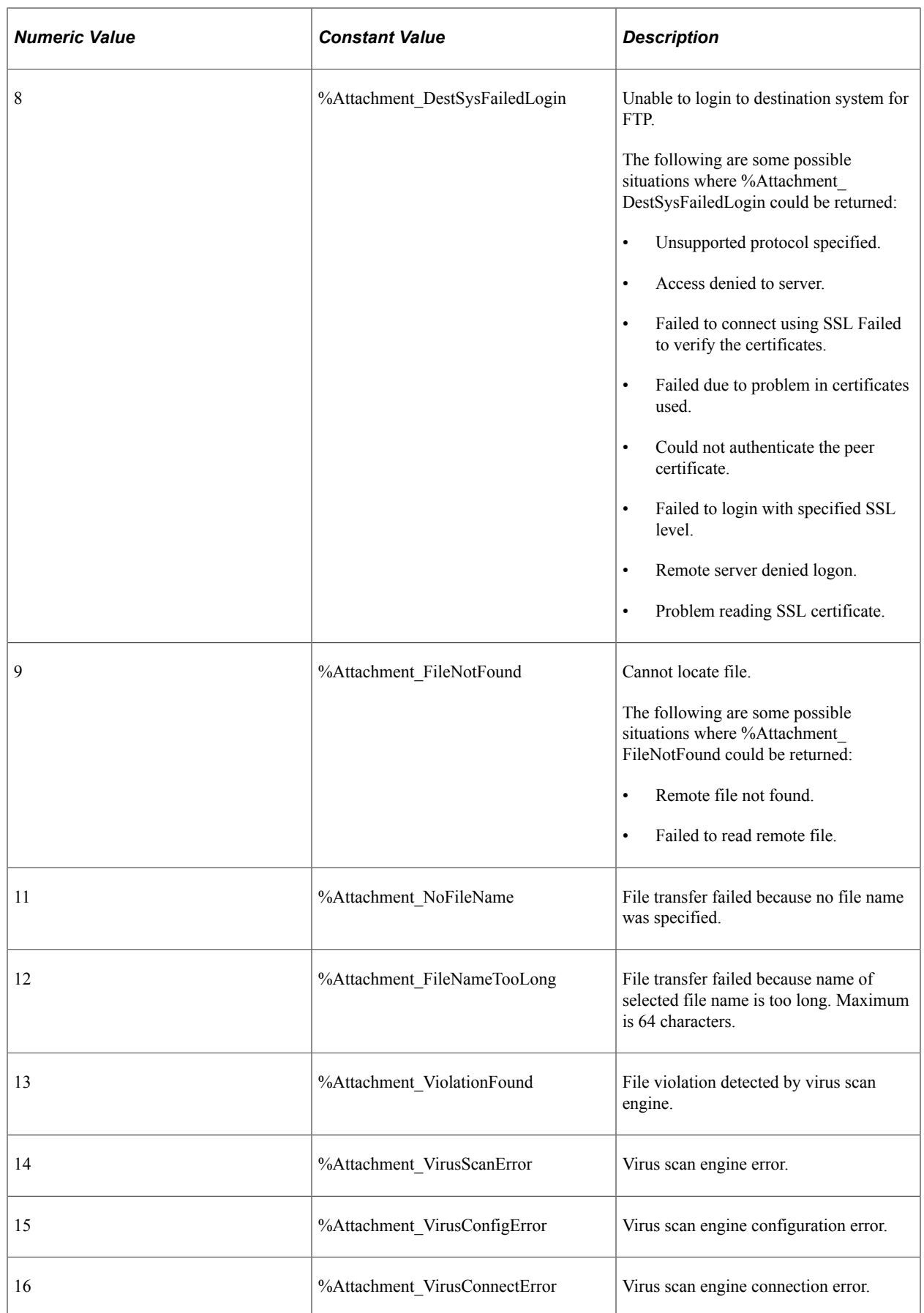

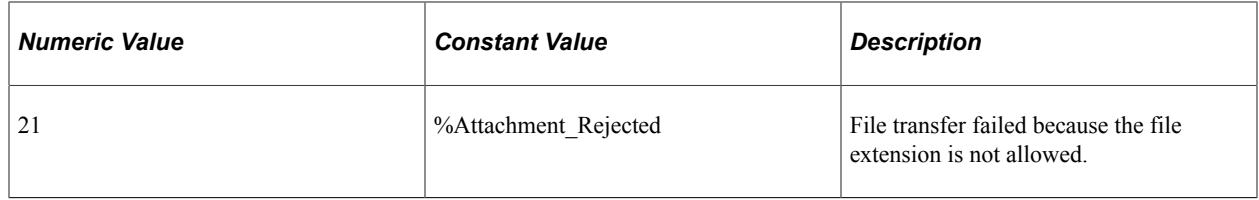

# **Example**

&retcode = AddAttachment(URL.MYFTP, ATTACHSYSFILENAME, "", ATTACHUSERFILE, 0);

An example of the AddAttachment function is provided in the demonstration application delivered in the FILE\_ATTACH\_WRK derived/work record. This demonstration application is shown on the PeopleTools Test Utilities page.

See "Using the PeopleTools Test Utilities Page" (PeopleCode Developer's Guide).

# **Related Links**

**[CleanAttachments](#page-120-0) [CopyAttachments](#page-159-0)** [DeleteAttachment](#page-243-0) [DetachAttachment](#page-259-0) **[GetAttachment](#page-403-0) [MAddAttachment](#page-587-0)** [PutAttachment](#page-650-0) [ViewAttachment](#page-858-0) "Understanding the File Attachment Functions" (PeopleCode Developer's Guide)

# **AddEmailAddress**

## **Syntax**

**AddEmailAddress**(*Type*, *Address* [, *Primary*])

## **Description**

Use the AddEmailAddress function to add an email address for the current user. You can only add *one* email address of a specific type for a user. If you try to add an email address for a type that is already associated with an email address, you receive an error.

## **Parameters**

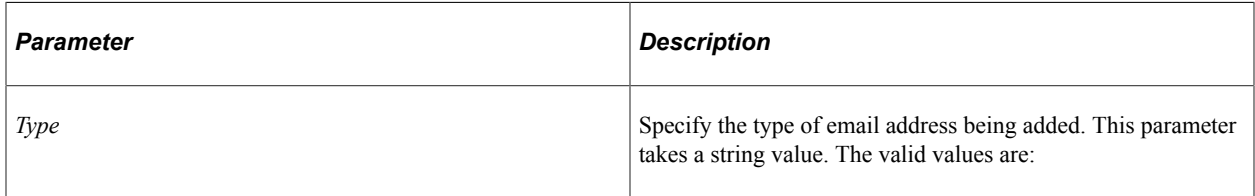

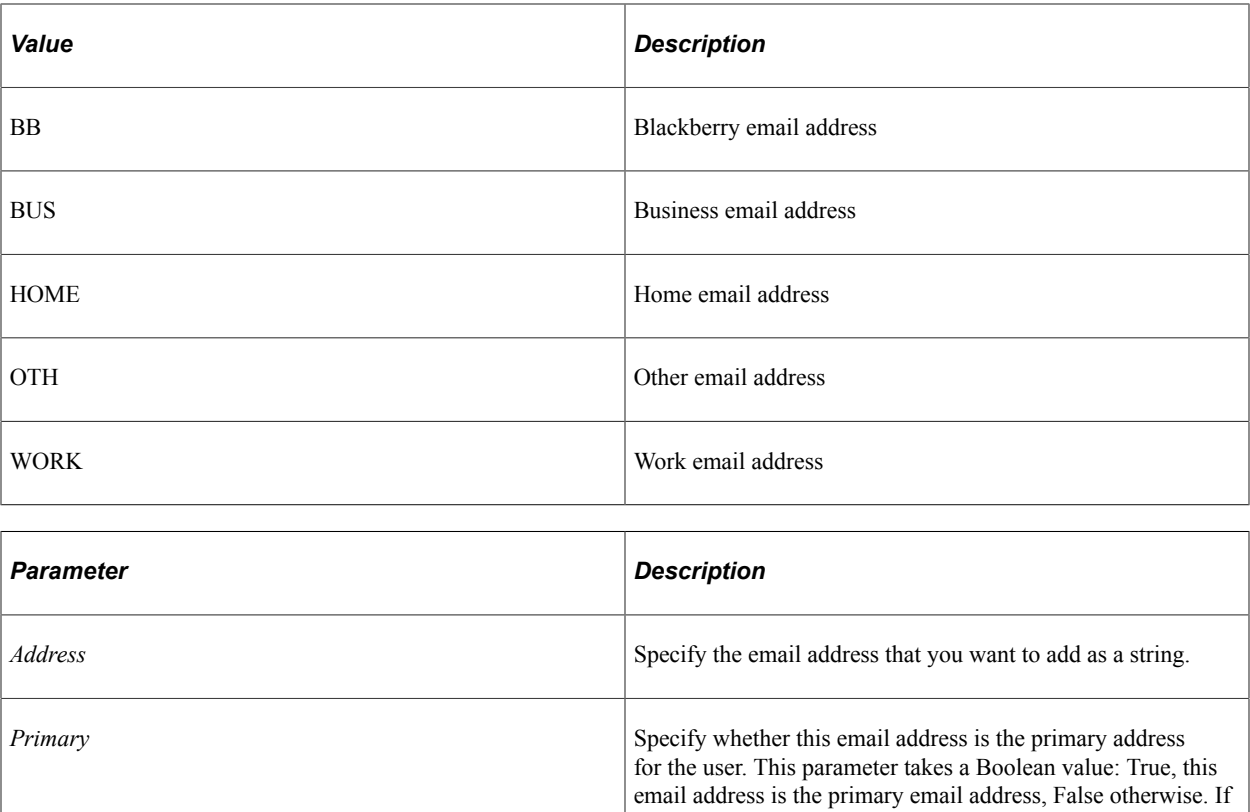

not specified, the default is False.

### **Returns**

None.

## **Related Links**

[ChangeEmailAddress](#page-112-0) [DeleteEmailAddress](#page-247-0) [MarkPrimaryEmailAddress](#page-598-0)

# **AddJavaScript**

### **Syntax**

**AddJavaScript**(**HTML.***JS\_NAME*)

# **Description**

Use the AddJavaScript function to add JavaScript to the HTML document for the page or component.

**Important!** Use this function within fluid applications only.

### **Parameters**

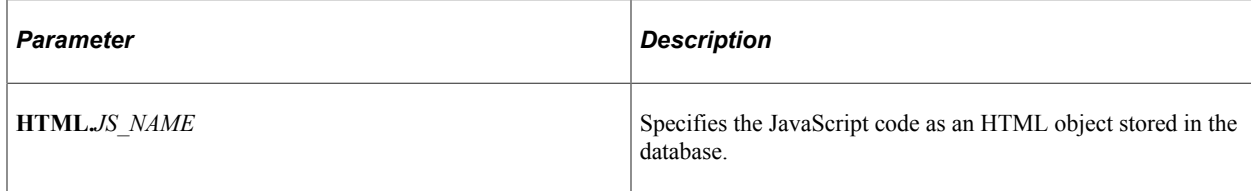

## **Returns**

None.

# **Example**

```
AddJavaScript(HTML.PT JQUERY 1 6 2 JS);
AddJavaScript(HTML.PTPG_NUI_GRID<sup>-J</sup>S);
AddJavaScript(HTML.PT_ACE_USER);
AddJavaScript(HTML.PT_ACE_LOAD);
AddJavaScript(HTML.PTS_NUI_SRCH);
```
# **Related Links**

"Working with JavaScript" (Fluid User Interface Developer's Guide)

# **AddKeyListItem**

## **Syntax**

```
AddKeyListItem(field, value)
```
# **Description**

Use the AddKeyListItem to add a new key field and its value to the current list of keys. It enables PeopleCode to help users navigate through related pages without being prompted for key values. A common use of AddKeyListItem is to add a field to a key list and then transfer to a page which uses that field as a key.

# **Parameters**

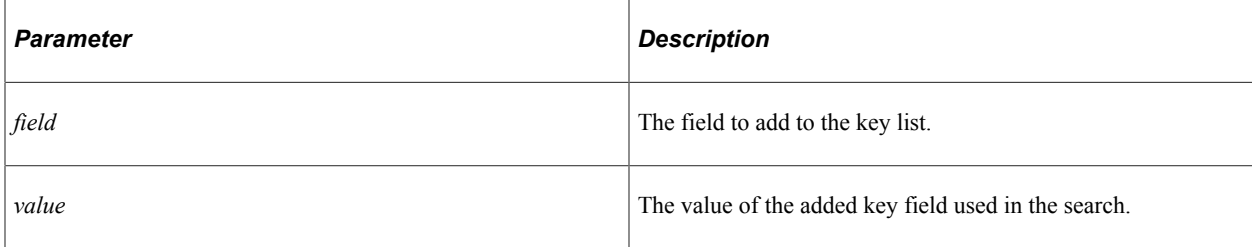

## **Returns**

Returns a Boolean value indicating whether it completed successfully.

## **Example**

The following example creates a key list using AddKeyListItem and transfers the user to a page named VOUCHER\_INQUIRY\_FS.

```
AddKeyListItem(VNDR_INQ_VW_FS.BUSINESS_UNIT, ASSET_ACQ_DET.BUSINESS_UNIT_AP);
AddKeyListItem(VNDR_INQ_VW_FS.VOUCHER_ID, ASSET_ACQ_DET.VOUCHER_ID);
TransferPage("VOUCHER_INQUIRY_FS");
```
#### **Related Links**

**[ClearKeyList](#page-124-0)** [TransferPage](#page-823-0) [Transfer](#page-806-0)

# **AddMetaTag**

#### **Syntax**

**AddMetaTag**(*tag\_name*, *tag\_value*)

#### **Description**

Use the AddMetaTag function to add a meta tag to the HTML document for the page or component.

**Important!** Use this function within fluid applications only.

#### **Parameters**

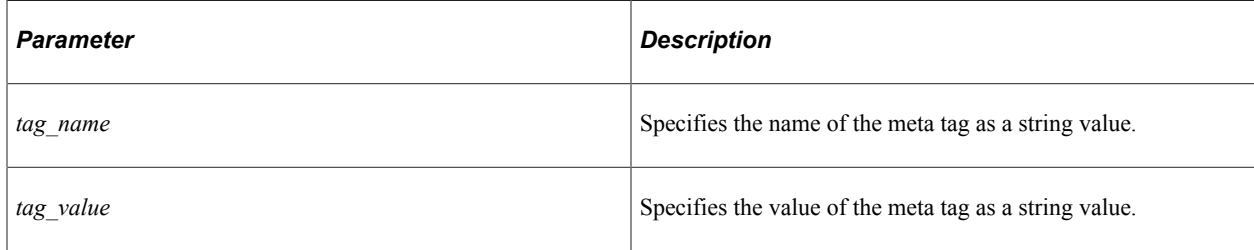

#### **Returns**

None.

#### **Example**

AddMetaTag("viewport", "user-scalable=no, initial-scale=1.0, minimum-scale=1.0, max⇒ imum-scale=1.0");

# **AddOnLoadScript**

# **Syntax**

**AddOnLoadScript**(*onload\_script*)

# **Description**

Use the AddOnLoadScript function to add the JavaScript code to be executed in the onload event of the HTML document.

**Important!** Use this function within fluid applications only.

If multiple invocations of the AddOnLoadScript function that are batched into a single server trip include identical JavaScript invocations, the first duplicate JavaScript invocation will be executed, and the subsequent duplicates are ignored.

In the following example, the last AddOnLoadScript("execFunc('open');"); is ignored because it is identical to the first invocation.

```
AddOnLoadScript("execFunc('open');");
```
… AddOnLoadScript("execFunc('close');");

```
…
/* This will never execute because it duplicates the first call. */
AddOnLoadScript("execFunc('open');");
```
To overcome this situation, add a unique comment to subsequent identical lines of code to make them unique.

#### For example:

```
AddOnLoadScript("execFunc('open'); /*1*/");
```
## **Parameters**

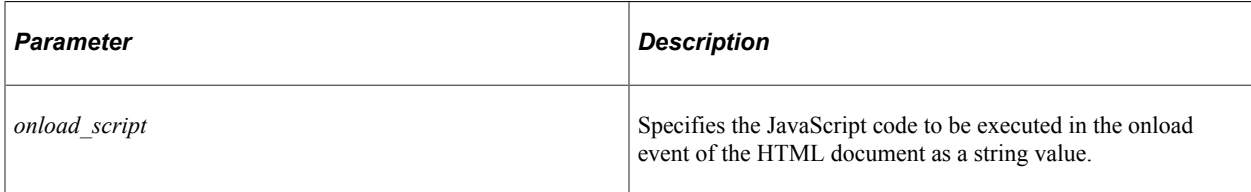

## **Returns**

None.

## **Example**

AddOnLoadScript("document.querySelector('.ps header').style.display = 'none';");

# **Related Links**

"Working with JavaScript" (Fluid User Interface Developer's Guide)

# **AddStyleSheet**

## **Syntax**

**AddStyleSheet**(**StyleSheet.***STYLESHEET\_NAME*)

# **Description**

Use the AddStyleSheet function to add a free form style sheet to the HTML document for the page or component.

**Important!** Use this function within fluid applications only.

### **Parameters**

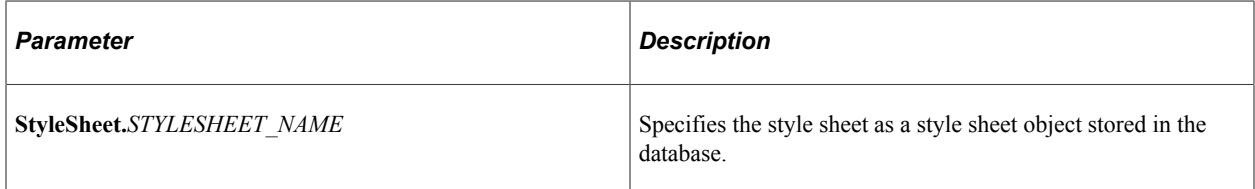

## **Returns**

None.

# **Example**

AddStyleSheet(StyleSheet.PTNUI DOCK CSS R); AddStyleSheet(StyleSheet.PTNUI\_MODAL\_CSS);

# **AddSystemPauseTimes**

#### **Syntax**

**AddSystemPauseTimes**(*StartDay*, *StartTime*, *EndDay*, *EndTime*)

## **Description**

Use the AddSystemPauseTimes function to set when pause times occur on your system by adding a row to the system pause times tables.

A pause time is an interval of time during which the node becomes inactive. When the pause time begins, the node is shut down until the pause time is scheduled to end.

# **Parameters**

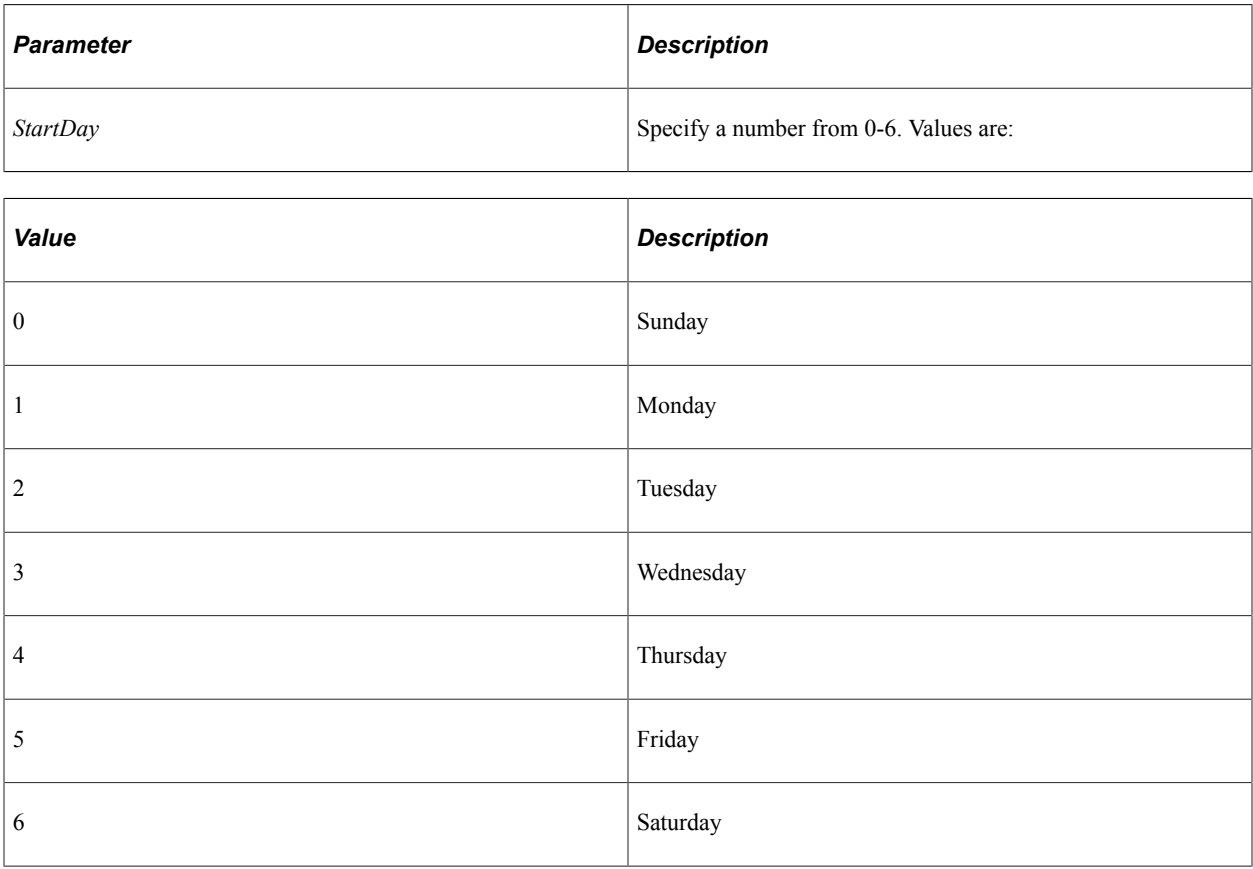

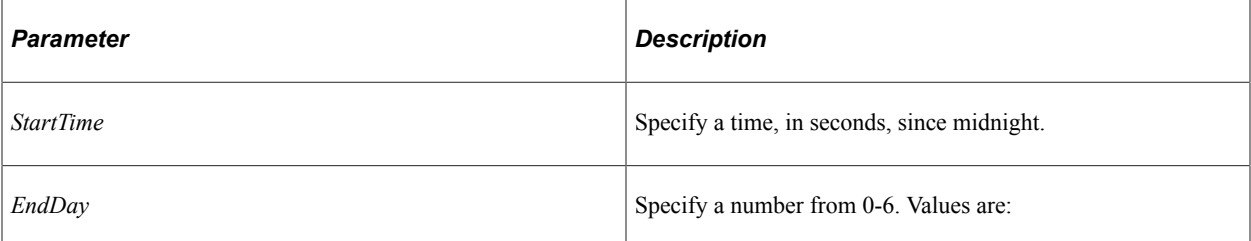

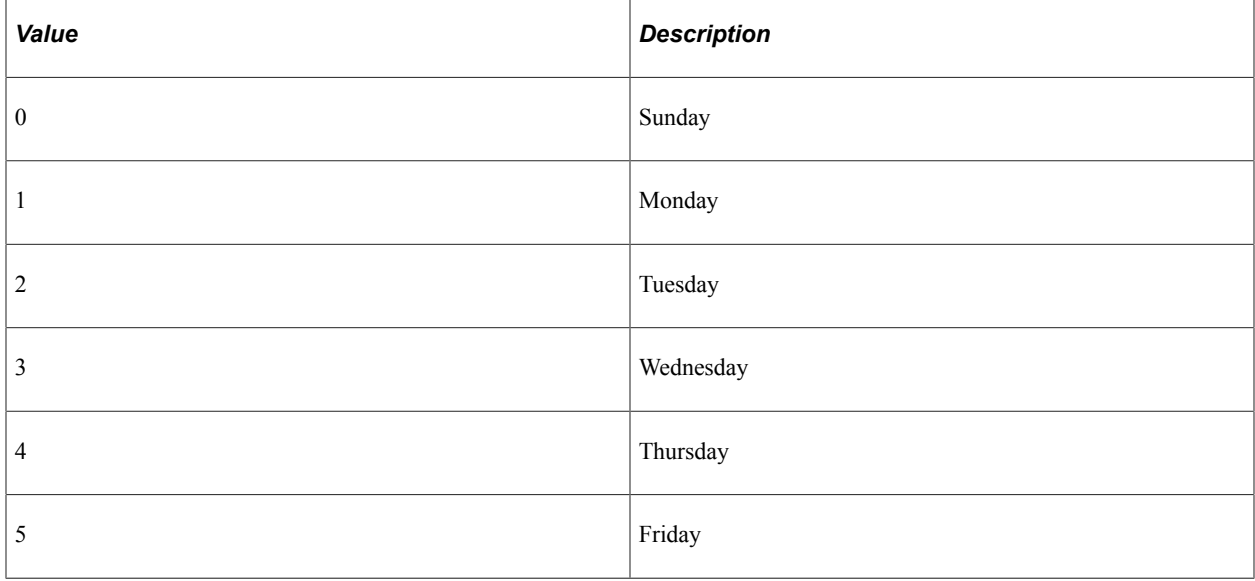

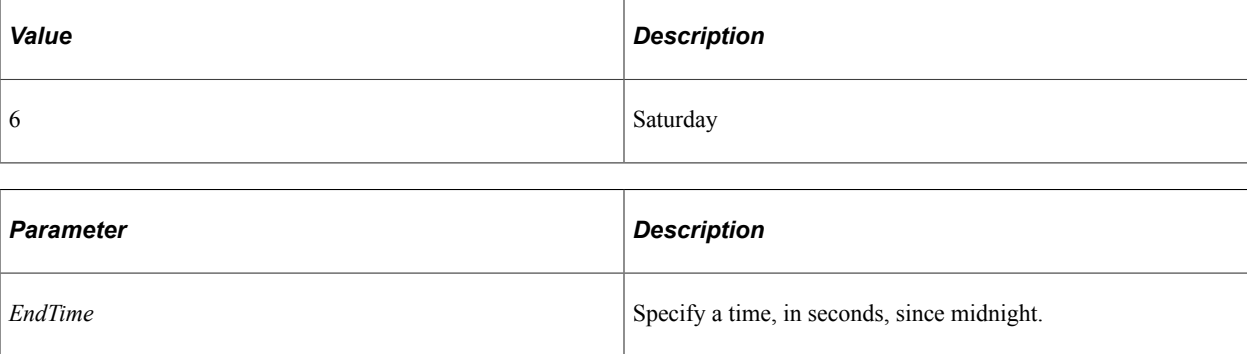

#### **Returns**

A Boolean value: True if the system pause time specified was added, False otherwise.

#### **Example**

```
Declare Function SetTime PeopleCode REFRESH_BTN FieldFormula;
Component Boolean &spt_changed;
Function GetSecond(&time) Returns number ;
   Return Hour(&time) * 3600 + Minute(&time) * 60 + Second(&time);
End-Function;
/* initialize; */
STARTDAY = "0";
AMM STARTTIME = SetTime(0);
END\overline{DAY} = "0";AMM ENDTIME = SetTime(0);If DoModal(Panel.AMM_ADD_SPTIMES, MsgGetText(117, 13, ""), - 1, - 1) = 1 Then
    If AddSystemPauseTimes(Value(STARTDAY), GetSecond(AMM_STARTTIME), Value(ENDDAY),⇒
  GetSecond(AMM_ENDTIME)) Then
     \&spt_changed = True;
      Dosave();
    Else
       MessageBox(16, MsgGetText(117, 13, ""), 117, 14, "");
   End-If;
End-If;
```
## **Related Links**

[DeleteSystemPauseTimes](#page-255-0) "Understanding Pausing Nodes" (Integration Broker Service Operations Monitor)

# **AddToDate**

#### **Syntax**

**AddToDate**(*date*, *num*\_*years*, *num*\_*months*, *num*\_*days*)

## **Description**

Use the AddToDate function to add the specified number of years, months, and days to the *date* provided.

Suppose, for example, that you want to find a date six years from now. You could not just multiply 6 times 365 and add the result to today's date, because of leap years. And, depending on the current year, there may be one or two leap years in the next six years. AddToDate takes care of this for you.

You can subtract from dates by passing the function negative numbers.

### **Considerations Using AddToDate**

When you are adding one month to the date provided, and the date provided is the last day of a month, and the next month is shorter, the returned result is the last day of the next month.

For example, in the following, &NewDate is 29/02/2004:

 $\&NewDate = AddToDate("31/01/2004", 0, 1, 0);$ 

When you are adding one month to the date provided, and the date provided is the last day of a month, and the next month is longer, the returned result is *not* the last day of the next month.

For example, in the following, &NewDate is 29/03/2004.

```
\&NewDate = AddToDate("29/02/2004", 0, 1, 0)
```
#### **Parameters**

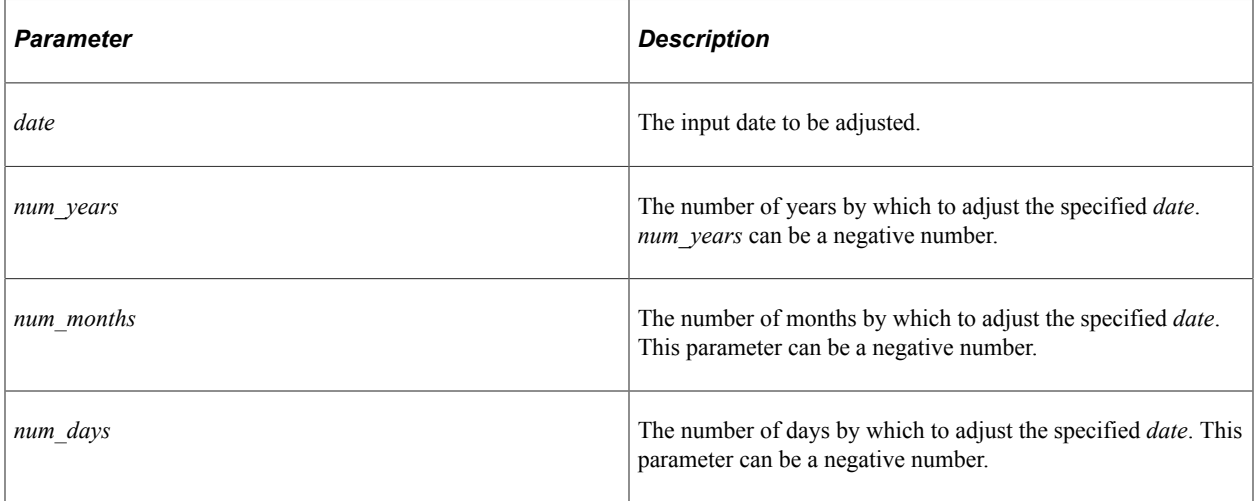

#### **Returns**

Returns a Date value equal to the original date plus the number of years, months, and days passed to the function.

## **Example**

The following example finds the date one year, three months, and 16 days after a field called BEGIN DT:

AddToDate(BEGIN DT, 1, 3, 16);

This example finds the date two months ago prior to BEGIN\_DT:

AddToDate(BEGIN DT, 0, -2, 0);

**Related Links** [DateValue](#page-230-0) **[Day](#page-231-0)** [Days](#page-232-0) [Days360](#page-232-1) [Days365](#page-233-0) [Month](#page-610-0) **[Weekday](#page-875-0)** 

# <span id="page-83-0"></span>**AddToDateTime**

# **Syntax**

**AddToDateTime**(*datetime*, *years*, *months*, *days*, *hours*, *minutes*, *seconds*)

## **Description**

Use the AddToDateTime function to add the specified number of years, months, days, hours, seconds, and minutes to the *datetime* provided. You can subtract from datetimes by passing the function negative numbers.

### **Parameters**

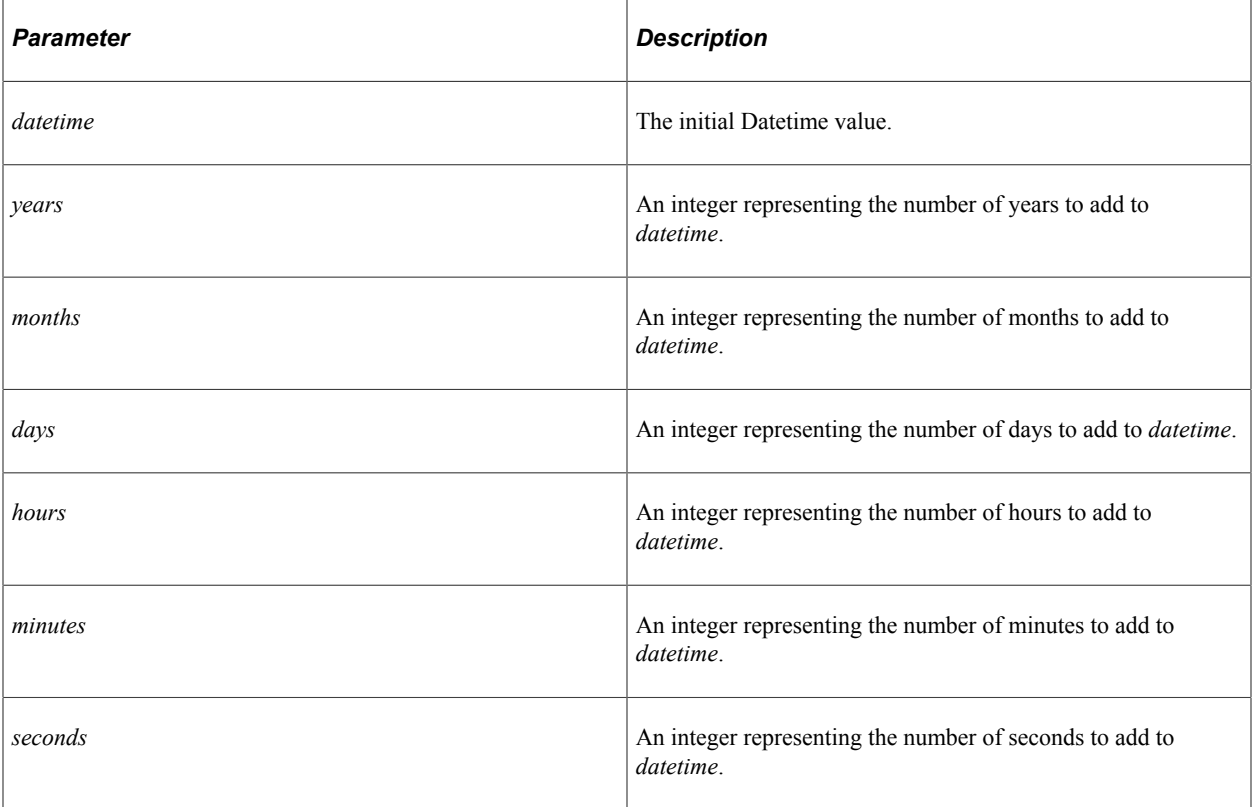

### **Returns**

A Datetime value equal to the original date plus the number of years, months, days, hours, minutes, and seconds passed to the function.

## **Example**

The following example postpones an interview scheduled in the INTRTime field by two days and two hours:

INTRTIME = AddToDateTime(INTRTIME, 0, 0, 2, 2, 0, 0);

### **Related Links**

[AddToTime](#page-84-0) [DateValue](#page-230-0) [DateTimeValue](#page-228-0) [TimeValue](#page-803-0)

# <span id="page-84-0"></span>**AddToTime**

## **Syntax**

**AddToTime**(*time*, *hours*, *minutes*, *seconds*)

#### **Description**

Use the AddToTime function to add *hours*, *minutes*, and *seconds* to *time*. This function returns the result as a Time value. To subtract from *time*, use negative numbers for *hours*, *minutes*, and *seconds*. The resulting value is always adjusted such that it represents an hour less than 24 (a valid time of day.)

#### **Parameters**

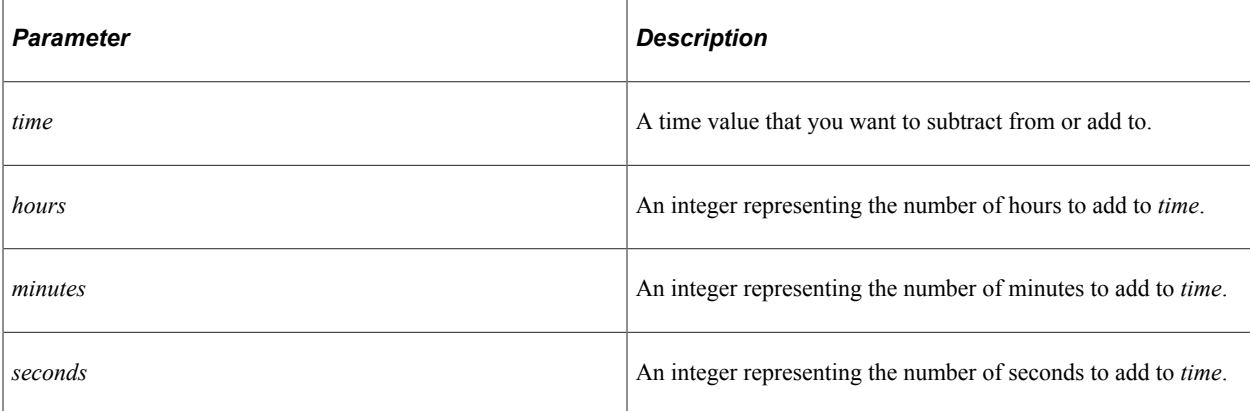

#### **Returns**

A Time value equal to time increased by the number of hours, minutes, and seconds passed to the function.

# **Example**

Assume that a time, &BREAKTime, is 0:15:00. The following moves the time &BREAKTime back by one hour, resulting in 23:15:00:

 $\&$ BREAKTime = AddToTime( $\&$ BREAKTime, -1, 0, 0);

### **Related Links**

[AddToDateTime](#page-83-0) [DateValue](#page-230-0) [DateTimeValue](#page-228-0) [TimeValue](#page-803-0)

# **Alias**

See [Declare Function.](#page-237-0)

# <span id="page-85-0"></span>**All**

# **Syntax**

**All**(*fieldlist*)

Where *fieldlist* is an arbitrary-length list of field names in the form:

[*recordname.*]*fieldname1* [, [*recordname.*]*fieldname2*] ...

# **Description**

Use the All function to verify if a field contains a value, or if all the fields in a list of fields contain values. If any of the fields are Null, then All returns False.

A blank character field, or a zero (0) numeric value in a required numeric field is considered a null value.

# **Related Functions**

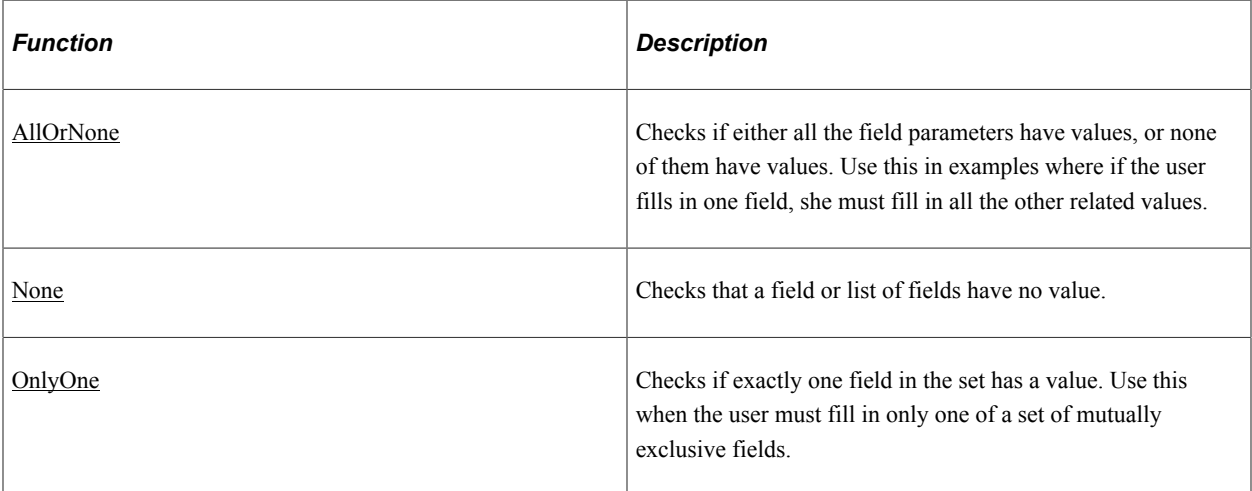

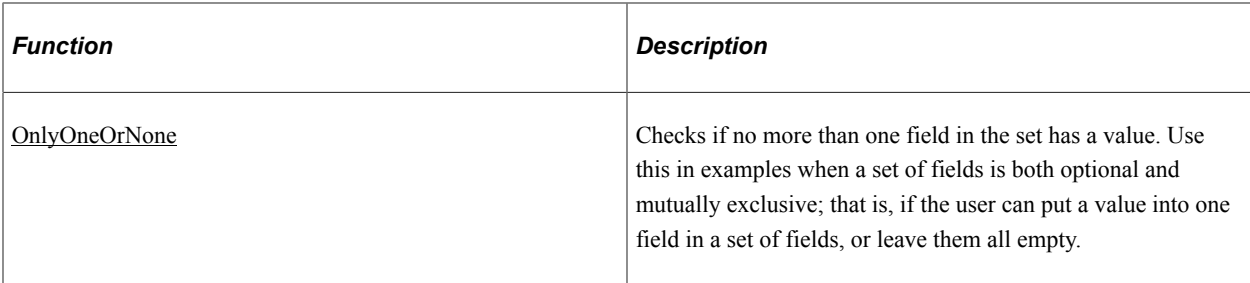

### **Returns**

Returns a Boolean value based on the values in *fieldlist*. The All function returns True if all of the specified fields have a value; it returns False if any one of the fields does not contain a value.

### **Example**

The All function is commonly used in SaveEdit PeopleCode to ensure that a group of related fields are all entered. For example:

```
If All(RETURN DT, BEGIN DT) and
    8 * (RETURN DT - BEGIN DT) (DURATION DAYS * 8 + DURATION HOURS)
Then
    Warning MsgGet(1000, 1, "Duration of absence exceeds standard hours for number ⇒
of days absent.");
End-i\overline{f};
```
### **Related Links**

[SetDefault](#page-732-0) [SetDefaultAll](#page-733-0)

# <span id="page-86-0"></span>**AllOrNone**

## **Syntax**

```
AllOrNone(fieldlist)
```
Where *fieldlist* is an arbitrary-length list of field references in the form:

[*recordname.*]*fieldname1* [, [*recordname.*]*fieldname2*] ...

## **Description**

The AllOrNone function takes a list of fields and returns True if either of these conditions is true:

- All of the fields have values (that is, are not Null).
- None of the fields has a value.

For example, if field1 = 5, field2 = "Mary", and field3 = null, AllOrNone returns False.

This function is useful, for example, where you have a set of page fields, and if any one of the fields contains a value, then all of the other fields are required also.

A blank character field, or a zero (0) numeric value in a required numeric field is considered a null value.

## **Related Functions**

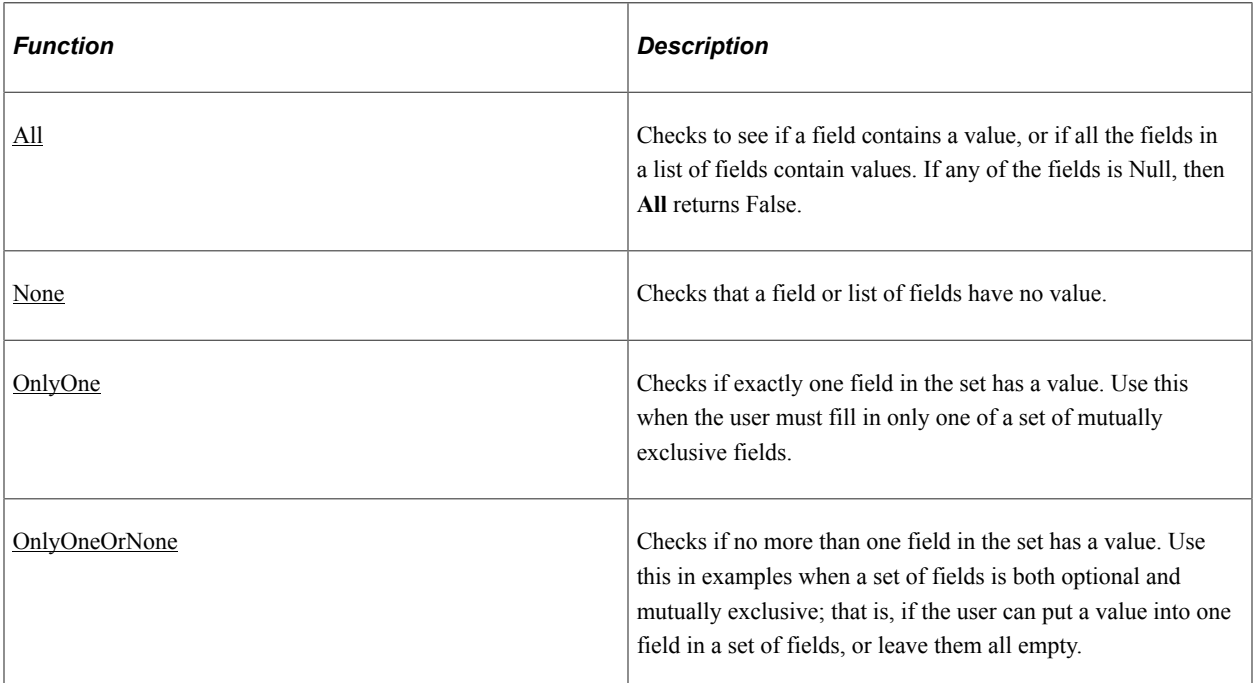

#### **Returns**

Returns a Boolean value: True if all of the fields in fieldlist or none of the fields in fieldlist has a value, False otherwise.

## **Example**

You could use AllOrNone as follows:

```
If Not AllOrNone(STREET1, CITY, STATE) Then
    WinMessage("Address should consist of at least Street (Line 1), City, State, and⇒
 Country.");
End-if;
```
# **AllowEmplIdChg**

#### **Syntax**

**AllowEmplIdChg**(*is\_allowed*)

## **Description**

By default, the Component Processor does not allow an user to make any changes to a record if a record contains an EMPLID key field, EMPLID is a required field, and its value matches the value of the user's EMPLID. In some situations, though, such changes are warranted. For example, you would want employees to be able to change information about themselves when entering time sheet data.

The AllowEmplIdChg function enables the user to change records whose key matches the user's own EMPLID, or prevents the user from changing these records. The function takes a single Boolean parameter that when set to True allows the employee to update their own data. When the parameter is set to False, the employee is prevented from updating this data.

After permission is granted, it stays through the life of the *component*, not the page. After a user switches to another component, the default value (not being able to make changes) is reapplied.

## **Parameters**

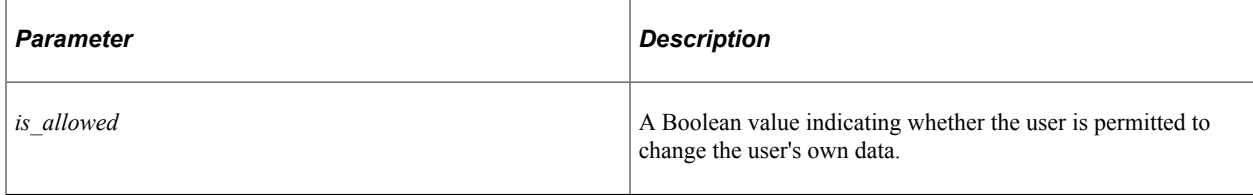

# **Returns**

Optionally returns a Boolean value: True if the function executed successfully, False otherwise.

# **Example**

```
If Substring (%Page, 1, 9) = Substring (PAGE. TimeSHEET PNL A, 1, 9) Then
   AllowEmplIdChg(true);
End-if;
```
# **Amortize**

## **Syntax**

**Amortize**(*intr*, *pb*, *pmt*, *pmtnbr*, *payintr*, *payprin*, *balance*)

# **Description**

Use the Amortize function to compute the amount of a loan payment applied towards interest (*payintr*), the amount of the payment applied towards principal (*payprin*), and the remaining balance *balance*, based on the principal balance (*pb*) at the beginning of the loan term, the amount of one payment *pmt*, the interest rate charged during one payment period (*intr*), and the payment number *pmtnbr*.

# **Parameters**

Note that *payintr*, *payprin,* and *balance* are "outvars": you must pass variables in these parameters, which the Amortize function then fills with values. The remaining parameters are "invars" containing data the function needs to perform its calculation.

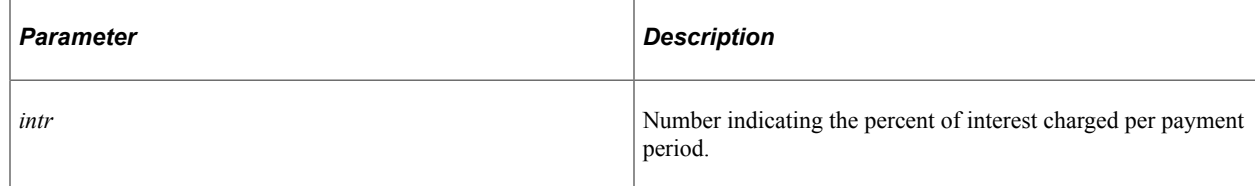

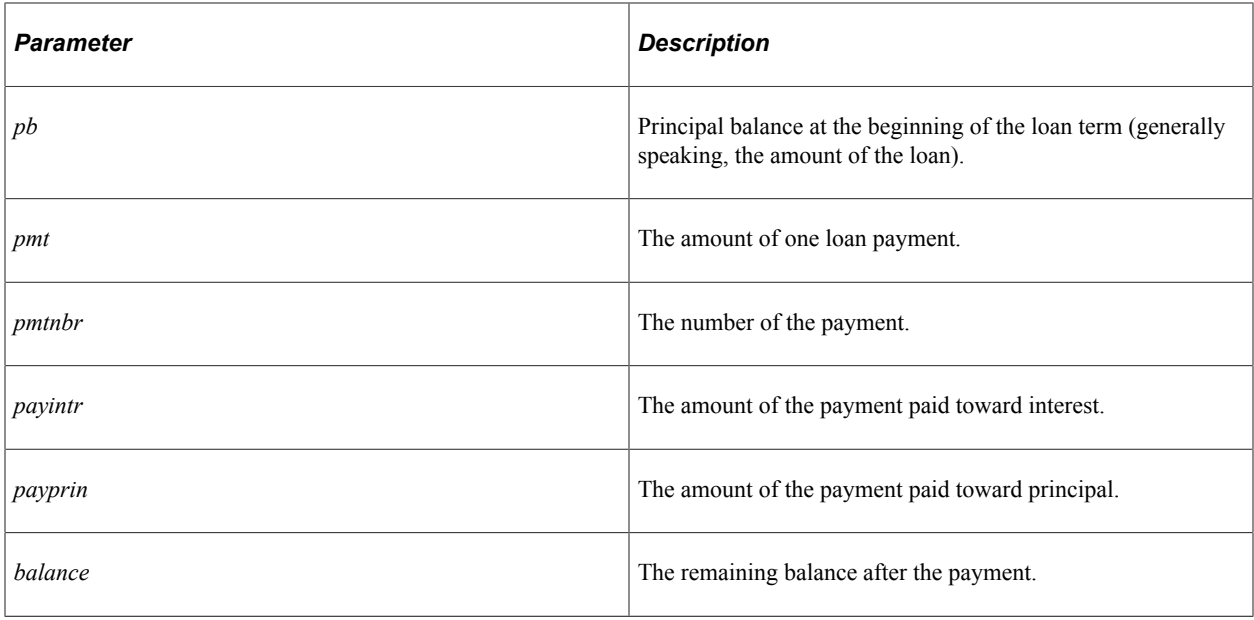

## **Returns**

None.

## **Example**

Suppose you want to calculate the principal, interest, and remaining balance after the 24th payment on a loan of \$15,000, at an interest rate of 1% per loan payment period, and a payment amount of \$290.

```
&INTRST_RT=1;
&LOAN A\overline{M}T=15000;
\& PYMNT AMNT=290;
&PYMNT_NBR=24;
Amortize(&INTRST_RT, &LOAN_AMT, &PYMNT_AMNT, &PYMNT_NBR, &PYMNT_INTRST, &PYMNT_PRIN⇒
, &BAL);
&RESULT = "Int=" | String(&PYMNT_INTRST) | " Prin=" | String(&PYMNT_PRIN) | " Ba⇒
l=" | String(&BAL);
```
This example sets &RESULT equal to "Int=114 Prin=176 Bal=11223.72".

# **And**

#### **Description**

Use And to combine Boolean expressions. See "Boolean Operators" (PeopleCode Developer's Guide) for more information.

# **As**

## **Description**

Use the As keyword in function and method declarations and when downcasting an object to a subclass.

## **Related Links**

[Declare Function](#page-237-0) "class" (PeopleCode API Reference) "Downcasting" (PeopleCode API Reference)

# <span id="page-90-0"></span>**Asin**

# **Syntax**

**Asin**(*value*)

# **Description**

Use the Asin function to calculate the arcsine of the given value, that is, the size of the angle whose sine is that value.

# **Parameters**

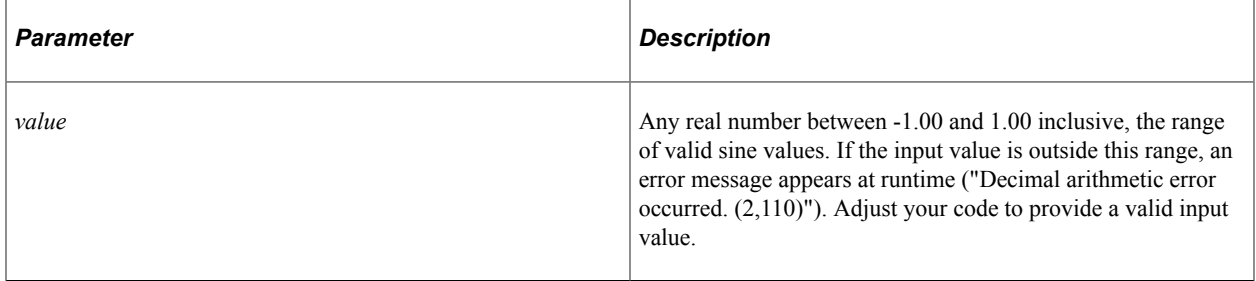

# **Returns**

A value in radians between -pi/2 and pi/2.

# **Example**

The following example returns the size in radians of the angle whose sine is 0.5:

 $MY$  ANGLE = Asin(0.5);

# **Related Links**

[Acos](#page-63-0) [Atan](#page-91-0) [Cos](#page-171-0) **[Cot](#page-172-0) [Degrees](#page-242-0)** [Radians](#page-658-0) [Sin](#page-774-0) [Tan](#page-797-0)

# <span id="page-91-0"></span>**Atan**

#### **Syntax**

**Atan**(*value*)

#### **Description**

Use the Atan function to calculate the arctangent of the given value, that is, the size of the angle whose tangent is that value.

#### **Parameters**

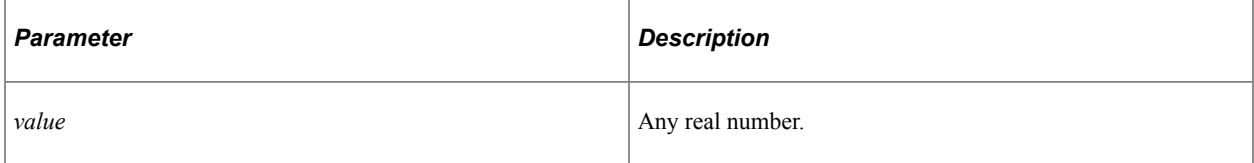

#### **Returns**

A value in radians between -pi/2 and pi/2.

#### **Example**

The following example returns the size in radians of the angle whose tangent is 0.5:

 $\&$ MY ANGLE = Atan(0.5);

#### **Related Links**

[Acos](#page-63-0) [Asin](#page-90-0) [Cos](#page-171-0) [Cot](#page-172-0) **[Degrees](#page-242-0)** [Radians](#page-658-0) [Sin](#page-774-0) [Tan](#page-797-0)

# **PeopleCode Built-in Functions and Language Constructs: B**

The PeopleCode built-In functions and language constructs beginning with the letter B are listed in alphabetical order within this topic.

#### **Related Links**

[Typographical Conventions](#page-23-0)

# <span id="page-92-1"></span>**BlackScholesCall**

# **Syntax**

**BlackScholesCall**(*Asset\_Price*, *Strike\_Price*, *Interest\_Rate*, *Years*, *Volatility*)

# **Description**

Use the BlackScholesCall function to return the value of a call against an equity underlying according to the Black-Scholes equations.

# **Parameters**

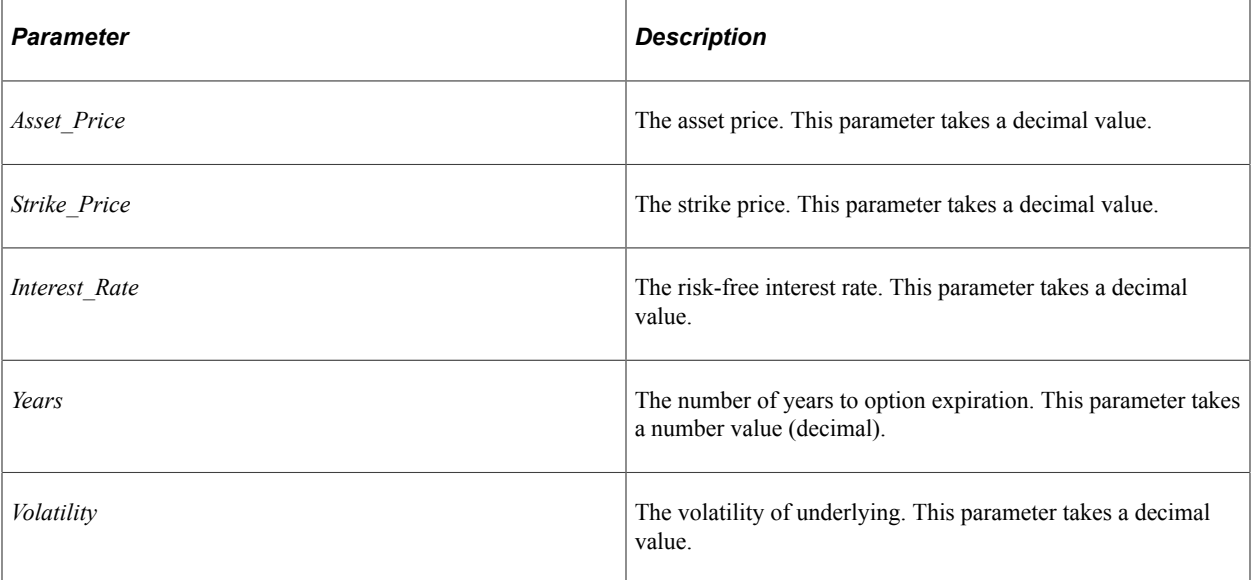

# **Returns**

A number representing the value of a call against an equity.

# **Related Links**

[BlackScholesPut](#page-92-0)

# <span id="page-92-0"></span>**BlackScholesPut**

# **Syntax**

**BlackScholesPut**(*Asset\_Price*, *Strike\_Price*, *Interest\_Rate*, *Years*, *Volatility*)

# **Description**

Use the BlackScholesPut function to return the value of a put against an equity underlying according to the Black-Scholes equations.

## **Parameters**

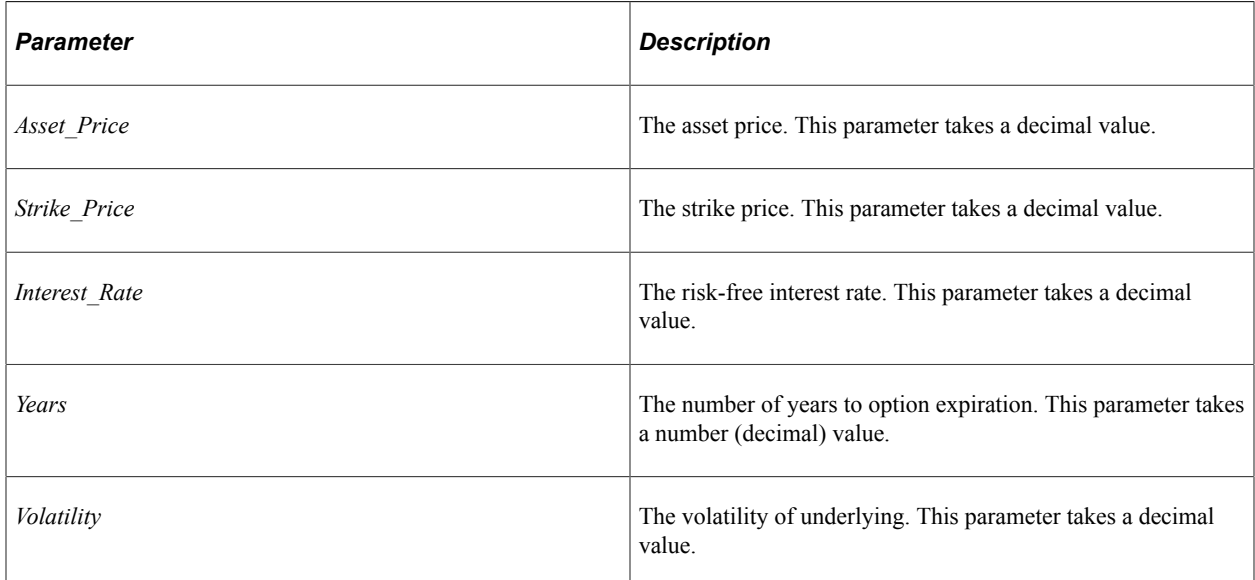

## **Returns**

A number representing the value of a call against an equity.

# **Related Links**

[BlackScholesCall](#page-92-1)

# **BootstrapYTMs**

## **Syntax**

**BootstrapYTMs**(*Date*, *MktInst*, *Accrual\_Conv*)

# **Description**

Use the BootstrapYTMs function to create a zero-arbitrage implied zero-coupon curve from a yield-tomaturity curve using the integrated discount factor method, based on the *Accrual\_Conv*.

## **Parameters**

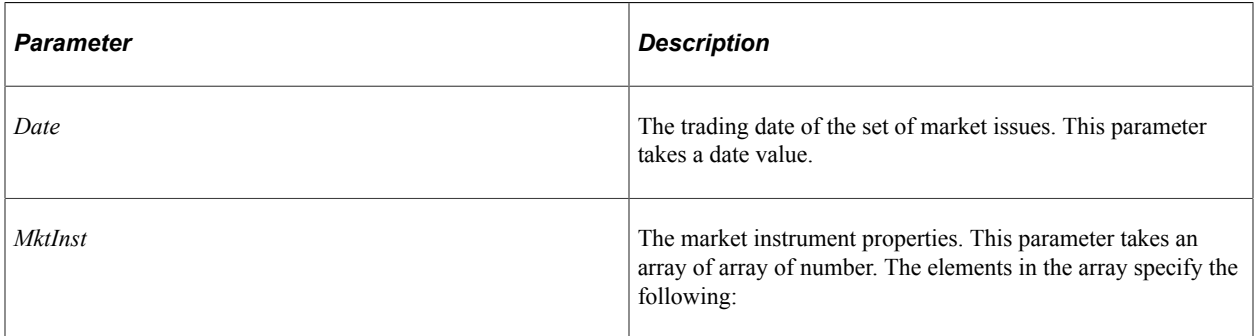

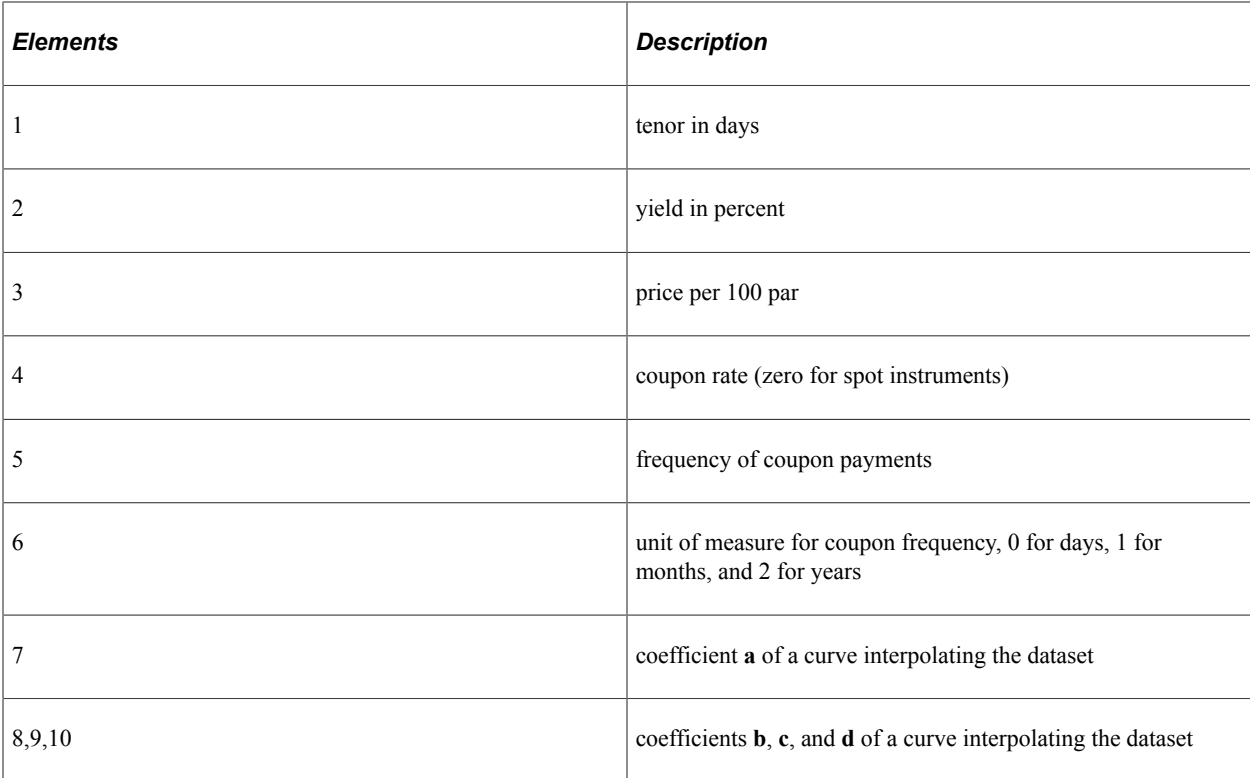

## **Returns**

An array of array of number. The elements in the array have the same type as the elements in the array for the *MktInst* parameter.

## **Related Links**

"Understanding Arrays" (PeopleCode API Reference)

# **Break**

#### **Syntax**

**Break**

## **Description**

Use the Break statement to terminate execution of a loop or an Evaluate function. The program resumes execution immediately after the end of the statement. If the loop or Evaluate is nested in another statement, only the innermost statement is terminated.

## **Parameters**

None.

# **Example**

In the following example, Break is used to terminate the Evaluate statement, while staying within the outermost If statement:

```
If CURRENCY CD = PriorEffdt(CURRENCY CD) Then
       Evaluate ACTION
      When = "PAY"If ANNUAL RT = PriorEffdt(ANNUAL RT) Then
            Warning MsgGet(1000, 27, "Pay Rate Change action is chosen and Pay Rate⇒
has not been changed.");
         End-if;
         Break;
      When = "DEM"If ANNUAL RT >= PriorEffdt(ANNUAL RT) Then
            Warning MsgGet(1000, 29, "Demotion Action is chosen and Pay Rate has no⇒
t been decreased.");
         End-if;
        Break;
      When-other
      End-evaluate;
      WinMessage("This message appears after executing either of the BREAK statemen⇒
ts or after all WHEN statements are false");
End-if;
```
# **Related Links**

```
Evaluate
Exit
For
While
```
# <span id="page-95-0"></span>**BulkDeleteField**

## **Syntax**

```
BulkDeleteField(ProjectName, Field.FieldName [, ExclProj])
```
## **Description**

Use the BulkDeleteField function to delete fields from records and pages, as well as the associated PeopleCode programs and modify the SQL either on the record, or, if the record is a subrecord, on the parent records.

**Note:** You must have the role PeopleSoft Administrator assigned to your UserId in order to use this function.

If you specify a project that contains objects such as fields which have an upgrade action of delete, those objects are ignored.

The field is removed from the page regardless of where the field exists on the page, whether on a grid or not.

If the field is in the SELECT clause of the SQL, the removal is straightforward. However, if the field is also used in a WHERE clause, or if the field is the only item in the SELECT clause, the record isn't modified and is instead inserted into a project called BLK\_*FieldName*. The record should be examined and any additional changes made as necessary.

Deleting fields from records and pages does *not* remove the field definition itself and it does not remove the field from other areas, such as projects or message definitions.

In addition, this function does *not* delete the references to the field in the PeopleCode. You must manually remove the references to the deleted field. Use the Find In. . . tool to search for the field name you deleted.

**Note:** Because performing this operation changes records, you must subsequently rebuild the project (alter tables).

# **Using the Log File**

Information about this operation is stored in a log field. The directory where the log file is placed depends on where the function is run from:

- If the function is run in two-tier, the log file is located at *PS\_CFG\_HOME* /BulkOps.txt. This is also the default location if the system cannot find the other paths.
- If the function is run from an application server, the log file is located at:

*PS\_CFG\_HOME* /APPSERV/*Domain\_Name*/LOGS/BulkOps.txt

• If the function is run from an Application Engine program, the log file is written to the process' output log directory, that is:

*PS\_CFG\_HOME* /APPSERV/prcs/*Domain\_Name*/log\_output/*Process\_Name\_Instance*/BulkOps.txt

# **Considerations Using this Function**

This function is intended for use during configuration time *only*, before active runtime usage is initiated. Using this function during active runtime is not supported. Changes to data definitions are *not* recognized on a currently loaded component. In general, changes aren't recognized until the component is reloaded.

Bulk operations are time consuming, therefore, referencing the log file to see the progress of an operation is recommended. These operations accommodate errors and continue processing, logging the overall progress of the operation.

*Warning!* These operations take place in a separate transaction from the page's save status: the initiation of any of these operations immediately changes the definitions, even if the page is subsequently cancelled.

# **Considerations Using the Exclusion Project**

If you specify *ExclProj*, the following items that are both in *ProjectName* and *ExclProj* are *not* changed, that is, the field specified is *not* removed from these items:

- pages
- records
- associated SQL with records of type View
- any PeopleCode associated with those items.

Individual SQL or PeopleCode items are not ignored by themselves, only as associated with records or pages.

### **Parameters**

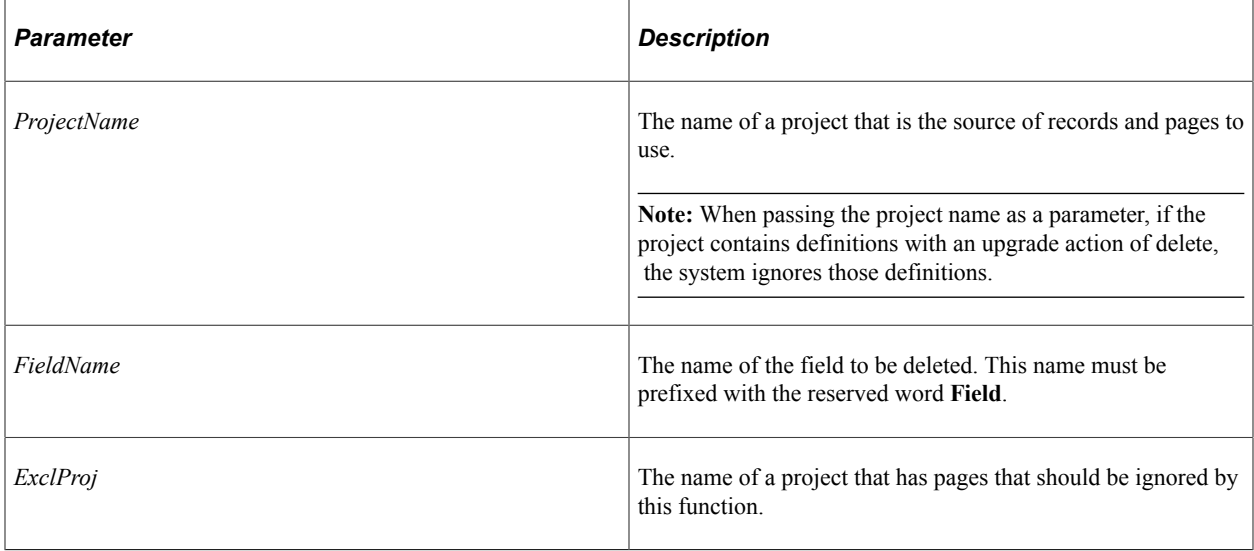

#### **Returns**

A constant value. The values are:

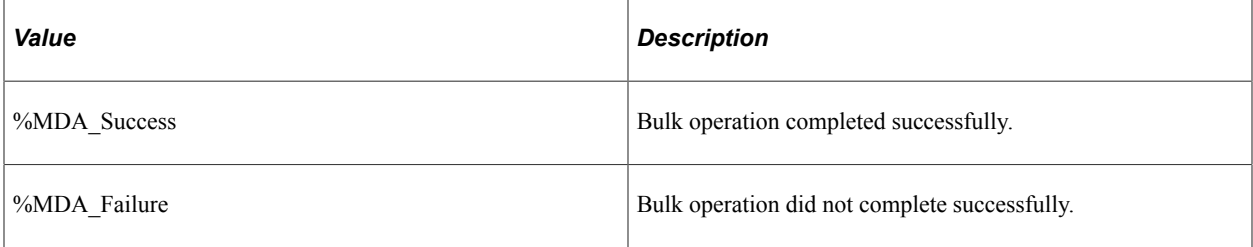

# **Example**

```
&pjm = "MYPROJ";
&ret = BulkDeleteField(&pjm, Field.OrgId, "EXCLPROJ");
If (&ret = %MDA_Success) Then
 MessageBox(0, "Metadata Fn Status", 0, 0, "BulkDeleteField succeeded");
Else
MessageBox(0, "Metadata Fn Status", 0, 0, "BulkDeleteField failed");
End-If;
```
## **Related Links**

**[BulkInsertField](#page-98-0)** [BulkModifyPageFieldOrder](#page-101-0) "Using the Find In Feature" (PeopleCode Developer's Guide) "Understanding Bulk Operations" (Application Designer Developer's Guide) "Understanding Data Administration and the Build Process" (Application Designer Developer's Guide)

# <span id="page-98-0"></span>**BulkInsertField**

# **Syntax**

**BulkInsertField**(*ProjectName*, **Field.***FieldName*, *ModelName*, *ClonePCode* [, *ExclProj]*)

# **Description**

Use the BulkInsertField function to insert a source field into records and pages in a project if and only if the model field specified by *ModelName* exists on those records and pages.

If you specify a project that contains objects such as fields which have an upgrade action of delete, those objects are ignored.

**Note:** You must have the role PeopleSoft Administrator assigned to your UserId in order to use this function.

# **Using the Log File**

Information about this operation is stored in a log field. The directory where the log file is placed depends on where the function is run from:

- If the function is run in two-tier, the log file is located at *PS\_HOME*/BulkOps.txt. This is also the default location if the system cannot find the other paths.
- If the function is run from an application server, the log file is located here:

*PS\_CFG\_HOME* /APPSERV/*Domain\_Name*/LOGS/BulkOps.txt

• If the function is run from an Application Engine program, the log file is written to the process' output log directory, that is:

*PS\_CFG\_HOME* /APPSERV/prcs/*Domain\_Name*/log\_output/*Process\_Name\_Instance*/BulkOps.txt

## **Considerations Inserting Fields into Records**

In records, the source field is assigned the same record field properties as the model field on each record, and is inserted directly after the model field.

If the model field has a prompt table, a prompt table is created for the source field using the name of the source field with TBL appended to it.

If the record is either a SQL View or Dynamic View type, the associated SQL is modified by having the SELECT clause expanded to include the new field.

If the record is a subrecord, the parent records of type SQL View or Dynamic View that contain this subrecord are updated.

If the SQL contains the model field in the WHERE clause, or the SQL is complex, the associated record is inserted into a project called BLK\_*FieldName*. You should examine this record and make any necessary changes.

If the model field has PeopleCode associated with it on the record or in a component, and *ClonePCode* has been set to True, this PeopleCode is cloned to the new field, with all references to the model field changed to refer to the new field.

**Note:** Because using this function changes records that are used to build application tables, you must rebuild (alter) the specified project before these changes can be used.

# **Considerations Inserting Fields into Pages**

If the model field is in a grid, the system inserts the new field into the grid next to the model field and assigns it the same page field properties.

If the model field is not in a grid, the system inserts the new field onto the page to the right of the model field (in the first open space) and assigns it the same page field properties. If the system detects a questionable field position, it inserts the page into a project called BLK\_*FieldName*. The page will work as-is, however, the GUI layout may not be optimal, so you should examine these pages by hand.

The page field name property isn't cloned if it exists on the model field. Instead, the field name of the new field is used, since the page field name should be a unique identifier for page elements.

**Note:** If the project you specified only contained pages and not records, you do not need to rebuild the project after using this function. The changes take affect when the component containing the page is reloaded.

## **Considerations Using this Function**

This function is intended for use during configuration time *only*, before active runtime usage is initiated. Using this function during active runtime is not supported. Changes to data definitions are *not* recognized on currently loaded component. In general, changes aren't recognized until the component is reloaded.

Bulk operations are time consuming, therefore, referencing the log file to see the progress of an operation is recommended. These operations accommodate errors and continue processing, logging the overall progress of the operation.

*Warning!* These operations take place in a separate transaction from the page's save status: the initiation of any of these operations immediately changes the definitions, even if the page is subsequently cancelled.

## **Considerations Using the Exclusion Project**

If you specify *ExclProj*, the following items that are both in *ProjectName* and *ExclProj* are *not* changed, that is, the field specified is *not* inserted to these items:

- pages
- records
- associated SQL with records of type View

• any PeopleCode associated with those items.

Individual SQL or PeopleCode items are not ignored by themselves, only as associated with records or pages.

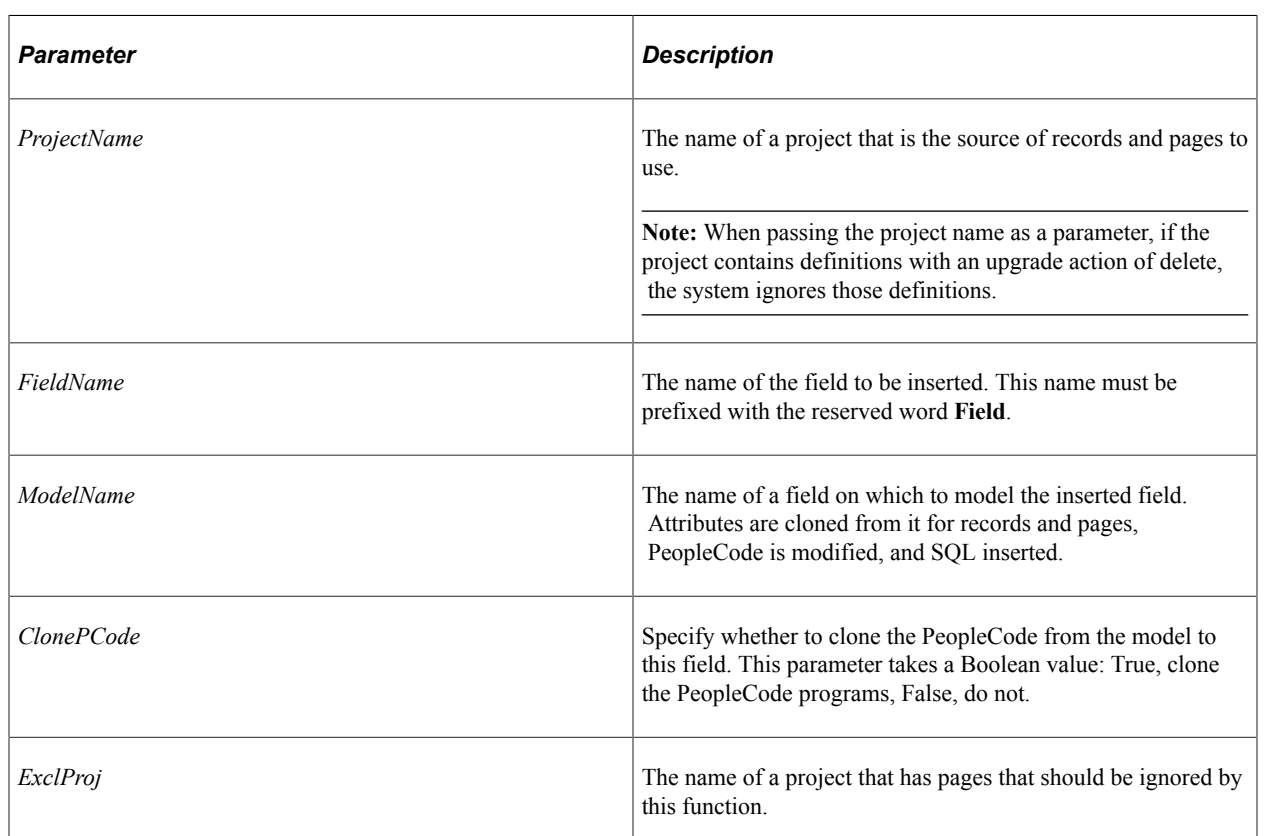

# **Parameters**

## **Returns**

A constant value. The values are:

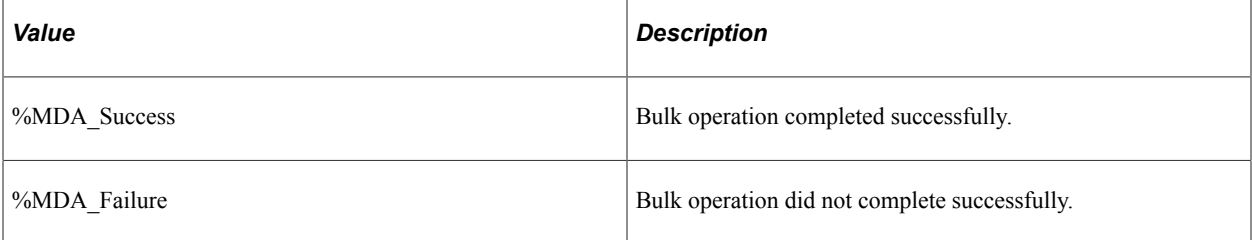

## **Example**

```
\&pjm = "MYPROJ";&ret = BulkInsertField(&pjm, Field.OrgId, Field.DeptId, True, "EXCLPROJ");
If (&ret = %MDA_Success) Then
  MessageBox(0, "Metadata Fn Status", 0, 0, "BulkInsertField succeeded");
Else
  MessageBox(0, "Metadata Fn Status", 0, 0, "BulkInsertField failed");
```
End-If;

## **Related Links**

[BulkModifyPageFieldOrder](#page-101-0) **[BulkDeleteField](#page-95-0)** "Understanding Bulk Operations" (Application Designer Developer's Guide) "Understanding Data Administration and the Build Process" (Application Designer Developer's Guide)

# <span id="page-101-0"></span>**BulkModifyPageFieldOrder**

## **Syntax**

```
BulkModifyPageFieldOrder({ProjectName | PageList}, ColNames, RequireAll, [ColWidths⇒
])
```
**Description**

Use the BulkModifyPageFieldOrder function to reorder the grid columns as specified by *ColNames*. If *ColWidths* is specified, the columns are also resized. This can also be used to modify a single columns width.

**Note:** You must have the role PeopleSoft Administrator assigned to your UserId in order to use this function.

If you specify a project name as a parameter, and if that project contains objects such as fields which have an upgrade action of delete, those objects are ignored.

The reordering algorithm "bunches" these fields together at the first instance of any of these fields in a target page grid, and forces the remaining fields into the order specified.

This function only reorders fields inside a grid.

If the fields occur twice or more in a grid, from two or more records, such as work records, the fields are bunched together in record groupings before being sorted into the order specified. For example, the two records ABS\_HIST and PERSONAL\_HISTORY both contain the fields DURATION\_DAYS and DURATION HOURS. The following is an example of how the records are fields would be bunched together first:

- ABS\_HIST, DURATION\_DAYS
- ABS\_HIST, DURATION\_HOURS
- PERSONAL\_HISTORY, DURATION\_DAYS
- PERSONAL\_HISTORY, DURATION\_HOURS

**Note:** These changes take affect after components are reloaded.

# **Using the Log File**

Information about this operation is stored in a log field. The directory where the log file is placed depends on where the function is run from:

- If the function is run in two-tier, the log file is located at *PS\_CFG\_HOME* /BulkOps.txt. This is also the default location if the system cannot find the other paths.
- If the function is run from an application server, the log file is located here:

*PS\_CFG\_HOME* /APPSERV/*Domain\_Name*/LOGS/BulkOps.txt

• If the function is run from an Application Engine program, the log file is written to the process' output log directory, that is:

*PS\_CFG\_HOME* /APPSERV/prcs/*Domain\_Name*/log\_output/*Process\_Name\_Instance*/BulkOps.txt

# **Considerations Using this Function**

This function is intended for use during configuration time *only*, before active runtime usage is initiated. Using this function during active runtime is not supported. Changes to data definitions are *not* recognized on currently loaded component. In general, changes aren't recognized until the component is reloaded.

Bulk operations are time consuming, therefore, referencing the log file to see the progress of an operation is recommended. These operations accommodate errors and continue processing, logging the overall progress of the operation.

*Warning!* These operations take place in a separate transaction from the page's save status: the initiation of any of these operations immediately changes the definitions, even if the page is subsequently cancelled.

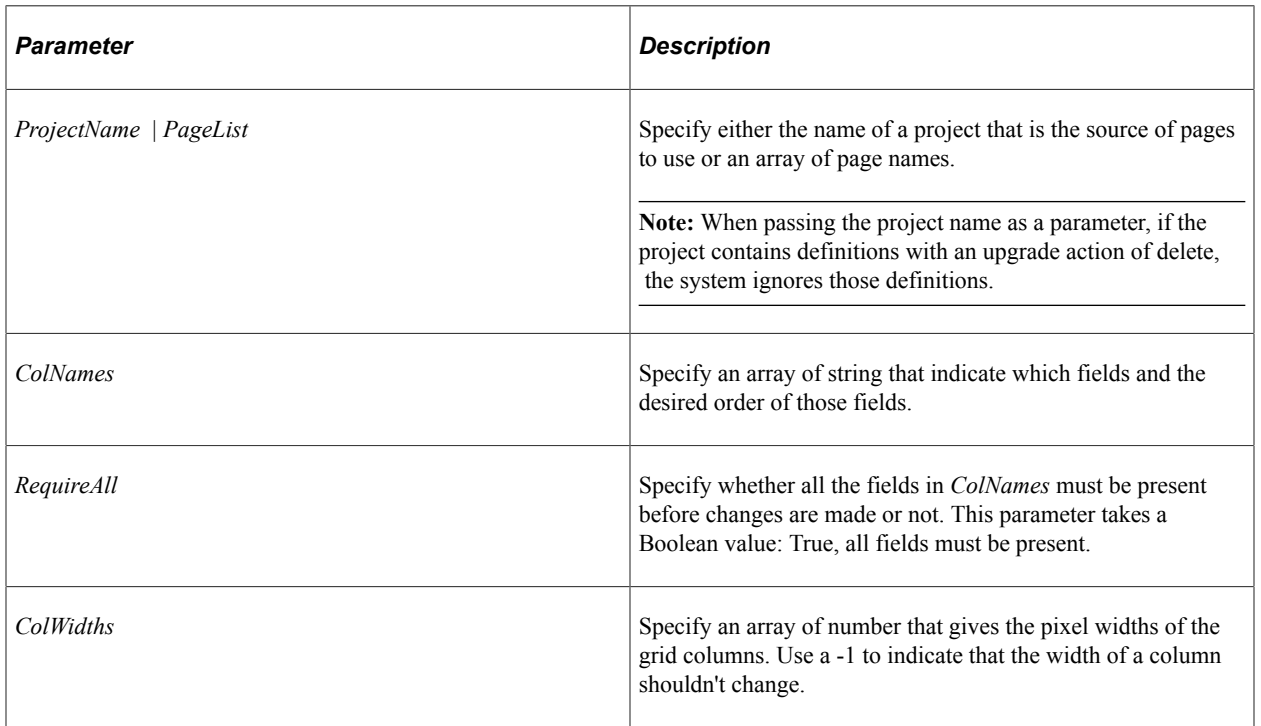

## **Parameters**

#### **Returns**

A constant value. The values are:

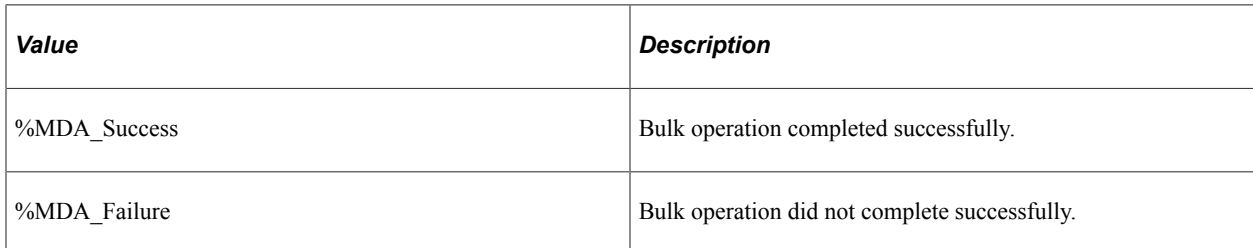

### **Example**

```
Local Array of String &ColOrder;
Local Array of Number &ColWidth;
Local String &pjm, &ret;
\&p\jm = "MYPROJ";
\&ColWidth = CreateArray(50, 100, -1);
&ColOrder = CreateArray("DEPTID", "ORGID", "PROJECT");
&ret = BulkModifyPageFieldOrder(&pjm, &ColOrder, True, &ColWidth);
If (&ret = %MDA_Success) Then
  MessageBox(0, "Metadata Fn Status", 0, 0, "BulkModifyPageFieldOrder succeeded");⇒
Else
```
MessageBox(0, "Metadata Fn Status", 0, 0, "BulkModifyPageFieldOrder failed");⇒

End-If;

#### **Related Links**

[BulkInsertField](#page-98-0) [BulkDeleteField](#page-95-0) "Understanding Bulk Operations" (Application Designer Developer's Guide) "Understanding Data Administration and the Build Process" (Application Designer Developer's Guide)

# **BulkUpdateIndexes**

#### **Syntax**

**BulkUpdateIndexes**([*StringFieldArray*])

## **Description**

Use BulkUpdateIndexes to update indexes (PSINDEXDEFN table) for records that contain a field whose NotUsed setting has changed.

A field whose NotUsed flag has been set to True does *not* show up in indexes. The only way to modify a field's NotUsed setting is through an API call such as in the following example:

```
SetDBFieldNotUsed(FIELD.OrgId, True);
```
The indexes of records that contain this field need to be updated to reflect the new settings.

Information about this operation can be logged by turning on PeopleCode tracing of internal functions (value 256.)

#### **Considerations Using this Function**

Do *not* invoke this function from runtime pages, as it modifies all records, including the records used to support the page it is invoked from. This function should be invoked from a Application Engine program.

**Note:** If you do call this function from a page the operation completes successfully, but the page returns an error message. Switching to a new component clears up this error, however, any changes not saved to the database are lost.

This function is intended for use during configuration time *only*, before active runtime usage is initiated. Using this function during active runtime is not supported. Changes to data definitions are *not* recognized on currently loaded component. In general, changes aren't recognized until the component is reloaded.

Bulk operations are time consuming, therefore, referencing the log file to see the progress of an operation is recommended. These operations accommodate errors and continue processing, logging the overall progress of the operation.

Calling this function without any parameter rebuilds the indexes for *all* records, an operation that may take hours. By indicating a list of fields whose NotUsed flag has changed, only the affected records have their indexes updated, reducing the time required to run this function.

*Warning!* These operations take place in a separate transaction from the page's save status: the initiation of any of these operations immediately changes the definitions, even if the page is subsequently cancelled.

#### **Parameters**

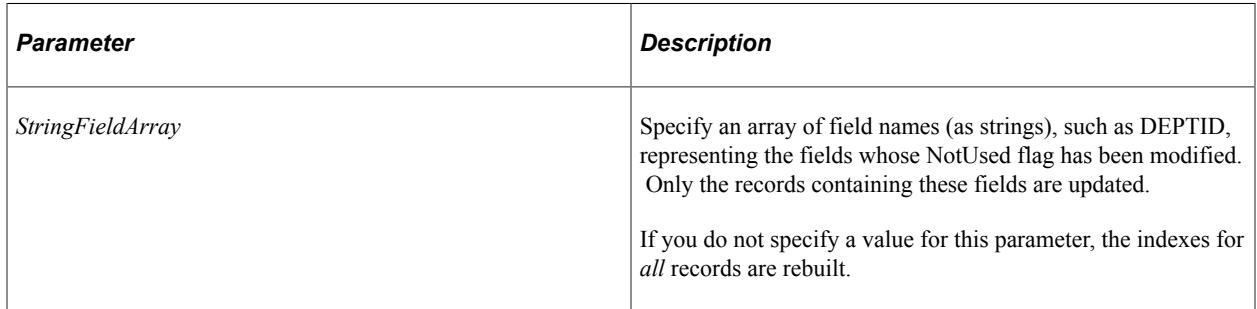

#### **Returns**

A constant value. The values are:

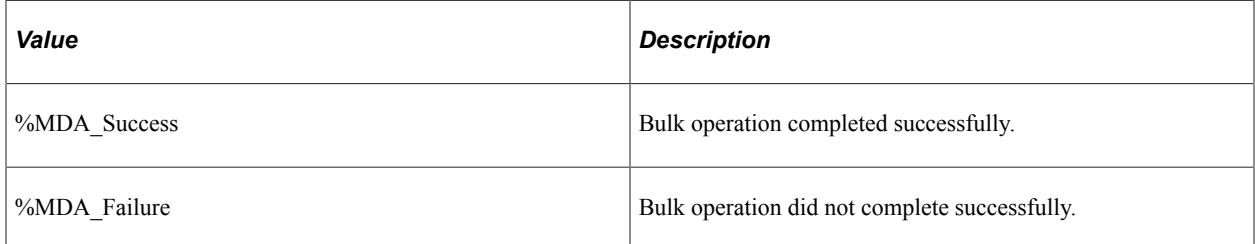

## **Example**

The following example uses the function without the optional array of field names:

```
&ret = BulkUpdateIndexes();
If (&ret = %MDA_Success) Then
MessageBox(0, "MetaData Fn Status", 0, 0, "BulkUpdateIndexes succeeded");
Else
MessageBox(0, "MetaData Fn Status", 0, 0, "BulkUpdateIndexes failed");
End-If;
```
The following example uses the function with an array of two field names passed to it:

```
&ret = BulkUpdateIndexes(CreateArray("DEPTID","PROJECT"));
If (\text{%}ret = \text{%}MDA success) Then
MessageBox(0, "MetaData Fn Status", 0, 0, "BulkUpdateIndexes succeeded");
Else
MessageBox(0, "MetaData Fn Status", 0, 0, "BulkUpdateIndexes failed");
End-If;
```
### **Related Links**

[BulkDeleteField](#page-95-0) [BulkInsertField](#page-98-0) [BulkModifyPageFieldOrder](#page-101-0)

# **PeopleCode Built-in Functions and Language Constructs: C**

The PeopleCode built-In functions and language constructs beginning with the letter C are listed in alphabetical order within this topic.

#### **Related Links**

[Typographical Conventions](#page-23-0)

# **CallAppEngine**

#### **Syntax**

**CallAppEngine**(*applid*[*, statereclist*, *processinstance*, *allowcommit*])

Where *statereclist* is list of record objects in the form:

*&staterecord1* [*, &staterecord2*] . . .

There can be only as many record objects in *statereclist* as there are state records for the Application Engine program. Additional record objects are ignored.

#### **Description**

Use the CallAppEngine function to start the Application Engine program named *applid*. This is how to start your Application Engine programs synchronously from a page. (Prior to PeopleTools 8, you could do only this using the RemoteCall function.) Normally, you won't run Application Engine programs from PeopleCode in this manner. Rather, the bulk of your Application Engine execution will be run using the Process Scheduler, and the exception would be done using CallAppEngine.

The *staterecord* can be the hard-coded name of a record, but generally you use a record object to pass in values to seed particular state fields. The record name must match the state record name exactly.

The *processinstance* allows you to specify the process instance used by the Application Engine runtime. In your PeopleCode program this parameter must be declared of type integer since that is the only way the runtime can tell whether the last parameter is to be interpreted as a process instance. For more details see the Application Engine documentation.

After you use CallAppEngine, you may want to refresh your page. The Refresh method, on a rowset object, reloads the rowset (scroll) using the current page keys. This causes the page to be redrawn. GetLevel0().Refresh() refreshes the entire page. If you want only a particular scroll to be redrawn, you can refresh just that part.

**Note:** If you supply a non-zero process instance, all message logging is done under the process instance. You *must* build your own PeopleSoft Pure Internet Architecture page to access or delete the messages, since there is no Process Monitor entry for the process instance you used.

## **PeopleCode Event Considerations**

You must include the CallAppEngine PeopleCode function within events that allow database updates because generally, if you're calling Application Engine, you're intending to perform database updates. This includes the following PeopleCode events:

- SavePreChange (Page)
- SavePostChange (Page)
- Workflow
- FieldChange

If CallAppEngine results in a failure, all database updates is rolled back. All information the user entered into the component is lost, as if the user pressed ESC.

## **Application Engine Considerations**

You can also use the CallAppEngine function in a Application Engine program, either directly (in a PeopleCode action) or indirectly (using a Component Interface). This functionality must be used carefully, and you should only do this once you have a clear understanding of the following rules and restrictions.

- Dedicated cursors are *not* supported inside a "nested application engine instance" (meaning an application engine program invoked using CallAppEngine from within another application engine program). If a nested application engine instance has any SQL actions with ReUse set to Yes or Bulk Insert, those settings are ignored.
- As in any other type of PeopleCode event, no commits are performed within the called application engine program. This is an important consideration. If a batch application engine program called another program using CallAppEngine, and that child program updated many rows of data, the unitof-work might become too large, resulting in contention with other processes. A batch application engine program should invoke such child programs using a Call Section action, not CallAppEngine.
- Temp tables are *not* shared between a batch application engine program and child program invoked using CallAppEngine. Instead, the child program is assigned an "online" temporary table instance, which is used for all temp tables in that program. In addition, if that child program invokes another program using CallAppEngine, that grandchild shares the online temp instance with the caller. In other words, only one online temp instance is allocated to a process at any one time, no matter how many nested CallAppEngine's there might be.
- The lock on an online temp instance persists until the next commit. If the processing time of the called program is significant (greater than a few seconds), this would be unacceptable. As a general rule, application engine programs that make use of temp tables and have a significant processing time should be called from other application engine programs using a Call Section action, not CallAppEngine.

See "Using PeopleCode in Application Engine Programs" (Application Engine).

# **Save Events Considerations**

To execute the Application Engine program based on an end user Save, use the CallAppEngine function within a Save event. When you use CallAppEngine, you should keep the following items in mind:

- No commits occur during the entire program run.
- During SavePreChange, any modified rows in the page have not been written to the database.
- During SavePostChange, the modified rows have been written to the database. The Page Process issues one commit at the end of the Save cycle.

## **FieldChange Considerations**

If you don't want the CallAppEngine call to depend on a Save event, you can also initiate CallAppEngine from a FieldChange event. When having a FieldChange event initiate CallAppEngine, keep the following items in mind:

- No commits occur within the program called by CallAppEngine. The called program remains a synchronous execution in the same unit of work.
- The Component Processor commits all updates done in a FieldChange at the end of the event, which frees any locks that the Application Engine program might have acquired.
- Do not include a DoSave function in the same FieldChange event. Not only is this not allowed, but it also indicates that you should be including the CallAppEngine within a Save event.
- You can use the DoSaveNow function in the same FieldChange event, but it must be called prior to the first CallAppEngine function, but not afterward.

## **Parameters**

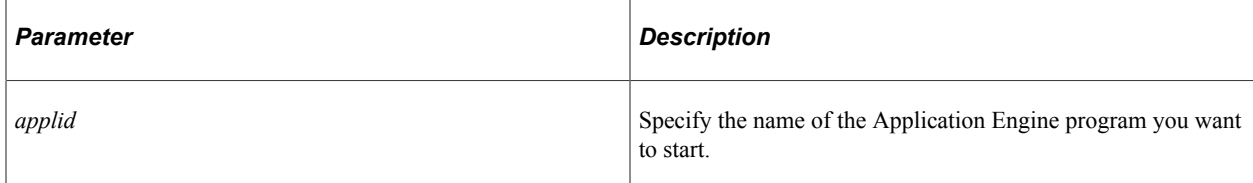
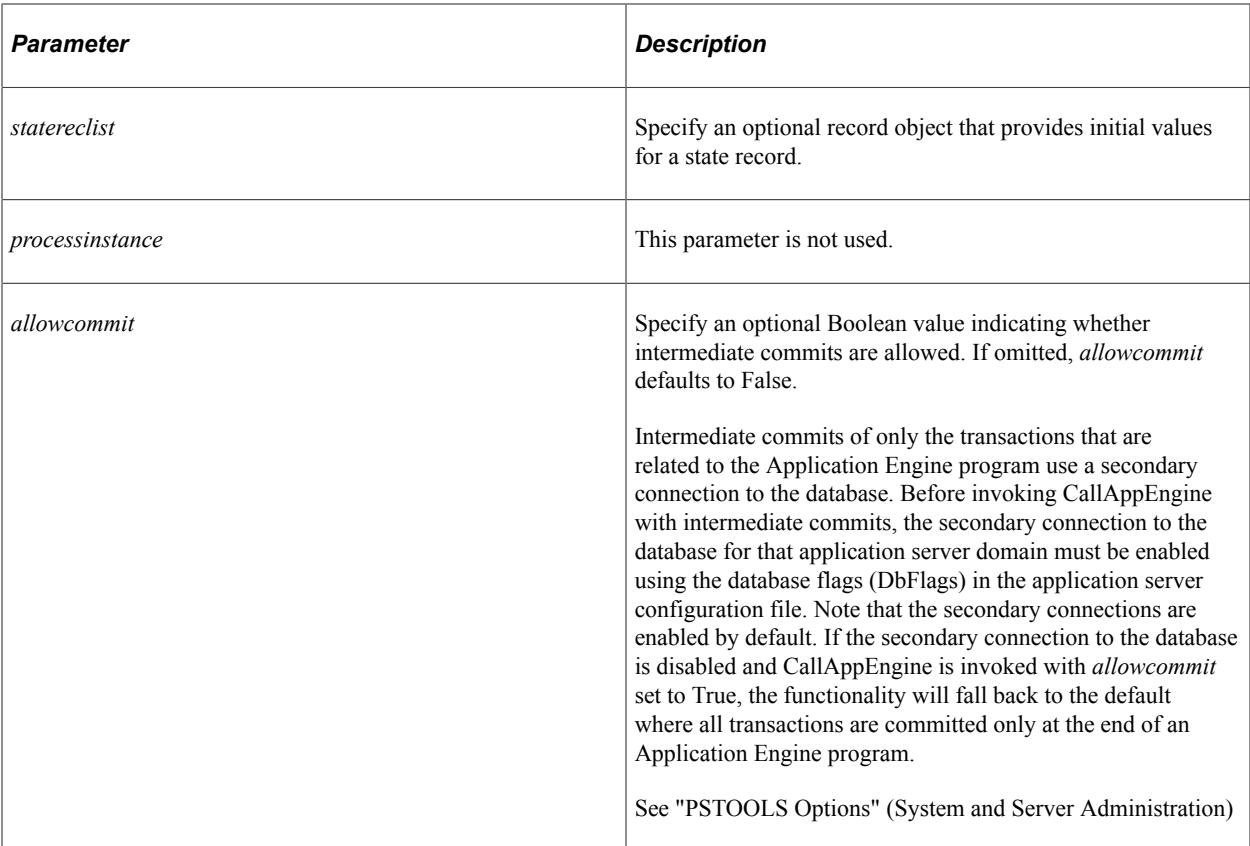

None.

#### **Example**

The following calls the Application Engine program named MYAPPID, and passes initialization values.

```
&REC = CreateRecord(RECORD.INIT_VALUES);
&REC.FIELD1.Value = "XYZ";
  /* set the initial value for INIT_VALUES. FIELD1 */
CallAppEngine("MYAPPID", &REC);
```
#### **Related Links**

[DoSaveNow](#page-291-0) "Understanding the AESection Class" (PeopleCode API Reference) "Refresh" (PeopleCode API Reference) "Running Application Engine Programs" (Application Engine) "Specifying Call Section Actions" (Application Engine)

# **CancelPubHeaderXmlDoc**

#### **Syntax**

**CancelPubHeaderXmlDoc**(*PubID, PubNode, ChannelName, VersionName*)

## **Description**

Use the CancelPubHeaderXmlDoc function to programmatically cancel the message header of a publication contract, much the same as you can do in the message monitor.

**Note:** This function has been deprecated and remains for backward compatibility only. Use the IntBroker class Cancel method instead.

The message header, also known as the message instance, is the published message *before* the system performs any transformations.

The function is only available when the message has one of the following statuses:

- Error
- New
- Retry
- Timeout
- Edited

#### **Related Links**

"Cancel" (PeopleCode API Reference)

#### **Parameters**

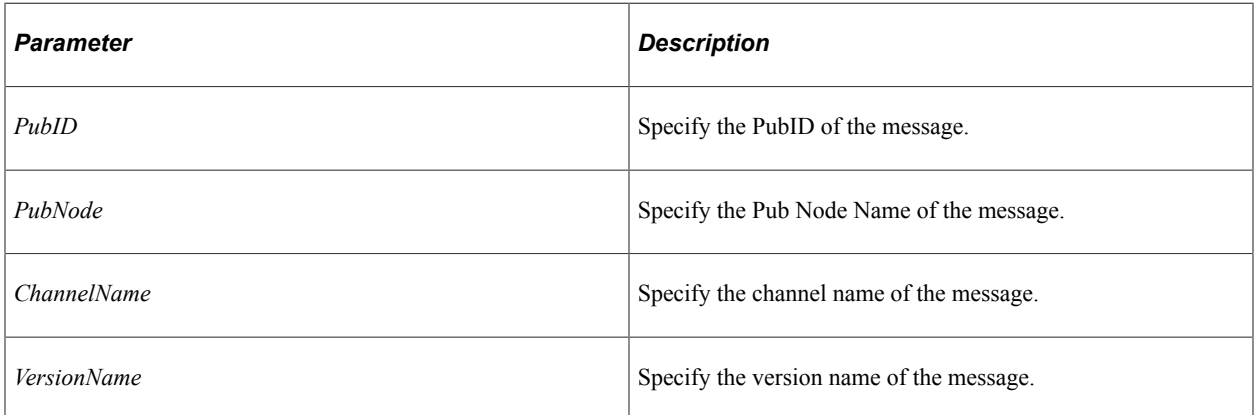

#### **Returns**

A Boolean value: True if the function completed successfully, False otherwise.

#### **Related Links**

[ReSubmitPubHeaderXmlDoc](#page-683-0)

# **CancelPubXmlDoc**

## **Syntax**

**CancelPubXmlDoc**(*PubID, PubNode, ChannelName, VersionName, MessageName, SubNode*[, *Se*⇒

*gment*])

## **Description**

Use the CancelPubXmlDoc function to programmatically cancel a message publication contract, much the same as you can do in the message monitor.

**Note:** This function has been deprecated and remains for backward compatibility only. Use the IntBroker class Cancel method instead.

This is the publication contract that exists *after* any transformations have been preformed.

The function is only available when the message has one of the following statuses:

- Error
- New
- Retry
- Timeout
- Edited

#### **Related Links**

"Cancel" (PeopleCode API Reference)

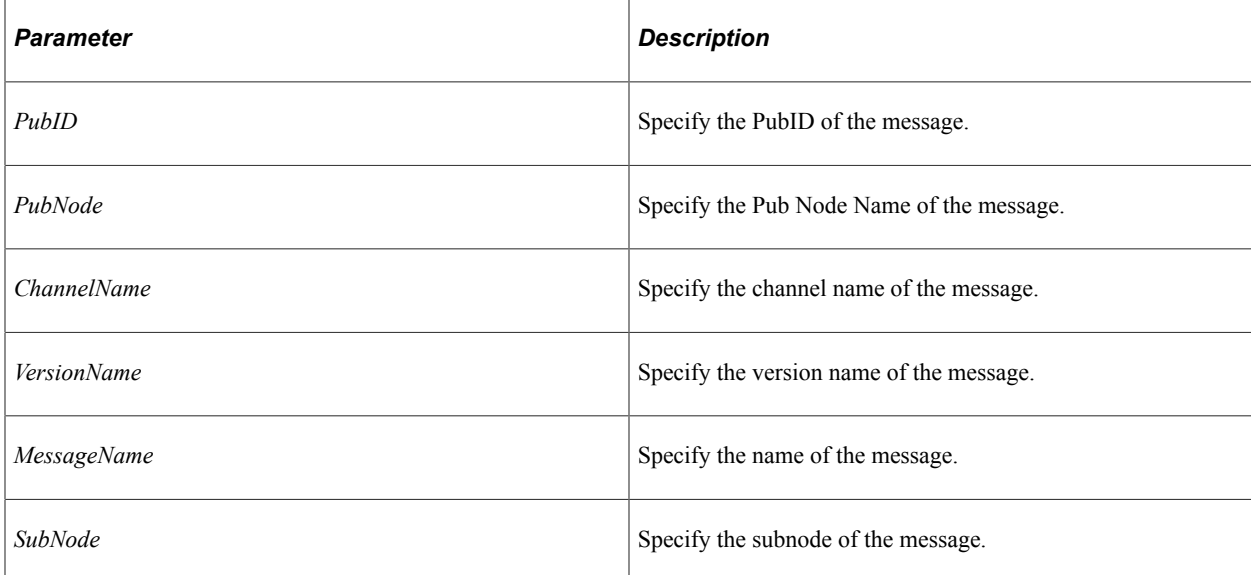

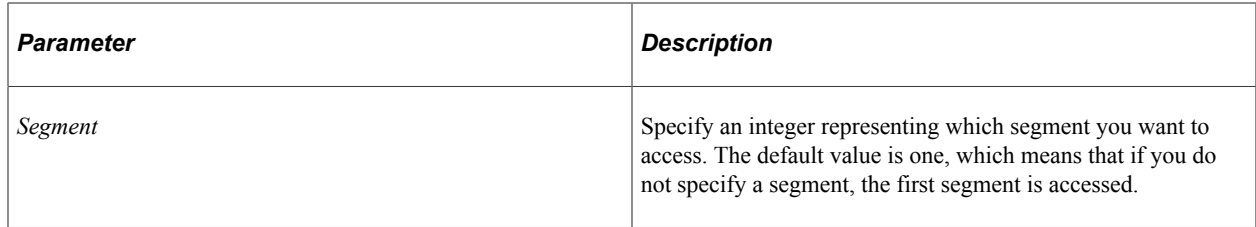

A Boolean value: True if the function completed successfully, False otherwise.

#### **Related Links**

[ReSubmitPubXmlDoc](#page-684-0)

## **CancelSubXmlDoc**

#### **Syntax**

**CancelSubXmlDoc**(*PubID, PubNode, ChannelName, VersionName, MessageName, Subscription*⇒

*Name*[, *Segment*])

#### **Description**

Use the CancelSubXmlDoc function to programmatically cancel a message subscription contract, much the same as you can do in the message monitor.

**Note:** This function has been deprecated and remains for backward compatibility only. Use the IntBroker class Cancel method instead.

The function is only available when the message has one of the following statuses:

- Error
- New
- Retry
- Timeout
- Edited

#### **Related Links**

"Cancel" (PeopleCode API Reference)

### **Parameters**

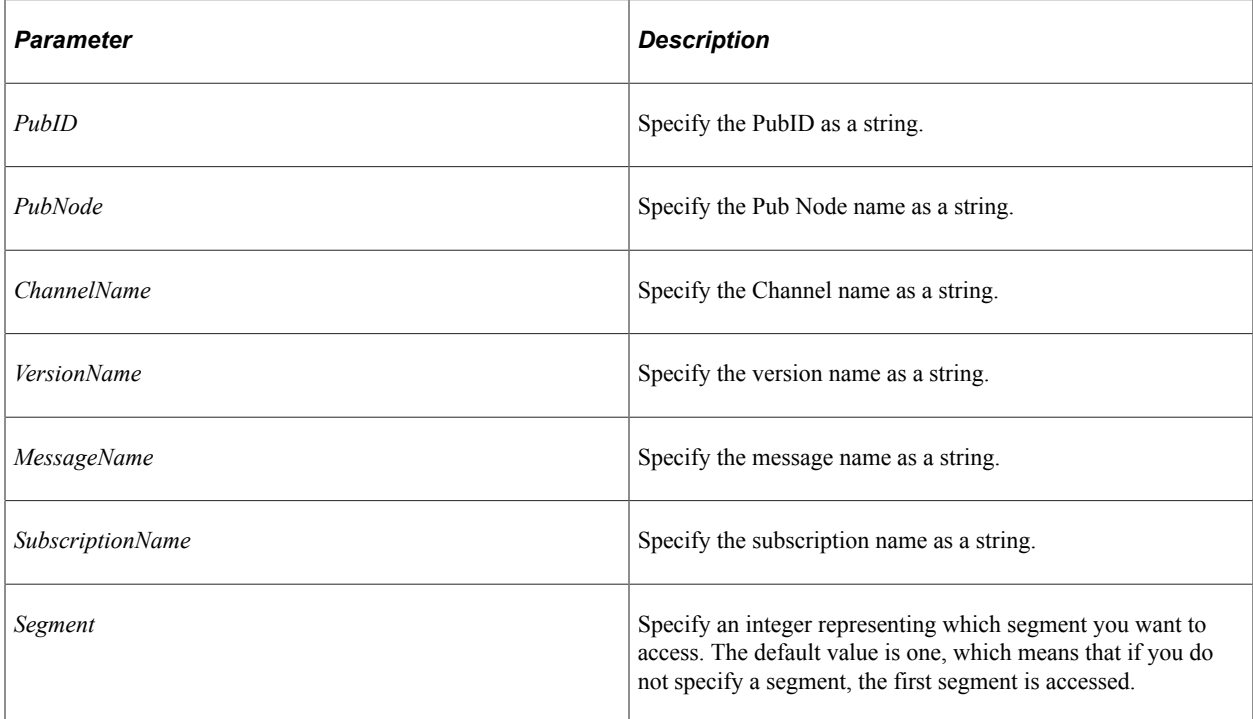

### **Returns**

A Boolean value: True if function completed successfully, False otherwise.

#### **Related Links**

[ReSubmitSubXmlDoc](#page-685-0)

# **ChangeEmailAddress**

#### **Syntax**

```
ChangeEmailAddress(Type, Address)
```
## **Description**

Use the ChangeEmailAddress function to change the type of an email address that you've already added for the current user. You can only have *one* email address of a specific type for a user. If you try to use a type that already has an email address associated with it, you receive an error.

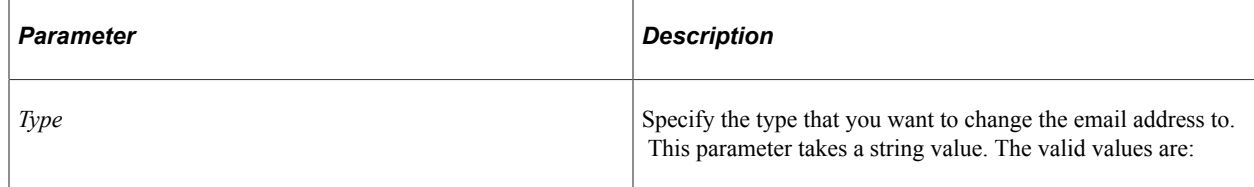

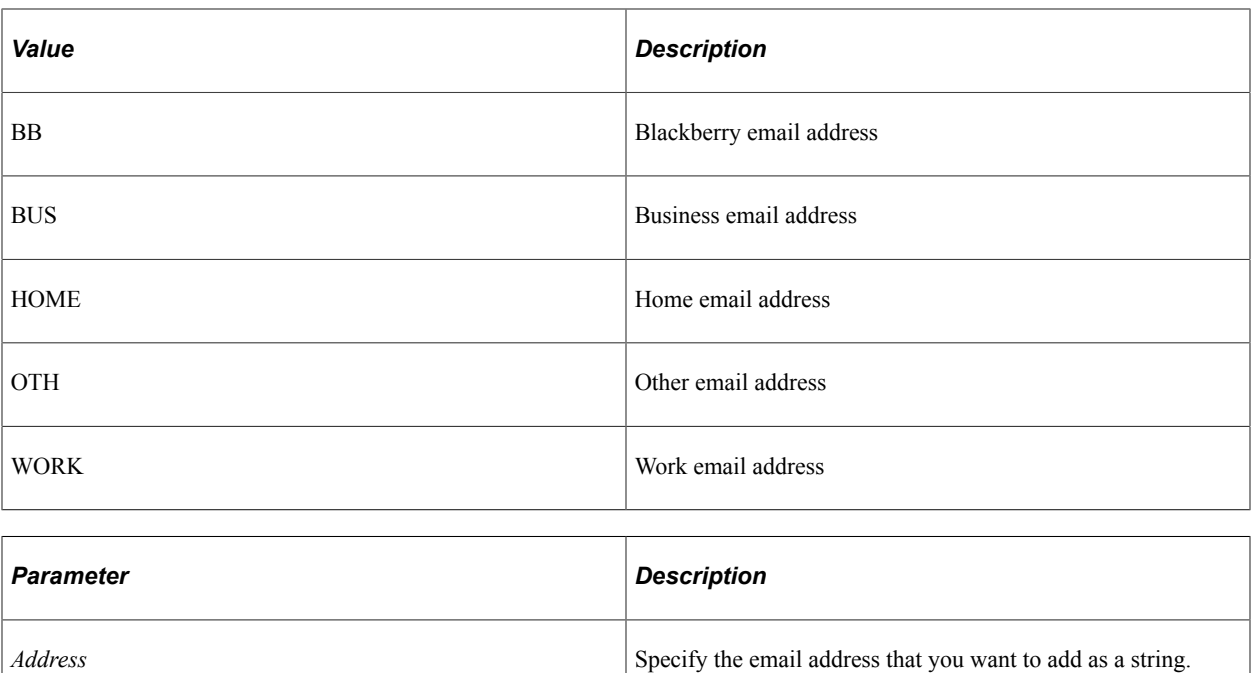

None.

### **Related Links**

[AddEmailAddress](#page-74-0) [DeleteEmailAddress](#page-247-0) [MarkPrimaryEmailAddress](#page-598-0)

# <span id="page-113-0"></span>**Char**

#### **Syntax**

**Char**(*n*)

## **Description**

Use the Char function to convert a decimal numeric value *n* to the corresponding Unicode character.

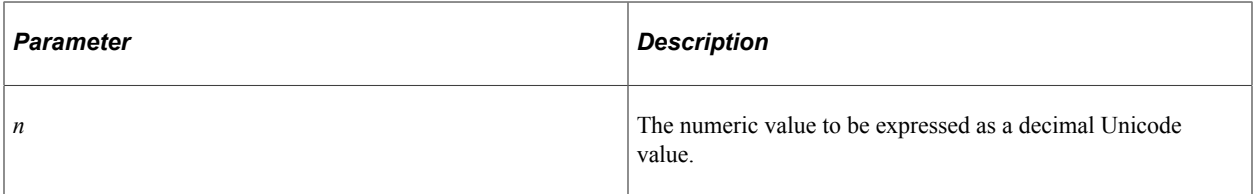

Returns a string representing the Unicode character corresponding to the number *n*.

### **Example**

This example sets three strings:

```
\texttt{\&STRING1 = Char(80)} | Char(83);
\text{\&STRING2 = Char(26085) | Char(26412)};
&STRING3 = Char(55362) | Char(56697);
```
The following table shows the Unicode hexadecimal code points and the string equivalents for these calls to the Char function:

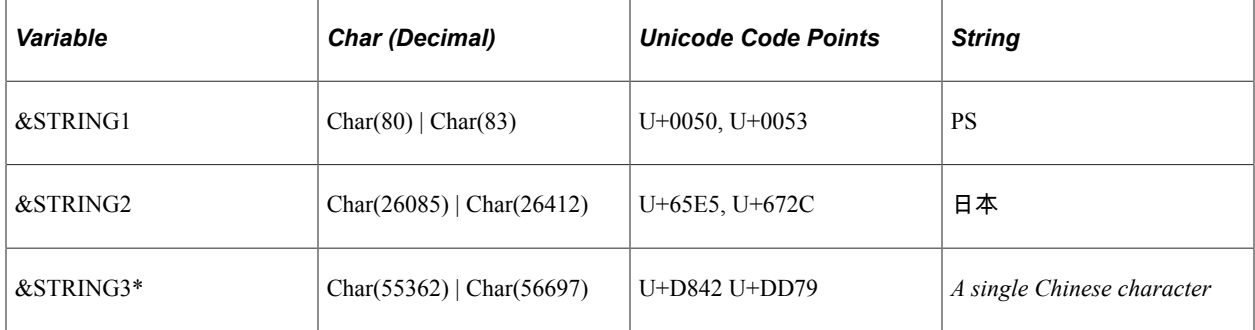

\* The single character in &STRING3 signifies a non-BMP, UTF-32 character (U+20979), which is represented by the UTF-16 surrogate pair (U+D842 U+DD79). This single Chinese character has been omitted from this example.

For reference, Unicode character charts are available from The Unicode Consortium.

See [Unicode 6.2 Character Code Charts](http://www.unicode.org/charts/).

#### **Related Links**

[Code](#page-126-0) [String](#page-789-0) [%Substring](#page-936-0)

# **CharType**

## **Syntax**

```
CharType(source_str, char_code)
```
## **Description**

Use the CharType function to determine whether the first character in *source\_str* is of type *char\_code* . The *char\_code* parameter is a numeric value representing a character type (see the following Parameters section for details). Most character types supported by this function equate to specific Unicode character blocks or are based on Unicode character properties.

## **Related Links**

"Understanding Character Sets" (Global Technology)

### **Parameters**

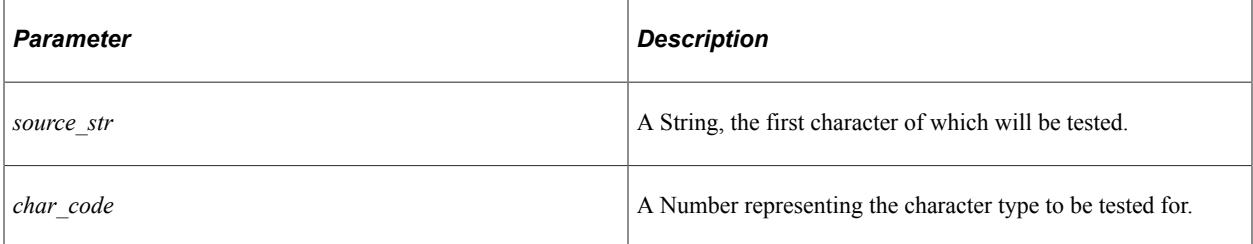

The following table shows valid values for *char\_code*. You can specify either a Character Code or a Constant:

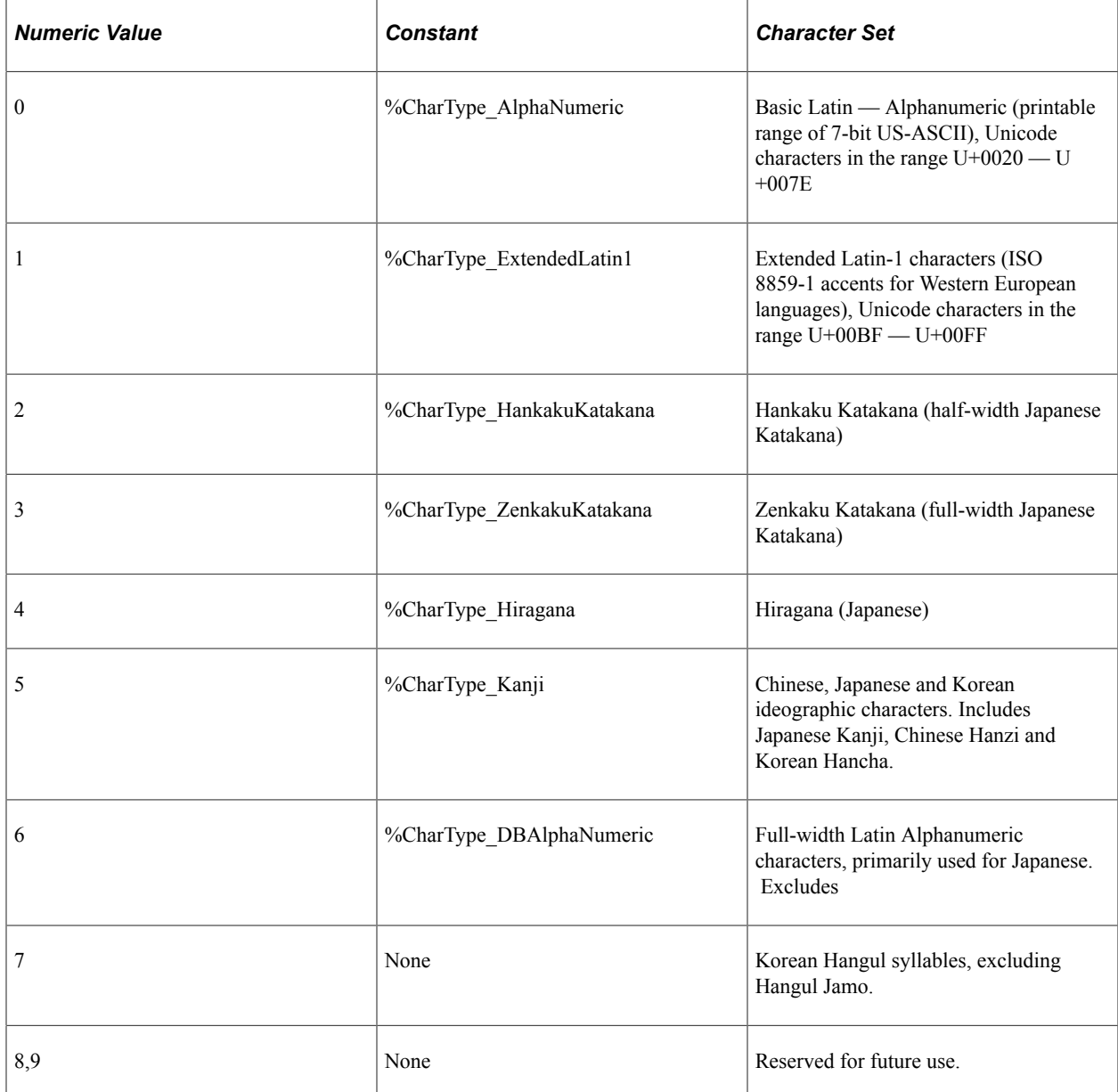

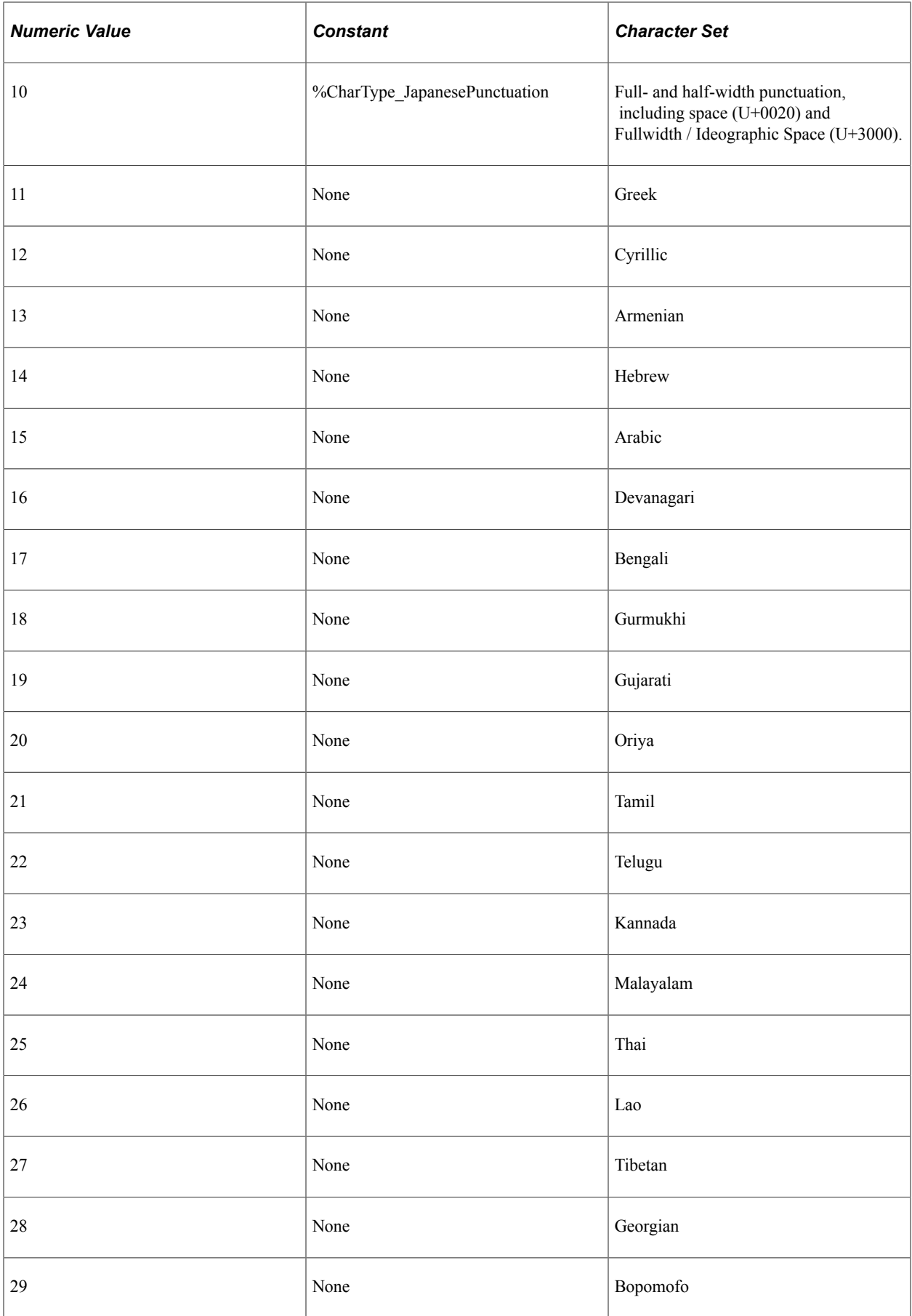

CharType returns one of the following Number values. You can check for the constant values instead of the numeric values if you prefer:

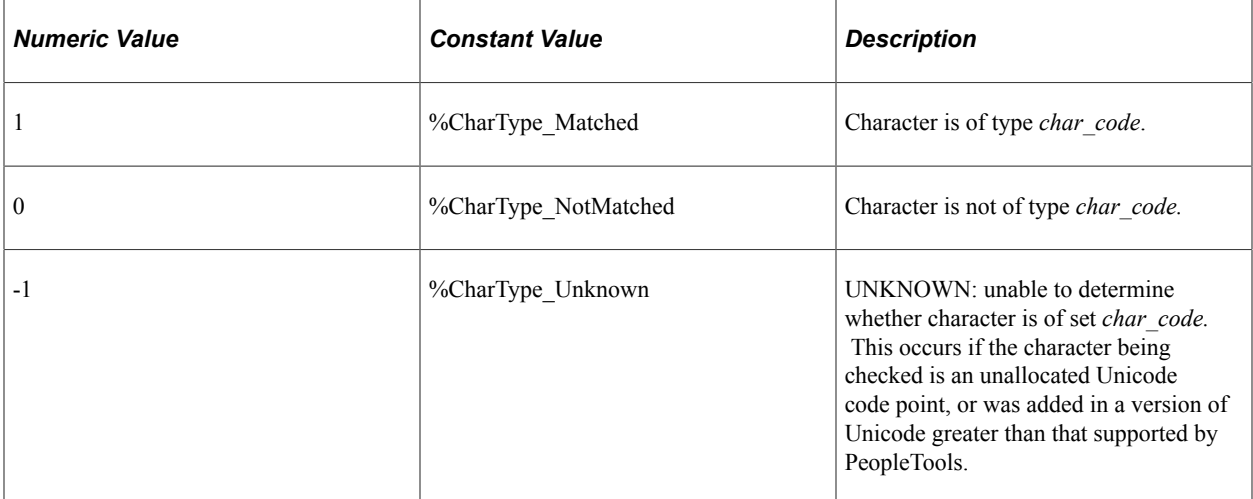

## **Example**

This example tests to see if a character is Hiragana:

```
&ISHIRAGANA = CharType(&STRTOTEST, %CharType_Hiragana);
If &ISHIRAGANA = 1 Then
   WinMessage("Character type is Hiragana");
Else
   If &ISHIRAGANA = 0 Then
      WinMessage("Character type is not Hiragana");
   Else
      WinMessage("Character type is UNKNOWN");
   End-If;
End-If;
```
## **Related Links**

**[ContainsCharType](#page-142-0)** [ContainsOnlyCharType](#page-145-0) **[ConvertChar](#page-149-0)** "Understanding Character Sets" (Global Technology)

# **ChDir**

## **Syntax**

**ChDir**(*path*)

## **Description**

Use the ChDir function to change the current directory on a drive. This is similar to the DOS ChDir command. The drive and the directory are both specified in a *path* string.

**Note:** This function has been deprecated.

## **ChDrive**

#### **Syntax**

**ChDrive**(*str\_dr*)

#### **Description**

Use the ChDrive function to change the current disk drive to the drive specified by *str\_dr*, which is a string consisting of a valid drive letter followed by a colon, for example "C:".

**Note:** This function has been deprecated.

# **CheckMenuItem**

#### **Syntax**

**CheckMenuItem**(**BARNAME***.menubar\_name*, **ITEMNAME***.menuitem\_name*)

#### **Description**

Use the CheckMenuItem function to change the menu state by placing a check mark beside the menu item.

**Note:** This function has been deprecated.

# **ChunkText**

#### **Syntax**

**ChunkText**(*string*, *delimiter* [, *chunk\_size*])

#### **Description**

Use the ChunkText function to break a long text string into chunks that can be more readily managed by a storage system, such as a database text field. You must specify a string delimiter; the chunk size is optional.

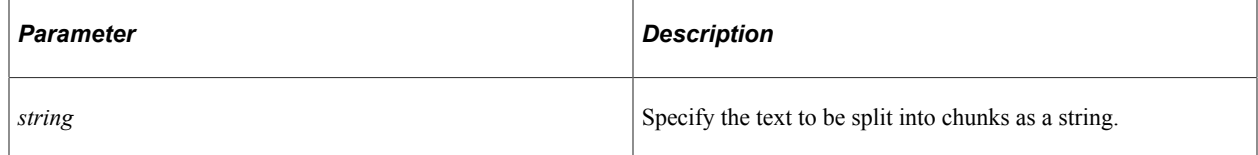

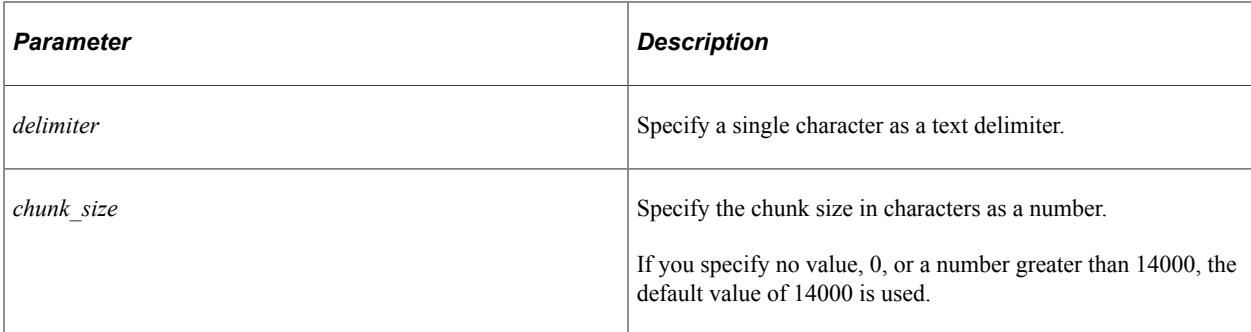

An array of string.

#### **Example**

Local array of string &chunkList; &STRINGTOCHUNK = "NewYorkNewYorkNewYorkNewYorkNewYorkNewYorkNewYorkNewYorkNewYorkNe⇒ wYorkNewYorkNewYorkNewYorkNewYorkNewYorkNewYork";  $\&$ DELIM = "r";  $&$ CHUNKSIZE = 8; &chunkList = ChunkText(&STRINGTOCHUNK, &DELIM, &CHUNKSIZE);

The preceding example produces the following 16 chunks:

[NewYor][kNewYor][kNewYor][kNewYor][kNewYor][kNewYor][kNewYor][kNewYor][kNewYor][kN⇒

ewYor][kNewYor][kNewYor][kNewYor][kNewYor][kNewYor][kNewYork]

#### **Related Links**

[DeChunkText](#page-235-0)

## **Clean**

#### **Syntax**

**Clean**(*string*)

### **Description**

Use the Clean function to remove all non-printable characters, such as control codes, end of line marks, and unpaired Unicode combining marks, from a text *string* and return the result as a String value. It is intended for use on text imported from other applications that contains characters that may not be printable. Frequently, low-level characters appear at the beginning and end of each line of imported data, and they cannot be printed.

**Note:** All white space characters (for example, a blank space, a tab, a carriage return, and so on) are deemed printable. Therefore, they are not be removed by the Clean function.

#### **Parameters**

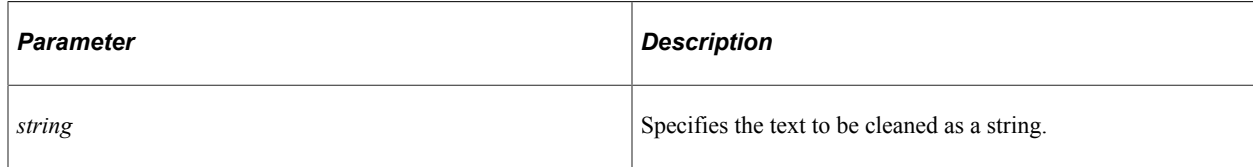

#### **Returns**

Returns a String value purged of non-printable characters.

## **Example**

Because Char(7) (U+0007) is a non-printable character, the following Clean function returns a null string:

```
&CLEANSTR = Clean(Char(7));
```
### **Related Links**

[Char](#page-113-0) **[String](#page-789-0)** [%Substring](#page-936-0)

# **CleanAttachments**

#### **Syntax**

**CleanAttachments**(([*PreserveCaseHint*])

## **Description**

Use the CleanAttachments function to delete all unreferenced (orphaned) files from database tables serving as file storage locations.

**Note:** CleanAttachments operates only on database tables that have been used as file attachment storage locations, and not on FTP sites or HTTP repositories.

*Warning!* There is no way to roll back changes made by the CleanAttachments function. Oracle recommends that you perform a database backup before invoking this function.

It is important that you understand how the system determines that a file is unreferenced, and how it determines which tables contain file attachments.

CleanAttachments compiles two lists:

• List 1: A list of file references that is constructed by finding all the distinct values in the ATTACHSYSFILENAME column in each table with a record definition that contains the FILE\_ATTACH\_SBR subrecord (at any level). Any file not in this list is considered not referenced (orphaned).

• List 2: A list of actual stored files that is constructed by finding the distinct values in the ATTACHSYSFILENAME column in each table with a record definition that contains the FILE ATTDET SBR subrecord at the top level.

The system deletes any file that appears in the second list, but not in the first, after having determined the effect of the optional *PreserveCaseHint* parameter.

**Note:** A table is only considered to contain file references if its associated record contains the FILE\_ATTACH\_SBR subrecord (at any level). If an application has stored file references in tables that do not contain the FILE\_ATTACH\_SBR subrecord, and you invoke the CleanAttachments function, then all the files uploaded to the database through that application will be deleted because the files will not be found in list 1 and the system therefore regards them as unreferenced.

Similarly, the FILE\_ATTDET\_SBR subrecord must be at the top level of the table that contains the actual attachments or the table will be ignored by CleanAttachments. In this case, CleanAttachments does not find any files to delete and does nothing at all.

To schedule a regular job to clean up orphaned file attachments, you can use the CLEANATT84 Application Engine program, which can be executed from the Delete Orphan Files (Batch) page. See "Delete Orphan Files (Batch)" (System and Server Administration) for more information.

Alternatively, you can use the Manage Attachment Repositories page to execute CleanAttachments directly in a synchronous manner. See "Deleting Orphan Attachments" in "Manage Attachment Repositories" (System and Server Administration) for more information.

**Important!** Executing CleanAttachments directly in a synchronous manner may result in a timeout if the number of file attachments to be processed is large. Therefore, Oracle recommends that you use the batch processing interface instead.

#### **Parameters**

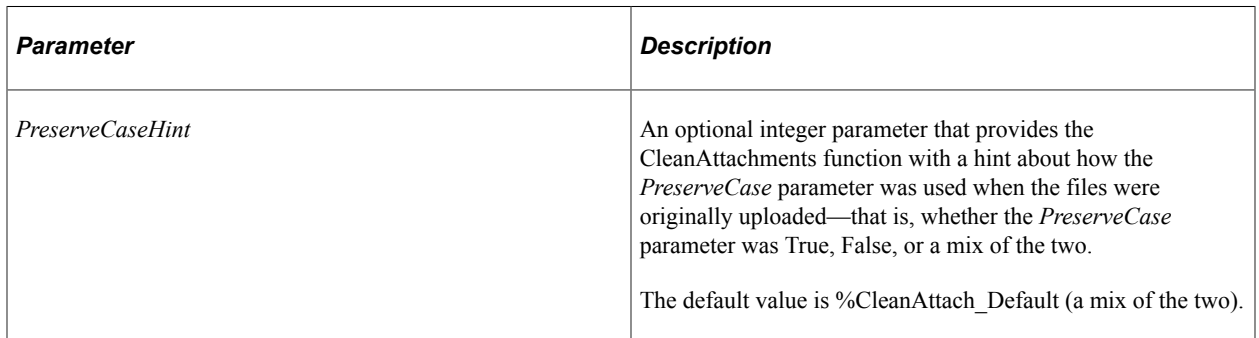

For *PreserveCaseHint*, specify one of the following constant values:

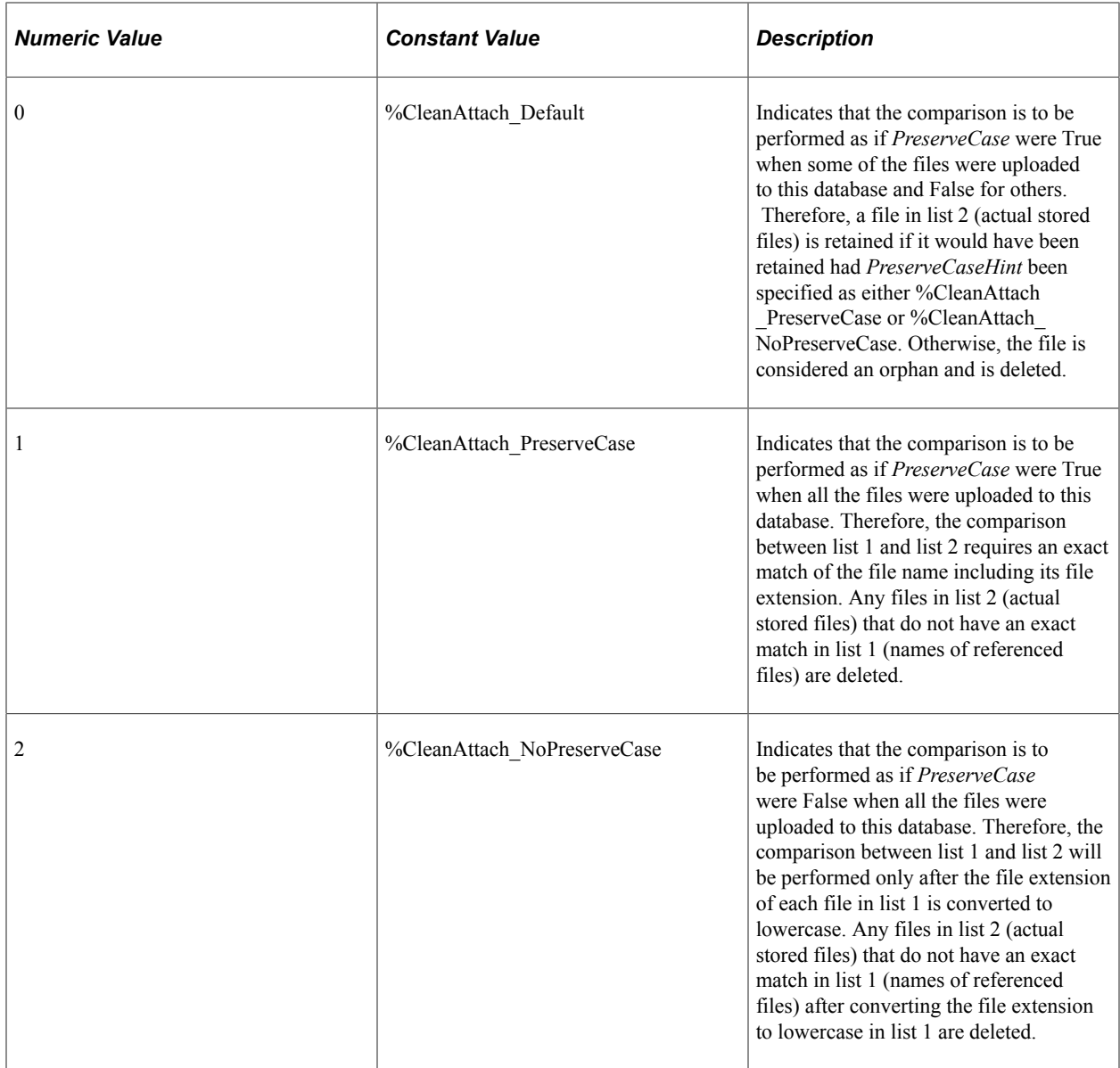

The following table summarizes the action of CleanAttachments on five different stored files depending on the values found in the file reference table and depending on the value of the optional PreserveCaseHint parameter. CleanAttachments will either retain or delete the file from the file storage tables.

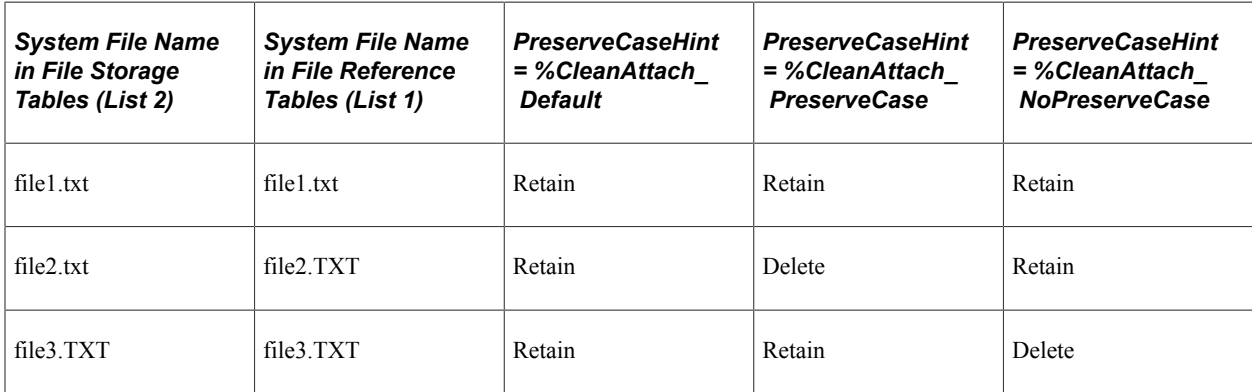

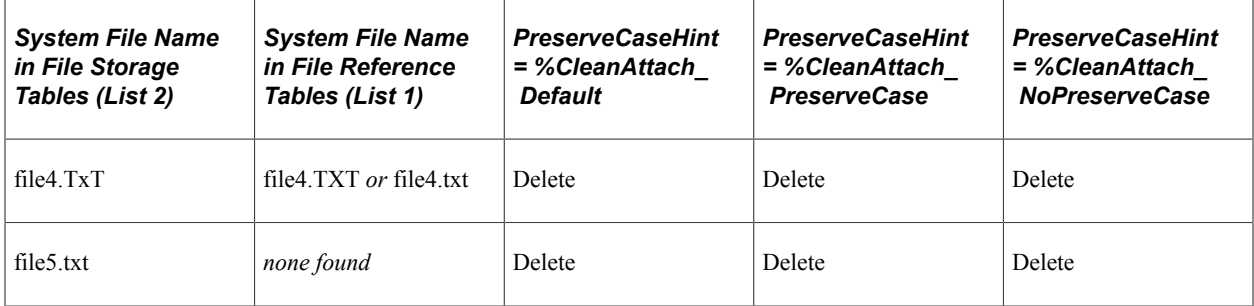

An integer value. You can check for either an integer or a constant value:

**Note:** Because CleanAttachments is designed to work with multiple files, to track errors when using CleanAttachments set your PeopleCode trace to 2112 and your SQL trace to 15 so that errors will be written to the appropriate trace files.

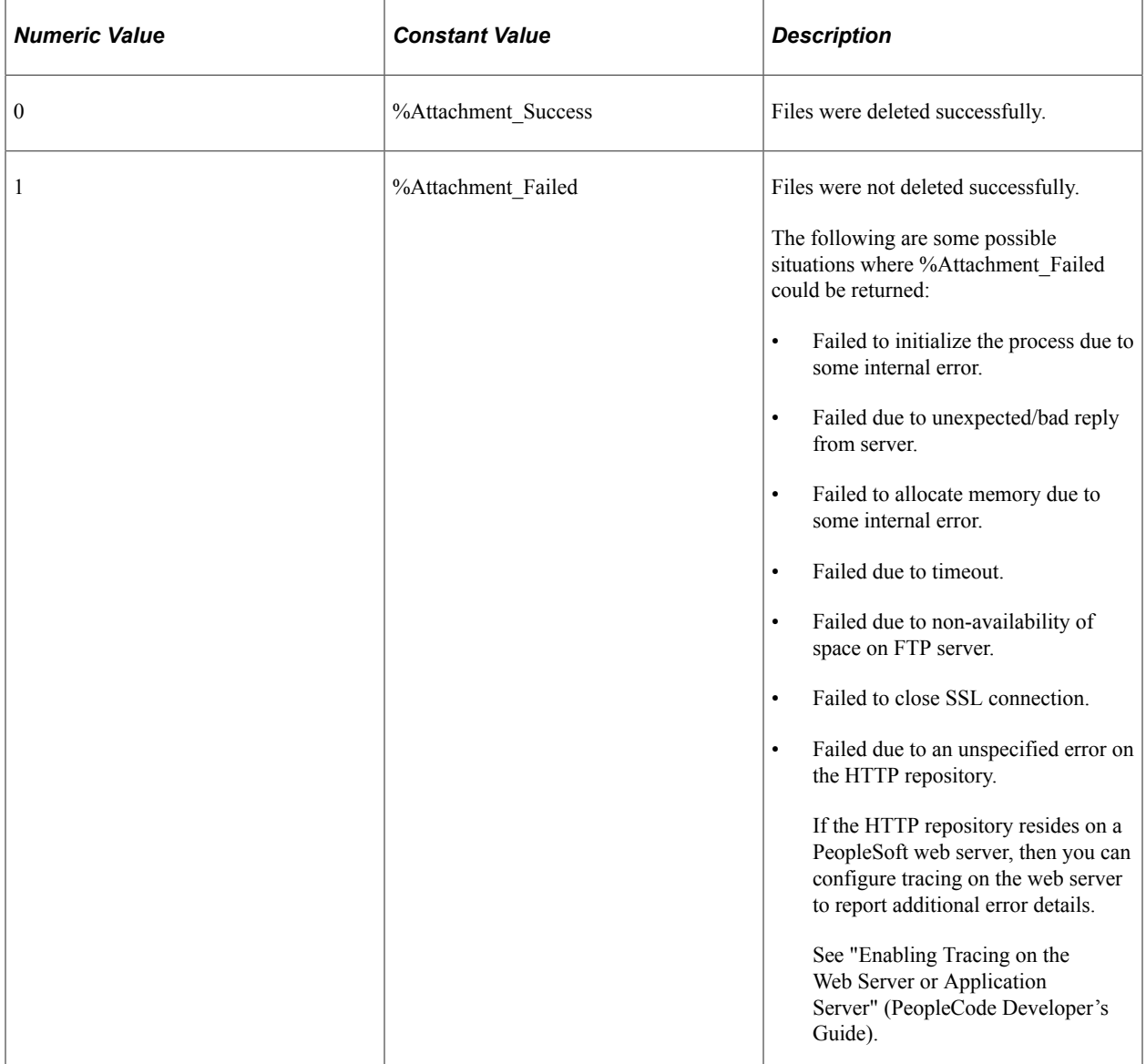

### **Example**

&retcode = CleanAttachments(%CleanAttach\_PreserveCase);

## **Related Links**

"Enabling Tracing on the Web Server or Application Server" (PeopleCode Developer's Guide) **[CopyAttachments](#page-159-0)** [DeleteAttachment](#page-243-0) [DetachAttachment](#page-259-0) [GetAttachment](#page-403-0) **[MAddAttachment](#page-587-0)** [PutAttachment](#page-650-0) [ViewAttachment](#page-858-0) "Understanding the File Attachment Functions" (PeopleCode Developer's Guide)

# **ClearKeyList**

#### **Syntax**

**ClearKeyList**()

### **Description**

Use the ClearKeyList function to clear the current key list. This function is useful for programmatically setting up keys before transferring to another component.

## **Returns**

Optionally returns a Boolean value indicating whether the function succeeded.

## **Example**

The following example sets up a key list and then transfers the user to a page named PAGE 2.

```
ClearKeyList( );
AddKeyListItem(OPRID, OPRID);
AddKeyListItem(REQUEST_ID, REQUEST_ID);
SetNextPage("PAGE 2");
TransferPage( );
```
## **Related Links**

[AddKeyListItem](#page-76-0)

# <span id="page-124-0"></span>**ClearSearchDefault**

#### **Syntax**

```
ClearSearchDefault([recordname.]fieldname)
```
## **Description**

Use the ClearSearchDefault function to disable default processing for the specified field, reversing the effects of a previous call to the SetSearchDefault function.

**Note:** This function remains for backward compatibility only. Use the SearchDefault Field class property instead.

If search default processing is cleared for a record field, the default value specified in the record field properties for that field will not be assigned when the field appears in a search dialog box. This function is effective only when used in SearchInit PeopleCode.

## **Related Links**

"SearchDefault" (PeopleCode API Reference) "Understanding Data Buffer Access" (PeopleCode Developer's Guide)

### **Parameters**

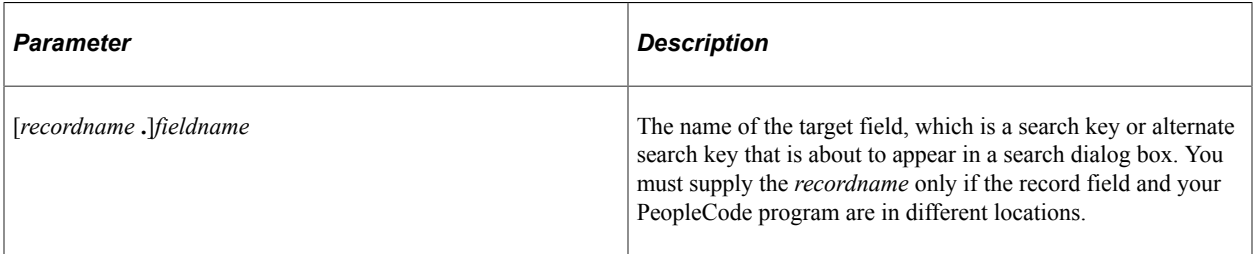

## **Returns**

Optionally returns a Boolean value indicating whether the function succeeded.

## **Related Links**

[ClearSearchEdit](#page-125-0) [SetSearchDefault](#page-755-0) [SetSearchEdit](#page-757-0) [SetSearchDialogBehavior](#page-756-0) "Search Processing in Update Modes" (PeopleCode Developer's Guide)

# <span id="page-125-0"></span>**ClearSearchEdit**

#### **Syntax**

**ClearSearchEdit**([*recordname***.**]*fieldname*)

## **Description**

Use the ClearSearchEdit function to reverse the effects of a previous call to the SetSearchEdit function. If ClearSearchEdit is called for a specific field, the edits specified in the record field properties will not be applied to the field when it occurs in a search dialog.

**Note:** This function remains for backward compatibility only. Use the SearchEdit Field class property instead.

## **Related Links**

"SearchEdit" (PeopleCode API Reference) "Understanding Data Buffer Access" (PeopleCode Developer's Guide)

### **Parameters**

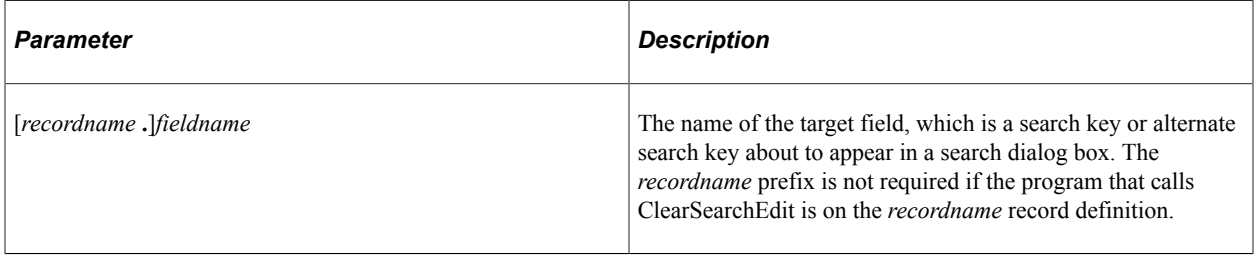

### **Returns**

Optionally returns a Boolean value indicating whether the function succeeded.

#### **Related Links**

[SetSearchEdit](#page-757-0) **[SetSearchDefault](#page-755-0) [ClearSearchDefault](#page-124-0)** [SetSearchDialogBehavior](#page-756-0) "Search Processing in Update Modes" (PeopleCode Developer's Guide)

# <span id="page-126-0"></span>**Code**

#### **Syntax**

**Code**(*str*)

## **Description**

Use the Code function to return the numerical Unicode UTF-16 value for the first character in the string *str*. (Normally you would pass this function a single character.) If the string starts with a non-BMP Unicode character, the value returned will be that of the Unicode high surrogate of the character (the first value of the surrogate pair).

## **Returns**

Returns a Number value equal to the character code for the first character in *str.*

#### **Related Links**

[Char](#page-113-0)

**[String](#page-789-0)** [%Substring](#page-936-0)

# **Codeb**

#### **Syntax**

**Codeb**(*str*)

#### **Description**

**Note:** This function has been deprecated and is no longer supported.

### **Related Links**

[Code](#page-126-0)

# **CollectGarbage**

#### **Syntax**

**CollectGarbage**()

#### **Description**

Use the CollectGarbage function to remove any unreachable application objects created by the Application Classes.

Sometimes there may be unrecoverable application objects that are can no longer be referenced from PeopleCode, but which have not been reclaimed and so are still taking up computer memory. Generally this situation arises only if you have application objects that form into loops of references.

This function is automatically invoked by the application server as part of its end-of-service processing, so generally you do not need to call it for online applications. However, in Application Engine (batch), it is possible that a long-running batch job could grow in memory usage over time as these unreferenced Application Objects accumulate. The solution to such a problem is to call CollectGarbage periodically to reclaim these objects.

#### **Parameters**

None.

#### **Returns**

None.

#### **Related Links**

"Understanding Application Classes" (PeopleCode API Reference)

# **CommitWork**

## **Syntax**

**CommitWork**()

### **Description**

Use the CommitWork function to commit pending changes (inserts, updates, and deletes) to the database.

### **Considerations for Using CommitWork**

The following are the considerations for using CommitWork.

- This function is available in Application Engine PeopleCode, the FieldChange and SavePreChange events. If you use it anywhere else, you'll receive a runtime error.
- When used with an Application Engine program, this function only applies to those Application Engine programs that run in batch (not online). If the program is invoked using the CallAppEngine function, the CommitWork call is ignored. The same is true for commit settings at the section or step level.
- This function can only be used in an Application Engine program that has restart disabled. If you try to use this function in a program that doesn't have restart disabled, you'll receive a runtime error.
- Component interfaces that rely on CommitWork to save data cannot be used in the Excel to Component Interface utility.
- When CommitWork is called in the context of a component interface (such as, during a SavePreChange PeopleCode program that's associated with the component), if the caller of the component interface already has an open cursor (such as an active SQL object) the Commit does *not* take effect immediately, but only when the last cursor is closed.

See [CallAppEngine.](#page-105-0)

## **FieldChange and SavePreChange Considerations**

The following are the FieldChange and SavePreChange considerations:

- All updates done in FieldChange (including those using CallAppEngine) should be considered a *single database transaction*. This is a fundamental change: previously, a single transaction was represented by a page or a component.
- A consequence of this is that a message requiring a reply, or any other think-time action, causes a *fatal* error if located in FieldChange *after* a database update that has *not* been committed to the database using the CommitWork function. So it is possible for an application to update the database in FieldChange, then do a think-time action, by preceding the think-time action with a call to CommitWork.
- CommitWork commits the updates and closes the database transaction (that is, the unit of work). The consequence of using CommitWork is that because it closes the database transaction, any subsequent rollback calls will *not* rollback the committed updates.
- Just as any database updates in FieldChange required careful application design to ensure that the transaction model is appropriate, so too does the use of CommitWork.
- When using CommitWork in the Component Processor environment (as opposed to using it in an Application Engine program) CommitWork produces an error if there are any open cursors, such as any open PeopleCode SQL objects.

See "FieldChange Event" (PeopleCode Developer's Guide).

## **Application Engine Considerations**

The CommitWork function is useful only when you are doing row-at-a-time SQL processing in a single PeopleCode program, and you must commit without exiting the program. In a typical Application Engine program, SQL commands are split between multiple Application Engine actions that fetch, insert, update, or delete application data. Therefore, you would use the section or step level commit settings to manage the commits. This is the recommended approach.

However, with some types of Application Engine programs that are PeopleCode intensive, it can be difficult to exit the PeopleCode in order to perform a commit. This is the only time when the CommitWork function should be used.

See "Restarting Application Engine Programs" (Application Engine).

### **Restart Considerations**

Disabling restart on a particular program means that the application *itself* is intrinsically self-restartable: it can be re-run from the start after an abend, and it performs any initialization, cleanup, and filtering of input data to ensure that everything gets processed once and only once, and that upon successful completion, the database is in the same state it would have been if no abend occurred.

Set-based applications should always use Application Engine's restart. Only row-by-row applications that have restart built into them can benefit from disabling Application Engine's restart.

Consider the following points to managing restarts in a self-restarting program:

Locking input transactions (optional).

If the input data can change, and if it's important not to pick up new data during a restart, there should be logic to lock transactions at the start of the initial run (such as updating rows with current Process Instance). The program should first check whether any rows have the current Process Instance (that is, is the process being restarted from the top after an abend?). If no rows found, do the update.

In some cases it is acceptable for a restarted process to pick up new rows, so that locking is not necessary. It depends on your application.

Also, if you do not lock transactions, you must provide some other way to manage concurrent processing of the same program. You do not want two simultaneous runs of the same program to use the same data, so you must have some strategy for dividing up the data such that there is no overlap.

• Filtering input transactions (required).

After an input transaction is processed, the row should be updated accordingly (that is, setting a "processed" flag). The SELECT statement that drives the main processing loop should include a WHERE condition to filter out rows that have already been processed.

A Boolean value, True if data was successfully committed, False otherwise.

### **Example**

The following example fetches rows and processes them one at a time, committing every 100 iterations. Because restart is disabled, you must have a marker indicating which rows have been processed, and use it in a conditional clause that filters out those rows.

```
Local SQL &SQL;
Local Record &REC;
Local Number &COUNT;
&REC = CreateRecord(RECORD.TRANS_TBL);
\&SOL = CreateSOL("\&SelectAll(:1) WHERE PROCESSED <> 'Y'");
\& COUNT = 0;
&SQL.Execute(&REC);
While &SQL.Fetch(&REC)
    If (&COUNT > 99) Then
     \& COUNT = 0;
      CommitWork(); \frac{1}{2} commit work once per 100 iterations \frac{*}{2} End-if;
   \& COUNT = \& COUNT + 1;
    /* do processing */
    ...
    /* update transaction as "processed" */
    &REC.PROCESSED.Value = 'Y';
    &REC.Update();
End-While;
```
## **Related Links**

"Using PeopleCode in Application Engine Programs" (Application Engine)

# **CompareLikeFields**

#### **Syntax**

#### **CompareLikeFields**(*from*, *to*)

where *from* and *to* are constructions that reference rows of data on specific source and target records in the component buffer; each have the following syntax:

```
level, scrollpath, target_row
```
and where *scrollpath* is:

```
[RECORD.level1_recname, level1_row, [RECORD.level2_recname, level2_row, ]] RECORD.t⇒
```
*arget\_recname*

To prevent ambiguous references, you can use **SCROLL.** *scrollname*, where *scrollname* is the same as the scroll level's primary record name.

### **Description**

Use the CompareLikeFields function to compare fields in a row on a specified source record to similarly named fields on a specified target record.

**Note:** This function remains for backward compatibility only. Use the CompareFields record class method instead.

If all of the like-named fields have the same data value, CompareLikeFields returns True; otherwise it returns False.

### **Related Links**

"CompareFields" (PeopleCode API Reference)

"Understanding Data Buffer Access" (PeopleCode Developer's Guide)

"Specifying Data with References Using Scroll Path Syntax and Dot Notation" (PeopleCode Developer's Guide)

#### **Parameters**

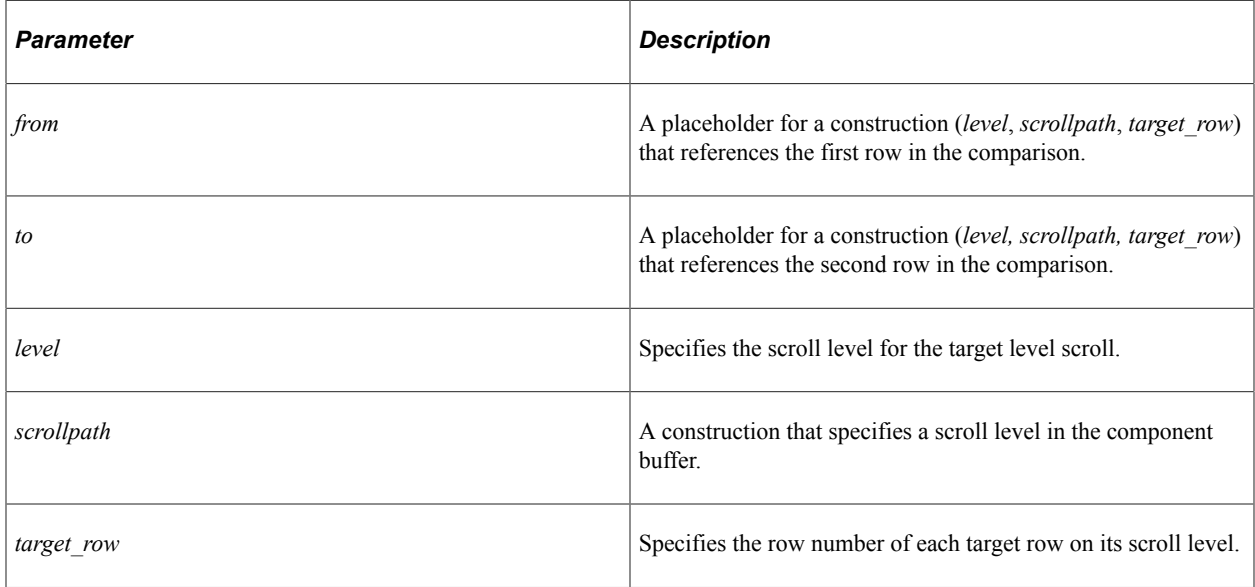

#### **Returns**

Returns a Boolean value indicating whether all of the like-named fields in the two records have the same data value.

## **Example**

The following example compares the like-named fields in two rows on levels 1 (&L1 ROW) and 2 (&L2\_ROW) and returns True if all of the like-named fields in the two rows have the same value.

```
&L1 ROW = 1;
&L2ROW = 1;
If CompareLikeFields(1, RECORD.BUS_EXPENSE_PER, &L1_ROW, 2, RECORD.BUS_EXPENSE_PER,⇒
1, RECORD.BUS EXPENSE DTL, &L2 ROW) Then
```

```
 WinMessage("The fields match.");
End-If;
```
#### **Related Links**

**[CopyFields](#page-166-0)** 

# <span id="page-132-0"></span>**CompareStrings**

### **Syntax**

```
CompareStrings(new_text, old_text [, content_type [, delimiter]])
```
## **Description**

Use the CompareStrings function to compare the content of *new\_text* with the content of *old\_text* and return an XML-formatted text string detailing the differences between the two strings.

The XML string indicates the type of change for each line or text segment, based on the delimiter, as shown in the following table:

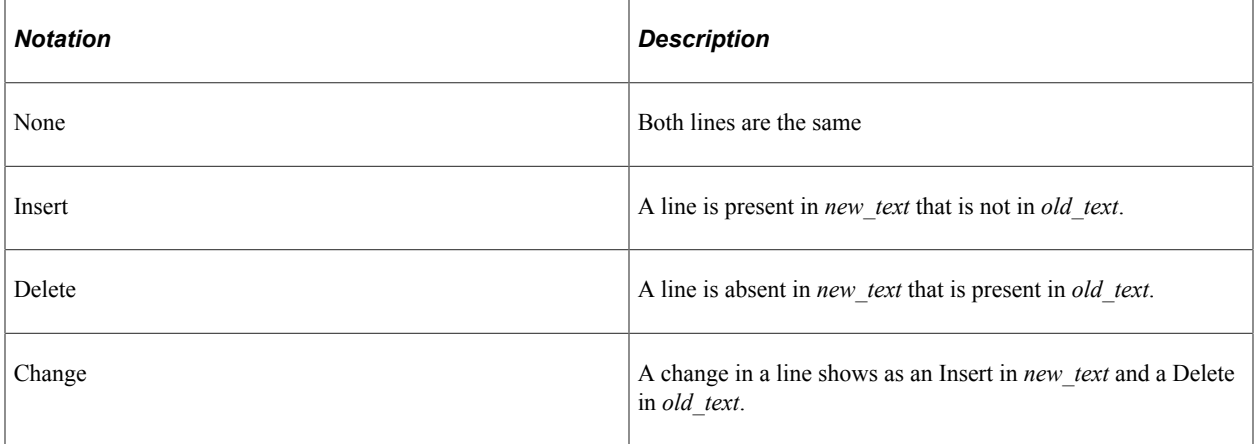

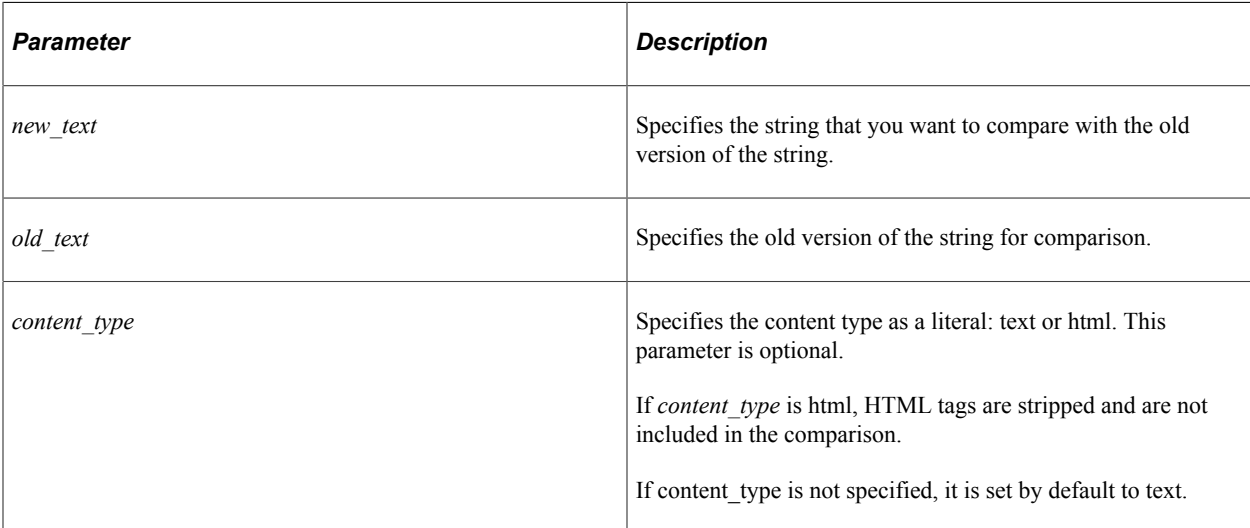

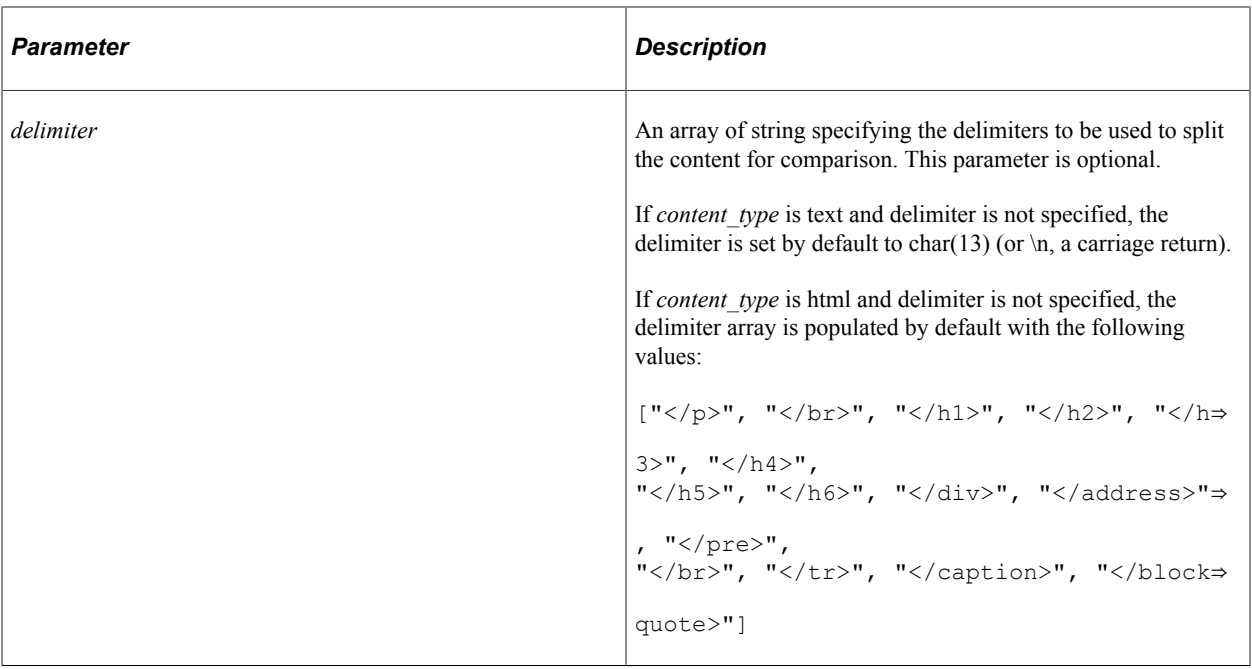

Returns a String in XML format showing the differences between the two input strings.

#### **Example**

This example shows a comparison of two text strings.

The variable &NewText contains the following string:

Line 2. Line 2.1. Line 2.2. Line 3. Line 5. Line 6. Line 8.

The variable &OldText contains the following string:

Line 1. Line 2. Line 3. Line 4. Line 7.

The following PeopleCode statement compares the two ASCII-formatted text strings, &NewText and &OldText.

&OutputXML = CompareStrings(&NewText, &OldText, "Text");

The string variable &OutputXML contains the following text:

```
<?xml version="1.0" encoding="UTF-8" standalone="no" ?>
<CompareReport ContentType="text" Delimitter="&#xA;">
  <FileContent Difference="Deleted">
  \text{Line Num="1" <LineContent>Line 1.</LineContent>
```

```
\langleTine>
 </FileContent>
 <FileContent Difference="None">
  <Line Num="1" OldLineNum="2">
   <LineContent>Line 2.</LineContent>
   </Line>
  </FileContent>
 <FileContent Difference="Inserted">
   <Line Num="2">
   <LineContent>Line 2.1.</LineContent>
  \langleTine>
  <Line Num="3">
   <LineContent>Line 2.2.</LineContent>
  </Line>
  </FileContent>
  <FileContent Difference="None">
   <Line Num="4" OldLineNum="3">
    <LineContent>Line 3.</LineContent>
 \langleTine>
  </FileContent>
  <FileContent Difference="Changed">
   <OldLine Num="4">
    <LineContent>Line</LineContent>
   <LineContent Changed="Deleted">4.</LineContent>
  </OldLine>
   <Line Num="4">
    <LineContent>Line</LineContent>
   <LineContent Changed="Inserted">5.</LineContent>
   </Line>
   <OldLine Num="5">
   <LineContent>Line</LineContent>
    <LineContent Changed="Deleted">7.</LineContent>
   </OldLine>
  <Line Num="5">
    <LineContent>Line</LineContent>
   <LineContent Changed="Inserted">6.</LineContent>
  </Line>
  </FileContent>
 <FileContent Difference="Inserted">
  <Line Num="7">
    <LineContent>Line 8.</LineContent>
   </Line>
  </FileContent>
</CompareReport>
```
This example shows a comparison of two HTML strings.

The variable &NewHTML contains the following string:

```
<p><H1>peoplesoft<B>file<B> difference utility
<I>Peopletools<I> Release &lt;6 and &qt;5 </H1></p>
<p> \xilt; BOLD> Hello world<ITALIC></p>
```
The variable &OldHTML contains the following string:

```
<p><H1>peoplesoft<B>file<B>difference utility
<I>Peopletools<I> Release &lt;7 and &gt;5 </H1></p>
<p> &lt; BOLD&gt; Hello world<ITALIC></p>
```
The following PeopleCode statement compares the two HTML-formatted text strings, &NewHTML and &OldHTML.

 $&$ OutputXML = CompareStrings( $&$ NewHTML,  $&$ OldHTML, "HTML");

The string variable &OutputXML contains the following text:

```
<?xml version="1.0" encoding="UTF-8" standalone="no" ?>
<CompareReport Delimitter="</p>,</H1>" ContentType ="html">
```

```
 <FileContent Difference="Changed">
   <OldLine Num="1">
    <LineContent Changed="Deleted">peoplesoftfile difference</LineContent>
   <LineContent>utility Peopletools Release</LineContent>
  <LineContent Changed="Deleted ">&lt;6</LineContent>
   <LineContent>and &gt;5 </LineContent>
   </OldLine>
   <Line Num="1">
    <LineContent Changed="Inserted">peoplesoftfiledifference</LineContent>
    <LineContent>utility Peopletools Release</LineContent>
    <LineContent Changed="Inserted ">&lt;7</LineContent>
   <LineContent>and &gt;5 </LineContent>
  </Line>
  </FileContent>
  <FileContent Difference="None">
   <Line Num="2" OldLineNum="2">
   <LineContent>&amp;lt;BOLD&amp;gt;Hello world</LineContent>
 \langleLine>
  <Line Num="3" OldLineNum="3">
   <LineContent></LineContent>
  </Line>
  </FileContent>
</CompareReport>
```
#### **Related Links**

[CompareTextDiff](#page-135-0)

# <span id="page-135-0"></span>**CompareTextDiff**

#### **Syntax**

```
CompareTextDiff(new_text, old_text [, content_type [, delimiter]])
```
#### **Description**

Use the CompareTextDiff function to compare the content of new text with the content of old text and return an array of array of any detailing the differences between the two strings. The elements of the returned subarray are as follows:

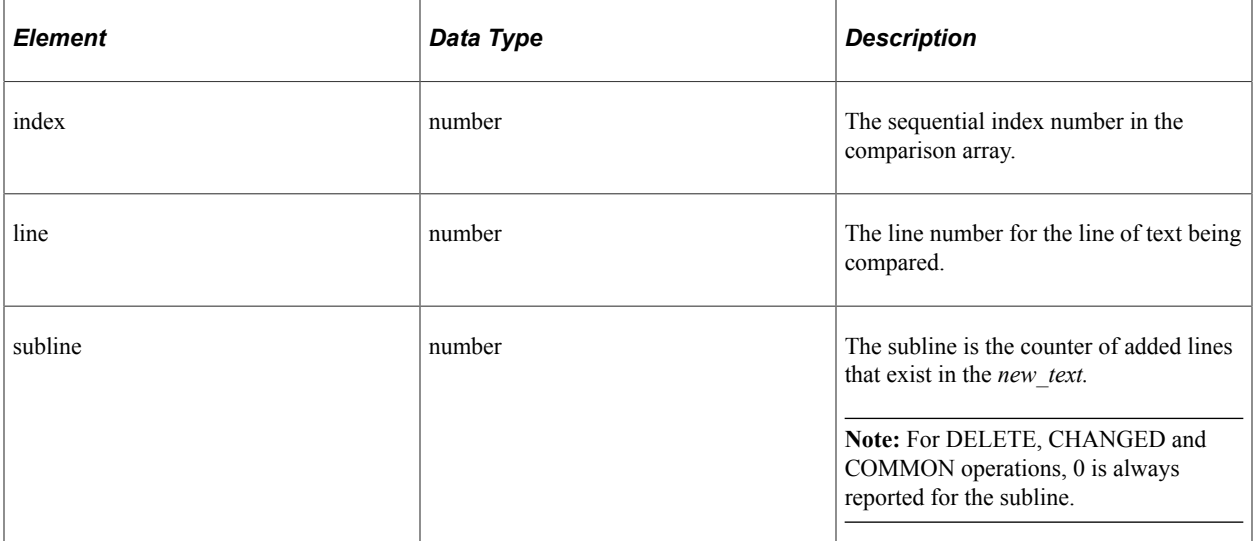

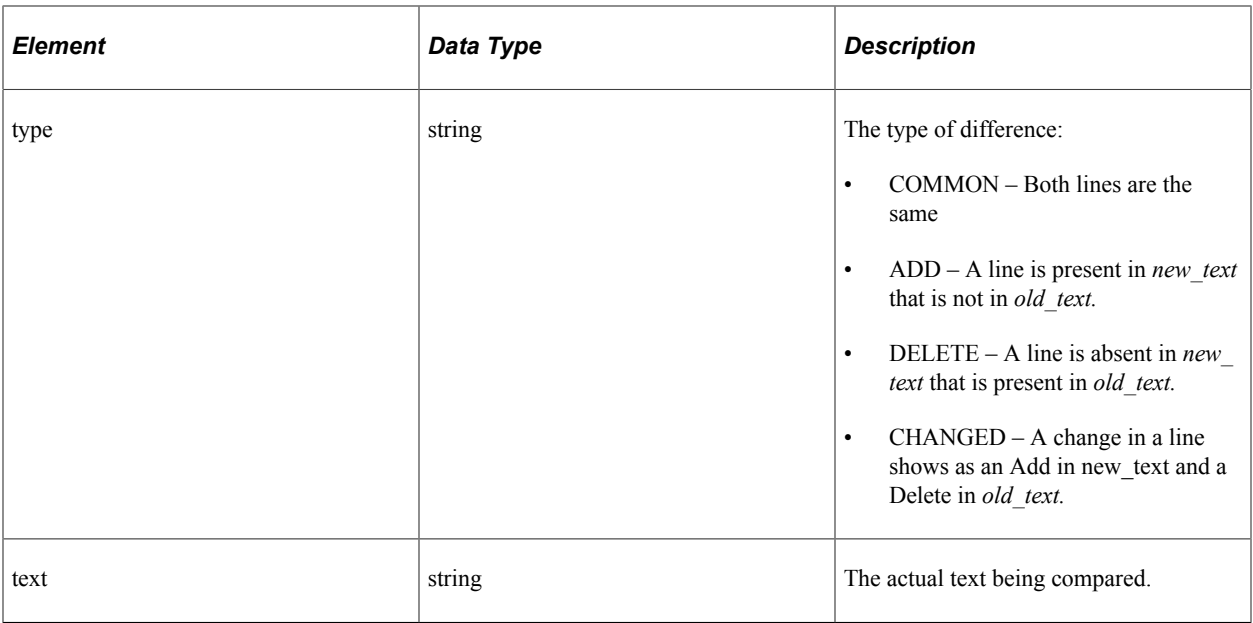

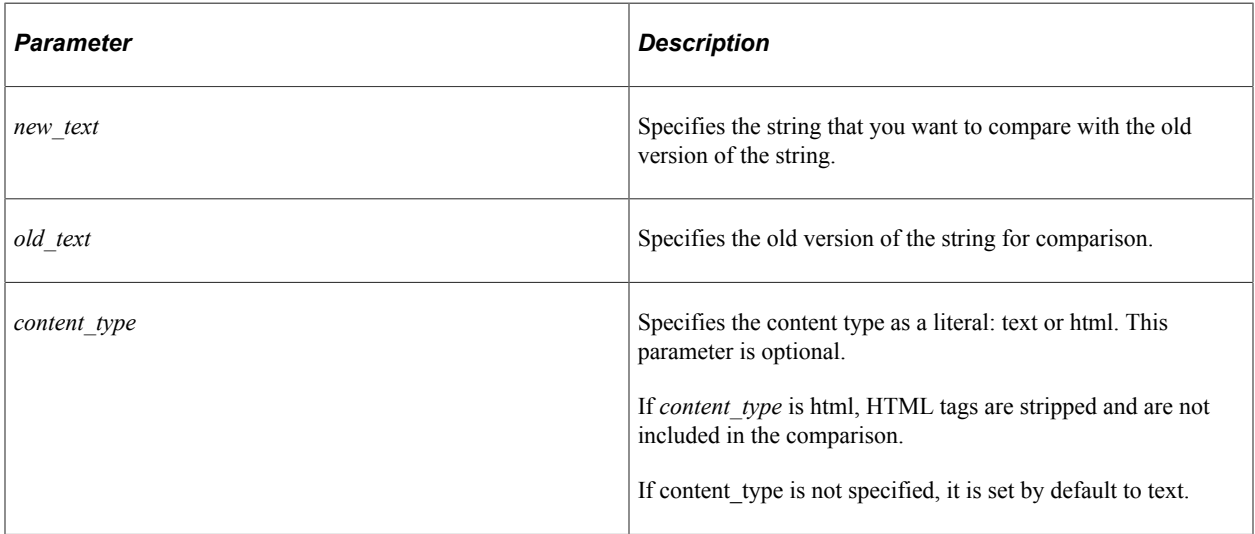

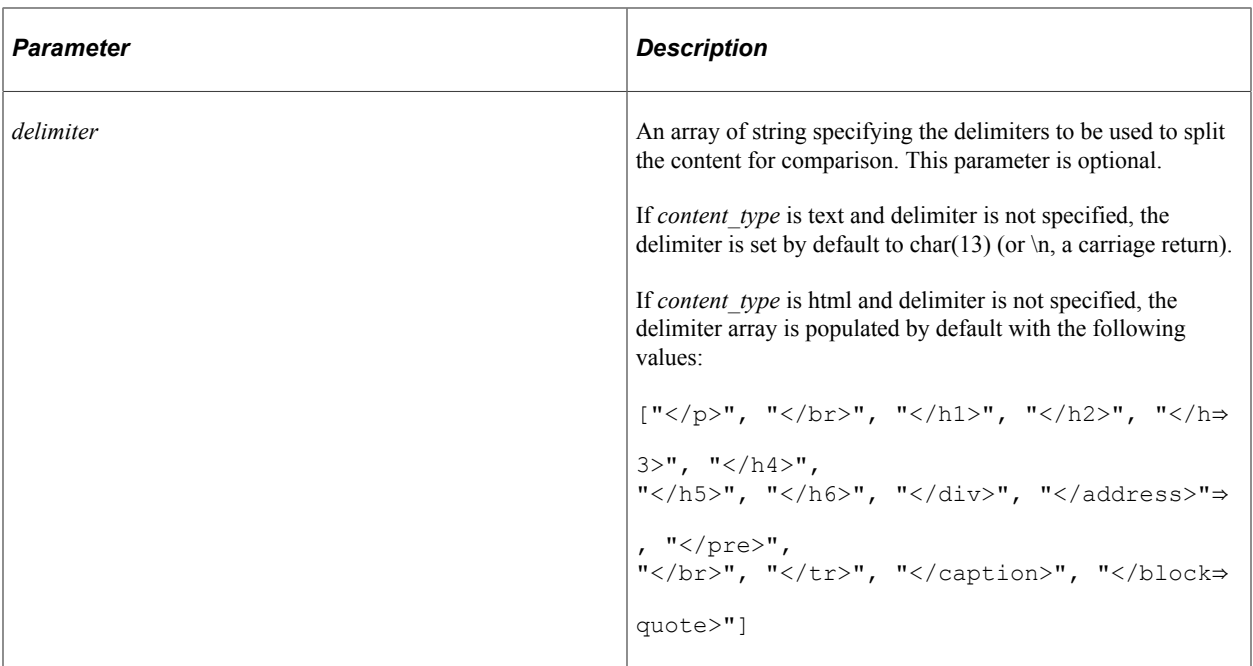

An array of array of any.

#### **Example**

This example shows a comparison of two text strings. The variable &NewText contains the following string:

Line 2. Line 2.1. Line 2.2. Line 3. Line 5. Line 6. Line 8.

The variable &OldText contains the following string:

Line 1. Line 2. Line 3. Line 4. Line 7.

The following PeopleCode statement compares the two ASCII-formatted text strings, &NewText and &OldText:

&Output = CompareTextDiff(&NewText, &OldText, "text");

The string variable &Output contains the following array:

0, 1, 0, DELETED, Line 1. 1, 2, 0, COMMON, Line 2. 2, 2, 1, ADD, Line 2.1. 3, 2, 2, ADD, Line 2.2. 4, 3, 0, COMMON, Line 3. 5, 4, 0, CHANGED, Line 5. 6, 5, 0, CHANGED, Line 6. 7, 5, 1, ADD, Line 8.

#### **Related Links**

**[CompareStrings](#page-132-0)** 

## **Component**

#### **Syntax**

**Component** *data\_type* &*var\_name*

#### **Description**

Use the Component statement to declare PeopleCode component variables. A component variable, after being declared in any PeopleCode program, remains in scope throughout the life of the component.

The variable must be declared with the Component statement in every PeopleCode program in which it is used.

Declarations appear at the beginning of the program, intermixed with function declarations.

**Note:** Because a function can be called from anywhere, you cannot declare any component variables within a function. You receive a design time error if you try.

The system automatically initializes temporary variables. Declared variables always have values appropriate to their declared type. Undeclared variables are initialized as null strings.

Not all PeopleCode data types can be declared as Component.

#### **Parameters**

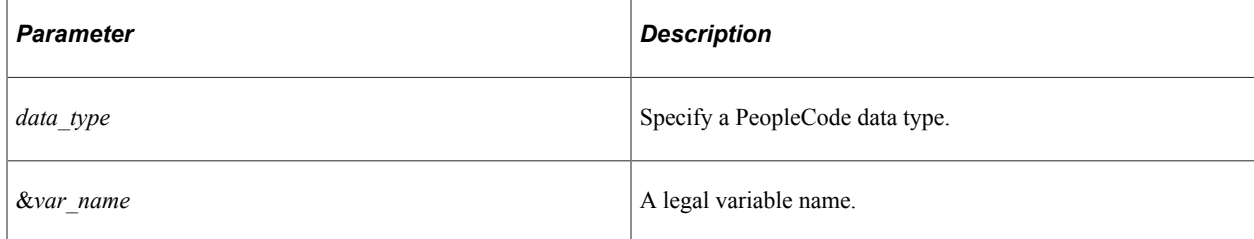

#### **Example**

Component string &PG\_FIRST;

#### **Related Links**

[Local](#page-583-0) [Global](#page-503-0) "Data Types" (PeopleCode Developer's Guide)

# **ComponentChanged**

### **Syntax**

**ComponentChanged**()

#### **Description**

Use the ComponentChanged function to determine whether a component has changed since the last save, whether by the user or by PeopleCode.

### **Returns**

Returns a Boolean value: True if the component has changed.

## **Example**

```
If ComponentChanged() Then
    /* do some stuff */
End-if;
```
# <span id="page-139-0"></span>**ConfigureClassicPlusComponent**

### **Syntax**

```
ConfigureClassicPlusComponent(component_name,
market, enable_disable_value)
```
## **Description**

Use the ConfigureClassicPlusComponent function to apply the classic plus theme to a component.

#### **Parameters**

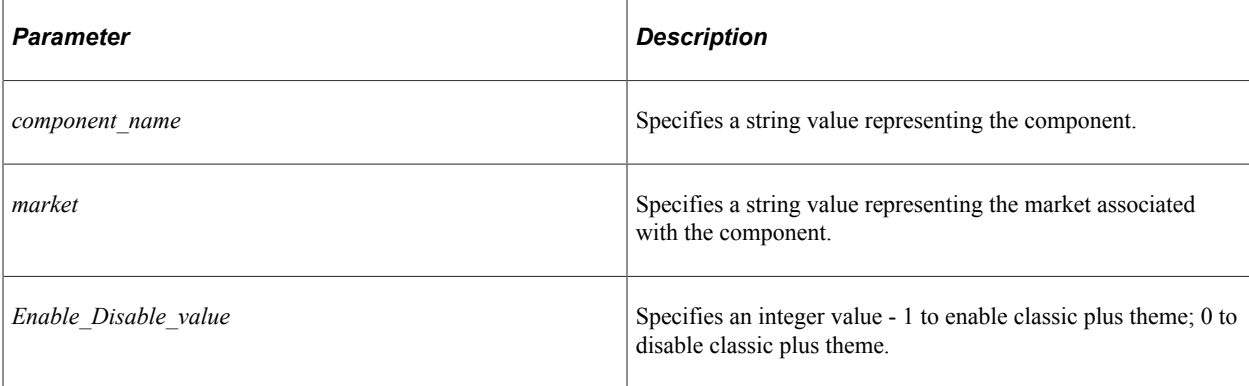

#### **Returns**

A Boolean value. True if the classic plus theme is applied successfully to the component; False otherwise.

## **Example**

```
If ConfigureClassicPlusComponent("USERMAINT_SELF", "GBL", 1) Then
MessageBox(%MsgStyle OK, \overline{''''}, 0, 0, "Classic Plus is enabled for this component");
Else
MessageBox(%MsgStyle OK, "", 0, 0, "Error: ConfigureClassicPlusComponent()returned⇒
  failure");
End-If;
```
#### **Related Links**

[ConfigureClassicPlusForWC](#page-140-0) [IsClassicPlusMode](#page-536-0)

# <span id="page-140-0"></span>**ConfigureClassicPlusForWC**

#### **Syntax**

```
ConfigureClassicPlusForWC(portal_name,
CREF_name, enable_disable_value)
```
#### **Description**

Use the ConfigureClassicPlusForWC function to enable or disable the classic plus theme on a WorkCenter.

#### **Parameters**

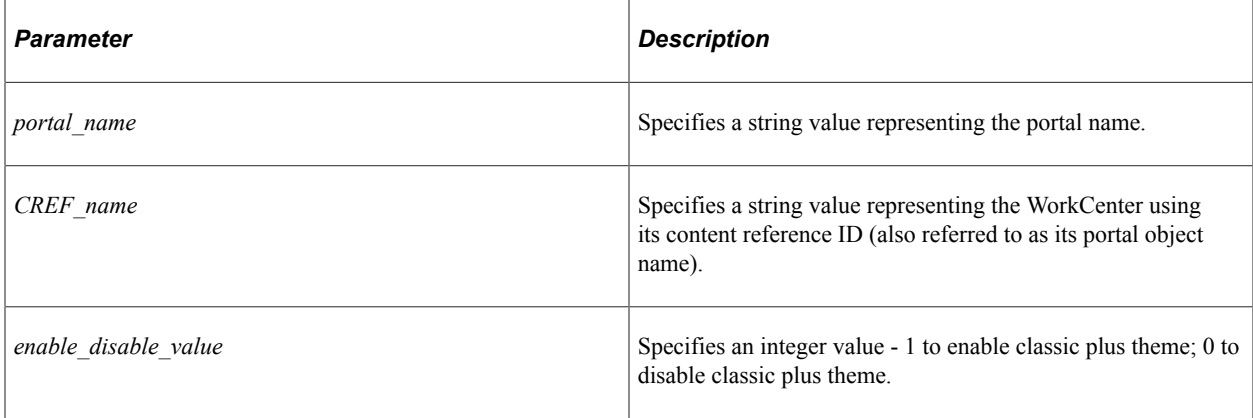

#### **Returns**

A Boolean value. True if the classic plus theme is applied successfully to the WorkCenter; False otherwise.

#### **Example**

```
If ConfigureClassicPlusForWC("EMPLOYEE", "IB MAP WRKCNTR", 1) Then
MessageBox(%MsgStyle_OK, "", 0, 0, "Classic Plus is enabled for this WorkCenter");
Else
MessageBox(%MsgStyle OK, "", 0, 0, "Error: ConfigureClassicPlusForWC() returned fa⇒
```
ilure"); End-If;

### **Related Links** [ConfigureClassicPlusComponent](#page-139-0) [IsClassicPlusMode](#page-536-0)

# <span id="page-141-0"></span>**ConnectorRequest**

#### **Syntax**

**ConnectorRequest**(*&Message*)

#### **Description**

Use the ConnectorRequest function to send data to the connector using a message, when the connector properties are assigned in the message.

**Note:** This function has been deprecated and remains for backward compatibility only. Use the IntBroker class ConnectorRequest method instead.

In general, you would build a message, add the specific connector properties, then use ConnectorRequest.

You do not need to set up any transaction or relationship when you use this function. It is a direct call to the gateway.

The response to the message is returned as a nonrowset-based message. Use the GetXmlDoc message class method to retrieve the content data. The data is wrapped in the CDATA tag.

#### **Related Links**

"ConnectorRequest" (PeopleCode API Reference)

#### **Parameters**

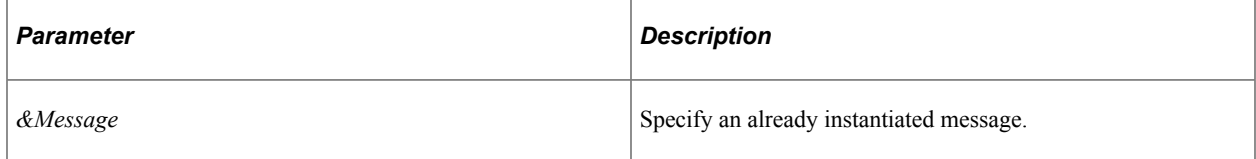

#### **Returns**

A nonrowset-based message object.

#### **Related Links**

[ConnectorRequestURL](#page-142-1)

# <span id="page-142-1"></span>**ConnectorRequestURL**

## **Syntax**

**ConnectorRequestURL**(*ConnectorStringURL*)

### **Description**

Use the ConnectorRequestURL function to go directly to the gateway for accessing information.

**Note:** This function has been deprecated and remains for backward compatibility only. Use the IntBroker class ConnectorRequestURL method instead.

#### **Related Links**

"ConnectorRequestUrl" (PeopleCode API Reference)

#### **Parameters**

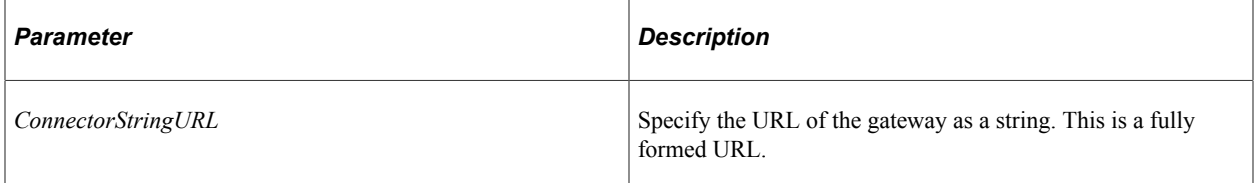

#### **Returns**

A string containing the URL information returned from the message.

#### **Example**

The following is the type of URL that could be returned if you were trying to get a PSFT stock quote:

http://finance.yahoo.com/d/quotes.txt/?symbols=PSFT&format=l1c1d1t1

#### **Related Links**

[ConnectorRequest](#page-141-0)

# <span id="page-142-0"></span>**ContainsCharType**

#### **Syntax**

**ContainsCharType**(*source\_str*, *char\_code*)

#### **Description**

Use the ContainsCharType function to determine if any of the characters in *source str* are of type *char\_code.* The *char\_code* is a numerical value representing a character type (see the following

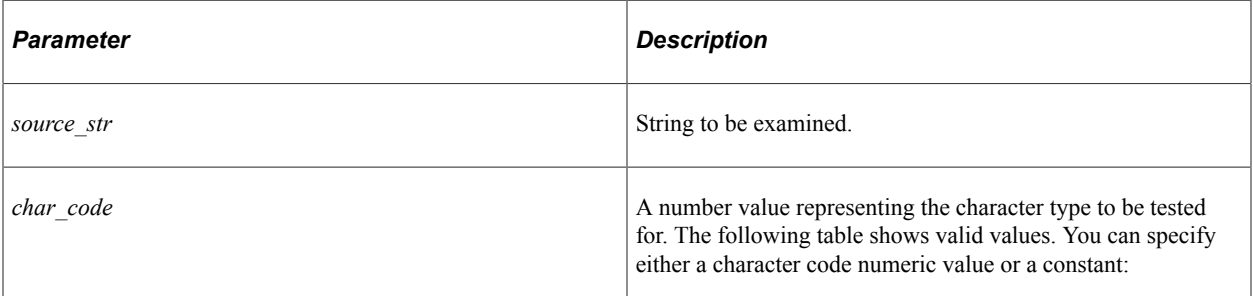

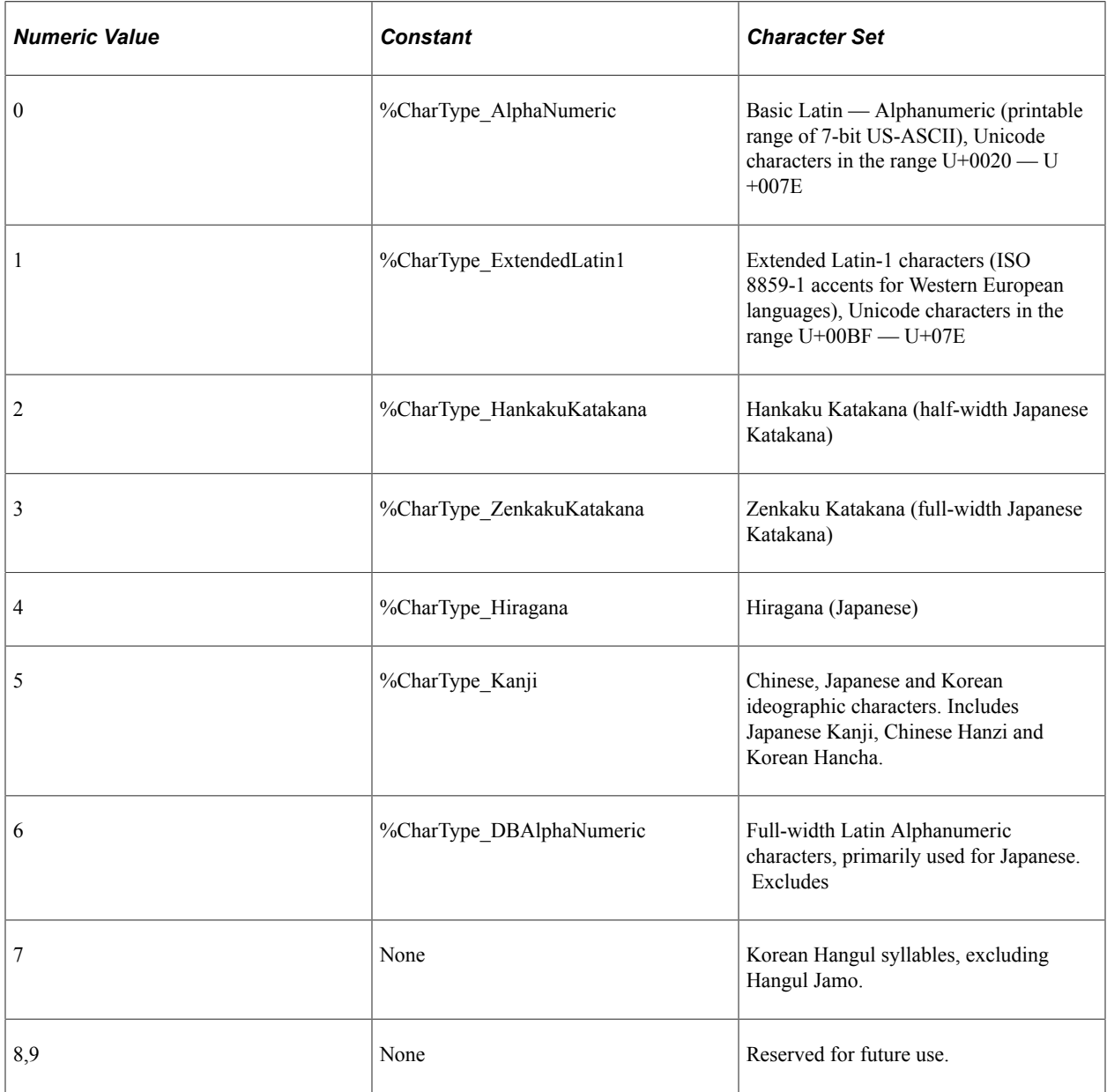
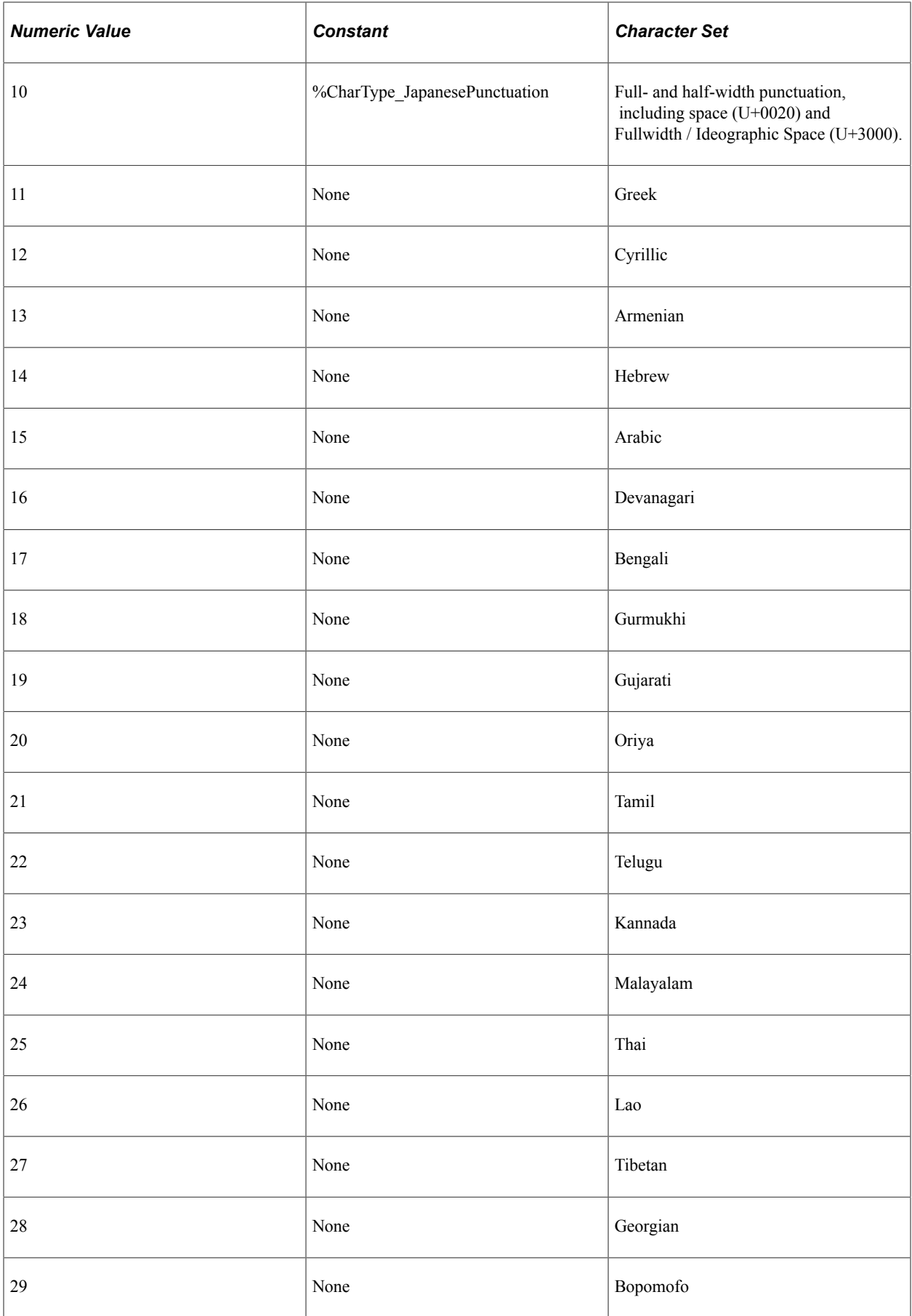

### **Returns**

ContainsCharType returns one of the following Number values. You can check for the constant instead of the numeric value if you prefer:

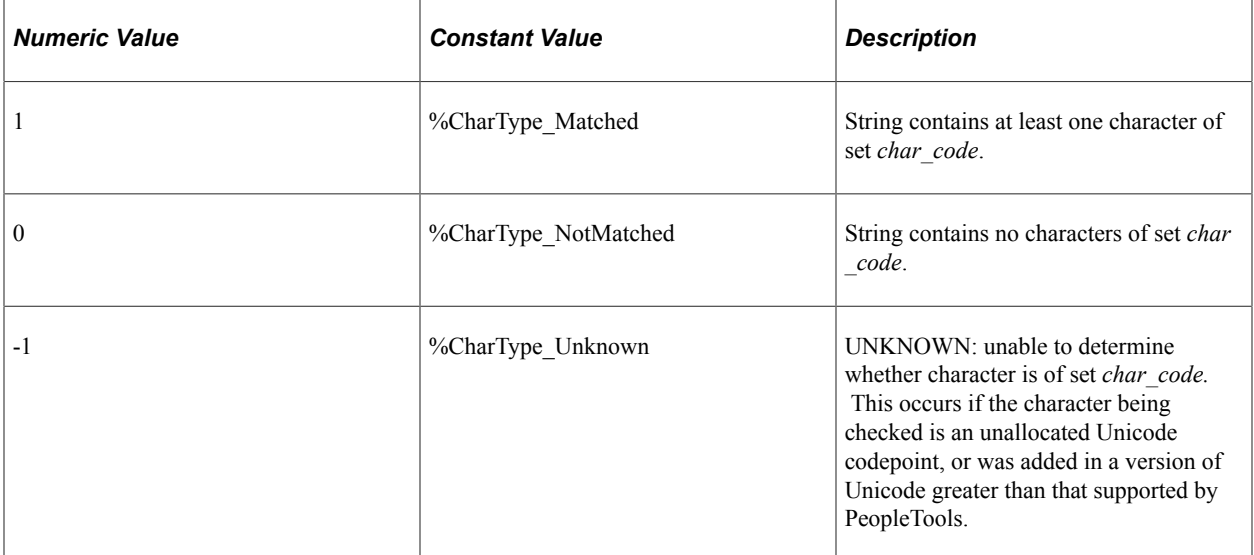

## **Example**

This example tests to see if the string contains any Hiragana:

```
&ANYHIRAGANA = ContainsCharType(&STRTOTEST, 4);
If &ANYHIRAGANA = 1 Then
   WinMessage("There are Hiragana characters");
Else
    If &ANYHIRAGANA = 0 Then
      WinMessage("There are no Hiragana characters");
   Else
     WinMessage("UNKNOWN");
   End-If;
End-If;
```
## **Related Links**

**[ContainsCharType](#page-142-0)** [ContainsOnlyCharType](#page-145-0) [ConvertChar](#page-149-0) "Selecting Character Sets" (Global Technology)

## <span id="page-145-0"></span>**ContainsOnlyCharType**

## **Syntax**

**ContainsOnlyCharType**(*source\_str*, *char\_code\_list*)

Where *char\_code\_list* is a list of character set codes in the form:

*char\_code\_1* [, *char\_code\_2*]. . .

## **Description**

Use the ContainsOnlyCharType function to determine whether every character in *source\_str* belongs to one or more of the character types in *char\_code\_list*. See the following Parameters section for a list of valid character code values. Most character types supported by this function equate to specific Unicode character blocks or are based on Unicode character properties.

## **Parameters**

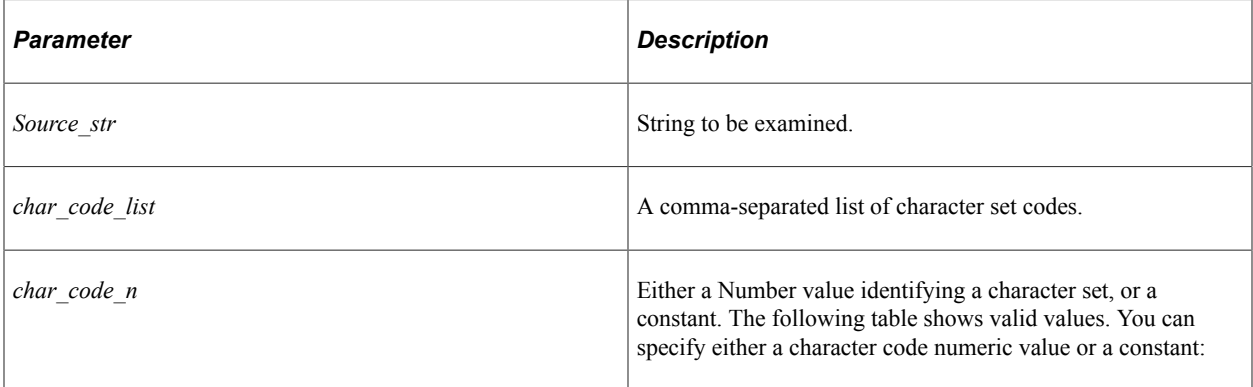

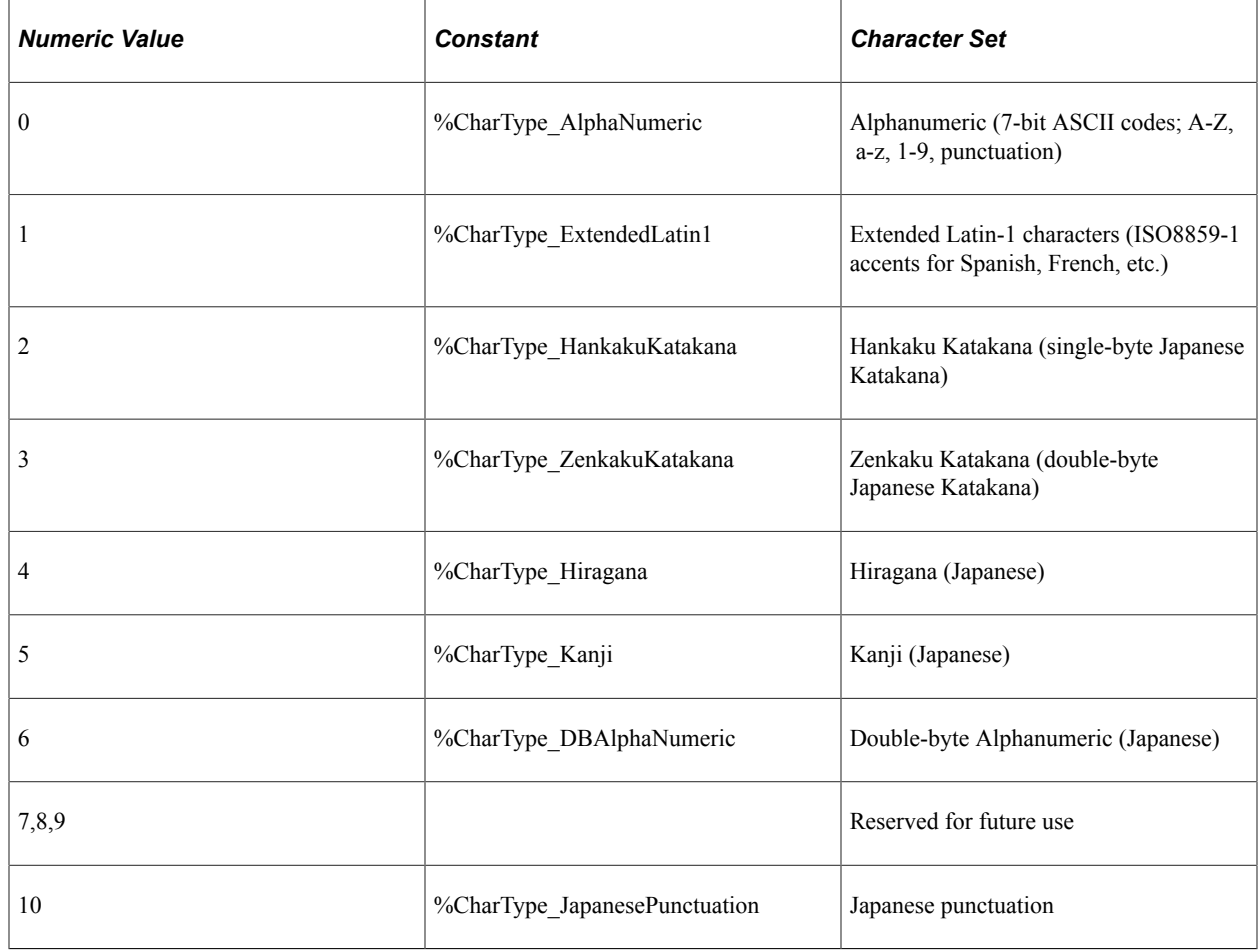

### **Returns**

ContainsOnlyCharType returns one of the following Number values. You can check for the constant instead of the numeric value, if you prefer:

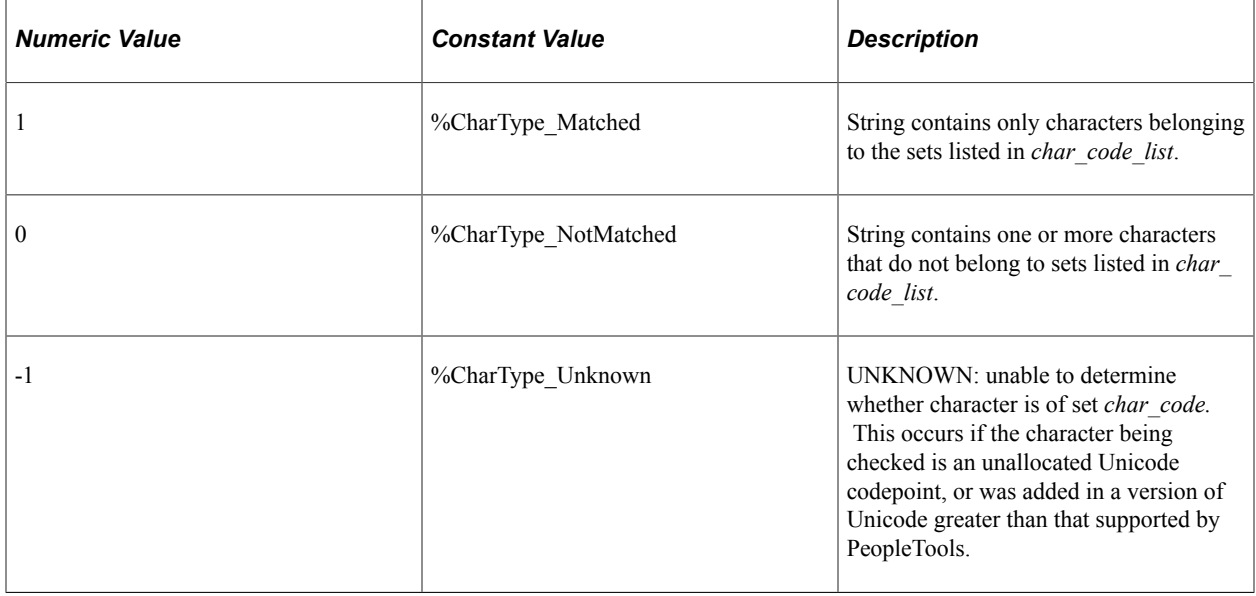

**Note:** If any character in the string is determined to be UNKNOWN, the return value is UNKNOWN.

## **Example**

This example tests to see is the string is only Hiragana or Punctuation:

```
\& ONLYHIRAGANA = Contains Only CharType (\& STRTOTEST, 4, 10);
If &ONLYHIRAGANA = 1 Then
   WinMessage("There are only Hiragana and Punctuation characters");
Else
    If &ONLYHIRAGANA = 0 Then
       WinMessage("Mixed characters");
   Else
     WinMessage("UNKNOWN");
   End-If
End-If
```
## **Related Links**

**[CharType](#page-114-0)** [ContainsCharType](#page-142-0) **[ConvertChar](#page-149-0)** "Selecting Character Sets" (Global Technology)

## **Continue**

## **Syntax**

**Continue**

### **Description**

Use the Continue statement to continue execution in a loop. How the statement performs depends on the type of loop:

- In For loops, this statement continues to do the next step of the iteration
- In While loops, this statement continues to the top of the loop and the test of the condition
- In Repeat-Until loops, this statement continues to the Until check at the bottom of the loop.

#### **Parameters**

None.

#### **Example**

The following are tests of the continue statement in various types of loops:

```
SetTracePC(%TracePC_List);
/* tests of continue statement */
\kappa N = 0;For \&I = 1 To 10;
   If \&I > 5 Then
      Continue;
    End-If;
   &J = &I + 1;& K = 0; /* now a while loop in here */
   While \delta J \leq 10;
      &J = &J + 1;If \omega = 7 Then
          Continue;
       End-If;
      For &A = 0 To 5;
         & K = K + 2; End-For; /* no continue statement */
      \&\text{Barf} = 2; Repeat
         \&Barf = \&Barf;
          If &Barf = 1 Then
             Continue;
          End-If;
       Until &Barf = &Barf;
      & K = K + 1; End-While;
   MessageBox(0, "", 0, 0, "K=" | &K);
    If &I < 2 Then
       Continue;
    End-If;
   &N = \&N + 1;End-For;
MessageBox(0, "", 0, 0, "N=" | &N);
```
### **Related Links**

[Break](#page-94-0) [Exit](#page-325-0)

## <span id="page-149-0"></span>**ConvertChar**

## **Syntax**

**ConvertChar**(*source\_str*, *source\_str\_category*, *output\_str*, *target\_char\_code*)

## **Description**

Use the ConvertChar function to convert every character in *source\_str* to type *target\_char\_code,* if possible, and place the converted string in *output\_str*. ConvertChar supports the following conversions:

- Conversion among Japanese Hankaku (half-width) Katakana, Zenkaku (full-width) Katakana, and Hiragana .
- Conversion of Japanese Hankaku (half-width) Katakana, Zenkaku (full-width) Katakana, and Hiragana to Hepburn Romaji (Latin representation).
- Conversion of full-width alphanumeric characters to their half-width equivalents.
- Conversion of full-width punctuation characters to their half-width equivalents.

Other *source\_str* and *target\_char\_code* combinations are either passed through without conversion, or not supported. Character types 0 and 1 (alphanumeric and extended Latin-1) are always passed through to *output str* without conversion. See the Supported Conventions section later in this reference entry for details.

If ConvertChar is unable to determine whether the characters in *source\_str* belong to the specified character set, the function returns a value of UNKNOWN (-1). If *source\_str* can be partially converted, ConvertChar will partially convert string, echo the remaining characters to the output string as-is, and return a value of -2 (Completed with Issues).

## **Parameters**

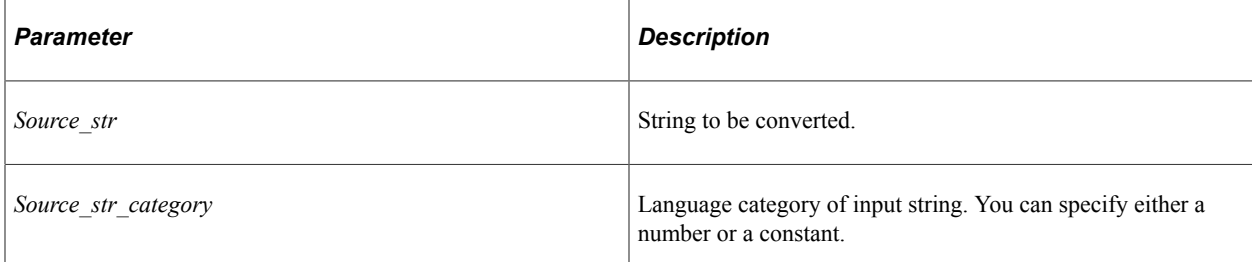

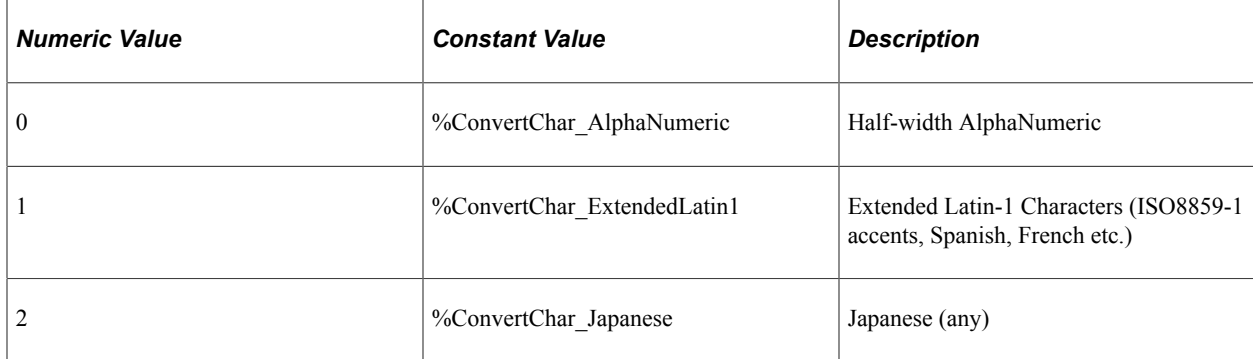

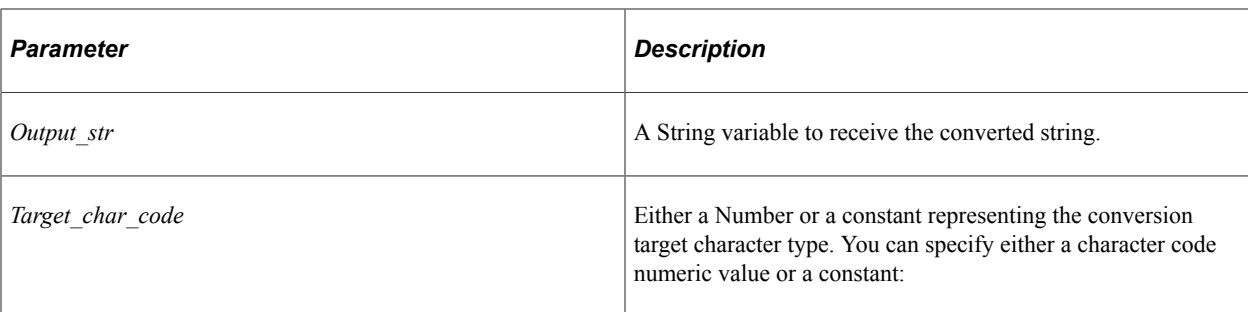

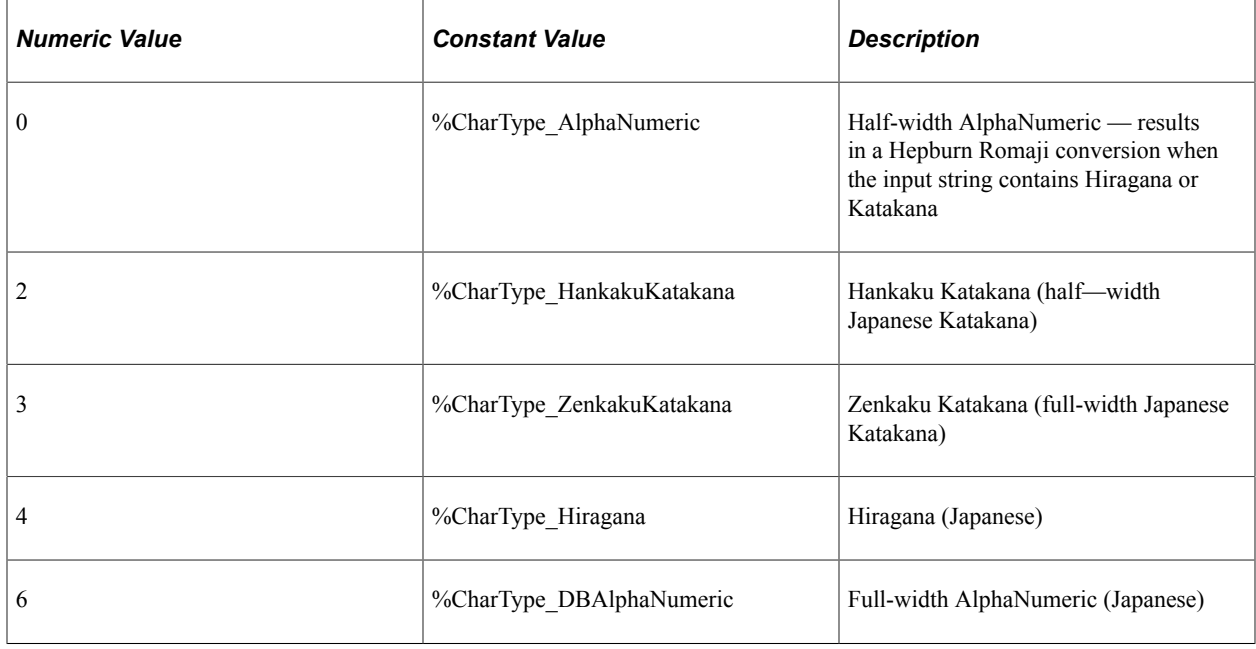

The following target values are not supported; if the source string is of the same type as any of these values, then the string is passed through without conversion.

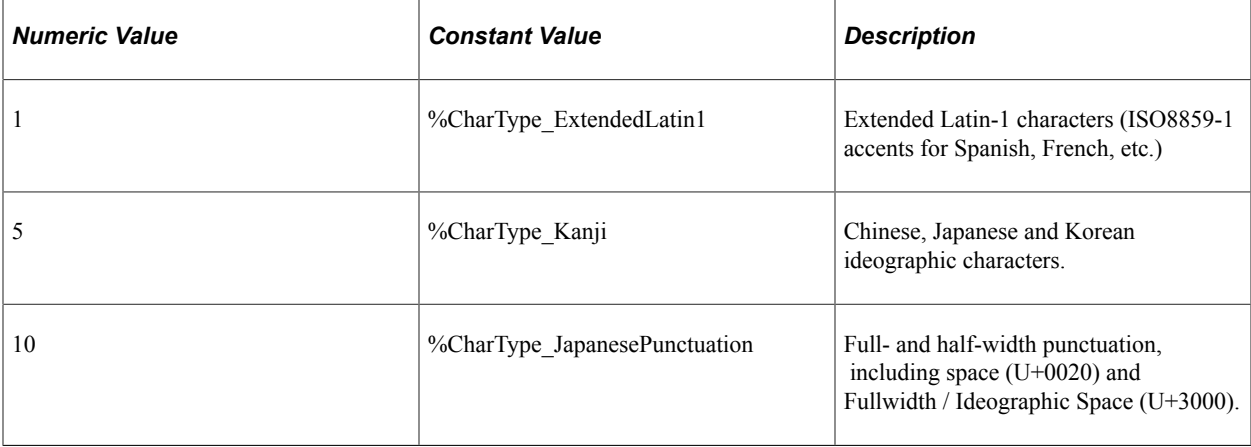

## **Supported Conversions**

The following table shows which conversions are supported, which are passed through without conversion, and which are not supported:

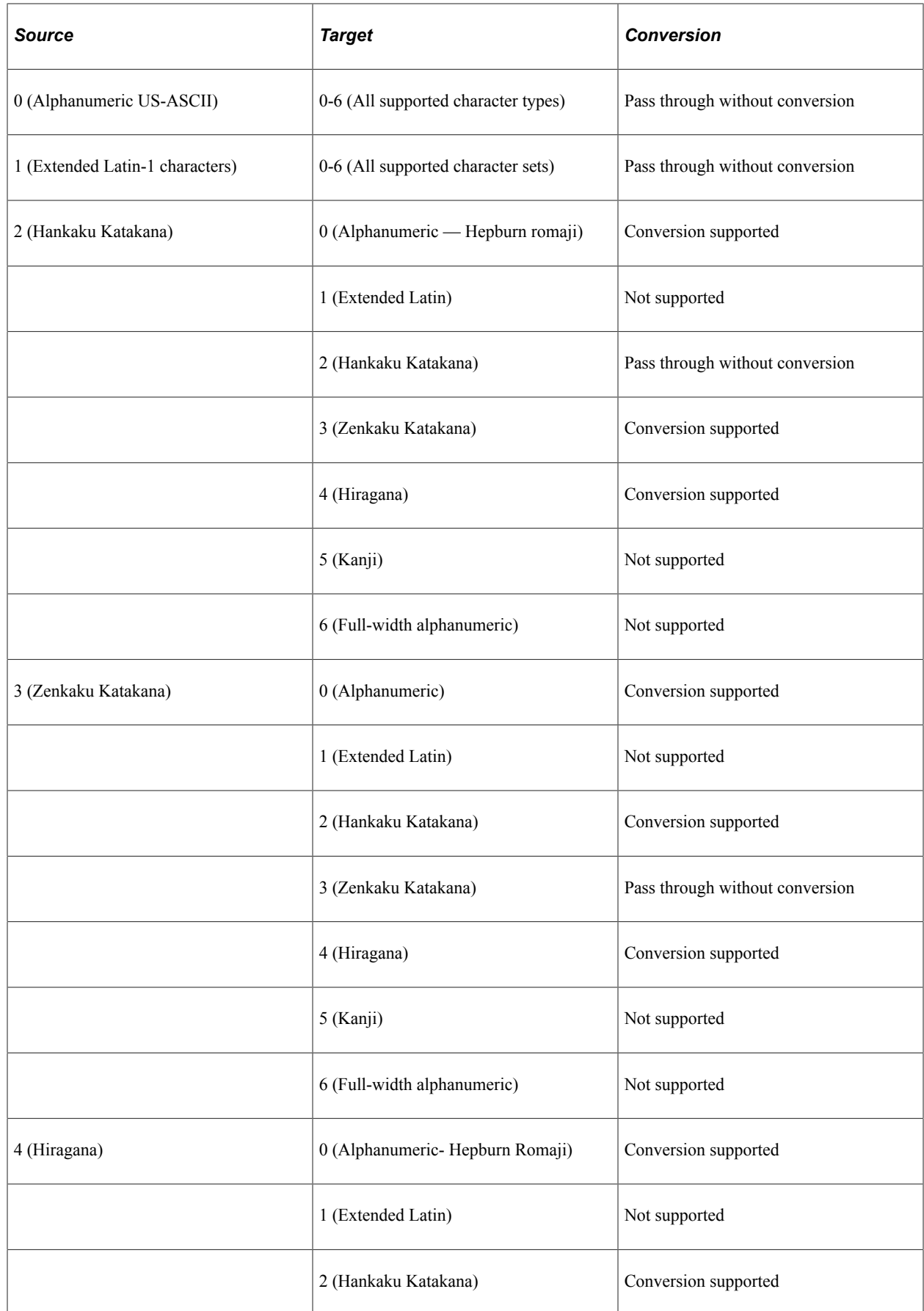

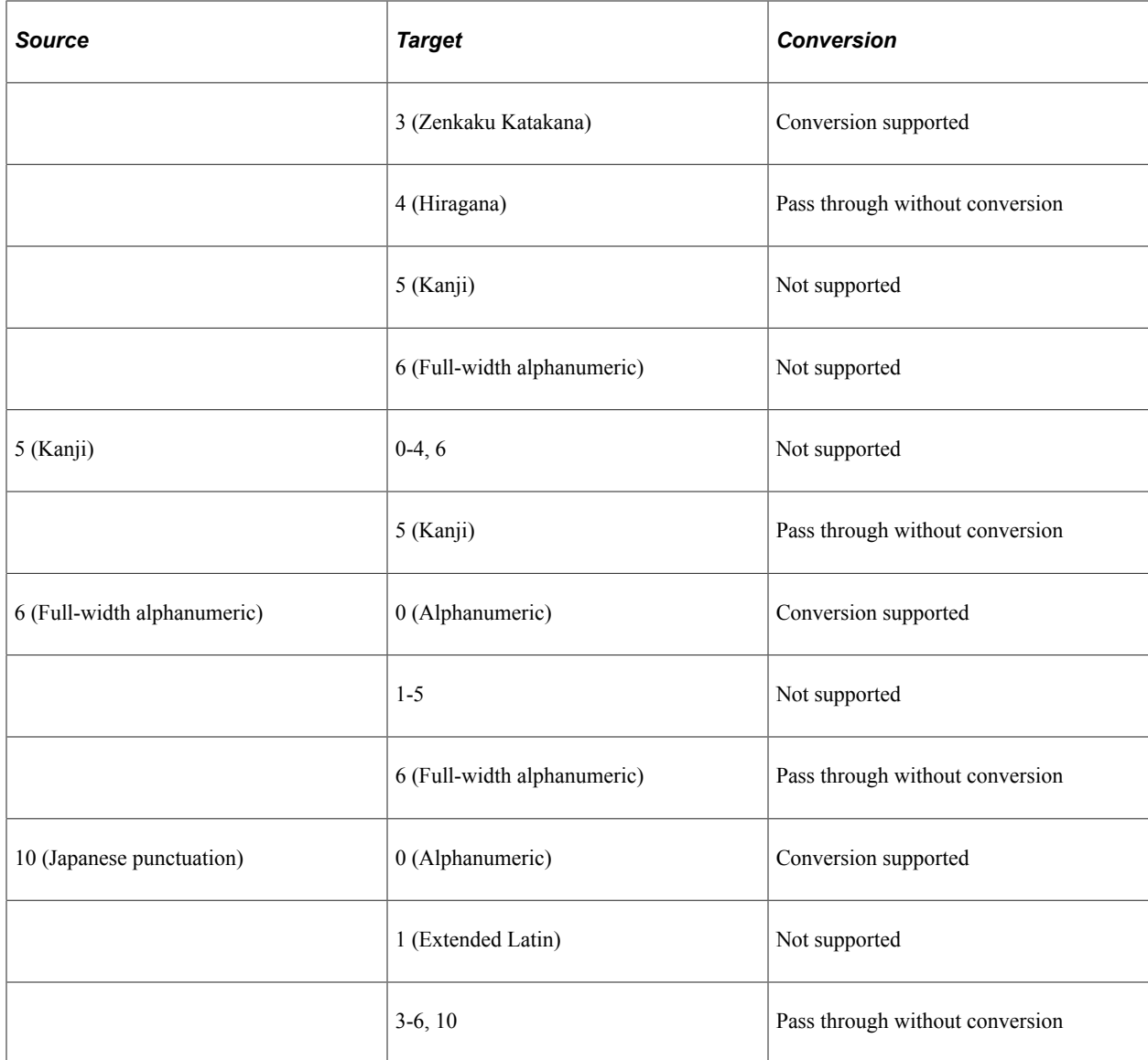

### **Returns**

Returns either a Number or a constant with one of the following values, depending on what you're checking for:

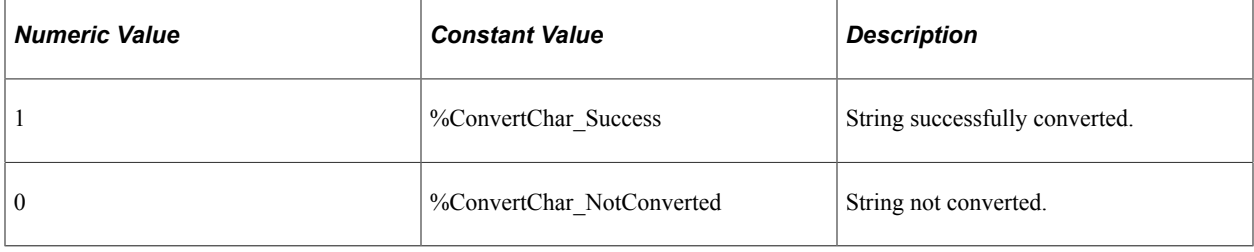

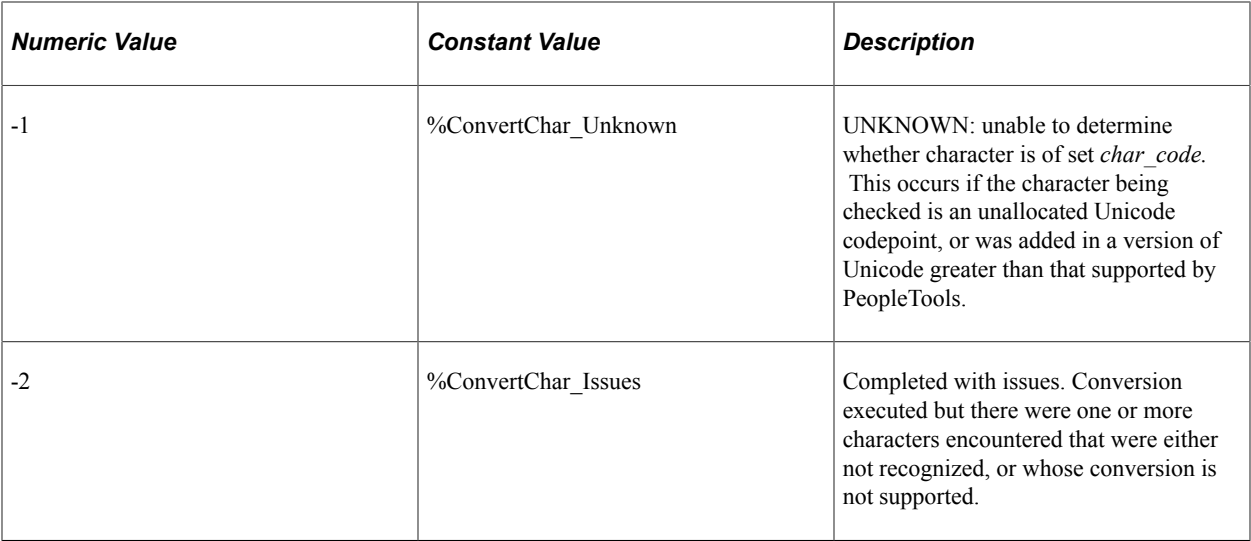

**Note:** If any character cannot be translated, it is echoed as-is to *output\_str*. *output\_str* could therefore be a mixture of converted and non-converted characters.

#### **Example**

This example attempts to convert a string to Hiragana:

```
&RETVALUE = ConvertChar(&INSTR, 2, &OUTSTR, 4);
If &RETVALUE = 1 Then
   WinMessage("Conversion to Hiragana successful");
Else
    If &RETVALUE = 0 Then
       WinMessage("Conversion to Hiragana failed");
   Else
     If &RETVALUE = - 1 Then
          WinMessage("Input string is UNKNOWN character type.");
      Else
         WinMessage("Some characters could not be converted.");
      End-If
   End-If
End-If
```
#### **Related Links**

**[CharType](#page-114-0)** [ContainsCharType](#page-142-0) [ContainsOnlyCharType](#page-145-0) "Selecting Character Sets" (Global Technology)

## **ConvertCurrency**

#### **Syntax**

```
ConvertCurrency(amt, currency_cd, exchng_to_currency, exchng_rt_type, effdt, conver⇒
ted_amt [, error_process [, round] [, rt_index]])
```
## **Description**

Use the ConvertCurrency function to convert between currencies. The result of the conversion is placed in a variable passed in *converted\_amt*.

## **Related Links**

"Understanding Currency-Specific Settings" (Global Technology)

### **Parameters**

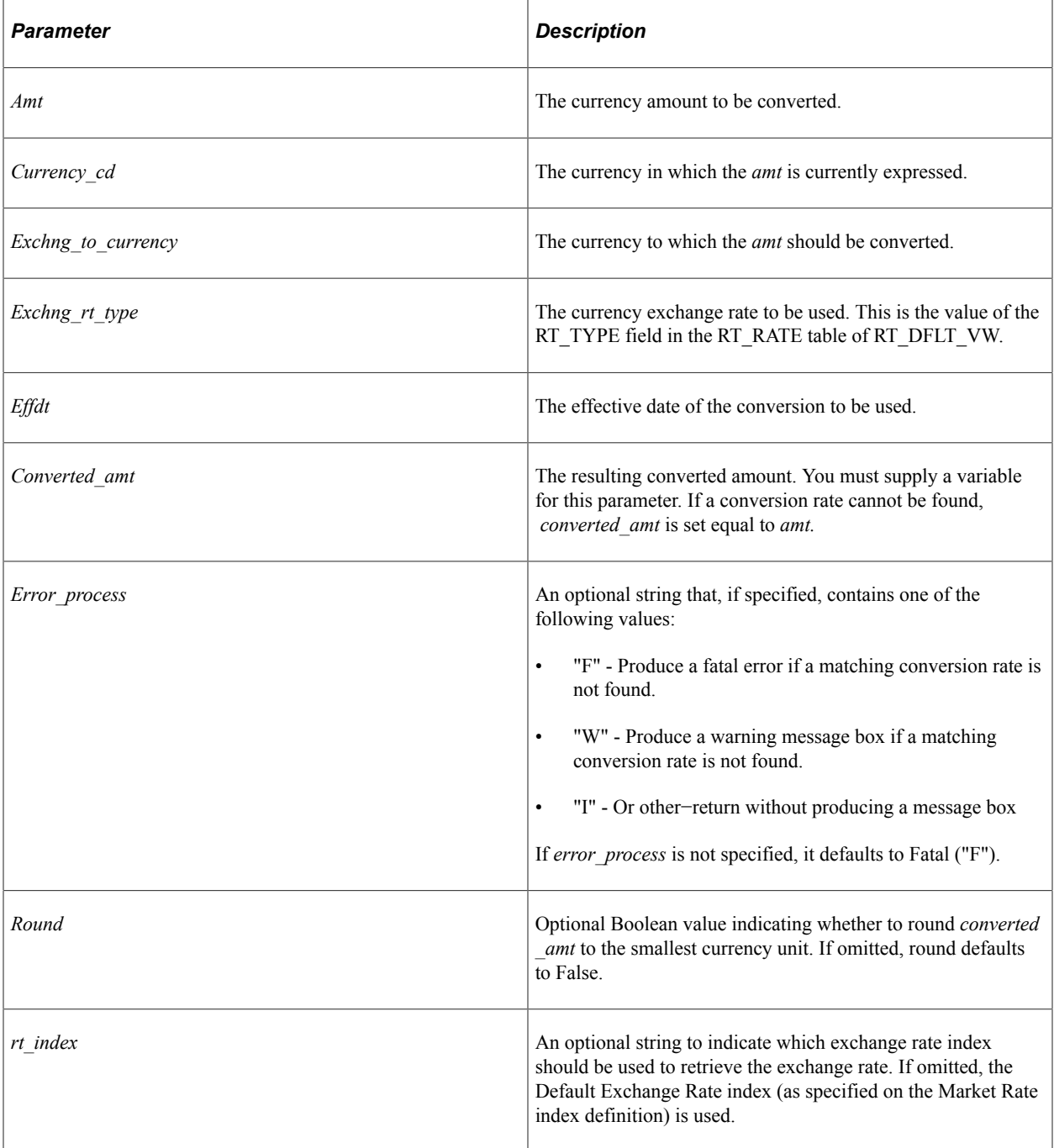

**Note:** If the currency exchange rate is changed in a PeopleSoft table, this change will *not* be reflected in an already open page until the user closes the page, then opens it again.

#### **Returns**

ConvertCurrency returns a Boolean value where True means a conversion rate was found and *converted amt* calculated, and False means a conversion rate was not found and a value of one (1) was used.

#### **Example**

```
rem **-----------------------------------------------**;
rem * Convert the cost & accum_depr fields if books *;
rem * use different currencies. *;
rem **-----------------------------------------------**;
rem;
   If &FROM CUR <> &PROFILE CUR CD Then
      \& CON \overline{C}OST FROM = \& COST COST;
      \& CON<sup>\overline{ACC}</sup> DEPR FROM = \& COST ACCUM;
      ConvertCurrency(&CON_COST_FROM, &FROM_CUR, &PROFILE_CUR_CD, RT_TYPE,TRANS_DT,⇒
  &CON_COST_TO, "F");
      UpdateValue(COST_NON_CAP.COST, &COST_ROW_CUR, &CON_COST_TO);
    Else
      UpdateValue(COST_NON_CAP.COST, &COST_ROW_CUR, &COST_COST);
    End-If;
    UpdateValue(COST_NON_CAP.FROM_CUR, &COST_ROW_CUR, &PROFILE_CUR_CD);
UpdateValue(COST_NON_CAP.OPRID, \overline{\&}COST_ROW_CUR, \overline{\&}UserIdId);
```
## <span id="page-155-0"></span>**ConvertDatetimeToBase**

#### **Syntax**

```
ConvertDatetimeToBase(textdatetime, {timezone | "Local" | "Base"})
```
#### **Description**

Use the ConvertDatetimeToBase function to convert the text value *textdatetime* to a DateTime value. The ConvertDatetimeToBase function then further converts it from the specified time zone to the base time zone. This function automatically calculates whether daylight saving time is in effect for the given textdatetime and time zone.

The system's base time zone is specified in the PSOPTIONS table.

## **Parameters**

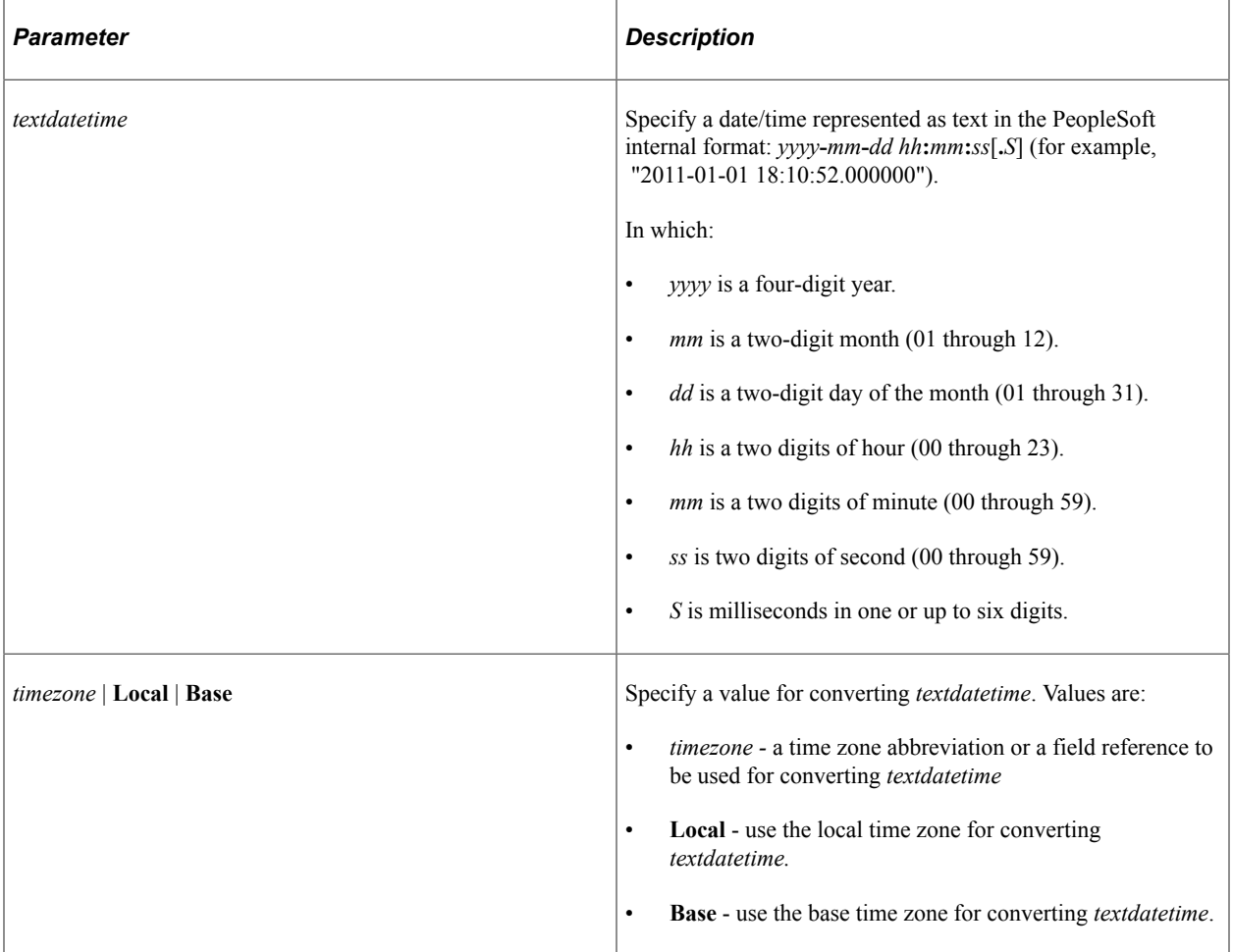

## **Returns**

Returns a DateTime value in the base time zone.

## **Example**

In the following example, assuming the base time (as defined in PSOPTIONS) is PST, &DATETIMEVAL would have a DateTime value of "1999-01-01 07:00:00.000000":

&DATETIMEVAL= ConvertDateTimeToBase("1999-01-01 10:00:00.000000", "EST");

### **Related Links**

[ConvertTimeToBase](#page-158-0) [FormatDateTime](#page-343-0) [IsDaylightSavings](#page-539-0) [DateTimeToTimeZone](#page-225-0) [TimeToTimeZone](#page-801-0) [TimeZoneOffset](#page-803-0) "PeopleTools Options" (System and Server Administration)

## **ConvertRate**

## **Syntax**

**ConvertRate**(*Rate*, *In\_Frequency, Out\_Frequency*)

## **Description**

Use the ConvertRate function to convert a rate between various compounding frequencies.

### **Parameters**

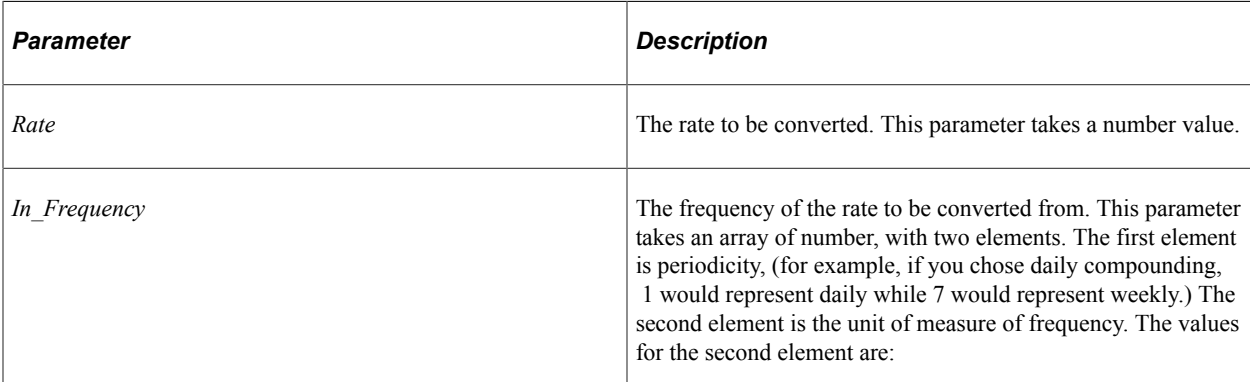

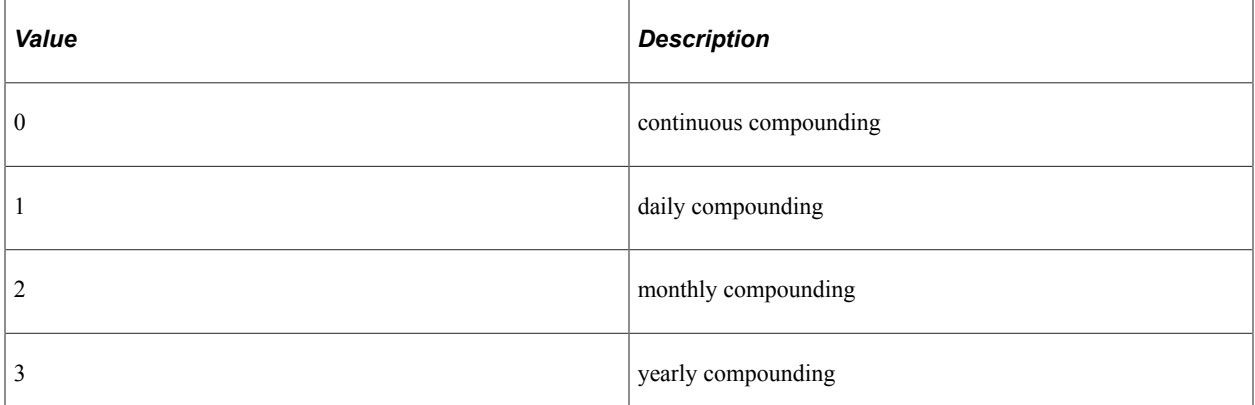

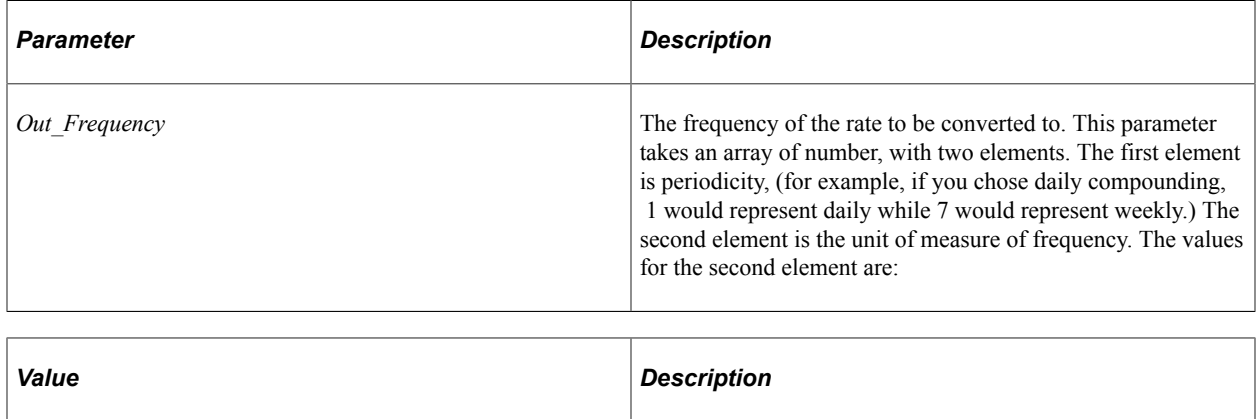

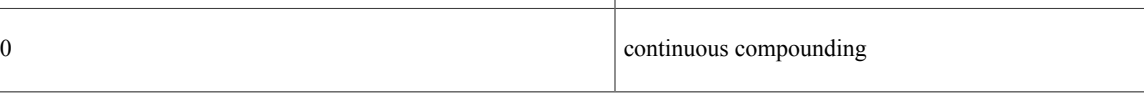

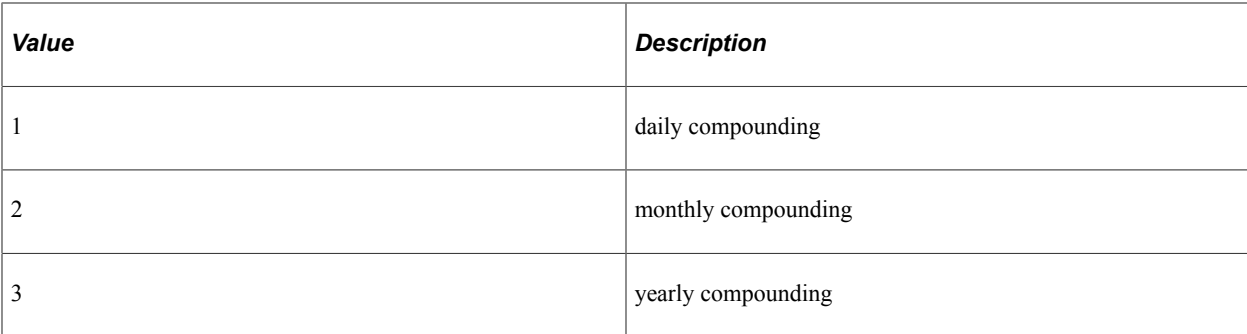

#### **Returns**

A number representing the converted rate.

### **Example**

The following example converts the specified values from days to years.

```
Local array of number &In, &Out;
Local number &rate, &NewRate;
\text{4 rate} = 0.01891;\text{In} = \text{CreateArray}(0, 0);\sin[1] = 1; /* daily */
\sin[2] = 1; /* compound days */
\text{wOut} = \text{CreateArray}(0, 0);
\text{\&Out}[1] = 1; /* one year */
\text{\&Out[2]} = 3; /* compound_years */
&NewRate = ConvertRate(&rate, &In, &Out);
```
## **Related Links**

[RoundCurrency](#page-694-0)

## <span id="page-158-0"></span>**ConvertTimeToBase**

### **Syntax**

**ConvertTimeToBase**(*texttime*,{*timezone* | **"Local"** | **"Base"**})

## **Description**

Use the ConvertTimeToBase function to convert the text value *texttime* to a Time value and converts it to the base time. This function automatically calculates whether daylight saving time is in effect for the given *texttime*.

This function is useful for users to convert constant times in specific time zones into database time. For example, there is a deadline for completing Federal Funds transfers by 3:00 PM Eastern Time. ConvertTimeToBase does this conversion, taking into account daylight saving time. The date used to calculate whether daylight saving time is in effect is the current date.

The system's base time zone is specified on the PSOPTIONS table.

#### **Parameters**

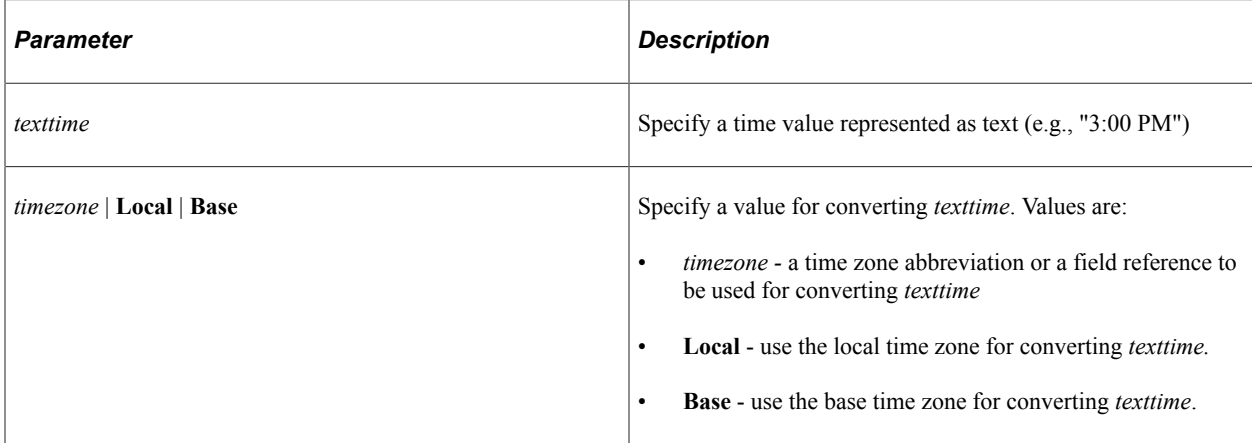

### **Returns**

Returns a time value in the base time zone.

### **Example**

In the following example, &TIMEVAL would have a time value of "07:00:00.000000", assuming the Base time (as defined in PSOPTIONS) was PST.

 $&$  TEXTTIME = ConvertTimeToBase("01/01/99 10:00:00AM", "EST");

### **Related Links**

[ConvertDatetimeToBase](#page-155-0) [FormatDateTime](#page-343-0) [IsDaylightSavings](#page-539-0) [DateTimeToTimeZone](#page-225-0) [TimeToTimeZone](#page-801-0) [TimeZoneOffset](#page-803-0) "PeopleTools Options" (System and Server Administration)

## **CopyAttachments**

### **Syntax**

```
CopyAttachments(URLSource, URLDestination [, FileRefRecords [, PreserveCase[, Allow⇒
LargeChunks]]])
```
### **Description**

Use the CopyAttachments function to copy all files from one storage location to another. The files to be copied can be limited to those referenced in specific file reference tables.

To schedule a batch job to copy file attachments, you can use the COPYATTS Application Engine program, which can be executed from the Copy File Attachments (Batch) page. See "Copy File Attachments (Batch)" (System and Server Administration) for more information.

Alternatively, you can use the Manage Attachment Repositories page to execute CopyAttachments directly in a synchronous manner. See "Manage Attachment Repositories" (System and Server Administration) for more information.

**Important!** Executing CopyAttachments directly in a synchronous manner may result in a timeout if the number of file attachments to be processed is large. Therefore, Oracle recommends that you use the batch processing interface instead.

CopyAttachments looks for the field ATTACHSYSFILENAME in the table that stores the file references. Oracle recommends that you include the FILE\_ATTACH\_SBR subrecord, which includes the ATTACHSYSFILENAME and ATTACHUSERFILE fields, in your record definition, not just the fields themselves.

CopyAttachments generates a list of all file attachments references, and then performs two operations on each file attachment. First, CopyAttachments calls GetAttachment to retrieve the file from your source location. Then, it calls PutAttachment to copy the attachment to your destination.

**Note:** If the specified subdirectories do not exist this function tries to create them.

PeopleTools supports multiple types of storage locations. Additional information on using CopyAttachments with storage locations can be found in the *PeopleTools: PeopleCode Developer's Guide*:

See "Understanding File Attachment Storage Locations" (PeopleCode Developer's Guide).

### **Considerations on Using PreserveCase with CopyAttachments**

If the files to be copied were originally uploaded with the value of the *PreserveCase* optional parameter unspecified or explicitly specified as *False*, then CopyAttachments should be similarly invoked (with the value of *PreserveCase* unspecified or explicitly specified as *False*). On the other hand, if the files to be copied were originally uploaded with the value of the *PreserveCase* explicitly specified as *True*, then CopyAttachments should be similarly invoked (with the value of *PreserveCase* explicitly specified as *True*). If the files to be copied fall into both categories, then CopyAttachment will need to be run twice, once with the value of *PreserveCase* unspecified or explicitly specified as *False*, and then again with the value of *PreserveCase* explicitly specified as *True*.

### **Parameters**

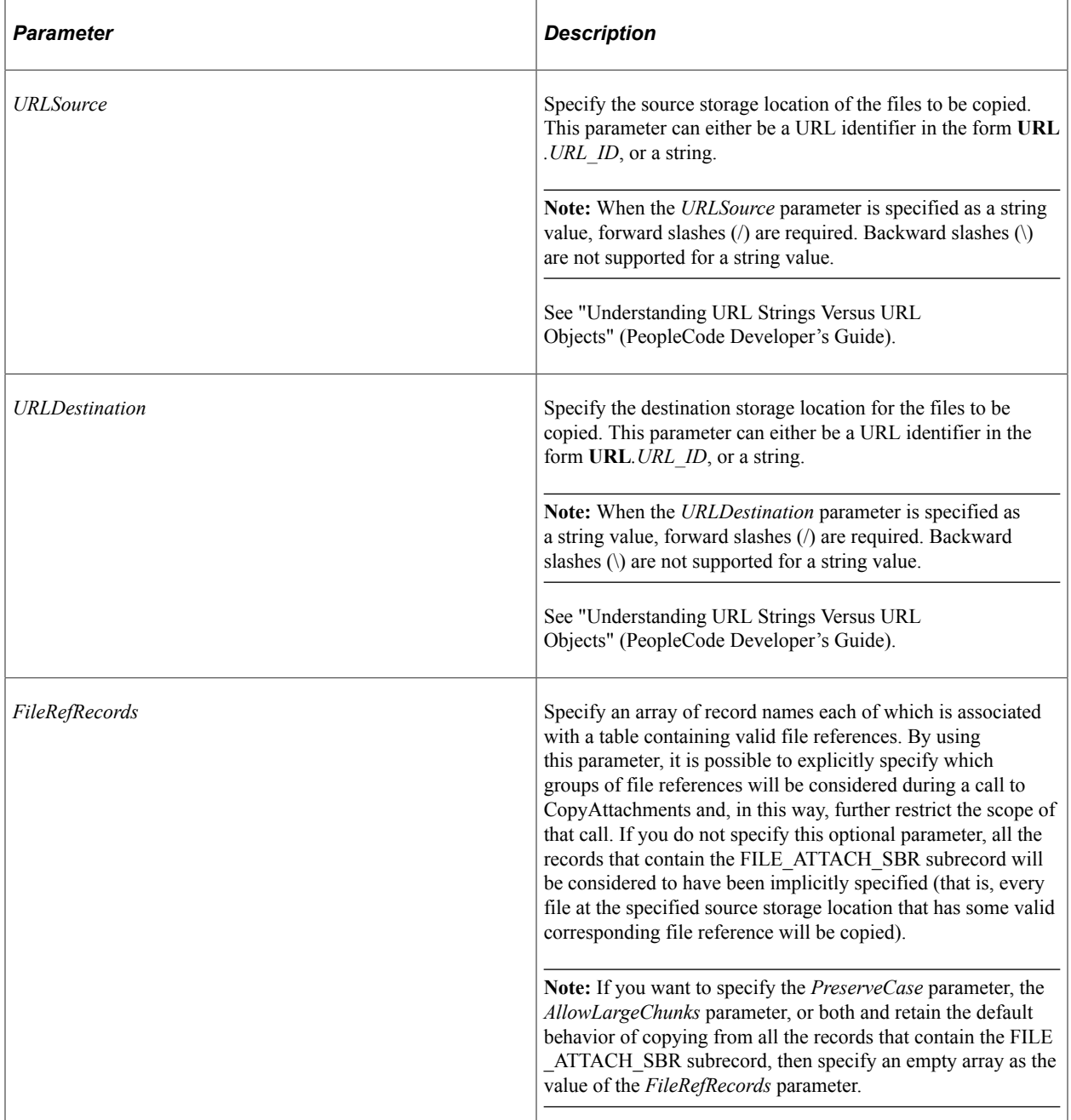

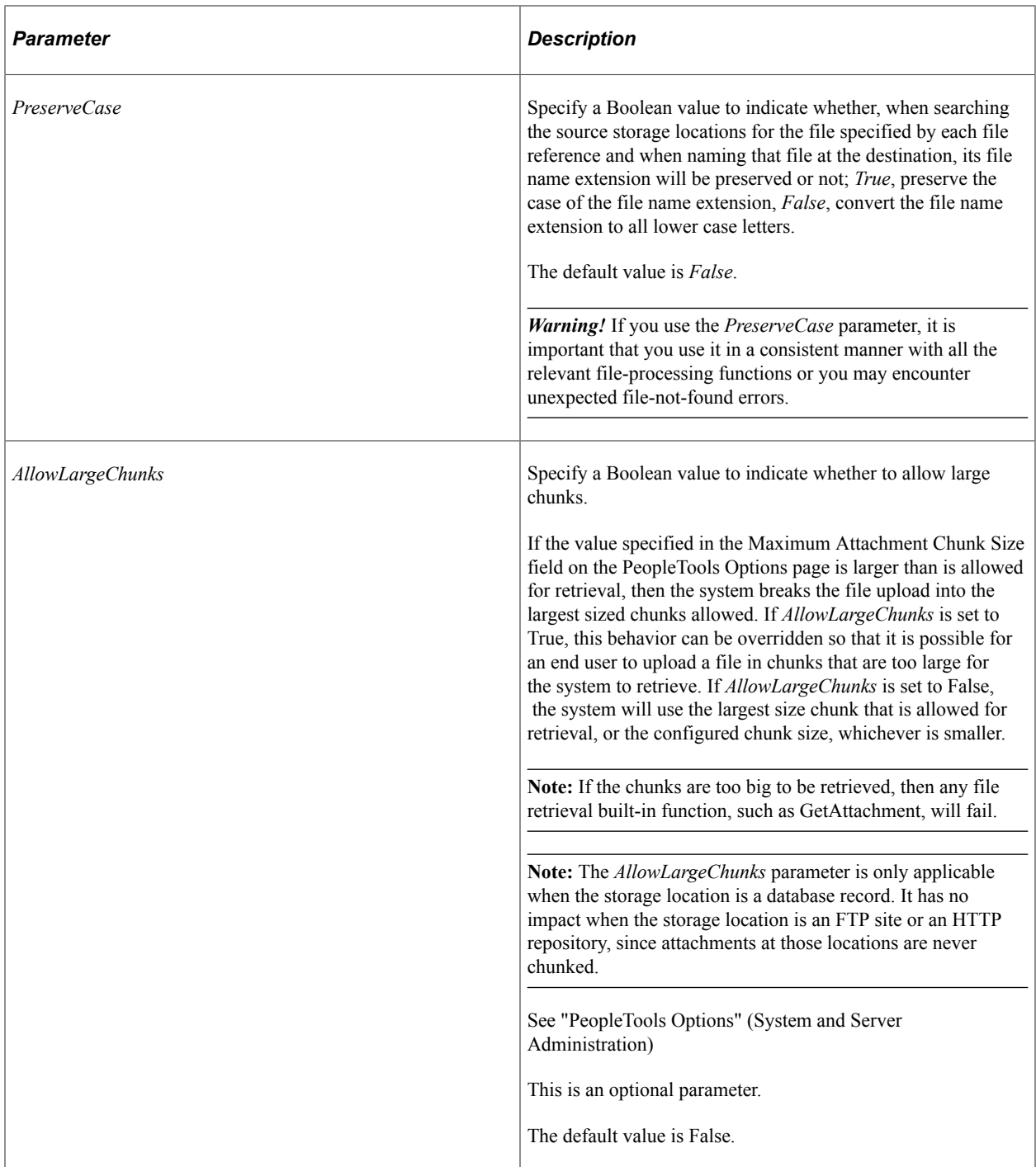

#### **Returns**

You can check for either an integer or a constant value:

**Note:** Since file attachment references might not always point to real files in your source location (they might point to files in other locations, for example), file not found errors from the GetAttachment operation are ignored and not included in the CopyAttachments return code.

**Note:** Because CopyAttachments is designed to work with multiple files, to track errors when using CopyAttachments set your PeopleCode trace to 2112 and your SQL trace to 15 so that errors will be written to the appropriate trace files.

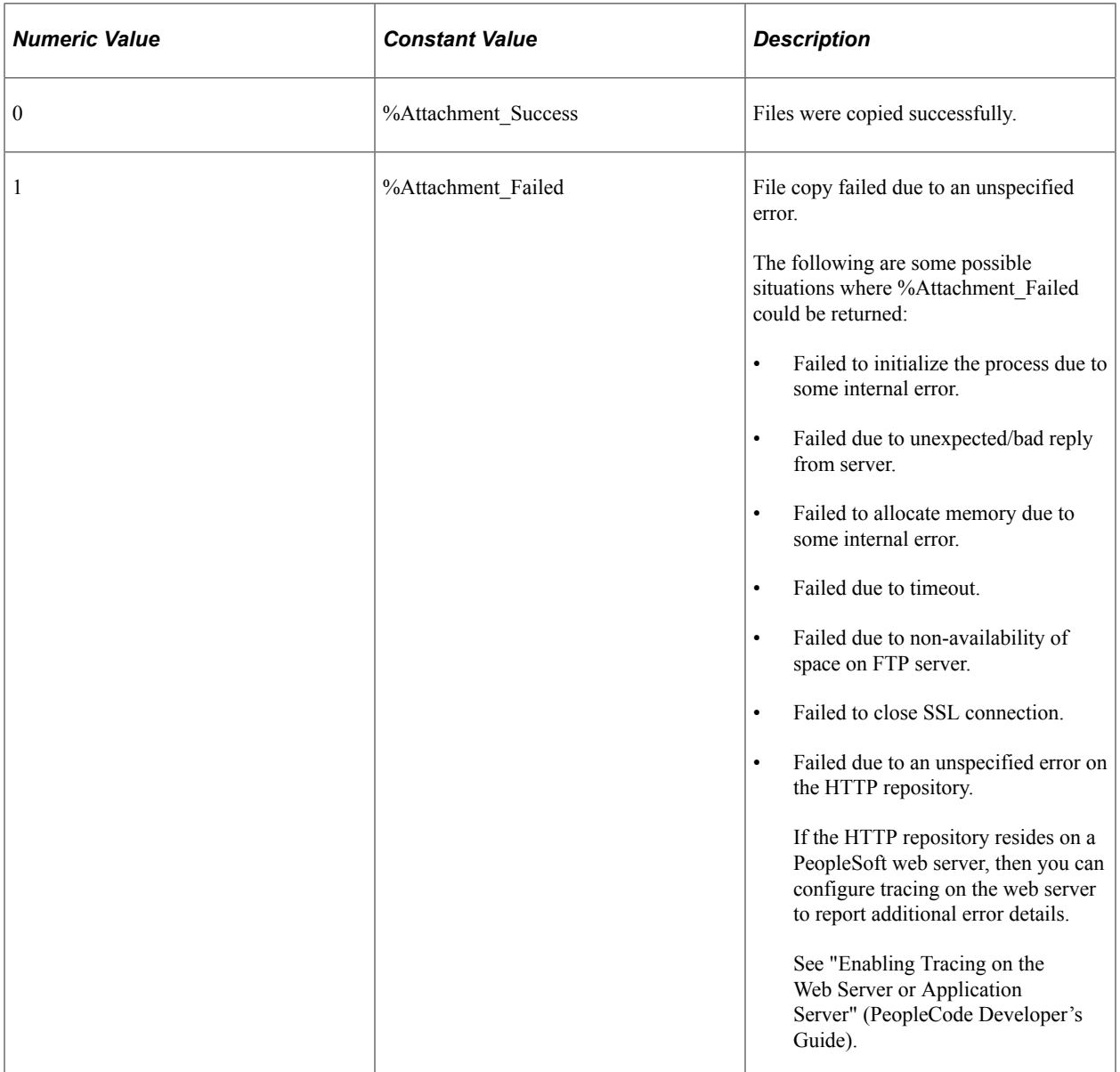

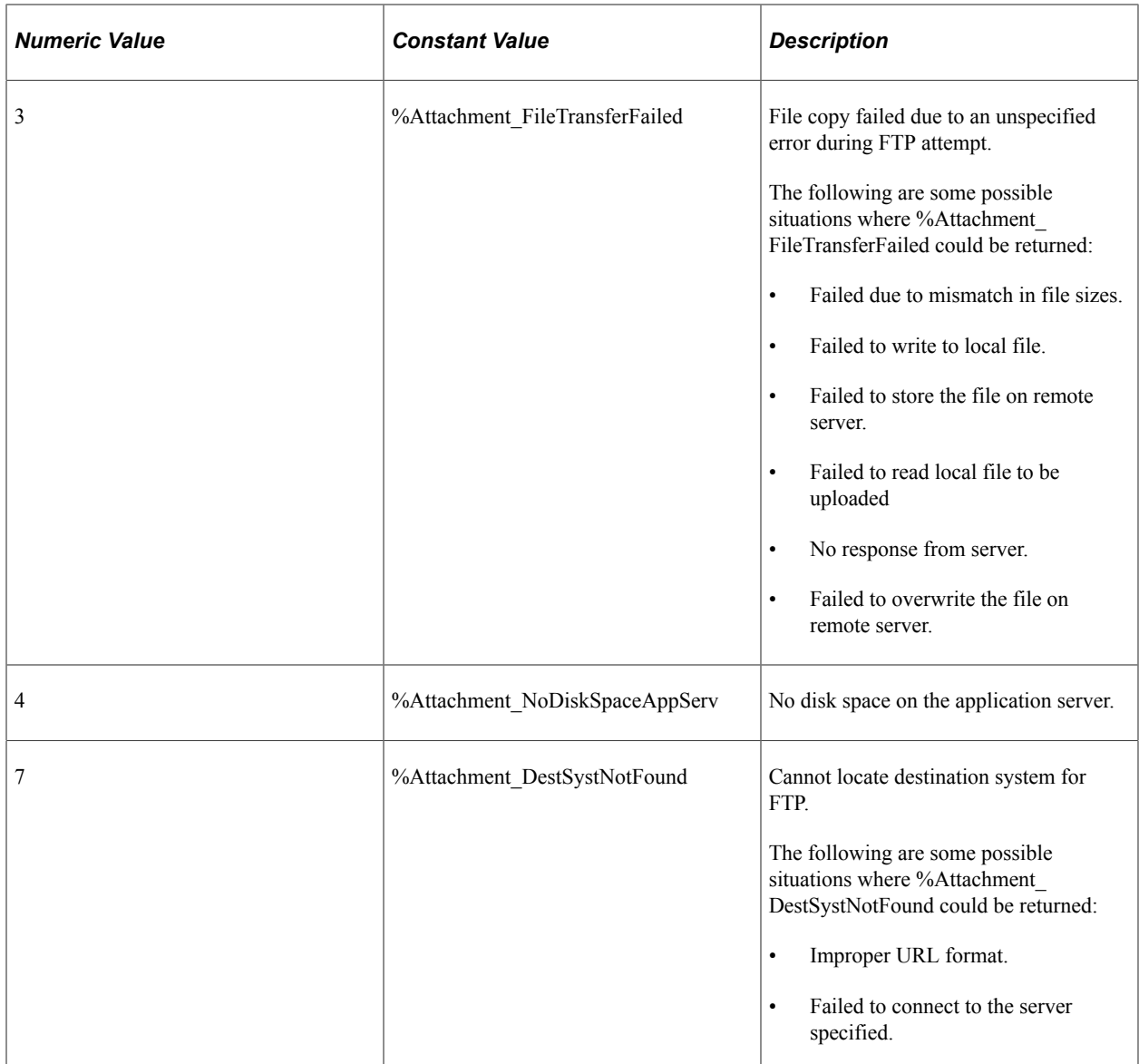

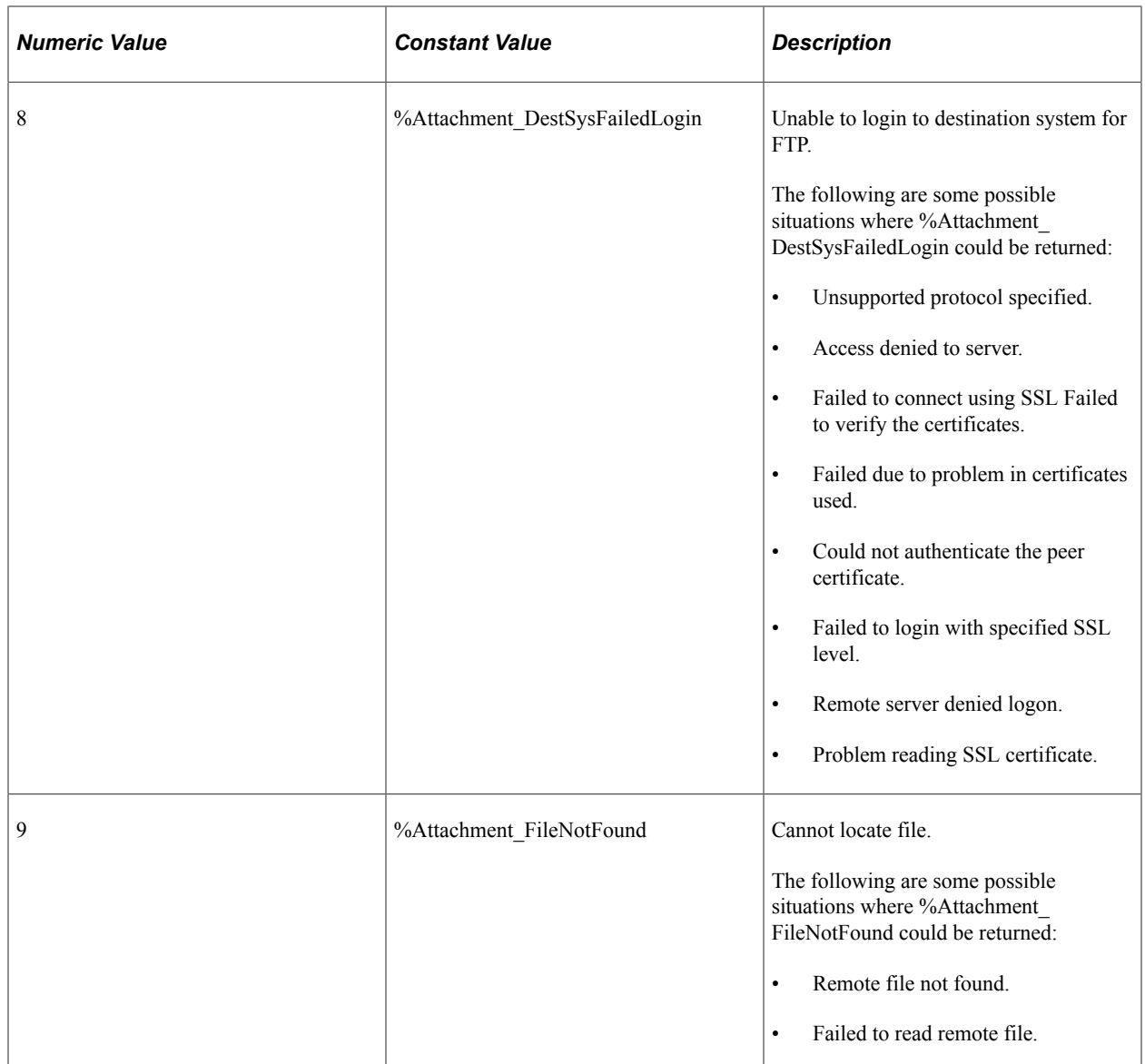

### **Example**

```
&retcode = CopyAttachments(URL.UrlID, ftp://user:passwd@ftpaddress/");
```
#### Here is another example.

```
&aRecs = CreateArray("HRATTS", "MFGATTS", "CRMATTS");
&ret = CopyAttachments("ftp://user:pass@system/HR/", "record://HRARCHIVE",
&aRecs);
If (&ret = %Attachment_Success) Then
   MessageBox(0, "Copy Archive Status", 0, 0, "Copy attachment archive succeeded");⇒
Else
   MessageBox(0, "Copy Archive Status", 0, 0, "Copy attachment archive failed");
End-If;
```
If you want to specify the *PreserveCase* parameter, the *AllowLargeChunks* parameter, or both and retain the default behavior of copying from all the records that contain the FILE\_ATTACH\_SBR subrecord, then specify an empty array as the value of the *FileRefRecords* parameter. For example:

```
Local string &URL1 = "ftp://my_ftp_user:my_ftp_password@my_ftp_server.example.com";
Local string \text{WRL2} = \text{``record:}/\sqrt{P} \text{SFTLE} \text{ATTDET"};Local array of string &FileRefRecords<sup>-</sup> = CreateArrayRept("", 0);
Local boolean &PreserveCase = True;
&ret = CopyAttachments(&URL1, &URL2, &FileRefRecords, &PreserveCase);
```
#### **Related Links**

"Enabling Tracing on the Web Server or Application Server" (PeopleCode Developer's Guide) [CleanAttachments](#page-120-0) [DeleteAttachment](#page-243-0) [DetachAttachment](#page-259-0) **[GetAttachment](#page-403-0)** [MAddAttachment](#page-587-0) [PutAttachment](#page-650-0) [ViewAttachment](#page-858-0) "Understanding the File Attachment Functions" (PeopleCode Developer's Guide)

## **CopyFields**

#### **Syntax**

**CopyFields**(*from*, *to*)

where *from* and *to* are constructions that reference rows of data on specific source and target records in the component buffer; each have the following syntax:

*level*, *scrollpath, target\_row*

and where *scrollpath* is:

```
[RECORD.level1_recname, level1_row, [RECORD.level2_recname, level2_row, ]] RECORD.t⇒
```
*arget\_recname*

To prevent ambiguous references, you can also use **SCROLL.** *scrollname*, where *scrollname* is the same as the scroll level's primary record name.

#### **Description**

Use the CopyFields function to copy like-named fields from a row on the specific source record to a row on the specific target record.

**Note:** This function remains for backward compatibility only. Use the CopyFieldsTo or CopyChangedFieldsTo record class methods instead.

#### **Related Links**

"CopyFieldsTo" (PeopleCode API Reference)

"CopyChangedFieldsTo" (PeopleCode API Reference)

"CopyTo" (PeopleCode API Reference)

"Understanding Data Buffer Access" (PeopleCode Developer's Guide)

"Specifying Data with References Using Scroll Path Syntax and Dot Notation" (PeopleCode Developer's Guide)

#### **Parameters**

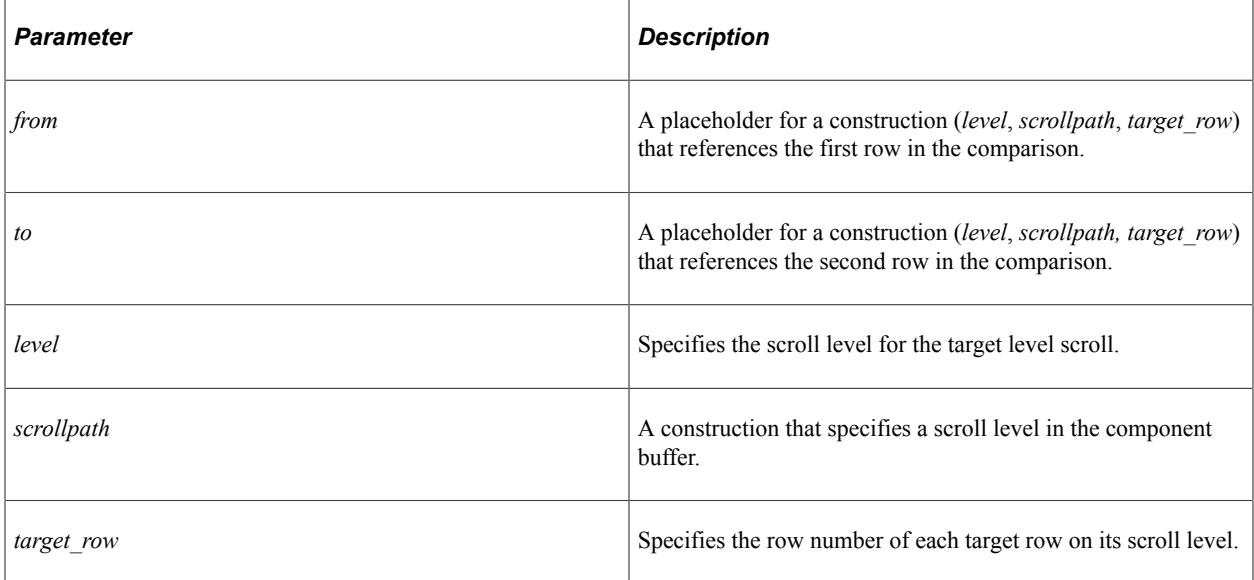

### **Returns**

Optionally returns a Boolean value indicating whether the function succeeded.

### **Example**

The following example copies fields from PO\_RECEIVED\_INV (level 1 scroll) from row &ROW to PO\_RECV\_INV\_VW (level 1 scroll), row &LOC\_ROW:

CopyFields(1, RECORD.PO\_RECEIVED\_INV, &ROW, 1, RECORD.PO\_RECV\_INV\_VW, &LOC\_ROW);

### **Related Links**

**[CompareLikeFields](#page-130-0)** 

"Specifying Data with References Using Scroll Path Syntax and Dot Notation" (PeopleCode Developer's Guide)

## <span id="page-167-0"></span>**CopyFromJavaArray**

### **Syntax**

```
CopyFromJavaArray(JavaArray, &PeopleCodeArray [, &RestrictionArray])
```
### **Description**

Use the CopyFromJavaArray function to copy the array specified by *JavaArray* into one-dimensional PeopleCode array *&PeopleCodeArray*.

**Note:** The Java array must be at least the same size as the PeopleCode array.

The optional *&RestrictionArray* parameter is a PeopleCode array that contains the index elements of the elements to copy. For example if *&RestrictionArray* contains the indexes 3, 5 and 7, only elements 3, 5 and 7 in the PeopleCode array are copied to the Java array, and they are copied to the elements 3, 5 and 7. This allows you to minimize the copying when you have arrays that don't require a full element by element copy. If *&RestrictionArray* is not specified, a complete array copy is done.

The array types between the PeopleCode array and the Java array must match the standard type mapping between Java and PeopleCode types. For example, trying to copy a PeopleCode array of Any into a Java array of int will fail because the Any PeopleCode type doesn't map onto the Java int type.

### **Related Links**

"Understanding Java Class" (PeopleCode API Reference) "PeopleCode and Java Data Types Mapping" (PeopleCode API Reference)

### **Parameters**

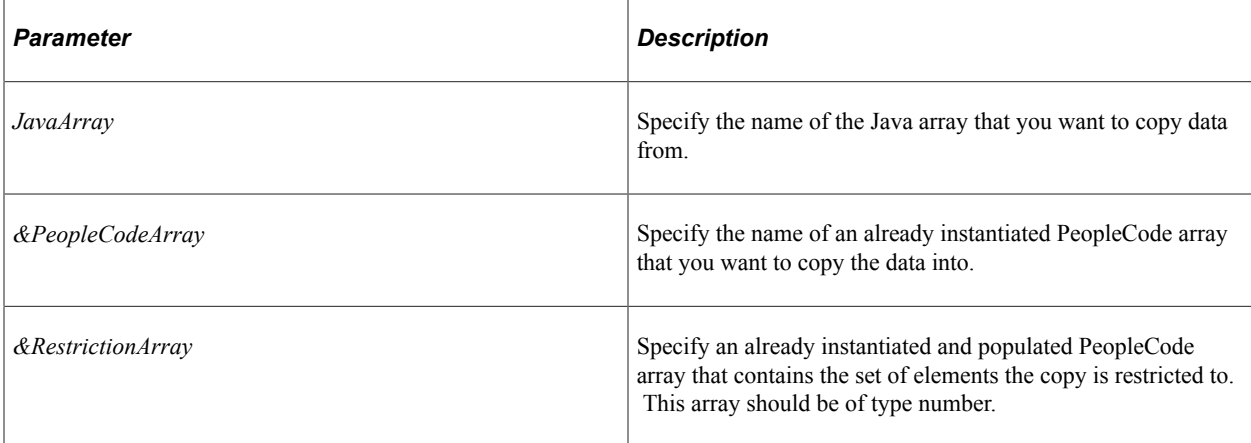

### **Returns**

None.

### **Example**

```
Local array of any &x = CreateArrayAny();
&x.Push("First bit");
&x. Push(1);
&x.Push(%Datetime);
&x.Push(%Date);
&x.Push("Final bit");
Local array of number &selection = CreateArray(1, 3, 5);
Local JavaObject &Jarray = CreateJavaArray("java.lang.Object[]", &x.Len);
/* Full copy to a Java array */
CopyToJavaArray(&x, &Jarray);
```
/\* Full copy from Java array to PeopleCode array \*/ Local array of any  $\delta y$  = CreateArrayAny();  $\text{ky}$  [5] = Null; /\* make sure it's the right length \*/ CopyFromJavaArray(&Jarray, &y);

#### **Related Links**

[CopyToJavaArray](#page-170-0) [CreateJavaArray](#page-188-0) "Understanding Arrays" (PeopleCode API Reference) "Java Packages and Classes Delivered with PeopleTools" (PeopleCode API Reference)

## **CopyRow**

#### **Syntax**

**CopyRow**(*destination\_row*, *source\_row*)

### **Description**

Use the CopyRow function to copy data from one row to another row.

**Note:** This function remains for backward compatibility only. Use the CopyTo row class method instead.

*destination\_row* is the row number to which you want the *source \_row* data values copied. The two rows, and the PeopleCode function call, must all be located on the same scroll level.

#### **Related Links**

"CopyTo" (PeopleCode API Reference) "CopyFieldsTo" (PeopleCode API Reference) "CopyChangedFieldsTo" (PeopleCode API Reference) "Understanding Data Buffer Access" (PeopleCode Developer's Guide)

#### **Parameters**

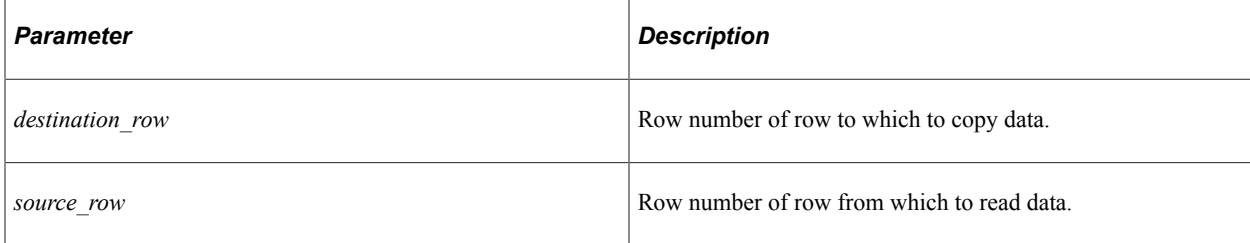

### **Example**

This example uses CopyRow to give an inserted row the same values as the previous row:

```
/* Get the row number of the inserted row and the previous row */
\&NEW ROW NUM = CurrentRowNumber();
&LAST ROW NUM = &NEW ROW NUM - 1;
/* Copy the data from the previous row into the inserted row */CopyRow(&NEW_ROW_NUM, &LAST_ROW_NUM);
```
# <span id="page-170-0"></span>**CopyToJavaArray**

## **Syntax**

**CopyToJavaArray**(*&PeopleCodeArray*, *JavaArray* [, *&RestrictionArray*])

## **Description**

Use the CopyToJavaArray function to copy the one-dimensional array specified by *&PeopleCodeArray* into the Java array *JavaArray*. The Java array must be at least as large as the PeopleCode array.

The optional *&RestrictionArray* parameter is a PeopleCode array that contains the index elements of the elements to copy. For example if *&RestrictionArray* contains the indexes 3, 5 and 7, only elements 3, 5 and 7 in the PeopleCode array are copied to the Java array, and they are copied to the elements 3, 5 and 7. This allows you to minimize the copying when you have arrays that don't require a full element by element copy. If *&RestrictionArray* is not specified, a complete array copy is done.

The array types between the PeopleCode array and the Java array must match the standard type mapping between Java and PeopleCode types. For example, trying to copy a PeopleCode array of Any into a Java array of int will fail because the Any PeopleCode type doesn't map onto the Java int type.

## **Related Links**

"Understanding Java Class" (PeopleCode API Reference) "PeopleCode and Java Data Types Mapping" (PeopleCode API Reference)

## **Parameters**

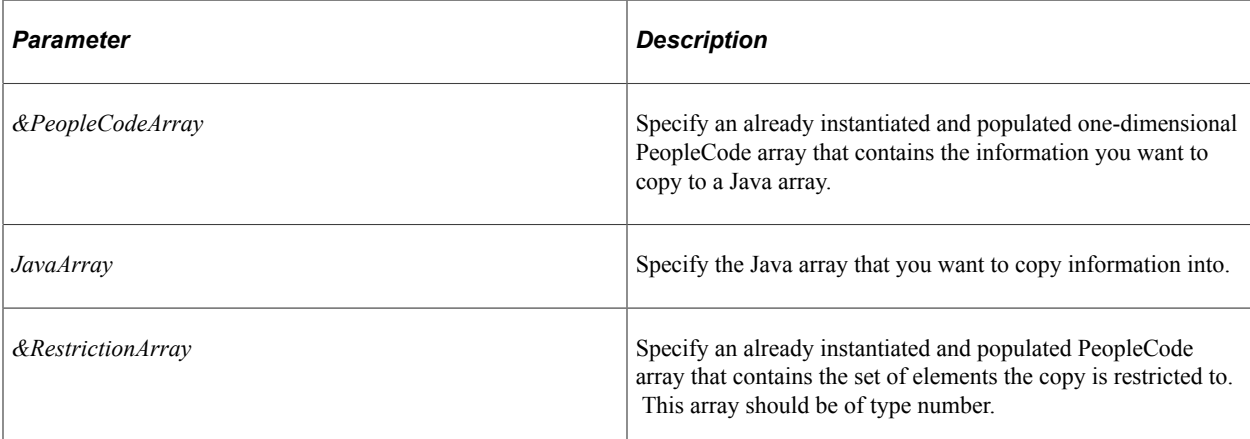

## **Returns**

None.

## **Example**

The following example creates an array, then shows both copying the full array, as well as only copying elements of it.

Local array of any  $&x =$  CreateArrayAny();

```
&x.Push("First bit");
&x. Push(1);
&x.Push(%Datetime);
&x.Push(%Date);
&x.Push("Final bit");
Local array of number &selection = CreateArray(1, 3, 5);
Local JavaObject &Jarray = CreateJavaArray("java.lang.Object[]", &x.Len);
/* Full copy to a Java array */
CopyToJavaArray(&x, &Jarray);
/* Only copy elements 1, 3 and 5 */CopyToJavaArray(&x, &Jarray, &selection);
```
### **Related Links**

[CopyFromJavaArray](#page-167-0) [CreateJavaArray](#page-188-0) "Understanding Arrays" (PeopleCode API Reference) "Java Packages and Classes Delivered with PeopleTools" (PeopleCode API Reference)

## <span id="page-171-0"></span>**Cos**

#### **Syntax**

**Cos**(*angle*)

#### **Description**

Use the Cos function to calculate the cosine of the given angle (adjacent / hypotenuse).

#### **Parameters**

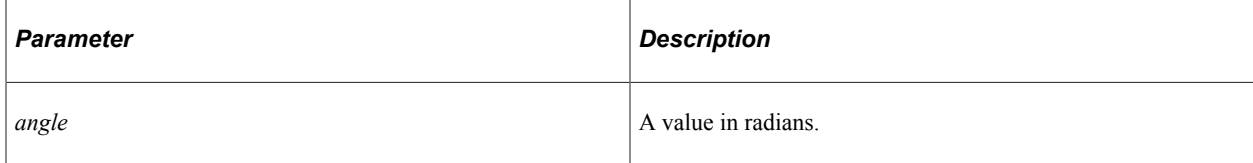

#### **Returns**

A real number between -1.00 and 1.00.

#### **Example**

The following example returns the cosine of an angle measuring 1.2 radians:

 $\&$ MY\_RESULT =  $\cos(1.2)$ ;

#### **Related Links**

[Acos](#page-63-0)

[Asin](#page-90-0) [Atan](#page-91-0) [Cot](#page-172-0) **[Degrees](#page-242-0) [Radians](#page-658-0)** [Sin](#page-774-0) [Tan](#page-797-0)

## <span id="page-172-0"></span>**Cot**

## **Syntax**

**Cot**(*angle*)

### **Description**

Use the Cot function to calculate the cotangent of the given angle (adjacent / opposite, that is, the reciprocal of the tangent).

### **Parameters**

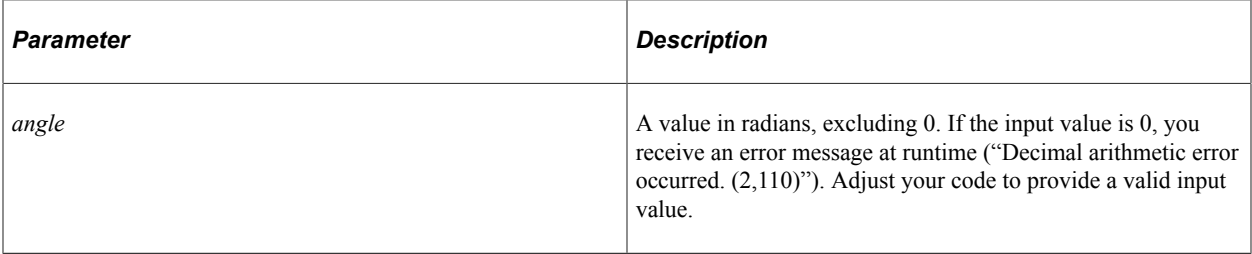

**Note:** In theory, all values of *angle* such that mod(*angle*, pi) equals 0 are not valid for this function, because inputs approaching such values produce results that tend toward infinity. In practice, however, no computer system can represent such values exactly. Thus, for example, the statement Cot (Radians (180)) produces a number close to the largest value PeopleCode can represent, rather than an error.

## **Returns**

A real number.

## **Example**

The following example returns the cotangent of an angle measuring 1.2 radians:

 $MY$  RESULT = Cot(1.2);

### **Related Links**

[Acos](#page-63-0) [Asin](#page-90-0)

[Atan](#page-91-0) [Cos](#page-171-0) **[Degrees](#page-242-0)** [Radians](#page-658-0) [Sin](#page-774-0) [Tan](#page-797-0)

#### **create**

### **Syntax**

```
create PKG_NAME[:SubpackageName[:SubpackageName]]{:ClassName([paramlist])
```
### **Description**

Use the create function to instantiate an object of the specified application class.

Because the object's constructor method is automatically invoked by the create function, any parameters needed by the constructor method must be included in the invocation of create.

#### **Parameters**

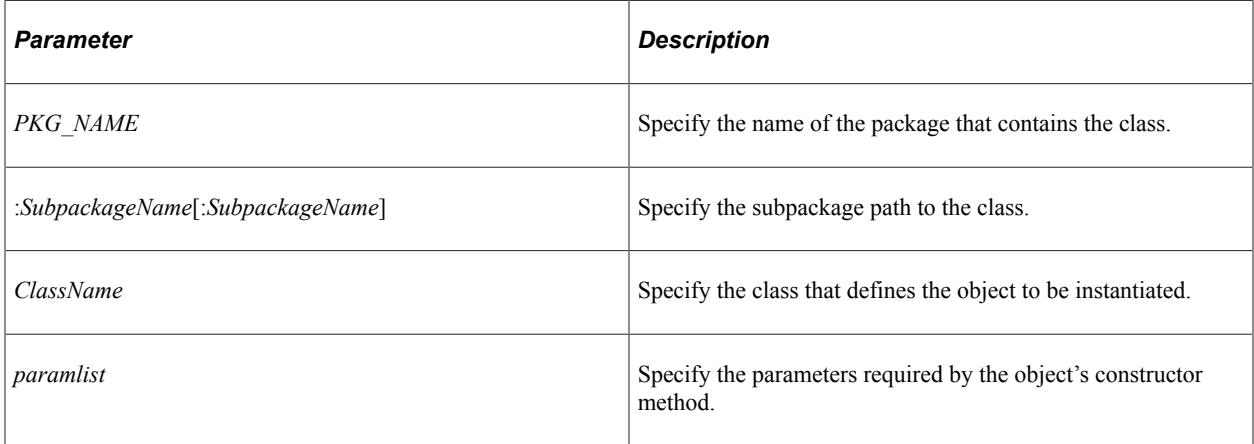

#### **Returns**

An object of the specified application class.

## **Example 1**

The following example simultaneously declares and instantiates a SearchFactory object:

```
import PT_SEARCH:SearchFactory;
Local PT_SEARCH:SearchFactory &factory = create PT_SEARCH:SearchFactory();
```
## **Example 2**

In the following example, the constructor method of the Privilege class requires the list ID as an input parameter. Therefore, the parameter must be supplied in the invocation of create:

```
import PTAI_ACTION_ITEMS:*;
Component PTAI ACTION ITEMS: Privilege &privileges;
&privileges = create PTAI_ACTION_ITEMS:Privilege(&ListId);
                          ----------------------------------------------------------
class Privilege
    method Privilege(&newListId As string);
    ...
end-class;
```
# **Related Links**

"Constructors" (PeopleCode API Reference)

## **CreateAnalyticInstance**

#### **Syntax**

**CreateAnalyticInstance**(*AnalyticType*, *ID*, *Descr*, *&RecordRef*, *ForceDelete*)

#### **Description**

Use the CreateAnalyticInstance function to create an analytic instance as identified by the analytic *ID*. If *ID* is an empty string, the system automatically generates a unique ID.

This function only creates the metadata for the ID. It doesn't load the instance into an analytic server.

If this analytic instance already exists in the system, and you specify *ForceDelete* as false, the analytic instance is not created. If you specify *ForceDelete* as true, the existing analytic instance is deleted and the new one is created.

Every analytic type definition is defined with an application package that contains three methods: Create, Delete, and Copy. The values in *&RecordRef* are passed to the Create method.

#### **Parameters**

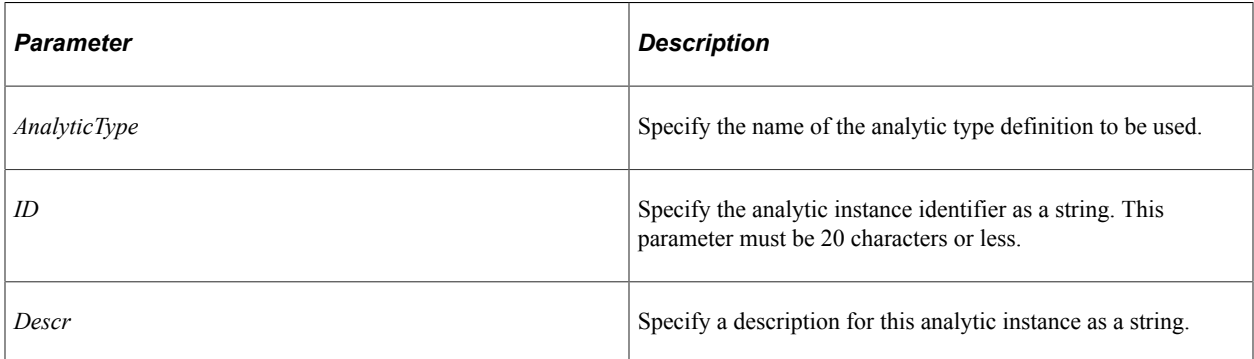

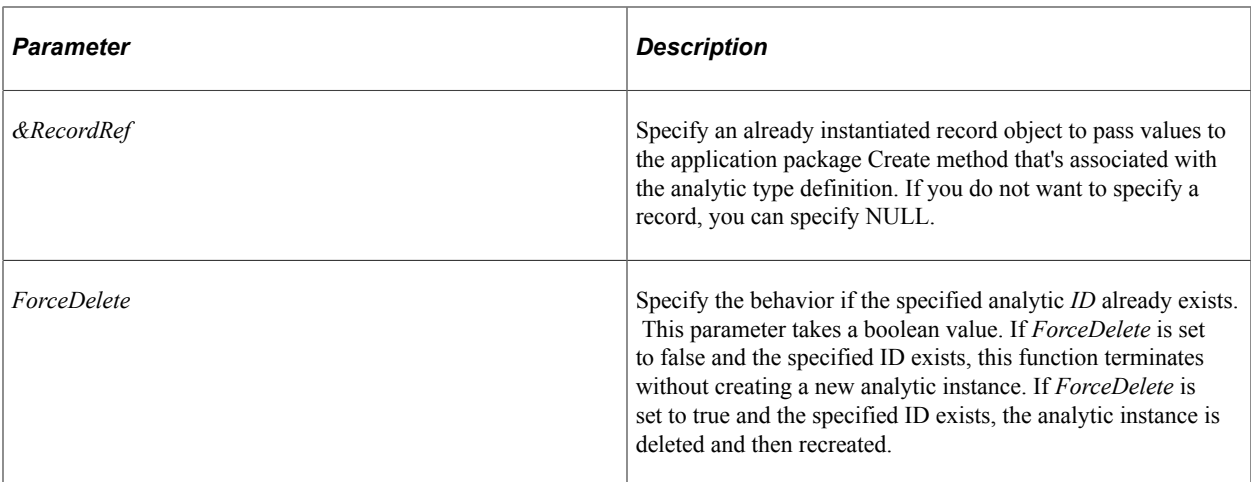

#### **Returns**

An AnalyticInstance object if successful, null otherwise.

### **Example**

```
Local AnalyticInstance π
/* Create a brand new analytic instance */
&pi = CreateAnalyticInstance("BusinessPlanning", "Test", "PopulateTables", &argrec,⇒
 True);
```
### **Related Links**

[GetAnalyticInstance](#page-402-0) "Understanding the Analytic Calculation Engine Classes" (PeopleCode API Reference) "Understanding Application Classes" (PeopleCode API Reference) "Creating Analytic Type Definitions" (Optimization Framework)

## <span id="page-175-0"></span>**CreateArray**

#### **Syntax**

```
CreateArray(paramlist)
```
Where *paramlist* is an arbitrary-length list of values in the form:

*param1* [, *param2*] ...

### **Description**

Use the CreateArray function to construct an array and returns a reference to it.

The type of the first parameter determines the type of array that is built. That is, if the first parameter is of type NUMBER, an array of number is built. If there is no first parameter an empty array of ANY is built.

The CreateArray function uses flattening and promotion as required to convert subsequent values into suitable elements of the array.

#### **Parameters**

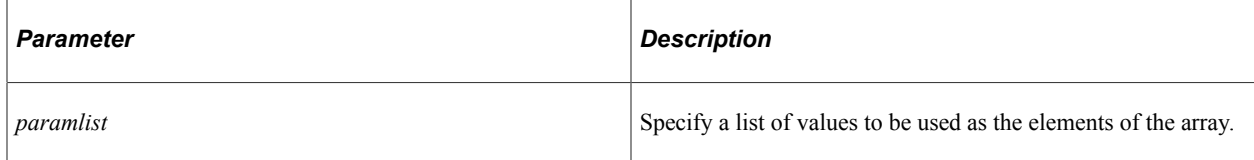

#### **Returns**

Returns a reference to the array.

#### **Example**

```
Local array of array of number &AAN;
Local array of number &AN;
\texttt{\&AAN} = \texttt{CreateArray}(\texttt{CreateArray}(1, 2), \texttt{CreateArray}(3, 4), 5);\&AN = CreateArray(6, \&AAN [1]);
```
&AAN is a two dimensional array with three elements:

- A one-dimensional array with 1 and 2 as elements.
- A one-dimensional array with 3 and 4.
- A one-dimensional array with only the element 5.

The last parameter to Array was promoted to a one-dimensional array. &AN is a one-dimensional array with 3 elements: 6, 1, and 2. The last parameter to Array in the last line was flattened into its two elements.

#### **Related Links**

[CreateArrayRept](#page-178-0) [Split](#page-777-0) "Understanding Arrays" (PeopleCode API Reference) "Using Flattening and Promotion" (PeopleCode API Reference)

## **CreateArrayAny**

#### **Syntax**

**CreateArrayAny**([*paramlist*])

Where *paramlist* is an arbitrary-length list of values in the form:

```
param1 [, param2] ...
```
### **Description**

Use the CreateArrayAny function to construct an array whose elements are of data type ANY and returns a reference to it.

The CreateArrayAny function uses flattening and promotion as required to convert subsequent values into suitable elements of the array.

If you do not specify any parameters with CreateArrayAny, it's the same as using the CreateArray function without any parameters.

If you do not know how many values are needed in a SQL statement until runtime, you can use an array of any to supply the values.

#### **Parameters**

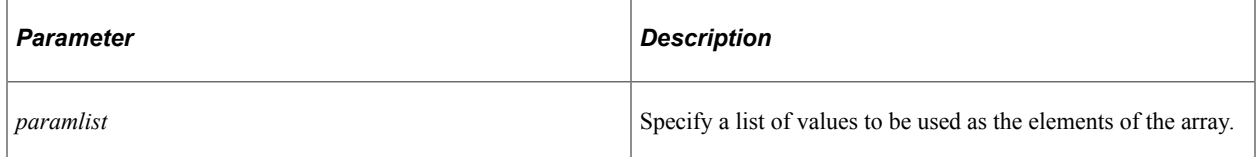

### **Returns**

Returns a reference to an array of ANY.

### **Example**

```
Local array of any \&ArrayAny = CreateArrayAny(1, 2, "hi", "there");
Local array of array of any &AAAny = CreateArray(CreateArrayAny(1, 2), CreateArrayA⇒
ny("hi"), "there");
```
&ArrayAny is a one dimensional array with four elements: 1, 2, "hi" and "there". All the elements have the data type any.

&AAAny is a two-dimensional array with three elements: a one-dimensional array with 1 and 2 as elements, a one-dimensional array with "hi" as its element, and a one-dimensional array with only the element "there". The last parameter to the array was promoted to a one-dimensional array.

### **Related Links**

[CreateArrayRept](#page-178-0) **[CreateArray](#page-175-0)** [Split](#page-777-0) "Understanding Arrays" (PeopleCode API Reference) "Using Flattening and Promotion" (PeopleCode API Reference) "Understanding SQL Class" (PeopleCode API Reference)

## <span id="page-178-0"></span>**CreateArrayRept**

### **Syntax**

**CreateArrayRept**(*val, count*)

## **Description**

Use the CreateArrayRept function to create an array that contains *count* copies of *val*. If *val* is itself an array, the created array has one higher dimension, and each element (sub-array) is the array reference *val*.

The type of the first parameter (*val*) determines the type of array that is built. That is, if the first parameter is of type NUMBER, an array of number is built. If *count* is zero, CreateArrayRept creates an empty array, using the *val* parameter for the type.

If you are making an array that is multi-dimensional, *val* will be the subarray used as the elements.

To make the subarrays distinct, use the Clone method. For example:

 $&A =$  CreateArrayRept( $&AN, 4$ ). Clone();

#### **Parameters**

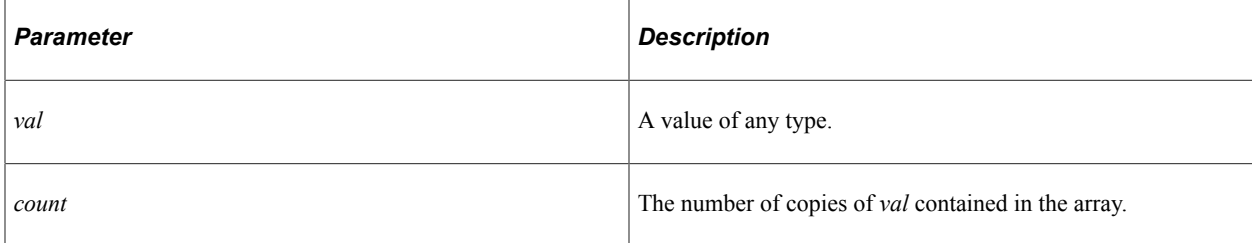

### **Returns**

Returns a reference to the array.

### **Example**

The following code sets  $&AA$  to a new empty array of string:

```
&A = CreateArrayRept("", 0);
```
The following code sets &A to a new array of ten zeroes:

```
&A = CreateArrayRept(0, 10);
```
The following code sets &AAS to a new array of array of strings, with two subarrays:

```
&AAS = CreateArrayRept(CreateArray("one", "two"), 2);
```
Note that in this case, both elements (rows) of &AAS contain the *same* subarray, and changing the value of an element in one of them changes it in *both* of them. To get distinct subarrays, use the Clone method:

&AAS = CreateArrayRept(CreateArray("one", "two"), 2).Clone();

The following example shows how to create a two-dimension array using CreateArrayRept and Push. In addition, it shows how to randomly assigns values to the cells in a two-dimension array.

```
Local array of array of string &ValueArray;
\text{\&Dim1 = 10;}\text{\&Dim2 = 5;}&ValueArray = CreateArrayRept(CreateArrayRept("", 0), 0);
For \&I = 1 To &Dim1 &ValueArray.Push(CreateArrayRept("", &Dim2));
End-For;
\&ValueArray[1][1] = "V11";
\text{wvalueArray}[2][1] = \text{wV21}";
WinMessage("&ValueArray[1][1] = " | &ValueArray[1][1] | " " | "&ValueArray[2][1] = \Rightarrow" | &ValueArray[2][1], 0);
```
### **Related Links**

[CreateArray](#page-175-0) **[Split](#page-777-0)** "Understanding Arrays" (PeopleCode API Reference) "Clone" (PeopleCode API Reference)

## **CreateBreadcrumb**

#### **Syntax**

```
CreateBreadcrumb(Back_label, history_ID, portal_ID, node_ID, component, page_ID,
page_title, comp_mode [, comp_keys] [, qry_string])
```
### **Description**

**Note:** This function has been deprecated and is retained for backward compatibility only.

Use the CreateBreadcrumb function to inject a history record containing application-specific data into the user's Back button history stack. Optionally, the HTML representing the new history record can be returned as a String value. The result of the function depends on the context from which it is invoked:

- When navigating to a content reference from the menu, the application-specific history record generated by CreateBreadcrumb is used instead of the history record generated by PeopleTools.
- If the history record is generated as the result of a related action, the history record generated by CreateBreadcrumb is used instead of the history record generated by the related action.
- If the generated history record duplicates an existing history record in the history stack (identical history record ID), the original history record is deleted from its position in the list and the generated history record is appended to the end of the list.
- However, if the history record is generated by a pagelet or tile on a homepage or dashboard, the history stack list is not updated.

**Note:** This function cannot be invoked from a fluid component. In addition, this function cannot be invoked after the content is displayed via a direct psc URL.
## **Parameters**

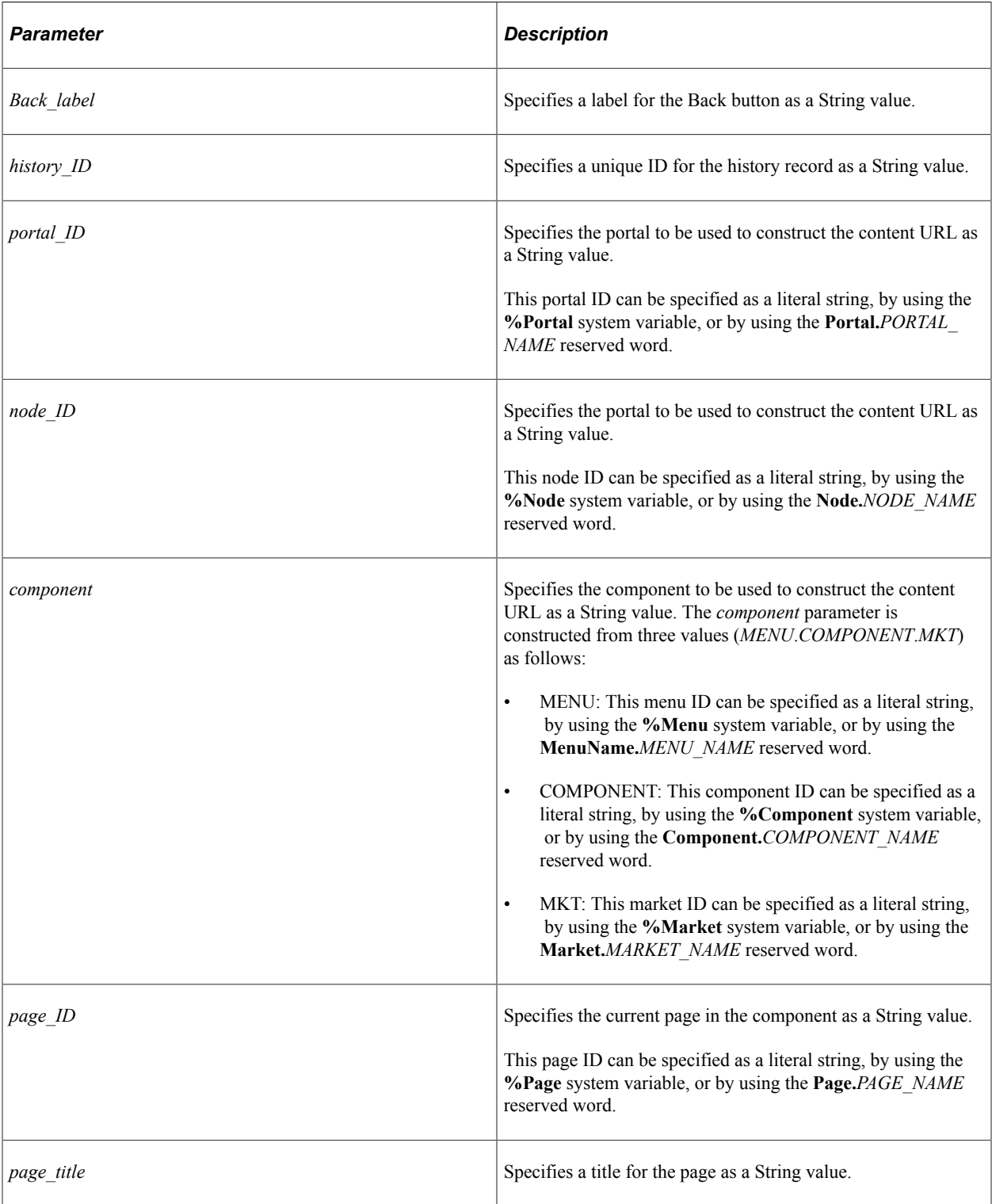

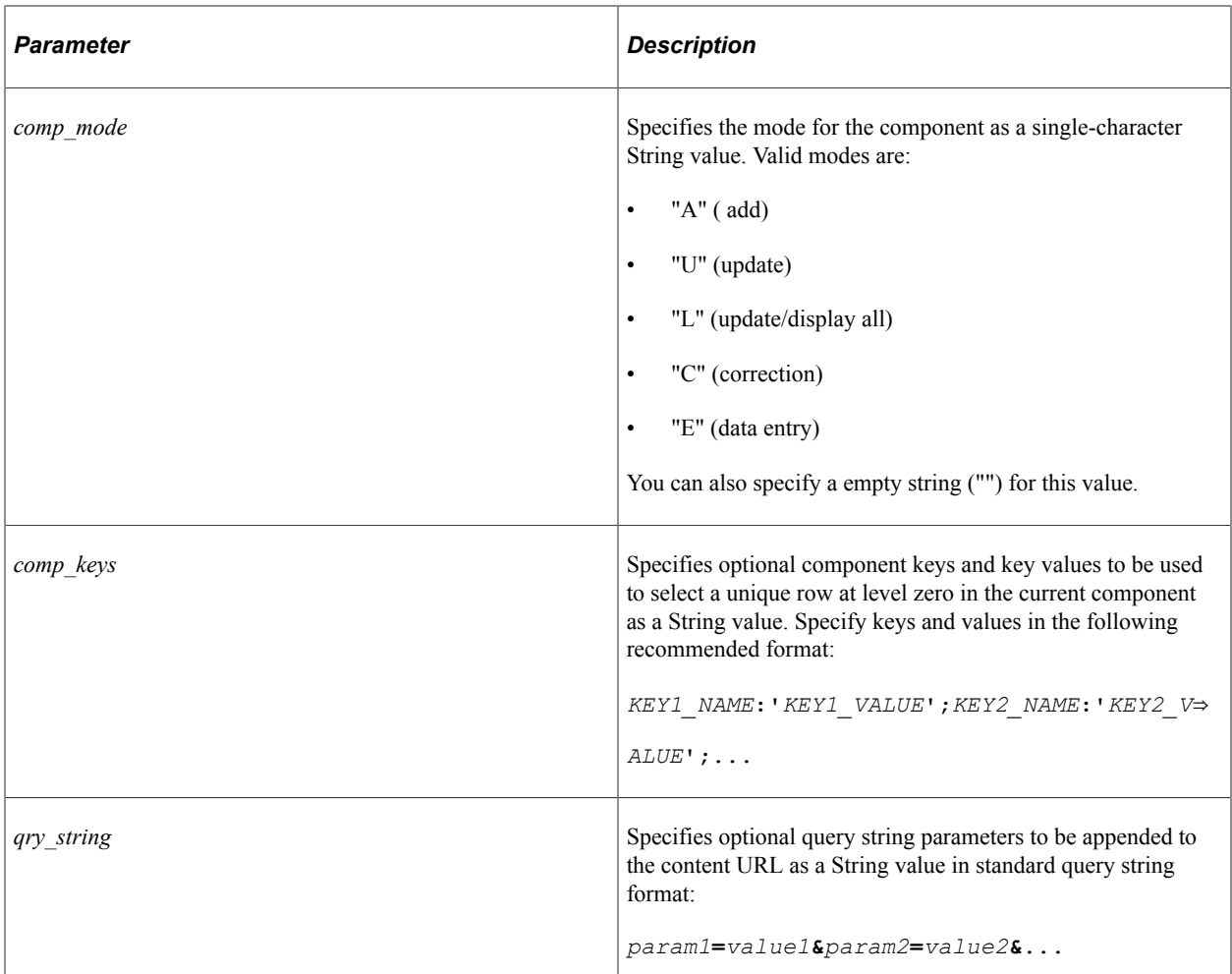

#### **Returns**

(Optional) A String value.

#### **Example**

The following PeopleCode program is executed when the user is on the Roles page of the User Profiles component:

```
&szLabel = "User Profile - Roles";
&szID = "PT_USERMAINT_GBL";
&sszPortalID = &PPortal;
&szNodeID = %Node;
&szComponentID = %Menu | "." | %Component | "." | %Market;
&szPage = %Page;
&szPageTitle = "Roles - App Back";
&szMode = %Mode;
&szKeys = "OPRID:'PSADMIN'";
Local string &retHTML;
&retHTML = CreateBreadcrumb(&szLabel, &szID, &szPortalID, &szNodeID, &szComponentID⇒
, &szPage, &szPageTitle, &szMode, &szKeys);
```
#### Then, the following HTML would be returned by this invocation of CreateBreadcrumb:

```
<li id="pthnavbccref_PT_USERMAINT_GBL" class="pthnavbarcref pthbcdispiblock ptdynna⇒
vbc ptappbc">
<a id="pthnavbccrefanc_PT_USERMAINT_GBL" class="ptntop" data-ptf-nextid="id" data-p⇒
tf-previd="id" role="menuitem" href="url" >User Profile - Roles</a>
<div class="pthnavcrefimg"> </div>
<div id="pthnavcrefid_PT_USERMAINT_GBL" style="display:none;">PT_USERMAINT_GBL</div⇒
>
<div id="pthnavportalid_PT_USERMAINT_GBL" style="display:none;">EMPLOYEE</div>
<div id="pthnavnodeid_PT_USERMAINT_GBL" style="display:none;">QE_LOCAL</div>
<div id="pthnavcomponentid_PT_USERMAINT_GBL" style="display:none;">MAINTAIN_SECURIT⇒
Y.USERMAINT.GBL</div>
<div id="pthnavpageid_PT_USERMAINT_GBL" style="display:none;">USER_ROLES</div>
<div id="pthnavpagetitle_PT_USERMAINT_GBL" style="display:none;">Roles - App Back</⇒
div>
<div id="pthnavcomponentmode_PT_USERMAINT_GBL" style="display:none;">U</div>
<div id="pthnavcomponentkeys_PT_USERMAINT_GBL" style="display:none;"> OPRID:'PSADMI⇒
N'</div>
<div id="pthnavqs_PT_USERMAINT_GBL" style="display:none;">UnknownValue</div>
\langle/li>
```
#### **Related Links**

**[GetBreadcrumbs](#page-417-0)** [SetTransferAttributes](#page-766-0)

# **CreateDirectory**

#### **Syntax**

```
CreateDirectory(path, [, pathtype])
```
#### **Description**

Use the CreateDirectory function to create the directory specified by *path* and any non-existent directories specified in *path*.

**Important!** The CreateDirectory function can be used to create a directory on an existing Windows share —for example,  $\mu$  server $\mu$  share $\mu$ ydir. However, if the root of a Windows share (for example,  $\lambda$ \my\_server\my\_share) is passed to CreateDirectory, the function will always fail.

On UNIX systems, the directory has the mode 755, that is, read-write-execute permission for the owner, while group and other have only read and execute permission.

drwxr-xr-x

### **Parameters**

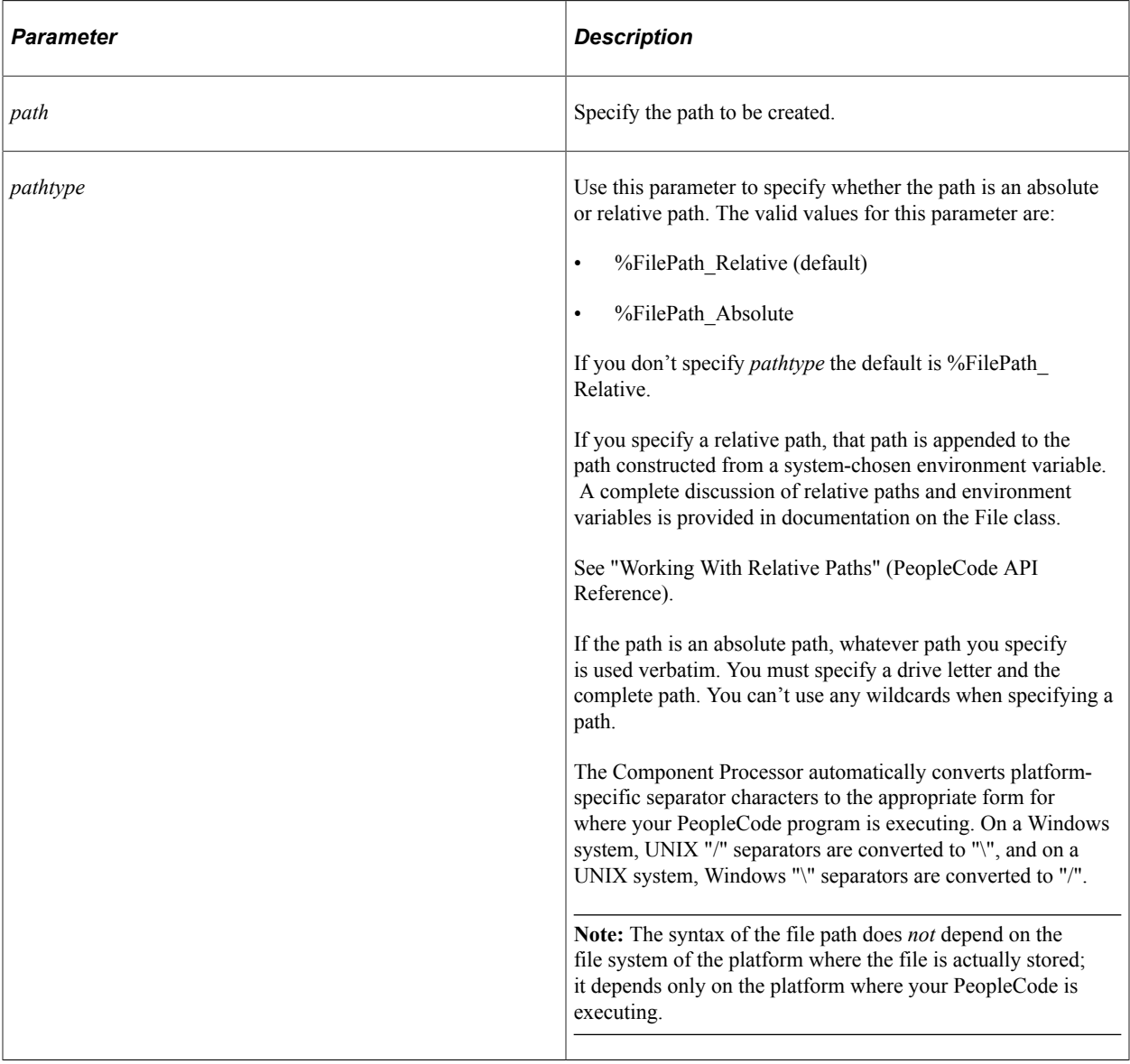

### **Returns**

None.

# **Example**

CreateDirectory("D:\Resumes\New\_Hires", %FilePath\_Absolute);

### **Related Links**

[FileExists](#page-335-0) [FindFiles](#page-339-0) **[GetFile](#page-430-0) [GetAttachment](#page-403-0) [PutAttachment](#page-650-0)** 

**[RemoveDirectory](#page-670-0)** "Folder Class" (PeopleCode API Reference)

# **CreateDirecttransferObject()**

### **Syntax**

**CreateDirecttransferObject**()

## **Description**

Use the CreateDirecttransferObject function to create the Direct Transfer object to perform a synchronous request to a specified endpoint.

**Note:** This is the first function to be called to create a handle, which can be used to call the PTDirectTransferObject class methods.

#### **Parameters**

None.

#### **Returns**

The Direct Transfer object as PTDirectTransferObject.

### **Example**

Local PTDirectTransferObject &PTDTObject = CreateDirecttransferObject();

### **Related Links**

"PTDirectTransferObject Class Methods" (PeopleCode API Reference)

# **CreateDocument**

### **Syntax**

**CreateDocument**(*DocumentKey* | *Package*, *DocumentName*, *Version*)

### **Description**

Use this method to instantiate a new Document object.

**Important!** When using this CreateDocument to instantiate a Document object, the object must stay in scope for as long as any child objects (Collection, Compound, or Primitive) generated from this Document object are referenced. Referencing a property on a child object of a Document object that has gone out of scope will result in the PeopleCode program failing to execute properly. For example if you define a variable as a Document variable as local and instantiate it via CreateDocument within an application class method, any objects created off the Document object must be used within the method itself. If you need to pass references of any of the child objects, then the Document object should be a global variable or defined as part of the application class as a property.

#### **Parameters**

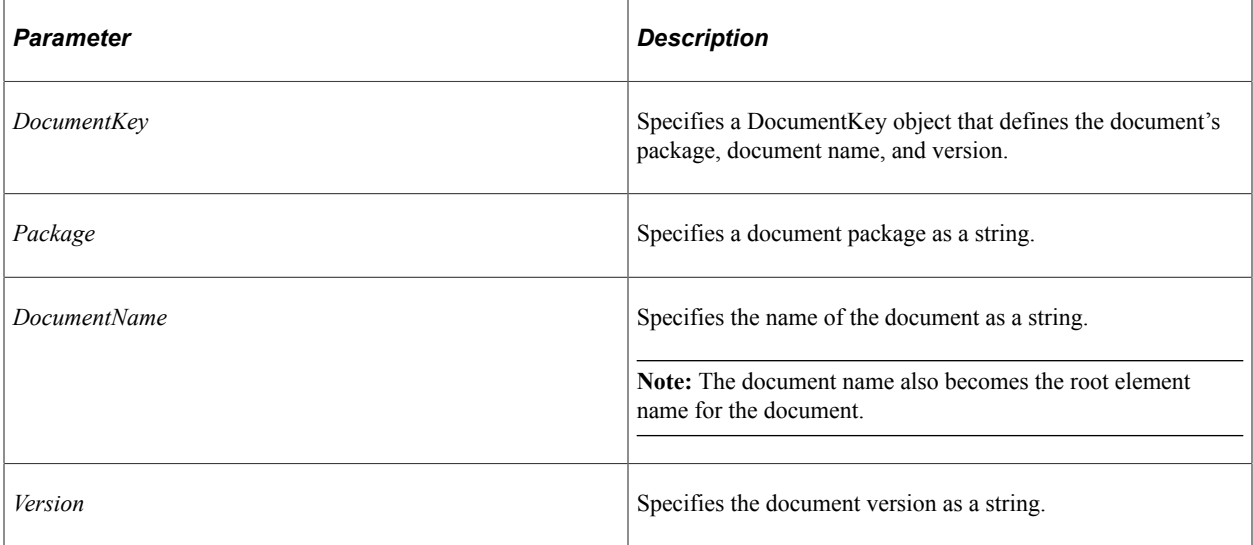

### **Returns**

A Document object.

### **Example**

The following provides two examples of instantiating a Document object. Both result in the same object.

Example 1:

```
Local Document &Doc;
/* Instatiate the Document object */
&Doc = CreateDocument("Purchasing", "PurchaseOrder", "v1");
```
#### Example 2:

```
Local Document &Doc;
Local DocumentKey &DocKey;
/* Instatiate the Document object */
&DocKey = CreateDocumentKey("Purchasing", "PurchaseOrder", "v1");
&Doc = CreateDocument(&DocKey);
```
# **Related Links**

"Document Class" (PeopleCode API Reference)

"DocumentKey Class" (PeopleCode API Reference)

# **CreateDocumentKey**

### **Syntax**

**CreateDocumentKey**(*Package*, *DocumentName*, *Version*)

### **Description**

Use this method to instantiate a new DocumentKey object.

#### **Parameters**

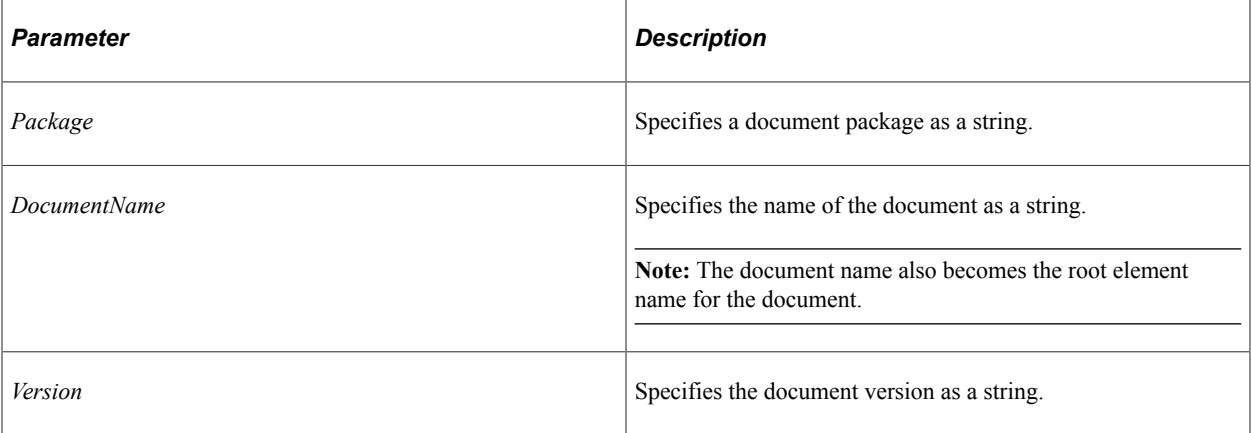

### **Returns**

A DocumentKey object.

### **Example**

The following provides an example of instantiating a Document object from a document key:

```
Local Document &Doc;
Local DocumentKey &DocKey;
/* Populating Document Object */
&DocKey = CreateDocumentKey("Purchasing", "PurchaseOrder", "v1");
&Doc = CreateDocument(&DocKey);
```
### **Related Links**

"DocumentKey Class" (PeopleCode API Reference)

# **CreateException**

#### **Syntax**

**CreateException**(*message\_set*, *message\_num*, *default\_txt [*, *subslist*])

where *subslist* is an arbitrary-length list of substitutions of undetermined (Any) data type to be substituted in the resulting text string, in the form:

*substitution1* [, *substitution2*]. . .

#### **Description**

Use the CreateException function to create an exception object with the given properties. You can use this in your exception handling. Use this function either in conjunction with the **throw** statement, or on its own to get more information of a message.

#### **Parameters**

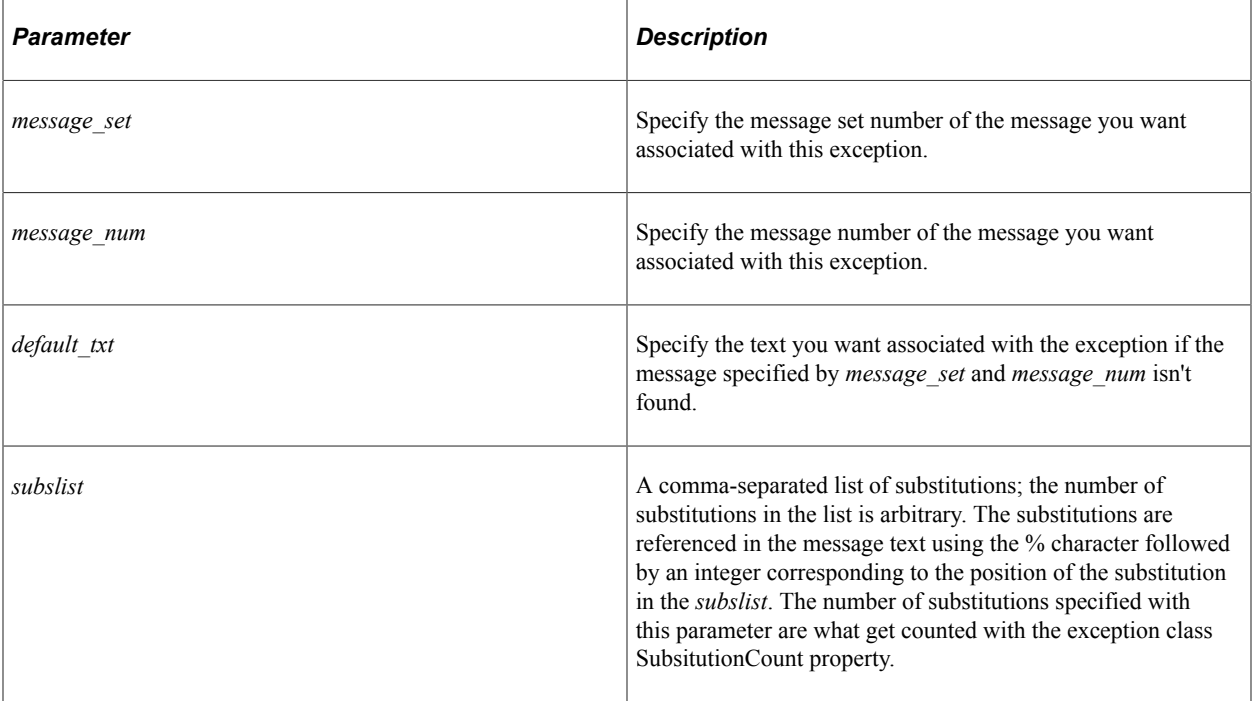

#### **Returns**

A reference to an exception object if successful, Null otherwise.

### **Example**

```
Function t2
   throw CreateException(2, 160, "'%1' doesn't support property or method '%2'", "S⇒
omeClass", "SomeMethod");
End-Function;
```
### **Related Links**

"Understanding Exception Class" (PeopleCode API Reference)

# **CreateFieldDefn**

## **Syntax**

**CreateFieldDefn**()

## **Description**

Use the CreateFieldDefn function to create a field definition with the same property defaults that Application Designer provides:

- Type: Character
- Field Length: 1
- Field Format Type: Uppercase

This function sets the RuntimeDefn flag for the field.

All other properties are blank or not set.

### **Parameters**

None.

### **Returns**

A field definition object.

Returns a null value if the user doesn't have write permissions for fields.

# **Example**

```
Local FieldDefn &newField = CreateFieldDefn();
If All(&newField) Then
    &newField.Name = "MYNEWFIELD";
   \texttt{NewField-Type} = \texttt{\$FieldType} Char;
   \&newField.D\escriptstyle{\text{sccription}} = \frac{1}{1} \sqrt{1 - \text{new field}} &retVal = &newField.SetLabel("MYNEWFIELD", "My field", "My New Field", True);
    /* do error checking … */
   \text{%retVal} = \text{%newField}.\text{Save}();
    /* do error checking … */
End-If;
```
# **Related Links**

[DeleteFieldDefn](#page-248-0) [GetFieldDefn](#page-429-0)

# <span id="page-188-0"></span>**CreateJavaArray**

### **Syntax**

**CreateJavaArray**(*ElementClassName*[], *NumberOfElements*)

# **Description**

Use the CreateJavaArray function to create a Java array without knowing the number or value of the elements.

When you create an array in Java, you already know the number of elements in the array. If you do not know the number of elements in the array, but you want to use a Java array, use the CreateJavaArray function in PeopleCode. This creates a Java object that is a Java array, and you can pass in the number of elements that are to be in the array.

The first index in a Java array is 0. PeopleCode arrays start at 1.

Do the following to specify this type of array in Java:

```
new ElementClassName[NumberOfElements];
```
### **Parameters**

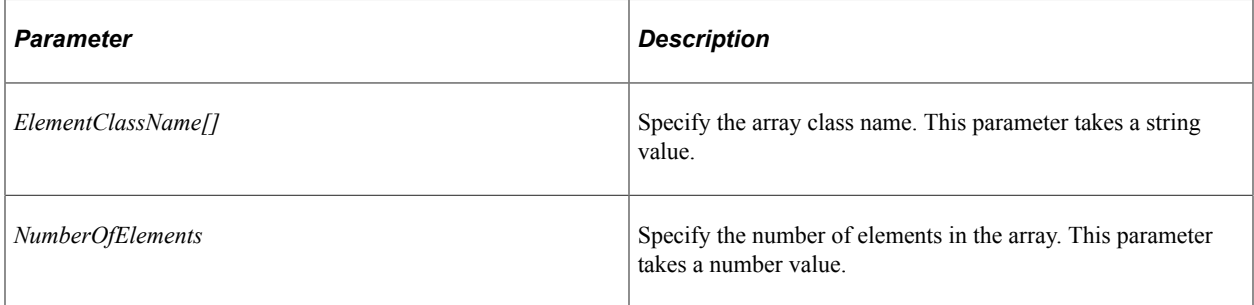

### **Returns**

A Java object

# **Related Links**

[CreateJavaObject](#page-189-0) **[GetJavaClass](#page-442-0)** "Java Packages and Classes Delivered with PeopleTools" (PeopleCode API Reference)

# <span id="page-189-0"></span>**CreateJavaObject**

### **Syntax**

**CreateJavaObject**(*ClassName* [*ConstructorParams*])

#### Where *ConstructorParams* has the form

*argument1* [, *argument2*] . . .

### **Description**

Use the CreateJavaObject function to create a Java object that can be manipulated in PeopleCode.

**Note:** If you create a class that you want to call using GetJavaClass, it can be located in a directory specified in the PS\_CLASSPATH environment variable or in other specified locations. The PeopleCode API Reference provides details on where you can place custom and third-party Java classes.

See "System Setup for Java Classes" (PeopleCode API Reference).

Use the CreateJavaObject function to create a Java array when you know how many values it should contain. If *ClassName* is the name of an array class (ending with [ ]), *ConstructorParams* are used to initialize the array.

In Java, do the following to initialize an array:

intArray = new int[] $\{1, 2, 3, 5, 8, 13\};$ 

Do the following to initialize such a Java array from PeopleCode:

 $\text{MIntArray} = \text{CreateJavaObject("int[]", 1, 2, 3, 5, 8, 13)};$ 

To initialize a Java array without knowing the number of parameters until runtime, use the CreateJavaArray function.

#### **Parameters**

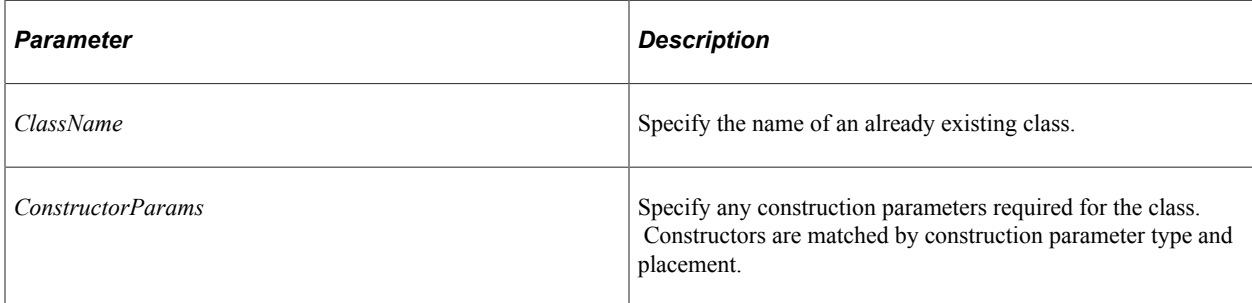

#### **Returns**

A Java object.

### **Example**

The following is an example of using dot notation and CreateJavaObject.

&CHARACTER.Value = CreateJavaObject(&java\_path).GetField(&java\_newchar).Value;

&NUMBER.Value = CreateJavaObject(&java\_path).GetField(&java\_newnum).Value;

&DATE.Value = CreateJavaObject(&java\_path).GetField(&java\_newdate).Value;

### **Related Links**

[CreateJavaArray](#page-188-0)

#### [GetJavaClass](#page-442-0)

"System Setup for Java Classes" (PeopleCode API Reference)

"Java Packages and Classes Delivered with PeopleTools" (PeopleCode API Reference)

# **CreateJsonBuilder**

#### **Syntax**

**CreateJsonBuilder()**

#### **Description**

Use the CreateJsonBuilder function to create a JsonBuilder object.

#### **Parameters**

None.

#### **Returns**

A reference to the newly created JsonBuilder object.

#### **Example**

Local JsonBuilder &jBldr = CreateJsonBuilder();

#### **Related Links**

"JsonBuilder Class" (PeopleCode API Reference)

# **CreateJsonParser**

#### **Syntax**

**CreateJsonParser()**

#### **Description**

Use the CreateJsonParser function to create a JsonParser object.

#### **Parameters**

None.

#### **Returns**

A reference to the newly created JsonParser object.

#### **Example**

Local JsonParser &jParser = CreateJsonParser();

### **Related Links**

"JsonParser Class" (PeopleCode API Reference)

# **CreateMCFIMInfo**

**Note:** This function has been deprecated and currently exists for backward compatibility only.

# **CreateMessage**

## **Syntax**

**CreateMessage**(**Operation.***srvc\_op\_name* [, *message\_type*])

# **Description**

Use the CreateMessage function to instantiate a Message object that refers to a message definition associated with a service operation. The CreateMessage function sets the following properties for the resulting Message object, based on the values set for the message definition:

- Name
- QueueName
- Active

Other properties are set when the message is published or subscribed to (TransactionID and so on,) or are dynamically generated at other times (Size, EditError, and so on.)

For rowset-based messages, CreateMessage also sets the LANGUAGE\_CD field in the level 0 PSCAMA record for a message based on the USERID default language group. If the message is being published from a component, the language code is set to the USERID language code for the component. If CreateMessage is called from a PeopleSoft Application Engine program, the language code of the user who started the batch process is used.

### **Parameters**

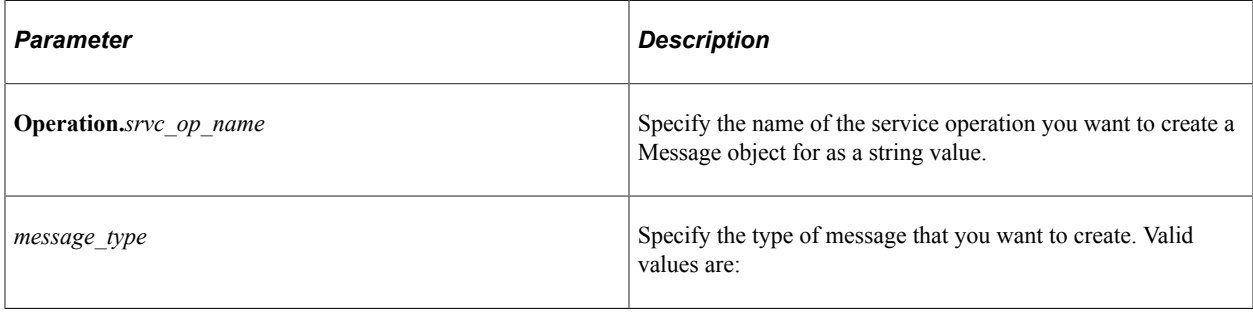

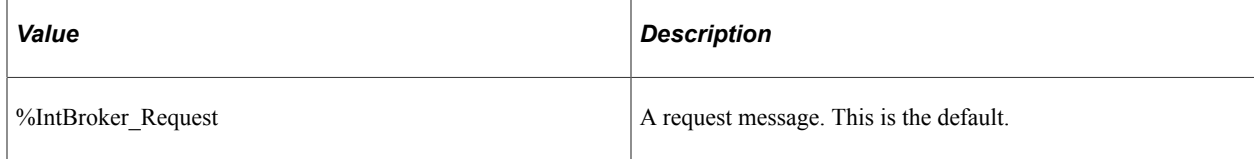

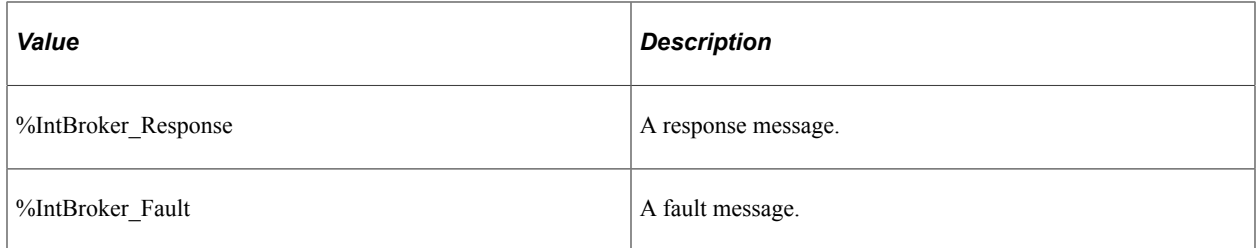

#### **Returns**

A Message object.

#### **Example**

The following example creates a request message &MSG associated with the DELETE\_USER\_PROFILE service operation.

```
Local Message &MSG;
```
&MSG = CreateMessage(Operation.DELETE\_USER\_PROFILE);

## **Related Links**

**[GetMessage](#page-446-0)** [GetPubContractInstance](#page-469-0) [GetSubContractInstance](#page-491-0) "Understanding Message Classes" (PeopleCode API Reference)

# <span id="page-193-0"></span>**CreateObject**

#### **Syntax**

**CreateObject**(*str\_class\_name, create\_par,* ...)

Where *str\_class\_name* either identifies:

- A class by class name
- A class of OLE Automation object in the form:

*app\_name*.*object\_name*

### **Description**

Use the CreateObject function to return an instance of a class. You can use this function to access an application class, a PeopleCode built-in object (like a chart), or an OLE Automation object.

If the class you are creating requires values to be passed, use the *create\_par* parameters to supply them, or use the CreateObjectArray function.

# **Considerations for Instantiating Application Classes**

You can use the CreateObject function to access an application class. You would want to do this when you were programming at a high-level, when you might not know the name of the class you wanted to access until runtime. You must specify a fully-qualified class name. In addition, the class name is case-sensitive.

The returned object has the type of class you specified.

Alternatively, when the application class name and path is known at design time, use the create function instead. See [create](#page-173-0) for more information.

## **Considerations for Instantiating PeopleCode Built-in Objects**

For example, to instantiate a Chart object without using a chart control (that is, without using the GetChart function) you could use:

```
&MyChart = CreateObject("Chart");
```
The returned object has the type of class you specified.

**Note:** The only way to instantiate a Crypt object is using the CreateObject function.

## **Considerations Using OLE Automation Objects**

CreateObject returns an instance of an OLE Automation object as a variable of type Object.

The *str\_class\_name* argument uses the syntax *app\_name*.*object\_type*, which consists of: *app\_name* (the name of the application providing the object) and *object* type (the class or type of the object to create), separated by a period (dot).

Any application that supports OLE Automation exposes at least one type of object. For example, a spreadsheet application may provide an application object, a worksheet object, and a toolbar object.

To create an OLE Automation object, you assign the object returned by CreateObject to a variable of type Object:

```
local object &WORKSHEET;
&WORKSHEET = CreateObject("Excel.Sheet");
```
After an object is created, you can reference it using the object variable. In the previous example, you access properties and methods of the new object using the ObjectGetProperty, ObjectSetProperty, and ObjectDoMethod functions.

**Note:** If an object has registered itself as a single-instance object, only one instance of the object can be created, even if CreateObject is executed more than once. Note also that an object assigned to a global variable is not valid across processes: that is, the scope and lifetime of the global is the same as the scope and lifetime of the instance of PeopleTools in which the object was created.

#### **Parameters**

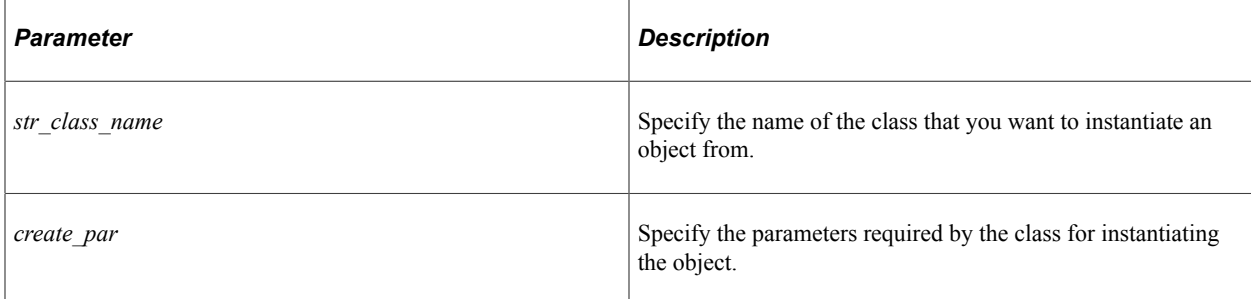

### **Example**

This example instantiates an Excel worksheet object, makes it visible, names it, saves it, and displays its name. Note the use of ObjectGetProperty in the example to return the Excel.Sheet.Application object.

```
&WORKAPP = CreateObject("COM", "Excel.Application");
&WORKBOOKS = ObjectGetProperty(&WORKAPP, "Workbooks");
/* This associates the INVOICE template w/the workbook */
ObjectDoMethod(&WORKBOOKS, "Add", "C:\TEMP\INVOICE.XLT");
ObjectDoMethod(&WORKAPP, "Save", "C:\TEMP\TEST1.XLS");
ObjectSetProperty(&WORKAPP, "Visible", True);
```
This following example illustrates the creation of an application class object. This code assumes that MyBaseClass is the superclass of both MySubclass1 and MySubclass2 classes.

```
local MyBaseClass &mbobj;
local String &ClassName = "MySubclass1";
if &test then
&ClassName = "MySubclass2";
end-if;
&mbobj = CreateObject(&ClassName);
```
The following example creates a chart in an iScript, using the CreateObject function to generate a reference to a chart object.

```
Function IScript GetChartURL()
    Local Chart &oChart;
   Local Rowset &oRowset;
   Local string &sMap;
   Local string &sURL;
    &oChart = CreateObject("Chart");
    &oRowset = CreateRowset(Record.QE_CHART_RECORD);
   \& oRowset.Fill("where QE CHART REGION= :\overline{1}", "MIDWEST");
    &oChart.SetData(&oRowset);
    &oChart.Width = 400;
    &oChart.Height = 300;
    &oChart.SetDataYAxis(QE_CHART_RECORD.QE_CHART_SALES);
    &oChart.SetDataXAxis(QE_CHART_RECORD.QE_CHART_PRODUCT);
    &oChart.SetDataSeries(QE_CHART_RECORD.QE_CHART_REGION);
    &oChart.HasLegend = True;
    &oChart.LegendPosition = %ChartLegend_Right;
    &sURL = %Response.GetChartURL(&oChart);
    &sMap = &oChart.ImageMap;
    %Response.Write("<HTML><IMG SRC=");
```

```
 %Response.Write(&sURL);
 %Response.Write(" USEMAP=#THEMAP></IMG><MAP NAME=THEMAP>");
 %Response.Write(&sMap);
%Response.Write("</MAP></HTML>");
```
End-Function;

### **Related Links**

[ObjectDoMethod](#page-629-0) [ObjectGetProperty](#page-631-0) **[ObjectSetProperty](#page-633-0) [CreateObjectArray](#page-196-0)** [ObjectDoMethodArray](#page-630-0) "Using OLE Functions" (PeopleCode Developer's Guide)

# <span id="page-196-0"></span>**CreateObjectArray**

#### **Syntax**

**CreateObjectArray**(*Class\_Name*, *Array\_of\_Args*)

## **Description**

Use the CreateObjectArray function to return an instance of a class.

Use this function when you must pass in parameters to create the object and you don't know when you write the code how many parameters are required. If you can create the object without passing in additional values, or if you know how many parameters are required, use the CreateObject function instead.

The array of parameters is an array of Any. It *must* be a one-dimensional array, that is, you cannot pass in an array of array of Any. You cannot pass in field references, that is, you cannot pass in references of the form:

RECORD.FIELDNAME

If you do not want to supply any parameters, you can use an empty array, or a reference to a Null array.

#### **Parameters**

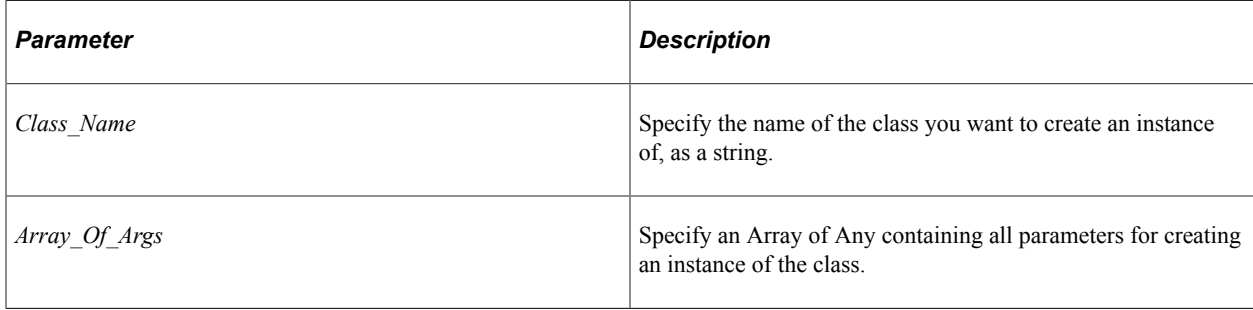

#### **Returns**

A reference to newly created object.

#### **Example**

The following is an example of the creation of an Application Class object where the number of parameters used to create the object varies, depending on data in the database.

```
local String &ClassName, &RecName;
local Record &Rec;
/* Read class name and parameter record name from the database. */
SQLExec("SELECT CLASSNAME, RECNAME FROM %TABLE(RECORD.CLASSDATA)", &ClassName, &Rec⇒
Name);
local Record &Rec = CreateRecord(@ ("RECORD." | &RecName));
/* Read the parameters from the database. */
local Array of Any &Params = CreateArrayAny();
SQLExec("%SelectAll(:1)", &Rec, &Params);
/* Create the object. */
local MyPackage:BaseClass &Obj = CreateObjectArray(&ClassName, &Params);
```
#### **Related Links**

[CreateObject](#page-193-0) [ObjectDoMethod](#page-629-0) [ObjectGetProperty](#page-631-0) **[ObjectSetProperty](#page-633-0)** [ObjectDoMethodArray](#page-630-0) "Understanding Arrays" (PeopleCode API Reference) "Using OLE Functions" (PeopleCode Developer's Guide)

# **CreateProcessRequest**

### **Syntax**

**CreateProcessRequest**([*ProcessType*, *ProcessName*])

### **Description**

Use the CreateProcessRequest function to create a ProcessRequest object. After you've created this object, you can assign values to its properties then use the Schedule method to submit the process request for scheduling.

If you specify PSJob for the process type, the ProcessRequest object contains all the items of the job.

### **Parameters**

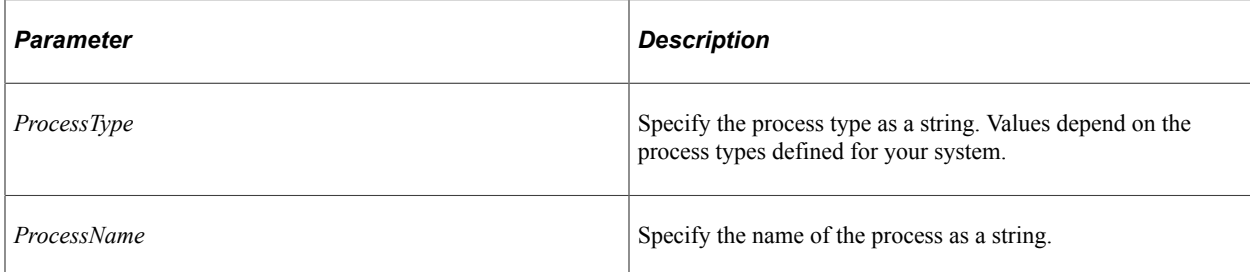

## **Returns**

A reference to a ProcessRequest object.

### **Example**

```
Local ProcessRequest &MYRQST;
&MYRQST = CreateProcessRequest("PSJOB", &MyJobName);
```
### **Related Links**

"Understanding Process Request Classes" (PeopleCode API Reference) "Schedule" (PeopleCode API Reference)

# **CreateRecord**

### **Syntax**

**CreateRecord**(**Record.***recname*)

### **Description**

Use the CreateRecord function to create a *standalone* record definition and its component set of field objects. The specified record must have been defined previously, that is, it must have a record definition. However, if you are calling this function from PeopleCode associated with a page, the record does not have to be included on the current page.

The record and field objects created by this function are accessible only within PeopleCode. They can be used with any of the record and field object methods and properties. The record and field objects are automatically deleted when there are no remaining references to them stored in any variables.

The fields created by this function are initialized to null values. Default processing is not performed. No data associated with the record definition's SQL table is brought in: only the record definition.

You can select into a record object created this way using the SelectByKey record class method. You can also select into it using the SQLExec function.

#### **Parameters**

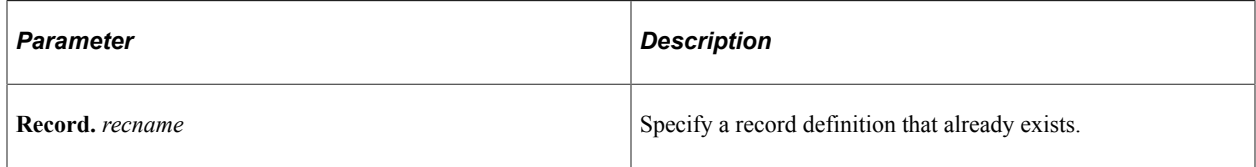

#### **Returns**

This function returns a record object that references a new record buffer and set of fields.

### **Example**

Local Record &REC2; &REC2 = CreateRecord(RECORD.OPC\_METH);

In the following example, a free-standing record is created (&PSBATREPREQRES). Values are assigned to the fields associated with the record. Then a second record is created (&PUBHDR), and the values from the first record are used to populate the second record.

```
&PSBATREPREQRES = CreateRecord(RECORD.PSBATREPREQRES);
    &PSBATREPREQRES.BATREPID.Value = &BATREPID;
    &PSBATREPREQRES.PUBID.Value = &MSG.Pubid;
    &PSBATREPREQRES.CHNLNAME.Value = &MSG.ChannelName;
   &PSBATREPREQRES.PUBNODE.Value = &MSG.PubNodeName;
    &PSBATREPREQRES.MSGNAME.Value = &MSG.Name;
    &PUBHDR = CreateRecord(RECORD.PSAPMSGPUBHDR);
    &PSBATREPREQRES.CopyFieldsTo(&PUBHDR);
```
To create a PeopleCode record object for a record whose name is unknown when the PeopleCode is written, do the following.

Suppose a record name is in the PeopleCode variable &RECNAME. Use the  $\omega$  operator to convert the string to a component name. The following code creates a corresponding record object:

```
&RECNAME = "RECORD." | Upper(&RECNAME);
&REC = CreateRecord(@ &RECNAME);
```
The following example uses SQLExec to select into a record object, based on the effective date.

```
Local Record &DST;
&DST = CreateRecord(RECORD.DST_CODE_TBL);
&DST.SETID.Value = GetSetId(FIELD.BUSINESS_UNIT, DRAFT_BU, RECORD.DST_CODE_TYPE, ""⇒
);
&DST.DST_ID.Value = DST_ID_AR;
SQLExec("%SelectByKeyEffDt(:1,:2)", &DST, %Date, &DST);
/* do further processing using record methods and properties */
```
#### **Related Links**

[GetRecord](#page-474-0) [GetField](#page-428-0) "Understanding Record Class" (PeopleCode API Reference) "Understanding Data Buffer Access" (PeopleCode Developer's Guide)

# **CreateRecordDefn**

### **Syntax**

**CreateRecordDefn**()

### **Description**

The CreateRecordDefn function creates an empty record definition with the type set to SQLView, and sets the RuntimeDefn flag for the record definition.

All other properties are blank or not set, similar to Application Designer.

#### **Parameters**

None.

#### **Returns**

A record definition object.

Returns a null value if the user doesn't have write permissions for records.

## **Example**

```
Local RecordDefn &myNewRecord = CreateRecordDefn();
&myNewRecord.Name = "MYRECORD_VW";
\overrightarrow{\text{amyNewRecord}}.\text{Description} = \overrightarrow{\text{My new record}}&myNewRecord.SQL = "SELECT DISTINCT(PROCESS_INSTANCE) FROM PS_MESSAGE_LOG WHERE MES⇒
SAGE NBR = 1018";
```

```
Local RecordFieldDefn &recField = &myNewRecord.AddField("MYNEWFIELD");
If All(&recField) Then
    &recField.Key = True;
End-If;
```
### **Related Links**

[DeleteRecordDefn](#page-251-0) [GetRecordDefn](#page-475-0)

# **CreateRowset**

### **Syntax**

```
CreateRowset({RECORD.recname | &Rowset} [, {FIELD.fieldname, RECORD.recname | &Rows⇒
et}] . . .)
```
# **Description**

Use the CreateRowset function to create an *unpopulated*, standalone rowset.

A standalone rowset is a rowset that has the specified structure, but is not tied to any data (that is, to the component buffer or to a message.) In addition, a standalone rowset isn't tied to the Component Processor. When you fill it with data, no PeopleCode runs (like RowInsert, FieldDefault, and so on.)

The first parameter determines the structure of the rowset to be created.

If you specify a record as the first parameter, it's used as the primary level 0 record. If you don't specify any other parameters, you create a rowset containing one row, with one unpopulated record. To populate this type of rowset with data, you should only use:

- the Fill or FillAppend rowset class methods
- a record method (SelectByKey)
- the SOLExec function

If you specify a rowset object, you are creating a new rowset based on the structure of the specified rowset object, including any child rowsets. It will not contain any data. If you want to populate this type of rowset with data, use the CopyTo method or a SQL statement.

**Note:** You should *not* use the rowset Select or SelectNew methods for populating rowsets created using CreateRowset. Use Fill or FillAppend instead.

## **Restrictions on Using CreateRowset**

The following methods and properties don't work with a rowset created using CreateRowset:

- Select
- SelectNew
- Any GUI methods (like HideAllRows)
- Any effective date methods or properties (like EffDt, EffSeq, or GetCurrEffRow)

In addition, rowsets created using CreateRowset are *not* automatically tied to the database. This means if you insert or delete rows, the rows will *not* be inserted or deleted in the database when you save the page.

### **Parameters**

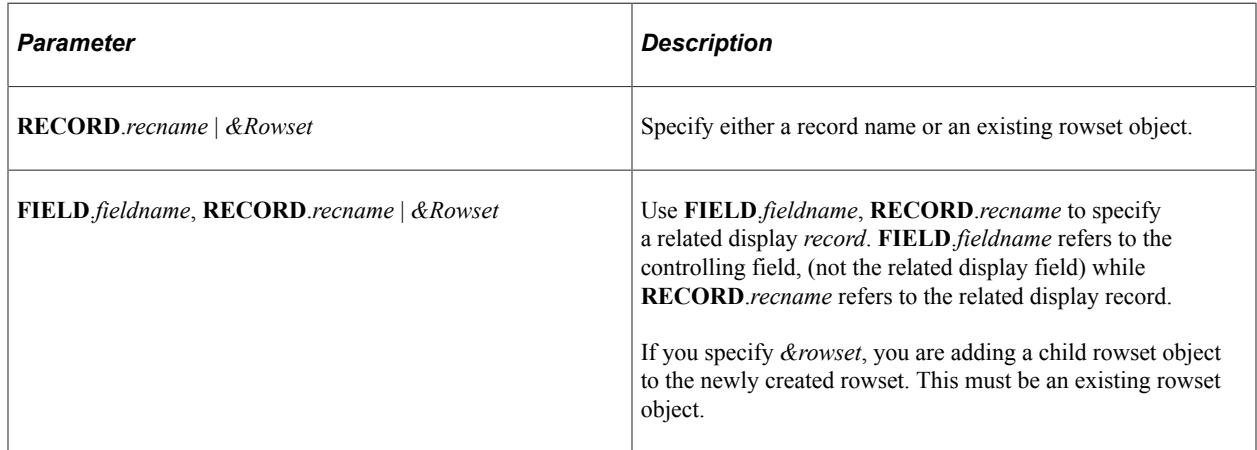

#### **Returns**

An unpopulated, standalone rowset object.

#### **Example**

The following creates a simple rowset of just a single record per row:

&RS = CreateRowset(RECORD.QA\_MYRECORD);

The following creates a rowset with the same structure as the specified rowset:

```
&RS2 = CreateRowset(\&RS);
```
The following code creates a rowset structure composed of four records in an hierarchical structure, that is,

```
QA_INVEST_HDR
    QA_INVEST_LN
       QA_INVEST_TRANS
          QA_INVEST_DTL
```
Note that you have to start at the *bottom* of the hierarchy, and add the upper levels, not the other way around.

```
Local Rowset &RS, &RS2, &RS_FINAL;
```

```
&RS2 = CreateRowset(RECORD.QA_INVEST_DTL);
&RS = CreateRowset(RECORD.QA_INVEST_TRANS, &RS2);
\&RS2 = CreateRowset(RECORD.QA INVEST LN, \&RS);
&RS FINAL = CreateRowset(RECORD.QA_INVEST_HDR, &RS2);
```
The following example reads all of the QA\_MYRECORD records into a rowset, and returns the number of rows read:

```
&RS = CreateRowset(RECORD.QA_MYRECORD);
\&NUM READ = \&RS.Fill();
```
To make a clone of an existing rowset, that is, to make two distinct copies, you can do the following:

```
&RS2 = CreateRowset(&RS);
&RS.CopyTo(&RS2);
```
The following code example is used for creating multiple children in a standalone rowset:

```
Local Rowset &rsBOCMRole, &rsBOCMRel, &rsBOCMUse;
   &rsBOCMRole = CreateRowset(Record.BO_CM_ROLE);
 &rsBOCMRel = CreateRowset(Record.BO_CM_REL);
 &rsBOCMUse = CreateRowset(Record.BO_CM_USE);
   &rsBOCM = CreateRowset(Record.BO_CM, &rsBOCMUse, &rsBOCMRole, &rsBOCMRel);
```
#### **Related Links**

**[GetRowset](#page-479-0)** [GetLevel0](#page-444-0) **[GetRecord](#page-474-0)** [GetField](#page-428-0) "Using Standalone Rowsets" (PeopleCode Developer's Guide)

# **CreateRowsetCache**

### **Syntax**

**CreateRowsetCache**(*&Rowset*, [**Rowset.**]*Name*, *Description*)

## **Description**

Use the CreateRowsetCache function to create a new RowsetCache object with the given name if it doesn't already exist.

### **Parameters**

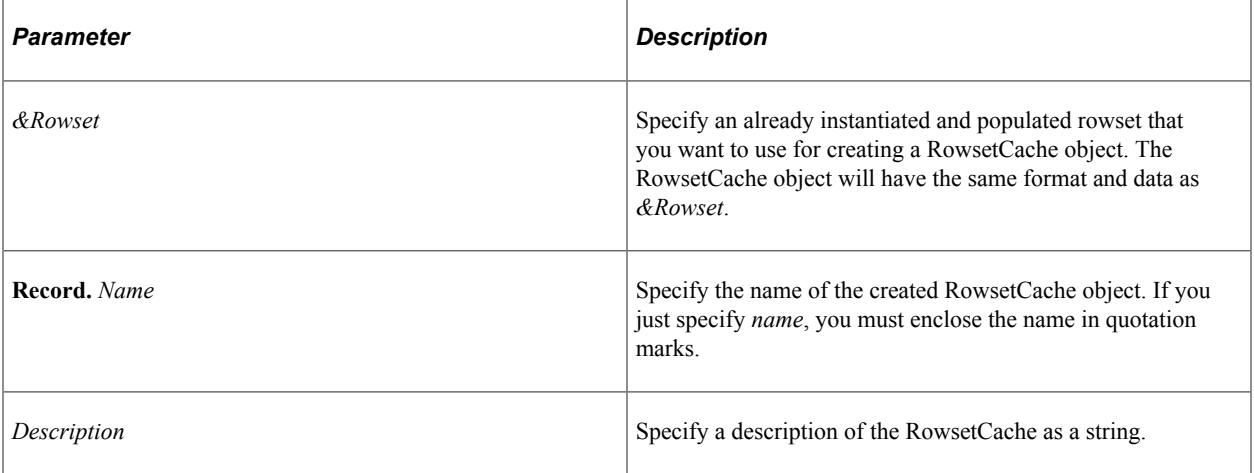

### **Returns**

A reference to the new RowsetCache object if there is not already a RowsetCache object of the given name.

### **Example**

```
Local RowsetCache &Cache;
Local Rowset &RS;
&RS = CreateRowset(Record.PSLANGUAGES);
&NUM READ = &RS.Fill();&\&\text{Cache} = CreateRowsetCache(&\&\text{RS}, "AAROWSET1", "ROWSET AAROWSET1");
```
### **Related Links**

[GetRowsetCache](#page-480-0) "Using the RowsetCache Class" (PeopleCode API Reference)

# **CreateSearchRowset**

# **Syntax**

**CreateSearchRowset**([*counts*])

# **Description**

Use the CreateSearchRowset function to create the rowset based off of the search record and key list values.

**Important!** Use this function within fluid applications only.

### **Parameters**

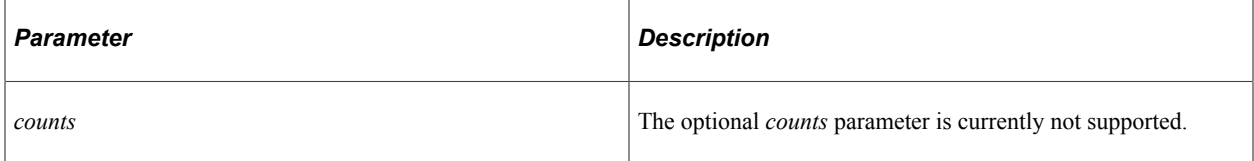

# **Returns**

A Rowset object.

# **Example**

&RS\_srch = CreateSearchRowset();

# **CreateSOAPDoc**

### **Syntax**

**CreateSOAPDoc**()

# **Description**

Use the CreateSOAPDoc function to create an empty SOAPDoc object. Then use the SOAPDoc class methods and properties, as well as the XmlDoc class methods and properties to populate the SOAPDoc object.

### **Parameters**

None.

### **Returns**

A reference to a SOAPDoc object.

#### **Example**

Local SOAPDoc &MyDoc; &MyDoc = CreateSOAPDoc();

#### **Related Links**

"Understanding theSOAPDoc Class" (PeopleCode API Reference) "Understanding XmlDoc Classes" (PeopleCode API Reference)

# **CreateSQL**

#### **Syntax**

**CreateSQL**([{*sqlstring* | **SQL**.*SqlName*}[*, paramlist*]])

Where *paramlist* is an arbitrary-length list of values in the form:

```
inval1 [, inval2] ...
```
## **Description**

Use the CreateSQL function to instantiate a SQL object from the SQL class and opens it on the given *sqlstring* and input values. *sqlstring* is a PeopleCode string value giving the SQL statement.

Any errors in the SQL processing cause the PeopleCode program to be terminated with an error message.

You can use CreateSQL with no parameters to create an empty SQL object that can be used to assign properties before being populated and executed.

### **Opening and Processing sqlstring**

If *sqlstring* is a SELECT statement, it is immediately bound with the *inval* input values and executed. The SQL object should subsequently be the subject of a series of Fetch method calls to retrieve the selected rows. If you want to fetch only a single row, use the SQLExec function instead. If you want to fetch a single row into a PeopleCode record object, use the record Select method.

If *sqlstring* is not a SELECT statement, and *either* there are some *inval* parameters, *or* there are no bind placeholders in the SQL statement, the statement is immediately bound and executed. This means that there is nothing further to be done with the SQL statement and the IsOpen property of the returned SQL object will be False. In this case, using the SQLExec function would generally be better. If you want to delete, insert or update a record object, use the record Delete, Insert, or Update methods.

If *sqlstring* is not a SELECT statement, there are no *inval* parameters, *and* there are bind placeholders in the SQL statement, the statement is neither bound nor executed. The resulting SQL object should subsequently be the subject of a series of Execute method calls to affect the desired rows.

### **Using Arrays with paramlist**

You can use a parameter of type "Array of Any" in place of a list of bind values or in place of a list of fetch result variables. This is particularly useful when fetching an unknown number of results.

 $\&$  SQL 1 = CreateSql("Select \* from " |  $\&$ TableName);  $\&$ AAny = CreateArrayAny();

```
While &SQL_1.Fetch(&AAny)
   /* Process the row in &AAny. */
 ...
End-While;
```
Because the Array of Any promotes to absorb any remaining select columns, it must be the last parameter for the SQL object Fetch method or (for results) SQLExec. For binding, it must be the only bind parameter, as it is expected to supply all the bind values needed.

#### **Parameters**

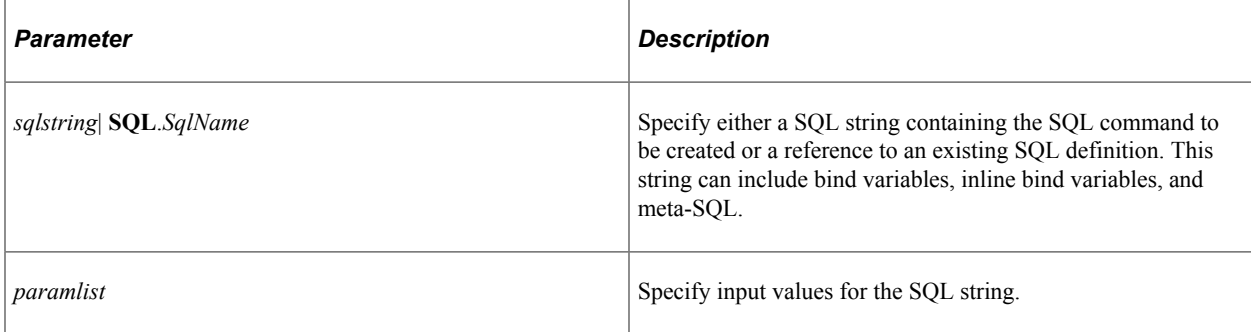

#### **Returns**

A SQL object.

#### **Example**

This SQL object should be used in a series of Fetch method calls:

Local SQL &SQL;

```
\& SQL = CreateSQL("%SelectAll(:1) where EMPLID = :2", RECORD.ABSENCE HIST, \&EMPLID); \Rightarrow
```
This SQL object has been opened, bound, and is already closed again:

```
&SQL = CreateSQL("Delete from %Table(:1) where EMPLID = :2", RECORD.ABSENCE_HIST, &⇒
EMPLID);
```
This SQL object should be used in a series of Execute method calls:

 $\text{GSQL}$  = CreateSQL("Delete from %Table(:1) where EMPLID = :2");

This SQL object is created as an empty object in order to set properties before being executed:

```
&SQL = CreateSQL();
&SQL.Tracename = "SQL1";
&SQL.ReuseCursor = True;
&SQL.Open(......);
```
#### **Related Links**

[DeleteSQL](#page-254-0) [FetchSQL](#page-330-0) **[GetSQL](#page-487-0)** 

[SQLExec](#page-778-0) [StoreSQL](#page-788-0) "Understanding SQL Class" (PeopleCode API Reference) "Open" (PeopleCode API Reference)

# **CreateWSDLMessage**

## **Syntax**

**CreateWSDLMessage**(*MessageName*, *ChannelName*)

## **Description**

Use the CreateWSDLMessage function to create an unstructured message. This function creates both the message as well as the channel.

This function has been deprecated. It is no longer supported.

### **Related Links**

"Understanding Consuming Services" (Integration Broker)

# **CreateXmlDoc**

### **Syntax**

**CreateXmlDoc**(*XmlString*, *DTDValidation*)

# **Description**

Use the CreateXmlDoc function to create an XmlDoc object. If you specify a Null string for *XmlString* (""), you create an empty XmlDoc object.

# **Considerations Using CreateXmlDoc**

The following coding is either ignored or removed from the XmlDoc object that is created with this function:

• encoding attributes

PeopleSoft only supports UTF-8 encoding. Any specified encoding statement is removed, as all XmlDoc objects are considered UTF-8.

• version attributes

Regardless of what version is specified in *XmlString*, the version attribute in the generated XmlDoc object is 1.0.

### **Parameters**

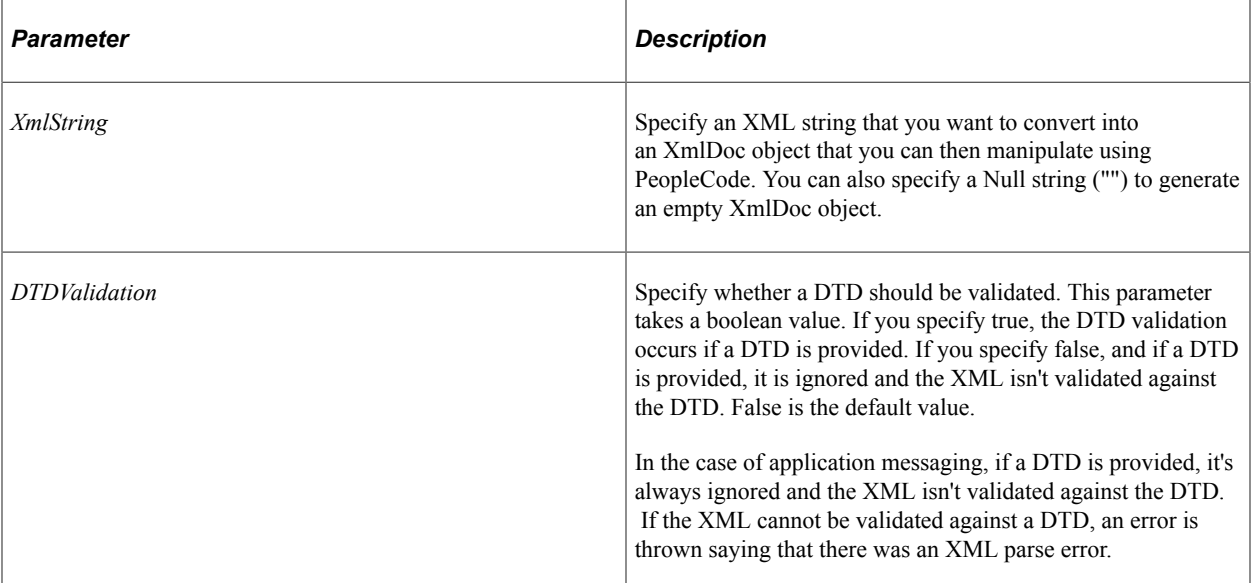

## **Returns**

A reference to the newly created XmlDoc object.

# **Example**

The following creates an empty XmlDoc object.

```
Local XmlDoc &MyDoc;
&MyDoc = CreateXmlDoc("");
```
# **Related Links**

"Understanding XmlDoc Classes" (PeopleCode API Reference)

# **CreateXmlDocFactory**

### **Syntax**

```
CreateXmlDocFactory()
```
# **Description**

Use the CreateXmlFactory function to create an XmlDocFactory object.

**Important!** The XmlDocFactory object must be declared as a local variable only. Component and global scope are not supported.

# **Parameters**

None.

# **Returns**

A reference to an XmlDocFactory object.

# **Example**

Local XmlDocFactory &theXmlDocFactory; &theXmlDocFactory = CreateXmlDocFactory(); &returnbool = &theXmlDocFactory.SetStringToParse(&inputXmlString);

# **Related Links**

"Using the XmlDocFactory Class" (PeopleCode API Reference)

# **CropImage**

## **Syntax**

**CropImage**(*src\_recfield*, *dst\_recfield*, [*width*, *height*])

# **Description**

Use the CropImage function to crop a source image existing in a database record field and save it to a different destination record field in the database. The source and destination fields must be defined with the same image format: BMP, GIF, or, JPG only.

The image cropping can be constrained to a specific aspect ratio by specifying the optional [*width* and *height* parameters. These parameters define the aspect ratio only, and do not constrain the cropping to a specific size. If the aspect ratio is not specified, then the user will be unconstrained when cropping the image.

An error occurs and CropImage returns False when:

- The source or destination field does not exist in the component buffer.
- The source or destination field is not of type image
- The image type of the destination field differs from that of the source field.
- The destination image field is the same as the source image field.

**Note:** CropImage displays the image in actual size. If the image dimensions do not match the device dimensions, it may be difficult to crop the image even though a scroll bar is displayed. In such a case, Oracle PeopleSoft recommends that you resize the image and then crop the image.

## **Restrictions on Use in PeopleCode Events**

CropImage is a "think-time" function, which means it shouldn't be used in any of the following PeopleCode events:

- SavePreChange
- SavePostChange
- Workflow
- RowSelect
- Any PeopleCode event that fires as a result of a ScrollSelect (or one of its relatives) function calls, or a Select (or one of its relatives) Rowset class method.

See "Think-Time Functions" (PeopleCode Developer's Guide).

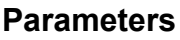

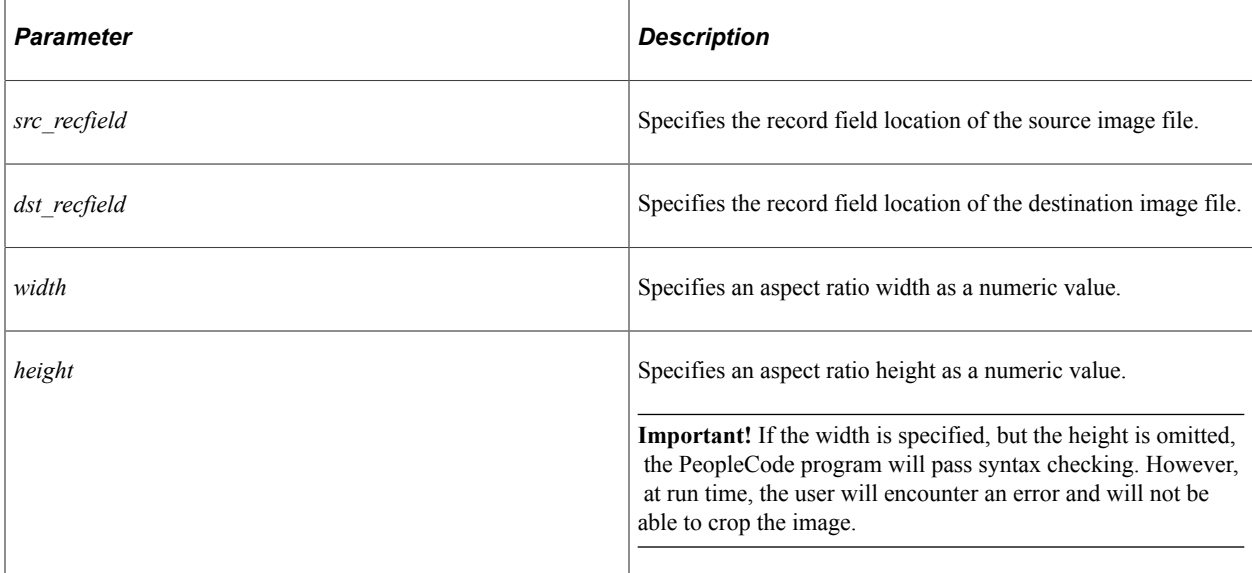

## **Returns**

A Boolean value: True when successful, False otherwise.

### **Example**

&bRet = CropImage(QE\_IMAGE.QE\_IMAGE, QE\_IMAGE\_CROP.QE\_CROP\_IMAGE, 60, 90);

# **CubicSpline**

#### **Syntax**

**CubicSpline**(*DataPoints*, *Control\_Option*, *Left\_Constraint*, *Right\_Constraint*)

# **Description**

Use the CubicSpline function to compute a cubic spline interpolation through a set of at least four datapoints.

## **Parameters**

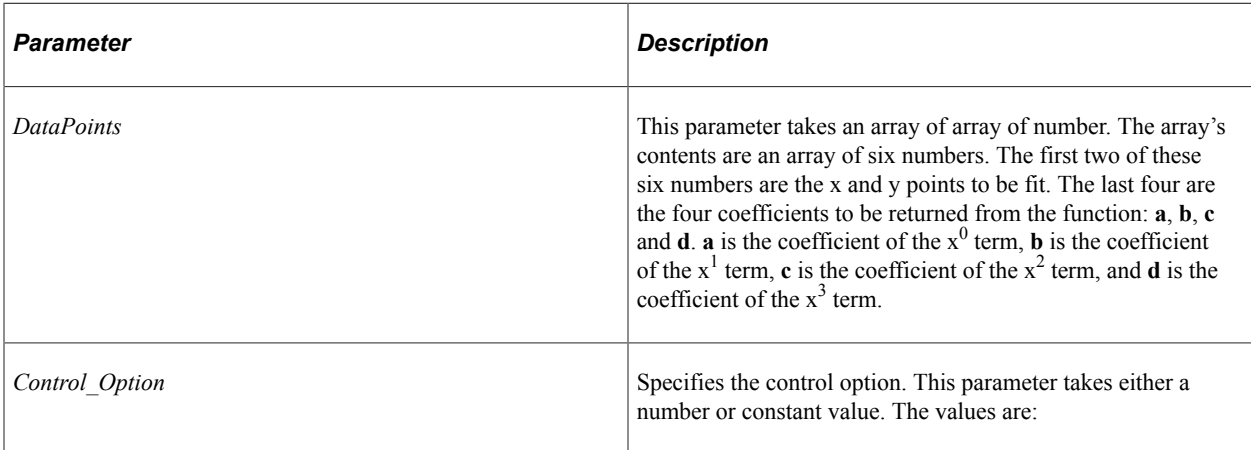

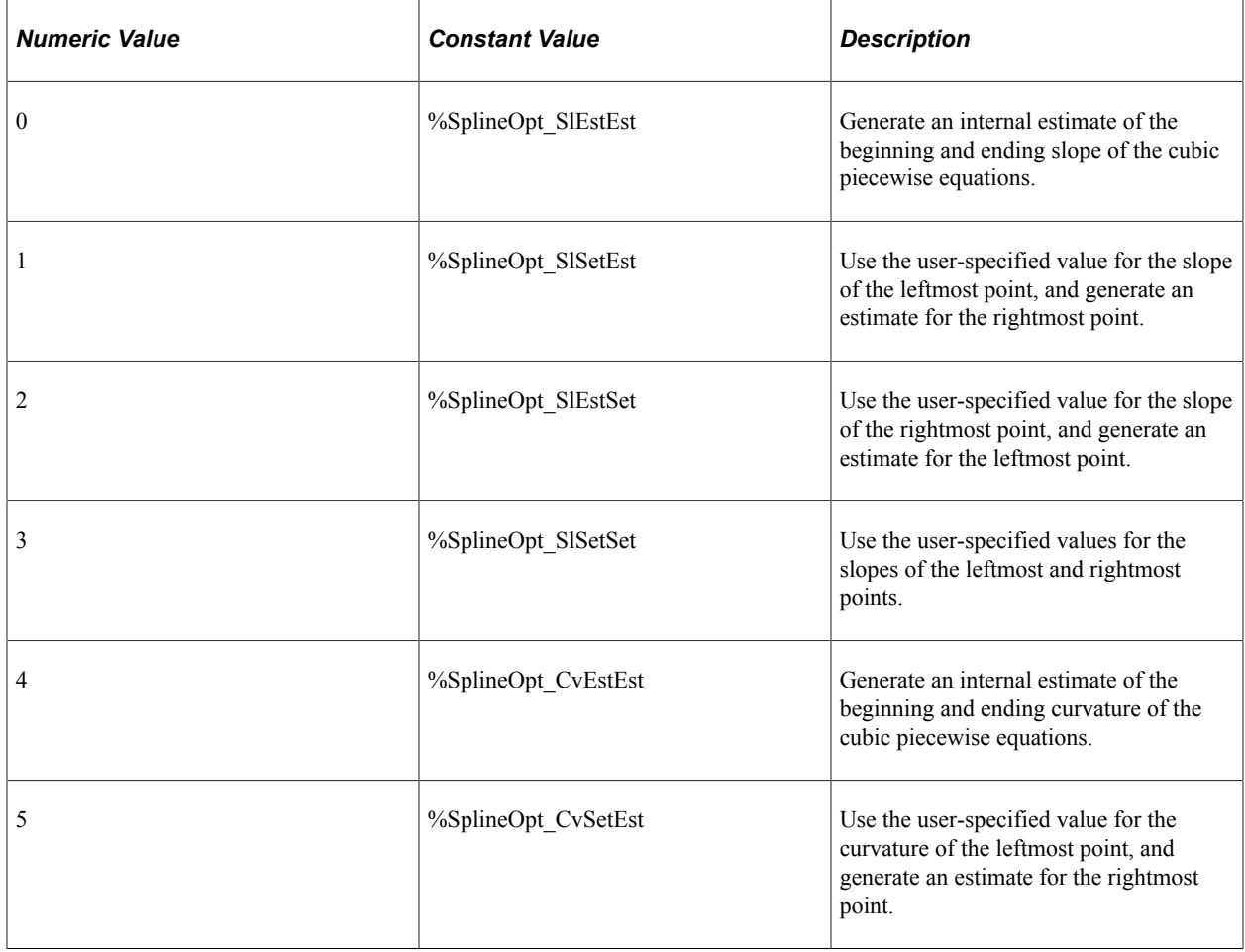

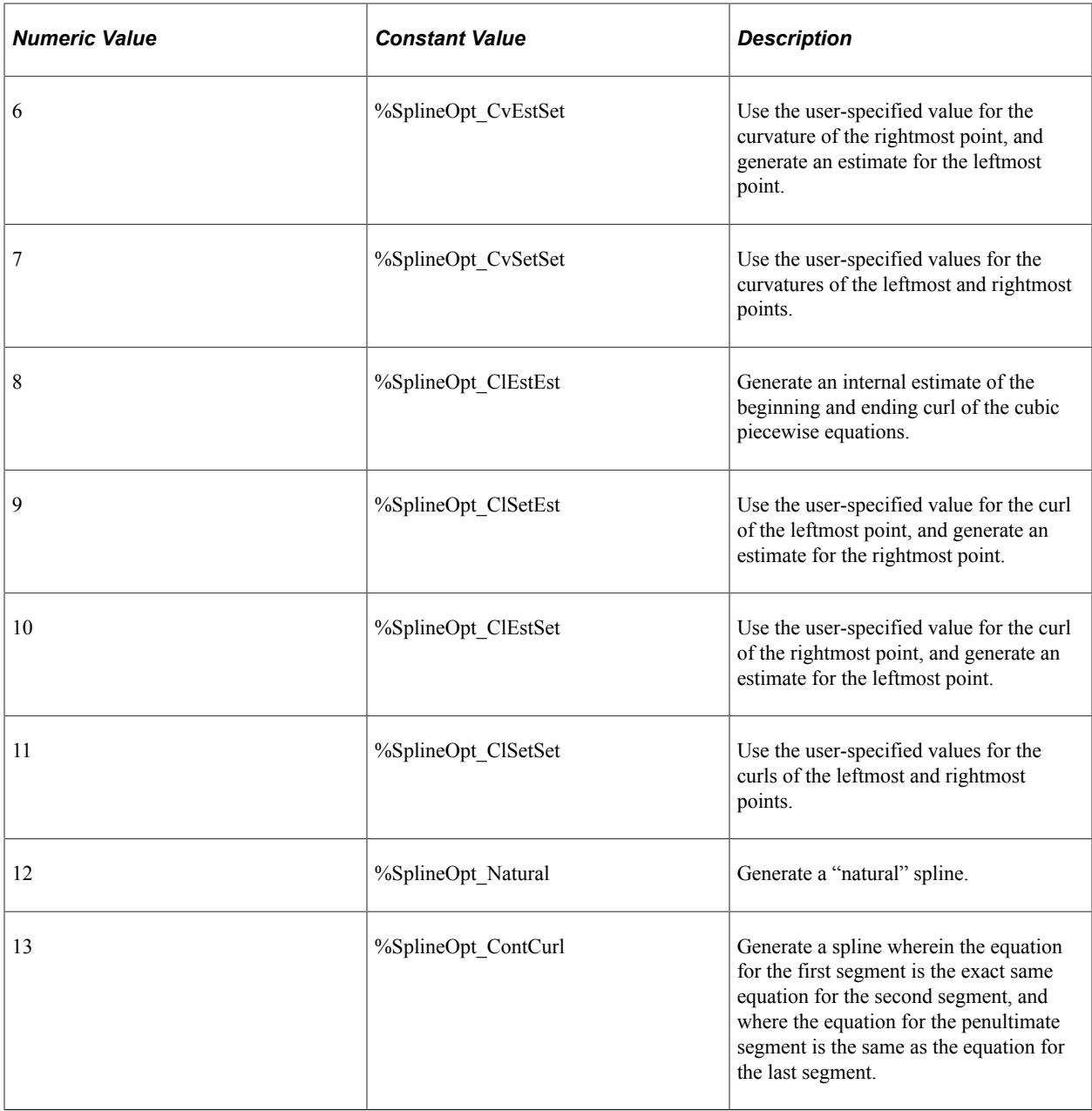

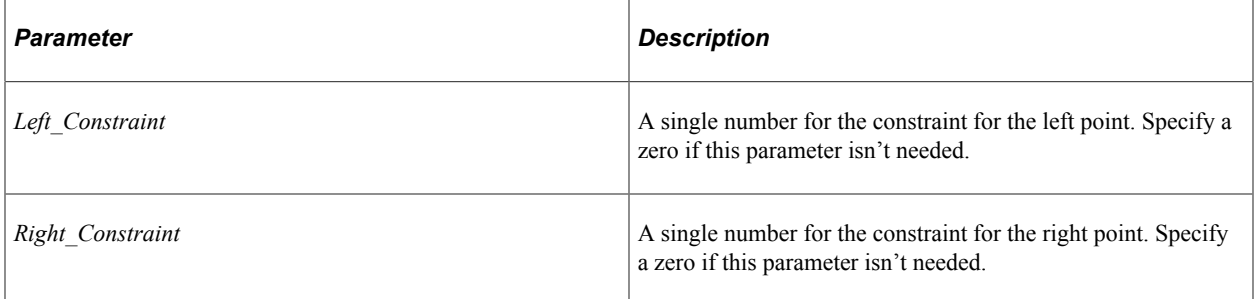

# **Returns**

A modified array of array of numbers. The elements in the array correspond to the elements in the array used for *DataPoints*.

### **Related Links** [HermiteCubic](#page-511-0) [LinearInterp](#page-580-0)

<span id="page-213-0"></span>**CurrEffDt**

### **Syntax**

```
CurrEffDt([level_num])
```
## **Description**

Use the CurrEffDt function to return the effective date of the specified scroll level as a Date value.

**Note:** This function remains for backward compatibility only. Use the EffDt rowset class property instead.

If no level is specified, CurrEffDt returns the effective date of the current scroll level.

## **Related Links**

"EffDt" (PeopleCode API Reference) "GetCurrEffRow" (PeopleCode API Reference) "EffSeq" (PeopleCode API Reference) "Understanding Data Buffer Access" (PeopleCode Developer's Guide)

# **Returns**

Returns a Date value equal to the current effective date of the specified scroll level.

# **Example**

```
If INSTALLATION.POSITION MGMT = "P" Then
   If All(POSITION NBR) Then
      If (EFFDT = \overline{C}urrEffDt(1) and
             EFFSEQ >= CurrEffSeq(1)) or
             (EFFDT > CurrEffDt(1) and
                EFFDT = %Date) Then
         Gray employment( );
       End-if;
    End-if;
End-if;
```
# **Related Links**

[CurrEffRowNum](#page-214-0) **[CurrEffSeq](#page-214-1)** [CurrentLevelNumber](#page-215-0)

# <span id="page-214-0"></span>**CurrEffRowNum**

# **Syntax**

**CurrEffRowNum**([*level*\_*num*])

# **Description**

Use the CurrEffRowNum function to return the effective row number of the selected scroll level.

**Note:** This function remains for backward compatibility only. Use the RowNumber row class property, in combination with the GetCurrEffRow rowset method, instead.

If no level is specified, it returns the effective row number of the current level.

# **Related Links**

"RowNumber" (PeopleCode API Reference) "GetCurrEffRow" (PeopleCode API Reference) "Understanding Data Buffer Access" (PeopleCode Developer's Guide)

# **Example**

 $&$  ROW = CurrEffRowNum(1);

#### **Related Links**

[CurrEffSeq](#page-214-1) [CurrentLevelNumber](#page-215-0) [CurrEffRowNum](#page-214-0)

# <span id="page-214-1"></span>**CurrEffSeq**

### **Syntax**

**CurrEffSeq**([*level*\_*num*])

# **Description**

Use the CurrEffSeq function to determine the effective sequence of a specific scroll area.

**Note:** This function remains for backward compatibility only. Use the EffSeq rowset class property instead.

If no level is specified, CurrEffSeq returns the effective sequence of the current scroll level.

# **Related Links**

"EffSeq" (PeopleCode API Reference) "GetCurrEffRow" (PeopleCode API Reference) "DeleteEnabled" (PeopleCode API Reference) "Understanding Data Buffer Access" (PeopleCode Developer's Guide)

#### **Returns**

Returns a Number representing the effective sequence of the specified scroll level.

#### **Example**

```
If INSTALLATION.POSITION_MGMT = "P" Then
   If All(POSITION NBR) Then
      If (EFFDT = \overline{C}urrEffDt(1) and
             EFFSEQ >= CurrEffSeq(1)) or
            (EFFDT > CurrEffDt(1) and
                EFFDT = %Date) Then
        Gray_employment();
       End-if;
   End-if;
End-if;
```
#### **Related Links**

[CurrEffDt](#page-213-0) [CurrentLevelNumber](#page-215-0) [CurrEffRowNum](#page-214-0)

## <span id="page-215-0"></span>**CurrentLevelNumber**

#### **Syntax**

**CurrentLevelNumber**()

#### **Description**

Use the CurrentLevelNumber function to return the scroll level where the function call is located.

#### **Returns**

Returns a Number value equal to the scroll level where the function is being called. The function returns 0 if the field where the function is called is not in a scroll area.

#### **Example**

&LEVEL = CurrentLevelNumber();

**Related Links** [CurrentRowNumber](#page-216-0) [FetchValue](#page-332-0)
# **CurrentRowNumber**

## **Syntax**

**CurrentRowNumber**([*level*])

## **Description**

Use the CurrentRowNumber function to determine the row number of the row currently displayed in a specific scroll area.

**Note:** This function remains for backward compatibility only. Use the RowNumber row class property instead.

This function can determine the current row number on the level where the function call resides, or on a higher scroll level. It won't work on a scroll level below the one where the PeopleCode program resides.

## **Related Links**

[GetRow](#page-478-0)

"RowNumber" (PeopleCode API Reference)

"Understanding Data Buffer Access" (PeopleCode Developer's Guide)

## **Parameters**

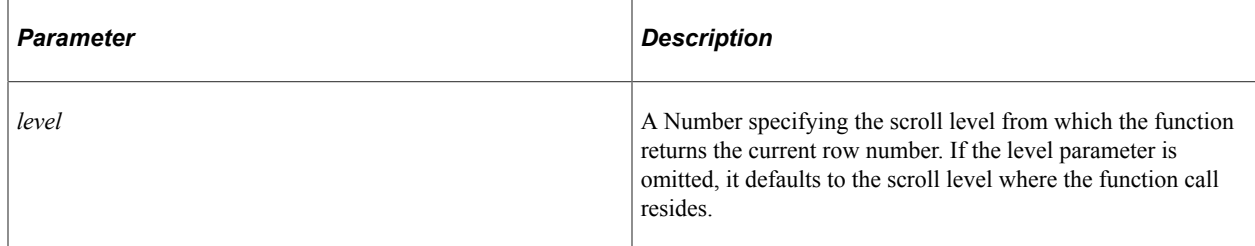

## **Returns**

Returns a Number value equal to the current row number on the specified scroll level. The current number is the row where the PeopleCode program is being processed, or, if level specifies a higher level scroll, CurrentRowNumber returns the row number of the parent or grandparent row.

## **Example**

CurrentRowNumber is typically used in component buffer functions to return the current row of the parent scroll of the target:

```
&VAL = FetchValue(RECORD.BUS_EXPENSE_PER, CurrentRowNumber(), BUS_EXPENSE_DTL.CHARG⇒
E DT, &COUNT);
```
The following example checks if the current row number is equal to the active row count (that is, whether the active row is the last record on the scroll):

If CurrentRowNumber() = ActiveRowCount(EMPLID) Then

```
det employment dt();
End-if;
```
## **Related Links**

[ActiveRowCount](#page-64-0) [CurrentLevelNumber](#page-215-0) **[FetchValue](#page-332-0)** 

# **PeopleCode Built-in Functions and Language Constructs: D**

The PeopleCode built-In functions and language constructs beginning with the letter D are listed in alphabetical order within this topic.

#### **Related Links**

[Typographical Conventions](#page-23-0)

## <span id="page-217-0"></span>**Date**

#### **Syntax**

**Date**(*date*\_*num*)

#### **Description**

The **Date** function takes a number in the form YYYYMMDD and returns a corresponding Date value. If the date is invalid, Date displays an error message.

*Warning!* Make sure that you pass a four-digit year in the year parameter of this function. Two-digit values are interpreted literally: 93, for example, represents the year 93 AD.

#### **Returns**

Returns a date equal to the date specified in *date\_num*.

#### **Example**

Set the temporary variable &HIREDate to a date field containing the date July 1, 1997:

```
\texttt{\&HIREDate} = \texttt{Date}(19970701);
```
### **Related Links**

[Date3](#page-218-0) [DateValue](#page-230-0) [Day](#page-231-0) [Days360](#page-232-0) [Days365](#page-233-0)

[Month](#page-610-0) **[Weekday](#page-875-0)** [Year](#page-884-0)

# <span id="page-218-0"></span>**Date3**

## **Syntax**

**Date3**(*year*, *month*, *day*)

## **Description**

The Date3 function accepts a date expressed as three integers: *year*, *month*, and *day*. It returns a corresponding Date value. If the date is invalid, the Date3 displays an error message.

*Warning!* Make sure that you pass a four-digit year in the year parameter of this function. Two-digit values will be interpreted literally: 93, for example, represents the year 93 AD.

## **Parameters**

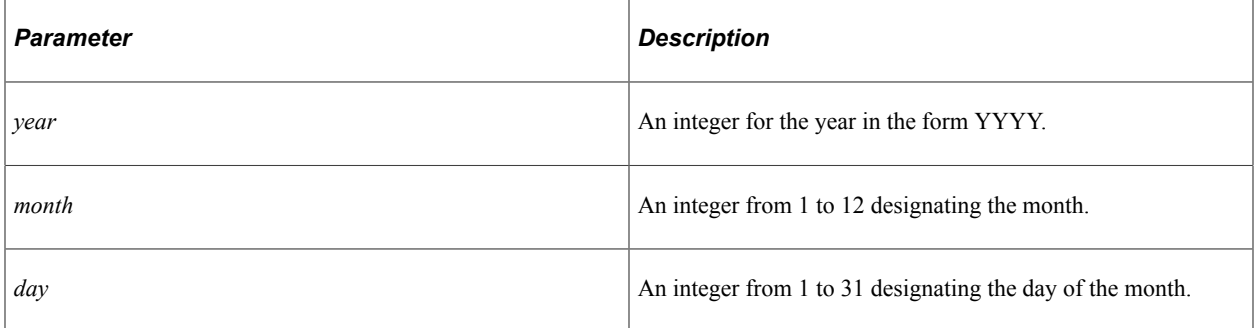

## **Returns**

Returns a Date value equal to the date specified in the function parameters.

## **Example**

The following PeopleCode Date3 function returns the first day of the year in which the employee was hired:

Date3(HIRE YEAR, 1, 1);

## **Related Links**

[Date](#page-217-0) [DateValue](#page-230-0) [Day](#page-231-0) [Days360](#page-232-0) [Days365](#page-233-0)

# **DatePart**

## **Syntax**

**DatePart**(*datetime*\_*value*)

## **Description**

Use the DatePart function to determine a date based on a provided DateTime value.

## **Returns**

Returns a Date value equal to the date part of a specified DateTime value.

## **Example**

The following statement sets &D2 to a Date value for  $11/12/1997$ :

```
&D1 = DateTimeValue("11/12/1997 10:23:15 AM");
\&D2 = DatePart(\&D1);
```
# **DateTime6**

## **Syntax**

**DateTime6**(*year*, *month*, *day*, *hour*, *minute*, *second*)

## **Description**

The DateTime6 function returns a DateTime value based on integer values for the *year*, *month*, *day*, *hour*, *minute*, and *second*. If the result of this function is not an actual date, there is a runtime error.

*Warning!* Make sure that you pass a four-digit year in the year parameter of this function. Two-digit values will be interpreted literally: 93, for example, represents the year 93 AD.

## **Parameters**

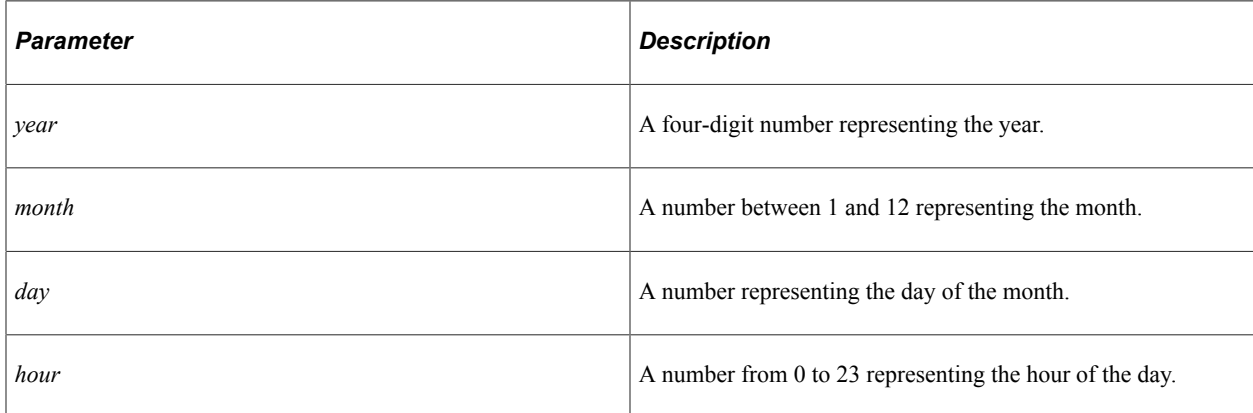

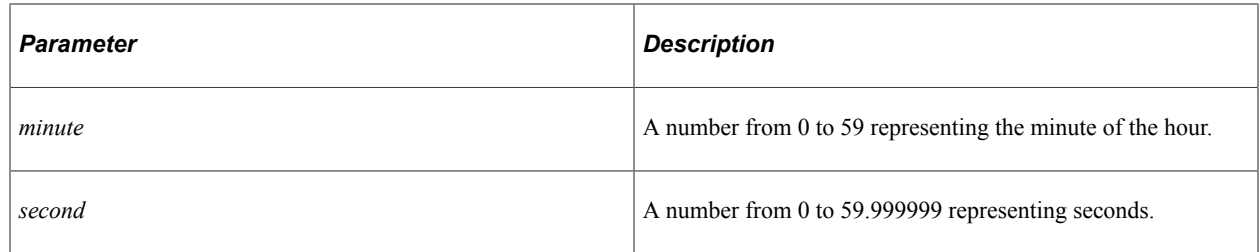

## **Returns**

Returns a DateTime value based on the integers provided.

## **Example**

The following example sets &DTTM to a DateTime value equal to 10:09:20 on March 15, 1997:

```
&DTTM = DateTime6(1997, 3, 15, 10, 9, 20);
```
# <span id="page-220-0"></span>**DateTimeToHTTP**

## **Syntax**

**DateTimeToHTTP**(*datetime*)

## **Description**

Use the DateTimeToHTTP function to convert any DateTime value to a date/time string in the format specified by HTTP 1.0 and 1.1 standards.

**Note:** Because the HTTP protocol is used to interchange information between diverse computing systems, the value returned from this function is always the "US English" form of weekdays and months. If you want the value to use the localized form, use the DateTimeToLocalizeString function instead.

The standard HTTP date/time has the following fixed length format:

<dow><,><sp><dd><sp><mon><sp><year><sp><hh><:><mm><:><ss><sp><GMT>

#### where:

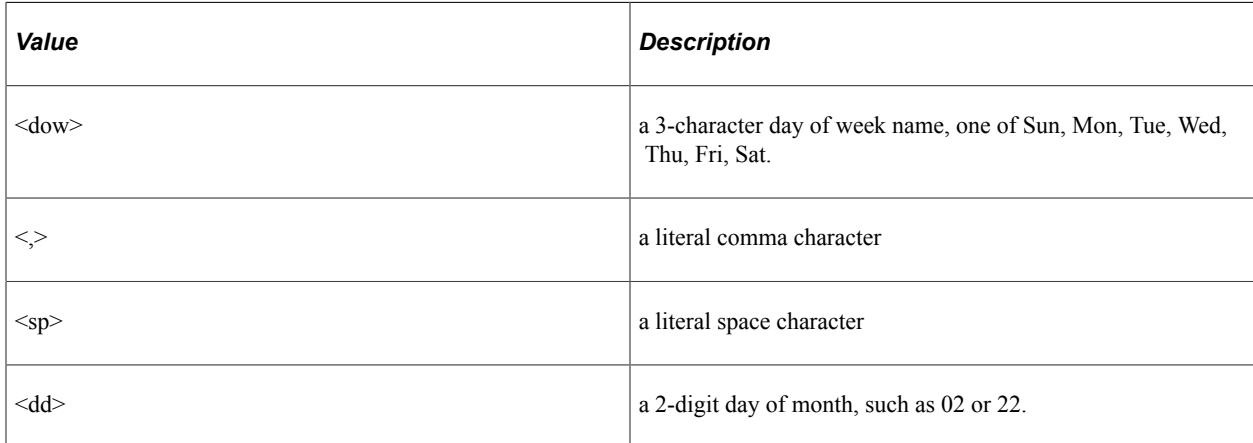

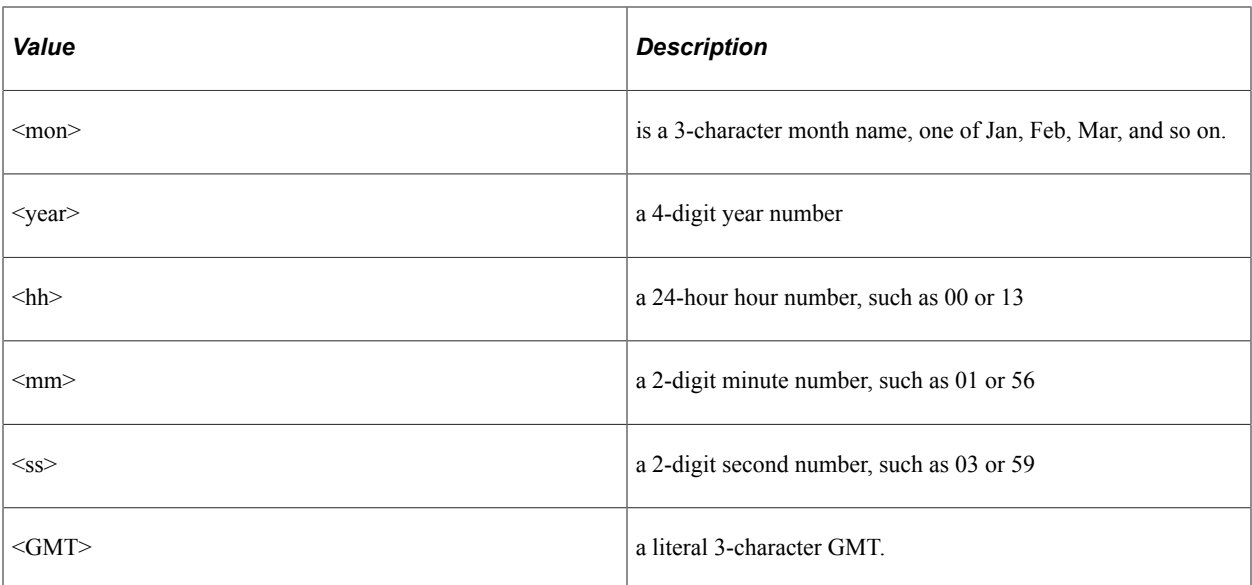

As indicated by the trailing GMT, this date/time format is always expressed in GMT (or UTC, which is declared to be the same for the purposes of HTTP).

#### **Parameters**

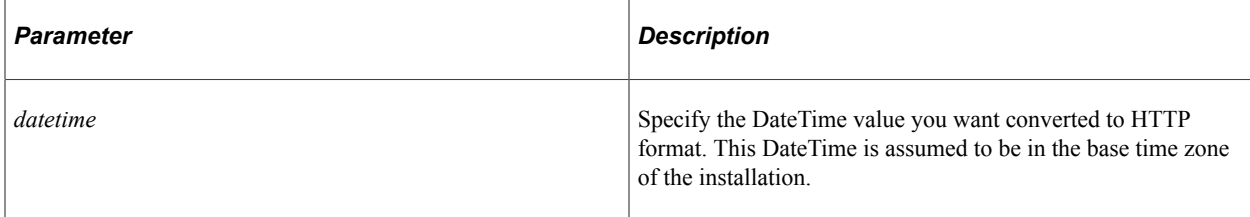

## **Returns**

A string containing the converted HTTP date/time.

## **Example**

```
\texttt{GQmtdate} = \texttt{DateTimeToHTTP}(\texttt{AddToDateTime}(\texttt{*DateTime}, 0, 0, 0, 0, 0, 0, 0));
```

```
%Response.setHeader("Last-Modified", &gmtdate);
```
## **Related Links**

[AddToDateTime](#page-83-0) [DateTimeToLocalizedString](#page-223-0) [FormatDateTime](#page-343-0)

# **DateTimeToISO**

#### **Syntax**

**DateTimeToISO**(*textdatetime*)

## **Description**

Use the DatetimeToISO function to convert the text value *textdatetime* (as a base time zone time) to a DateTime value in ISO 8601 format. This function automatically calculates whether daylight saving time is in effect for the given *textdatetime.*

The system's base time zone is specified in the PSOPTIONS table.

## **Parameters**

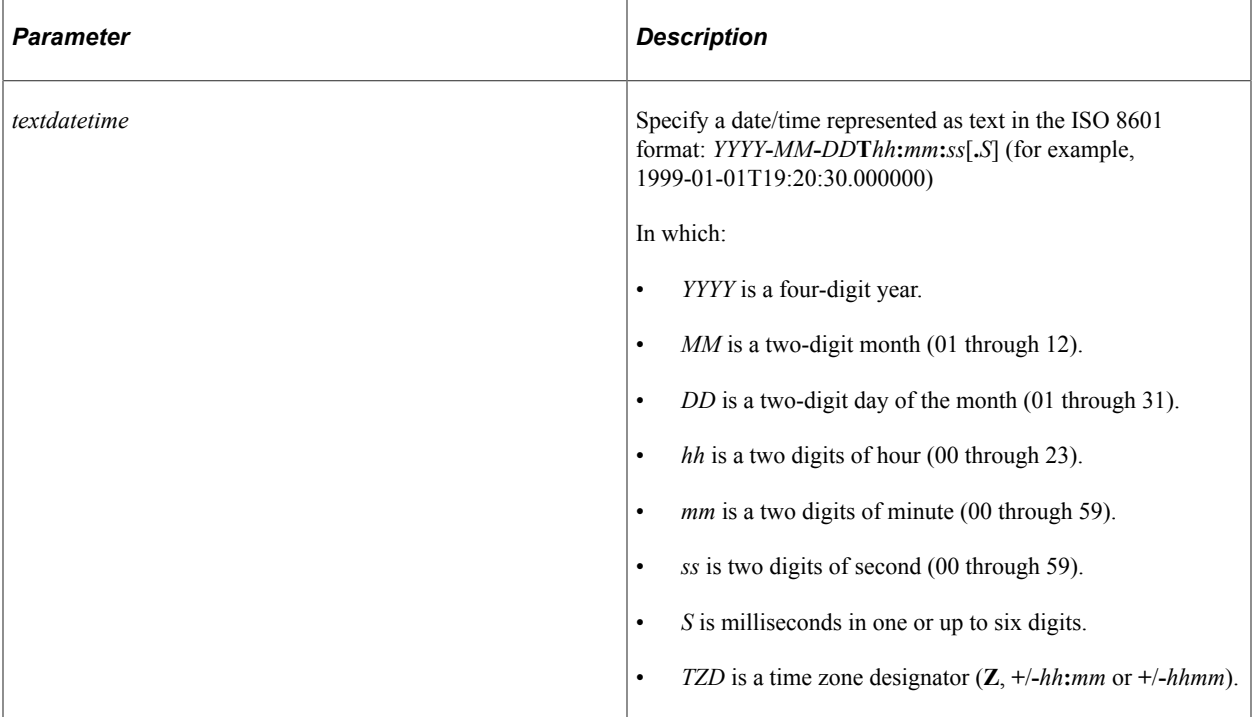

## **Returns**

Returns a DateTime value in ISO 8601 format.

## **Example**

In the following example, assuming the base time (as defined in PSOPTIONS) is PST, &DATETIME would have a DateTime value of "1999-01-01T01:00:00.000000-08:00":

&DATETIME= DateTimeToISO("1999-01-01 01:00:00.000000");

**Related Links** [ConvertDatetimeToBase](#page-155-0) [DateTimeValue](#page-228-0) **[ISOToDate](#page-563-0)** [ISOToDateTime](#page-564-0)

# <span id="page-223-0"></span>**DateTimeToLocalizedString**

## **Syntax**

**DateTimeToLocalizedString**({*datetime* | *date*}, [*Pattern*])

## **Description**

Use the DateTimeToLocalizedString function to convert either *datetime* or *date* to a localized string. You can also specify a particular pattern to convert *datetime* or *date* to.

The *Pattern* is optional. Only specify *Pattern* if necessary.

If you need to change the pattern for each language, change the first message in Message Catalog set number 138. This is a format for each language.

## **Parameters**

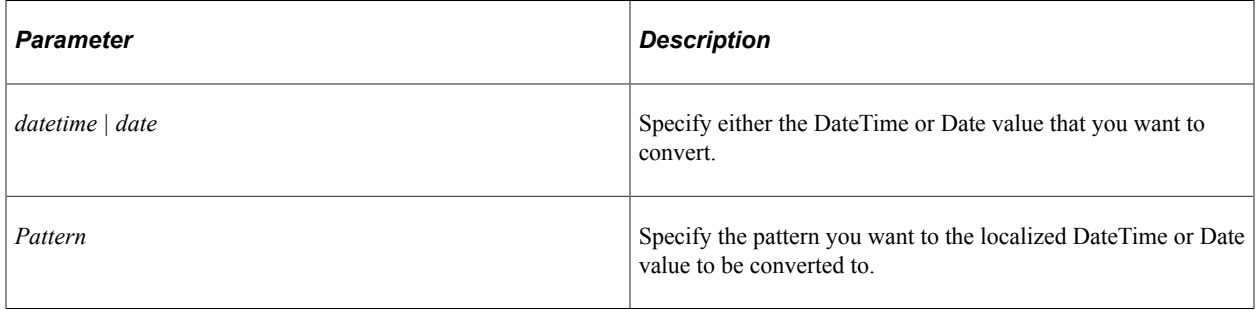

## **Using the Pattern Parameter**

*Pattern* takes a string value, and indicates how you want the DateTime or Date value converted.

The valid values for *Pattern* are as follows.

**Note:** The values for pattern are case-sensitive. For example, if you specify a lowercase m, you get minutes, while an uppercase M displays the month.

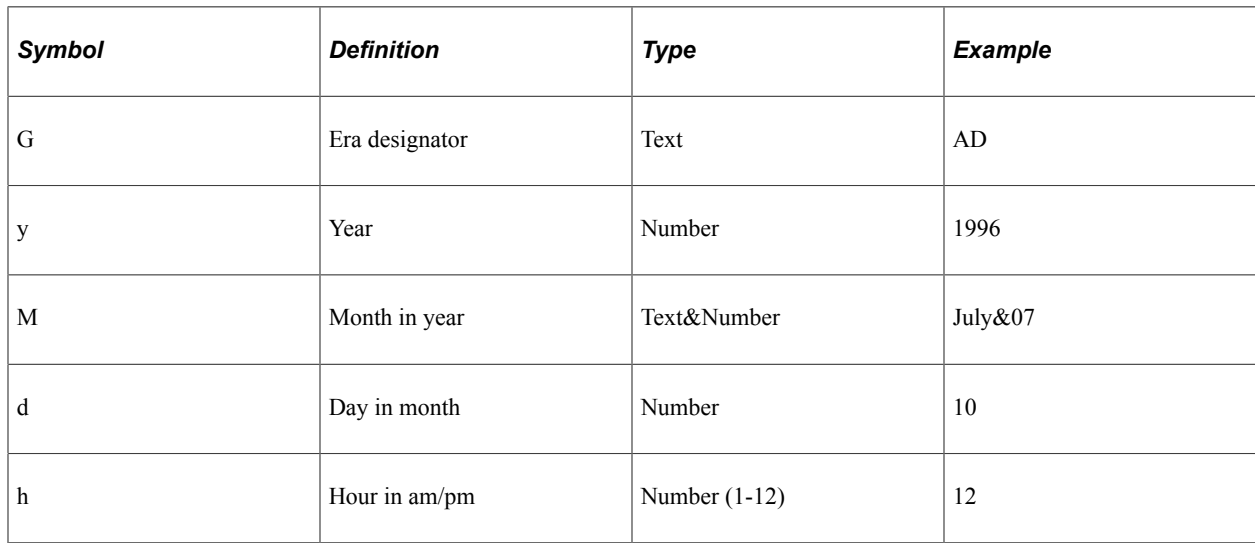

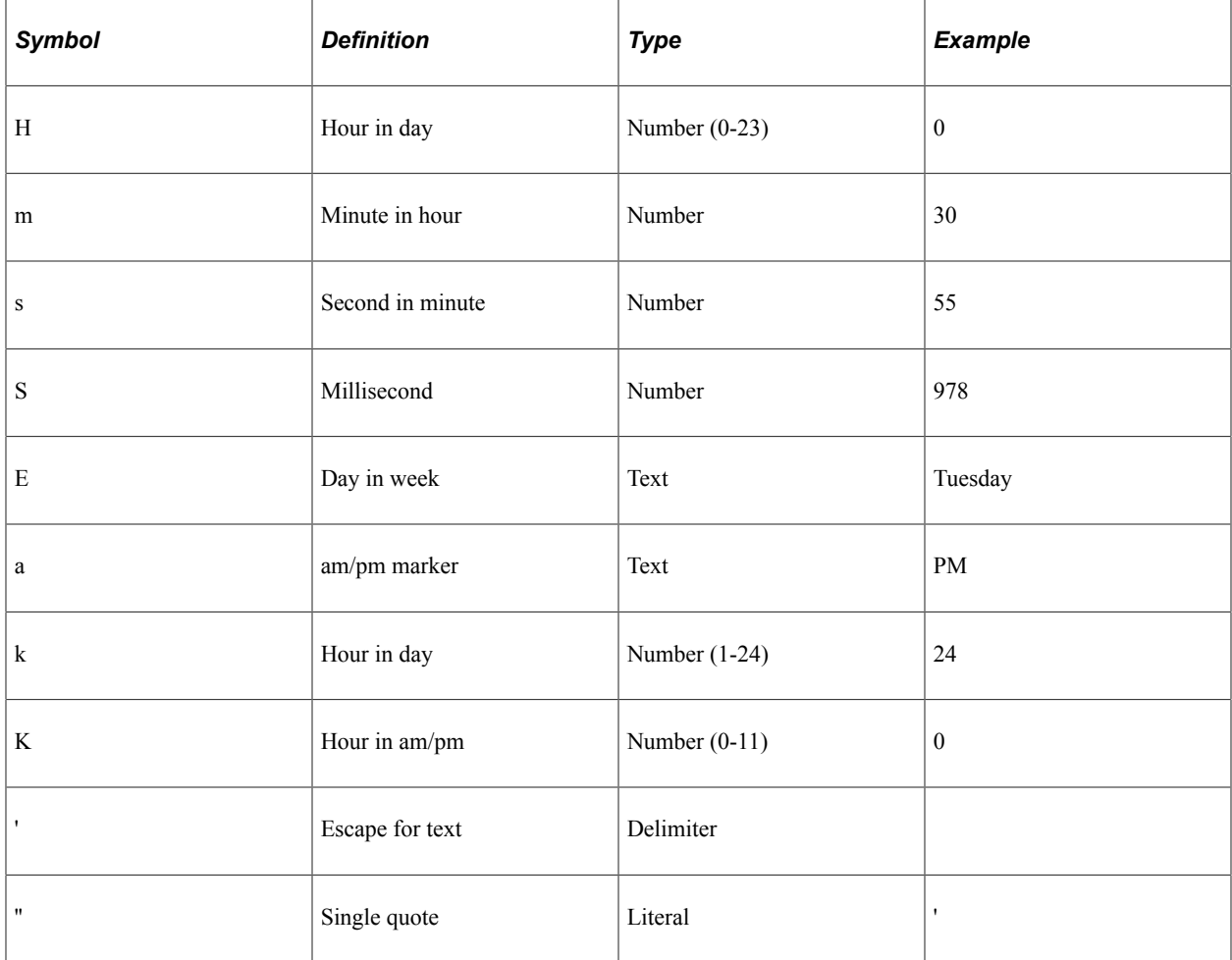

The number of pattern letters determine the format.

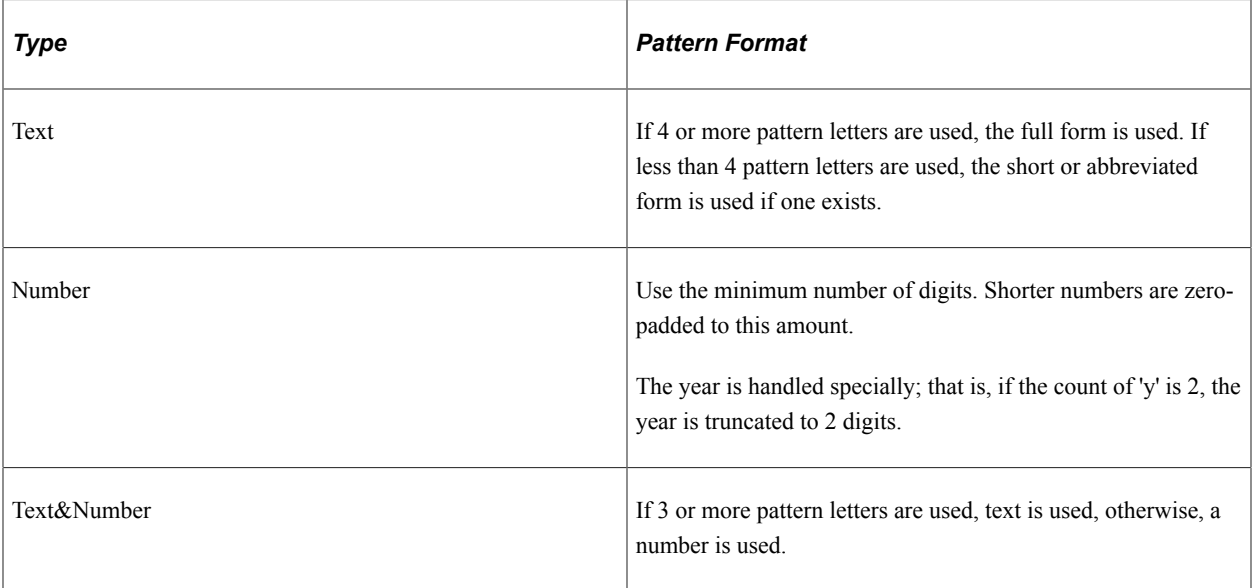

Any characters in *Pattern* are not in the ranges of ['a'..'z'] and ['A'..'Z'] are treated as quoted text. For instance, characters like ':', '.', '', '#' and '@' appear in the resulting string even they're not within single quotes.

A pattern containing any invalid pattern letter results in a runtime error.

Examples using a United States locale:

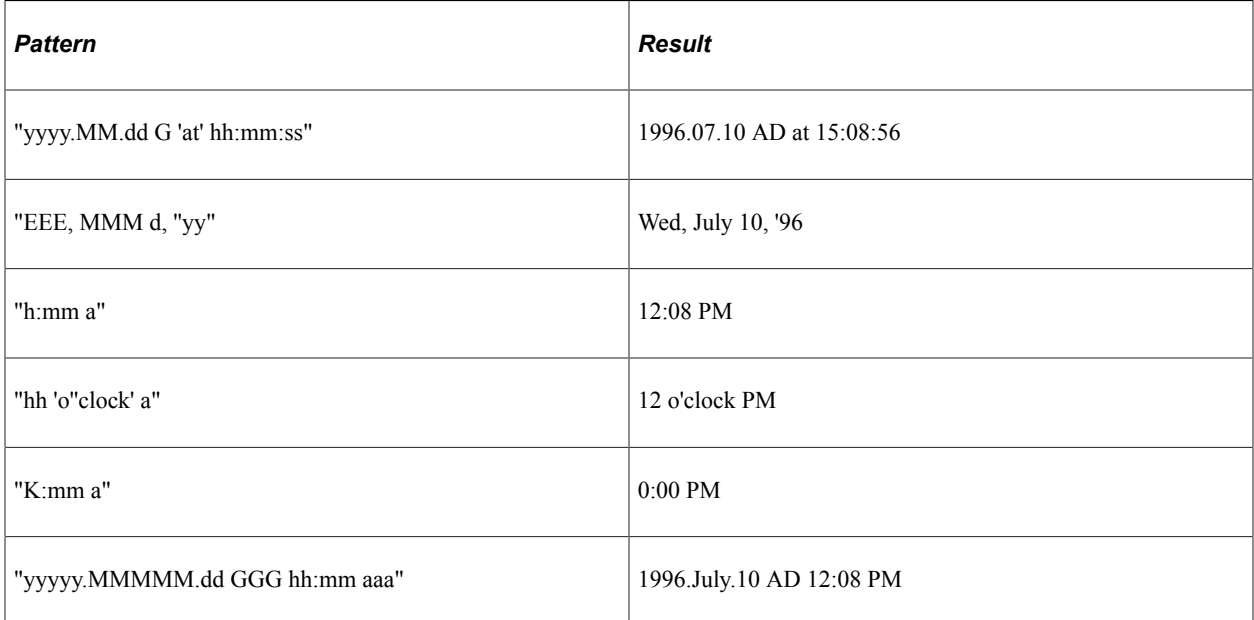

#### **Returns**

A string.

## **Example**

```
REM**************************************************************;
Function ConvertDateToDTTM(&Date As date) Returns DateTime ;
REM ***********************************************************;
   &String = DateTimeToLocalizedString(&Date, "M/d/y");
   &String = &String | " 00:00:00.000000";
   &DateTime = DateTimeValue(&String);
   Return &DateTime;
End-Function;
```
#### **Related Links**

[FormatDateTime](#page-343-0) [DateTimeToHTTP](#page-220-0)

# **DateTimeToTimeZone**

#### **Syntax**

**DateTimeToTimeZone**(*OldDateTime, SourceTimeZone, DestinationTimeZone*)

## **Description**

Use the DateTimeToTimeZone function to convert DateTime values from the DateTime specified by *SourceTimeZone* to the DateTime specified by *DestinationTimeZone*.

## **Considerations Using this Function**

Typically, this function is used in PeopleCode, *not* for displaying time. If you take a DateTime value, convert it from base time to client time, then try to display this time, depending on the user settings, when the time is displayed the system might try to do a *second* conversion on an already converted DateTime. This function could be used as follows: suppose a user wanted to check to make sure a time was in a range of times on a certain day, in a certain timezone. If the times were between 12 AM and 12 PM in EST, these resolve to 9 PM and 9 AM PST, respectively. The start value is *after* the end value, which makes it difficult to make a comparison. This function could be used to do the conversion for the comparison, in temporary fields, and not displayed at all.

## **Parameters**

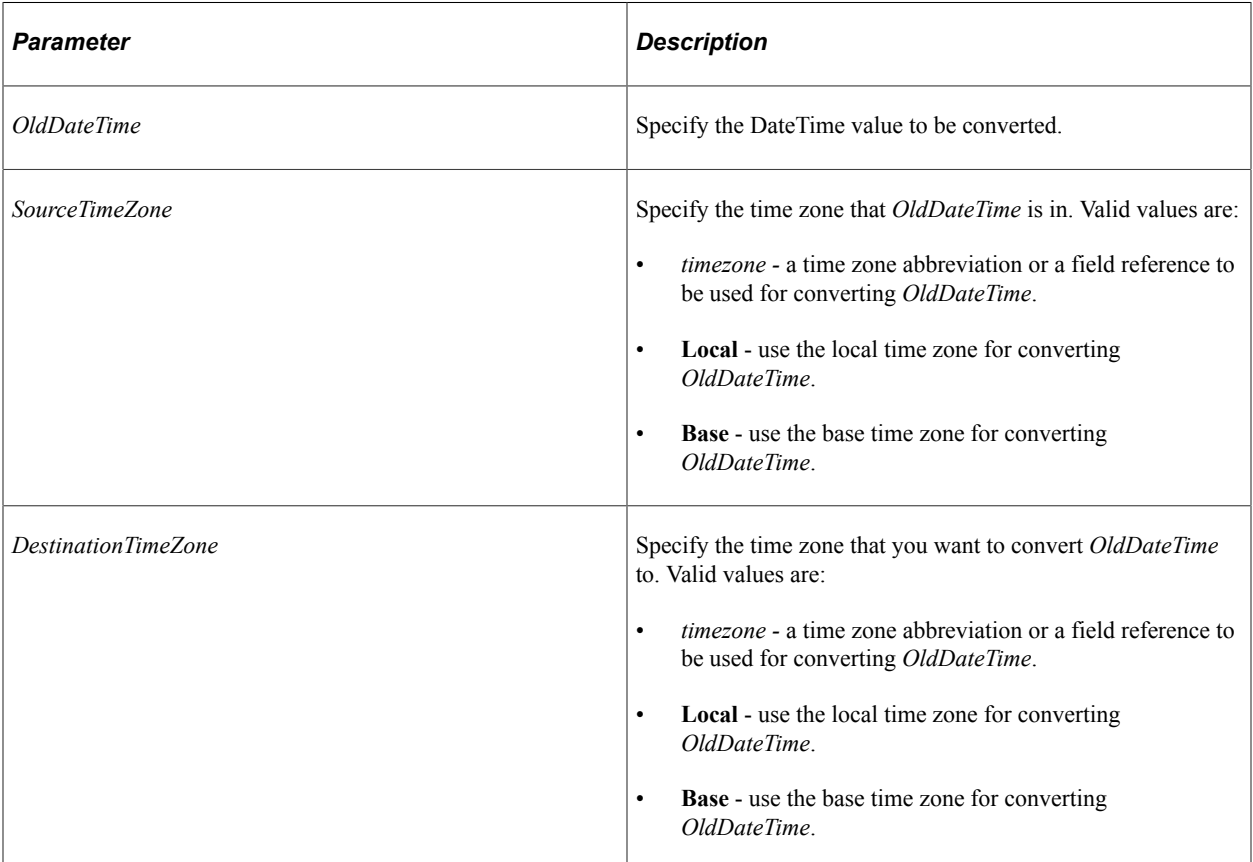

## **Returns**

A converted DateTime value.

## **Example**

The following example. TESTDTTM, is a DateTime field with a value 01/01/99 10:00:00. This example converts TESTDTTM from Pacific standard time (PST) to eastern standard time (EST).

&NEWDATETIME = DateTimeToTimeZone(TESTDTTM, "PST", "EST");

&NEWDATETIME will have the value 01/01/99 13:00:00 because EST is three hours ahead of PST on 01/01/99, so three hours are added to the DateTime value.

## **Related Links** [ConvertDatetimeToBase](#page-155-0) [ConvertTimeToBase](#page-158-0) [FormatDateTime](#page-343-0) [IsDaylightSavings](#page-539-0) [TimeToTimeZone](#page-801-0) [TimeZoneOffset](#page-803-0) "PeopleTools Options" (System and Server Administration)

# **DateTimeToUserFormat**

## **Syntax**

**DateTimeToUserFormat**(*textdatetime*, {*timezone* | **"Local"** | **"Base"**})

## **Description**

Use the DateTimeToUserFormat function to convert the string value *textdatetime* in PeopleSoft internal date/time format to a date/time value in the user's personalized date/time format for a specified time zone.

The format for the return value is determined in the following order of precedence:

- 1. User personalizations if they exist.
- 2. If there are no user personalizations, then any format specified by the browser language setting in PSLOCALEDEFN.
- 3. If there are no user personalizations and there is no browser session to determine the browser language settings (for example, when running an Application Engine program directly in Application Designer), the system's regional language setting is used to determine the format.

For example, if the user's date and time format personalization settings are DDMMYY and 24-hour clock, the following function invocation returns a DateTime string equal to 27/09/2011 08:00:00.

&DTM = DateTimeToUserFormat("2011-09-27 08:00:00.000000", "Base");

## **Parameters**

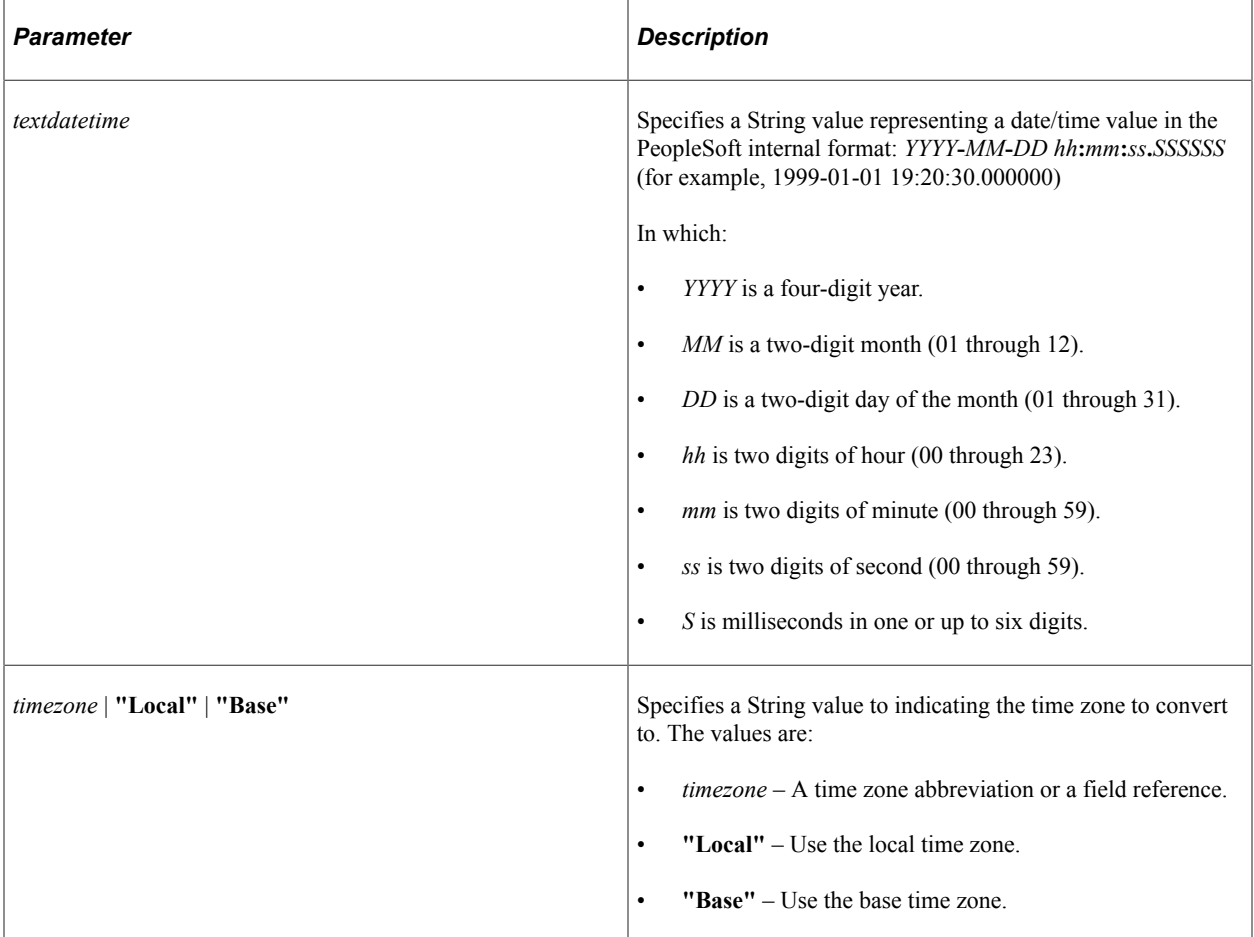

## **Returns**

Returns a DateTime value in user format for the specified time zone.

## **Example**

In the following example, assuming the base time (as defined in PSOPTIONS) is PST, &DT would have a value of "1999-01-13 22:00:00":

&DT= DateTimeToUserFormat("1999-01-13 19:00:00.000000","EST");

# <span id="page-228-0"></span>**DateTimeValue**

#### **Syntax**

**DateTimeValue**(*textdatetime*)

## **Description**

Use the DateTimeValue function to derive a DateTime value from a string representing a date and time.

## **Using this Function in Fields Without a Default Century Setting**

This function may derive the wrong century setting if passed a two-character year *and* DateTimeValue is executing in a PeopleCode event not associated with a field that has a default century setting.

For example, assume that TEST\_DATE is a date field with a default century setting of 10. TEST\_FIELD is a field with *no* default century setting. If the following PeopleCode program is executing in TEST\_FIELD, the date will be calculated incorrectly:

TEST DATE = DateTimeValue(" $10/13/11$  15:34:25");

Although TEST\_DATE has a century setting, it isn't used because the PeopleCode fired in TEST\_FIELD. Instead, DateTimeValue uses the 50/50 rule and calculates the year to be 2011 (instead of 1911).

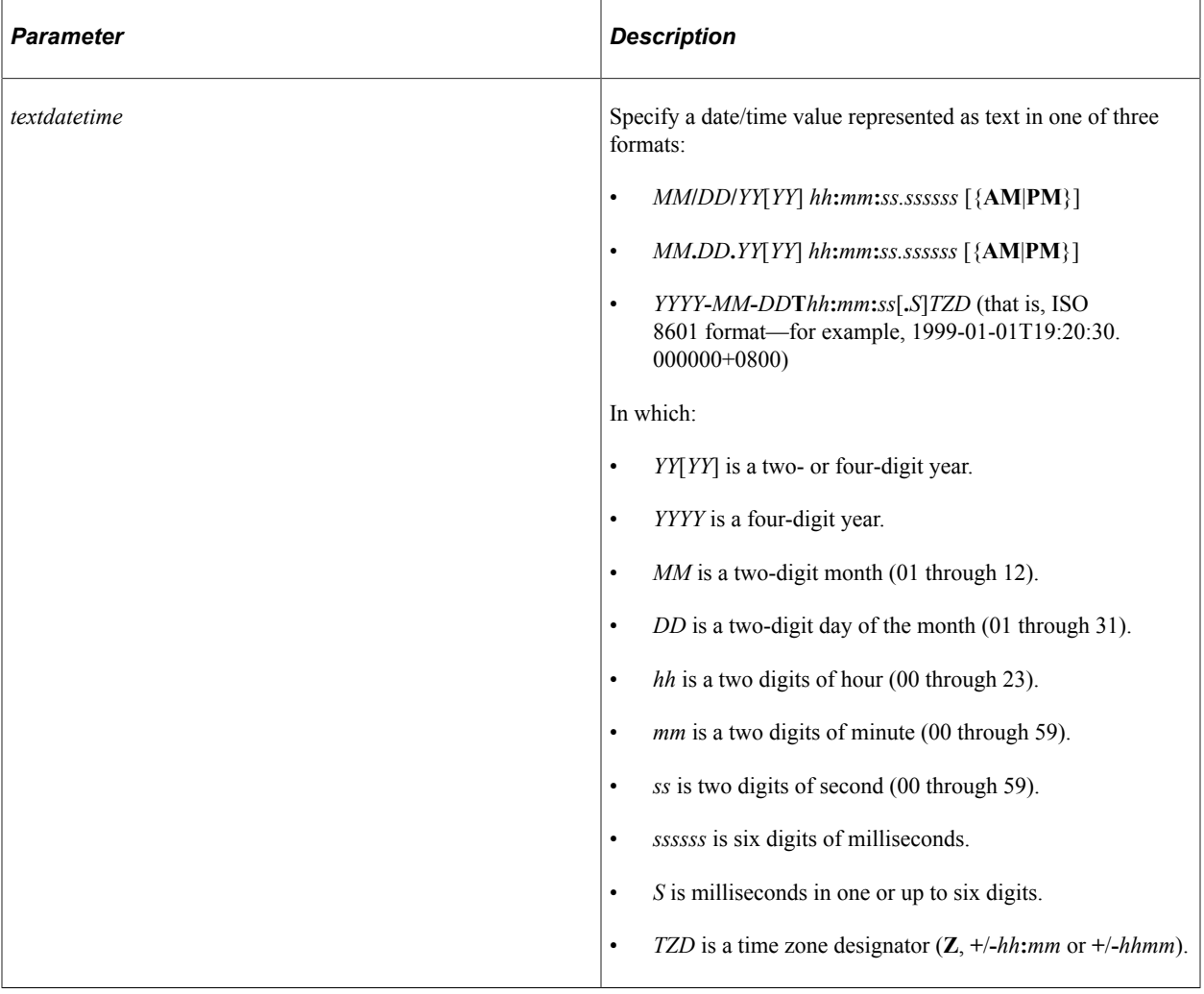

## **Parameters**

## **Returns**

Returns a DateTime value.

## **Example**

Both of the following examples set &Date TIME to a DateTime value equal to October 13, 1997 10:34:25 PM.:

```
\& Date TIME = DateTimeValue("10/13/97 10:34:25 PM");
\& Date<sup>T</sup>TIME = DateTimeValue("10/13/97 22:34:25");
```
Assuming the base time (as defined in PSOPTIONS) is PST, the following three examples set &Date TIME to a DateTime value equal to  $2009-12-31-22.30.40.120000$  UTC:

```
\deltaDate Time = DateTimeValue("2010-01-01 06:30:40.12Z");
&Date_Time = DateTimeValue("2010-01-01 00:30:40.12-0600");
\& Date<sup>T</sup>ime = DateTimeValue("2010-01-01 10:30:40.12+04:00");
```
## **Related Links**

[Date](#page-217-0) [Date3](#page-218-0) [DateValue](#page-230-0) [Day](#page-231-0) [Days360](#page-232-0) [Days365](#page-233-0) [Month](#page-610-0) [Weekday](#page-875-0) [Year](#page-884-0)

# <span id="page-230-0"></span>**DateValue**

## **Syntax**

```
DateValue(date_str)
```
## **Description**

Use the DateValue function to convert a date string and returns the result as a Date type. *date str* must be a string in the active date format user's current personalization date format.

If the user's Date Format personalization setting is set to DDMMYY (or it is defaulted to this from their browser locale or the system-wide personalization defaults) then the following code returns a Date value equal to September 10, 1997.

```
& DTM = DateValue("10/09/97");
```
If the user's Date Format personalization setting is set to MMDDYY (or it is defaulted to this from their browser locale or the system-wide personalization defaults) then the same function call returns a value equal to October 9, 1997.

## **Using this Function in Fields Without a Default Century Setting**

This function may derive the wrong century setting if passed a 2-character year *and* DateValue is executing in a PeopleCode event not associated with a field that has a default century setting.

For example, assume that TEST\_DATE is a date field with a default century setting of 10. TEST\_FIELD is a field with *no* default century setting. If the following PeopleCode program is executing in TEST\_FIELD, the date will be calculated incorrectly:

TEST DATE = DateValue(" $10/13/11$ ");

Though TEST DATE has a century setting, it isn't used because the PeopleCode fired in TEST FIELD. Instead, DateValue uses the 50/50 rule and calculates the year to be 2011 (instead of 1911).

## **Returns**

Returns a Date value.

#### **Related Links**

[Date](#page-217-0) [Date3](#page-218-0) [DateTimeValue](#page-228-0) [Day](#page-231-0) [Days360](#page-232-0) [Days365](#page-233-0) [Month](#page-610-0) [Weekday](#page-875-0) [Year](#page-884-0)

## <span id="page-231-0"></span>**Day**

## **Syntax**

**Day**(*dt*\_*val*)

## **Description**

Use the Day function to determine an integer representing the day of the month based on a Date or DateTime value.

## **Returns**

Returns a Number value equal to the day of the month for *dt\_val*. The return value is an integer from 1 to 31.

## **Example**

If HIRE\_DATE is November, 1, 1997, the following Day function returns the integer 1:

 $&$  FIRST DAY = Day(HIRE DATE);

## **Related Links**

[Date](#page-217-0) [Date3](#page-218-0) **[DateValue](#page-230-0)** [Days](#page-232-1) [Days360](#page-232-0) [Days365](#page-233-0) [Month](#page-610-0) [Weekday](#page-875-0) [Year](#page-884-0)

## <span id="page-232-1"></span>**Days**

## **Syntax**

**Days**(*dt\_val*)

## **Description**

Use the Days function to returns the Julian date for the *dt\_val* specified. This function accepts a Date, DateTime, or Time value parameter.

## **Returns**

Returns a Number value equal to the Julian date for *dt\_val*.

## **Example**

To find the number of days between two dates, use the Days function on both dates, and subtract one from the other:

&NUM\_DAYS = Abs(Days(HIRE\_Date) - Days(RELEASE\_Date));

## **Related Links**

[DateValue](#page-230-0) [Days360](#page-232-0) [Days365](#page-233-0) [Month](#page-610-0) [Weekday](#page-875-0) [Year](#page-884-0)

# <span id="page-232-0"></span>**Days360**

## **Syntax**

**Days360**(*date*\_*val1*, *date*\_*val2*)

## **Description**

Use the Days360 function to return the number of days between the Date values *date\_val1* and *date\_val2* using a 360-day year (twelve 30-day months). Use this function to help compute payments if your accounting system is based on twelve 30-day months.

If *date* val2 occurs before *date* val1, Days360 returns a negative number.

## **Example**

The following example sets &NUMDAYS to the number of days between TERM\_START\_DT and PMT\_DT based on a 360-day calendar:

```
\texttt{\&NUMDAYS} = \texttt{Days}360(\texttt{TERM STATE DT}, \texttt{PMT DT});
```
#### **Related Links**

[Date](#page-217-0) [Date3](#page-218-0) [DateValue](#page-230-0) [Day](#page-231-0) [Days](#page-232-1) [Days365](#page-233-0) [Month](#page-610-0) [Weekday](#page-875-0) [Year](#page-884-0)

## <span id="page-233-0"></span>**Days365**

#### **Syntax**

**Days365**(*date*\_*val1*, *date*\_*val2*)

## **Description**

Use the Days365 function to return the number of days between the Date values *date\_val1* and *date\_val2* using a 365-day year. Use this function to help compute payments if your accounting system is based on a 365-day year.

If *date* val2 occurs before *date* val1, Days365 returns a negative number.

#### **Returns**

Returns a Number value equal to the number of days between the two dates in a 365-day calendar.

## **Example**

The following example sets &NUMDAYS to the number of days between and TERM\_START\_DT and PMT DT, based on a 365-day calendar:

 $\text{\textsterling NUMDAYS} = \text{Days}360(\text{TERM STRT DT, PMT DT});$ 

# **Related Links**

[Date](#page-217-0) [Date3](#page-218-0) [DateValue](#page-230-0) [Day](#page-231-0) [Days360](#page-232-0) [Month](#page-610-0) [Weekday](#page-875-0) [Year](#page-884-0)

# **DBCSTrim**

#### **Syntax**

**DBCSTrim**(*source\_str*)

## **Description**

**Note:** This function has been deprecated.

Use the DBCSTrim function to remove a trailing DBCS lead byte at the end of the string.

## **DBPatternMatch**

#### **Syntax**

**DBPatternMatch**(*Value*, *Pattern*, *CaseSensitive*)

## **Description**

Use the DBPatternMatch function to match the string in *Value* to the given pattern.

You can use wildcard characters % and — when searching. % means find all characters, while — means find a single character. For example, if you wanted to find if the string in *Value* started with the letter M, you'd use "M%" for *Pattern*. If you wanted to find either DATE or DATA, use "DAT\_" for *Pattern*.

These characters can be escaped (that is, ignored) using  $a \setminus F$  For example, if you want to search for a value that contains the character %, use \% in *Pattern*.

If *Pattern* is an empty string, this function retrieves the value just based on the specified case-sensitivity (that is, specifying "" for *Pattern* is the same as specifying "%").

#### **Parameters**

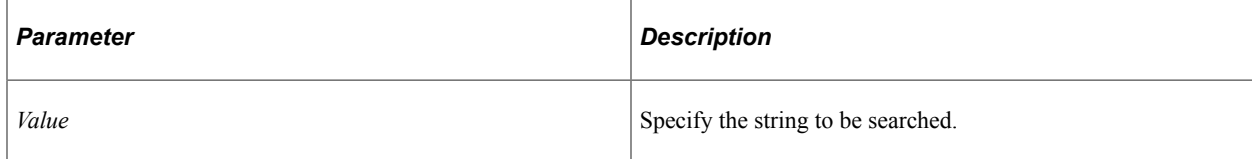

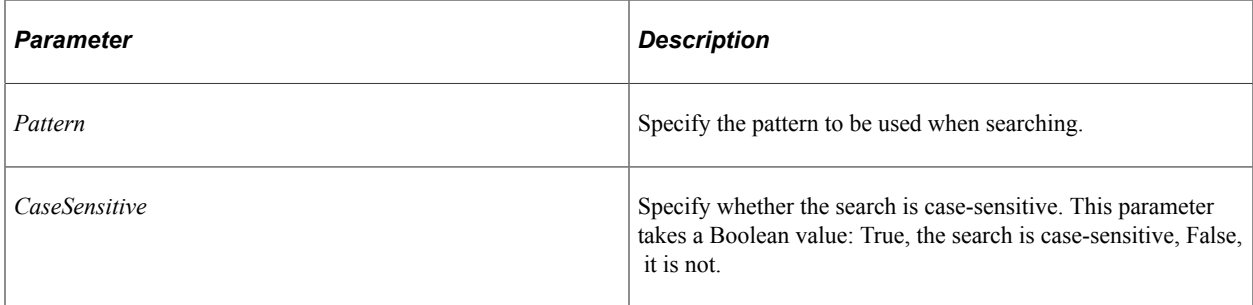

#### **Returns**

Returns a Boolean value. True if the string matches the pattern, False otherwise.

#### **Related Links**

[Find](#page-337-0) [Findb](#page-338-0)

## **DeChunkText**

## **Syntax**

```
DeChunkText(table_name, seq_field, data_field, &array_of_keys, &array_of_key_dataty⇒
pes, &array_of_key_values)
```
## **Description**

Use the DeChunkText function to read the chunks created by the ChunkText function from a database table and assemble them back into a long text string.

## **Parameters**

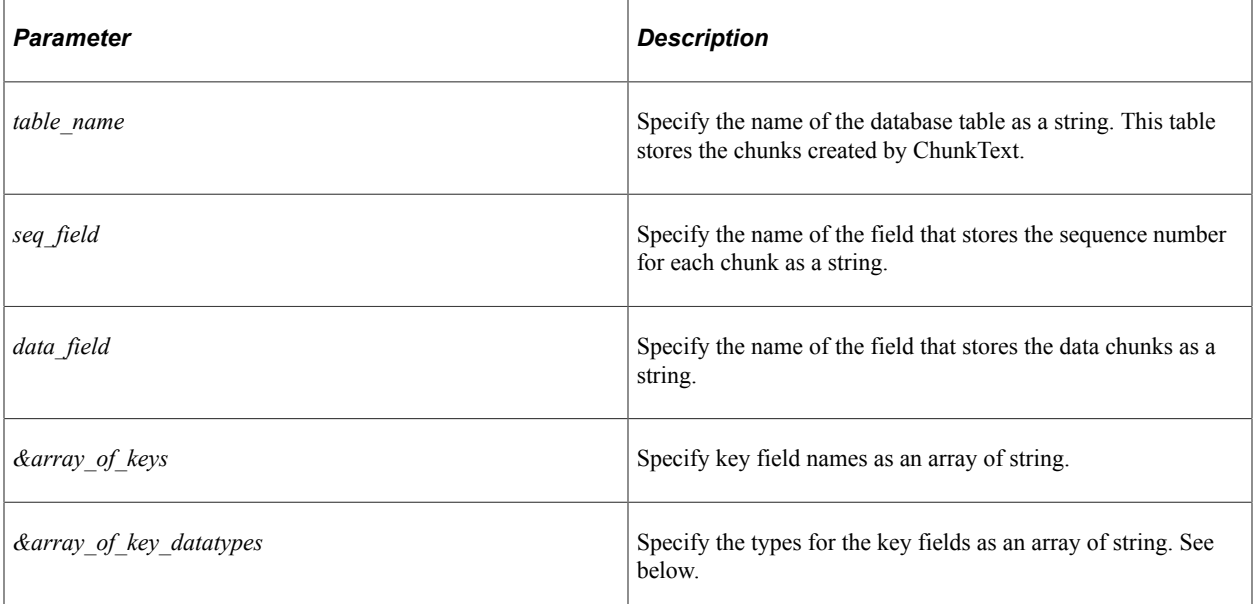

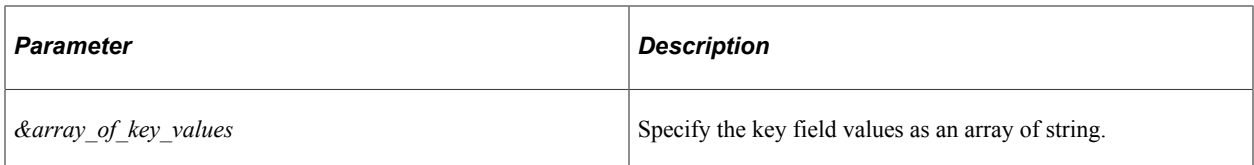

The values for *&array\_of\_key\_datatypes* can be as follows:

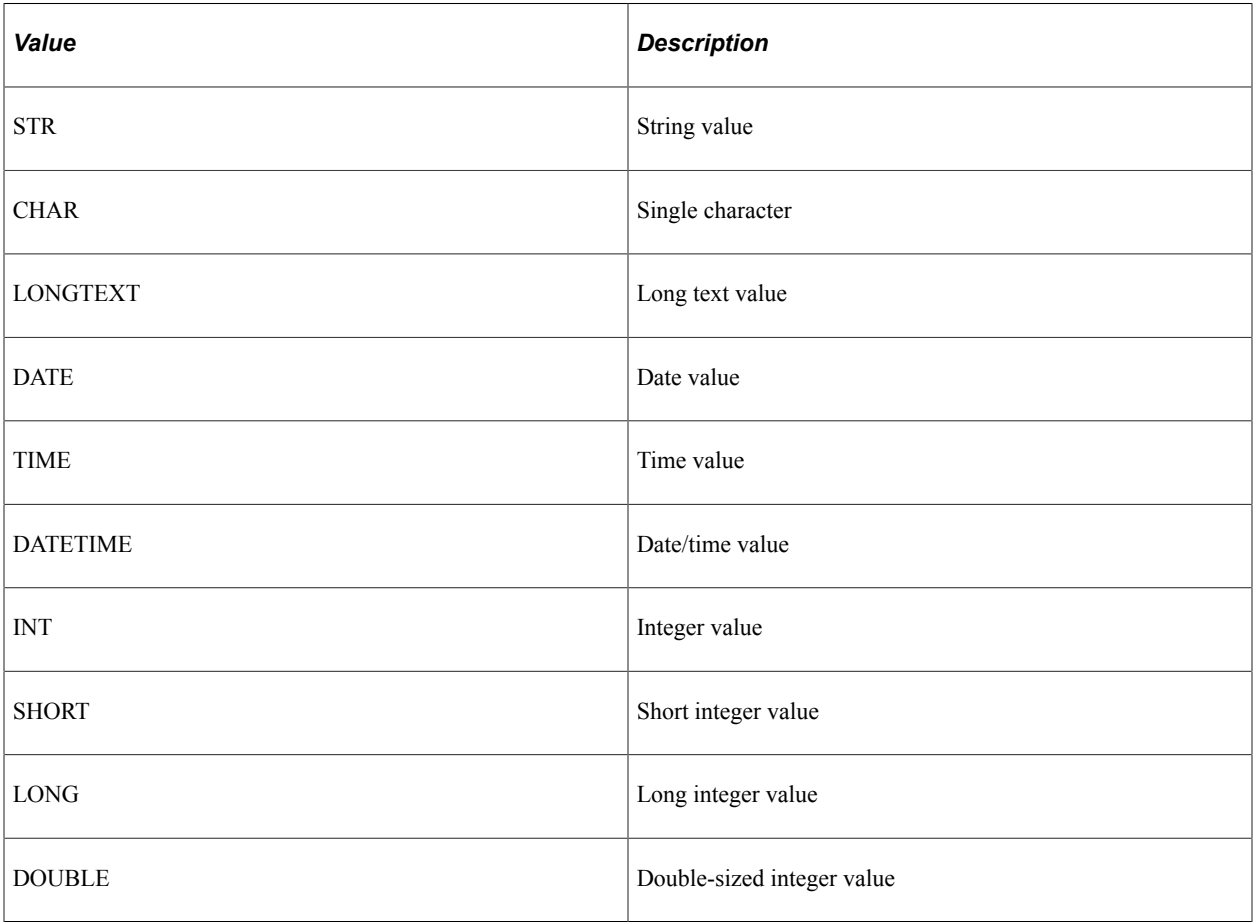

#### **Returns**

A string.

## **Example**

```
Local array of string &key_names;
Local array of string &keyfdatatypes;
Local array of string &key_vals;
Local string &text;
&tablename = "PSPCMTXT";
&seq_fld = "SEQNUM";
\sqrt{4} fld = "PEOPLECODE";
&key names = CreateArray("OBJECTID1", "OBJECTVALUE1", "OBJECTID2", "OBJECTVALUE2", ⇒
"OBJECTID3", "OBJECTVALUE3");
&keyfdatatypes = CreateArray("INT", "STR", "INT", "STR", "INT", "STR");
&key_vals = CreateArray("1", "PSTRANSFRM_WRK", "2", "IB_TRANSFORM_PB", "12", "Field⇒
```

```
Change");
&text = DeChunkText(&tablename, &seq_fld, &data_fld, &key_names, &keyfdatatypes, &k⇒
ey_vals);
```
**Related Links**

[ChunkText](#page-118-0)

## **Declare Function**

#### **Syntax**

PeopleCode Function Syntax

**Declare Function** *function\_name* **PeopleCode** *record\_name.field\_name event\_type*

External Library Function Syntax

```
Declare Function function_name Library lib_name
     [Alias module_name]
     [paramlist]
     [Returns ext_return_type [As pc_type]]
```
In which *paramlist* is:

([*ext\_param1* [, *ext\_param2*] . . .)

And in which *ext\_param1*, *ext\_param2*, and so on is:

*ext\_datatype* [{**Ref**|**Value**}] [**As** *pc\_return\_type*]

## **Description**

PeopleCode can call PeopleCode functions defined in any field on any record definition. You can create special record definitions whose sole purpose is to serve as function libraries. By convention, PeopleCode functions are stored in FieldFormula PeopleCode, in record definitions with names beginning in FUNCLIB\_.

PeopleCode can also call external programs that reside in dynamic link libraries. You must declare either of these types of functions at the top of the calling program using the Declare Function statement.

To support processes running on an application server, you can declare and call functions compiled in dynamic link libraries on windows (\*.DLL files) and shared libraries on UNIX (lib\*.so files.) The PeopleCode declaration and function call syntax is the same regardless of platform, but UNIX libraries must be compiled with an interface function.

See "Calling DLL Functions on the Application Server" (PeopleCode Developer's Guide).

#### **PeopleCode Functions**

You can call a PeopleCode function defined on any record definition, provided you declare it at the top of the calling program. The declaration identifies the function name, as well as the record, field, and event type where the function definition resides. The function parameters and return type are not declared; they are determined from the function definition.

**Note:** You can define functions only in record field PeopleCode. You can't define functions in component PeopleCode, component record Field PeopleCode, and so on.

## **External Library Functions**

Function declarations define routines in an external (C-callable) library. The function declaration provides the name of the library, an optional alias *module\_name*, a list of parameters to pass to the function, an optional Returns clause specifying the type of any value returned by the external function, and the PeopleCode data type into which to convert the returned value. The library must be a DLL accessible by Windows or a shared library accessible by UNIX.

After you have declared an external library function, you can call it the same way as an external PeopleCode function. Like PeopleCode functions, you must pass the number of parameters the library function expects. Calls to external functions suspend processing: this means that you should exercise caution to avoid "think-time" errors when calling the function in the following PeopleCode events:

- SavePreChange.
- SavePostChange.
- Workflow.
- RowSelect.
- Any PeopleCode event that fires as a result of a ScrollSelect (or one of its relatives) function calls, or a Select (or one of its relatives) Rowset class method.

See "Think-Time Functions" (PeopleCode Developer's Guide).

## **Parameters**

The following are the parameters for the PeopleCode function syntax:

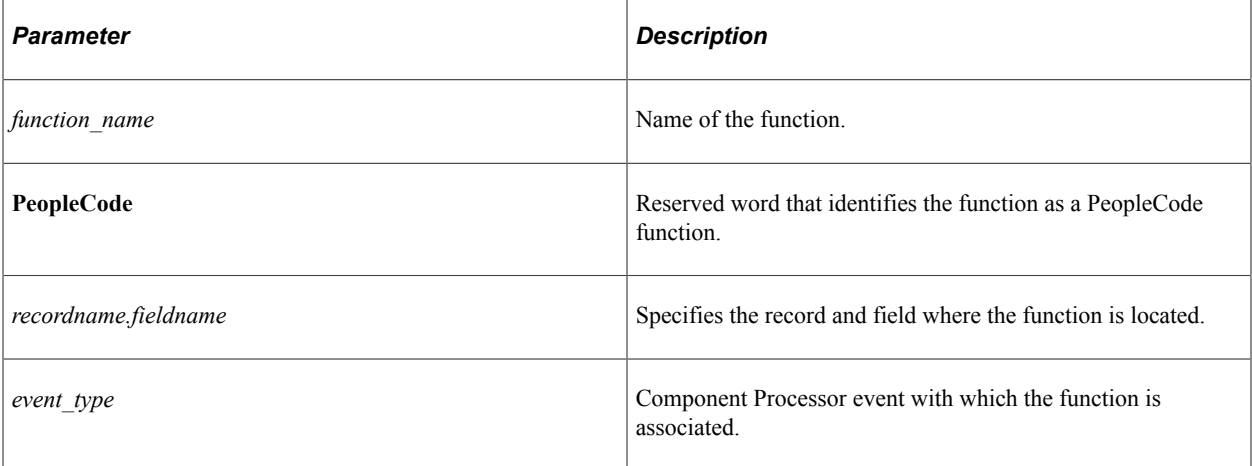

**Note:** *event type* can be used to specify *record field* events only. You can't specify a component record field event, a component record event, and so on.

The following are the parameters for the external library function syntax:

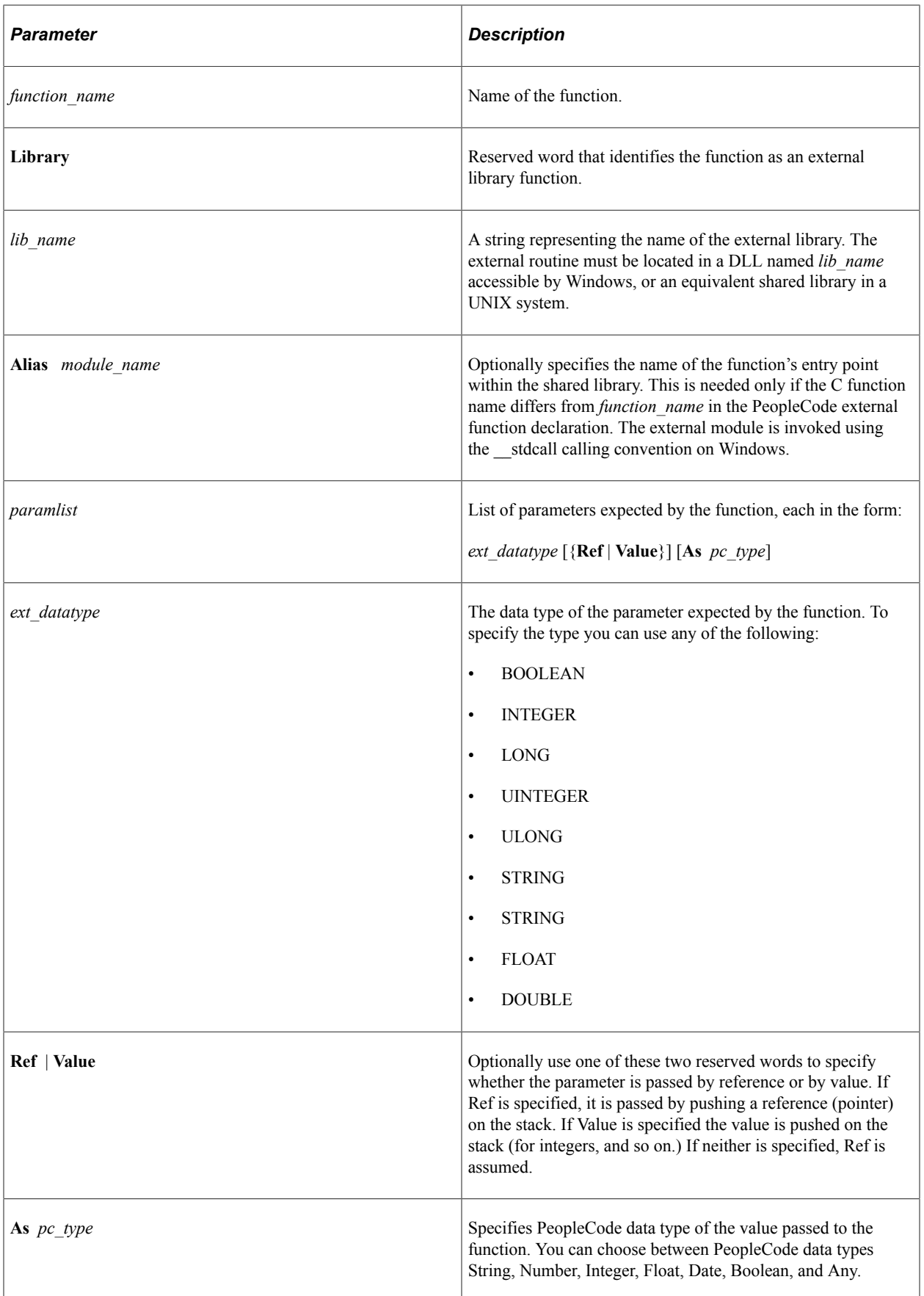

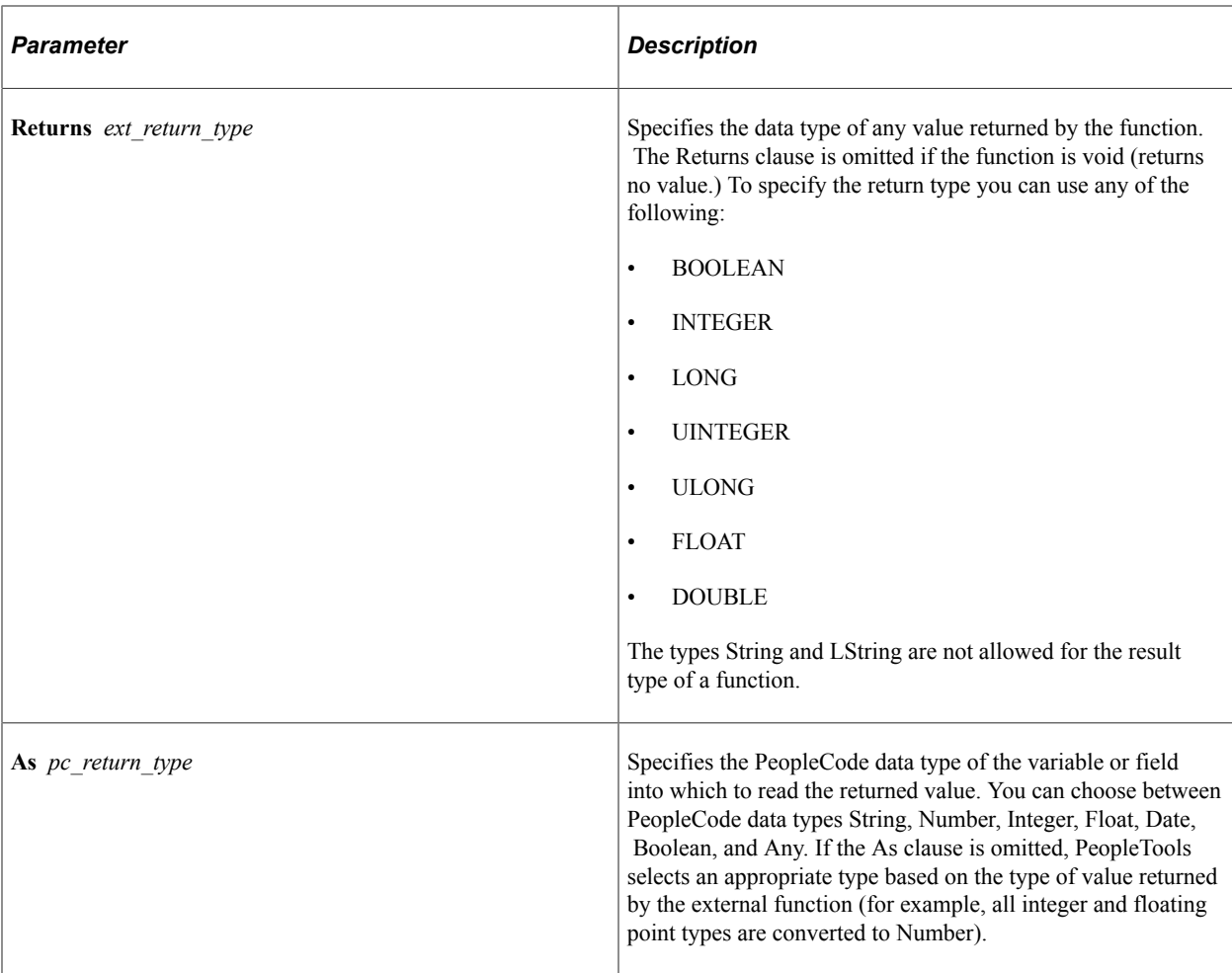

## **Example**

Assume you have defined a PeopleCode function called VerifyZip. The function definition is located in the record definition FUNCLIB\_MYUTILS, in the record field ZIP\_EDITS, attached to the FieldFormula event. You would declare the function using the following statement:

Declare Function verifyzip PeopleCode FUNCLIB\_MYUTILS.ZIP\_EDITS FieldFormula;

Now assume you want to declare a function called **PCTest** in PSUSER.DLL. It takes an integer and returns an integer. You would write this declare statement:

Declare Function pctest Library "psuser.dll" (integer Value As number) Returns integer As number;

## **Related Links**

[Function](#page-346-0)

# **Decrypt**

**Important!** Oracle recommends that you do not use the Decrypt function due to outdated algorithms. Instead, use the DecryptStr function.

The Decrypt function will be deprecated in a future release.

## **Syntax**

**Decrypt**(*KeyString*, *EncryptedString*)

## **Description**

Use the Decrypt function to decrypt a string previously encrypted with the Encrypt function. This function is generally used with merchant passwords. For this function to decrypt a string successfully, you must use the same *KeyString* value used to encrypt the string.

## **Parameters**

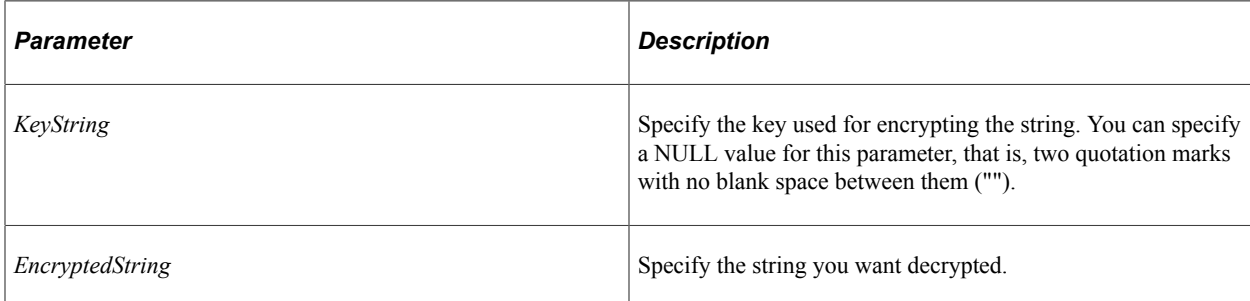

## **Returns**

A clear text string.

## **Example**

Encrypt and Decrypt support only strings.

```
&AUTHPARMS.WRKTOKEN.Value = Decrypt("", RTrim(LTrim(&MERCHANTID_REC.CMPAUTHNTCTNTOK⇒
```
EN.Value)));

## **Related Links**

[Encrypt](#page-300-0) [Hash](#page-507-0) [HashSHA256](#page-508-0) "PeopleSoft Online Security" (Security Administration) [DecryptStr](#page-241-0)

# <span id="page-241-0"></span>**DecryptStr**

## **Syntax**

**DecryptStr**(*EncryptedString*, *KeyString*)

## **Description**

Use the DecryptStr function to decrypt a string previously encrypted with the EncryptStr function. For this function to decrypt a string successfully, you must use the same *KeyString* value used to encrypt the string.

**Note:** The default cipher algorithm is AES128 (Advanced Encryption Standard).

### **Parameters**

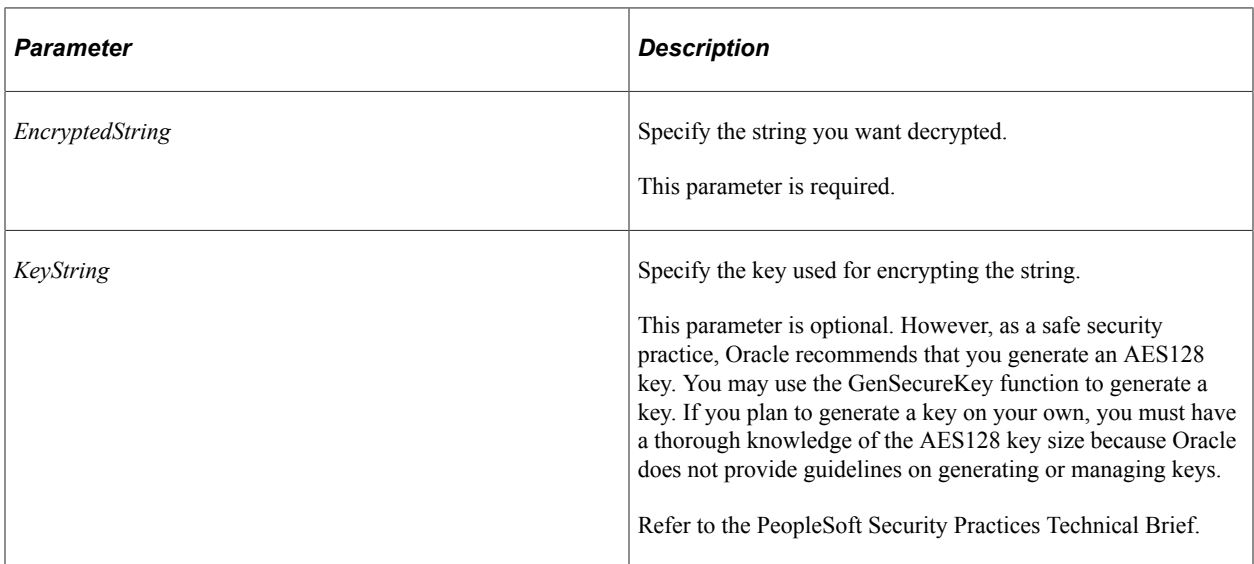

## **Returns**

A clear text string.

## **Example**

EncryptStr and DecryptStr support only strings.

```
Cleartext-String = DecryptStr("Encrypted-Based64-String as required field", "Cleart⇒
ext-KeyString as optional field");
```
## **Related Links**

[GenSecureKey](#page-352-0) [Hash](#page-507-0) [HashSHA256](#page-508-0) "PeopleSoft Online Security" (Security Administration)

## **Degrees**

## **Syntax**

**Degrees**(*angle*)

# **Description**

Use the Degrees function to convert the given angle from radian measurement to degree measurement.

## **Parameters**

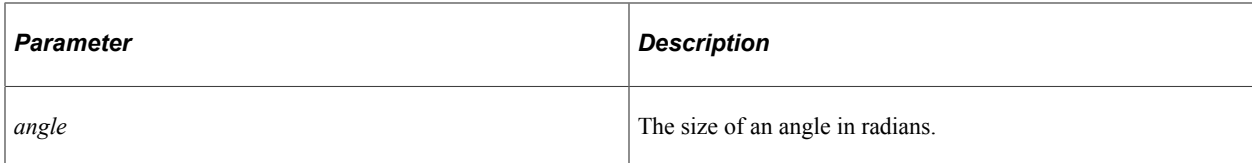

## **Returns**

The size of the given angle in degrees.

## **Example**

The following example returns the equivalent size in degrees of an angle measuring 1.2 radians:

 $&$  DEGREE SIZE = Degrees(1.2);

## **Related Links**

[Acos](#page-63-0) [Asin](#page-90-0) [Atan](#page-91-0) [Cos](#page-171-0) [Cot](#page-172-0) [Radians](#page-658-0) [Sin](#page-774-0) [Tan](#page-797-0)

# **DeleteAttachment**

## **Syntax**

**DeleteAttachment**(*URLSource*, *DirAndSysFileName*[, *PreserveCase*])

## **Description**

Use the DeleteAttachment function to delete a file from the specified storage location.

DeleteAttachment does *not* generate any type of "Are you sure?" message. If you want the end user to verify the deletion before it is performed, you must write your own checking code in your application.

Additional information that is important to the use of DeleteAttachment can be found in the *PeopleTools: PeopleCode Developer's Guide*:

• PeopleTools supports multiple types of storage locations.

See "Understanding File Attachment Storage Locations" (PeopleCode Developer's Guide).

• Certain characters are illegal in file names; other characters in file names are converted during file transfer.

See "File Name Considerations" (PeopleCode Developer's Guide).

• Non-ASCII file names are supported by the PeopleCode file attachment functions.

See "Attachments with non-ASCII File Names" (PeopleCode Developer's Guide).

You can use a file extension list to identify file types to accept or reject when using this function.

See "Using Administration Utilities" (System and Server Administration).

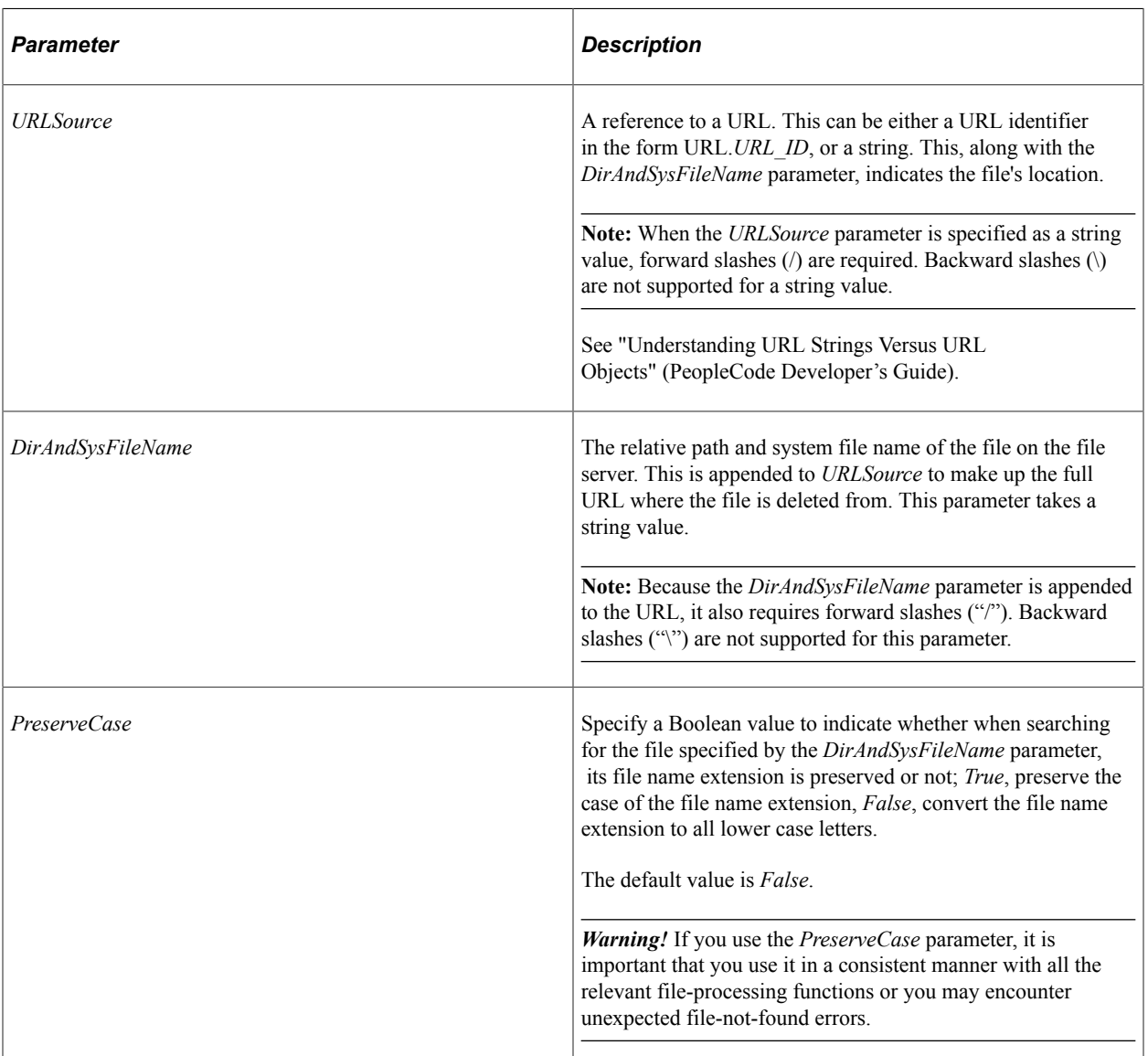

#### **Parameters**

## **Returns**

You can check for either an integer or a constant value:

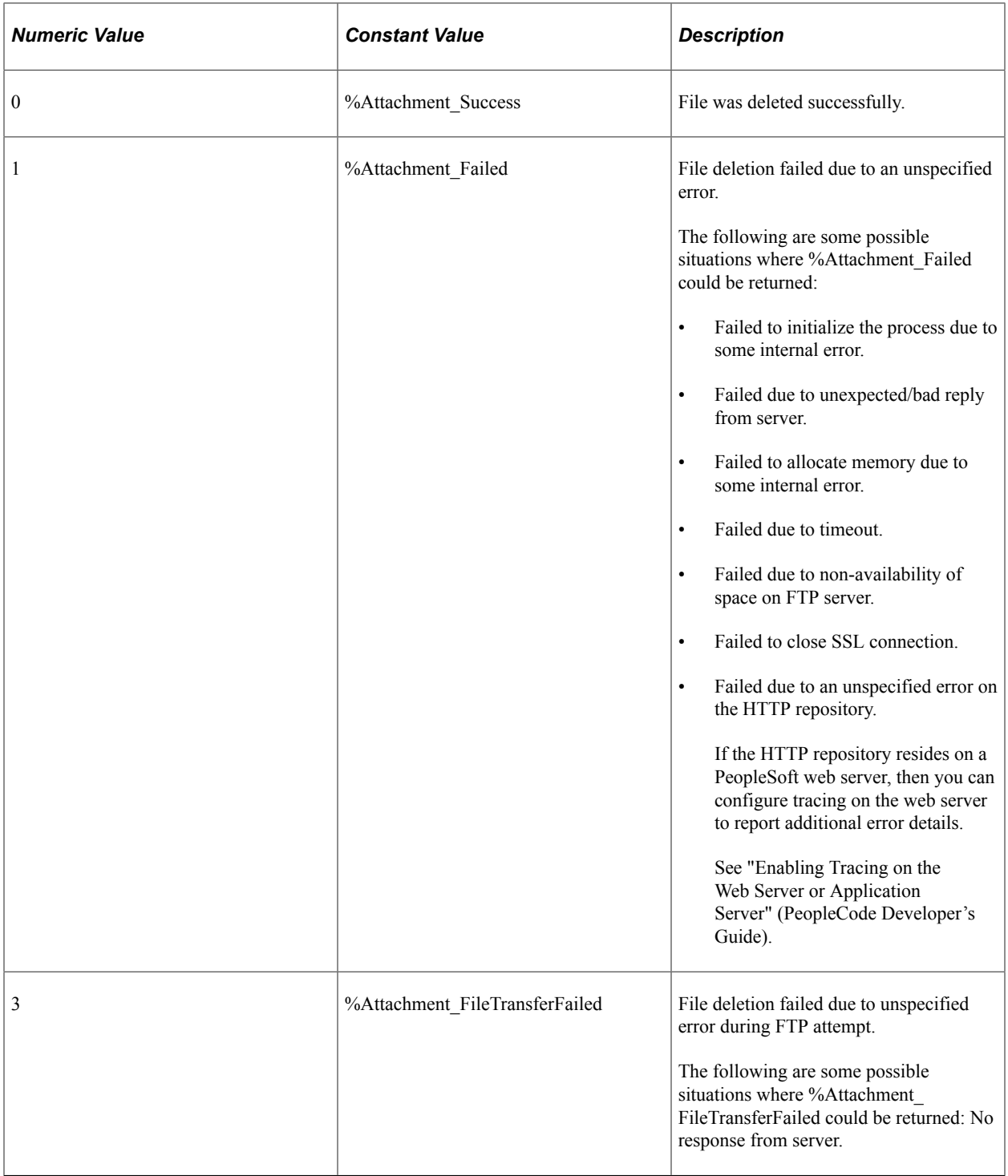

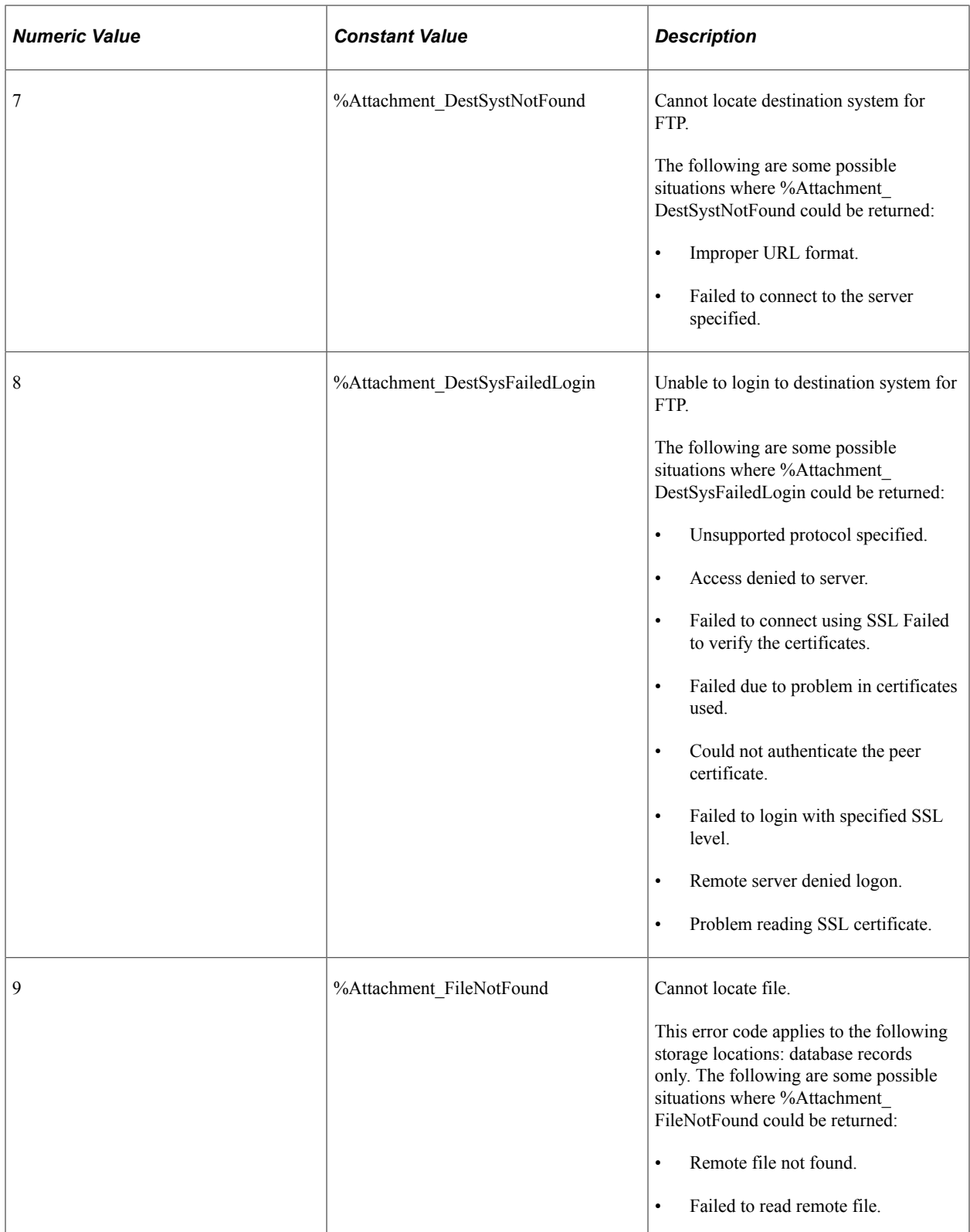

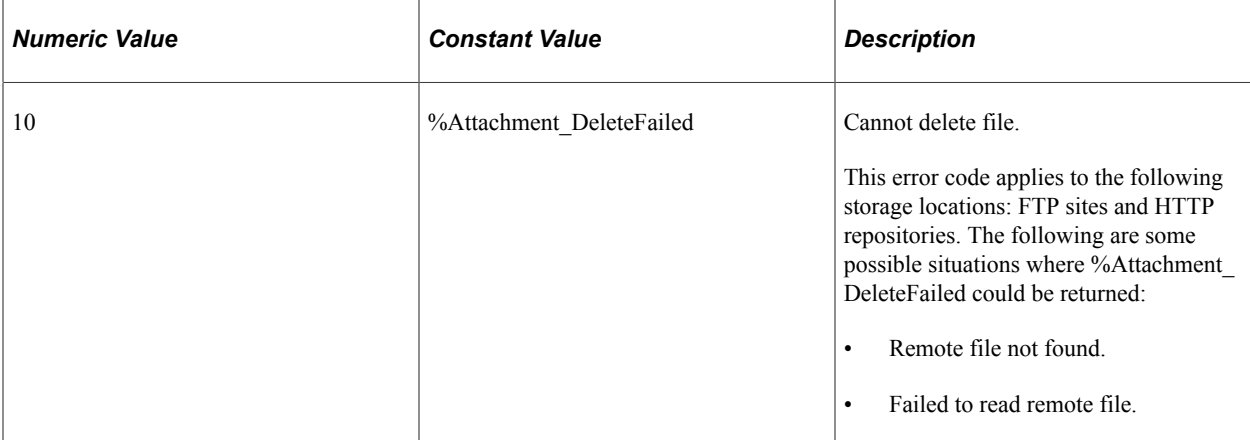

#### **Example**

&retcode = DeleteAttachment(URL.BKFTP, ATTACHSYSFILENAME);

An example of the DeleteAttachment function is provided in the demonstration application delivered in the FILE\_ATTACH\_WRK derived/work record. This demonstration application is shown on the PeopleTools Test Utilities page.

See "Using the PeopleTools Test Utilities Page" (PeopleCode Developer's Guide).

#### **Related Links**

[AddAttachment](#page-65-0) [CleanAttachments](#page-120-0) **[CopyAttachments](#page-159-0)** [DetachAttachment](#page-259-0) [GetAttachment](#page-403-0) [MAddAttachment](#page-587-0) [PutAttachment](#page-650-0) [ViewAttachment](#page-858-0) "Understanding the File Attachment Functions" (PeopleCode Developer's Guide)

## **DeleteEmailAddress**

#### **Syntax**

**DeleteEmailAddress**(*Type*)

#### **Description**

Use the DeleteEmailAddress function to delete the email address associated with the specified type for the current user. You can only have one email address of a specific type for a user.

This parameter takes a string value. The valid values are:

**Note:** You can only delete the Primary Email Address if it's the only address. If the email address you want to delete is marked as the primary email address, and it is *not* the only email address, you must mark another email address as primary before you can delete the email address you want to delete. Use the MarkPrimaryEmailAddress function to set the primary email address.

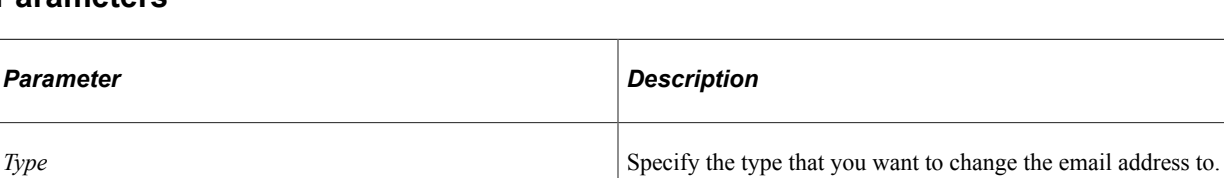

### **Parameters**

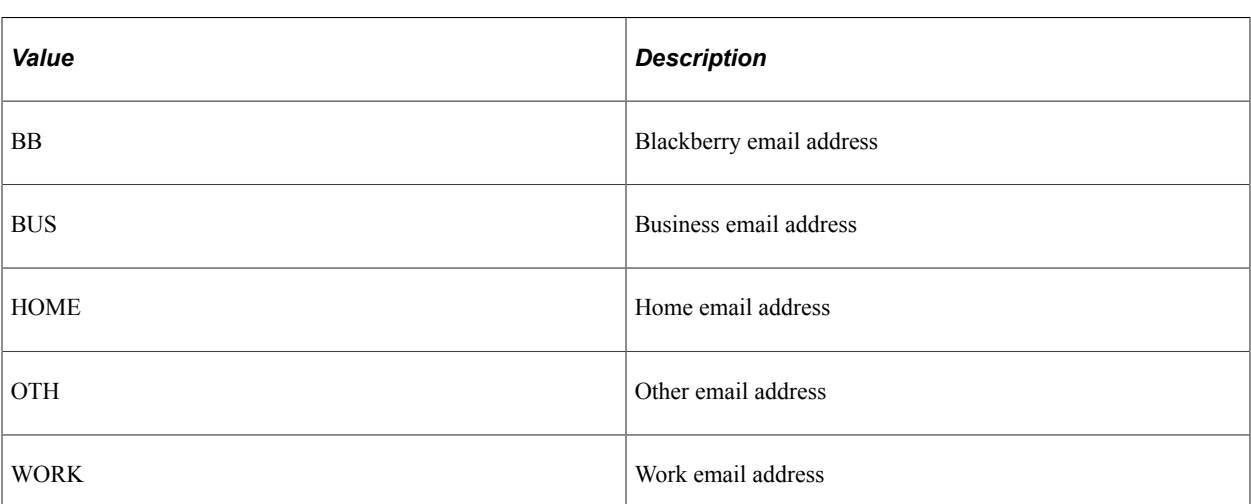

## **Returns**

None.

## **Related Links**

[AddEmailAddress](#page-74-0) [ChangeEmailAddress](#page-112-0) [MarkPrimaryEmailAddress](#page-598-0)

# **DeleteFieldDefn**

## **Syntax**

**DeleteFieldDefn**(*field\_name*)

## **Description**

The DeleteFieldDefn function deletes the specified field.

#### **Parameters**

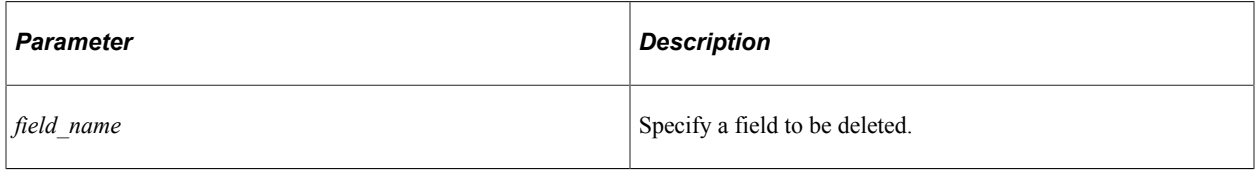

### **Returns**

An integer representing the following values:

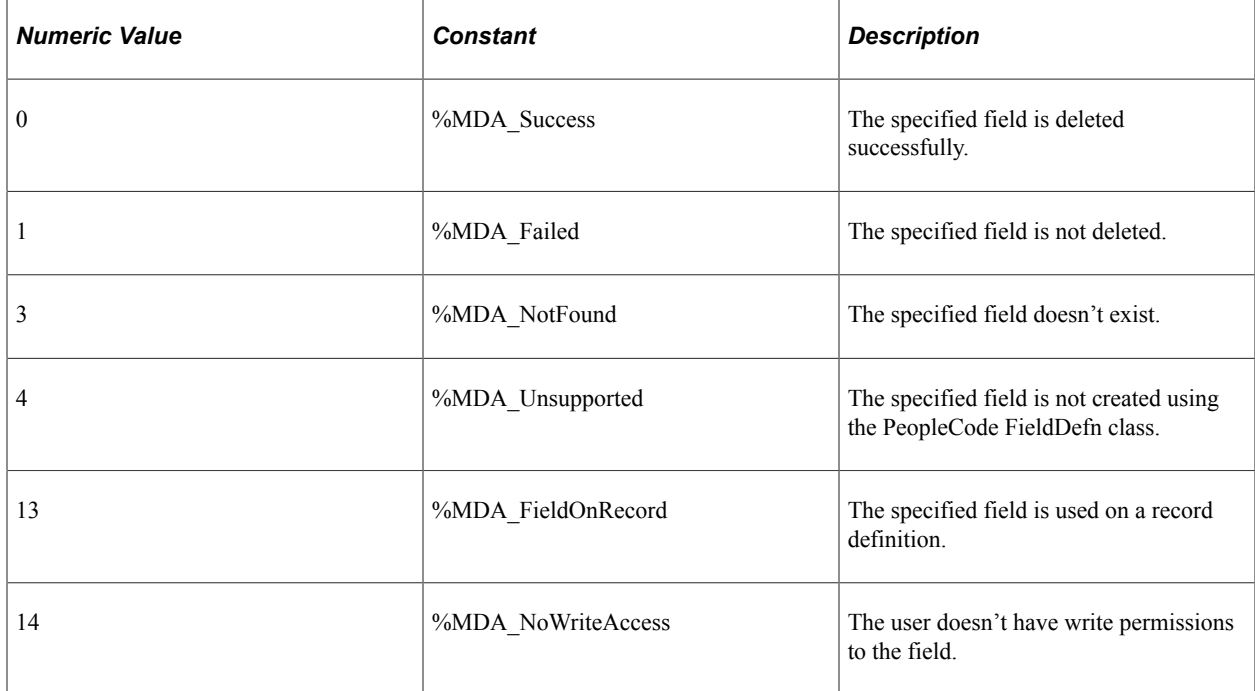

## **Related Links**

[CreateFieldDefn](#page-188-0) [GetFieldDefn](#page-429-0)

# **DeleteImage**

## **Syntax**

**DeleteImage**(*scrollpath*, *target\_row*, [*recordname.*]*fieldname*) where *scrollpath* is: [**SCROLL.***level1\_recname*, *level1\_row*, [**SCROLL.***level2\_recname*, *level2\_row*,]] **SCROLL**.*ta*⇒

*rget\_recname*

## **Description**

Use the DeleteImage function to remove an image associated with a record field.

**Note:** To update an image field using this function, be sure that PSIMAGEVER field is also on the same record as the image field being updated.

## **Parameters**

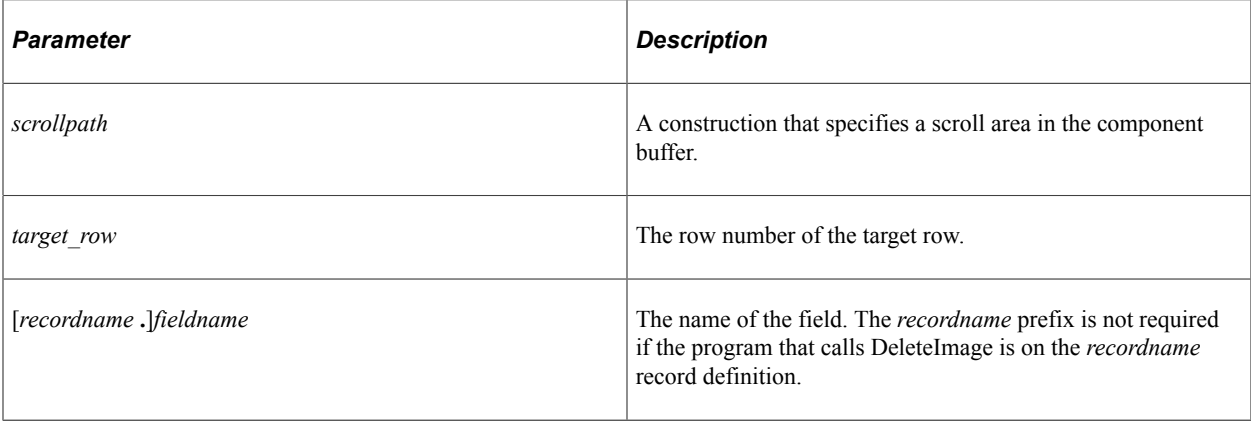

## **Returns**

Returns a Boolean value: True if image was successfully deleted, False otherwise.

## **Example**

&Rslt = DeleteImage(EMPL\_PHOTO.EMPLOYEE\_PHOTO);

## **Related Links**

[InsertImage](#page-526-0)

# **DeleteRecord**

## **Syntax**

**DeleteRecord**(*level\_zero\_recfield*)

## **Description**

Use the DeleteRecord function to remove a high-level row of data and all dependent rows in other tables from the database.

**Note:** This function remains for backward compatibility only. Use the Delete record class method instead.

DeleteRecord deletes the component's level-zero row from the database, deletes any dependent rows in other tables from the database, and exits the component.

This function, like DeleteRow, initially marks the record or row as needing to be deleted. At save time the row is actually deleted from the database and cleared from the buffer.

This function works only if the PeopleCode is on a level-zero field. It cannot be used from SavePostChange or WorkFlow PeopleCode.

## **Related Links**

"Delete" (PeopleCode API Reference) "Understanding Data Buffer Access" (PeopleCode Developer's Guide)

## **Parameters**

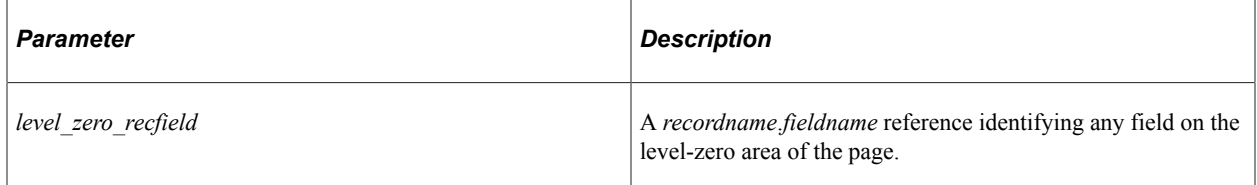

#### **Returns**

Optionally returns a Boolean value indicating whether the deletion was completed successfully.

## **Example**

The following example, which is in SavePreChange PeopleCode on a level-zero field, deletes the highlevel row and all dependent rows in other tables if the current page is EMPLOYEE\_ID\_DELETE.

```
if %Page = PAGE. EMPLOYEE ID DELETE then
     \&success = DeleteRecord(EMPLID);
end-if;
```
## **Related Links**

[DeleteRow](#page-252-0)

# **DeleteRecordDefn**

## **Syntax**

**DeleteRecordDefn**(*record\_name*)

## **Description**

The DeleteRecordDefn function drops the view and deletes the specified record definition.

## **Parameters**

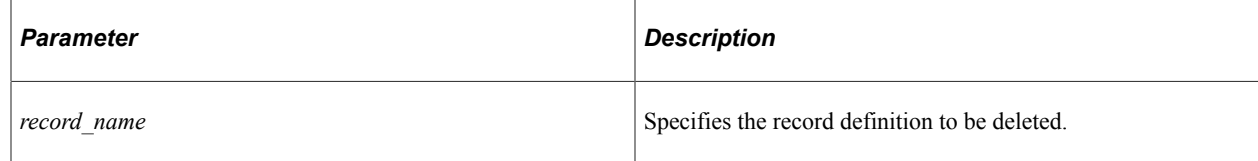

## **Returns**

An integer representing one of the following values:
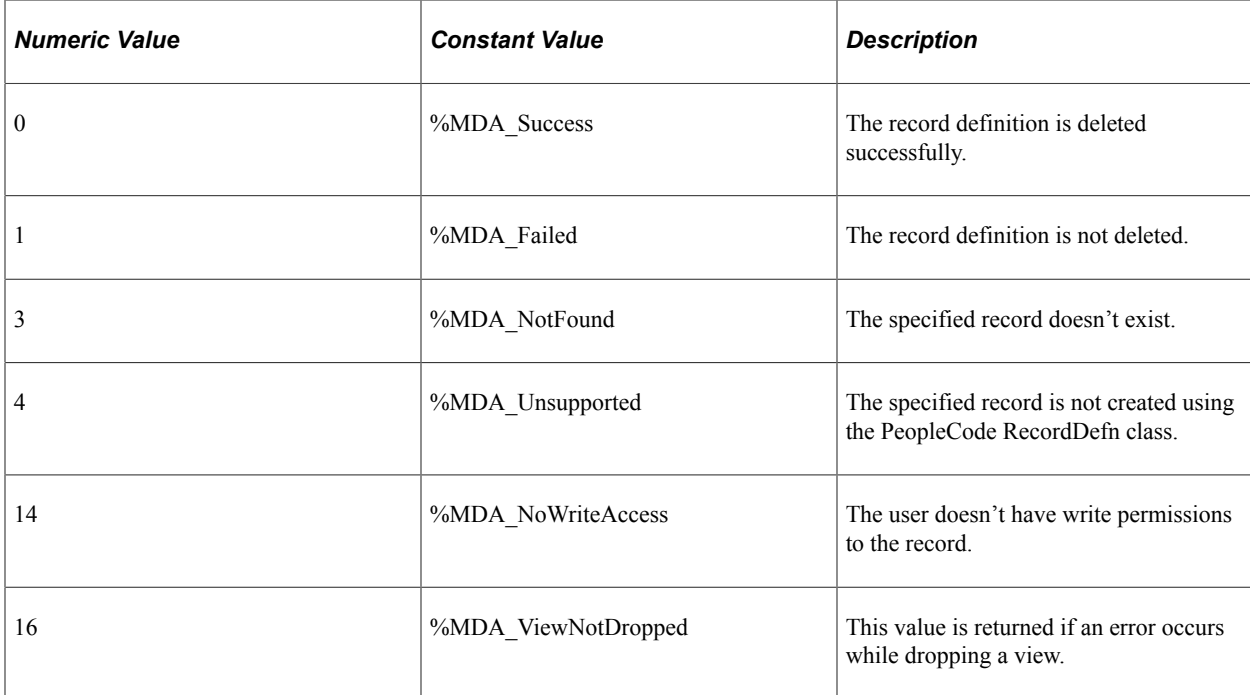

#### **Related Links**

[CreateRecordDefn](#page-200-0) [GetRecordDefn](#page-475-0)

## **DeleteRow**

## **Syntax**

**DeleteRow**(*scrollpath*, *target\_row*)

Where *scrollpath* is:

[**RECORD.***level1\_recname*, *level1\_row*, [**RECORD.***level2\_recname*, *level2\_row*, ]] **RECORD**.*t*⇒

*arget\_recname*

To prevent ambiguous references, you can also use **SCROLL.** *scrollname*, where *scrollname* is the same as the scroll level's primary record name.

## **Description**

Use the DeleteRow function to delete rows programmatically.

**Note:** This function remains for backward compatibility only. Use the DeleteRow rowset class method instead.

See "DeleteRow" (PeopleCode API Reference).

A call to this function causes the RowDelete event sequence to fire, as if an user had manually deleted a row.

DeleteRow cannot be executed from the same scroll level where the deletion will take place, or from a lower scroll level. Place the PeopleCode in a higher scroll level record.

When DeleteRow is used in a loop, you have to process rows from high to low to achieve the correct results, that is, you must delete from the *bottom up* rather than from the top down. This is necessary because the rows are renumbered after they are deleted (if you delete row one, row two becomes row one).

## **Related Links**

"DeleteRow" (PeopleCode API Reference)

"Understanding Data Buffer Access" (PeopleCode Developer's Guide)

"Specifying Data with References Using Scroll Path Syntax and Dot Notation" (PeopleCode Developer's Guide)

## **Parameters**

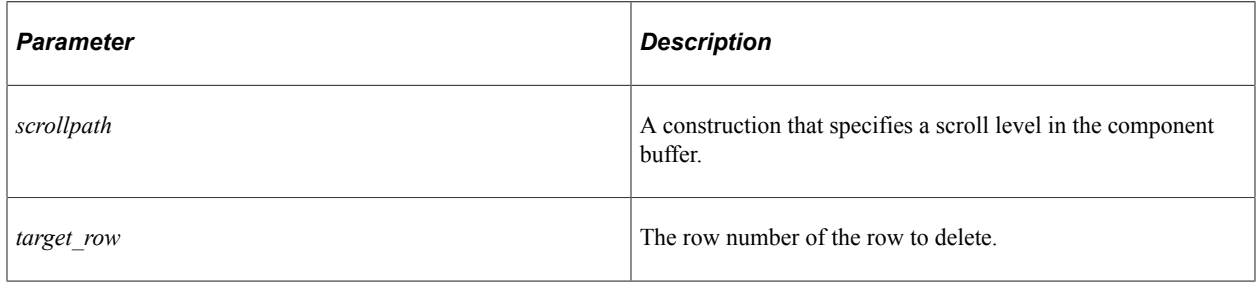

## **Returns**

Boolean (optional). DeleteRow returns a Boolean value indicating whether the deletion was completed successfully.

## **Example**

In the following example DeleteRow is used in a **For** loop. The example checks values in each row, then conditionally deletes the row. Note the syntax of the For loop, including the use of the -1 in the **Step** clause to loop from the highest to lowest values. This ensures that the renumbering of the rows will not affect the loop.

```
For &L1 = &X1 To 1 Step - 1
    &SECTION = FetchValue(AE STMT TBL.AE SECTION, &L1);
    \& STEP = FetchValue(AE STMT TBL.AE STEP, \&L1);
    If None(&SECTION, &STEP) Then
        DeleteRow(RECORD.AE_STMT_TBL, &L1);
    End-If;
 End-For;
```
## **Related Links**

#### [InsertRow](#page-528-0)

"Specifying Data with References Using Scroll Path Syntax and Dot Notation" (PeopleCode Developer's Guide)

## **DeleteSQL**

## **Syntax**

**DeleteSQL**([**SQL**.]*sqlname*[, *dbtype*[, *effdt*]])

## **Description**

Use the DeleteSQL function to programmatically delete a SQL definition. The SQL definition must have already been created and saved, either using the CreateSQL and StoreSQL functions, or by using Application Designer.

When you create a SQL definition, you must create a base statement before you can create other types of statements, that is, one that has a *dbtype* as GENERIC and *effdt* as the null date (or Date(19000101)). If you specify a base (generic) statement to be deleted, *all* statements as well as the generic statement are deleted.

If you specify a non-generic statement that ends up matching the generic statement, DeleteSQL does *not* delete anything, and returns False.

You must commit all database changes prior to using this function. This is to avoid locking critical Tools tables and hence freezing all other users. You receive a runtime error message if you try to use this function when there are pending database updates, and your PeopleCode program terminates. You need to commit any database updates prior to using this function. The CommitWork PeopleCode function has been enhanced to allow this.

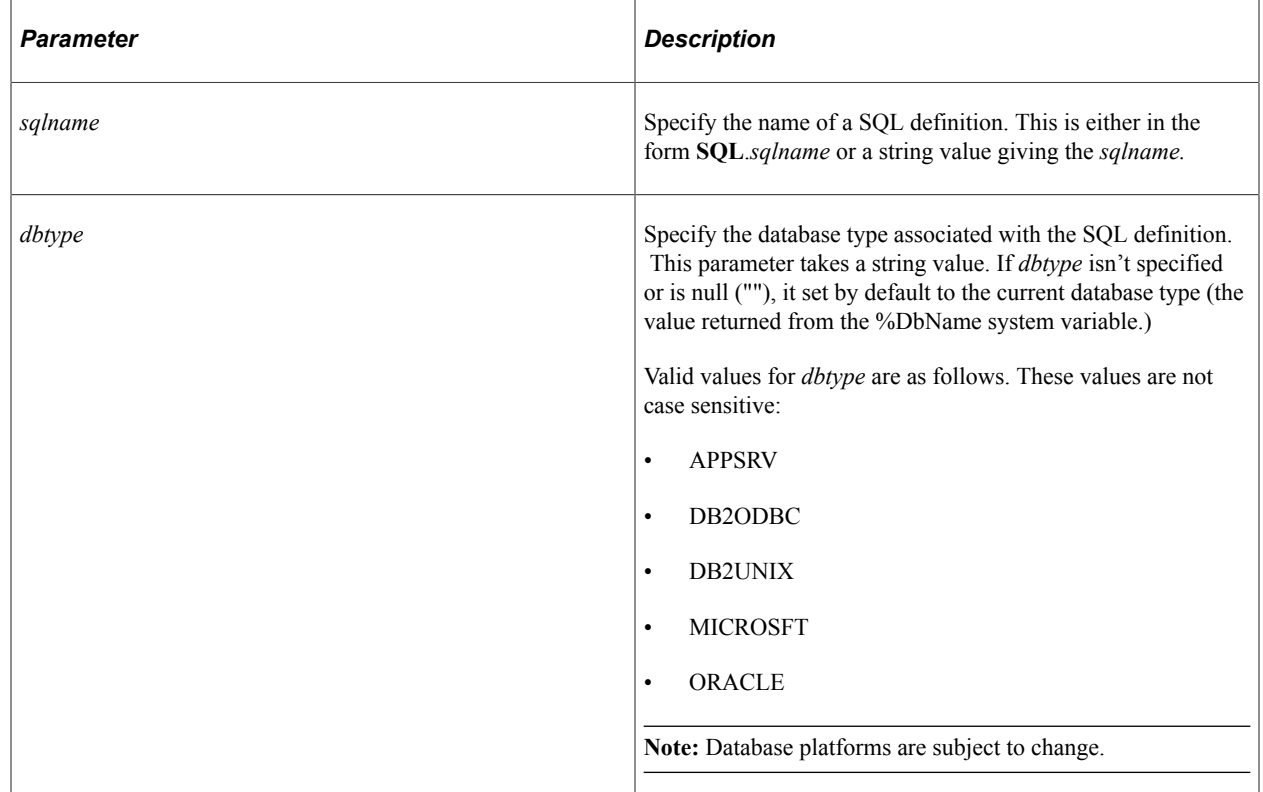

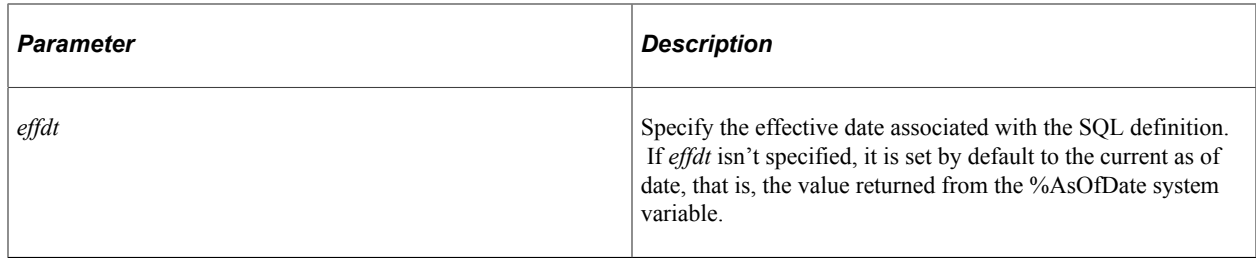

A Boolean value: True if the delete was successful, False if the specified SQL statement wasn't found, and terminates with an error message if there was another problem (that is, date in incorrect format, and so on.)

## **Example**

The following code deletes the ABCD XY SQL definition for the current DBType and as of date:

```
&RSLT = DeleteSQL(SQL.ABC_XY);
If NOT(&RSLT) Then
   /* SQL not found − do error processing */
End-if;
```
The following code deletes the ABCD XY SQL Definition for the current DBType and November 3, 1998:

```
&RSLT = DeleteSQL(SQL.ABCD XY, "",Date(19981103));
```
## **Related Links**

[CreateSQL](#page-205-0) [FetchSQL](#page-330-0) [GetSQL](#page-487-0) **StoreSOL** [CommitWork](#page-128-0) "Understanding SQL Class" (PeopleCode API Reference) [%DbName](#page-959-0) [%AsOfDate](#page-956-0)

## **DeleteSystemPauseTimes**

## **Syntax**

**DeleteSystemPauseTimes**(*StartDay*, *StartTime*, *EndDay*, *EndTime*)

## **Description**

Use the DeleteSystemPauseTimes function to delete pause times that occur on your system by adding a row to the system pause times table.

A pause time is an interval of time during which the node becomes inactive. When the pause time begins, the node is shut down until the pause time is scheduled to end.

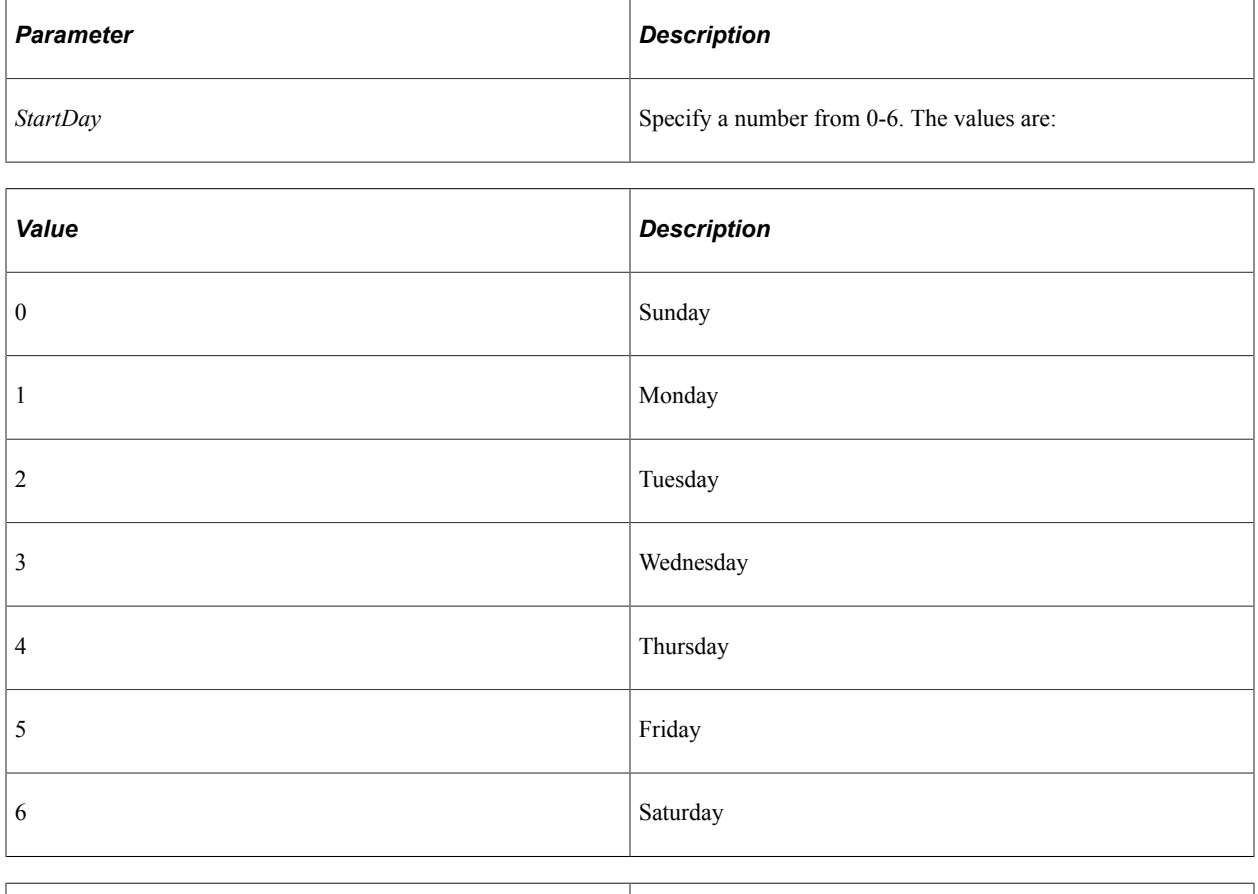

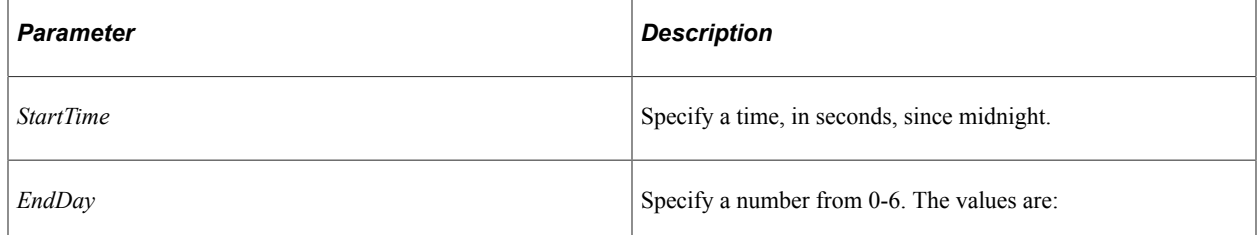

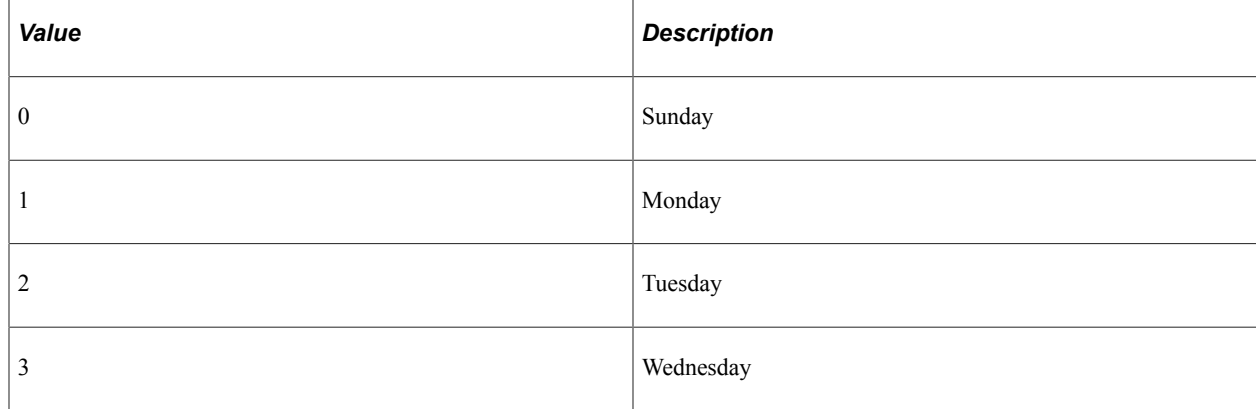

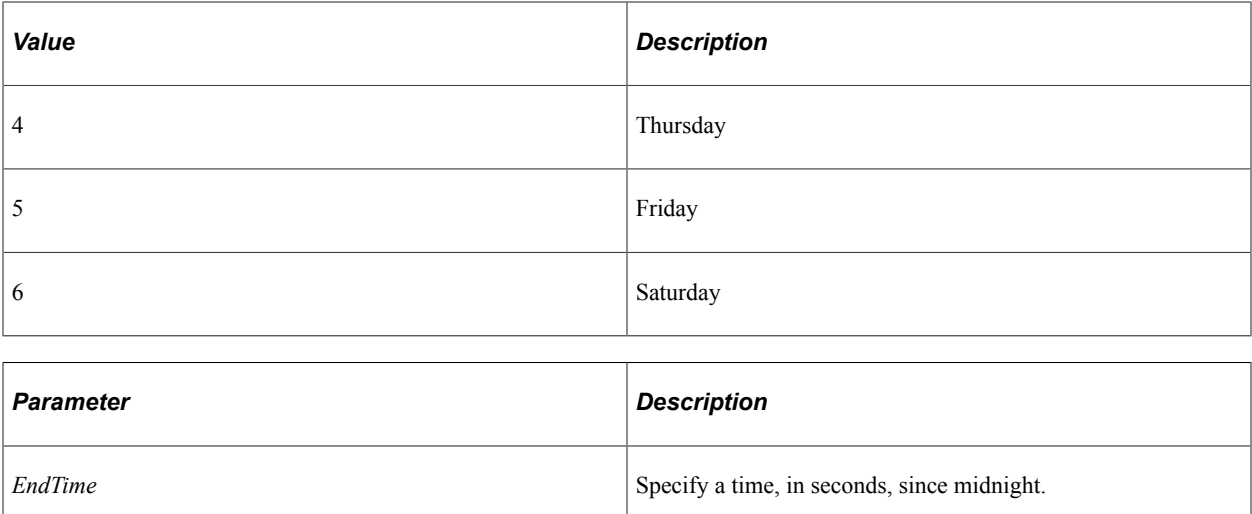

A Boolean value: True if the system pause time specified was deleted, False otherwise.

#### **Example**

Component Boolean &spt\_changed; /\* deleting a system pause time interval; \*/ If Not **DeleteSystemPauseTimes**(PSSPTIMES.STARTINGDAY, PSSPTIMES.STARTINGSECOND, PSSP⇒ TIMES.ENDINGDAY, PSSPTIMES.ENDINGSECOND) Then Error MsgGetText(117, 15, ""); Else &spt\_changed = True;  $/*$  to force a save;  $*/$ PSSPTIMES.MSGSPTNAME = " "; DoSave();

# **Related Links**

End-If;

[AddSystemPauseTimes](#page-79-0) "Understanding Pausing Nodes" (Integration Broker Service Operations Monitor)

## **DeQueue**

#### **Syntax**

**DeQueue**(*physical queue ID*, *task type*, *task number*, *agent ID*)

## **Description**

Once a task that has been placed in a queue by the EnQueue function and has been completed by the agent, use the DeQueue function to notify the queue server. The queue server removes the task from the queue and subtracts the cost of that task from the agent's workload.

**Note:** The queue server does not allow a task to be dequeued if the agent who owns that task is not logged on to that particular queue server. PeopleSoft recommends that you only use the DeQueue function in application pages that the MultiChannel Framework Console launches when agents accept or activate assigned tasks.

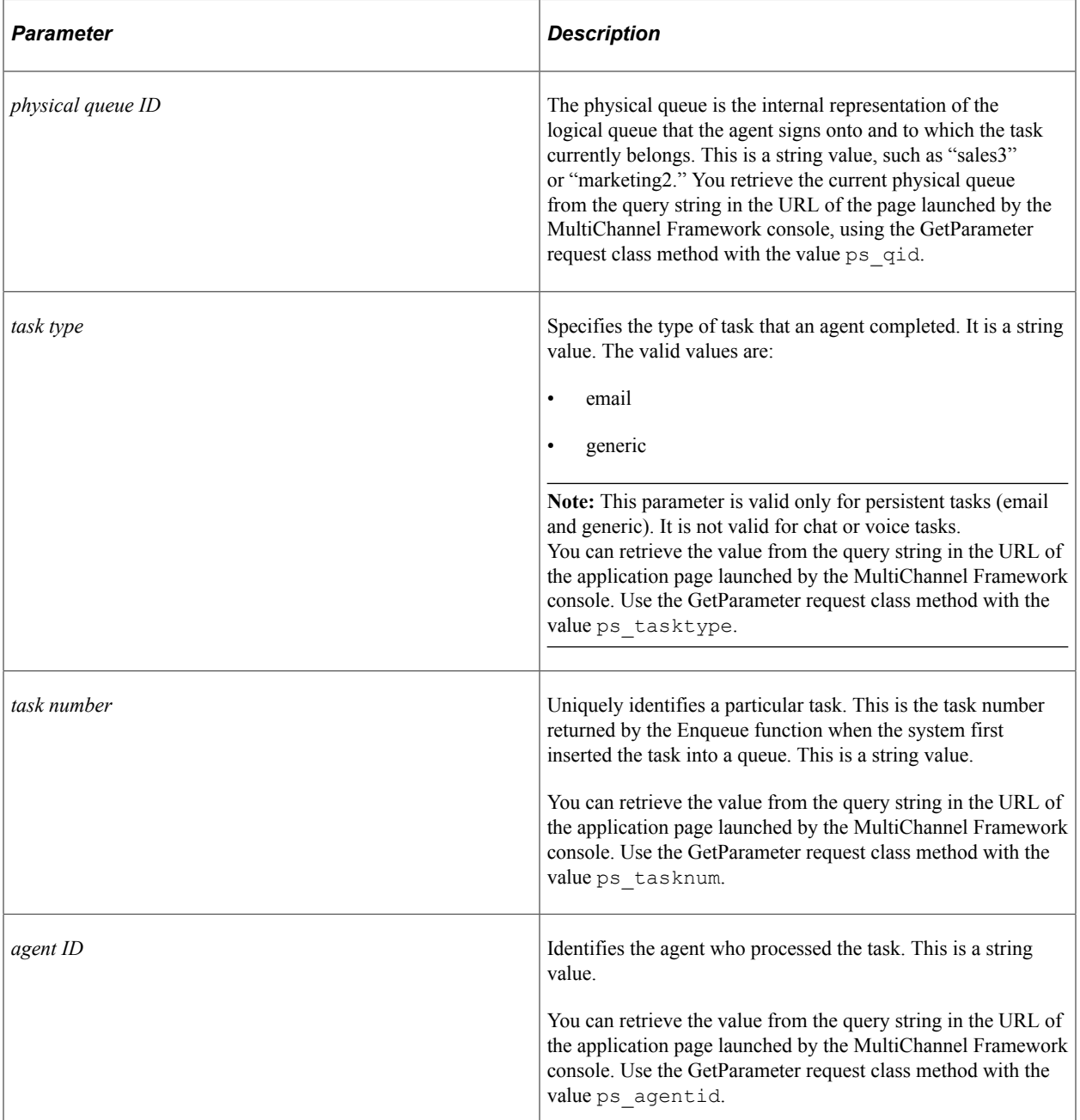

Returns 0 for success. Otherwise, it returns a message number. The message set ID for MultiChannel Framework is 162.

For example, 1302 is returned when an invalid task type or no value is provided.

## **Example**

```
PSMCFFUNCLIB.MCF QUEUE.Value = %Request.GetParameter("ps_qid");
PSMCFFUNCLIB.MCF_TASKTYPE.Value = %Request.GetParameter("ps_tasktype");
PSMCFFUNCLIB.MCF_INCLIPAREDUM.Value = %Request.GetParameter("ps_tasknum");
PSMCFFUNCLIB.MCF<sup>T</sup>AGENTID.Value = %Request.GetParameter("ps<sup>T</sup>agentid");
&nret = DeQueue(PSMCFFUNCLIB.MCF_QUEUE, PSMCFFUNCLIB.MCF_TASKTYPE, PSMCFFUNCLIB.MCF⇒
_TASKNUM, PSMCFFUNCLIB.MCF_AGENTID);
If &nret = 0 Then
       MessageBox(0, "", 0, 0, "Successfully dequeued.");
       End-If
```
## **Related Links**

[EnQueue](#page-307-0)

## **DetachAttachment**

#### **Syntax**

**DetachAttachment**(*URLSource*, *DirAndSysFileName*, *UserFileName* [,*PreserveCase*])

## **Description**

Use the DetachAttachment function to download a file from its source storage location and save it locally on the end-user machine. The file is sent to the browser with appropriate HTTP headers to cause the browser to display a save dialog box to the user.

The end user can specify any file name to save the file.

Additional information that is important to the use of DetachAttachment can be found in the *PeopleTools: PeopleCode Developer's Guide*:

• PeopleTools supports multiple types of storage locations.

See "Understanding File Attachment Storage Locations" (PeopleCode Developer's Guide).

• The PeopleCode file attachment functions do not provide text file conversions when files are attached or viewed.

See "Considerations When Attaching Text Files" (PeopleCode Developer's Guide).

• Because DetachAttachment is interactive, it is known as a "think-time" function, and is restricted from use in certain PeopleCode events.

See "Restrictions on Invoking Functions in Certain PeopleCode Events" (PeopleCode Developer's Guide).

• You can restrict the file types that can be uploaded to or downloaded from your PeopleSoft system.

See "Restricting the File Types That Can Be Uploaded or Downloaded" (PeopleCode Developer's Guide).

## **Problems Downloading Files**

If you need to use the SetLanguage built-in function to change languages, invoke SetLanguage prior to invoking ViewAttachment or DetachAttachment. You *must* place the call to SetLanguage in a different PeopleCode program and event from the PeopleCode program and event that invokes ViewAttachment or DetachAttachment.

## *Parameter Description URLSource* A reference to a URL. This can be either a URL identifier the form **URL**.*URL\_ID*, or a string. **Note:** When the *URLSource* parameter is specified as a string value, forward slashes (/) are required. Backward slashes (\) are not supported for a string value. See "Understanding URL Strings Versus URL Objects" (PeopleCode Developer's Guide). *DirAndSysFileName* The relative path and file name of the file on the file server. This is appended to *URLSource* to make up the full URL where the file is transferred from. This parameter takes a string value. **Note:** Because the *DirAndSysFileName* parameter is appended to the URL, it also requires forward slashes ("/"). Backward slashes ("\") are not supported for this parameter. UserFileName The default file name provided by the Detach dialog. *PreserveCase* Specify a Boolean value to indicate whether when searching for the file specified by the *DirAndSysFileName* parameter, its file name extension is preserved or not; *True*, preserve the case of the file name extension, *False*, convert the file name extension to all lowercase letters. The default value is False. *Warning!* If you use the *PreserveCase* parameter, it is important that you use it in a consistent manner with all the relevant file-processing functions or you may encounter unexpected file-not-found errors.

You can check for either an integer or a constant value:

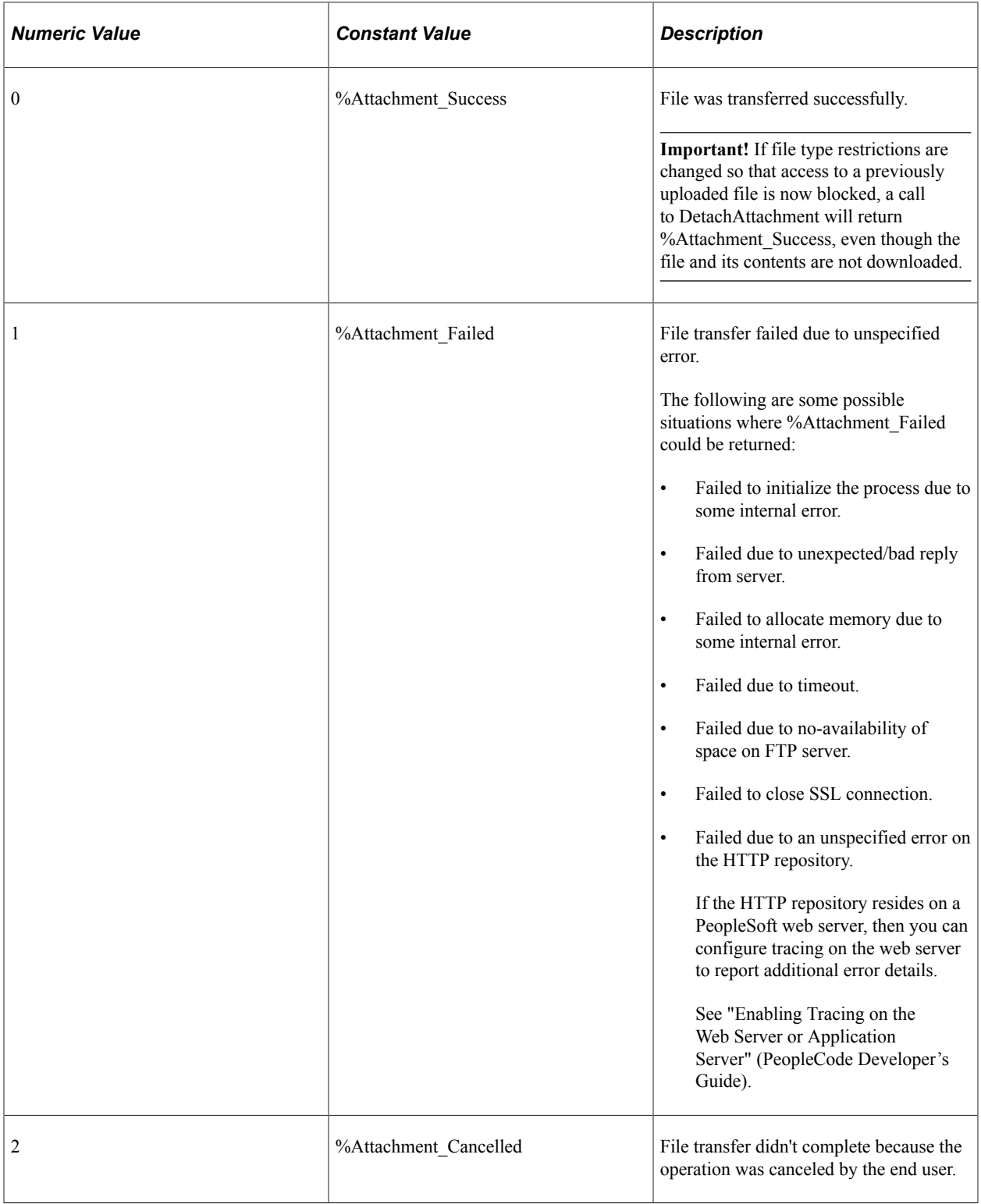

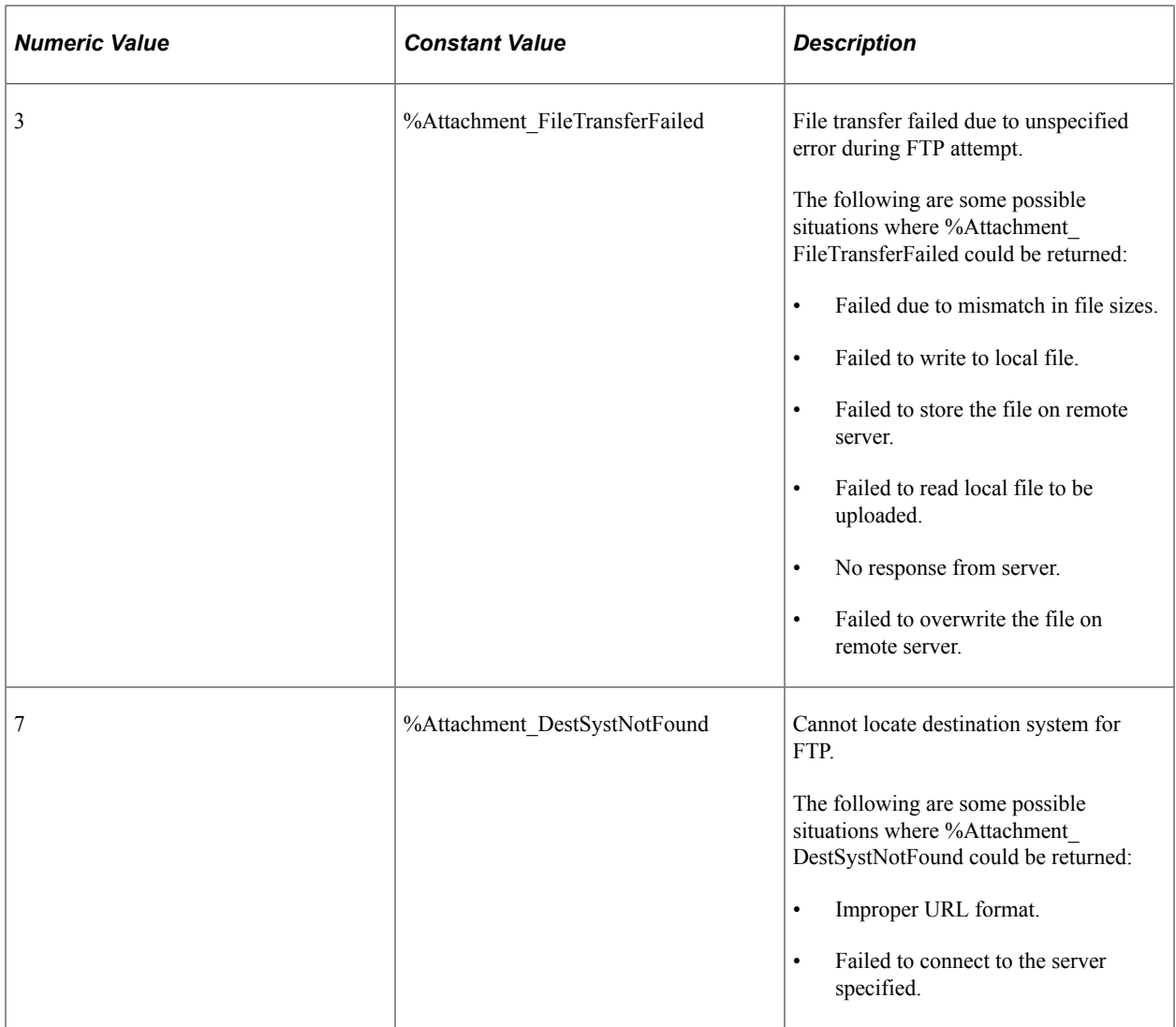

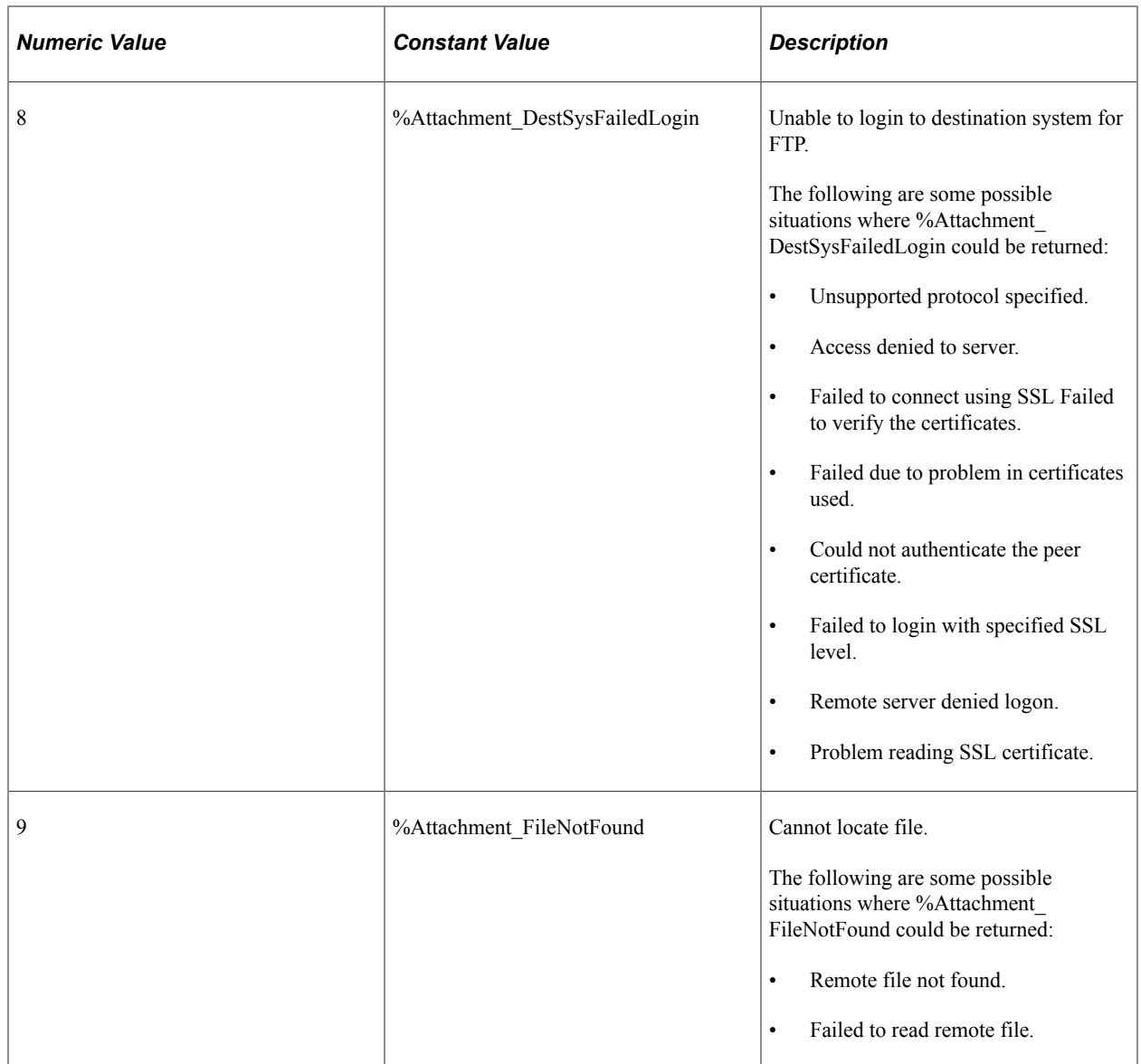

## **Example**

&retcode = DetachAttachment(URL.MYFTP, ATTACHSYSFILENAME, ATTACHUSERFILE);

An example of the DetachAttachment function is provided in the demonstration application delivered in the FILE\_ATTACH\_WRK derived/work record. This demonstration application is shown on the PeopleTools Test Utilities page.

See "Using the PeopleTools Test Utilities Page" (PeopleCode Developer's Guide).

## **Related Links**

**[AddAttachment](#page-65-0) [CleanAttachments](#page-120-0) [CopyAttachments](#page-159-0)** [DeleteAttachment](#page-243-0) **[GetAttachment](#page-403-0)** 

**[MAddAttachment](#page-587-0)** [PutAttachment](#page-650-0) [ViewAttachment](#page-858-0) "Understanding the File Attachment Functions" (PeopleCode Developer's Guide)

## **DisableMenuItem**

## **Syntax**

**DisableMenuItem**(**BARNAME.***menubar\_name*, **ITEMNAME.***menuitem*\_*name*)

## **Description**

Use the DisableMenuItem function to disable (make unavailable) the specified menu item. To apply this function to a pop-up menu, use the PrePopup Event of the field with which the pop-up menu is associated.

If you're using this function with a pop-up menu associated with a page (not a field), the earliest event you can use is the PrePopup event for the first "real" field on the page (that is, the first field listed in the Order view of the page in Application Designer.)

## **Restrictions on Use With a Component Interface**

This function is ignored (has no effect) when used by a PeopleCode program that's been called by a Component Interface.

## **Parameters**

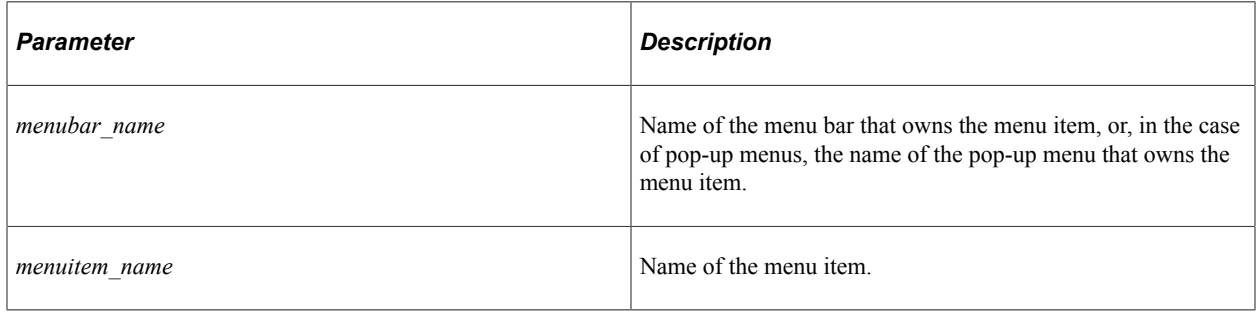

## **Returns**

None.

## **Example**

DisableMenuItem(BARNAME.MYPOPUP1, ITEMNAME.DO\_JOB\_TRANSFER);

## **Related Links**

[EnableMenuItem](#page-294-0) [HideMenuItem](#page-513-0) "PrePopup Event" (PeopleCode Developer's Guide)

## **DiscardRow**

## **Syntax**

**DiscardRow**()

## **Description**

Use the DiscardRow function to prevent a row from being added to a page scroll during Row Select processing. This function is valid only in RowSelect PeopleCode. When DiscardRow is called during RowSelect processing, the current row is skipped (not added to the scroll). Processing then continues on the next row, unless the StopFetching function has also been called, in which case no more rows are added to the page.

If you try to discard a row and it's the only row in the scroll, the row is not discarded. You will still have one blank row in your scroll.

DiscardRow has the same functionality as the Warning function in the RowSelect event. The anomalous behavior of Warning is supported for compatibility with previous releases of PeopleTools.

**Note:** RowSelect processing is used infrequently, because it is more efficient to filter out rows of data using a search view or an effective-dated record before the rows are selected into the component buffer from the database server.

In row select processing, the following actions occur:

- 1. The Component Processor checks for more rows to add to the component.
- 2. The Component Processor initiates the RowSelect event, which triggers any RowSelect PeopleCode associated with the record field or component record.

This enables PeopleCode to filter rows using the StopFetching and DiscardRow functions. StopFetching causes the system to add the current row to the component, and then to stop adding rows to the component. DiscardRow filters out a current row, and then continues the row select process.

3. If neither the StopFetching nor DiscardRow function is called, the Component Processor adds the rows to the page and checks for the next row.

The process continues until there are no more rows to add to the component buffers. If both StopFetching and DiscardRow are called, the current row is not added to the page, and no more rows are added to the page.

The following flowchart shows this row select processing logic:

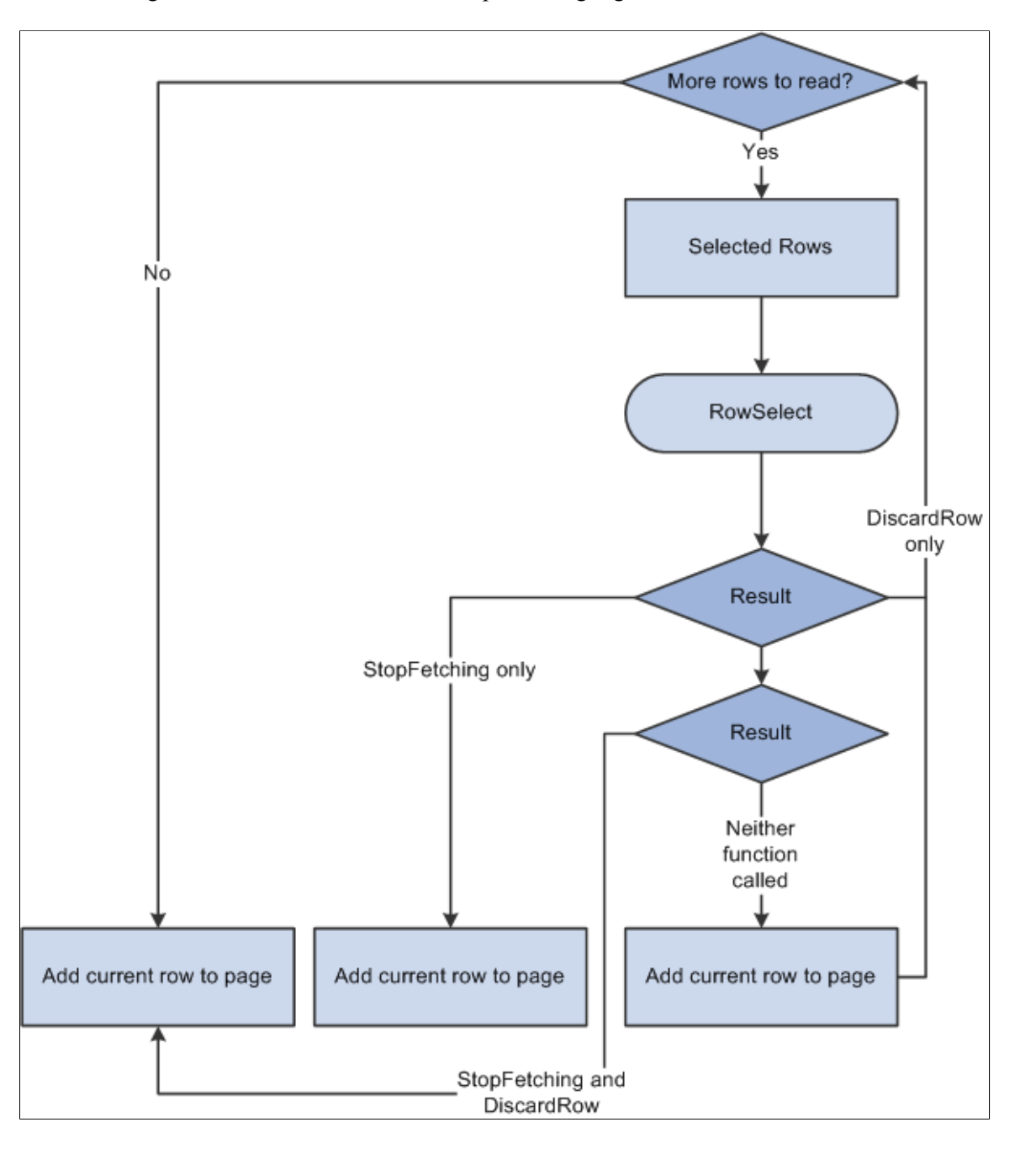

#### **Parameters**

None.

#### **Returns**

None.

## **Related Links**

**[StopFetching](#page-786-0)** 

#### **[Warning](#page-873-0)**

"Row Select Processing" (PeopleCode Developer's Guide)

## **DoCancel**

## **Syntax**

**DoCancel**( )

## **Description**

Use the DoCancel function to cancel the current page.

- In the page, the DoCancel function terminates the current component and returns the user to the search dialog box.
- In the menu, the DoCancel function terminates the current component and returns the user to the current menu with no component active.

DoCancel terminates any PeopleCode programs executing prior to a save action. It does not stop processing of PeopleCode in SaveEdit, SavePreChange, and SavePostChange events.

## **Parameters**

None.

## **Returns**

None.

## **Related Links**

[DoSave](#page-290-0) [DoSaveNow](#page-291-0) [DoModal](#page-268-0) **[EndModal](#page-305-0)** [WinEscape](#page-877-0)

## **DoesTableExist**

## **Syntax**

**DoesTableExist**(*DB\_tbl\_name*)

## **Description**

Use the DoesTableExist function to return a boolean value indicating whether the database table exists.

#### **Parameters**

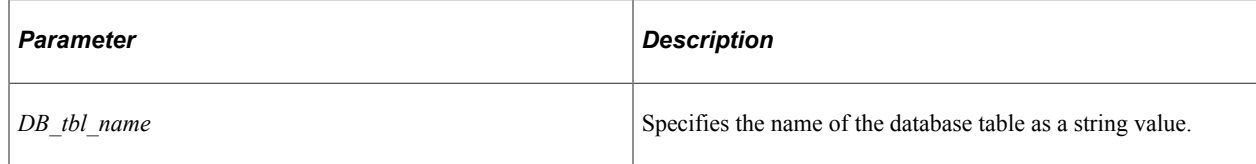

## **Returns**

A boolean value.

## **Example**

Local boolean &IsExist = DoesTableExist("PSTIMEZONEMAP");

## <span id="page-268-0"></span>**DoModal**

## **Syntax**

**DoModal**(**Page.***page\_name, title, xpos, ypos,* [*level, scroll\_path, target\_row*])

In which *scrollpath* is:

[**Record.***level1\_recname*, *level1\_row*, [**Record.***level2\_recname*, *level2\_row*, ]] **Record.***t*⇒

*arget\_recname*

To prevent ambiguous references, you can also use **Scroll.** *scrollname*, in which *scrollname* is the same as the scroll level's primary record name.

## **Description**

Use the DoModal function to display a secondary page in a modal, secondary window with a child relationship to the parent window. This means that the user must dismiss the secondary window before continuing work in the page from which the secondary window was called. DoModal can display a single page modally. To display an entire component modally, use DoModalComponent.

**Important!** The DoModal and DoModalComponent functions support fluid-to-fluid, or classic-to-classic parent/child relationships only. See "Transfer and Modal Functions" (Fluid User Interface Developer's Guide) for more information on which functions are available for which purposes.

Alternatively, you can specify a secondary page in a command push button definition without using PeopleCode. This may be preferable for performance reasons.

Any variable declared as a component variable will still be defined after calling the DoModal function. If you call DoModal without specifying a level number or any record parameters, the function uses the current context as the parent. See "Using Secondary Pages" (Application Designer Developer's Guide).

#### **Restrictions on Use in PeopleCode Events**

Control does not return to the line after DoModal until after the user has dismissed the secondary page. This interruption of processing makes DoModal a "think-time" function, which means that it shouldn't be used in any of the following PeopleCode events:

- SavePreChange.
- SavePostChange.
- Workflow.
- RowSelect.
- Any PeopleCode event that executes as a result of a ScrollSelect, ScrollSelectNew, RowScrollSelect, or RowScrollSelectNew function call.
- Any PeopleCode event that executes as a result of a Rowset classes Select method or SelectNew method.
- You should not use DoModal or any other think-time function in FieldChange when the field is associated with an edit box, long edit box, or drop-down list box. Use FieldEdit instead.

However, DoModal can be used in FieldChange when the field is associated with a push button, radio button, check box, or hyperlink.

In addition, you can't use DoModal in the SearchInit event.

See "Think-Time Functions" (PeopleCode Developer's Guide).

#### **Restrictions on Use With a Component Interface**

This function is ignored (has no effect) when used by a PeopleCode program that's been called by a component interface.

#### **Considerations for the DoModal Function and Catching Exceptions**

Using the DoModal function inside a try-catch block does *not* catch PeopleCode exceptions thrown in the new component. Starting a new component starts a brand new PeopleCode evaluation context. Exceptions are only caught for exceptions thrown within the *current* component.

In the following code example, the catch statement only catches exceptions thrown in the code *prior to* the DoModal, but not any exceptions that are thrown within the new component:

```
/* Set up transaction */
If %CompIntfcName = "" Then
    try
       &oTrans = &g_ERMS_TransactionCollection.GetTransactionByName(RB_EM_WRK.DESCR)⇒
;
       &sSearchPage = &oTrans.SearchPage;
       &sSearchRecord = &oTrans.SearchRecord;
      \&sSearchTitle = \&oTrans.GetSearchPageTitle();
       If Not All(&sSearchPage, &sSearchRecord, &sSearchTitle) Then
         Error (MsgGetText(17834, 8081, "Message Not Found"));
       End-If;
       &c_ERMS_SearchTransaction = &oTrans;
       /* Attempt to transfer to hidden search page with configurable filter */
```

```
 &nModalReturn = DoModal(@("Page." | &sSearchPage), &sSearchTitle, - 1, - 1);
 catch Exception &e
  Error (MsgGetText(17834, 8082, "Message Not Found"));
 end-try;
```
## **Parameters**

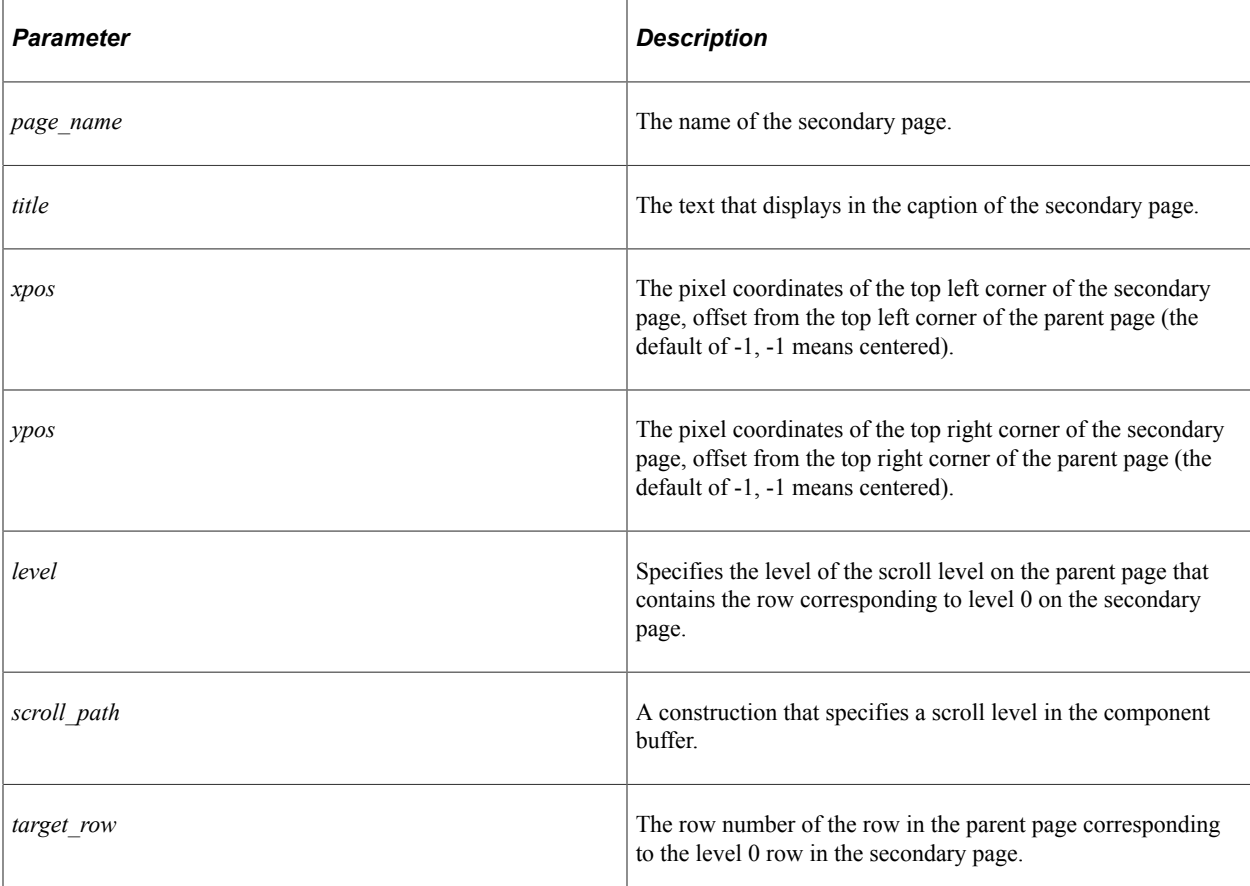

#### **Returns**

Returns a number that indicates how the secondary page was terminated. A secondary page can be terminated by the user clicking a built-in OK or Cancel button, or by a call to the EndModal function in a PeopleCode program. In either case, the return value of DoModal is one of the following:

- 1 if the user clicked OK in the secondary page, or if 1 was passed in the EndModal function call that terminated the secondary page.
- 0 if the user clicked Cancel in the secondary page, or if 0 was passed in the EndModal function call that terminated the secondary page.

#### **Example**

```
DoModal(Page.EDUCATION DTL, MsgGetText(1000, 167, "Education Details - %1", EDUCATN⇒
.DEGREE), -1, -1, 1, Record.EDUCATN, CurrentRowNumber());
```
**Related Links** [DoModalComponent](#page-271-0) [DoModalX](#page-283-0) [EndModal](#page-305-0) [IsModal](#page-555-0) "Specifying Data with References Using Scroll Path Syntax and Dot Notation" (PeopleCode Developer's Guide)

"Transfer and Modal Functions" (Fluid User Interface Developer's Guide)

"Implementing Modal Transfers" (PeopleCode Developer's Guide)

## <span id="page-271-0"></span>**DoModalComponent**

## **Syntax**

**DoModalComponent**(**MenuName.***MENU\_NAME*, **BarName.***BAR\_NAME*, **ItemName.***MENU\_ITEM\_NAME*, **Page.***COMPONENT\_ITEM\_NAME*, *action*, **Record.***SHARED\_RECORD\_NAME*, *keylist*)

In which *keylist* is a list of field references in the form:

[*recordname*.]*field1* [, [*recordname*.]*field2*]. . .

Or in which *keylist* is a list of field references in the form:

*&RecordObject1* [, *&RecordObject2*]. . .

## **Description**

Use the DoModalComponent function to display a secondary component in a modal, secondary window with a child relationship to the parent window. This means that the user must dismiss the secondary window before continuing work in the page from which the secondary window was called. The secondary component launches modally from within an originating component. After the secondary component is displayed, the user can't proceed with changes to the originating component until either accepting or canceling the secondary component.

**Important!** The DoModal and DoModalComponent functions support fluid-to-fluid, or classic-to-classic parent/child relationships only. See "Transfer and Modal Functions" (Fluid User Interface Developer's Guide) for more information on which functions are available for which purposes.

Secondary components can be displayed in any of the following action modes: Add, Update/Display, Update/Display All, Correction. A secondary component can be launched from any component, including another secondary component. You can also use DoModalComponent from a secondary page.

The originating component and the secondary component share data, including search keys, using a Shared Work Record or the values in the *keylist* parameter. If valid search keys are provided in the shared work record and populated with valid values before launching the secondary component, the search is conducted using the provided search key values.

Valid search keys are required for fluid applications; otherwise, an error occurs. In classic applications only, if the *keylist* parameter isn't used and no search keys are provided, or if search key fields contain invalid values, the user accesses the secondary component using a search dialog box.

**Note:** The user may see a different title for a search page if they enter the search page using this function versus from the regular navigation.

In the *COMPONENT* ITEM NAME parameter, make sure to pass the component item name for the page, not the page name.

The component item name is specified in the component definition, in the Item Name column on the row corresponding to the specific page, as shown here. In this example, the PERSONAL\_DATA page name appears twice: once with an item name of PERSONAL DATA 1, and once with the item name of PERSONAL\_DATA\_2.

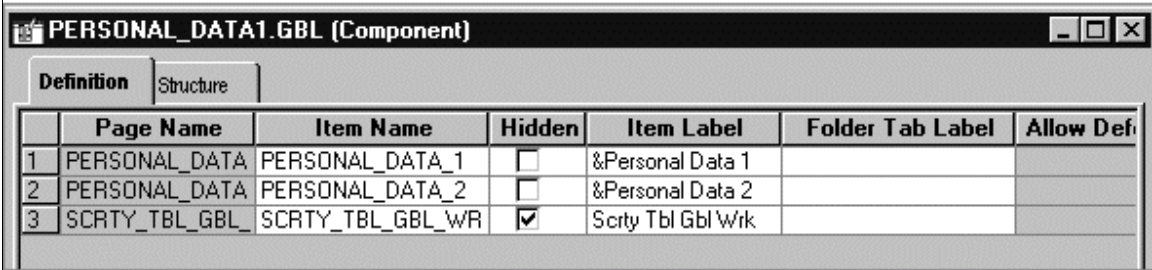

## **Shared Work Records**

The originating component and the secondary component share fields in a Derived/Work record called a *shared work record*. Shared fields from this record must be placed at level zero of both the originating component and the secondary component.

You can use the shared fields to:

- Pass values that are assigned to the search keys in the secondary component search record. If these fields are missing or not valid, the search dialog box appears, enabling the user to enter search keys.
- Optionally pass other values from the originating component to the secondary component.
- Pass values back from the secondary component to the originating component for processing.

To do this, you have to write PeopleCode that:

- Assigns values to fields in the shared work record in the originating page at some point before the modal transfer takes place.
- Accesses and changes the values, if necessary, in the secondary component.
- Accesses the values from the shared work record from the originating component after the secondary component is dismissed.

## **Restrictions on Use With a Component Interface**

This function is ignored (has no effect) when used by a PeopleCode program that's been called by a component interface.

## **Restrictions on Use With SearchInit Event**

You can't use this function in a SearchInit PeopleCode program.

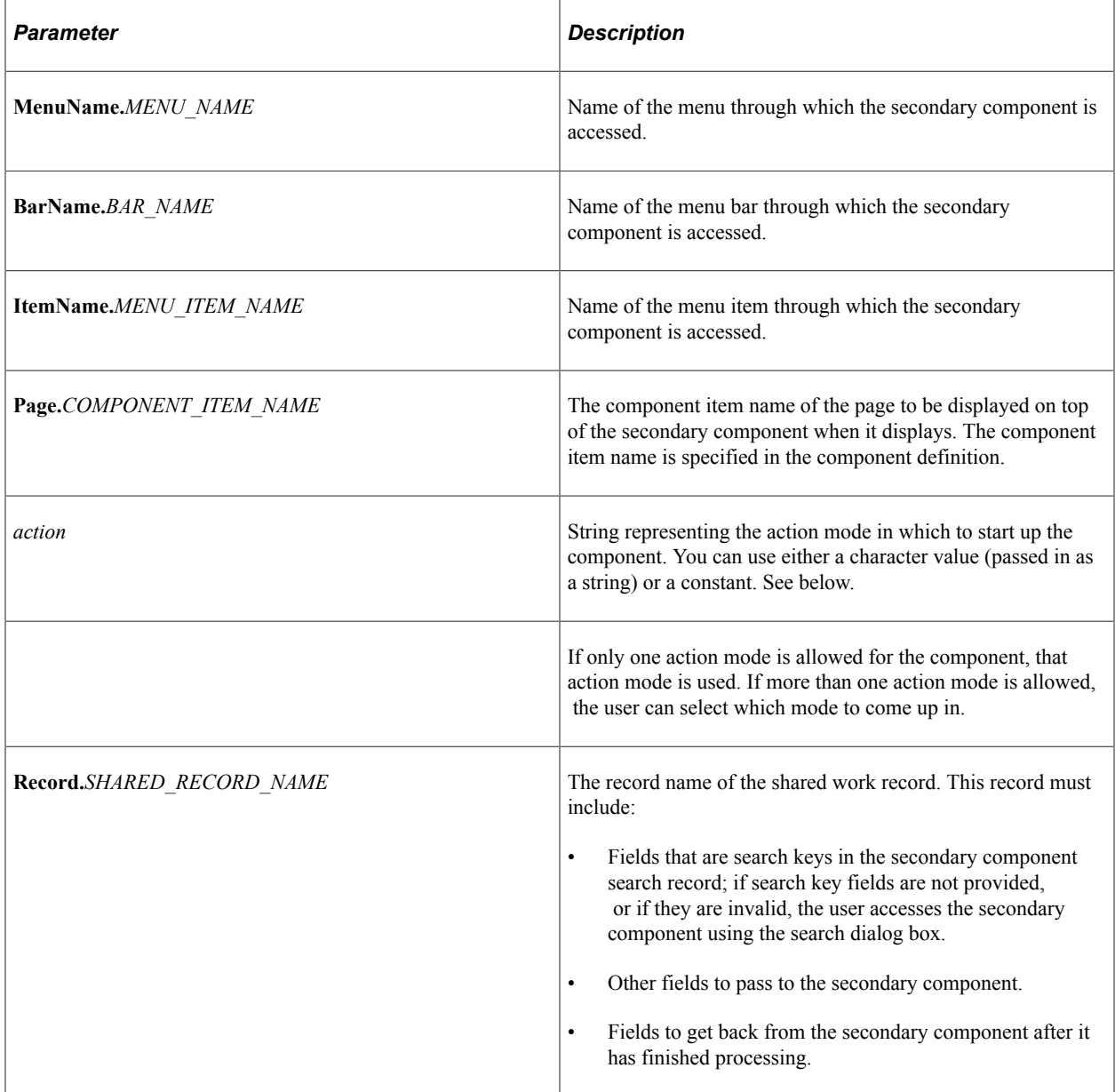

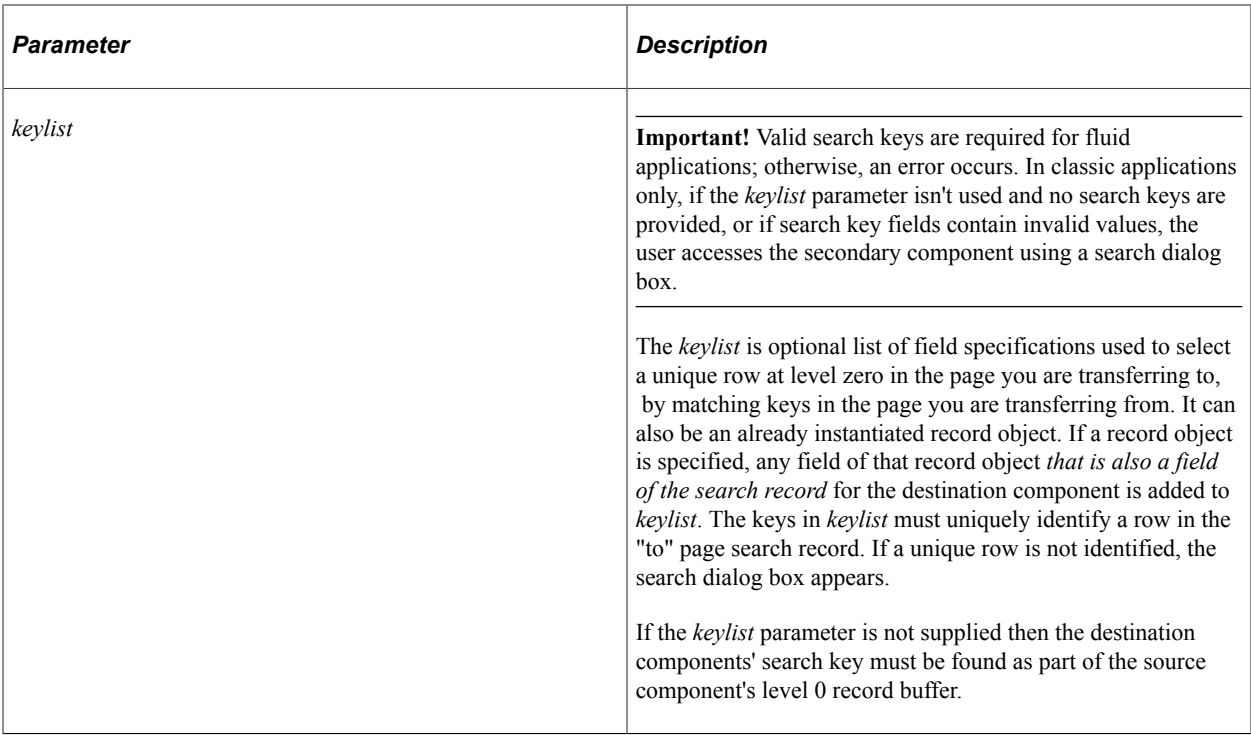

The values for the *action* parameter can be as follows:

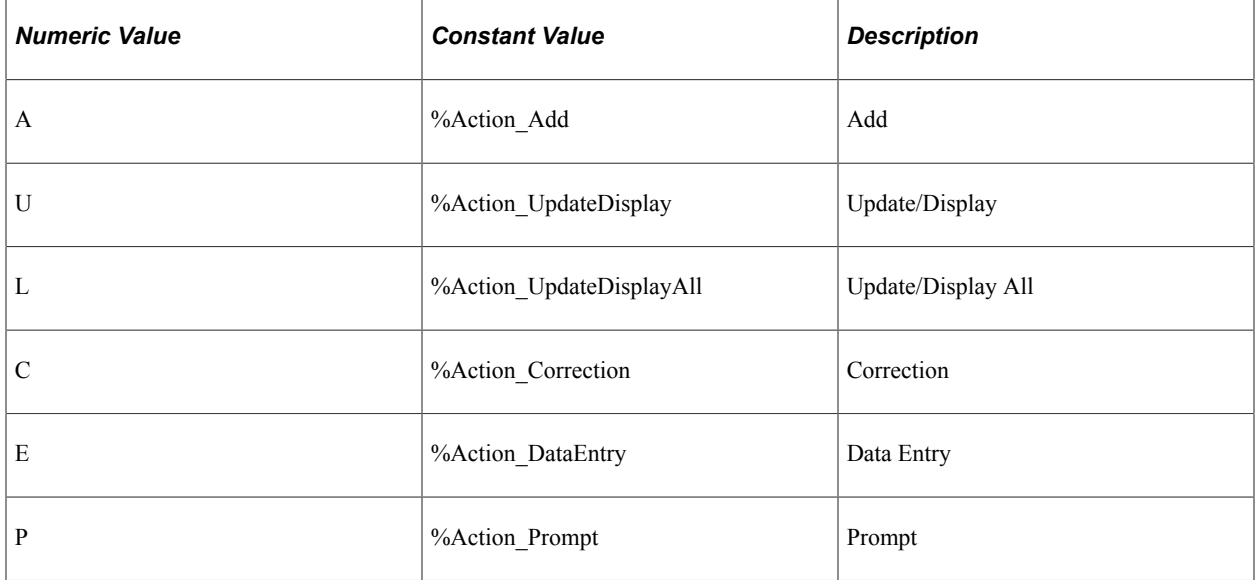

#### **Returns**

Returns a Boolean that indicates how the secondary page was terminated. A secondary page can be terminated by the user clicking a built-in OK or Cancel button, or by a call to the EndModalComponent function in a PeopleCode program. In either case, the return value of DoModalComponent is one of the following:

• True if the user clicked OK in the secondary page, or if 1 was passed in the EndModal function call that terminated the secondary page.

• False if the user clicked Cancel in the secondary page, or if 0 was passed in the EndModal function call that terminated the secondary page.

#### **Example**

The following example shows how to structure a DoModalComponent function call:

DoModalComponent(MenuName.MAINTAIN\_ITEMS\_FOR\_INVENTORY, BarName.USE\_A, ItemName.ITE⇒

M\_DEFINITION, Component.ESTABLISH\_AN\_ITEM, "C", Record.NEW7\_WRK);

Supporting PeopleCode is required if you must assign values to fields in the shared work record or access those values, either from the originating component, or from the secondary component.

#### **Related Links**

[DoModal](#page-268-0) [DoModalXComponent](#page-286-0) [EndModalComponent](#page-306-0) [IsModalComponent](#page-556-0) [Transfer](#page-806-0) [TransferPage](#page-823-0) "Transfer and Modal Functions" (Fluid User Interface Developer's Guide) "Implementing Modal Transfers" (PeopleCode Developer's Guide)

## <span id="page-275-0"></span>**DoModalComponentPopup**

## **Syntax**

```
DoModalComponentPopup(modal_options, Cancel_button_ID, title, MenuName.menuname,
BarName.BARNAME, ItemName.MENUITEM_NAME, Page.COMPONENT_ITEM_NAME, action,
Record.SHARED_RECORD_NAME, keylist)
```
In which *keylist* is a list of field references in the form:

[*RECORD\_NAME.*]*field1* [, [*recordname*.]*field2*]. . .

Or in which *keylist* is a list of field references in the form:

*&RecordObject1* [, *&RecordObject2*]. . .

#### **Description**

Use DoModalComponentPopup as the recommended function to display a secondary fluid component in a modal, secondary window with a child relationship to the parent window. This function includes a *modal\_options* parameter, which allows you to specify characteristics of the modal window such as height and width.

**Important!** Use the DoModalComponentPopup and DoModalPopup functions in fluid applications only. See "Transfer and Modal Functions" (Fluid User Interface Developer's Guide) for more information on which functions are available for which purposes.

Using DoModalComponentPopup means that the user must dismiss the secondary window before continuing work in the page from which the secondary window was called. The secondary component launches modally from within an originating component. After the secondary component is displayed, the user can't proceed with changes to the originating component until either accepting or canceling the secondary component.

Secondary components can be displayed in any of the following action modes: Add, Update/Display, Update/Display All, Correction. A secondary component can be launched from any component, including another secondary component. You can also use DoModalComponentPopup from a secondary page.

The originating component and the secondary component share data, including search keys, using a shared work record or the values in the *keylist* parameter. If valid search keys are provided in the shared work record and populated with valid values before launching the secondary component, the search is conducted using the provided search key values.

Valid search keys are required for fluid applications; otherwise, an error occurs. In classic applications only, if the *keylist* parameter isn't used and no search keys are provided, or if search key fields contain invalid values, the user accesses the secondary component using a search dialog box.

**Note:** The user may see a different title for a search page if they enter the search page using this function versus from the regular navigation.

In the *COMPONENT\_ITEM\_NAME* parameter, make sure to pass the component item name for the page, not the page name.

The component item name is specified in the component definition, in the Item Name column on the row corresponding to the specific page, as shown here. In this example, the PERSONAL\_DATA page name appears twice: once with an item name of PERSONAL DATA 1, and once with the item name of PERSONAL\_DATA\_2.

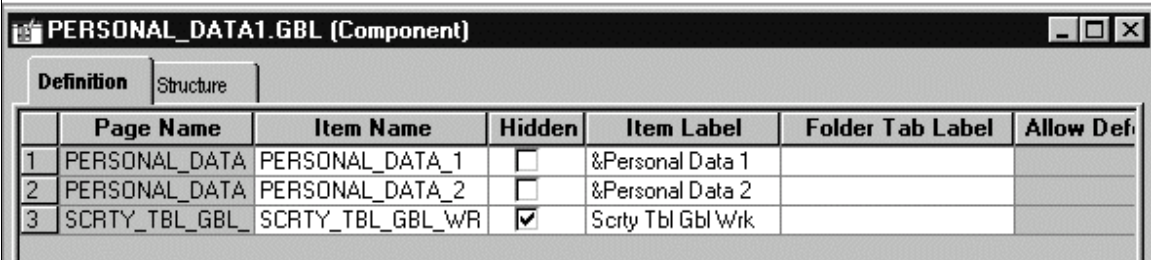

## **Shared Work Records**

The originating component and the secondary component share fields in a derived/work record called a *shared work record*. Shared fields from this record must be placed at level zero of both the originating component and the secondary component.

You can use the shared fields to:

- Pass values that are assigned to the search keys in the secondary component search record. If these fields are missing or not valid, the search dialog box appears, enabling the user to enter search keys.
- Optionally pass other values from the originating component to the secondary component.
- Pass values back from the secondary component to the originating component for processing.

To do this, you have to write PeopleCode that:

- Assigns values to fields in the shared work record in the originating page at some point before the modal transfer takes place.
- Accesses and changes the values, if necessary, in the secondary component.
- Accesses the values from the shared work record from the originating component after the secondary component is dismissed.

#### **Restrictions on Use With a Component Interface**

This function is ignored (has no effect) when used by a PeopleCode program that's been called by a component interface.

#### **Restrictions on Use With SearchInit Event**

You can't use this function in a SearchInit PeopleCode program.

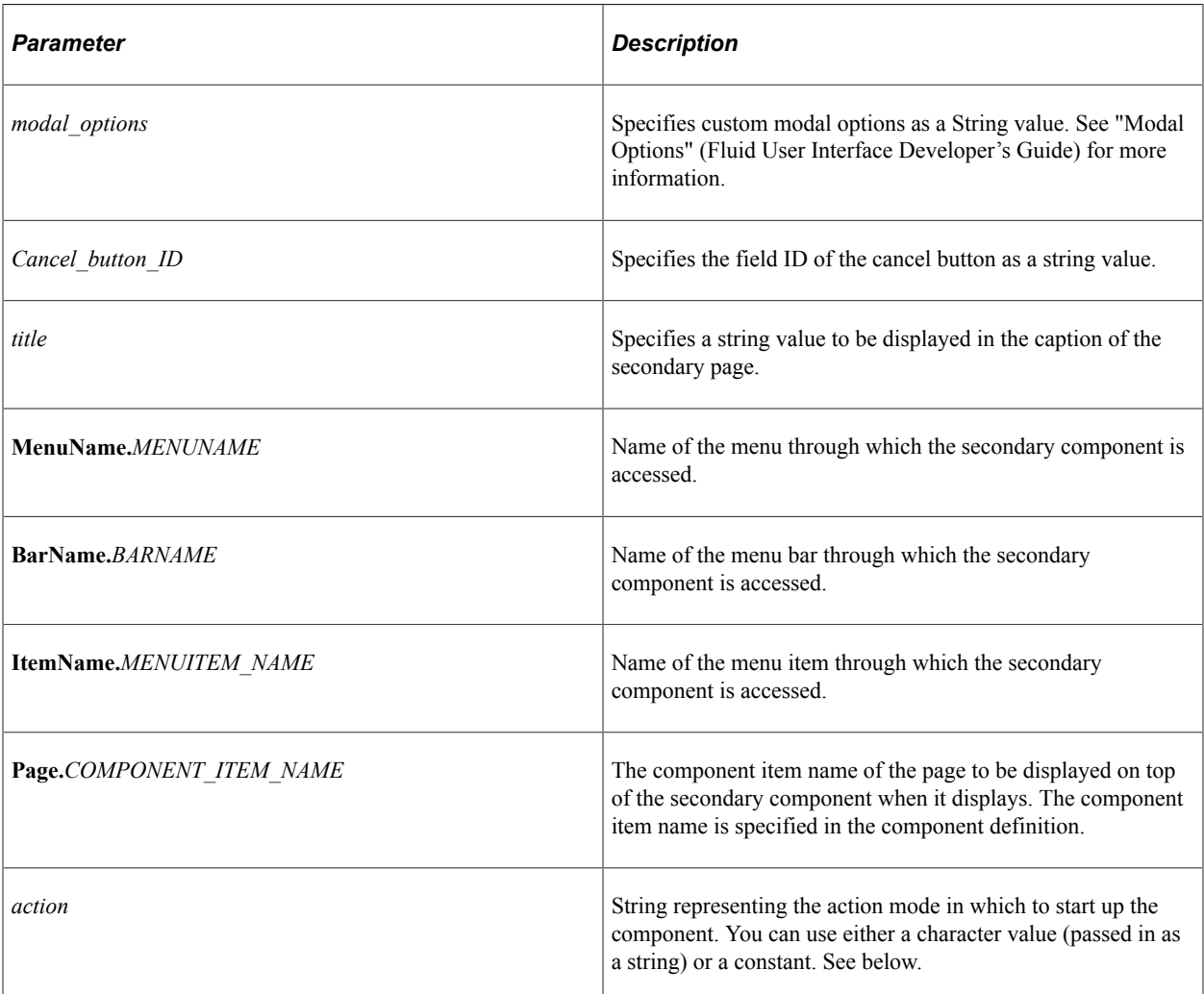

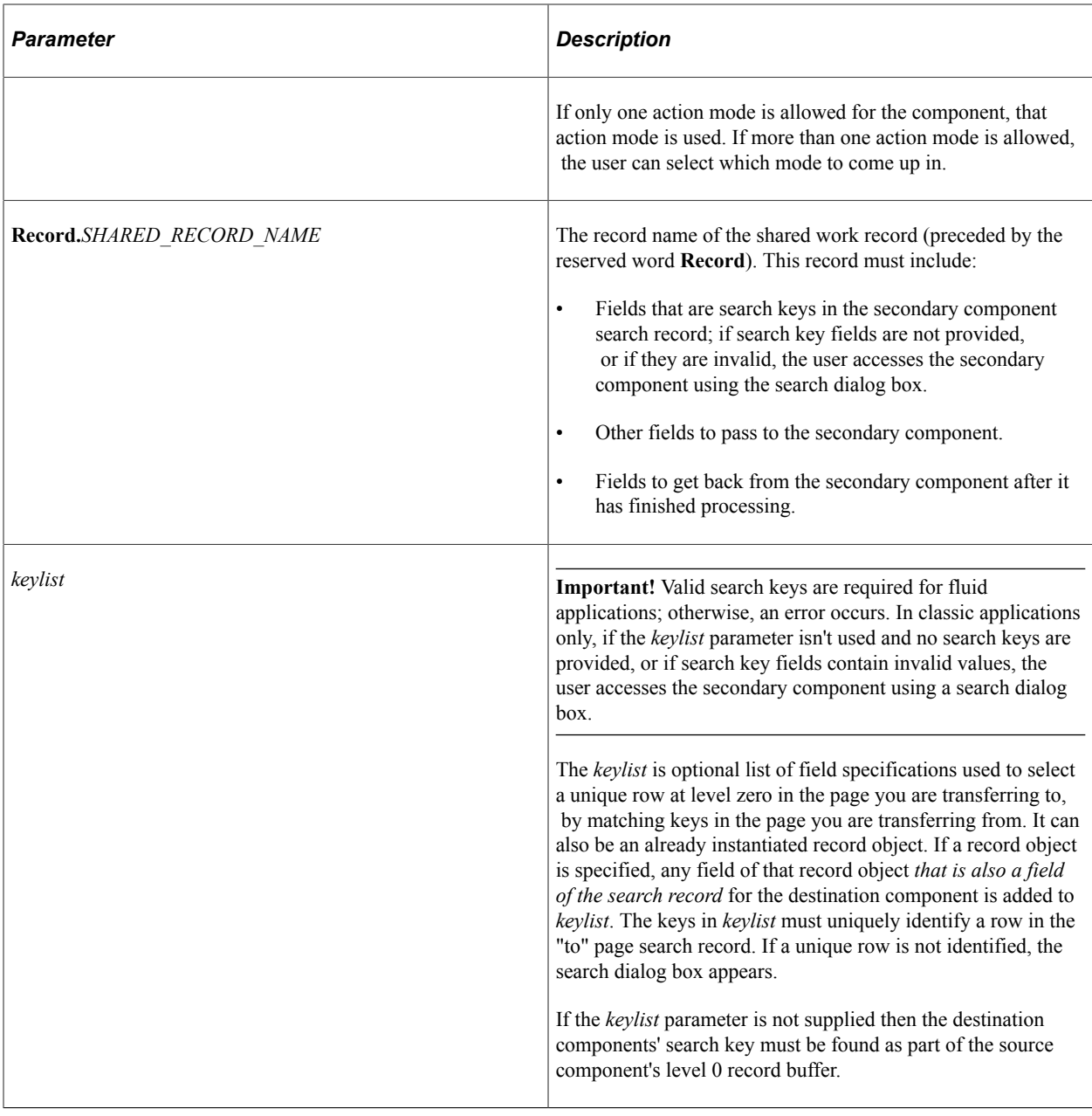

The values for the *action* parameter can be as follows:

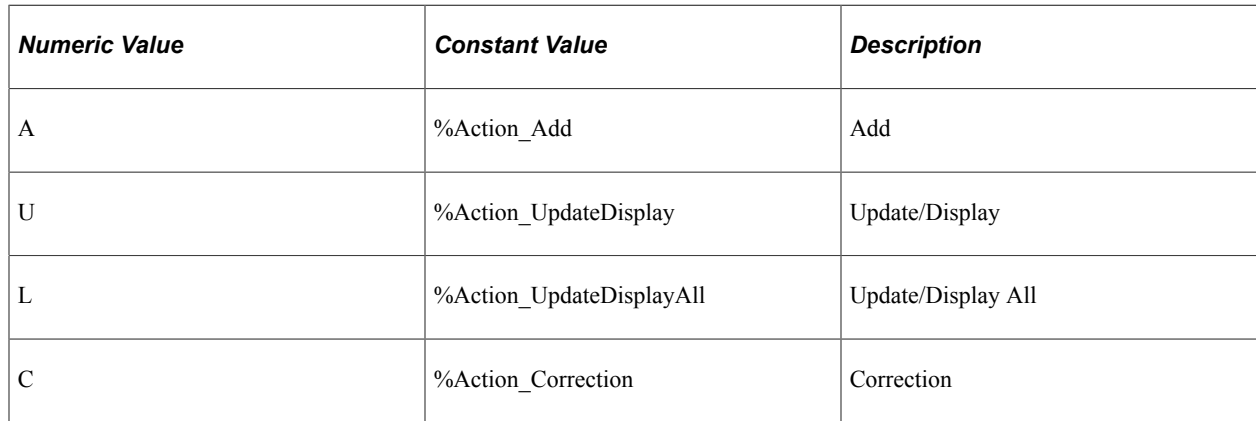

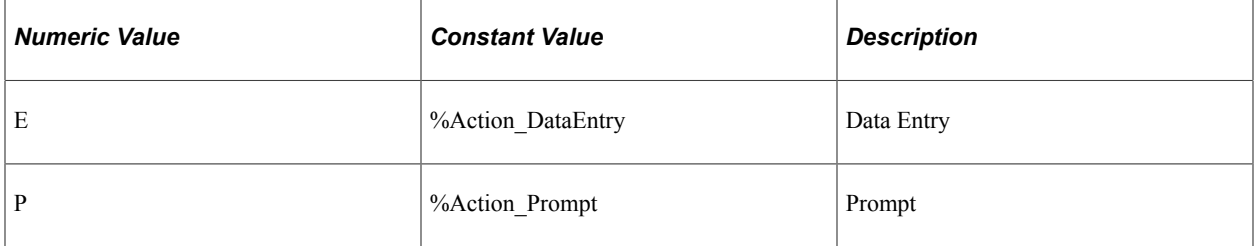

Returns a Boolean that indicates how the secondary page was terminated. A secondary page can be terminated by the user clicking a built-in OK or Cancel button, or by a call to the EndModalComponent function in a PeopleCode program. In either case, the return value of DoModalComponentPopup is one of the following:

- True if the user clicked OK in the secondary page, or if 1 was passed in the EndModal function call that terminated the secondary page.
- False if the user clicked Cancel in the secondary page, or if 0 was passed in the EndModal function call that terminated the secondary page.

#### **Example**

The following example shows how to structure a DoModalComponentPopup function call:

```
Local string &sPopupOptions = "bFullScreen@1;";
Local string &sCancelButtonId = "";
Local string &sTemp = &srchPivotGrid.Prompt.PageName;
&srchPivotGrid.Prompt.PageName = Page.PTPG_GRIDVIEWERNUI;
Local boolean &ret = DoModalComponentPopup(&sPopupOptions, &sCancelButtonId, &srchP⇒
ivotGrid.m_model.getModelTitle(), MenuName.PTPG_WIZ_MENU, BarName.PTPG_MENU, ItemNa⇒
me.PTPG_NUI_VWGRID, Page.PTPG_GRIDVIEWERNUI, "U", Record.PTPG_NUI_WRK);
\&\text{srchPivotGrid.Prompt.PageName} = \&\text{sTemp};
```
Supporting PeopleCode is required if you must assign values to fields in the shared work record or access those values, either from the originating component, or from the secondary component.

#### **Related Links**

```
DoModalPopup
```
"Transfer and Modal Functions" (Fluid User Interface Developer's Guide) "Implementing Modal Transfers" (PeopleCode Developer's Guide)

## **DoModalPanelGroup**

#### **Syntax**

```
DoModalPanelGroup(MENUNAME.menuname, BARNAME.barname, ITEMNAME.menuitem_name,
PANEL.panel_group_item_name, action, RECORD.shared_record_name)
```
## **Description**

Use the DoModalPanelGroup function to launch a secondary component.

**Note:** The DoModalPanelGroup function is supported for compatibility with previous releases of PeopleTools. Future applications should use DoModalComponent instead.

## **Related Links**

[DoModalComponent](#page-271-0)

## <span id="page-280-0"></span>**DoModalPopup**

#### **Syntax**

**DoModalPopup**(*modal\_options*, *Cancel\_button\_ID*, *display\_only*, *cached*, **Page.***PAGE\_NAME*,⇒

*title*, *xpos*, *ypos*[, *level*, *scrollpath*, *target\_row*])

In which *scrollpath* is:

[**Record.***level1\_recname*, *level1\_row*, [**Record.***level2\_recname*, *level2\_row*, ]] **Record.***t*⇒

*arget\_recname*

To prevent ambiguous references, you can also use **Scroll.** *scrollname*, in which *scrollname* is the same as the scroll level's primary record name.

## **Description**

Use DoModalPopup as the recommended function to display a secondary fluid page in a modal, secondary window with a child relationship to the parent window. This function includes a *modal\_options* parameter, which allows you to specify characteristics of the modal window such as height and width.

**Important!** Use the DoModalComponentPopup and DoModalPopup functions in fluid applications only. See "Transfer and Modal Functions" (Fluid User Interface Developer's Guide) for more information on which functions are available for which purposes.

Using DoModalPopup means that the user must dismiss the secondary window before continuing work in the page from which the secondary page was called. In addition, DoModalPopup can display the secondary page in a display-only mode.

**Note:** Alternatively, you can specify a secondary page in a command push button definition without using PeopleCode. This may be preferable for performance reasons, especially with PeopleSoft Pure Internet Architecture.

DoModalPopup can display a single page modally. To display an entire component modally, use DoModalComponentPopup. Any variable declared as a component variable will still be defined after calling the DoModalPopup function. If you call DoModalPopup without specifying a level number or any record parameters, the function uses the current context as the parent. See "Using Secondary Pages" (Application Designer Developer's Guide).

## **Restrictions on Use in PeopleCode Events**

Control does not return to the line after DoModalPopup until after the user has dismissed the secondary page. This interruption of processing makes DoModalPopup a "think-time" function, which means that it shouldn't be used in any of the following PeopleCode events:

- SavePreChange.
- SavePostChange.
- Workflow.
- RowSelect.
- Any PeopleCode event that executes as a result of a ScrollSelect, ScrollSelectNew, RowScrollSelect, or RowScrollSelectNew function call.
- Any PeopleCode event that executes as a result of a Rowset class Select method or SelectNew method.
- You should not use DoModalPopup or any other think-time function in FieldChange when the field is associated with an edit box, long edit box, or drop-down list box. Use FieldEdit instead.

However, DoModalPopup can be used in FieldChange when the field is associated with a push button, radio button, check box, or hyperlink.

In addition, you can't use DoModalPopup in the SearchInit event.

See "Think-Time Functions" (PeopleCode Developer's Guide).

## **Restrictions on Use With a Component Interface**

This function is ignored (has no effect) when used by a PeopleCode program that's been called by a component interface.

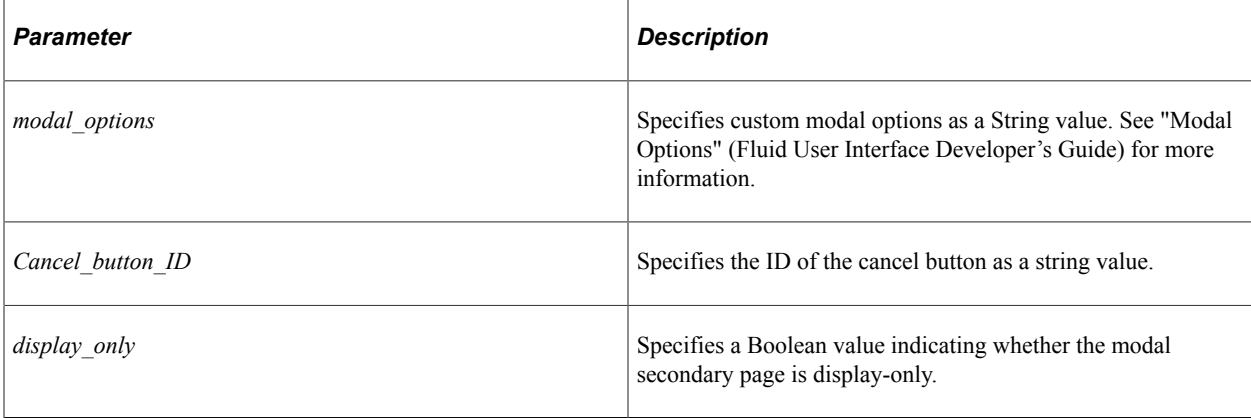

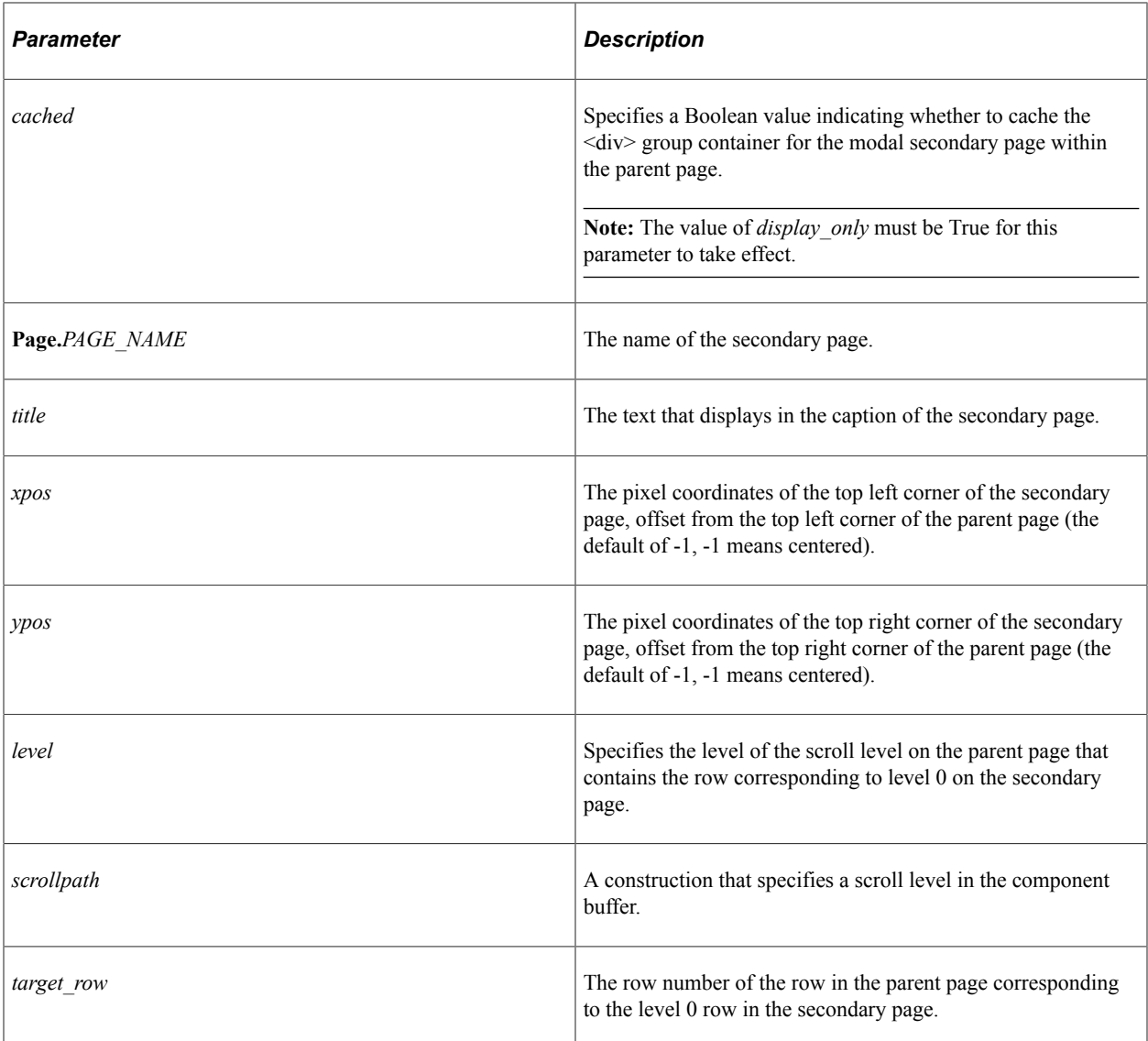

Returns a number that indicates how the secondary page was terminated. A secondary page can be terminated by the user clicking a built-in OK or Cancel button, or by a call to the EndModal function in a PeopleCode program. In either case, the return value of DoModal is one of the following:

- 1 if the user clicked OK in the secondary page, or if 1 was passed in the EndModal function call that terminated the secondary page.
- 0 if the user clicked Cancel in the secondary page, or if 0 was passed in the EndModal function call that terminated the secondary page.

## **Example**

```
Local string &sPopupOptions = "bAutoClose@1;";
&sPopupOptions = &sPopupOptions | "bCenter@1;";
&sPopupOptions = &sPopupOptions | "bHeader@1;";
&sPopupOptions = &sPopupOptions | "bClose@1;";
&sPopupOptions = &sPopupOptions | "width@350;";
\& sPopupOptions = \& sPopupOptions | "height@400;";
```

```
\&newHPName = "";
If DoModalPopup(&sPopupOptions, "", False, False, Page.PTNUI_ADDLP_SEC, MsgGetExpla⇒
inText(95, 10017, 'MMF-Add Homepage"), - 1, - 1) = 1 Then
End-If;
```
## **Related Links**

[DoModalComponentPopup](#page-275-0)

"Specifying Data with References Using Scroll Path Syntax and Dot Notation" (PeopleCode Developer's Guide)

"Transfer and Modal Functions" (Fluid User Interface Developer's Guide)

## <span id="page-283-0"></span>**DoModalX**

#### **Syntax**

```
DoModalX(showInModal, cancelButtonName, Page.pagename, title, xpos, ypos
[, level, scrollpath, target_row])
```
In which *scrollpath* is:

[**Record.***level1\_recname*, *level1\_row*, [**Record.***level2\_recname*, *level2\_row*, ]] **Record**.*t*⇒

*arget\_recname*

To prevent ambiguous references, you can also use **Scroll.** *scrollname*, in which *scrollname* is the same as the scroll level's primary record name.

## **Description**

Use the DoModalX function to display a secondary page modally when you do not want it to display in a modal, secondary window. Instead, the page to be displayed completely replaces the primary window when the *showInModal* parameter is set to False. Similar to DoModal, the user must complete work on the secondary page before continuing work in the page from which the secondary page was called.

**Important!** Use the DoModalX and DoModalXComponent functions in classic applications only, either in a standalone classic application or when classic components are included in fluid activity guide and master/detail wrappers. See "Transfer and Modal Functions" (Fluid User Interface Developer's Guide) for more information on which functions are available for which purposes.

**Important!** When the *showInModal* parameter is set to False, using DoModalX will completely replace the primary window, even if DoModalX is called from a modal window. In addition, this will also close any open modal windows. Therefore, Oracle recommends that DoModalX with the *showInModal* parameter set to False not be used after calling DoModal or DoModalComponent, or after calling DoModalX or DoModalXComponent when the *showInModal* parameter is set to True.

DoModalX can display a single page modally. To display an entire component modally, use DoModalXComponent. Any variable declared as a component variable will still be defined after calling the DoModalX function. If you call DoModalX without specifying a level number or any record parameters, the function uses the current context as the parent.

See "Using Secondary Pages" (Application Designer Developer's Guide).

## **Restrictions on Use in PeopleCode Events**

Control does not return to the line after DoModalX until after the user has dismissed the secondary page. This interruption of processing makes DoModalX a "think-time" function, which means that it shouldn't be used in any of the following PeopleCode events:

- SavePreChange.
- SavePostChange.
- Workflow.
- RowSelect.
- Any PeopleCode event that executes as a result of a ScrollSelect, ScrollSelectNew, RowScrollSelect, or RowScrollSelectNew function call.
- Any PeopleCode event that executes as a result of a Rowset class Select method or SelectNew method.
- You should not use DoModalX or any other think-time function in FieldChange when the field is associated with an edit box, long edit box, or drop-down list box. Use FieldEdit instead.

However, DoModalX can be used in FieldChange when the field is associated with a push button, radio button, check box, or hyperlink.

In addition, you can't use DoModalX in the SearchInit event.

See "Think-Time Functions" (PeopleCode Developer's Guide).

## **Restrictions on Use With a Component Interface**

This function is ignored (has no effect) when used by a PeopleCode program that's been called by a component interface.

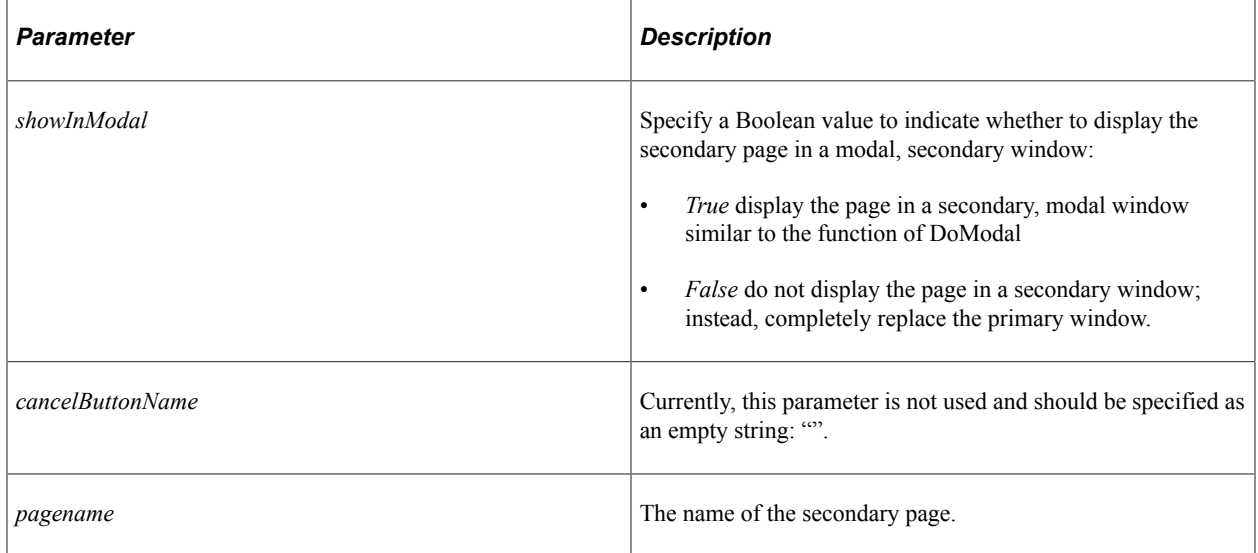

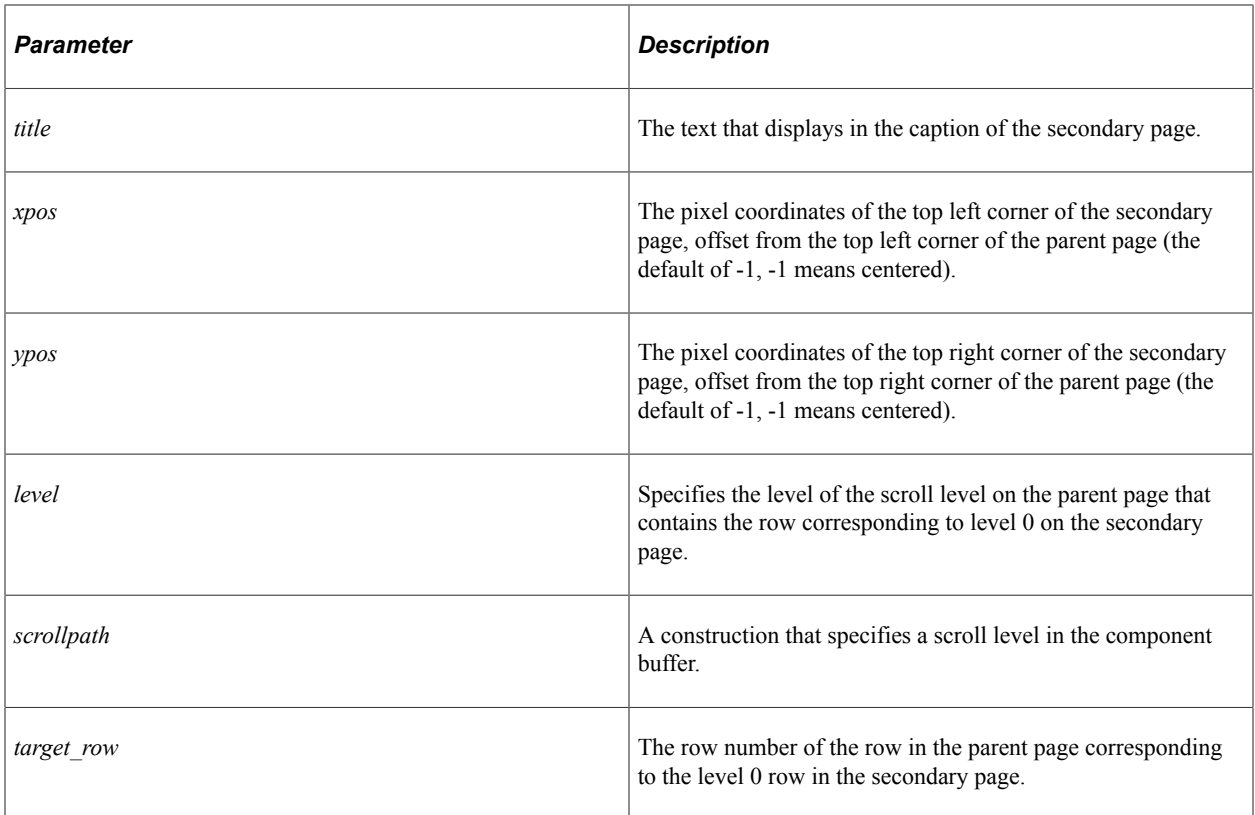

Returns a number that indicates how the secondary page was terminated. A secondary page can be terminated by the user clicking a built-in OK or Cancel button, or by a call to the EndModal function in a PeopleCode program. In either case, the return value of DoModalX is one of the following:

- 1 if the user clicked OK in the secondary page, or if 1 was passed in the EndModal function call that terminated the secondary page.
- 0 if the user clicked Cancel in the secondary page, or if 0 was passed in the EndModal function call that terminated the secondary page.

## **Example**

```
DoModalX( False, "", Page.EDUCATION DTL, MsgGetText(1000, 167, "Education Details -⇒
\$1", EDUCATN.DEGREE), - 1, - 1, 1, Record.EDUCATN, CurrentRowNumber());
```
## **Related Links**

**[DoModal](#page-268-0)** [DoModalXComponent](#page-286-0) [EndModal](#page-305-0) [IsModal](#page-555-0) "Transfer and Modal Functions" (Fluid User Interface Developer's Guide) "Specifying Data with References Using Scroll Path Syntax and Dot Notation" (PeopleCode Developer's Guide)

"Implementing Modal Transfers" (PeopleCode Developer's Guide)

## <span id="page-286-0"></span>**DoModalXComponent**

#### **Syntax**

```
DoModalXComponent(showInModal, cancelButtonName, MenuName.MENU_NAME,
BarName.BAR_NAME, ItemName.MENU_ITEM_NAME, Page.COMPONENT_ITEM_NAME,
action, Record.SHARED_RECORD_NAME [, keylist])
```
In which *keylist* is a list of field references in the form:

```
[recordname.]field1 [, [recordname.]field2].
. \blacksquare
```
Or in which *keylist* is a list of field references in the form:

```
&RecordObject1 [, &RecordObject2]. . .
```
## **Description**

Use the DoModalXComponent function to display a secondary component modally when you do not want it to display in a modal, secondary window. Instead, the component to be displayed completely replaces the primary window when the *showInModal* parameter is set to False. Similar to DoModalComponent, the user must complete work on the secondary component before continuing work in the page from which the secondary component was called.

**Important!** Use the DoModalX and DoModalXComponent functions in classic applications only, either in a standalone classic application or when classic components are included in fluid activity guide and master/detail wrappers. See "Transfer and Modal Functions" (Fluid User Interface Developer's Guide) for more information on which functions are available for which purposes.

**Important!** When the *showInModal* parameter is set to False, using DoModalXComponent will completely replace the primary window, even if DoModalXComponent is called from a modal window. In addition, this will also close any open modal windows. Therefore, Oracle recommends that DoModalXComponent with the *showInModal* parameter set to False not be used after calling DoModal or DoModalComponent, or after calling DoModalX or DoModalXComponent when the *showInModal* parameter is set to True.

Secondary components can be displayed in any of the following action modes: Add, Update/Display, Update/Display All, Correction. A secondary component can be launched from any component, including another secondary component. You can also use DoModalXComponent from a secondary page.

The originating component and the secondary component share data, including search keys, using a Shared Work Record or the values in the *keylist* parameter. If valid search keys are provided in the shared work record and populated with valid values before launching the secondary component, the search is conducted using the provided search key values. If the *keylist* parameter isn't used and no search keys are provided, or if search key fields contain invalid values, the user accesses the secondary component using a search dialog box.

**Note:** The user may see a different title for a search page if they enter the search page using this function versus from the regular navigation.

In the *component* item name parameter, make sure to pass the component item name for the page, not the page name.

The component item name is specified in the component definition, in the Item Name column on the row corresponding to the specific page, as shown here. In this example, the PERSONAL\_DATA page name appears twice: once with an item name of PERSONAL DATA 1, and once with the item name of PERSONAL\_DATA\_2.

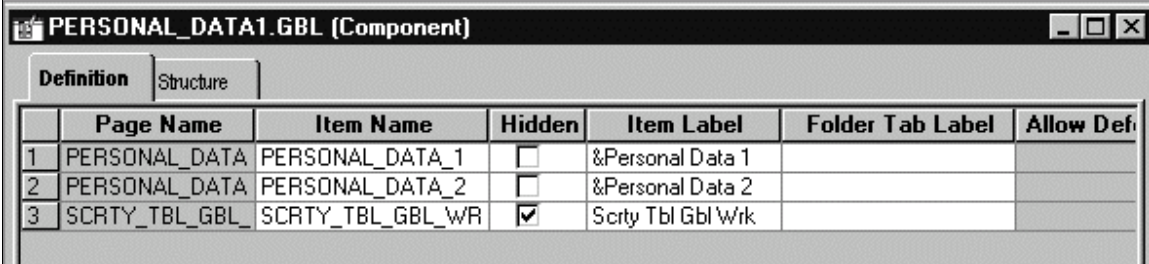

#### **Shared Work Records**

The originating component and the secondary component share fields in a Derived/Work record called a *shared work record*. Shared fields from this record must be placed at level zero of both the originating component and the secondary component.

You can use the shared fields to:

- Pass values that are assigned to the search keys in the secondary component search record. If these fields are missing or not valid, the search dialog box appears, enabling the user to enter search keys.
- Optionally pass other values from the originating component to the secondary component.
- Pass values back from the secondary component to the originating component for processing.

To do this, you have to write PeopleCode that:

- Assigns values to fields in the shared work record in the originating page at some point before the modal transfer takes place.
- Accesses and changes the values, if necessary, in the secondary component.
- Accesses the values from the shared work record from the originating component after the secondary component is dismissed.

#### **Restrictions on Use With a Component Interface**

This function is ignored (has no effect) when used by a PeopleCode program that's been called by a component interface.

#### **Restrictions on Use With SearchInit Event**

You can't use this function in a SearchInit PeopleCode program.
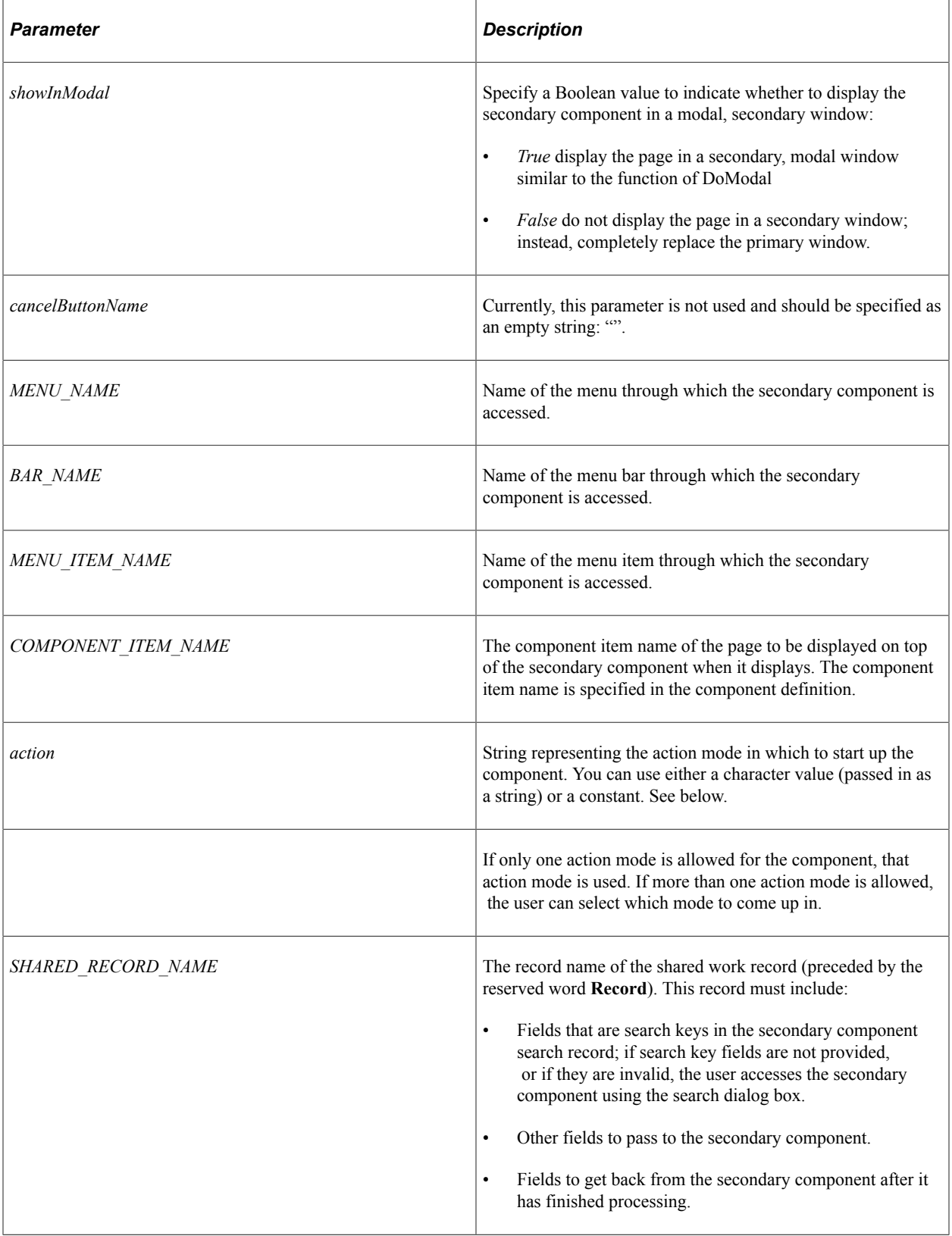

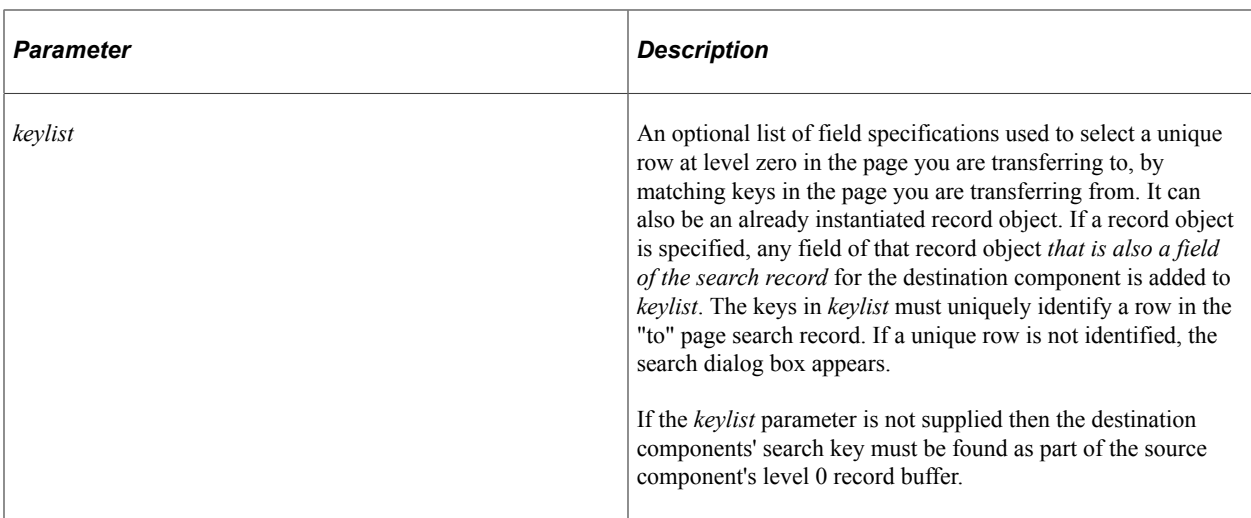

The values for *action* can be as follows:

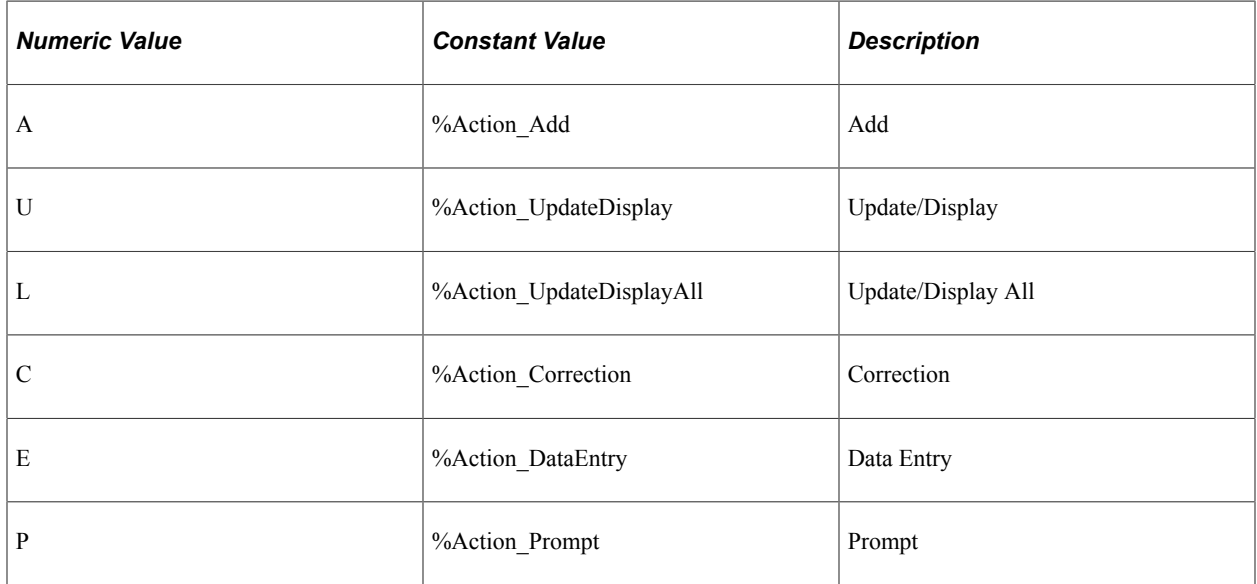

#### **Returns**

Returns a Boolean that indicates how the secondary page was terminated. A secondary page can be terminated by the user clicking a built-in OK or Cancel button, or by a call to the EndModalComponent function in a PeopleCode program. In either case, the return value of DoModalXComponent is one of the following:

- True if the user clicked OK in the secondary page, or if 1 was passed in the EndModal function call that terminated the secondary page.
- False if the user clicked Cancel in the secondary page, or if 0 was passed in the EndModal function call that terminated the secondary page.

## **Example**

The following example shows how to structure a DoModalXComponent function call:

DoModalXComponent( False, "", MenuName.MAINTAIN ITEMS FOR INVENTORY, BarName.USE A,⇒ ItemName.ITEM\_DEFINITION, Component.ESTABLISH\_AN\_ITEM, "C", Record.NEW7\_WRK);

Supporting PeopleCode is required if you must assign values to fields in the shared work record or access those values, either from the originating component, or from the secondary component.

#### **Related Links**

[DoModalComponent](#page-271-0) [DoModalX](#page-283-0) [EndModalComponent](#page-306-0) [IsModalComponent](#page-556-0) [Transfer](#page-806-0) [TransferPage](#page-823-0) "Transfer and Modal Functions" (Fluid User Interface Developer's Guide) "Implementing Modal Transfers" (PeopleCode Developer's Guide)

# <span id="page-290-0"></span>**DoSave**

#### **Syntax**

**DoSave**()

## **Description**

Use the DoSave function to save the current page. DoSave defers processing to the end of the current PeopleCode program event, as distinct from DoSaveNow, which causes save processing (including SaveEdit, SavePreChange, SavePostChange, and Workflow PeopleCode) to be executed immediately.

DoSave can be used in the following PeopleCode events only: FieldEdit, FieldChange, or ItemSelected (for menu items in popup menus only).

### **Parameters**

None.

#### **Returns**

None.

### **Example**

The following example sets up a key list with AddKeyListItem, saves the current page, and then transfers the user to a page named PAGE\_2.

```
ClearKeyListItem( );
AddKeyListItem(OPRID, OPRID);
```

```
AddKeyListItem(REQUEST_ID, REQUEST_ID);
SetNextPage("PAGE 2");
DoSave( );
TransferPage( );
```
## **Related Links**

[DoCancel](#page-267-0) [DoSaveNow](#page-291-0) [TransferPage](#page-823-0) [AddKeyListItem](#page-76-0)

# <span id="page-291-0"></span>**DoSaveNow**

#### **Syntax**

**DoSaveNow**()

## **Description**

The DoSaveNow function is designed primarily for use with remote calls. It enables a PeopleCode program to save page data to the database before running a remote process (most frequently a COBOL process) that will access the database directly. It is generally necessary to call DoSaveNow before calling the RemoteCall function.

DoSaveNow causes the current page to be saved immediately. Save processing (including SaveEdit, SavePreChange, SavePostChange, and Workflow PeopleCode) is executed before continuing execution of the program where DoSaveNow is called. DoSaveNow differs from the DoSave function in that DoSave defers saving the component until after any running PeopleCode is completed.

DoSaveNow can only be called from a FieldEdit or FieldChange event.

If you call DoSaveNow and there are no changes to save, save processing is skipped entirely. You can call SetComponentChanged right before you call DoSaveNow. The SetComponentChanged function makes the Component Processor think there are changes and so will force full save processing.

See [RemoteCall](#page-667-0), [DoSave](#page-290-0).

## **Errors in DoSaveNow Save Processing**

DoSaveNow initiates save processing. It handles errors that occur during save processing as follows:

- If save processing encounters a SaveEdit error, it displays the appropriate message box. DoSaveNow immediately exits from the originating FieldChange or FieldEdit program. The user can correct the error and continue.
- If save processing encounters a fatal error, it displays the appropriate fatal error. DoSaveNow handles the error by immediately exiting from the originating FieldChange or FieldEdit program. The user must then cancel the page.
- If save processing completes with no errors, PeopleCode execution continues on the line after the DoSaveNow call in FieldChange or FieldEdit.

#### **Restrictions on Use of DoSaveNow**

The following restrictions apply:

- DoSaveNow can be executed only from a FieldEdit or FieldChange event.
- DoSaveNow is only allowed prior to the first CallAppEngine function in a FieldChange event, but not afterward.
- Deferred operations should not be called before the DoSaveNow. Deferred operations include the DoSave, TransferPage, SetCursorPos, and EndModal functions.
- Components that use DoSaveNow must not use the DoCancel, Transfer, TransferPage, or WinEscape functions in PeopleCode attached to save action events (SaveEdit, SavePreChange, and SavePostChange), because these functions terminate the component, which would cause the program from which DoSaveNow was called to terminate prematurely.

**Note:** You should be aware that DoSaveNow may result in unpredictable behavior if PeopleCode in save events deletes rows or inserts rows into scrolls. PeopleCode that runs after DoSaveNow must be designed around the possibility that rows were deleted or inserted (which causes row number assignments to change). Modifying data on a deleted row may cause it to become "undeleted."

#### **Parameters**

None.

#### **Returns**

None.

### **Example**

The following example calls DoSaveNow to save the component prior to running a remote process in the remote depletion declared function:

```
Declare Function remote depletion PeopleCode FUNCLIB_ININTFC.RUN_DEPLETION FieldFor⇒
mula;
/*
Express Issue Page - run Depletion job through RemoteCall()
*/
If %Component = COMPONENT.EXPRESS_ISSUE_INV Then
    DoSaveNow();
   &BUSINESS UNIT = FetchValue(SHIP HDR INV.BUSINESS UNIT, 1);
   \& SHIP_OPTION = "S";
   \texttt{sSHIP}^{-}ID = \texttt{FetchValue}(\texttt{SHIP} \texttt{ HDR} \texttt{INV}. \texttt{SHIP} \texttt{ID}, 1);remote depletion(&BUSINESS<sup>T</sup>UNIT, &SHIP OPTION, &SHIP ID, &PROGRAM STATUS);
End-If
```
# **DownloadToExcel**

#### **Syntax**

**DownloadToExcel**(&Rowset, File\_Name, Output\_Format, [Header\_Required])

## **Description**

Use the **DownloadToExcel** function to generate a spreadsheet file with data as specified by the rowset object, and download it locally to the end-user's machine. You can specify the following file formats for the spreadsheet file - XLSX, HTML, or CSV.

#### **Parameters**

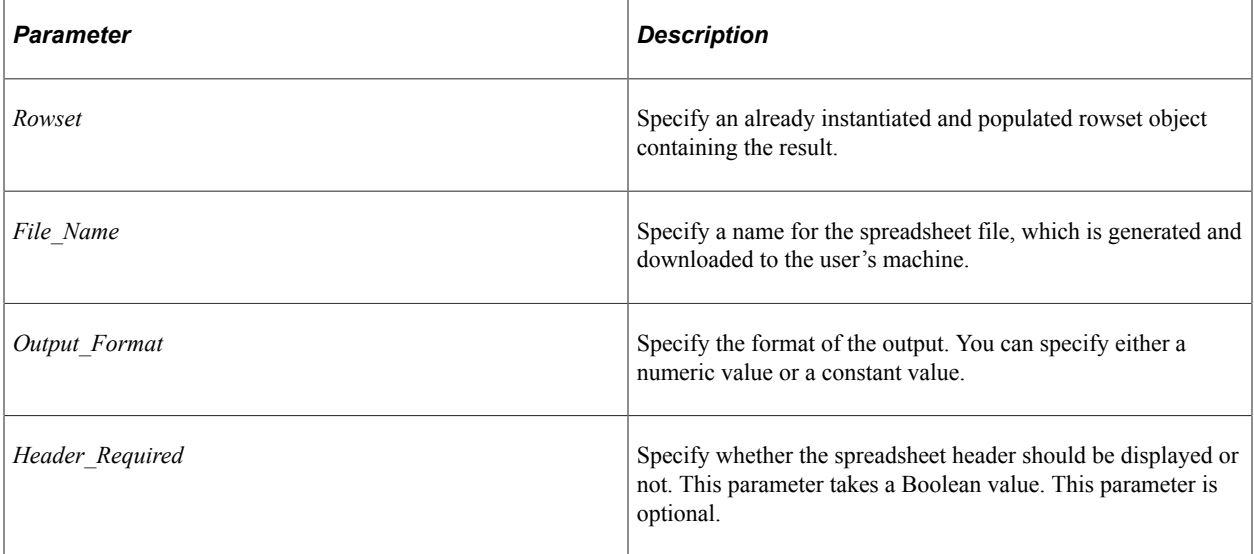

The values for *Output\_Format* values can be as follows:

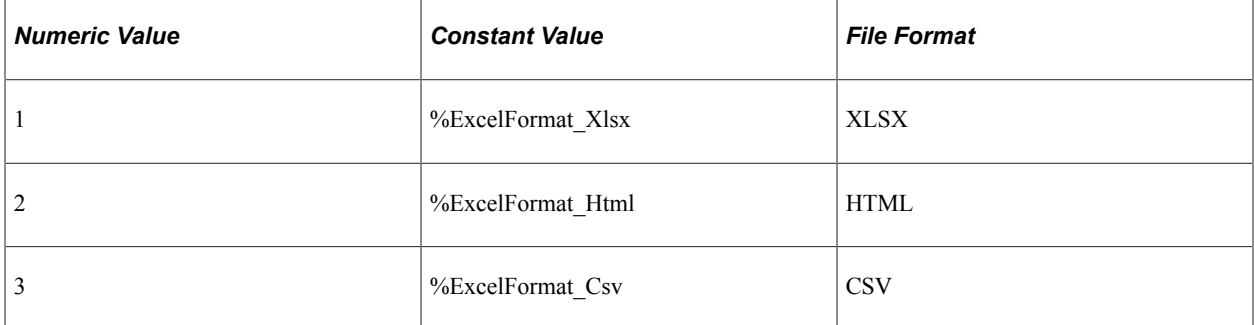

### **Returns**

Returns 0 if the function is successful; returns 1 if the function is unsuccessful.

### **Example**

```
Local Rowset &rs;
&rs = CreateRowset(Record.QE_ABSENCE_HIST);
/*Populate Rowset*/
\& NUM READ = \& rs. Fill();
& File Name = "output-" | %Datetime | ".csv";
/*Download the result into spreadsheet file and push it to the web browser*/
&result = DownloadToExcel(&rs, &File_Name, %ExcelFormat_Csv);
```
# **PeopleCode Built-in Functions and Language Constructs: E**

The PeopleCode built-In functions and language constructs beginning with the letter E are listed in alphabetical order within this topic.

### **Related Links**

[Typographical Conventions](#page-23-0)

# **Else**

## **Description**

Use the Else keyword to create an else clause in an if block. See [If](#page-520-0) for more information.

# **EnableMenuItem**

## **Syntax**

**EnableMenuItem**(**BARNAME.***menubar\_name*, **ITEMNAME.***menuitem*\_*name*)

## **Description**

Use the EnableMenuItem function to enable (make available for selection) the specified menu item. To apply this function to a pop-up menu, use the PrePopup Event of the field with which the pop-up menu is associated.

If you're using this function with a pop-up menu associated with a page (not a field), the earliest event you can use is the PrePopup event for the first "real" field on the page (that is, the first field listed in the Order view of the page in Application Designer.)

## **Restrictions on Use With a Component Interface**

This function is ignored (has no effect) when used by a PeopleCode program that's been called by a Component Interface.

### **Parameters**

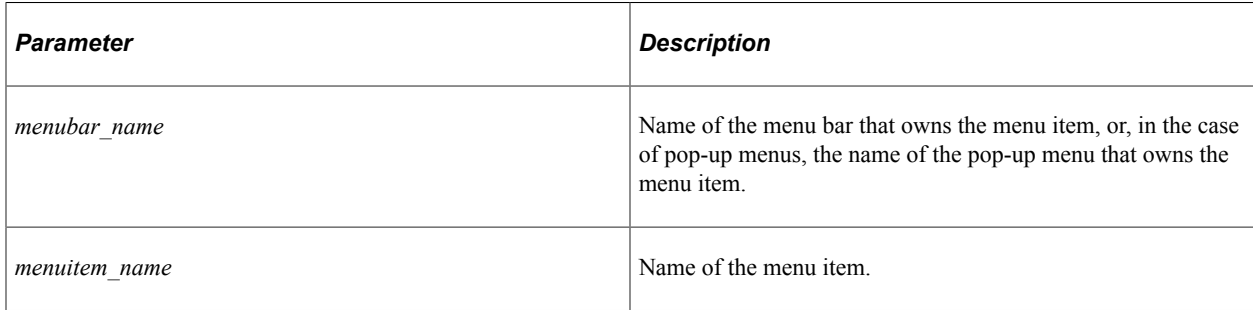

#### **Returns**

None.

## **Example**

EnableMenuItem(BARNAME.MYPOPUP1, ITEMNAME.DO\_JOB\_TRANSFER);

## **Related Links**

[DisableMenuItem](#page-264-0) [HideMenuItem](#page-513-0) "PrePopup Event" (PeopleCode Developer's Guide)

# **EncodeSearchCode**

### **Syntax**

**EncodeSearchCode**(*search\_string*)

## **Description**

Use this function in special circumstances to encode a search string so that it is not "tokenized" by the search provider.

**Note:** Tokenization is the process that the search provider uses to split both indexed words as well as search terms containing special characters into multiple alphanumeric *tokens.* The index is generated using these tokens; therefore, at search time, the search provider also splits a similar search term into tokens to search the index. For special circumstances, PeopleSoft search definitions also allow that specific attributes can be encoded so that they are not tokenized during index generation. Similarly, to perform a search on attributes that have been marked for encoding on the Advanced Properties page, use this function to return an encoded search string to match the encoding done when the attribute was indexed..

This function converts all non-alphanumeric characters and the letters z and Z to hexadecimal values. A string that has been converted is terminated with Z. A string that does not include any special characters that require conversion remains unchanged as the return value. The following examples show the string input to and output from the EncodeSearchCode function.

Input: abcz123456

Output: abc7A123456Z — The z was converted to hexadecimal 7A and the string was terminated with Z.

• Input: abc123456

Output: abc123456 — The search string was not encoded and therefore the string was not terminated with Z.

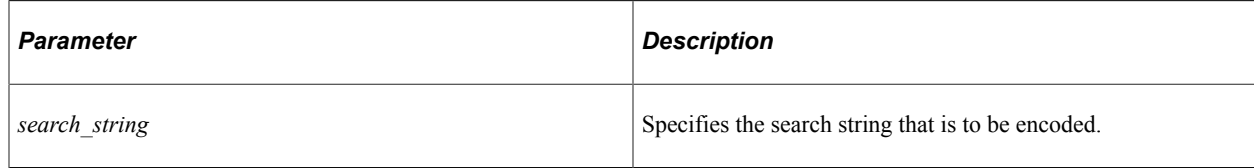

## **Returns**

A String value.

## **Example**

```
import PT_SEARCH:*;
Local PT SEARCH:SearchFilter &flt;
Local PT_SEARCH:SearchField &fld;
&flt.Field = &fld;
&srchString = &fld.Value;
&flt.Value = EncodeSearchCode(&srchString);
```
## **Related Links**

"Working With Advanced Settings" (Search Technology)

# <span id="page-296-0"></span>**EncodeURL**

### **Syntax**

```
EncodeURL(URLString)
```
### **Description**

Use the EncodeURL function to apply URL encoding rules, including escape characters, to the string specified by *URLString*. The method used to encode the *URLString* is the standard defined by W3C. This function returns a string that contains the encoded URL. All characters outside the Unicode Basic Latin block ( $U+0020 - U+007F$ ) are encoded, with the exception of the characters in the table below which are not encoded as they may represent valid components of URL or protocol syntax. If you need to encode such characters, use the EncodeURLForQueryString function.

The following table lists the characters in the Unicode Basic Latin block that are not encoded by the URLEncode function.

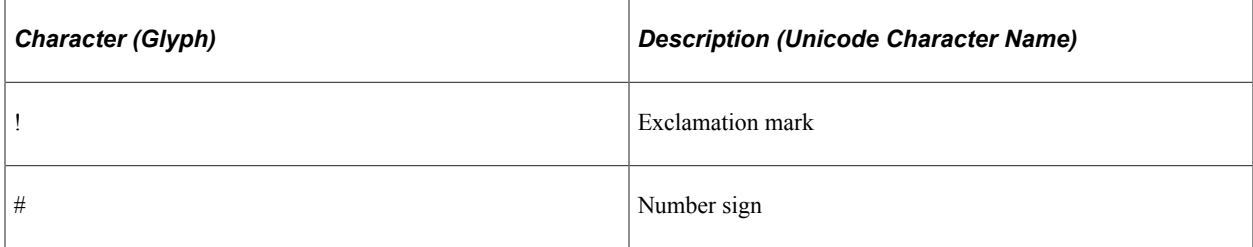

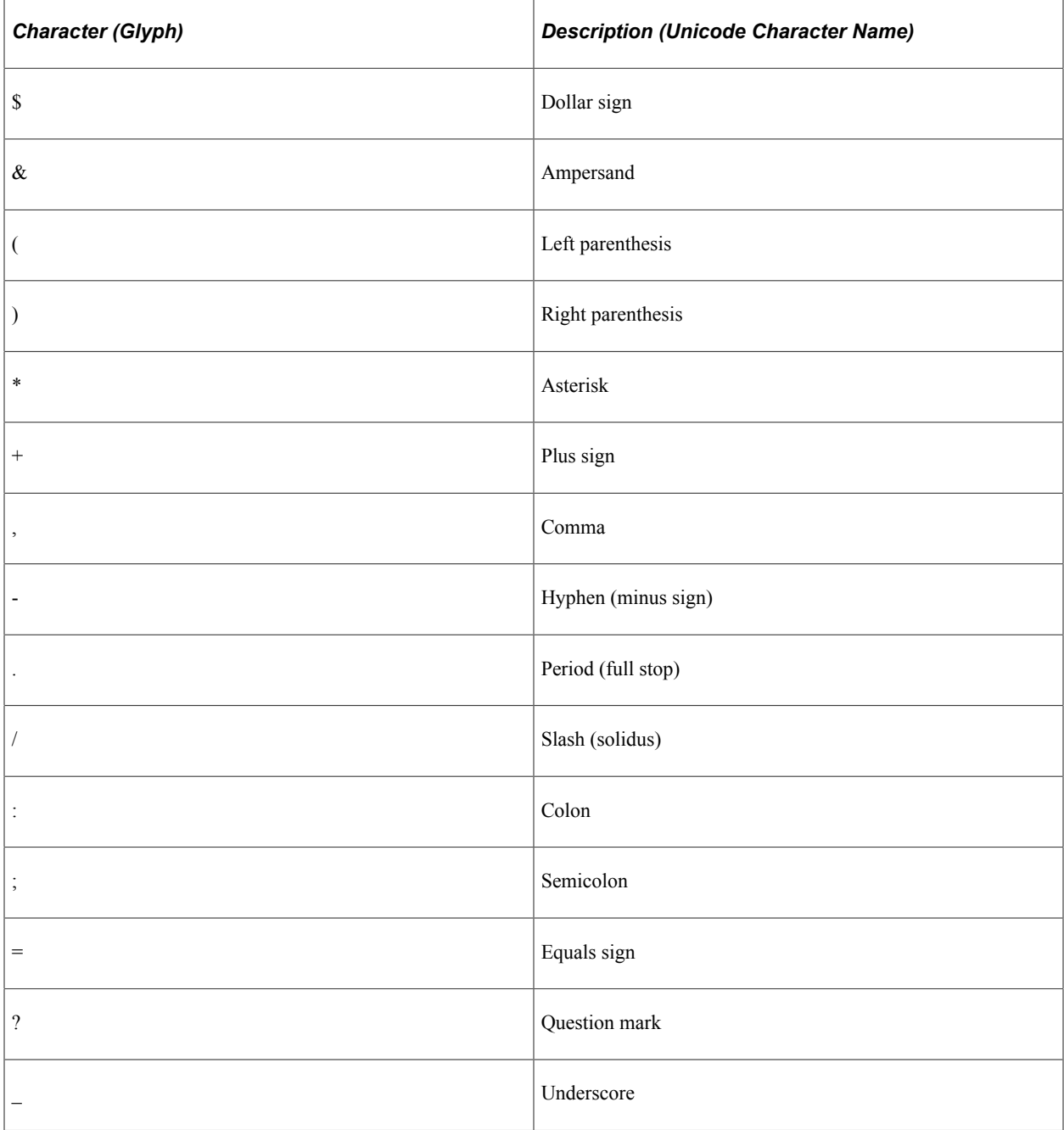

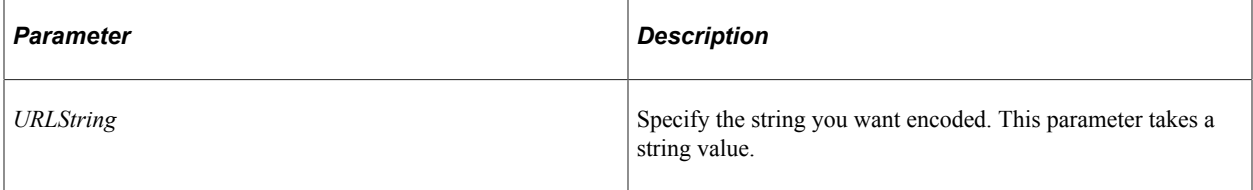

## **Returns**

An encoded string.

# **Example**

The example below returns the following encoded URL:

```
http://corp.office.com/human%20resources/benefits/401kchange_home.htm?FirstName=Gun⇒
```
ter&LastName=D%c3%9crst

&MYSTRING = EncodeURL("http://corp.office.com/hr/benefits/401k/401k\_home.htm");

## **Related Links**

[EncodeURLForQueryString](#page-298-0) [Unencode](#page-841-0) "Understanding Internet Script Classes" (PeopleCode API Reference)

# <span id="page-298-0"></span>**EncodeURLForQueryString**

## **Syntax**

**EncodeURLForQueryString**(*URLString*)

## **Description**

Use the EncodeURLForQueryString function to encode *URLString* for use in a query string parameter in a URL. All characters outside the Unicode Basic Latin block  $(U+0020 - U+007F)$  are encoded, with the exception of the characters in the table below which are not encoded as they are typically valid in a query string.

If the link is constructed in a page, and the value is a link field, you should not call EncodeURL to encode the entire URL, as the PeopleSoft Pure Internet Architecture does this for you. You still need to unencode the parameter value when you retrieve it, however.

Always encode each field value being added directly to query strings using EncodeURLForQueryString.

The following table lists characters in the Unicode Basic Latin block that are not encoded by the URLEncodeForQueryString function.

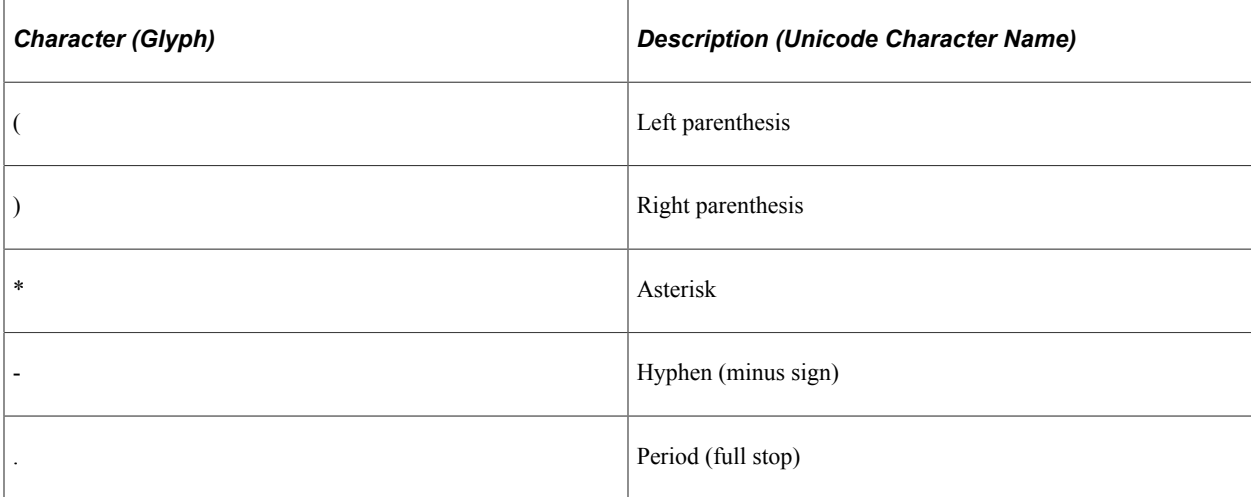

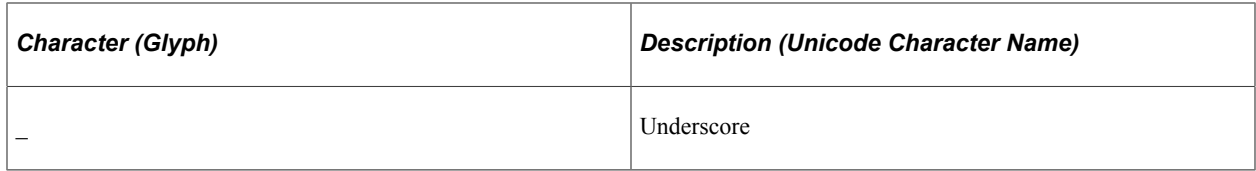

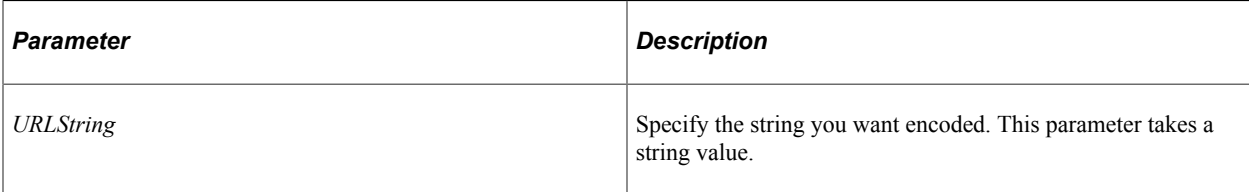

#### **Returns**

An encoded URL string.

#### **Example**

In an Internet Script, to construct an anchor with a URL in a query string parameter, do the following:

```
&url = "http://host/psp/ps/EMPLOYEE/HRMS/s/EMPL_INFO.FieldFormula.IScript_EMPL_INFO⇒
?emplid=1111&mkt=usa"
&href = %Request.RequestURI | "?" | %Request.QueryString | "&myurl=" | EncodeURLFor⇒
QueryString(&url);
%Response.WriteLine("<a href= " | EncodeURL(&href) | ">My Link</a>");
```
The following uses a generic method to find, then encode, the URL, for the external link:

```
&StartPos = Find("?", &URL, 1);
&CPColl = &Portal.ContentProviders;
&strHREF = EncodeURLForQueryString(Substring(&URL, &StartPos + 1, Len(&URL), &Start⇒
Pos));
&LINK = &Portal.GetQualifiedURL("PortalServlet", "PortalOriginalURL=" | &CPColl.Ite⇒
mbyName(&CP_NAME).URI | "?" | &strHREF);
```
### **Related Links**

[EncodeURL](#page-296-0) [Unencode](#page-841-0) **[EscapeHTML](#page-313-0)** [EscapeJavascriptString](#page-314-0) [EscapeWML](#page-315-0) "Understanding Internet Script Classes" (PeopleCode API Reference)

# **Encrypt**

**Note:** Oracle recommends that you do not use the Encrypt function due to outdated algorithms. Instead, use the EncryptStr function.

The Encrypt function will be deprecated in a future release.

## **Syntax**

```
Encrypt(KeyString, ClearTextString)
```
## **Description**

Use the Encrypt function to encrypt a string. This function is generally used with merchant passwords.

The value you use for *KeyString* must be the same for Decrypt and Encrypt.

## **Size Considerations for Encrypt**

The Encrypt function uses 56-bit DES (Data Encryption Standard). The size of the output string is increased to the nearest multiple of 8 bytes. The string is encrypted (which doesn't modify the size), then encoded, which increases the resulting size to the next multiple of 3. Then, the system multiplies the result by 4/3 to get the final encrypted size.

For example, a 16-character, Unicode field is 32 bytes long, which is already an even multiple of 8. After it is encrypted, it is encoded, which increases the size of the string to 33 bytes (the next multiple of 3). Then, the system multiplies this by 4/3 to get the final encrypted string size of 44 bytes.

### **Parameters**

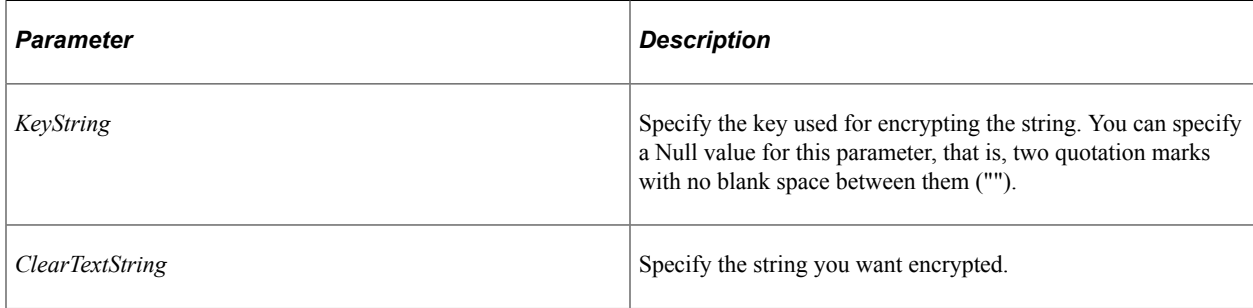

### **Returns**

An encrypted string.

### **Example**

The following encrypts a field if it contains a value. It also removes any blanks either preceding or trailing the value.

```
If All(PSCNFMRCHTOKEN.WRKTOKEN) Then
    CMPAUTHTOKEN = Encrypt("", RTrim(LTrim(PSCNFMRCHTOKEN.WRKTOKEN)));
End-If;
```
**Related Links** [DecryptStr](#page-241-0) **[EncryptStr](#page-301-0) [GenSecureKey](#page-352-0)** [Hash](#page-507-0) [HashSHA256](#page-508-0) "PeopleSoft Online Security" (Security Administration)

# <span id="page-301-0"></span>**EncryptStr**

## **Syntax**

**EncryptStr**(*ClearTextString*, *KeyString*,*CipherAlgorithm*)

### **Description**

Use the EncryptStr function to encrypt a string.

The value you use for *KeyString* must be the same for DecryptStr and EncryptStr.

The EncryptStr function uses the AES128 (Advanced Encryption Standard) cipher algorithm.

In this algorithm, the length of clear text after cipher will increase by three-quarters  $(3/4)$  of the original input string, that is, input string plus three-quarters  $(3/4)$  of the input string.

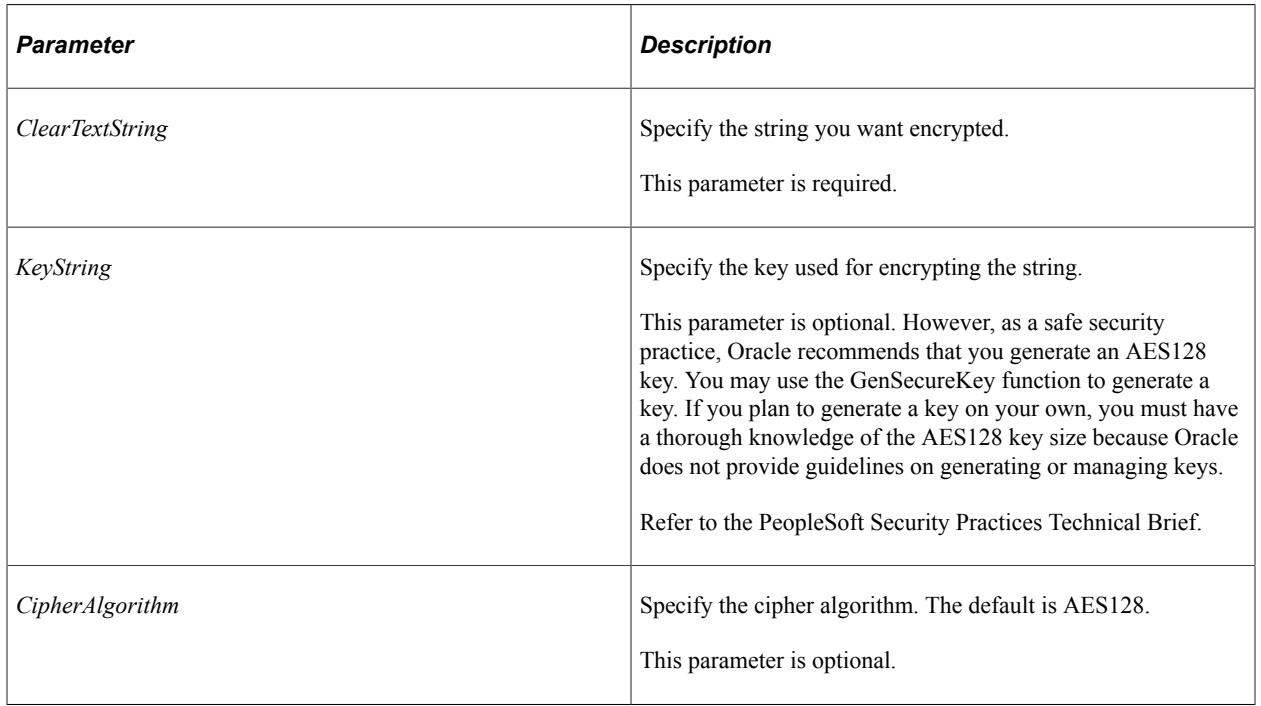

## **Parameters**

#### **Returns**

An encrypted string (CipherBase64Text).

#### **Example**

```
Encrypted-Based64-String = EncryptStr("Cleartext String as required field", "Cleart⇒
ext-KeyString as optional field", "AES128 as optional field and default as AES128")⇒
;
```
## **Related Links**

**[GenSecureKey](#page-352-0)** [Hash](#page-507-0) [HashSHA256](#page-508-0) "PeopleSoft Online Security" (Security Administration)

# **EncryptNodePswd**

**Important!** Oracle recommends that you do not use the EncryptNodePswd function due to outdated algorithms. The EncryptNodePswd function will be deprecated in a future release.

#### **Syntax**

**EncryptNodePswd**(*Password*)

### **Description**

Use the EncryptNodePswd function to encrypt an Integration Broker node password.

**Note:** This function is generally used with Integration Broker node password encryption. This function should not be used casually, as once you encrypt your node password, there is no decrypt PeopleCode method.

#### **Parameters**

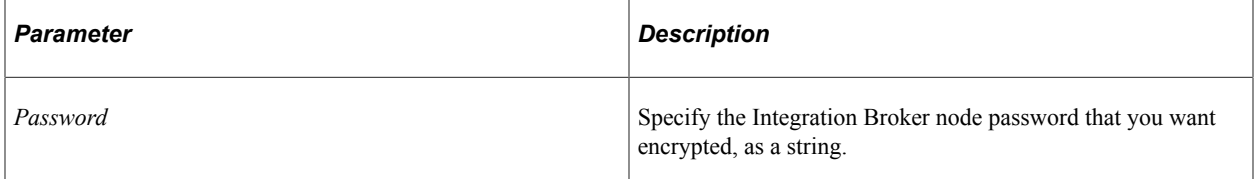

#### **Returns**

An encrypted password as a string.

## **Example**

In the following example, the password is stored in the database in an encrypted form instead of as plain text:

PSMSGNODEDEFN.IBPASSWORD = EncryptNodePswd(RTrim(LTrim(PSNODE\_WRK.WRKPASSWORD)));

#### **Related Links**

"Adding Node Definitions" (Integration Broker Administration)

# **End-Evaluate**

#### **Description**

Use End-Evaluate to terminate an Evaluate construct. See [Evaluate](#page-316-0) for more information.

# **End-For**

#### **Description**

Use End-[For](#page-342-0) to terminate a for loop. See For for more information.

# **End-Function**

#### **Description**

Use End-Function to terminate a function definition. See [Function](#page-346-0) for more information.

# **End-If**

#### **Description**

Use End-[If](#page-520-0) to terminate an if block. See If for more information.

# **EndMessage**

#### **Syntax**

**EndMessage**(*message*, *messagebox*\_*title*)

#### **Description**

**Note:** The EndMessage function is obsolete and is supported only for backward compatibility. The MessageBox function, which can now be used to display informational messages in any PeopleCode event, should be used instead.

Use the EndMessage function to display a message at the end of a transaction, at the time of the database COMMIT. This function can be used only in SavePostChange PeopleCode.

When an EndMessage function executes, PeopleTools:

- Verifies that the function is in SavePostChange; if it is not, an error occurs and the function terminates.
- Displays the message.
- Terminates the SavePostChange PeopleCode program.

Because it terminates the SavePostChange program, EndMessage is always be the last statement executed in the program on the specific field and row where the EndMessage is called. For this reason, you must write the SavePostChange program so that all necessary processing takes place before the EndMessage statement. PeopleCode programs on other fields and rows execute as usual.

#### **Parameters**

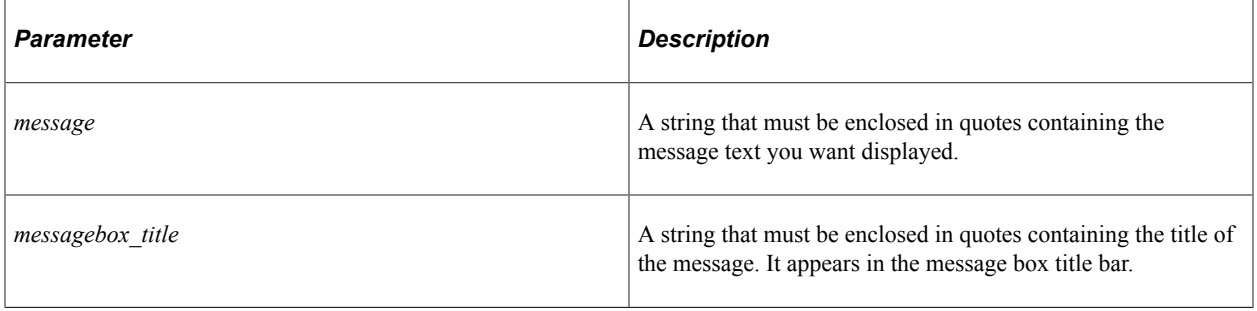

#### **Returns**

None.

#### **Example**

The following example is from SavePostChange event PeopleCode. It checks to see whether a condition is true, and if so, it displays a message and terminates the SavePostChange program. If the condition is false, then processing continues in the Else clause:

```
If BUSINESS UNIT = BUS UNIT WRK.DEFAULT SETID Then
     EndMessage(MsgGet(20000, 12, "Message not found in Message Catalog"), " ");<br>Else
 Else
/* any other SavePostChange processing in Else clause */
```
# **Related Links**

[MessageBox](#page-602-0) [WinMessage](#page-877-0)

# <span id="page-305-0"></span>**EndModal**

#### **Syntax**

**EndModal**(*returnvalue*)

#### **Description**

Use the EndModal function to close a currently open modal or modeless secondary window. It is required only for secondary windows that do not have OK and Cancel buttons. If the secondary window has OK and Cancel buttons, then the function for exiting the window is built in and no additional PeopleCode is required.

**Important!** Do not use multiple EndModal or EndModalComponent invocations to close multiple, open modal secondary windows simultaneously. Each modal window must be closed individually with a single EndModal call followed by an event that triggers a trip to the application server. Otherwise, multiple, simultaneous EndModal or EndModalComponent invocations will close all open modal secondary windows.

#### **Restrictions on Use With a Component Interface**

This function is ignored (has no effect) when used by a PeopleCode program that's been called by a Component Interface.

#### **Parameters**

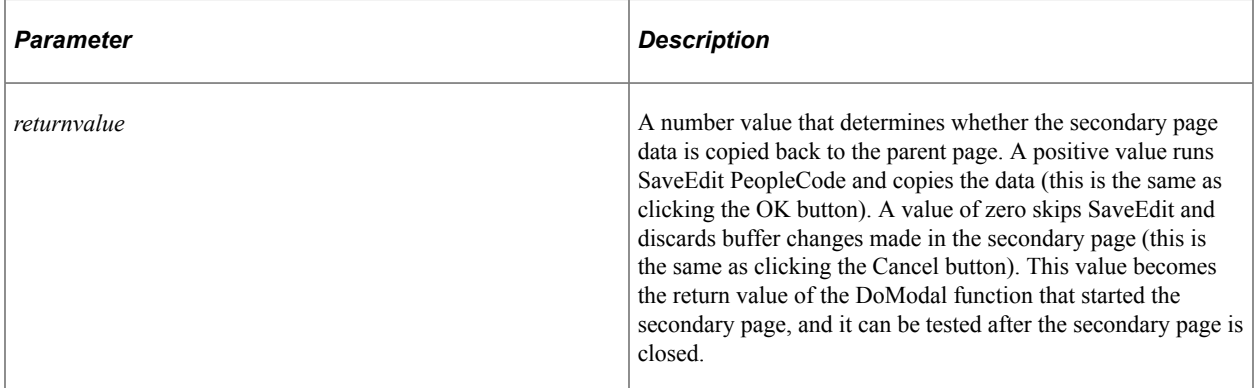

### **Returns**

None.

### **Example**

The following statement acts as an OK button:

EndModal(1);

The following statement acts as a Cancel button:

EndModal(0);

- **Related Links** [DoModal](#page-268-0)
- [DoModalX](#page-283-0) [IsModal](#page-555-0)

# <span id="page-306-0"></span>**EndModalComponent**

### **Syntax**

**EndModalComponent**(*ReturnValue*)

## **Description**

Use the EndModalComponent function to close a currently open secondary component. You could use this for creating your own links to exit a secondary component.

**Important!** Do not use multiple EndModalComponent or EndModal invocations to close multiple, open modal secondary windows simultaneously. Each modal window must be closed individually with a single EndModalComponent call followed by an event that triggers a trip to the application server. Otherwise, multiple, simultaneous EndModalComponent or EndModal invocations will close all open modal secondary windows.

### **Restrictions on Use With a Component Interface**

This function can't be used by a PeopleCode program that's been called by a Component Interface, and is ignored.

### **Parameters**

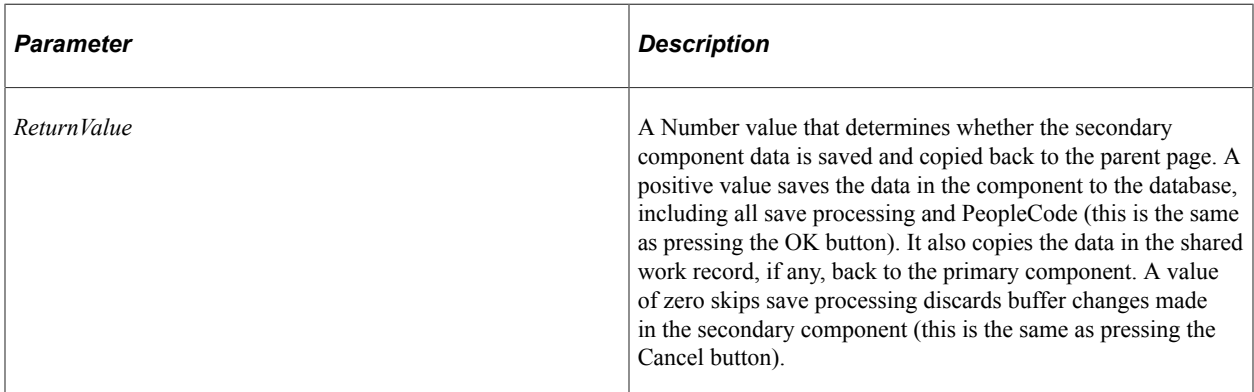

### **Returns**

A Boolean value: True if a non-zero value was used, False if zero was used.

## **Example**

EndModalComponent(0);  $/*$  cancels the component without saving  $*/$ EndModalComponent(1);  $/*$  saves and closes the component  $*/$ 

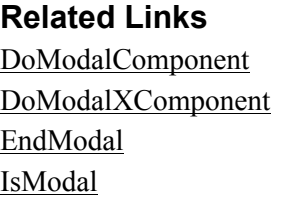

# **End-While**

#### **Description**

Use End-While to terminate a while loop. See [While](#page-876-0) for more information.

# **EnQueue**

#### **Syntax**

```
EnQueue(logical_queue, task_type, Relative_URL, Language_Code [, subject][, agent_I⇒
D]
[, overflow_timeout][, escalation_timeout][, cost][, priority][, skill_level])
```
## **Description**

Use the EnQueue function to assign a task to one of the active, physical queues belonging to the specified logical queue. The physical queue to which the system assigns the task is chosen randomly to balance load across the queues.

**Note:** PeopleSoft recommends that you always follow the EnQueue function with the NotifyQ function.

See [NotifyQ](#page-621-0).

#### **Parameters**

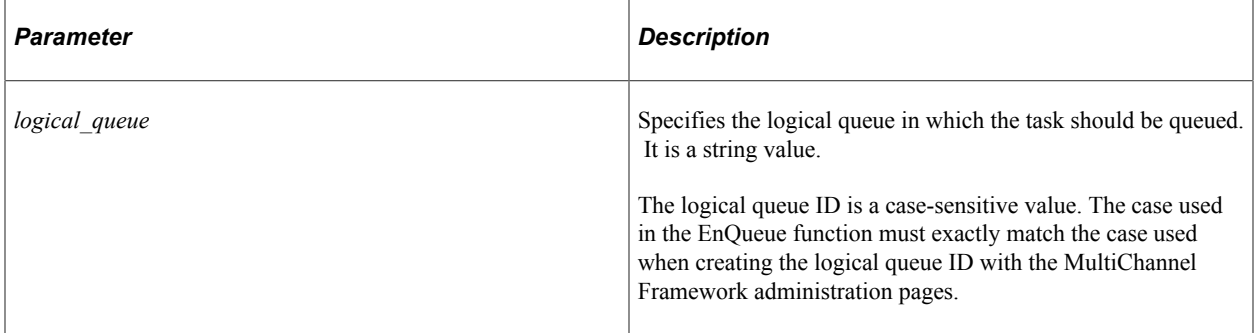

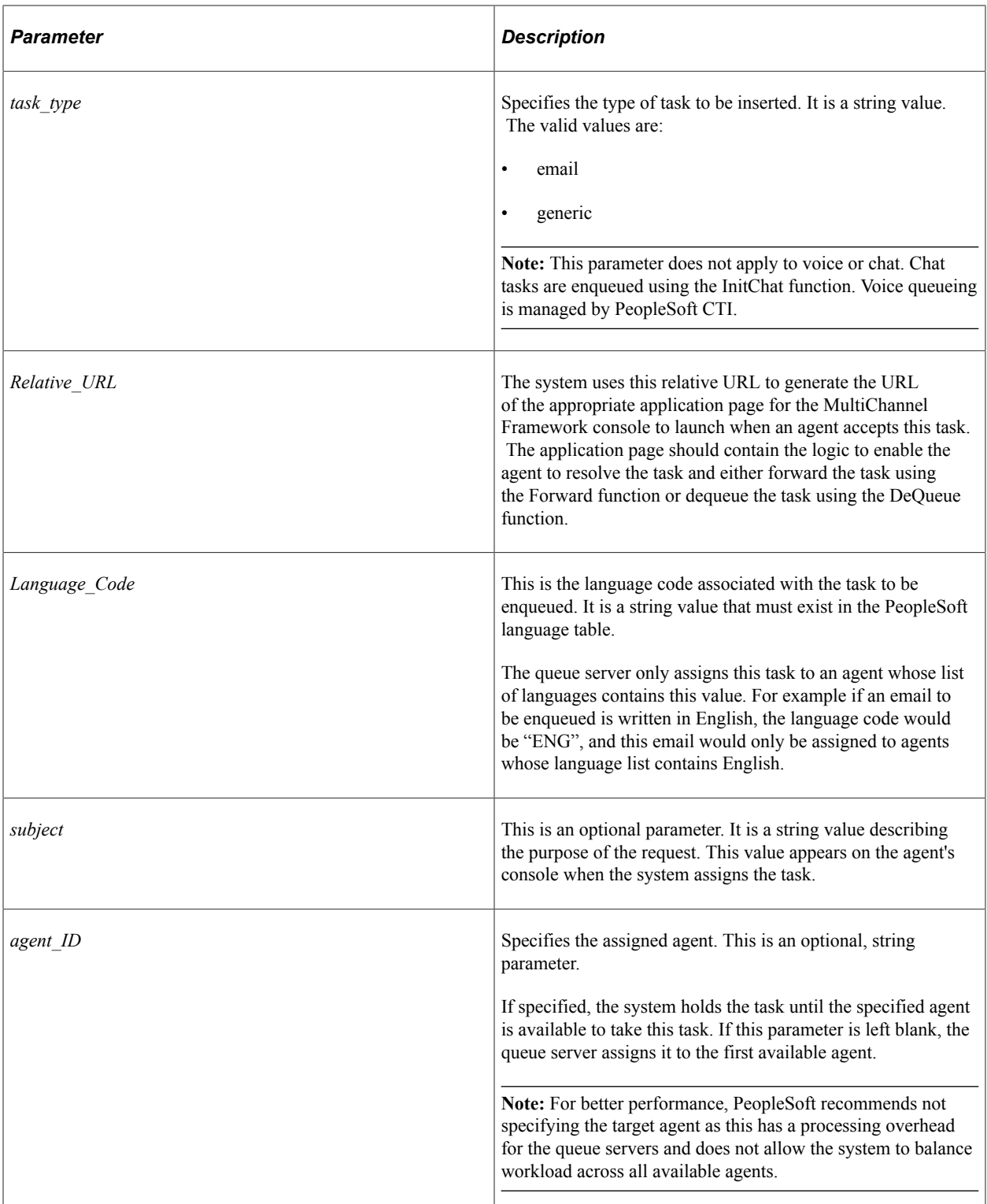

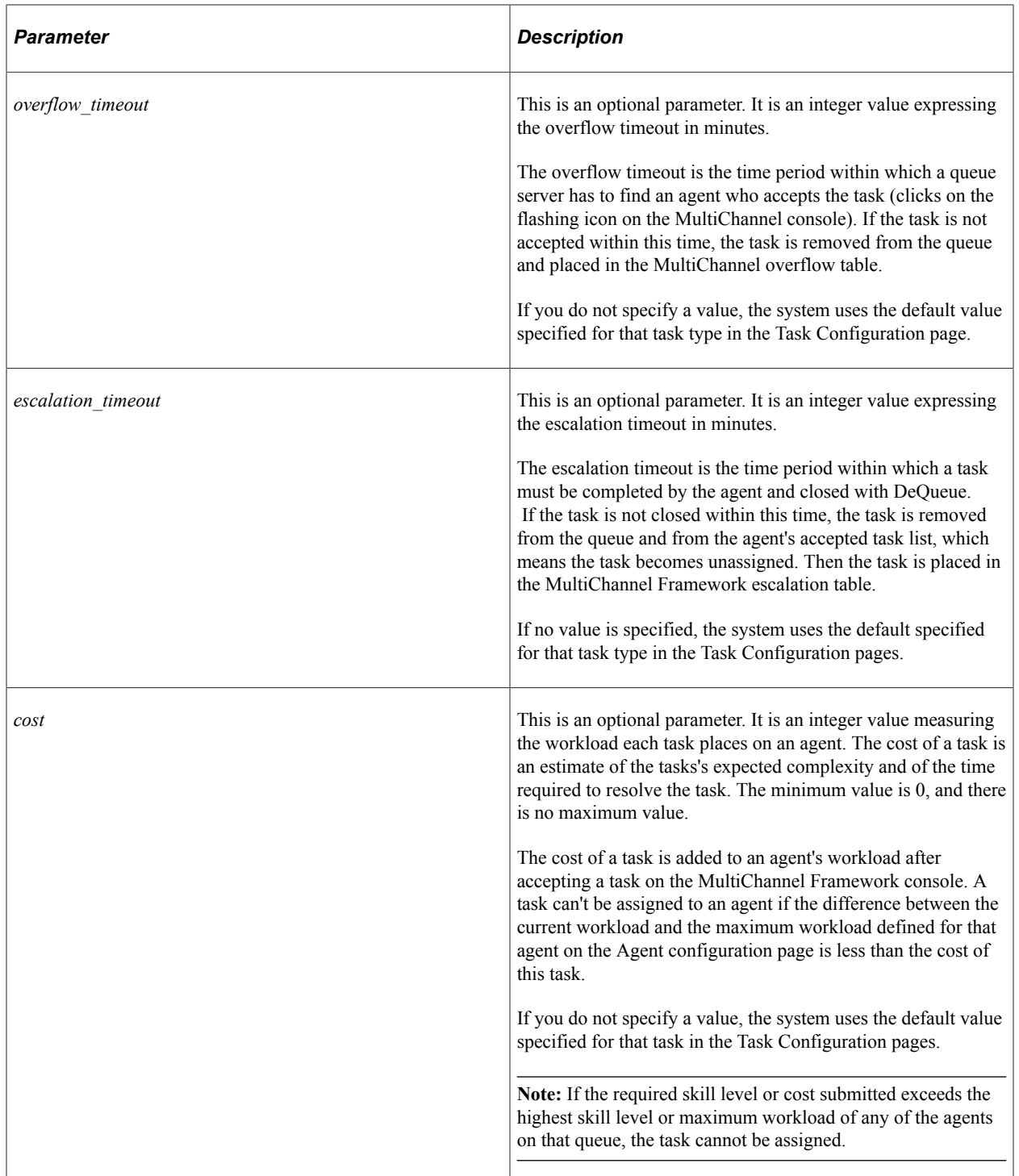

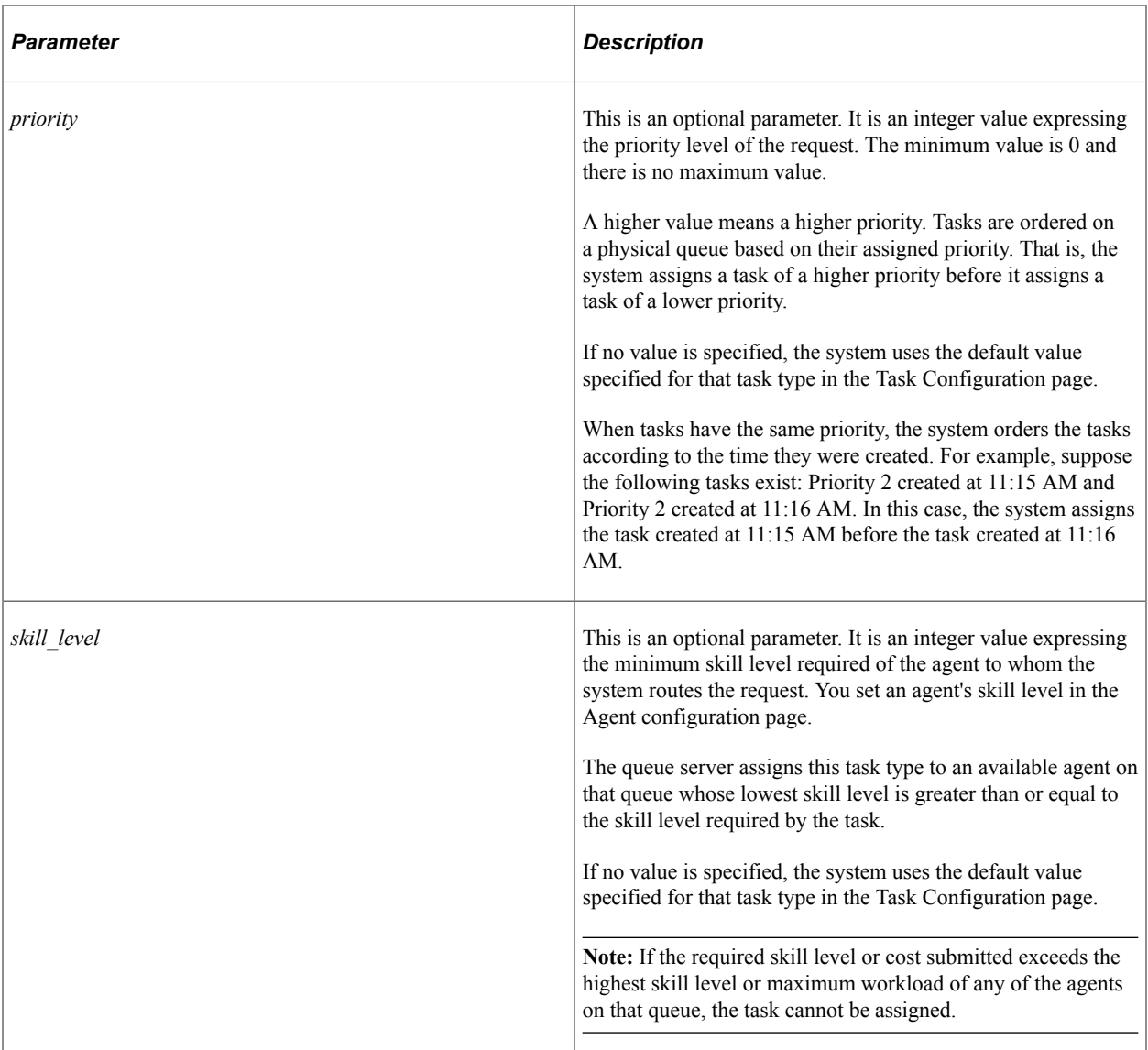

#### **Returns**

If the insert was successful, the function returns a task number in the form of a string.

If unsuccessful, it returns a message number. The message set ID for MultiChannel Framework is 162.

For example, 1302 is returned when an invalid task type or no value is provided.

## **Example**

```
&PortalValue = Portal.EMPLOYEE;
   &NodeValue = Node.QE_LOCAL; /*If running in Application Engine, this code
assumes CONTENT URI has been set in node defn admin page*/
 &MyCompURL = GenerateComponentContentRelURL(&PortalValue, &NodeValue,
MenuName.PT_MCF, "GBL", Component.MCFEM_DEMOERMS_CMP, Page.MCFEM_ERMSMN, "");
 &MyCompURL = &MyCompURL | "&ps_emailid=" | &emailid; /*Query string
dependent on component. Our demo comonent just needs email id*\bar{}/rem The URL to be passed will look something like;
rem "/psc/ps/EMPLOYEE/QE_LOCAL/c/PT_MCF.MCF_DEMOERMS_CMP.GBL?Page=MCFEM_ERMSMN";
```

```
&strtasknum = EnQueue(&queueID, "email", &MyCompURL, &langcode,
&subject, "QEDMO", 15, 60, &cost, &priority, &minskill);
```
#### **Related Links**

[DeQueue](#page-257-0)

# **Error**

#### **Syntax**

**Error** *str*

#### **Description**

Use the Error function in FieldEdit or SaveEdit PeopleCode to stop processing and display an error message. It is distinct from Warning, which displays a warning message, but does not stop processing. Error is also used in RowDelete and RowSelect PeopleCode events.

*Warning!* The behavior of the Error function in the RowSelect event is very different from its normal behavior.

See the Error in RowSelect section for more details.

The text of the error message (the *str* parameter), should always be stored in the Message Catalog and retrieved using the MsgGet or MsgGetText functions. This makes it much easier for the text to be translated, and it also enables you to include more detailed Explain text about the error.

**Note:** If you pass a string to the Error function instead of using a Message Catalog function, the explanation text from the last call to the Message Catalog may be appended to the message. This can cause unexpected results.

#### See [WinMessage.](#page-877-0)

When Error executes in a PeopleCode program, the program terminates immediately and no statements after the Error are executed. In other respects behavior of Error differs, depending on which PeopleCode event the function occurs in.

#### **Errors in FieldEdit and SaveEdit**

The primary use of Error is in FieldEdit and SaveEdit PeopleCode:

- In FieldEdit, Error stops processing, displays a message, and highlights the relevant field.
- In SaveEdit, Error stops all save processing and displays a message, but does not highlight any field. You can move the cursor to a specific field using the SetCursorPos function, but be sure to call SetCursorPos *before* calling Error, otherwise Error stops processing before SetCursorPos is called. Note that an Error on any field in SaveEdit stops all save processing, and no page data is saved to the database.

# **Errors in RowDelete**

When the user attempts to delete a row of data, the system first prompts for confirmation. If the user confirms, the RowDelete event fires. An Error in the RowDelete event displays a message and prevents the row from being deleted.

## **Error in RowSelect**

The behavior of Error in RowSelect is totally anomalous, and is supported only for backward compatibility. It is used to filter rows that are being added to a page scroll after the rows have been selected and brought into the component buffer. *No message is displayed.* Error causes the Component Processor to add the current row (the one where the PeopleCode is executing) to the page scroll, then stops adding any additional rows to the page scroll.

The behavior of Error in the RowSelect event enables you to filter out rows that are above or below some limiting value. In practice this technique is rarely used, because it is more efficient to filter out rows of data before they are brought into the component buffer. This can be accomplished with search views or effective date processing.

# **Errors in Other Events**

*Do not* use the Error function in any of the remaining events, which include:

- FieldDefault
- FieldFormula
- RowInit
- FieldChange
- Prepopup
- RowInsert
- SavePreChange
- SavePostChange

### **Parameters**

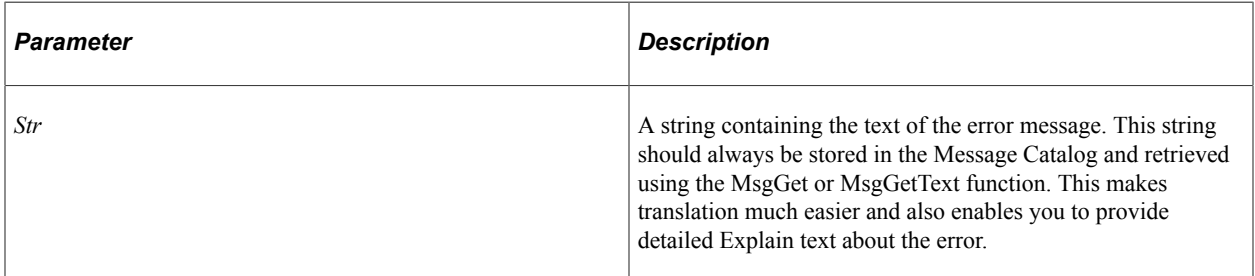

## **Returns**

None.

# **Example**

The following example, from SaveEdit PeopleCode, displays an error message, stops all save processing, and places the cursor in the QTY\_ADJUSTED field. Note that SetCursorPos must be called before Error.

```
If PAGES2 INV WRK.PHYS CYC INV FLG = "Y" Then
  SetCursorPos(%Page, PHYSICAL INV.INV LOT ID, CurrentRowNumber(1), QTY ADJUSTED, ⇒
CurrentRowNumber());
   Error MsgGet(11100, 180, "Message not found.");
End-If;
```
#### **Related Links**

[MsgGet](#page-611-0) **[MsgGetText](#page-613-0)** [SetCursorPos](#page-719-0) **[Warning](#page-873-0)** [WinMessage](#page-877-0)

# <span id="page-313-0"></span>**EscapeHTML**

## **Syntax**

**EscapeHTML**(*text\_string*)

## **Description**

Use the EscapeHTML function to replace the characters in *text\_string* that would otherwise be interpreted as HTML markup.

For example, this function can be used with strings that are displayed in an HTML area or strings that are re-purposed to form a portion of URL parameters. The characters that are replaced are ones that would cause the browser to interpret them as HTML tags or other markup if they aren't encoded. Therefore, pre-formatted HTML should not be passed to this function unless the output desired is a rendering of the HTML code itself as opposed to its interpretation. This function is intended to make the text "browser safe."

Either HTML character entities (for example,  $\< 1$  t; ) or numeric character representations (for example,  $\&\#039$ ; are output by the EscapeHTML function, depending on the character passed.

In addition to escaping characters that could be misinterpreted as HTML tags or other elements, EscapeHTML escapes the percentage sign (%) as this could interfere with PeopleCode-specific meta-HTML processing. Since all HTML in a PeopleSoft system is generated in Unicode, it is not necessary to escape other Unicode characters—their value may be passed directly to the browser instead of as a character entity or in numeric character representation.

The following table lists the Unicode characters that are escaped by the EscapeHTML function:

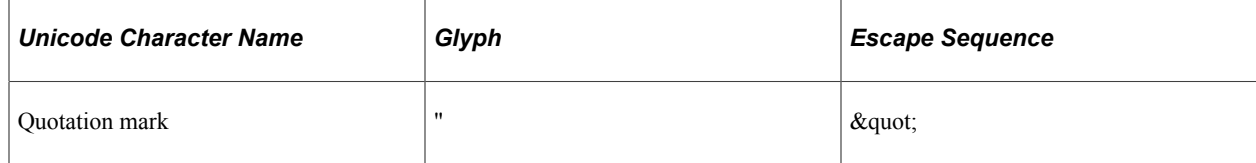

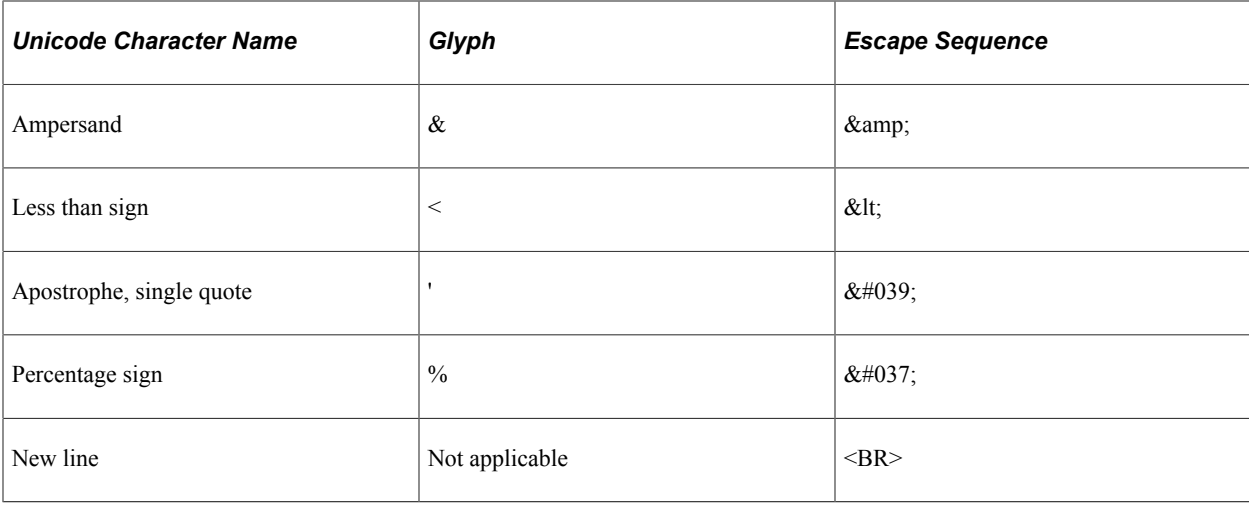

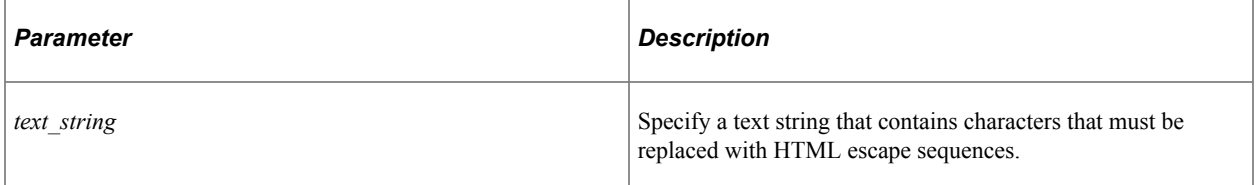

### **Returns**

A string value.

### **Related Links**

[EscapeJavascriptString](#page-314-0) [EscapeWML](#page-315-0) **[StripOffHTMLTags](#page-790-0)** 

# <span id="page-314-0"></span>**EscapeJavascriptString**

## **Syntax**

**EscapeJavascriptString**(*String*)

### **Description**

Use the EscapeJavascriptString function to replace the characters in *String* that have special meaning in a JavaScript string as escape sequences.

For example, a single quotation mark` (') is replaced by  $\vee$ , a new line character is replaced by  $\ln$ , and so on.

This function is for use with text that becomes part of a JavaScript program.

The characters that are replaced are ones that cause the browser to misinterpret the JavaScript if they aren't encoded. This function is intended to make the text "browser safe." The table below shows the strings that are replaced by this function, and their replacement character sequence.

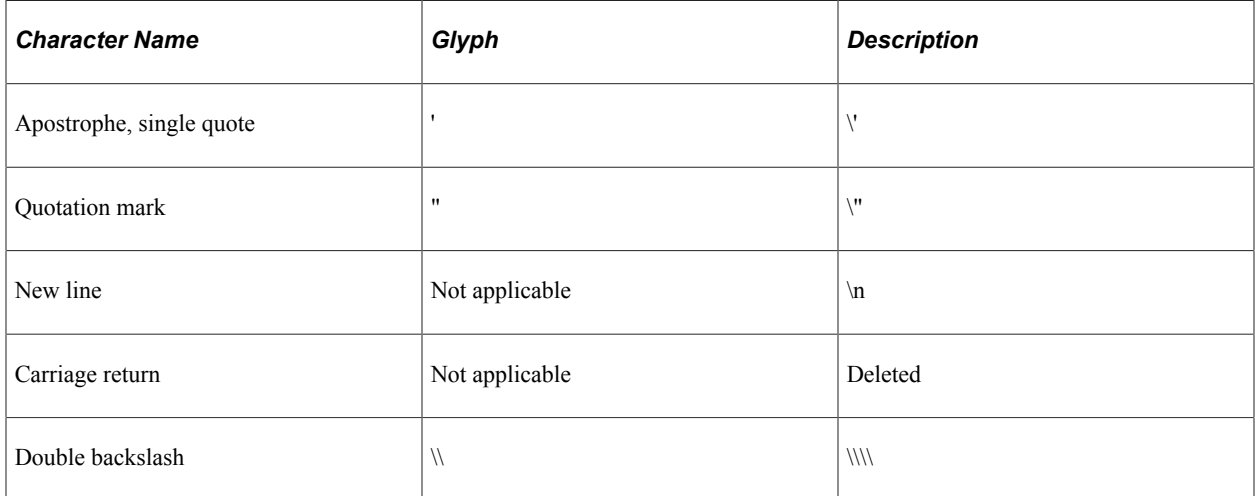

### **Parameters**

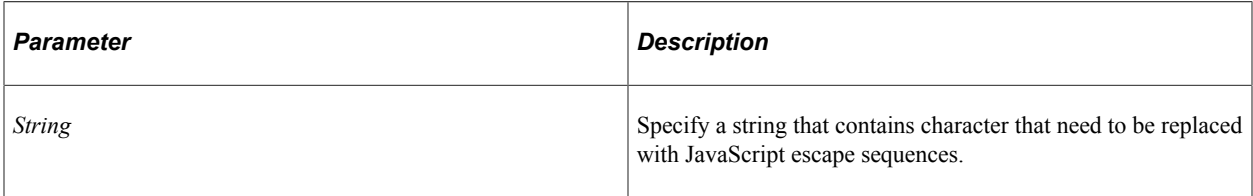

### **Returns**

A string containing the original text plus JavaScript escape sequences.

### **Related Links**

[EscapeHTML](#page-313-0) [EscapeWML](#page-315-0)

# <span id="page-315-0"></span>**EscapeWML**

### **Syntax**

**EscapeWML**(*String*)

## **Description**

Use the EscapeWML function to escape special characters that are significant to WML. This includes <,  $>$ , \$ (escaped as \$\$),  $\&$ , ' and ".

This function is for use with strings that display on an WML browser.

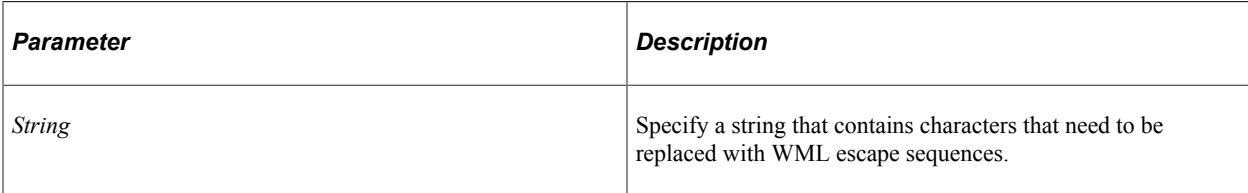

## **Returns**

A string containing the original plus text plus WML escape sequences.

### **Related Links**

[EscapeHTML](#page-313-0) [EscapeJavascriptString](#page-314-0)

# <span id="page-316-0"></span>**Evaluate**

## **Syntax**

```
Evaluate left_term
    When [relop_1] right_term_1
      [statement_list]
 .
 .
 .
    [When [relop_n] right_term_n
       [statement_list]]
    [When-Other
       [statement_list]]
End-Evaluate
```
## **Description**

Use the Evaluate statement to check multiple conditions. It takes an expression, *left\_term*, and compares it to compatible expressions (*right term*) using the relational operators (*relop*) in a sequence of When clauses. If *relop* is omitted, then = is assumed. If the result of the comparison is True, it executes the statements in the When clause, then moves on to evaluate the comparison in the following When clause. It executes the statements in all of the When clauses for which the comparison evaluates to True. If and only if none of the When comparisons evaluates to True, it executes the statement in the When-other clause (if one is provided).

To end the Evaluate after the execution of a When clause, you can add a Break statement at the end of the clause.

### **Considerations Using When Clause**

Generally, you use the When clause without a semicolon at the end of the statement. However, in certain circumstances, this can cause an error. For example, the following PeopleCode produces an error because the PeopleCode compiler cannot separate the end of the When clause with the beginning of the next statement:

```
When = COMPONENT.GARBAGE
    (create BO_SEARCH:Runtime:BusinessContact_Contact(&fBusObjDescr, Null, &fDerived⇒
BOID, &fDerivedBORole, &fBusObjDescr1, Null, &fContactBOID, &fContactRoleID, &fCust⇒
BOID, &fCustRoleID, "")).SearchItemSelected();
End-Evaluate;
```
If you place a semicolon after the When clause, the two expressions are read separately by the compiler:

```
 When = COMPONENT.GARBAGE;
```
#### **Example**

The following is an example of a When statement taken evaluates ACTION and performs various statements based on its value:

```
&PRIOR_STATUS = PriorEffdt(HIRE.EMPL_STATUS);
Evaluate HIRE.ACTION
When = "HIR"
    If %Mode = "A" Then
      Warning MsgGet(1000, 13, "You are hiring an employee and Action is not set to⇒
 Hire.");
    End-If;
   Break;
When = "REH" If All(&PRIOR_STATUS) And
        Not (&PRIOR STATUS = "T" Or
            \&PRIOR STATUS = "R") Then
       Error MsgGet(1000, 14, "Hire or Rehire action is valid only if employee statu⇒
s is Terminated or Retired.");
    End-If;
   Break;
When-Other
   /* default code */
End-Evaluate;
```
## **Exact**

#### **Syntax**

**Exact**(*string1*, *string2*)

#### **Description**

Use the Exact function to compare two text strings and returns True if they are the same, False otherwise. Exact is case-sensitive because it uses the internal character codes.

#### **Returns**

Returns a Boolean value: True if the two strings match in a case-sensitive comparison.

# **Example**

The examples set &MATCH to True, then False:

```
&MATCH = Exact("PeopleSoft", "PeopleSoft");
&MATCH = Exact("PeopleSoft", "Peoplesoft");
```
## **Related Links**

[Len](#page-580-0) **[String](#page-789-0)** [%Substring](#page-936-0)

# **Exec**

## **Syntax**

**Exec**(*command\_str* [, *parameter*])

where *parameter* has one of the following formats:

*Boolean constant*

*Exec\_Constant* + *Path\_Constant*

## **Description**

Exec is a cross-platform function that executes an external program on either UNIX or Windows.

This function has two parameter conventions in order to maintain upward compatibility with existing programs.

**Note:** All PeopleCode is executed on the application server. So if you're calling an interactive application, you receive an error. There shouldn't be any application interaction on the application server console.

The function can make either a synchronous or asynchronous call. Synchronous execution acts as a "modal" function, suspending the PeopleSoft application until the called executable completes. This is appropriate if you want to force the user (or the PeopleCode program) to wait for the function to complete its work before continuing processing. Asynchronous processing, which is the default, launches the executable and immediately returns control to the calling PeopleSoft application.

If Exec is unable to execute the external program, the PeopleCode program terminates with a fatal error. You may want to try to catch these exceptions by enclosing such statements in a try-catch statement (from the Exception Class).

## **Command Formatting**

The function automatically converts the first token on *command\_str* platform-specific separator characters to the appropriate form for where your PeopleCode program is executing, regardless of the *path\_constant*. On a Windows system, a UNIX "/" separator is converted to "\", and on a UNIX system, a Windows "\" separator is converted to "/".

This is only done for the first token on *command\_str* assuming it to be some sort of file specification. This allows you to put file or program names in canonical form (such as, UNIX style) as the first token on the exec command.

# **Using an Absolute Path**

If you do not specify anything for the second parameter, or if you specify a Boolean value, the path to PS\_HOME is prefixed to the *command\_str*.

If you specify constant values for the second parameter, PS\_HOME may or may not be prefixed, depending on the values you select.

You can use the GetEnv function to determine the value of PS\_HOME.

## **Creating a File in UNIX**

If you try to create a file on a UNIX machine using the Exec function the file might not be created due to permission issues. If you encounter this problem, create a script file that includes the file creation commands and run the script using the Exec function. The script file must have correct privileges.

If you pass an absolute path in the Exec argument you must use the %FilePath\_Absolute flag

## **Restrictions on Use in PeopleCode Events**

When Exec is used to execute a program synchronously (that is, if its *synch exec* parameter is set to True) it behaves as a think-time function, which means that it can't be used in any of the following PeopleCode events:

- SavePreChange.
- SavePostChange.
- Workflow.
- RowSelect.
- Any PeopleCode event that fires as a result of a ScrollSelect (or one of its relatives) function calls, or a Select (or one of its relatives) Rowset class method.

### **Related Links**

"Think-Time Functions" (PeopleCode Developer's Guide)

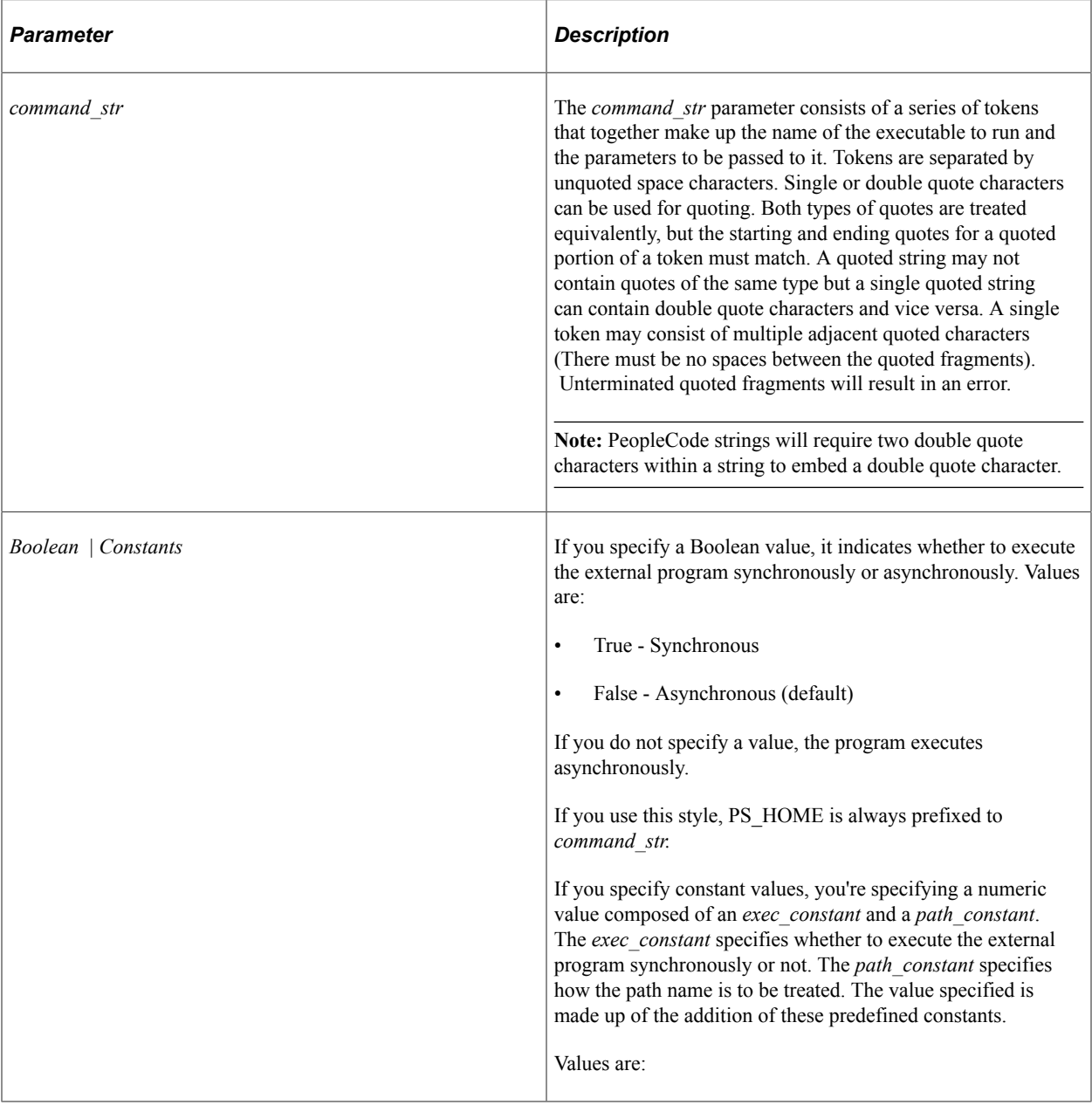

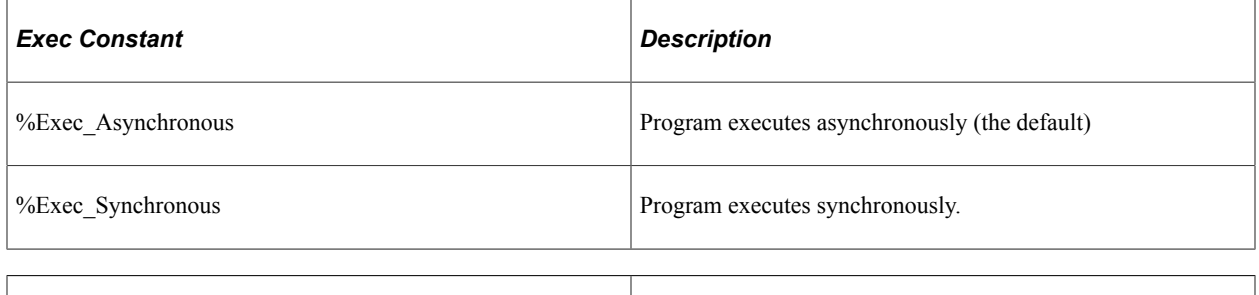

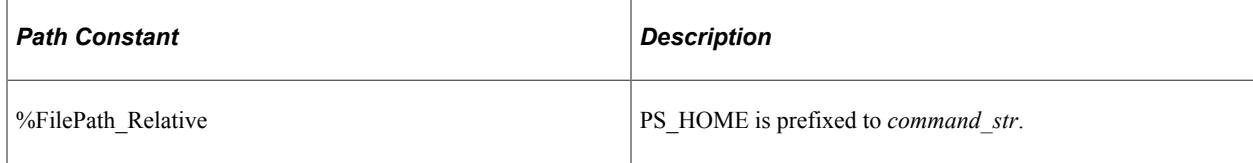

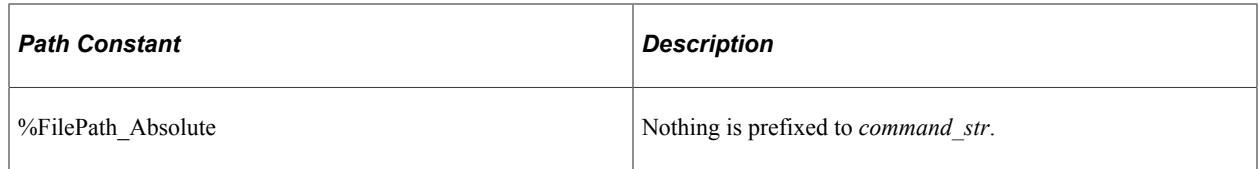

#### **Returns**

What is returned depends on what you specified for the second parameter.

If you specified a Boolean, a Number value equal to the process ID of the called process is returned.

If you specify constant values, the returned value contains the value of the exit code of the program executed using this function, unless you have executed the program asynchronously.

#### **Example**

&ExitCode = Exec("sh -c " | &scriptFile, %Exec\_Synchronous + %FilePath\_Absolute);

The following example demonstrates executing a program where the path to the executable contains spaces and a single parameter containing space characters is passed. Suppose the location of the executable is C:\Program Files\App\program.exe and the value of the first parameter is *1 2 3*.

```
Exec("'c:\Program Files\App\program.exe' '1 2 3'", %FilePath_Absolute)
```
or

```
Exec("""c:\Program Files\App\program.exe"" ""1 2 3""", %FilePath_Absolute)
```
This is an example of executing a program with a parameter that contains space and single quote characters. The second parameter is enclosed in double quotes so that the single quote and space characters are passed correctly. Suppose your executable is *program.exe*. The first parameter is *-p* and the second parameter is *customer's update*.

Exec("program.exe -p ""customer's update""")

This is an example of executing a program with a parameter that contains space, single quote, and double quote characters. The second parameter consists of several adjacent quoted fragments. The first fragment is enclosed in double quotes so that the single quote and space characters are passed correctly and the second fragment is enclosed in single quotes so that the double quote and space characters are passed correctly. Note that there are no spaces between the quoted fragments. Suppose your executable is *program.exe*. The first parameter is *-p* and the second parameter is *John's comment: "Hello There"*.

Exec("program.exe -p ""John's comment: ""'""Hello There""'")

#### **Related Links**

[Declare Function](#page-237-0) [RemoteCall](#page-667-0) [WinExec](#page-877-1) [ScrollSelect](#page-704-0) [ScrollSelectNew](#page-707-0) [RowScrollSelect](#page-696-0) [RowScrollSelectNew](#page-698-0)

## [GetEnv](#page-427-0) "Select" (PeopleCode API Reference) "Understanding Exception Class" (PeopleCode API Reference) "Think-Time Functions" (PeopleCode Developer's Guide)

# <span id="page-322-0"></span>**ExecuteRolePeopleCode**

## **Syntax**

**ExecuteRolePeopleCode**(*RoleName*)

### **Description**

Use the ExecuteRolePeopleCode function to execute the PeopleCode Rule for the Role *RoleName*. This function returns an array of string containing dynamic members (UserIds).

Typically, this function is used by an Application Engine process that runs periodically and executes the role rules for different roles. It could then write the results of the rules (a list of users) into the security tables, effectively placing users in certain roles based on the rule.

#### **Parameters**

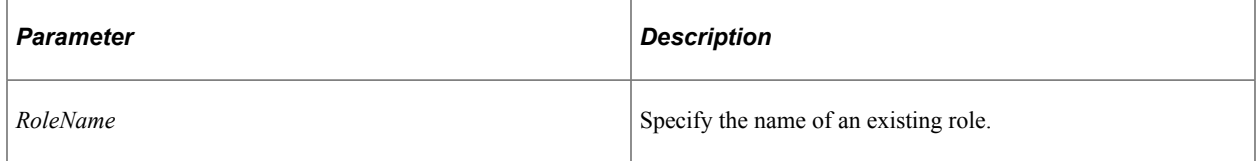

### **Returns**

An array of string containing the appropriate UserIds.

### **Example**

The following saves valid users to a temporary table:

```
Local array of string &pcode array users;
SQLExec("delete from ps_dynrole_tmp where ROLENAME=:1", &ROLENAME);
   If &pcode rule status = "Y" Then
        SQLExec("select RECNAME, FIELDNAME, PC_EVENT_TYPE, PC_FUNCTION_NAME from
       PSROLEDEFN where ROLENAME= :1", &ROLENAME, \overline{x} rec, \overline{x}fld, \overline{x} pce, \overline{x}pcf);
        If (&rec <> "" And
              \deltafld \langle> "" And
               &pce <> "" And
              \text{er} \text{er} \leftrightarrow "") Then
            &pcode_array_users = ExecuteRolePeopleCode(&ROLENAME);
           \&\text{pcode\_results = True};
        Else
            &pcode_results = False;
        End-If;
       \&comb array users = \&pcode array users;
    End-If;
```
# **Related Links**

[ExecuteRoleQuery](#page-323-0) [ExecuteRoleWorkflowQuery](#page-324-0) [IsUserInPermissionList](#page-576-0) [IsUserInRole](#page-577-0) [%Roles](#page-973-0) "PeopleSoft Online Security" (Security Administration)

# <span id="page-323-0"></span>**ExecuteRoleQuery**

## **Syntax**

**ExecuteRoleQuery**(*RoleName*, *BindVars*)

where *BindVars* is an arbitrary-length list of bind variables that are stings in the form:

*bindvar1* [, *bindvar2*]. . .

## **Description**

Use the ExecuteRoleQuery function to execute the Query rule for the role *rolename*, passing in *BindVars* as the bind variables. This function returns an array object containing the appropriate user members (UserIds).

### **Parameters**

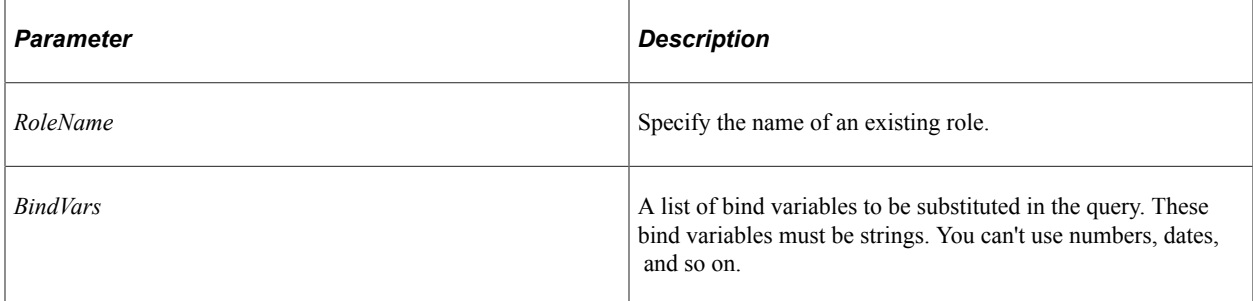

### **Returns**

An array object containing the appropriate UserIds.

### **Related Links**

[ExecuteRolePeopleCode](#page-322-0) [ExecuteRoleWorkflowQuery](#page-324-0) [IsUserInPermissionList](#page-576-0) [IsUserInRole](#page-577-0) [%Roles](#page-973-0) "PeopleSoft Online Security" (Security Administration)
# **ExecuteRoleWorkflowQuery**

# **Syntax**

**ExecuteRoleWorkflowQuery**(*RoleName*, *BindVars*)

where *BindVars* is an arbitrary-length list of bind variables in the form:

*bindvar1* [, *bindvar2*]. . .

## **Description**

Use the ExecuteRoleWorkflowQuery function to execute the Workflow Query rule for the role *rolename*, passing in *BindVars* as the bind variables. This function returns an array object containing the appropriate user members (UserIds).

### **Parameters**

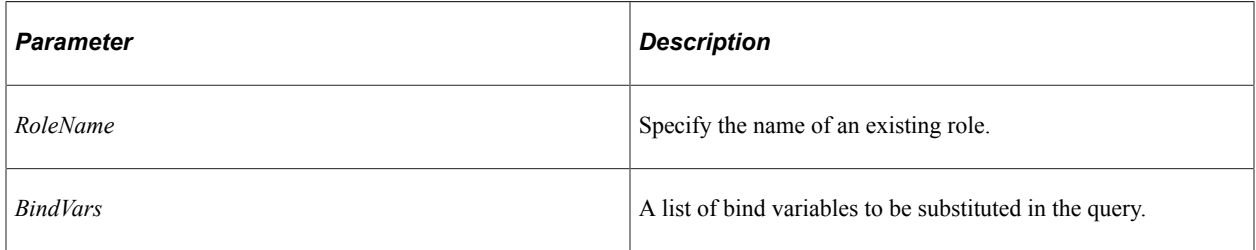

### **Returns**

An array object containing the appropriate UserIds.

### **Related Links**

[ExecuteRolePeopleCode](#page-322-0) [ExecuteRoleQuery](#page-323-0) [IsUserInPermissionList](#page-576-0) [IsUserInRole](#page-577-0) [%Roles](#page-973-0) "PeopleSoft Online Security" (Security Administration)

# **ExecuteSearchSavePC**

### **Syntax**

**ExecuteSearchSavePC**()

### **Description**

Use the ExecuteSearchSavePC function to execute any SearchSave PeopleCode on the search page.

**Important!** Use this function within fluid applications only.

#### **Parameters**

None.

#### **Returns**

None.

#### **Related Links**

"SearchSave Event" (PeopleCode Developer's Guide)

# **Exit**

#### **Syntax**

**Exit**[(1)]

#### **Description**

Use the Exit statement to immediately terminate a PeopleCode program. If the Exit statement is executed within a PeopleCode function, the main program terminates.

**Note:** Exit(1) does *not* rollback iScript transactions. To rollback in an iScript, you can use the SqlExec built-in function with the parameter of ROLLBACK (SQLEXEC("ROLLBACK")) or the MessageBox built-in function with a message error severity of error. You can also use the built-in function Error, but only if you are not sending HTML or XML in the error text itself.

#### **Parameters**

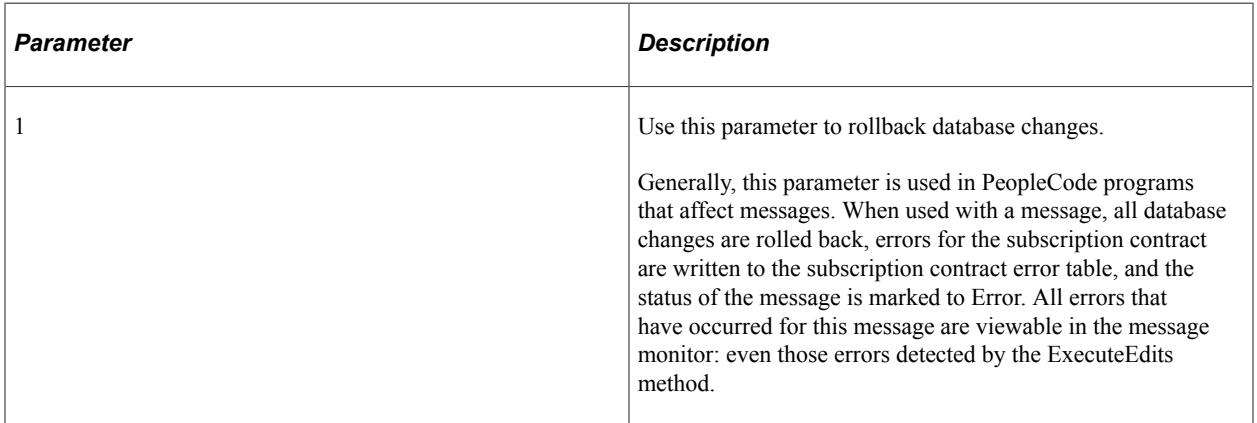

**Note:** This function takes only numeric values. It fails if you use a Boolean value, True or False.

#### **Returns**

None.

# **Example**

The following example terminates the main program from a For loop:

```
For \&I = 1 To ActiveRowCount (RECORD.SP BUIN NONVW)
   & ITEM_SELECTED = FetchValue(ITEM_SELECTED, &I);
   If \overline{\text{a}} ITEM SELECTED = "Y" Then
      \& FOUND = "Y";
       Exit;
    End-If;
End-For;
```
## **Related Links**

[Break](#page-94-0) [Return](#page-687-0)

# **Exp**

## **Syntax**

**Exp**(*n*)

# **Description**

Exp returns the constant *e* raised to the power of *n* where *n* is a number. The constant *e* equals 2.71828182845904, the base of natural logarithms. The number *n* is the exponent applied to the base *e*.

Exp is the inverse of the Ln function, which is the natural logarithm of x.

### **Returns**

Returns a Number value equal to the constant *e* raised to the power of *n*.

# **Example**

The examples set &NUM to 2.71828182845904, then 7.389056099(e2):

 $\text{\&NUM} = \text{Exp}(1);$  $&NUM = Exp(2);$ 

# **Related Links**

[Ln](#page-581-0) [Log10](#page-586-0)

# <span id="page-326-0"></span>**ExpandBindVar**

### **Syntax**

**ExpandBindVar**(*str*)

# **Description**

Inline bind variables can be included in any PeopleCode string. An inline bind variable is a field reference (in the form *recordname.fieldname*), preceded by a colon. The inline bind variable references the value in the field.

Use the ExpandBindVar function to expand any inline bind variables that it finds in *str* into strings (converting the data type of non-character fields) and returns the resulting string. This works with inline bind variables representing fields containing any data type except Object. It also expands bind variables specified using additional parameters.

See [SQLExec](#page-778-0).

#### **Parameters**

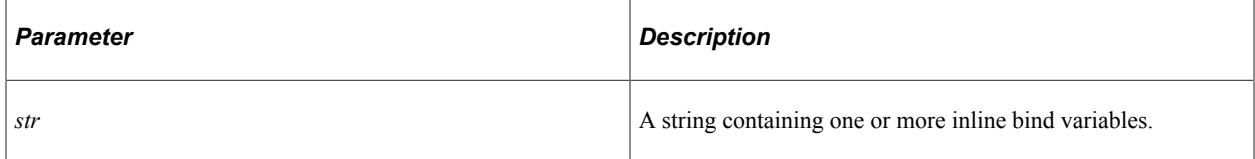

## **Returns**

Returns a String value equal to the input string with all bind variables expanded.

# **Example**

A bind variable is included in the string &TESTSTR, which is then expanded into a new string containing the current value of BUS\_EXPENSE\_PER.EMPLID in place of the bind variable. If this program runs on the row for EMPLID 8001, the message displayed reads "This is a test using EmplID 8001".

```
&TESTSTR = "This is a test using EmplID :bus_expense_per.emplid";
&RESULT = ExpandBindVar(&TESTSTR);
WinMessage(&RESULT);
```
# **Related Links**

[MessageBox](#page-602-0) [SQLExec](#page-778-0)

# **ExpandEnvVar**

### **Syntax**

**ExpandEnvVar**(*string*)

### **Description**

Use the ExpandEnvVar function to convert any environment variables that it finds within *string* into String values and returns the entire resulting string.

#### **Parameters**

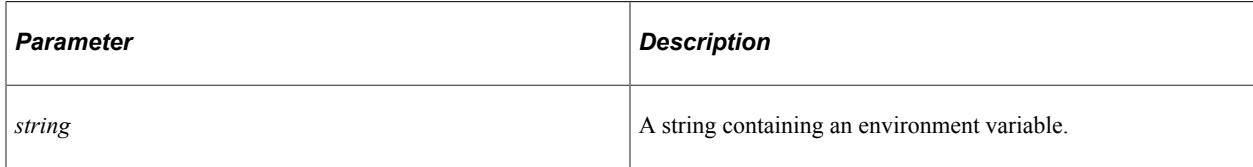

### **Returns**

Returns a string equal to *string* with any enclosed environment variables expanded to their values.

## **Example**

Assume that the environment variable %NETDRIVE% is equal to "N:". The following PeopleCode sets *&newstring* equal to "The network drive is equal to N:":

 $\delta$ newstring = ExpandEnvVar("The network drive is equal to  $\delta$ netdrive $\delta$ .");

### **Related Links**

[ExpandBindVar](#page-326-0) [GetEnv](#page-427-0) **[GetCwd](#page-424-0)** 

# **ExpandSqlBinds**

### **Syntax**

**ExpandSqlBinds**(*string*)

### **Description**

Prior to PeopleTools 8.0, the PeopleCode replaced runtime parameter markers in SQL strings with the associated literal values. For databases that offer SQL statement caching, a match was never found in the cache so the SQL had to be re-parsed and re-assigned a query path.

To process skipped parameter markers, each parameter marker is assigned a unique number. This doesn't change the values associated with the parameter markers.

However, *some SQL statements can't contain parameter markers because of database compatibility*.

To process these exceptions, use the ExpandSqlBinds function. This function does the bind variable reference expansion, and can be used within a SQLExec statement or on its own.

You should use ExpandSQLBinds *only* for those parts of the string that you want to put literal values into. The following code shows how to use ExpandSQLBinds with %Table:

```
SQLExec(ExpandSqlBinds("Insert.... Select A.Field, :1, :2 from ", "01", "02") |
 "%table(:1)", Record.MASTER ITEM TBL);
```
#### **Parameters**

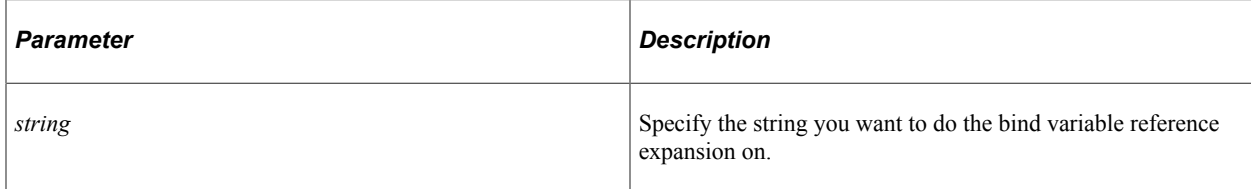

#### **Returns**

A string.

#### **Example**

The following example shows both the original string and what it expands to.

```
\& NUM = 1;
&STRING = "My String";
&STR2 = ExpandSqlBinds("This :2 is an expanded string(:1)", &STRING, &NUM);
```
The previous code produces the following value for &STR2:

This 1 is an expanded string(My String)

If you're having problems with an old SQL statement binds, you can use ExpandSqlBinds with it. For example, if your SQLExec is this:

```
SQLExec("String with concatenated bindrefs 'M':2, 'M':1", &VAR1, &VAR2),
 &FETCHRESULT1, &FETCHRESULT2);
```
you can make it work by expanding it as follows:

```
SQLExec(ExpandSqlBinds("String with concatenated bindrefs 'M':2, 'M':1", &VAR1,
 &VAR2), &FETCHRESULT1, &FETCHRESULT2);
```
#### **Related Links**

**[SQLExec](#page-778-0)** "Understanding SQL Class" (PeopleCode API Reference)

# **PeopleCode Built-in Functions and Language Constructs: F**

The PeopleCode built-In functions and language constructs beginning with the letter F are listed in alphabetical order within this topic.

#### **Related Links**

[Typographical Conventions](#page-23-0)

# **Fact**

# **Syntax**

**Fact**(*x*)

# **Description**

Use the Fact function to return the factorial of a positive integer  $x$ . The factorial of a number  $x$  is equal to 1\*2\*3\*...\**x*. If *x* is not an integer, it is truncated to an integer.

# **Returns**

Returns a Number equal to the factorial of x.

# **Example**

The example sets &X to 1, 1, 2, then 24. Fact(2) is equal to  $1*2$ ; Fact(4) is equal to  $1*2*3*4$ :

```
&X = \text{Fact}(0);&X = \text{Fact}(1);&X = \text{Fact}(2);&X = \text{Fact}(4);
```
# **Related Links**

[Product](#page-646-0)

# **FetchSQL**

# **Syntax**

```
FetchSQL([SQL.]sqlname[, dbtype[, effdt]] )
```
# **Description**

Use the FetchSQL function to return the SQL definition with the given *sqlname* as SQL.*sqlname or* a string value, matching the *dbtype* and *effdt*. If *sqlname* is a literal name, it must be in quotes.

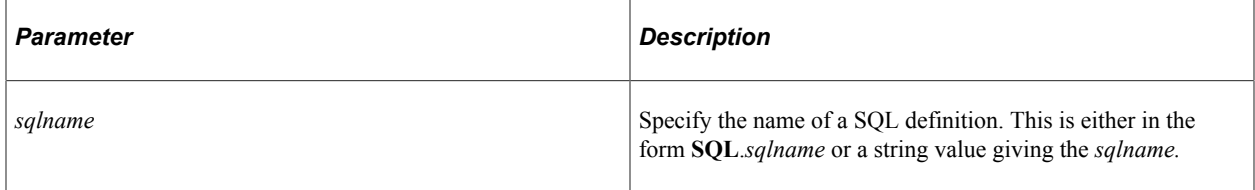

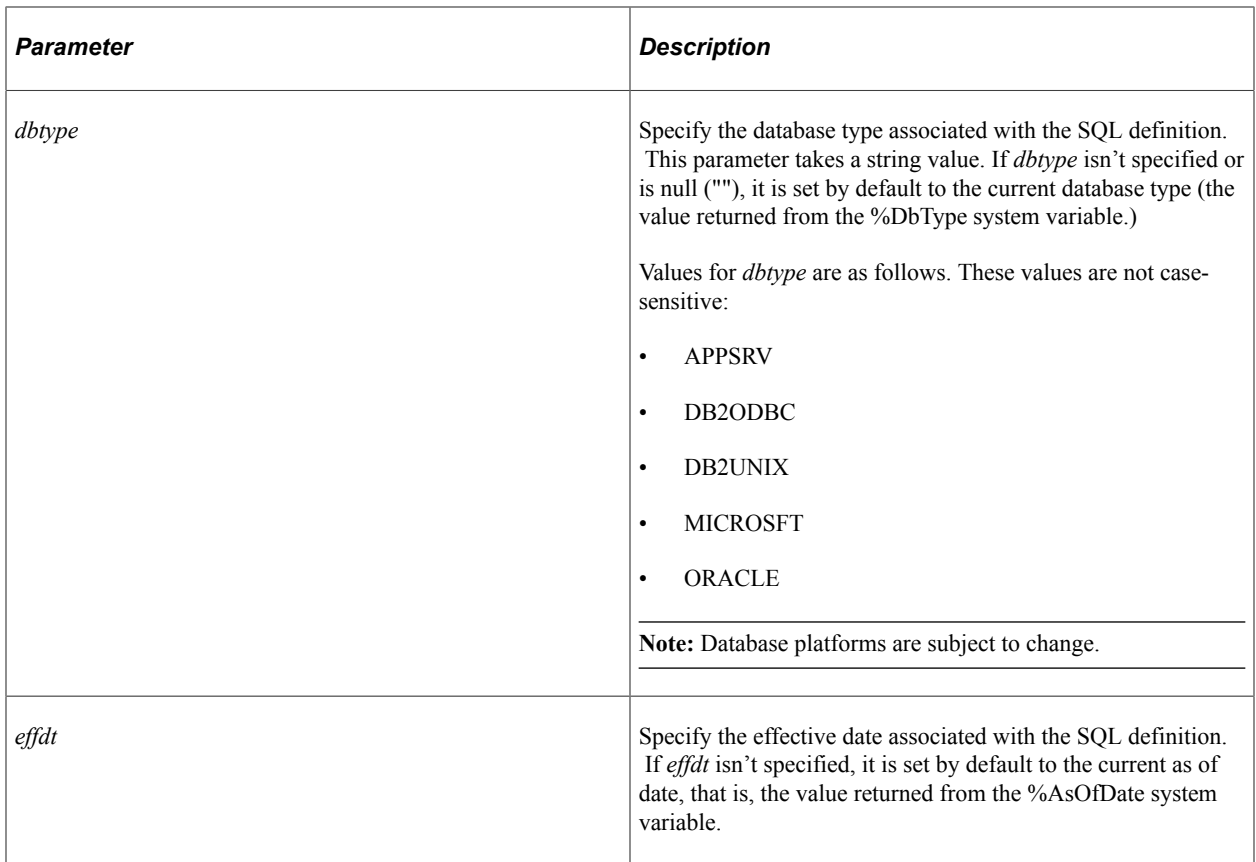

The SQL statement associated with *sqlname* as a string.

# **Example**

The following code gets the text associated with the ABCD\_XY SQL Definition for the current DBType and as of date:

```
&SQLSTR = FetchSQL(SQL.ABC_XY);
```
The following code gets the text associated with the ABCD\_XY SQL Definition for the current DBType and November 3, 1998:

&SQLSTR = FetchSQL(SQL.ABCD\_XY, "", Date(19981103));

#### **Related Links**

[CreateSQL](#page-205-0) [DeleteSQL](#page-254-0) **[SQLExec](#page-778-0) [GetSQL](#page-487-0) [StoreSQL](#page-788-0)** "Understanding SQL Class" (PeopleCode API Reference) [%AsOfDate](#page-956-0) [%DbName](#page-959-0)

# **FetchValue**

# **Syntax**

**FetchValue**(*scrollpath*, *target\_row*, [*recordname***.**]*fieldname*)

where *scrollpath* is:

```
[RECORD.level1_recname, level1_row, [RECORD.level2_recname, level2_row, ]] RECORD.t⇒
```
*arget\_recname*

To prevent ambiguous references, you can also use **SCROLL**.*scrollname*, where *scrollname* is the same as the scroll level's primary record name.

# **Description**

Use the FetchValue function to return the value of a buffer field in a specific row of a scroll level.

**Note:** This function remains for backward compatibility only. Use the Value field class property instead.

This function is generally used to retrieve the values of buffer fields outside the current context; if a buffer field is in the current context, you can reference it directly using a [*recordname*.]*fieldname* expression.

# **Related Links**

"Value" (PeopleCode API Reference)

"LongTranslateValue" (PeopleCode API Reference)

"ShortTranslateValue" (PeopleCode API Reference)

"Understanding Data Buffer Access" (PeopleCode Developer's Guide)

"Specifying Data with References Using Scroll Path Syntax and Dot Notation" (PeopleCode Developer's Guide)

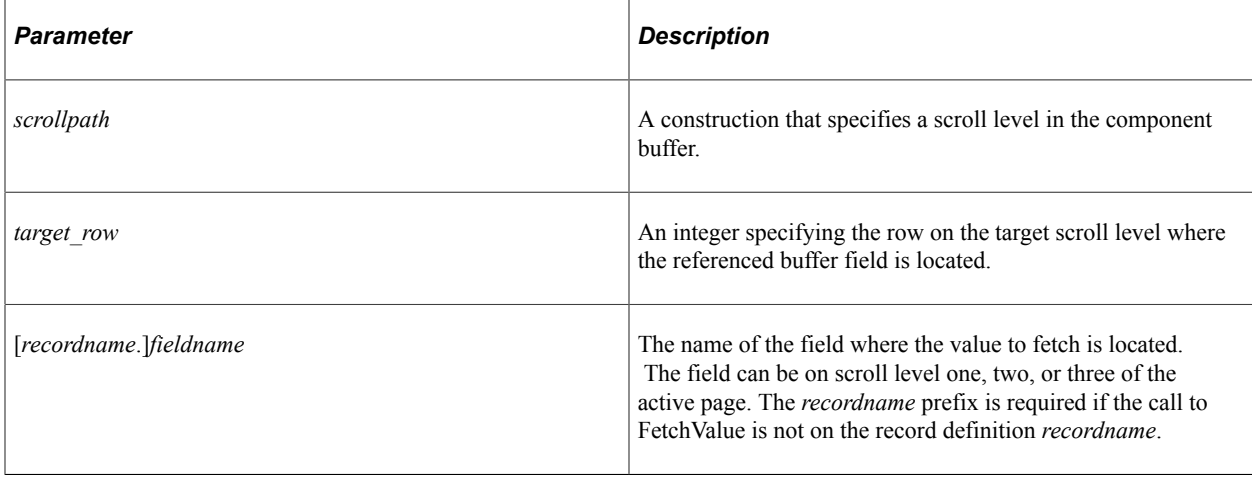

Returns the field value as an Any data type.

#### **Example**

The following example retrieves the value from field DEPEND\_ID in record DEPEND on row &ROW\_CNT from scroll level one:

&VAL = FetchValue(SCROLL.DEPEND, &ROW\_CNT, DEPEND.DEPEND\_ID);

#### **Related Links**

[ActiveRowCount](#page-64-0) **[CopyRow](#page-169-0)** [CurrentRowNumber](#page-216-0) [PriorValue](#page-645-0) [UpdateValue](#page-851-0) "Accessing Secondary Component Buffer Data" (PeopleCode Developer's Guide)

# **FieldChanged**

## **Syntax**

The syntax of the FieldChanged function varies depending on whether you want to use a scroll path reference or a contextual reference to specify the field.

If you want to use a scroll path reference, the syntax is:

**FieldChanged**(*scrollpath*, *target\_row*, [*recordname***.**]*fieldname*)

where *scrollpath* is:

```
[RECORD.level1_recname, level1_row, [RECORD.level2_recname, level2_row, ]] RECORD.t⇒
```
*arget\_recname*

To prevent ambiguous references, you can also use **SCROLL**.*scrollname*, where *scrollname* is the same as the scroll level's primary record name.

If you want to use a contextual reference, the syntax is:

**FieldChanged**([*recordname*.]*fieldname*)

In this construction the scroll level and row number are determined based on the current context.

#### **Description**

The FieldChanged function returns True if the referenced buffer field has been modified since being retrieved from the database either by a user or by a PeopleCode program.

**Note:** This function remains for backward compatibility only. Use the IsChanged field class property instead.

This is useful during SavePreChange or SavePostChange processing for checking whether to make related updates based on a change to a field.

### **Related Links**

"IsChanged" (PeopleCode API Reference)

"Understanding Data Buffer Access" (PeopleCode Developer's Guide)

"Specifying Data with References Using Scroll Path Syntax and Dot Notation" (PeopleCode Developer's Guide)

#### **Parameters**

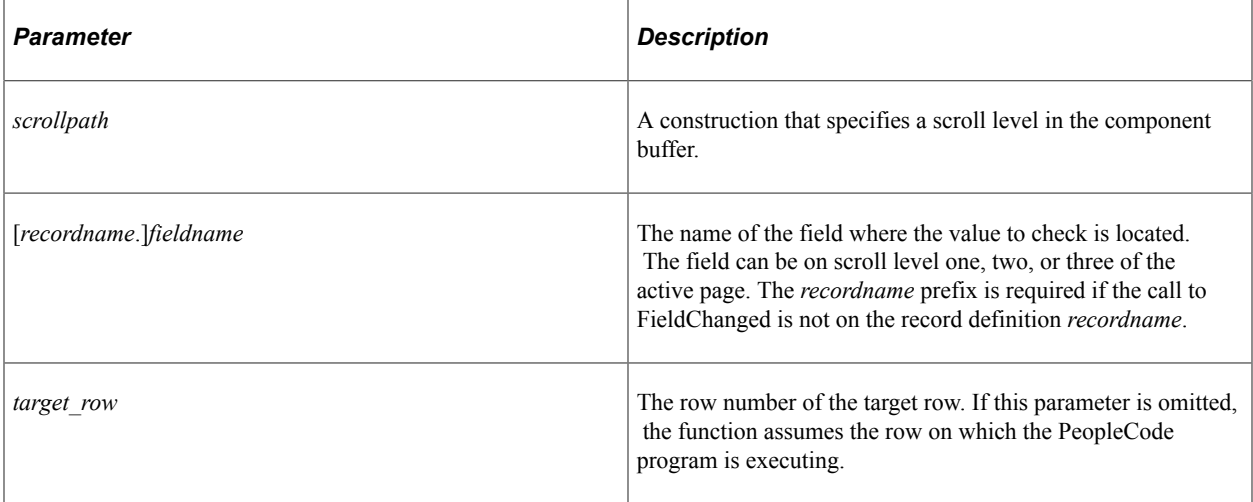

# **Related Functions**

Save PeopleCode programs (SaveEdit, SavePreChange, SavePostChange) normally process each row of data in the component. The following four functions enable you to control more precisely when the Component Processor should perform save PeopleCode:

- FieldChanged
- RecordChanged
- RecordDeleted
- RecordNew

These functions enable you to restrict save program processing to specific rows.

### **Example**

The following example checks three fields and sets a flag if any of them has changed:

```
/* Set the net change flag to 'Yes' if the scheduled date, scheduled */
/* time or quantity requested is changed */
If FieldChanged(QTY_REQUESTED) Or
      FieldChanged(SCHED_DATE) Or
 FieldChanged(SCHED_TIME) Then
 NET_CHANGE_FLG = "Y";
End-If;
```
**Related Links** [RecordChanged](#page-659-0) [RecordDeleted](#page-661-0) [RecordNew](#page-664-0)

# <span id="page-335-0"></span>**FileExists**

## **Syntax**

**FileExists**(*filename* [*, pathtype*])

### **Description**

Use the FileExists function to determine whether a particular file or directory is present on your PeopleSoft system, so, in the case of a file, you can decide which mode to use when you open the file for writing or whether the file is available to be read, and, in the case of a directory, you can decide whether the directory already exists or needs to be created.

**Note:** If you want to open a file for reading, you should use the "E" mode with the GetFile function or the File class Open method, which prevents another process from deleting or renaming the file between the time you tested for the file and when you open it.

**Important!** The FileExists function can be used to confirm the existence of a directory on a Windows share—for example,  $\mu$  server $\temp\mydir$ . However, if the root of a Windows share (for example,  $\phi$ \my\_server\temp) is passed to FileExists, the return value will always be False.

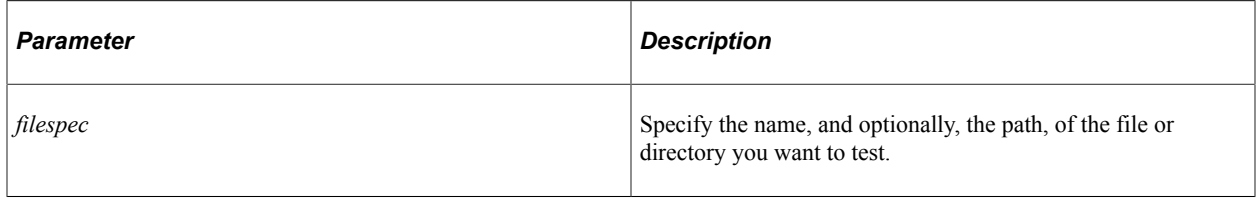

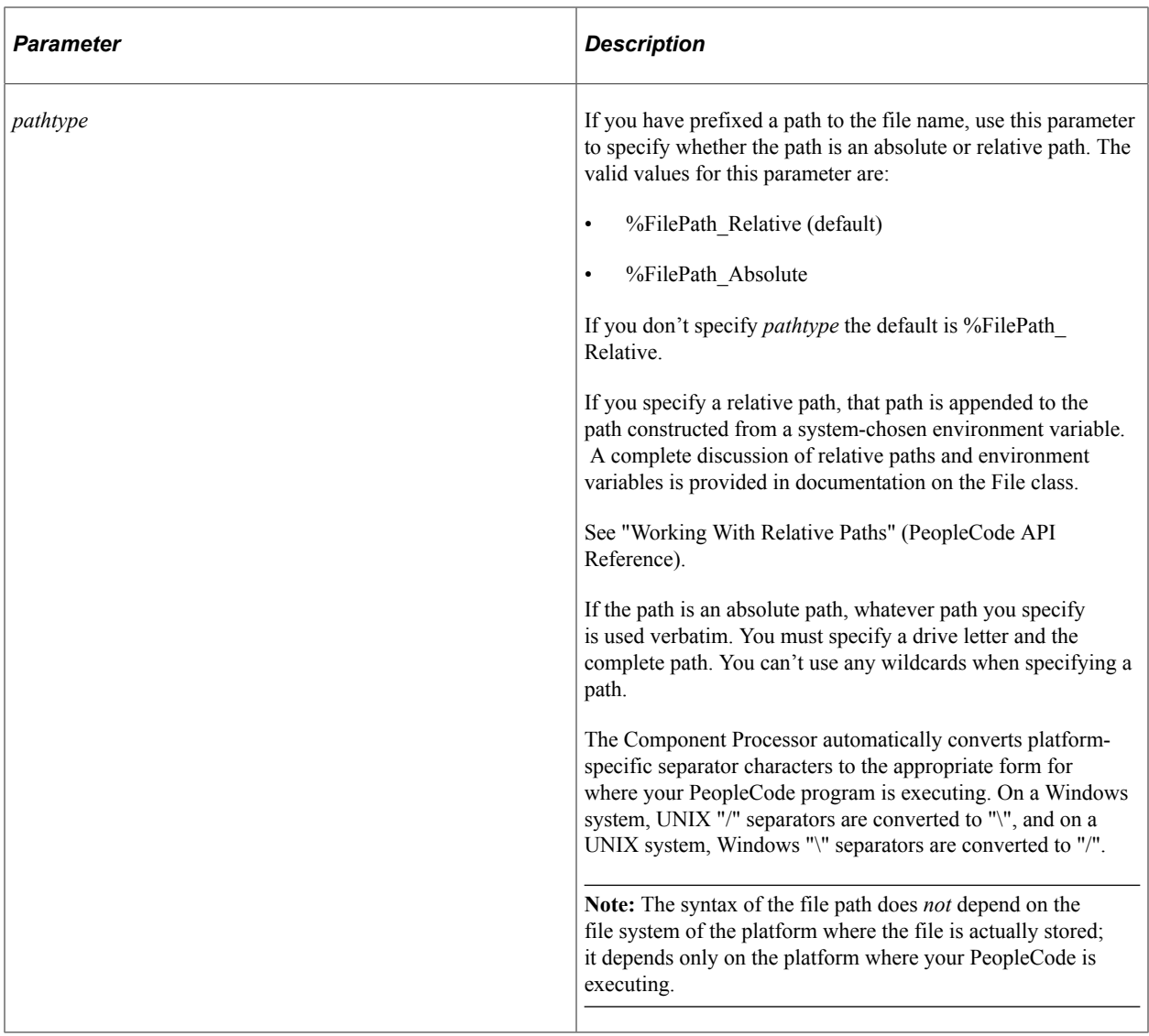

A Boolean value: True if the file or directory exists, False if it doesn't.

# **Example**

The following example opens a file for appending if it exists in the system:

```
If FileExists("c:\work\item.txt", %FilePath_Absolute) Then
 &MYFILE = GetFile("c:\work\item.txt", "A", "UTF8");
 /* Process the file */
   &MYFILE.Close();
End-If;
```
# **Related Links**

[FindFiles](#page-339-0) **[GetFile](#page-430-0)** "Folder Class" (PeopleCode API Reference) "Open" (PeopleCode API Reference)

# **Find**

### **Syntax**

```
Find(string, within_string [, number])
```
## **Description**

Use the Find function to locate one string of text within another string of text and returns the character position of the string as an integer. Find is case-sensitive and does not allow wildcards.

If you need to do either case-sensitive search or pattern matching, just to find if a string matches a pattern, use the DBPatternMatch function.

If you need to find a quotation mark, you need to escape it with a single ". For example

```
&find = Find("""", PSOPRDEFN_SRCH.OPRID);
```
### **Parameters**

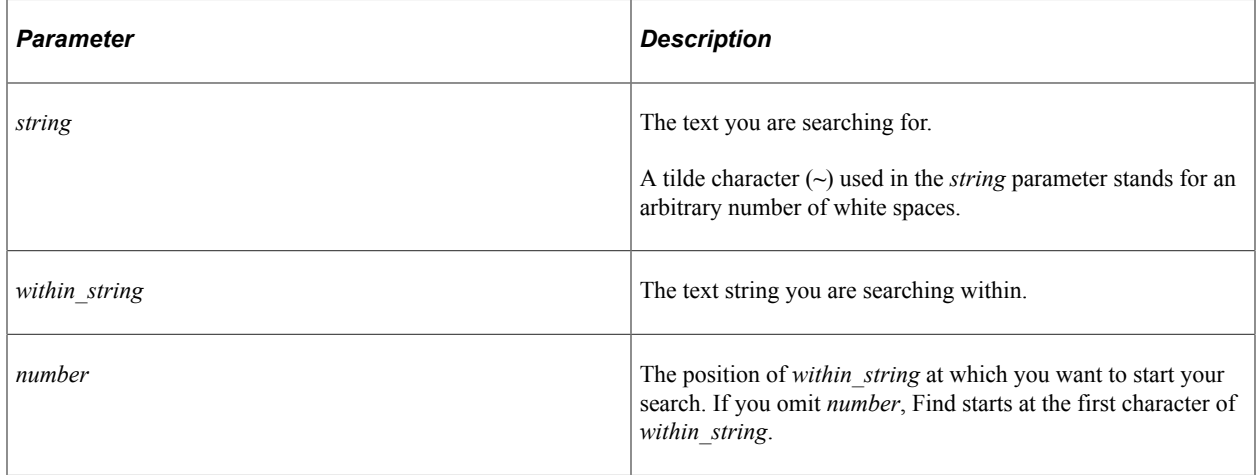

### **Returns**

Returns a Number value indicating the starting position of *string* in *within\_string*.

Find returns with 0 if *string* does not appear in *within string*, if *number* is less than or equal to zero, or if *number* is greater than the length of *within\_string*.

# **Example**

In the following example, the first statement returns 1; the second statement returns 6.

```
&POS = Find("P", "PeopleSoft")
&POS = Find("e", "PeopleSoft", 4)
```
### **Related Links**

```
Exact
Len
```
#### **[DBPatternMatch](#page-234-0)**

# **Findb**

### **Syntax**

**Findb**(*string*, *within\_string* [*, number*])

## **Description**

**Note:** This function has been deprecated and is no longer supported.

# **FindCodeSetValues**

## **Syntax**

**FindCodeSetValues**(*CodesetName*, *&NameValuePairs*, *SourceNodeName*, *TargetNodeName*)

## **Description**

Use the FindCodeSetValues function to find a list of code set name-value pairs. Code sets are primarily used with data value translations as part of a transformation.

#### **Parameters**

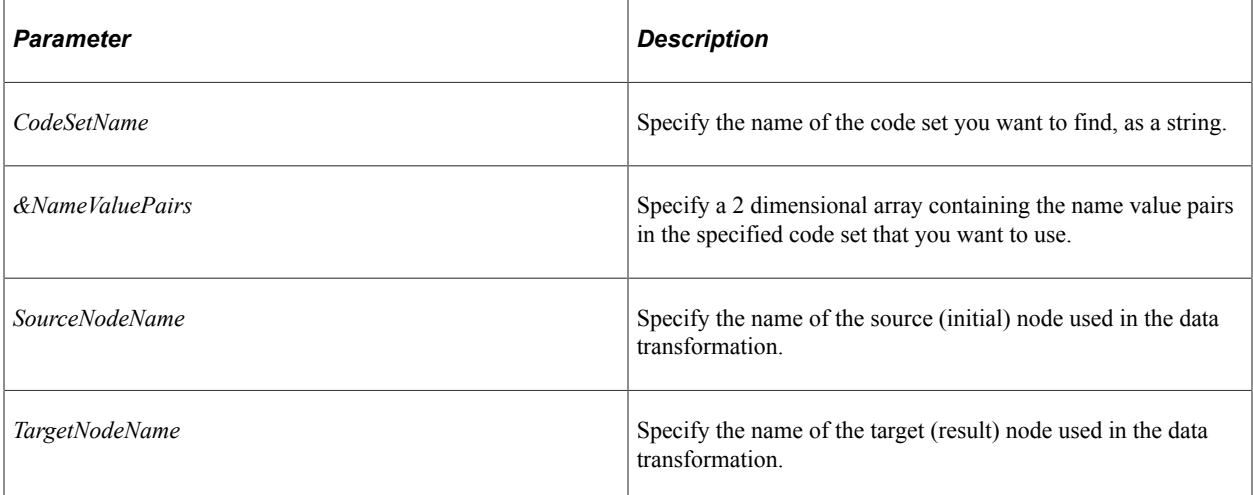

# **Returns**

A two-dimensional array of any.

### **Example**

This example checks the specified CodeSet values, with the name value pairs of "locale/en\_us" and "uom/ box". It takes the returned array and adds XML nodes to the document. The XML nodes names are the unique names of the CodeSet value, and the XML node value is the corresponding return value.

```
/* Get the data from the AE Runtime */
Local TransformData &incomingData = %TransformData;
/* Set a temp object to contain the incoming document */
Local XmlDoc \&tempDoc = \&incomingData.XmlDoc;/* Declare the node */
Local XmlNode &tempNode;
/* Create an array to hold the name value pairs */
   Local array of array of string &inNameValuePairsAry;
/* Clear out the doc and put in a root node */
If (&tempDoc.ParseXmlString("<?xml version=""1.0""?><xml/>")) Then
    /* Load the array with some values */
    &inNameValuePairsAry = CreateArray(CreateArray("locale", "en_us"),
    CreateArray("uom", "box"));
    /* Find the codeset values */
    &outAry = FindCodeSetValues("PS_SAP_PO_01", &inNameValuePairsAry,
    "SAP_SRC", "PSFT_TGT");
/* Local XmlNode &tempNode; */
    /* Make sure something was returned */
    If &outAry.Len > 0 Then
       /* Loop through the quantities and make sure they are all above 5 */
      For \&i = 1 To &outAry. Len
          /* Add the current system date to the working storage*/
          &tempNode = &tempDoc.DocumentElement.AddElement(&outAry [&i][1]);
          &tempNode.NodeValue = &outAry [&i][2];
      End-For;
   End-If;
End-If;
```
#### **Related Links**

"Understanding Arrays" (PeopleCode API Reference) "Understanding Filtering, Transformation, and Translation" (Integration Broker)

# <span id="page-339-0"></span>**FindFiles**

#### **Syntax**

```
FindFiles(filespec_pattern [, pathtype])
```
#### **Description**

Use the FindFiles function to return a list of the external file names that match the file name pattern you provide, in the location you specify.

## **Parameters**

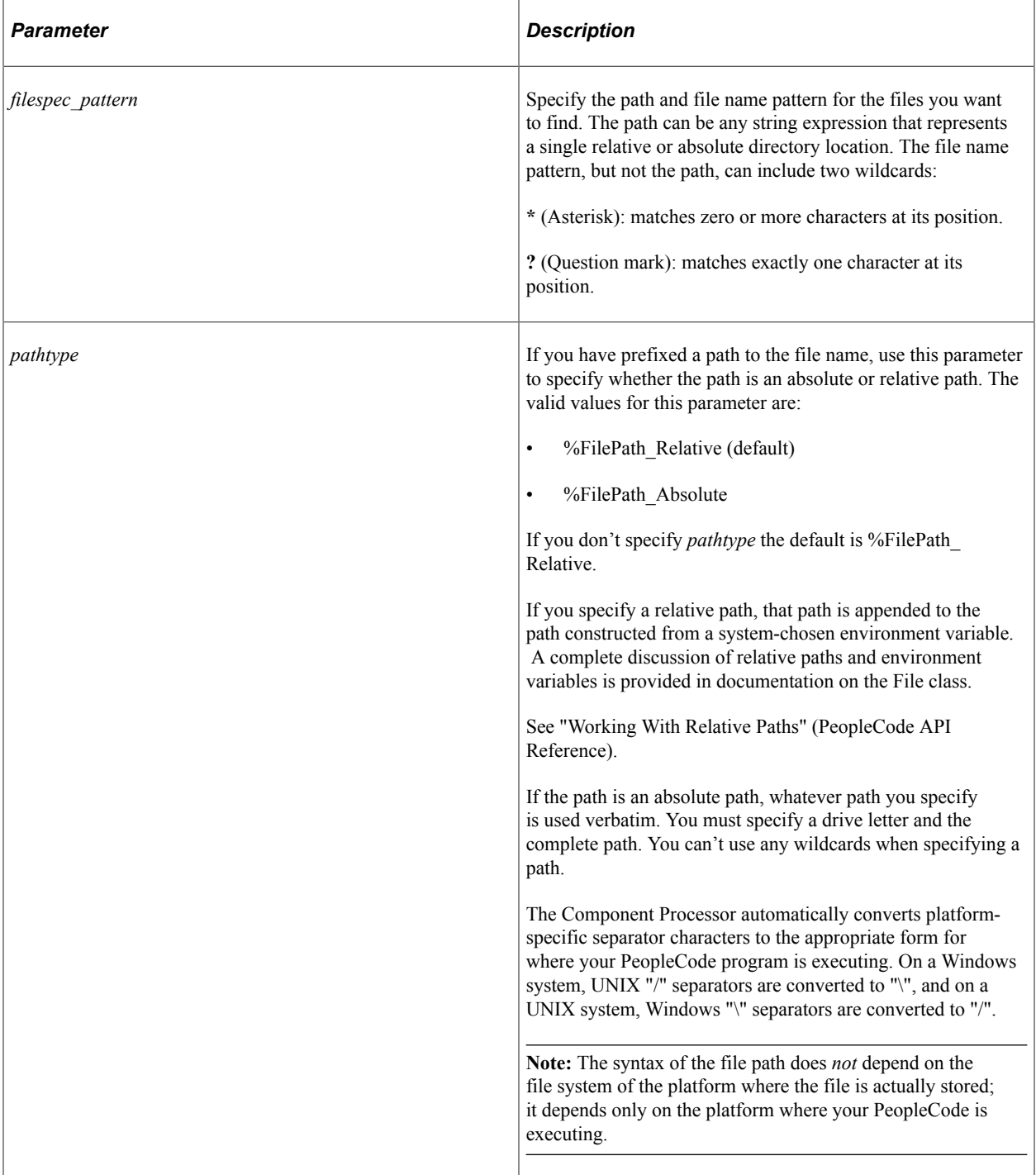

### **Returns**

A string array whose elements are file names qualified with the same relative or absolute path you specified in the input parameter to the function.

# **Example**

The following example finds all files in the system's TEMP location whose names end with ".txt", then opens and processes each one in turn:

```
Local array of string &FNAMES;
Local file &MYFILE;
\& FNAMES = FindFiles("\*.txt");
while &FNAMES.Len > 0
   \texttt{\&MYPILE = GetFile(\&FNAMES.Shift(), "R", "UTF8"); /* Open each file */} /* Process the file contents */
    &MYFILE.Close();
end-while;
```
## **Related Links**

[FileExists](#page-335-0) [GetFile](#page-430-0) "Folder Class" (PeopleCode API Reference) "Understanding Arrays" (PeopleCode API Reference)

# **FlushBulkInserts**

### **Syntax**

**FlushBulkInserts**()

### **Description**

Use the FlushBulkInserts function to move the bulk inserted rows from the bulk insert buffers of the PeopleSoft process to the physical tables on the database. This flushes all open SQL objects that have pending bulk inserts, but performs no COMMITs. If the flush fails, the PeopleCode program terminates.

When executing a SQL insert using a SQL object with the BulkMode property set to True, the rows being inserted cannot be selected by this database connection until the bulk insert is flushed. For another connection to the database to be able to select those rows, both a flush and a COMMIT are required. To have your process see the bulk inserted rows without committing and without closing the SQL object or its cursor (that is, maintaining reuse for the SQL object), use FlushBulkInserts.

An example of using this function would be in preparation for a database commit where you do not want to close the SQL insert statement, but need to ensure that all the rows you have inserted up to this point are in fact in the database and not in the buffer.

Another example would be when another SQL statement in the same PeopleSoft process needs to select rows that have been inserted using bulk insert and you do not want to close the SQL insert statement. The SELECT cannot read rows in the bulk insert buffer, so you need to flush them to the table from which the SELECT is reading.

### **Parameters**

None.

None. If the flush fails, the PeopleCode program terminates.

## **Example**

```
&CM_DEPLETION_REC = CreateRecord(Record.CM_DEPFIFO_VW);
\overline{\text{gCM}} DEPLETE REC = CreateRecord(Record.CM DEPLETE);
\triangleDEPLETE FIFO SEL = GetSQL(SQL.CM DEPLETE FIFO SEL);
\& ONHAND FIFO SEL = GetSQL(SQL.CM ONHAND FIFO SEL);
DEPLETE INS \equiv GetSQL(SQL.CM DEPLETE INS);
\& DEPLETE INS. BulkMode = True;
&DEPLETE_FIFO_SEL.Execute(&CM_DEPLETION_REC, CM_COSTING_AET.BUSINESS_UNIT,
CM COSTING AET.CM BOOK);
While &DEPLETE FIFO SEL. Fetch(&CM_DEPLETION_REC);
   /* Call functions that populate &CM DEPLETE REC.values */
 . . .
 &DEPLETE_INS.Execute(&CM_DEPLETE_REC);
 . . .
 If &CM_DEPLETION_REC.CM_COST_PROC_GROUP.Value = "BINTOBIN" Then
       /* Bin to Bin transfers are both a deplete and receipt, call functions to
          create the receipt */
 . . .
           /* Flush Bulk Insert to be able to see the current on hand quantities in
              CM_ONHAND_VW */
          FlushBulkInserts();
   End-if;
End-While;
. . . . .
```
# **Related Links**

"Understanding Filtering, Transformation, and Translation" (Integration Broker)

# **For**

# **Syntax**

```
For count = expression1 To expression2 [Step i]
   statement_list
End-For
```
### **Description**

Use the For loop to cause the statements of the *statement\_list* to be repeated until *count* is equal to *expression2*. Step specifies the value by which *count* will be incremented for each iteration of the loop. If you do not include Step, *count* is incremented by 1 (or -1 if the start value is greater than the end value.) Any statement types are allowed in the loop, including other loops.

**Note:** If your index variable in a For loop is an integer, explicitly declare the variable as integer to greatly improve runtime performance.

A Break statement inside the loop causes execution to continue with whatever follows the loop. If the Break occurs in a nested loop, the Break does not apply to the outside loop.

## **Example**

The following example loops through all of the rows for the FIELDNAME scroll area:

```
&FIELD_CNT = ActiveRowCount(DBFIELD_VW.FIELDNAME);
Local integer &i;
For \&i = 1 To & FIELD CNT;
   WinMessage(MsgGetText(21000, 1, "Present Row Number is: %1", &i));
End-For;
```
# **FormatDateTime**

### **Syntax**

**FormatDateTime**(*datetime*, {*timezone* | **"Local"** | **"Base"**}, *displayTZ*)

#### **Description**

Use the FormatDateTime function to take a *datetime* value and convert it to text. If a specific time zone abbreviation, or a field reference, is passed in *timezone*, FormatDateTime adjusts the DateTime to the user's local time zone instead of the specified time zone. The system's base time zone is specified on the PSOPTIONS table. The value *datetime* is assumed to be in base time.

See "PeopleTools Options" (System and Server Administration).

If **Local** is specified for time zone, FormatDateTime adjusts the DateTime to the user's local time zone instead of a specific time zone.

If True is specified for *displayTZ*, FormatDateTime appends the time zone abbreviation to the returned string.

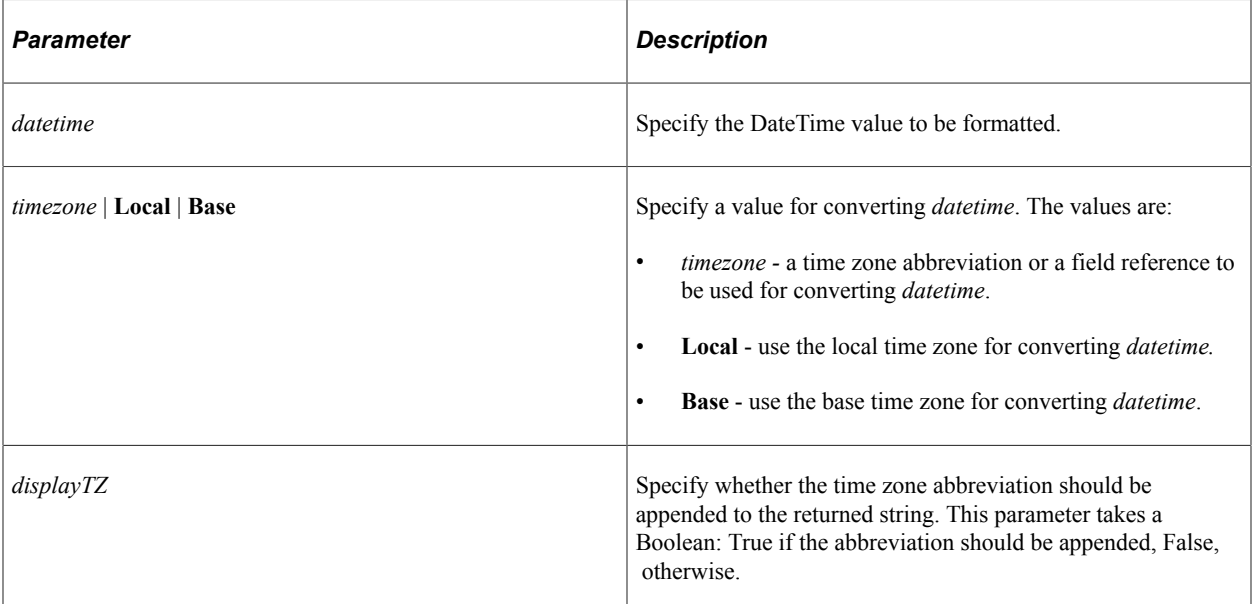

A formatted string value.

### **Example**

The following example populates the &DISPDATE variable with a string containing the DateTime value in the ORDER DATE field adjusted to the user's local time zone, and with the time zone abbreviation.

&DISPDATE=FormatDateTime(ORDER\_DATE, "Local", True);

The following example populates the &DISPDATE variable with a string containing the DateTime value in the SHIP\_DATE field adjusted to the time zone stored in the SHIP\_TZ field, and does not include the time zone abbreviation in the output.

&DISPDATE=FormatDateTime(SHIP\_DATE, SHIP\_TZ, False);

#### **Related Links**

[ConvertDatetimeToBase](#page-155-0) [ConvertTimeToBase](#page-158-0) [DateTimeToLocalizedString](#page-223-0) [IsDaylightSavings](#page-539-0) [DateTimeToTimeZone](#page-225-0) [TimeToTimeZone](#page-801-0) [TimeZoneOffset](#page-803-0) [DateTimeToHTTP](#page-220-0)

# **Forward**

#### **Syntax**

```
Forward(from physical queue ID, from agent ID, task number, task type,
to logical queue ID[, to agent ID])
```
# **Description**

Use the Forward function to transfer a task from one agent to another agent or from one agent's logical queue to another logical queue. This enables agents to reroute tasks that are not appropriate for their skill level or functional expertise.

Keep the following in mind when using Forward:

- The queue server subtracts the task's cost from the transferring agent's workload.
- The system cannot forward tasks to logical queues that do not have active physical queues on the same MultiChannel Framework cluster as the physical queue to which the task currently belongs. That is, you can't forward tasks *across* MultiChannel Framework clusters.
- A queue server does not allow a task to be transferred if the agent who owns that task is not logged on to that queue server. PeopleSoft recommends that you only use Forward for application pages that the MultiChannel Framework console launches when agents accept or activate assigned tasks.

• Forward only applies to email and generic task types.

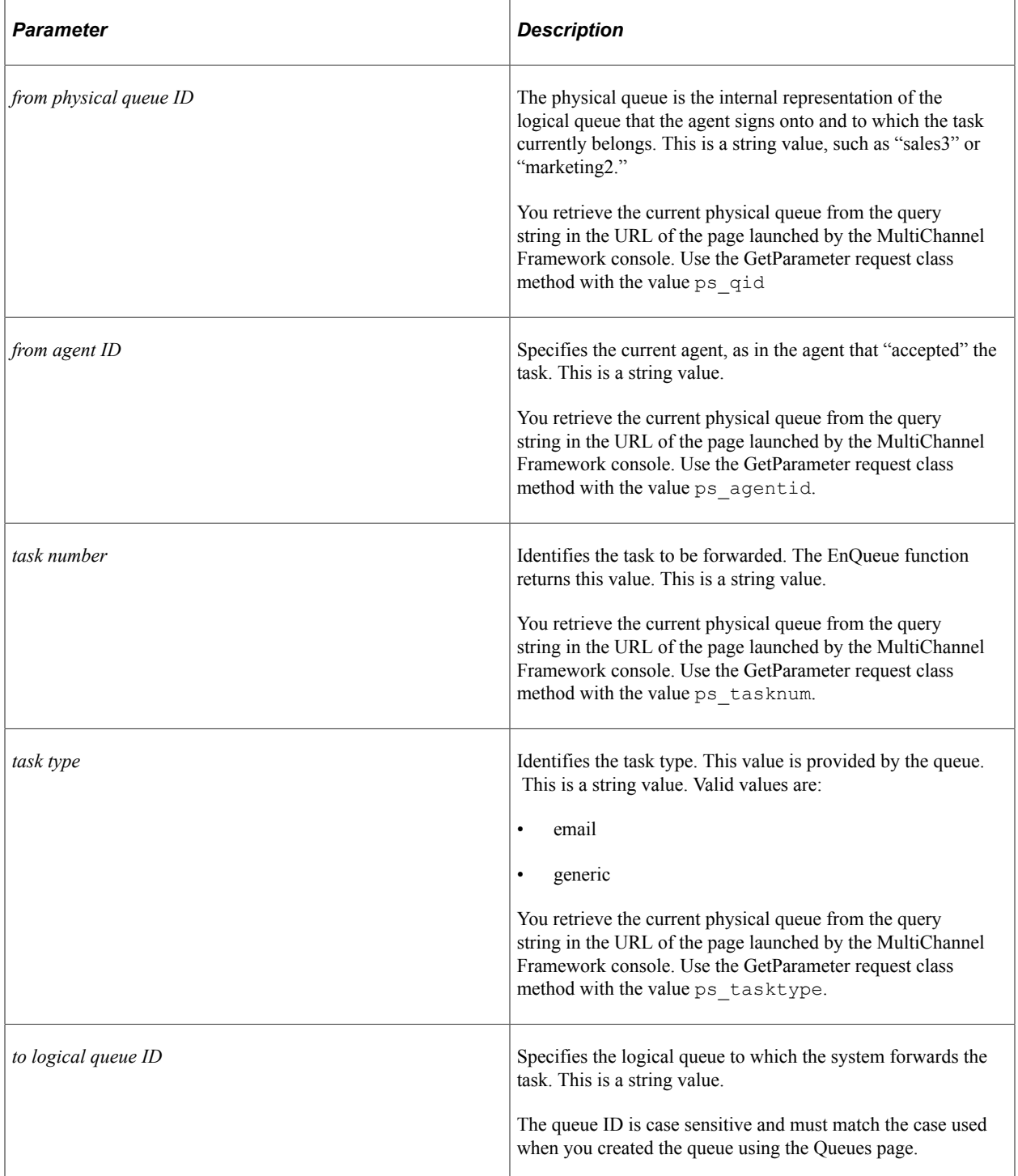

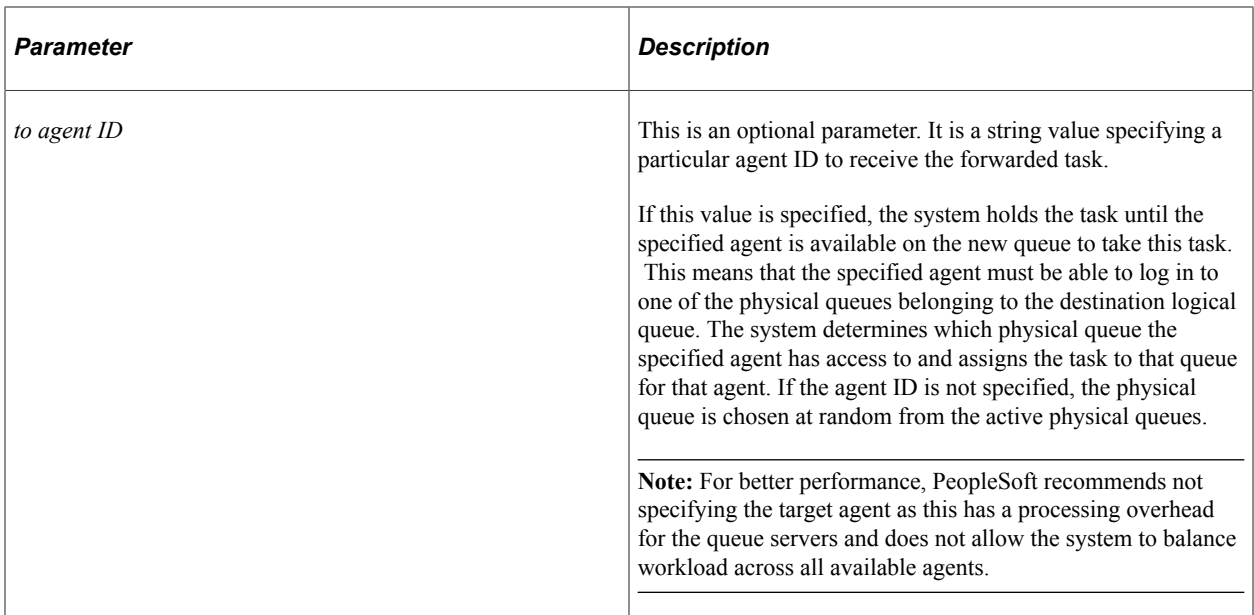

Returns 0 on success.

If unsuccessful, it returns a message number. The message set ID for MultiChannel Framework is 162.

For example, 1302 is returned when an invalid task type or no value is provided.

### **Example**

Forward("SALES5", "TSAWYER", "email\_2145", "email", "MARKETING", "GSALMON");

The following example shows how to retrieve parameters from the application page using the GetParameter request class method.

```
PSMCFFUNCLIB.MCF QUEUE.Value = %Request.GetParameter("ps qid");
PSMCFFUNCLIB.MCF<sup>T</sup>TASKTYPE.Value = \sqrt[3]{\text{Request.GetParameter}}(\vec{v}_{ps\_tasktype''});
PSMCFFUNCLIB.MCF_TASKNUM.Value = %Request.GetParameter("ps_tasknum");
PSMCFFUNCLIB.MCF_AGENTID.Value = %Request.GetParameter("ps_agentid");
&nret = Forward(PSMCFFUNCLIB.MCF_QUEUE, PSMCFFUNCLIB.MCF_AGENTID,
PSMCFFUNCLIB.MCF_TASKNUM, PSMCFFUNCLIB.MCF_TASKTYPE, &ToQueue);
If &nret = 0 Then
       MessageBox(0, "", 0, 0, "Successfully forwarded.");
       End-If
```
# **Function**

#### **Syntax**

```
Function name[(paramlist)] [Returns data_type]
    [statements]
End-Function
```
Where *paramlist* is:

*&param1* [**As** *data\_type*] [**,** *&param2* [**As** *data\_type*]]...

Where *data* type is any valid data type, including Number, String, Date, Rowset, SQL, Record, and so on.

Where *statements* is a list of PeopleCode statements.

## **Description**

PeopleCode functions can be defined in any PeopleCode program. Function definitions must be placed at the top of the program, along with any variable and external function declarations.

Functions can be called from the program in which they are defined, in which case they don't need to be declared, and they can be called from another program, in which case they need to be declared at the top of the program where they are called.

Any variables declared within a function are valid for the scope of the function.

By convention, external PeopleCode functions are stored in records whose names begin in FUNCLIB\_, and they are always placed in the FieldFormula event (which is convenient because this event should no longer be used for anything else).

**Note:** Functions can be stored in the FieldFormula event only for record fields, *not* for component record fields.

A function definition consists of:

- The keyword **Function** followed by the name of the function and an optional list of parameters. The name of the function can be up to 100 characters in length.
- An optional **Returns** clause specifying the data type of the value returned by the function.
- The statements to be executed when the function is called.
- The **End-function** keyword.

The parameter list, which must be enclosed in parentheses, is a comma-separated list of variable names, each prefixed with the & character. Each parameter is optionally followed by the keyword As and the name for one of the conventional PeopleCode data types (Number, String, Date, and so on) or any of the object data types (such as Rowset, SQL, and so on.) If you specify data types for parameters, then function calls are checked to ensure that values passed to the function are of the appropriate type. If data types are not specified, then the parameters, like other temporary variables in PeopleCode, take on the type of the value that is passed to them.

**Note:** If a parameter is listed in the function definition, then it is required when the function is called.

PeopleCode parameters are always passed by reference. This means that if you pass the function a variable from the calling routine and change the value of the variable within the function, the value of the variable is changed when the flow of execution returns to the calling routine.

If the function is to return a result to the caller, the optional **Returns** part must be included to specify the data type of the returned value. You have seven choices of value types: Number, String, Date, Time, DateTime, Boolean, or Any.

PeopleCode internal subroutines are part of the enclosing program and can access the same set of variables as the other statement-lists of the program, in addition to local variables created by the parameters and local variable declarations within the function.

### **Returning a Value**

You can optionally return a value from a PeopleCode function. To do so, you must include a **Returns** statement in the function definition, as described in the preceding section. For example, the following function returns a Number value:

Function calc something(&parm1 as number, &parm2 as number) Returns number

In the code section of your function, use the **Return** statement to return the value to the calling routine. When the Return statement executes, the function ends and the flow of execution goes back to the calling routine.

### **Example**

This example returns a Boolean value based on the return value of a SQLExec:

```
Function run status upd(&PROCESS INSTANCE, &RUN STATUS) Returns boolean;
    &UPDATEOK = SQLExec("update PS_PRCS_RQST set run_status = :1 where process_in⇒
stance = : 2", &RUN STATUS, & PROCESS INSTANCE);
   If &UPDATEOK Then
      Return True;
   Else
      Return False;
   End-If;
End-Function;
```
### **Related Links**

[Declare Function](#page-237-0) [Return](#page-687-0)

# **PeopleCode Built-in Functions and Language Constructs: G**

The PeopleCode built-In functions and language constructs beginning with the letter G are listed in alphabetical order within this topic.

#### **Related Links**

[Typographical Conventions](#page-23-0)

# **GenABNNodeURL**

#### **Syntax**

**GenABNNodeURL**(*node*,*initial\_node*,*display\_parent*)

# **Description**

**Note:** SmartNavigation has been deprecated. This function remains for backward compatibility only.

Use the GenABNNodeURL function to generate a URL for a specific node within a SmartNavigation chart.

**Important!** This function must be called during a user action that displays the SmartNavigation chart —for example, when the user clicks on a folder icon from the menu or when the user clicks on the first description link of a SmartNavigation chart node. Otherwise, the function returns an empty string.

# **Parameters**

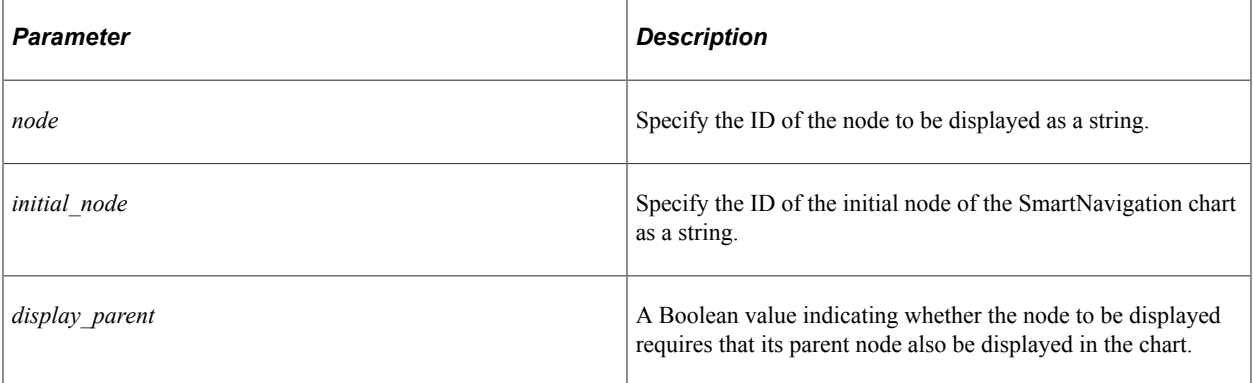

# **Returns**

A string representing the URL to navigate to the specified node.

# **GenDynABNElement**

# **Syntax**

**GenDynABNElement**(*&str\_param1*[,*&str\_param2*], ...)

# **Description**

**Note:** SmartNavigation has been deprecated. This function remains for backward compatibility only.

Use the GenDynABNE lement function to generate <li> elements for the specified data source to be used as a dynamically generated SmartNavigation subfolder. This built-in function is required when the root SmartNavigation folder is designated as a "dynamic hierarchy" folder on the Folder Administration page.

The  $\langle i \rangle$  elements generated by this function can be provided as the input to the GenHTMLMenu function. Alternatively, the output of one invocation of GenDynABNElement can be concatenated to subsequent invocations prior to calling the GenHTMLMenu function.

## **Parameters**

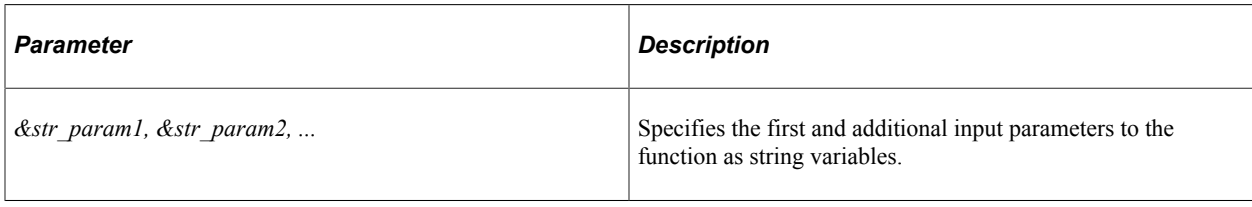

**Note:** Each string parameter can be specified as a string literal or a string variable.

While this function can accept an unlimited number of string parameters, in practical terms, the function expects a specific number of string parameters in a specific order depending on whether the data source for the dynamically generated SmartNavigation subfolder is a tree or a rowset.

When the data source for the SmartNavigation subfolder is a tree, 11 string parameters are required in the following order with the following specifications:

- *Data source type* For a tree, this parameter must be "t".
- *Display as CREF* Indicates that the SmartNavigation folder is to be displayed as a CREF, which immediately displays the SmartNavigation chart, instead of as a folder with submenus. Specify as false = "f"; true = "t".
- *Folder ID* Specifies a programmatically generated folder ID. For example: "PRS DATA 001".
- *Folder label* Specifies the label to display for this subfolder in the SmartNavigation menu dropdowns, fly-outs, and breadcrumbs. For example: "Personnel Data".
- *Chart component* Specifies the page used to render the SmartNavigation chart in the following format: COMPONENT.PAGE.MKT.
- *PeopleCode ID* Specifies the PeopleCode program to run to generate the SmartNavigation elements for the specified data source. The PeopleCode ID must be in the following format: APP\_PKG.Class.Method.
- *Tree name* Specifies the name for the tree. For example: "PERS\_DATA".
- *Tree setID* Specifies the setID for the tree. For example: "SHARE".
- *Tree user key* Specifies the user key value for the tree (also known as the set control value). An actual value is optional but must be specified as the null string: "".
- *Tree effective date* Specifies the effective date for the tree. An actual value is optional but must be specified as the null string: "".
- *Tree branch* Specifies the tree branch. An actual value is optional but must be specified as the null string: "".

SmartNavigation passes the values of several tree-specific fields to the application via URL. Certain characters are inappropriate for use in a URL and must be avoided. When using a tree as a SmartNavigation data source, do not use any of the following characters in the tree name, setID, user key value, and tree branch values:

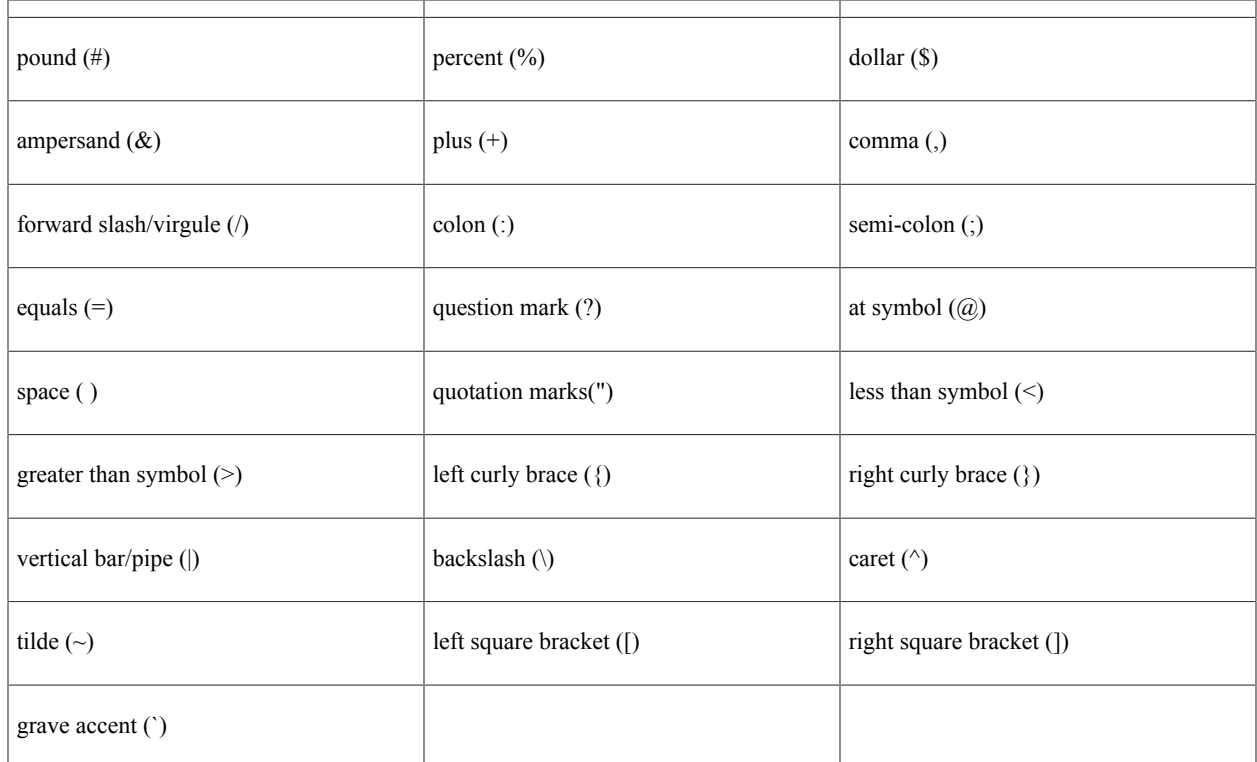

#### For example:

```
rem Create SmartNavigation dynamic folder from a tree;
&fldr = GenDynABNElement(&ds_t, &cref_t, &fldr_id, &label_t, &chart_t, &pcode_t, &t⇒
```
ree name, &tree setid, &tree userkey, &tree effdt, &tree branch);

When the data source for the SmartNavigation subfolder is a rowset, 6 string parameters are required in the following order with the following specifications:

- *Data source type* For a rowset, this parameter must be "r".
- *Display as CREF* Indicates that the SmartNavigation folder is to be displayed as a CREF, which immediately displays the SmartNavigation chart, instead of as a folder with submenus. Specify as false = "f"; true = "t".
- *Folder ID* Specifies a programmatically generated folder ID. For example: "PRS DATA 001".
- *Folder label* Specifies the label to display for this subfolder in the SmartNavigation menu dropdowns, fly-outs, and breadcrumbs. For example: "Personnel Data".
- *Chart component* Specifies the page used to render the SmartNavigation chart in the following format: COMPONENT.PAGE.MKT.
- *PeopleCode ID* Specifies the PeopleCode program to run to generate the SmartNavigation elements for the specified data source. The PeopleCode ID must be in the following format: APP\_PKG.Class.Method.

For example:

```
rem Create SmartNavigation dynamic folder from a rowset;
&fldr = GenDynABNElement(&ds_r, &cref_r, &fldr_id, &label_r, &chart_r, &pcode_r);
```
A string representing the  $\langle$ li> elements for the data source.

# **GenSecureKey**

# **Syntax**

**GenSecureKey**()

## **Description**

The GenSecureKey function only generates a key; application developers should plan the storage of the key.

The GenSecureKey function generates a key of the default key size for the EncryptStr and DecryptStr functions, that is, the default key size of AES128 key length.

## **Parameters**

None.

### **Returns**

AES128 key string.

# **Example**

Local string  $\text{degree} = \text{GenSecureKey}()$ ;

### **Related Links**

**[DecryptStr](#page-241-0) [EncryptStr](#page-301-0)** 

# <span id="page-352-0"></span>**GenerateActGuideContentUrl**

# **Syntax**

```
GenerateActGuideContentlUrl(PORTAL.portalname, NODE.nodename, MENUNAME.menuname,
Marketname, COMPONENT.componentname, ActivityGuide)
```
# **Description**

Use the GenerateActGuideContentUrl function to create a URL string that represents an absolute reference to the specified Workflow activity guide for the content servlet. The ContentURI of the node that hosts the specified portal is used in the generated URL. The URL contains a reference to the content service (*psc*) servlet.

If you want to generate a URL for the portal service (*psp*) servlet, use the GenerateActGuidePortalURL function.

#### **Parameters**

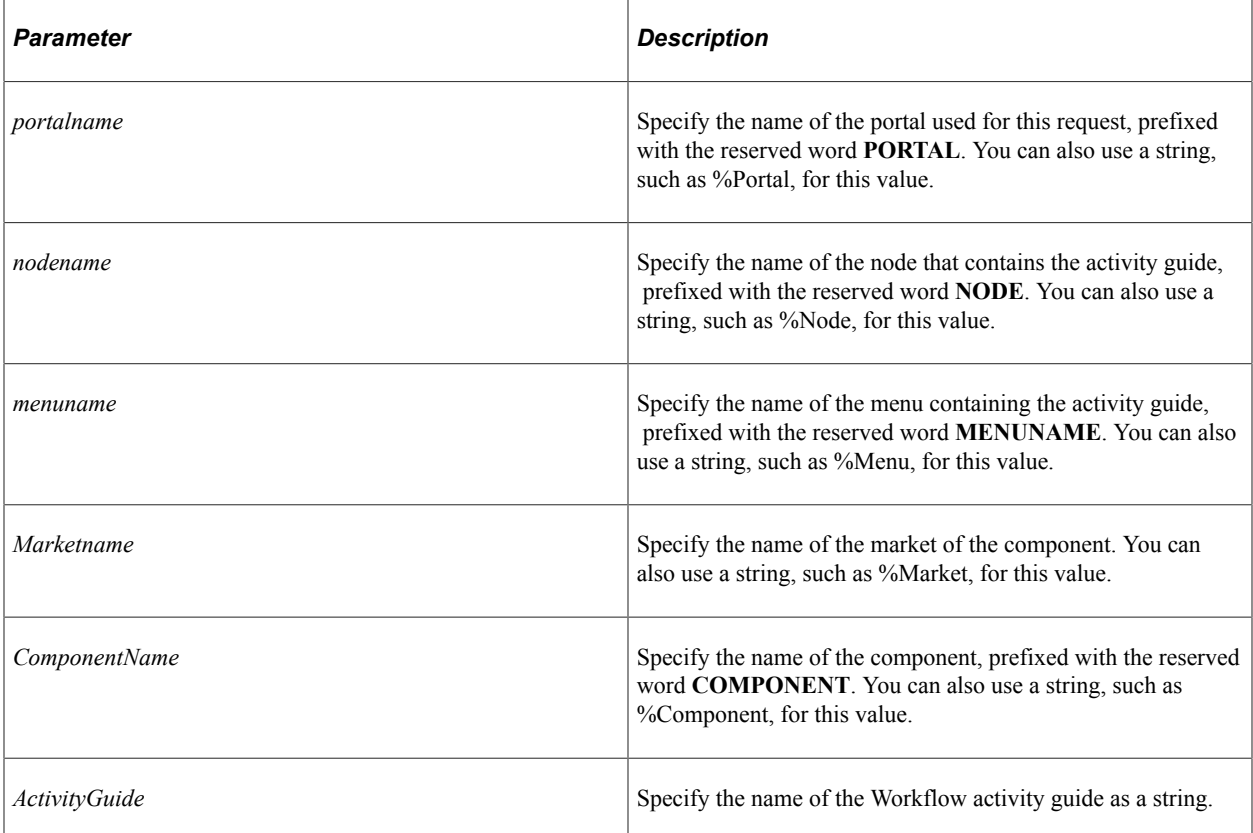

#### **Returns**

A string with the following format:

**http:**//*Content URI of node*/*portal*/*node*/**l**/*ActivityGuide.component.market*

This function returns a Null string if you specify an invalid portal or node.

#### **Example**

The following code:

```
&AGURL = GenerateActGuideContentUrl(%Portal, %Node, MENUNAME.MAINTAIN SECURITY, "GB⇒
```
L", COMPONENT.CHANGE\_PASSWORD, "QE\_ACTIVITY\_GUIDE\_DEMO");

might produce the following URL string:

```
http://boynten8700/psc/ps/EMPLOYEE/QE_LOCAL/l/QE_ACTIVITY_GUIDE_DEMO.MAINTAIN_
SECURITY.CHANGE_PASSWORD.GBL
```
#### **Related Links**

[GenerateActGuidePortalUrl](#page-354-0)

### [GenerateActGuideRelativeUrl](#page-355-0) "Creating Workflow Activity Guide Pages" (Workflow Technology)

# <span id="page-354-0"></span>**GenerateActGuidePortalUrl**

## **Syntax**

```
GenerateActGuidePortalUrl(PORTAL.portalname, NODE.nodename, MENUNAME.menuname,
Marketname, COMPONENT.componentname, ActivityGuide)
```
## **Description**

Use the GenerateActGuidePortalUrl function to create a URL string that represents an absolute reference to the specified Workflow activity guide for the portal servlet. The PortalURI of the node that hosts the specified portal is used in the generated URL. The URL contains a reference to the portal service (*psp*) servlet.

If you want to generate a URL for the portal content (*psc*) servlet, use the GenerateActGuideContentURL function.

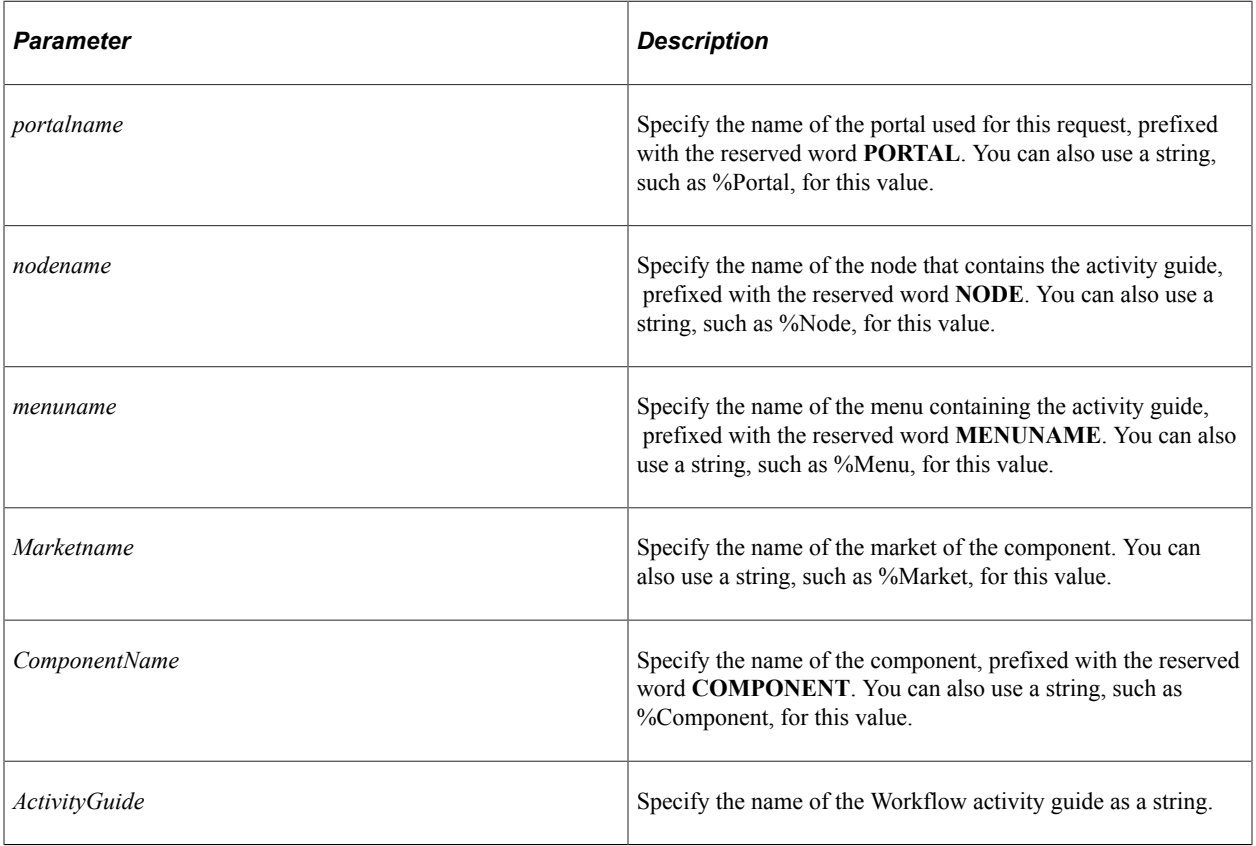

A string with the following format:

**http:**//*Portal URI of node*/*portal*/*node*/**l**/*ActivityGuide.component.market*

This function returns a Null string if you specify an invalid portal or node.

## **Example**

The following code:

```
&AGURL = GenerateActGuidePortalUrl(%Portal, %Node, MENUNAME.MAINTAIN_SECURITY,
 "GBL", COMPONENT.CHANGE_PASSWORD, "QE_ACTIVITY_GUIDE_DEMO");
```
might create the following URL string:

```
http://boynte700/psp/ps/EMPLOYEE/QE_LOCAL/l/QE_ACTIVITY_GUIDE_DEMO.MAINTAIN_
SECURITY.CHANGE_PASSWORD.GBL
```
#### **Related Links**

[GenerateActGuideContentUrl](#page-352-0) [GenerateActGuideRelativeUrl](#page-355-0) "Creating Workflow Activity Guide Pages" (Workflow Technology)

# <span id="page-355-0"></span>**GenerateActGuideRelativeUrl**

### **Syntax**

**GenerateActGuideRelativeUrl**(**PORTAL**.*portalname,* **NODE.***nodename*, **MENUNAME**.*menuname*, *Marketname*, **COMPONENT.***componentname*, *ActivityGuide*)

### **Description**

Use the GenerateActGuideContentUrl function to create a URL string that represents an relative reference to the specified Workflow activity guide. The relative reference is suitable for use on any page that itself has the simple URL format.

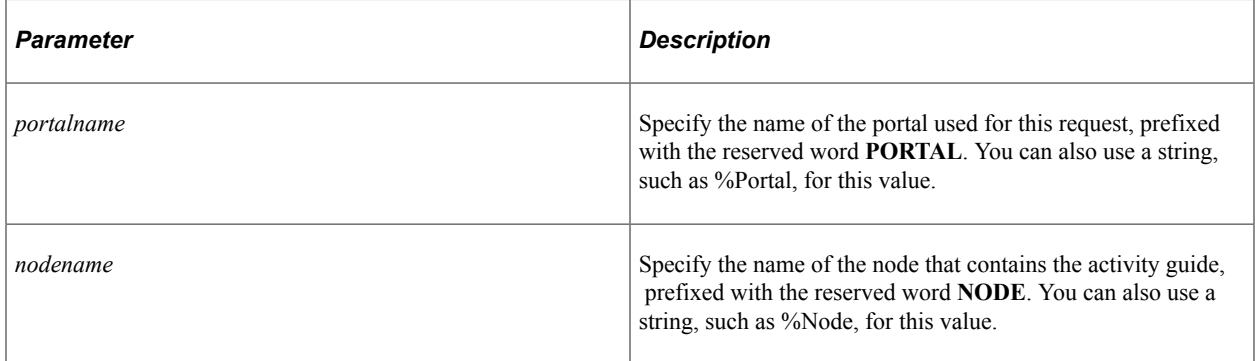

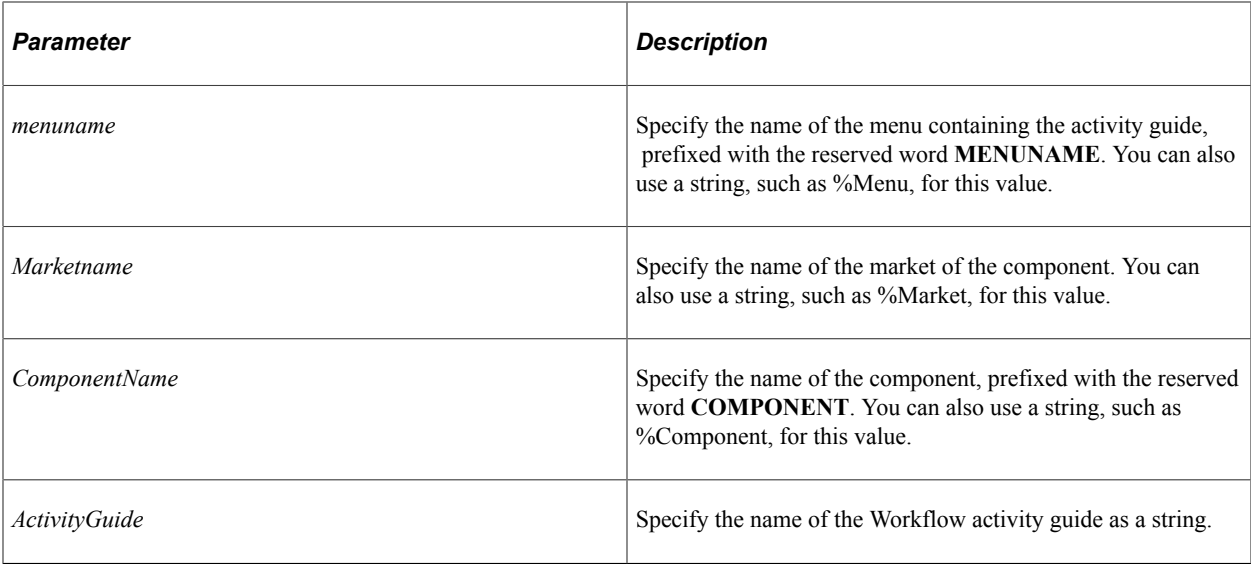

A string with the following format:

../../../*Portal*/*node*/**l**/*ActivityGuide.menu.component.market*

This function returns a Null string if you specify an invalid portal or node.

## **Example**

The following code:

```
&AGURL = GenerateActGuideRelativeUrl(%Portal, %Node, MENUNAME.MAINTAIN_SECURITY,
 "GBL", COMPONENT.CHANGE_PASSWORD, "QE_ACTIVITY_GUIDE_DEMO");
```
might produce the following URL string:

```
../../../EMPLOYEE/QE_LOCAL/l/QE_ACTIVITY_GUIDE_DEMO.MAINTAIN_SECURITY.CHANGE
PASSWORD.GBL
```
### **Related Links**

[GenerateActGuideContentUrl](#page-352-0) [GenerateActGuidePortalUrl](#page-354-0) "Creating Workflow Activity Guide Pages" (Workflow Technology)

# **GenerateComponentContentRelURL**

### **Syntax**

**GenerateComponentContentRelURL**(**PORTAL**.*portalname,* **NODE.***nodename*, **MENUNAME**.*menuname*,⇒

**MARKET.***marketname*, **COMPONENT.***componentname*, **PAGE**.*pagename, action*, [, *keylist*])

where *keylist* is a list of field references in the form:

```
[recordname.]field1 [, [recordname.]field2].
. .
```
#### OR

```
&RecordObject1 [, &RecordObject2]. . .
```
## **Description**

Use the GenerateComponentContentRelURL function to create a URL string that represents a relative reference to the specified component for the content servlet. The relative reference is suitable for use on any page that itself has the simple URL format.

If you want to generate an absolute URL for a component, use the GenerateComponentContentURL function.

**Note:** PeopleSoft recommends using the Transfer function for opening new windows, not this function, as there may be problems maintaining state and window count.

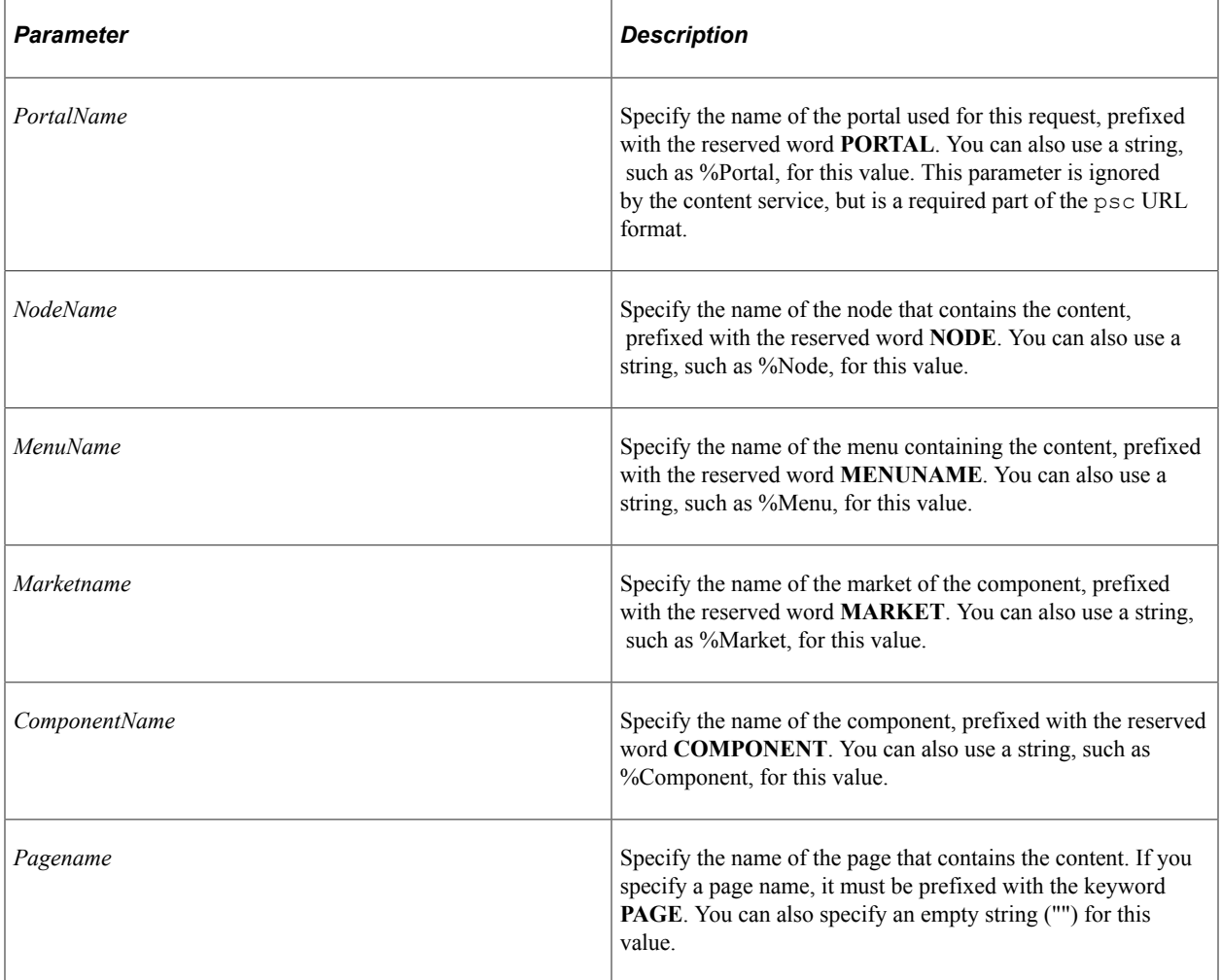

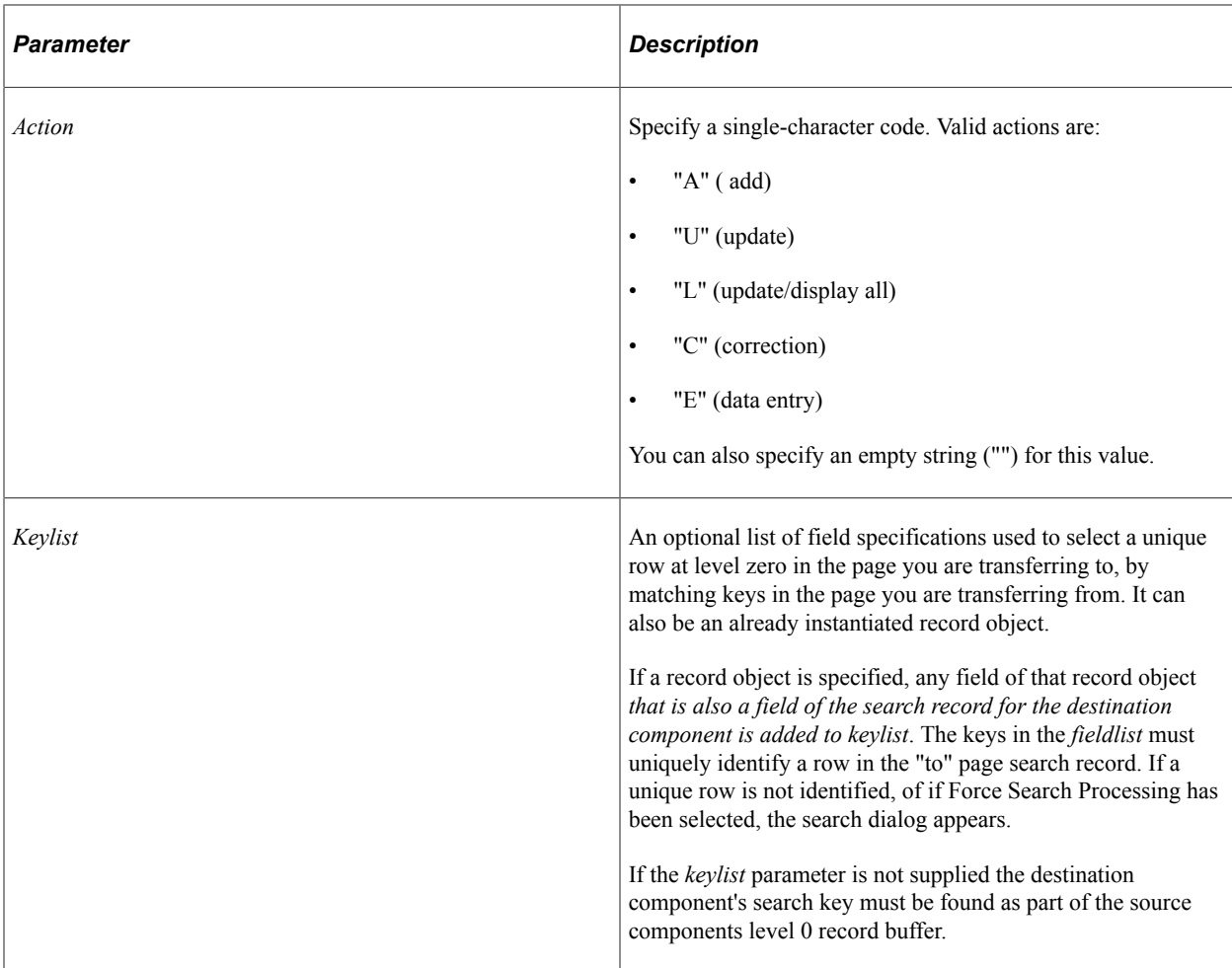

If the node has a Node Type of PIA, a string of the following format is returned:

```
../../../Portal/node/c/menu.component.market?parameters
```
If the node has a Node Type of ICType, a string of the following format is returned:

```
../../../portal/node/?ICType=Panel&Menu=menu&Market=market&PanelGroupName=component⇒
```
**?***parameters*

The question mark and the text following the question mark may or may not be included, depending on whether or not you specified a page and action or not.

This function returns a Null string if you specify an invalid portal or node.

#### **Example**

The following code:

```
&MyCompURL = GenerateComponentContentRelURL("EMPLOYEEPORTAL", "CRM", MenuName.SFA,
  "GBL", Component.CUSTOMERINFO, Page.CUST_DATA1, "U", EMPLID);
```
Might create the following URL:

```
../../../psc/PS84/EMPLOYEEPORTAL/CRM/c/SFA.CUSTOMERINFO.GBL?page=
CUST_DATA1&&Action=U&emplid=00001
```
Because this function terminates if the portal or node name is invalid, it's enclosed in a try-catch section so if an exception gets raised, it can be handled.

```
try
    &MyURL = GenerateComponentContentRelURL(%Portal, "HRMS", Menuname.ADMIN_
WORKFORCE, "GBL", Component.ABSENCE_HISTORY, Page. ABSENCE_HISTORY, "U", EMPLID)
    catch ExceptionPortal &Ex1
       /* error handling portal name not valid */
    catch ExceptionNode &Ex2
       /* error handling Node name not valid */
end-try;
```
#### **Related Links**

[GenerateComponentContentURL](#page-359-0) [GenerateComponentPortalRelURL](#page-362-0) [GenerateComponentPortalURL](#page-364-0) [GenerateComponentRelativeURL](#page-367-0) "Understanding Internet Script Classes" (PeopleCode API Reference)

# <span id="page-359-0"></span>**GenerateComponentContentURL**

#### **Syntax**

**GenerateComponentContentURL**(**PORTAL**.*portalname,* **NODE.***nodename*, **MENUNAME**.*menuname*, **MARKET.***marketname*, **COMPONENT.***componentname*, **PAGE**.*pagename, action*, [, *keylist*])

where *keylist* is a list of field references in the form:

```
[recordname.]field1 [, [recordname.]field2].
```
### . . OR

```
&RecordObject1 [, &RecordObject2]. . .
```
#### **Description**

Use the GenerateComponentContentURL function to create a URL string that represents an absolute reference to the specified component for the content servlet.

The ContentURI of the specified node is used in the generated URL. The URL contains a reference to the portal content (*psc*) servlet. If you want to generate a URL for the portal service (*psp*), use the GenerateComponentPortalURL function.
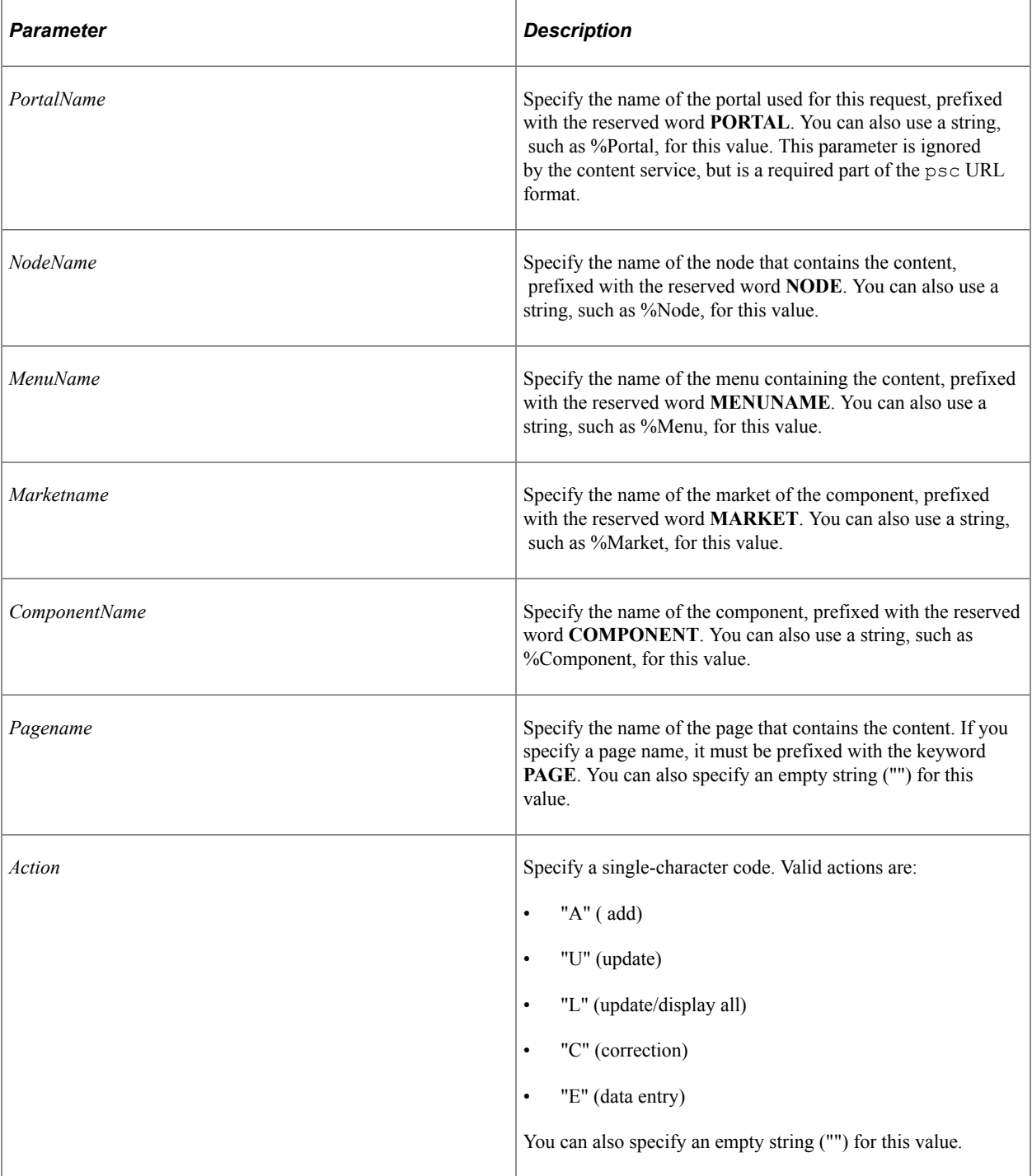

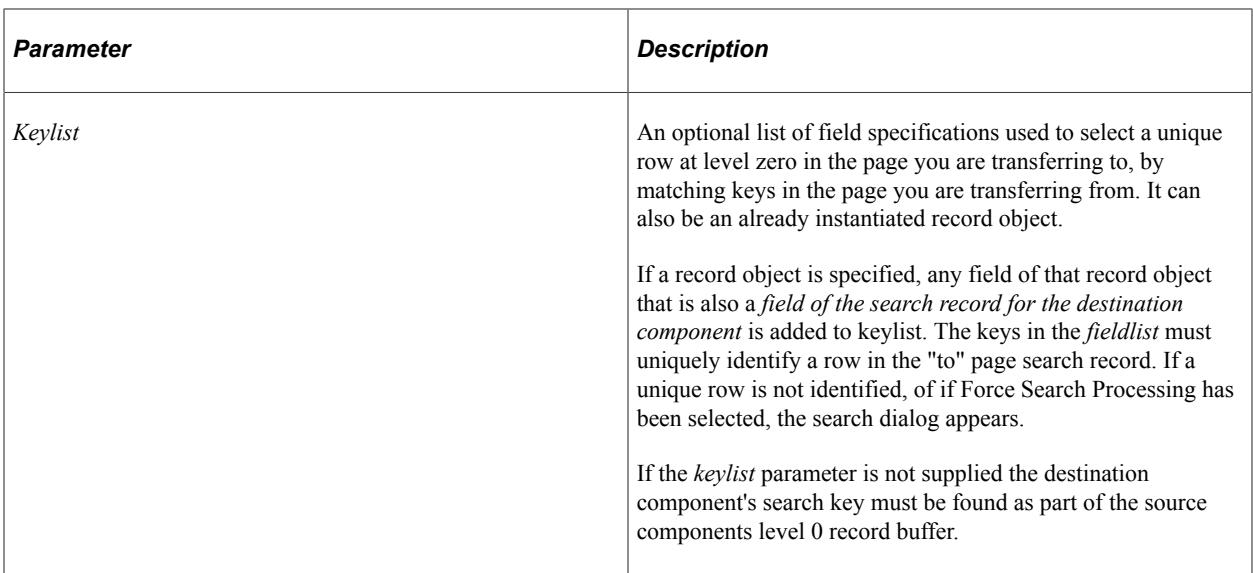

If the node has a Node Type of PIA, a string of the following format is returned:

http://*Content URI of host node*/*Portal*/*node*/**c**/*menu.component.market***?***parameters*

If the node has a Node Type of ICType, a string of the following format is returned:

http://*Content URI of host node*/*portal*/*node*/**?ICType=Panel&Menu=***menu***&Market=***market* **&PanelGroupName=***component***?***parameters*

The question mark and the text following the question mark may or may not be included, depending on whether or not you specified a page and action or not.

This function returns a Null string if you specify an invalid portal or node.

#### **Example**

The following code:

&MyCompURL = GenerateComponentContentURL("EMPLOYEEPORTAL", "CRM", MenuName.SFA, "GBL", Component.CUSTOMERINFO, Page.CUST DATA1, "U", EMPLID);

Might create the following URL:

```
http://serverx/servlets/psc/PS84/EMPLOYEEPORTAL/CRM/c/SFA.CUSTOMERINFO.GBL?page=
CUST_DATA1&&Action=U&emplid=00001
```
Because this function terminates if the portal or node name is invalid, it's enclosed in a try-catch section so if an exception gets raised, it can be handled.

```
try
    &MyURL = GenerateComponentContentURL(%Portal, "HRMS", Menuname.ADMIN_WORKFORCE,
  "GBL", Component.ABSENCE_HISTORY, Page. ABSENCE_HISTORY, "U", EMPLID)
    catch ExceptionPortal &Ex1
      /* error handling portal name not valid */
    catch ExceptionNode &Ex2
       /* error handling Node name not valid */
end-try;
```
## **Related Links**

[GenerateComponentContentRelURL](#page-356-0) [GenerateComponentPortalRelURL](#page-362-0) [GenerateComponentPortalURL](#page-364-0) [GenerateComponentRelativeURL](#page-367-0) "Understanding Internet Script Classes" (PeopleCode API Reference)

# <span id="page-362-0"></span>**GenerateComponentPortalRelURL**

# **Syntax**

**GenerateComponentPortalRelURL**(**PORTAL**.*portalname,* **NODE.***nodename*, **MENUNAME**.*menuname*, ⇒ **MARKET.***marketname*, **COMPONENT.***componentname*, **PAGE**.*pagename, action*, [, *keylist*]) where *keylist* is a list of field references in the form:

```
[recordname.]field1 [, [recordname.]field2].
. .
```
## OR

*&RecordObject1* [, *&RecordObject2*]. . .

# **Description**

Use the GenerateComponentPortalRelURL function to create a URL string URL string that represents a relative reference the specified content (component). The relative reference is suitable for use on any page that itself has the simple URL format.

If you want to generate an absolute URL for a component, use the GenerateComponentPortalURL function.

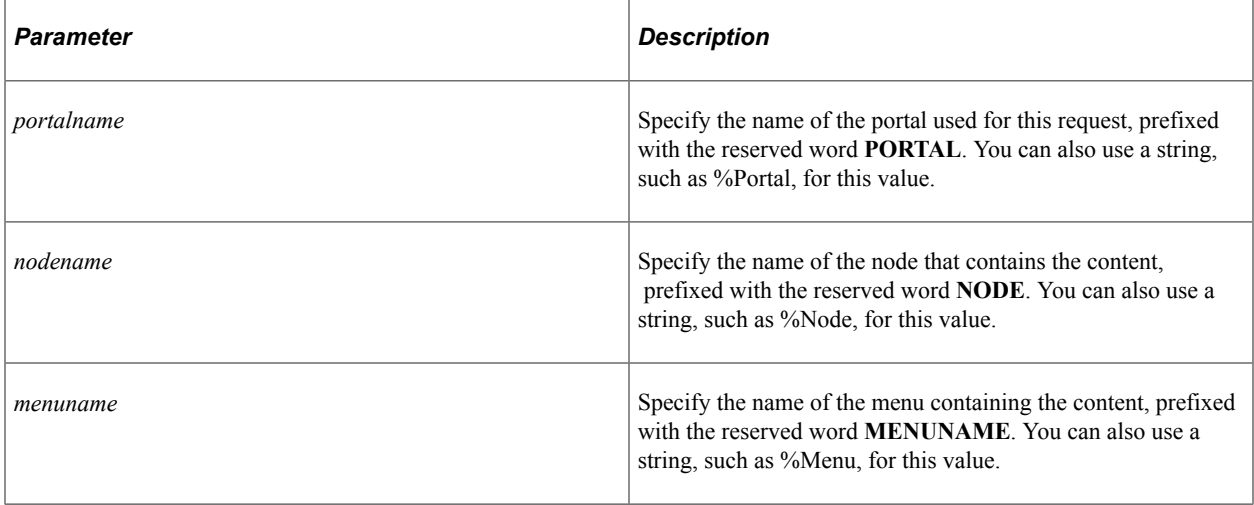

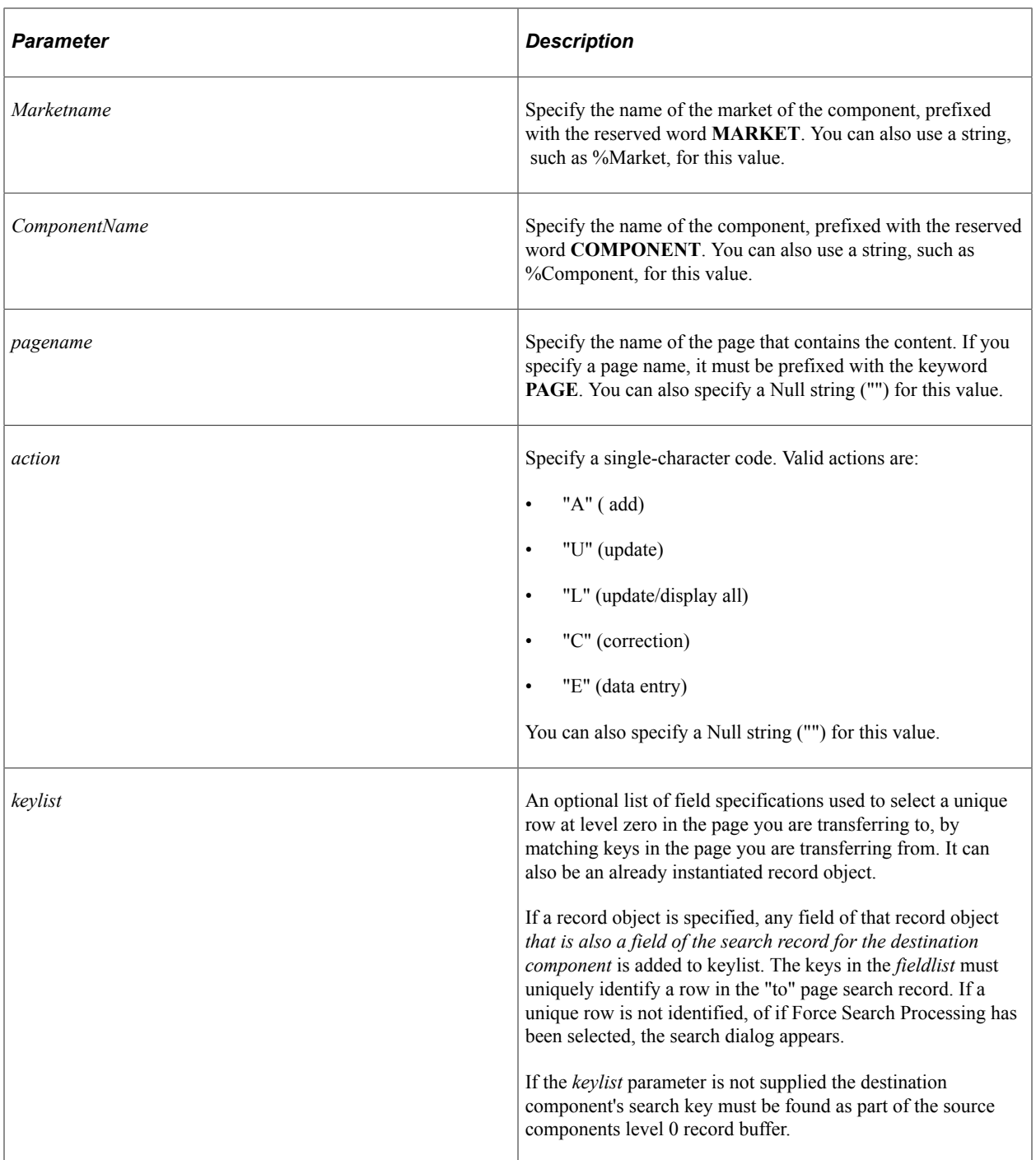

If the node has a Node Type of PIA, a string of the following format is returned:

../../../*portal*/*node*/**c**/*menu.component.market***?***parameters*

If the node has a Node Type of ICType, a string of the following format is returned:

../../../*portal*/*node*/**?ICType=Panel&Menu=***menu***&Market=***market***&PanelGroupName=***component*⇒

**?***parameters*

The question mark and the text following the question mark may or may not be included, depending on whether or not you specified a page and action or not.

This function returns a Null string if you specify an invalid portal or node.

## **Example**

The following code:

```
&MyCompURL = GenerateComponentPortalRelURL("EMPLOYEEPORTAL", "CRM", MenuName.SFA,
 "GBL", Component.CUSTOMERINFO, , "", "");
```
Might create the following URL:

../../../EMPLOYEEPORTAL/CRM/c/sfa.customerinfo.gbl

## **Related Links**

[GenerateComponentContentRelURL](#page-356-0) [GenerateComponentContentURL](#page-359-0) [GenerateComponentPortalURL](#page-364-0) [GenerateComponentRelativeURL](#page-367-0) "Understanding Internet Script Classes" (PeopleCode API Reference)

# <span id="page-364-0"></span>**GenerateComponentPortalURL**

## **Syntax**

**GenerateComponentPortalURL**(**PORTAL.***portalname,* **NODE.***nodename*, **MENUNAME.***menuname*, **MARKET.***marketname*, **COMPONENT.***componentname*, **PAGE.***pagename, action*, [, *keylist*])

where *keylist* is a list of field references in the form:

```
[recordname.]field1 [, [recordname.]field2].
. .
```
#### OR

*&RecordObject1* [, *&RecordObject2*]. . .

## **Description**

Use the GenerateComponentPortalURL function to create a URL string that represents an absolute reference to the specified component for the portal servlet. The PortalURI of the node that hosts the specified portal is used in the generated URL. The URL contains a reference to the portal service (*psp*) servlet.

If you want to generate a URL for the portal content (*psc*) servlet, use the GenerateComponentContentURL function.

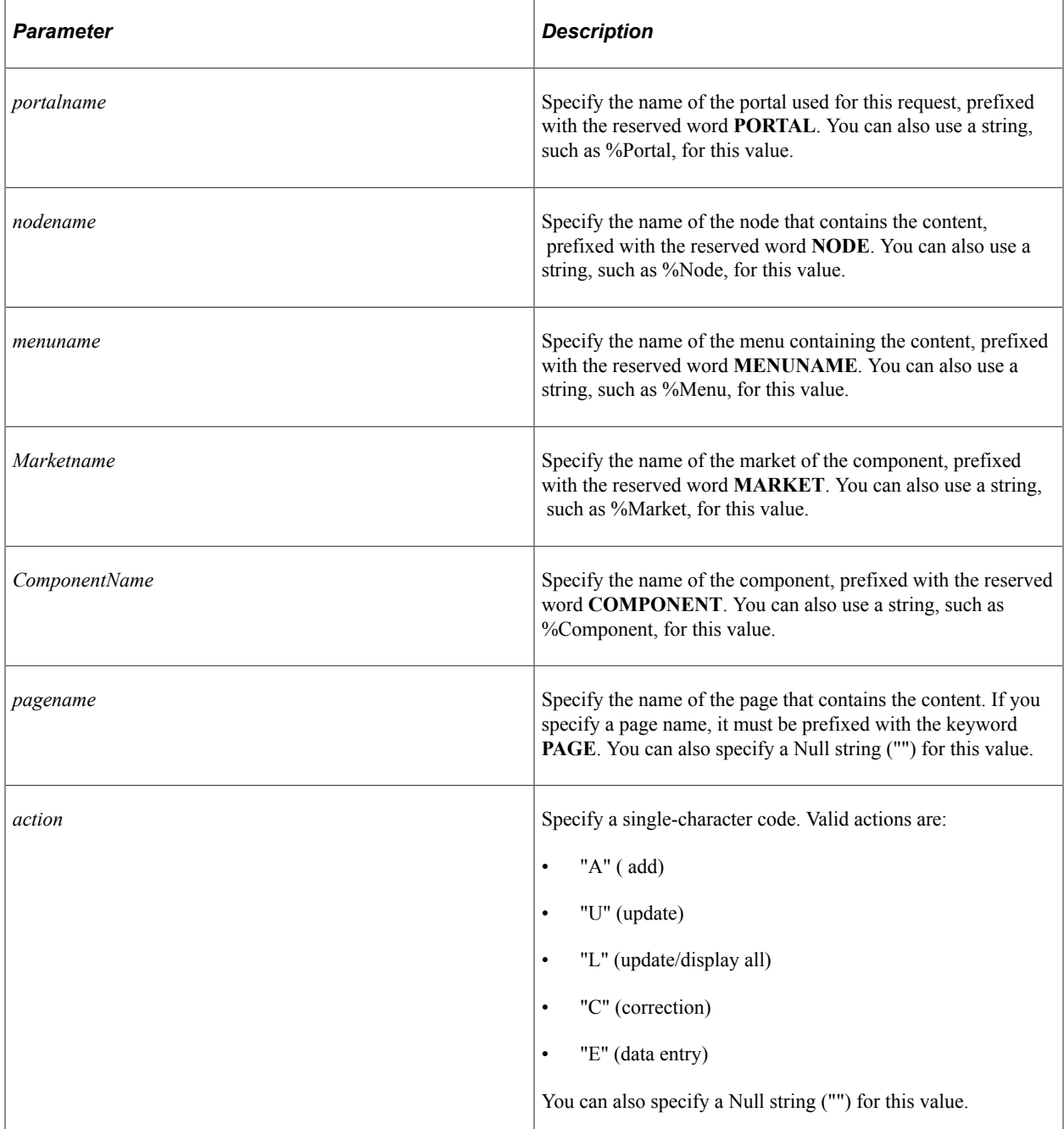

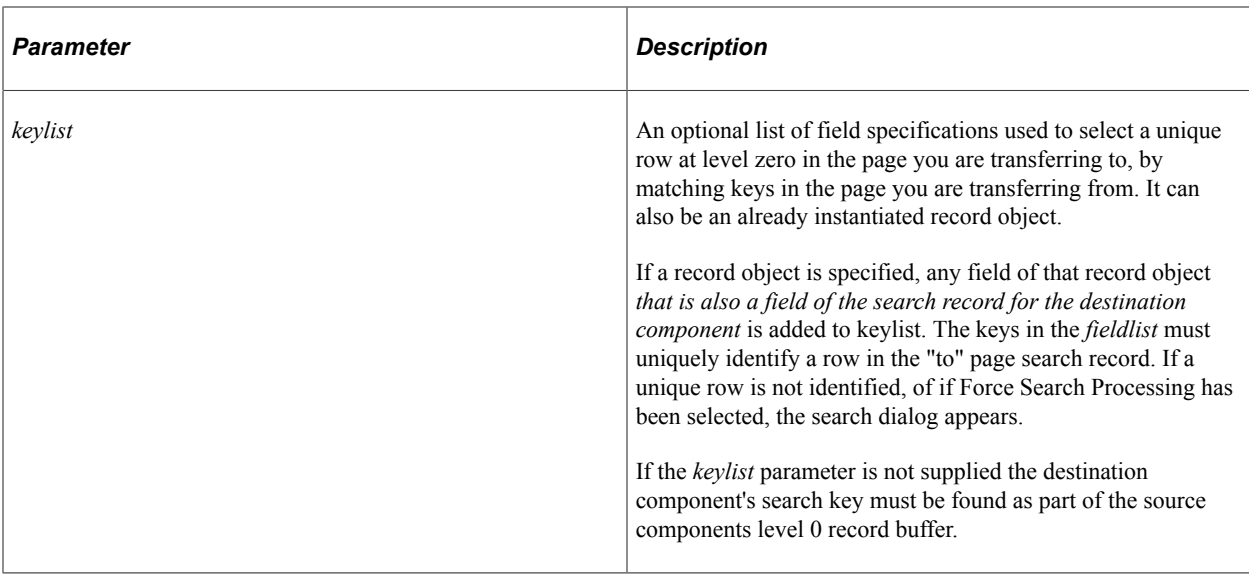

If the node has a Node Type of PIA, a string of the following format is returned:

**http:**//*Portal URI of host node*/*portal*/*node*/**c**/*menu.component.market***?***parameters*

If the node has a Node Type of ICType, a string of the following format is returned:

**http:**//*Portal URI of host node*/*portal*/*node*/**?ICType=Panel&Menu=***menu***&Market=***market***&Pa**⇒

**nelGroupName=***component***?***parameters*

**Note:** If the host node is local, then *Portal URI of host node* will always be the one you're currently logged in as.

The question mark and the text following the question mark may or may not be included, depending on whether or not you specified a page and action or not.

This function returns a Null string if you specify an invalid portal or node.

## **Example**

The following code:

```
&MyCompURL = GenerateComponentPortalURL("EMPLOYEEPORTAL", "CRM", MenuName.SFA,
 "GBL", Component.CUSTOMERINFO, , "", "");
```
Might create the following URL:

http://mike.com/servlets/ps**p**/testsite/EMPLOYEEPORTAL/CRM/c/sfa.customerinfo.gbl

The following example uses a de-referenced name for the component.

```
&sComponent = "Component." | &sComponent;
&sPage = "Page.EM_VCHR_PYMNT_CLN";
&rwCurrent = GetRow();
/*- The Search Record keys -*/
&sQueryString = &sQueryString | "&BUSINESS_UNIT=" | &rwCurrent.EM_VCHR_INQ_VW.EM_
BUSINESS_UNIT.Value;
```
&sQueryString = &sQueryString | "&VOUCHER\_ID=" | &rwCurrent.EM\_VCHR\_INQ\_VW.VOUCHER\_ID.Value; &sQueryString = **GenerateComponentPortalURL**(%Portal, %Node, MenuName.EM\_BILL\_PRESENTMENT, %Market, **@&sComponent**, @&sPage, "U") |

```
&sQueryString;
```
%Response.RedirectURL(&sURL);

## **Related Links**

[GenerateComponentContentRelURL](#page-356-0) [GenerateComponentContentURL](#page-359-0) [GenerateComponentPortalRelURL](#page-362-0) [GenerateComponentRelativeURL](#page-367-0) "Understanding Internet Script Classes" (PeopleCode API Reference)

# <span id="page-367-0"></span>**GenerateComponentRelativeURL**

## **Syntax**

**GenerateComponentRelativeURL**(**PORTAL**.*portalname,* **NODE.***nodename*, **MENUNAME**.*menuname*, **MARKET.***marketname*, **COMPONENT.***componentname*, **PAGE**.*pagename, action*, [, *keylist*])

where *keylist* is a list of field references in the form:

```
[recordname.]field1 [, [recordname.]field2].
. .
```
OR

```
&RecordObject1 [, &RecordObject2]. . .
```
## **Description**

Use the GenerateComponentRelativeURL function to create a URL string that represents a relative reference the specified content (component). The relative reference is suitable for use on any page that itself has the simple URL format.

If you want to generate an absolute URL for a component, use either the GenerateComponentContentURL or GenerateComponentPortalURL function.

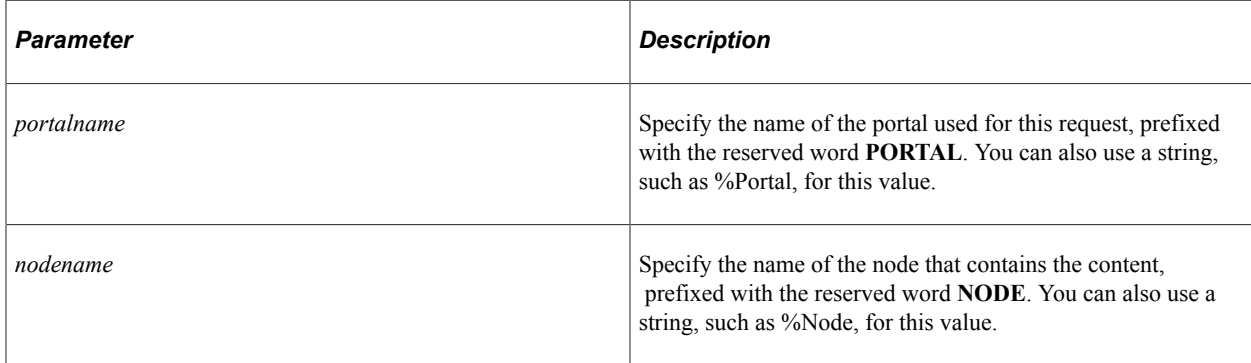

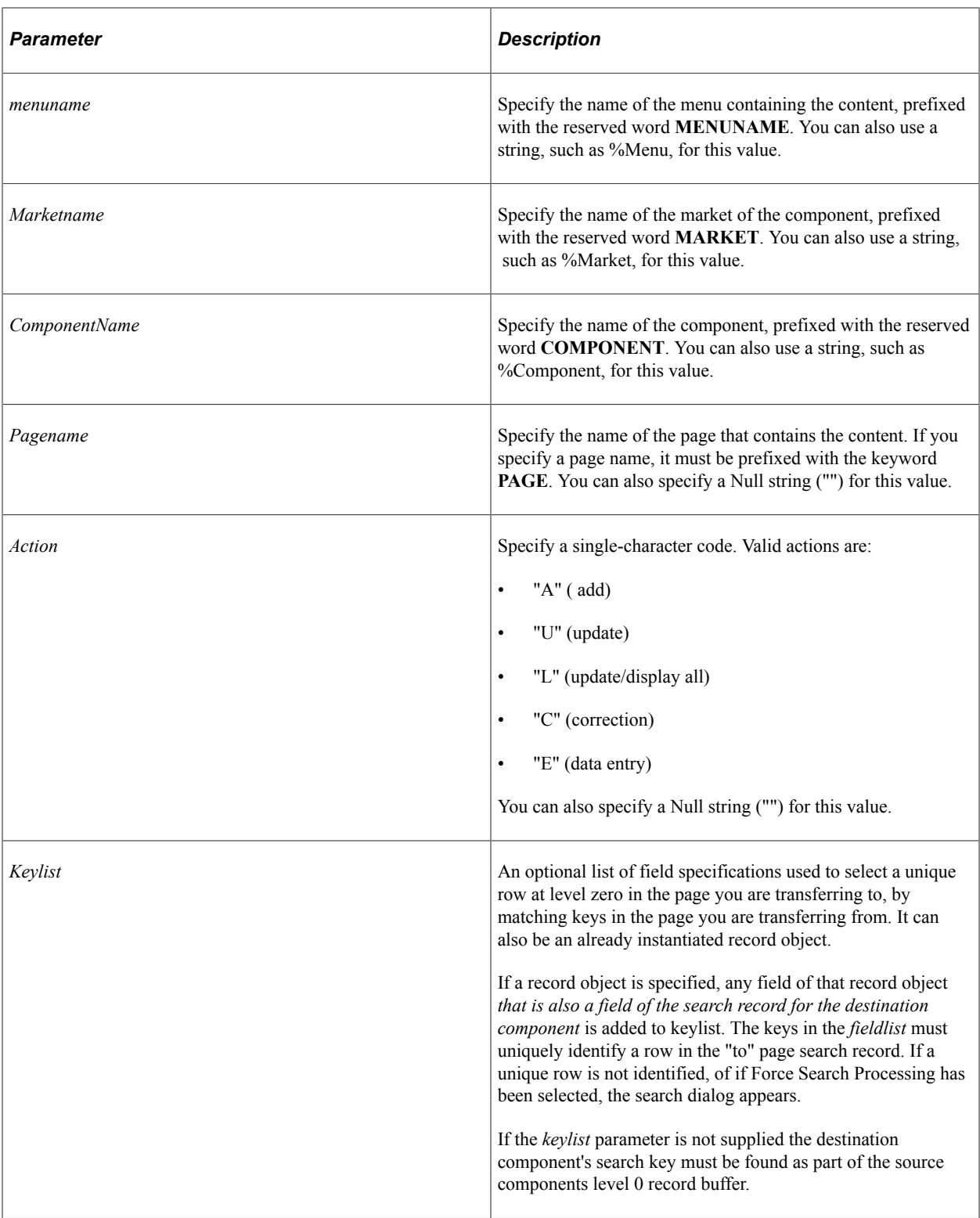

If the node has a Node Type of PIA, a string of the following format is returned:

../../../*portal*/*node*/**c**/*menu.component.market***?***parameters*

If the node has a Node Type of ICType, a string of the following format is returned:

../../../*portal*/*node*/**?ICType=Panel&Menu=***menu***&Market=***market***&PanelGroupName=***component*⇒

**?***parameters*

The question mark and the text following the question mark may or may not be included, depending on whether or not you specified a page and action or not.

This function returns a Null string if you specify an invalid portal or node.

## **Example**

The following code example:

```
&MyCompURL = GenerateComponentRelativeURL("EMPLOYEEPORTAL", "CRM", MenuName.SFA,
 "GBL", Component.CUSTOMERINFO, "", "");
```
Might yield the following:

```
../../../EMPLOYEEPORTAL/CRM/c/sfa.customerinfo.gbl
```
## **Related Links**

[GenerateComponentContentRelURL](#page-356-0) [GenerateComponentContentURL](#page-359-0) [GenerateComponentPortalRelURL](#page-362-0) [GenerateComponentPortalURL](#page-364-0) "Understanding Internet Script Classes" (PeopleCode API Reference)

# **GenerateExternalPortalURL**

## **Syntax**

**GenerateExternalPortalURL**(**PORTAL**.*portalname,* **NODE**.*nodename*, *URL*)

## **Description**

Use the GenerateExternalPortalURL function to create a URL string that represents an absolute reference the specified external content (URL) on the portal servlet.

The PortalURI of the node that hosts the specified portal is used in the generated URL. The generated URL contains a reference to the portal service (*psp*) servlet.

If you want to generate a relative URL, use the GenerateExternalRelativeURL function.

## **Parameters**

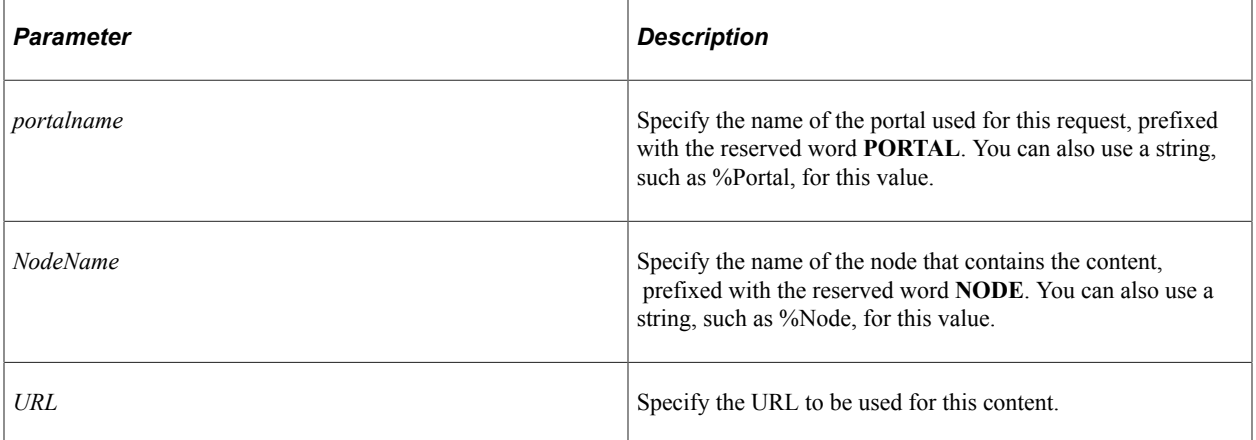

## **Returns**

A string of the following format is returned:

http://*Portal URI of host node*/*Portal*/*node*/**e**/*encodedURL*

When the portal servlet evaluates an external URL, the Node is ignored, so %Node can always be passed in for the Node parameter.

This function returns a Null string if you specify an invalid portal or node.

# **Example**

The following code:

&url = GenerateExternalPortalURL("EMPLOYEEPORTAL", "CRM", "http://www.excite.com");⇒

Might create the following URL:

http://myserver/psp/ps/EMPLOYEEPORTAL/CRM/e/http%3a%2f%2fwww.excite.com

## **Related Links**

[GenerateExternalRelativeURL](#page-370-0) "Understanding Internet Script Classes" (PeopleCode API Reference)

# <span id="page-370-0"></span>**GenerateExternalRelativeURL**

## **Syntax**

**GenerateExternalRelativeURL**(**PORTAL**.*portalname,* **NODE**.*nodename*, *EncodedURL*)

# **Description**

Use the GenerateExternalRelativeURL function to create a URL string that represents a relative reference the specified external content (URL). The relative reference is suitable for use on any page that itself has the simple URL format and which is served by the portal servlet (psp).

If you want to generate an absolute URL, use the GenerateExternalPortalURL function.

## **Parameters**

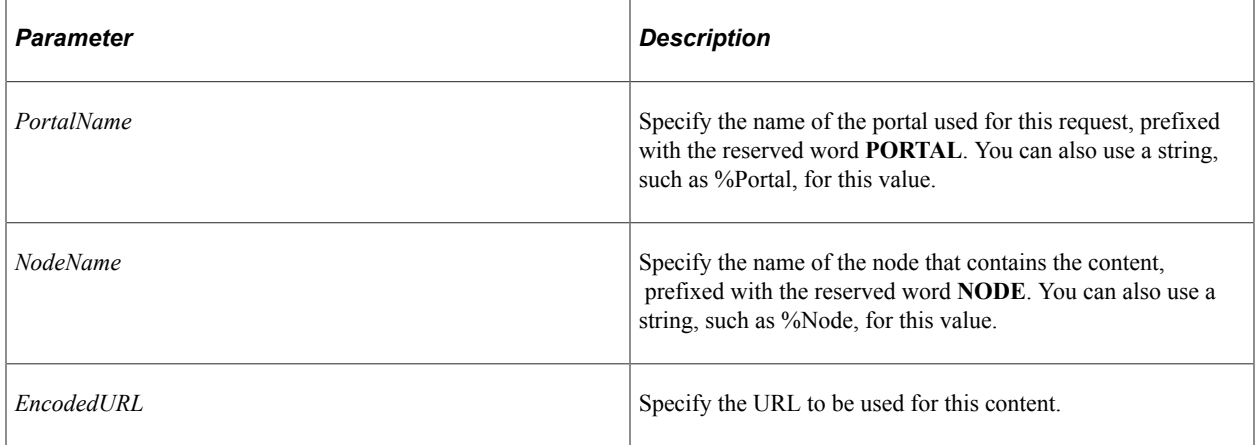

# **Returns**

A string of the following format is returned:

```
../../../Portal/node/e/encodedURL
```
This function returns a Null string if you specify an invalid portal or node.

# **Example**

The following code:

```
&url = GenerateExternalRelativeURL("EMPLOYEEPORTAL", "CRM", "http:
//www.excite.com");
```
Might create the following URL:

../../../EMPLOYEEPORTAL/CRM/e/http%3a%2f%2fwww.excite.com

# **Related Links**

[GenerateExternalRelativeURL](#page-370-0) "Understanding Internet Script Classes" (PeopleCode API Reference)

# <span id="page-371-0"></span>**GenerateHomepagePortalURL**

## **Syntax**

**GenerateHomepagePortalURL**(**PORTAL**.*portalname,* **NODE**.*nodename*, *Tabname*)

# **Description**

Use the GenerateHomepagePortalURL function to create a URL string that represents an absolute reference the specified homepage tab on the portal servlet.

The PortalURI of the node that hosts the specified portal is used in the generated URL. The generated URL contains a reference to the portal service (*psp*) servlet.

If you want to generate a relative URL, use the GenerateHomepageRelativeURL function.

## **Parameters**

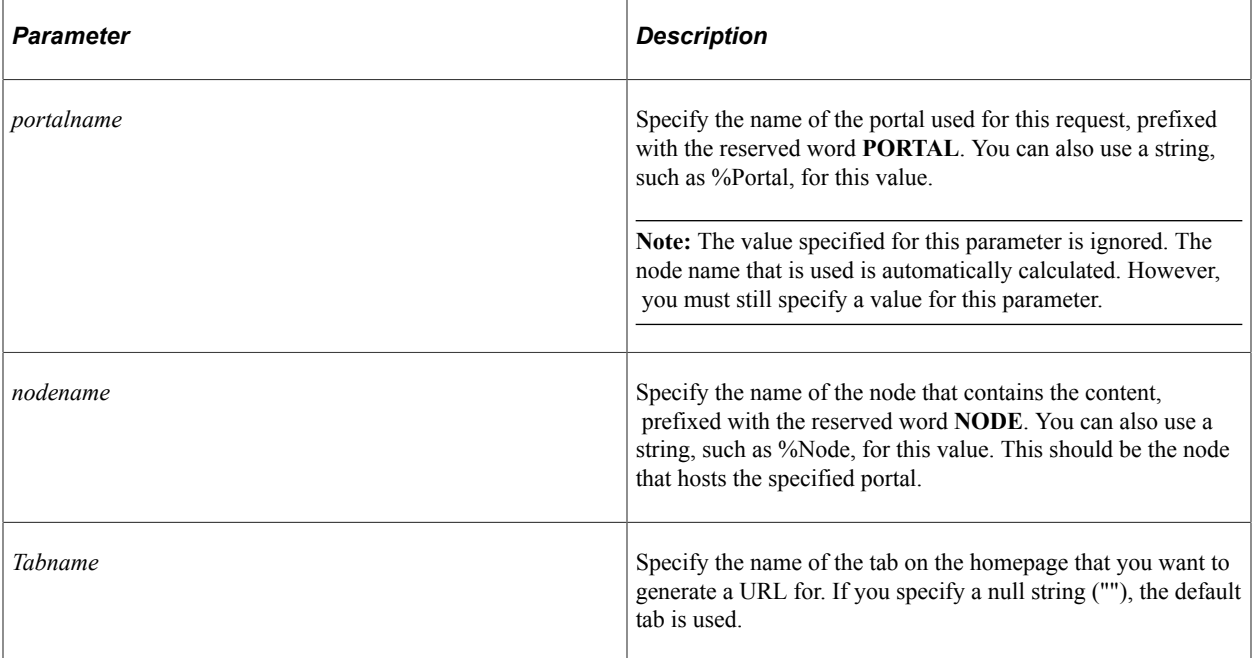

## **Returns**

If the node has a Node Type of PIA, a string of the following format is returned:

**http://***Portal URI of host node*/*Portal*/*node*/**h**/**?tab=***tabname*

This function returns a Null string if you specify an invalid portal or node.

# **Example**

Specifying the following code:

&HomePage = GenerateHomepagePortalURL(%Portal, NODE.North\_Asia, "");

Might generate the following string:

http://bejing/psp/psoft/crm/North\_Asia/h/?tab=DEFAULT

## **Related Links**

[GenerateHomepageRelativeURL](#page-373-0) "Understanding the Portal Registry" (PeopleCode API Reference) "Understanding Internet Script Classes" (PeopleCode API Reference)

# <span id="page-373-0"></span>**GenerateHomepageRelativeURL**

### **Syntax**

**GenerateHomepageRelativeURL**(**PORTAL**.*portalname,* **NODE**.*nodename*, *Tabname*)

### **Description**

Use the GenerateHomepageRelativeURL function to create a URL string that represents a relative reference the specified homepage on the portal servlet. The relative reference is suitable for use on any page that itself has the simple URL format.

If you want to generate an absolute URL, use the GenerateHomepagePortalURL function.

### **Parameters**

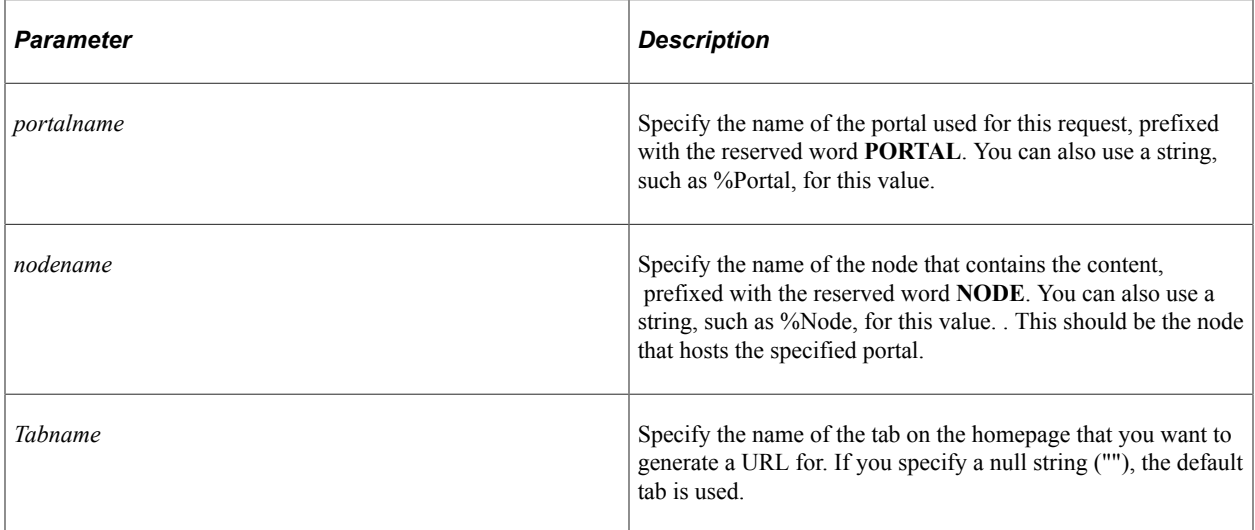

#### **Returns**

If the node has a Node Type of PIA, a string of the following format is returned:

```
../../../Portal/node/h/?tab=tabname
```
If the node has a Node Type of ICType, a string of the following format is returned:

./?cmd=start

This function returns a Null string if you specify an invalid portal or node.

## **Example**

The following code:

&HomePage = GenerateHomepageRelativeURL(%Portal, NODE.North\_Asia, "");

#### Might generate the following string:

../../../crm/North Asia/h/?tab=DEFAULT

## **Related Links**

[GenerateHomepagePortalURL](#page-371-0)

"Understanding the Portal Registry" (PeopleCode API Reference) "Understanding Internet Script Classes" (PeopleCode API Reference)

# <span id="page-374-0"></span>**GenerateQueryContentURL**

## **Syntax**

**GenerateQueryContentURL**(**Portal.***portalname*, **Node.***nodename*, *QueryName*, *IsPublic* [, *IsNewWindow*])

## **Description**

Use the GenerateQueryContentURL function to create a URL string that represents an absolute reference to the specified query (URL) on the content servlet.

The PortalURI of the node that hosts the specified portal is used in the generated URL. The generated URL contains a reference to the portal content (*psc*) servlet.

If you want to generate a relative URL, use the GenerateQueryRelativeURL function.

If you want to generate a URL for the portal service (*psp*) servlet, use the GenerateQueryPortalURL function.

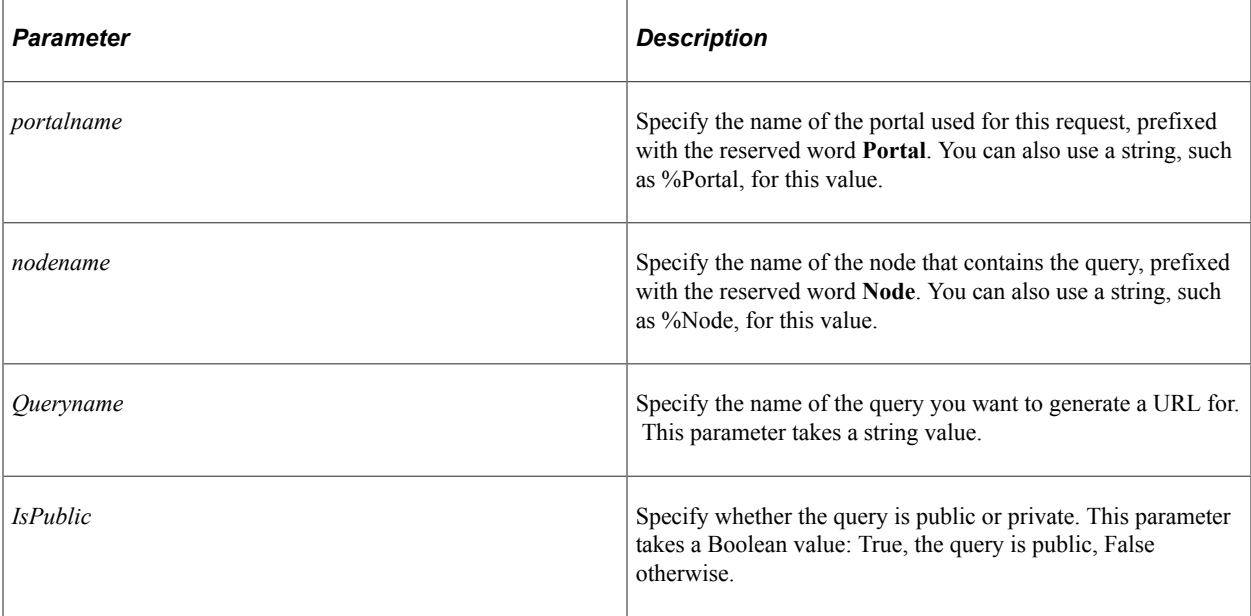

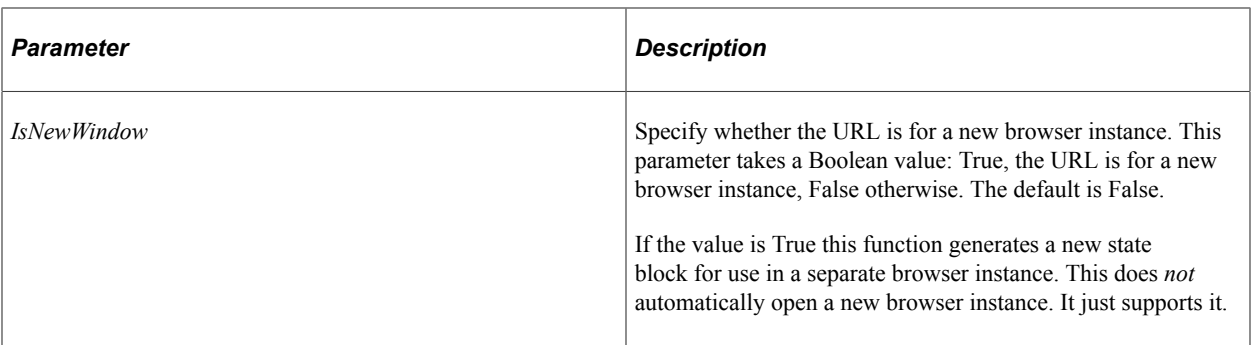

**Note:** When Query is being run on a PeopleTools version prior to 8.16, the query URL does *not* include the ability to specify if a query is public or private. On PeopleTools versions 8.16 and higher, the generated URL contains either the keyword PUBLIC or PRIVATE prefixed to the query name. If you are building a URL for a portal node that is on a PeopleTools release prior to 8.16, you *must* remove the public or private keyword before trying to use the URL.

## **Returns**

If *IsPublic* is specified as True, and the node has a Node Type of PIA, a string of the following format is returned:

http://*PortalURI*/*Portal*/*node*/**q/?ICAction=ICQryNameURL=PUBLIC.***QueryName*

If *IsPublic* is specified as False, and the node has a Node Type of PIA, a string of the following format is returned:

http://*PortalURI*/*Portal*/*node*/**q/?ICAction=ICQryNameURL=PRIVATE.***QueryName*

This function returns a Null string if you specify an invalid portal or node.

## **Example**

The following code example:

```
&url = GenerateQueryContentURL(%Portal, "RMTNODE", "QUERYNAME", True);
```
might produce a string as follows:

http://bsto091200/psc/ps/EMPLOYEE/RMTNODE/q/?ICAction=ICQryNameURL=PUBLIC.QUERYNAME

The following code example uses the optional parameter to produce a URL that supports a new browser instance:

&url = GenerateQueryContentURL(%Portal, "RMTNODE", "QUERYNAME", True, True);

might produce a string as follows:

```
http://bsto091200/psc/ps_newwin/EMPLOYEE/RMTNODE/q/?ICAction=ICQryNameURL=
PUBLIC.QUERYNAME
```
#### **Related Links**

[GenerateQueryPortalURL](#page-376-0) [GenerateQueryRelativeURL](#page-377-0) "Understanding Internet Script Classes" (PeopleCode API Reference) "Understanding Query Classes" (PeopleCode API Reference)

# <span id="page-376-0"></span>**GenerateQueryPortalURL**

# **Syntax**

```
GenerateQueryPortalURL(Portal.portalname, Node.nodename, QueryName, IsPublic
[, IsNewWindow])
```
# **Description**

Use the GenerateQueryPortalURL function to create a URL string that represents an absolute reference to the specified query (URL) on the portal servlet.

The PortalURI of the node that hosts the specified portal is used in the generated URL. The generated URL contains a reference to the portal service (*psp*) servlet.

If you want to generate a relative URL, use the GenerateQueryRelativeURL function.

If you want to generate a URL for the portal content (*psc*) servlet, use the GenerateQueryContentURL function.

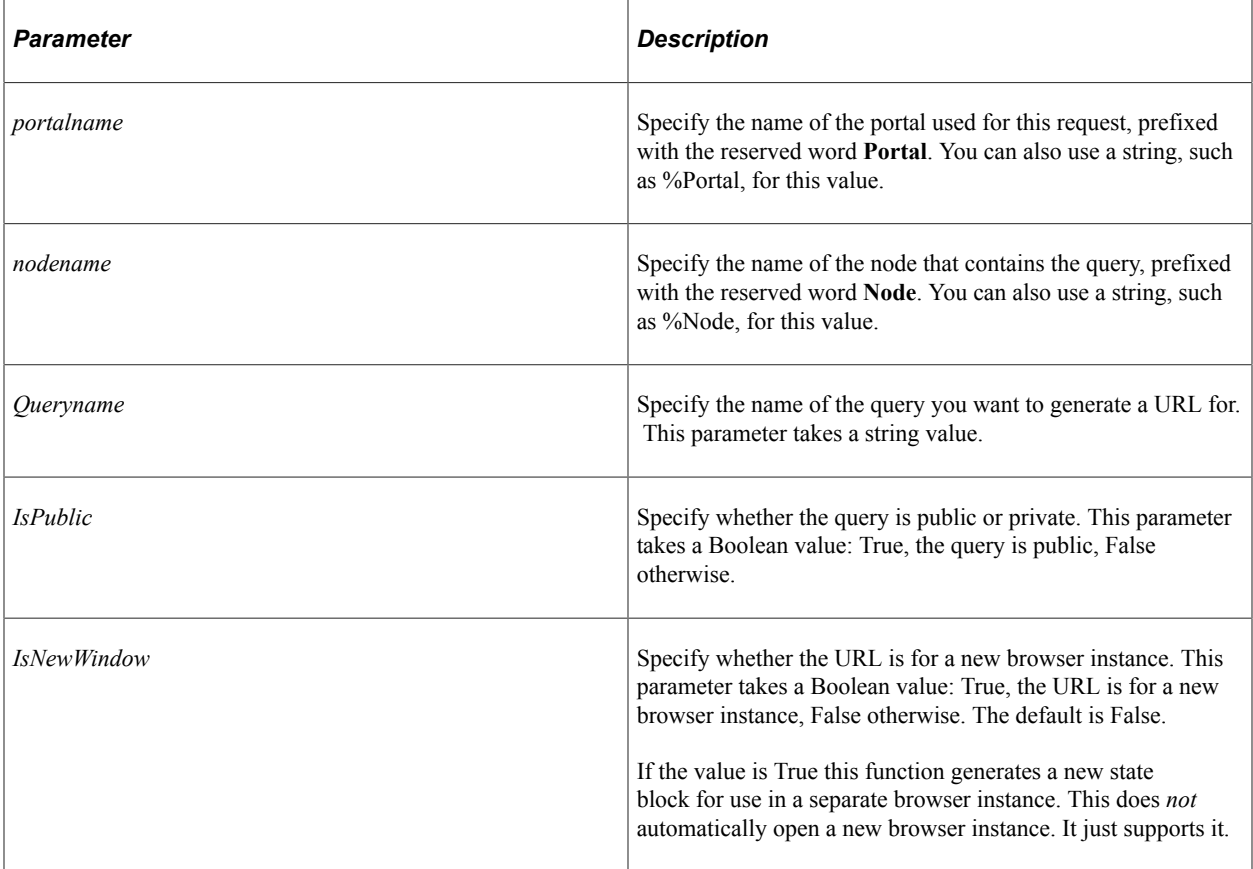

**Note:** When Query is being run on a PeopleTools version prior to 8.16, the query URL does *not* include the ability to specify if a query is public or private. On PeopleTools versions 8.16 and higher, the generated URL contains either the keyword PUBLIC or PRIVATE prefixed to the query name. If you are building a URL for a portal node that is on a PeopleTools release prior to 8.16, you *must* remove the public or private keyword before trying to use the URL.

## **Returns**

If *IsPublic* is specified as True, and the node has a Node Type of PIA, a string of the following format is returned:

http://*PortalURI*/*Portal*/*node*/**q/?ICAction=ICQryNameURL=PUBLIC.***QueryName*

If *IsPublic* is specified as False, and the node has a Node Type of PIA, a string of the following format is returned:

http://*PortalURI*/*Portal*/*node*/**q/?ICAction=ICQryNameURL=PRIVATE.***QueryName*

This function returns a Null string if you specify an invalid portal or node.

## **Example**

The following code example:

```
&url = GenerateQueryPortalURL(%Portal, "RMTNODE", "QUERYNAME", True);
```
might produce a string as follows:

```
http://bsto091200/psp/ps/EMPLOYEE/RMTNODE/q/?ICAction=ICQryNameURL=PUBLIC.QUERYNAME
```
The following code example uses the optional parameter to produce a URL that supports a new browser instance:

```
&url = GenerateQueryPortalURL(%Portal, "RMTNODE", "QUERYNAME", True, True);
```
might produce a string as follows:

```
http://bsto091200/psp/ps_newwin/EMPLOYEE/RMTNODE/q/?ICAction=ICQryNameURL=
PUBLIC.QUERYNAME
```
### **Related Links**

[GenerateQueryContentURL](#page-374-0) [GenerateQueryRelativeURL](#page-377-0) "Understanding Internet Script Classes" (PeopleCode API Reference) "Understanding Query Classes" (PeopleCode API Reference)

# <span id="page-377-0"></span>**GenerateQueryRelativeURL**

## **Syntax**

```
GenerateQueryRelativeURL(Portal.portalname, Node.nodename, QueryName, IsPublic
[, IsNewWindow])
```
# **Description**

Use the GenerateQueryRelativeURL function to creates a URL string that represents a relative reference to the specified query on the portal servlet. The relative reference is suitable for use on any page that itself has the simple URL format.

If you want to generate an absolute URL, use either the GenerateQueryPortalURL or GenerateQueryContentURL function.

## **Parameters**

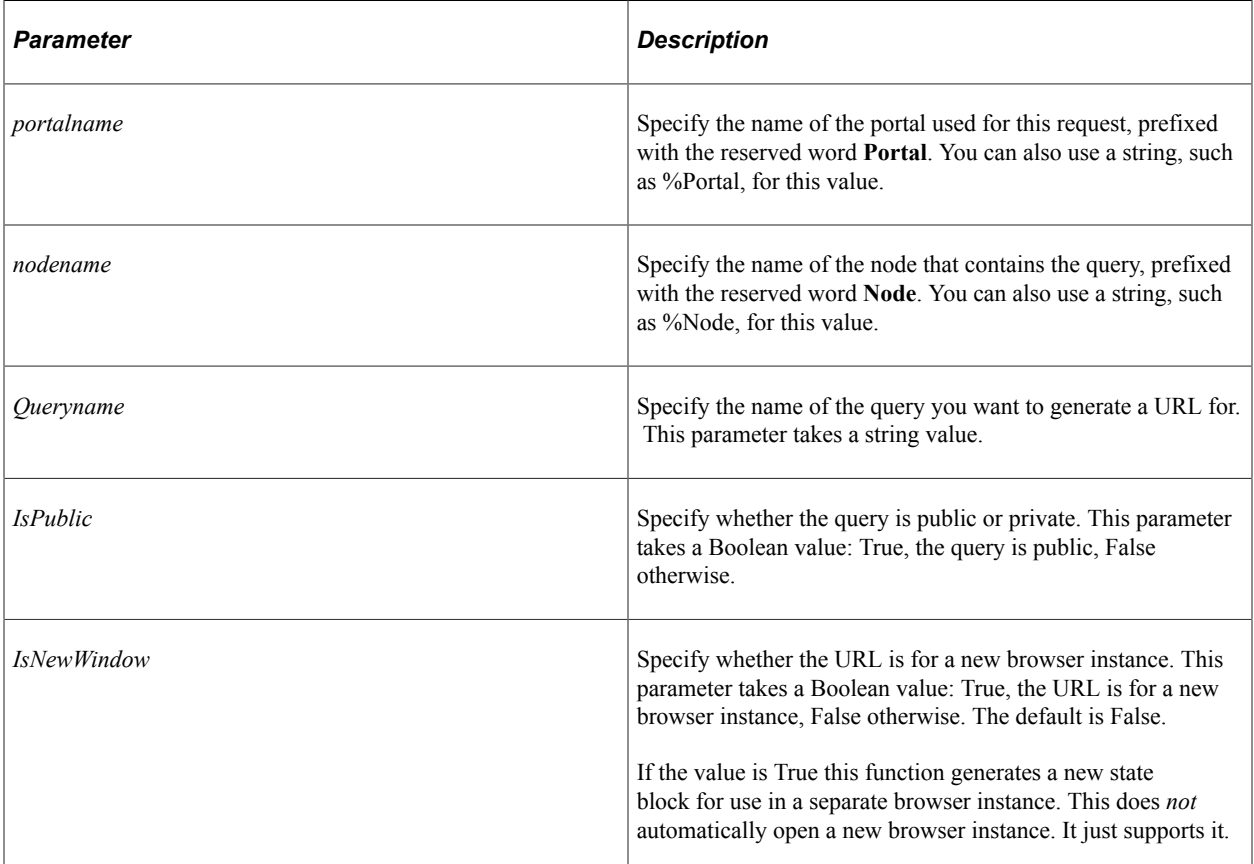

**Note:** When Query is being run on a PeopleTools version prior to 8.16, the query URL does *not* include the ability to specify if a query is public or private. On PeopleTools versions 8.16 and higher, the generated URL contains either the keyword PUBLIC or PRIVATE prefixed to the query name. If you are building a URL for a portal node that is on a PeopleTools release prior to 8.16, you *must* remove the public or private keyword before trying to use the URL.

# **Returns**

If *IsPublic* is specified as True, and the node has a Node Type of PIA, a string of the following format is returned:

../../../*portal*/*node*/**q/?ICAction=ICQryNameURL=PUBLIC.***QueryName*

If *IsPublic* is specified as False, and the node has a Node Type of PIA, a string of the following format is returned:

../../../*portal*/*node*/**q/q/?ICAction=ICQryNameURL=PRIVATE.***QueryName*

This function returns a Null string if you specify an invalid portal or node.

## **Example**

The following code example:

&url = GenerateQueryRelativeURL(%Portal, "RMTNODE", "QUERYNAME", True);

might produce a string as follows:

../../../EMPLOYEE/RMTNODE/q/?ICAction=ICQryNameURL=PUBLIC.QUERYNAME

#### **Related Links**

[GenerateQueryContentURL](#page-374-0) [GenerateQueryPortalURL](#page-376-0) "Understanding Internet Script Classes" (PeopleCode API Reference) "Understanding Query Classes" (PeopleCode API Reference)

# <span id="page-379-0"></span>**GenerateScriptContentRelURL**

#### **Syntax**

```
GenerateScriptContentRelURL(PORTAL.portalname, NODE.nodename, RECORD.recordname,
FIELD.fieldname, event_name, function_name, [, keylist])
```
where *keylist* is a list of field references in the form:

```
[recordname.]field1 [, [recordname.]field2].
. .
```
#### OR

*&RecordObject1* [, *&RecordObject2*]. . .

#### **Description**

Use the GenerateScriptContentRelURL function to create a URL string that represents a relative reference to the specified iScript. The generated URL contains a reference to the portal content (*psc*) servlet.

If you want to generate an absolute URL for an iScript for the portal content servlet, use the GenerateScriptContentURL function.

## **Parameters**

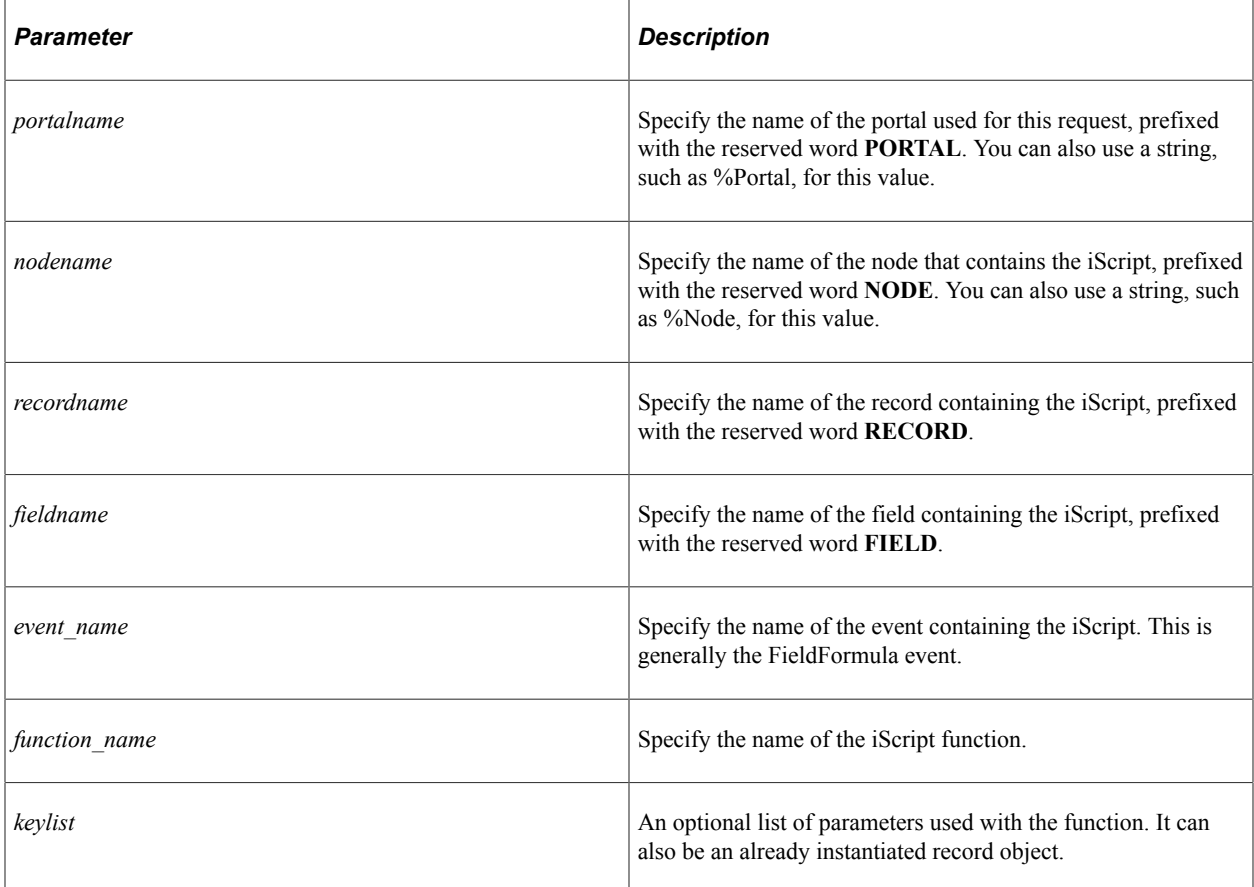

# **Returns**

If the node has a Node Type of PIA, a string of the following format is returned:

/*psc*/**s**/*recname.fieldname.event\_name.function\_name***?***parameters*

If the node has a Node Type of ICType, a string of the following format is returned:

```
/portal/node/?ICType=Script&ICScriptProgramName=recname.fieldname.event_name.functi⇒
```
*on\_name***?***parameters*

The question mark and the text following the question mark may or may not be included, depending on whether or not you specified a page and action or not.

This function returns a Null string if you specify an invalid portal or node.

## **Example**

The following code:

```
&MyScriptURL = GenerateScriptContentRelURL("EMPLOYEEPORTAL", "CRM", Record.WEBLIB_
CRM, Field.SFASCRIPTS, "FieldFormula", "Iscript SFAHOME ");
```
Might yield the following URL:

/ps**c**/s/WEBLIB\_CRM.SFASCRIPTS.FieldFormula.IScript\_SFAHOME

## **Related Links**

[GenerateScriptContentURL](#page-381-0) [GenerateScriptPortalRelURL](#page-383-0) [GenerateScriptPortalURL](#page-384-0) [GenerateScriptRelativeURL](#page-386-0) "Understanding Internet Script Classes" (PeopleCode API Reference)

# <span id="page-381-0"></span>**GenerateScriptContentURL**

### **Syntax**

```
GenerateScriptContentURL(PORTAL.portalname, NODE.nodename, RECORD.recordname,
FIELD.fieldname, event_name, function_name, [, keylist])
```
where *keylist* is a list of field references in the form:

[*recordname*.]*field1* [, [*recordname*.]*field2*].

#### OR

. .

*&RecordObject1* [, *&RecordObject2*]. . .

## **Description**

Use the GenerateScriptContentURL function to create a URL string that represents an absolute reference to the specified iScript for the content servlet.

The ContentURI of the specified node is used in the generated URL. The URL contains a reference to the portal content (*psc*) servlet.

If you want to generate a URL for an iScript for the portal servlet, use the GenerateScriptPortalURL function.

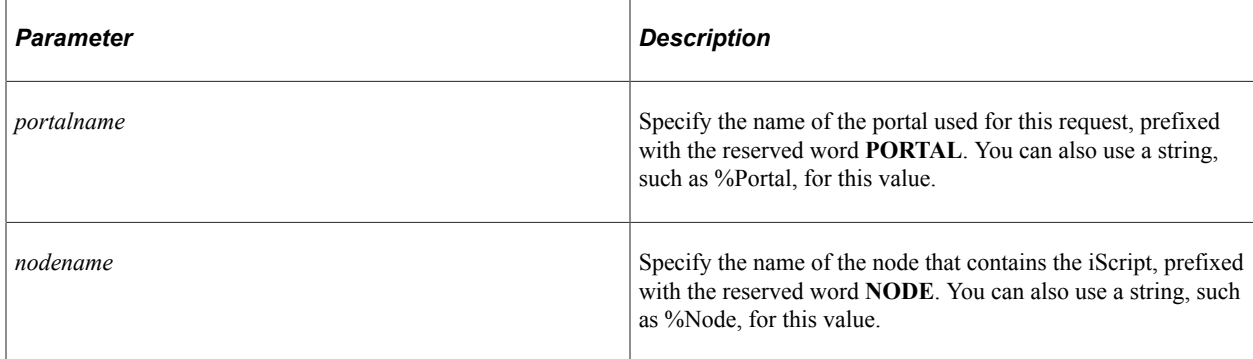

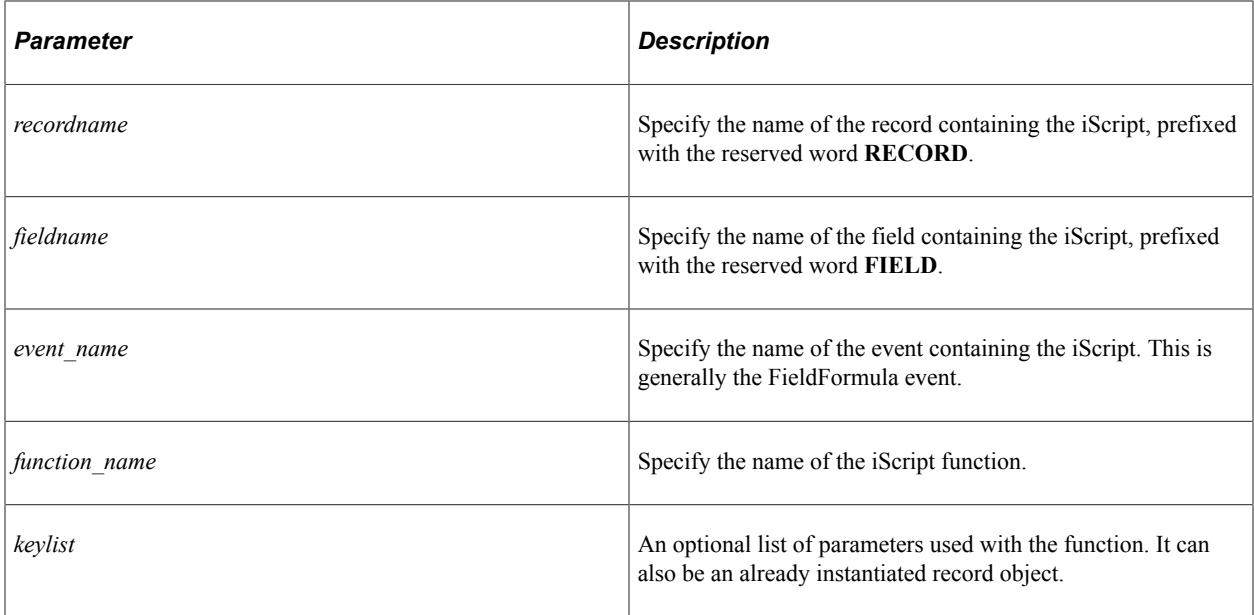

If the node has a Node Type of PIA, a string of the following format is returned:

```
http://Content URI of host node/portal/node/s/recname.fieldname.event_
name.function_name?parameters
```
If the node has a Node Type of ICType, a string of the following format is returned:

**http:**//*Content URI of host node*/*portal*/*node*/**?ICType=Script&ICScriptProgramName=***recn*⇒

*ame.fieldname.event\_name.function\_name***?***parameters*

The question mark and the text following the question mark may or may not be included, depending on whether or not you specified a page and action or not.

This function returns a Null string if you specify an invalid portal or node.

## **Example**

The following code:

```
&MyScriptURL = GenerateScriptContentURL("EMPLOYEEPORTAL", "CRM", Record.WEBLIB_
CRM, Field.SFASCRIPTS, "FieldFormula", "Iscript SFAHOME ");
```
Might yield the following URL:

```
http://mike.com/servlets/psc/testsite/EMPLOYEEPORTAL/CRM/s/WEBLIB_
CRM.SFASCRIPTS.FieldFormula.IScript_SFAHOME
```
## **Related Links**

[GenerateScriptContentRelURL](#page-379-0) [GenerateScriptPortalRelURL](#page-383-0) [GenerateScriptPortalURL](#page-384-0) [GenerateScriptRelativeURL](#page-386-0)

"Understanding Internet Script Classes" (PeopleCode API Reference)

# <span id="page-383-0"></span>**GenerateScriptPortalRelURL**

## **Syntax**

```
GenerateScriptPortalRelURL(PORTAL.portalname, NODE.nodename, RECORD.recordname,
FIELD.fieldname, event_name, function_name, [, keylist])
```
where *keylist* is a list of field references in the form:

```
[recordname.]field1 [, [recordname.]field2].
. .
```
#### OR

```
&RecordObject1 [, &RecordObject2]. . .
```
## **Description**

Use the GenerateScriptPortalRelURL function to create a URL string that represents a relative reference to the specified iScript. The generated URL contains a reference to the portal service (*psp*) servlet.

If you want to generate an absolute URL for an iScript for the portal service servlet, use the GenerateScriptPortalURL function.

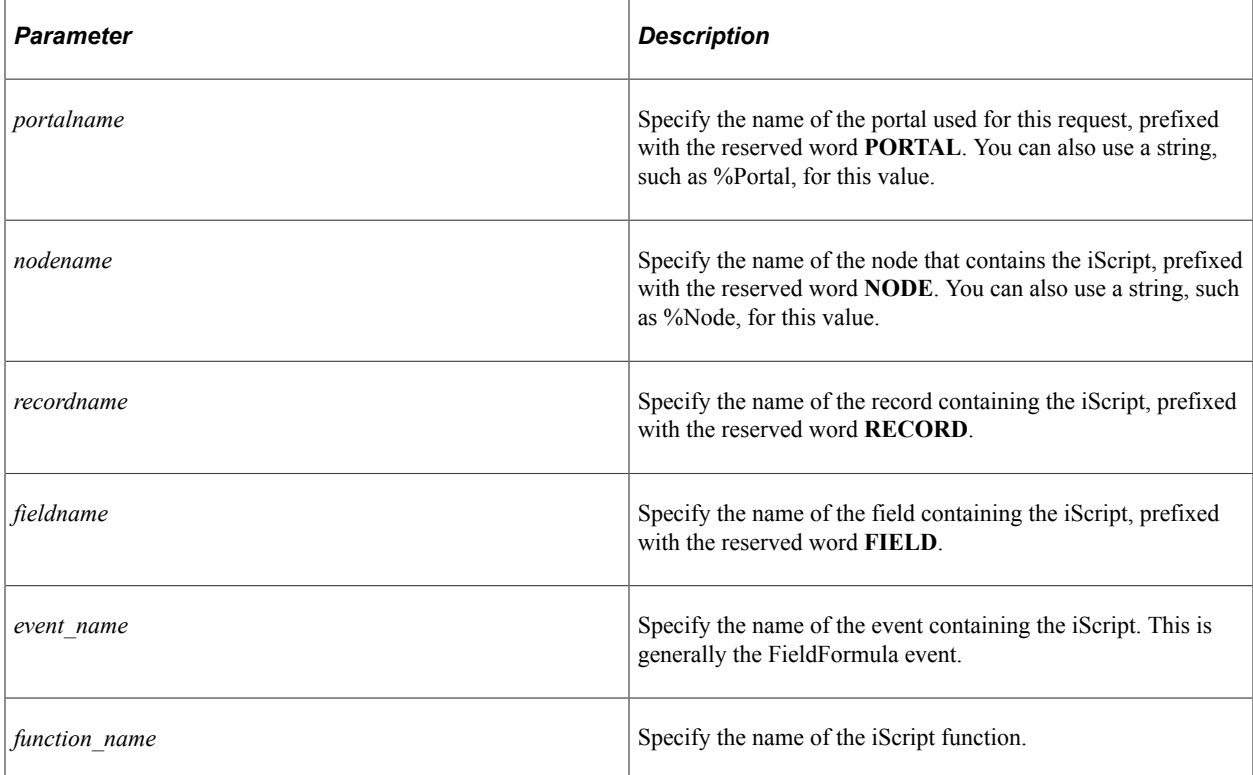

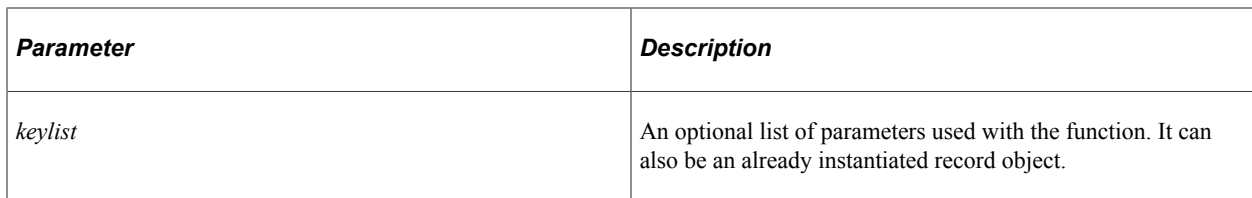

If the node has a Node Type of PIA, a string of the following format is returned:

/*psp*/**s**/*recname.fieldname.event\_name.function\_name***?***parameters*

If the node has a Node Type of ICType, a string of the following format is returned:

```
/portal/node/?ICType=Script&ICScriptProgramName=recname.fieldname.event_name.functi⇒
```

```
on_name?parameters
```
The question mark and the text following the question mark may or may not be included, depending on whether or not you specified a page and action or not.

This function returns a Null string if you specify an invalid portal or node.

## **Example**

The following code:

```
&MyScriptURL = GenerateScriptPortalRelURL("EMPLOYEEPORTAL", "CRM", Record.WEBLIB_
CRM, Field.SFASCRIPTS, "FieldFormula", "IScript SFAHOME");
```
Might yield the following:

/ps**p**/s/WEBLIB\_CRM.SFASCRIPTS.FieldFormula.IScript\_SFAHOME

## **Related Links**

[GenerateScriptContentRelURL](#page-379-0) [GenerateScriptContentURL](#page-381-0) [GenerateScriptPortalURL](#page-384-0) [GenerateScriptRelativeURL](#page-386-0) "Understanding Internet Script Classes" (PeopleCode API Reference)

# <span id="page-384-0"></span>**GenerateScriptPortalURL**

## **Syntax**

**GenerateScriptPortalURL**(**PORTAL**.*portalname,* **NODE.***nodename*, **RECORD**.*recordname*, **FIELD.***fieldname*, *event\_name*, *function\_name,* [, *keylist*])

where *keylist* is a list of field references in the form:

```
[recordname.]field1 [, [recordname.]field2].
. \blacksquare
```
#### OR

```
&RecordObject1 [, &RecordObject2]. . .
```
## **Description**

Use the GenerateScriptPortalURL function to create a URL string that represents an absolute reference to the specified iScript for the portal servlet. The PortalURI of the node that hosts the specified portal is used in the generated URL. The URL contains a reference to the portal service (*psp*) servlet.

If you want to generate a URL for an iScript for the portal content (*psc*) servlet, use the GenerateScriptContentURL function.

## **Parameters**

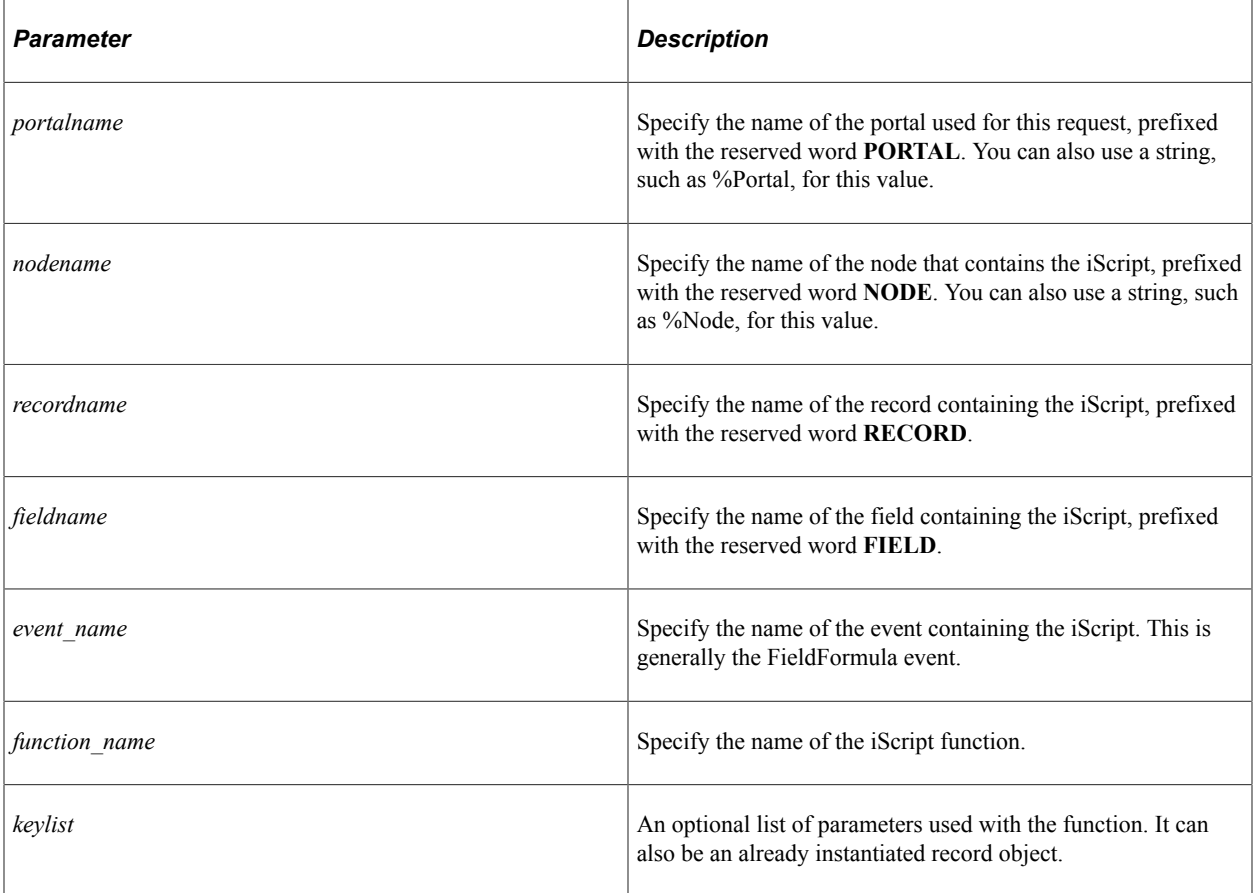

## **Returns**

If a node has a Node Type of PIA, a string of the following format is returned:

**http:**//*Portal URI of host portal*/*portal*/*node*/**s**/*recname.fieldname.event\_ name.function\_name***?***parameters*

If the node has a Node Type of ICType, a string of the following format is returned:

**http:**//*Portal URI of host node*/*portal*/*node*/**?ICType=Script&ICScriptProgramName=** *recname.fieldname.event\_name.function\_name***?***parameters*

The question mark and the text following the question mark may or may not be included, depending on whether or not you specified a page and action or not.

This function returns a Null string if you specify an invalid portal or node.

## **Example**

The following code:

```
&MyScriptURL = GenerateScriptPortalURL("EMPLOYEEPORTAL", "CRM", Record.WEBLIB_CRM,
 Field.SFASCRIPTS, "FieldFormula", "IScript_SFAHOME");
```
Might yield the following:

```
http://mike.com/servlets/psp/testsite/EMPLOYEEPORTAL/CRM/s/WEBLIB_
CRM.SFASCRIPTS.FieldFormula.IScript_SFAHOME
```
### **Related Links**

[GenerateScriptContentRelURL](#page-379-0) [GenerateScriptContentURL](#page-381-0) [GenerateScriptPortalRelURL](#page-383-0) [GenerateScriptRelativeURL](#page-386-0) "Understanding Internet Script Classes" (PeopleCode API Reference)

# <span id="page-386-0"></span>**GenerateScriptRelativeURL**

## **Syntax**

```
GenerateScriptRelativeURL(PORTAL.portalname, NODE.nodename, RECORD.recordname,
FIELD.fieldname, event_name, function_name, [, keylist])
```
where *keylist* is a list of field references in the form:

[*recordname*.]*field1* [, [*recordname*.]*field2*] ...

#### OR

*&RecordObject1* [, *&RecordObject2*] ...

## **Description**

Use the GenerateScriptRelativeURL function to create a relative URL string that represents a relative reference to the specified iScript. The relative reference is suitable for use on any page that has the simple URL format.

If you want to generate an absolute URL for an iScript, use either the GenerateScriptContentURL or GenerateScriptPortalURL function.

# **Parameters**

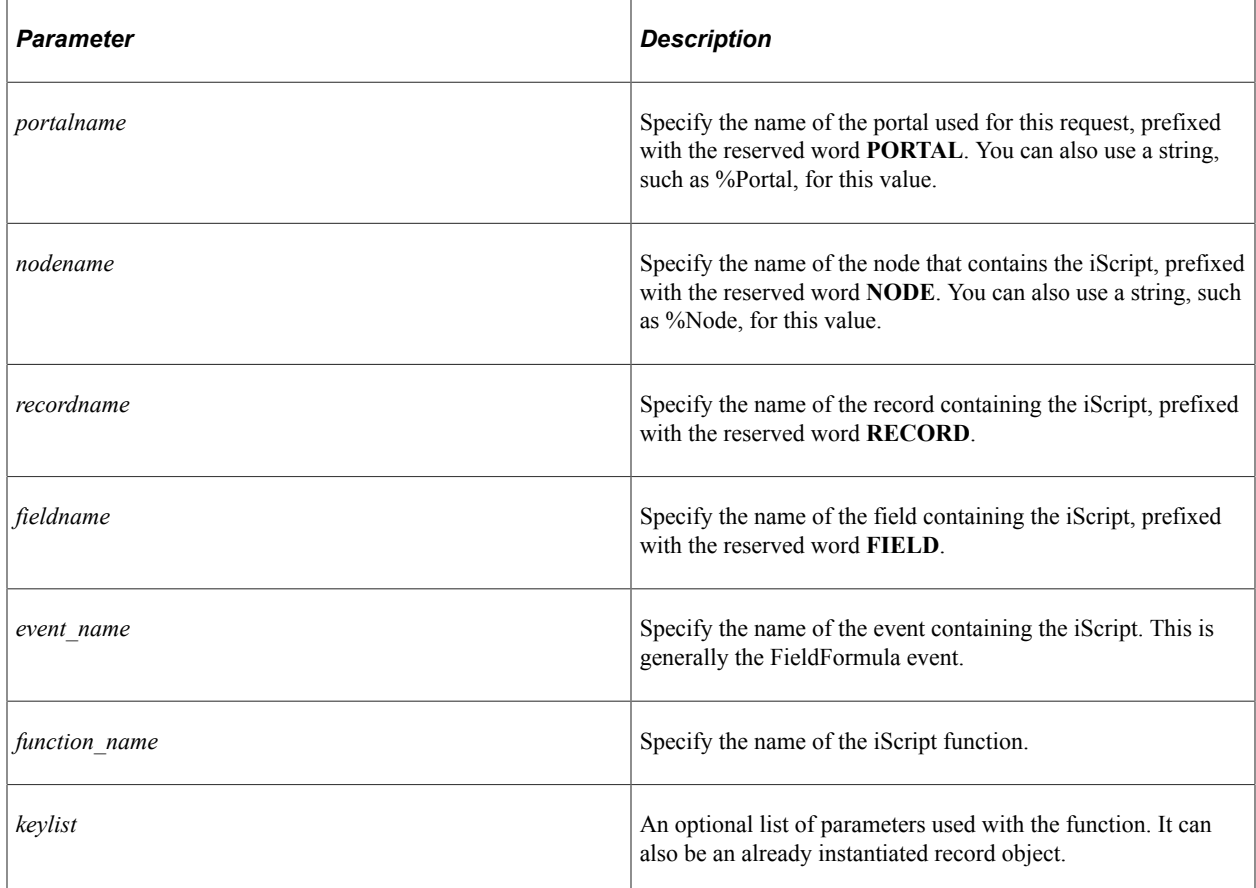

## **Returns**

If the node has a Node Type of PIA, a string of the following format is returned:

../../../*portal*/*node*/**s**/*recname.fieldname.event\_name.function\_name***?***parameters*

If the node has a Node Type of ICType, a string of the following format is returned:

```
../../../portal/node/?ICType=Script&ICScriptProgramName=recname.fieldname.event_nam⇒
```
*e.function\_name***?***parameters*

The question mark and the text following the question mark may or may not be included, depending on whether or not you specified a page and action or not.

This function returns a Null string if you specify an invalid portal or node.

## **Example**

The following code:

```
&MyScriptURL = GenerateScriptRelativeURL("EMPLOYEE", "CRM", Record.WEBLIB_CRM, Fiel⇒
d. SFASCRIPTS, "FieldFormula", "IScript SFAHOME");
```
#### Might yield the following:

../../../EMPLOYEE/CRM/s/WEBLIB\_CRM.SFASCRIPTS.FieldFormula.IScript\_SFAHOME

## **Related Links**

[GenerateScriptContentRelURL](#page-379-0) [GenerateScriptContentURL](#page-381-0) [GenerateScriptPortalRelURL](#page-383-0) [GenerateScriptPortalURL](#page-384-0) "Understanding Internet Script Classes" (PeopleCode API Reference)

# **GenerateTree**

## **Syntax**

```
GenerateTree(&rowset [, TreeEventField])
```
## **Description**

Use the GenerateTree function to display data in a tree format, with nodes and leaves. The result of the GenerateTree function is an HTML string, which can be displayed in an HTML area control. The tree generated by GenerateTree is called an *HTML tree*.

The GenerateTree function can be used in conjunction with the Tree Classes to display data from trees created using Tree Manager.

The GenerateTree function works with both an HTML area control and a hidden field. The *TreeEventField* parameter contains the contents of the invisible character field used to process the HTML tree events.

When an end user selects a node, expands a node, collapses a node, or uses one of the navigation links, that event (end-user action) is passed to the invisible field, and the invisible field's FieldChange PeopleCode is executed.

# **Related Links**

"Using HTML Tree Actions (Events)" (PeopleCode Developer's Guide) "Building HTML Tree Pages" (PeopleCode Developer's Guide)

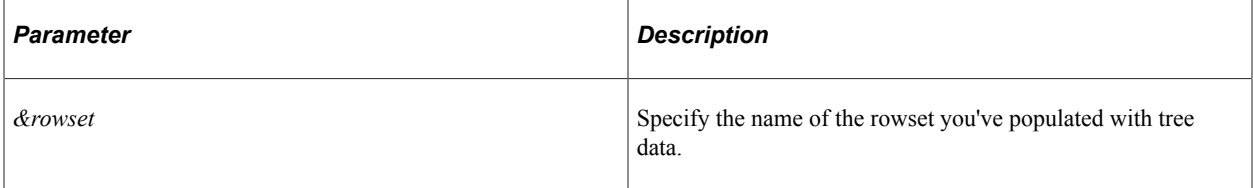

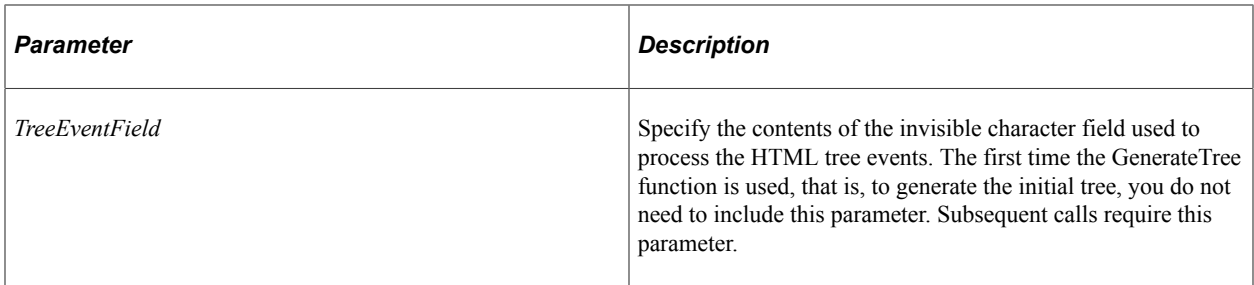

A string that contains HTML code that can be used with the HTML control to display a tree.

## **Example**

In the following example, TREECTLEVENT is the name of the invisible control field that contains the event string that was passed from the browser.

HTMLAREA = GenerateTree(&TREECTL, TREECTLEVENT);

## **Related Links**

"Using the GenerateTree Function" (PeopleCode Developer's Guide)

# <span id="page-389-0"></span>**GenerateWorklistPortalURL**

## **Syntax**

```
GenerateWorklistPortalURL(PORTAL.portalname, NODE.nodename, BusProc, Activity, Even⇒
t,
Worklist, Instance)
```
## **Description**

Use the GenerateWorklistPortalURL function to create a URL string that represents an absolute reference the specified Worklist (URL) on the portal servlet.

The PortalURI of the node that hosts the specified portal is used in the generated URL. The generated URL contains a reference to the portal service (*psp*) servlet.

If you want to generate a relative URL, use the GenerateWorklistRelativeURL function.

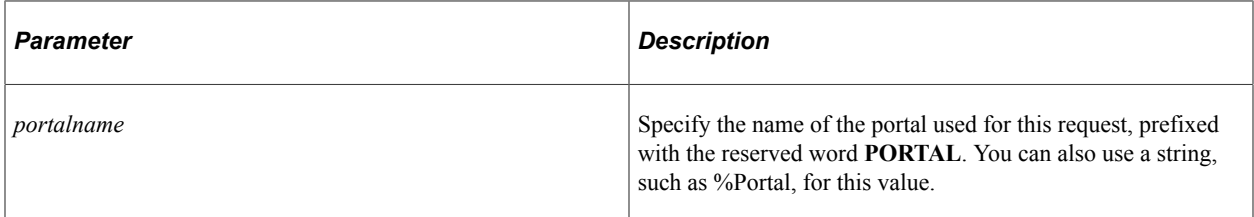

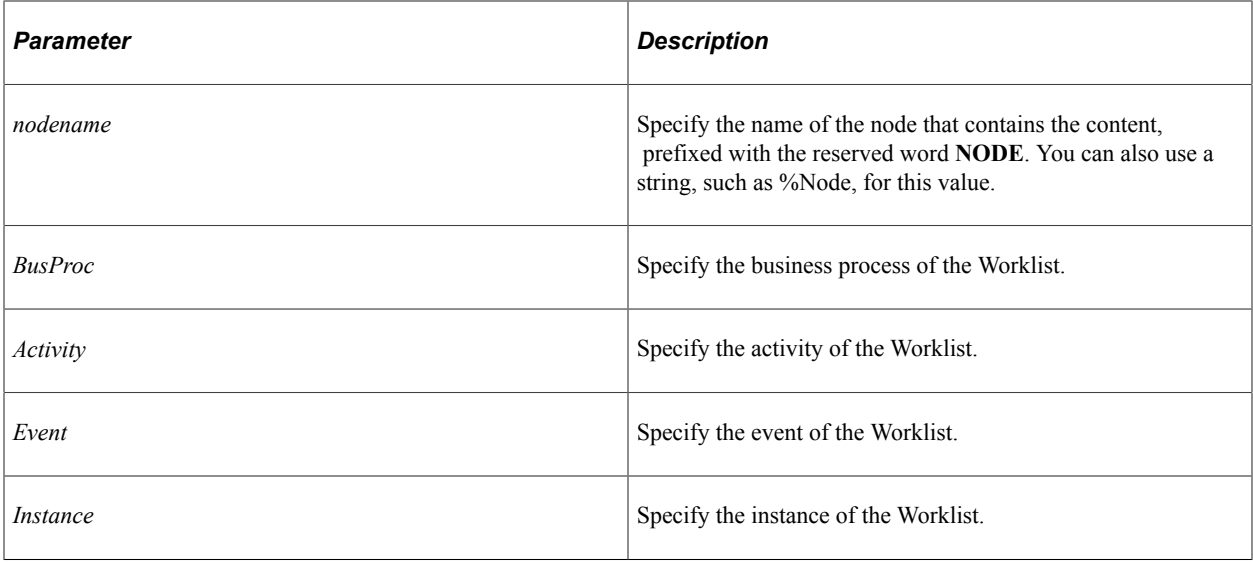

A string of the following format:

http://*PortalURI*/*Portal*/*node*/**w**/B*usProc.Activity.Event.Worklist.Instance*

This function returns a Null string if you specify an invalid portal or node.

## **Related Links**

[GenerateWorklistRelativeURL](#page-390-0) "Understanding Internet Script Classes" (PeopleCode API Reference) "Understanding PeopleSoft Workflow" (Workflow Technology)

# <span id="page-390-0"></span>**GenerateWorklistRelativeURL**

## **Syntax**

```
GenerateWorklistRelativeURL(PORTAL.portalname, NODE.nodename, BusProc, Activity, Ev⇒
```

```
ent,
Worklist, Instance)
```
## **Description**

Use the GenerateWorklistRelativeURL function to create a URL string that represents a relative reference to the specified Worklist on the portal servlet. The relative reference is suitable for use on any page that itself has the simple URL format.

If you want to generate an absolute URL, use the GenerateWorklistPortalURL function.

# **Parameters**

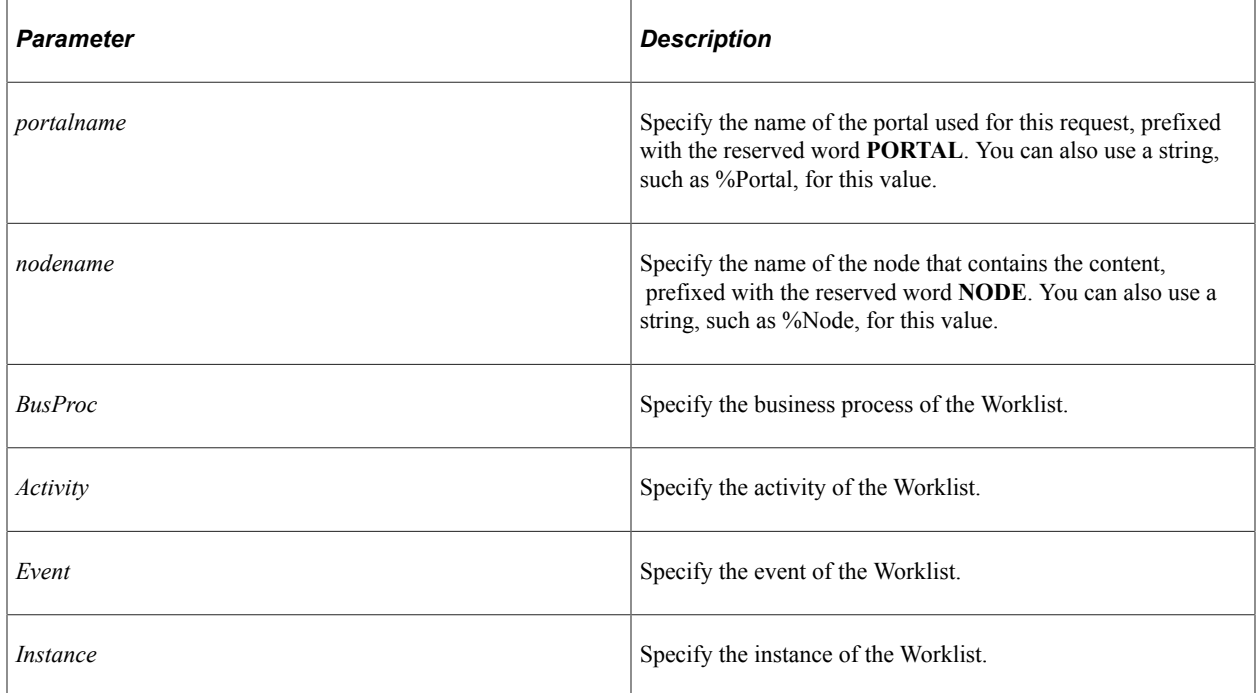

## **Returns**

A string of the following format:

../../../*Portal*/*Node*/**w**/*BusProc.Activity.Event.Worklist.Instance*

This function returns a Null string if you specify an invalid portal or node.

# **Example**

The following is an example PeopleCode statement used to generate a URL for a worklist activity:

GenerateWorklistRelativeURL(%Portal, %Node, "Administer Workflow", "Find Timeout Wo⇒ rklists", "Worklist Current Operator", "Timeout Notification", 1);

# **Related Links**

[GenerateWorklistPortalURL](#page-389-0) "Understanding Internet Script Classes" (PeopleCode API Reference) "Understanding PeopleSoft Workflow" (Workflow Technology)

# **GenHTMLMenu**

## **Syntax**

**GenHTMLMenu**(*list*[, *fldr\_img\_class\_ID*] [, *element\_label*])

# **Description**

**Note:** SmartNavigation has been deprecated. This function remains for backward compatibility only.

Use this function to generate an HTML code fragment that will be rendered in the browser as menu drop-downs, fly-outs, and breadcrumbs. Typically, this function is used when the SmartNavigation data source is a tree. The <li> elements in the input string are created by the GenRelatedActions function, the GenABNMenuElement method of the Node class, and the GenABNMenuElement method of the Leaf class.

## **Parameters**

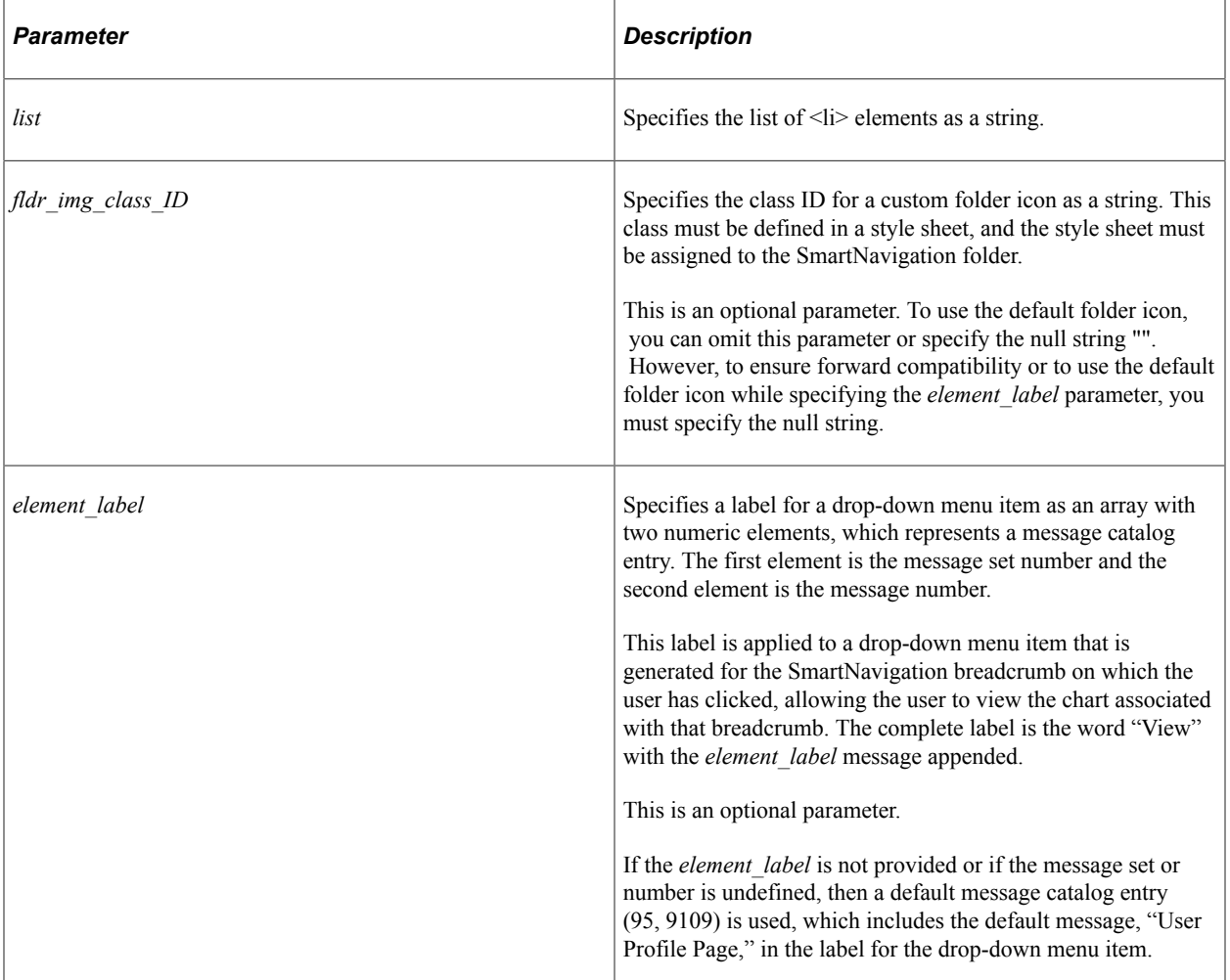

# **Returns**

None.

# **GenToken**

## **Syntax**

**GenToken**()

## **Description**

Use the GenToken function to create an authentication token for the user currently logged in, as a string.

Generally this function is used in an application engine program when an authentication token is not automatically generated. However, it can be used anytime. The token that is generated is usually passed to another process that has no token.

## **Parameters**

None.

## **Returns**

A string containing the authentication token.

## **Related Links**

[%AuthenticationToken](#page-956-0)

# **GetABNChartRowSet**

## **Syntax**

**GetABNChartRowSet**()

## **Description**

**Note:** SmartNavigation has been deprecated. This function remains for backward compatibility only.

Use this function to return a reference to a rowset representing the SmartNavigation chart for the rowset or tree data currently in the component buffer. This function flushes the rowset prior to returning. The SmartNavigation chart rowset comprises two record definitions: PT\_ABNCHARTNODE and PT\_ABN\_CHART\_ND.

## **Parameters**

None.

## **Returns**

A SmartNavigation chart rowset. If the user clicks on a menu folder description instead, then this function returns Null.

## **Example**

&chart\_RS = GetABNChartRowSet();

# **GetABNInitialNode**

# **Syntax**

**GetABNInitialNode**(*&reqParams*)

## **Description**

**Note:** SmartNavigation has been deprecated. This function remains for backward compatibility only.

Use this function to return the identifier of the initial SmartNavigation chart node as a string.

## **Parameters**

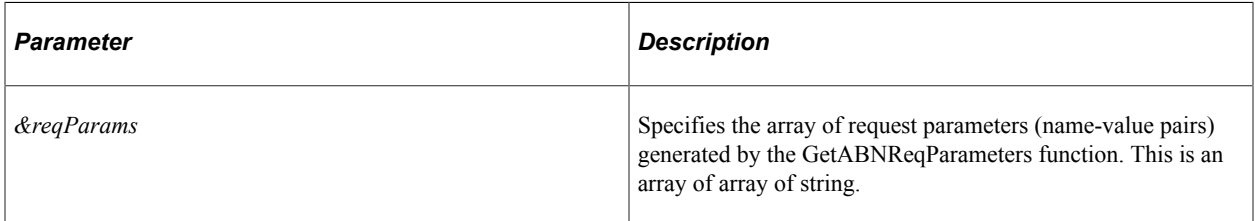

## **Returns**

The identifier of the initial chart node as a string.

# **GetABNNode**

## **Syntax**

**GetABNNode**(*&reqParams*)

## **Description**

**Note:** SmartNavigation has been deprecated. This function remains for backward compatibility only.

Use this function to return the identifier of the current SmartNavigation chart node as a string. The user requests this chart node through a mouse-click event

## **Parameters**

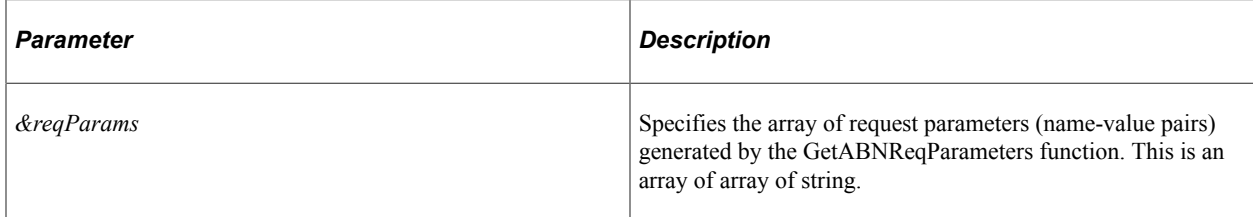

## **Returns**

The identifier of the current SmartNavigation chart node as a string.

# **GetABNRelActnRowSet**

## **Syntax**

**GetABNRelActnRowSet**()

## **Description**

**Note:** SmartNavigation has been deprecated. This function remains for backward compatibility only.

Use this function to return a reference to the related actions rowset for the SmartNavigation chart. This function flushes the rowset prior to returning.

## **Parameters**

None.

## **Returns**

A related actions rowset. If the user clicks on the menu folder description instead, then this function returns Null.

# **GetABNReqParameters**

## **Syntax**

**GetABNReqParameters**([*start*])

## **Description**

**Note:** SmartNavigation has been deprecated. This function remains for backward compatibility only.

Use this function to generate HTTP request parameters as an array of name-value pairs. The start parameter specifies the initial node of the data source. When using a tree data source, the start parameter is optional. If the initial node is not provided, the tree's root node is the initial node.
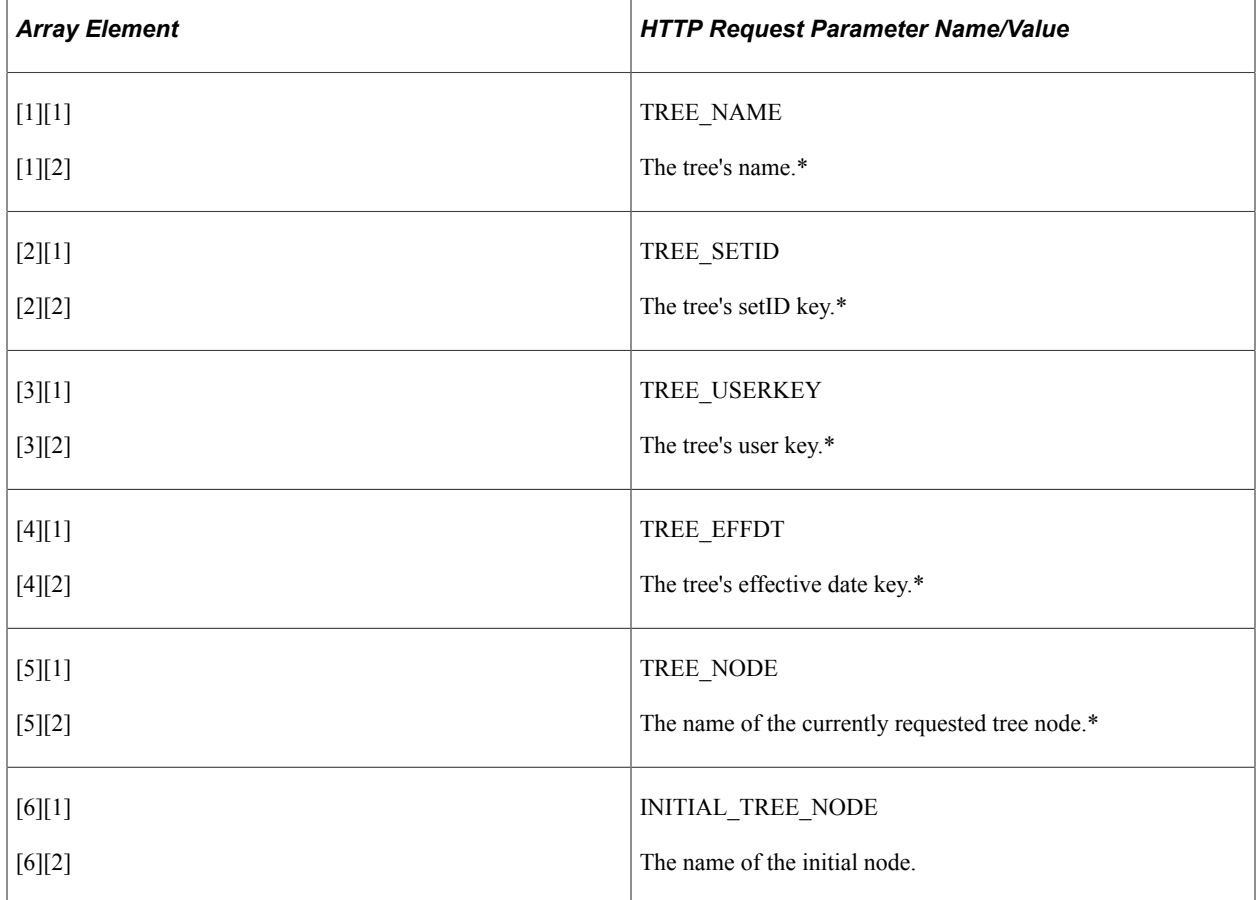

When using a rowset data source, the start parameter is required. The returned request parameter array contains the following values:

\* Set to an empty string when the data source is a rowset.

## **Parameters**

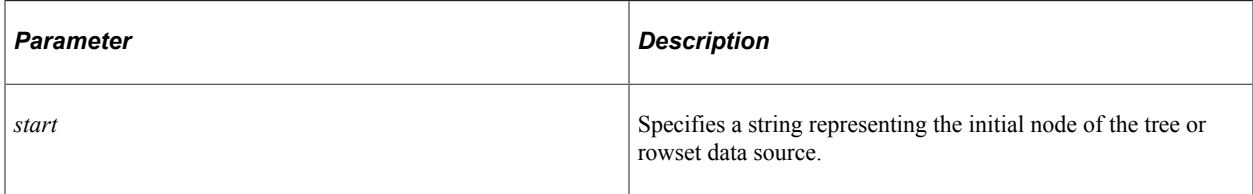

# **Returns**

An array of array of string representing the HTTP request parameters (name-value pairs).

# **GetABNTreeEffdt**

# **Syntax**

**GetABNTreeEffdt**(*&reqParams*)

## **Description**

**Note:** SmartNavigation has been deprecated. This function remains for backward compatibility only.

Use this function to extract the effective date key for the tree from the request parameter array. The output of this function is used to open the specified tree.

#### **Parameters**

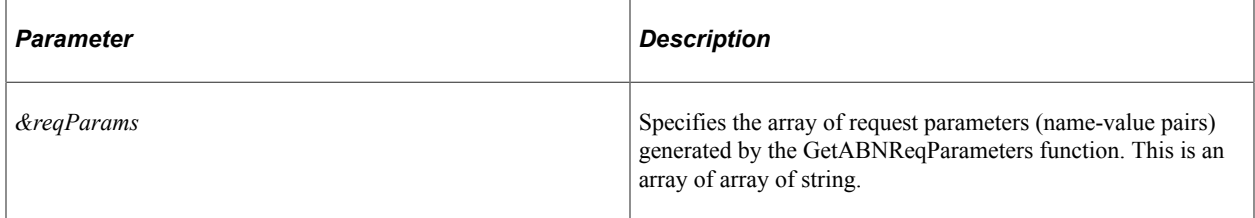

#### **Returns**

A string representing the effective date key for the tree.

**Note:** If the SmartNavigation chart data source is a rowset, this function returns an empty string.

# **GetABNTreeName**

## **Syntax**

**GetABNTreeName**(*&reqParams*)

## **Description**

**Note:** SmartNavigation has been deprecated. This function remains for backward compatibility only.

Use this function to extract the tree name from the request parameter array. The output of this function is used to open the specified tree.

#### **Parameters**

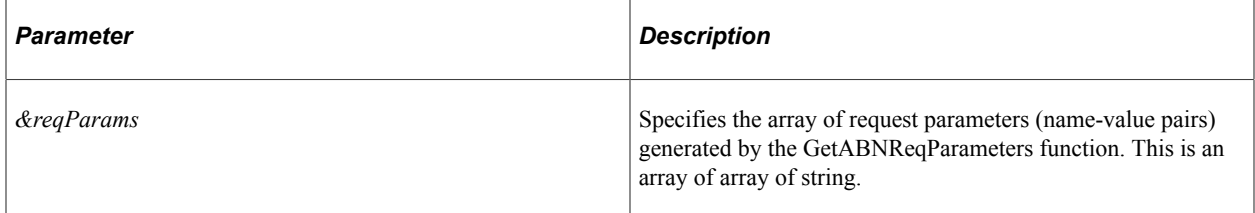

## **Returns**

A string representing the tree name.

**Note:** If the SmartNavigation chart data source is a rowset, this function returns an empty string.

# **GetABNTreeSetid**

#### **Syntax**

**GetABNTreeSetid**(*&reqParams*)

#### **Description**

**Note:** SmartNavigation has been deprecated. This function remains for backward compatibility only.

Use this function to extract the setID key for the tree from the request parameter array. The output of this function is used to open the specified tree.

#### **Parameters**

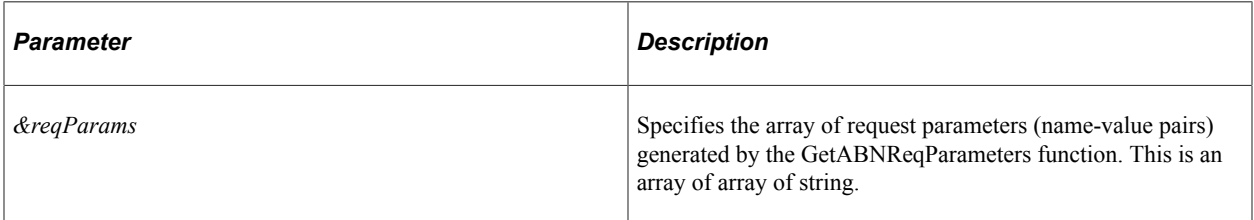

#### **Returns**

A string representing the setID key for the tree.

**Note:** If the SmartNavigation chart data source is a rowset, this function returns an empty string.

# **GetABNTreeUserKey**

#### **Syntax**

**GetABNTreeUserKey**(*&reqParams*)

#### **Description**

**Note:** SmartNavigation has been deprecated. This function remains for backward compatibility only.

Use this function to extract the user key for the tree from the request parameter array. The output of this function is used to open the specified tree.

#### **Parameters**

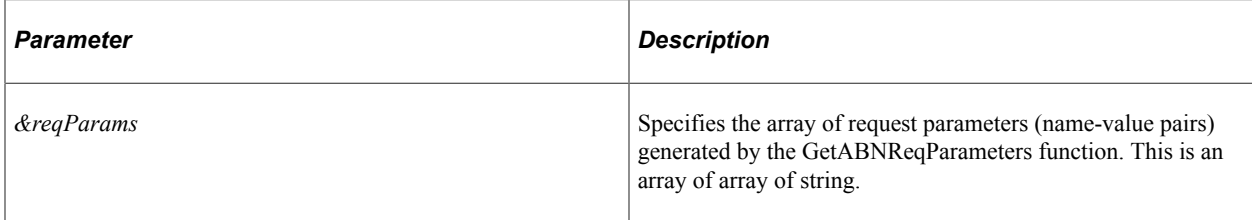

#### **Returns**

A string representing the user key for the tree.

**Note:** If the SmartNavigation chart data source is a rowset, this function returns an empty string.

# **GetAddSearchRecName**

#### **Syntax**

**GetAddSearchRecName**()

#### **Description**

Use the GetAddSearchRecName function to return the *add* search record name for the component.

**Important!** Use this function within fluid applications only.

#### **Parameters**

None.

## **Returns**

A string value.

# **Example**

&strRecName = GetAddSearchRecName();

## **Related Links**

[GetSearchRecordName](#page-482-0) "Setting Use Properties" (Application Designer Developer's Guide)

# **GetAESection**

## **Syntax**

**GetAESection**(*ae\_applid*, *ae\_section* [, *effdt*])

# **Description**

Use the GetAESection function to open and associate an AESection PeopleCode object with the base section, as specified. If no base section by the specified name is found, one is created. This enables you to create base sections as needed.

*Warning!* When you open or get an AESection object, (that is, the base section) any existing steps in the section are deleted.

After you've instantiated the AESection object, set the template section using the SetTemplate AESection class method. You can copy steps from the template section to the base section before you start the Application Engine program. This is useful for applications that let users input their "rules" into a userfriendly page, then convert these rules, at save time, into Application Engine constructs.

When an AESection is opened (or accessed), the system first looks to see if it exists with the given input parameters. If such a section doesn't exist, the system looks for a similar section based on market, database platform, and effective date.

The AESection Object is designed for use within an online program. Typically, dynamic sections should be constructed in response to an end-user action.

**Note:** Do not call an AESection object from an Application Engine PeopleCode Action. If you need to access another section, use the CallSection action instead.

#### **Parameters**

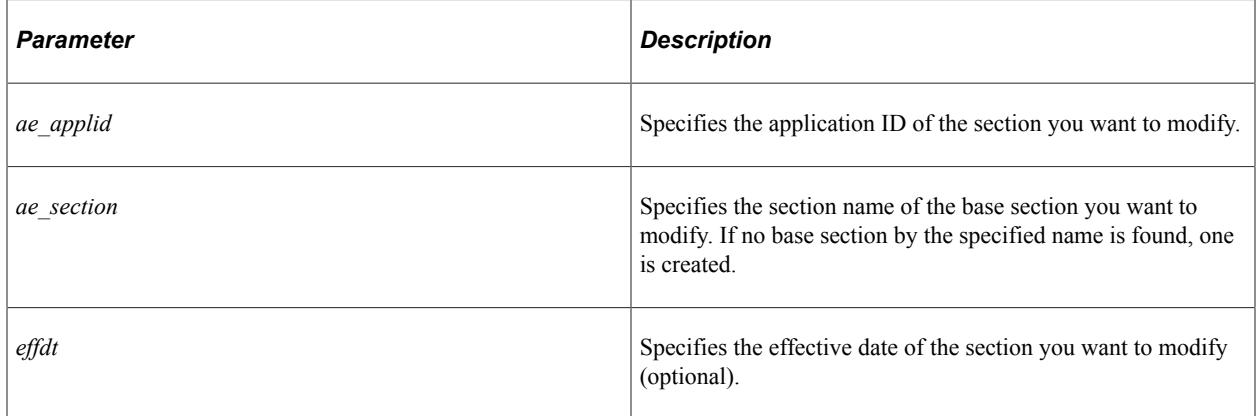

## **Returns**

An AESection object is returned.

## **Related Links**

"Understanding the AESection Class" (PeopleCode API Reference) "Open" (PeopleCode API Reference) "AESection Example" (PeopleCode API Reference)

# **GetAnalyticGrid**

## **Syntax**

**GetAnalyticGrid**(**Page.***page\_name*, *grid\_name*)

# **Description**

Use the GetAnalyticGrid function to instantiate an analytic grid object from the AnalyticGrid class, and populates it with the grid specified by *grid\_name*, which is the Page Field Name on the General tab of that analytic grid's page field properties.

**Note:** PeopleSoft builds a page grid one row at a time. Because the AnalyticGrid class applies to a complete grid, you can't attach PeopleCode that uses the AnalyticGrid class to events that occur before the grid is built; the earliest event you can use is the page Activate event.

See "Activate Event" (PeopleCode Developer's Guide).

# **Specifying the Grid Name**

When you place an analytic grid on a page, the grid is automatically named the same as the name of the primary record of the scroll for the grid (from the Page Field Name field). This is the name you use with the GetAnalyticGrid function.

**Note:** If the name of the record changes, the Page Field Name is *not* automatically updated. You must change this name if you want the name of the grid to reflect the name of the record.

To change a grid name:

- 1. Open the page definition in PeopleSoft Application Designer.
- 2. Select the analytic grid and access the Analytic Grid control properties.
- 3. On the General tab, type the new grid name in the **Page Field Name** field.

**Note:** Every grid on a page must have a unique name.

#### **Parameters**

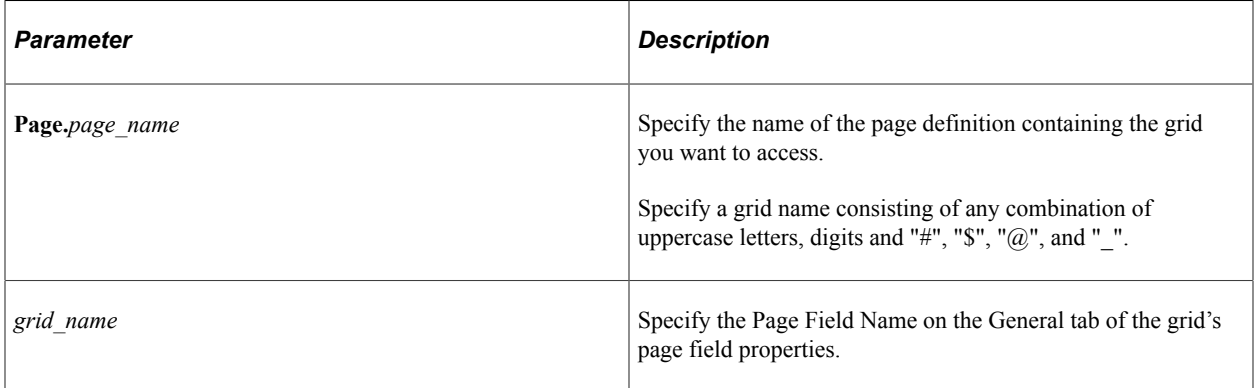

## **Returns**

A reference to an AnalyticGrid object.

#### **Related Links**

"AnalyticGrid Class Reference" (PeopleCode API Reference)

# **GetAnalyticInstance**

## **Syntax**

**GetAnalyticInstance**(*ID*)

## **Description**

Use the GetAnalyticInstance function to return a reference to the AnalyticInstance object as specified by the *ID*.

The analytic instance specified by *ID* must already be created before using this function.

#### **Parameters**

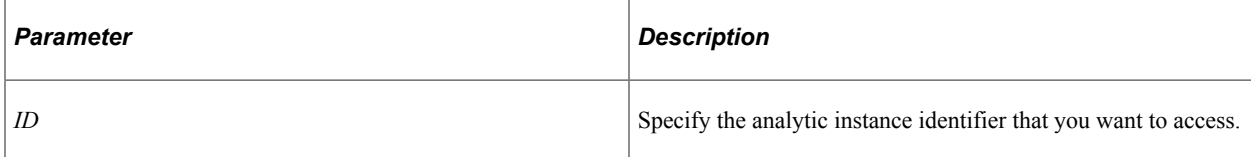

## **Returns**

An AnalyticInstance object if successful, null otherwise.

## **Related Links**

[CreateAnalyticInstance](#page-174-0) "CheckStatus" (PeopleCode API Reference)

# **GetArchPubHeaderXmlDoc**

## **Syntax**

**GetArchPubHeaderXmlDoc**(*PubID*, *PubNode*, *ChannelName*, *VersionName*[, *Segment*])

# **Description**

Use the GetArchPubHeaderXMLDoc function to retrieve an archived message header from the message queue.

This function has been deprecated. You will receive an error if you use this function.

#### **Related Links**

"Understanding Consuming Services" (Integration Broker)

# **GetArchPubXmlDoc**

## **Syntax**

**GetArchPubXmlDoc**(*PubID*, *PubNode*, *ChannelName*, *VersionName*, *MessageName*, *SubNode*[, *S*⇒ *egment*])

# **Description**

Use the GetArchPubXmlDoc function to retrieve an archived message from the message queue.

This function has been deprecated. You will receive an error if you use this function.

#### **Related Links**

"Understanding Error Handling, Logging, Tracing and Debugging" (Integration Broker)

# **GetArchSubXmlDoc**

#### **Syntax**

**GetArchSubXmlDoc**(*PubID*, *PubNode*, *ChannelName*, *VersionName*, *MessageName*[, *Segment*])

# **Description**

Use the GetArchSubXmlDoc function to retrieve an archived message from the message queue.

This function has been deprecated. You will receive an error if you use this function.

# **GetAttachment**

## **Syntax**

```
GetAttachment(URLSource, DirAndSysFileName, DirAndLocalFileName[, LocalDirEnvVar
[, PreserveCase]])
```
## **Description**

Use the GetAttachment function to download a file from its source storage location to the file system of the application server. The *file system of the application server* includes any directories accessible from the application server including those on local disks as well as on network shares.

**Note:** All directories that are part of the destination full path name must exist before GetAttachment is called. The GetAttachment function will not create any directories on the application server's file system. Additional information that is important to the use of GetAttachment can be found in the *PeopleTools: PeopleCode Developer's Guide*:

PeopleTools supports multiple types of storage locations.

See "Understanding File Attachment Storage Locations" (PeopleCode Developer's Guide).

• Certain characters are illegal in file names; other characters in file names are converted during file transfer.

See "File Name Considerations" (PeopleCode Developer's Guide).

• Non-ASCII file names are supported by the PeopleCode file attachment functions.

See "Attachments with non-ASCII File Names" (PeopleCode Developer's Guide).

• The PeopleCode file attachment functions do not provide text file conversions when files are attached or viewed.

See "Considerations When Attaching Text Files" (PeopleCode Developer's Guide).

#### **File System Considerations**

If you are uncertain which type of file system the file is going to be transferred to, either a UNIX or Windows system, you should simply specify a file name for the *DirAndLocalFileName* parameter and either explicitly set the *LocalDirEnvVar* parameter or accept its default value, which is "TMP" (indicating that the value of the TMP environment variable will be used).

The following code example works for Windows systems, but *not* UNIX systems:

&retcode = GetAttachment(&FTPINFO, &SOURCEFILENAME, "c:\temp\resume.doc");

The following code example works for Unix systems, but *not* Windows systems:

```
&retcode = GetAttachment(&FTPINFO, &SOURCEFILENAME, "/tmp/resume.doc");
```
The following two examples work for *both* Windows and Unix systems:

```
&retcode = GetAttachment(&FTPINFO, &SOURCEFILENAME, "resume.doc");
&retcode = GetAttachment(&FTPINFO, &SOURCEFILENAME, "resume.doc", "PS_CFG_HOME");
```
*Warning!* If the effectively specified target directory that is to ultimately contain the downloaded file on the application server is a UNC (Universal Naming Convention) share, an error will occur and GetAttachment will fail to download the file.

You cannot use a share as the target directory—that is, as the ultimate destination—to download a file onto an application server using GetAttachment. However, you can use a subdirectory of a UNC share as the target directory.

For example, if a directory similar to the following were the target directory, GetAttachment would fail:

\\*server\_name*\*share\_name*

However, the following subdirectory of the same UNC share could be used with GetAttachment:

```
\\server_name\share_name\temp
```
## **Parameters**

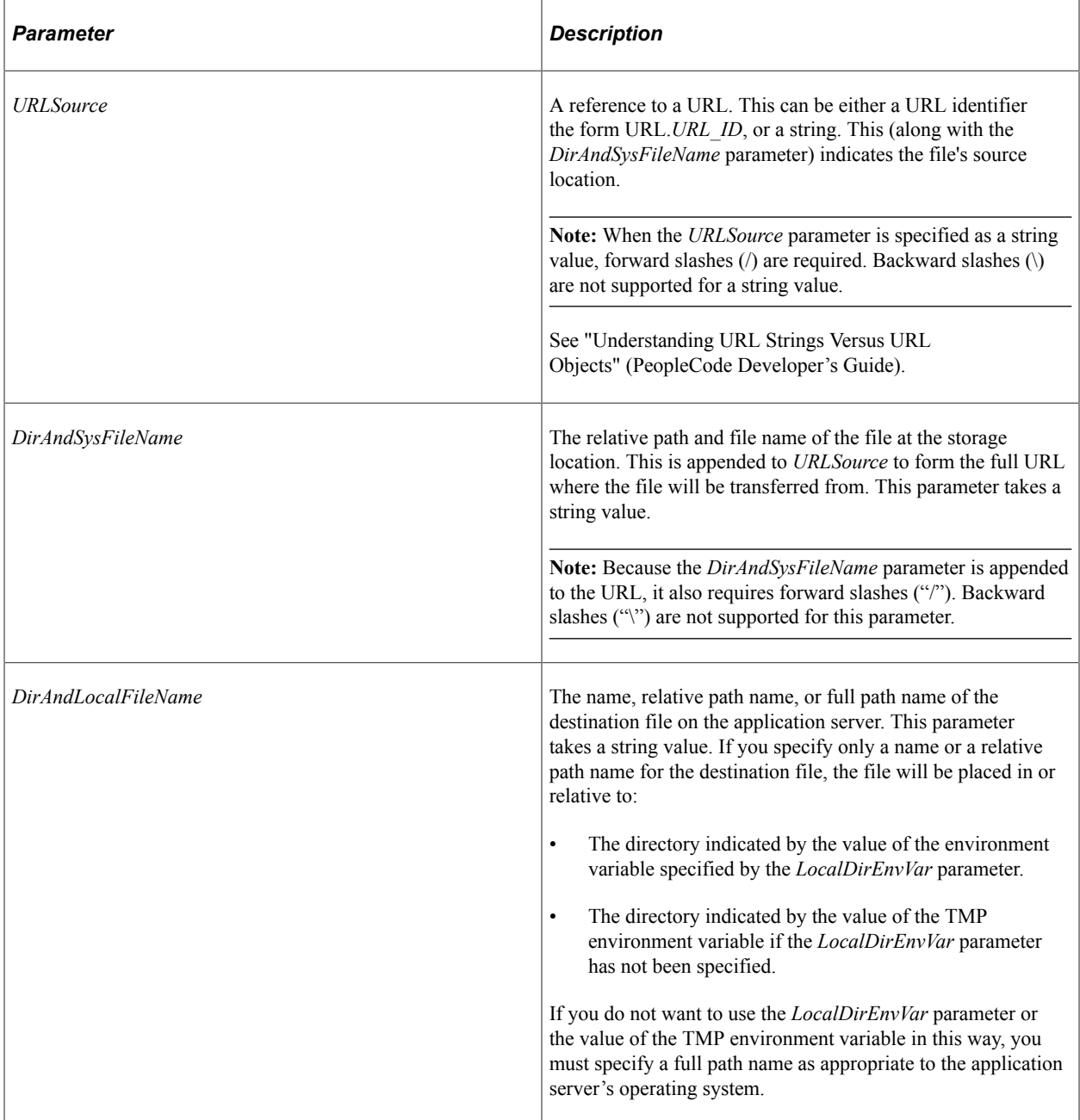

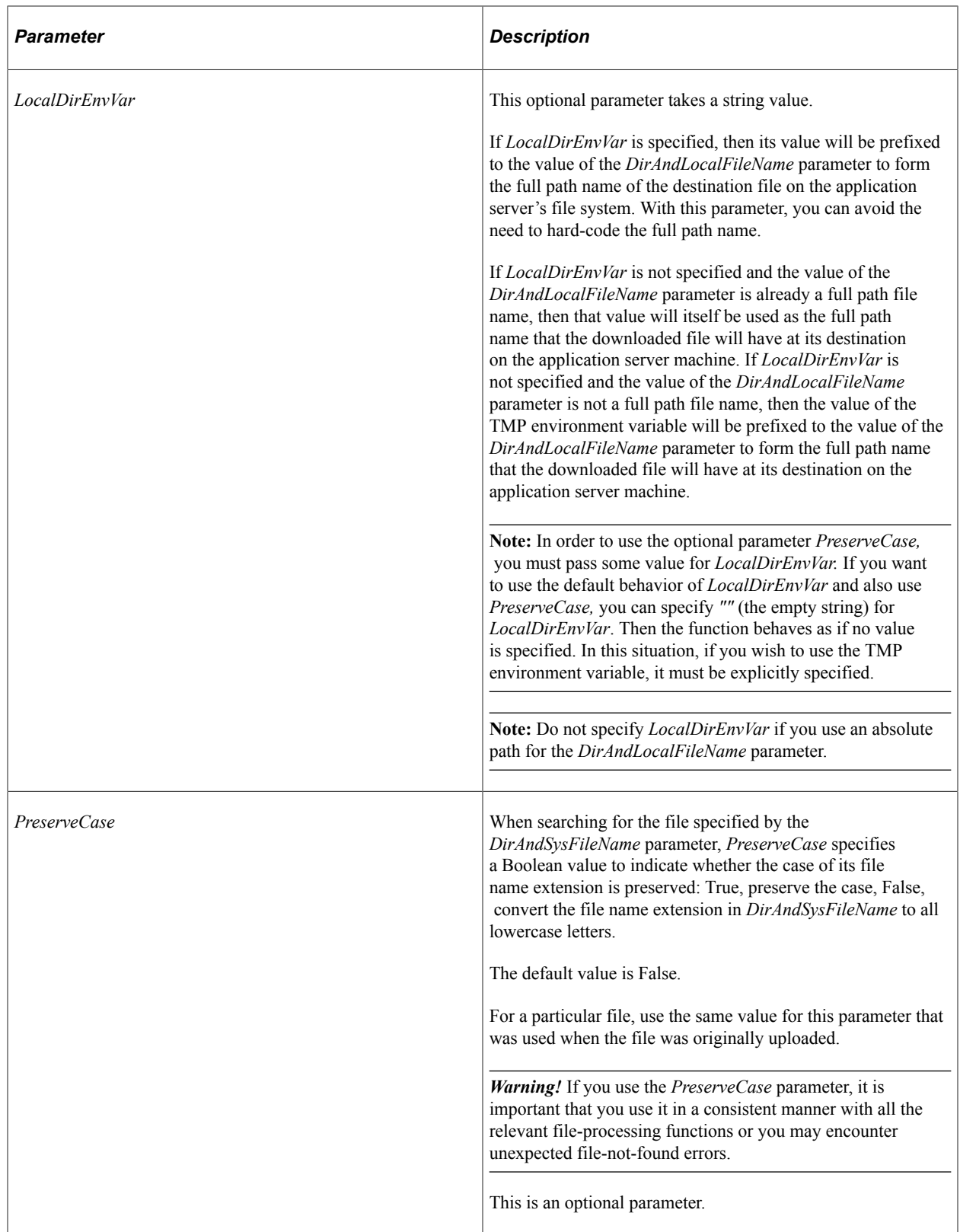

# **Returns**

You can check for either an integer or a constant value:

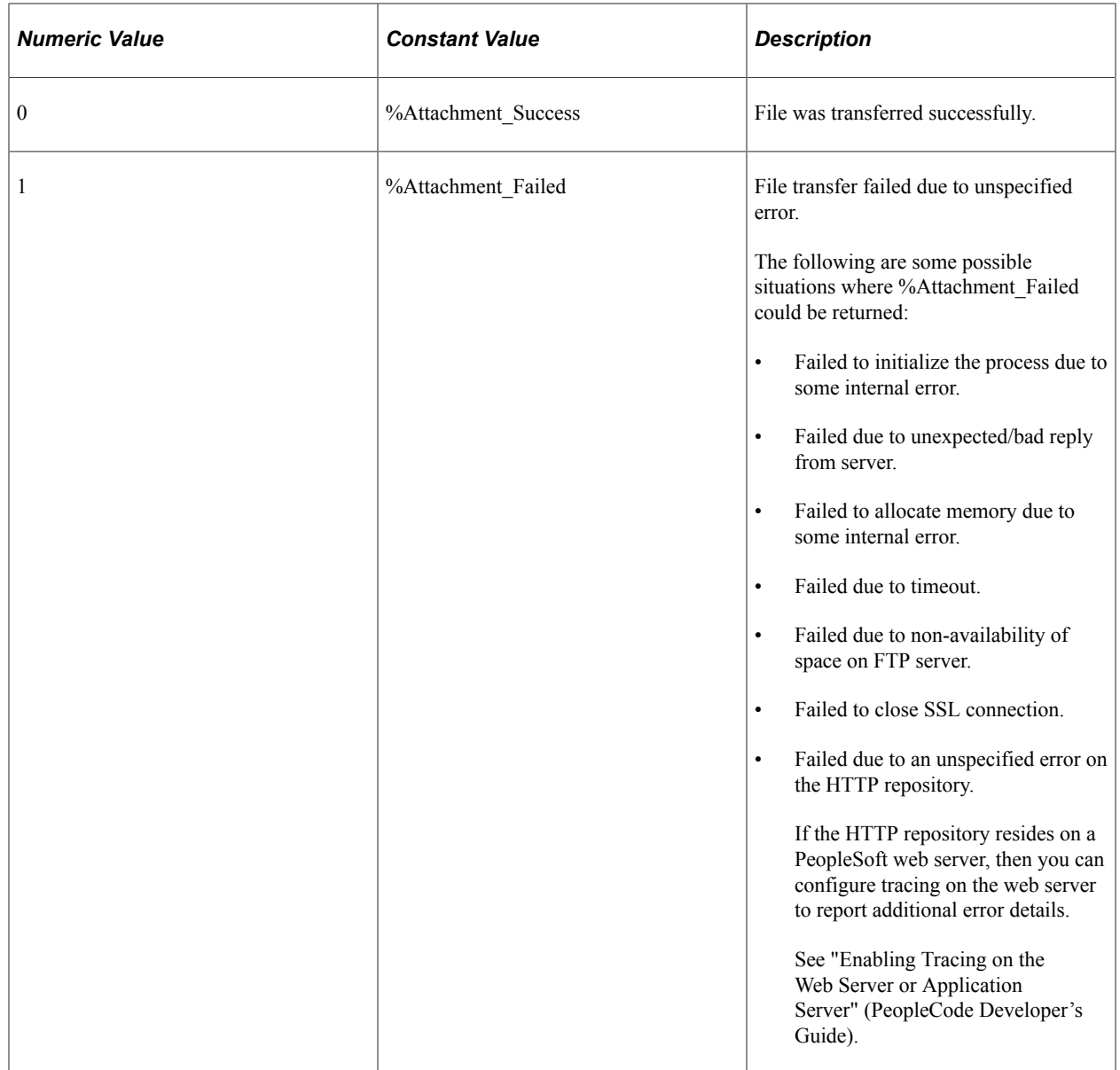

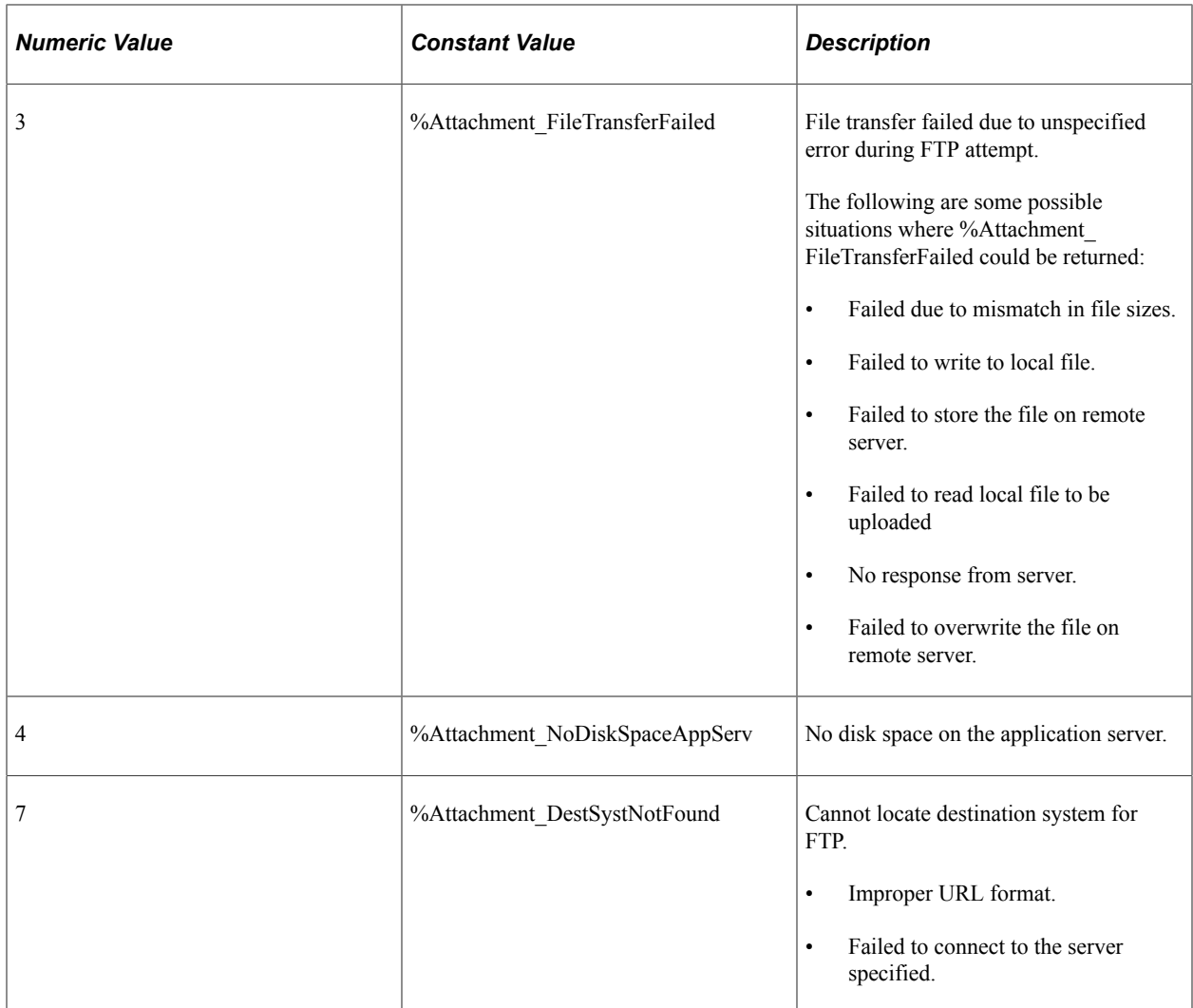

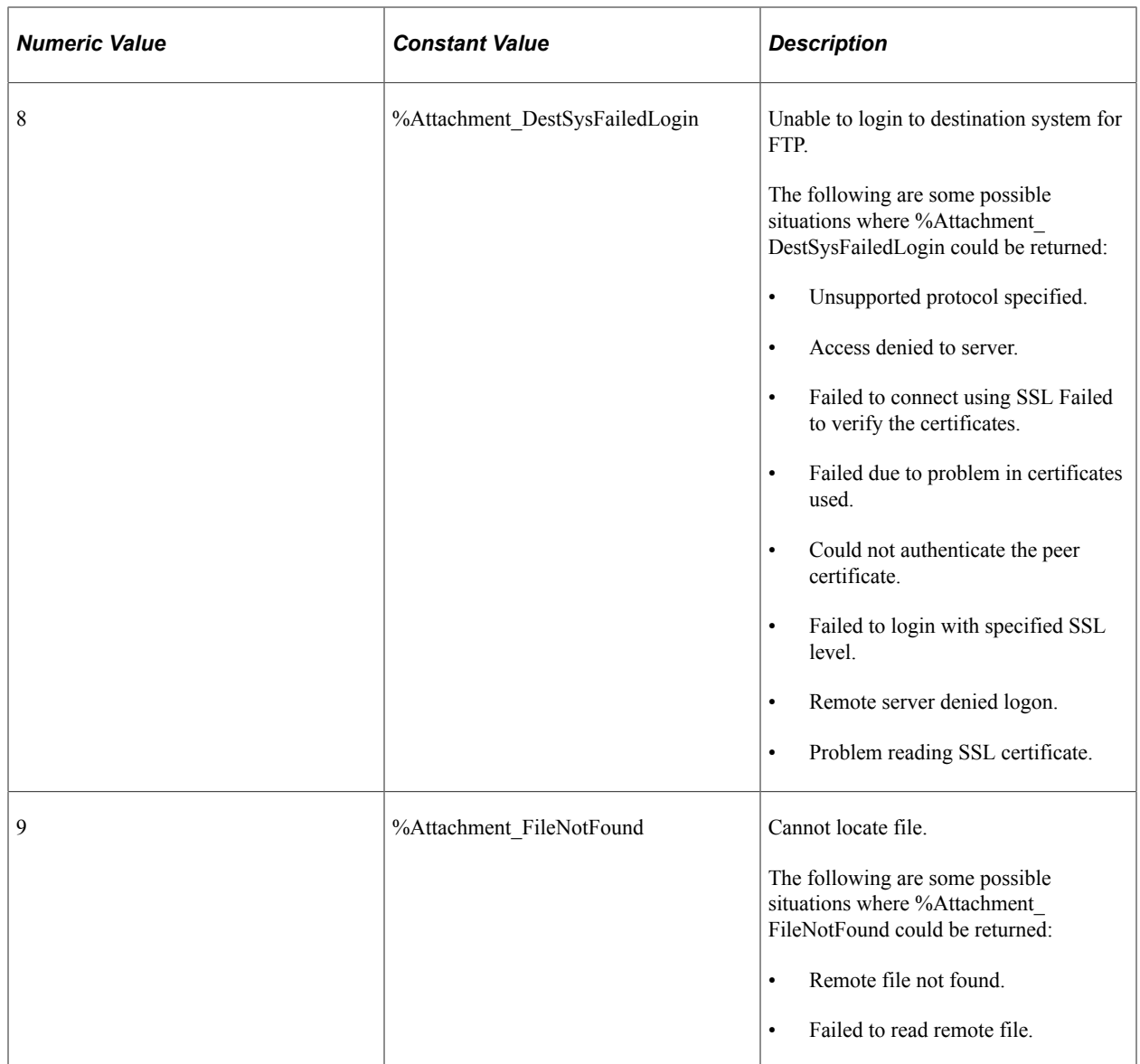

## **Example**

The following downloads the file, HRarchive/NewHire/11042000resume.txt, from the FTP server to c: \NewHires\resume.txt on the application server machine.

```
&retcode = GetAttachment("ftp://anonymous:hobbit1@ftp.ps.com/HRarchive/", "NewHire/⇒
11042000resume.txt", "c:\NewHires\resume.txt");
```
# **Related Links**

"Enabling Tracing on the Web Server or Application Server" (PeopleCode Developer's Guide)

**[CleanAttachments](#page-120-0)** 

**[CopyAttachments](#page-159-0)** 

[DeleteAttachment](#page-243-0)

**[DetachAttachment](#page-259-0) [MAddAttachment](#page-587-0)** 

# [PutAttachment](#page-650-0) [ViewAttachment](#page-858-0) "Debugging File Attachment Problems" (PeopleCode Developer's Guide)

# **GetAttachmentURL**

# **Syntax**

```
GetAttachmentURL(URLSource, DirAndSysFileName, UserFileName , AttachmentURL
[, AuthToken][, ContentURI][, PreserveCase])
```
# **Description**

Use the GetAttachmentURL function within a Mobile Application Platform (MAP) application to temporarily download a file from its source storage location and return the associated attachment URL. This attachment URL can subsequently be used by the MAP application to *temporarily* gain secure access to the downloaded file.

Additional information that is important to the use of GetAttachmentURL can be found in the *PeopleTools: PeopleCode Developer's Guide*:

• PeopleTools supports multiple types of storage locations.

See "Understanding File Attachment Storage Locations" (PeopleCode Developer's Guide).

• Certain characters are illegal in file names; other characters in file names are converted during file transfer.

See "File Name Considerations" (PeopleCode Developer's Guide).

• Non-ASCII file names are supported by the PeopleCode file attachment functions.

See "Attachments with non-ASCII File Names" (PeopleCode Developer's Guide).

• The PeopleCode file attachment functions do not provide text file conversions when files are attached or viewed.

See "Considerations When Attaching Text Files" (PeopleCode Developer's Guide).

#### **Parameters**

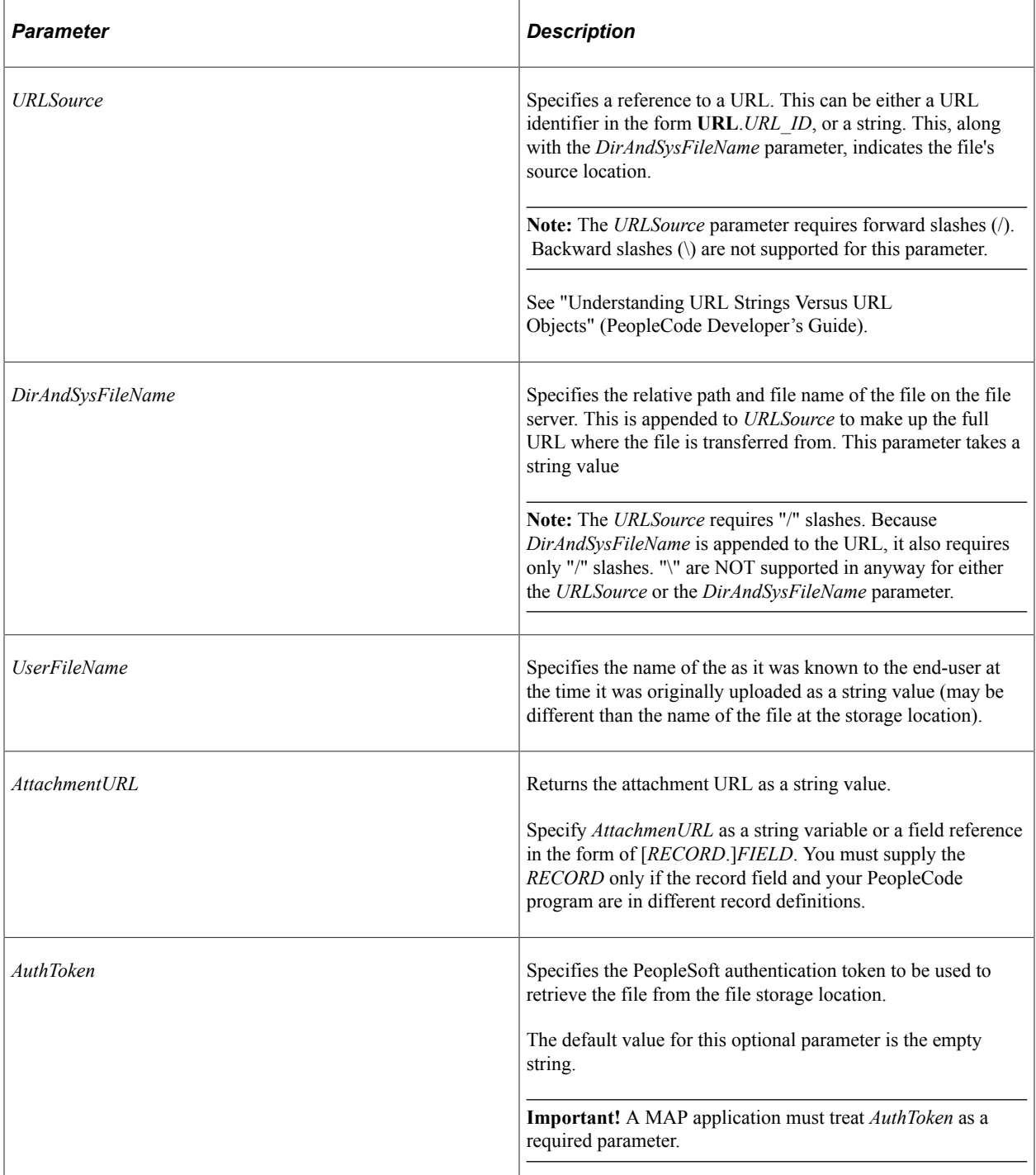

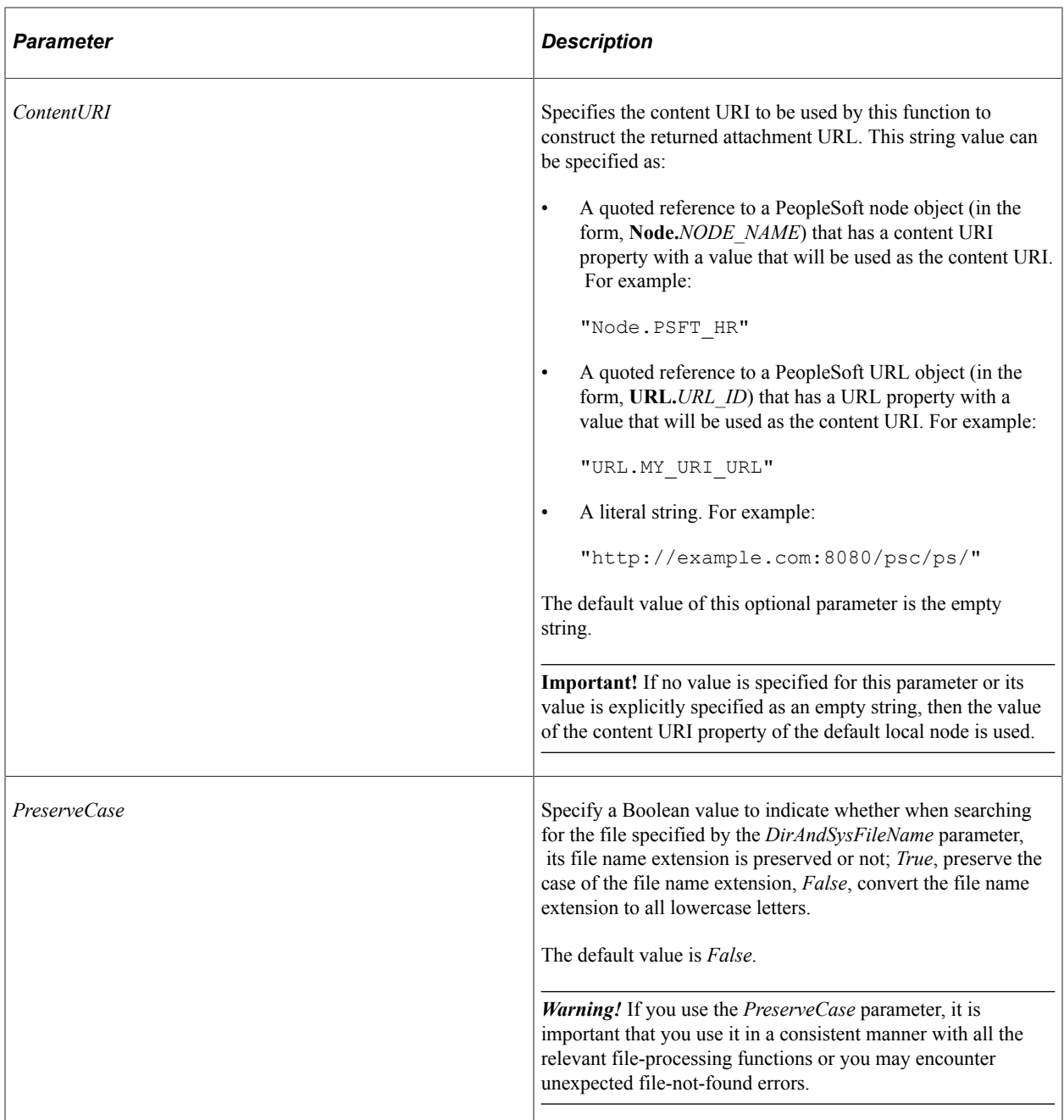

# **Returns**

You can check for either an integer or a constant value:

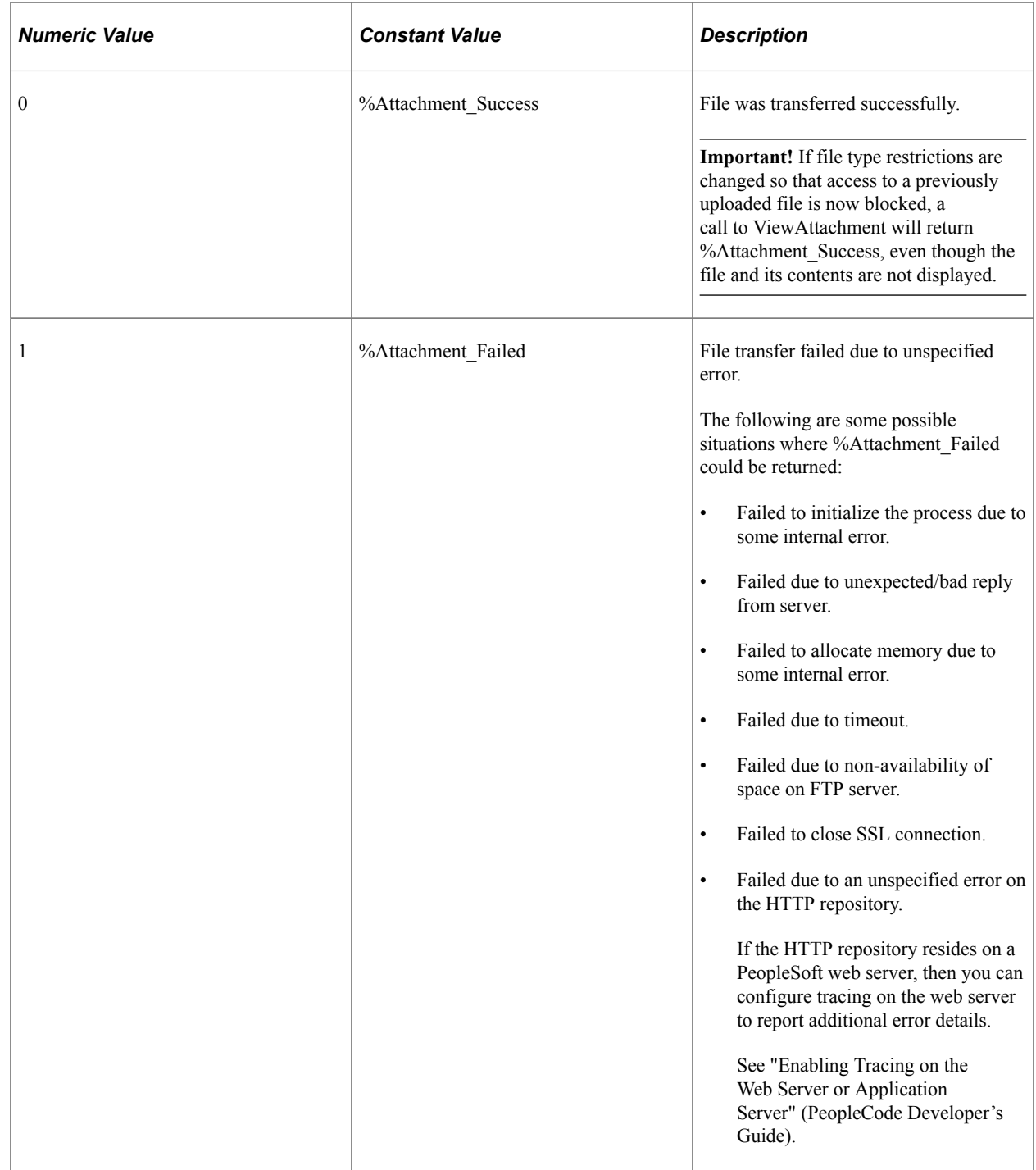

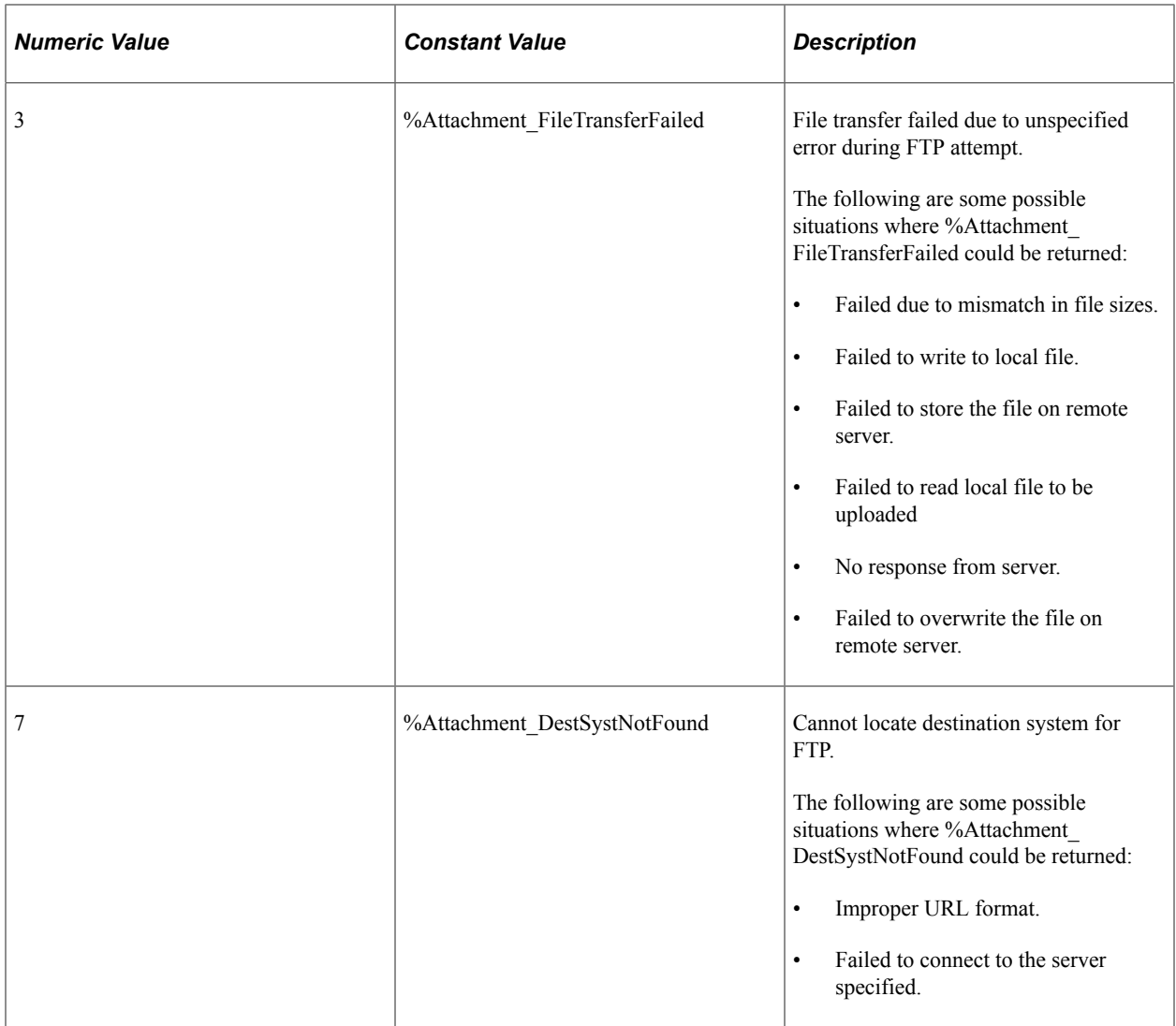

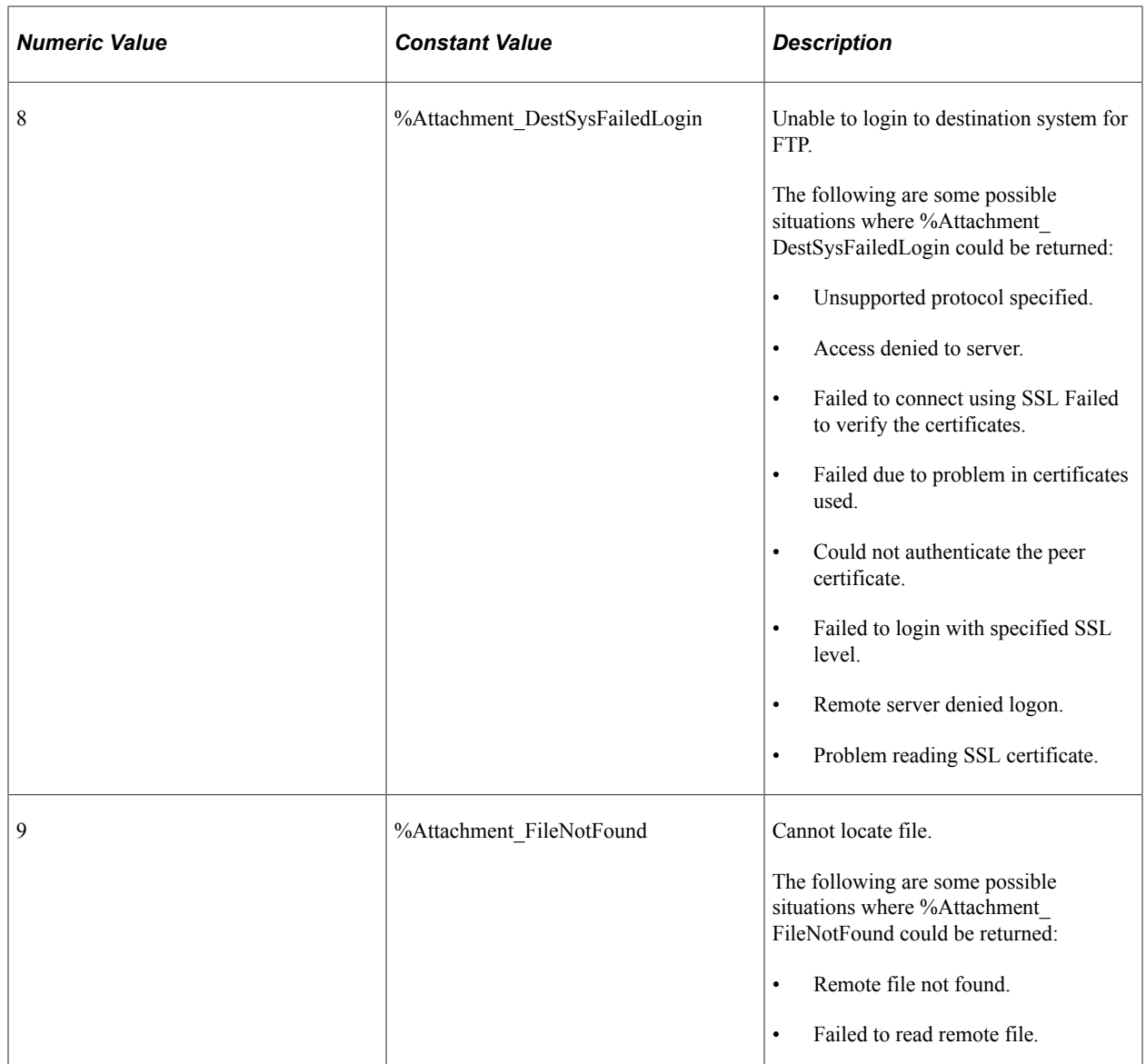

## **Example**

For example, a file called, "my\_resume.doc", has previously been uploaded with a system file name of "21EC2020-3AEA-4069-A2DD-08002B30309D\_my\_resume.doc" to the database table associated with the PSFILE\_ATTDET record, and the content URI property of the default local node has been explicitly set to the appropriate content URI value. The GetAttachmentURL invocation returns a URL giving temporary access to that file. The MAP application assigns the URL as the value of a primitive—for example, a URL element.

```
Local integer &RETCODE;
Local string &URL_ID;
Local string &ATTACHSYSFILENAME;
Local string &ATTACHUSERFILE;
Local string &ATTACHMENTURL;
Local string &AUTHTOKEN;
Local Document &Doc;
Local Compound &Com;
&URL_ID = "record://PSFILE_ATTDET";
\&ATTACHSYSFILENAME = "21EC2020-3AEA-4069-A2DD-08002B30309D my resume.doc";
```

```
\& ATTACHUSERFILE = "my_resume.doc";
&AUTHTOKEN = &Map.GetAuthToken();
&RETCODE = GetAttachmentURL(&URL_ID, &ATTACHSYSFILENAME, &ATTACHUSERFILE, &ATTACHME⇒
NTURL, &AUTHTOKEN);
&Doc = &Map.getDocument();
&Com = &Doc.DocumentElement;
&Com.GetPropertyByName("AttachURL").Value = &ATTACHMENTURL;
```
## **Related Links**

[AddAttachment](#page-65-0)

#### [MAddAttachment](#page-587-0)

"Understanding the File Attachment Functions" (PeopleCode Developer's Guide)

# **GetBiDoc**

#### **Syntax**

**GetBiDoc**(*XMLstring*)

#### **Description**

Use the GetBiDoc function to create a BiDocs structure. You can populate the structure with data from *XMLstring*. This is part of the incoming Business Interlink functionality, which enables PeopleCode to receive an XML request and return an XML response.

**Note:** Business Interlinks is a deprecated product. Use PeopleSoft Integration Broker instead. See *PeopleTools: Integration Broker*.

#### **Parameters**

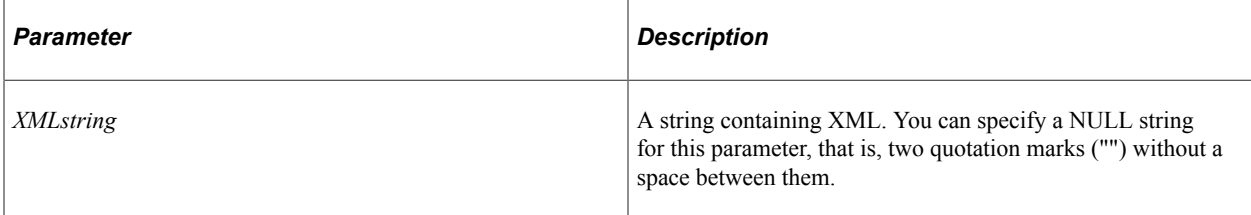

## **Return Value**

A BiDocs object.

#### **Example**

The following example gets an XML request, puts it into a text string, and puts that into a BiDoc. After this is done, the GetDoc method and the GetValue method can get the value of the skills XML element, which is contained within the postreq XML element in the XML request.

Local BIDocs &rootInDoc, &postreqDoc; Local string &blob; Local number &ret;

```
&blob = %Request.GetContentBody();
/* process the incoming xml(request)- Create a BiDoc and fill with the request*/
&rootInDoc = GetBiDoc(&blob);
&postreqDoc = &rootInDoc.GetDoc("postreq");
&ret = &postreqDoc.GetValue("skills", &skills);
```
You can also create an empty BiDoc with GetBiDoc, as in the following example.

```
Local BIDocs &rootInDoc, &postreqDoc;
Local string &blob;
Local number &ret;
&blob = %Request.GetContentBody();
/* process the incoming xml(request)- Create a BiDoc and fill with the request*/
&rootInDoc = GetBiDoc("");
&ret = &rootInDoc.ParseXMLString(&blob);
&postreqDoc = &rootInDoc.GetDoc("postreq");
&ret = &postreqDoc.GetValue("skills", &skills);
```
# **GetBreadcrumbs**

#### **Syntax**

```
GetBreadcrumbs()
```
#### **Description**

**Note:** This function has been deprecated and is retained for backward compatibility only.

Use the GetBreadcrumbs function to return the user's current history stack as an array of array of string in reverse order of access—that is, the first history record in the list represents the current content reference. The array of string includes 11 elements as specified in the following table. Specific values are included in the table when they do not vary based on the breadcrumb type; otherwise, blank cells indicate values that are dependent on the specific breadcrumb. For example, breadcrumbs created by PeopleTools do not include certain values such as a page ID or component keys. These and any other unknown values are returned as the literal string "UnknownValue".

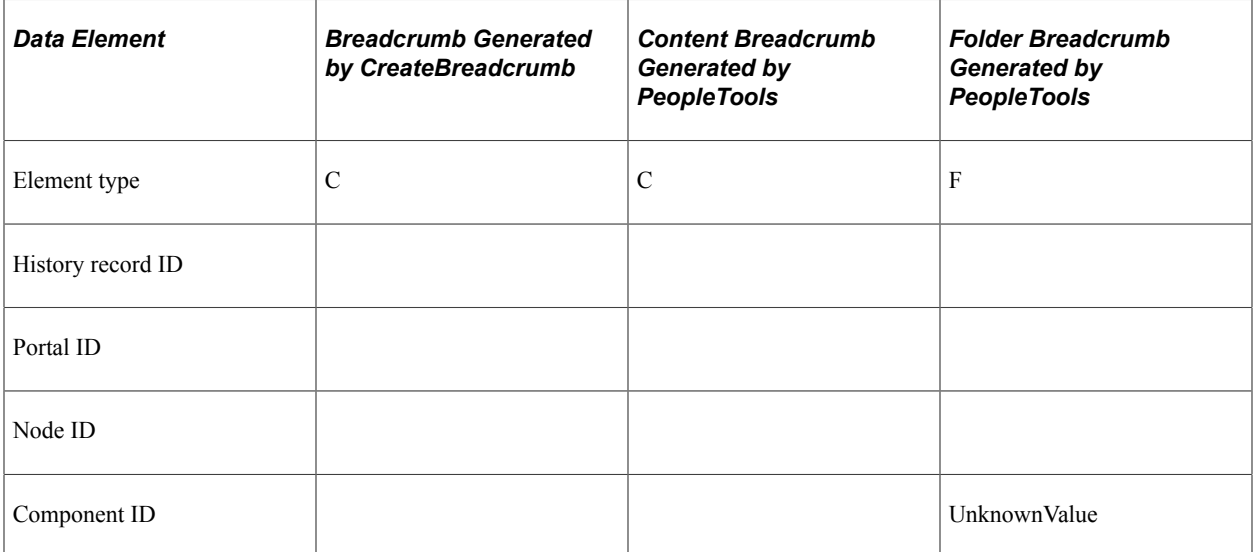

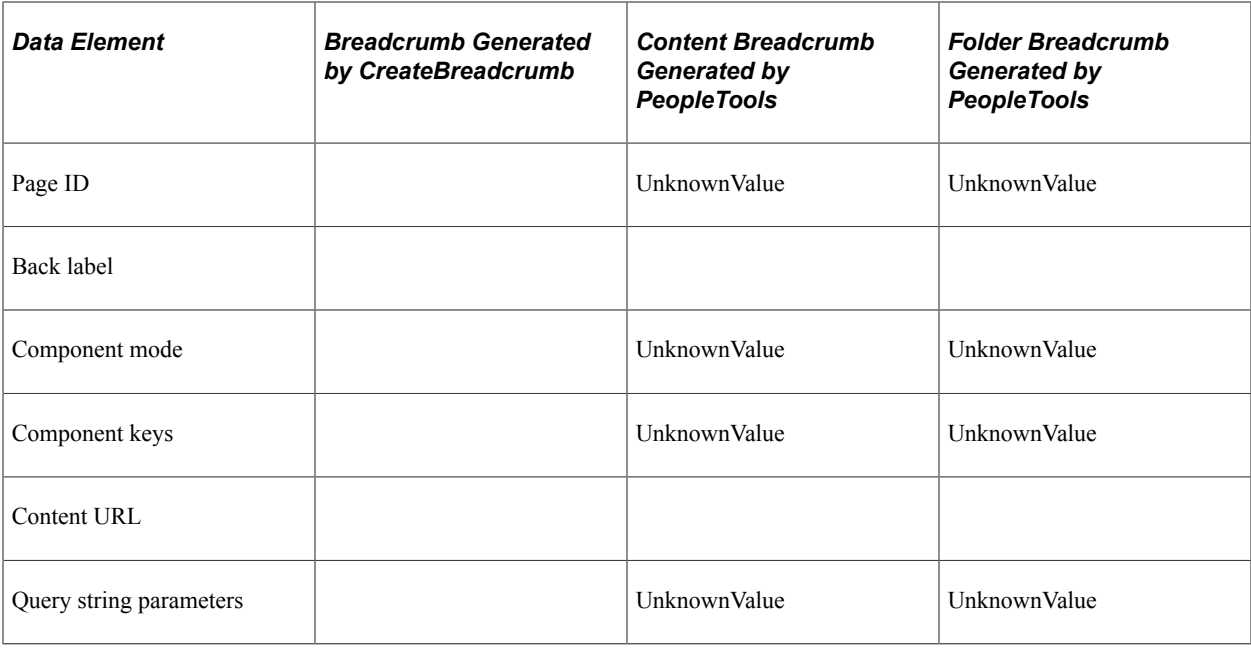

The GetBreadcrumbs function returns a Null value in the following situations:

- When the history stack is empty—for example, when the function is invoked by an action on a homepage pagelet or tile.
- When the source content is not displayed in the PeopleSoft portal template—for example, if you display the content in your own portal or if the content is displayed via a direct psc URL.
- When executing JavaScript fails to retrieve any history stack data.

**Note:** This function cannot be invoked from a fluid component. In addition, this function cannot be invoked after the content is displayed via a direct psc URL.

#### **Parameters**

None

#### **Returns**

A array of array of string.

## **Example**

In the following example, the invocation of GetBreadcrumbs returns five history records. The first and second history records are application-specific records generated by calls to CreateBreadcrumb. The final three history records represent folder navigation generated automatically by PeopleTools:

[C,PT\_ROLEMAINT\_GBL\_2,EMPLOYEE,QE\_LOCAL,MAINTAIN\_SECURITY.ROLEMAINT.GBL,ROLEDEFN,Ro⇒

le Maintenance, U, ROLENAME: 'ADMINISTRATOR', http://.../MAINTAIN\_SECURITY.ROLEMAINT.GB⇒

L,UnknownValue] [C, PT\_USERMAINT\_GBL, EMPLOYEE, QE\_LOCAL, MAINTAIN\_SECURITY. USERMAINT.GBL, USER\_ROLES, Ro⇒

```
le Maintenance, U, UnknownValue, http://.../MAINTAIN_SECURITY.USERMAINT.GBL, UnknownVal⇒
11e]
[F,PT_USER_PROFILES,EMPLOYEE,QE_LOCAL,UnknownValue,UnknownValue,User Profiles,Unkno⇒
wnValue,UnknownValue,http://.../WEBLIB_PT_NAV.ISCRIPT1.FieldFormula.IScript_PT_NAV_⇒
INFRAME, UnknownValue ]
[F, PT_SECURITY, EMPLOYEE, QE_LOCAL, UnknownValue, UnknownValue, Security, UnknownValue, Un⇒
knownValue,http://.../WEBLIB_PT_NAV.ISCRIPT1.FieldFormula.IScript PT_NAV_INFRAME,Un⇒
knownValue]
[F,PT_PEOPLETOOLS,EMPLOYEE,QE_LOCAL,UnknownValue,UnknownValue,PeopleTools,UnknownVa⇒
lue,UnknownValue,http://.../WEBLIB_PT_NAV.ISCRIPT1.FieldFormula.IScript_PT_NAV_INFR⇒
AME, UnknownValue]
```
#### **Related Links**

**[CreateBreadcrumb](#page-179-0)** [SetTransferAttributes](#page-766-0)

# **GetCalendarDate**

#### **Syntax**

```
GetCalendarDate(comparedate, periods, periodadjustment,outfieldname, company, paygr⇒
oup)
```
# **Description**

Use the GetCalendarDate function to return the value of a Date field from the PS\_PAY\_CALENDAR table. If a table entry is not found, GetCalendarDate returns 1899-01-01.

## **Processing Rules**

The following are the processing rules for GetCalendarDate:

- 1. The function SELECTs all the values for *outfieldname*, PAY\_BEGIN\_DT and PAY\_END\_DT from PS\_PAY\_CALENDAR. The result set is sorted in increasing PAY\_END\_DT order.
- 2. A SQL SELECT statement is generated in the following form:
- 3. SELECT outfieldname, PAY\_BEGIN\_DT, PAY\_END\_DT FROM PS\_PAY\_CALENDAR WHERE COMPAny=:1 AND PAYGROUP=:2 ORDER BY PAY\_END\_DT;
- 4. Rows are fetched from the result set until the value of *comparedate* falls between PAY\_BEGIN\_DT and PAY\_END\_DT. The value of *outfieldname* is stored in a storage stack.
- 5. A work variable equal to the value in *periods* is set.
- 6. If the value of *outfieldname* in the located result row is equal to *comparedate,* then the value in *periodadjustment* is added to the work variable. Because *periodadjustment* may be negative, the result may be negative.

7. If the work variable is negative then the saved value of *outfieldname* is returned from the storage stack at the level specified by the work variable. If the work variable is positive then fetch forward the number of times specified by the work variable. The value of *outfieldname* is returned from the most recently fetched (current) row.

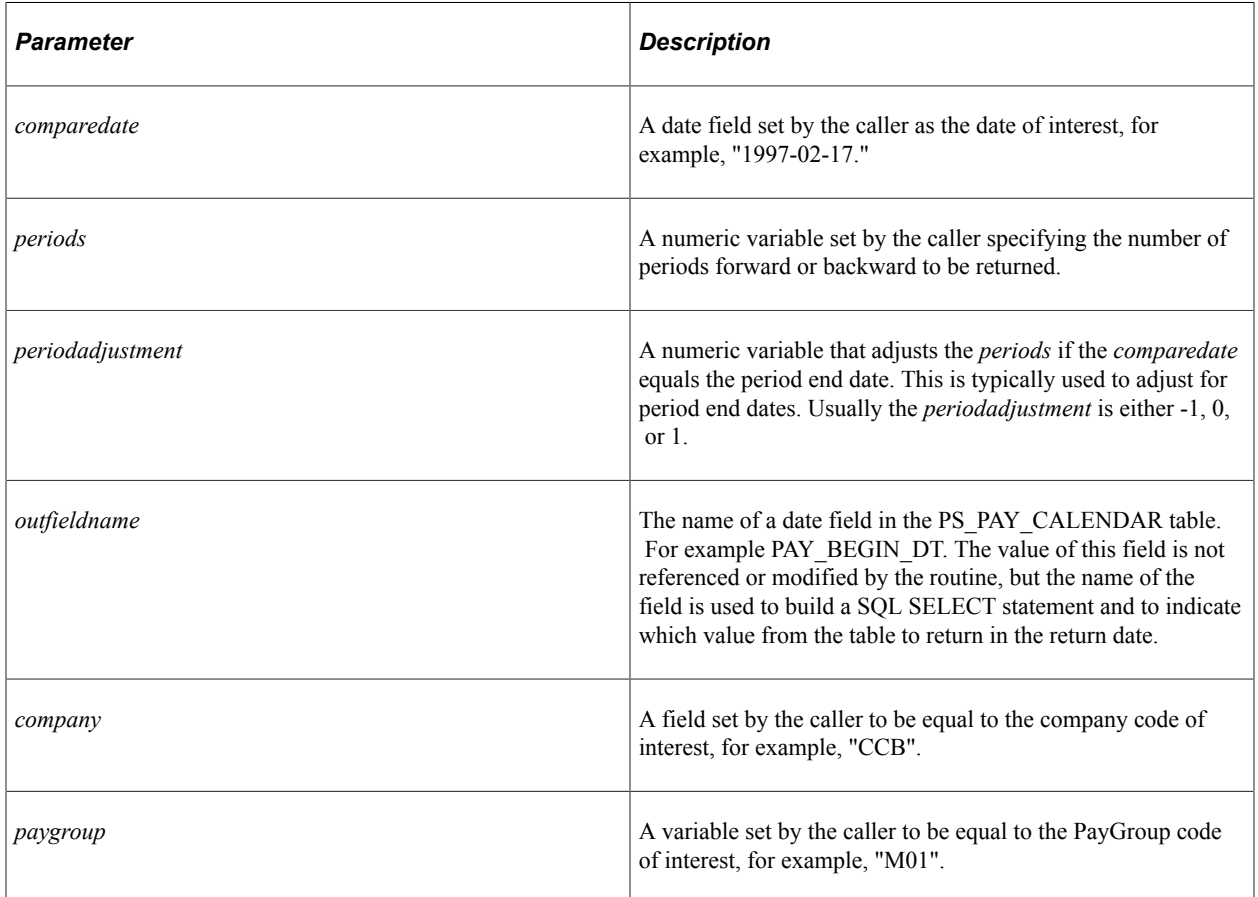

## **Parameters**

## **Returns**

Returns a Date value from the PS\_PAY\_CALENDAR table.

# **Example**

The following examples use the sample PS\_PAY\_CALENDAR entries in the following table. In the example, *comparedate* and the result date are Date type fields defined in some record.

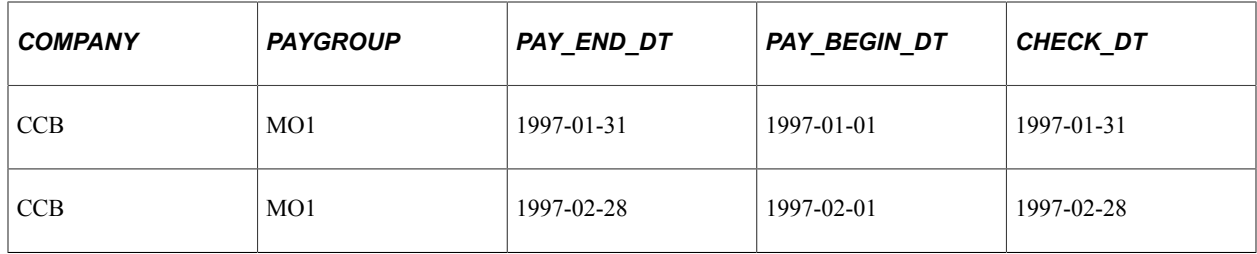

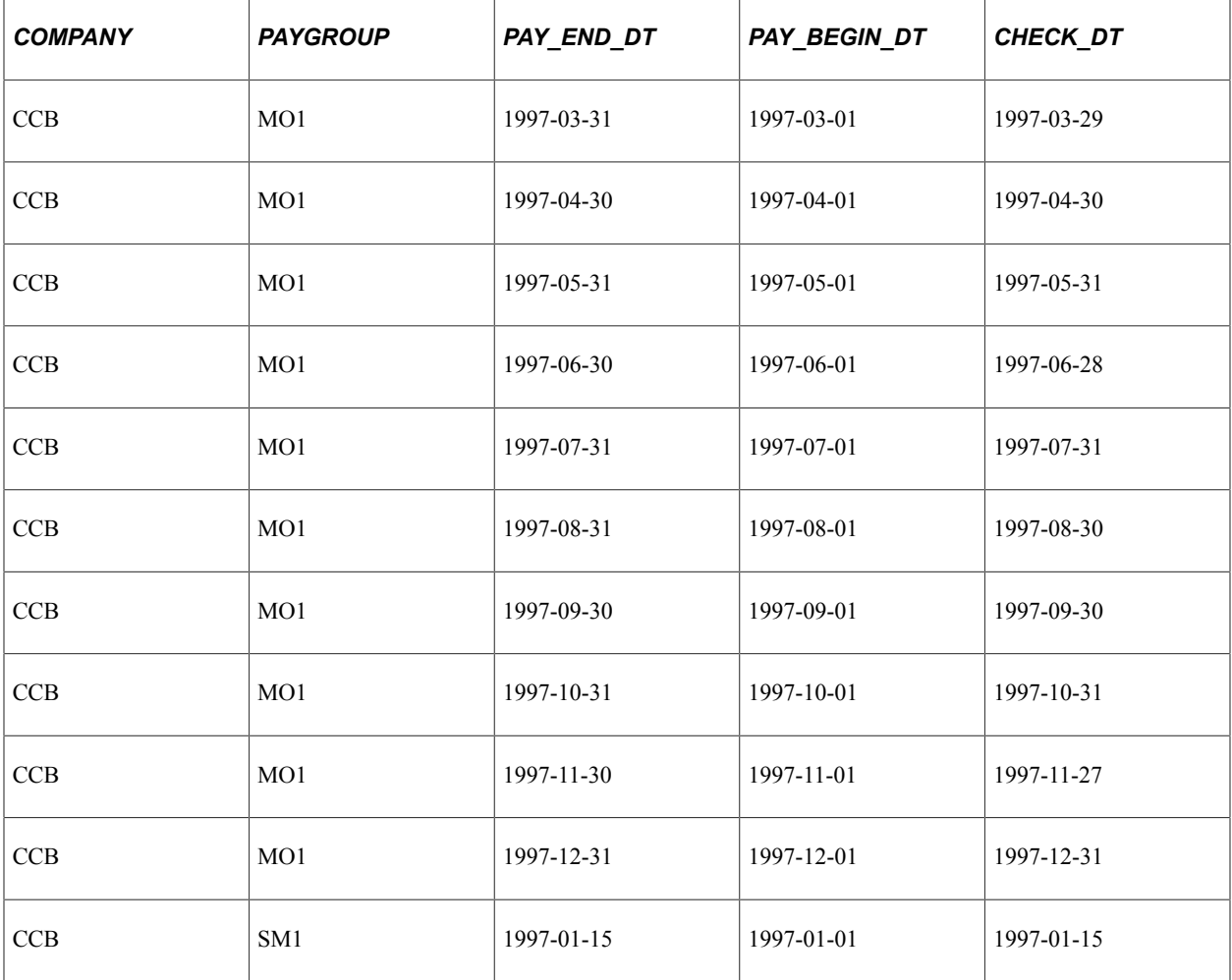

Find the begin date of the pay period containing the date 1997-05-11 (the value of &COMPAREDate). The result date returned would be 1997-05-01.

```
&RESULT Date = GetCalendarDate(&COMPAREDate, 0, 0,
    PAY_BEGIN_DT, COMPAny, PAYGROUP);
```
#### Or:

```
&RESULT Date = GetCalendarDate(&COMPAREDate, 1, -1,
    PAY_BEGIN_DT, COMPAny, PAYGROUP);
```
# **GetChart**

#### **Syntax**

**GetChart**(*RecordName*.*FieldName*)

## **Description**

Use the GetChart function to get a reference to a Chart object.

A chart must be associated with a record and field merely so that the chart object can be instantiated in PeopleCode. Which record and field you use doesn't matter. Commonly, the same derived/work record is used for all the charts in an application.

## **Parameters**

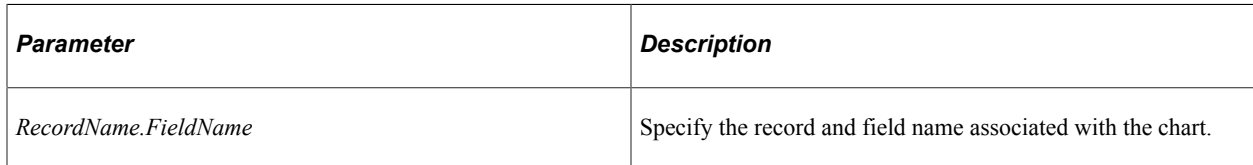

## **Returns**

A reference to a Chart object.

# **Example**

&MyChart = GetChart(CHARTREC\_WRK.CHART\_FLD);

## **Related Links**

"Using the Chart Class" (PeopleCode API Reference)

# **GetChartURL**

## **Syntax**

**GetChartURL**(*&Chart*)

## **Description**

Use the GetChartURL function to generate the URL of a chart object. This URL can then be used in your application for displaying a chart.

GetChartURL can be used only with the Chart class and Gantt class.

# **Parameters**

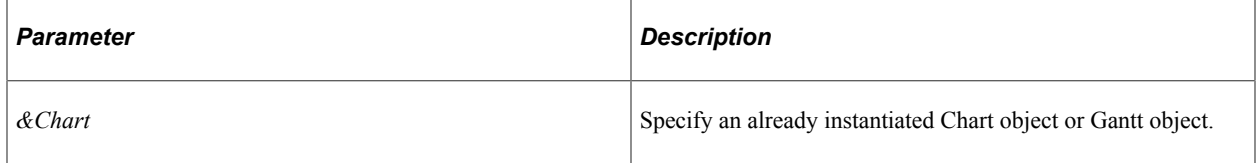

## **Returns**

A URL as a string.

#### **Example**

```
Function IScript GetChartURL()
local object &MyChart;
local string &MyURL;
    &MyChart = CreateObject("Chart");
   \&MyChart . SetData = xx;
/* xx will be a data row set */ &MyURL = %Response.GetChartURL(&MyChart);
    &sMap = &oChart.ImageMap;
    %Response.Write("<HTML><IMG SRC=");
    %Response.Write(&MyURL);
    %Response.Write(" USEMAP=#THEMAP></IMG><MAP NAME=THEMAP>");
    %Response.Write(&sMap);
    %Response.Write("</MAP></HTML>");
```

```
End-Function;
```
#### **Related Links**

"Using the Chart Class" (PeopleCode API Reference)

# **GetComponentTitle**

#### **Syntax**

**GetComponentTitle**()

#### **Description**

Use the GetComponentTitle function to return the name of the component (from the component definition).

**Important!** Use this function within fluid applications only.

#### **Parameters**

None.

#### **Returns**

A String value.

#### **Example**

```
&sPageTitle = GetComponentTitle();
```
# **Related Links**

[GetPageTitle](#page-460-0)

# <span id="page-424-0"></span>**GetCwd**

# **Syntax**

**GetCwd**()

## **Description**

Use the GetCwd function to determine the current working directory of the process that executes it. This means that in PeopleSoft Pure Internet Architecture it returns the current working directory on the server, in an Application Engine program it returns the current working directory of the Application Engine process, and so on.

## **Returns**

Returns a string containing the path of the current working directory.

## **Example**

The example stores a string specifying the current working directory in &CWD.

 $\&$  CWD = GetCwd();

# **Related Links**

[GetEnv](#page-427-0) [ExpandEnvVar](#page-327-0)

# **GetDefinitionAccess**

## **Syntax**

**GetDefinitionAccess**(*Definition\_Type*, *Key\_Collection*)

# **Description**

Use the GetDefinitionAccess function to return the access setting of a particular definition for a user.

**Note:** Definition type and definition security setting do not apply to runtime operations. You should consider using the GetDefinitionAccess function to determine the access settings of a definition only for PIA components that are considered design-time components.

#### **Parameters**

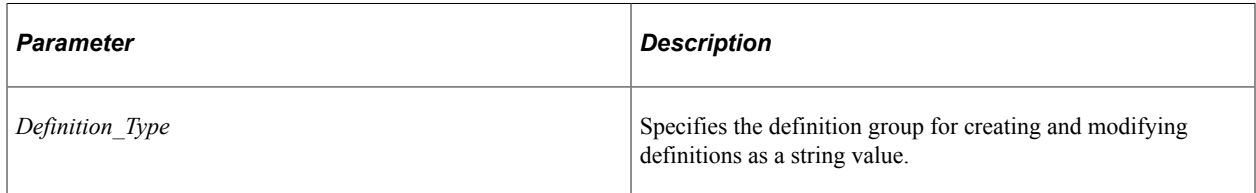

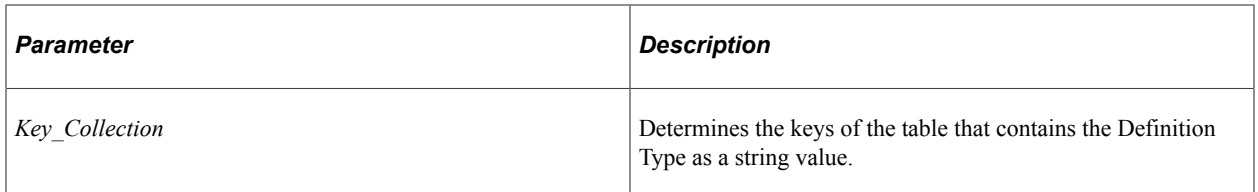

#### Valid definition types:

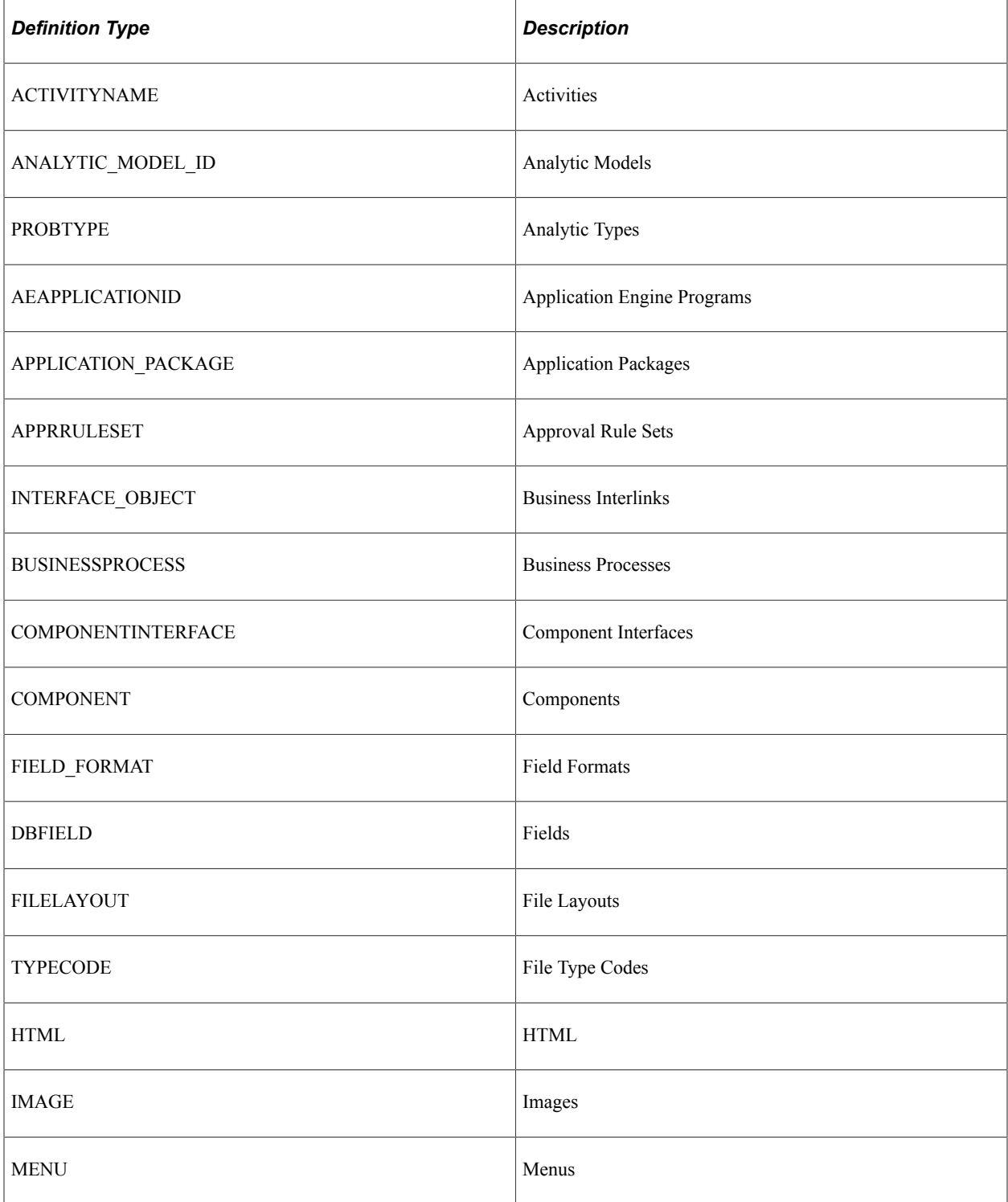

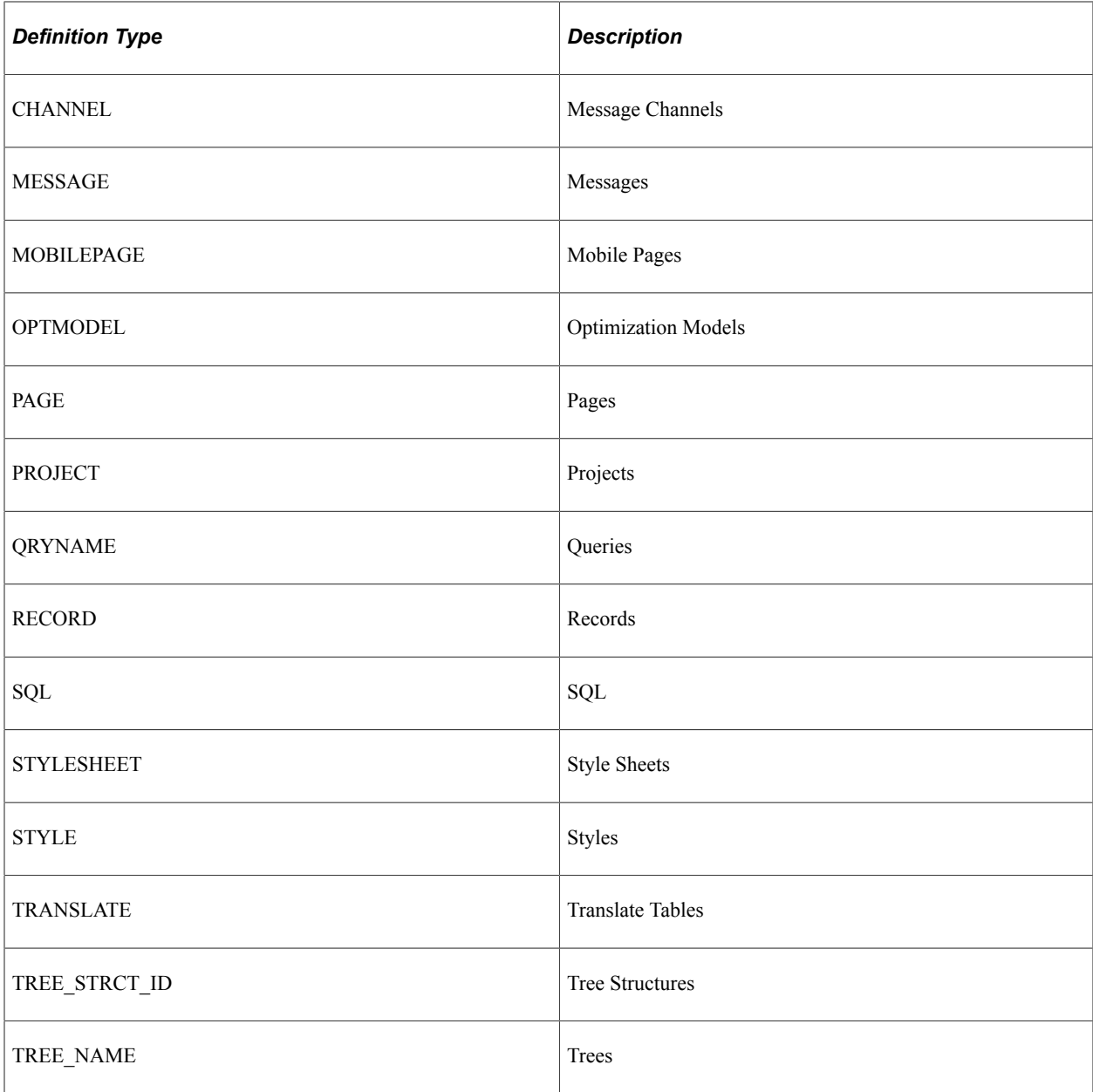

# **Returns**

Integer.

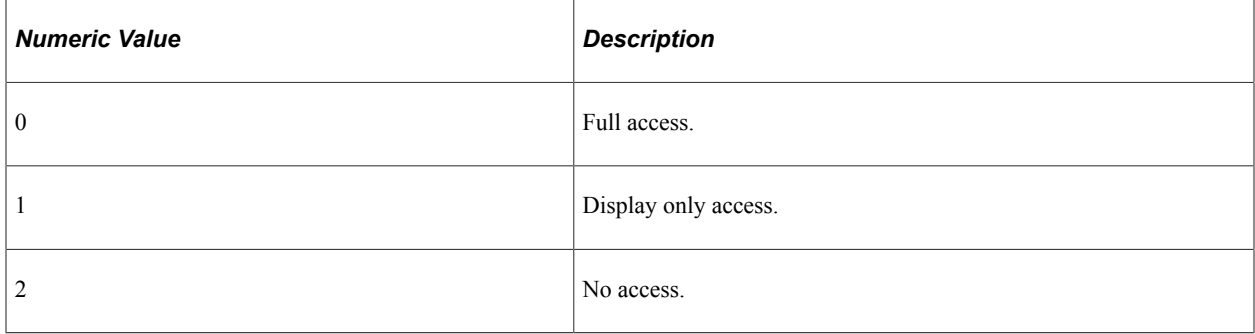

# **Example**

```
&Access = GetDefinitionAccess("RECORD", "PSOPRDEFN");
If &Access = 0 Then
   WinMessage("You have Full Access", 0);
Else
    If &Access = 1 Then
      WinMessage("You have Display-Only Access", 0);
   Else
      WinMessage("You have No Access", 0);
   End-If;
End-If;
```
#### **Related Links**

"Understanding Definition Security" (Security Administration) "Defining Permissions" (Security Administration)

# **GetDialGauge**

#### **Description**

**Note:** The GetDialGauge function is no longer used in PeopleTools 8.57 and will be ignored.

# <span id="page-427-0"></span>**GetEnv**

#### **Syntax**

**GetEnv**(*env\_var*)

## **Description**

Use the GetEnv function to return the value of an environment variable specified by *env* var as a string. If the environment variable does not exist, GetEnv it returns a null string.

For example, you can use the GetEnv function to determine the actual path of *PS\_HOME*. You could use this with the Exec function, which automatically prefixes the command string with the path of *PS\_HOME*.

#### **Parameters**

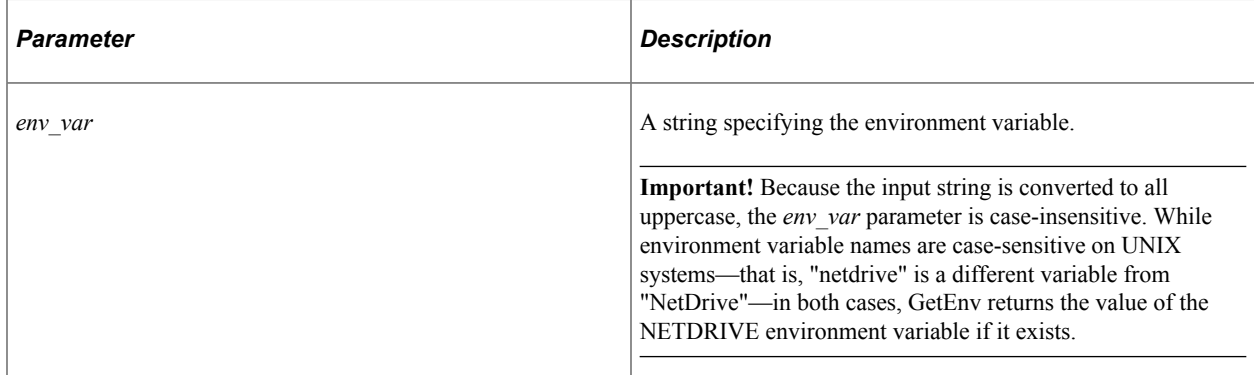

#### **Returns**

A string representing the value of the specified environment variable; Null if the variable does not exist.

#### **Example**

Assume that the environment variable NETDRIVE is equal to "N:" and the environment variable netdrive is equal to "P:". The following statement returns "N:" in &drive:

&drive = GetEnv("netdrive");

Furthermore, if the environment variables netdrive and NetDrive are defined on a UNIX system, but not NETDRIVE, each of the following calls to GetEnv return Null:

```
&string = GetEnv("netdrive");
&string = GetEnv("NetDrive");
&string = GetEnv("NETDRIVE");
```
#### **Related Links**

[GetCwd](#page-424-0) [ExpandEnvVar](#page-327-0)

# **GetField**

#### **Syntax**

**GetField**([*recname.fieldname*])

## **Description**

Use the GetField function to create a reference to a field object for the current context; that is, from the row containing the currently executing program.

If you do not specify *recname.fieldname*, the current field executing the PeopleCode is returned.

**Note:** For PeopleCode programs located in events that are not associated with a specific row, record, and field at the point of execution this function is invalid. That is, you cannot use this function in PeopleCode programs on events associated with high-level objects like pages or components. For events associated with record level programs (like component record), this function is valid, but it must be specified with a field name, as there is an assumed record, but no assumed field name.

When GetField is used with an associated record and field name on component buffer data, the following is assumed:

 $\&$  FIELD = GetRow(). recname. fieldname;

#### **Parameters**

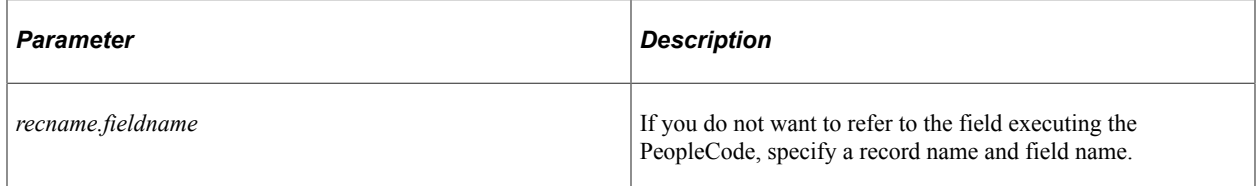

## **Returns**

This function returns a field object that references the field from the specified record.

# **Example**

```
Local Field &CHARACTER;
&CHARID = GetField(FIELD.CHAR_ID);
```
## **Related Links**

"Understanding the Field Class" (PeopleCode API Reference) **[GetPageField](#page-458-0)** "Understanding Data Buffer Access" (PeopleCode Developer's Guide)

# **GetFieldDefn**

#### **Syntax**

**GetFieldDefn**(*field\_name*)

## **Description**

Use the GetFieldDefn function to return an existing field definition.

#### **Parameters**

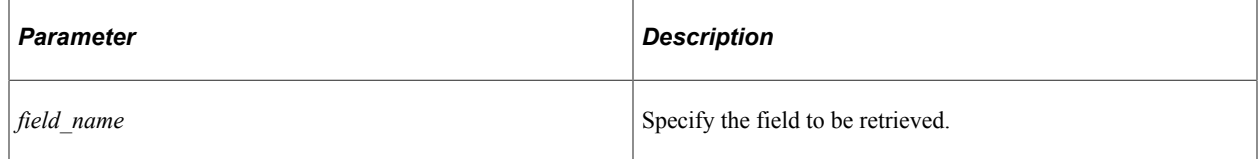

#### **Returns**

A field definition object.

Returns a null value if the field definition doesn't exist, the field is not a supported type in PeopleCode, or the user does not have permissions to access the field.

# **Example**

```
Local FieldDefn &mktField = GetFieldDefn("MARKET");
If All(&mktField) Then
    &mktField.Description = "My new Market field";
    &retVal = &mktField.SetLabel("MYMARKET", "My Market", "My New Market", True);
    /* do error checking … */
  Local date \text{imyDate} = \text{Date3}(1900, 1, 1); &retVal = &mktField.SetTranslateValue("A", True, &myDate, "My New Market", "My M⇒
arket");
    /* do error checking … */
    &retVal = &mktField.SaveAs("MYMARKET");
   /* do error checking … */
End-If;
```
# **Related Links**

[CreateFieldDefn](#page-188-0) [DeleteFieldDefn](#page-248-0)

# **GetFile**

## **Syntax**

**GetFile**(*filename*, *mode* [, *charset*] [*, pathtype*])

## **Description**

Use the GetFile function to instantiate a new file object from the File class, associate it with an external file, and open the file so you can use File class methods to read from or write to it.

Any file opened for writing (using a call to the GetFile function or the File class Open method) by a PeopleCode program that runs in the Process Scheduler is automatically managed by the Report Repository.

You can use the GetFile or GetTempFile functions to access an external file, but each execution of GetFile or GetTempFile instantiates a new file object. If you plan to access only one file at a time, you need only one file object. Use GetFile or GetTempFile to instantiate a file object for the first external file you access. Then, use Open to associate the same file object with as many different external files as you want. However, if you expect to have multiple files open at the same time, you need to instantiate multiple file objects with GetFile or GetTempFile.

GetFile and Open both perform implicit commits. Therefore, the GetTempFile function has been introduced specifically to avoid these implicit database commits. GetTempFile differs from GetFile in two respects:

- GetTempFile does not perform an implicit commit.
- GetTempFile does not make the associated file available through the Report Repository even when the calling PeopleCode program is run through the Process Scheduler.

Therefore, GetTempFile can be a good choice when you wish to avoid implicit database commits and when you do not need to have the file managed through the Report Repository. Otherwise, GetTempFile operates exactly the same as GetFile.

## See [GetTempFile](#page-494-0).

# **Parameters**

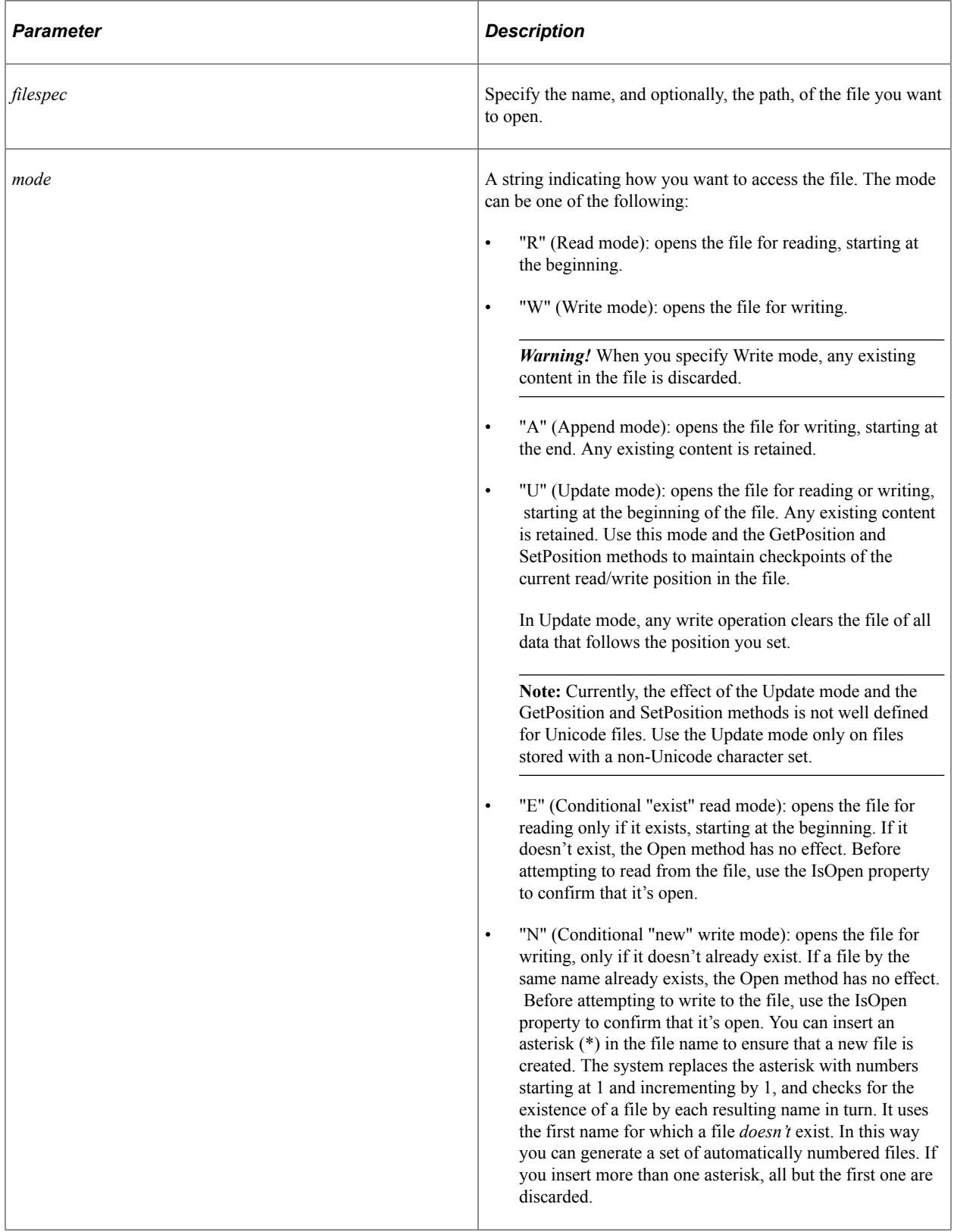
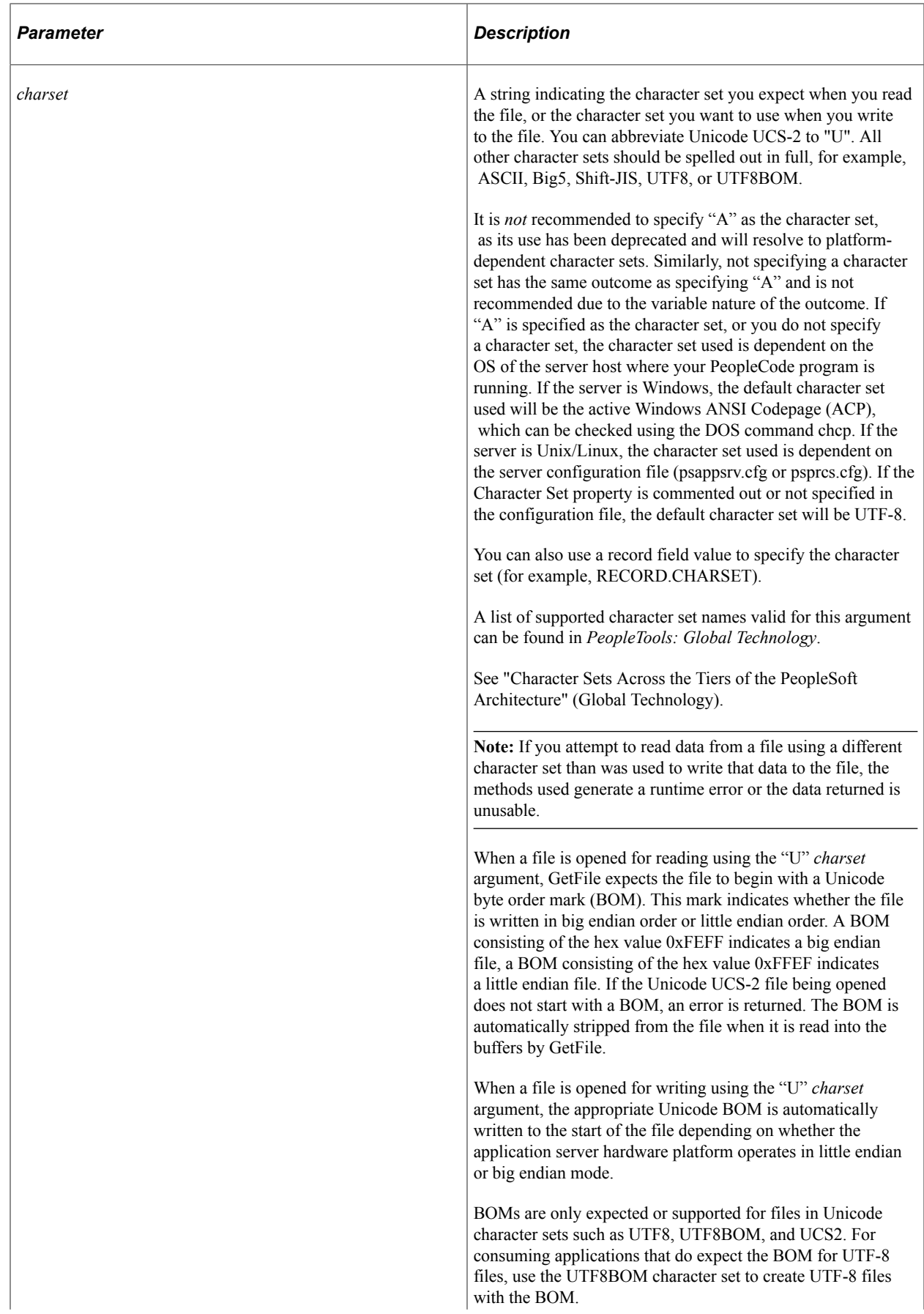

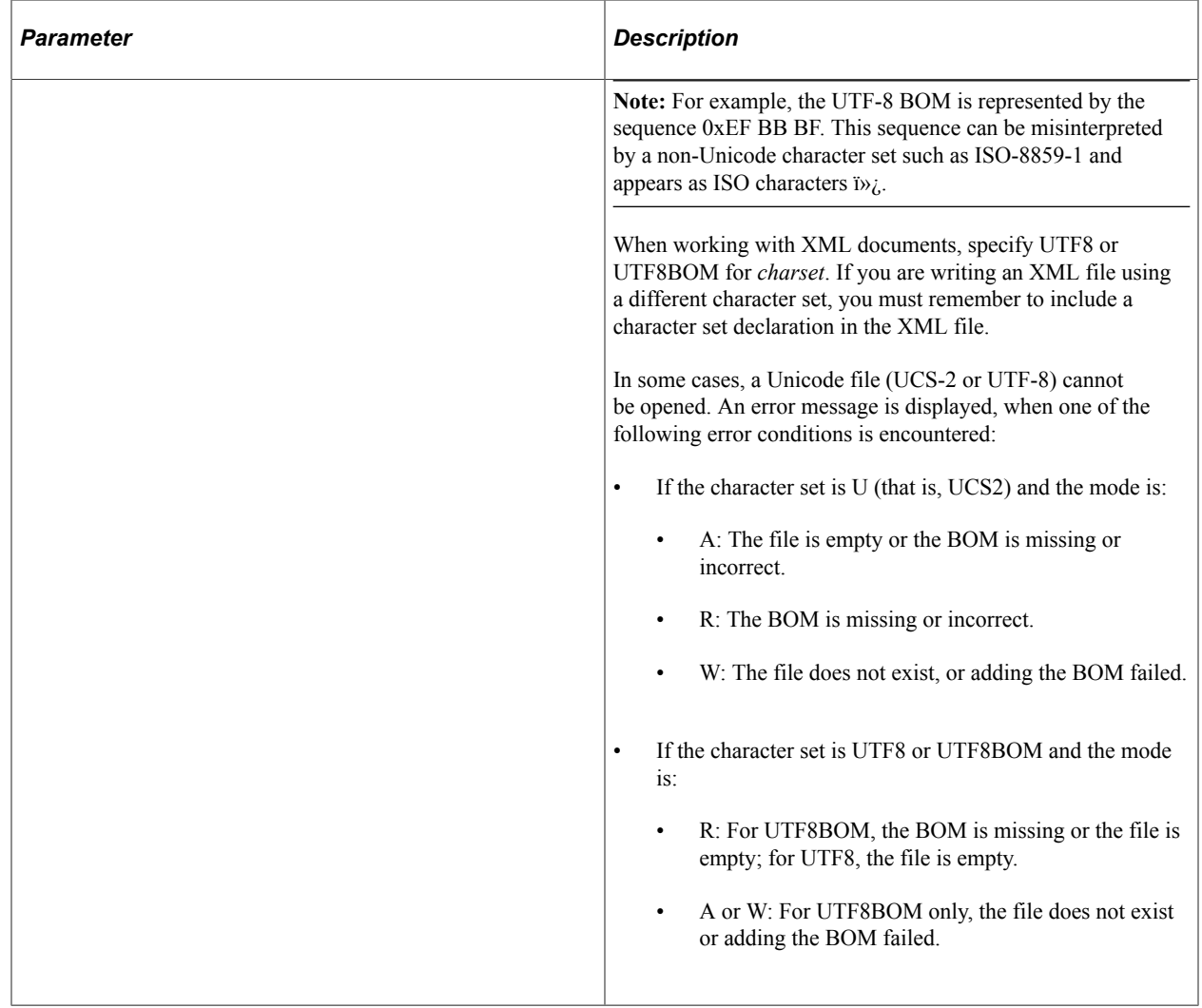

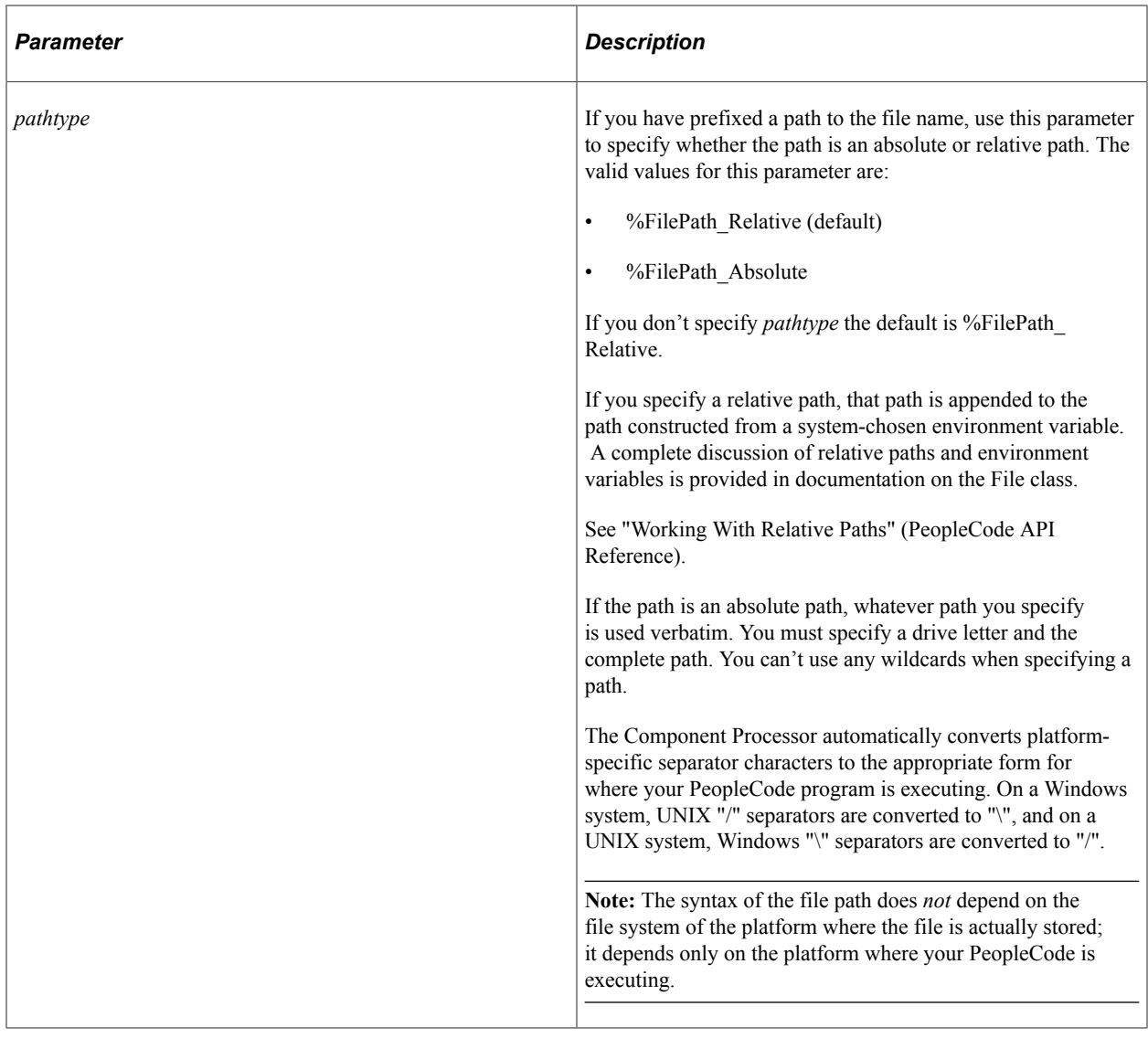

**Note:** The syntax of the file path does *not* depend on the file system of the platform where the file is actually stored; it depends only on the platform where your PeopleCode is executing.

# **Returns**

A File object if successful; Null otherwise.

# **Example**

The following example opens an existing UCS-2 file for reading:

```
&MYFILE = GetFile(&SOMENAME, "E", "U");
If &MYFILE.IsOpen Then
   while &MYFILE.ReadLine(&SOMESTRING);
       /* Process the contents of each &SOMESTRING */
   End-While;
   &MYFILE.Close();
End-If;
```
The following example opens a numbered file for writing in a non-Unicode format, without overwriting any existing files:

```
\text{WYFILE} = \text{GetFile}("c:\temp\item*.txt", "N", "CPI252", \$FilePath Absolute};If &MYFILE.IsOpen Then
    &MYFILE.WriteLine("Some text.");
    &MYFILE.Close();
End-If;
```
The following example uses the CHARSET field to indicate the character set to be used:

&MYFILE = GetFile("INPUT.DAT", "R", RECORD.CHARSET);

### **Related Links**

[FileExists](#page-335-0) [FindFiles](#page-339-0) **[GetTempFile](#page-494-0)** "Folder Class" (PeopleCode API Reference) "Open" (PeopleCode API Reference) "GetPosition" (PeopleCode API Reference) "SetPosition" (PeopleCode API Reference) "IsOpen" (PeopleCode API Reference) "File Access Interruption Recovery" (PeopleCode API Reference)

# **GetGanttChart**

#### **Syntax**

**GetGanttChart**(*RecordName*.*FieldName*)

### **Description**

Use the GetGanttChart function to get a reference to a Gantt object.

A chart must be associated with a record and field merely so that the chart object can be instantiated in PeopleCode. Which record and field you use doesn't matter. Commonly, the same derived/work record is used for all the charts in an application.

### **Parameters**

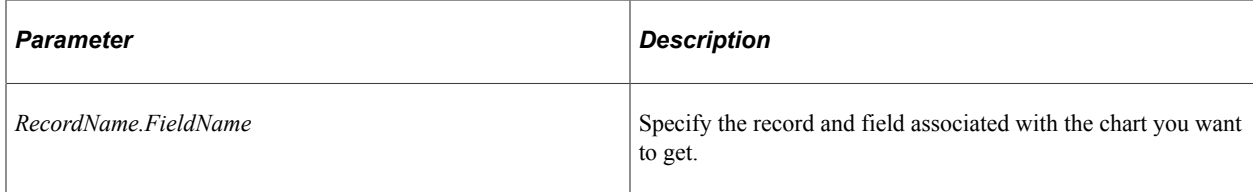

### **Returns**

A reference to a Gantt object.

## **Example**

&gGantt = GetGanttChart(CHARTREC\_WRK.CHART\_FLD);

## **Related Links**

"Using the Gantt Class" (PeopleCode API Reference)

# **GetGaugeThreshold**

## **Syntax**

**GetGaugeThreshold**()

## **Description**

Use the GetGaugeThreshold function to get a reference to a GaugeThreshold object. GaugeThreshold objects can then be associated with a RatingGaugeChart object.

## **Parameters**

None.

# **Returns**

A reference to a GaugeThreshold object.

# **Example**

 $\&oGTresh1 = GetGaugeThreshold()$ ;

## **Related Links**

"Using the Rating Gauge Classes" (PeopleCode API Reference) "GaugeThreshold Class Properties" (PeopleCode API Reference) "SetRatingGaugeThresholds" (PeopleCode API Reference)

# **GetGrid**

# **Syntax**

**GetGrid**(**Page.***page\_name*, *grid\_name*, [*L1\_row\_num*])

# **Description**

Use the GetGrid function to instantiate an object of the Grid class and populate it with the grid specified by *grid\_name*. For grids at level 2, specify the optional *L1\_row\_num* parameter. The *grid\_name* corresponds to the Page Field Name on the General tab of that grid's page field properties.

Use the GetGrid function to return a reference to a Grid object. If you want to access an AnalyticGrid object, use the GetAnalyticGrid function instead.

**Note:** If more than one occurs count was specified for the grid in Application Designer, GetGrid will return only the first occurrence of the grid.

**Note:** PeopleSoft builds a page grid one row at a time. Because the Grid class applies to a complete grid, you can't attach PeopleCode that uses the Grid class to events that occur before the grid is built; the earliest event you can use is the Activate event for a page.

See "Activate Event" (PeopleCode Developer's Guide).

## **Specifying the Grid Name**

When you place a grid on a page, the grid is automatically named the same as the name of the primary record of the scroll for the grid (from the Page Field Name field) This is the name you use with the GetGrid function.

**Note:** If the name of the record changes, the Page Field Name is *not* automatically updated. You must change this name if you want the name of the grid to reflect the name of the record.

To change a grid name:

- 1. Open the page definition in Application Designer.
- 2. Select the grid and access the page field properties.
- 3. On the General tab, type the new grid name in the **Page Field Name** field.

**Note:** Every grid on a page must have a unique name.

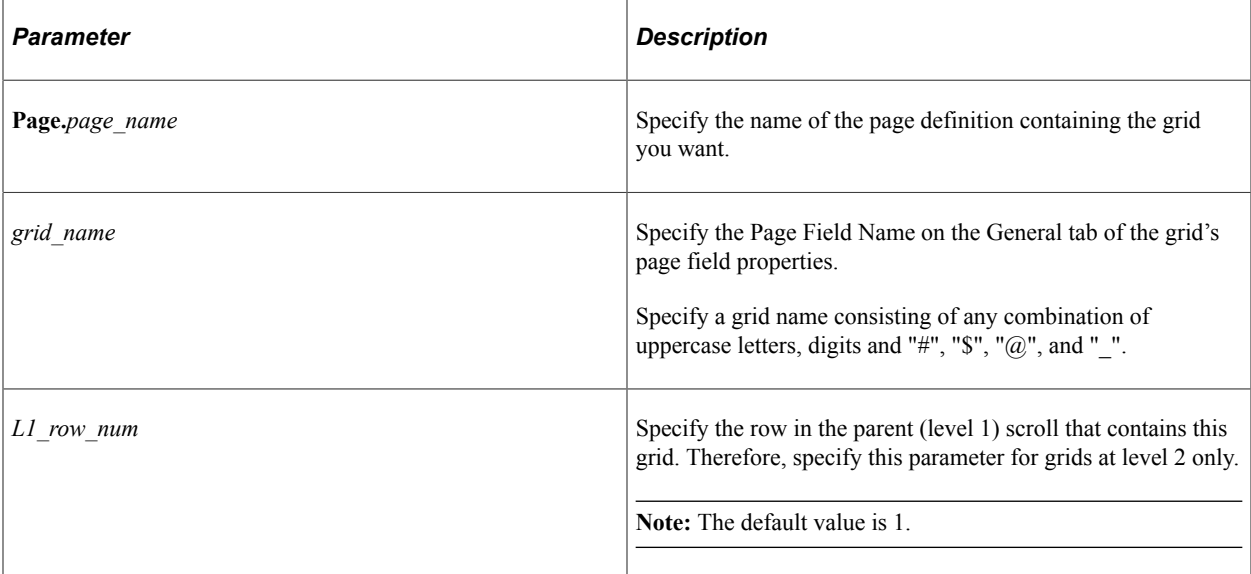

A Grid object populated with the requested grid.

### **Example**

This example retrieves the grid named EMPL\_GRID within a scroll:

```
local Grid &MYGRID;
&MYGRID = GetGrid(Page.EMPLOYEE_CHECKLIST, "EMPL_GRID");
```
## **Related Links**

"GetColumn" (PeopleCode API Reference) [GetAnalyticGrid](#page-401-0)

# **GetHTMLText**

## **Syntax**

**GetHTMLText**(**HTML.***textname* [*, paramlist*])

Where *paramlist* is an arbitrary-length list of values of undetermined (Any) data type in the form:

*inval1* [*, inval2*] ...

### **Description**

Use the GetHTMLText function to retrieve a predefined HTML text from an HTML definition in the user's current language, or the base language if no entry exists in the user's current language. If any values are included in *paramlist*, they are substituted into the HTML text based on positional reference (for example,  $\text{\$BIND}(:1)$  is the first parameter,  $\text{\$BIND}(:2)$  is the second, and so on.)

**Note:** Use the GetHTMLText function only to retrieve HTML, or HTML that contains a JavaScript program, from an HTML definition. If you have an HTML definition that contains *only* JavaScript, use the GetJavaScriptURL response class method to access it.

See "GetJavaScriptURL" (PeopleCode API Reference).

You can use this function with PeopleSoft Pure Internet Architecture and Application Engine programs. However, if run from a two-tier environment, the parameter substitution does not take place. When you use this function in Application Engine programs, the meta-HTML in the HTML object referenced by the GetHTMLText function may not resolve due to lack of context, for example, in a two-tier environment, %AppServer is not resolved.

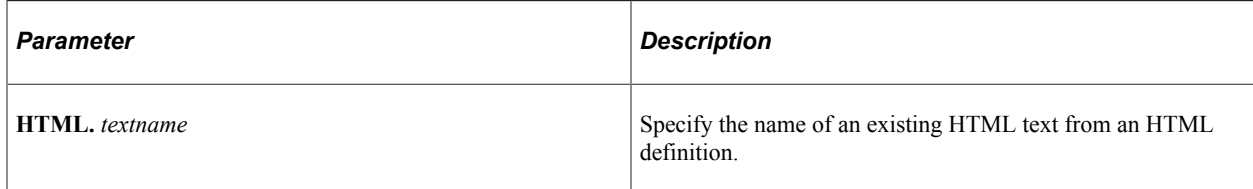

### **Returns**

The resulting HTML text is returned as a string.

### **Example**

The following is the text in the HTML definition TEST\_HTML:

This is a %BIND(:1) and %BIND(:2) test.

The following is the PeopleCode program:

```
Local Field &HTMLfield;
```

```
&string = GetHTMLText(HTML.TEST_HTML, "good", "simple");
&HTMLfield = GetRecord(Record.CHART_DATA).HTMLAREA;
&HTMLfield.Value = &string;
```
The output from &string (displayed in an HTML area control) is:

```
This is a good and simple test.
```
### **Related Links**

"Understanding Internet Script Classes" (PeopleCode API Reference) "Using HTML Definitions and the GetHTMLText Function" (PeopleCode Developer's Guide) "Using HTML Areas" (Application Designer Developer's Guide)

# **GetImageExtents**

### **Syntax**

**GetImageExtents**(**IMAGE.***ImageName*)

### **Description**

Use the GetImageExtents function to return the width and height of the image specified by *ImageName*.

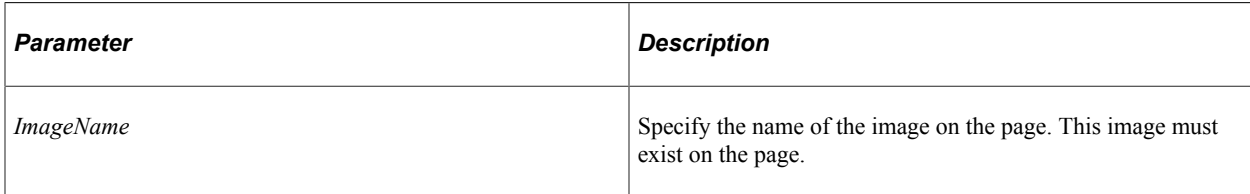

# **Returns**

An array of data type number, where element 1 is the image height and element 2 is the image width.

# **Example**

```
Local array of number &ImageExtents;
&ImageExtents = GetImageExtents(Image.PT_TREE_EXPANDED);
WinMessage("Height is " | &ImageExtents[1] | " and width is " | &ImageExtents[2]);
```
# **Related Links**

"Specifying Image Field Attributes" (Application Designer Developer's Guide)

# **GetInterlink**

# **Syntax**

**GetInterlink**(**Interlink.***name*)

# **Description**

Use the GetInterlink function to instantiate a Business Interlink definition object based on a Business Interlink definition created in Application Designer. The Business Interlink object can provide a gateway for PeopleSoft applications to the services of any external system.

**Note:** Business Interlinks is a deprecated product. Use Integration Broker instead. See *PeopleTools: Integration Broker*.

After you use this function, you may want to refresh your page. The Refresh rowset class reloads the rowset (scroll) using the current page keys. This causes the page to be redrawn. GetLevel0(). Refresh() refreshes the entire page. If you only want a particular scroll to be redrawn, you can refresh just that part.

Generally, do not use the GetInterlink function in a program you create from scratch. If you drag a Business Interlink definition from the project workspace (in Application Designer) to an open PeopleCode editor window, a "template" is created, with values filled in based on the Business Interlink definition you dragged in.

The following is the template created from dragging the Business Interlink definition LDAP\_SEARCHBIND to an open PeopleCode editor window.

 $/ * = == >$ 

```
 This is a dynamically generated PeopleCode template to be used only as a helper
  to the application developer. You need to replace all references to '<*>' OR
  default values with references to PeopleCode variables and/or a Rec.Fields.*/
/* == > Declare and instantiate: */Local Interlink &LDAP SEARCHBI 1;
Local BIDocs &inDoc;
Local BIDocs &outDoc;
Local Boolean &RSLT;
Local number &EXECRSLT;
&LDAP_SEARCHBI_1 = GetInterlink(INTERLINK.LDAP_SEARCHBIND);
/* ===> You can use the following assignments to set the configuration parameters.
*/
&LDAP_SEARCHBI_1.Server = "example.com";
&LDAP_SEARCHBI_1.Port = 389;
&LDAP_SEARCHBI_1.User_DN = "cn=Admin,o=PeopleSoft";
\overline{\text{wLDAP}}SEARCHBI<sup>-1</sup>.Password = \overline{\text{wps}}&LDAP_SEARCHBI_1.UserID_Attribute_Name = "uid";
&LDAP_SEARCHBI_1.URL = "///file:C:/User/Documentum/XML%20Applications/proddoc/
peoplebook_upc/peoplebook_
upc.dtd";
&LDAP_SEARCHBI_1.BIDocValidating = "Off";
/* ===> You might want to call the following statement in a loop if there is more t⇒
han one row of data to be added. */
/* ==-> Add inputs: */&inDoc = &LDAP_SEARCHBI_1.GetInputDocs("");
&ret = &inDoc.AddValue("User_ID", <*>);
&ret = &inDoc.AddValue("User_Password", <*>);
\text{%ret} = \text{%inDoc}. AddValue("Connect DN", \langle * \rangle);
\text{Set} = \text{sinDoc}. AddValue("Connect<sup>-</sup>Password", <*>);
\deltaDirectory Search ParmsDoc = \deltainDoc.AddDoc("Directory Search Parms");
&ret = &Directory_Search_ParmsDoc.AddValue("Host", <*>);
&ret = &Directory_Search_ParmsDoc.AddValue("Port", <*>);
&ret = &Directory_Search_ParmsDoc.AddValue("Base", <*>);
&ret = &Directory_Search_ParmsDoc.AddValue("Scope", <*>);
&ret = &Directory_Search_ParmsDoc.AddValue("Filter", <*>);
/* ===> The following statement executes this instance: */
&EXECRSLT = &LDAP SEARCHBI 1.Execute();
If (\&EXECRSLT \& 1) Then
    /* The instance failed to execute */
Else
&outDoc = &LDAP_SEARCHBI_1.GetOutputDocs("");
\text{Set} = \text{double} \cdot \text{GetValue} ("Distinguished Name", \langle * \rangle);
\text{Set} = \text{double}.\text{GetValue}(\text{return}_\text{status}^\top, \langle * \rangle);\text{%}x^* = \text{&} outDoc.GetValue("return_status_msg", <*>);
End-If; /* If NOT &RSLT ... */
```
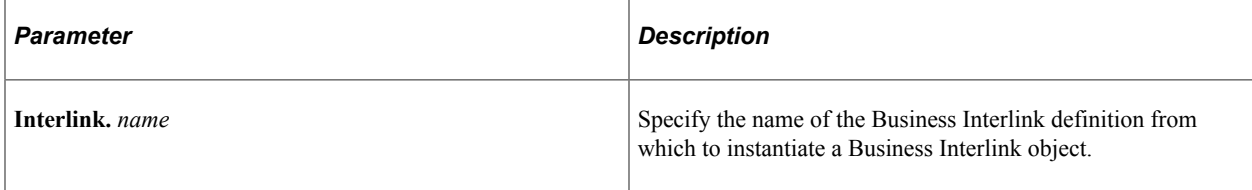

A Business Interlink object.

## **Example**

The following example instantiates a Business Interlink object based on the Business Interlink definition QE\_RP\_SRAALL.

```
Local Interlink &SRA ALL 1;
&SRA_ALL_1 = GetInterlink(Interlink.QE_RP_SRAALL);
```
## **Related Links**

"Understanding Business Interlink Class" (PeopleCode API Reference)

# **GetJavaClass**

### **Syntax**

**GetJavaClass**(*ClassName*)

## **Description**

Use the GetJavaClass function to access a Java class so that you can manipulate it in PeopleCode. This is used for those classes that have static members, where it isn't appropriate to instantiate an object of the class. You can call only static methods, that is, class methods, with the object created with this function.

In Java, you access such static members of a class by using the class name:

result = java.class.name.SomeStaticMethod();

To do this in PeopleCode, do the following:

&Result = GetJavaClass("java.class.name").SomeStaticMethod();

**Note:** If you create a class that you want to call using GetJavaClass, it can be located in a directory specified in the PS\_CLASSPATH environment variable or in other specified locations. The PeopleCode API Reference provides details on where you can place custom and third-party Java classes.

See "System Setup for Java Classes" (PeopleCode API Reference).

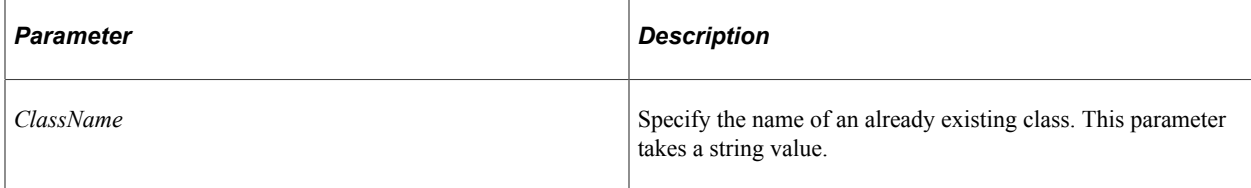

A JavaObject that refers to the named Java class.

# **Example**

The Java class **java.lang.reflect.Array** has no public constructors and has only static methods. The methods are used to manipulate Java array objects. One of these static methods is GetInt:

public static int **getInt**(Object array, int index)

To use this method, get the class by using GetJavaClass. This code illustrates accessing the value of the fifth element of an integer array.

```
Local JavaObject &RefArray, &MyArray;
. . .
&RefArray = GetJavaClass("java.lang.reflect.Array");
. . .
&MyArray = CreateJavaArray("int[]", 24);
. . .
& FifthElement = &RefArray.getInt(&MyArray, 4);
```
# **Related Links**

[CreateJavaObject](#page-189-0) [CreateJavaArray](#page-188-0) "Understanding Java Class" (PeopleCode API Reference)

# **GetLEDGauge**

# **Syntax**

**GetLEDGauge**(*RecordName*.*FieldName*)

# **Description**

Use the GetLEDGauge function to get a reference to an LEDGauge object.

A gauge must be associated with a record and field merely so that the gauge object can be instantiated in PeopleCode. Which record and field you use doesn't matter. Commonly, the same derived/work record is used for all the charts in an application.

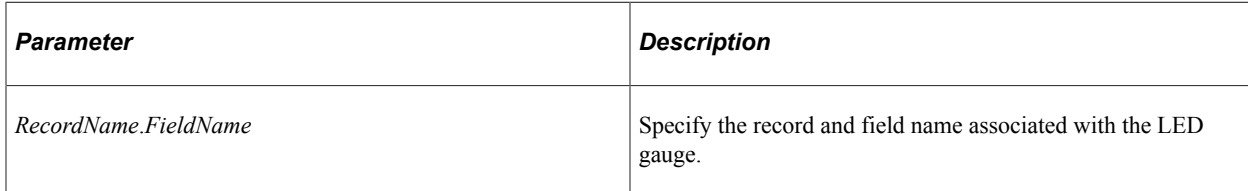

A reference to an LEDGauge object.

### **Example**

&MyGauge = GetLEDGauge(GAUGEREC\_WRK.GAUGE\_FLD);

### **Related Links**

"Using the Gauge Classes" (PeopleCode API Reference)

# **GetLevel0**

### **Syntax**

**GetLevel0**()

### **Description**

Use the GetLevel0 function to create a rowset object that corresponds to level 0 of the component buffer. If used from PeopleCode that isn't associated with a page, it returns the base rowset from the current context.

### **Parameters**

GetLevel0 has no parameters. However, it does have a default method, GetRow, and a shortcut. Specifying GetLevel0()(1) is the equivalent of specifying GetLevel0().GetRow(1).

## **Returns**

This function returns a rowset object that references the base rowset. For a component, this is the level 0 of the page. For a Application Engine program, this is the state record rowset. For a message, this is the base rowset.

**Note:** You can also get the base rowset for a message using the GetRowset message class method, that is, &MSG.GetRowset().

## **Example**

The following code sample returns the level one rowset.

Local Rowset &ROWSET;

&ROWSET = GetLevel0().GetRow(1).GetRowset(SCROLL.LEVEL1\_REC);

The following is equivalent to the previous example.

Local Rowset &ROWSET;

&ROWSET = GetLevel0()(1).GetRowset(SCROLL.LEVEL1\_REC);

To reference a level 2 rowset you would have code similar to this:

Local Rowset &ROWSET LEVEL2, &ROWSET LEVEL0, &ROWSET LEVEL1; &ROWSET\_LEVEL2 = GetLevel0().GetRow(1).GetRowset(SCROLL.LEVEL1\_REC).GetRow(5). GetRowset(SCROLL.LEVEL2\_REC);  $/*$  or  $*/$ &ROWSET\_LEVEL0 = GetLevel0(); &ROWSET\_LEVEL1 = &ROWSET\_LEVEL0.GetRow(1).GetRowset(SCROLL.LEVEL1\_REC); &ROWSET\_LEVEL2 = &ROWSET\_LEVEL1.GetRow(5).GetRowset(SCROLL.LEVEL2\_REC);  $/* \overline{or} * /$ &ROWSET\_LEVEL2 = GetLevel0()(1).LEVEL1\_REC(5).GetRowset(SCROLL.LEVEL2\_REC);

## **Related Links**

**[GetRowset](#page-479-0)** "Understanding Rowset Class" (PeopleCode API Reference) "Understanding Data Buffer Access" (PeopleCode Developer's Guide)

# **GetMethodNames**

### **Syntax**

**GetMethodNames**(*Type, Name*)

### **Description**

Use the GetMethodNames function to return either the method names for a Component Interface, or the function names of a WEBLIB record.

### **Parameters**

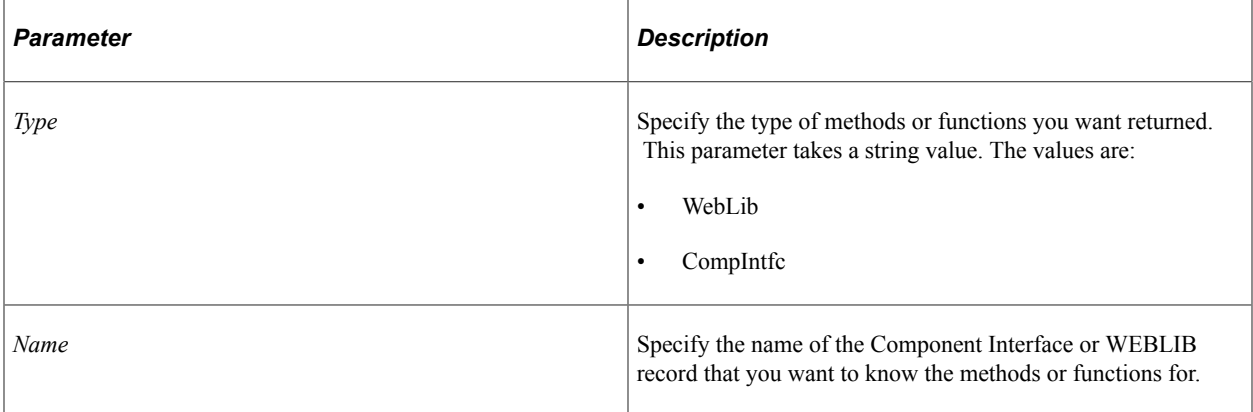

#### **Returns**

An array of string containing the method or function names.

## **Example**

Local array of string &Array; &Array = GetMethodNames("CompIntfc", CompIntfc.USER\_PROFILE); &Array = GetMethodNames("WebLib", Record.WEBLIB\_PORTAL);

## **Related Links**

"Component Interface Examples" (PeopleCode API Reference) "Web Libraries" (PeopleCode API Reference)

# **GetMessage**

### **Syntax**

**GetMessage**()

## **Description**

Use the GetMessage function to return a message.

**Note:** This function has been deprecated and remains for backward compatibility only. Use the IntBroker class GetMessage method instead.

It retrieves a message from the message queue for the current message being processed.

**Note:** The GetMessage function does not load the message with data. It always creates a new instance of a message object. You must use another method, such as GetRowset, to populate the message object. In addition, you must populate the message object with data before running any methods on it.

## **Related Links**

"GetMessage" (PeopleCode API Reference)

### **Parameters**

None.

### **Returns**

A reference to an empty message object if successful, NULL if not successful.

## **Example**

```
Local message &MSG;
&MSG = GetMessage();
```
# **Related Links**

[CreateMessage](#page-192-0)

"GetRowset" (PeopleCode API Reference) "Understanding Message Classes" (PeopleCode API Reference)

# **GetMessageInstance**

### **Syntax**

**GetMessageInstance**(*pub\_id*, *pub\_nodename*, *channelname*)

## **Description**

Use the GetMessageInstance function to get a message from the message queue.

**Note:** This function has been deprecated and is no longer supported.

# **GetMessageXmlDoc**

### **Syntax**

**GetMessageXmlDoc**()

### **Description**

Use the GetMessageXmlDoc function in any of the messaging PeopleCode events.

**Note:** This function has been deprecated and remains for backward compatibility only. Use the Message class GetXMLDoc method instead.

It retrieves an XML message, either from the message queue for asynchronous messages, or in memory for synchronous messages, for the current message being processed. An XML message is a message that is unstructured, that is, isn't based on a record hierarchy. It creates and loads a data tree for the default message version, and returns NULL if not successful.

### **Related Links**

"GetXmlDoc" (PeopleCode API Reference)

### **Parameters**

None.

### **Returns**

A reference to an XmlDoc object if successful, NULL if not successful.

# **Example**

The following example uses the GetMessageXmlDoc built-in function.

```
Local XmlDoc &BIGMAN;
Local XmlNode &node, &root;
Local string &outstring;
Local Rowset &LEVEL0;
Local Record &SALES ORDER INFO, &REC;
& CRLF = Char(13) | Char(10);
&BIGMAN = GetMessageXmlDoc();
&root = &BIGMAN.DocumentElement;
&child_count = &root.ChildNodeCount;
/* Get values out of XMLDoc */
&node_array = &root.GetElementsByTagName("QE_ACCT_ID");
&\texttt{acct}^- \texttt{id} node = &\texttt{node} array.Get(2);
&\text{account} id value = &\text{acet} id node. NodeValue;
&node_array = &root.GetElementsByTagName("QE_ACCOUNT_NAME");
&acct name node = &node array. Get(2);
&\texttt{account_name_value} = \&\texttt{acct_name-node.NodeValue};&node_array = &root.GetElementsByTagName("QE_ADDRESS");
&address node = &node array. Get(2);
\&address value = \&address node.NodeValue;
&node_array = &root.GetElementsByTagName("QE_PHONE");
\text{kphone} node = \text{knode} array. Get (2);
\&phone_value = \&phone_node.NodeValue;
&outstring = "GetMessageXMLDoc Test";
&outstring = &outstring | &CRLF | &account_id_value | &CRLF | &account_name_value
 | &CRLF | &address value | &CRLF | &phone<sup>-</sup>value;
&SALES_ORDER_INFO = CreateRecord(Record.QE_SALES_ORDER);
&SALES_ORDER_INFO.GetField(Field.QE_ACCT_ID).Value = &account_id_value;
&SALES_ORDER_INFO.GetField(Field.DESCRLONG).Value = &outstring;
&SALES_ORDER_INFO.Update();
```
## **Related Links**

[PublishXmlDoc](#page-649-0) [SyncRequestXmlDoc](#page-796-0) "Understanding XmlDoc Classes" (PeopleCode API Reference) "Understanding Message Classes" (PeopleCode API Reference)

# <span id="page-448-0"></span>**GetNextNumber**

### **Syntax**

**GetNextNumber**({*record.field* | *record\_name*, *field\_name*}, *max\_number*)

## **Description**

Use the GetNextNumber function to increment the value in a record for the field you specify by one and returns that value. You might use this function to increment an employee ID field by one when you are

adding a new employee. If the new value generated exceeds *max\_number*, a negative value is returned and the field value isn't incremented.

The maximum value possible for *max\_number* is 2147483647.

## **PeopleCode Event Considerations**

Because this function results in a database update (specifically, UPDATE, INSERT, and DELETE) it should only be issued in the following events:

- SavePreChange
- WorkFlow
- SavePostChange

If you use this function in an event other than these, you need to ensure that the dataflow is correct and that you do not receive unexpected results.

## **GetNextNumber and GetNextNumberWithGapsCommit**

The following is some of the differences between the two functions, to enable you to better chose which one is better for your application.

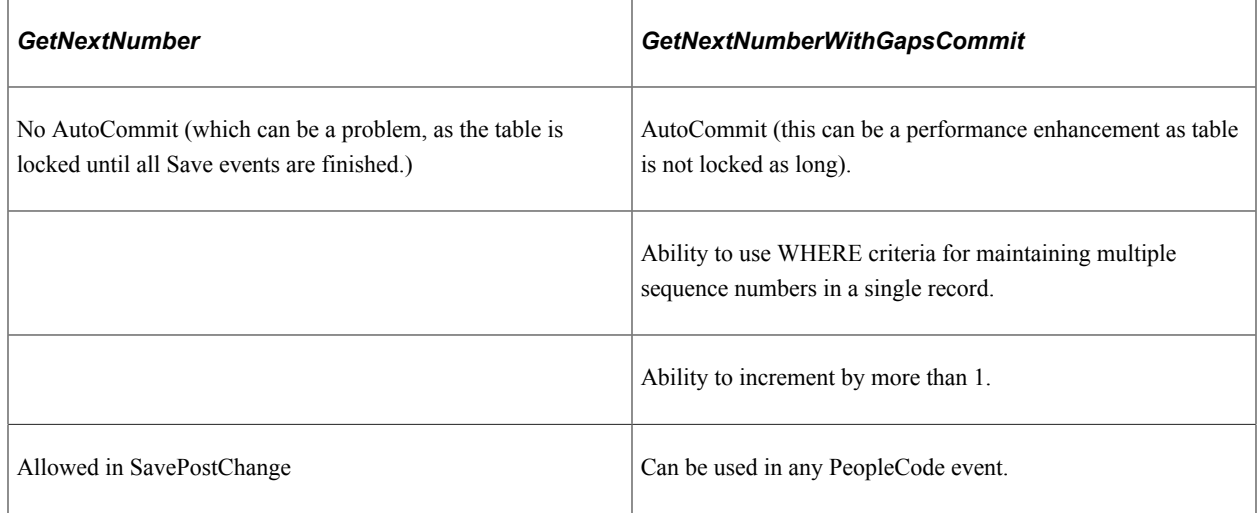

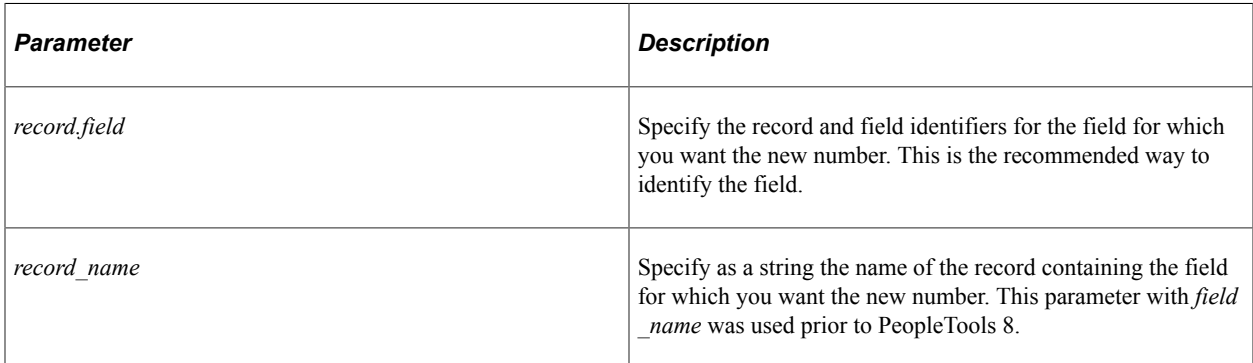

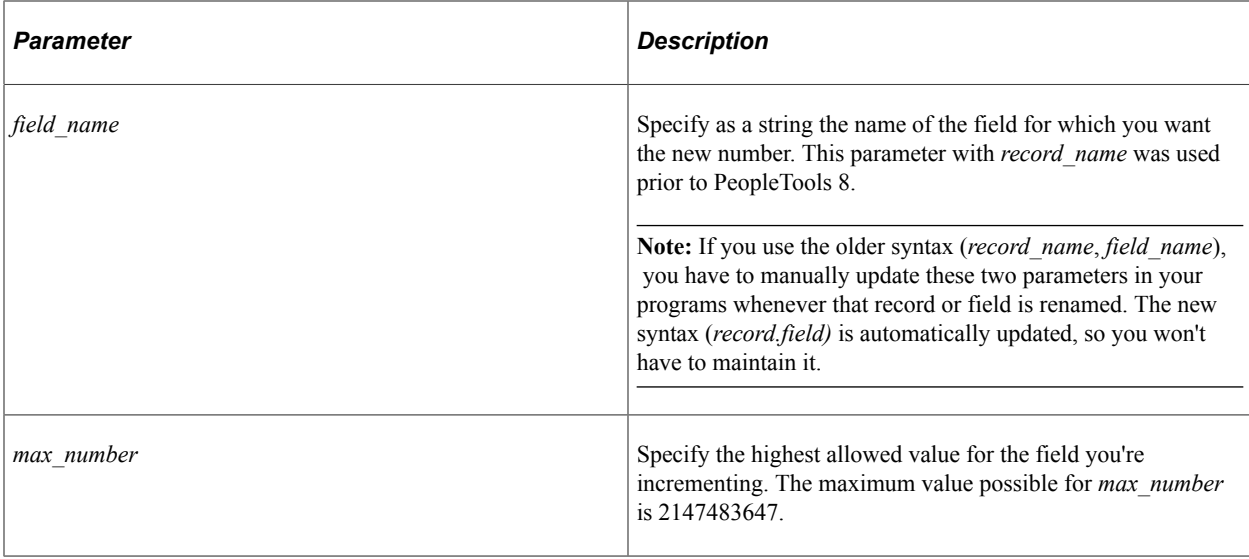

A Number value equal to the highest value of the field specified plus one.

GetNextNumber returns an error if the value to be returned would be greater than *max\_number*. The function returns one of the following:

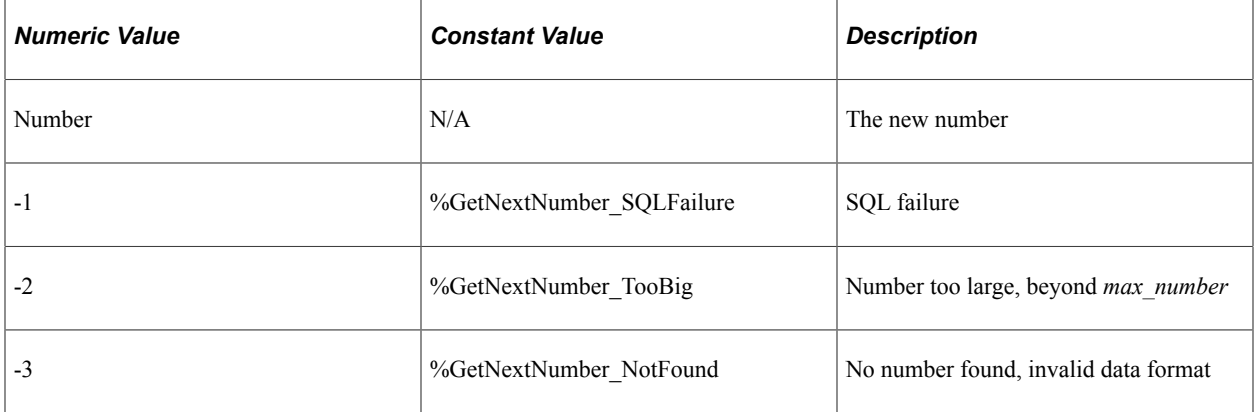

# **Example**

```
If %Component = "RUN AR33000" Then
   DUN ID NUM = GetNextNumber(INSTALLATION AR.DUN ID NUM, 99999999);
End-if;
```
The following uses the constant to check for the value returned:

```
&VALUE = GetNextNumber(INSTALLATION_AR.DUN_ID_NUM, 999);
Evaluate &VALUE
When = %GetNextNumber SQLFailure
     /* do processing */
When = %GetNextNumber_TooBig
 /* do processing */
When = %GetNextNumber NotFound/* Do processing */When-other
     /* do other processing */
```
End-Evaluate;

### **Related Links**

[GetNextNumberWithGaps](#page-451-0)

# <span id="page-451-0"></span>**GetNextNumberWithGaps**

### **Syntax**

**GetNextNumberWithGaps**(*record.field*, *max\_number*, *increment* [, *WHERE\_Clause, paramlis*⇒

*t*])

Where *paramlist* is an arbitrary-length list of values in the form:

```
var1 [, var2] ...
```
### **Description**

Use the GetNextNumberWithGaps function to determine the highest value in a table for the field you specify, and return that value plus *increment*.

**Note:** This function has been deprecated and remains for backward compatibility only. Use the GetNextNumberWithGapsCommit function instead.

This function also enables you to specify a SQL WHERE clause as part of the function for maintaining multiple sequence numbers in a single record.

**Note:** GetNextNumberWithGaps also issues a COMMIT after incrementing the sequence number if no other database updates have occurred since the last COMMIT. This limits the time a database lock is held on the row and so may improve performance.

## **PeopleCode Event Considerations**

Because this function results in a database update (specifically, UPDATE, INSERT, and DELETE) it should only be issued in the following events:

- SavePreChange
- WorkFlow

If you use this function in an event other than these, you need to ensure that the dataflow is correct and that you do not receive unexpected results.

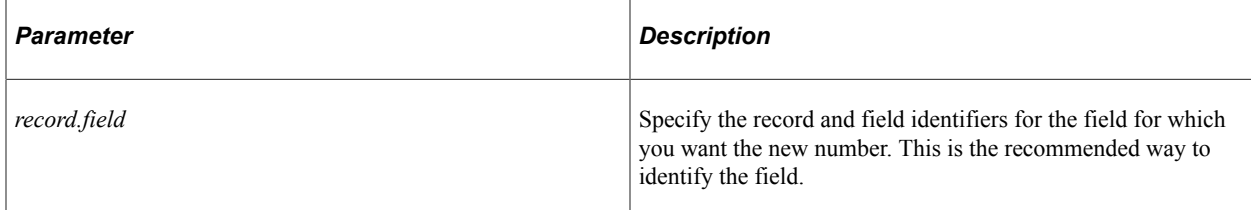

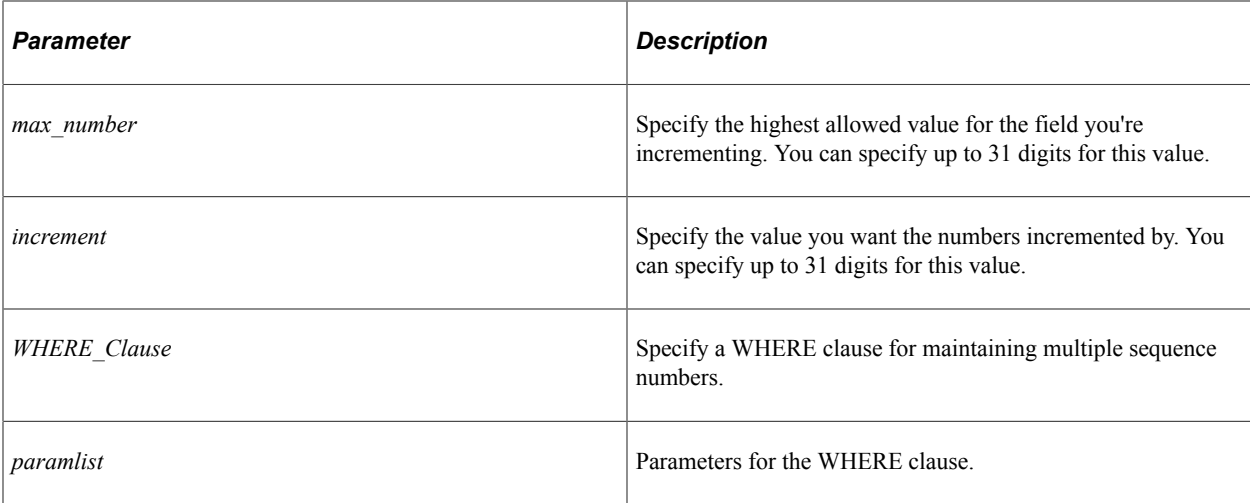

A Number value equal to the highest value of the field specified plus one.

GetNextNumberWithGaps returns an error if the value to be returned would be greater than *max\_number*. The function returns one of the following:

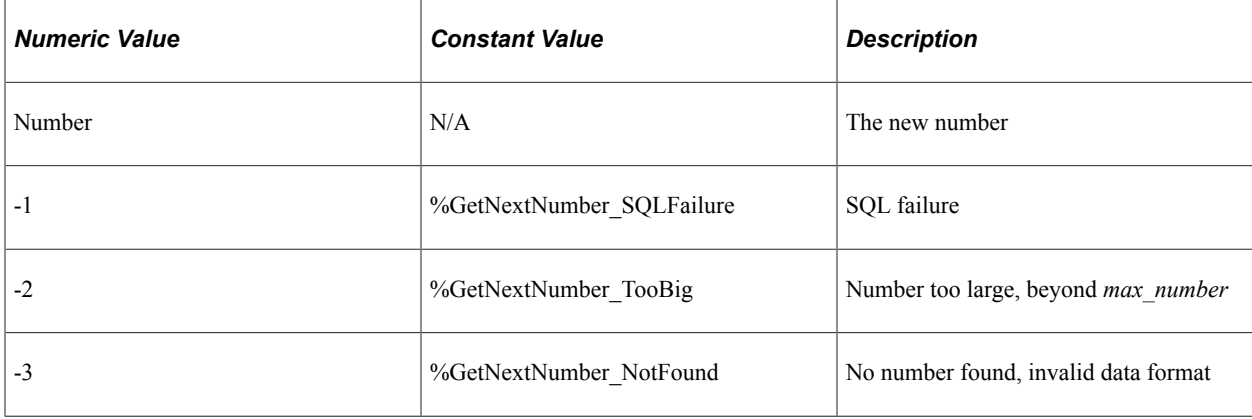

## **Example**

The following PeopleCode:

```
&greg = GetNextNumberWithGaps(GREG.DURATION_DAYS, 999999, 50,
"where emplid = :1", 8001);
```
results in the following:

```
2-942 21.53.09 0.000 Cur#4.PTTST81B RC=0 Dur=0.000 Connect=PTTST81B/sa/
                         0.000 Cur#4.PTTST81B RC=0 Dur=0.000 COM Stmt=UPDATE PS GREG
 SET DURATION_DAYS = DURATION_DAYS + 50 where emplid = 8001
2-944 21.53.09 0.000 Cur#4.PTTST81B RC=0 Dur=0.000 EXE
                        0.000 Cur#4.PTTST81B RC=0 Dur=0.000 COM Stmt=SELECT DURATION_
DAYS FROM PS_GREG where emplid = 8001<br>2-946 21.53.09 0.000 Cur#4.PTTST
2-946  21.53.09  0.000 Cur#4.PTTST81B RC=0 Dur=0.000 EXE<br>2-947  21.53.09  0.000 Cur#4.PTTST81B RC=0 Dur=0.000 Fet
2-947 21.53.09    0.000 Cur#4.PTTST81B RC=0 Dur=0.000 Fetch<br>2-948    21.53.09    0.010 Cur#4.PTTST81B RC=0 Dur=0.010 Commi
2-948 21.53.09 0.010 Cur#4.PTTST81B RC=0 Dur=0.010 Commit
                        0.010 Cur#4.PTTST81B RC=0 Dur=0.010 Disconnect
```
# **Related Links**

[GetNextNumber](#page-448-0)

# **GetNextNumberWithGapsCommit**

## **Syntax**

**GetNextNumberWithGapsCommit**(*record.field*, *max\_number*, *increment* [, *WHERE\_Clause*, *paramlist*])

Where *paramlist* is an arbitrary-length list of values in the form:

*var1* [, *var2*] ...

## **Description**

Use the GetNextNumberWithGapsCommit function to return the sequence number value plus *increment* for the given *field* residing in the given *record*. This function also enables you to specify a SQL Where clause as part of the function for maintaining multiple sequence numbers in a single record.

This function is typically used for obtaining a new sequence number for the application, for example, getting a new Purchase Order number to be used in the application transaction.

Use this function instead of the GetNextNumberWithGaps function. The GetNextNumberWithGaps function is very restrictive in its usage. The GetNextNumberWithGapsCommit function can be used in any event. The sequence number (*record.field* ) is incremented right away and it doesn't hold any database internal row lock beyond the execution of this function.

**Note:** A secondary database connection is used to increment and retrieve *record.field*. The default behavior is to keep the secondary database connection persistent in order to improve performance for the next GetNextNumberWithGapsCommit usage. If the database administrator finds the persistent connection too high an overhead for the production environment (which should not be the case since PeopleSoft uses application server to multiplex the database connection), the database administrator can change the default behavior to use an on-demand connection method. The persistent second connection is disabled using DbFlags bit eight in the application server and process scheduler configuration files. The second connection can be completely disabled using DbFlags bit four in the application server and process scheduler configuration files

## **Considerations Using GetNextNumberWithGapsCommit**

The following restrictions apply to the GetNextNumberWithGapsCommit function:

- PeopleSoft does not recommend Using both the GetNextNumberWithGapsCommit function and the GetNextNumber function in the same application, on the same table, in the same unit of work. This can lead to lock contention or deadlocking.
- For a DB2 for z/OS database, isolate the table that contains the sequence number to its own tablespace and set the locksize parameter to row.

# **Related Links**

"DbFlags" (System and Server Administration)

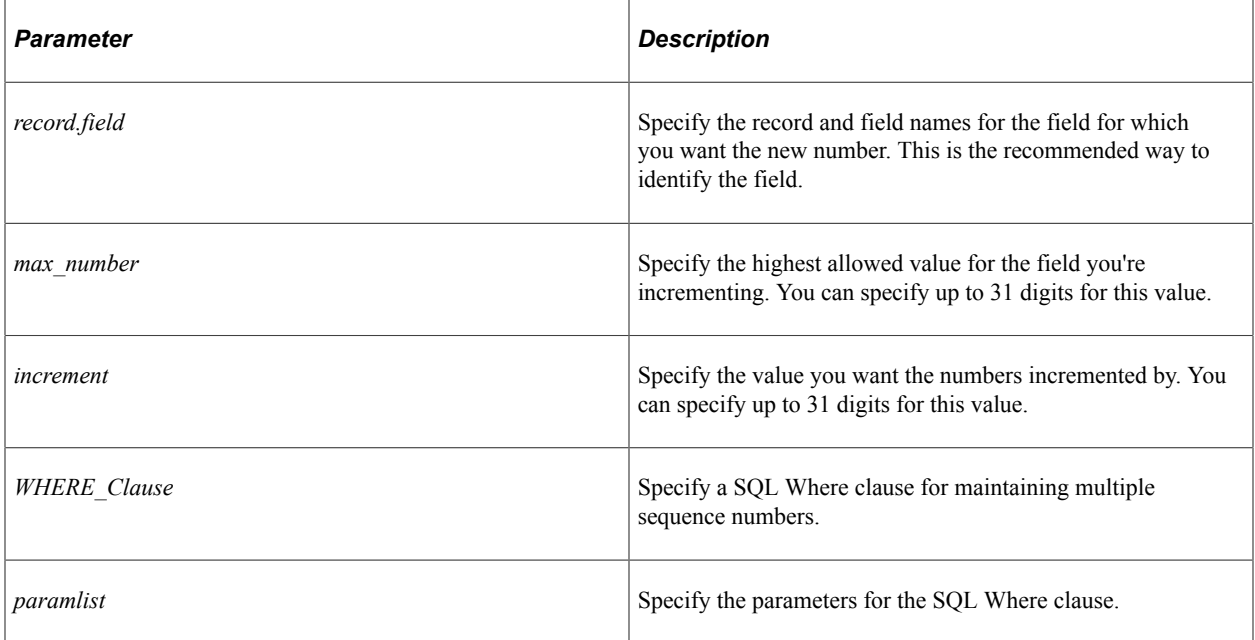

## **Returns**

A number value equal to the highest value of the field specified plus one increment.

The GetNextNumberWithGapsCommit function returns an error if the value to be returned would be greater than *max\_number*. The function returns one of the following:

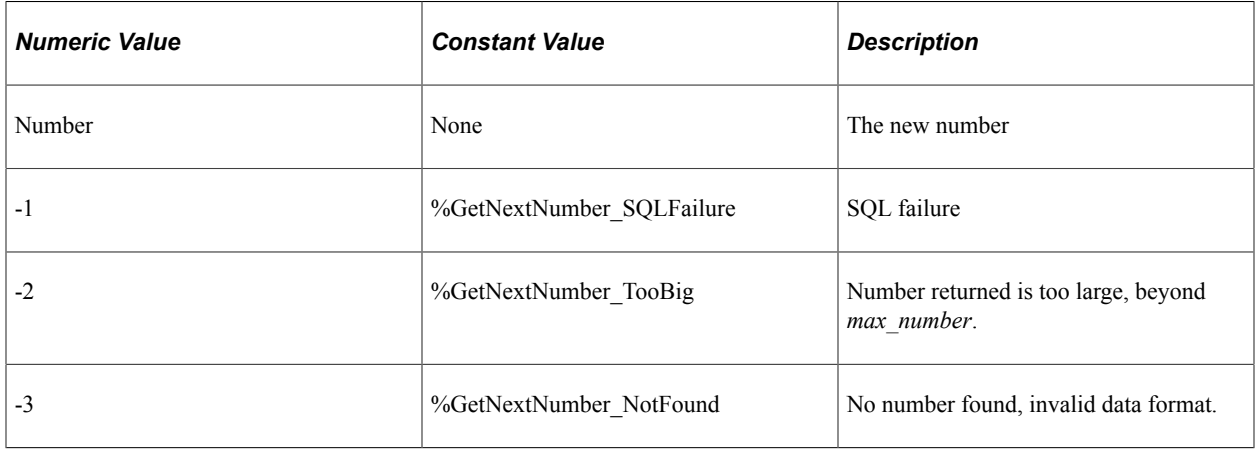

# **Example**

The following PeopleCode increments the MCF\_EMAIL\_ID field by one and returns the new value, committing immediately.

&LAST\_AUTO\_NBR = GetNextNumberWithGapsCommit(MCF\_INSTALL.MCF\_EMAIL\_ID, 2147483647, 1);

The above code produces output similar to the following:

1-192 10.39.54 0.320 Cur#2.1980.DB844901 RC=0 Dur=0.320 Connect=Secondry

```
/DB844901/testdb2/<br>1-193 10.39.54
1-193 10.39.54 0.000 GNNWGC ---- Successful obtain Second DB connection
1-194 10.39.54 0.010 Cur#2.1980.DB844901 RC=0 Dur=0.010 COM Stmt=UPDATE PS_
MCF_INSTALL SET MCF_EMAIL_ID = MCF_EMAIL_ID + 1<br>1-195 10.39.54 0.000 Cur#2.1980.DB844901 i
                     1 0.000 Cur#2.1980.DB844901 RC=0 Dur=0.000 COM Stmt=SELECT MCF
EMAIL_ID FROM PS_MCF_INSTALL
1-196 10.39.54 0.000 Cur#2.1980.DB844901 RC=0 Dur=0.000 Commit
1-197 10.39.54 0.000 Cur#2.1980.DB844901 RC=0 Dur=0.000 Disconnect
```
### **Related Links**

[GetNextNumber](#page-448-0)

## **GetNextProcessInstance**

#### **Syntax**

**GetNextProcessInstance**([*Commit*])

### **Description**

Use the GetNextProcessInstance function to retrieve the next available process instance from the Process Scheduler System table. When determining to find the next process instance in the sequence, the function ensures the next available process instance does not exist in both the Process Request and Message Log tables.

By default, the function commits the changes to the Process Scheduler system table to set it to the next available process instance for the next available request. If this function is called within a PeopleCode function for which issuing a COMMIT to the database destroys a unit of work, specify "0" for *Commit.*

#### **Parameters**

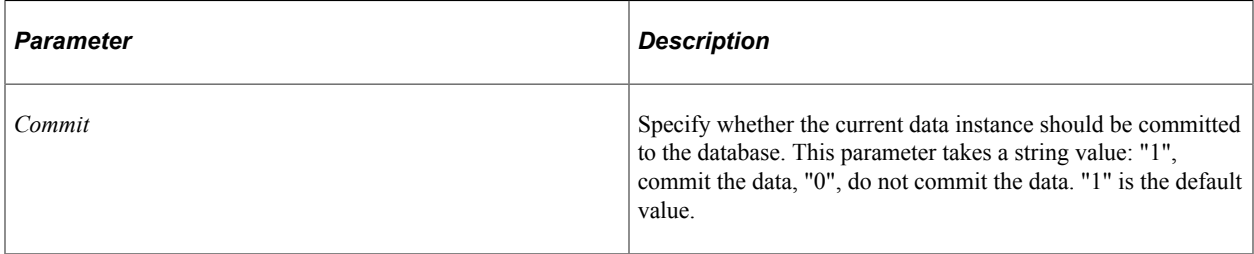

#### **Returns**

An integer representing the next available process instance if successful, otherwise 0 in case of a failure.

#### **Related Links**

"Understanding Process Request Classes" (PeopleCode API Reference)

# **GetNRXmlDoc**

#### **Syntax**

**GetNRXmlDoc**(*NRID*, *EntityName*)

# **Description**

Use the GetNRXmlDoc function in any of the messaging PeopleCode events. It retrieves an XML message, categorized as non-repudiation, from the message queue for the specified non-repudiation ID. An XML message is a message that is unstructured, that is, isn't based on a record hierarchy. It creates and loads a data tree for the default message version, and returns Null if not successful.

# **Parameters**

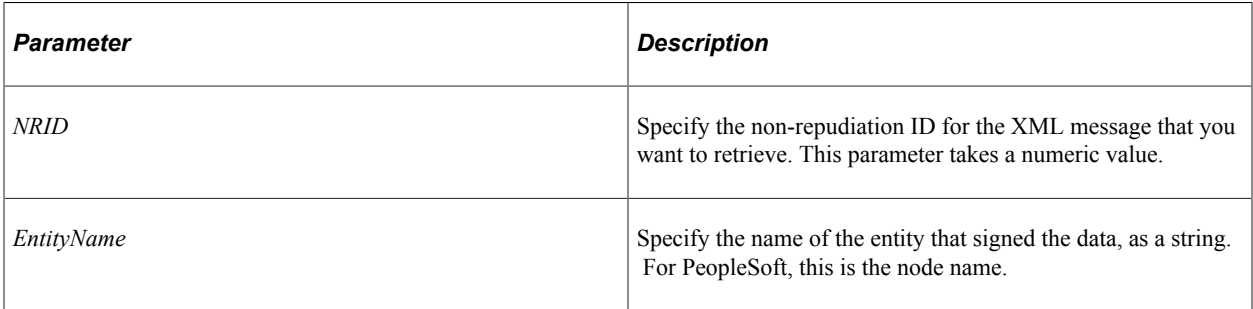

## **Returns**

A reference to an XmlDoc object if successful, Null if not successful.

# **Related Links**

"Understanding XmlDoc Classes" (PeopleCode API Reference)

# **GetOrgChart**

## **Syntax**

**GetOrgChart**(*RecordName*.*FieldName*)

# **Description**

Use the GetOrgChart function to get a reference to an OrgChart object.

A chart must be associated with a record and field merely so that the chart object can be instantiated in PeopleCode. Which record and field you use doesn't matter. Commonly, the same derived/work record is used for all the charts in an application.

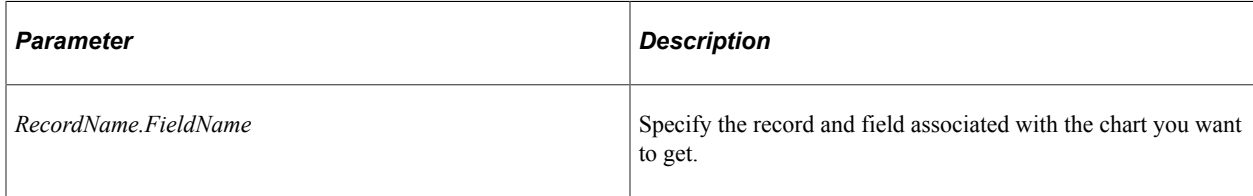

A reference to a an OrgChart object.

### **Example**

&ocOrgChart = GetOrgChart(CHARTREC\_WRK.CHART\_FLD);

### **Related Links**

"Using the OrgChart Class" (PeopleCode API Reference)

# **GetPage**

### **Syntax**

**GetPage**(**PAGE**.*pagename*)

## **Description**

Use the GetPage function to return a reference to a page object. Generally, page objects are used to hide or unhide pages in a component.

Generally, the PeopleCode used to manipulate a page object would be associated with PeopleCode in the Activate event.

**Note:** The page object shouldn't be used until after the Component Processor has loaded the page: that is, don't instantiate this object in RowInit PeopleCode, use it in PostBuild or Activate instead.

### **Note**

An expression of the form

PAGE.*name*.*property*

is equivalent to **GetPage**(*name*).*property*.

### **Parameters**

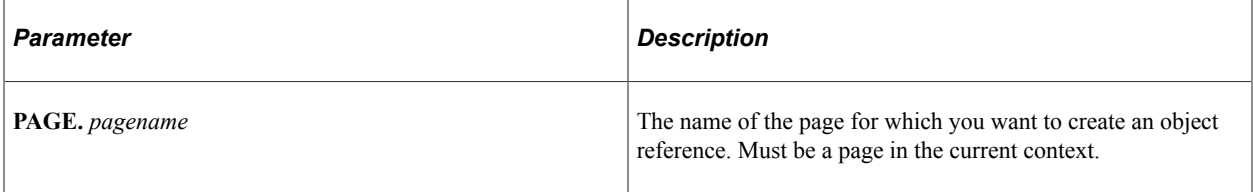

## **Returns**

A page object that references the page.

# **Example**

In the following example, a page is hidden based on the value of the current field.

```
If PAYROLE TYPE = "Global" Then
    GetPage(PAGE.JOB_EARNINGS).Visible = False;
End-If;
```
# **Related Links**

"Understanding Page Class" (PeopleCode API Reference) "Understanding Current Context" (PeopleCode Developer's Guide)

# **GetPageField**

## **Syntax**

```
GetPageField(Page.PAGE_NAME, [scrollpath. [target_row, ]] PAGEFIELD_NAME)
```
In which *scrollpath* is:

```
[Record.level1_recname, level1_row, [Record.level2_recname, level2_row, ]] Record.t⇒
```
*arget\_recname*

To prevent ambiguous references, you can use **Scroll.** *scrollname*, in which *scrollname* is the same as the scroll level's primary record name.

# **Description**

Use the GetPageField function to reference a specific instance of a record field on any page in the current component. Typically, you use GetPageField to reference radio buttons, which represent multiple instances of a record field. While the GetField function uses the record field name as an argument, GetPageField uses the page field name instead, which can be uniquely defined for each instance. Regardless, GetPageField still requires that the page field be associated with a record field.

**Note:** The page field name is the name specified on the General tab for the page field properties in the page definition in Application Designer.

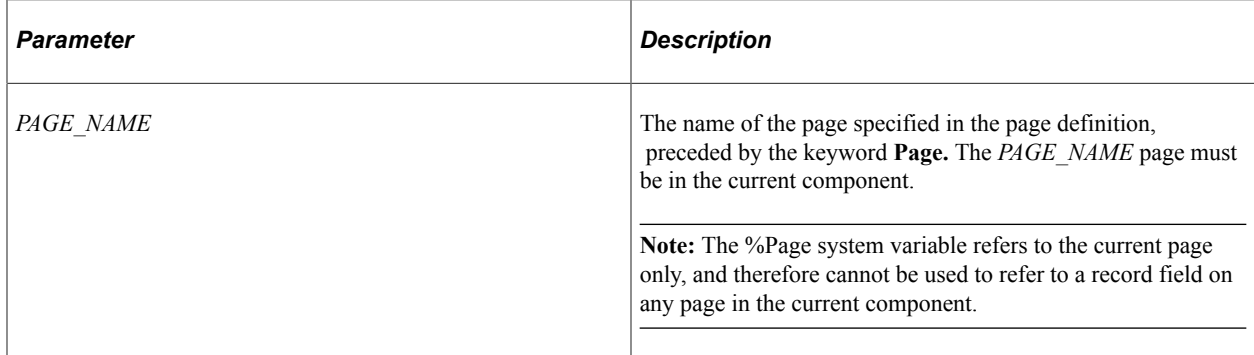

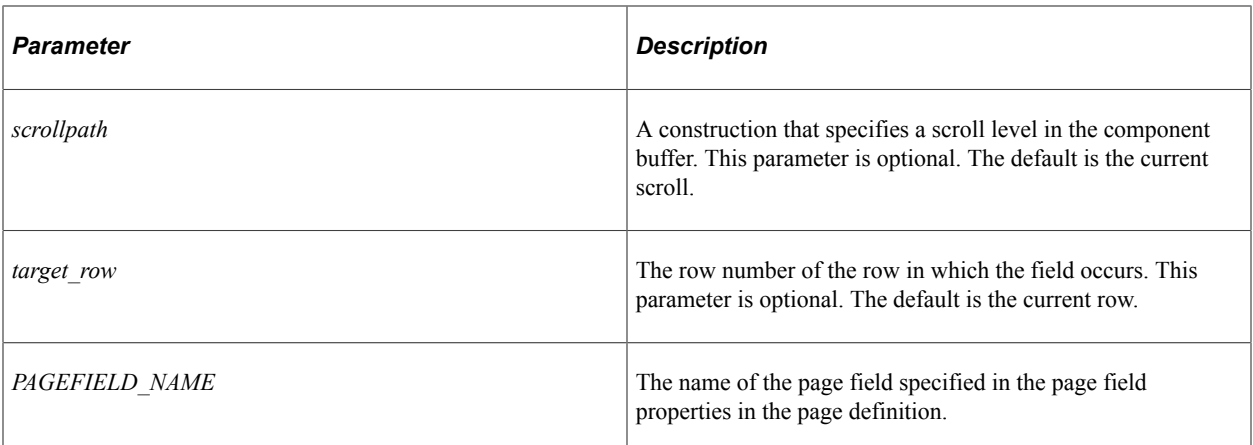

A Field object.

### **Example**

The following example initializes four Field objects to four distinct radio button page fields and conditionally sets their labels to either a long version or a short version.

```
Local Field &Fld1, &Fld2, &Fld3, &Fld4;
\text{\#Fld1} = \text{GetPageField}(\text{Page.SNNWG_PAGE}, \text{ "INITIALIZE");} / \text{*} \text{Initialize Radio Button } \text{*}/ \text{\#Fld2} = \text{GetPageField}(\text{Page.SNNWG_PAGE}, \text{ "COMMIT");} / \text{*} \text{Commit Radio Button } \text{*}/ \text{\#Fld3} = \text{GetPageField}(\text{Page.SNNWG_PAGE}, \text{ "ROLIBACK");} / \text{*} \text{Rollback Radio Button } \text{*}/ \text{\#Fld4} = \text{GetPageField}(\text{Page.SNNWG_PAGE}, \text{ "SAMFAIL");} / \text{*} \text{SAMFAIL Radio Button } \text{*}/ \text{\#Fld5}\text{Fld2} = \text{GetPageField}(\text{Page.SNNWG} - \text{PAGE}, \text{''COMMIT''}); /* Commit Radio Button */<br>\text{Fld3} = \text{GetPageField}(\text{Page.SNNWG} - \text{PAGE}, \text{''ROLIBACK''}); /* Rollback Radio Button */
\text{Fld3} = \text{GetPageField}(\text{Page.SNNWG} - \text{PAGE}, \text{ "ROLIBACK"); } /* Rollback Radio Button */<br>\text{Fld4} = \text{GetPageField}(\text{Page.SNNWG} - \text{PAGE}, \text{ "SAMFAIL"); } /* SAMFATI, Radio Button */
\texttt{\&Fld4} = \texttt{GetPageField}(\texttt{Page.GNNWG\_PAGE, "SAMFAIL");}If &label_type = "Long" Then
      \text{Fld1}.Label = "Initialize Long Label Name";
      \text{AFld2.Label} = "Commit Long Label Name";
      & Fld3.Label = "Rollback Long Label Name";
      \text{AFld4.Label} = "SAMFAIL\_Long\_Label\_Name";Else
       &Fld1.Label = "Initialize";
      &Fld2.Label = "Commit";
      &Fld3.Label = "Rollback";
      &Fld4.Label = "SAMFAIL";
End-If;
```
### **Related Links**

"Understanding the Field Class" (PeopleCode API Reference) "Understanding Data Buffer Access" (PeopleCode Developer's Guide) [Idiv](#page-520-0) [GetField](#page-428-0)

# **GetPagePrefix**

#### **Syntax**

**GetPagePrefix**(*page\_type*)

# **Description**

Use the GetPagePrefix function to return the prefix for the page based on the page type as set on the Use tab.

**Important!** Use this function within fluid applications only.

### **Parameters**

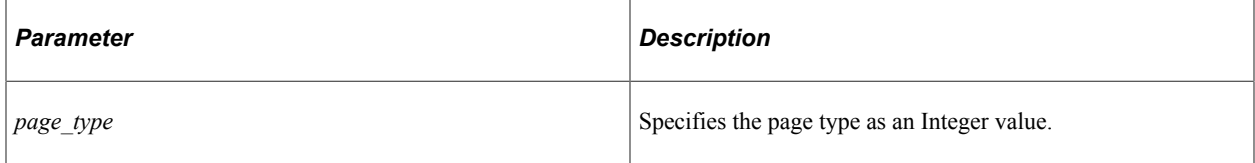

### **Returns**

A String value:

- "" = Standard Page
- $ftr = Footer Page$
- hdr Header page
- $\bullet$  side = Side Page 1
- $\cdot$  side2 = Side Page 2
- srch = Search Page

## **Example**

Local string &pg\_pre = GetPagePrefix(GetPageType(Page.PAGE\_NAME));

## **Related Links**

[GetPageType](#page-461-0)

# **GetPageTitle**

### **Syntax**

**GetPageTitle**()

### **Description**

Use the GetPageTitle function to return the title of the page.

**Important!** Use this function within fluid applications only.

None.

### **Returns**

A string value.

## **Example**

PTLAYOUT.PAGETITLE\_GROUPBOX.Label = GetPageTitle();

# <span id="page-461-0"></span>**GetPageType**

## **Syntax**

**GetPageType**(**Page.***PAGE\_NAME*)

## **Description**

Use the GetPageType function to return the page type—for example, header, footer, prompt, and so on.

**Important!** Use this function within fluid applications only.

### **Parameters**

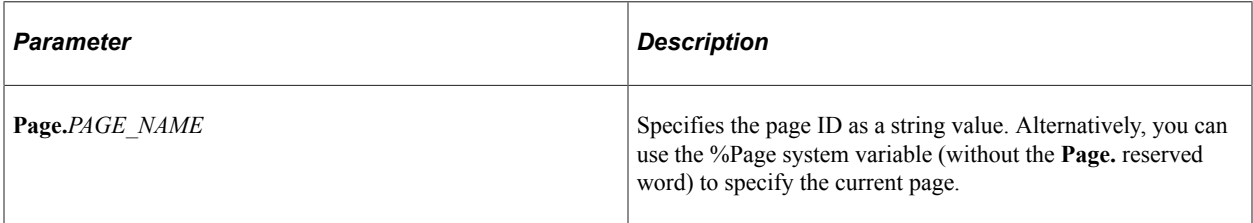

### **Returns**

One of the following Integer values:

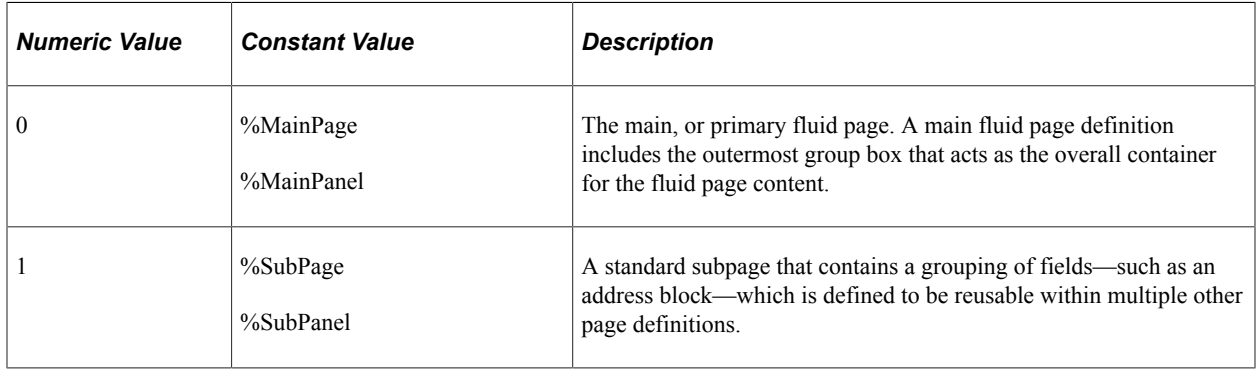

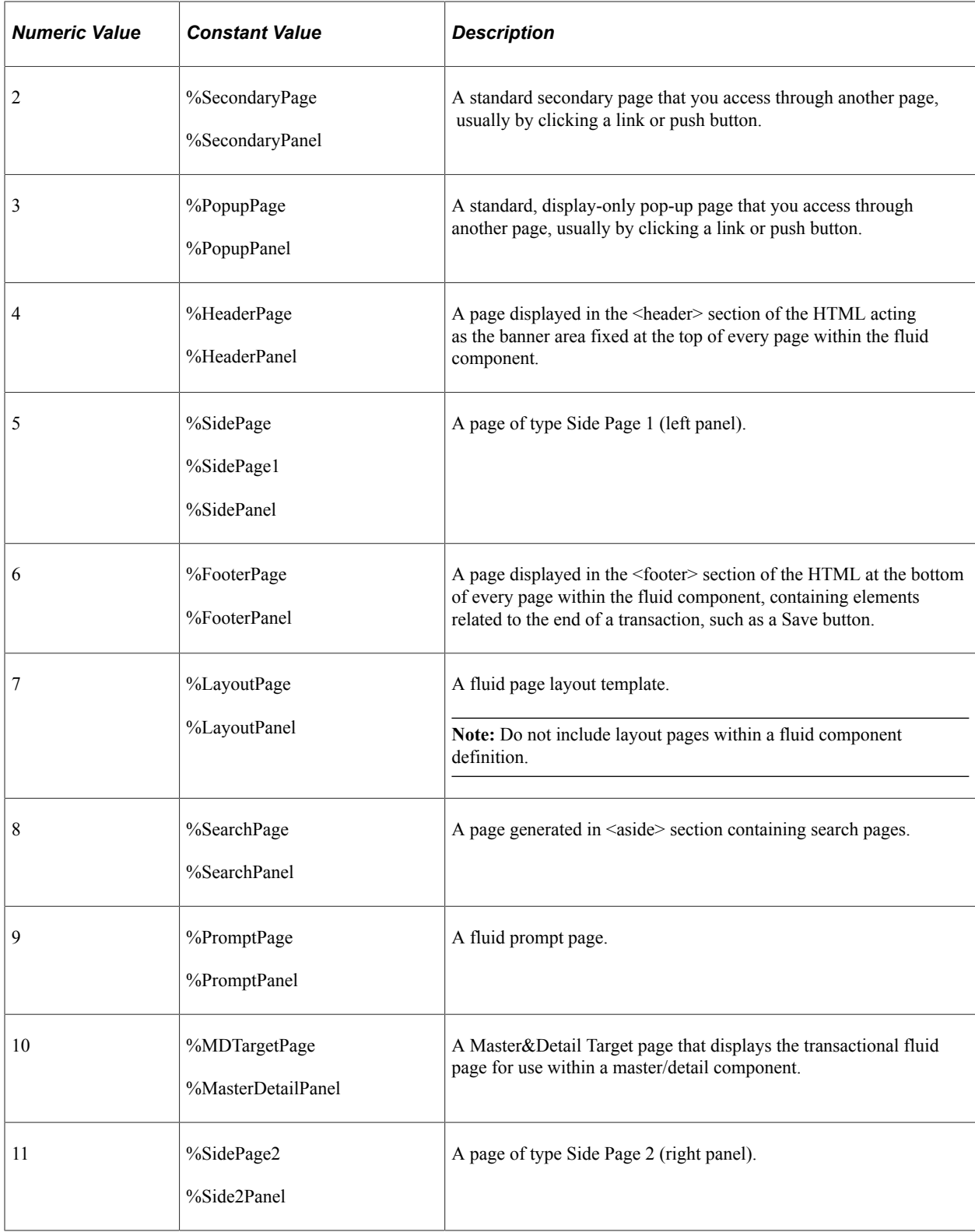

# **Example**

```
If GetPageType(Page.QE_NUI_SHOP_FT) <> %FooterPage Then
...
End-If;
If GetPageType(Page.QE_NUI_SHOP_SIDE) <> %SidePage Then
...
```
End-If;

### **Related Links**

"Selecting Fluid Page Types" (Fluid User Interface Developer's Guide)

# **GetPanelControlStyle**

### **Syntax**

**GetPanelControlStyle**()

### **Description**

Use the GetPanelControlStyle function to return the styles set by the system that control the state of the left and right panels as a String value.

**Important!** Use this function within fluid applications only.

### **Parameters**

None.

#### **Returns**

A String value.

### **Example**

```
method Initialize
   /* \t ... */ &m_oCSS = create PT_PAGE_UTILS:Styles(GetPanelControlStyle());
   7^{+} \ldots */
end-method;
```
# **GetProgramFunctionInfo**

#### **Syntax**

**GetProgramFunctionInfo**(*ProgramId*)

Where *ProgramId* is the following for PeopleCode user-defined functions:

**RECORD.***RecordName***.FIELD.***FieldName***.METHOD.***MethodName*

Where *ProgramId* is the following for Component Interface user-defined methods:

**COMPONENTINTERFACE.***CIName***.METHODS.Methods**

# **Description**

Use the GetProgramFunctionInfo function to determine the full signature and return values of a PeopleCode user-defined function, or a Component Interface method.

## **Considerations Using Component Interfaces**

Component Interfaces only support type conversion of primitive data types back and forth between PeopleCode values and those using inside Component Interface processing.

Component Interface processing traps all errors that occur inside the invocation of the Component Interface and on failure simply returns a false value.

## **Parameters**

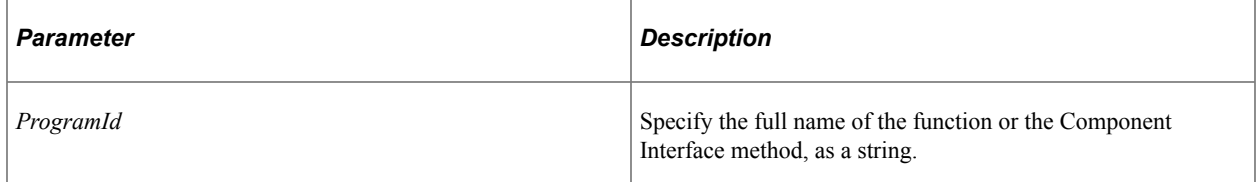

### **Returns**

An array of array of any.

There is one array for every function or method defined in the program. Each array contains the following information:

- 1. The name of the function.
- 2. The signature of the parameters as a comma-separated string (see additional information below.)
- 3. The signature of the result (see result list below.)
- 4. The annotation of the Doc tag.
- 5. A boolean indicator of whether this function is to be exported (as indicated by the noexp tag).
- 6. A boolean indicator of whether this function is permitted to be called by this user. This only makes sense for Functions defined as CI methods in Component Interface PeopleCode. The default value is True.

The parameters may be modified by the following values:

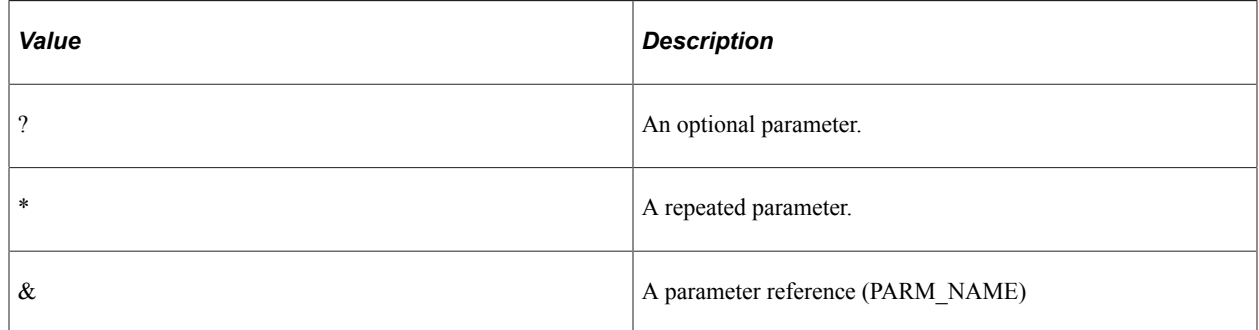

The possibly values of the result are as follows. Note the use of both lower and upper case letters.

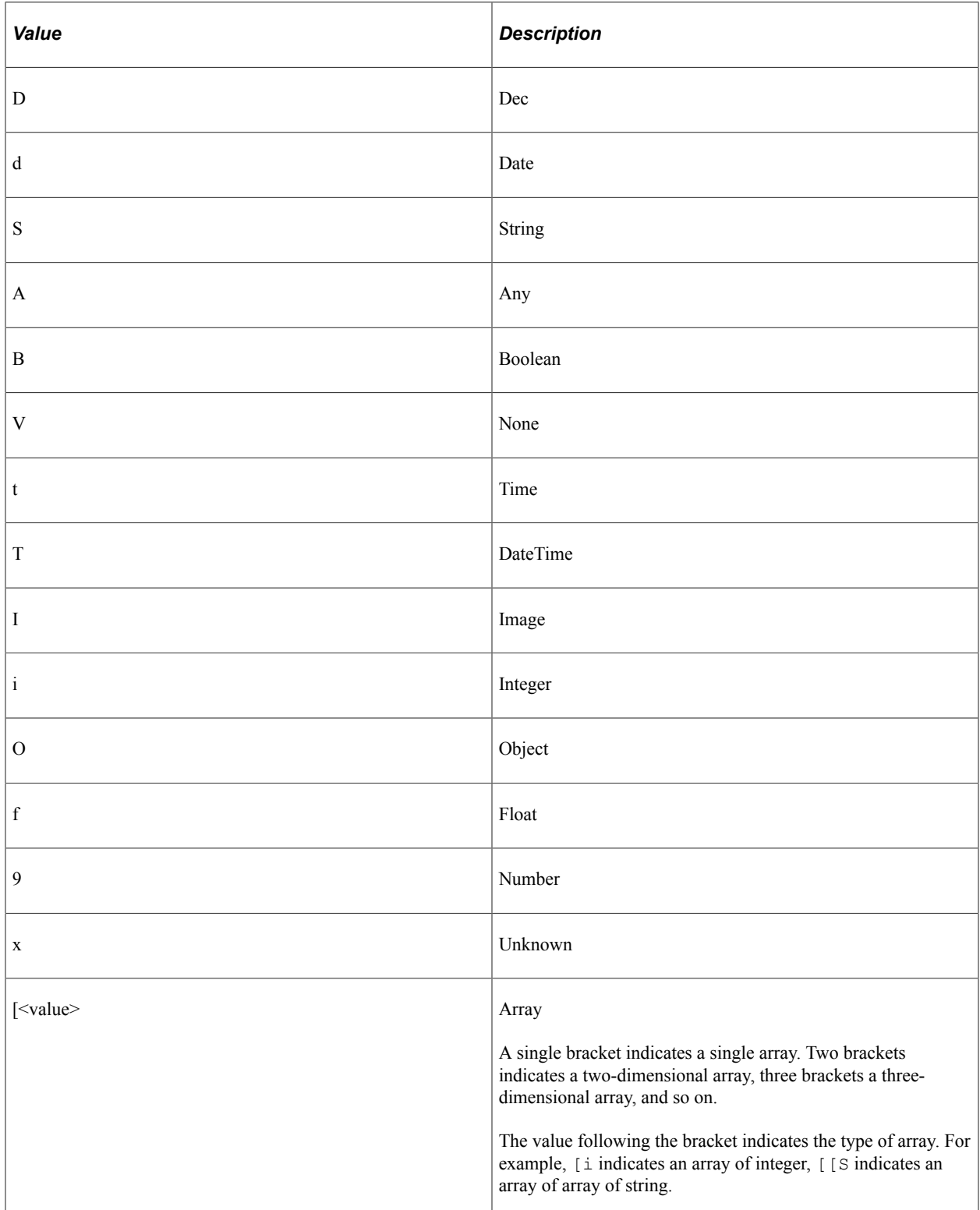

## **Example**

In the following example, this code is associated with the record QE\_ABSENCE\_HIST, on the field QE\_REASON, in the FieldChange event.

```
Function Update(&1 As string) Returns number NoExport
   Doc "this is some attached annotation"
   Return 1.23;
End-Function;
/* everything else . . */
```
The following PeopleCode program:

```
Local array of array of any &r;
&r = GetProgramFunctionInfo("RECORD.QE_ABSENCE_HIST.FIELD.QE_REASON.METHOD.Field
Change");
```
Returns a two-dimensional array with a single row that contains the following:

 $\&$ r[1][1] – the name of the function "Update"

 $\&$ r[1][2] – the signature of the parameter "S $&$ "

 $\&$ r[1][3] – the signature of the result "9"

 $&$ r[1][4] – the annotation of the doc tag "this is some attached annotation"

 $&r[1][5]$  – a boolean indicator of whether this function is to be exported. In this case it returns false.

The following example is used with a Component Interface program:

```
Function Update(&1 As string) Returns number NoExport
   Doc "this is some attached annotation"
    Return 1.23;
End-Function;
Function Updateagain(&1 As string) Returns number
   Doc "this is some more attached annotation"
    Return 1.23;
End-Function;
Local File &log;
Function LogText(&msg As string)
    If &log = Null Then
      Return
   End-If;
    &log.WriteLine(&msg);
End-Function;
Function CreateCI(&Name As string) Returns ApiObject
   Local ApiObject &CI;
    /** Get Component Interface **/
   &CI = %Session.GetCompIntfc(@("CompIntfc." | &Name));
    /* instantiate */
    &CI.PROCESSNAME = "AEMINITEST";
    &CI.PROCESSTYPE = "Application Engine";
  &CI.RUNCONTROLID = 99; &CI.Create();
   Return &CI;
End-Function;
Function DisplayProgramFuncInfo(&r As array of array of any)
    Local integer &i;
```

```
For &i = 1 To &r. Len
       Local string &o;
      \&o = \&r \; [\&\&1] [1] + "(" + \&r \; [\&i][2] + ";" + \&r \; [\&i][3] + "; doc '"
       | &r [&i][4] | "'";
 If &r [&i][5] = 0 Then
\&o = \&o \mid " noexport "; Else
         \&o = \&o \mid " export ";
       End-If;
      If \&r [\&i][6] = 0 Then
         \&o = \&o \mid " no permission ";
       Else
         \&o = \&o \mid " permitted ";
       End-If;
       LogText(&o);
    End-For;
End-Function;
Function SetupParameters(&Names As array of string, &Sigs As array of string)
 Returns array of any
   Local array of any &p = CreateArrayAny();
    Local integer &i;
    /* could use the parameter name to get values out of a dom?? */
/* Base types we could handle<br>// D = DecD = Dec\frac{77}{7} S = String
// d = Date// A = Any// B = Boolean
// V = None// t = Time// T = DateTime
// I = Image// 0 = Object// i = Integer
// f = Float
1/9 = Number
// x = Unknown*/
   For &i = 1 To &Sigs. Len
      Local string \text{spanName} = \text{RTrim}(\text{LTrim}(\text{AMmes } [\text{si } + 1]));
/* first name is create/get/?? */
       /* Here is where you'd get the value for this particular parameter
  and then push it properly onto the parameter array */
       Evaluate Substring(&Sigs [&i], 1, 1)
      When = "D" &p.Push(1);
          Break;
      When = "S" &p.Push("String for " | &parName);
          Break;
      When = "9"When = "i"
          &p.Push(&i);
          Break;
       When-Other
          &p.Push("Unimplemented . . .");
       End-Evaluate
    End-For;
    Return &p;
End-Function;
Function CallUDMMethod(&ci As ApiObject, &funcInfo As array of array of any,
  &methodName As string) Returns any
   /* an example of calling a user defined method on a ci *//* 1. find it in the funcinfo */
```
```
Local integer &i = 1; Local integer &nFuncs = &funcInfo.Len;
   While &i \leq &nFuncs
       /* name should match and it should be exportable (the default)
    and the doc tag should have something in it
    and it should be permitted */
       If &funcInfo [&i][1] = &methodName And
             &funcInfo [&i][5] <> 0 And
             Len(&funcInfo [&i][4]) > 0 And
             &funcInfo [&i][6] <> 0 Then
          Break;
       End-If;
      &\text{i} = \&\text{i} + 1; End-While;
    If &i > &nFuncs Then
      LogText("not found");
       Return False;
    End-If;
   /* 2. Next get the info necessary to call the function based on the signature
  info */
   Local string &parSignatures = \&funcInfo \&i][2];
    Local boolean &bPars = False;
    Local array of any &Pars;
   If Len(&parSignatures) > 0 Then
      &bPars = True;Local array of string &parSignature = Split(&parSignatures, ",");
      Local array of string &parNames = Split(&funcInfo [\&i][4], ",");
/* first one should be Create/get/? */
       /* number of parameters should match number of parameter names */
       If &parSignature.Len <> &parNames.Len - 1 Then
          LogText("length mismatch");
          Return False;
       End-If;
       &Pars = SetupParameters(&parNames, &parSignature);
    Else
       &Pars = CreateArrayAny();
    End-If;
   /* 3. Call the udm method with our parameters */ Return &ci.InvokeMethodUDF(&methodName, &Pars);
End-Function;
QE ABSENCE HIST.QE REASON.Value = ""; /* clean it up */
Local string &ciName = "PROCESSREQUEST";
Local ApiObject &CI = CreateCI(&ciName);
Local array of any &pars = CreateArrayAny("First parameter", 2);
/* check with variable for method name *Local string &methodname = "FoxTest";
/* add in a bogus parameter - tested - works - fails with false return :-( as per ⇒
usual in api objects*/
Local string &bogus = "bogus par";
&log = GetFile("C:\temp\junk\udflog.txt", "a", "UTF8", %FilePath_Absolute);
LogText("=====================================");
LogText("Result of direct call: " | &CI.InvokeMethodUDF(&methodname, &pars /* , &bo⇒
gus */));
rem LogText("&ci: " | &CI);
/* do this the new way - at least model how a webservices Peoplecode implementation⇒
 could do it */
Local string &ciObjid = "COMPONENTINTERFACE." | &ciName | ".METHOD.Methods";
/* get the program information */
```

```
Local array of array of any &progInfo;
&progInfo = GetProgramFunctionInfo(&ciObjid);
/* returns a an array of arrays: an array for each function defined in the program.
Each row has the following ([i] = position i):
[1] = program name (string)
[2] = comma separated list of parameter signatures (string)
[3] = result signature (string)
[4] = text that was with the doc tag. Convention here is a comma separated list of ⇒
values:
    first item is one of either Create or Get, specifying what method has to be cal⇒
led first
     second and subsequent items are the names of the parameters (this information i⇒
s not obtainable from the
    program information. These are the names to be exposed as the web service param⇒
eter names
    e.g. the above function would have a doc like "Create, StringParameter, Numeric⇒
Parameter"
[5] = an integer setting: 0=no export and 1=export (the default)
[6] = an integer setting indicating the permission for user to call this (only appl⇒
ies to CI programs)
   0=no permission and 1=permitted (the default)
*/
DisplayProgramFuncInfo(&progInfo);
If &CI = Null Then
  &CI = CreateCI(<math>\&</math>chname);End-If;
LogText("Result of indirect call: " | CallUDMMethod(&CI, &progInfo, &methodname));
```
#### **Related Links**

"Understanding Component Interface Class" (PeopleCode API Reference)

## **GetPubContractInstance**

#### **Syntax**

**GetPubContractInstance**(*pub\_id*, *pub\_nodename*, *channelname*, *sub\_nodename*)

#### **Description**

**Note:** This function is no longer available. It has been replaced with the GetPubXmlDoc function.

See [GetPubXmlDoc](#page-470-0).

## **GetPubHeaderXmlDoc**

#### **Syntax**

**GetPubHeaderXmlDoc**(*PubID, PubNode, ChannelName, VersionName*[, *Segment*])

# **Description**

Use the GetPubHeaderXmlDoc function to retrieve the message header from the message queue.

**Note:** This function has been deprecated and remains for backward compatibility only. Use the IntBroker class GetMessage method instead.

The message header, also known as the message instance, is the published message *before* any transformations were performed.

**Note:** This function should *not* be used in standard message processing. It should only be used when correcting or debugging a publication contract that is in error.

## **Related Links**

"GetMessage" (PeopleCode API Reference)

### **Parameters**

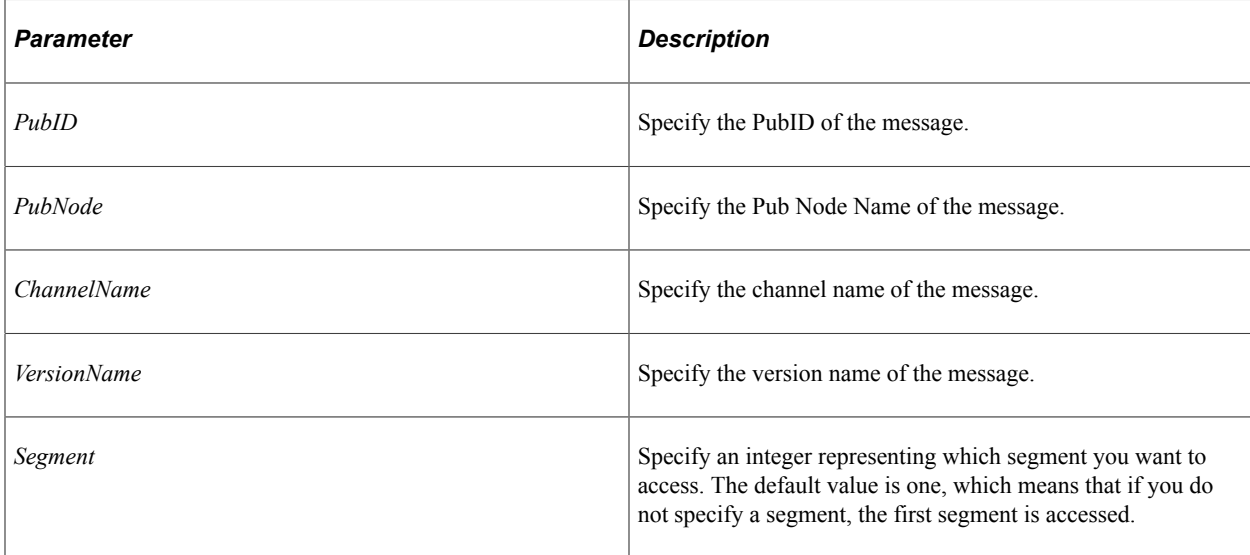

### **Returns**

A reference to an XmlDoc object if successful, NULL if not successful.

#### **Related Links**

[ReSubmitPubHeaderXmlDoc](#page-683-0) [GetPubXmlDoc](#page-470-0)

# <span id="page-470-0"></span>**GetPubXmlDoc**

## **Syntax**

```
GetPubXmlDoc(PubID, PubNode, ChannelName, VersionName, MessageName, SubNode
[, Segment])
```
# **Description**

Use the GetPubXmlDoc function to retrieve a message from the message queue.

**Note:** This function has been deprecated and remains for backward compatibility only. Use the IntBroker class GetMessage method instead.

This is the message *after* any transformations have been preformed. It creates and loads a data tree for the specified message version, and returns NULL if not successful. This function is used for publication contract error correction when the error correction process needs to fetch a particular message instance for the publication contract in error. SQL on the Publication Contract table is used to retrieve the key fields.

**Note:** This function should *not* be used in standard message processing. It should only be used when correcting or debugging a publication contract that is in error.

## **Related Links**

"GetMessage" (PeopleCode API Reference)

# **Parameters**

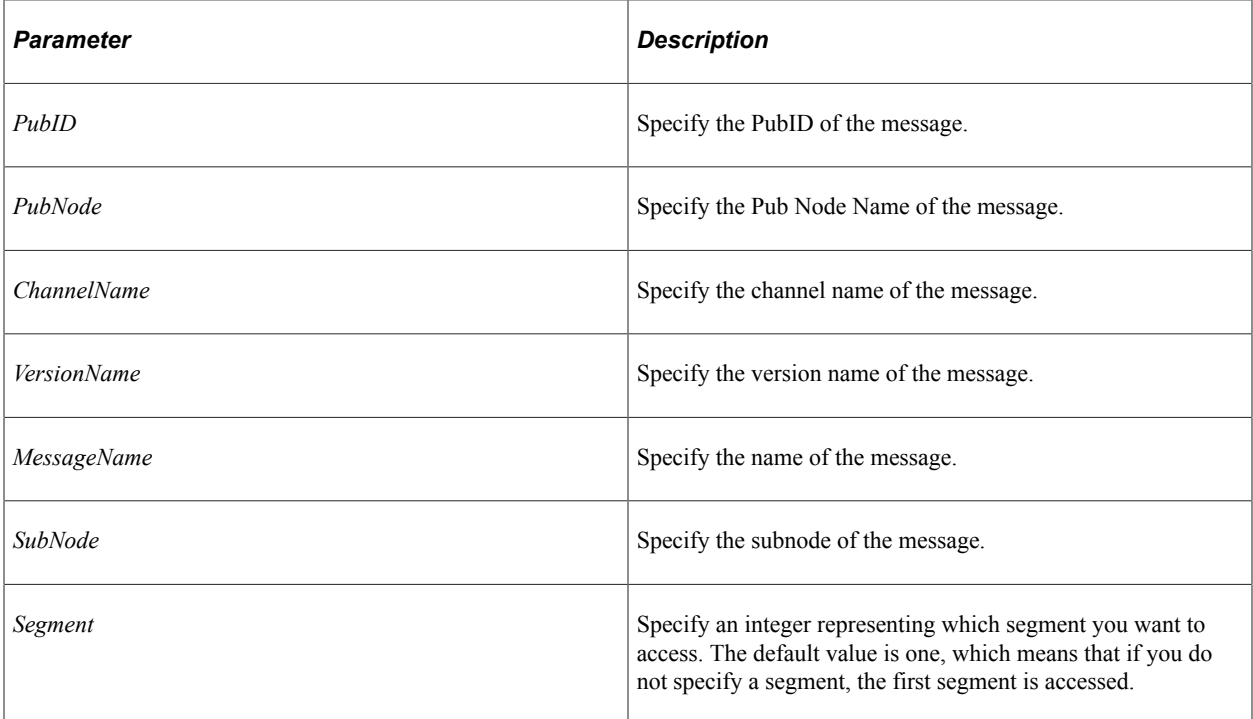

# **Returns**

A reference to an XmlDoc object if successful, NULL if not successful.

## **Related Links**

[ReSubmitPubXmlDoc](#page-684-0) [ReSubmitPubHeaderXmlDoc](#page-683-0)

# **GetRatingBoxChart**

# **Syntax**

**GetRatingBoxChart**(*RecordName*.*FieldName*)

# **Description**

Use the GetRatingBoxChart function to get a reference to an RatingBoxChart class object.

A chart must be associated with a record and field merely so that the chart object can be instantiated in PeopleCode. Which record and field you use doesn't matter. Commonly, the same derived/work record is used for all the charts in an application.

## **Parameters**

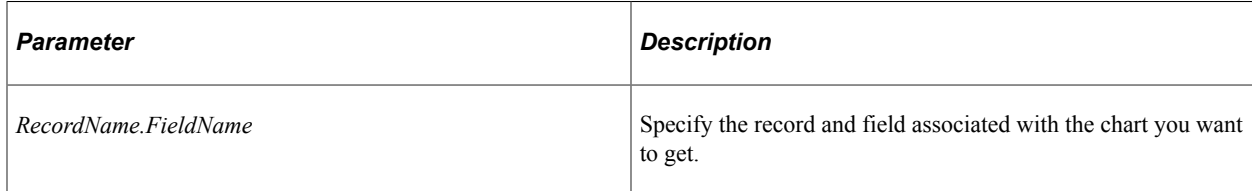

## **Returns**

A reference to a RatingBoxChart object.

# **Example**

&rbRatingBoxChart = GetRatingBoxChart(CHARTREC\_WRK.CHART\_FLD);

# **Related Links**

"Using the RatingBoxChart Class" (PeopleCode API Reference)

# **GetRatingGauge**

## **Syntax**

**GetRatingGauge**(*RecordName*.*FieldName*)

# **Description**

Use the GetRatingGauge function to get a reference to a RatingGaugeChart object.

A gauge must be associated with a record and field merely so that the gauge object can be instantiated in PeopleCode. While the record and field you use doesn't matter, for a rating gauge, the field must be either Numeric or Float. Commonly, the same derived/work record is used for all the charts in an application.

#### **Parameters**

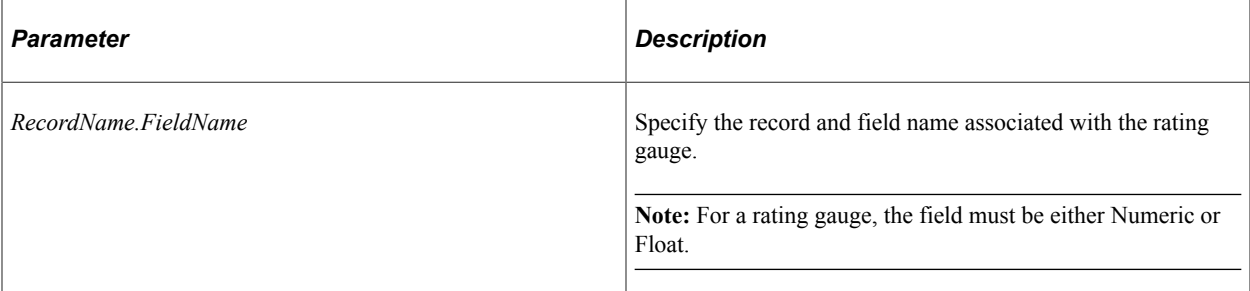

## **Returns**

A reference to a RatingGaugeChart object.

# **Example**

&oRating = GetRatingGauge(QE\_TRNMNT\_SCR.CJY\_RND\_SCR);

# **Related Links**

"Using the Rating Gauge Classes" (PeopleCode API Reference) "RatingGaugeChart Class Methods" (PeopleCode API Reference) "RatingGaugeChart Class Properties" (PeopleCode API Reference)

# **GetRatingGaugeState**

## **Syntax**

**GetRatingGaugeState**()

#### **Description**

Use the GetRatingGaugeState function to get a reference to a RatingGaugeState object. A RatingGaugeState object can then be associated with the corresponding state property on the RatingGaugeChart object.

#### **Parameters**

None.

#### **Returns**

A reference to a RatingGaugeState object.

## **Example**

```
&oRatGaugeSelState = GetRatingGaugeState();
&oRatGaugeSelState.Shape = %RatingGauge_Circle;
&oRatGaugeSelState.Color = 3;
&oRatGaugeSelState.BorderColor = 10;
```

```
&oRating.SelectedState = &oRatGaugeSelState;
```
# **Related Links**

"RatingGaugeState Class Properties" (PeopleCode API Reference) "Using the Rating Gauge Classes" (PeopleCode API Reference) "ChangedState" (PeopleCode API Reference) "HoverState" (PeopleCode API Reference) "SelectedState" (PeopleCode API Reference) "UnselectedState" (PeopleCode API Reference)

# **GetRecord**

### **Syntax**

```
GetRecord([Record.REC_NAME])
```
# **Description**

Use the GetRecord function to create a reference to a record object for the current context, that is, from the row containing the currently executing program.

The following code:

```
\& REC = GetRecord();
```
is equivalent to:

&REC = GetRow().GetRecord(Record.recname);

or

 $\&$  REC = GetRow(). recname;

**Note:** This function is invalid for PeopleCode programs located in events that aren't associated with a specific row and record at the point of execution. That is, you cannot use this function in PeopleCode programs on events associated with high-level objects like pages (the *Activate* event) or components (component events).

## **Parameters**

With no parameters, this function returns a record object for the current context (the record containing the program that is running).

If a parameter is given, **Record.** *REC\_NAME* must specify a record in the current row.

## **Returns**

GetRecord returns a record object.

# **Example**

In the following example, the level 2 rowset (scroll) has two records: EMPL\_CHKLST\_ITM, (the primary record) and CHKLST\_ITM\_TBL. If the code is running from a field on the EMPL\_CHKLST\_ITM record, the following returns a reference to that record:

 $\&REC = GetRecord();$  /\*returns primary record \*/

The following returns the other record in the current row.

&REC2 = GetRecord(Record.CHKLST\_ITM\_TBL);

The following event uses the  $\omega$  symbol to convert a record name that's been passed in as a string to a component name.

```
Function set_sub_event_info(&REC As Record, &NAME As string)
    &FLAGS = CreateRecord(RECORD.DR_LINE_FLG_SBR);
    &REC.CopyFieldsTo(&FLAGS);
    &INFO = GetRecord(@("Record." | &NAME));
    If All(&INFO) Then
       &FLAGS.CopyFieldsTo(&INFO);
   End-If;
End-Function;
```
# **Related Links**

#### [CreateRecord](#page-198-0)

"Understanding Message Classes" (PeopleCode API Reference) "Understanding Data Buffer Access" (PeopleCode Developer's Guide) "Understanding Current Context" (PeopleCode Developer's Guide)

# **GetRecordDefn**

#### **Syntax**

**GetRecordDefn**(*record\_name*)

## **Description**

Use the GetRecordDefn function to return an existing record definition.

#### **Parameters**

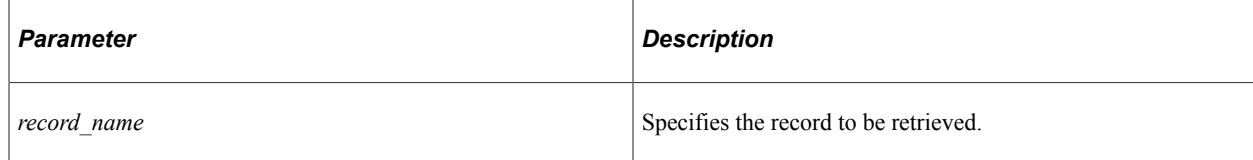

#### **Returns**

A record definition object.

Returns a null value if the record definition doesn't exist or the user doesn't have permissions to access the record.

### **Example**

```
Local RecordDefn &myRecord = GetRecordDefn("MYRECORD VW");
If All(&myRecord) Then
    &myRecord.Description = "My new record description";
   \text{%retVal} = \text{%myRecord.Save}();
    /* do error checking … */
    &retVal = &myNewRecord.Build();
    /* do error checking … */
End-If;
```
## **Related Links**

[CreateRecordDefn](#page-200-0) [DeleteRecordDefn](#page-251-0)

# **GetReferenceArea**

#### **Syntax**

**GetReferenceArea**()

### **Description**

Use the GetReferenceArea function to get a reference to a ReferenceArea object. ReferenceArea instances can then be associated with a Chart object.

## **Parameters**

None.

## **Returns**

A reference to a ReferenceArea object.

## **Example**

&MyRefArea = GetReferenceArea();

## **Related Links**

"Creating and Using Data Series with Charts" (PeopleCode API Reference)

# **GetReferenceLine**

#### **Syntax**

**GetReferenceLine**()

# **Description**

Use the GetReferenceLine function to get a reference to a ReferenceLine object. ReferenceLine instances can then be associated with a Chart object.

### **Parameters**

None.

# **Returns**

A reference to a ReferenceLine object.

# **Example**

 $\&MyRefLine = GetReferenceLine()$ ;

# **Related Links**

"Using the ReferenceLine Class" (PeopleCode API Reference)

# **GetRelField**

# **Syntax**

**GetRelField**(*ctrl\_field*, *related\_field*)

# **Description**

Use the GetRelField function to retrieve the value of a related display field and returns it as an unspecified (Any) data type.

**Note:** This function remains for backward compatibility only. Use the GetRelated field class method instead.

The field *ctrl\_field* specifies the display control field, and *related\_field* specifies the name of the related display field whose value is to be retrieved. In most cases, you could get the value of the field by referencing it directly. However, there are two instances where GetRelField can be useful:

- If there are two related display fields bound to the same record field, but controlled by different display control fields, use this function to specify which of the two related display fields you want.
- If all of a page's level-zero fields are search keys, the Component Processor does not load the entire row of level-zero data into the component buffer; it only loads the search keys. Adding a non-searchkey level-zero field to the page would cause the Component Processor to load the entire row into the component buffer. To prevent a large row of data from being loaded into the buffer, you may occasionally want to make a level-zero display-only field a related display, even though the field is in the primary level-zero record. You won't be able to reference this related display field directly, but you can using GetRelField.

See "GetRelated" (PeopleCode API Reference).

# **Using GetRelField With a Control Field**

PeopleCode events on the Control Field can be triggered by the Related Edit field. When this happens, there can be different behavior than with other types of fields:

- If the events are called from FieldEdit of the Control Field, and that FieldEdit is triggered by a change in the Related Edit field, the functions return the previous value.
- If the events are called from FieldChange of the Control Field, and that FieldChange is triggered by a change in the Related Edit field, the functions return the value entered into the Related Edit. This may be a partial value that will subsequently be expanded to a complete value when the processing is complete.

# **Example**

In the following example, there are two related display fields in the page bound to PERSONAL DATA.NAME. One is controlled by the EMPLID field of the high-level key, the other controlled by an editable DERIVED/WORK field in which the user can enter a new value. Use GetRelField to get the value of the related display controlled by EMPLID.

```
/* Use a related display of a required non-default field to verify
 * that the new Employee Id is not already in use */
If GetRelField(EMPLID, PERSONAL_DATA.NAME) <> "" Then
   Error MsgGet(1000, 65, "New Employee ID is already in use. Please reenter.");
End-If;
```
# **Related Links**

"Understanding Data Buffer Access" (PeopleCode Developer's Guide)

# **GetRow**

#### **Syntax**

**GetRow**()

#### **Description**

Use the GetRow function to obtain a row object for the current context, that is the row containing the currently executing program.

Using the GetRow function is equivalent to:

&ROW = GetRowset().GetRow(CurrentRowNumber());

**Note:** For PeopleCode programs located in events that are not associated with a specific row at the point of execution, this function is invalid. That is, you cannot use this function in PeopleCode programs on events associated with high-level objects like pages or components.

#### **Parameters**

None.

GetRow returns a row object that references the current row in the component buffers. If the program is not being run from a page (such as from Application Engine, or as part of a Message program) it references that data.

# **Example**

Local Row &ROW;  $&$  ROW = GetRow();

# **Related Links**

**[GetRowset](#page-479-0)** "Understanding Row Class" (PeopleCode API Reference) "Understanding Current Context" (PeopleCode Developer's Guide)

# <span id="page-479-0"></span>**GetRowset**

### **Syntax**

**GetRowset**([**SCROLL.***scrollname*])

# **Description**

Use the GetRowset function to get a rowset object based on the current context. That is, the rowset is determined from the row containing the program that is running.

# **Syntax Format Considerations**

An expression of the form

RECORD.scrollname.property

or

```
RECORD.scrollname.method(. . .)
```
is converted to an object expression by using GetRowset(**SCROLL.** *scrollname*).

## **Parameters**

If a parameter is specified, it must be the name of the primary record for the scroll that is a child of the current context.

## **Returns**

With no parameters, GetRowset returns a rowset object for the rowset containing the currently running program. If a parameter is specified, it returns a rowset for that child scroll. *scrollname* must be the name of the primary record for the scroll.

# **Example**

In the following example, RS1 is a level 1 rowset, and RS2 is a child rowset of RS1.

```
Local Rowset &RS1, &RS2;
&RS1 = GetRowset();
&RS2 = GetRowset(SCROLL.EMPL_CHKLST_ITM);
```
# **Related Links**

[GetLevel0](#page-444-0) "Understanding Rowset Class" (PeopleCode API Reference) "Understanding Current Context" (PeopleCode Developer's Guide)

# **GetRowsetCache**

# **Syntax**

**GetRowsetCache**([**Rowset.**]*name*, [*language*])

# **Description**

Use GetRowsetCache to return the existing rowset cache with the given name.

**Note:** This function returns a RowsetCache object, *not* a rowset object. You must use the Get RowsetCache method in order to convert a RowsetCache object into a rowset object.

Every time you use the GetRowsetCache function, you should verify that the function executed successfully by testing for a null object. For example:

```
Local RowsetCache &RSC;
&RSC = GetRowsetCache(Rowset.MyRowset);
If All(&RSC) Then
  /* do processing */
Else
  /* call to populate rowset cache */
End-if;
```
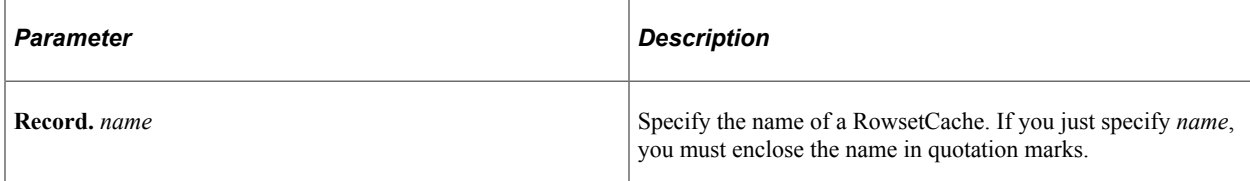

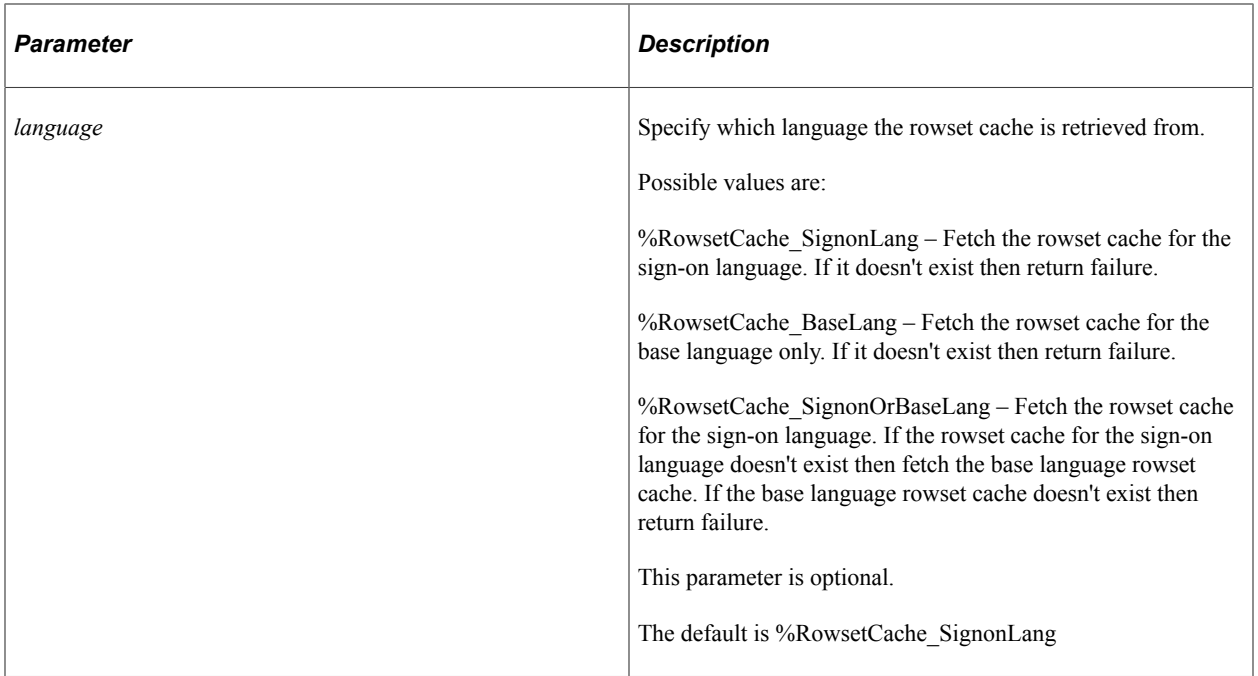

A RowsetCache object populated with the rowset cache instance specified.

## **Example**

&Cache1 = GetRowsetCache("AAROWSET1");

## **Related Links**

[CreateRowsetCache](#page-203-0) "Understanding a Rowset Cache" (PeopleCode API Reference)

# **GetRTISwitchThreshold**

## **Syntax**

**GetRTISwitchThreshold**(**search definition**)

# **Description**

Use the GetRTISwitchThreshold function to return the document count specified as the threshold for a search definition on the Configure Real Time Indexing page.

## **Parameters**

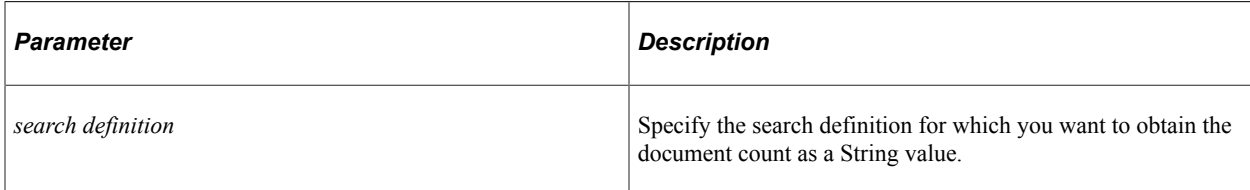

# **Returns**

The document count as an integer. Returns -1 for failure.

# **Example**

```
Local integer &x2 = GetRTISwitchThreshold("EP AP VENDOR");
WinMessage(&x2, 0);
```
# **Related Links**

[TurnOffRTI](#page-838-0) "Configuring Real Time Indexing" (Search Technology)

# **GetSearchRecordName**

## **Syntax**

**GetSearchRecordName**()

# **Description**

Use the GetSearchRecordName function to return the search record name for the component.

**Important!** Use this function within fluid applications only.

## **Parameters**

None.

## **Returns**

A string value.

# **Example**

&strRecName = GetSearchRecordName();

# **Related Links**

[GetAddSearchRecName](#page-399-0) "Setting Use Properties" (Application Designer Developer's Guide)

# **GetSelectedTreeNode**

### **Syntax**

**GetSelectedTreeNode**(**RECORD.***recordname*)

### **Description**

Use the GetSelectedTreeNode function to determine what node the user has selected in a dynamic tree control.

**Note:** Dynamic tree controls have been deprecated. Use the GenerateTree function or Tree Viewer.

#### **Related Links**

[GenerateTree](#page-388-0) [Understanding View Trees](#page-1000-0)

# **GetSeries**

#### **Syntax**

**GetSeries**()

#### **Description**

Use the GetSeries function to get a reference to a Series object. Series instances can then be associated with a Chart object.

#### **Parameters**

None.

#### **Returns**

A reference to a Series object.

#### **Example**

 $\&$ series $1 = \text{Getseries}$  ();

#### **Related Links**

"Using the Series Class" (PeopleCode API Reference) "Series Class Properties" (PeopleCode API Reference) "SetSeries" (PeopleCode API Reference)

# **GetSession**

### **Syntax**

**GetSession**()

### **Description**

Use the GetSession function to retrieve a PeopleSoft session object.

After you use GetSession, you can instantiate many other types of objects, like Component Interfaces, data trees, and so on.

After you use GetSession you must connect to the system using the Connect property.

If you are connecting to the existing session and not doing additional error checking, you may want to use the %Session system variable instead of GetSession. %Session returns a connection to the existing session.

### **Parameters**

None.

### **Returns**

A PeopleSoft session object.

# **Example**

Local ApiObject &MYSESSION; &MYSESSION = GetSession();

## **Related Links**

"Understanding Component Interface Class" (PeopleCode API Reference) "Understanding the Portal Registry" (PeopleCode API Reference) "Understanding Query Classes" (PeopleCode API Reference) "Understanding Session Class" (PeopleCode API Reference) "Understanding Tree Classes" (PeopleCode API Reference) [%Session](#page-974-0)

# **GetSetId**

## **Syntax**

```
GetSetId({FIELD.fieldname | text_fieldname}, set_ctrl_fieldvalue, {RECORD.recname
| text_recname}, treename)
```
# **Description**

Use the GetSetId function to return a string containing a setID based on a set control field (usually BUSINESS\_UNIT), a set control value, and one of the following:

- The name of a control table (or view) belonging to a record group in the TableSet Control controlled by the set control value.
- The name of a tree in the TableSet Control controlled by the set control value.

If you want to pass a control record name to the function, you must pass an empty string in the *treename* parameter. Conversely, if you want to pass a tree name, you must pass an empty string in the *text recname* parameter. In practice, tree names are rarely used in this function.

**Note:** This function does not validate the parameters passed to it. It is up to your application to ensure that only valid data is used. If an invalid value is used, the defined default value is used.

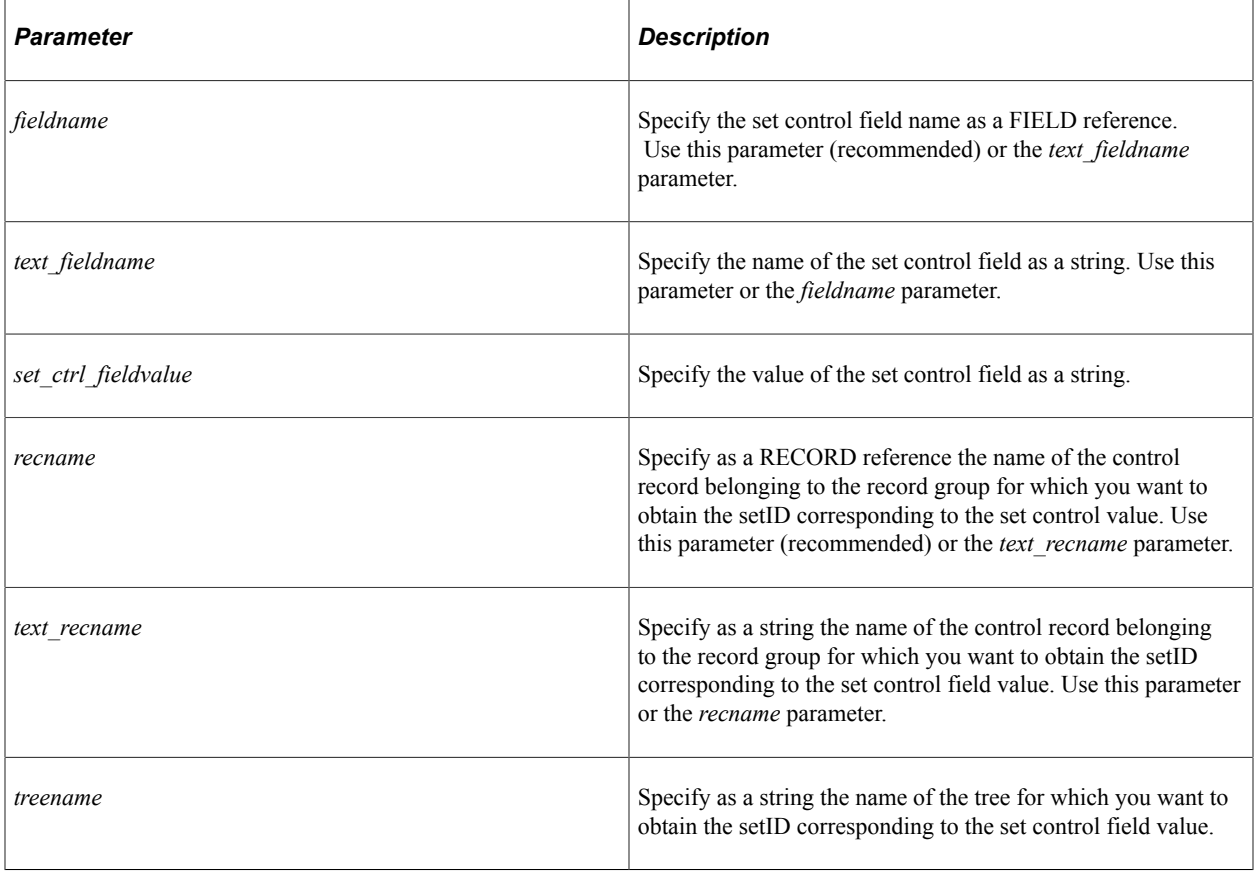

## **Parameters**

#### **Returns**

GetSetId returns a five-character setID string.

# **Example**

In this example, BUSINESS\_UNIT is the Set Control Field, and PAY\_TRMS\_TBL is a control table belonging to a record group controlled by the current value of BUSINESS UNIT. The function returns the setID for the record group.

&SETID = GetSetId(FIELD.BUSINESS\_UNIT, &SET\_CTRL\_VAL, RECORD.PAY\_TRMS\_TBL, "");

## **Related Links**

"Control Tables" (Application Designer Developer's Guide)

# **GetSparkChart**

### **Syntax**

**GetSparkChart**(*RecordName*.*FieldName*)

# **Description**

Use the GetSparkChart function to return a reference to a SparkChart object.

A spark chart must be associated with a record and field merely so that the spark chart object can be instantiated in PeopleCode. Which record and field you use doesn't matter. Commonly, the same derived/ work record is used for all the charts in an application.

#### **Parameters**

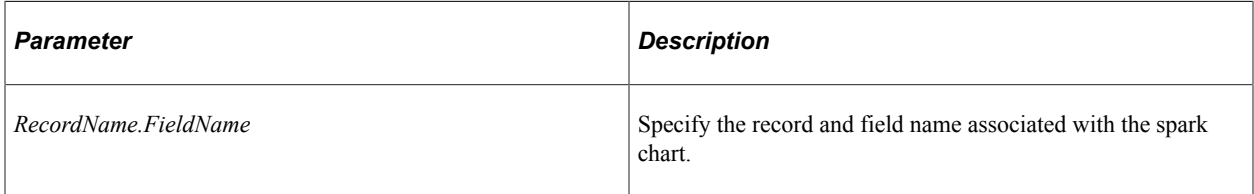

## **Returns**

A reference to a SparkChart object.

# **Example**

&aS = GetSparkChart(QE\_DVTSCR\_WRK.QE\_CHRT1);

# **Related Links**

"Using the Spark Chart Classes" (PeopleCode API Reference) "SparkChart Class Methods" (PeopleCode API Reference) "SparkChart Class Properties" (PeopleCode API Reference)

# **GetSparkChartItem**

# **Syntax**

**GetSparkChartItem**()

## **Description**

Use the GetSparkChartItem function to return a reference to a SparkChartItem object.

## **Parameters**

None.

## **Returns**

A reference to a SparkChartItem object.

# **Example**

&aS1 = GetSparkChartItem();

# **Related Links**

"Using the Spark Chart Classes" (PeopleCode API Reference) "SparkChartItem Class Properties" (PeopleCode API Reference)

# **GetSQL**

## **Syntax**

**GetSQL**(**SQL**.*sqlname* [, *paramlist*])

Where *paramlist* is an arbitrary-length list of values in the form:

*inval1* [*, inval2*] ...

# **Description**

Use the GetSQL function to instantiate a SQL object and associates it with the SQL definition specified by *sqlname*. The SQL definition must already exist, either created using Application Designer or the StoreSQL function.

Processing of the SQL definition is the same as for a SQL statement created by the CreateSQL function.

## **Setting Data Fields to Null**

This function does *not* set Component Processor data buffer fields to NULL after a row not found fetching error. However, it does set fields that aren't part of the Component Processor data buffers to NULL.

## **Using Arrays With paramlist**

You can use a parameter of type "Array of Any" in place of a list of bind values. This is primarily used when you do not know the number of values being supplied until the code runs.

For example, suppose you had a SQL definition INSERT\_TEST, that had PeopleCode that dynamically (that is, at runtime) generated the following SQL statement:

```
"INSERT INTO PS_TESTREC (TESTF1, TESTF2, TESTF3, TESTF4, . . .TESTN) VALUES (:1, :2⇒
, %DateTimeIn(:3), %TextIn(:4). . .N)";
```
Suppose you have placed the values to be inserted into an Array of Any, say &AAny:

&AAny = CreateArrayAny("a", 1, %DateTime, "abcdefg", . . .*N*);

You can execute the insert by:

GetSQL(SQL.INSERT TEST, &AAny);

Because the Array of Any promotes to absorb any remaining select columns, it must be the last parameter for the SQL object Fetch method or (for results) SQLExec. For binding, it must be the only bind parameter, as it is expected to supply all the bind values needed.

#### **Parameters**

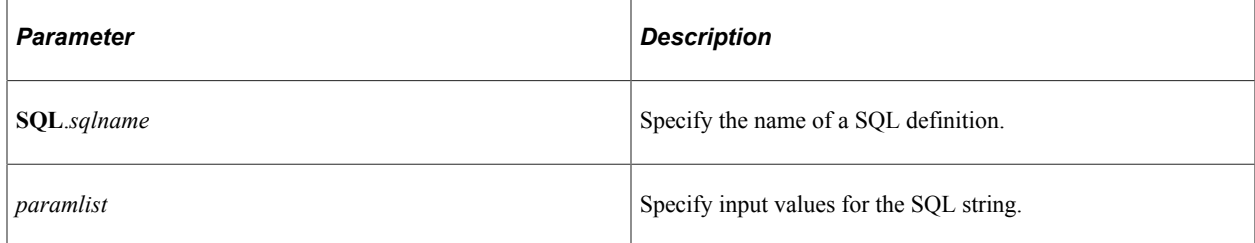

#### **Returns**

A SQL object.

#### **Example**

The following code creates and opens an SQL object on the SQL definition stored as ABCD\_XY (for the current market, database type and as of date). It binds the given input values, and executes the statement. If the SQL.ABCD is a SELECT, this should be followed by a series of Fetch method calls.

&SQL = GetSQL(SQL.ABCD\_XY, ABSENCE\_HIST, &EMPLID);

The following is a generic function that can be called from multiple places to retrieve a specific record using the SQL Objects.

```
Local SQL &SQL;
Local string &SETID, &TEMPLATE;
Local date &EFFDT;
Function FTP GET TEMPLATE(&REC As Record) Returns Boolean ;
   &TEMPLATE= FTP RULE TEMPLATE;
   \&EFFDT = EFFDT; &SETID = SETID;
    &SQL = GetSQL(SQL.FTP_TEMPLATE_SELECT, &SETID, &TEMPLATE, &EFFDT);
```

```
 If &SQL.Status = 0 Then
       If &SQL.Fetch(&REC) Then
          &SQL.Close();
          Return True;
      End-If;
   Else
      & TITLE = MsgGet(10640, 24, "SQL Error");
     MessageBox(64, &TITLE, 10640, 23, "SQL Object Not Found in SQL", SQL.FTP TEMP⇒
LATE SELECT) ;
   End-If;
   &SQL.Close();
   Return False;
End-Function;
```
The SQL definition FTP\_TEMPLATE\_SELECT has the following code. Note that it uses the %List and %EFFDTCHECK meta-SQL statements. This makes the code easier to maintain: if there are any changes to the underlying record structure, this SQL definition won't have to change:

```
SELECT %List(FIELD_LIST, FTP_DEFAULT_TBL_A)
FROM PS_FTP_TEMPLATE_TBL_A
WHERE A.SETID = :1 AND A.FTP RULE TEMPLATE = :2
AND %EFFDTCHECK(FTP DEFAULT TBL A1,A,:3) AND A.EFF STATUS = 'A'
```
#### **Related Links**

```
CreateSOL
DeleteSQL
FetchSQL
SQLExec
"Understanding SQL Class" (PeopleCode API Reference)
"Open" (PeopleCode API Reference)
```
# **GetStatusMeterGauge**

## **Syntax**

**GetStatusMeterGauge**(*RecordName*.*FieldName*)

## **Description**

Use the GetStatusMeterGauge function to get a reference to a StatusMeterGauge object.

A gauge must be associated with a record and field merely so that the gauge object can be instantiated in PeopleCode. Which record and field you use doesn't matter. Commonly, the same derived/work record is used for all the charts in an application.

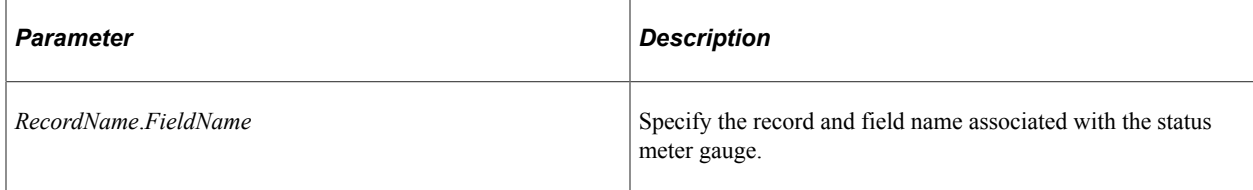

A reference to a StatusMeterGauge object.

# **Example**

```
&MyGauge = GetStatusMeterGauge(GAUGEREC_WRK.GAUGE_FLD);
```
# **Related Links**

"Using the Gauge Classes" (PeopleCode API Reference)

# **GetStoredFormat**

# **Syntax**

```
GetStoredFormat(scrollpath, target_row, [recordname.]fieldname)
```
where *scrollpath* is:

```
[RECORD.level1_recname, level1_row, [RECORD.level2_recname, level2_row, ]] RECORD.t⇒
```
*arget\_recname*

To prevent ambiguous references, you can also use **SCROLL**.*scrollname*, where *scrollname* is the same as the scroll level's primary record name.

# **Description**

Use the GetStoredFormat function to return the name of a field's custom stored format.

**Note:** This function remains for backward compatibility only. Use the StoredFormat field class property instead.

To return the format for a field on level zero of the page, pass 1 in *target\_row*.

# **Related Links**

"StoredFormat" (PeopleCode API Reference) "Understanding Data Buffer Access" (PeopleCode Developer's Guide)

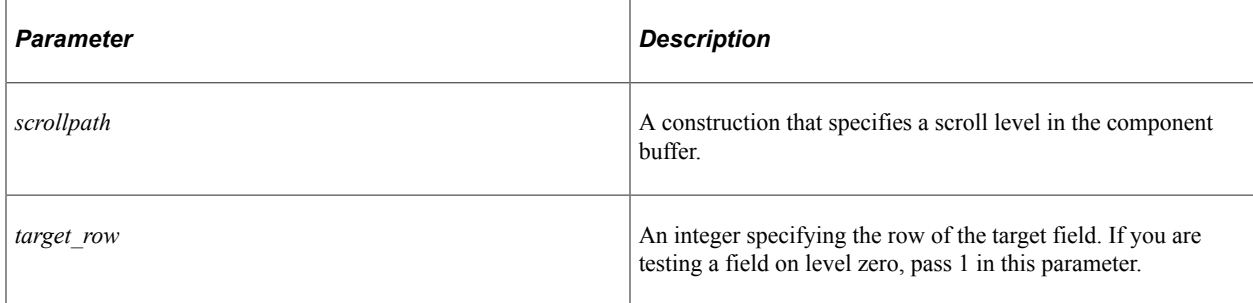

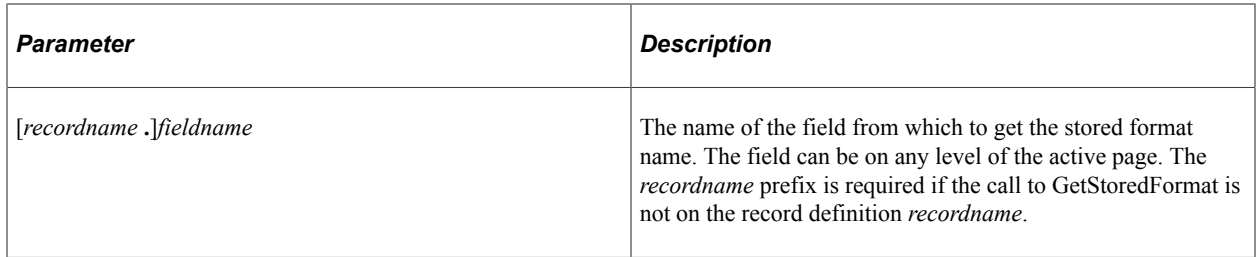

Returns a String equal to the name of the stored custom format for the field.

## **Example**

This example returns a string containing the custom format for postal codes on level zero of the page or on the current row of scroll level one. This function is called in the RowInit event, so no looping is necessary.

```
Function get_postal_format() Returns string
   &C \text{URR}\text{ LEV}\overline{\text{EL}} = \text{CurrentLevelNumber}(); Evaluate &CURR_LEVEL
   When = 0 &FORMAT = GetStoredFormat(POSTAL, 1);
    When = 1
       &FORMAT = GetStoredFormat(POSTAL, CurrentRowNumber(1));
    End-Evaluate;
    Return (&FORMAT);
End-Function;
```
## **Related Links**

#### [SetDisplayFormat](#page-736-0)

"Specifying Data with References Using Scroll Path Syntax and Dot Notation" (PeopleCode Developer's Guide)

# **GetSubContractInstance**

#### **Syntax**

**GetSubContractInstance**(*pub\_id*, *pub\_nodename*, *channelname*, *messagename*, *sub\_name*)

#### **Description**

**Note:** This function is no longer available. It has been replaced with the GetSubXmlDoc function.

See [GetSubXmlDoc](#page-491-0).

# <span id="page-491-0"></span>**GetSubXmlDoc**

#### **Syntax**

**GetSubXmlDoc**(*PubID, PubNode, ChannelName, VersionName, MessageName*[, *Segment*])

# **Description**

Use the GetSubXmlDoc function to retrieve a message from the message queue.

**Note:** This function has been deprecated and remains for backward compatibility only. Use the IntBroker class GetMessage method instead.

It creates and loads a data tree for the specified message version, and returns NULL if not successful. This function is used for subscription contract error correction, when the error correction process needs to fetch a particular message instance for the subscription contract in error. SQL on the Subscription Contract table is used to retrieve the key fields.

**Note:** This function should *not* be used in standard message processing. It should only be used when correcting or debugging a subscription contract that is in error.

### **Related Links**

"GetMessage" (PeopleCode API Reference)

### **Parameters**

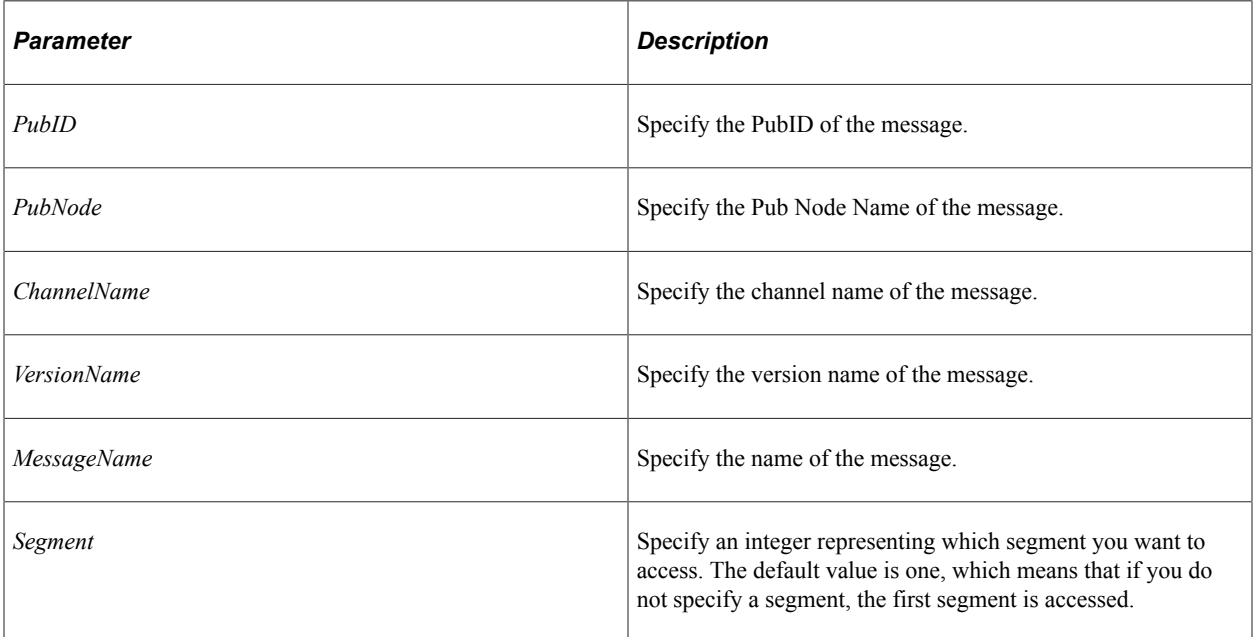

#### **Returns**

A reference to an XmlDoc object if successful, NULL if not successful.

#### **Related Links**

[ReSubmitSubXmlDoc](#page-685-0)

# **GetSyncLogData**

# **Syntax**

**GetSyncLogData**(*GUID*, *pubnode*, *chnlname*, *msg\_name*, *logtype* [, *message\_version*])

# **Description**

Use the GetSyncLogData to return a log containing information about the specified synchronous message.

**Note:** This function has been deprecated and remains for backward compatibility only. Use the IntBroker class GetSyncLogData method instead.

You can use this information for debugging. Using this function, you can obtain the request and response data in a synchronous request, both pre- and post-transformation.

This function is used in the PeopleCode for the Message Monitor.

# **Related Links**

"GetSyncLogData" (PeopleCode API Reference)

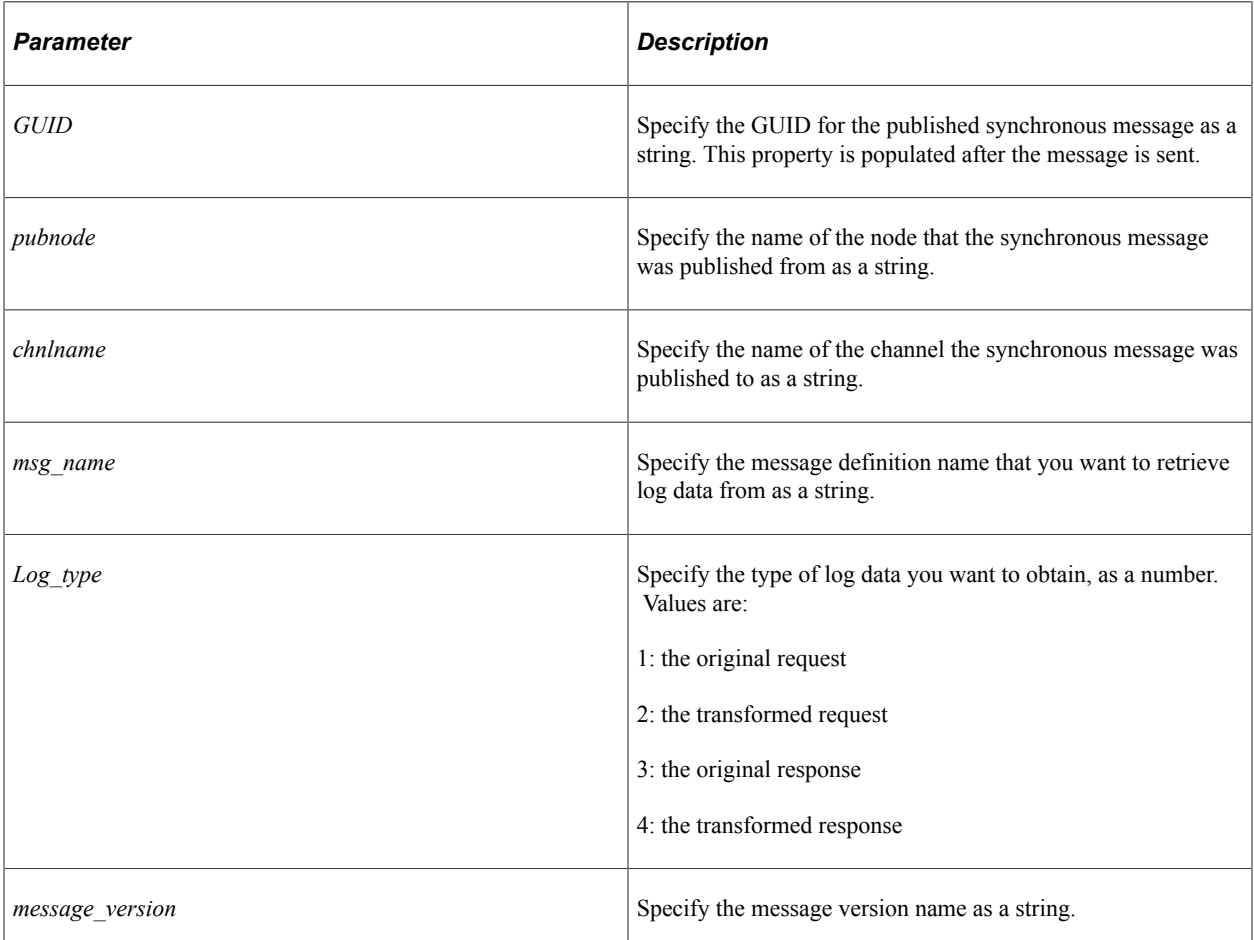

An XML string containing the log data.

# **Example**

```
Local String &guid, &pubnode, &channel, &msg_name;
Local Number &log_type;
..
..
&descrlong = GetSyncLogData(&guid, &pubnode, &channel, &msg_name, &log_type);
```
# **GetTempFile**

## **Syntax**

**GetTempFile**(*filename*, *mode* [, *charset*] [, *pathtype*])

# **Description**

The GetTempFile function provides an alternative to GetFile. Similar to GetFile, use the GetTempFile function to instantiate a new file object from the File class, associate it with an external file, and open the file so you can use File class methods to read from or write to it.

GetTempFile differs from GetFile in two respects: \

- GetTempFile does not perform an implicit commit.
- GetTempFile does not make the associated file available through the Report Repository even when the calling PeopleCode program is run through the Process Scheduler.

Therefore, GetTempFile can be a good choice when you wish to avoid implicit database commits and when you do not need to have the file managed through the Report Repository. Otherwise, GetTempFile operates exactly the same as GetFile. For additional information about GetTempFile, see the documentation on GetFile.

See [GetFile.](#page-430-0)

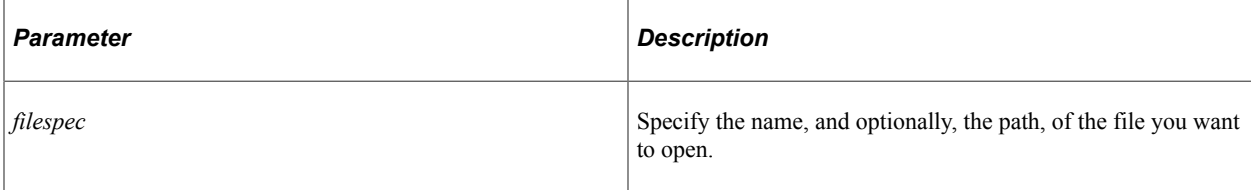

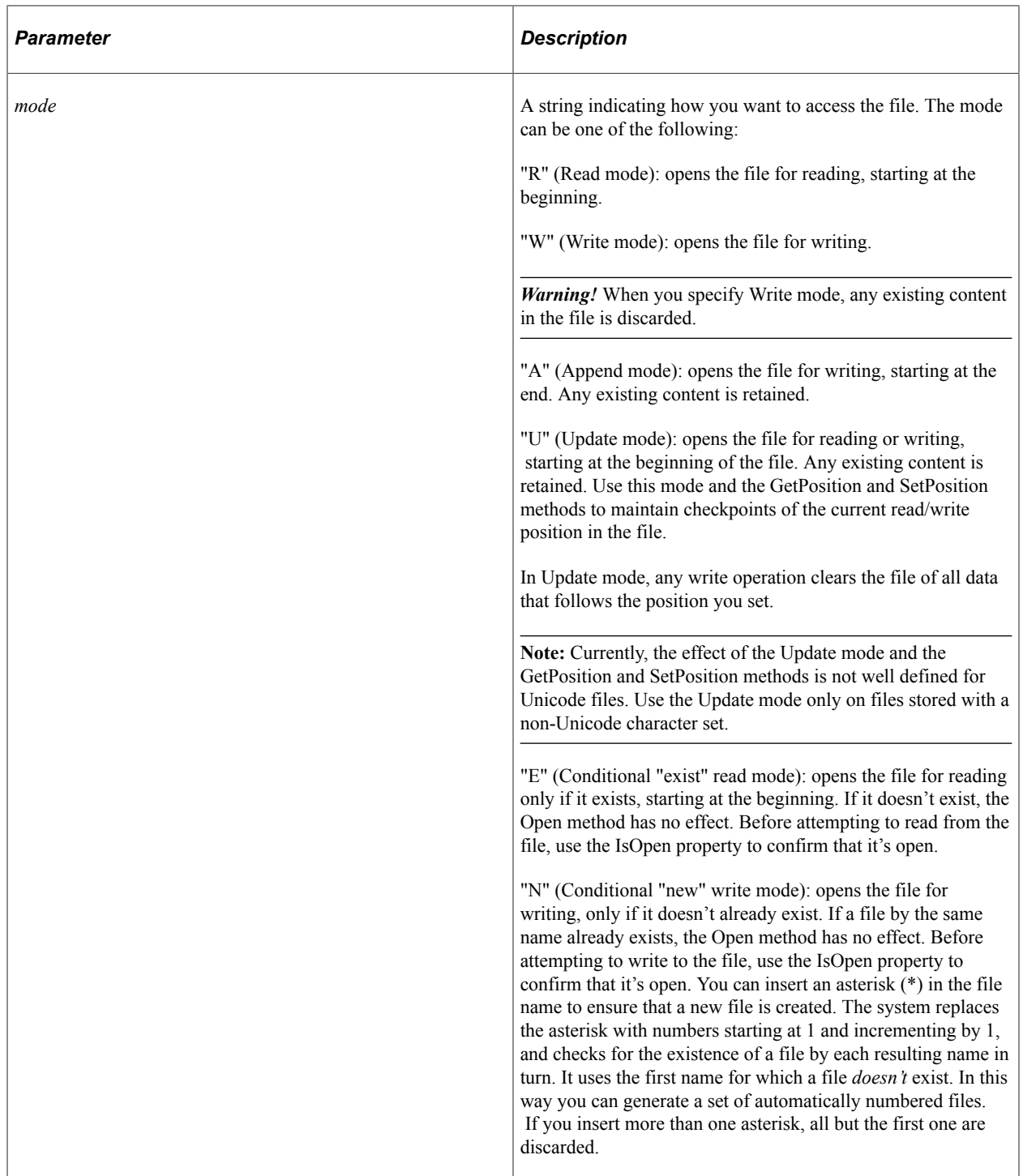

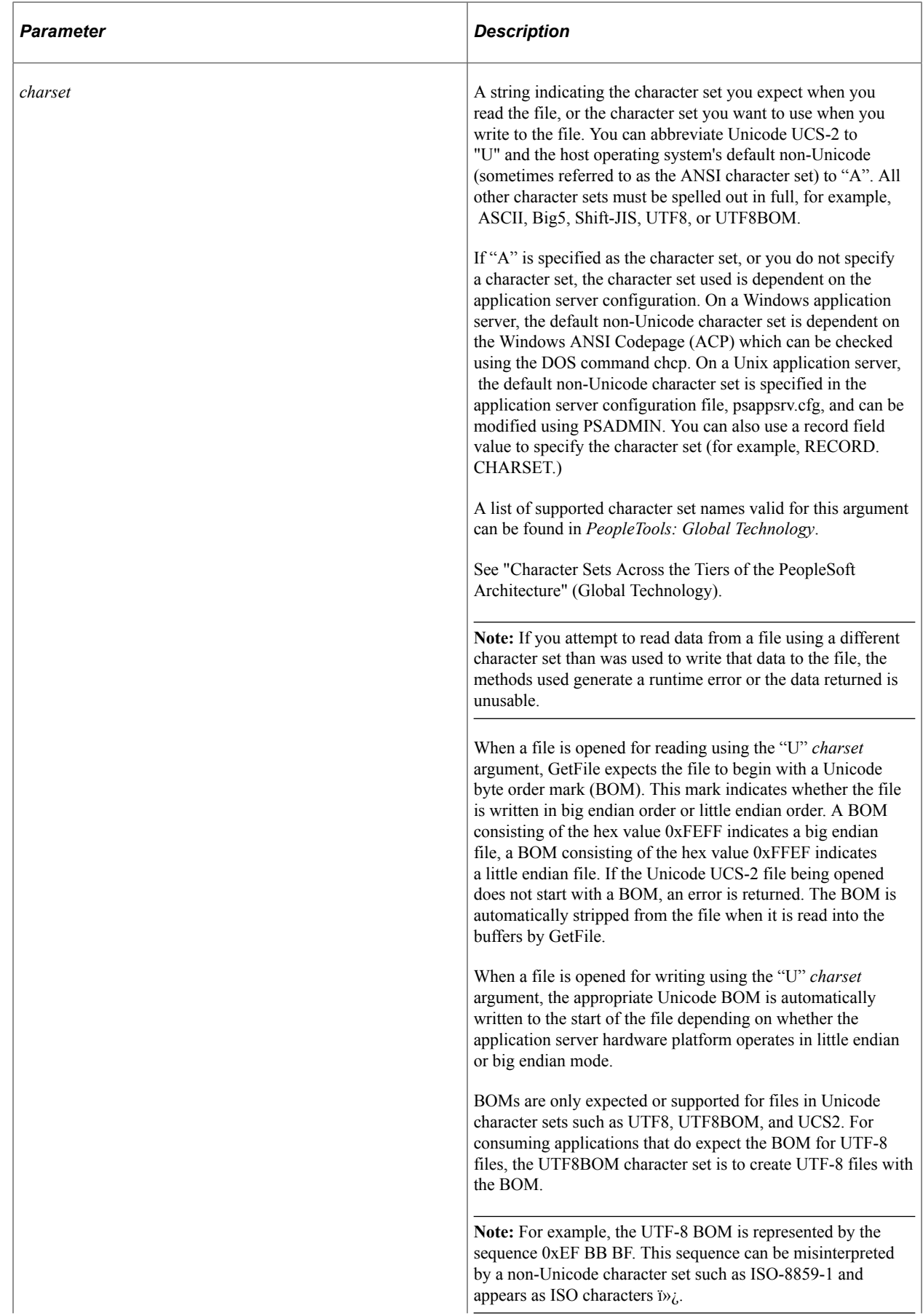

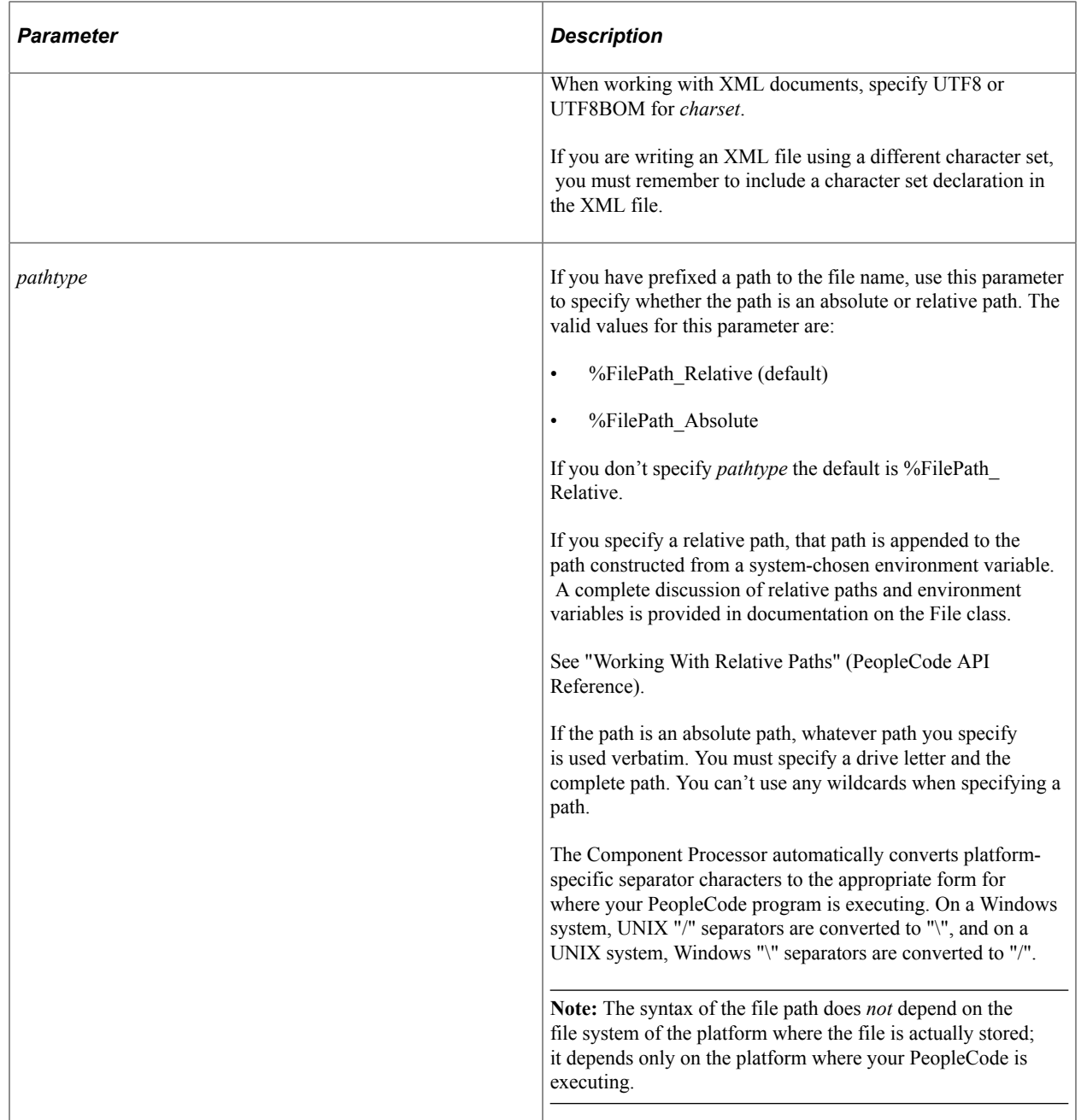

A file object if successful; Null otherwise.

### **Related Links**

**[GetFile](#page-430-0)** "Open" (PeopleCode API Reference)

# **GetThreshold**

# **Syntax**

**GetThreshold**()

# **Description**

Use the GetThreshold function to get a reference to a Threshold object. Threshold instances can then be associated with gauge instances.

## **Parameters**

None.

# **Returns**

A reference to a Threshold object.

# **Example**

&MyThreshold = GetThreshold();

# **Related Links**

"Using the Threshold Class" (PeopleCode API Reference)

# **GetTimeLine**

# **Syntax**

**GetTimeLine**(*RecordName.FieldName*)

# **Description**

Use the GetTimeLine function to get a reference to a TimeLine object.

A chart must be associated with a record and field merely so that the chart object can be instantiated in PeopleCode. Which record and field you use does not matter. Commonly, the same derived/work record is used for all the charts in an application.

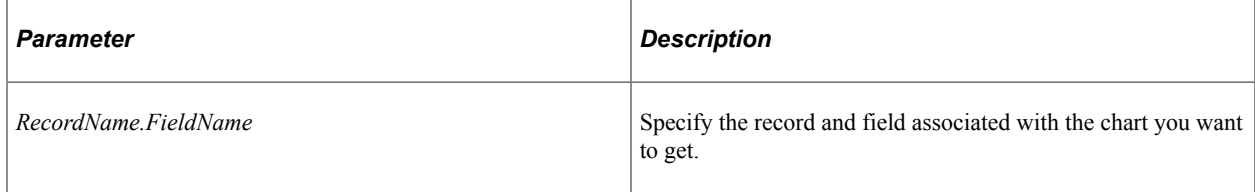

A reference to a TimeLine object.

### **Example**

&MyTimeLine = GetTimeLine(CHARTREC\_WRK.CHART\_FLD);

### **Related Links**

"Timeline Class Methods" (PeopleCode API Reference)

# **GetToolTip**

### **Syntax**

**GetToolTip**()

### **Description**

Use the GetToolTip function to get a reference to a TooltipLabel object. TooltipLabel instances can then be associated with a Chart object.

### **Parameters**

None.

## **Returns**

A reference to a TooltipLabel object.

## **Example**

 $\&$ label1 = GetToolTip();

## **Related Links**

"Using the ToolTipLabel Class" (PeopleCode API Reference) "ToolTipLabel Class Properties" (PeopleCode API Reference) "SetToolTipLabels" (PeopleCode API Reference)

# **GetTreeNodeParent**

#### **Syntax**

**GetTreeNodeParent**(*node*)

## **Description**

Use the GetTreeNodeParent function to access data from dynamic tree controls.

**Note:** Dynamic tree controls have been deprecated. Use the GenerateTree function or Tree Viewer.

**Related Links** [GenerateTree](#page-388-0) [Understanding View Trees](#page-1000-0)

# **GetTreeNodeRecordName**

#### **Syntax**

**GetTreeNodeRecordName**(*node*)

#### **Description**

Use the GetTreeNodeRecordName function in accessing data from dynamic tree controls.

**Note:** Dynamic tree controls have been deprecated. Use the GenerateTree function or Tree Viewer.

**Related Links** [GenerateTree](#page-388-0) [Understanding View Trees](#page-1000-0)

# **GetTreeNodeValue**

#### **Syntax**

**GetTreeNodeValue**(*node*, [*recordname*.]*fieldname*)

## **Description**

Use the GetTreeNodeValue function in accessing data from dynamic tree controls.

**Note:** Dynamic tree controls have been deprecated. Use the GenerateTree function or Tree Viewer.

# **Related Links**

[GenerateTree](#page-388-0) [Understanding View Trees](#page-1000-0)

# **GetURL**

## **Syntax**

**GetURL**(**URL.***URLIdentifier*)

# **Description**

Use the GetURL function to return the URL, as a string, for the specified *URLIdentifier.* The *URLIdentifier* must exist and been created using URL Maintenance.

**Note:** If the URL identifier contains spaces, you must use quotation marks around *URLIdentifier*. For example, GetURL (URL. "My URL");

If a language-specific URL exists for the user's current session language, and the user is not calling GetURL from a batch program, it is returned. Otherwise, the base language version of the URL is returned.

When GetURL is called from an application engine program, the URL is retrieved either from the base URL table or the related language table depending on the language code. The language code is provided by the User Profile for the user that executed the application engine program. The language code does not come from the language that the user specified when logging into the system.

# **Parameters**

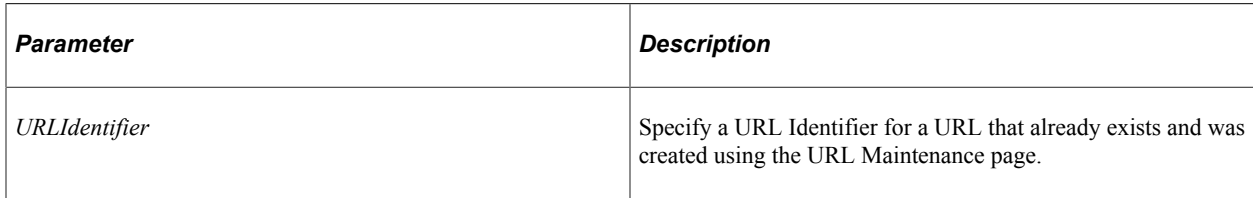

## **Returns**

A string containing the URL value for that URL Identifier, using the user's language preference.

# **Example**

Suppose you have a URL with the identifier PEOPLESOFT, and the following URL:

```
http://www.example.com
```
From the following code example

&PS\_URL = GetURL(URL.PEOPLESOFT);

 $&$ PS URL has the following value:

```
http://www.example.com
```
Suppose you have the following URL stored in the URL Maintenance, with the name QE\_CALL:

/S/WEBLIB\_QE\_MCD.QE\_MCD\_MAIN.FieldFormula.iScript\_Call

You could combine this in the following code to produce an HTML string used as part of a response:

```
&output = GetHTMLText(HTML.QE_PHONELIST, %Request.RequestURI | "?" |
GetURL(URL.QE_CALL));
```
## **Related Links** [ViewURL](#page-869-0)

"URL Maintenance" (System and Server Administration)

# **GetUserOption**

## **Syntax**

```
GetUserOption(Level, OPTN)
```
## **Description**

Use the GetUserOption function to return the default value for the specified option.

### **Parameters**

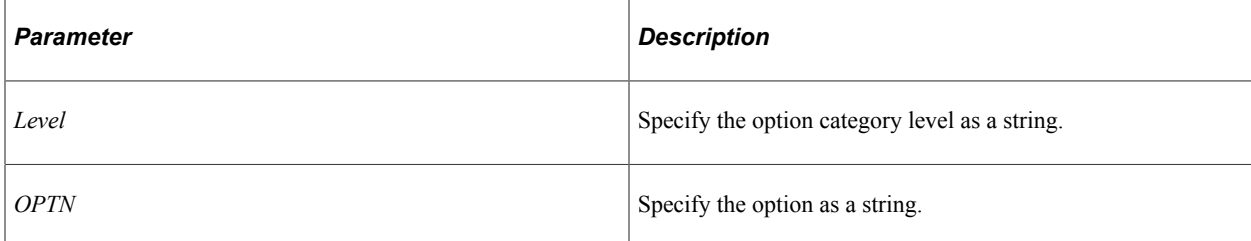

# **Returns**

The default value for the specified option.

# **Example**

Local Any &MyValue; &MyValue = GetUserOption("PPLT", "TZONE");

# **Related Links**

**[SetUserOption](#page-769-0)** "Understanding System Personalizations" (Security Administration)

# **GetWLFieldValue**

## **Syntax**

**GetWLFieldValue**(*fieldname*)

# **Description**

When the user has opened a page from a Worklist (by selecting one of the work items) use the GetWLFieldValue function to retrieve the value of a field from the current row of the application Worklist record. You can use the %WLName system variable to check whether the page was accessed from a Worklist.

Returns the value of a specified field in the Worklist record as an Any data type.

# **Example**

This example, from RowInit PeopleCode, populates page fields with values from the Worklist record. The %WLName system variable is used to determine whether there is a currently active Worklist (that is, whether the user accessed the page using a Worklist).

```
&WL = %WLName;
If \text{\&WL} > " " Then
   & TEMP_NAME = "ORDER NO";
   ORDER NO = GetWLFieldValue(&TEMP_NAME);
   \& TEMP<sup>^-</sup>NAME = "BUSINESS_UNIT";
   BUSINESS UNIT = GetWLFieldValue(&TEMP_NAME);
   \& TEMP NAME = "SCHED Date";
   \& SCHED Date = GetWLFieldValue(\&TEMP_NAME);
   SCHED Date = \&SCHED Date;
   \& TEMP<sup>^-</sup>NAME = "DEMAN<sup>D</sup> STATUS";
   DEMAND STATUS = GetWLFieldValue(&TEMP_NAME);
End-If;
```
# **Related Links**

```
MarkWLItemWorked
TriggerBusinessEvent
%WLName
```
# **Global**

# **Syntax**

```
Global data_type &var_name
```
# **Description**

Use the Global statement to declare PeopleCode global variables. A global variable, once declared in any PeopleCode program, remains in scope throughout the PeopleSoft session. The variable must be declared with the Global statement in any PeopleCode program in which it is used.

Declarations tend to appear at the beginning of the program, intermixed with function declarations.

Not all PeopleCode data types can be declared as Global. For example, ApiObject data types can only be declared as Local.

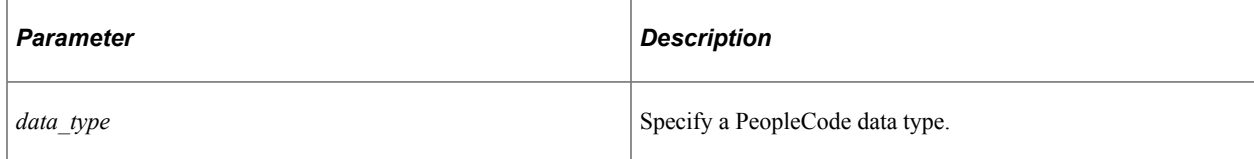
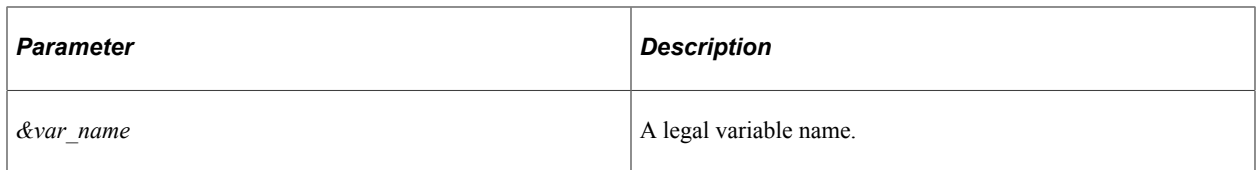

#### **Example**

The following example declares a global variable and then assigns it the value of a field:

Global string &ID;  $&ID = AE APPL ID;$ 

#### **Related Links**

[Local](#page-583-0) **[Component](#page-138-0)** "Data Types" (PeopleCode Developer's Guide)

# <span id="page-504-0"></span>**Gray**

# **Syntax**

**Gray**(*scrollpath*, *target\_row*, [*recordname***.**]*fieldname*)

where *scrollpath* is:

[**RECORD.***level1\_recname*, *level1\_row*, [**RECORD.***level2\_recname*, *level2\_row*, ]] **RECORD**.*t*⇒

*arget\_recname*

To prevent ambiguous references, you can also use **SCROLL.** *scrollname*, where *scrollname* is the same as the scroll level's primary record name.

If you put the function on the same scroll level as the field being changed, you can use the following syntax:

```
Gray(Fieldname)
```
The more complex syntax can be used to loop through a scroll on a lower level than the PeopleCode program.

# **Description**

Use the Gray function to make a field unavailable for entry a page field, preventing the user from making changes to the field.

**Note:** This function remains for backward compatibility only. Use the Enabled field class property instead.

Gray makes a field display-only, while Hide makes it invisible. You can undo these effects using the builtin functions UnGray and UnHide.

**Note:** If you specify a field as Display Only in Application Designer, using the PeopleCode functions Gray, followed by UnGray, will not make it editable. This function shouldn't be used in any event prior to RowInit.

# **Related Links**

"Enabled" (PeopleCode API Reference)

"Understanding Data Buffer Access" (PeopleCode Developer's Guide)

"Specifying Data with References Using Scroll Path Syntax and Dot Notation" (PeopleCode Developer's Guide)

#### **Parameters**

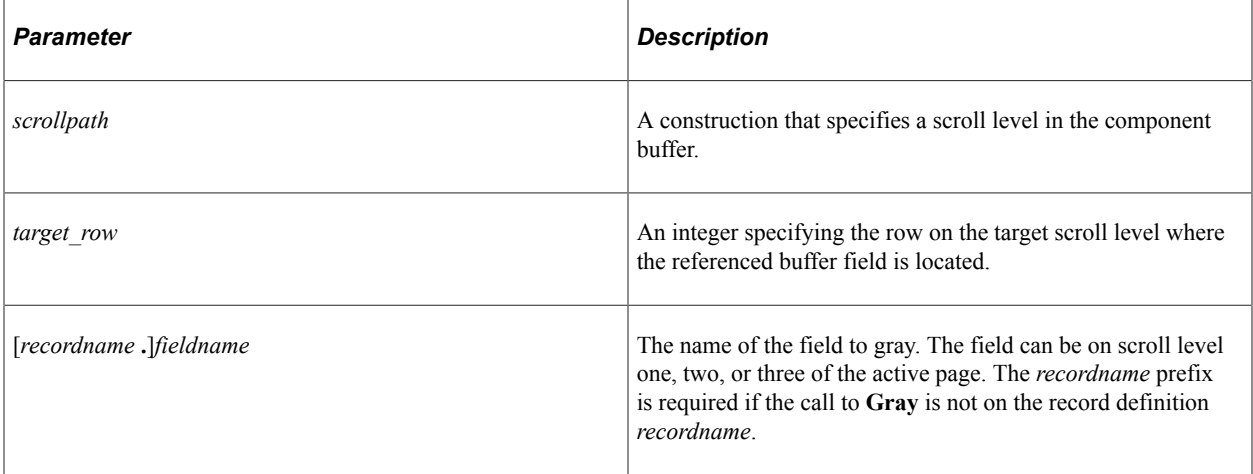

# **Returns**

Optionally returns a Boolean value indicating whether the function succeeded.

# **Example**

This example, which would typically be found in the RowInit event, disables the page's address fields if the value of the SAME\_ADDRESS\_EMPL field is "Y".

```
If SAME_ADDRESS_EMPL = "Y" Then
   Gray(STREF1);
    Gray(STREET2);
   Gray(CITY);
   Gray(STATE);
   Gray(ZIP);
   Gray(COUNTRY);
    Gray(HOME_PHONE);
End-If;
```
**Related Links**

[Hide](#page-512-0) **[UnGray](#page-842-0)** [UnHide](#page-844-0)

# **GrayMenuItem**

# **Syntax**

**GrayMenuItem**(**BARNAME.***menubar\_name*, **ITEMNAME.***menuitem*\_*name*)

# **Description**

**Note:** The GrayMenuItem function is supported for compatibility with previous releases of PeopleTools. New applications should use DisableMenuItem instead.

# **Related Links**

[DisableMenuItem](#page-264-0)

# **GroupletRequestSource**

# **Syntax**

**GroupletRequestSource**()

# **Description**

Use the GroupletRequestSource function to return an Integer value indicating the source page (location) for the grouplet.

**Important!** Use this function within fluid applications only.

# **Parameters**

None.

# **Returns**

One of the following Integer values:

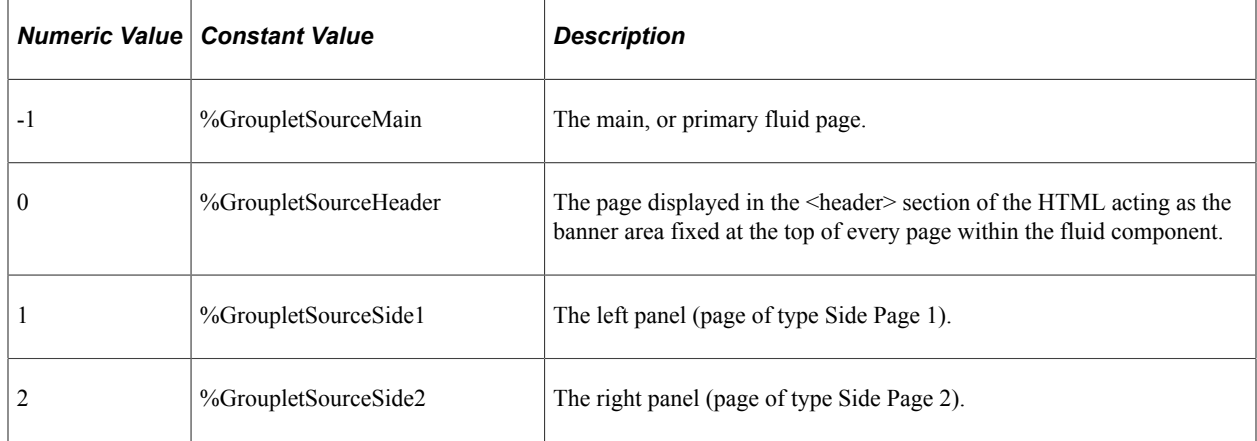

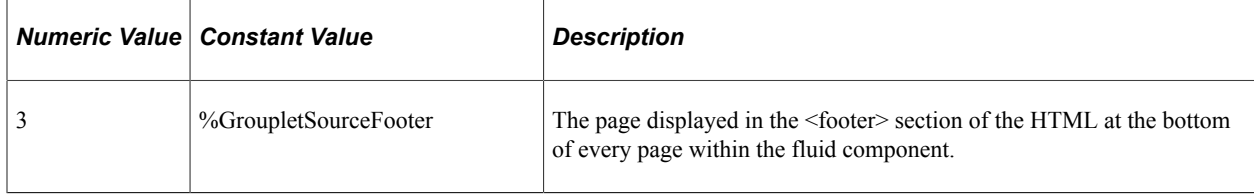

#### **Example**

```
Evaluate GroupletRequestSource()
When = %GroupletSourceMain
    /* Some processing */
   Break;
When-Other
   /* Some processing */
   Break;
End-Evaluate;
```
# **PeopleCode Built-in Functions and Language Constructs: H**

The PeopleCode built-In functions and language constructs beginning with the letter H are listed in alphabetical order within this topic.

#### **Related Links**

[Typographical Conventions](#page-23-0)

# <span id="page-507-0"></span>**Hash**

#### **Syntax**

**Hash**(*cleartext\_string*)

#### **Description**

Use the Hash function to generate a hashed string that is always 28 characters in length. The input is variable length, with no maximum size.

Regardless of the operating system platform, underlying character encoding, or hardware byte order, identical character strings always generate identical hash values regardless of the platform on which the hash generation is run. Because of this, hash output should not be used as a unique key to a table of data. Given the output of hash, it is impossible to determine the input.

Some of the original data is deliberately lost during the conversion process. This way, even if you know the algorithm, you can't "un-hash" the data.

Generally the Hash function is used like a checksum—for example, to compare hashed values to ensure they match.

#### **Parameters**

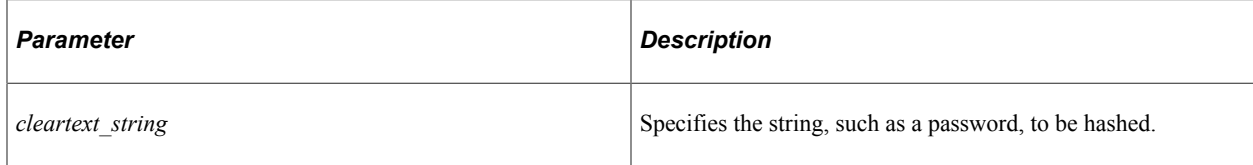

# **Returns**

A hash string.

# **Example**

```
MessageBox("Please confirm password");
&HASHPW = Hash(&PASSWD);
&OPERPSWD = USERDEFN.OPERPSWD.Value;
```

```
If not (&HASHPW = &OPERPSWD) Then
   /* do error handling */
End-if;
```
# **Related Links**

[Decrypt](#page-240-0) [Encrypt](#page-300-0) [HashSHA256](#page-508-0) **[HashWithSalt](#page-509-0)** 

# <span id="page-508-0"></span>**HashSHA256**

# **Syntax**

```
HashSHA256(cleartext_string)
```
# **Description**

Use the HashSHA256 function to generate a hashed string that is always 44 characters in length. The input is variable length, with no maximum size.

Generally the HashSHA256 function is used like a checksum—for example, to compare hashed values to ensure they match.

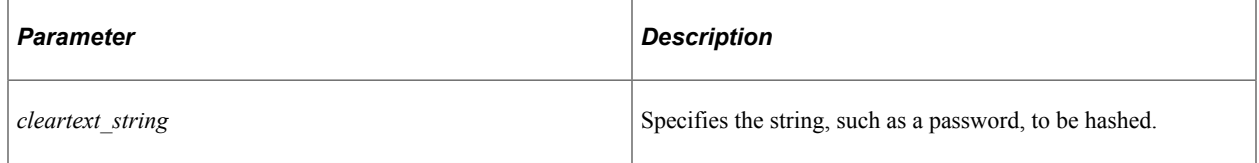

A hash string.

#### **Example**

```
&HASHVALUE = HashSHA256(&newtext);
&HASHPRIOR = REC.STOREDHASH.Value;
If Not (&HASHVALUE = &HASHPRIOR) Then
    /* do error handling */
End-If;
```
#### **Related Links**

[Decrypt](#page-240-0) [Encrypt](#page-300-0) **[HashWithSalt](#page-509-0)** 

# <span id="page-509-0"></span>**HashWithSalt**

#### **Syntax**

```
HashWithSalt(cleartext_string [, &salt_string] [, hash_type] [, disallow_emptystrin⇒
```
*g*])

# **Description**

Use the HashWithSalt function to generate a hashed (or "salted") string. The output is Base64 encoded. For example, use the HashWithSalt function to generate a password for storage in the database. Because the HashWithSalt function generates output from the clear text password and a randomly generated salt value, it provides more secure hashing than the Hash function.

**Important!** When you store a hashed password generated by HashWithSalt in PSOPRDEFN.OPERPSWD, you *must* also store the salt string used in PSOPRDEFN.OPERPSWDSALT.

To compare a clear text input value with an hashed value, use either the VerifyOprPassword function (for hashed and stored passwords) or the VerifyHash function for other salted strings.

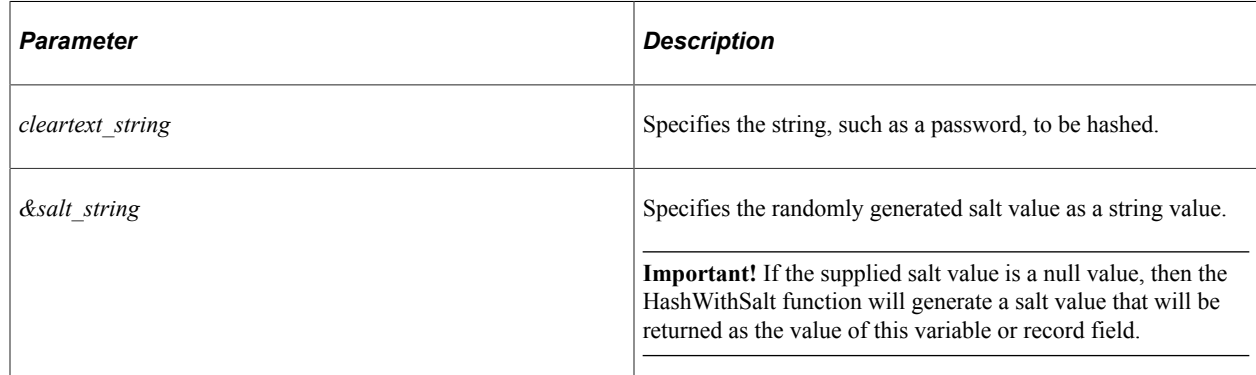

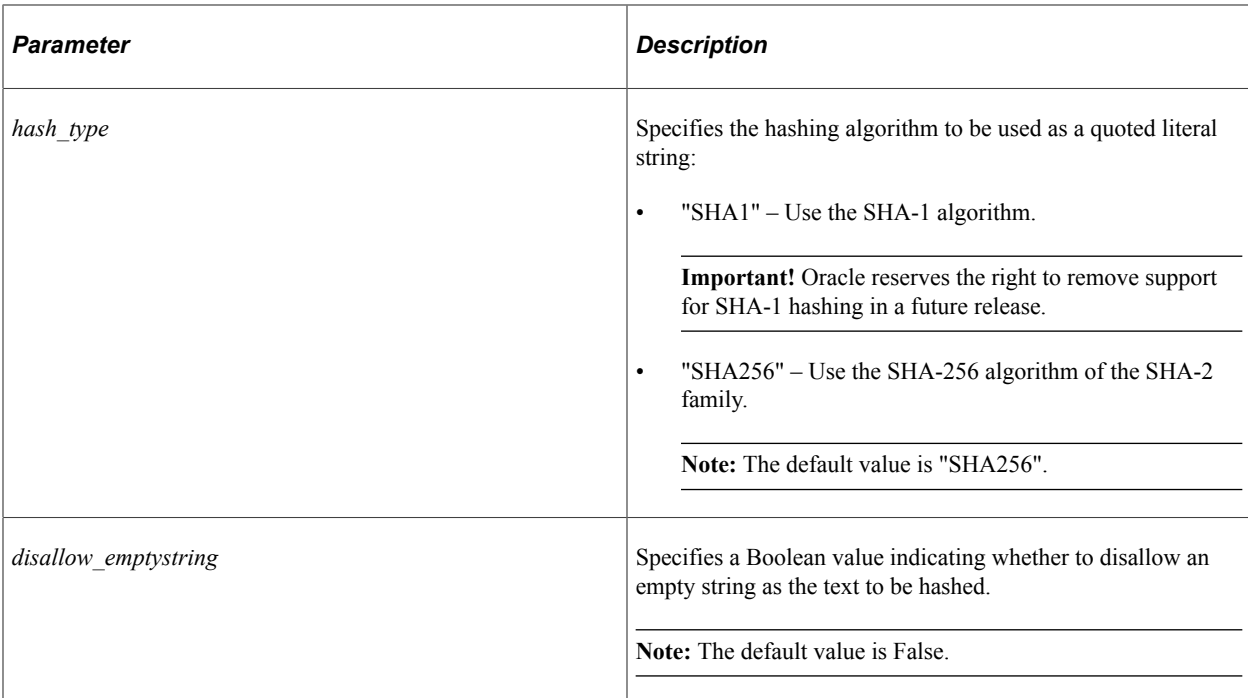

A String value.

# **Examples**

The following examples demonstrate three methods for generating and storing a hashed password:

Method 1 – Presents a loop that could process a series of passwords. In this specific case, only one salt value is generated and the loop is executed once only. Because SecureRandomGen is based on the Java security SecureRandom function, it is more efficient to call it once to return an array of required salt values than it is to call it for each salt value required.

```
/* method 1 */Local array of string &operpwsdsalt;
Local string &resultSalt;
&operpwsdsalt = SecureRandomGen();
If (&operpwsdsalt <> Null) Then
   For \xii = 1 To \xioperpwsdsalt.Len
       &resultSalt = &operpwsdsalt [&i];
       &pswd = HashWithSalt(&OPRPSWD, &operpwsdsalt [&i]);
       PSOPRDEFN.OPERPSWD = &pswd;
       PSOPRDEFN.OPERPSWDSALT = &resultSalt;
    End-For;
End-If;
```
• Method 2 – Uses the &resultSalt variable as a salt value to generate the hashed password. When the &resultSalt variable is null, HashWithSalt generates a salt value, which in turn is automatically returned back to the variable. Both the hashed password and the salt value are stored together in the database.

```
/* method 2 */Local string &resultSalt;
&pswd = HashWithSalt(&OPRPSWD, &resultSalt); 
PSOPRDEFN.OPERPSWD = &pswd;
PSOPRDEFN.OPERPSWDSALT = &resultSalt;
```
• Method 3 – Uses the PSOPRDEFN.OPERPSWDSALT field as a salt value to generate the hashed password, which is then stored in the database. When PSOPRDEFN.OPERPSWDSALT is null, HashWithSalt generates a salt value, which in turn is automatically returned back to the PSOPRDEFN.OPERPSWDSALT field.

 $/*$  method 3  $*/$ &pswd = HashWithSalt(&OPRPSWD, PSOPRDEFN.OPERPSWDSALT); PSOPRDEFN.OPERPSWD = &pswd;

#### **Related Links**

```
Hash
HashSHA256
SecureRandomGen
VerifyHash
VerifyOprPassword
```
# **HermiteCubic**

# **Syntax**

**HermiteCubic**(*DataPoints*)

# **Description**

Use the HermiteCubic function to compute a set of interpolating equations for a set of at least three datapoints. This particular Hermitian cubic is designed to mimic a hand-drawn curve.

# **Parameters**

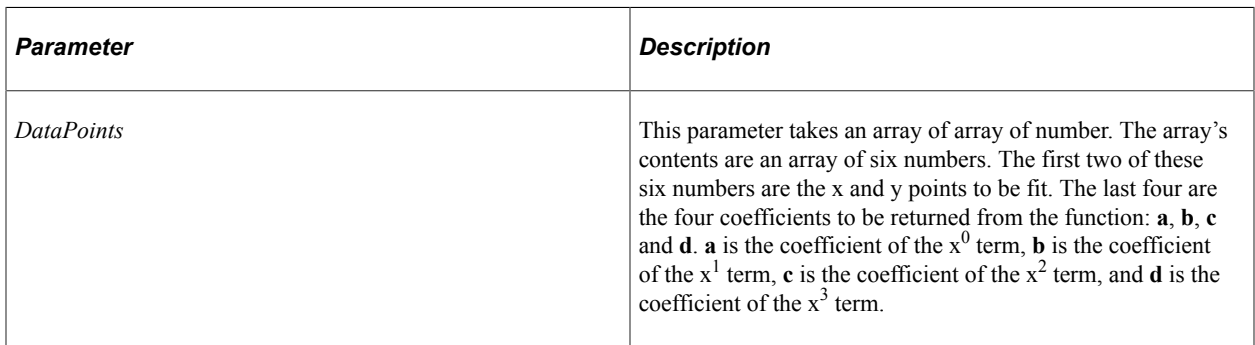

# **Returns**

A modified array of array of numbers. The elements in the array correspond to the elements in the array used for *DataPoints*.

# **Related Links**

**[CubicSpline](#page-210-0)** [LinearInterp](#page-580-0)

# <span id="page-512-0"></span>**Hide**

# **Syntax**

**Hide**(*scrollpath*, *target\_row*, [*recordname***.**]*fieldname*)

where *scrollpath* is:

```
[RECORD.level1_recname, level1_row, [RECORD.level2_recname, level2_row, ]] RECORD.t⇒
```
*arget\_recname*

To prevent ambiguous references, you can also use **SCROLL**.*scrollname*, where *scrollname* is the same as the scroll level's primary record name.

# **Description**

Use the Hide function to make a page field invisible.

**Note:** This function remains for backward compatibility only. Use the Visible field class property instead.

You can display the field again using Unhide, but Unhide has no effect on a field that has been made display-only in the page definition.

Gray, Hide, UnGray, and UnHide usually appear in RowInit programs that set up the initial display of data, and in FieldChange programs that change field display based on changes the user makes to a field. Generally, you put the functions on the same scroll level as the field that is being changed. This reduces the complexity of the function's syntax to:

**Hide**(FIELDNAME)

The more complex syntax can be used to loop through a scroll on a lower level than the PeopleCode program.

**Note:** This function shouldn't be used in any event prior to RowInit.

# **Related Links**

"Visible" (PeopleCode API Reference)

"Understanding Data Buffer Access" (PeopleCode Developer's Guide)

"Specifying Data with References Using Scroll Path Syntax and Dot Notation" (PeopleCode Developer's Guide)

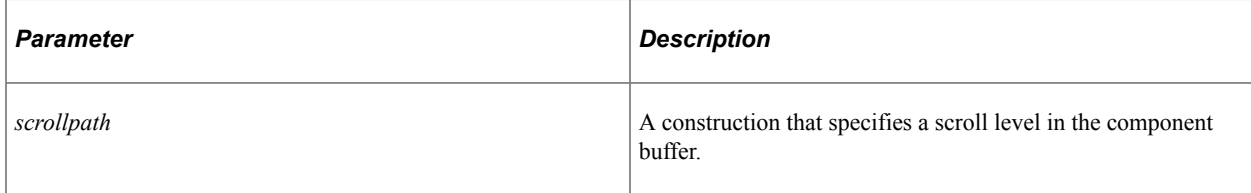

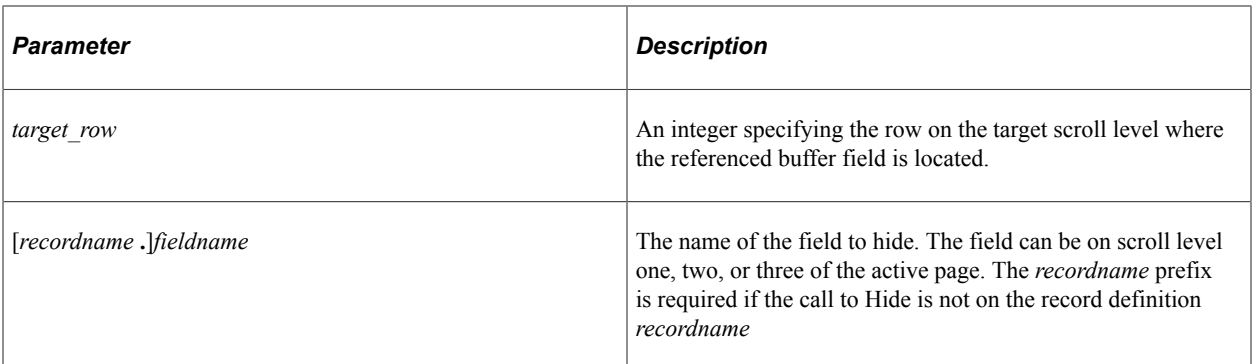

Boolean (optional). Hide returns a Boolean value indicating whether it executed successfully.

# **Example**

This example hides the page's address fields if SAME\_ADDRESS\_EMPL is equal to "Y":

```
If SAME_ADDRESS_EMPL = "Y" Then
  Hide(STREET1);
    Hide(STREET2);
    Hide(CITY);
    Hide(STATE);
    Hide(COUNTRY);
    Hide(HOME_PHONE);
End-If;
```
# **Related Links**

**[Gray](#page-504-0) [UnGray](#page-842-0)** [UnHide](#page-844-0)

# **HideMenuItem**

#### **Syntax**

**HideMenuItem**(**BARNAME.***menubar\_name*, **ITEMNAME.***menuitem*\_*name*)

# **Description**

Use the HideMenuItem function to hide a specified menu item. To apply this function to a pop-up menu, use the PrePopup Event of the field with which the pop-up menu is associated.

If you're using this function with a pop-up menu associated with a page (not a field), the earliest event you can use is the PrePopup event for the first "real" field on the page (that is, the first field listed in the Order view of the page in Application Designer.)

When a menu is first displayed, all menus are visible by default, so there is no need for a function to redisplay a menu item that has been hidden.

# **Restrictions on Use With a Component Interface**

This function is ignored (has no effect) when used by a PeopleCode program that's been called by a Component Interface.

#### **Parameters**

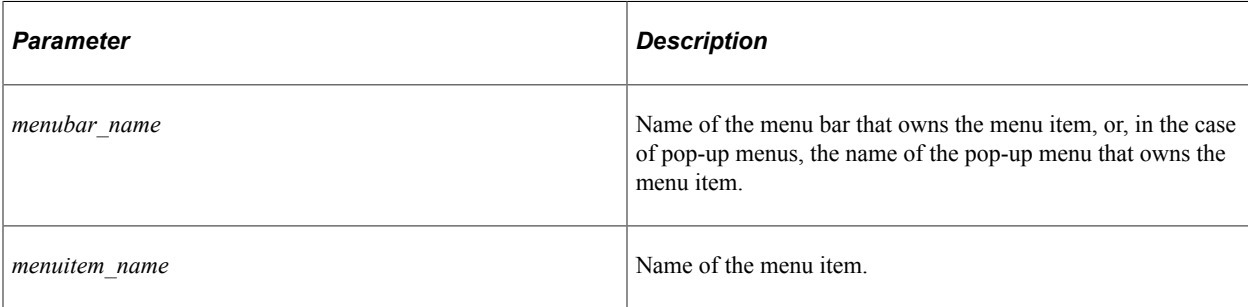

# **Returns**

None.

# **Example**

HideMenuItem(BARNAME.MYPOPUP1, ITEMNAME.DO JOB TRANSFER);

# **Related Links**

[DisableMenuItem](#page-264-0) [EnableMenuItem](#page-294-0) "PrePopup Event" (PeopleCode Developer's Guide)

# <span id="page-514-0"></span>**HideRow**

# **Syntax**

**HideRow**(*scrollpath*) [, *target\_ro*w])

Where *scrollpath* is:

[**RECORD.***level1\_recname*, *level1\_row*, [**RECORD.***level2\_recname*, *level2\_row*, ]] **RECORD**.*t*⇒

*arget\_recname*

To prevent ambiguous references, you can also use **SCROLL.** *scrollname*, where *scrollname* is the same as the scroll level's primary record name.

# **Description**

Use the HideRow function to hide a row occurrence programmatically.

**Note:** This function remains for backward compatibility only. Use the Visible row class property instead.

It hides the specified row and any associated rows at lower scroll levels.

Hiding a row just makes the row invisible, it does not affect database processing such as inserting new rows, updating changed values, or deleting rows.

When you hide a row, it becomes the last row in the scroll or grid, and the other rows are renumbered accordingly. If you later use UnHideRow to make the row visible again, it is *not* moved back to its original position, but remains in its new position. When HideRow is used in a loop, you have to process rows from the highest number to the lowest to achieve the correct results.

**Note:** HideRow cannot be executed from the same scroll level as the row that is being hidden, or from a lower scroll level. Place the PeopleCode in a higher scroll level record.

# **Related Links**

"Visible" (PeopleCode API Reference)

"Understanding Data Buffer Access" (PeopleCode Developer's Guide)

"Specifying Data with References Using Scroll Path Syntax and Dot Notation" (PeopleCode Developer's Guide)

#### **Parameters**

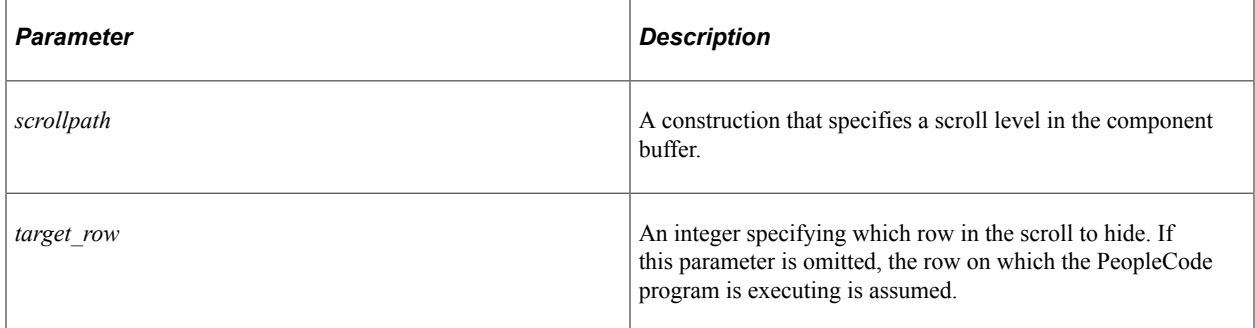

# **Returns**

Boolean (optional). HideRow returns a Boolean value indicating whether the function executed successfully.

# **Example**

This example hides all rows in scroll level 1 where the EXPORT\_SW field is equal to "Y". Note that the loop has to count backwards from **ActiveRowCount** to 1.

```
For &ROW = ActiveRowCount (RECORD. EXPORT OBJECT) to 1
step - 1
       &EXPORT_SW = FetchValue(EXPORT_OBJECT.EXPORT_SW, &ROW);
      If &EXPORT SW "Y" Then
        HideRow(RECORD.EXPORT OBJECT, &ROW);
       Else
          /* WinMessage("not hiding row " | &ROW);*/
       End-if;
End-for;
```
# **Related Links**

[UnhideRow](#page-845-0) [DeleteRow](#page-252-0)

# **HideScroll**

# **Syntax**

**HideScroll**(*scrollpath*)

Where *scrollpath* is:

[**RECORD.***level1\_recname*, *level1\_row*, [**RECORD.***level2\_recname*, *level2\_row*, ]] **RECORD**.*t*⇒

*arget\_recname*

To prevent ambiguous references, you can also use **SCROLL.** *scrollname*, where *scrollname* is the same as the scroll level's primary record name.

# **Description**

Use the HideScroll function to programmatically hide a scroll bar and all data items within the scroll.

**Note:** This function remains for backward compatibility only. Use the HideAllRows rowset class method instead.

Typically this function is used in RowInit and FieldChange PeopleCode to modify the page based on user action.

# **Related Links**

"HideAllRows" (PeopleCode API Reference)

"Understanding Data Buffer Access" (PeopleCode Developer's Guide)

"Specifying Data with References Using Scroll Path Syntax and Dot Notation" (PeopleCode Developer's Guide)

# **Parameters**

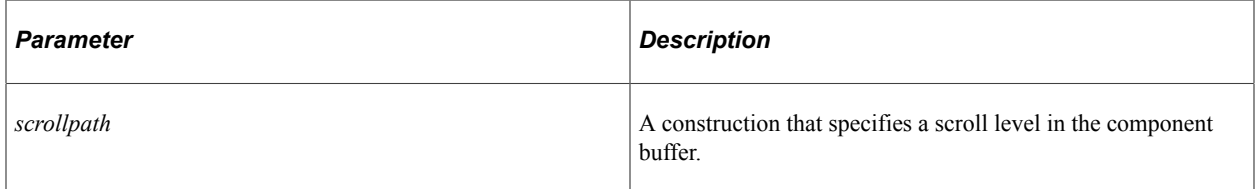

# **Returns**

HideScroll returns a Boolean value indicating whether the function executed successfully.

# **Example**

This example, from RowInit PeopleCode, initializes the visibility of the scroll based on a field setting:

```
If %Component = COMPONENT. APPR RULE Then
   If APPR AMT SW = "N" Then
     HideScroll(RECORD.APPR_RULE_LN, CurrentRowNumber(1), RECORD.APPR_RULE_DETL, C⇒
urrentRowNumber(2), RECORD.APPR RULE AMT);
   Else
      UnhideScroll(RECORD.APPR_RULE_LN, CurrentRowNumber(1), RECORD.APPR_RULE_DETL,⇒
CurrentRowNumber(2), RECORD.APPR RULE AMT);
   End-If;
End-If;
```
The corresponding FieldChange PeopleCode dynamically changes the appearance of the page based on user changes to the APPR\_AMT\_SW field:

```
If APPR AMT SW = "N" Then
    HideScroll(RECORD.APPR_RULEs_LN, CurrentRowNumber(1), RECORD.APPR_RULE_DETL, Cur⇒
rentRowNumber(2), RECORD.APPR_RULE_AMT);
    &AMT_ROWS = ActiveRowCount(RECORD.APPR_RULE_LN, CurrentRowNumber(1), RECORD.APPR⇒
_RULE_DETL, CurrentRowNumber(2), RECORD.APPR_RULE_AMT);
  For &AMT LOOP = &AMT ROWS To 1 Step - 1
     DeleteRow(RECORD.APPR_RULE_LN, CurrentRowNumber(1), RECORD.APPR_RULE_DETL, Cu⇒
rrentRowNumber(2), RECORD.APPR_RULE_AMT, &AMT_LOOP);
   End-For;
Else
  UnhideScroll(RECORD.APPR_RULE_LN, CurrentRowNumber(1), RECORD.APPR_RULE_DETL, Cu⇒
rrentRowNumber(2), RECORD.APPR_RULE_AMT);
End-If;
```
#### **Related Links**

[UnhideRow](#page-845-0) [HideRow](#page-514-0) [UnhideScroll](#page-846-0)

# **HistVolatility**

#### **Syntax**

**HistVolatility**(*Closing\_Prices*, *Trading\_Days*)

#### **Description**

Use the HistVolatility function to compute the historical volatility of a market-traded instrument.

# **Parameters**

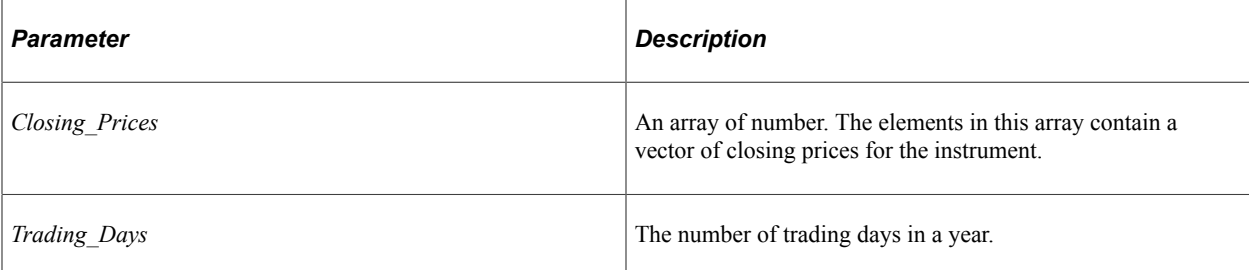

# **Returns**

A number.

# **Related Links**

**[ConvertRate](#page-157-0)** 

# **Hour**

# **Syntax**

**Hour**(*time\_value*)

# **Description**

Use the Hour function to extract a Number value for the hour of the day based on a time or DateTime value. The value returned is a whole integer and is not rounded to the nearest hour.

# **Parameters**

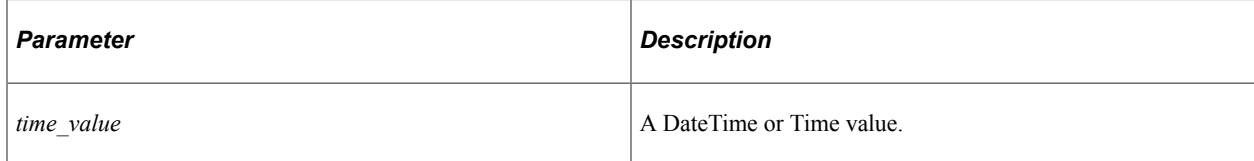

# **Returns**

Returns a Number equal to a whole integer value from 0 to 23 representing the hour of the day.

# **Example**

If &TIMEOUT contains a Time value equal to 04:59:59 PM, the following example sets &TIMEOUT\_HOUR to 16:

&TIMEOUT\_HOUR = Hour(&TIMEOUT);

# **Related Links**

[Minute](#page-609-0)

#### **[Second](#page-709-1)**

# **PeopleCode Built-in Functions and Language Constructs: I**

The PeopleCode built-In functions and language constructs beginning with the letter I are listed in alphabetical order within this topic.

#### **Related Links**

[Typographical Conventions](#page-23-0)

# **IBPurgeDomainStatus**

#### **Syntax**

**IBPurgeDomainStatus**()

#### **Description**

Use the IBPurgeDomainStatus function to purge the domain status.

#### **Parameters**

None.

#### **Returns**

A boolean value: true if the functions completes successfully, false otherwise.

# **IBPurgeNodesDown**

#### **Syntax**

**IBPurgeNodesDown**()

#### **Description**

Use the IBPurgeNodesDown function to purge the down nodes from the service operation monitor.

#### **Parameters**

None.

#### **Returns**

Boolean: true if the function completes successfully, false otherwise.

# **Idiv**

# **Syntax**

**Idiv**(*x*, *divisor*)

# **Description**

The Idiv function is an explicit integer division operation. It divides one number (*x*) by another (*divisor*).

# **Parameters**

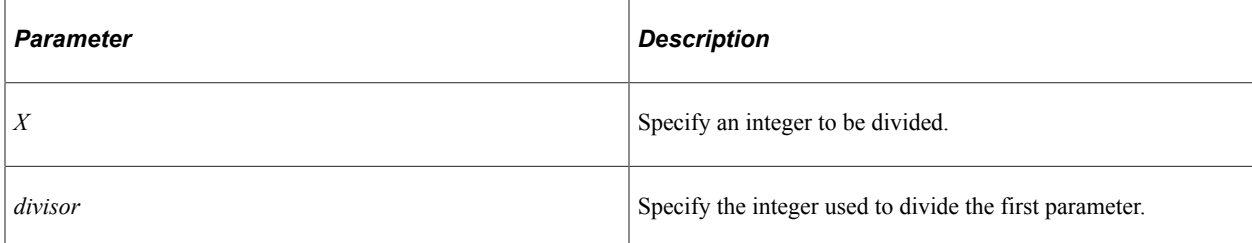

# **Returns**

An integer value.

# **Example**

The following example sets &I1 to 1 and &I2 to -1:

```
&I1 = Idiv(3, 2);&I2 = Idiv(17, 10);
```
# **Related Links**

[Mod](#page-610-0) [Int](#page-530-0) [Integer](#page-531-0) [Round](#page-693-0) **[Truncate](#page-836-0)** [Value](#page-854-0)

# **If**

# **Syntax**

```
If condition Then
   statement_list
[Else
   statement_list]
End-If
```
# **Description**

Use the If statement to execute statements conditionally, depending on the evaluation of a conditional expression. The Then and Else clauses of an If consist of arbitrary lists of statements. The Else clause may be omitted. If condition evaluates to True, all statements in the Then clause are executed; otherwise, all statements in the Else clause are executed.

# **Example**

The following example's first If statement checks for BEGIN\_DT and RETURN\_DT, and makes sure that RETURN DT is greater (later) than BEGIN DT. If this is True, the execution continues at the following line, otherwise execution continues at the line beginning with WinMessage:

```
If All(BEGIN_DT, RETURN_DT) AND
      \overline{DT} = \overline{RETURN} \overline{DT} Then
   \& DURATION DAYS = RETURN DT - BEGIN DT;
   If &DURATION DAYS 999 Then
      DURATION \overline{D}AYS = 999;
    Else
       DURATION_DAYS = &DURATION_DAYS;
    End-if;
Else
    WinMessage("The beginning date is later then the return date!");
End-if;
```
# **Related Links**

[#If](#page-885-0)

# **InboundPublishXmlDoc**

# **Syntax**

**InboundPublishXmlDoc**(*&XmlDoc*, **Message**.*MessageName*, **Node.***PubNodeName* [, *Enqueue*])

# **Description**

Use the InboundPublishXmlDoc function to send an asynchronous message that simulates an inbound request from an external node. The content data is based on an XmlDoc object.

**Note:** This function has been deprecated and remains for backward compatibility only. Use the IntBroker class InboundPublish method instead.

This function is used to test inbound message processing. Though you are sending a message to yourself, it goes through all the inbound message processing on *PubNodeName*.

The *&XmlDoc* object must already be instantiated and populated. The message included in the function call should be a nonrowset-based message, that is, one that isn't based on a hierarchical record structure.

# **Related Links**

"InBoundPublish" (PeopleCode API Reference)

# **Parameters**

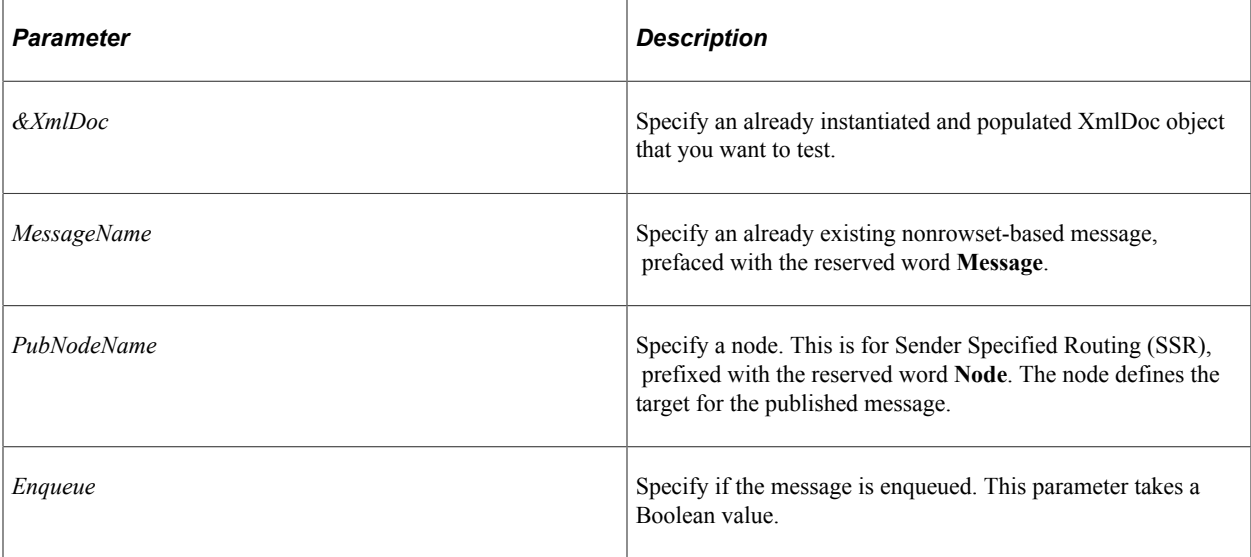

# **Returns**

A Boolean value: True if the message was successfully published, False otherwise.

# **Example**

The following code example re-publishes the XmlDoc and simulates that it is coming from the node EXTERNAL.

Local XMLDOC &xmldoc = GetMessageXmlDoc();

InBoundPublishXmlDoc(&xmldoc, NODE.EXTERNAL);

# **Related Links**

[GetMessageXmlDoc](#page-447-0) [SyncRequestXmlDoc](#page-796-0)

# **InitChat**

# **Syntax**

```
InitChat(logical queue ID, application data URL, customer username, [chat_subject]
[, chat_question][, wizard_URL][, priority][, skill_level][, cost])
```
# **Description**

Use the InitChat function to engage a customer and an agent in a chat session. It places a chat request on a MultiChannel Framework queue and immediately launches a customer chat window. When an agent accepts this task from the queue, the system launches an agent chat window.

**Note:** Chats are implicitly queued with the current language setting of the initiator (%Language\_user). Chats are only assigned to agents who have this language in their language list as specified on the Languages page of the Agents component.

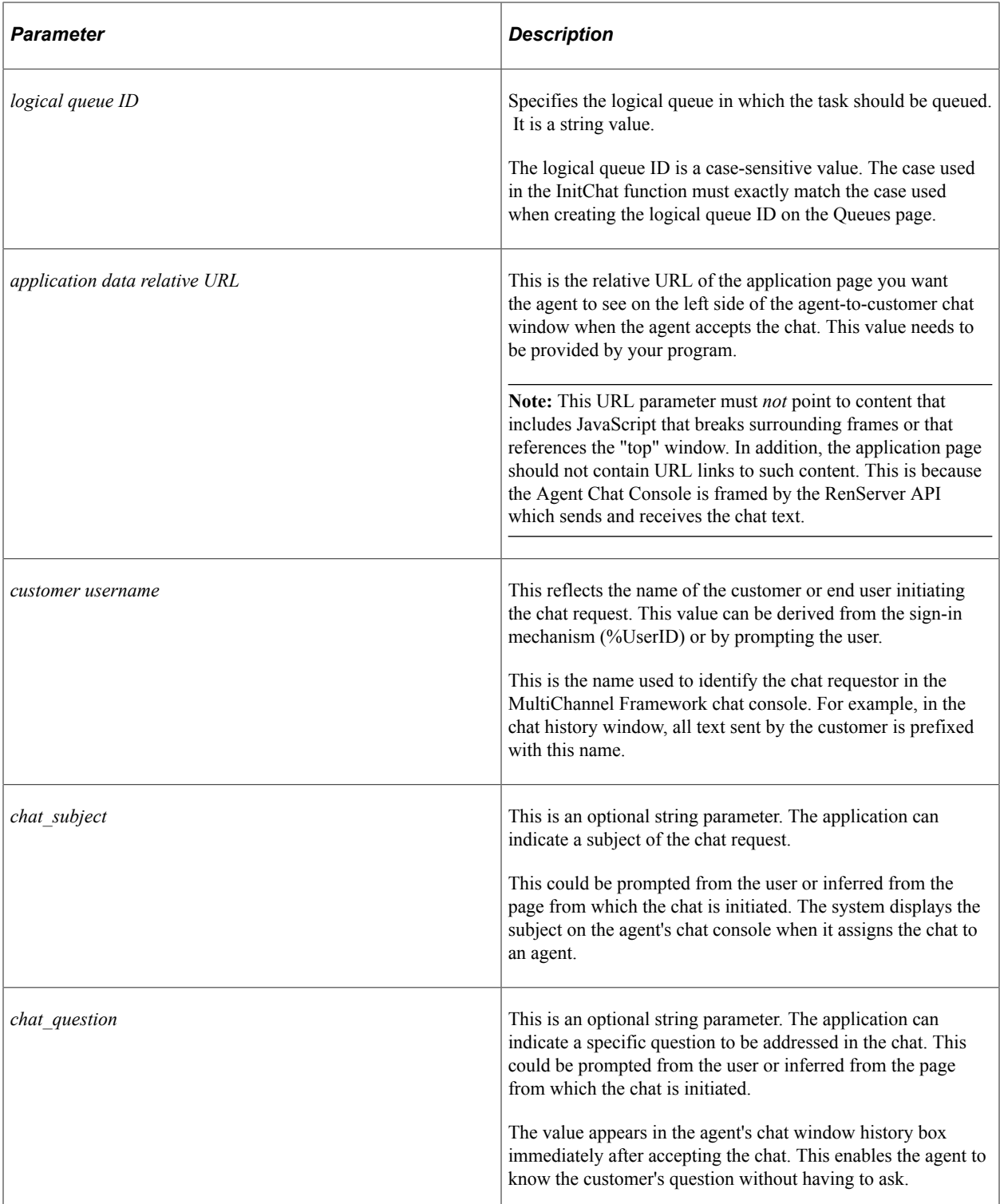

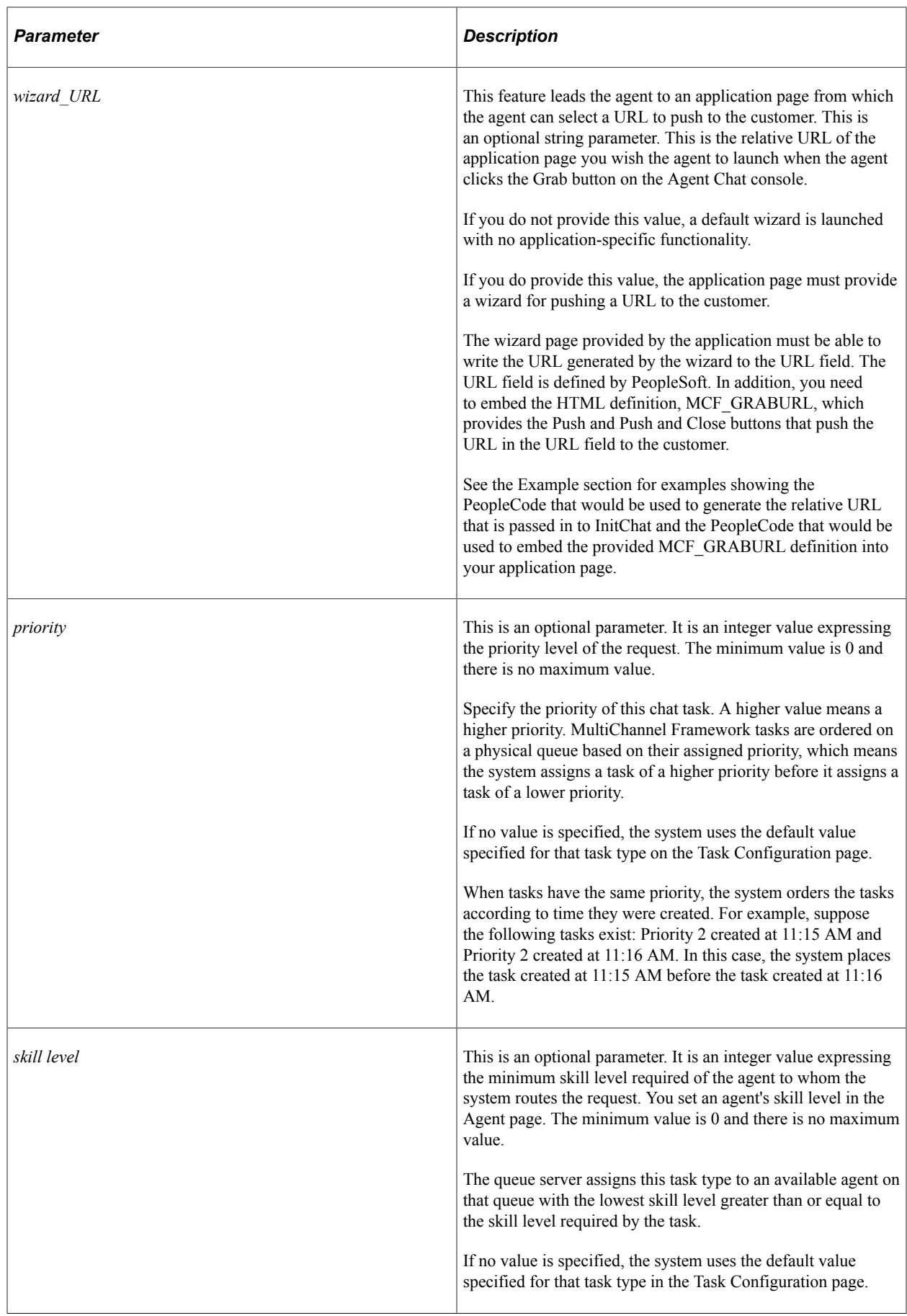

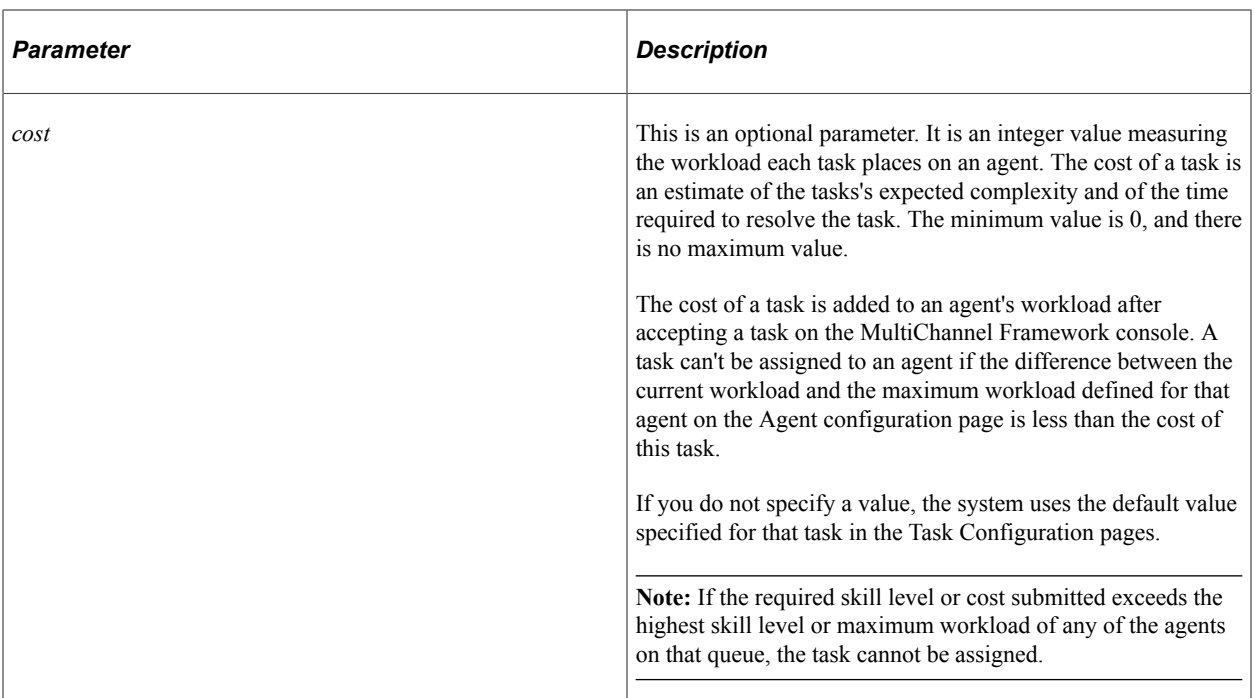

Returns a unique Chat ID in the form of an integer. You can use this ID to reference the chat in the chat log.

If unsuccessful, it returns a message number. The message set ID for MultiChannel Framework is 162.

For example, 1302 is returned when an invalid task type or no value is provided.

# **Example**

For example, the following PeopleCode could be used to generate the relative URL that is passed in to **InitChat**.

```
&WizURL = GenerateComponentContentRelURL(%Portal, %Node, MenuName.PT_MCF, "GBL", Co⇒
mponent.MCF_DEMO_CMP, Page.MCF_URLWIZARD, "U");
```
The following is an example of embedding the provided MCF\_GRABURL definition into your application page, using the GetHTMLText function.

```
Function IScript_GrabURL()
   &\text{cssPTMCFDEF} = &\text{Response.GetstyleSheetURL}(StyleSheet.PIMCFDEF);&\texttt{CSSPTSTYLEDEF} = %Response.getStyleSheetURL(StyleSheet.PTSTYLEDEF); &titleGrabURL = MsgGetText(162, 1170, "URL Wizard");
    &psDomain = SetDocDomainForPortal();
    If (&psDomain = "") Then
       &psDomain = SetDocDomainToAuthTokenDomain();
   End-If;
    &labelBtPush = MsgGetText(162, 1181, "Push");
    &labelBtPushClose = MsgGetText(162, 1186, "Push and Close");
    &HTML = GetHTMLText(HTML.MCF_GRABURL, &titleGrabURL, &cssPTSTYLEDEF, &cssPTMCFDE⇒
F, &psDomain, &labelBtPush, &labelBtPushClose);
    %Response.Write(&HTML);
End-Function;
```
The following is an example of the usage of InitChat.

```
&ret = InitChat("SALES", "http://www.support.example.com/products.html",
"John Smith", "Widgets", "How to order widgets", "", 2, 2);
```
The following example illustrates how to pass a PeopleCode-generated URL using the GenerateComponentContentRelURL function for Application Data URL and wizards.

```
 &urlTestComponent = GenerateComponentContentRelURL(%Portal, %Node, MenuName.UT⇒
ILITIES, "GBL", Component.MESSAGE_CATALOG1, Page.MESSAGE_CATALOG, "U");
   &WizURL = GenerateComponentContentRelURL(%Portal, %Node, MenuName.PT_MCF, "GBL",⇒
 Component.MCF_DEMO_CMP, Page.MCF_URLWIZARD, "U");
   try
      &ret = InitChat(&QUEUEID, &urlTestComponent, &Username, &subject, &question, ⇒
&wizurl, &priority, &minskill);
   catch Exception &E
     MessageBox(0, "", 0, 0, "Caught exception: " | &E.ToString();
   end-try;
```
# **InsertImage**

#### **Syntax**

```
InsertImage([scrollpath, target_row,] [recordname.]fieldname [, max_size])
```
where *scrollpath* is:

```
[SCROLL.level1_recname, level1_row, [SCROLL.level2_recname, level2_row,]] SCROLL.ta⇒
rget_recname
```
#### **Description**

Use the InsertImage function to associate an image file with a record field on a page. After the image file is associated with the record field, it can be saved to the database when the component is saved.

The following are the valid types of image files that can be associated with a record field:

- BMP
- DIB
- JPEG
- PNG
- SVG

InsertImage uses a search page to enable the end user to select the image file to be used. This is the same search page used to add an attachment.

**Note:** To update an image field using this function, be sure that PSIMAGEVER field is also on the same record as the image field being updated.

Virus scanning can be performed on all files uploaded with the InsertImage function.

See "Setting Up Virus Scanning" (PeopleCode Developer's Guide).

# **Restrictions on Use in PeopleCode Events**

InsertImage is a "think-time" function, which means it shouldn't be used in any of the following PeopleCode events:

- SavePreChange
- SavePostChange
- Workflow
- RowSelect
- Any PeopleCode event that fires as a result of a ScrollSelect (or one of its relatives) function calls, or a Select (or one of its relatives) Rowset class method.

See "Think-Time Functions" (PeopleCode Developer's Guide).

#### **Parameters**

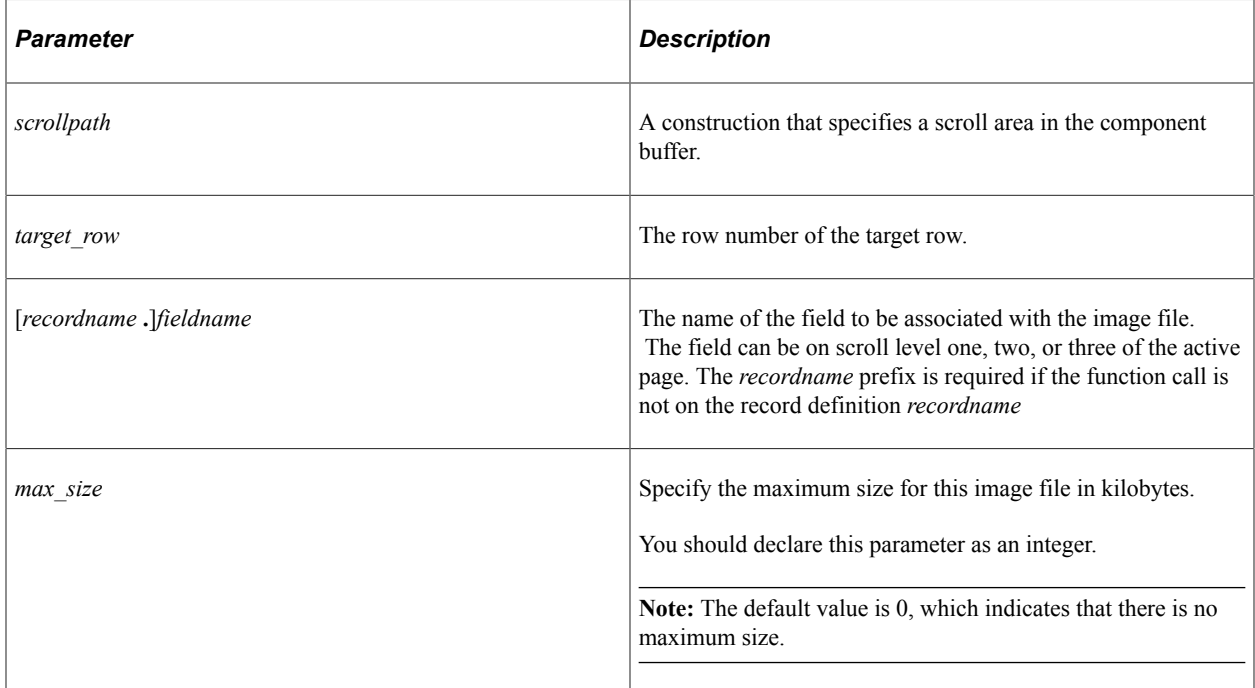

#### **Returns**

The InsertImage function returns either a constant or a number:

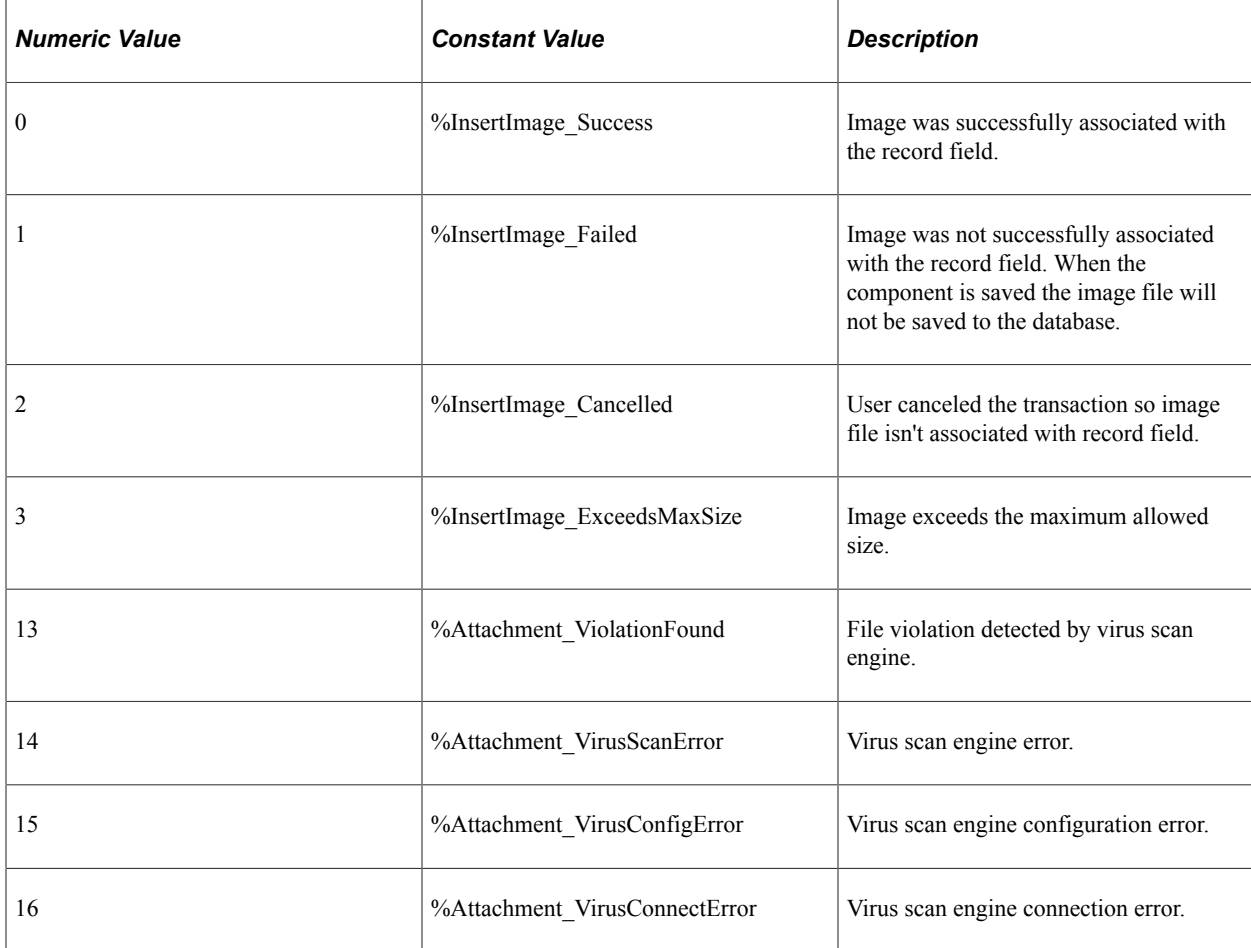

# **Example**

&RC = InsertImage(EMPL\_PHOTO.EMPLOYEE\_PHOTO);

#### **Related Links**

[DeleteImage](#page-249-0)

# **InsertRow**

# **Syntax**

**InsertRow**(s*crollpath*, *target\_row* [, *turbo*])

where *scrollpath* is:

[**RECORD.***level1\_recname*, *level1\_row*, [**RECORD.***level2\_recname*, *level2\_row*, ] **RECORD**.*ta*⇒

*rget\_recname*

To prevent ambiguous references, you can also use **SCROLL.** *scrollname*, where *scrollname* is the same as the scroll level's primary record name.

# **Description**

Use the InsertRow function to programmatically perform the **ALT+7** and **ENTER** (RowInsert) function.

**Note:** This function remains for backward compatibility only. Use the InsertRow method of the Rowset class instead.

InsertRow inserts a new row in the scroll buffer and causes a RowInsert PeopleCode event to fire, followed by the events that normally follow a RowInsert, as if the user had manually pressed ALT+7 and ENTER.

In scrolls that are not effective-dated, the new row is inserted *after* the target row specified in the function call. However, if the scroll is effective-dated, then the new row is inserted *before* the target row, and all the values from the previous current row are copied into the new row, except for EffDt, with is set to the current date.

**Note:** InsertRow cannot be executed from the same scroll level where the insertion will take place, or from a lower scroll level. Place the PeopleCode in a higher scroll level record.

# **Turbo Mode**

The InsertRow built-in function can be executed in turbo mode or non-turbo mode. In turbo mode, default processing is performed on the row being inserted only, which provides a performance improvement over non-turbo mode. In non-turbo mode, default processing is performed on all rows.

Turbo mode is available as an option to the InsertRow, RowScrollSelect, RowScrollSelectNew, ScrollSelect, and ScrollSelectNew PeopleCode built-in functions. To execute any of these functions in turbo mode, pass a value of True in the optional *turbo* parameter. Non-turbo mode is the default for these functions.

**Note:** For the Flush, InsertRow, and Select methods of the Rowset class, turbo mode is the only available operating mode.

# **Related Links**

"InsertRow" (PeopleCode API Reference)

"Understanding Data Buffer Access" (PeopleCode Developer's Guide)

"Specifying Data with References Using Scroll Path Syntax and Dot Notation" (PeopleCode Developer's Guide)

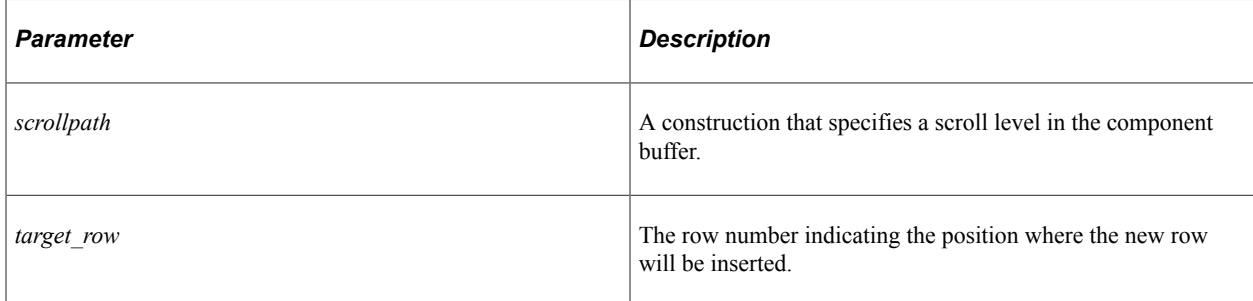

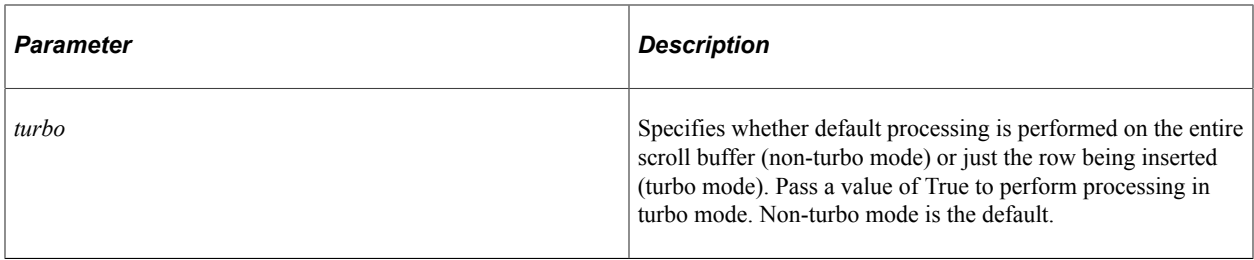

Optionally returns a Boolean value indicating whether the function executed successfully.

# **Example**

The example inserts a row on the level-two page scroll. The PeopleCode has to be in the scroll-level-one record:

InsertRow(RECORD.BUS\_EXPENSE\_PER, &L1\_ROW, RECORD.BUS\_EXPENSE\_DTL, &L2\_ROW);

# **Related Links**

[DeleteRow](#page-252-0) [HideRow](#page-514-0) [UnhideRow](#page-845-0)

# <span id="page-530-0"></span>**Int**

# **Syntax**

**Int**(*decimal*)

# **Description**

Use the Int function to truncate a decimal number *x* to an integer and returns the result as a Number value.

**Note:** PeopleSoft only supports 32 bit integers. The largest integer value we support is 4294967295.

# **Parameters**

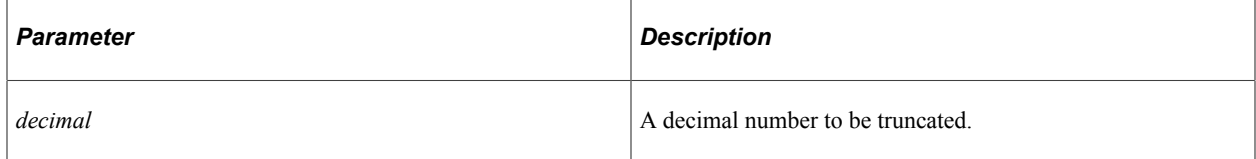

# **Returns**

Returns a Number equal to *decimal* truncated to a whole integer.

# **Example**

The following example sets &I1 to 1 and &I2 to -4:

 $&I1 = Int(1.975)$ ;  $\text{6I2} = \text{Int}(-4.0001);$ 

# **Related Links**

[Mod](#page-610-0) [Round](#page-693-0) [Truncate](#page-836-0) [Value](#page-854-0)

# <span id="page-531-0"></span>**Integer**

# **Syntax**

**Integer**(*decimal*)

# **Description**

Use the Integer function to convert *decimal* to an integer (32 bit signed twos complement number) by truncating any fraction part towards zero and returns the result as an Integer value.

# **Differences between Int and Integer**

There is one primary difference between the Int function and the Integer function.

- The Int function rounds to a number in floating-decimal-point representation with a range of -9,999,999,999,999,999,999,999,999,999,999 to 9,999,999,999,999,999,999,999,999,999,999.
- The Integer function truncates to a number in 32 bit binary twos-complement representation with a range of -2,147,483,648 to 2,147,483,647.

# **Parameters**

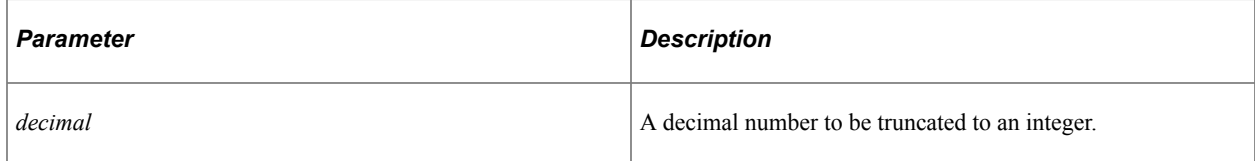

# **Returns**

Returns an Integer equal to *decimal* truncated to a whole integer. If *decimal* is outside the range that can be represented by an integer type, the result isn't defined.

# **Related Links**

[Mod](#page-610-0) [Int](#page-530-0)

[Round](#page-693-0) **[Truncate](#page-836-0)** [Value](#page-854-0)

# **IsAddEnabled**

#### **Syntax**

**IsAddEnabled**()

# **Description**

Use the IsAddEnabled function to return a Boolean value indicating whether Add mode has been enabled on the component's Use tab.

**Important!** Use this function within fluid applications only.

#### **Parameters**

None.

# **Returns**

A Boolean value.

# **Example**

&bHasAddMode = IsAddEnabled();

# **IsAddMode**

#### **Syntax**

**IsAddMode**()

# **Description**

Use the IsAddMode function to return a Boolean value indicating whether the component build process is in add mode.

**Important!** Use this function within fluid applications only.

#### **Parameters**

None.

A Boolean value.

# **Related Links**

[SetAddMode](#page-712-0)

"Component Build Processing in Add Modes" (PeopleCode Developer's Guide)

# **IsAGComponent**

#### **Syntax**

**IsAGComponent**()

#### **Description**

Use the IsAGComponent function to return a Boolean value indicating whether the component type is set to Activity Guide on the Fluid tab.

**Important!** Use this function within fluid applications only.

#### **Parameters**

None.

# **Returns**

A Boolean value.

# **Example**

```
Local boolean &bIsAG = IsAGComponent();
If (&bIsAG) Then
    /* Some processing */
End-If;
```
# **IsAGRequest**

#### **Syntax**

**IsAGRequest**()

# **Description**

Use the IsAGRequest function to return a Boolean value indicating whether the request was initiated by a component from within an activity guide wrapper.

**Important!** Use this function within fluid applications only.

#### **Parameters**

None.

#### **Returns**

A Boolean value.

# **Example**

```
If %Request.BrowserDeviceFormFactor = %FormFactor_Small Or
       IsAGRequest() = True Or
       IsMDRequest() = True Then
    /* Some processing */
End-If;
```
# <span id="page-534-0"></span>**IsAlpha**

# **Syntax**

**IsAlpha**(*String*)

# **Description**

Use the IsAlpha function to determine if *String* contains only textual characters, including alphabetic characters from several scripts including Latin, Greek, Cyrillic and Thai, ideographic characters from Chinese, Japanese and Korean and Japanese kana. It excludes all punctuation, numerics, spaces and control codes

# **Parameters**

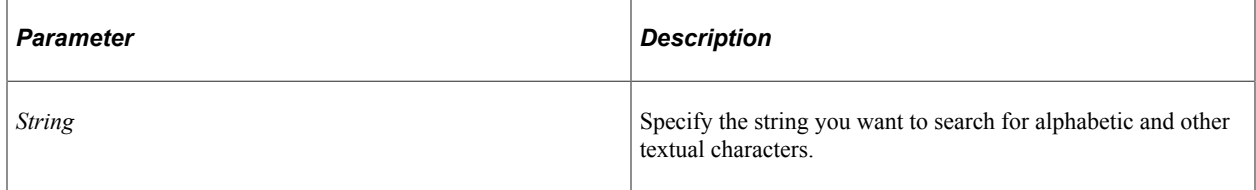

# **Returns**

A Boolean value: true if the string contains only alphabetic and textual characters, false if it contains any numbers, punctuation or spaces.

# **Example**

```
&Value = Get Field().Value;
If IsAlpha(&Value) Then
    /* do textual processing */
Else
    /* do non-textual processing */
End-if;
```
**Related Links** [IsAlphaNumeric](#page-535-0) [IsDigits](#page-540-0) [IsDate](#page-537-0) [IsDateTime](#page-538-0) [IsNumber](#page-562-0) [IsTime](#page-575-0)

# <span id="page-535-0"></span>**IsAlphaNumeric**

# **Syntax**

**IsAlphaNumeric**(*String*)

#### **Description**

Use the IsAlphaNumeric function to determine if *String* contains only textual and numeric characters.

Textual characters include all characters valid for the IsAlpha function. Alphanumeric characters do *not* include sign indicators and comma and period decimal points. If you want to check for numbers as well as sign indicators, use the IsNumber function.

#### **Parameters**

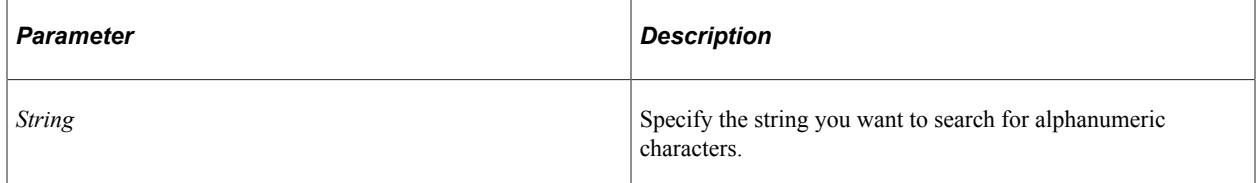

# **Returns**

A Boolean value: True if the string contains only alphanumeric characters, False otherwise.

# **Example**

```
&Value = Get Field().Value;
If IsAlphaNumeric(&Value) Then
    /* do alphanumeric processing */
Else
    /* do non-alphanumeric processing */
End-if;
```
# **Related Links**

[IsNumber](#page-562-0) [IsAlpha](#page-534-0)

# **IsBackEnabled**

# **Syntax**

**IsBackEnabled**()

# **Description**

Use the IsBackEnabled function to return a Boolean value indicating whether the Back button is enabled on the component.

**Important!** Use this function within fluid applications only.

#### **Parameters**

None.

# **Returns**

A Boolean value.

# **Example**

```
If Not (IsBackEnabled()) Then
   PT_WORK.PT_BUTTON_BACK.Visible = False;
End-If;
```
# **Related Links**

"Setting Component Properties for Fluid Components" (Fluid User Interface Developer's Guide)

# **IsClassicPlusMode**

# **Syntax**

**IsClassicPlusMode**(COMPONENT\_NAME, MARKET)

# **Description**

Use the IsClassicPlusMode function to return a Boolean value indicating whether the classic plus theme is enabled or disabled at the system level and at the component level.

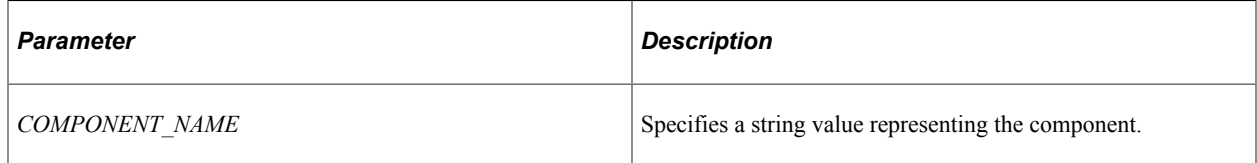

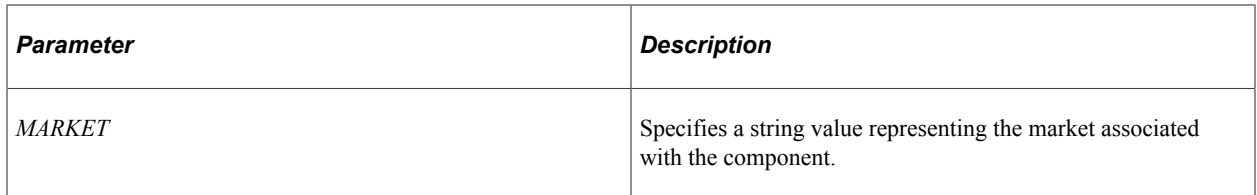

A Boolean value.

True if the classic plus theme is enabled at the system level *and* on the specified component.

False if the classic plus theme is disabled at the system level *or* on the component.

# **Example**

```
If IsClassicPlusMode(%Component, %Market) Then
MessageBox(%MsgStyle OK, "", 0, 0, "This system is classic plus enabled.");
Else
MessageBox(%MsgStyle OK, "", 0, 0, "This system is not classic plus enabled.");
End-If;
```
#### **Related Links**

[ConfigureClassicPlusComponent](#page-139-0) [ConfigureClassicPlusForWC](#page-140-0)

# <span id="page-537-0"></span>**IsDate**

# **Syntax**

**IsDate**(*Value*)

# **Description**

Use the IsDate function to determine if *Value* contains a valid date.

You can use this function when you want to determine if a value is compatible with the Date built-in function.

Uninitialized date variables, 0 numerics, or blank strings return true. If these values are possibilities for a variable passed to the IsDate function, you should add an additional check to ensure there is a value, such as using the All function.

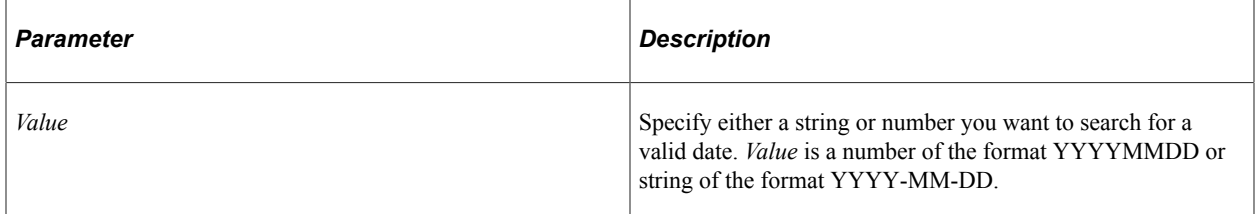

A Boolean value: True if the string contains a valid date, False otherwise.

#### **Example**

```
If IsDate(&Num) Then
   \&Datevalue = Date(&Num);
End-if;
```
#### **Related Links**

[IsAlphaNumeric](#page-535-0) **[IsDigits](#page-540-0)** [IsDateTime](#page-538-0) [IsNumber](#page-562-0) [IsTime](#page-575-0)

# <span id="page-538-0"></span>**IsDateTime**

#### **Syntax**

**IsDateTime**(*String*)

# **Description**

Use the IsDateTime function to determine if *String* contains a date/time string in the standard PeopleSoft format, that is, in the following format:

yyyy-mm-dd hh:mm:ss.mmmmmm

# **Parameters**

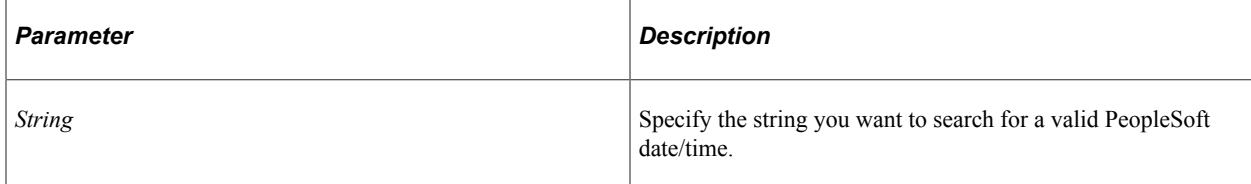

#### **Returns**

A Boolean value: True if the string contains a valid PeopleSoft date/time, False otherwise.

# **Example**

The following example uses the short form of dot notation, by combining the getting the field value with getting the value of IsDateTime and making it a conditional statement:

```
If IsDateTime(GetField().Value) Then
   /* do date processing */
Else
    /* do non-date processing */
```
End-if;

# **Related Links**

**[IsAlphaNumeric](#page-535-0) [IsDigits](#page-540-0)** [IsDate](#page-537-0) [IsNumber](#page-562-0) [IsTime](#page-575-0)

# **IsDaylightSavings**

# **Syntax**

```
IsDaylightSavings(datetime, {timezone | "Local" | "Base"})
```
# **Description**

Use the IsDaylightSavings function to determine if daylight saving time is active in the specified time zone at the specified date and time. For time zones that don't observe daylight saving time, this function always returns False.

The system's base time zone is specified on the PSOPTIONS table.

#### **Parameters**

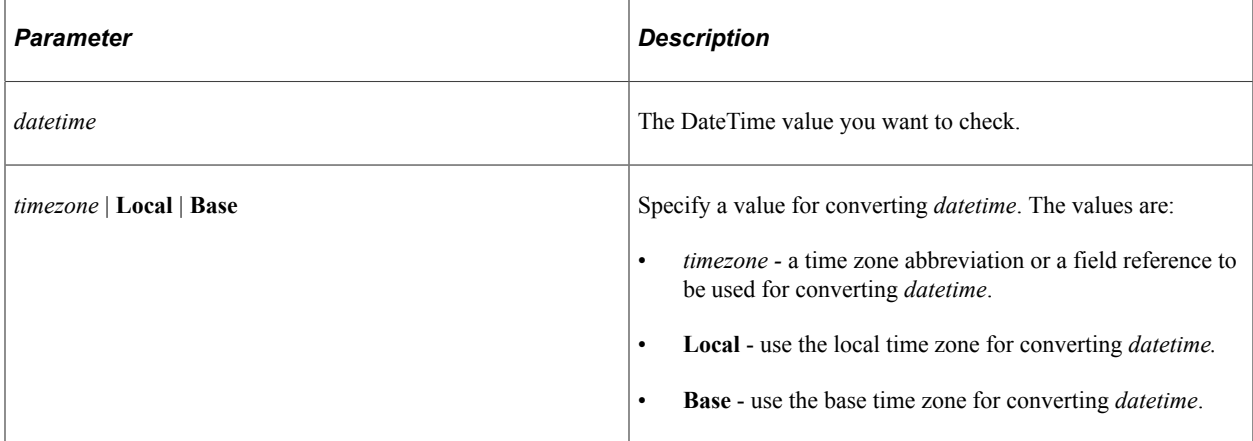

#### **Returns**

A Boolean value: True if daylight saving time is active in the specified time zone at the specified date and time. Returns False otherwise.

# **Example**

In the first example, TESTDTTM has value of 01/01/99 10:00:00AM. &OUTPUT is False.

&OUTPUT = IsDaylightSavings(TESTDTTM, "EST")
In this example, TESTDTTM has value of 04/05/99 12:00:00AM. &OUTPUT has a value of True: 12:00am PST = 3:00am EST, so daylight saving time has switched on.

&OUTPUT = IsDaylightSavings(TESTDTTM, "EST")

In this example, TESTDTTM has value of 04/05/99 12:00:00AM. &OUTPUT returns False: 12:00am  $PST = 1:00$ am MST, so daylight saving time hasn't started yet.

&OUTPUT = IsDaylightSavings(TESTDTTM, "MST")

In this example, TESTDTTM has value of 07/07/99 10:00:00. &OUTPUT returns False: ESTA is Indiana time, where they do not observe daylight saving time.

&OUTPUT = IsDaylightSavings(TESTDTTM, "ESTA")

#### **Related Links**

[ConvertDatetimeToBase](#page-155-0) [ConvertTimeToBase](#page-158-0) [DateTimeToTimeZone](#page-225-0) [TimeToTimeZone](#page-801-0) [TimeZoneOffset](#page-803-0) "PeopleTools Options" (System and Server Administration)

# <span id="page-540-0"></span>**IsDigits**

#### **Syntax**

**IsDigits**(*String*)

#### **Description**

Use the IsDigits function to determine if *String* contains only digit (numeric) characters. Numeric characters do *not* include sign indicators and comma and period decimal points. If you want to check for numbers as well as sign indicators, use the IsNumber function.

#### **Parameters**

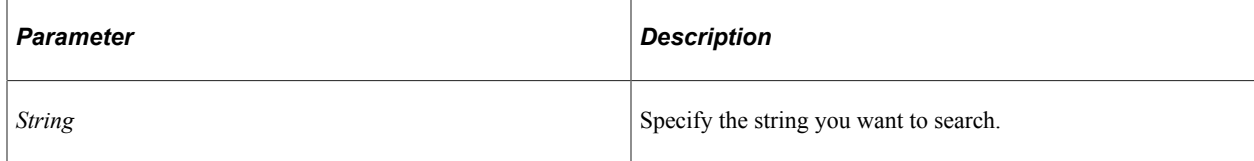

#### **Returns**

A Boolean value: True if the string contains digits, False otherwise.

# **Example**

```
If IsDigits(&MyValue) Then
   /* do processing */
Else
```
 /\* do error processing \*/ End-if;

#### **Related Links**

[IsAlpha](#page-534-0) **[IsAlphaNumeric](#page-535-0)** [IsDate](#page-537-0) [IsDateTime](#page-538-0) **[IsNumber](#page-562-0)** [IsTime](#page-575-0)

# **IsFluidMode**

#### **Syntax**

```
IsFluidMode([Component.COMPONENT_NAME] [, Market.MARKET])
```
#### **Description**

Use the IsFluidMode function to return a Boolean value indicating whether fluid mode is enabled on the specified component. If neither optional parameter is specified, then the function operates on the current component.

#### **Parameters**

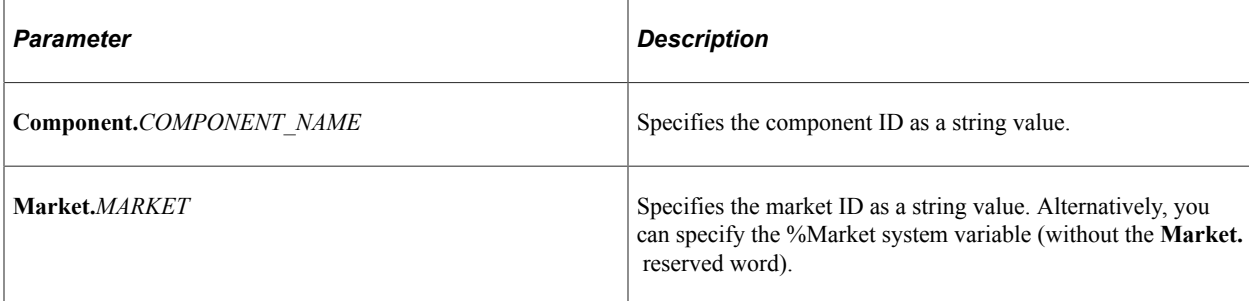

#### **Returns**

A Boolean value.

#### **Example**

```
Function SetGroupletCRefData(&Portal As ApiObject, &CRef As ApiObject)
...
   If PORTAL CREF ADM.PORTAL URLTYPE = "UPGE" Then
       If IsFluidMode(PORTAL_CREF_ADM.PNLGRPNAME, PORTAL_CREF_ADM.MARKET) = True The⇒
n
         &CRef.IsFluid = 1;
      Else
        \&CRef.IsFluid = 0;
      End-If;
...
```
"IsFluid" (PeopleCode API Reference) "Setting Component Properties for Fluid Components" (Fluid User Interface Developer's Guide)

# **IsFluidNotifyEnabled**

### **Syntax**

```
IsFluidNotifyEnabled()
```
# **Description**

Use the IsFluidNotifyEnabled function to return a Boolean value indicating whether the Notify option is enabled on the component's Fluid tab.

**Important!** Use this function within fluid applications only.

#### **Parameters**

None.

### **Returns**

A Boolean value.

# **Example**

```
Local boolean &NotifyAuthorized = False;
If IsFluidNotifyEnabled() Then
   &NotifyAuthorized = IsMenuItemAuthorized(MenuName.PTPNEVENTS, BarName.USE, ItemN⇒
ame.PTPN_SHARE_OPT, Page.PTNC_NOTIFY_CFG, %Action_UpdateDisplay);
End-If;
```
# **Related Links**

"Setting Component Properties for Fluid Components" (Fluid User Interface Developer's Guide)

# **IsFluidSearchStart**

# **Syntax**

```
IsFluidSearchStart()
```
# **Description**

Use the IsFluidSearchStart function to return a Boolean value indicating whether the user has already run a search on this component.

**Important!** Use this function within fluid applications only.

#### **Parameters**

None.

#### **Returns**

A Boolean value.

### **Example**

```
If (IsFluidSearchStart()) Then
    Local ApiObject &Portal = %Session.GetPortalRegistry();
    &Portal.Open(%Portal);
   Local string &sComponentUrl = GenerateComponentContentURL(%Portal, %Node, @("Men⇒
uname." | %Menu), %Market, @("Component." | %Component), "", "");
   Local ApiObject &thisCref = &Portal.FindCRefByURL(&sComponentUrl);
    If &thisCref <> Null And
         All(&thisCref.Label) Then
      PTLAYOUT.PAGETITLE GROUPBOX.Label = &thisCref.Label;
   Else
      PTLAYOUT.PAGETITLE GROUPBOX.Label = MsgGetText(124, 522, "Message Not Found: ⇒
Search"); /* TBD - need message set for label */ End-If;
Else
  PTLAYOUT.PAGETITLE GROUPBOX.Label = GetPageTitle();
   AddOnLoadScript("SearchPageClose();");
End-If;
```
# <span id="page-543-0"></span>**IsGroupletInteractive**

#### **Syntax**

```
IsGroupletInteractive()
```
#### **Description**

Use the IsGroupletInteractive function to return a Boolean value indicating whether the fluid component running as a grouplet request is an interactive grouplet (or tile).

**Important!** Use this function within fluid applications only.

#### **Parameters**

None

#### **Returns**

A Boolean value.

#### **Example**

```
If IsGroupletRequest() And
       IsGroupletInteractive() Then
```

```
 /* Some processing */
End-If;
```
**[IsGroupletRequest](#page-544-0)** 

# <span id="page-544-0"></span>**IsGroupletRequest**

#### **Syntax**

**IsGroupletRequest**()

#### **Description**

Use the IsGroupletRequest function to return a Boolean value indicating whether the request was initiated by a grouplet, a tile, or a regular component.

**Important!** Use this function within fluid applications only.

#### **Parameters**

None.

#### **Returns**

A Boolean value: True when the request was initiated by a grouplet a tile, otherwise, False when the request was initiated by a regular component

# **Example**

```
If Not IsGroupletRequest() Then
    If Not &bUsePhoneLayout Then
      \&chart.HighlightSelectedDataPoint = True;
       &chart.IsChartDrillable = True;
       &chart.IsDrillable = True;
     REM &chart.AdditionalStyleSuffix = "CHARTDRILL";
    End-If;
End-If;
If &bUsePhoneLayout And
       Not IsGroupletRequest() Then
    PTPG_NUI_CHTOPT.PTPG_GROUP_BOX1.FreeFormStyleName = "ptpg_chart_phone";
   PTS \overline{SRCH.PTS} CHART GB. FreeFormStyleName = "ptpg chartarea_phone";
End-If;
```
# **Related Links**

[IsGroupletInteractive](#page-543-0)

# **IsHidden**

# **Syntax**

```
IsHidden(scrollpath, target_row)
```
Where *scrollpath* is:

```
[RECORD.level1_recname, level1_row, [RECORD.level2_recname, level2_row, ] RECORD.ta⇒
```
*rget\_recname*

To prevent ambiguous references, you can also use **SCROLL.** *scrollname*, where *scrollname* is the same as the scroll level's primary record name.

# **Description**

Use the IsHidden function to verify whether a row is hidden or not.

**Note:** This function remains for backward compatibility only. Use the Visible row class property instead.

It returns True if the row is hidden, otherwise it returns False. IsHidden must be called in a PeopleCode program on a higher scroll level than one you are checking.

# **Related Links**

"Visible" (PeopleCode API Reference) "Understanding Data Buffer Access" (PeopleCode Developer's Guide)

# **Parameters**

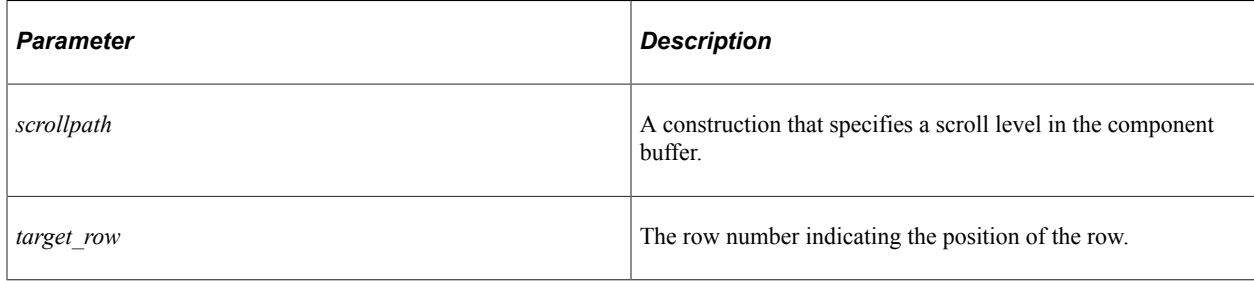

# **Example**

The following example tests whether a specific row on scroll level one is hidden:

```
&ROW_CNT = ActiveRowCount(RECORD.LD_SHP_INV_VW);
\& FOUND = True;
If &ROW_CNT = 1 Then
   \& ORDER = FetchValue(LD SHP INV VW.ORDER NO, 1);
    If None(&ORDER) Then
      \& FOUND = False;
   End-If;
End-If;
If &FOUND Then
   For \&I = 1 To \&ROW CNT
      If Not IsHidden(RECORD.LD SHP INV VW, &I) Then
         UpdateValue(ITEM SELECTED, \bar{a}I, \bar{m}");
```

```
 End-If;
   End-For;
End-If;
```
[GenerateScriptContentURL](#page-381-0) [UnhideRow](#page-845-0)

# **IsHomeEnabled**

### **Syntax**

**IsHomeEnabled**()

#### **Description**

Use the IsHomeEnabled function to return a Boolean value indicating whether the Home button is enabled on the component.

**Important!** Use this function within fluid applications only.

#### **Parameters**

None.

#### **Returns**

A Boolean value.

#### **Example**

```
If Not (IsHomeEnabled()) Then
   PT_WORK.PT_BUTTON_HOME.Visible = False;
End-I\overline{f};
```
#### **Related Links**

"Setting Component Properties for Fluid Components" (Fluid User Interface Developer's Guide)

# **IsIScriptAuthorized**

#### **Syntax**

**IsIScriptAuthorized**(*RECORD\_NAME*, *FIELD\_NAME*, *Event\_Name*, *Function\_Name*[, *action*])

# **Description**

The IsIScriptAuthorized function returns a Boolean value indicating whether the current user is allowed to access the specified iScript.

**Note:** The PeopleSoft Administrator role *implicitly* has access to all iScripts; therefore, this function always returns True for users with this role.

### **Parameters**

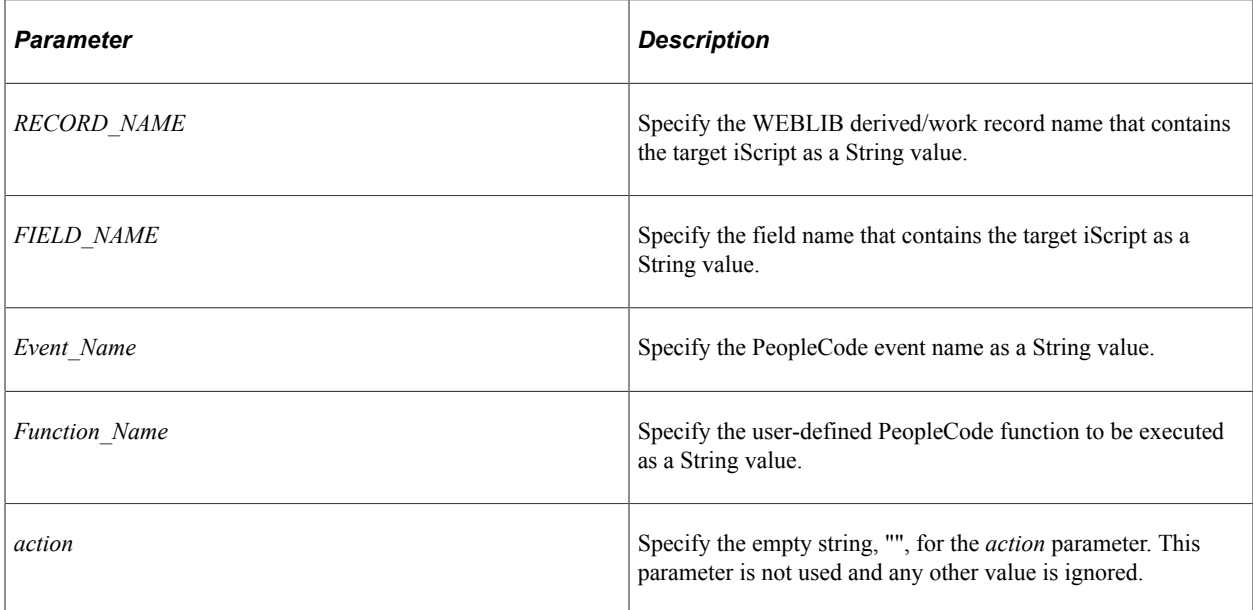

### **Returns**

A Boolean value: True if the user is authorized to execute the iScript, False otherwise.

# **Example**

```
&bAddToAuth = IsIScriptAuthorized("WEBLIB_PTNUI", "PT_BUTTON_PIN", "FieldFormula", ⇒
"IScript_SavePin", "");
```
# **IsLogoutEnabled**

#### **Syntax**

**IsLogoutEnabled**()

# **Description**

Use the IsLogoutEnabled function to return a Boolean value indicating whether the Logout button is enabled on the component.

**Important!** Use this function within fluid applications only.

#### **Parameters**

None.

# **Returns**

A Boolean value.

# **Example**

```
If Not (IsLogoutEnabled()) Then
   PT_WORK.PT_BUTTON_LOGOUT.Visible = False;
End-I\overline{f};
```
# **Related Links**

"Setting Component Properties for Fluid Components" (Fluid User Interface Developer's Guide)

# **IsMDAJAXTrf**

### **Syntax**

**IsMDAJAXTrf**()

# **Description**

For custom fluid wrapper components (fluid activity guides or master/detail components), use the IsMDAJAXTrf function to return a boolean value indicating whether fluid component transfers stay within the master/detail or activity guide wrapper. Since classic components are displayed within an iframe, this setting is ignored for classic component transfers. The default value is False; component transfers leave the wrapper.

# **Parameters**

None.

# **Returns**

A boolean value.

# **Related Links**

"AJAX Transfers" (Fluid User Interface Developer's Guide) [SetMDAJAXTrf](#page-740-0)

# **IsMDComponent**

# **Syntax**

**IsMDComponent**()

# **Description**

Use the IsMDComponent function to return a Boolean value indicating whether the component type is set to Master/Detail on the Fluid tab.

#### **Important!** Use this function within fluid applications only.

#### **Parameters**

None.

#### **Returns**

A Boolean value.

#### **Example**

```
If (IsMDRequest() Or
      IsMDComponent()) Then
    /* Some processing */
End-If;
```
#### **Related Links**

"Working with Master/Detail Components" (Fluid User Interface Developer's Guide)

# **IsMDGuided**

#### **Syntax**

**IsMDGuided**()

#### **Description**

For master/detail and activity guide components, use the IsMDGuided function to return a Boolean value indicating whether the master/detail or activity guide wrapper is in guided mode (that is, Previous and Next are displayed in the fluid banner). The default value is False; non-guided mode is in effect.

**Note:** If search results are to be displayed in the Master/Detail format (as set on the Fluid tab of the component definition), once a user drills into an individual search, the master/detail format is displayed, and this function returns true at that time.

**Important!** Use this function within fluid applications only.

### **Parameters**

None.

#### **Returns**

A Boolean value.

#### **Example**

Local boolean &bIsGuided = IsMDGuided();

```
/* Some processing */
    If Not (&bIsGuided) Then
     PT_WORK.PT_BUTTON_NEXTLST.Visible = True;
      PTWORK.PT BUTTON PREVLST.Visible = True;
  End-I\bar{f};
```
#### [SetMDGuided](#page-741-0)

"Understanding Activity Guide Templates and Template Types" (Portal Technology)

# <span id="page-550-0"></span>**IsMDListPopup**

#### **Syntax**

**IsMDListPopup**()

#### **Description**

For master/detail and activity guide components, use the IsMDListPopup function to return a Boolean value whether the master/detail or activity guide wrapper is in non-optimized mode (that is, navigation to pages is presented in a drop-down list in the fluid banner, not in the left panel). The default value is False; optimized mode is in effect (that is, items are presented in the left panel).

**Important!** Use this function within fluid applications only.

#### **Parameters**

None.

#### **Returns**

A Boolean value.

#### **Example**

```
If (IsMDListPopup()) Then
    /* Some processing */
Else
```
#### **Related Links**

[SetMDListPopup](#page-742-0) "Understanding Activity Guide Templates and Template Types" (Portal Technology)

# **IsMDListSlideout**

#### **Syntax**

**IsMDListSlideout**()

For custom fluid wrapper components (fluid activity guides or master/detail components), use the IsMDListSlideout function to return a boolean value indicating whether a slide-out left panel has been enabled for the component.

**Important!** Use this function within fluid components (wrapper or inner) only.

#### **Parameters**

None.

#### **Returns**

A boolean value.

#### **Related Links**

"Left Panel Collision Handling with Slide-out Left Panels" (Fluid User Interface Developer's Guide) [SetMDListSlideout](#page-742-1)

# **IsMDNonOptimized**

#### **Syntax**

**IsMDNonOptimized**()

#### **Description**

For master/detail and activity guide components, use the IsMDNonOptimized function to return a Boolean value whether the master/detail or activity guide wrapper is in non-optimized mode (that is, navigation to pages is presented in a drop-down list in the fluid banner, not in the left panel). The default value is False; optimized mode is in effect (that is, items are presented in the left panel).

**Note:** This function is equivalent to the IsMDListPopup function.

**Important!** Use this function within fluid applications only.

#### **Parameters**

None.

#### **Returns**

A Boolean value.

#### **Example**

Local boolean &bNonOptimized = IsMDNonOptimized();

```
If Not (&bNonOptimized) Then
   /* Some processing */
End-If;
```
[IsMDListPopup](#page-550-0) **[SetMDListPopup](#page-742-0)** "Understanding Activity Guide Templates and Template Types" (Portal Technology)

# **IsMDRequest**

### **Syntax**

**IsMDRequest**()

### **Description**

Use the IsMDRequest function to return a Boolean value indicating whether the request was initiated by a component from within the master/detail wrapper.

**Important!** Use this function within fluid applications only.

#### **Parameters**

None.

#### **Returns**

A Boolean value.

# **Example**

```
If (IsMDRequest() Or
      IsMDComponent()) Then
    /* Some processing */
End-If;
```
# <span id="page-552-0"></span>**IsMDSearchEnabled**

# **Syntax**

```
IsMDSearchEnabled()
```
# **Description**

Use the IsMDSearchEnabled function to return a Boolean value indicating whether the search type is set to Master/Detail for the current component.

**Important!** Use this function within fluid applications only.

# **Parameters**

None.

# **Returns**

A Boolean value.

# **Example**

```
If (IsMDSearchEnabled() Or
       IsStandardSearchEnabled()) Then
   PT_WORK.PT_BUTTON_SUBMIT.Visible = False;
   \sqrt{*} Some additional processing */Else
   PT_WORK.PT_BUTTON_BACKS.Visible = False;
   If \text{atfd} \leq \text{Null} Then
       &tfld.Visible = False;
    End-If;
End-If;
```
# **Related Links**

[IsStandardSearchEnabled](#page-575-1)

# **IsMenuItemAuthorized**

# **Syntax**

```
IsMenuItemAuthorized(MENUNAME.menuname, BARNAME.barname, ITEMNAME.menuitem_name,
PAGE.component_item_name[, action])
```
# **Description**

The IsMenuItemAuthorized function returns True if the current user is allowed to access the specified menu item.

**Note:** You do not need to use this function to gray internal link pushbuttons/hyperlinks. This function is generally used for transfers that are part of some PeopleCode processing.

# **Parameters**

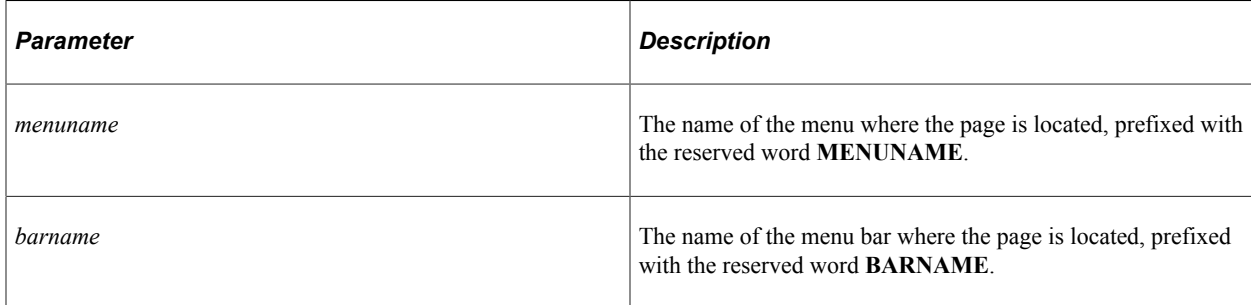

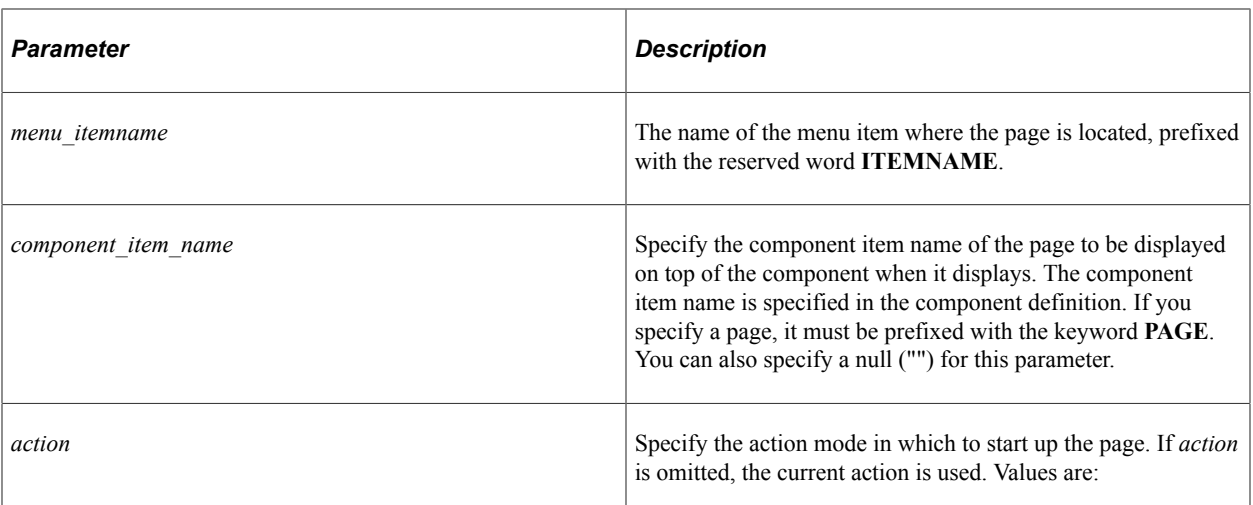

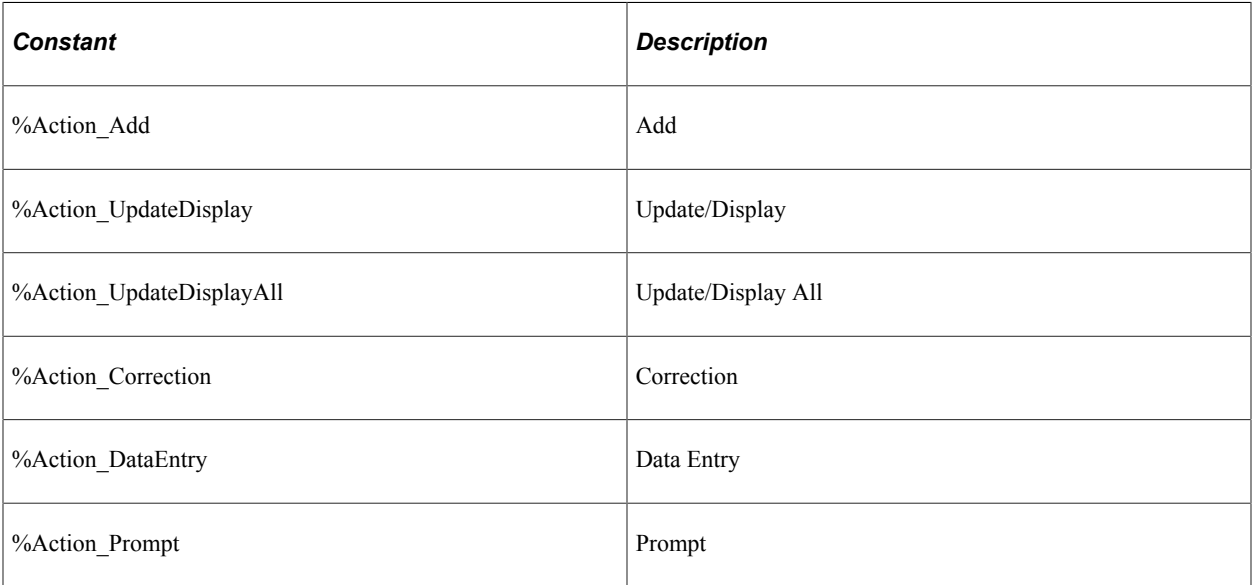

# **Returns**

A Boolean value: True if the user is authorized to access the specified page, False otherwise.

# **Related Links**

[DoModal](#page-268-0) [DoModalComponent](#page-271-0) **[Transfer](#page-806-0) [TransferPage](#page-823-0)** 

# **IsMessageActive**

# **Syntax**

**IsMessageActive**(**Message.***Message\_Name*)

Use the IsMessageActive built-in function to determine whether the specified message definition has been set to inactive in Application Designer.

**Note:** This function has been deprecated and remains for backward compatibility only. Use the IntBroker class IsOperationActive method instead.

**Note:** This function is used only with XmlDoc messages, that is, after you get an XmlDoc message (using GetMessageXmlDoc) use this function to determine if the message is active. Use the IsActive message class property to determine if a rowset-based message definition is active.

This function returns True if the message definition for the XmlDoc message is active, False if it's been inactivated from Application Designer. If you have a lot of PeopleCode associated with publishing an XmlDoc message, you might use this function to check if the message is active before you publish it.

# **Related Links**

"IsOperationActive" (PeopleCode API Reference)

# **Parameters**

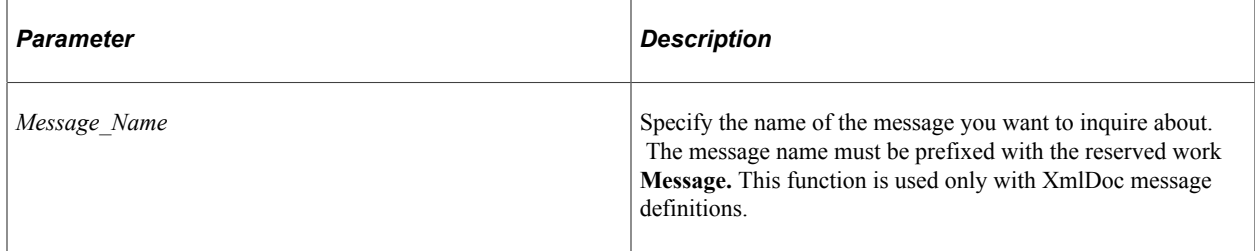

# **Returns**

A Boolean value: True if the message is active, False otherwise.

# **Example**

```
&Active = IsMessageActive(Message.MyMessage);
If &Active Then
   \frac{1}{x} code for getting message, populating it and publishing it */
End-if;
```
# **Related Links**

"IsActive" (PeopleCode API Reference) "Understanding XmlDoc Classes" (PeopleCode API Reference)

# **IsModal**

# **Syntax**

**IsModal**()

The IsModal function returns True if executed from PeopleCode running in a modal secondary page and False if executed elsewhere. This function is useful in separating secondary page-specific logic from general PeopleCode logic.

# **Restrictions on Use With a Component Interface**

This function is ignored (has no effect) when used by a PeopleCode program that's been called by a Component Interface.

# **Parameters**

None.

### **Returns**

A Boolean value.

# **Example**

The following example executes logic specific to a secondary page:

```
If Not IsModal() Or
       Not (%Page = PAGE.PAY_OL_REV_RUNCTL Or
         \$Page = PAGE.PAY OL RE ASSGN C Or
        %Page = PAGE.PAY OL RE ASSGN S) Then
    Evaluate COUNTRY
    When = "USA"
   When = "CAN"
      If Not AllOrNone(ADDRESS1, CITY, STATE) Then
        Warning MsgGet(1000, 5, "Address should consist of at least Street (Line 1⇒
), City, State, and Country.")
       End-If;
      Break;
    When-Other;
       If Not AllOrNone(ADDRESS1, CITY, COUNTRY) Then
        Warning MsgGet(1000, 6, "Address should consist of at least Street (Line 1⇒
), City, and Country.")
      End-If;
   End-Evaluate;
End-If;
```
#### **Related Links**

[DoModal](#page-268-0) [EndModal](#page-305-0)

# <span id="page-556-0"></span>**IsModalComponent**

# **Syntax**

**IsModalComponent**()

Use the IsModalComponent function to test whether a secondary component is currently executing, enabling you to write PeopleCode that only executes when a component has been called with DoModalComponent.

# **Restrictions on Use With a Component Interface**

This function is ignored (has no effect) when used by a PeopleCode program that's been called by a Component Interface.

# **Parameters**

None.

# **Returns**

Returns a Boolean value: True if the current program is executing from a secondary component, False otherwise.

# **Example**

```
If IsModalComponent() then
/* Logic that executes only if component is executing modally. */
end-if;
```
# **Related Links**

[DoModalComponent](#page-271-0)

# **IsModalPanelGroup**

#### **Syntax**

**IsModalPanelGroup**()

# **Description**

Use the IsModalPanelGroup function to test whether a secondary component is currently executing.

**Note:** The IsModalPanelGroup function is supported for compatibility with previous releases of PeopleTools. New applications should use the IsModalComponent function instead.

# **Related Links**

[IsModalComponent](#page-556-0)

# **IsModeless**

# **Syntax**

**IsModeless**()

# **Description**

Use the IsModeless function to return a Boolean value indicating whether the target content for the tile is currently being displayed in a modal window—that is, the Display In setting for the tile is set to *Modal*.

**Important!** Use this function within fluid applications only.

### **Parameters**

None.

# **Returns**

A Boolean value.

# **Related Links**

"Setting Fluid Attributes for Content References" (Portal Technology)

# **IsNavBarEnabled**

# **Syntax**

**IsNavBarEnabled**()

# **Description**

Use the IsNavBarEnabled function to return a Boolean value indicating whether the NavBar button is enabled on the component.

**Important!** Use this function within fluid applications only.

# **Parameters**

None.

#### **Returns**

A Boolean value.

# **Example**

If Not (IsNavBarEnabled()) Then

```
PT_WORK.PT_BUTTON_NAVBAR.Visible = False;
Else
    If %Request.BrowserDeviceFormFactor = %FormFactor_Small Then
      PT_WORK.PT_BUTTON_NAVBAR.Label = PT_WORK.PT_BUTTON_NAVBAR.GetLongLabel("PT_NA⇒
VIGATOR");
   End-If;
   AddStyleSheet(StyleSheet.PTNUI_NAVBAR_CSS);
  AddOnLoadScript("PTNavBar.Url \equiv '" | GetNavBarURL( True) | "';");
End-If;
```
"Setting Component Properties for Fluid Components" (Fluid User Interface Developer's Guide)

# **IsNewWindowEnabled**

#### **Syntax**

**IsNewWindowEnabled**()

#### **Description**

Use the IsNewWindowEnabled function to return a boolean value indicating whether the new window feature is enabled on the component. If new windows are disabled for the current web profile, then this function always returns False regardless of the component setting.

**Important!** Use this function within fluid applications only.

#### **Parameters**

None.

#### **Returns**

A Boolean value.

#### **Example**

```
&cookieValue = %Request.GetCookieValue("IOS_FULLSCREEN"); /* Do not enable if ios f⇒
ullscreen */
PT_WORK.PT_BUTTON_NEWWIN.Visible = (IsNewWindowEnabled() And
  Not (&cookieValue = "1"));
```
#### **Related Links**

"Setting Component Properties for Fluid Components" (Fluid User Interface Developer's Guide) "Configuring General Portal Properties" (Portal Technology)

# <span id="page-560-0"></span>**IsNextInListEnabled**

# **Syntax**

**IsNextInListEnabled**()

# **Description**

Use the IsNextInListEnabled function to return a Boolean value indicating whether the Next in List button is enabled on the component.

**Important!** Use this function within fluid applications only.

### **Parameters**

None.

# **Returns**

A Boolean value.

# **Example**

```
If ( Not (IsSearchEnabled())) Then
   PT_WORK.PT_BUTTON_NEXTLST.Visible = False;
   PT^{\top}WORK.PT^{\top}BUTTON^{\top}RETLST.Visible = False;PTWORK.PT BUTTON PREVLST.Visible = False;
Else
    If (IsFluidSearchStart() Or
          Not (IsNextInListEnabled())) Then
      PT_WORK.PT_BUTTON_NEXTLST.Visible = False;
    Else
      PT_WORK.PT_BUTTON_NEXTLST.Visible = True;
   End-If;
    If (IsFluidSearchStart() Or
          Not (IsPrevInListEnabled())) Then
      PT_WORK.PT_BUTTON_PREVLST.Visible = False;
    Else
      PT_WORK.PT_BUTTON_PREVLST.Visible = True;
  End-I\overline{f};
    If IsFluidSearchStart() Then
      PT_WORK.PT_BUTTON_RETLST.Visible = False;
    Else
      PT_WORK.PT_BUTTON_RETLST.Visible = True;
   End-If;
```
End-If;

# **Related Links**

"Setting Component Properties for Fluid Components" (Fluid User Interface Developer's Guide)

# <span id="page-561-1"></span>**IsNotificationEnabled**

# **Syntax**

**IsNotificationEnabled**()

# **Description**

Use the IsNotificationEnabled function to return a Boolean value indicating whether the Notifications feature is enabled on the fluid component. This corresponds to the Notifications toolbar option on the component's Fluid tab.

**Important!** Use this function within fluid applications only.

### **Parameters**

None.

# **Returns**

A Boolean value.

# **Example**

```
If IsNotificationEnabled() Then
    &PNAuthorized = IsMenuItemAuthorized(MenuName.PTPNEVENTS, BarName.USE, ItemName.⇒
PTPN_POPUP_WINDOW, Page.PTPN_CAT_NOTIFY, %Action_UpdateDisplay);
End-\overline{I}f;
```
# **Related Links**

[IsNotifyEnabled](#page-561-0)

# <span id="page-561-0"></span>**IsNotifyEnabled**

# **Syntax**

```
IsNotifyEnabled()
```
#### **Description**

Use the IsNotifyEnabled function to return a Boolean value indicating whether the Notify button is enabled on the classic component. This corresponds to the Notify toolbar option on the component's Internet tab.

**Important!** Use this function with classic components only. For fluid components in PeopleTools 8.55 or later, use the IsNotificationEnabled function instead.

### **Parameters**

None.

### **Returns**

A Boolean value.

# **Related Links**

[IsNotificationEnabled](#page-561-1)

# <span id="page-562-0"></span>**IsNumber**

### **Syntax**

**IsNumber**(*Value*)

# **Description**

Use the IsNumber function to determine if *Value* contains a valid numeric value. Numeric characters include sign indicators and comma and period decimal points.

To determine if a value is a number and if it's in the user's local format, use the IsUserNumber function.

### **Parameters**

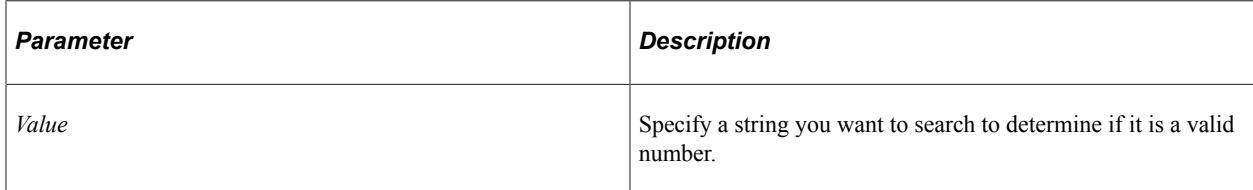

# **Returns**

A Boolean value: True if *Value* contains a valid numeric value, False otherwise.

# **Example**

```
&Value = Get Field().Value;
If IsNumber(&Value) Then
    /* do numeric processing */
Else
    /* do non-numeric processing */
End-if;
```
# **Related Links**

[IsAlpha](#page-534-0) **[IsAlphaNumeric](#page-535-0)** [IsDigits](#page-540-0) [IsDate](#page-537-0)

[IsDateTime](#page-538-0) [IsTime](#page-575-0) [IsUserNumber](#page-578-0)

# **IsOperatorInClass**

# **Syntax**

```
IsOperatorInClass(operclass1 [, operclass2]. . .)
```
# **Description**

The IsInOperatorClass takes an arbitrary-length list of strings representing the names of operator classes and determines whether the current operator belongs to any class in a list of classes.

**Note:** The IsOperatorInClass function is supported for compatibility with previous releases of PeopleTools. New applications should use the IsUserInPermissionList function instead.

# **Related Links**

[IsUserInPermissionList](#page-576-0)

# <span id="page-563-0"></span>**ISOToDate**

# **Syntax**

```
ISOToDate(textdatetime)
```
# **Description**

Use the ISOToDate function to convert the text value *textdatetime* in ISO 8601 format to a String value in the base time zone. This function automatically calculates whether daylight saving time is in effect for the base time zone.

The system's base time zone is specified in the PSOPTIONS table.

# **Parameters**

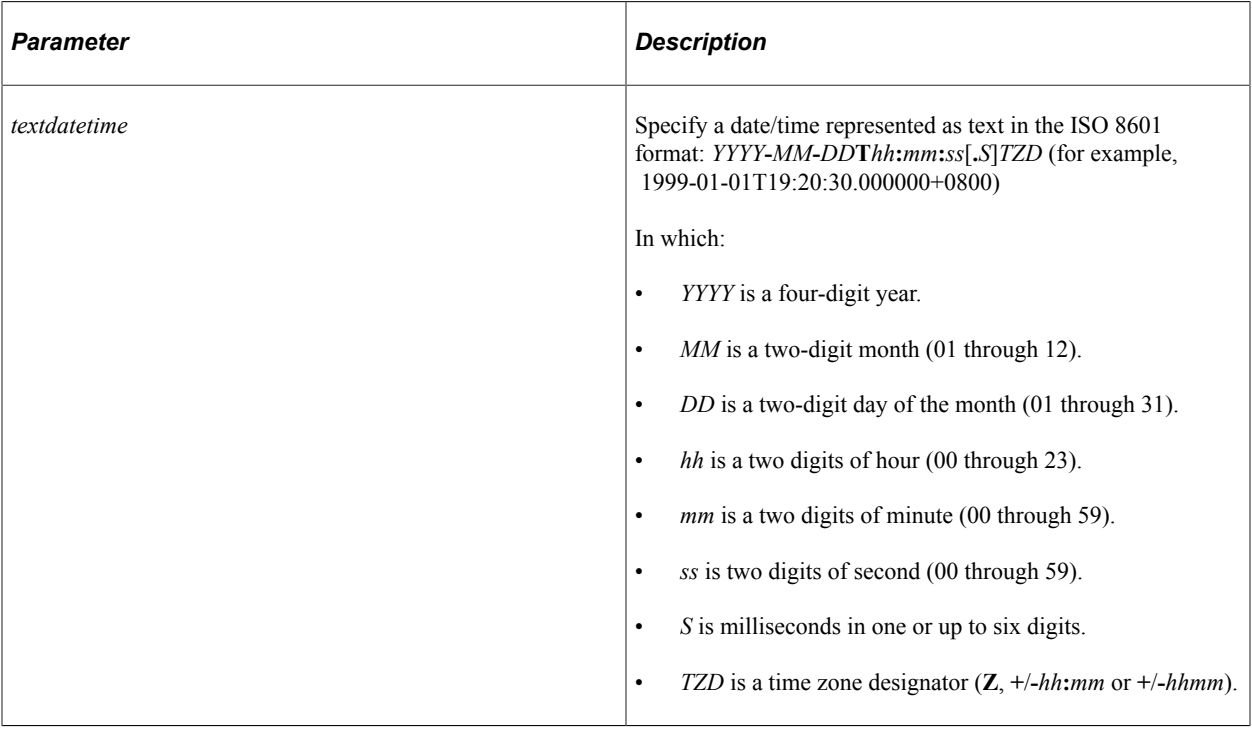

# **Returns**

Returns a String value in the base time zone.

# **Example**

In the following example, assuming the base time (as defined in PSOPTIONS) is PST, &DATE would have a Stringvalue of "1999-01-01":

&DATE= ISOToDate("1999-01-01T18:00:00.000000-0800");

# **Related Links**

[ConvertDatetimeToBase](#page-155-0) [DateTimeToISO](#page-221-0) [DateTimeValue](#page-228-0) [ISOToDateTime](#page-564-0)

# <span id="page-564-0"></span>**ISOToDateTime**

#### **Syntax**

**ISOToDateTime**(*textdatetime*)

Use the ISOToDatetime function to convert the text value *textdatetime* in ISO 8601 format to a String value in base time zone. This function automatically calculates whether daylight savings time is in effect for the base time zone.

The system's base time zone is specified on the PSOPTIONS table.

# **Parameters**

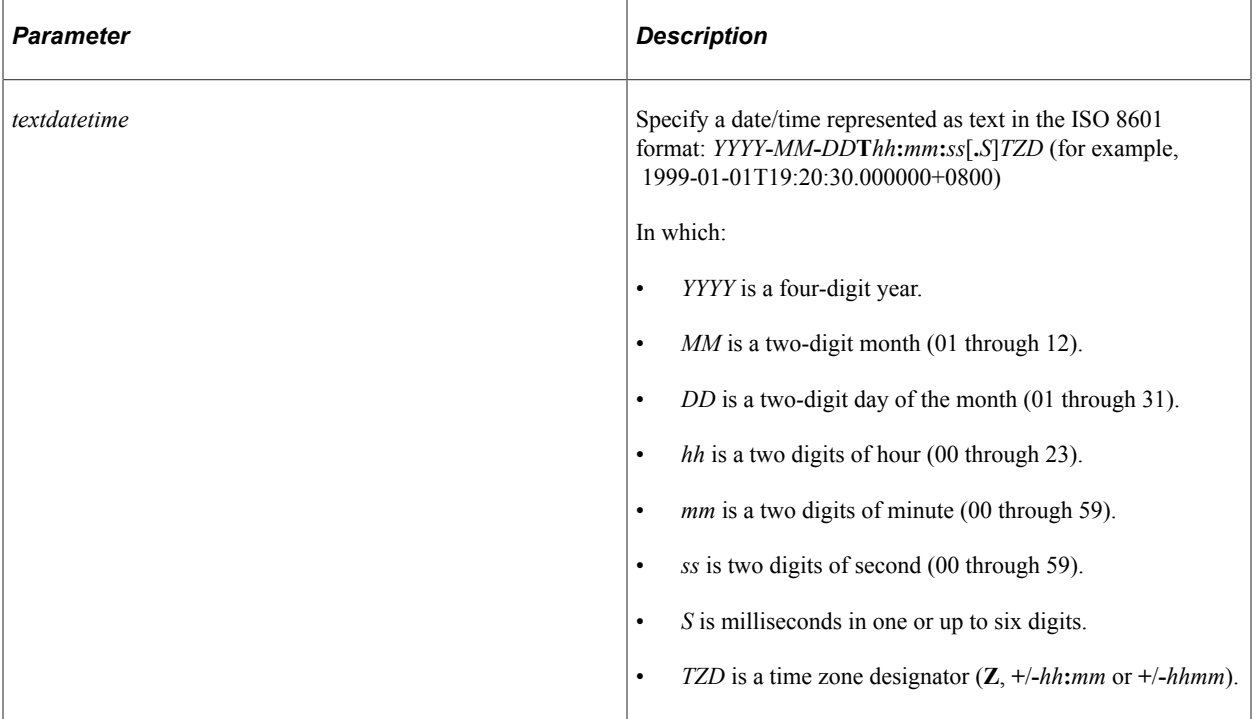

#### **Returns**

Returns a String value in the base time zone.

# **Example**

In each of the following examples, assuming the base time (as defined in PSOPTIONS) is PST, &DATETIME would have a String value of "1999-01-01 18:00:00.000000":

```
&DATETIME= ISOToDateTime("1999-01-01T18:00:00.000000-08:00");
&DATETIME= ISOToDateTime("1999-01-01T21:00:00.000000-0500");
&DATETIME= ISOToDateTime("1999-01-02T02:00:00.0Z");
```
# **Related Links**

[ConvertDatetimeToBase](#page-155-0) [DateTimeToISO](#page-221-0) [DateTimeValue](#page-228-0) [ISOToDate](#page-563-0)

# <span id="page-566-0"></span>**IsPIIandSensitiveForUser**

# **Syntax**

**IsPIIandSensitiveForUser**(*Record\_Name*, *Field\_Name*)

# **Description**

Use the IsPIIandSensitiveForUser function to return a Boolean value indicating whether PII or sensitive flags should be ignored for a user.

# **Parameters**

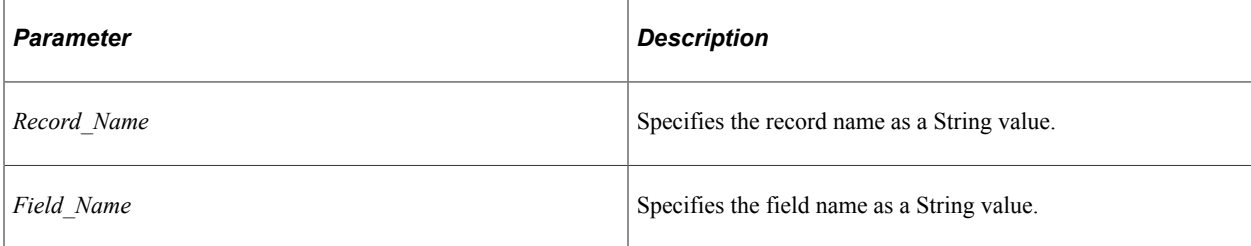

# **Returns**

A Boolean value.

The IsPIIandSensitiveForUser returns false under three conditions, which are evaluated in the order of appearance. When it encounters the first false, it stops future evaluation.

- If the record field is not flagged as either PII or sensitive.
- If the record field is flagged as PII and/or sensitive, but the user has a role that authorizes the PII/ Sensitive flags to be ignored.
- If the record field is flagged as PII and/or sensitive, but the user does not have a role that requires the PII/Sensitive flags to be honored.

# **Example**

```
\&sourcefield = GetField(Field.RECNAME);
If (IsPIIandSensitiveForUser(&sourcefield.ParentRecord.Name, &sourcefield.Name)) Th⇒
en;
    /*apply masking*/
End-If;
```
# **Related Links** [IsRecFieldPII](#page-568-0) [IsRecFieldSensitive](#page-569-0)

# **IsPinEnabled**

#### **Syntax**

**IsPinEnabled**()

### **Description**

Use the IsPinEnabled function to return a Boolean value indicating whether the Add To (pin) button is enabled on the component.

**Important!** Use this function within fluid applications only.

#### **Parameters**

None.

#### **Returns**

A Boolean value.

# **Example**

```
If Not (IsPinEnabled()) Or
      %Request.BrowserDeviceFormFactor = %FormFactor Small Then
   PT_WORK.PT_ADD_TO_HP.Visible = False;
   PT WORK.PT ADD TO NAVBAR.Visible = False;
    PT_WORK.PT_ADD_TO_FAV.Visible = False;
Else
  AddStyleSheet(StyleSheet.PTNUI PINTO CSS);
  AddJavaScript(HTML.PTNUI PINTO JS);
  AddOnLoadScript("portalContextNodeURI = '" | getPortalContextNode() | "';");
  PT_WORK.PT_ADD_TO_HP.JavaScriptEvents = "href=""javascript:PTPinTo.SavePin('LP')⇒
;""";
   PT_WORK.PT_ADD_TO_NAVBAR.JavaScriptEvents = "href=""javascript:PTPinTo.SavePin('⇒
NB');""";
   PT_WORK.PT_ADD_TO_FAV.JavaScriptEvents = "href=""javascript:PTPinTo.SavePin('FAV⇒
');""";
End-If;
```
#### **Related Links**

"Setting Component Properties for Fluid Components" (Fluid User Interface Developer's Guide)

# <span id="page-567-0"></span>**IsPrevInListEnabled**

#### **Syntax**

**IsPrevInListEnabled**()

Use the IsPrevInListEnabled function to return a Boolean value indicating whether the Previous in List button is enabled on the component.

**Important!** Use this function within fluid applications only.

#### **Parameters**

None.

#### **Returns**

A Boolean value.

# **Example**

```
If ( Not (IsSearchEnabled())) Then
    PT_WORK.PT_BUTTON_NEXTLST.Visible = False;
 PT_WORK.PT_BUTTON_RETLST.Visible = False;
 PT_WORK.PT_BUTTON_PREVLST.Visible = False;
Else
    If (IsFluidSearchStart() Or
         Not (IsNextInListEnabled())) Then
      PT_WORK.PT_BUTTON_NEXTLST.Visible = False;
    Else
     PT_WORK.PT_BUTTON_NEXTLST.Visible = True;
    End-If;
    If (IsFluidSearchStart() Or
          Not (IsPrevInListEnabled())) Then
      PT_WORK.PT_BUTTON_PREVLST.Visible = False;
    Else
      PT_WORK.PT_BUTTON_PREVLST.Visible = True;
  End-If;
    If IsFluidSearchStart() Then
      PT_WORK.PT_BUTTON_RETLST.Visible = False;
    Else
      PT_WORK.PT_BUTTON_RETLST.Visible = True;
   End-I\bar{f};
```
End-If;

# **Related Links**

"Setting Component Properties for Fluid Components" (Fluid User Interface Developer's Guide)

# <span id="page-568-0"></span>**IsRecFieldPII**

#### **Syntax**

**IsRecFieldPII**(*Record\_Name*, *Field\_Name*)

Use the IsRecFieldPII function to return a Boolean value indicating whether the record field is flagged as PII (personally identifiable information).

# **Parameters**

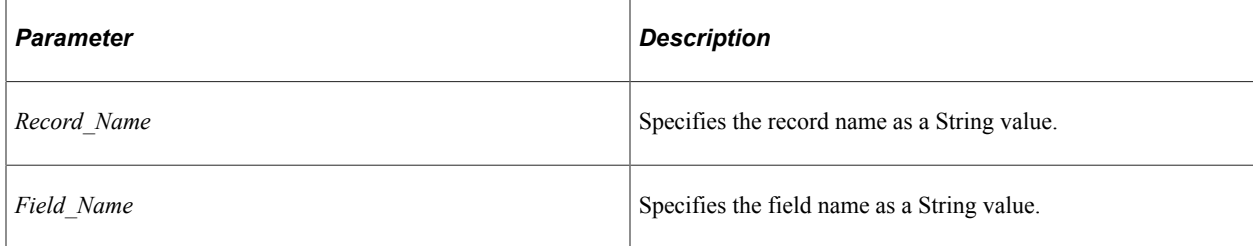

# **Returns**

A Boolean value. True if the record field is flagged as PII; False otherwise.

# **Example**

```
\&sourcefield = GetField(Field.RECNAME);
If (IsRecFieldPII(&sourcefield.ParentRecord.Name, &sourcefield.Name)) Then;
    /*apply masking*/
End-If;
```
# **Related Links**

[IsRecFieldSensitive](#page-569-0) [IsPIIandSensitiveForUser](#page-566-0)

# <span id="page-569-0"></span>**IsRecFieldSensitive**

# **Syntax**

**IsRecFieldSensitive**(*Record\_Name*, *Field\_Name*)

# **Description**

Use the IsRecFieldSensitive function to return a Boolean value indicating whether the record field is flagged as sensitive.

# **Parameters**

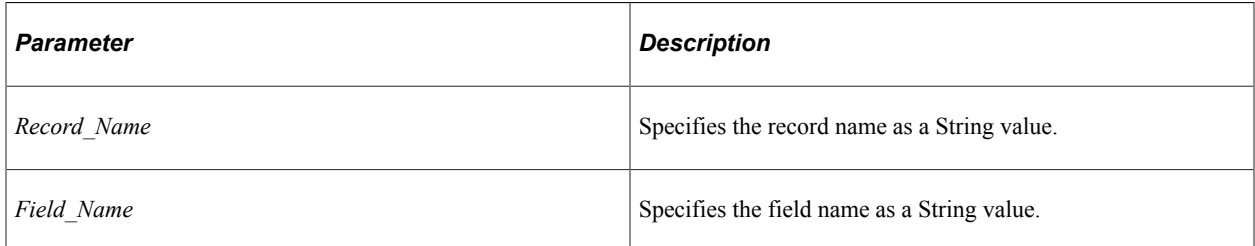

# **Returns**

A Boolean value. True if the record field is flagged as sensitive; False otherwise.

# **Example**

```
&sourcefield = GetField(Field.RECNAME);
If (IsRecFieldSensitive(&sourcefield.ParentRecord.Name, &sourcefield.Name)) Then;
    /*apply masking*/
End-If;
```
### **Related Links**

[IsRecFieldPII](#page-568-0) [IsPIIandSensitiveForUser](#page-566-0)

# **IsReturnToListEnabled**

#### **Syntax**

# **Description**

Use the IsReturnToListEnabled function to return a Boolean value indicating whether the Return to Search button is enabled on the component.

**IsReturnToListEnabled**()

**Important!** Use this function within fluid applications only.

#### **Parameters**

None.

#### **Returns**

A Boolean value.

# **Example**

```
PT_WORK.PT_BUTTON_NEXTLST.Visible = IsNextInListEnabled();
PTWORK.PT_BUTTON_PREVLST.Visible = IsPrevInListEnabled();
PT WORK.PT BUTTON RETLST. Visible = IsReturnToListEnabled();
```
#### **Related Links**

[IsNextInListEnabled](#page-560-0) [IsPrevInListEnabled](#page-567-0)

# **IsSaveEnabled**

### **Syntax**

**IsSaveEnabled**()

### **Description**

Use the IsSaveEnabled function to return a Boolean value indicating whether the Save button is enabled on the component (on the Internet tab).

**Important!** Use this function within fluid applications only.

#### **Parameters**

None.

### **Returns**

A Boolean value.

# **Example**

```
If Not (IsSaveEnabled()) Then
   PT_WORK.PT_BUTTON_SAVE.Visible = False;
End-If;
```
# **Related Links**

"Setting Internet Properties" (Application Designer Developer's Guide)

# **IsSearchDialog**

#### **Syntax**

**IsSearchDialog**()

#### **Description**

Use the IsSearchDialog function to determine whether a search dialog, add dialog, or data entry dialog box is currently executing. Use it to make processes conditional on whether a search dialog box is running.

#### **Returns**

Returns a Boolean value: True if a search dialog box is executing, False otherwise.

# **Example**

```
If Not (IsSearchDialog()) Then
```

```
If %Component = COMPONENT. SALARY GRADE TBL Then
      If All(SALARY_MATRIX_CD) Then
         Gray(RATIN\overline{G} SCALE) End-If;
       calc_range_spread();
    End-If;
End-If;
```
[IsUserInPermissionList](#page-576-0)

# **IsSearchEnabled**

#### **Syntax**

**IsSearchEnabled**()

#### **Description**

**Important!** In PeopleTools 8.55 or later, use either the IsMDSearchEnabled function or the IsStandardSearchEnabled function instead to determine which type of search is enabled.

Use the IsSearchEnabled function to return a Boolean value indicating whether search is enabled on the component.

**Important!** Use this function within fluid applications only.

#### **Parameters**

None.

#### **Returns**

A Boolean value.

# **Example**

```
If ( Not (IsSearchEnabled())) Then
 PT_WORK.PT_BUTTON_NEXTLST.Visible = False;
 PT_WORK.PT_BUTTON_RETLST.Visible = False;
 PT_WORK.PT_BUTTON_PREVLST.Visible = False;
Else
    If (IsFluidSearchStart() Or
          Not (IsNextInListEnabled())) Then
      PT_WORK.PT_BUTTON_NEXTLST.Visible = False;
    Else
      PT_WORK.PT_BUTTON_NEXTLST.Visible = True;
   End-I\overline{f};
    If (IsFluidSearchStart() Or
          Not (IsPrevInListEnabled())) Then
      PT_WORK.PT_BUTTON_PREVLST.Visible = False;
    Else
     PT_WORK.PT_BUTTON_PREVLST.Visible = True;
    End-If;
```

```
 If IsFluidSearchStart() Then
   PT_WORK.PT_BUTTON_RETLST.Visible = False;
 Else
   PT_WORK.PT_BUTTON_RETLST.Visible = True;
End-If;
```
End-If;

### **Related Links**

[IsMDSearchEnabled](#page-552-0) [IsStandardSearchEnabled](#page-575-1)

# **IsSingleComponentAG**

#### **Syntax**

**IsSingleComponentAG**()

#### **Description**

Use the IsSingleComponentAG function to return a Boolean value indicating whether this is a single component activity guide. This function can be invoked from the activity guide wrapper component as well as from the single component that comprises the action items (that is, the pages within that component). The default value is False; the activity guide is not defined as a single component.

**Important!** Use this function within fluid applications only.

#### **Parameters**

None.

#### **Returns**

A Boolean value.

#### **Example**

```
Local boolean &bSC = IsSingleComponentAG();
```
#### **Related Links**

"Understanding Activity Guide Templates and Template Types" (Portal Technology)

# **IsSingleUnitOfWork**

#### **Syntax**

**IsSingleUnitOfWork**()

Use the IsSingleUnitOfWork function to return a Boolean value indicating whether this is a single unit of work activity guide. This function can be invoked from the activity guide wrapper component as well as from any of the components that are defined as action items. The default value is False; the activity guide is not defined as a single unit of work.

**Important!** Use this function within fluid applications only.

#### **Parameters**

None.

#### **Returns**

A Boolean value.

#### **Example**

Local boolean &bSUOW = IsSingleUnitOfWork();

### **Related Links**

"Understanding Activity Guide Templates and Template Types" (Portal Technology)

# **IsSmallFFOptimized**

#### **Syntax**

```
IsSmallFFOptimized()
```
#### **Description**

Use the IsSmallFFOptimized function return a boolean value indicating whether the tile for this content reference definition has been designated to display on small form factor devices such as smart phones. If this function returns False, this tile will not be available when the user is signed in on small form factor devices.

**Important!** Use this function within fluid applications only.

#### **Parameters**

None.

#### **Returns**

A Boolean value.

"IsSmallFFOptimized" (PeopleCode API Reference)

# <span id="page-575-1"></span>**IsStandardSearchEnabled**

#### **Syntax**

**IsStandardSearchEnabled**()

#### **Description**

Use the IsStandardSearchEnabled function to return a Boolean value indicating whether the search type is set to Standard for the current component.

**Important!** Use this function within fluid applications only.

#### **Parameters**

None.

#### **Returns**

A Boolean value.

#### **Example**

```
If (IsMDSearchEnabled() Or
       IsStandardSearchEnabled()) Then
   PT_WORK.PT_BUTTON_SUBMIT.Visible = False;
   /* Some additional processing */Else
   PT_WORK.PT_BUTTON_BACKS.Visible = False;
   If \overline{s}tfld \overline{p} Null Then
       &tfld.Visible = False;
    End-If;
End-If;
```
#### **Related Links**

[IsMDSearchEnabled](#page-552-0)

# <span id="page-575-0"></span>**IsTime**

#### **Syntax**

**IsTime**(*Value*)

#### **Description**

Use the IsTime function to determine if *Value* contains a valid Time.

You can use this function when you want to determine if a value is compatible with the Time function.
## **Parameters**

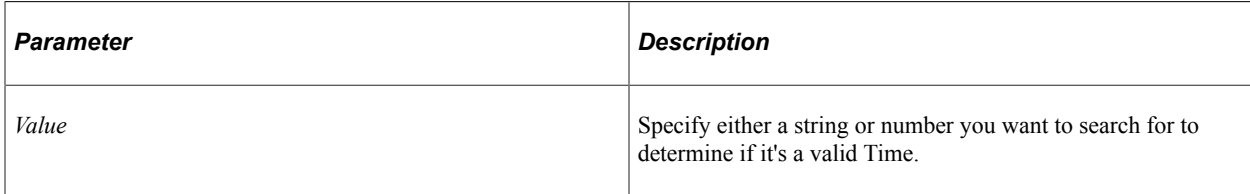

## **Returns**

A Boolean value: True if the string contains a valid Time value, False otherwise.

# **Example**

```
If IsTime(&Num) Then
   &Timevalue = Time(&Num);
End-if;
```
## **Related Links**

[IsAlpha](#page-534-0) [IsAlphaNumeric](#page-535-0) [IsDigits](#page-540-0) [IsDate](#page-537-0) [IsDateTime](#page-538-0) **[IsNumber](#page-562-0)** [IsTime](#page-575-0)

# <span id="page-576-0"></span>**IsUserInPermissionList**

## **Syntax**

```
IsUserInPermissionList(permissionlist1[, permissionlist2]. . .)
```
## **Description**

Use the IsUserInPermissionList function to return a boolean value indicating whether the user is a member of any of the specified list of permission lists.

This function also returns true when an alias exists for a permission list and the user is a member of the permission list alias. See "Using Role and Permission List Aliases" (Security Administration).

## **Parameters**

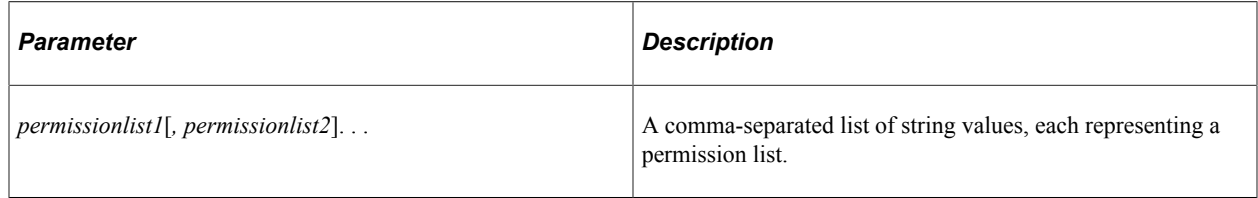

#### **Returns**

Returns a boolean value: True if the current user has access to one or more of the permission lists, False otherwise.

#### **Example**

If IsUserInPermissionList("PTPT1300", "PTPT1600") Then

#### **Related Links**

"Understanding Permission Lists" (Security Administration) [IsUserInRole](#page-577-0) [%PermissionLists](#page-970-0)

# <span id="page-577-0"></span>**IsUserInRole**

#### **Syntax**

**IsUserInRole**(*role1*[*, role2*]. . .)

#### **Description**

Use the IsUserInRole function to return a boolean value indicating whether the user is a member of any of the specified list of roles.

This function also returns true when an alias exists for a role and the user is a member of the role alias. See "Using Role and Permission List Aliases" (Security Administration).

#### **Parameters**

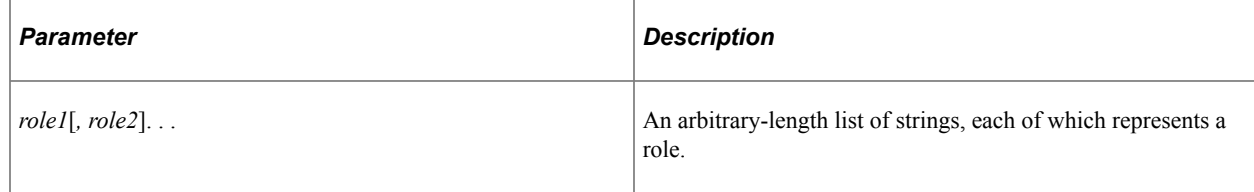

#### **Returns**

Returns a boolean value: True if the current user belongs to one or more of the roles, False otherwise.

#### **Example**

```
While &selectSQL1.Fetch(&sRoleNames)
    If (IsUserInRole(&sRoleNames) = True) Then
      \& found = \& sRoleNames;
       Break;
    End-If;
End-While;
```
## **Related Links**

"Understanding Roles" (Security Administration) [IsUserInPermissionList](#page-576-0) [%Roles](#page-973-0)

# **IsUserNumber**

## **Syntax**

**IsUserNumber**(*Value*)

## **Description**

Use the IsUserNumber function to determine if *Value* contains a valid numeric value that uses the localespecific form of the number for the current user. Numeric characters include sign indicators and comma and period decimal points.

For example, if your regional settings specified periods for the thousands separator, and the number uses commas, this function returns false.

To determine if a value is a number regardless if it's in the user's local format, use the IsNumber function.

## **Parameters**

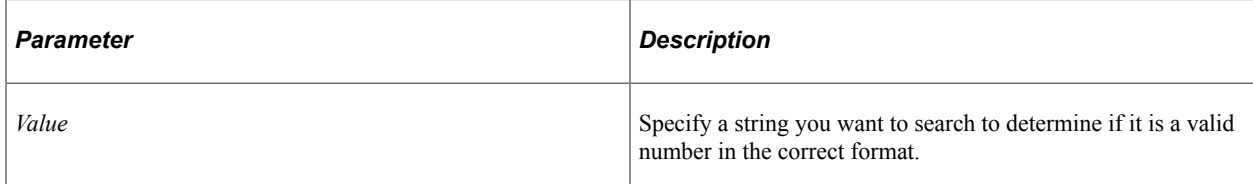

## **Returns**

A Boolean value: True if *Value* contains a valid numeric value in the correct format, False otherwise.

## **Example**

```
&Value = Get Field().Value;
If IsUserNumber(&Value) Then
    /* display number */
Else
    /* do other processing */
End-if;
```
## **Related Links**

[IsAlpha](#page-534-0) **[IsAlphaNumeric](#page-535-0)** [IsDigits](#page-540-0) [IsDate](#page-537-0) [IsDateTime](#page-538-0) [IsTime](#page-575-0)

[IsNumber](#page-562-0) [ValueUser](#page-855-0)

# **PeopleCode Built-in Functions and Language Constructs: J-L**

The PeopleCode built-In functions and language constructs beginning with the letters J, K, and L are listed in alphabetical order within this topic.

#### **Related Links**

[Typographical Conventions](#page-23-0)

# **Left**

#### **Syntax**

**Left**(*source\_str*, *num\_chars*)

#### **Description**

Use the Left function to return a substring containing the leftmost number of characters in *source\_str*. *num\_chars* specifies how many characters to extract. If the string contains Unicode non-BMP characters, each code unit of the surrogate pair is counted as a separate character and care should be taken not to split the surrogate pair.

#### **Parameters**

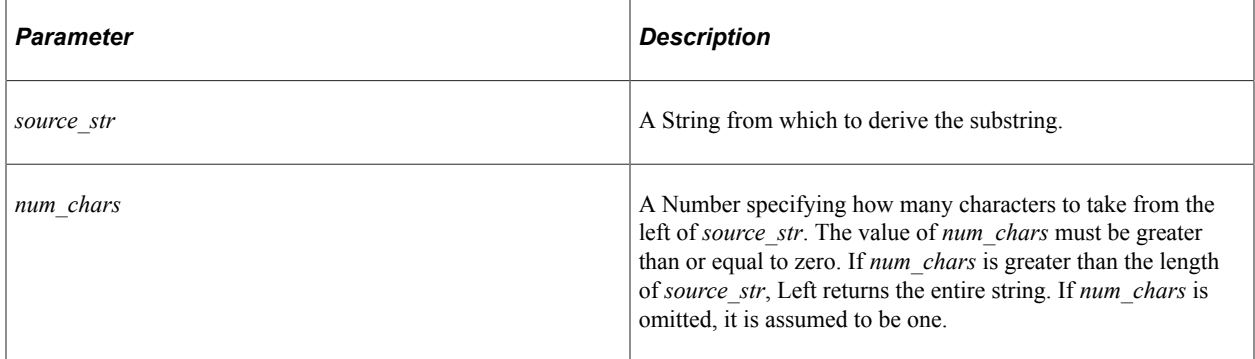

#### **Returns**

Returns a String value derived from *source\_str*.

#### **Example**

The following example sets &SHORT ZIP to "90210":

 $\&$  SHORT ZIP = Left("90210-4455", 5);

### **Related Links**

[Right](#page-692-0)

# **Len**

### **Syntax**

**Len**(*str*)

### **Description**

Use the Len function to determine the number of characters in a string. If the string contains Unicode non-BMP characters, each code unit of the surrogate pair is counted as a separate character.

## **Returns**

Returns a Number value equal to the number of characters, including spaces, in *str*.

## **Example**

The following example sets &STRLEN to 10, then to 0:

```
&STRLEN = Len("PeopleSoft");
& STRLEN = Len("");
```
## **Related Links**

[Lenb](#page-580-0)

# <span id="page-580-0"></span>**Lenb**

#### **Syntax**

**Lenb**(*str*)

#### **Description**

**Note:** This function has been deprecated and is no longer supported.

## **LinearInterp**

#### **Syntax**

**LinearInterp**(*DataPoints*)

## **Description**

Use the LinearInterp function to compute a set of lines through a sequence of at least two points.

### **Parameters**

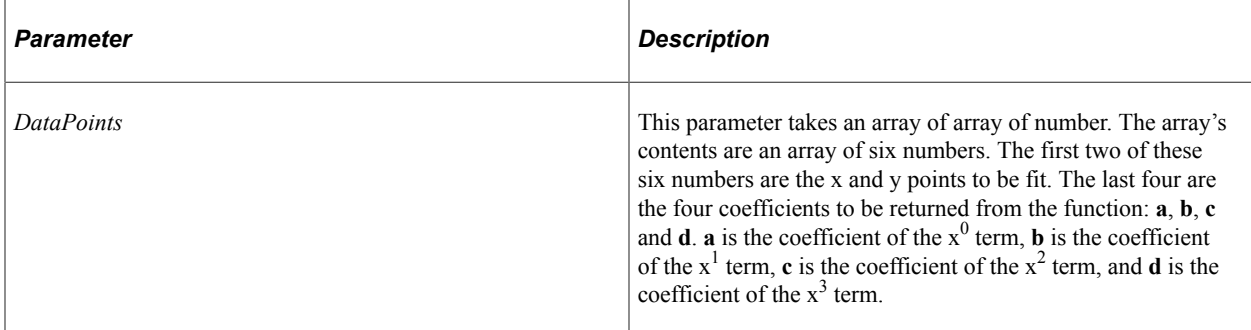

## **Returns**

A modified array of array of numbers. The elements in the array correspond to the elements in the array used for *DataPoints*. The **c** and **d** elements contain zeros.

## **Related Links**

**[CubicSpline](#page-210-0) [HermiteCubic](#page-511-0)** 

## <span id="page-581-0"></span>**Ln**

### **Syntax**

**Ln**(*i*)

## **Description**

Use the Ln function to determine the natural logarithm of a number. Natural logarithms are based on the constant *e*, which equals 2.71828182845904. The number *i* must be a positive real number. Ln is the inverse of the Exp function.

## **Returns**

A Number equal to the natural logarithm of *i*.

## **Example**

The following examples set &I to 2.302585 and &J to 1:

```
&I = Ln(10);\text{GJ} = \text{Ln}(2.7182818);
```
## **Related Links**

[Exp](#page-326-0) [Log10](#page-586-0)

# **LoadABN**

# **Syntax**

```
LoadABN(&DS_rowset, &chart_rowset, &relactions_rowset, node, initial_node
[, disp_relactions][, fldr_img_class_ID][, CREF_img_class_ID])
```
# **Description**

**Note:** SmartNavigation has been deprecated. This function remains for backward compatibility only.

Use this function to load data into the SmartNavigation chart and to generate an HTML code fragment that will be rendered in the browser as menu drop-downs, fly-outs, and breadcrumbs. The function loads data for the node specified by the *node* parameter from the rowset data source into the SmartNavigation chart rowset. If the data source contains siblings of *node,* the siblings are loaded and displayed in the chart at the same level as *node.*

The LoadABN function is applicable to rowset data sources only, and not to tree data sources. The standalone data source record specified by the *&DS\_rowset* parameter must include the PT\_ABNORGND\_SBR, PT\_ABNNDURL\_SBR, PT\_ABNNDDTL\_SBR and PTORGBOXFLD\_SBR subrecords in that order. Prior to calling the LoadABN function, data must be loaded from the applicable database data source into the standalone rowset data source.

Because this standalone rowset data source includes the PT\_ABNORGND\_SBR subrecord, the data is organized by an organization chart hierarchy of parent and child nodes. To simplify loading data from the database data source, it should also be organized using the organization chart hierarchy.

# **Related Links**

"Creating an Organization Chart" (PeopleCode API Reference)

## **Parameters**

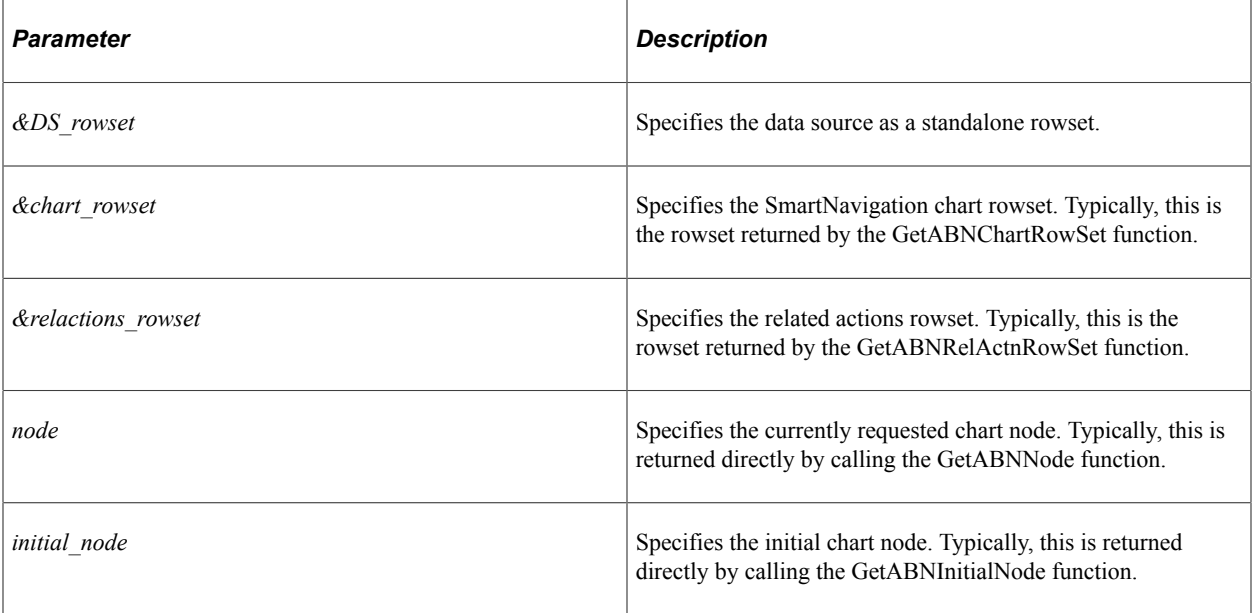

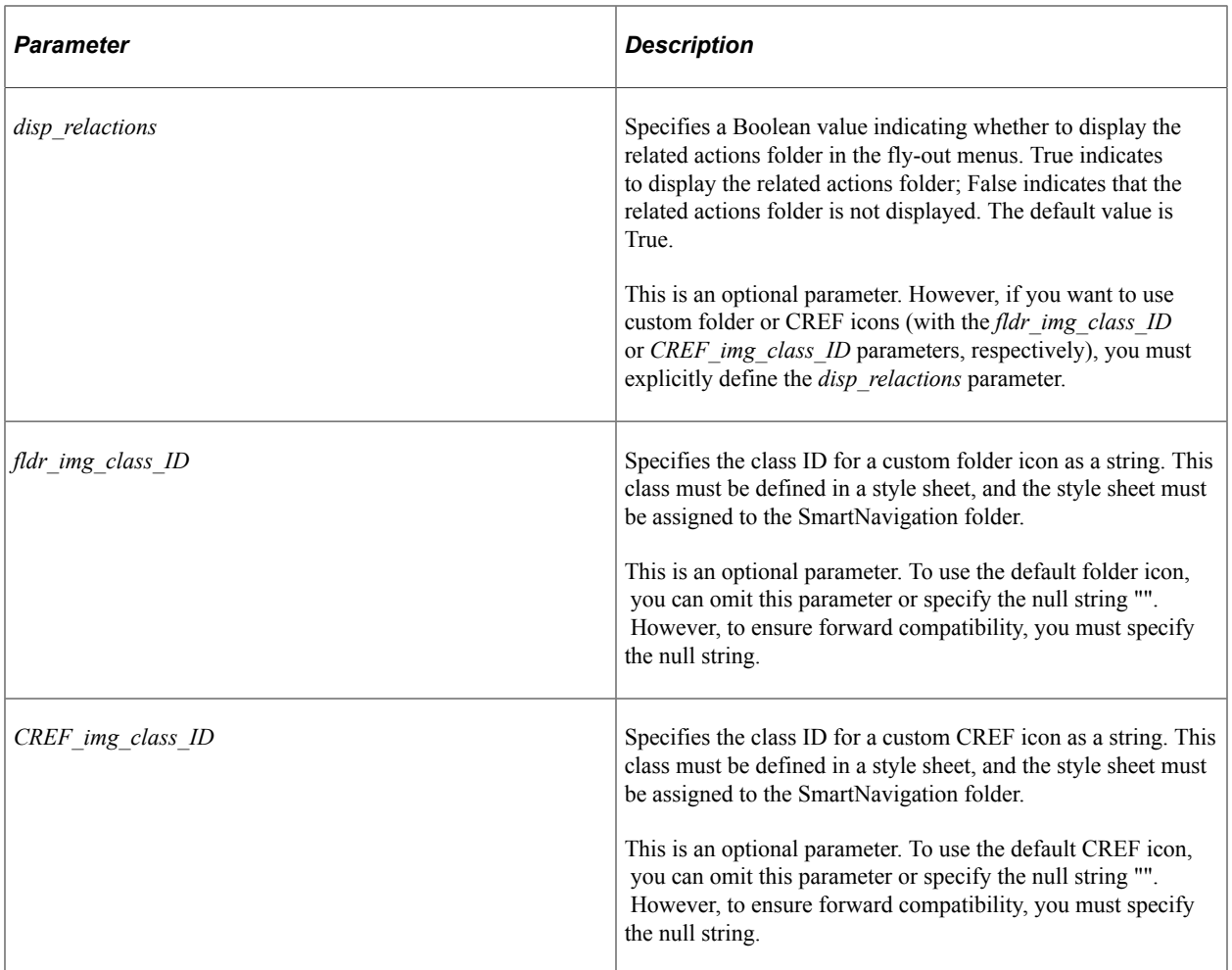

## **Returns**

None.

# **Local**

## **Syntax**

**Local** *data\_type* &*var\_name* [= *expression*]

## **Description**

Use the Local statement to explicitly define local variables in PeopleCode.

Variable declarations can appear at the start of the program, intermixed with function declarations. Local variable declarations can also appear in the body of a program, including inside functions or methods.

The scope of local variables declared outside of a function or method is the PeopleCode program. The scope of local variables declared inside a function or method is to the end of the function or method. Also, these function local variables are different variables for each invocation of the function (even for recursive calls,) in the same manner as parameters.

Local variable declarations intermixed with the body of the program or inside functions or method can include initialization, that is, the variable can be set to a value at the same time it is declared.

In the absence of an initialization, the system automatically initializes temporary variables. Declared variables always have values appropriate to their declared type. Undeclared local variables are initialized as null strings.

#### **Parameters**

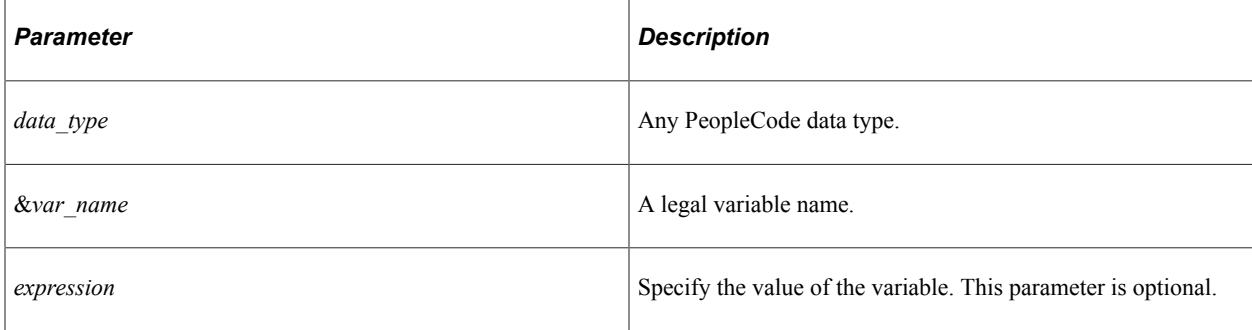

## **Example**

Local string & LOC FIRST;

The following example scopes the variable &Constant as a local variable, as well as initializes it.

Local Number &Constant = 42;

#### **Related Links**

[Global](#page-503-0) **[Component](#page-138-0)** "Data Types" (PeopleCode Developer's Guide)

# **LogObjectUse**

#### **Syntax**

**LogObjectUse**([*annotation*])

#### **Description**

Use the LogObjectUse function to write to the system log a list of all the current PeopleCode objects with the current count, the object class name, and the maximum count of objects of this type.

While this function is mainly used to determine memory usage, the output is also an informative display of the object use in your system at a particular point in time.

### **Parameters**

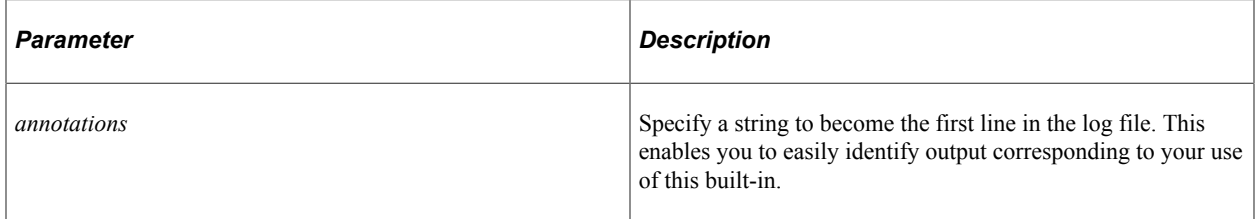

## **Returns**

None.

# **Example**

The following is an example of output that can be generated in the system log.

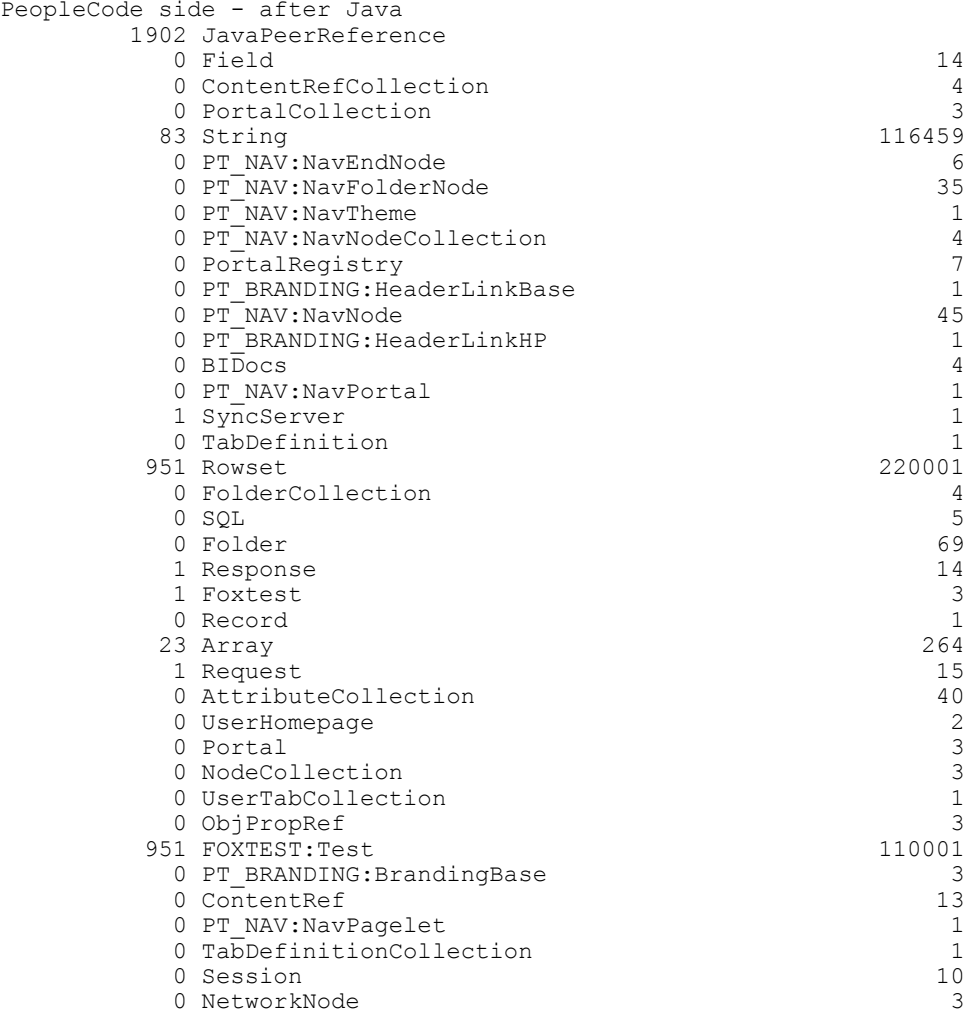

# **Related Links**

## [%PerfTime](#page-969-0)

"Understanding PeopleCode Programs and Events" (PeopleCode Developer's Guide)

# <span id="page-586-0"></span>**Log10**

## **Syntax**

**Log10**(*x*)

## **Description**

Use the Log10 function to return the base-10 logarithm of a number *x* as a number value. The number *x* must be a positive real number.

## **Returns**

Returns a Number equal to the base-10 logarithm of *x*.

## **Example**

The following example sets  $&X$  to 1 and  $&Y$  to 1.39794:

 $&X =$  Log10(10);  $&Y = Log10(25);$ 

## **Related Links**

[Exp](#page-326-0) [Ln](#page-581-0)

# **Lower**

## **Syntax**

**Lower**(*string*)

## **Description**

Use the Lower function to convert all uppercase characters in a text string to lowercase characters and returns the result as a String value. Lower does not change characters that are not letters or characters do not have case sensitivity.

## **Returns**

A String value equal to string, but in all lowercase format.

## **Example**

The example sets &GOODKD to "k d lang":

```
&GOODKD = Lower("K D Lang");
```
# **Related Links**

[Proper](#page-649-0) [Upper](#page-853-0)

## **LTrim**

#### **Syntax**

```
LTrim(string[, trim_string])
```
#### **Description**

Use the LTrim function to return a string formed by deleting from the beginning of *string*, all occurrences of each character in *trim\_string*. If *trim\_string* is omitted, " " is assumed; that is, leading blanks are trimmed.

If you need to trim a quotation mark, you need to escape it with a single ". For example

```
\& TRIMMED = LTrim(\&NAME, """");
```
#### **Example**

The following removes leading blanks from &NAME:

 $&\text{TRIMMED} = \text{LTrim}(\&\text{NAME})$ ;

The following removes leading punctuation marks from REC.INP:

```
&\texttt{TRIMMED} = \texttt{LTrim}(\texttt{REC.ID}, "., : : ! ?");
```
#### **Related Links**

[RTrim](#page-700-0)

# **PeopleCode Built-in Functions and Language Constructs: M**

The PeopleCode built-In functions and language constructs beginning with the letter M are listed in alphabetical order within this topic.

#### **Related Links**

[Typographical Conventions](#page-23-0)

# **MAddAttachment**

#### **Syntax**

```
MAddAttachment(URLDestination, DirAndFilePrefix, Prompts, &UserFileArray,
&ActualSizeArray, &DetailedReturnCodeArrayName [, MaxSize [, PreserveCase
[, UploadPageTitle[, AllowLargeChunks[, StopOnError]]]]])
```
# **Description**

Use the MAddAttachment function to upload one or more files from an end user specified location (local storage or cloud storage) to a specified storage location. The *Prompts* parameter specifies that maximum number of files that the end user can upload at one time. A user can select multiple files at once. Use the AddAttachment function to upload a single file.

**Important!** It is the responsibility of the calling PeopleCode program to store the returned file names for further use.

If a file exists at a particular place on a storage location and then another file with the same name is uploaded to that same place on that same storage location, the original file will be silently overwritten by the new file. If that is not the behavior you desire, it is recommended that you implement PeopleCode to guarantee the ultimate uniqueness of either the name of the file at its place on the storage location or the name of its place (the subdirectory) on the storage location.

You cannot use a relative path to specify the file that is to be uploaded; you must use a full path. If end users experience problems in uploading files, ensure that they browse to the file they wish to upload rather than attempting to manually enter the full path name of the file. This problem can manifest itself differently depending on the browser used. For example, with some browser versions, the PeopleSoft page appears to be in an infinite "Processing" state. Information is available on working with different **browsers** 

See [PeopleTools Browser Compatibility Guide \(Oracle Support Document 704492.1\)](https://support.oracle.com/epmos/faces/DocumentDisplay?id=704492.1) on My Oracle Support for more information.

Additional information that is important to the use of MAddAttachment can be found in the *PeopleTools: PeopleCode Developer's Guide*:

• PeopleTools supports multiple types of storage locations.

See "Understanding File Attachment Storage Locations" (PeopleCode Developer's Guide).

• Certain characters are illegal in file names; other characters in file names are converted during file transfer.

See "File Name Considerations" (PeopleCode Developer's Guide).

• Non-ASCII file names are supported by the PeopleCode file attachment functions.

See "Attachments with non-ASCII File Names" (PeopleCode Developer's Guide).

• The PeopleCode file attachment functions do not provide text file conversions when files are attached or viewed.

See "Considerations When Attaching Text Files" (PeopleCode Developer's Guide).

• Because MAddAttachment is interactive, it is known as a "think-time" function, and is restricted from use in certain PeopleCode events.

See "Restrictions on Invoking Functions in Certain PeopleCode Events" (PeopleCode Developer's Guide).

• You can restrict the file types that can be uploaded to or downloaded from your PeopleSoft system.

See "Restricting the File Types That Can Be Uploaded or Downloaded" (PeopleCode Developer's Guide).

• You can restrict the file types that can be uploaded to or downloaded from your PeopleSoft system.

See "Restricting the File Types That Can Be Uploaded or Downloaded" (PeopleCode Developer's Guide).

• Virus scanning can be performed on all files uploaded with the MAddAttachment function.

See "Setting Up Virus Scanning" (PeopleCode Developer's Guide).

• The HTML sanitizer can be enabled and configured to scan and sanitize specific HTML file types (specified by file extension) uploaded with the AddAttachment function.

See "Using the HTML Sanitizer" (PeopleCode Developer's Guide).

You can use a file extension list to identify file types to accept or reject when using this function.

See "Using Administration Utilities" (System and Server Administration).

#### **Parameters**

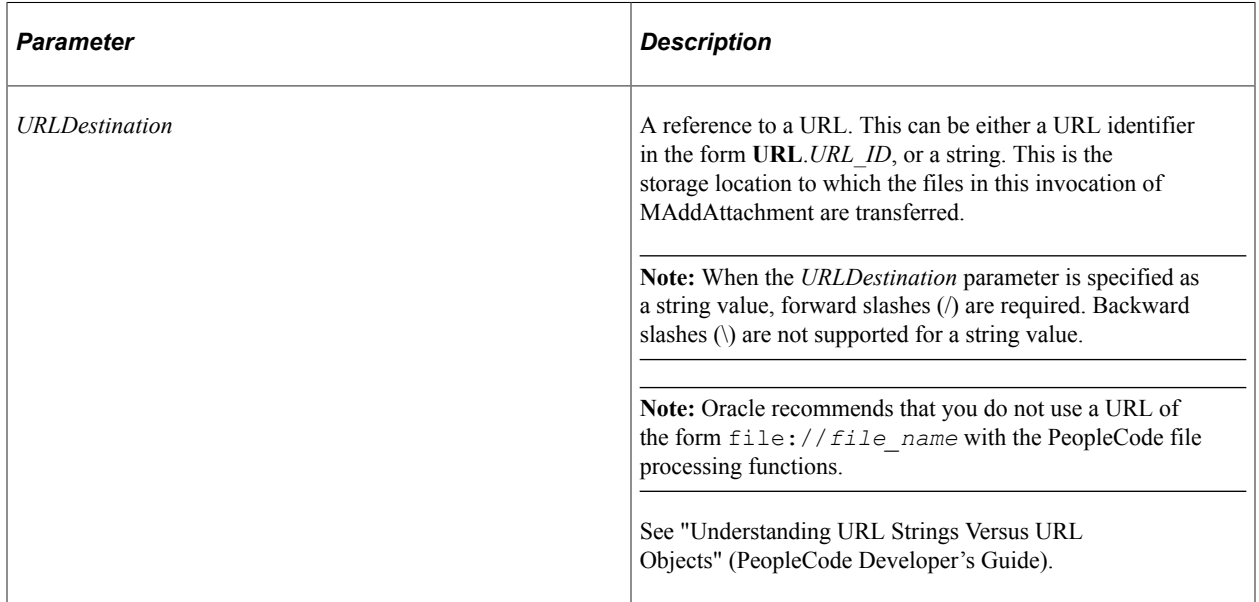

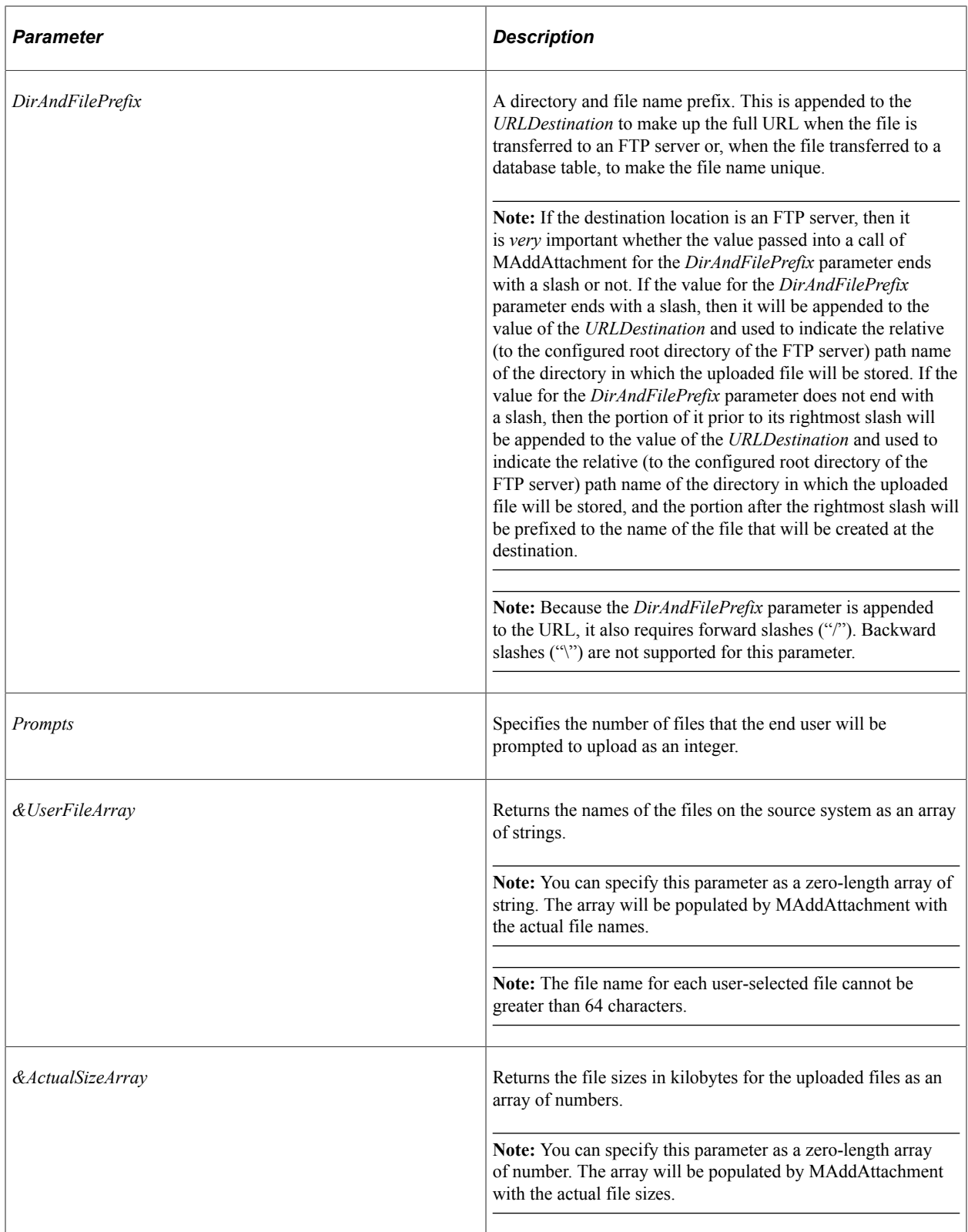

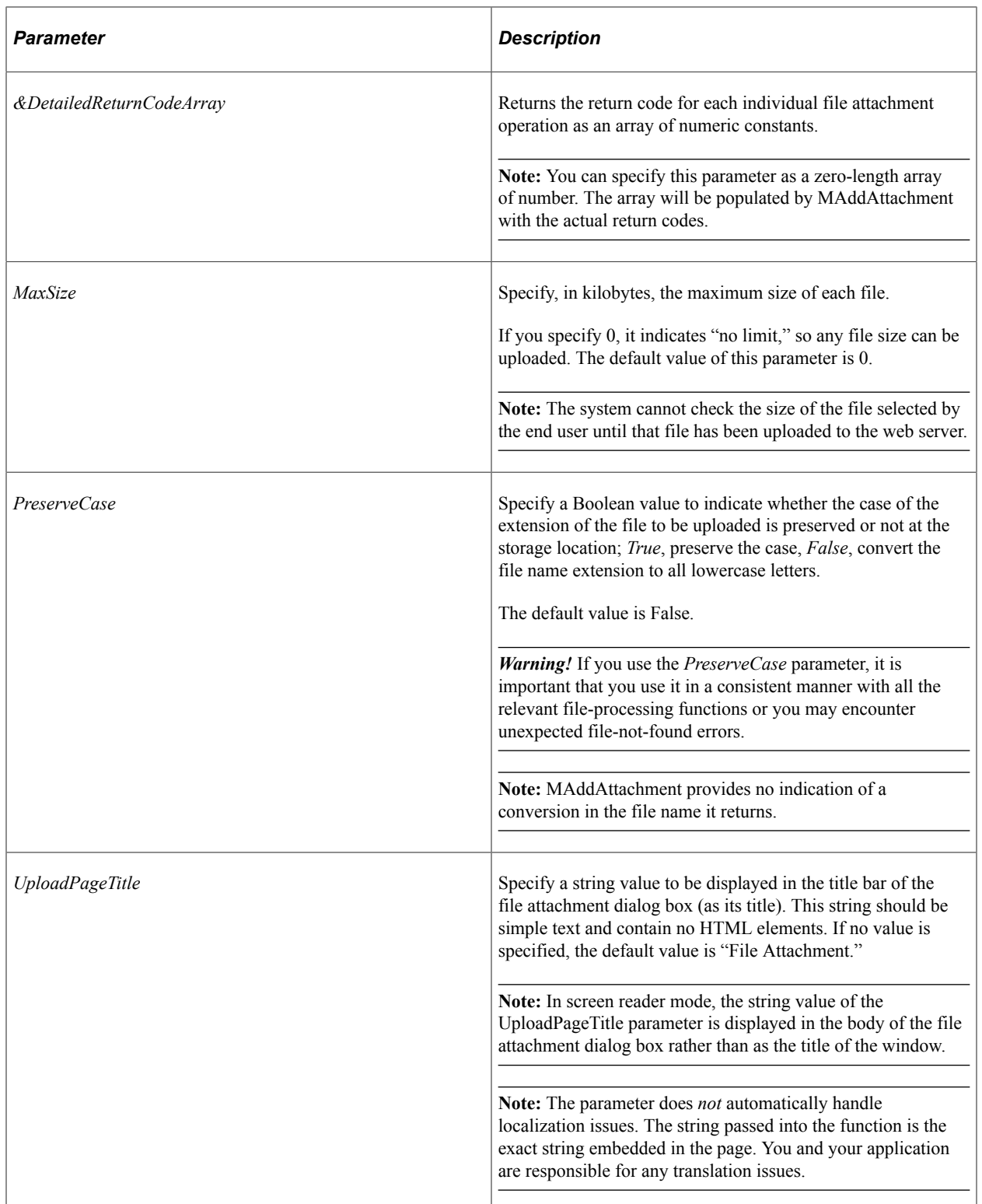

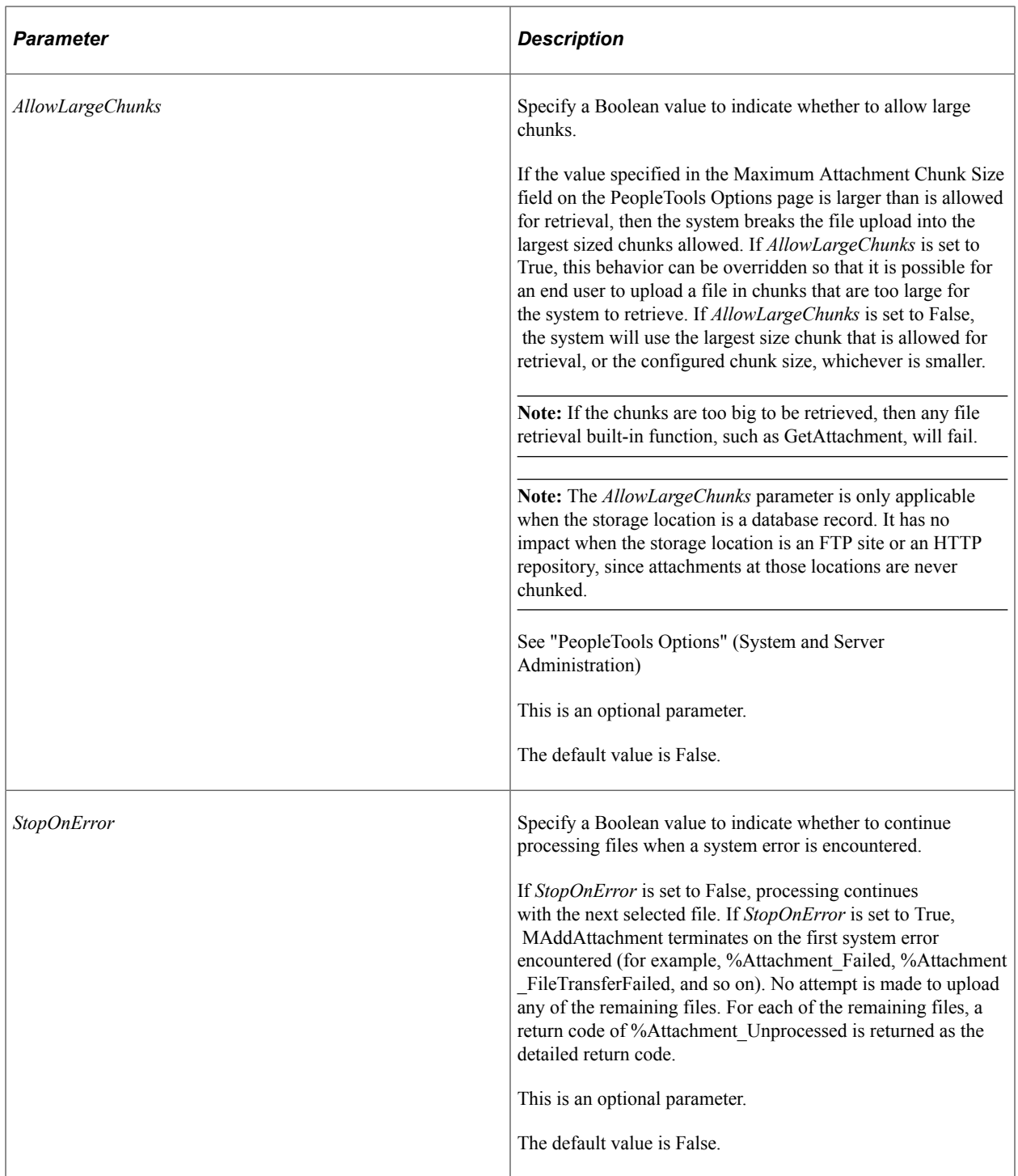

## **Returns**

The MAddAttachment function returns one of the following summary return codes that you can check for either as an integer or as a constant value:

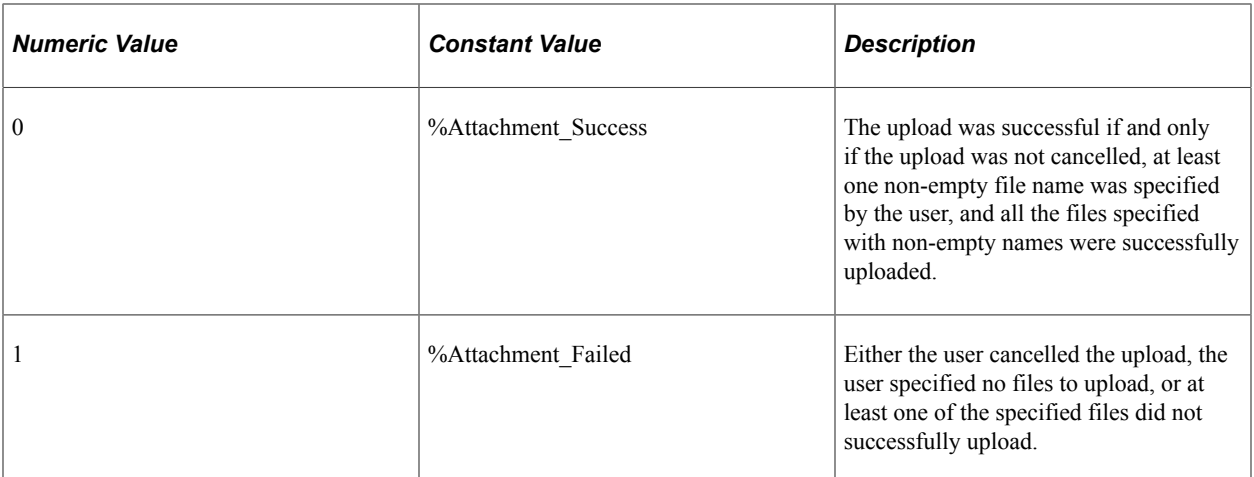

In addition, the MAddAttachment function returns detailed return codes in the array specified by the *&DetailedReturnCodeArray* parameter. The array contains the number of elements specified by the *Prompts* parameter even if some files remain unprocessed or were not selected by the user. You can check for the detailed return codes either as integers or as constant values:

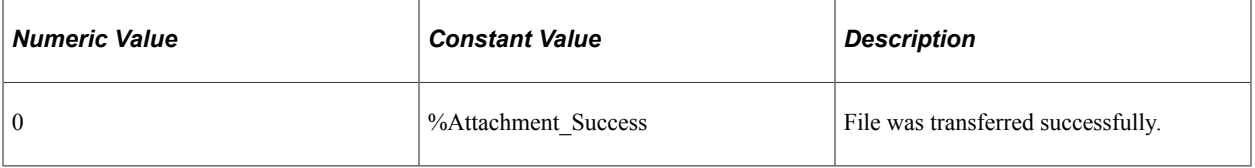

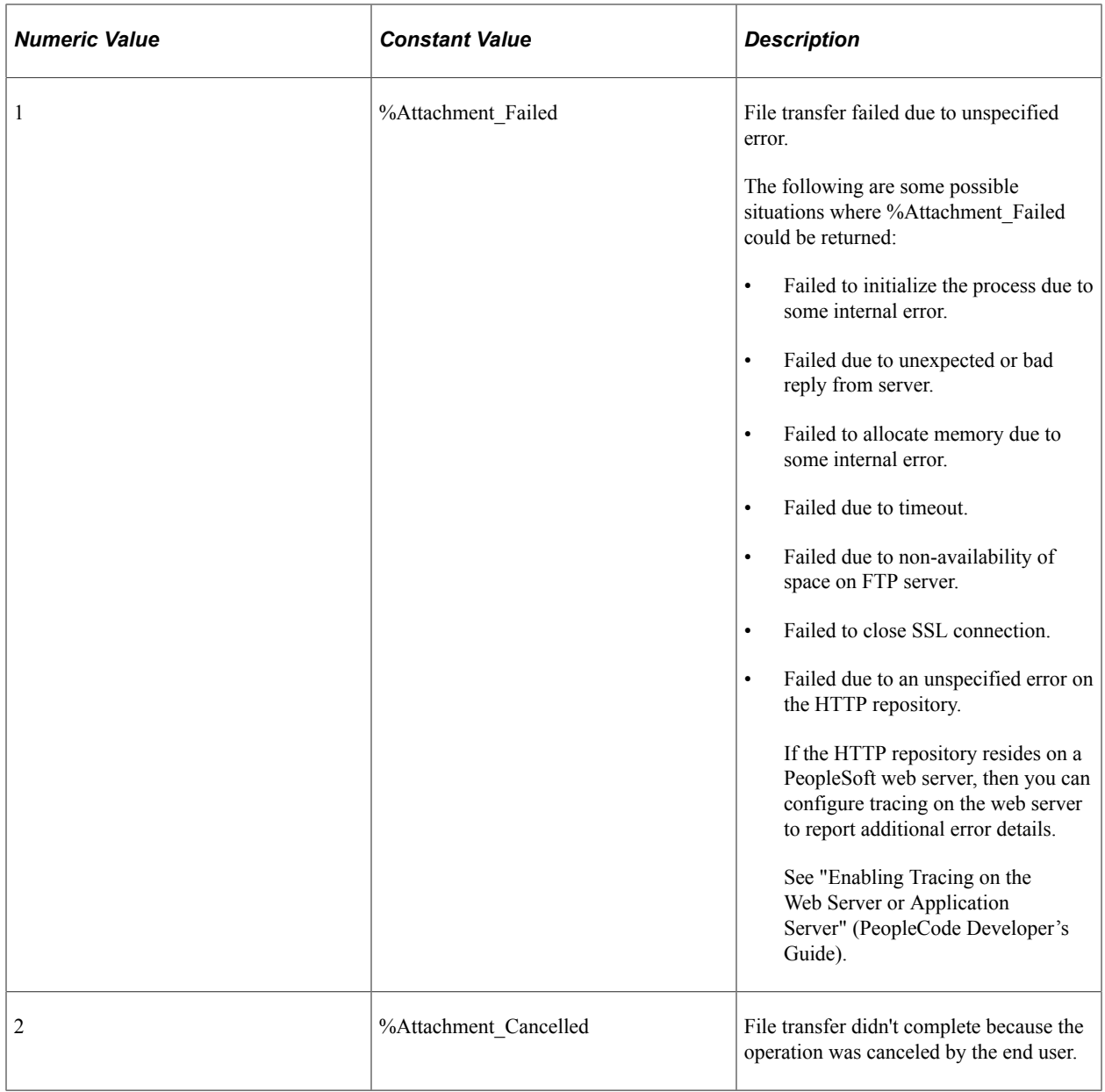

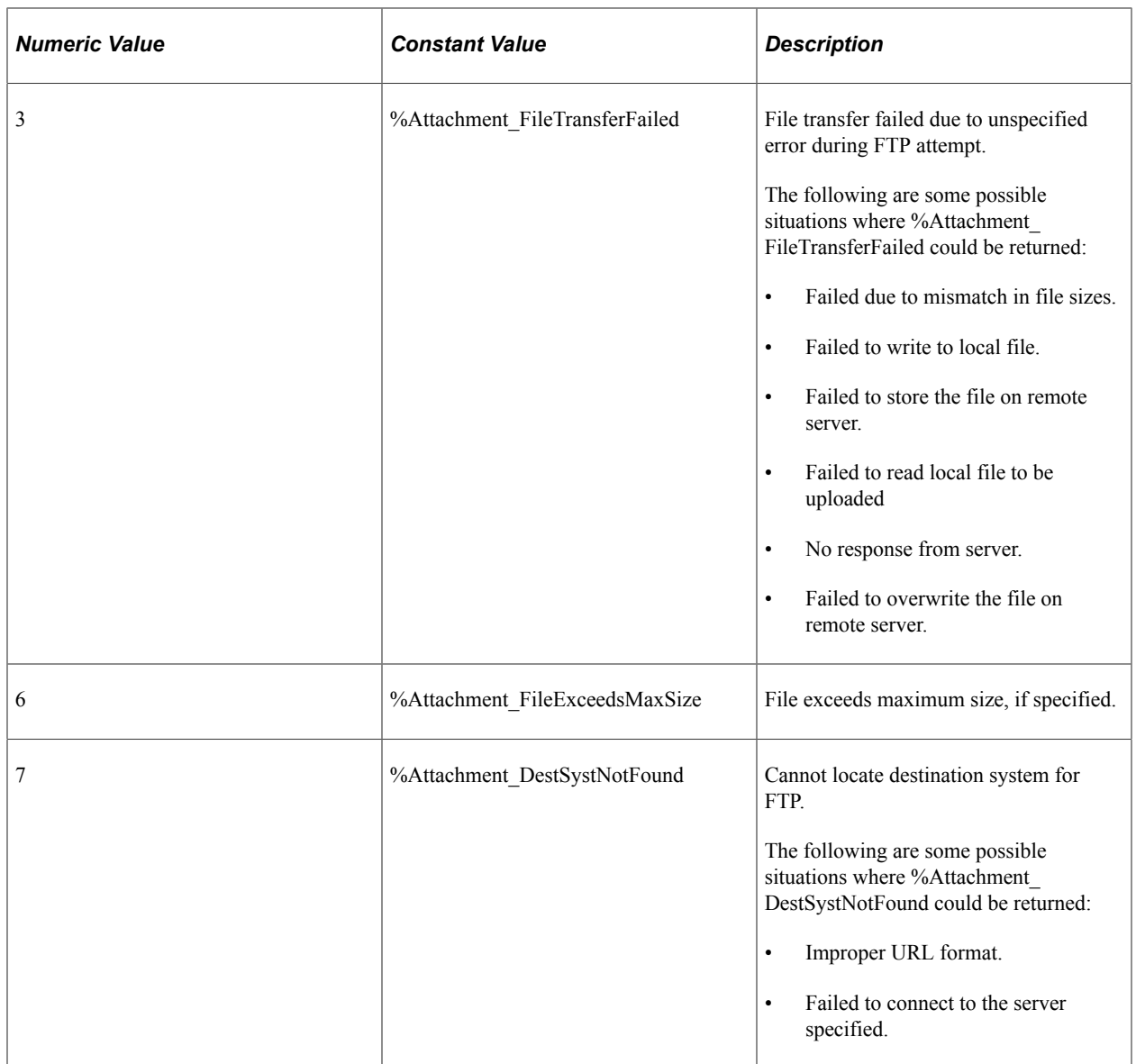

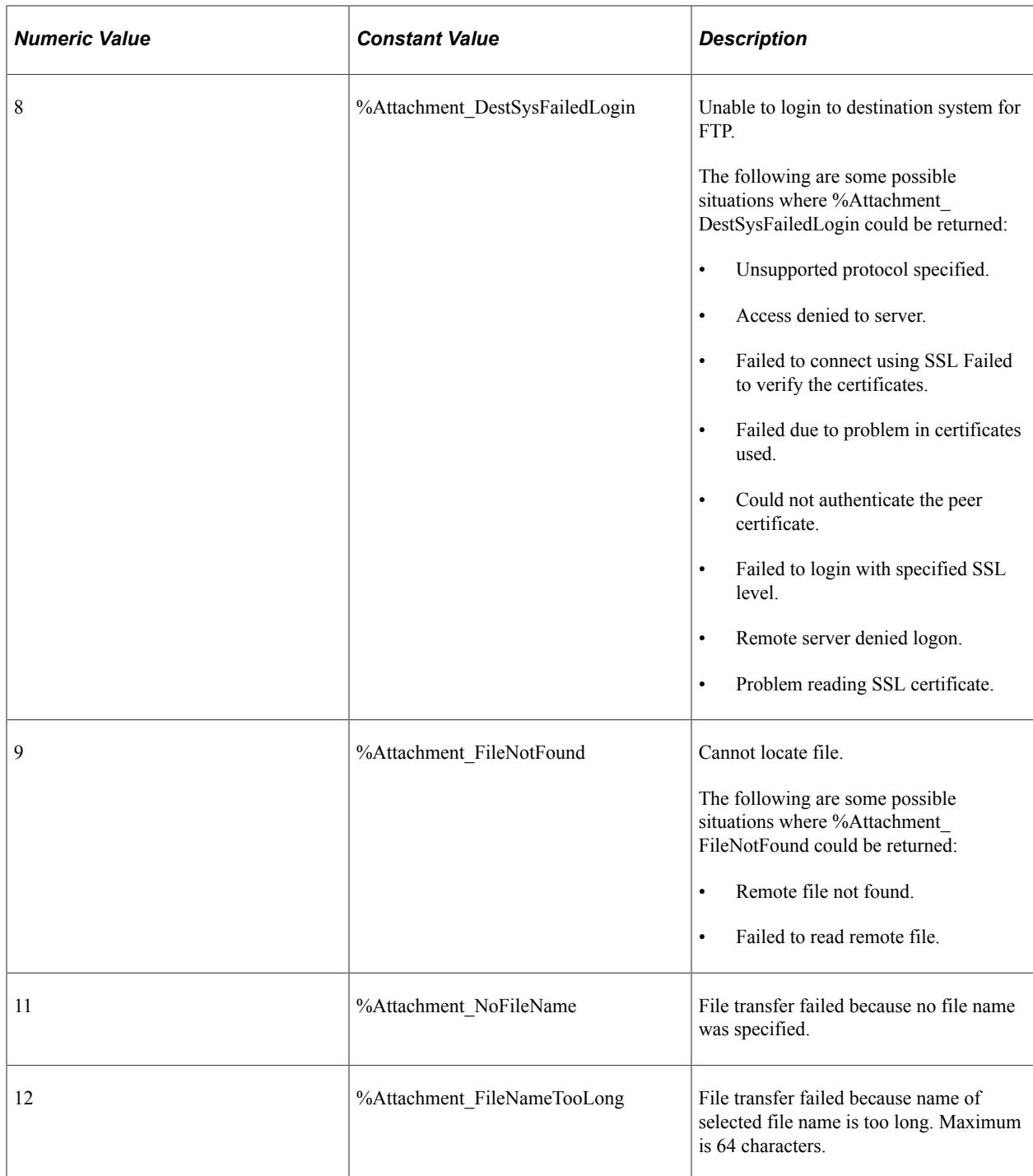

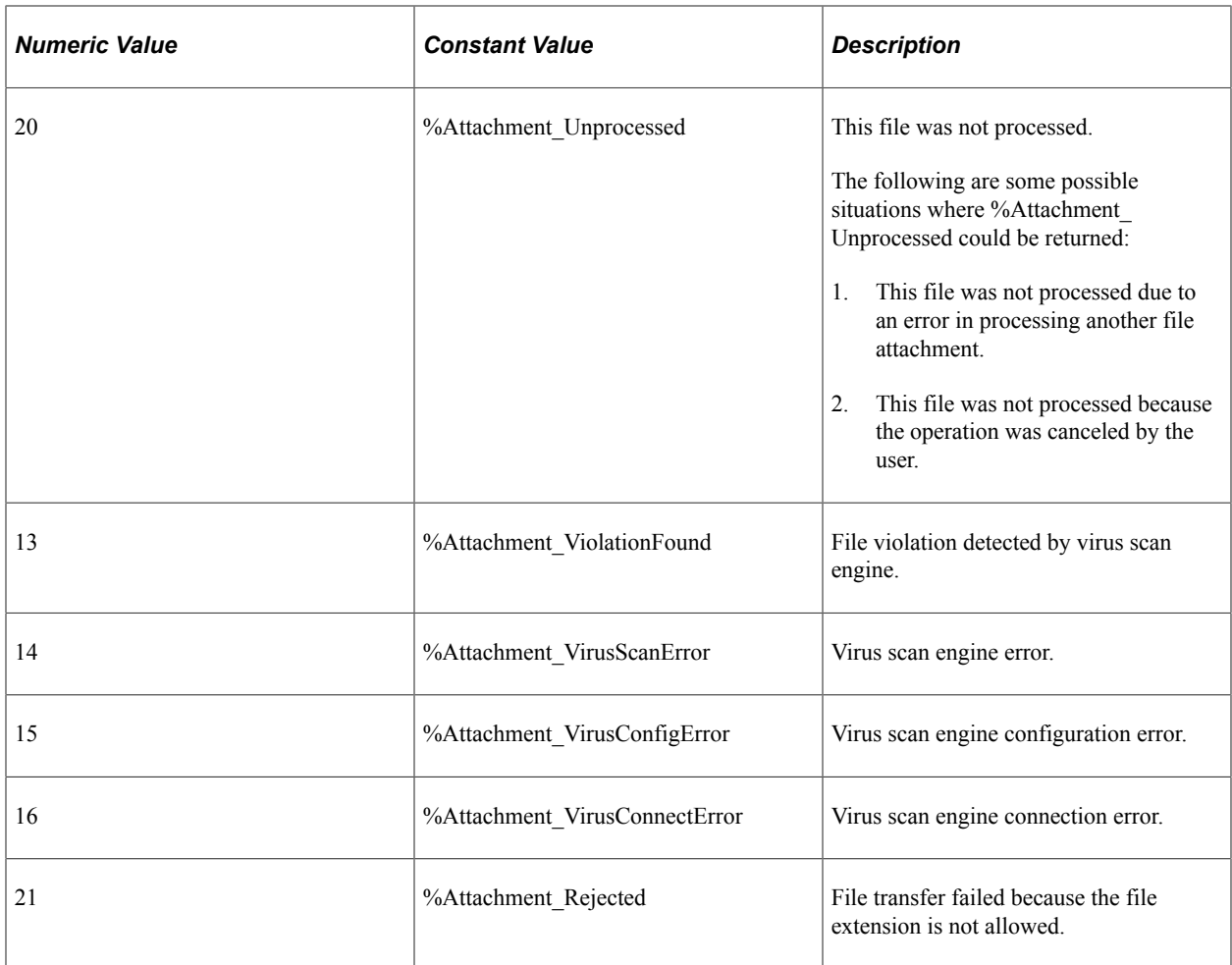

#### **Example**

&retcode = MAddAttachment(URL.MYFTP, ATTACHSYSFILENAME, 4, &MyFileArray, &MySzArray⇒ , &MyRtrnCodeArray, 0, False, "Upload Attachments", False, True);

The following example demonstrates initialization of the arrays used to store the values returned by MAddAttachment:

```
&prompts = 2;
Local array of string &AttachUsrFiles;
&AttachUsrFiles = CreateArrayRept("", 0);
Local array of number &AttachSzs;
&\text{AttachSzs} = \text{CreateArrayRept}(0, 0);Local array of number &AttachRtrnCds;
\deltaAttachRtrnCds = CreateArrayRept(0, 0);
If Exact(Left(&URL_ID, 4), "URL.") Then
    &sum_rt_cd = MAddAttachment(@(&URL_ID), ATTACHSYSFILENAME, &prompts, &AttachUsrF⇒
iles, &AttachSzs, &AttachRtrnCds);
Else
    &sum_rt_cd = MAddAttachment(&URL_ID, ATTACHSYSFILENAME, &prompts, &AttachUsrFile⇒
s, &AttachSzs, &AttachRtrnCds);
End-If;
```
## **Related Links**

"Enabling Tracing on the Web Server or Application Server" (PeopleCode Developer's Guide) [CleanAttachments](#page-120-0) **[CopyAttachments](#page-159-0)** [DeleteAttachment](#page-243-0) **[DetachAttachment](#page-259-0)** [GetAttachment](#page-403-0) **[PutAttachment](#page-650-0)** [ViewAttachment](#page-858-0) "Understanding the File Attachment Functions" (PeopleCode Developer's Guide)

# **MarkPrimaryEmailAddress**

## **Syntax**

**MarkPrimaryEmailAddress**(*Type*)

## **Description**

Use the MarkPrimaryEmailAddress function to specify which email address is the primary email address for the current user. You can only have one primary email address per user.

## **Parameters**

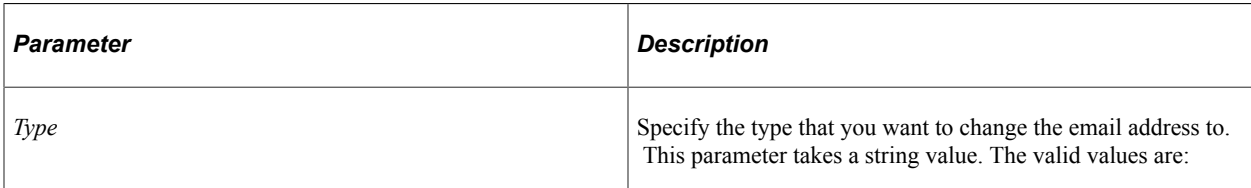

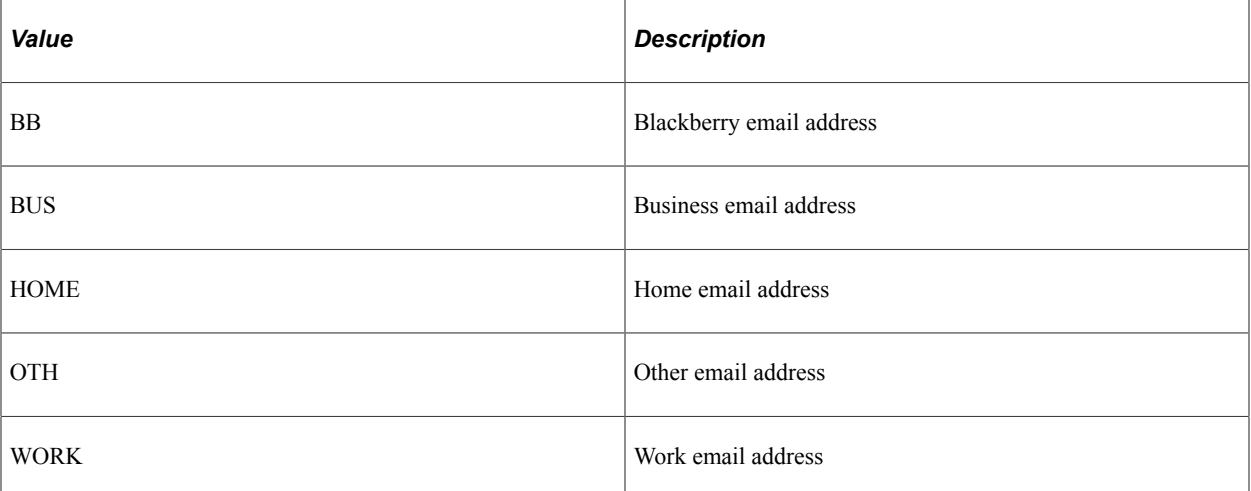

## **Returns**

None.

# **Related Links** [AddEmailAddress](#page-74-0)

[ChangeEmailAddress](#page-112-0) [DeleteEmailAddress](#page-247-0)

# **MarkWLItemWorked**

## **Syntax**

**MarkWLItemWorked**()

## **Description**

Use the MarkWLItemWorked function to mark the current Worklist entry as worked using this function. This function works only if you've invoked a page from the Worklist. This function should be called only in Workflow PeopleCode. You can use the %WLName system variable to check whether the page has been accessed using a Worklist.

**Note:** If the Worklist entry was created using a web service, and you do not need to send any additional information other than the Mark Worked reply message, you can use this function to mark the Worklist entry as worked. However, if you need to send additional data, you must use the WorklistEntry class SaveWithCustomData method to mark the Worklist entry as finished.

See "SaveWithCustomData" (PeopleCode API Reference).

## **Parameters**

None.

## **Returns**

Returns a Boolean value indicating whether it executed successfully. The return value is not optional.

## **Example**

This example, which would be in the WorkFlow event, checks to see whether a page check box MARK WORKED SW is selected, and if so, it marks the item in the worklist as complete:

```
If MARK_WORKED_SW = "Y" Then
   If MarkWLItemWorked() Then
   End-If;
End-If;
```
**Related Links** [GetWLFieldValue](#page-502-0) [%WLName](#page-979-0)

# <span id="page-600-0"></span>**Max**

# **Syntax**

**Max**(*param\_list*)

Where *param\_list* has the form

*parameter1*, *parameter2* [, *parameter3*, . . . *parameterN*]

# **Description**

Use the Max function to determine the maximum value in the parameter list. The type of every item in the parameter list must be compatible with the first parameter in the list.

For example, if the first parameter is a string and the second parameter is a number with value 123.456, the second parameter is converted to the string "123.456" before the comparison is performed.

If all the values in the parameter list are alpha characters, "Z" is greater than "A" so Max("Z", "A") returns "Z".

## **Parameters**

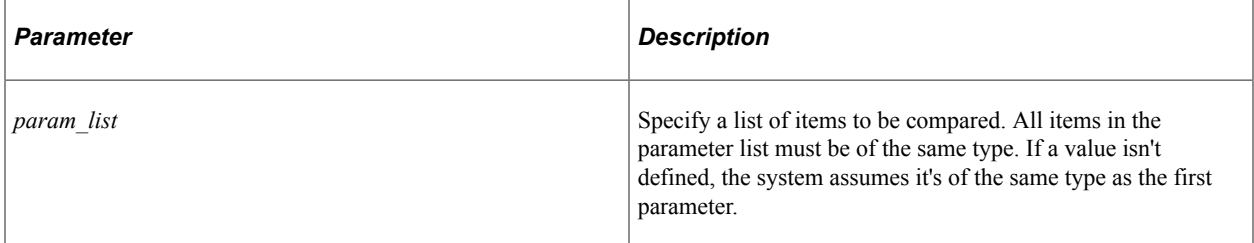

## **Returns**

The item in the list that has the maximum value.

## **Example**

 $&$ RSULT = Max("A", "B", "C", "D", "E");

# **Related Links**

[Min](#page-608-0)

# **MCFBroadcast**

## **Syntax**

**MCFBroadcast**(*ClusterID*,*QueueID*, *ChannelID*, *AgentState*, *AgentPresence*, *Message*, *MessageSetNumber*, *MessageNumber*, *DefaultMessage*, *SecurityLevel*, *ImportanceLevel*, *SenderId*, *NameValueString*)

# **Description**

Use the MCFBroadcast function to broadcast a notification message. You can specify whether to send the message to agents, to a queue, or even system wide. This function is used with the MultiChannel Framework.

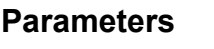

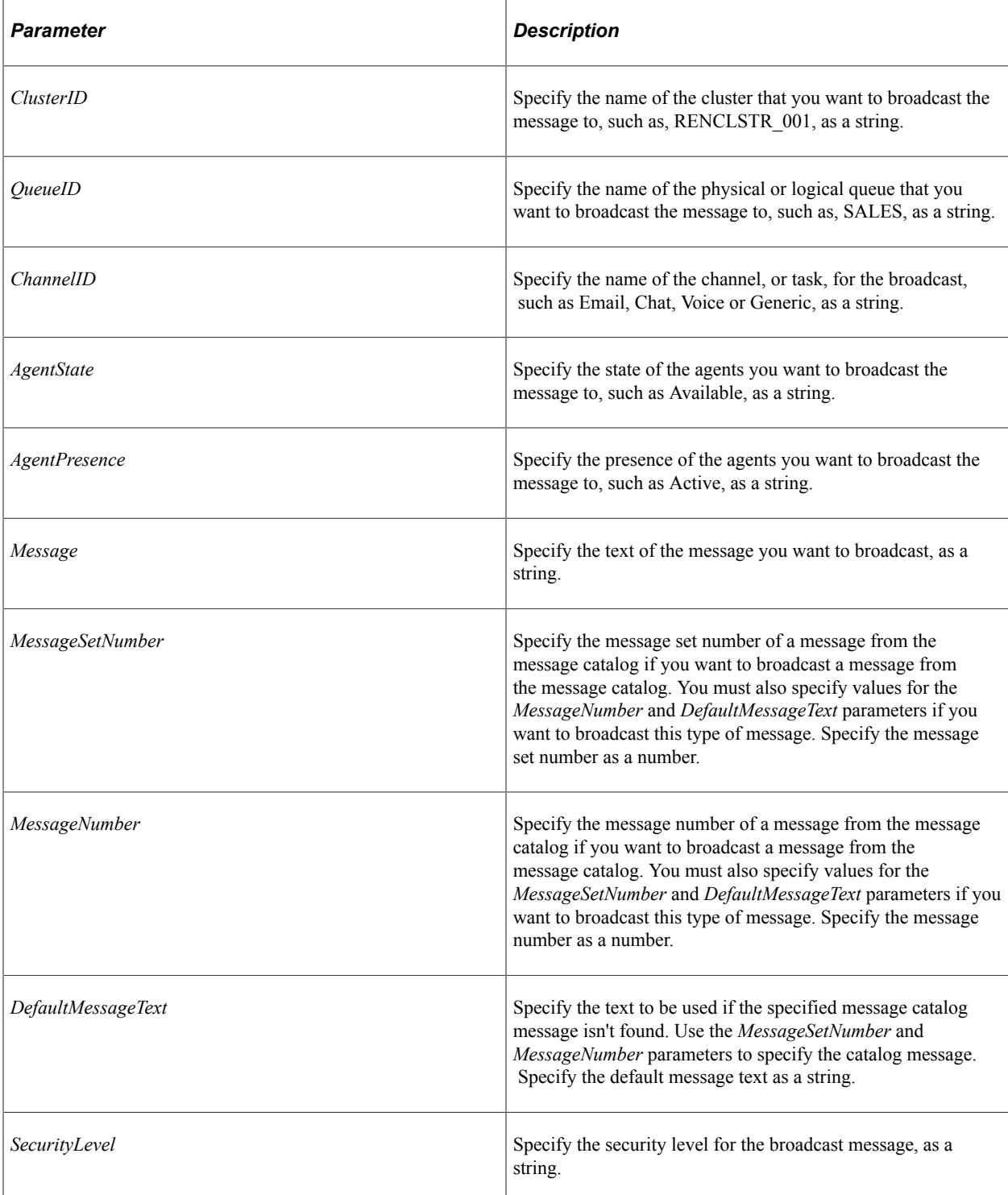

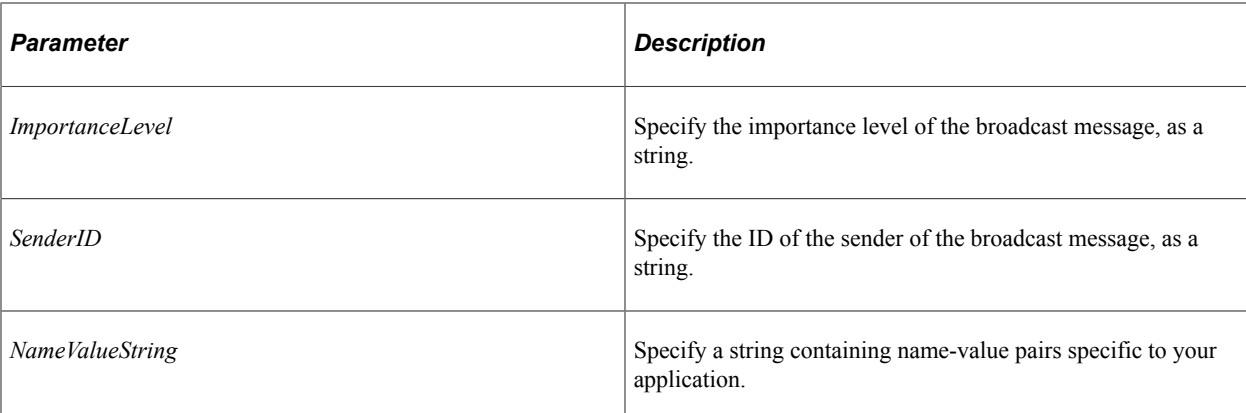

### **Returns**

None.

## **Example**

The following example would broadcast a message to a specific logical queue:

```
MCFBroadcast("", "SALES", "", "", "Best of Luck!", "", "", "Default Message", "PRIV⇒
1", "URGENT", "Admin", "EffDate, 2005-10-25:12:00:45");
```
## **Related Links**

"Understanding Universal Queue Classes" (PeopleCode API Reference)

# **MessageBox**

## **Syntax**

**MessageBox**(*style*, *title*, *message\_set*, *message\_num*, *default\_msg\_txt*[, *paramlist*])

where *paramlist* is an arbitrary-length list of parameters of undetermined (Any) data type to be substituted in the resulting text string, in the form:

```
param1 [, param2]. . .
```
## **Description**

Use the MessageBox function to display a message box window. This function combines dialog-display ability with the text-selection functionality of MsgGet, MsgGetText, or MsgGetExplainText. The *style* parameter selects the buttons to be included. *title* determines the title of message.

**Note:** The *title* parameter is ignored for messages displayed in the PeopleSoft Pure Internet Architecture. The title of a message box displayed by the browser is always "Message". Also, *style* is ignored if the message has any severity other than Message.

The remaining parameters are used to retrieve and process a message selected from the Message Catalog.

MessageBox can be used for simple informational display, where the user reads the message, then clicks an OK button to dismiss the message box. Use MessageBox as a way of branching based on user choice, in which case the message box contains two or more buttons (such as OK and Cancel or Yes, No, and Cancel). The value returned by the function tells you which button the user clicked, and your code can branch based on that value.

In the MessageBox dialogs, both the Message Text and the Description, that is, more detailed information stored in the Message Catalog, are included.

If MessageBox displays buttons other than OK, it causes processing to stop while it waits for user response. This makes it a "user think-time" function, restricting its use to certain PeopleCode events.

See [MsgGet](#page-611-0), [MsgGetText](#page-613-0), [MsgGetExplainText"](#page-612-0)Think-Time Functions" (PeopleCode Developer's Guide).

## **Message Retrieval**

MessageBox retrieves a message from the Message Catalog and substitutes the values of the parameters into the message and explanation.

You can access and update the Message Catalog by accessing

**PeopleTools** >**Utilities** >**Administration** >**Message Catalog.** You can enter message text in multiple languages. The *message set* and *message num* parameters specify the message to retrieve from the catalog. If the message is not found in the Message Catalog, the default message provided in *default msg\_txt* is used. Message sets 1 through 19,999 are reserved for use by PeopleSoft applications. Message sets 20,000 through 32,767 can be used by PeopleSoft users.

The optional *paramlist* is a comma-separated list of parameters; the number of parameters in the list is arbitrary. The parameters are referenced in the message text using the % character followed by an integer corresponding to the position of the parameter in the *paramlist*. For example, if the first and second parameters in *paramlist* were &FIELDNAME and &USERNAME, they would be inserted into the message string as %1 and %2. To include a literal percent sign in the string, use %%; % is used to indicate an end-of-string and terminates the string at that point. This is generally used to specify fixedlength strings with trailing blanks.

#### **Message Severity**

**MessageBox** specifies processing for error handling functions based on the message severity, which you can set in the Message Catalog. This enables you to change the severity of an error without changing the underlying PeopleCode, by setting the severity level for the message in the Message Catalog. The message severity settings and processing options are:

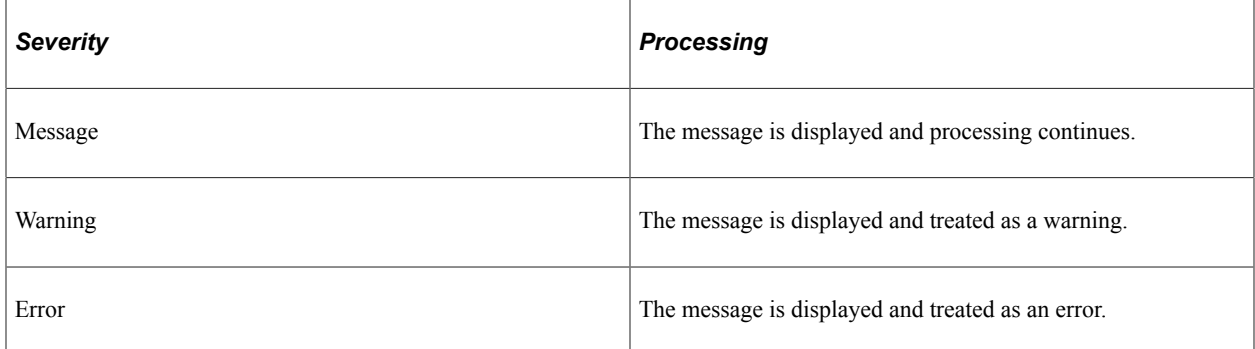

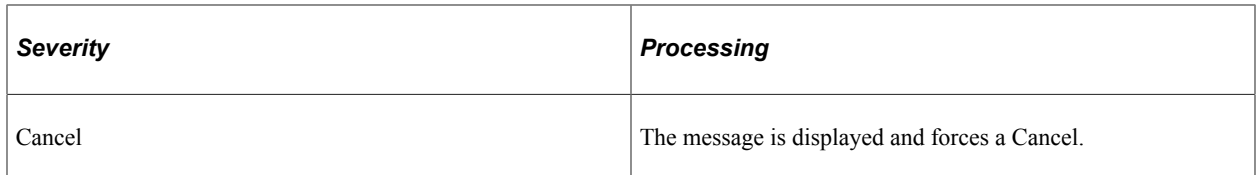

In addition, in the PeopleSoft Pure Internet Architecture the Message Severity dictates how the message displays:

- If the message has a severity of Warning, Error, or Cancel, the message is displayed in a pop-up dialog box with a single OK button regardless of the value of the *style* parameter.
- If the message has a severity of Message and *style* is **%MsgStyle** OK (0), the message displays in a pop-up dialog box with the single **OK** button.
- If the message has a severity of Message and  $style$  is not **%MsgStyle**  $OK(0)$ , the message displays in a separate window.

# **Restrictions on Use in PeopleCode Events**

If MessageBox displays any buttons other than OK, it returns a value based on the end user response and interrupts processing until the end user has clicked one of the buttons. This makes it a "user think-time" function, subject to the same restrictions as other think-time functions which means that it cannot be used in any of the following PeopleCode events:

- SavePreChange.
- Workflow.
- RowSelect.
- SavePostChange.
- Any PeopleCode event that fires as a result of a ScrollSelect (or one of its relatives) function calls, or a Select (or one of its relatives) Rowset class method.

If the *style* parameter specifies a single button (that is, the **OK** button), the function can be called in any PeopleCode event.

**Important!** On the initial loading of a component (initial page Activate event), it is recommended that you allow the component to render correctly before you call any modality that requires user interaction (think-time functions).

If you call any modality that requires user interaction during the initial page Activate event, except if its a message box with only an OK button, the user interaction suspends the processing of the page load leading to undesired rendering. For example, the message box (with more than one button) loses its styling, and the rendering of the page and component is corrupted. If you use DoModalPopup or DoModalComponentPopup, you should note that it will render as a full page.

See "Think-Time Functions" (PeopleCode Developer's Guide).

## **Restrictions on Use With PeopleSoft Pure Internet Architecture**

In the PeopleSoft Pure Internet Architecture, you can't change the icon of a message box. You can change the number and type of buttons, and the default button, but the message always displays with the warning icon (a triangle with an exclamation mark in it.)

In addition, you can't change the message box title. The message box title is always 'Message'.

If the message has a severity of Warning and the MessageBox PeopleCode is in a SaveEdit event, the message is displayed in a new window with the OK and Cancel buttons.

## **Restrictions on Use With Application Engine**

If you call MessageBox from a PeopleCode action in an Application Engine program, the syntax is the same. However, all GUI-related parameters like style and title are ignored. You should use 0 and "".

**Note:** If you have an existing MessageBox in code called from a page, it should work as is.

The actual message data is routed to PS\_MESSAGE\_LOG at runtime, and you can view it from the Process Monitor by drilling down to the process details.

#### **Parameters**

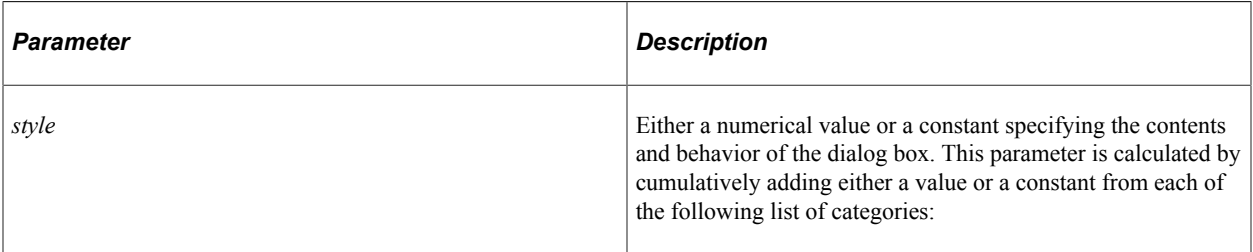

**Note:** In PeopleSoft Pure Internet Architecture *style* is ignored if the message has any severity other than Message. If the message has a severity of Warning and the MessageBox PeopleCode is in a SaveEdit event, the message is displayed in a new window with the OK and Cancel buttons.

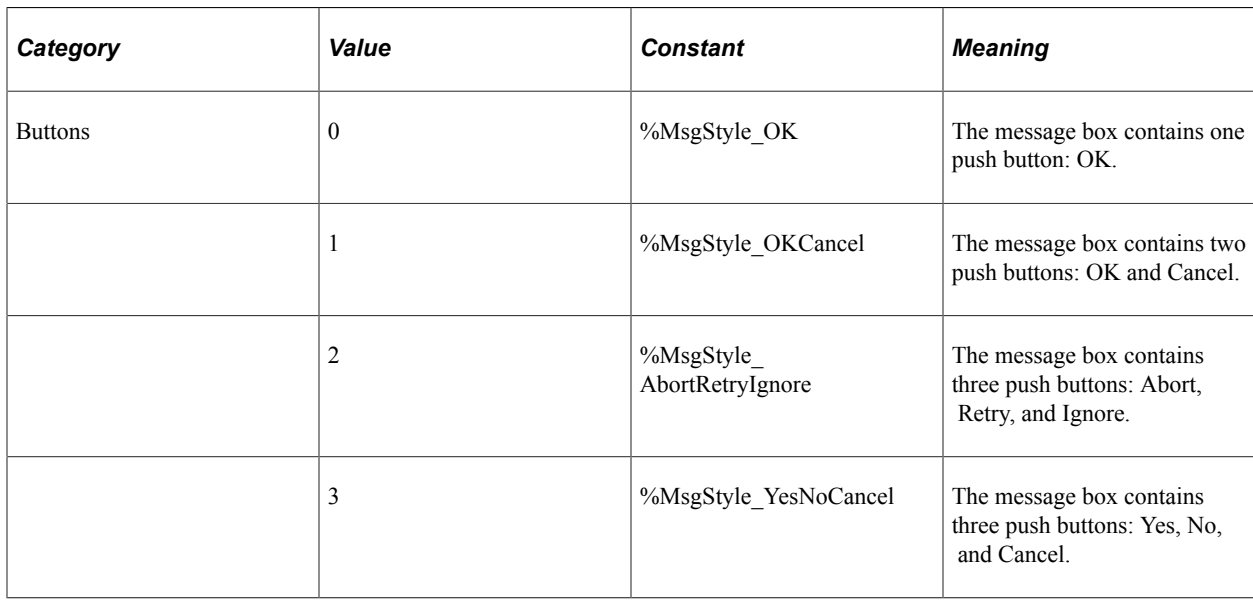

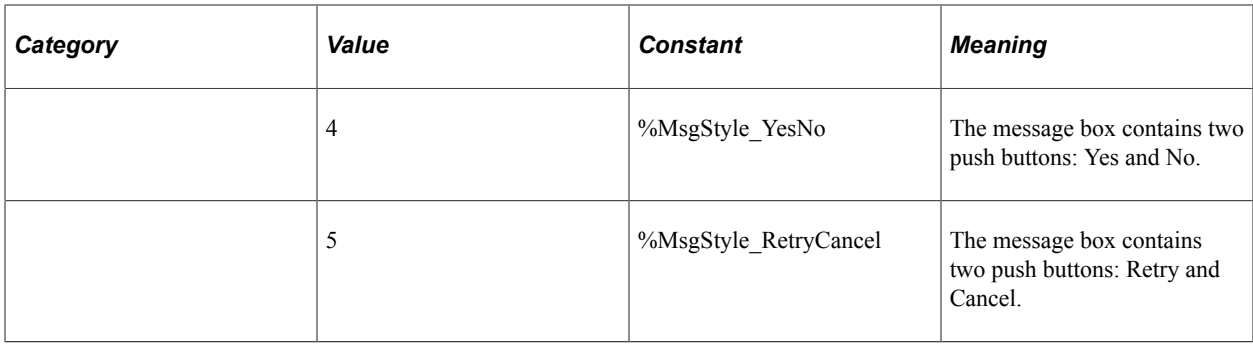

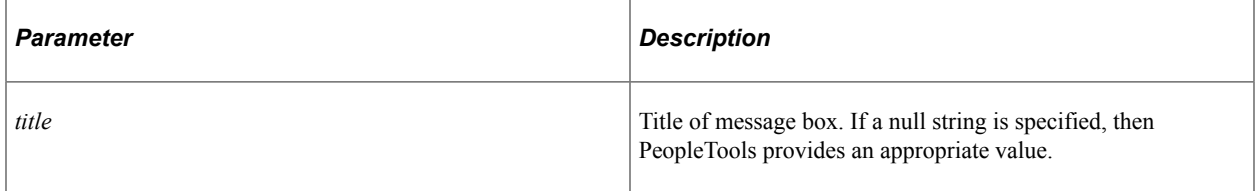

**Note:** The *title* parameter is ignored for messages displayed in the PeopleSoft Pure Internet Architecture. The title of a message box displayed by the browser is always "Message".

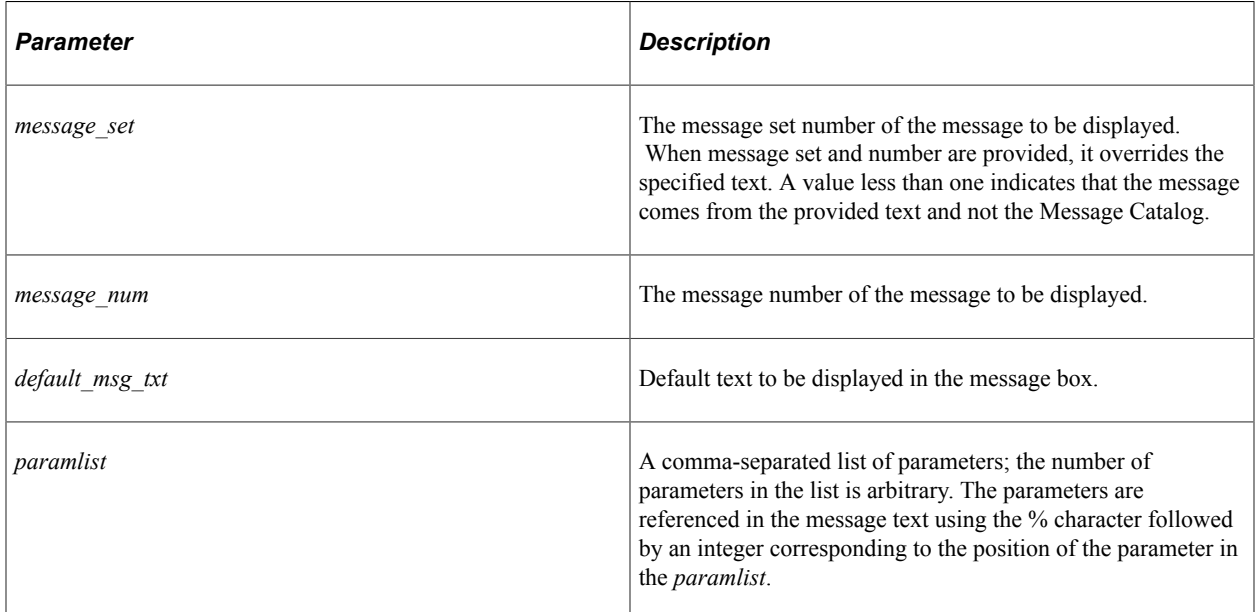

## **Returns**

Returns either a Number value or a constant. The return value is zero if there is not enough memory to create the message box. In other cases the following menu values are returned:

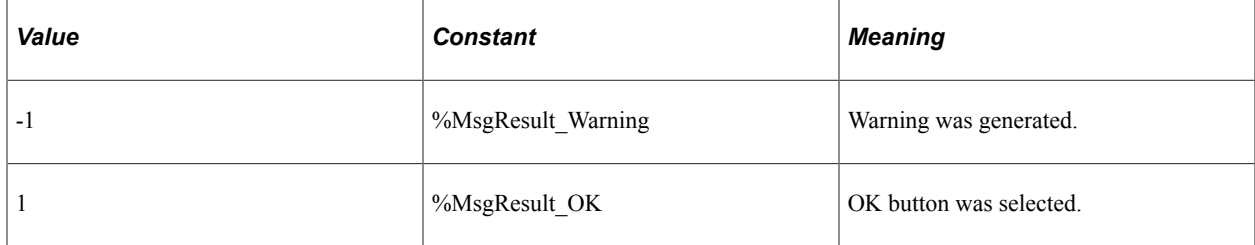

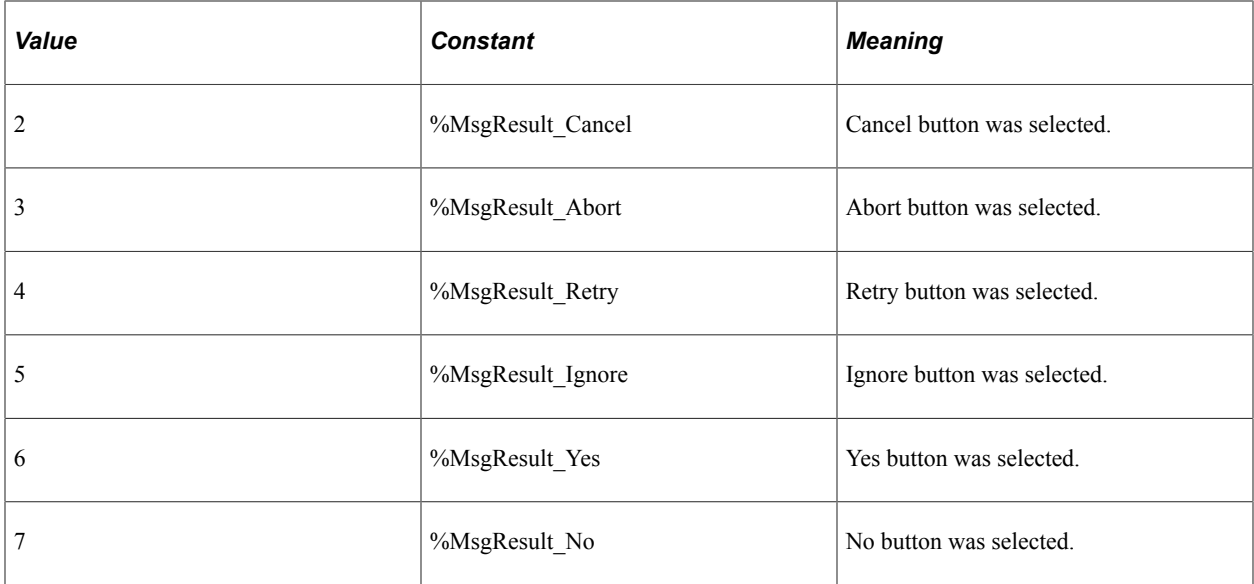

#### **Example**

Suppose the following string literal is stored in the Message Catalog as the message text:

Expenses of employee %1 during period beginning %2 exceed allowance.

The following is stored in the Explanation:

```
You do not have the authority to approve this expense. Only a director
can approve this.
```
Here %1 is a placeholder for the employee ID and %2 a placeholder for the expense period date. The following MessageBox call provides bind variables corresponding to these placeholders at the end of its parameter list:

```
MessageBox(0, "", 30000, 1, "Message not found.", BUS_EXPENSE_PER.EMPLID, BUS_EXPEN⇒
SE_PER.EXPENSE_PERIOD_DT);
```
If the message severity is Error or Warning, the call would display a message box similar to this:

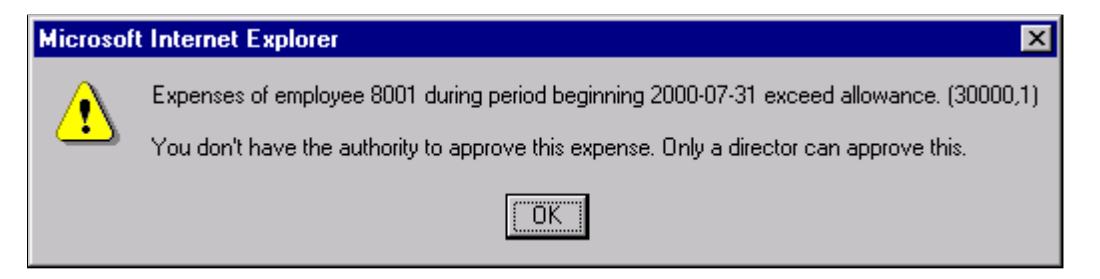

Suppose the following is stored in the Message Catalog as the message text:

File not found.

The following is stored in the Explanation:

```
The file you specified wasn't found. Either select retry, and specify a new file, \circ \Rightarrowr cancel.
```
Suppose this message had a Severity of message, and you used the %MsgStyle\_RetryCancel, in the following code:

MessageBox(%MsgStyle RetryCancel, "", 30000, 2, "Message not found.");

This is how the message displays:

File not found. (30000,2) The file you specified wasn't found. Either select retry, and specify a new file, or canel. Retry | Cancel

If the message severity is of type Cancel, a critical message is displayed similar to the following:

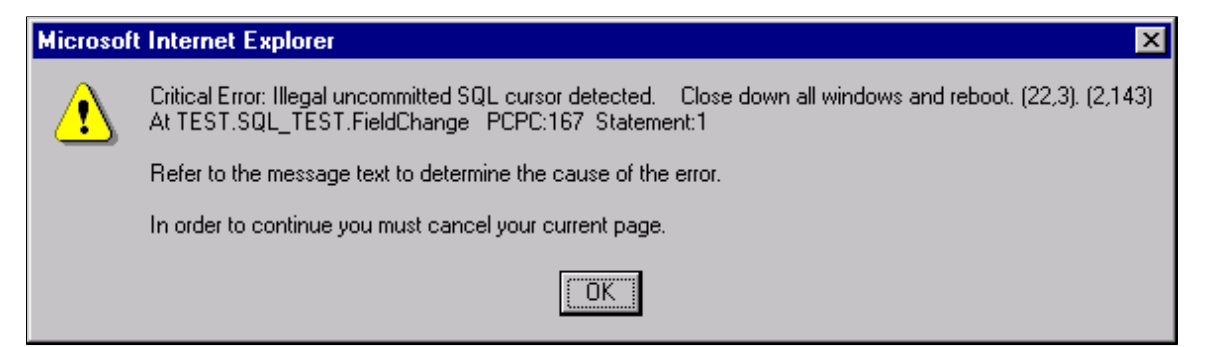

## **Related Links** [MsgGet](#page-611-0) **[MsgGetText](#page-613-0)** [MsgGetExplainText](#page-612-0)

## <span id="page-608-0"></span>**Min**

#### **Syntax**

**Min**(*param\_list*)

Where *param\_list* has the form

*parameter1*, *parameter2* [, *parameter3*, . . . *parameterN*]

#### **Description**

Use the Min function to determine the minimum value in the parameter list. The type of every item in the parameter list must be compatible with the first parameter in the list.

For example, if the first parameter is a string and the second parameter is a number with value 123.456, the second parameter is converted to the string "123.456" before the comparison is performed.

If all the values in the parameter list are alpha characters, "a" is less than "m", so Min("a", "m") returns "a".

#### **Parameters**

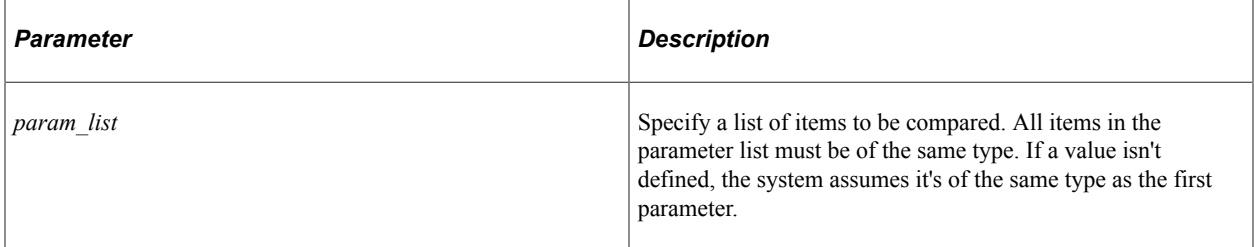

## **Returns**

The item in the list that has the minimum value.

## **Example**

 $&RES = Min(&A, Max(&B, &C, &D), "-20");$ 

## **Related Links**

[Max](#page-600-0)

# **Minute**

## **Syntax**

**Minute**(*timevalue*)

## **Description**

Use the Minute function to extract the minute component of a Time value.

## **Returns**

Returns the minute part of *timevalue* as a Number data type.

## **Example**

If &TIMEOUT contains "16:48:01" then the example sets &TIMEOUT\_MINUTES to 48:

&TIMEOUT\_MINUTES = Minute(&TIMEOUT);

# **Related Links**

[Hour](#page-518-0) [Second](#page-709-0)

# **Mod**

# **Syntax**

**Mod**(*x*, *divisor*)

## **Description**

The Mod function is the modulus math function, which divides one number (*x*) by another (*divisor*) and returns the remainder.

## **Returns**

Returns a Number equal to the remainder of the division of the number *x* by *divisor*.

# **Example**

The example sets &NUM1 to 1 and &NUM2 to 0:

 $&NUM1 = Mod(10, 3);$  $&NUM2 = Mod(10, 2);$ 

## **Related Links**

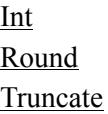

# **Month**

# **Syntax**

**Month**(*datevalue*)

## **Description**

Use the Month function to return the month of the year as an integer from 1 to 12 for the specified *datevalue*. The Month function accepts a date or DateTime value as a parameter.

## **Parameters**

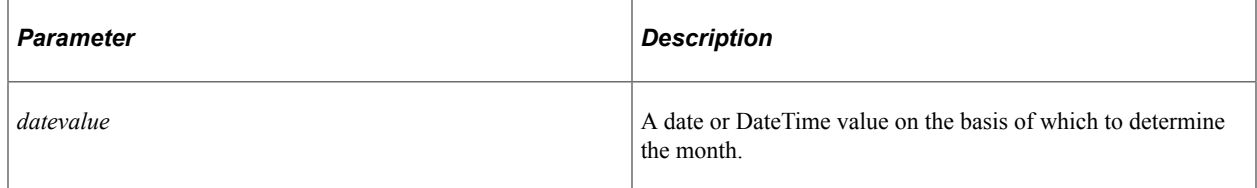

## **Returns**

Returns a Number value from 1 to 12 specifying the month of the year.

## **Example**

This example sets & HIRE\_MONTH to 3:

```
& HIREDATE = DateTime6(1997, 3, 15, 10, 9, 20);
&HIRE_MONTH = Month(&HIRE_DATE);
```
### **Related Links**

[Date](#page-217-0) [Date3](#page-218-0) [DateValue](#page-230-0) [Day](#page-231-0) [Days360](#page-232-0) [Days365](#page-233-0) **[Weekday](#page-875-0)** [Year](#page-884-0)

# <span id="page-611-0"></span>**MsgGet**

## **Syntax**

**MsgGet**(*message\_set*, *message\_num*, *default\_msg\_txt*[, *paramlist*])

where *paramlist* is an arbitrary-length list of parameters of undetermined (Any) data type to be substituted in the resulting text string, in the form:

*param1* [, *param2*]. . .

## **Description**

Use the MsgGet function to retrieve the Message Text text of a message from the Message Catalog and substitutes in the values of the parameters into the message text

You can access and update messages on the Message Catalog page (select PeopleTools, Utilities, Administration, Message Catalog). You can enter message text in multiple languages. The Message Catalog also enables you to enter more detailed description text about the message. The *message set* and *message\_num* parameters specify the message to retrieve from the catalog. If the message is not found in the Message Catalog, the default message provided in *default\_msg\_txt* is used. Message sets 1 through 19,999 are reserved for use by PeopleSoft applications. Message sets 20,000 through 32,767 can be used by PeopleSoft users.

The optional *paramlist* is a comma-separated list of parameters; the number of parameters in the list is arbitrary. The parameters are referenced in the message text using the % character followed by an integer corresponding to the position of the parameter in the *paramlist*. For example, if the first and second parameters in *paramlist* were &Fieldname and &Username, they would be inserted into the message string as %1 and %2. To include a literal percent sign in the string, use %%; %\ is used to indicate an endof-string and terminates the string at that point. This is generally used to specify fixed-length strings with trailing blanks.

MsgGet prefixes the message with "[Message Set# and Message Error#]", so it can be processed by a user not conversant in the translated language.
$\texttt{\&MsgText}$  = MsgGet(30000, 2, "Message not found");

# **Related Links**

**[MsgGetText](#page-613-0)** [MsgGetExplainText](#page-612-0) **[MessageBox](#page-602-0)** "Message Catalog" (System and Server Administration)

# <span id="page-612-0"></span>**MsgGetExplainText**

## **Syntax**

**MsgGetExplainText**(*message\_set*, *message\_num*, *default\_msg\_txt*[, *paramlist*])

where *paramlist* is an arbitrary-length list of parameters of undetermined (Any) data type to be substituted in the resulting text string, in the form:

*param1* [, *param2*]. . .

## **Description**

Use the MsgGetExplainText function to retrieve the Description text of a message from the Message Catalog and substitutes the values of the parameters in *paramlist* into the Description text. It returns the resulting message as a String data type.

You can access and update messages on Message Catalog page (select PeopleTools, Utilities, Administration, Message Catalog). You can enter messages in multiple languages.

Message sets 1 through 19,999 are reserved for use by PeopleSoft applications. Message sets 20,000 through 32,767 can be used by PeopleSoft users.

Unlike the MsgGet function, MsgGetExplainText returns the message without a message set and message number appended to the message.

### **Parameters**

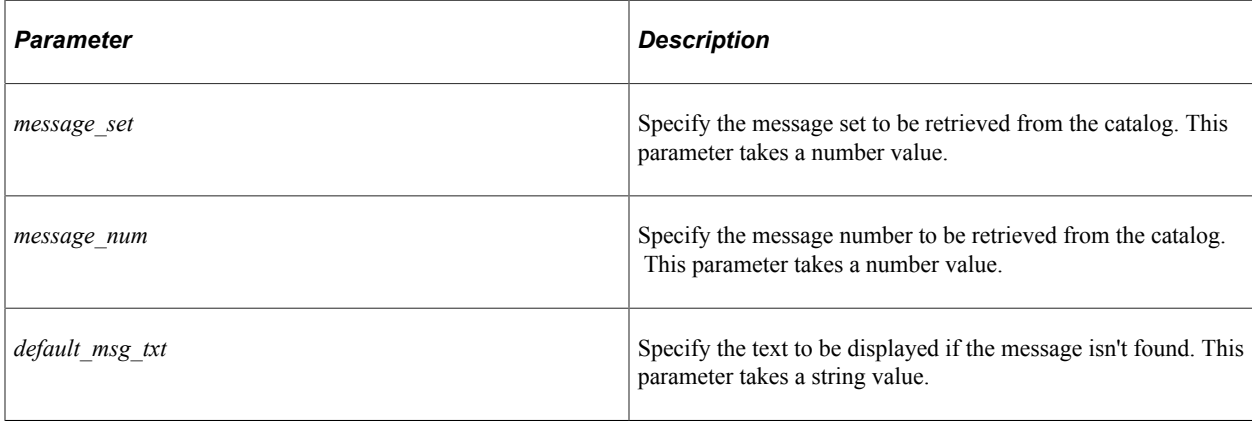

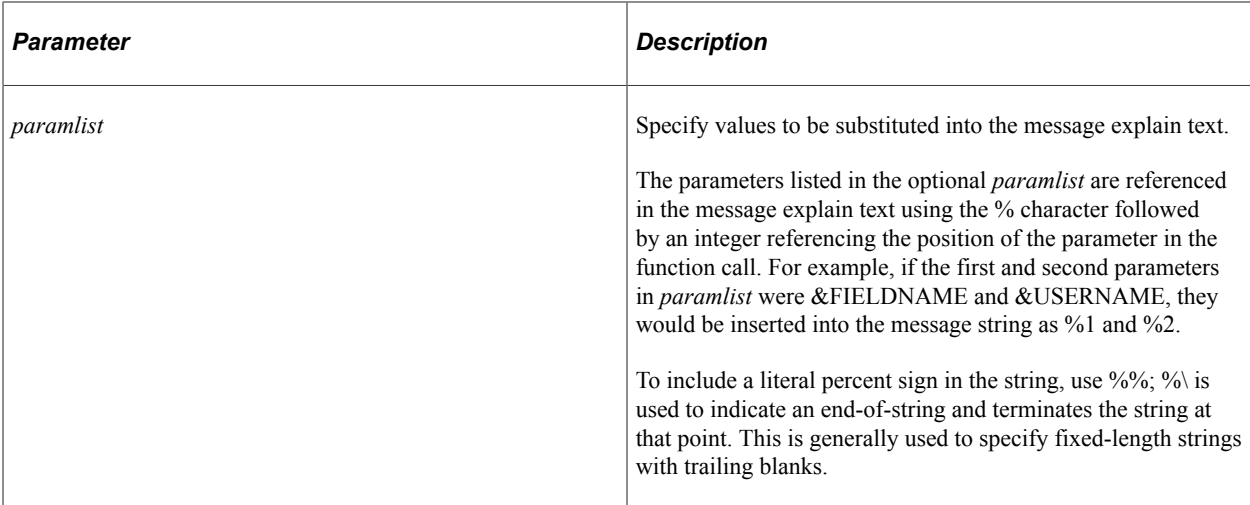

Suppose the following Description text is stored in the Message Catalog:

A reference was made to a record.field (%1.%2) that is not defined within Applicati⇒ on Designer. Check for typographical errors in the specification of the record.fie⇒ ld or use Application Designer to add the new field or record.

Here %1 is a placeholder for the record name and %2 a placeholder for the field name. If the record.field in error was MyRecord.Field5, the above would resolve as follows:

A reference was made to a record.field (MYRECORD.FIELD5) that is not defined within⇒ Application Designer. Check for typographical errors in the specification of the ⇒ record.field or use Application Designer to add the new field or record.

#### **Related Links**

[MsgGet](#page-611-0) [MsgGetText](#page-613-0) **[MessageBox](#page-602-0)** "Message Catalog" (System and Server Administration)

# <span id="page-613-0"></span>**MsgGetText**

#### **Syntax**

**MsgGetText**(*message\_set*, *message\_num*, *default\_msg\_txt*[, *paramlist*])

where *paramlist* is an arbitrary-length list of parameters of undetermined (Any) data type to be substituted in the resulting text string, in the form:

```
param1 [, param2]. . .
```
# **Description**

Use the MsgGetText function to retrieve the Message Text text of a message from the Message Catalog and substitutes the values of the parameters in *paramlist* into the message. It returns the resulting message as a String data type.

You can access and update messages on Message Catalog page (select PeopleTools, Utilities, Administration, Message Catalog). You can enter message text in multiple languages. The *message\_set* and *message* num parameters specify the message to retrieve from the catalog. If the message is not found in the Message Catalog, the default message provided in *default\_msg\_txt* is used. Message sets 1 through 19,999 are reserved for use by PeopleSoft applications. Message sets 20,000 through 32,767 can be used by PeopleSoft users.

The parameters listed in the optional *paramlist* are referenced in the message text using the % character followed by an integer referencing the position of the parameter in the function call. For example, if the first and second parameters in *paramlist* were &FIELDNAME and &USERNAME, they would be inserted into the message string as %1 and %2. To include a literal percent sign in the string, use %%; % $\mathcal{N}$ is used to indicate an end-of-string and terminates the string at that point. This is generally used to specify fixed-length strings with trailing blanks.

Unlike the MsgGet function, MsgGetText returns the message without a message set and message number appended to the message.

# **Example**

 $M$ sgText = MsgGetText(30000, 2, "Message not found");

#### **Related Links**

[MsgGet](#page-611-0) [MsgGetExplainText](#page-612-0) [MessageBox](#page-602-0) "Message Catalog" (System and Server Administration)

# **PeopleCode Built-in Functions and Language Constructs: N**

The PeopleCode built-In functions and language constructs beginning with the letter N are listed in alphabetical order within this topic.

### **Related Links**

[Typographical Conventions](#page-23-0)

# <span id="page-614-0"></span>**NextEffDt**

### **Syntax**

**NextEffDt**(*field*)

## **Description**

Use the NextEffDt function to return the value of the specified *field* from the record with the next effective date (and effective sequence number if specified). The return value is an Any data type. This function is valid only for effective-dated records.

If the next record doesn't exist, the statement is skipped. If the NextEffDt function isn't a top-level statement, that is, if it's contained within a compound statement or a loop, the statement is skipped and execution restarts with the *next* top-level statement.

In the following example, execution skips to the top If statement:

```
If ACTION \langle > "REH" Then \gamma skip to here if NextEffDt fails to find next record \gamma If STD HOURS \langle > NextEffDt(STD HOURS) And
         STD_HOURS <> NextEffDt(STD_HOURS) And
          Day(EFFDT) <> 1 Then
        Error MsgGet(30000, 8, "Meldung nicht vorhanden - WAZ bzw. Beschäftigungsgrad⇒
änderungen sind nur zum ersten eines Monats zulässig.")
    End-If;
End-If;
/* if NextEffDt fails, run to here directly */
```
### **Related Links**

[NextRelEffDt](#page-615-0) [PriorRelEffDt](#page-645-0) [PriorEffDt](#page-644-0)

# <span id="page-615-0"></span>**NextRelEffDt**

### **Syntax**

**NextRelEffDt**(*search\_field*, *fetch\_field*)

where *fieldlist* is an arbitrary-length list of fields in the form:

*field1* [,*field2*]. . .

### **Description**

Use the NextRelEffDt function to locate the next occurrence of the *search\_field* with the next effective date (and effective sequence number if the record contains an effective sequence number). It then returns the value of the specified *fetch\_field* corresponding to the *search\_field*. The return value is an Any data type. Typically, this function is used to retrieve values for related display fields.

This function is valid only for effective-dated records.

If a next record doesn't exist, the statement is skipped. If the NextRelEffDt function isn't a top-level statement, that is, if it's contained within a compound statement or a loop, the statement is skipped and execution restarts with the *next* top-level statement.

### **Related Links**

[GetRelField](#page-477-0) [NextEffDt](#page-614-0)

#### [PriorRelEffDt](#page-645-0) [PriorEffDt](#page-644-0)

# <span id="page-616-0"></span>**NodeDelete**

#### **Syntax**

**NodeDelete**(*nodeName*)

### **Description**

Use the NodeDelete function to delete the specified node and all subordinate objects (transactions, node properties, certificates, and so on.)

*Warning!* Once this function has completed, you cannot recover the node.

### **Event Considerations**

PeopleSoft recommends only using this function in the SavePostChange event. In addition, you should put a warning in the SaveEdit event, so the user has a chance to change their mind about deleting the node.

If you use a push button on a page to delete a node, PeopleSoft recommends the following code in the FieldChange event:

```
If %Page = Page.YourDeletePage Then
/* changes the record in the buffer so that the DoSaveNow fires */
   PSMSGNODEDEFN.DESCR = PSMSGNODEDEFN.DESCR | " ";
   DoSaveNow();
   ClearKeyList();
/* Transfer to another component or display information message; */
End-If;
```
### **Parameters**

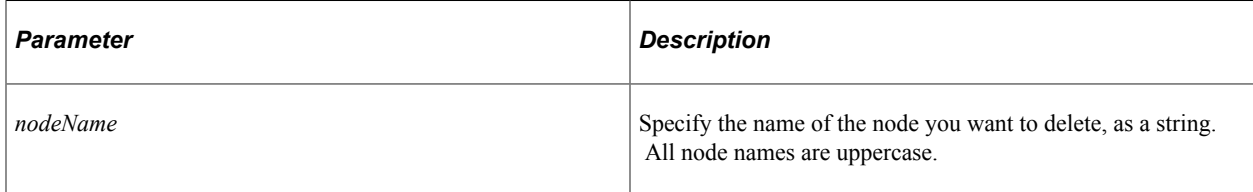

#### **Returns**

A Boolean value: True, the function completed successfully deleted, False otherwise.

```
&Rslt = NodeDelete("QEM_TEST_NODE");
If Not &Rslt Then
    /* Do error processing */
End-if;
```
### **Related Links**

[NodeRename](#page-617-0) [NodeSaveAs](#page-618-0) "Configuring Nodes" (Integration Broker Administration)

# <span id="page-617-0"></span>**NodeRename**

#### **Syntax**

**NodeRename**(*oldNodeName*, *newNodeName*)

### **Description**

Use the NodeRename function to rename a node. All node names are uppercase.

### **Event Considerations**

PeopleSoft recommends using this function only in the SavePreChange event. This gives the user a chance to edit any other page fields before executing, which may be important because this function affects several tables.

#### **Parameters**

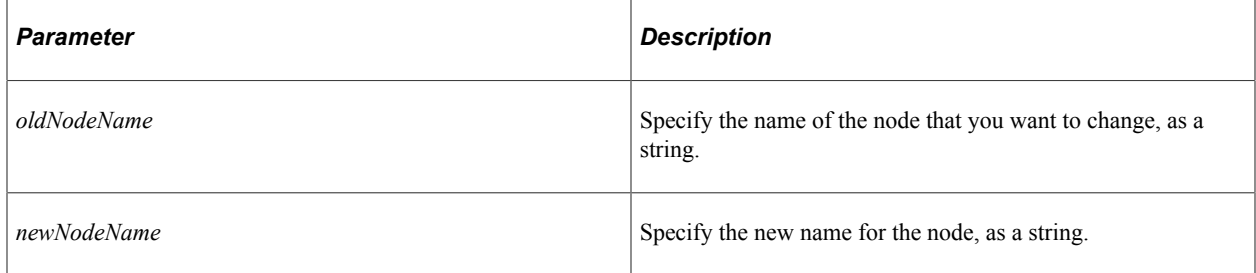

#### **Returns**

A Boolean value: True, the function completed successfully deleted, False otherwise.

```
&Rslt = NodeRename("QEM_TEST_NODE", "QE_TEST_NODE");
If Not &Rslt Then
    /* Do error processing */
End-if;
```
## **Related Links**

[NodeDelete](#page-616-0) [NodeSaveAs](#page-618-0) "Configuring Nodes" (Integration Broker Administration)

# <span id="page-618-0"></span>**NodeSaveAs**

# **Syntax**

**NodeSaveAs**(*oldNodeName*, *newNodeName*)

# **Description**

Use the NodeSaveAs function to create a copy of the node specified by *oldNodeName*, and save it to the database as *newNodeName*. All node names are uppercase.

# **Event Considerations**

PeopleSoft recommends using this function only in the SavePreChange event. This gives the user a chance to edit any other page fields before executing, which may be important because this function affects several tables.

## **Parameters**

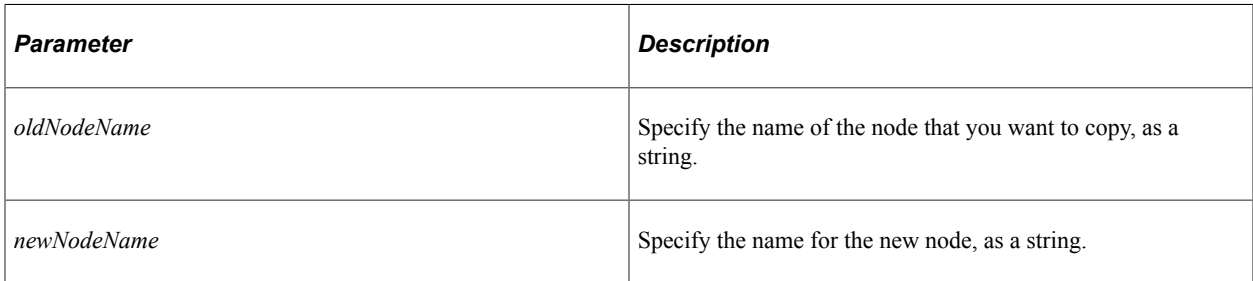

## **Returns**

A Boolean value: True, the function completed successfully deleted, False otherwise.

```
&Rslt = NodeSaveAs("PRODUCTION NODE", "MY TEST NODE");
If Not &Rslt Then
    /* Do error processing */
End-if;
```
#### **Related Links**

[NodeRename](#page-617-0) **[NodeDelete](#page-616-0)** "Configuring Nodes" (Integration Broker Administration)

# **NodeTranDelete**

#### **Syntax**

**NodeTranDelete**(*MsgNodeName*, *EffDt*, *TrxType*, *RqstMsgName*, *RqstMsgVer*)

#### **Description**

Use the NodeTranDelete function to delete a node transaction.

*Warning!* If you delete a node transaction, any transaction modifier using that transaction is also deleted.

#### **Parameters**

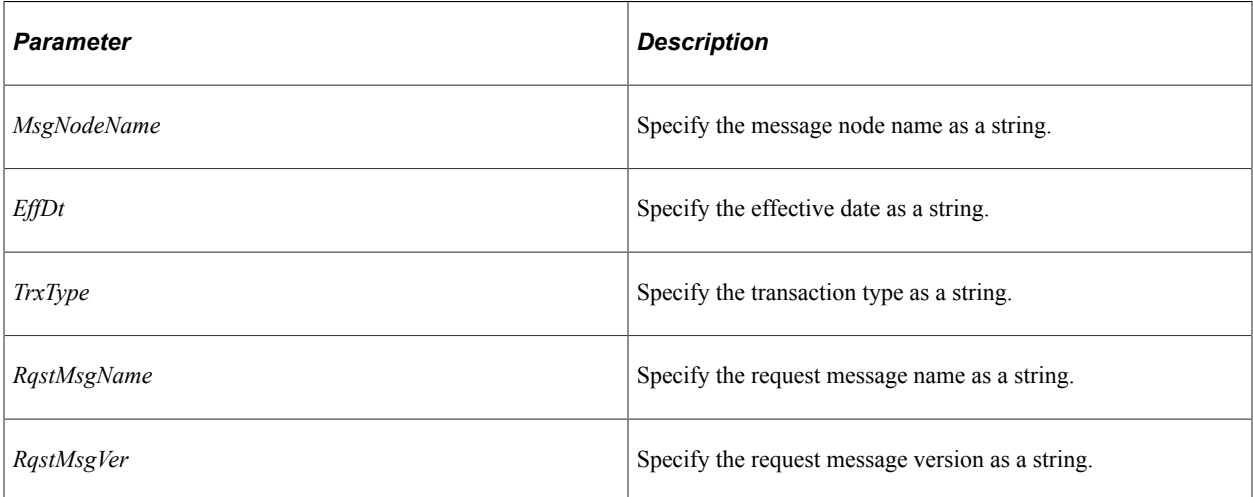

#### **Returns**

A Boolean value, True if the function completed successfully, False otherwise.

### **Example**

&ret = **NodeTranDelete**("QE\_LOCAL", "1900-01-01", "IA", "ROLESYNCH\_MSG",

"VERSION\_1");

# **Related Links**

[RelNodeTranDelete](#page-666-0)

# <span id="page-620-0"></span>**None**

## **Syntax**

**None**(*fieldlist*)

where *fieldlist* is an arbitrary-length list of fields in the form:

```
[recordname.]fieldname1 [, [recordname.]fieldname2] ...
```
#### **Description**

The None function takes an arbitrary number of field names as parameters and tests for values. None returns True if none of the specified fields contain a value. It returns False if any one of the fields contains a value.

A blank character field, or a zero (0) numeric value in a required numeric field is considered a null value.

### **Related Functions**

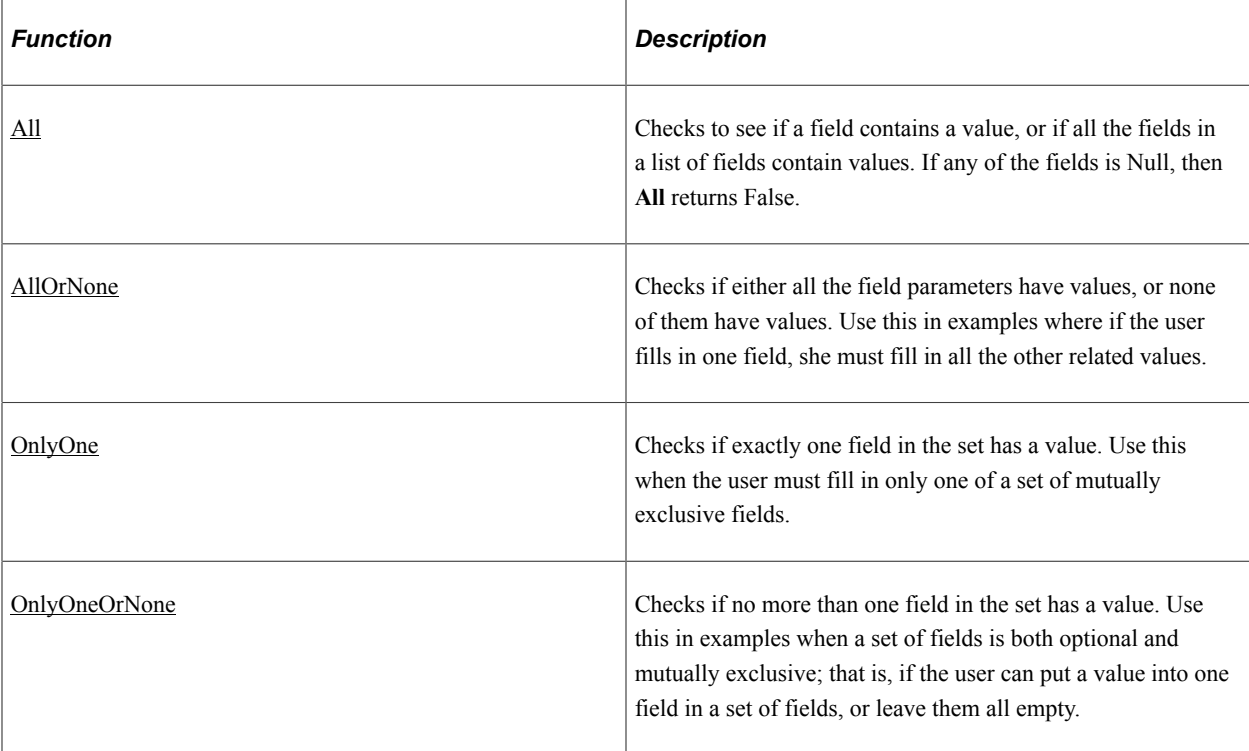

The following example uses None to check whether REFERRAL\_SOURCE has a value:

```
If None(REFERRAL_SOURCE) or
   REFERRAL SOURCE = "EE" Then
    Gray(EMP_REFERRAL_ID);
End-if;
```
The following example uses None with a variable:

```
&ONETIME = FetchValue(POSN_INCUMB_WS.EMPLID, 1);
    If None(&ONETIME) Then
    /* do processing */
End-if;
```
## **Not**

#### **Description**

Use Not to negate Boolean expressions. See "Boolean Operators" (PeopleCode Developer's Guide) for more information.

# **NotifyQ**

#### **Syntax**

NotifyQ(*logical queue ID*, *task type*)

#### **Description**

Use the NotifyQ function to notify the queue server of an incoming task. NotifyQ should *always* follow the use of the EnQueue function. EnQueue inserts the task into the PeopleSoft database, and NotifyQ notifies the queue server about a task's existence and location.

When you process a batch of tasks to be enqueued, PeopleSoft recommends calling NotifyQ just once (after the last task is processed). NotifyQ forces the queue server to reorder its internal lists and save its state to the database, and therefore affects performance.

NotifyQ is not required for chat or voice tasks, and should not be used for these tasks.

**Note:** If tasks of different types or tasks that are assigned to different logical queues are enqueued, at least one NotifyQ is required for each logical queue and for each task type. This ensures that the system is notified of tasks waiting to be assigned.

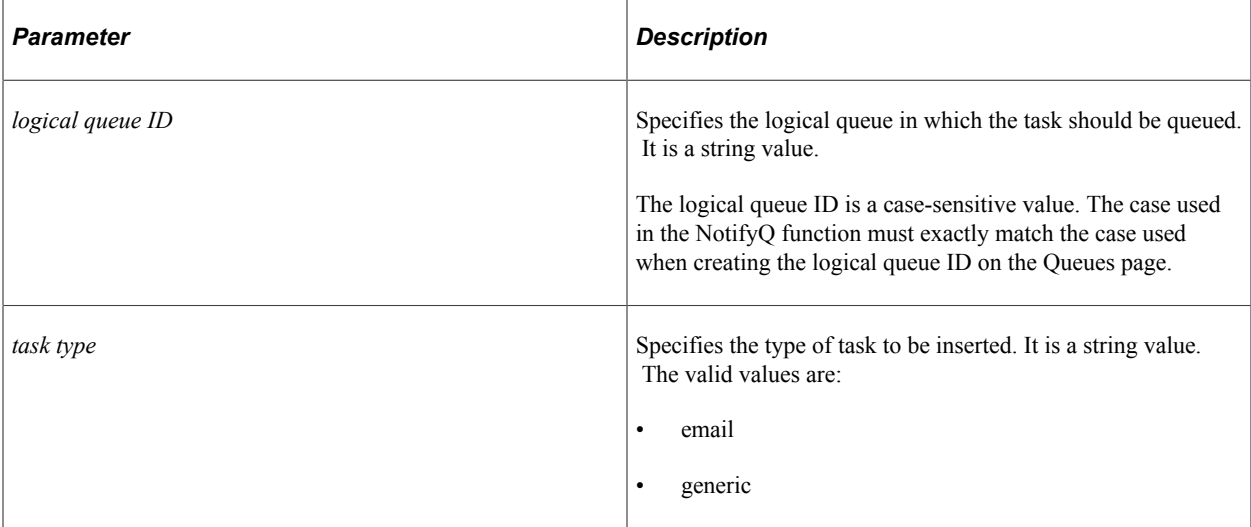

# **Returns**

Returns 0 if the function was successful.

If unsuccessful, it returns a message number. The message set ID for MultiChannel Framework is 162.

For example, 1302 is returned when an invalid task type or no value is provided.

## **Example**

```
&strtasknum = EnQueue(&queueID, "email", &MyCompURL, &langcode,
&subject, "QEDMO", 15, 60, &cost, &priority, &minskill);
&nret = NotifyQ(&queueID, "email");
  If \text{snret} = 0 Then
        MessageBox(0, "", 162, 1547, "Queue Successfully notified.");
    End-If
```
# <span id="page-622-0"></span>**NumberToDisplayString**

## **Syntax**

**NumberToDisplayString**(*Format*, *Number* [, *Width*] [, *Precision*])

# **Description**

Use the NumberToDisplayString function to format *Number* according to the pattern specified in *Format*. The decimal and thousand's separator are formatted with what is with the current user's personalizations.

Specify the *Width* and *Precision* parameters when you want to dynamically specify the width or precision. Both width and precision can be set based on *Format*. For example, the following statically specifies the width to be 6, and the precision to be 2:

```
&MyValue = NumberToDisplayString("%6.2", &Num);
```
The following example show the width taken dynamically from the &Width variable:

&MyValue = NumberToDisplayString("%\*.2", &Num, &Width);

The following example shows how both the width and the precision values are taken dynamically from the &Width and &Precision variables, respectively.

&MyValue = NumberToDisplayString("%\*.\*", &Num, &Width, &Precision);

#### **Parameters**

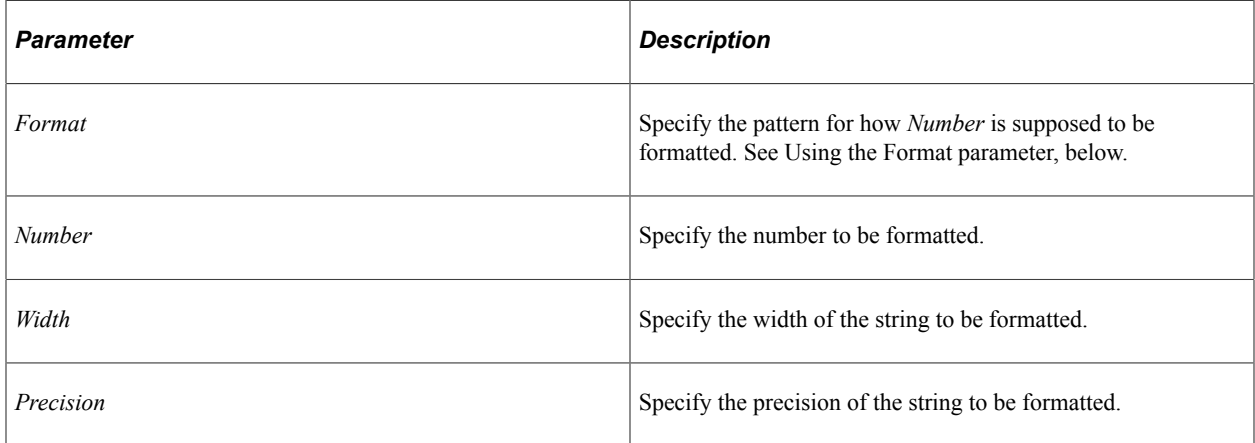

#### **Using the Format Parameter**

The *Format* parameter has the following format:

```
%[flags][width][.precision][R | T] [type]
```
• *Flags* have the following format:

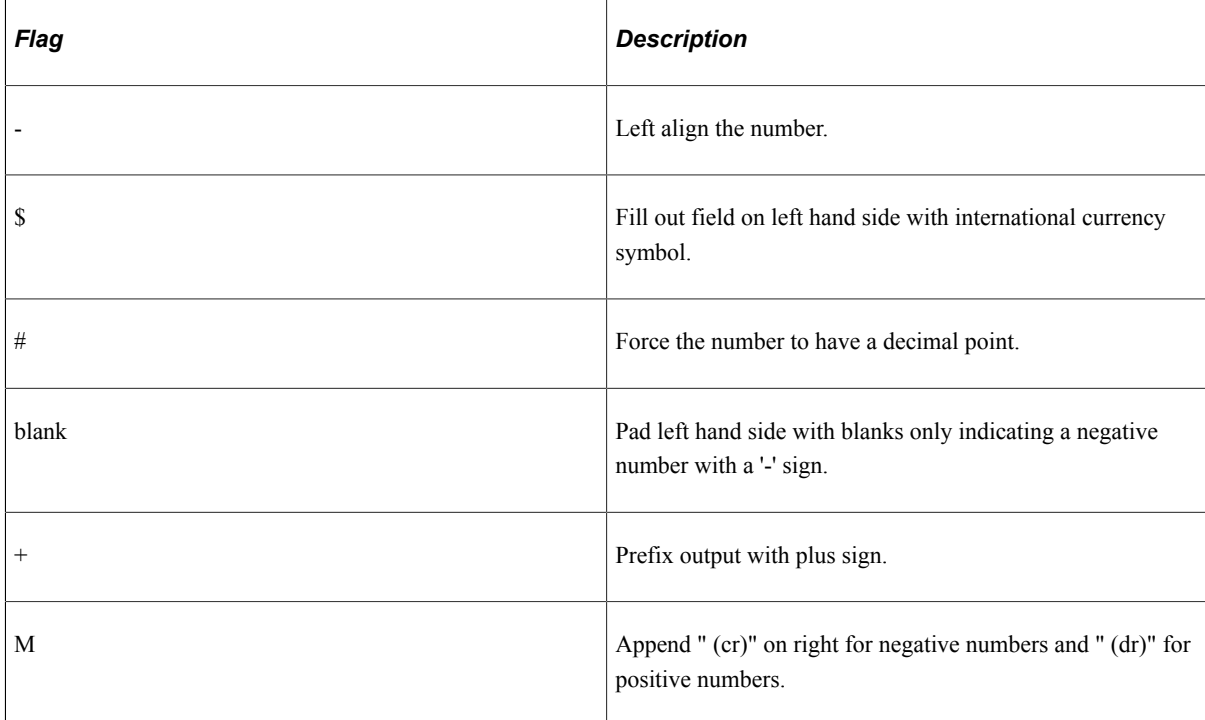

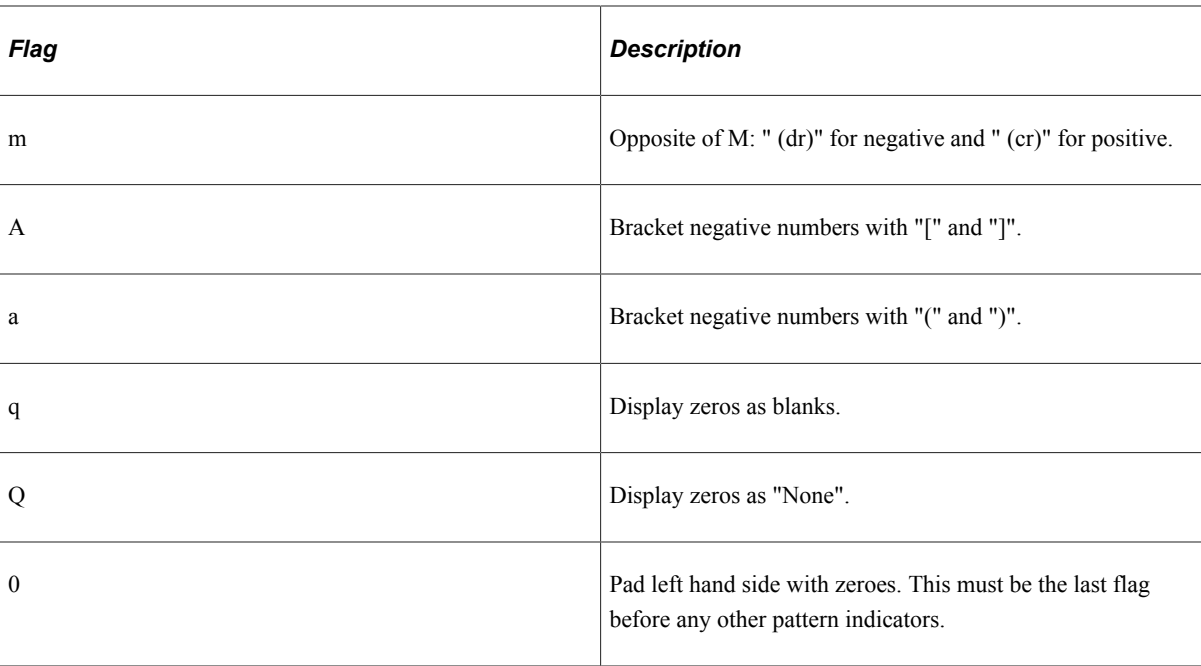

- *Width* must be specified as a non-negative integer. Specifying an asterisks ("\*") allows for dynamic field width specification. The maximum width is 50.
- *Precision* specifies how many digits follow the ".". It must be specified as a non-negative integer. Specifying an asterisks ("\*") allows for a dynamic precision specification. The maximum precision is 50.
- *R* specifies rounding in conversion from the internal PeopleCode representation, that is, specifying 12.345 with precision of 2 (%n.2Rt) prints 12.35. In the absence of the R control rounding is the default.
- *T* specifies truncation in conversion from the internal PeopleCode representation, that is, specifying 2.345 with precision of 2 (%n.2Tt) prints 12.34.

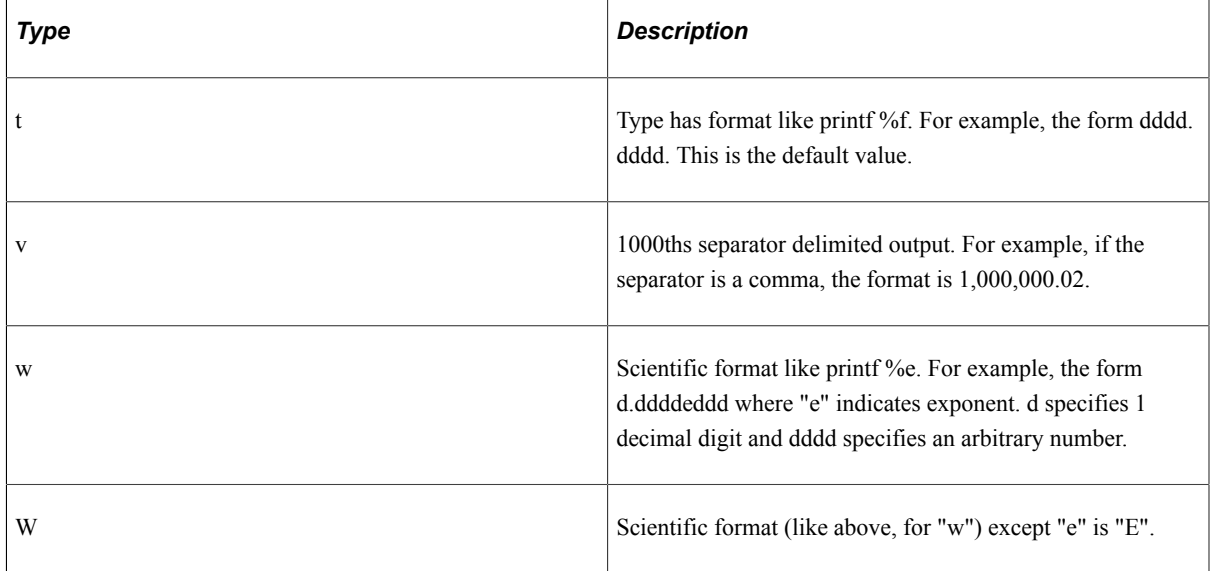

• *Type* has the following format:

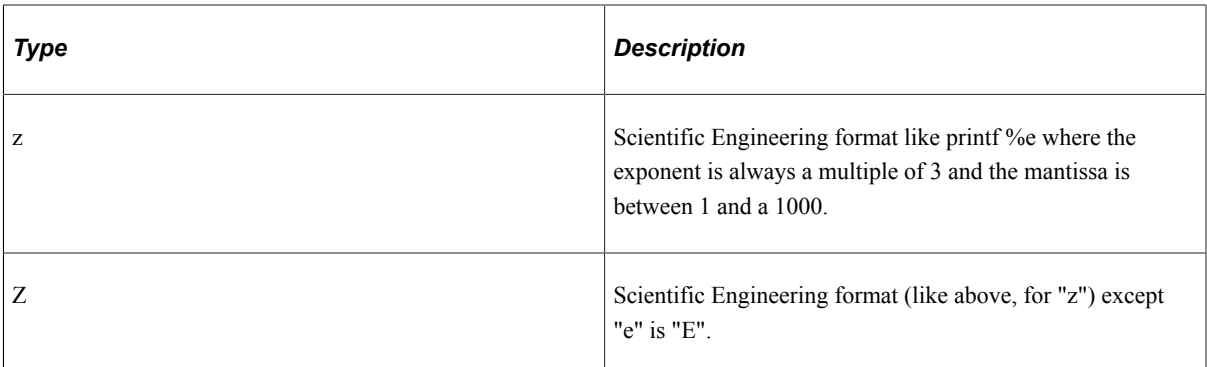

#### **Returns**

A string value.

#### **Example**

In the following example, &Str1 would be "0001234,56".

 $&Num = 1234.56;$ 

&Str1 = NumberToDisplayString("%#010.2t", &Num);

In the following example, &Str2 would be "\$\$\$1234.56".

 $&Num = 1234.56;$ 

&Str2 = NumberToDisplayString("%\$10.2", &Num);

In the following example, &Str3 would be " 1,234.56".

 $&Num = 1234.56;$ 

&Str3 = NumberToDisplayString("%10.2v", &Num);

In the following example, &Str4 would be "1.23456e+003".

 $&$ Num = 1234.56;

&Str4 = NumberToDisplayString("%w", &Num);

#### **Related Links**

**[NumberToString](#page-625-0)** 

# <span id="page-625-0"></span>**NumberToString**

#### **Syntax**

**NumberToString**(*Format*, *Number* [, *Width*] [, *Precision*])

#### **Description**

Use the NumberToString function to format *Number* according to the pattern specified in *Format*.

Specify the *Width* and *Precision* parameters when you want to dynamically specify the width or precision. Both width and precision can be set based on *Format*. For example, the following statically specifies the width to be 6, and the precision to be 2:

&MyValue = NumberToString("%6.2", &Num);

The following example show the width taken dynamically from the &Width variable:

&MyValue = NumberToString("%\*.2", &Num, &Width);

The following example shows how both the width and the precision values are taken dynamically from the &Width and &Precision variables, respectively.

&MyValue = NumberToString("%\*.\*", &Num, &Width, &Precision);

#### **Parameters**

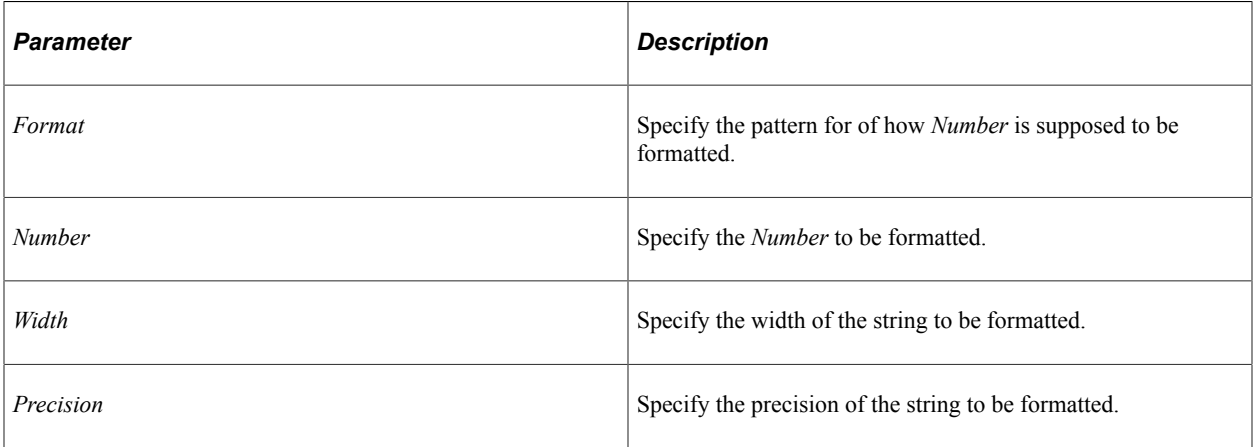

### **Using the Format Parameter**

The *Format* parameter has the following format:

%[flags][width][.precision][R | T] [type]

• *Flags* have the following format:

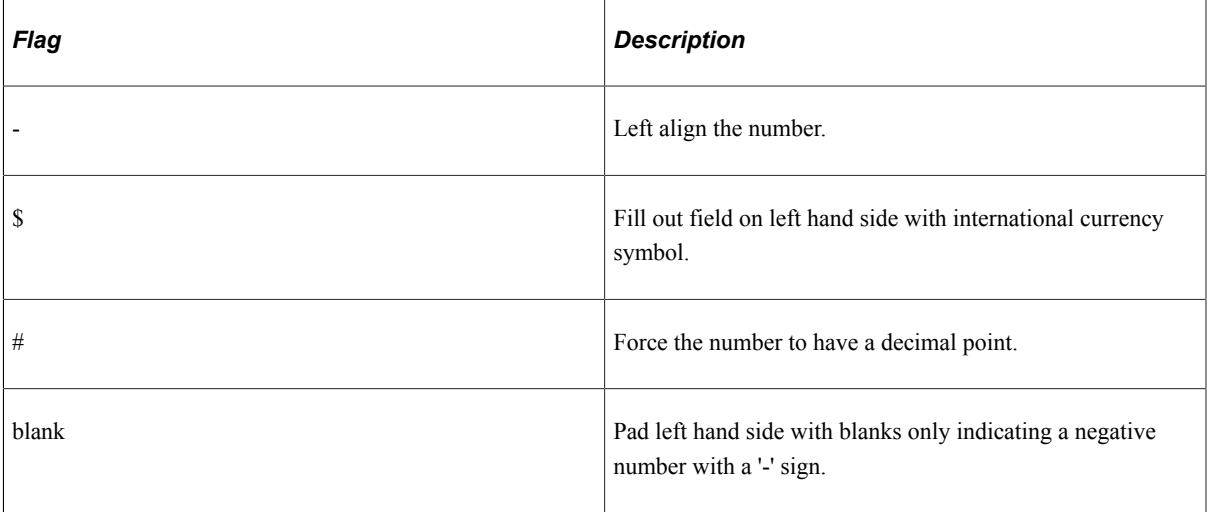

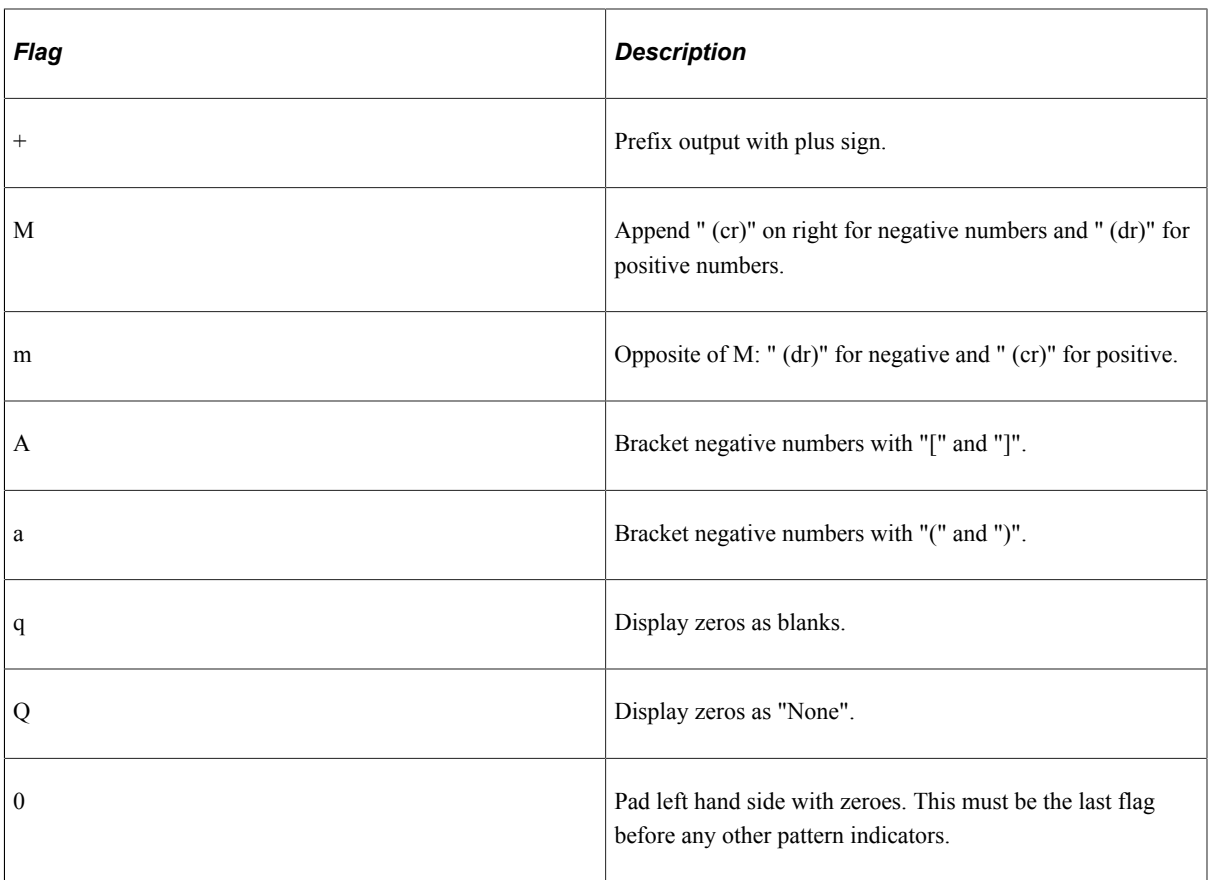

- *Width* must be specified as a non-negative integer. Specifying an asterisks ("\*") allows for dynamic field width specification. The maximum width is 50.
- *Precision* specifies how many digits follow the ".". It must be specified as a non-negative integer. Specifying an asterisks ("\*") allows for a dynamic precision specification. The maximum precision is 50.
- *R* specifies rounding in conversion from the internal PeopleCode representation, that is, specifying 12.345 with precision of 2 (%n.2Rt) prints 12.35. In the absence of the R control rounding is the default.
- *T* specifies truncation in conversion from the internal PeopleCode representation, that is, specifying 2.345 with precision of 2 (%n.2Tt) prints 12.34.

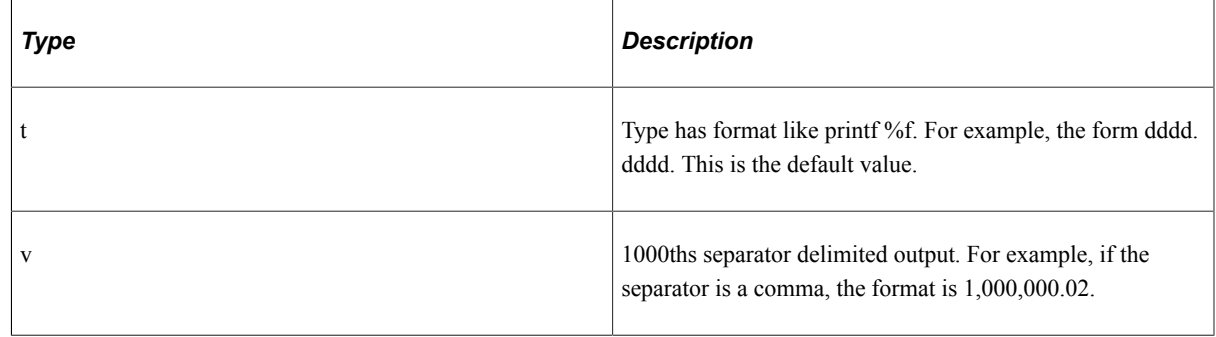

• *Type* has the following format:

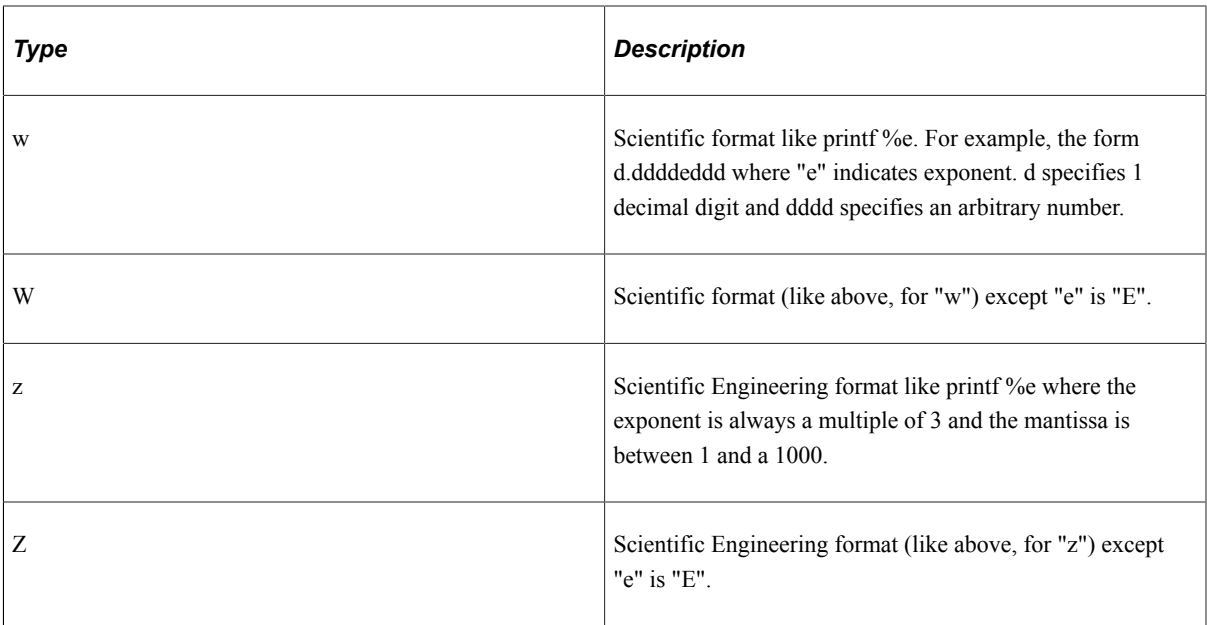

#### **Returns**

A string value.

### **Example**

In the following example, &Str1 would be "0001234.56".

&Num = 1234.56;

&Str1 = NumberToString("%#010.2t", &Num);

In the following example, &Str2 would be "\$\$\$1234.56".

 $&Num = 1234.56;$ 

&Str2 = NumberToString("%\$10.2", &Num);

In the following example, &Str3 would be " 1,234.56".

 $&Num = 1234.56;$ 

&Str3 = NumberToString("%10.2v", &Num);

In the following example, &Str4 would be "1.23456e+003".

 $&Num = 1234.56;$ 

&Str4 = NumberToString("%w", &Num);

### **Related Links**

[NumberToDisplayString](#page-622-0) **[String](#page-789-0)** [Value](#page-854-0)

# **PeopleCode Built-in Functions and Language Constructs: O**

The PeopleCode built-In functions and language constructs beginning with the letter O are listed in alphabetical order within this topic.

#### **Related Links**

[Typographical Conventions](#page-23-0)

# <span id="page-629-0"></span>**ObjectDoMethod**

#### **Syntax**

**ObjectDoMethod**(*obj\_this*, *str\_method\_name* [, *paramlist*])

Where *paramlist* is a list of parameters of arbitrary length:

```
param1 [, param2]. . .
```
## **Description**

Use the ObjectDoMethod function to invoke the method specified by *str\_method\_name* for the object *object\_this*, passing in any required parameters using *paramlist*.

You can use ObjectDoMethod with Component Interfaces, Application Classes, OLE Automation objects, and so on.

This method can be useful if you know the number of parameters you need to pass for a method. If you do not know how many parameters you may need to pass when you write your PeopleCode, use the ObjectDoMethodArray function.

### **Parameters**

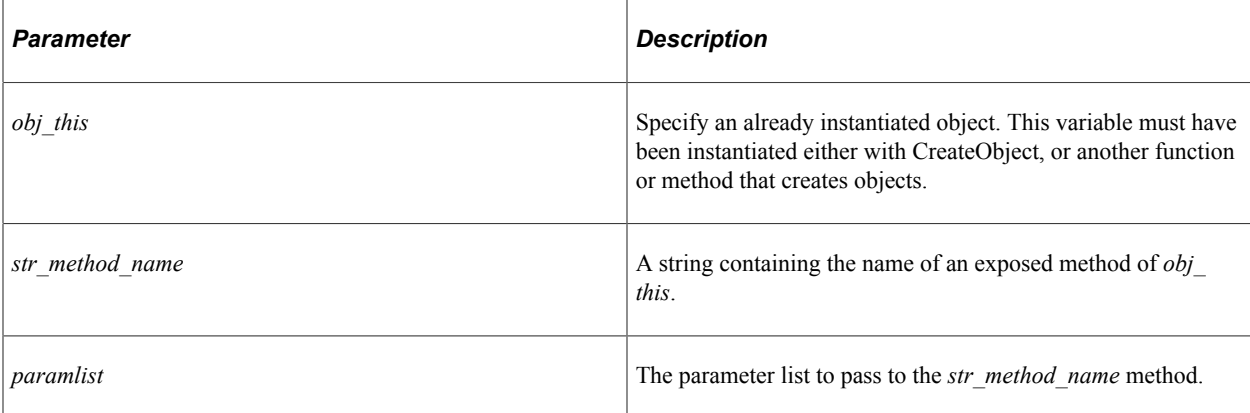

## **Returns**

None.

This simple example instantiates an Excel worksheet object, makes it visible, names it, saves it, and displays its name.

```
&WORKAPP = CreateObject("Excel.Application");
&WORKBOOKS = ObjectGetProperty(&WORKAPP, "Workbooks");
ObjectDoMethod(&WORKBOOKS, "Add", "C:\TEMP\INVOICE.XLT"); /* This associates the IN⇒
VOICE template w/the workbook */
ObjectDoMethod(&WORKAPP, "Save", "C:\TEMP\TEST1.XLS");
ObjectSetProperty(&WORKAPP, "Visible", True);
```
This simple example invokes a user-defined method associated with the current component interface object:

ObjectDoMethod(%CompIntfcName, &inMethodName);

### **Related Links**

[CreateObject](#page-193-0) [ObjectGetProperty](#page-631-0) [ObjectSetProperty](#page-633-0) **[CreateObjectArray](#page-196-0)** [ObjectDoMethodArray](#page-630-0) "Using OLE Functions" (PeopleCode Developer's Guide)

# <span id="page-630-0"></span>**ObjectDoMethodArray**

#### **Syntax**

**ObjectDoMethodArray**(*Object\_Name*, *Method\_Name*, *Array\_of\_Args*)

### **Description**

Use the ObjectDoMethodArray function to invoke the method specified by *method\_name* for the object *object\_name*, passing in any required parameters using the array.

Use this function when you're not certain, at the time you're writing your PeopleCode program, how many parameters a method is going to require. If you know the number of parameters, use the ObjectDoMethod function instead.

The array of parameters is an array of Any. It can only be one-dimensional. You cannot pass in field references, that is, you can't pass in references of the form RECORD.FIELDNAME.

If you do not want to supply any parameters, you can use an empty array, or a reference to a Null array.

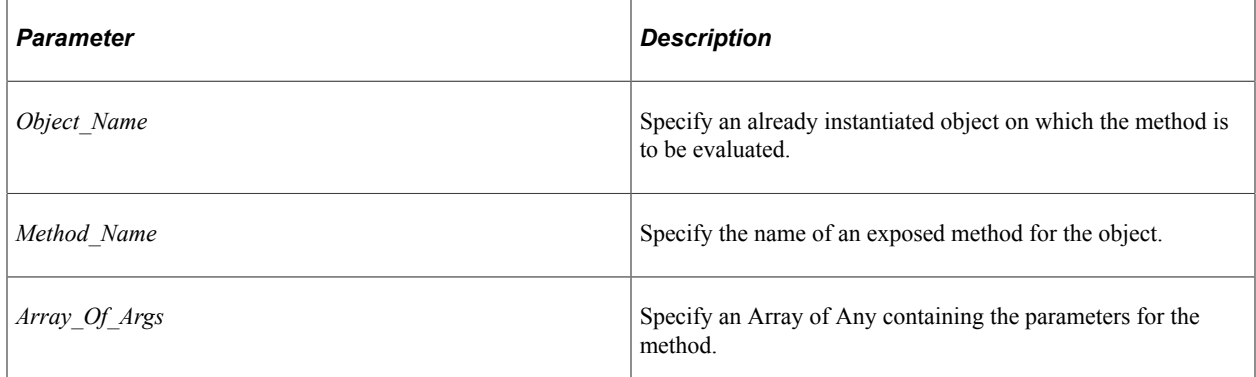

#### **Returns**

Depends on the specified object and method if a result is returned or not.

## **Example**

&MyRslt = ObjectDoMethodArray(&MyObject, "My-Method", &MyArray);

### **Related Links**

[CreateObject](#page-193-0) [ObjectGetProperty](#page-631-0) **[ObjectSetProperty](#page-633-0)** [CreateObjectArray](#page-196-0) [ObjectDoMethod](#page-629-0) "Using OLE Functions" (PeopleCode Developer's Guide) "Understanding Arrays" (PeopleCode API Reference)

# <span id="page-631-0"></span>**ObjectGetProperty**

### **Syntax**

**ObjectGetProperty**(*obj\_this*, *str\_property\_name* [*, index\_param\_list*])

### **Description**

Use the ObjectGetProperty function to return the value of a property *str\_property\_name* of the object *obj\_this*.

**Note:** The object must have already been instantiated, either using CreateObject or another function or method that returns an object. Default" OLE Automation object properties are not supported. You must specify the object property that you want to retrieve explicitly.

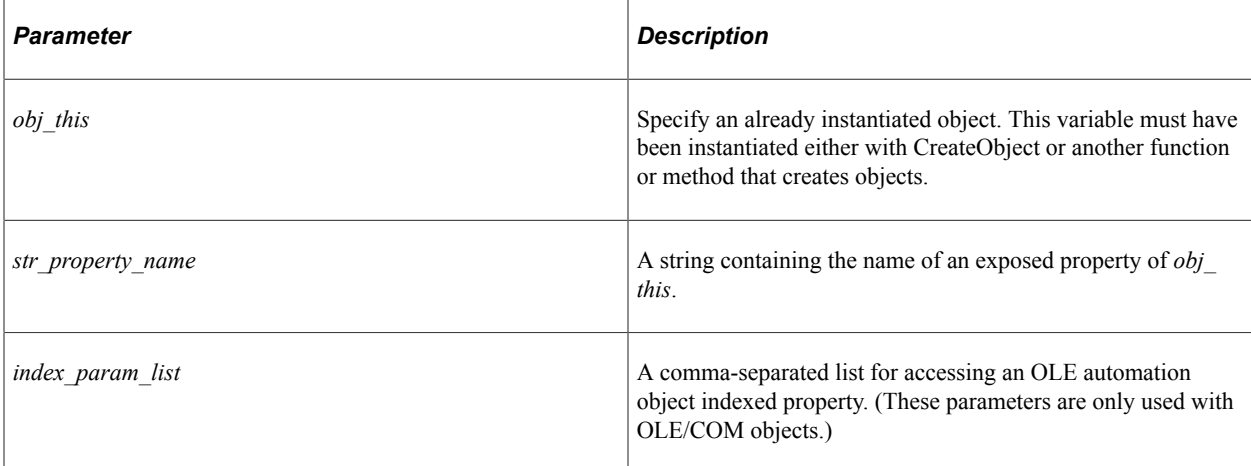

## **Returns**

Returns an Any value equal to the value of the *str\_property\_name* property of the *obj\_this* object.

## **Example**

This simple example instantiates an Excel worksheet object, makes it visible, names it, saves it, and displays its name.

```
&WORKAPP = CreateObject("Excel.Application");
&WORKBOOKS = ObjectGetProperty(&WORKAPP, "Workbooks");
ObjectDoMethod(&WORKBOOKS, "Add", "C:\TEMP\INVOICE.XLT"); /* This associates the IN⇒
VOICE template w/the workbook */
ObjectDoMethod(&WORKAPP, "Save", "C:\TEMP\TEST1.XLS");
ObjectSetProperty(&WORKAPP, "Visible", True);
```
Excel Worksheets had an index property called Range that has the following signature:

Property Range (Cell1 [, Cell2]) as Range

In the following example, the range is A1:

&CELL = ObjectGetProperty(&SHEET, "Range", "A1");

### **Related Links**

[CreateObject](#page-193-0) [ObjectDoMethod](#page-629-0) **[ObjectSetProperty](#page-633-0)** [CreateObjectArray](#page-196-0) [ObjectDoMethodArray](#page-630-0) "Using OLE Functions" (PeopleCode Developer's Guide)

# <span id="page-633-0"></span>**ObjectSetProperty**

## **Syntax**

**ObjectSetProperty**(*obj\_this*, *str\_property\_name*, *val* [*, index\_param\_list*])

### **Description**

Use the ObjectSetProperty function to set the value of a property *str\_property\_name* of the object *obj\_this* to *val*.

The object must have already been instantiated, either using CreateObject or another function or method that returns an object.

**Note:** Default OLE Automation object properties are not supported. You must specify the object property that you want to set explicitly.

#### **Parameters**

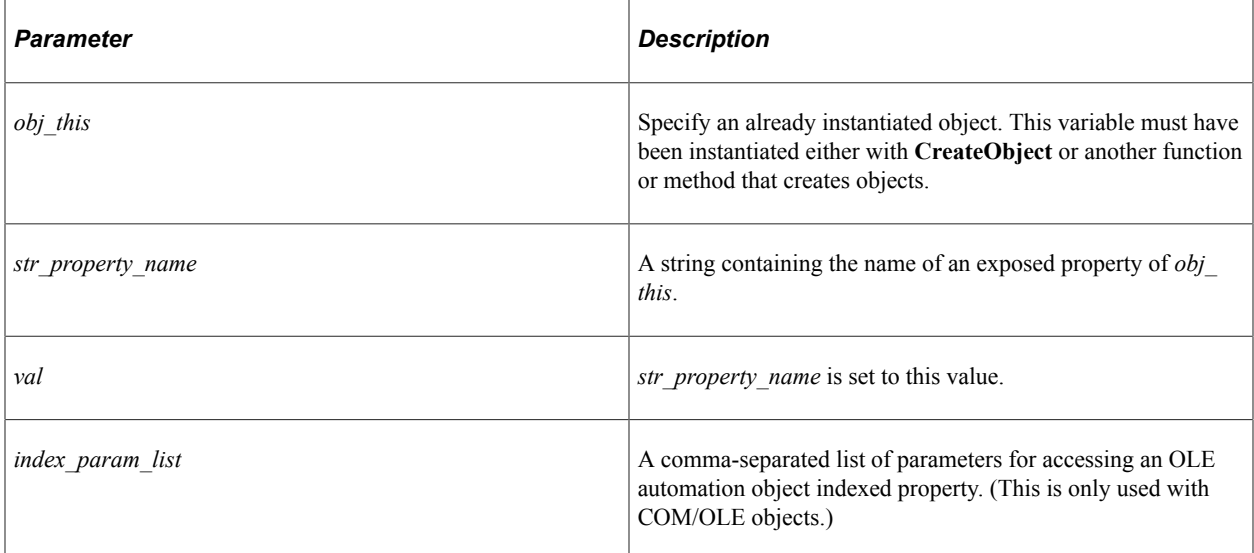

### **Returns**

None.

## **Example**

This simple example instantiates an Excel worksheet object, makes it visible, names it, saves it, and displays its name.

```
&WORKAPP = CreateObject("Excel.Application");
&WORKBOOKS = ObjectGetProperty(&WORKAPP, "Workbooks");
ObjectDoMethod(&WORKBOOKS, "Add", "C:\TEMP\INVOICE.XLT"); /* This associates the IN⇒
VOICE template w/the workbook */
ObjectDoMethod(&WORKAPP, "Save", "C:\TEMP\TEST1.XLS");
ObjectSetProperty(&WORKAPP, "Visible", True);
```
# **Related Links** [CreateObject](#page-193-0) [ObjectDoMethod](#page-629-0) [ObjectGetProperty](#page-631-0) **[CreateObjectArray](#page-196-0)** [ObjectDoMethodArray](#page-630-0) "Using OLE Functions" (PeopleCode Developer's Guide)

# <span id="page-634-0"></span>**OnlyOne**

# **Syntax**

```
OnlyOne(fieldlist)
```
where *fieldlist* is an arbitrary-length list of fields in the form:

[*recordname.*]*fieldname1* [, [*recordname.*]*fieldname2*] ...

# **Description**

Use the OnlyOne function to check a list of fields and return True if one and only one of the fields has a value. If all of the fields are empty, or if more than one of the fields has a value, OnlyOne returns False. This function is used to validate that only one of a set of mutually exclusive fields has been given a value.

A blank character field, or a zero numeric value in a required numeric field is considered a Null value.

## **Related Functions**

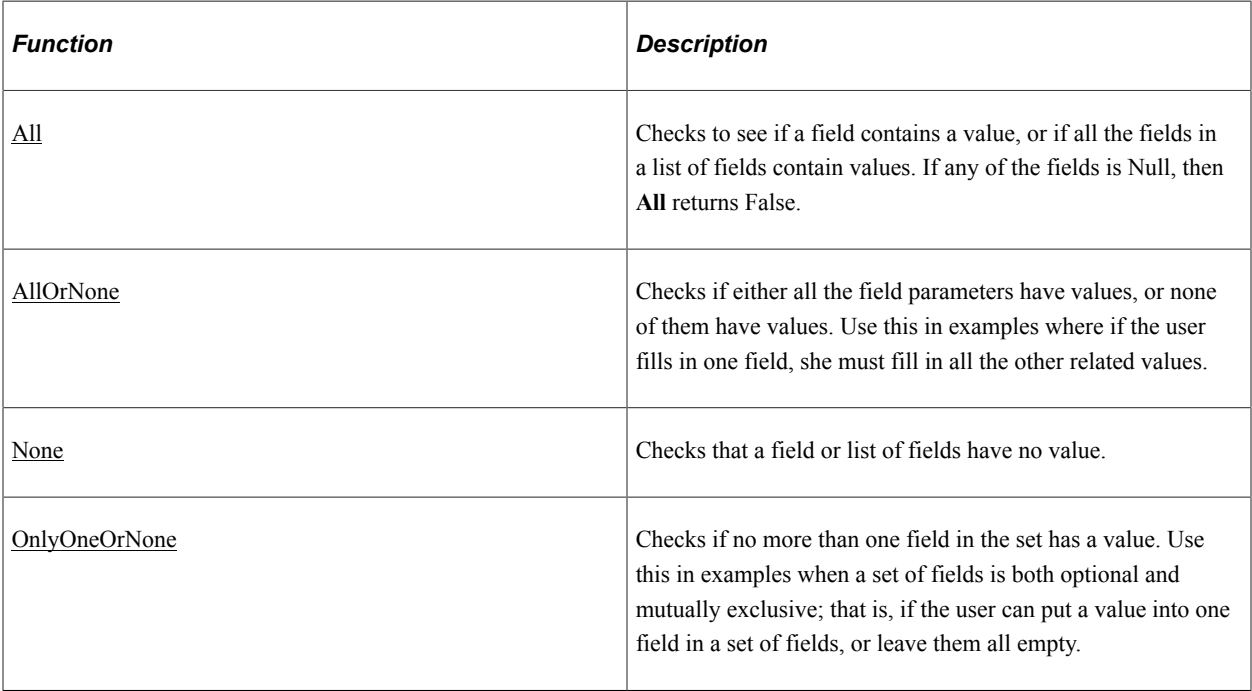

You typically use OnlyOne as follows:

```
If OnlyOne(param_one, param_two)
 Then value_a = "y";
End-if;
```
# <span id="page-635-0"></span>**OnlyOneOrNone**

## **Syntax**

**OnlyOneOrNone**(*fieldlist*)

where *fieldlist* is an arbitrary-length list of fields in the form:

[*recordname.*]*fieldname1* [, [*recordname.*]*fieldname2*] ...

# **Description**

Use the OnlyOneOrNone function to check a list of fields and return True if either of these conditions is true:

- Only one of the fields has a value.
- None of the fields has a value.

This function is useful when you have a set of mutually exclusive fields in a page and the entire set of fields is optional. The end user can leave all the fields blank or enter a value in one of the fields only.

A blank character field, or a zero numeric value in a required numeric field is considered a null value.

## **Related Functions**

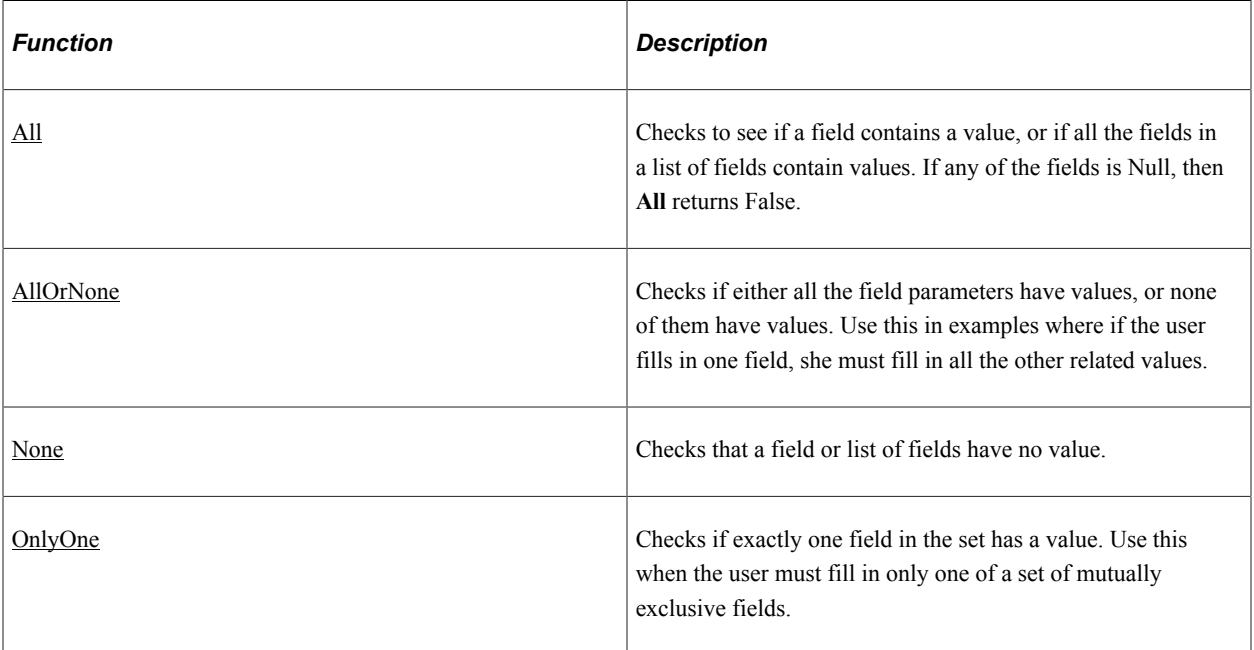

You typically use OnlyOneOrNone as follows:

```
If OnlyOneOrNone(param one, param two)
  Then value_a = "y";
End-if;
```
**Or**

# **Description**

Use Or to combine Boolean expressions. See "Boolean Operators" (PeopleCode Developer's Guide) for more information.

# **OverrideCNAVDisplayMode**

## **Syntax**

**OverrideCNAVDisplayMode**([*disable*])

## **Description**

**Important!** OverrideCNAVDisplayMode has been deprecated and remains for backward compatibility. Use the OverrideConditionalNav function instead.

Use the OverrideCNAVDisplayMode function to specify whether to disable conditional navigation.

Conditional navigation can be disabled for the life of a component by invoking this function as the first executable statement in a PeopleCode PreBuild event. Alternatively, conditional navigation can be temporarily disabled for just a segment of code in other PeopleCode events.

**Important!** When temporarily disabling conditional navigation, you must explicitly re-enable it by calling OverrideCNavDisplayMode( False). Failing to do so will leave conditional navigation disabled for the remainder of the code execution.

The following methods, properties, and functions are "conditional navigation aware," which means that they will generate a URL or return a value that is dependent on the conditional navigation configuration as well as on the current state as set by the OverrideCNAVDisplayMode function:

- AbsoluteContentURL property (content reference class and content reference link class).
- AbsolutePortalURL property (content reference class and content reference link class).
- FindCRefByName method (PortalRegistry class).
- FindCRefByURL method (PortalRegistry class).
- FindCRefLinkByName method (PortalRegistry class).
- GenerateComponentContentRelURL built-in function.
- GenerateComponentContentURL built-in function.
- GenerateComponentPortalRelURL built-in function.
- GenerateComponentPortalURL built-in function.
- GenerateComponentRelativeURL built-in function.
- GenerateHomepagePortalURL built-in function.
- GenerateHomepageRelativeURL built-in function.
- GetAbsoluteContentURL method (PortalRegistry class).
- GetURL built-in function.
- Transfer built-in function.
- ViewURL built-in function.

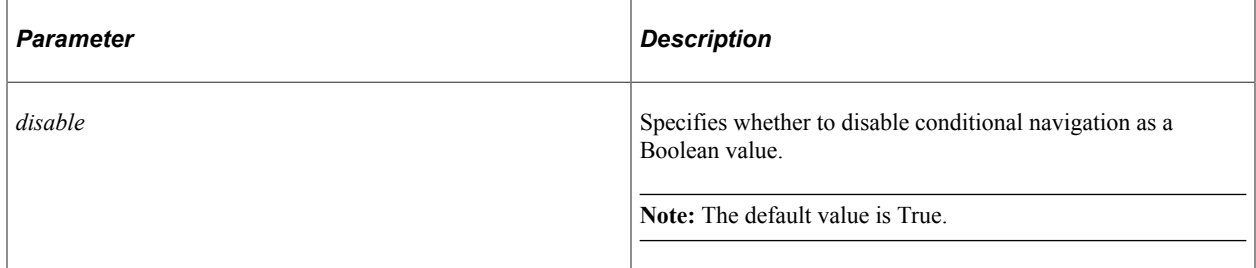

#### **Returns**

(Optional) A Boolean value. True if the function executed successfully, False otherwise.

#### **Example 1**

The following example, which must appear in the component PreBuild event, disables conditional navigation for the life of the component:

OverrideCNavDisplayMode( True);

#### **Example 2**

The following example temporarily disables conditional navigation to generate a URL to a classic component. Then, conditional navigation is re-enabled for the remainder of the program's execution.

```
/* Disable conditional navigation before generating the URL. */
OverrideCNavDisplayMode( True);
&URL = GenerateComponentPortalURL(%Portal, %Node, MenuName."ROLE_MANAGER", "GBL", C⇒
omponent. "HR_PROMOTE_APPR", "", "");
/* IMPORTANT: Re-enable conditional navigation */
OverrideCNavDisplayMode( False);
\texttt{WRL} = \texttt{WRL} | "?Action=U&BUSINESS UNIT=US100&REQ ID=0000000067";
\&URL = \&URL | "\&SKIPCNAV=1"; /* Add this to skip Pre and Post Processing */
```

```
/* Invoke MCFOutboundEmail.Send to send the email including the generated URL */
...
```
#### **Related Links**

[OverrideConditionalNav](#page-638-0) "Understanding Conditional Navigation" (Portal Technology)

# <span id="page-638-0"></span>**OverrideConditionalNav**

#### **Syntax**

**OverrideConditionalNav**([*mode*])

#### **Description**

Use the OverrideConditionalNav function to specify how to disable conditional navigation.

Conditional navigation can be disabled for the life of a component by invoking this function as the first executable statement in a PeopleCode PreBuild event. Alternatively, conditional navigation can be temporarily disabled for just a segment of code in other PeopleCode events.

**Important!** When temporarily disabling conditional navigation, you must explicitly re-enable it by calling OverrideConditionalNav(%CNAV\_RestoreAll). Failing to do so will leave conditional navigation disabled for the remainder of the PeopleCode program.

The following methods, properties, and functions are "conditional navigation aware," which means that they will generate a URL or return a value that is dependent on the conditional navigation configuration as well as on the current state as set by the OverrideConditionalNav function:

- AbsoluteContentURL property (content reference class and content reference link class).
- AbsolutePortalURL property (content reference class and content reference link class).
- FindCRefByName method (PortalRegistry class).
- FindCRefByURL method (PortalRegistry class).
- FindCRefLinkByName method (PortalRegistry class).
- GenerateComponentContentRelURL built-in function.
- GenerateComponentContentURL built-in function.
- GenerateComponentPortalRelURL built-in function.
- GenerateComponentPortalURL built-in function.
- GenerateComponentRelativeURL built-in function.
- GenerateHomepagePortalURL built-in function.
- GenerateHomepageRelativeURL built-in function.
- GetAbsoluteContentURL method (PortalRegistry class).
- GetURL built-in function.
- Transfer built-in function.
- ViewURL built-in function.

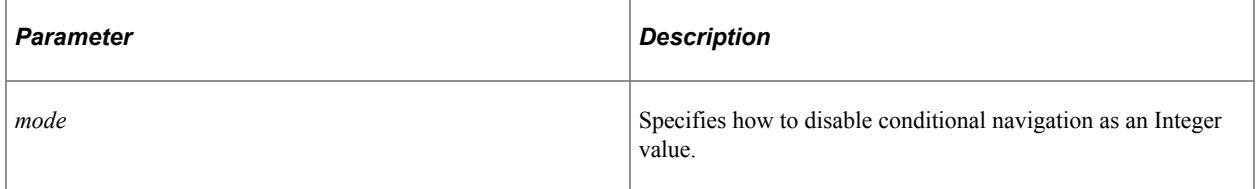

Specify the mode as one of the following values. You can use either the numeric or constant value. Except for %CNAV\_SkipAll and %CNAV\_RestoreAll, any of the other constant values can be combined. For example, specifying 12 is the equivalent of specifying %CNAV\_SkipDisplayMode + %CNAV\_SkipToolsRel while specifying 60 is the equivalent of specifying %CNAV\_SkipAll.

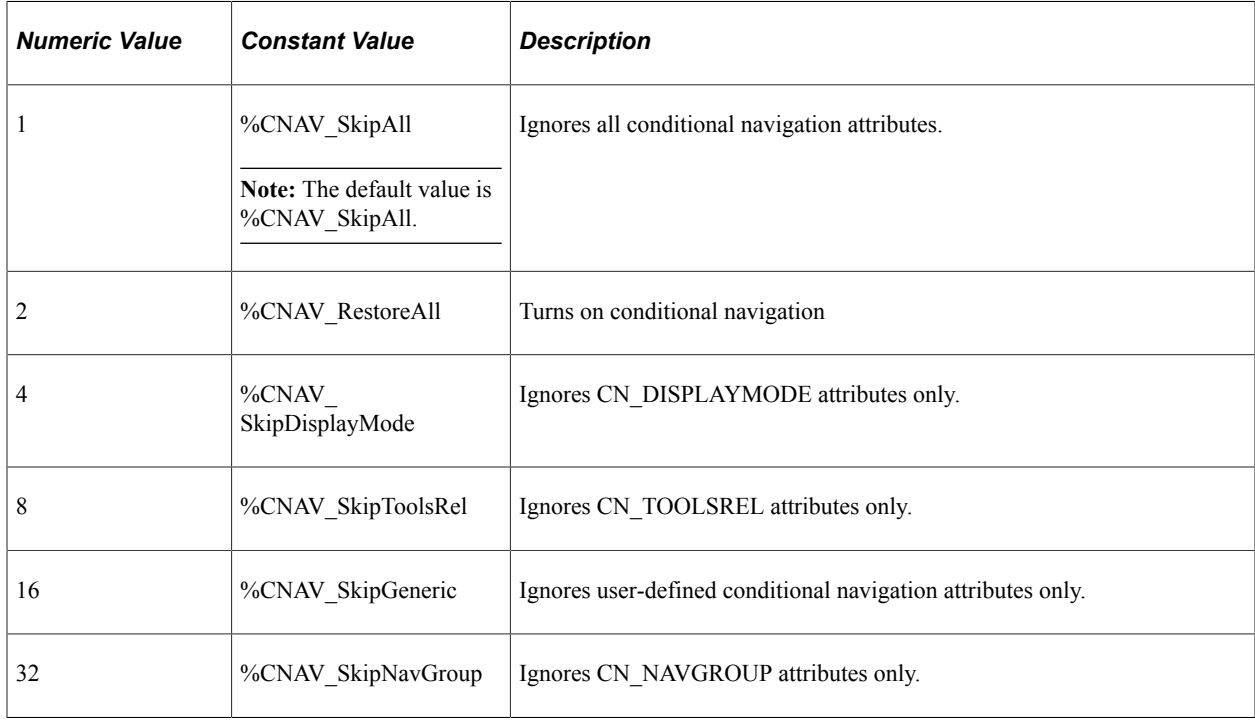

**Note:** The skipcnav query string parameter that can be appended to a generated URL takes the same integer values that are valid for the *mode* parameter of the OverrideConditionalNav function. This includes the ability to combine two values by using their sum as the integer value. See Example 4 for information on how to post-process a URL to append the skipcnav query string parameter.

### **Returns**

(Optional) An Integer value. 1 indicates the function executed successfully, 0 indicates failure.

The following example temporarily disables all conditional navigation to generate a URL to a classic component. Then, conditional navigation is re-enabled for the remainder of the program's execution.

```
OverrideConditionalNav();
rem generate the URL to base;
&url = GenerateComponentContentURL(%Portal, %Node, @("Menuname.ROLE_EMPLOYEE"), %Ma⇒
rket, @("Component.HR_EE_NAME"), "", "U");
OverrideConditionalNav(%CNAV_RestoreAll);
ViewURL(&url, False);
```
# **Example 2**

The following example, which must appear in the component PreBuild event, disables conditional navigation for the life of the component:

```
OverrideConditionalNav(%CNAV SkipAll);
```
## **Example 3**

The following example temporarily disables for CN\_DISPLAYMODE attributes only. If other attributes types are set—for example, CN\_TOOLSREL or user-defined attributes—those attributes will still be used to generate a URL to a classic component. Then, conditional navigation is re-enabled for the remainder of the program's execution.

```
/* Skip display mode CNAV only */
OverrideConditionalNav(%CNAV_SkipDisplayMode);
rem generate the URL to base,
&url = GenerateComponentContentURL(%Portal, %Node, @("Menuname.ROLE_EMPLOYEE"), %Ma⇒
rket, @("Component.HR_EE_NAME"), "", "U");
OverrideConditionalNav(%CNAV_RestoreAll);
ViewURL(&url, False);
```
# **Example 4**

The following example temporarily disables conditional navigation to generate a URL to a classic component. Then, conditional navigation is re-enabled for the remainder of the program's execution. However, conditional navigation could be invoked at a later date whenever the generated link is clicked. Therefore, post-processing of the generated URL appends the skipcnav query string parameter to the URL to ensure that conditional navigation is always ignored for every user who clicks the link in every situation.

```
/* Disable conditional navigation before generating the URL. */
OverrideConditionalNav();
&URL = GenerateComponentPortalURL(%Portal, %Node, MenuName."ROLE_MANAGER", "GBL", C⇒
omponent."HR_PROMOTE_APPR", "", "");
/* IMPORTANT: Re-enable conditional navigation */
OverrideConditionalNav(%CNAV_RestoreAll);
&URL = &URL | "?Action=U&BUSINESS_UNIT=US100&REQ_ID=0000000067";
/* Post-processing ensures that \overline{CN} is skipped when the user clicks the link. */
&\text{URL} = &\text{URL} + \text{w} \times \text{skip} \text{conv}=1",/* Invoke MCFOutboundEmail.Send to send the email including the generated URL */
...
```
**Note:** The skipcnav query string parameter takes the same integer values that are valid for the *mode* parameter of the OverrideConditionalNav function. This includes the ability to combine two values by using their sum as the integer value. See the *mode* parameter of the OverrideConditionalNav function for more information.

#### **Related Links**

"Understanding Conditional Navigation" (Portal Technology)

# **PeopleCode Built-in Functions and Language Constructs: P-Q**

The PeopleCode built-In functions and language constructs beginning with the letters P and Q are listed in alphabetical order within this topic.

#### **Related Links**

[Typographical Conventions](#page-23-0)

# **PanelGroupChanged**

#### **Syntax**

**PanelGroupChanged**()

#### **Description**

Use the PanelGroupChanged function to determine whether a component has changed since the last save, whether by the user or by PeopleCode.

**Note:** The PanelGroupChanged function is supported for compatibility with previous releases of PeopleTools. New applications should use the ComponentChanged function instead.

#### **Related Links**

[ComponentChanged](#page-139-0)

## **PingNode**

#### **Syntax**

**PingNode**(*MsgNodeName*)

#### **Description**

Use the PingNode function to ping the specified node. It returns an XmlDoc object that you must go through to find the status of the node.

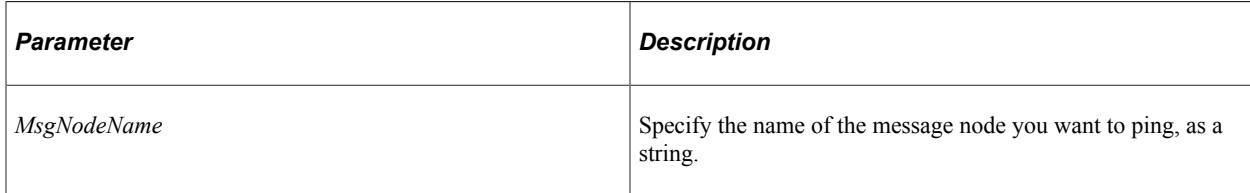

### **Returns**

An XmlDoc object. The node in the XmlDoc object with the name of **status** contains information about the node you pinged.

## **Example**

```
Local XmlDoc &ErrorInfo;
&ErrorInfo = PingNode("TESTNODENAME");
   &Root = &ErrorInfo.DocumentElement;
    &MsgNodeArray = &Root.GetElementsByTagName("msgnode");
   For &M = 1 To &MsgNodeArray.Len
      \&MsqNode = \&MsgNodeArray [&M];
       &MsgText = &MsgNode.FindNode("status").NodeValue;
      If &MsgText <> "Success (117,73)" Then
          Error ("Web Server not available for web service");
      End-If;
   End-For;
```
# **Related Links**

"Understanding Arrays" (PeopleCode API Reference) "Understanding Message Classes" (PeopleCode API Reference) "Understanding XmlDoc Classes" (PeopleCode API Reference) "Understanding Managing Messages" (Integration Broker)

# **PreloadCache**

### **Syntax**

**PreloadCache**(*mgrNames*, *dirPath*, *delete\_dir*, *Lang\_list*)

## **Description**

Use the PreloadCache function to load a list of manager names to a specified directory.

**Note:** Use the PreloadCache function only in AE programs.

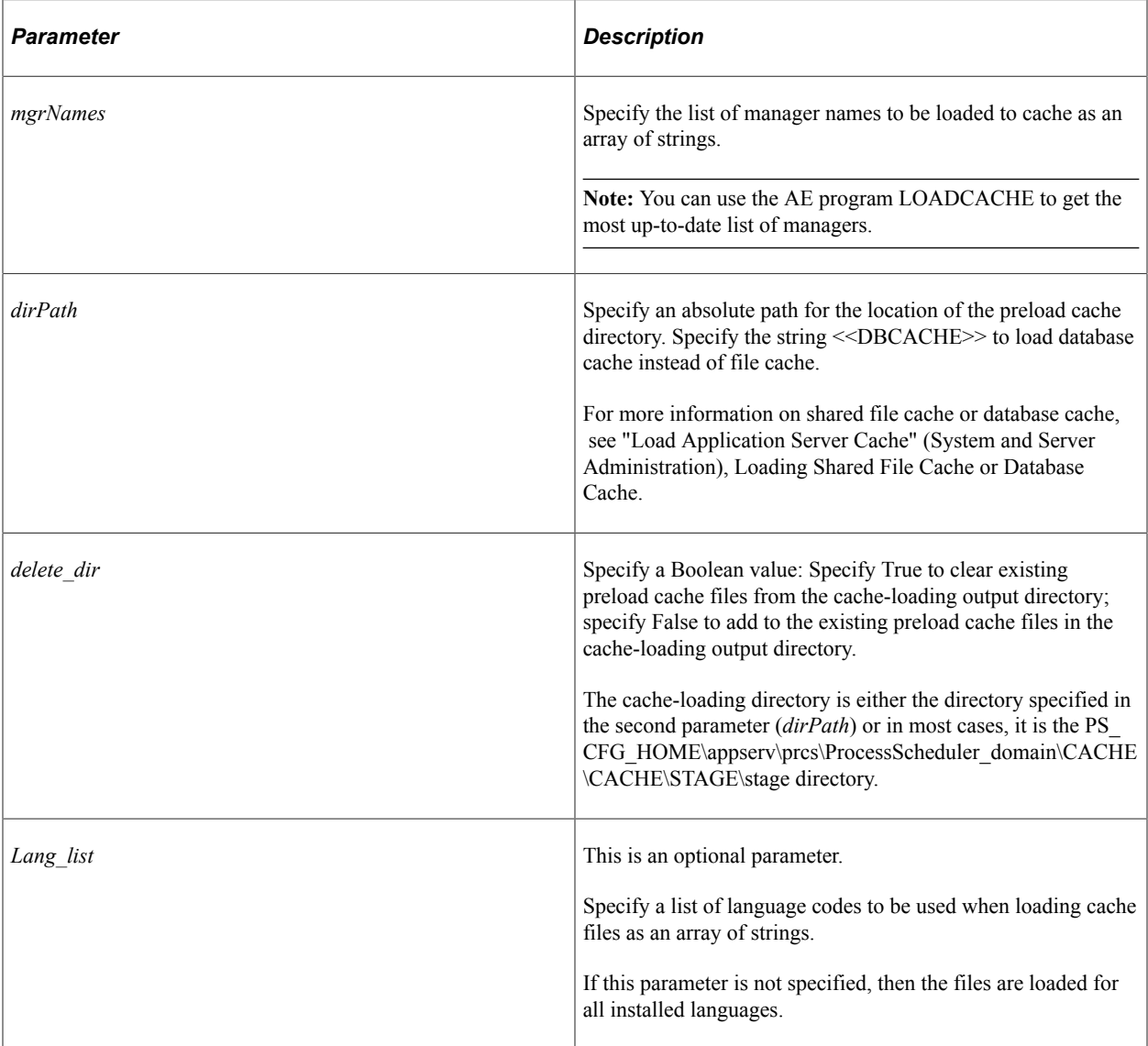

## **Returns**

A Boolean value: True if the files are cached successfully, False otherwise.

### **Example**

```
&ret = PreloadCache(&array_MgrName, &dirPath, /* purge existing cache = */ False, &⇒
array_Languages);
```
### **Related Links**

"Load Application Server Cache" (System and Server Administration)

# <span id="page-644-0"></span>**PriorEffDt**

## **Syntax**

**PriorEffDt**(*field*)

## **Description**

Use the PriorEffDt function to return the value of the specified field from the record with the prior effective date. This function is valid only for effective-dated records.

If the record contains an effective sequence number field, the value of this field is compared along with the effective-date field when the prior effective date/effective record sequence is determined. Therefore, if there is an effective-sequence number, it's possible that the effective-date field will be the same as the current record, but the sequence number would be earlier.

If a prior record does not exist, the statement is skipped. If the PriorEffDt function is not a top-level statement, that is, if it's contained with a compound statement or a loop, the statement is skipped and execution begins with the next top-level statement.

In the following example, execution skips to the top If statement:

```
If ACTION <> "REH" Then /* skip to here if PriorEffdt fails to find prior record *⇒
/
   If STD_HOURS <> PriorEffdt(STD_HOURS) And
         Day(EFFDT) <> 1 Then
      Error MsgGet(30000, 8, "Meldung nicht vorhanden - WAZ bzw. Beschäftigungsgrad⇒
änderungen sind nur zum ersten eines Monats zulässig.")
   End-If;
End-If;
/* if PriorEffdt fails, run to here directly */
```
# **Example**

```
If CURRENCY CD = PriorEffdt(CURRENCY CD) Then
       Evaluate ACTION
       When = "PAY"
         If ANNUAL RT = \text{PriorEffdt}(\text{ANNUAL} \ RT) Then
            Warning MsgGet(1000, 27, "Pay Rate Change action is chosen and Pay Rate⇒
has not been changed.");
          End-if;
          Break;
      When = "DEM"If ANNUAL RT >= PriorEffdt(ANNUAL RT) Then
             Warning MsgGet(1000, 29, "Demotion Action is chosen and Pay Rate has no⇒
t been decreased.");
          end-if;
       When-other
       End-evaluate;
       WinMessage("This message appears after executing either of the BREAK statemen⇒
ts or after all WHEN statements are false");
   End-if;
```
**Related Links** [NextEffDt](#page-614-0) [NextRelEffDt](#page-615-0) [PriorRelEffDt](#page-645-0)

# <span id="page-645-0"></span>**PriorRelEffDt**

### **Syntax**

**PriorRelEffDt**(*search\_field*, *fetch\_field*)

## **Description**

Use the PriorRelEffDt function to locate the prior occurrence of the *search\_field* with the prior effective date (and effective-sequence number if specified), then return the value of the specified *fetch\_field* corresponding to the *search\_field*. The return value is an Any data type. Typically, this function is used to retrieve values for related display fields.

This function is valid only for effective-dated records.

If a prior record does not exist, then the statement is skipped. If the PriorRelEffDt function isn't a toplevel statement, that is, if it's contained within a compound statement or a loop, the statement is skipped and execution restarts with the *next* top-level statement.

#### **Related Links**

[NextEffDt](#page-614-0) [NextRelEffDt](#page-615-0) [PriorEffDt](#page-644-0)

# **PriorValue**

### **Syntax**

**PriorValue**(*fieldname*)

## **Description**

Use the PriorValue function in FieldEdit and FieldChange PeopleCode to obtain the prior value of a buffer field that the user just changed. It returns the value that was in the buffer field before the user changed it, *not* the value of the field the last time the component was saved.

PriorValue gives correct results only in FieldEdit and FieldChange PeopleCode, and only for the buffer field where the function is executing. If you pass another field name to the function, it returns the current value of the buffer field, not the prior value.

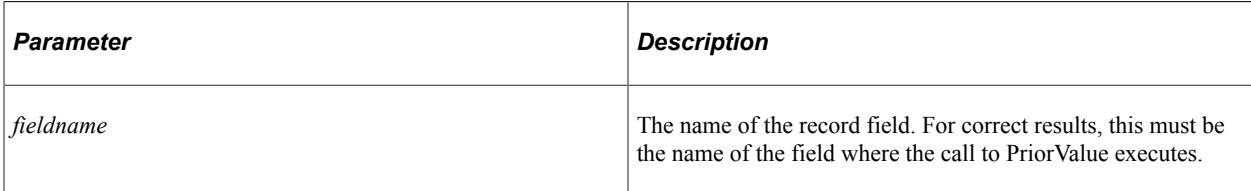

## **Returns**

Returns an Any value equal to the value that was in the current buffer field immediately prior to the last edit.

## **Example**

The following example from FieldChange PeopleCode gets the prior value of a field:

```
&PRIOR = PriorValue(QUANTITY);
DERIVED TEST.TOTAL AMT = (DERIVED TEST.TOTAL AMT - &PRIOR) + QUANTITY;
```
### **Related Links**

[CurrentRowNumber](#page-216-0)

# **Product**

### **Syntax**

```
Product(numlist)
```
where *numlist* is an arbitrary-length list of numbers in the form

*n1* [, *n2*]. . .

## **Description**

Use the Product function to multiply all the numbers in *numlist* and returns the product as a Number data type. The numbers in the list can be any number expressed as a number, variable, or expression.

## **Returns**

Returns a Number value equal to the product of the numbers in *numlist*.

## **Example**

The example sets &N2 to 96:

 $(N2 = \text{Product}(4, 80, 0.3);$ 

### **Related Links**

[Fact](#page-330-0)

# **Prompt**

### **Syntax**

**Prompt**(*title*, *heading*, {*fieldlist* | *&Record*})

where *fieldlist* is an arbitrary-length list of fields in the form:

*field1* [, *label1* [, *tempvar1*]] [, *field2* [, *label2* [, *tempvar2*]]]...

Note that the *label* parameter is required before the temporary variable.

## **Description**

**Important!** The Prompt function is not supported in fluid applications. A PeopleCode error will occur if the function is used in a fluid application.

Use the Prompt function to display a page prompting the user to insert values into one or more text boxes. If the user cancels the page, any entered values are discarded and the function returns False. When the prompt page is displayed, the text boxes are initially filled with default values from the fields in *fieldlist*. The user can change the values in the text boxes, then if the user clicks OK, the values are placed either into the buffer for the appropriate field, or into a temporary variable, if a *tempvar* for that field is provided in the function call.

Prompt can also take a record object. This is primarily used with the Query classes, when running a query, to prompt the end user for the prompt values of a query.

Prompt is a think-time function, and as such cannot be used during the PeopleCode attached to the following events:

- SavePreChange
- Workflow
- RowSelect
- SavePostChange
- Any PeopleCode event that fires as a result of a ScrollSelect (or one of its relatives) function calls, or a Select (or one of its relatives) Rowset class method.

Prompt should also not be called in any PeopleCode event that fires as a result of a ScrollSelect or its relatives, or a Select Rowset class method or its relatives.

#### **Related Links**

"Think-Time Functions" (PeopleCode Developer's Guide)
## **Parameters**

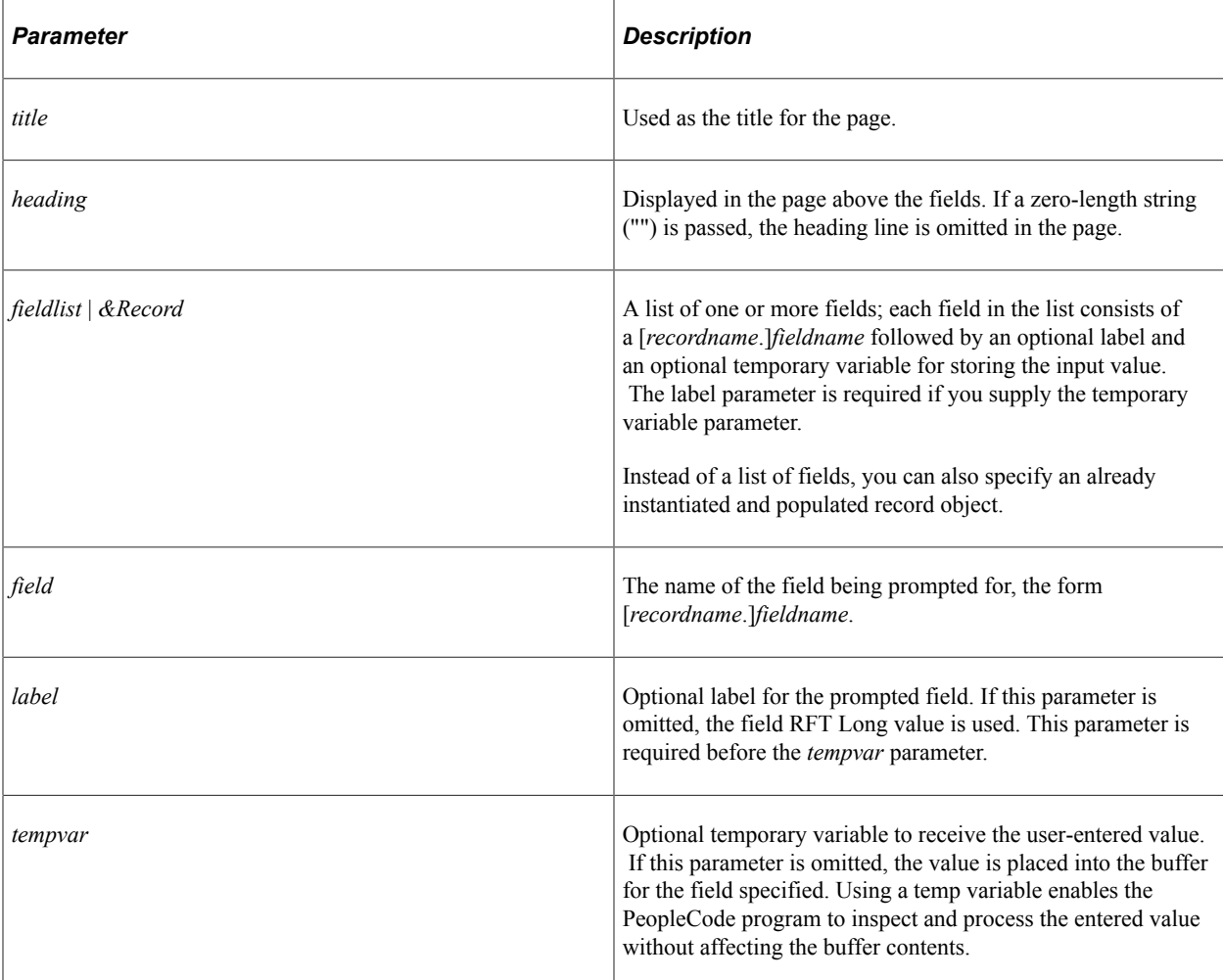

# **Returns**

Optionally returns a Boolean value:

- False if the user clicks the Cancel button.
- True if the user clicks the OK button.

# **Example**

The following example prompts for a single field, using calls to the MsgGetText function to retrieve values for the window title and prompt, and places the result into FISCAL\_YEAR field:

Prompt(MsgGetText(5000, 182, " "), MsgGetText(5000, 184, " "), FISCAL\_YEAR);

To following example places the results of the prompt into a temporary variable:

Prompt("Change Voucher", "", VOUCHER\_ID, "Change Voucher ID to", &NEW\_VOUCHER\_ID);

The following code is in the USA push button FieldChange PeopleCode, and calls for the single field as shown in the page.

```
When = PAGE.PERSONAL DATA1
         /* Administer Global Personnel - USA Flag Btn on PERSONAL_DATA1 Page */
        Prompt("US Social Security Number", "", PERSONAL DATA.SSN);
         Break;
```
## **Proper**

### **Syntax**

**Proper**(*string*)

### **Description**

Use the Proper function to capitalize the first letter in a text *string* and any other letters in a text *string* that follow any character other than another letter. It also converts all other letters in a text *string* to lowercase. Punctuation and other characters that have no case sensitivity are not changed.

### **Returns**

Returns a String value with the first character of each word capitalized.

### **Example**

The example sets the value of *&*BADKD to "K. D. Lang".

&BADKD = Proper("k. d. LANG")

## **Related Links**

[Lower](#page-586-0) **[Upper](#page-853-0)** 

# **PublishXmlDoc**

### **Syntax**

**PublishXmlDoc**(*&XmlDoc*, **Message**.*MessageName* [, **Node.***NodeName*])

### **Description**

Use the PublishXmlDoc function to send an asynchronous message that is based on an XmlDoc object.

**Note:** This function has been deprecated and remains for backward compatibility only. Use the IntBroker class Publish method instead.

The XmlDoc object must already be instantiated and populated. The message included in the function call should be an *unstructured* message, that is, one that isn't based on a hierarchical record structure.

If you want to retrieve an XmlDoc message that was sent asynchronously, use the GetMessageXmlDoc built-in function.

If you want to handle an XmlDoc as a Message object, you need to define a Message object with a hierarchical structure and migrate the data in the XmlDoc object into the Message object.

# **Related Links**

"Publish" (PeopleCode API Reference)

## **Parameters**

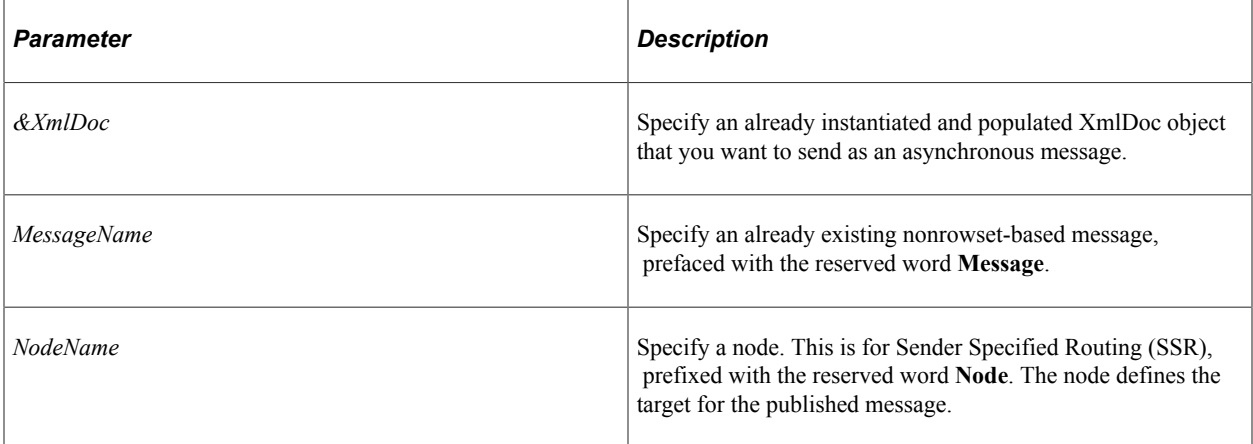

## **Returns**

A Boolean value: True if the message was successfully published, False otherwise.

# **Example**

```
Local XmlDoc &MyDoc;
. . .
```
PublishXmlDoc(&MyDoc, Message.MyXmlMessage, Node.MyNode);

## **Related Links**

[GetMessageXmlDoc](#page-447-0) [SyncRequestXmlDoc](#page-796-0)

# **PutAttachment**

## **Syntax**

```
PutAttachment(URLDestination, DirAndSysFileName, DirAndLocalFileName[, LocalDirEnvV⇒
ar
[, PreserveCase[, AllowLargeChunks]]])
```
# **Description**

Use the PutAttachment function to upload a file from the file system of the application server to the specified storage location. The *file system of the application server* includes any directories accessible from the application server including those on local disks as well as on network shares.

**Note:** It is the responsibility of the calling PeopleCode program to store the specified file name for further use.

If a file exists at a particular place on a storage location and then another file with the same name is uploaded to that same place on that same storage location, the original file will be silently overwritten by the new file. If that is not the behavior you desire, it is recommended that you implement PeopleCode to guarantee the ultimate uniqueness of either the name of the file at its place on the storage location or the name of its place (the subdirectory) on the storage location.

**Note:** If the web server load-balances via Jolt session pooling, then it may be difficult to anticipate which application server machine will be expected to have the specified file.

**Note:** If the specified destination subdirectories do not exist at the storage location, this function tries to create them.

Additional information that is important to the use of PutAttachment can be found in the *PeopleTools: PeopleCode Developer's Guide*:

PeopleTools supports multiple types of storage locations.

See "Understanding File Attachment Storage Locations" (PeopleCode Developer's Guide).

• Certain characters are illegal in file names; other characters in file names are converted during file transfer.

See "File Name Considerations" (PeopleCode Developer's Guide).

• Non-ASCII file names are supported by the PeopleCode file attachment functions.

See "Attachments with non-ASCII File Names" (PeopleCode Developer's Guide).

• The PeopleCode file attachment functions do not provide text file conversions when files are attached or viewed.

See "Considerations When Attaching Text Files" (PeopleCode Developer's Guide).

## **File System Considerations**

If you are uncertain which type of file system the file is going to be transferred from, either a Unix or Windows system, you should simply specify a file name for the *DirAndLocalFileName* parameter and either explicitly set the *LocalDirEnvVar* parameter or accept its default value, which is "TMP" (indicating that the value of the TMP environment variable will be used).

The following code example works for Windows systems, but *not* Unix systems:

&retcode = PutAttachment(&FTPINFO, &TARGETFILENAME, "c:\temp\resume.doc");

The following code example works for Unix systems, but *not* Windows systems:

&retcode = PutAttachment(&FTPINFO, &TARGETFILENAME, "/tmp/resume.doc");

The following two examples work for *both* Windows and Unix systems:

&retcode = PutAttachment(&FTPINFO, &TARGETFILENAME, "resume.doc");

&retcode = PutAttachment(&FTPINFO, &TARGETFILENAME, "resume.doc", "PS\_CFG\_HOME");

### **Parameters**

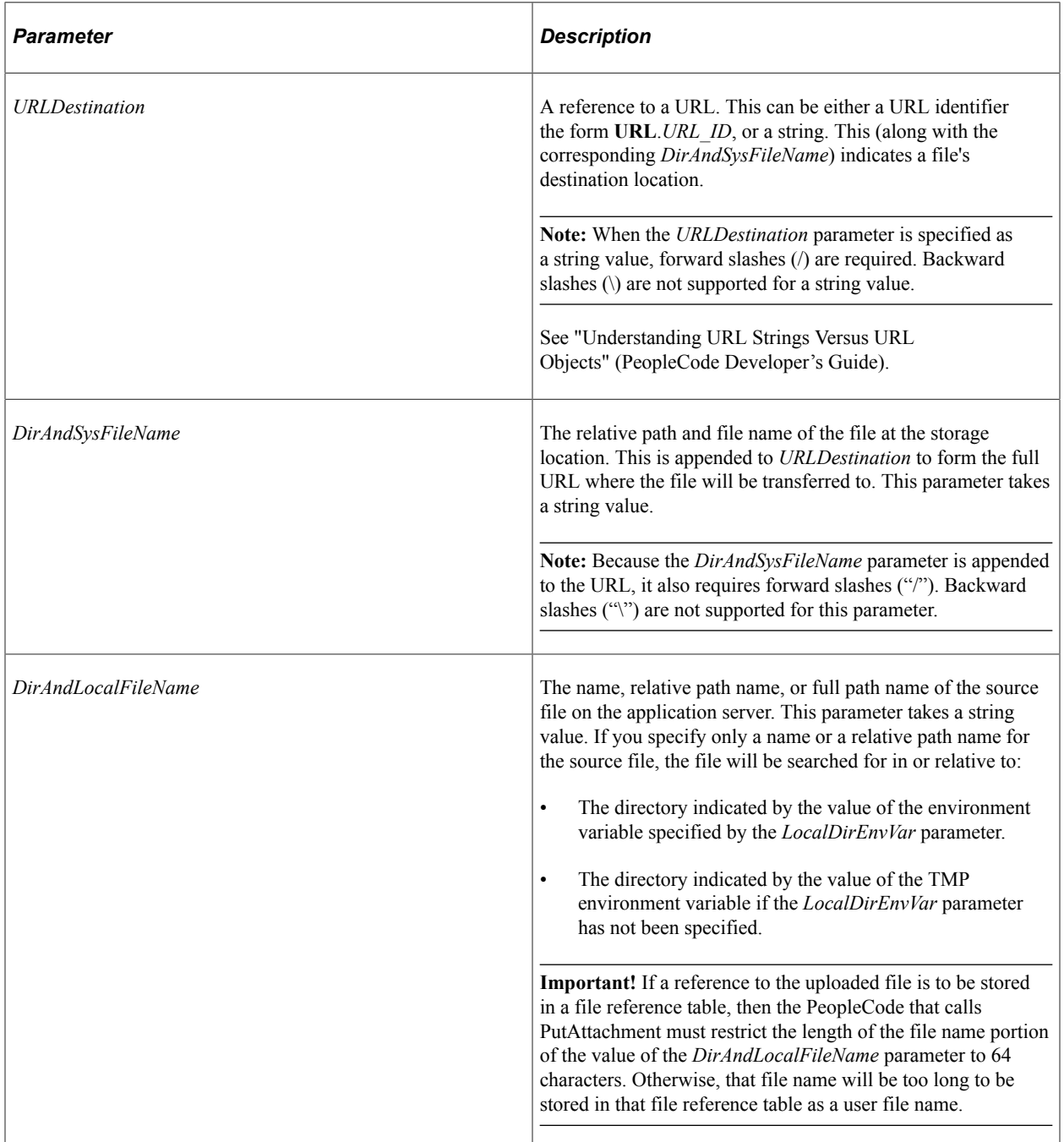

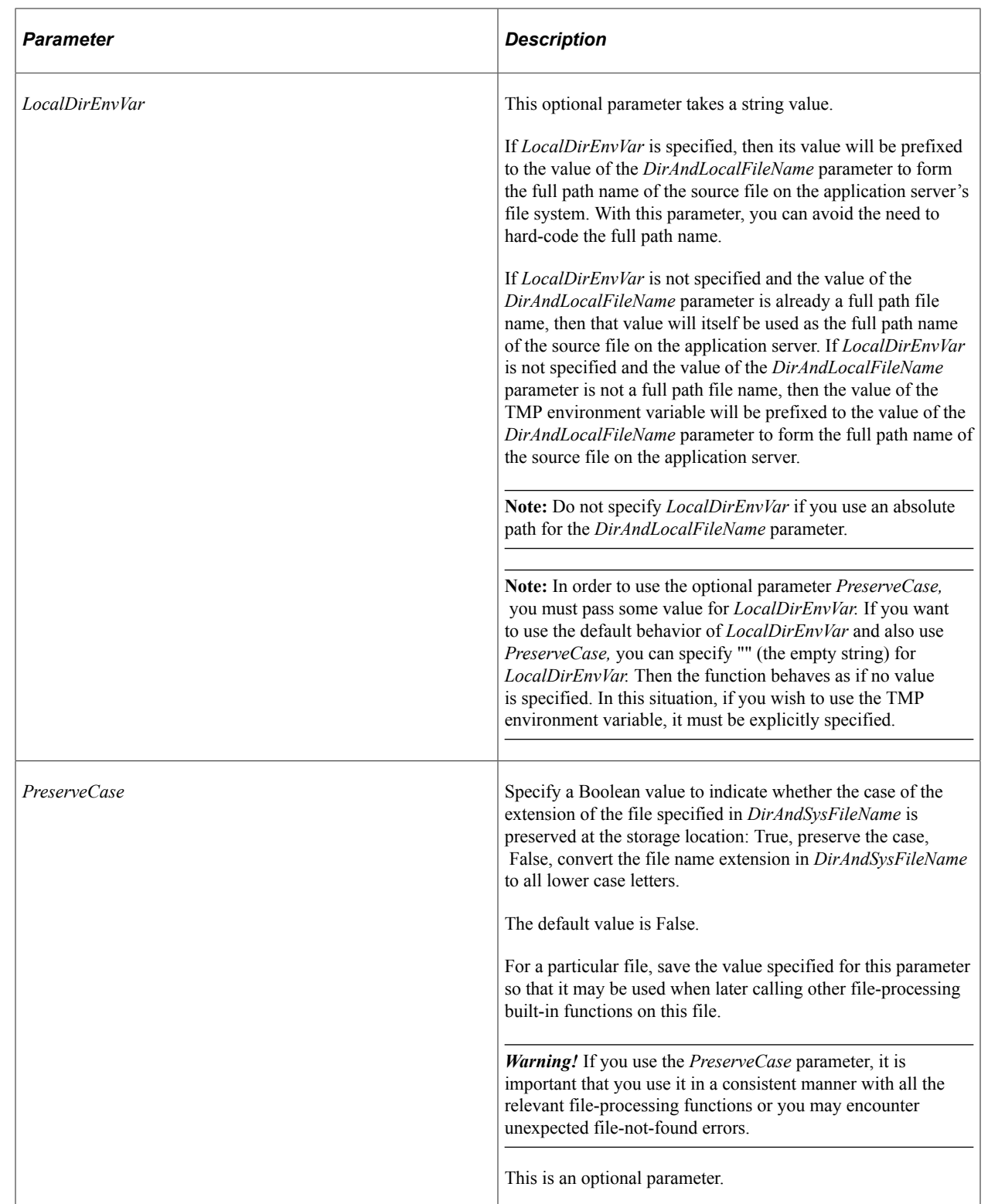

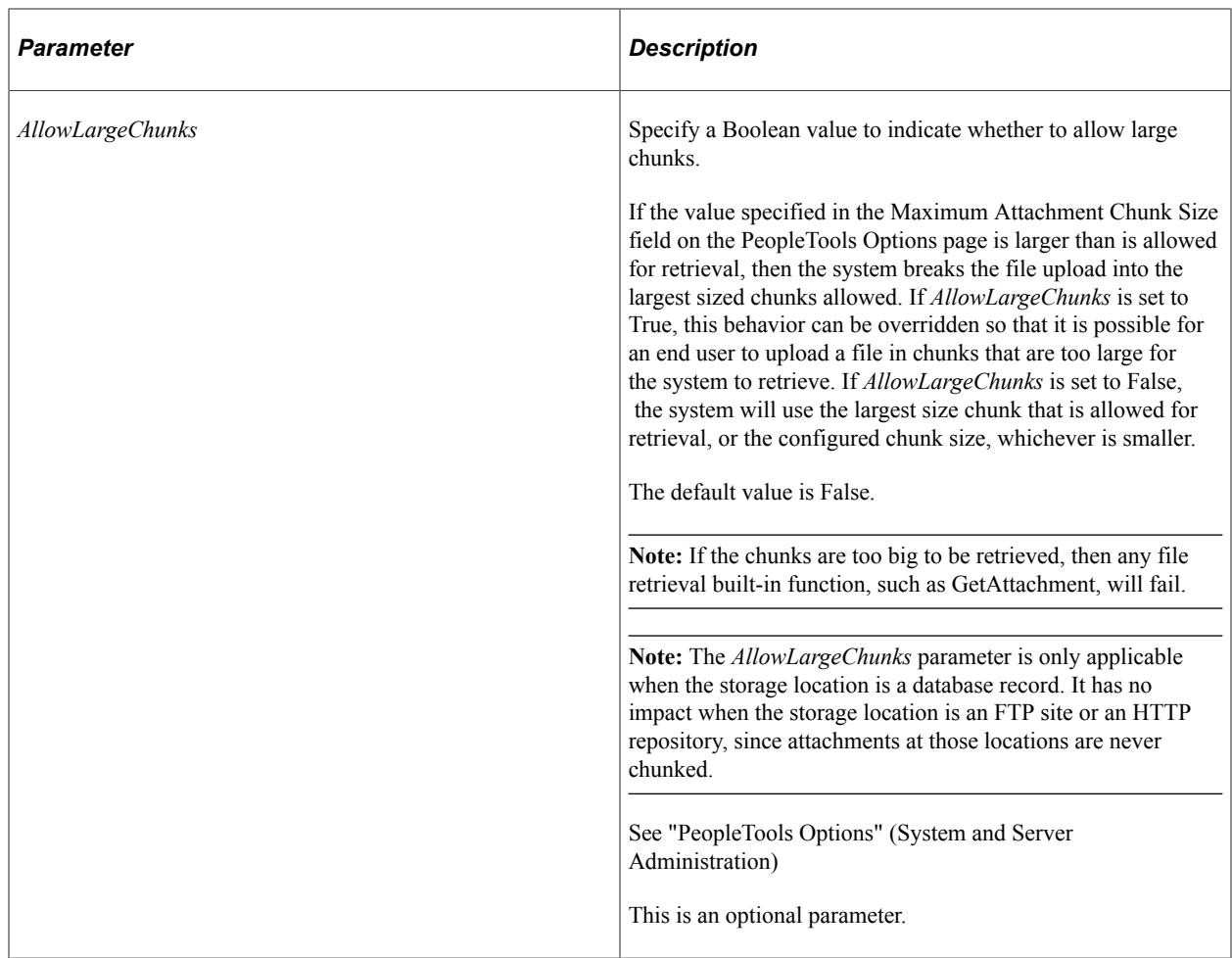

# **Returns**

You can check for either an integer or a constant value:

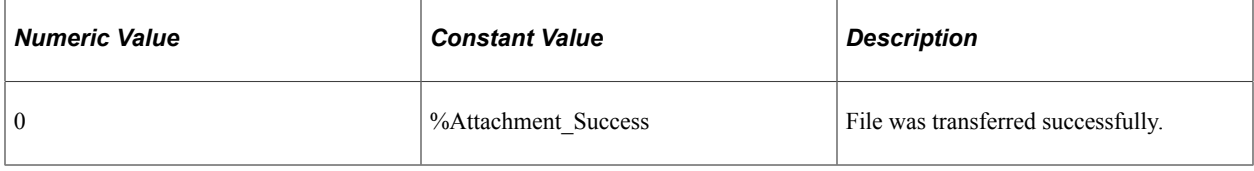

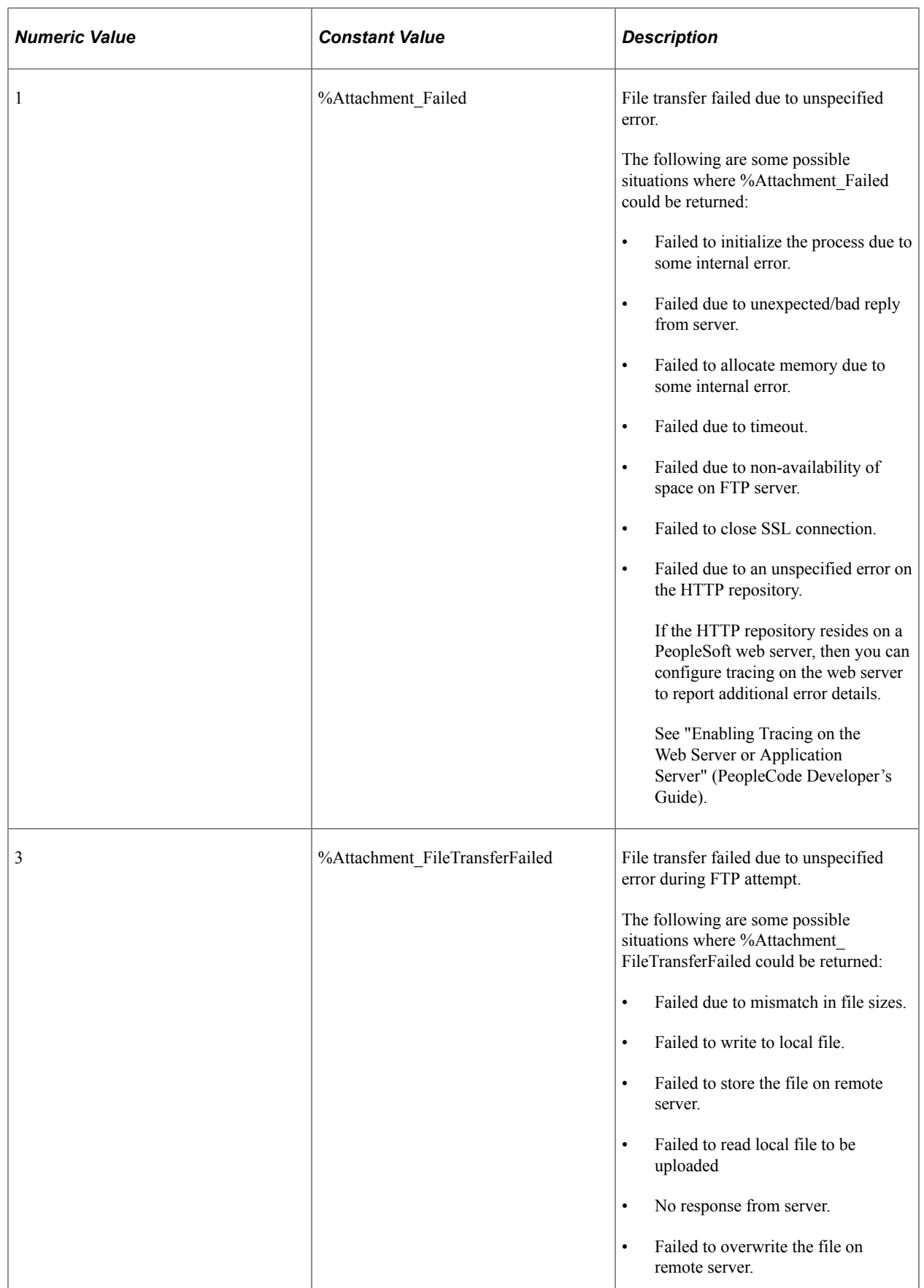

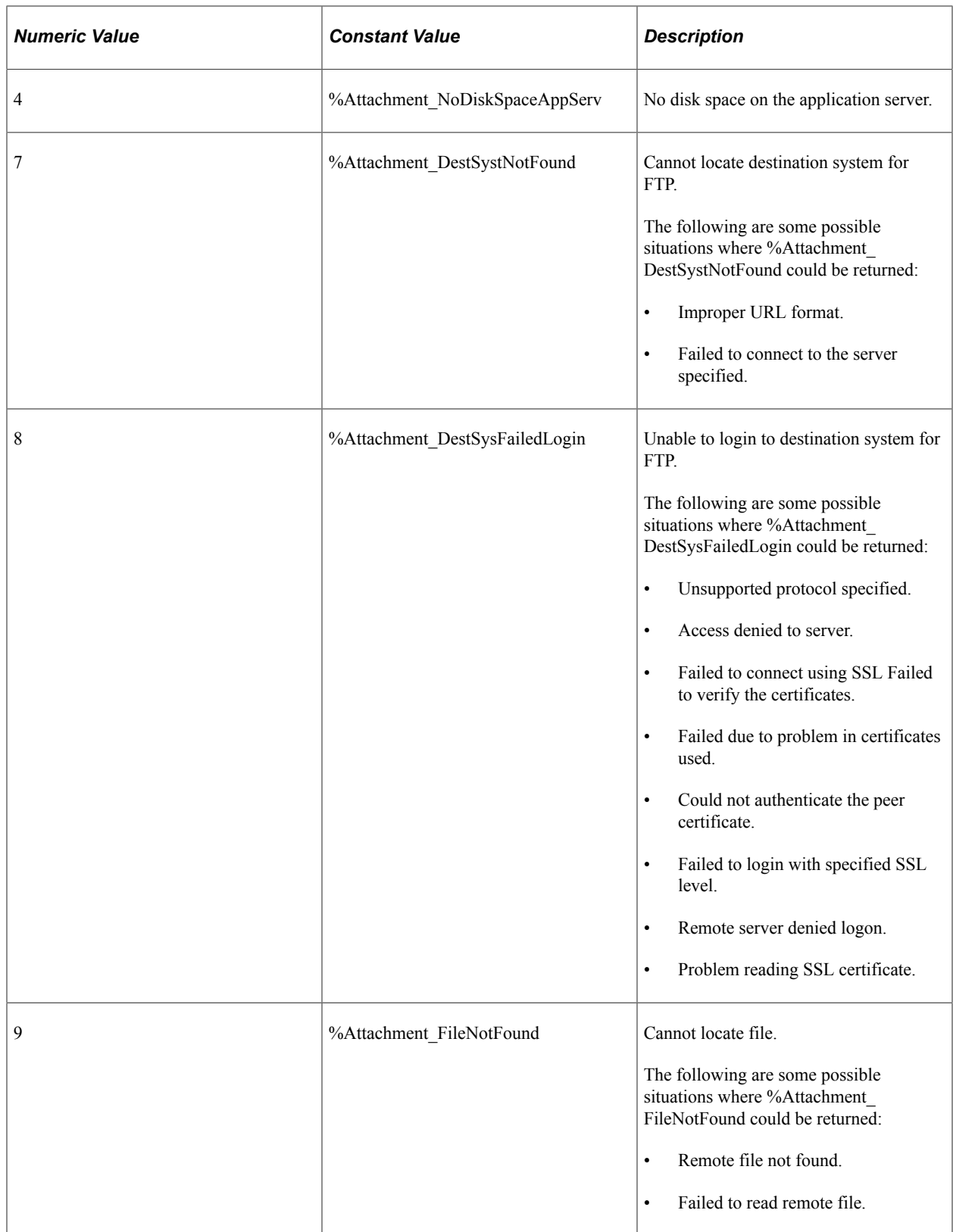

# **Example**

The following uploads the file, HRarchive/NewHire/11042000resume.txt, to the FTP server from c: \NewHires\resume.txt on the application server machine.

```
&retcode = PutAttachment("ftp://anonymous:hobbit1@ftp.ps.com/HRarchive/", "NewHire/⇒
11042000resume.txt", "C:\NewHires\resume.txt");
```
# **Related Links**

"Enabling Tracing on the Web Server or Application Server" (PeopleCode Developer's Guide) [CleanAttachments](#page-120-0) [CopyAttachments](#page-159-0) [DeleteAttachment](#page-243-0) [DetachAttachment](#page-259-0) [GetAttachment](#page-403-0) [MAddAttachment](#page-587-0) [ViewAttachment](#page-858-0) "Understanding the File Attachment Functions" (PeopleCode Developer's Guide)

# **Quote**

# **Syntax**

**Quote**(*String*)

# **Description**

Use the Quote function to enclose a string in single quotation marks. This function also can be used to put quotation marks around SQL statements.

# **Parameters**

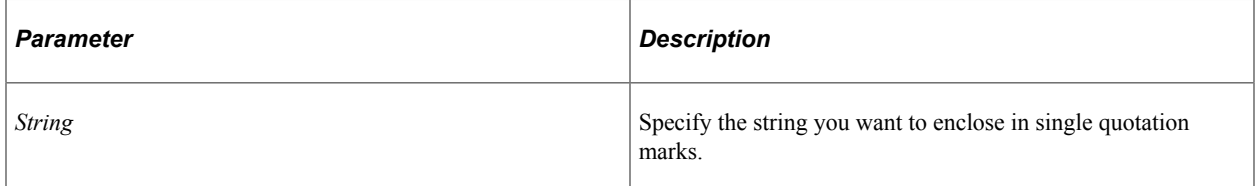

# **Returns**

The string specified by *String* enclosed in single quotation marks.

# **Example**

The following code returns 'Bob':

&QuotedString = Quote("Bob");

The following code returns 'Bob''s' (two single quotes to represent the apostrophe)

```
&QuotedString = Quote("Bob's");
The following code returns '%" OR USER ID LIKE "%':
&QuotedString = Quote("%' OR USERID LIKE '%");
```
# **PeopleCode Built-in Functions and Language Constructs: R**

The PeopleCode built-In functions and language constructs beginning with the letter R are listed in alphabetical order within this topic.

### **Related Links**

[Typographical Conventions](#page-23-0)

# **Radians**

### **Syntax**

**Radians**(*angle*)

### **Description**

Use the Radians function to convert the given angle from degree measurement to radian measurement.

### **Parameters**

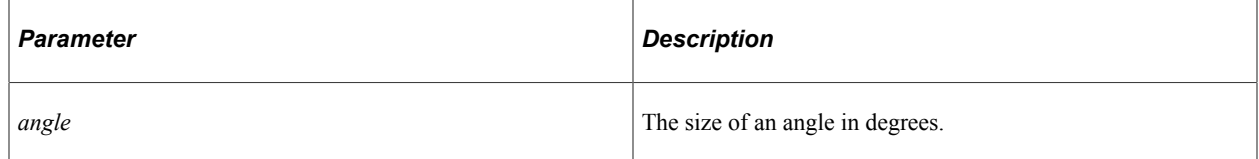

### **Returns**

The size of the given angle in radians.

### **Example**

The following example returns the equivalent size in radians of an angle measuring 65.5 degrees:

 $&$ RADIAN\_SIZE = Radians(65.5);

The following example returns the value of **pi**, that is, 180 degrees expressed as radians:

 $\&PI = Radius(180)$ ;

**Note:** This example represents **pi** with a high degree of accuracy, but no computer system can represent irrational numbers exactly. Thus, the results of extended calculations based on **pi** have the potential for a cumulative reduction in precision.

#### **Related Links**

[Acos](#page-63-0) [Asin](#page-90-0) [Atan](#page-91-0) [Cos](#page-171-0) [Cot](#page-172-0) [Degrees](#page-242-0) [Sin](#page-774-0) [Tan](#page-797-0)

# **Rand**

### **Syntax**

**Rand**( )

### **Description**

Use the Rand function to generate a random number greater than or equal to 0 and less than 1. To generate a random integer that is greater than or equal to 0 but less than *x*, use Int (Rand()  $*$ x).

### **Returns**

Returns a random Number value greater than or equal to 0 and less than 1.

### **Example**

The example sets &RANDOM\_NUM to a random value less than 100.

 $&$ RANDOM NUM = Int(Rand( )\*100)

### **Related Links**

[Int](#page-530-0)

# <span id="page-659-0"></span>**RecordChanged**

### **Syntax**

The syntax of the RecordChanged function varies, depending on whether you use a scroll path reference or a contextual reference to designate the row being tested.

Using a scroll path reference, the syntax is:

```
RecordChanged(scrollpath, target_row)
```
where *scrollpath* is:

[**RECORD.**level1\_recname, level1\_row, [**RECORD.**level2\_recname, level2\_row,]] **RECORD**.ta⇒

rget\_recname

To prevent ambiguous references, you can also use **SCROLL.** *scrollname*, where *scrollname* is the same as the scroll level's primary record name.

Using a contextual reference the syntax is:

**RecordChanged**(**RECORD.***target\_recname*)

A contextual reference specifies the current row on the scroll level designated by **RECORD.** *target\_recname.*

An older construction, in which a record field expression is passed, is also supported. The record field is any field in the row where the PeopleCode program is executing (typically the one on which the program is executing).

**RecordChanged**(*recordname.fieldname*)

### **Description**

Use the RecordChanged function to determine whether the data in a specific row has been modified since it was retrieved from the database either by the user or by a PeopleCode program.

**Note:** This function remains for backward compatibility only. Use the IsChanged record class property instead.

This is useful during save processing for making updates conditional on whether rows have changed.

**Note:** The word "record" is used in this function name in a misleading way. Remember that this function (like the related functions RecordDeleted and RecordNew) checks the state of a row, not a record.

### **Related Links**

"IsChanged" (PeopleCode API Reference)

"DeleteEnabled" (PeopleCode API Reference)

"Understanding Data Buffer Access" (PeopleCode Developer's Guide)

"Specifying Data with References Using Scroll Path Syntax and Dot Notation" (PeopleCode Developer's Guide)

"Understanding Current Context" (PeopleCode Developer's Guide)

### **Parameters**

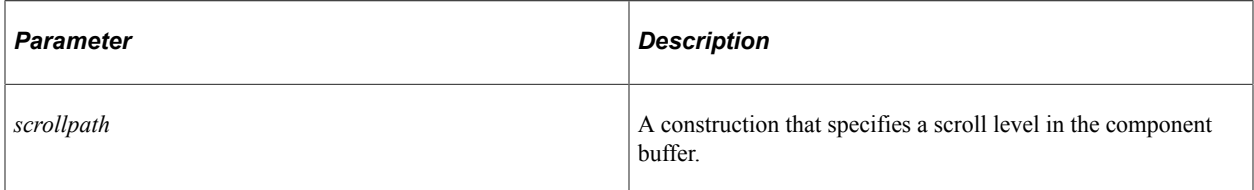

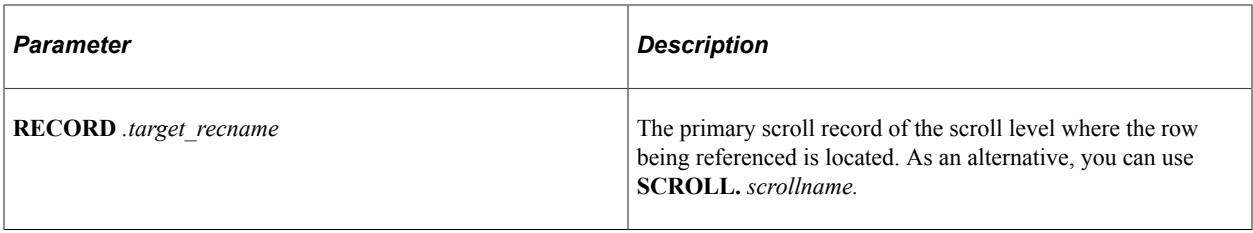

#### **Returns**

Returns a Boolean value:

- True if any data in the target row has been changed.
- False if no data in the target row has been changed.

### **Example**

This example shows a **RecordChanged** call using a contextual reference:

```
If RecordChanged(RECORD.BUS_EXPENSE_DTL) Then
  WinMessage("Changed row msg from current row.", 64);
End-If;
```
The following example, which would execute on level one, checks rows on level two to determine which have been changed:

```
For &I = 1 To ActiveRowCount(RECORD.BUS EXPENSE PER, CurrentRowNumber(1), RECORD.BU⇒
S_EXPENSE_DTL);
  If RecordChanged(RECORD.BUS EXPENSE PER, CurrentRowNumber(1), RECORD.BUS EXPENSE⇒
_DTL, &I) Then
     WinMessage("Changed row message from level one.", 64);
   End-If;
End-For;
```
### **Related Links**

[FieldChanged](#page-333-0) [RecordDeleted](#page-661-0) [RecordNew](#page-664-0)

# <span id="page-661-0"></span>**RecordDeleted**

### **Syntax**

The syntax of the RecordDeleted function varies, depending on whether you use a scroll path reference or a contextual reference to designate the row being tested.

Using a scroll path reference, the syntax is:

```
RecordDeleted(scrollpath, target_row)
```
where *scrollpath* is:

[**RECORD.***level1\_recname*, *level1\_row*, [**RECORD.***level2\_recname*, *level2\_row*,]] **RECORD**.*ta*⇒

#### *rget\_recname*

To prevent ambiguous references, you can also use **SCROLL.** *scrollname*, where *scrollname* is the same as the scroll level's primary record name.

Using a contextual reference the syntax is:

**RecordDeleted**(**RECORD.***target\_recname*)

A contextual reference specifies the current row on the scroll level designated by **RECORD.** *target\_recname.*

An older construction, in which a record field expression is passed, is also supported. The record field is any field in the row where the PeopleCode program is executing (typically the one on which the program is executing).

**RecordDeleted**(*recordname.fieldname*)

## **Description**

Use the RecordDeleted function to verify if a row of data has been marked as deleted, either by an enduser row delete (F8) or by a call to DeleteRow.

**Note:** This function remains for backward compatibility only. Use the IsDeleted record class property instead.

RecordDeleted is useful during save processing to make processes conditional on whether a row has been deleted.

Deleted rows are not actually removed from the buffer until after the component has been successfully saved, so you can check for deleted rows all the way through SavePostChange PeopleCode.

RecordDeleted is not typically used in a loop, because it is easier to put it on the same scroll level as the rows being checked in SavePreChange or SavePostChange PeopleCode: these events execute PeopleCode on every row in the scroll, so no looping is necessary.

**Note:** To avoid confusion, note that this function (like the related functions RecordChanged and RecordNew) checks the state of a row, not a record.

### **Related Links**

"IsDeleted" (PeopleCode API Reference)

"IsDeleted" (PeopleCode API Reference)

"Understanding Data Buffer Access" (PeopleCode Developer's Guide)

"Specifying Data with References Using Scroll Path Syntax and Dot Notation" (PeopleCode Developer's Guide)

"Understanding Current Context" (PeopleCode Developer's Guide)

### **Parameters**

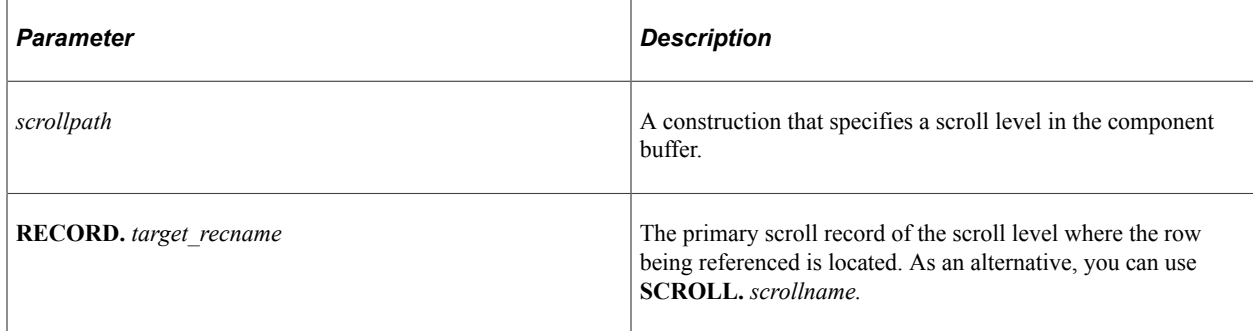

### **Returns**

Returns a Boolean value:

- True if the target row has been deleted.
- False if the target row has not been deleted.

### **Example**

This example shows a RecordDeleted call using a contextual reference

```
If RecordDeleted(RECORD.BUS_EXPENSE_DTL) Then
  WinMessage("Deleted row msg from current row.", 64);
End-If;
```
The following example, which would execute on level zero, checks rows on level one to determine which have been deleted:

```
For &I = 1 To TotalRowCount(RECORD.BUS EXPENSE PER, CurrentRowNumber(1), RECORD.BUS⇒
_EXPENSE_DTL);
   If RecordDeleted(RECORD.BUS_EXPENSE_PER, CurrentRowNumber(1), RECORD.BUS_EXPENSE⇒
_DTL, &I) Then
      WinMessage("Deleted row message from level one.", 64);
   End-If;
End-For;
```
Note that the loop is delimited by TotalRowCount. For loops delimited by ActiveRowCount don't process deleted rows.

### **Related Links**

**[FieldChanged](#page-333-0)** [RecordChanged](#page-659-0) [RecordNew](#page-664-0) [TotalRowCount](#page-805-0) [ActiveRowCount](#page-64-0)

# <span id="page-664-0"></span>**RecordNew**

## **Syntax**

The syntax of the RecordNew function varies, depending on whether you use a scroll path reference or a contextual reference to designate the row being tested.

Using a scroll path reference, the syntax is:

```
RecordNew(scrollpath, target_row)
```
where *scrollpath* is:

```
[RECORD.level1_recname, level1_row, [RECORD.level2_recname, level2_row,]] RECORD.ta⇒
```
*rget\_recname*

To prevent ambiguous references, you can also use **SCROLL.** *scrollname*, where *scrollname* is the same as the scroll level's primary record name.

Using a contextual reference the syntax is:

**RecordNew**(**RECORD.***target\_recname*)

A contextual reference specifies the current row on the scroll level designated by **RECORD.** *target\_recname.*

An older construction, in which a record field expression is passed, is also supported. The record field is any field in the row where the PeopleCode program is executing (typically the one on which the program is executing).

**RecordNew**(*recordname.fieldname*)

## **Description**

Use the RecordNew function to check a specific row to determine whether it was added to the component buffer since the component was last saved.

**Note:** This function remains for backward compatibility only. Use the IsNew row class property instead.

This function is useful during save processing to make processes conditional on whether or not a row is new.

**Note:** To avoid confusion, remember that this function (like the related functions RecordChanged and RecordDeleted) checks the state of a row, not a record. In normal PeopleSoft usage, the word "record" denotes a table-level object (such as a table, view, or Derived/Work record).

## **Related Links**

"IsNew" (PeopleCode API Reference)

"Specifying Data with References Using Scroll Path Syntax and Dot Notation" (PeopleCode Developer's Guide)

"Understanding Current Context" (PeopleCode Developer's Guide)

### **Parameters**

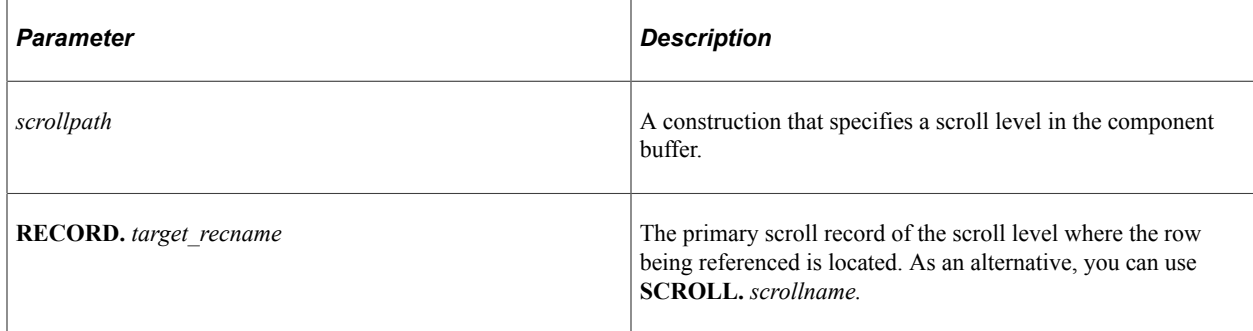

### **Returns**

Returns a Boolean value:

- True if the target row is new.
- False if the target row is not new.

### **Example**

This example shows a RecordNew call using a contextual reference:

```
If RecordNew(RECORD.BUS_EXPENSE_DTL) Then
  WinMessage("New row msg from current row.", 64);
End-If;
```
The following example, which would execute on level one, checks rows on level two to determine which have been added:

```
For &I = 1 To ActiveRowCount(RECORD.BUS_EXPENSE_PER, CurrentRowNumber(1), RECORD.BU⇒
S_EXPENSE_DTL);
   If RecordNew(RECORD.BUS_EXPENSE_PER, CurrentRowNumber(1), RECORD.BUS_EXPENSE_DTL⇒
, &I) Then
     WinMessage("New row message from level one.", 64);
   End-If;
End-For;
```
## **Related Links**

**[FieldChanged](#page-333-0)** [RecordChanged](#page-659-0) [RecordDeleted](#page-661-0)

# **RefreshTree**

### **Syntax**

**RefreshTree**(**Record**.*bound\_recname*)

# **Description**

Use the RefreshTree function to update a dynamic tree.

**Note:** Dynamic tree controls have been deprecated. Use the GenerateTree function or Tree Viewer.

## **Related Links**

[GenerateTree](#page-388-0) [Understanding View Trees](#page-1000-0)

# **RelNodeTranDelete**

## **Syntax**

```
RelNodeTranDelete(RelationshipId , SrcTrxType, SrcNode, SrcRqstMsgName, SrcRqstMsgV⇒
er,
TgtNode, TgtRqstMsgName, TgtRqstMsgName, TgtRqstMsgVer)
```
## **Description**

Use the RelNodeTranDelete function to delete a transaction modifier.

## **Parameters**

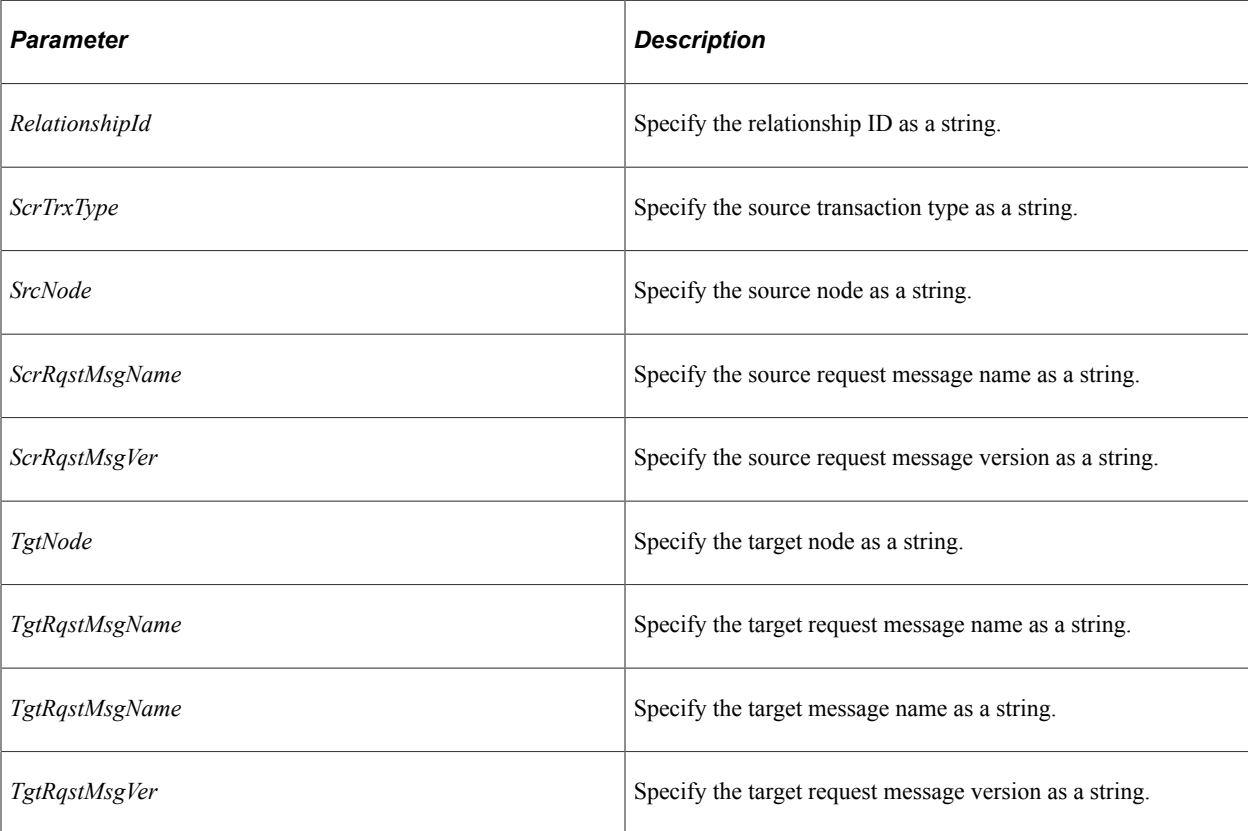

### **Returns**

A Boolean value, True if the function completed successfully, False otherwise.

### **Example**

```
&ret = RelNodeTranDelete("QE_TEST", "CMS_TEST", "CMS_TEST_LOCAL", "OA", "ROLESYNCH⇒
_MSG", "VERSION_1", "CMS_TEST_LOCAL2", "ROLESYNCH_MSG2", "VERSION_1",);
```
### **Related Links**

[NodeTranDelete](#page-619-0) "Managing Service Operation Versions" (Integration Broker)

# **RemoteCall**

### **Syntax**

**RemoteCall**(*dispatcher\_name* [, *service\_paramlist*] [, *user\_paramlist*])

where *service paramlist* and *user paramlist* are arbitrary-length lists of parameters in the form:

*var1*, *val1* [, *var2*, *val2*]. . .

## **Description**

Use the RemoteCall function to call a Tuxedo service from a PeopleSoft application. A typical use of Remote Call is to run data-intensive, performance-sensitive programs near or on the database server.

**Note:** After PeopleTools 8 you can no longer use RemoteCall to start an Application Engine program. You must use CallAppEngine instead.

Because complex PeopleCode processes can now be run on the application server in three-tier mode, the RemoteCall PeopleCode function has more limited utility. However, RemoteCall can still be very useful, because it provides a way to take advantage of existing COBOL processes.

- In three-tier mode, RemoteCall always runs on the application server.
- In two-tier mode, RemoteCall always runs on the client.

This means that it is no longer necessary to set a location for the remote call in PeopleSoft Configuration Manager.

Each RemoteCall service can have zero or more standard parameters and any number of user parameters. The standard parameters are determined by the RemoteCall dispatcher, the user parameters by the COBOL program being run.

There is only one RemoteCall dispatcher delivered with PeopleTools 7, PSRCCBL, which executes a COBOL program using the connect information of the current end user.

In the application server configuration file, you can specify where RemoteCall can find the COBOL executables

RemoteCall can be used from any type of PeopleCode except SavePostChange, SavePreChange, Workflow, and RowSelect. However, remote programs that change data should not be run as part of the SaveEdit process, because the remote program may complete successfully even though an error occurs in a later part of the save process. For remote programs that change data, the normal place for them would be in the FieldChange PeopleCode behind a command push button, or in a pop-up menu item.

After you use RemoteCall, you may want to refresh your page. The Refresh method, on a rowset object, reloads the rowset (scroll) using the current page keys. This causes the page to be redrawn. The following code refreshes the entire page:

GetLevel0().Refresh()

If you only want a particular scroll to be redrawn, you can refresh just that part.

### **Related Links**

[CallAppEngine](#page-105-0) "Refresh" (PeopleCode API Reference) "Remote Call Options" (System and Server Administration)

### **Parameters**

The parameters passed to RemoteCall can be broken into three parts: the RemoteCall *Dispatcher Name*, the standard *Parameter Lists* for the service, and the *User Parameter Lists* for the program being called on the service.

### **Dispatcher Name**

The *dispatcher* name parameter is a string value that specifies the type of RemoteCall performed. For PeopleTools 7 there is only one RemoteCall dispatcher delivered, PSRCCBL, which executes a COBOL program using the connect information of the current end user, so the value you pass to this parameter should always be "PSRCCBL". Future versions of PeopleTools may provide support for Red Pepper, SQR, or customer supplied remote calls.

## **Parameter Lists**

Both the standard parameter list and user parameter list have the same form. Think of the parameters passed to the service as being passed as pairs of variable names and values of input and output parameters:

*variable\_name*, *value*

Where:

- variable name is a string literal or string variable that contains the name of the input or output variable as referenced in the remote program. For example, if the remote program expects a variable named "USERNAME", then the PeopleCode should use "USERNAME" or &VARIABLE (which had been assigned the value "USERNAME").
- For input variables, *value* is the value to be passed to the remote program with the variable name. It can be either a variable or literal with a data type that corresponds to the *variable\_name* variable. For

output variables, *value* is the value returned to the PeopleCode program from the remote program. It must be a variable in this case, representing the buffer into which the value is returned.

An arbitrary number of parameters can be passed to the service. There is, however, a limitation on the number of variables that can be passed in PeopleCode, which is limited by the size of the PeopleCode parameter stack, currently 128.

In the case of the PSRCCBL dispatcher, there are three standard parameters, listed in the following table:

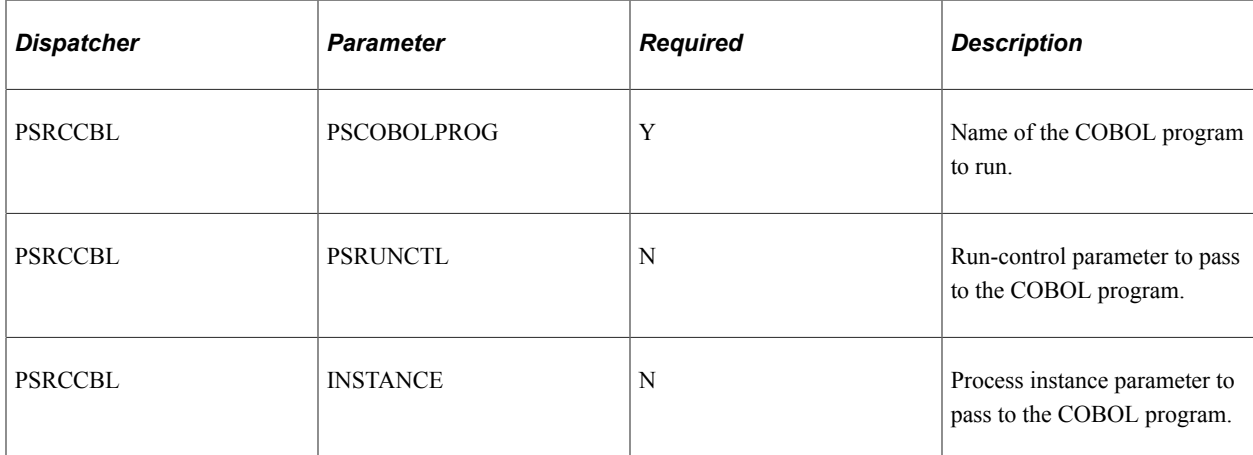

### **User Parameter List**

For PSRCCBL, the remote COBOL program must match the user parameters to the usage of its application. The names of the parameters are sent to the server and can be used by the COBOL program. The COBOL program returns any modified (output) parameters by name. Parameters which are not returned are not modified, and any extra returned parameters (that is, parameters beyond the number passed or of different names) are discarded with no effect.

### **Returns**

None.

# **Example**

You could use the following PeopleCode to execute the program "CBLPROG1":

```
Rem Set the return code so we are sure it is sent back.
&Returncode = -1;Rem Set the parameters that will be sent across.
\text{Sparam1} = \text{''John''};\deltaparam2 = "Smith";
Rem Set the standard parameters that indicate program name and run-control.
&RemoteCobolPgm = "CBLPROG1";
/* call the remote function */
RemoteCall ("PSRCCBL",
"PSCOBOLPROG", &RemoteCobolPgm,
"PSRUNCTL", workrec.runctl,
"FirstName", &param1,
"LastName", &param2,
mascrame, experience.
"MessageSet", &msgset,
"MessageID", &msgid,
"MessageText1", &msgtext1,
"MessageText2", &msgtext2);
```

```
if &Returncode <> 0
   WinMessage(MsgGet(&msgset, &msgid, "default message", &msgtext1, &msgtext2));
end-if;
```
### **Related Links**

[Exec](#page-318-0)

### [WinExec](#page-877-0)

"Using the RemoteCall Feature" (PeopleCode Developer's Guide)

# **RemoveDirectory**

### **Syntax**

**RemoveDirectory**(*path* [, *remove\_parameters*])

where *remove\_parameters* can be in the form:

*path\_type* [+ *directory\_type*]

### **Description**

Use the RemoveDirectory function to remove the directory specified by *path*. You can also specify whether to remove just the directory, or to delete the directory and all subdirectories, including any files, that is, to remove the entire directory tree.

### **Parameters**

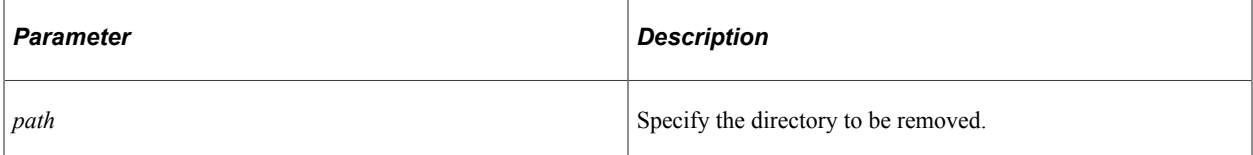

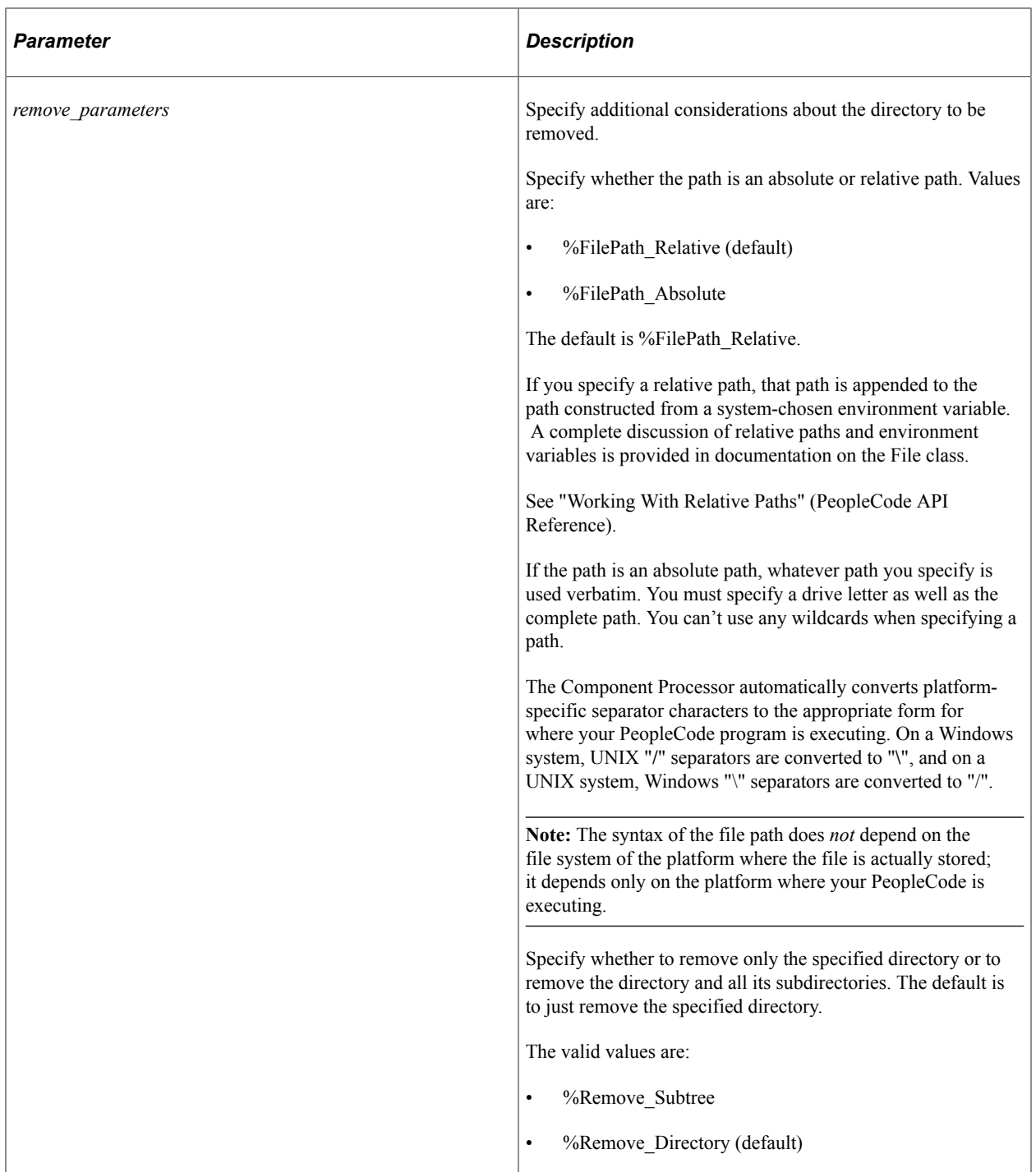

### **Returns**

None.

# **Example**

The following example is for a Windows operating system:

**RemoveDirectory**("C:\temp\mydir\temp", %filepath\_absolute + %remove\_subtree);

The following example is for a UNIX operating system:

RemoveDirectory("/temp/mydir/temp", %filepath absolute + %remove subtree);

# **Related Links**

**[CreateDirectory](#page-182-0)** [DeleteAttachment](#page-243-0) [FileExists](#page-335-0) [FindFiles](#page-339-0) "Understanding File Layout" (PeopleCode API Reference)

# <span id="page-672-0"></span>**RenameDBField**

### **Syntax**

**RenameDBField**(**Field**.*NewFieldName*, **Field.***OldFieldName* [, *FixRefsOnly*])

### **Description**

Use the RenameDBField function to modify a field definition to have a new name. This function also cleans up most references, such as in PeopleCode programs and on records so they now use the new name.

**Note:** Because using this function changes records that are used to build application tables, you must rebuild (alter) the specified project before these changes can be used.

### **Considerations Using this Function**

In SQL associated with records of type view, the field name is *not* changed. You must fix those by hand.

This function is intended for use during configuration time *only*, before active runtime usage is initiated. Using this function during active runtime is not supported. Changes to data definitions are *not* recognized on currently loaded component. In general, changes aren't recognized until the component is reloaded.

This operation is time consuming.

*Warning!* These operations take place in a separate transaction from the page's save status: the initiation of any of these operations immediately changes the definitions, even if the page is subsequently cancelled.

### **Parameters**

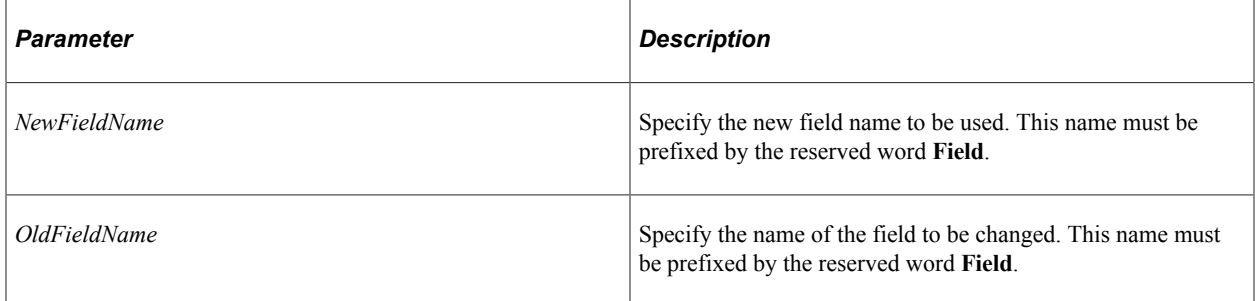

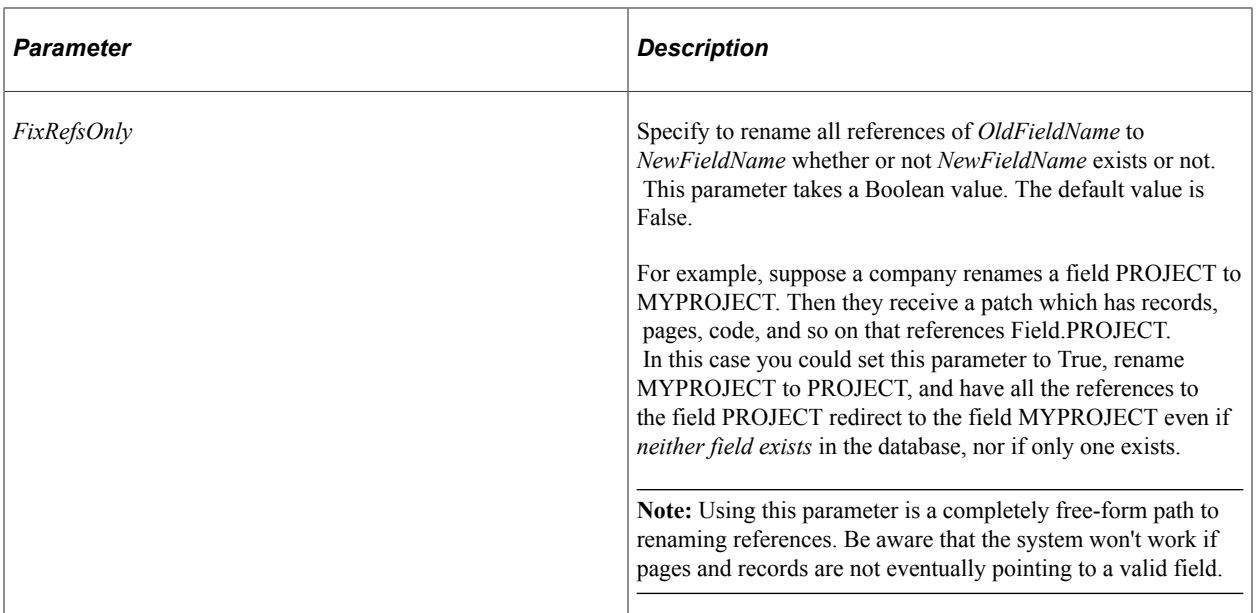

### **Returns**

A constant value. The values are:

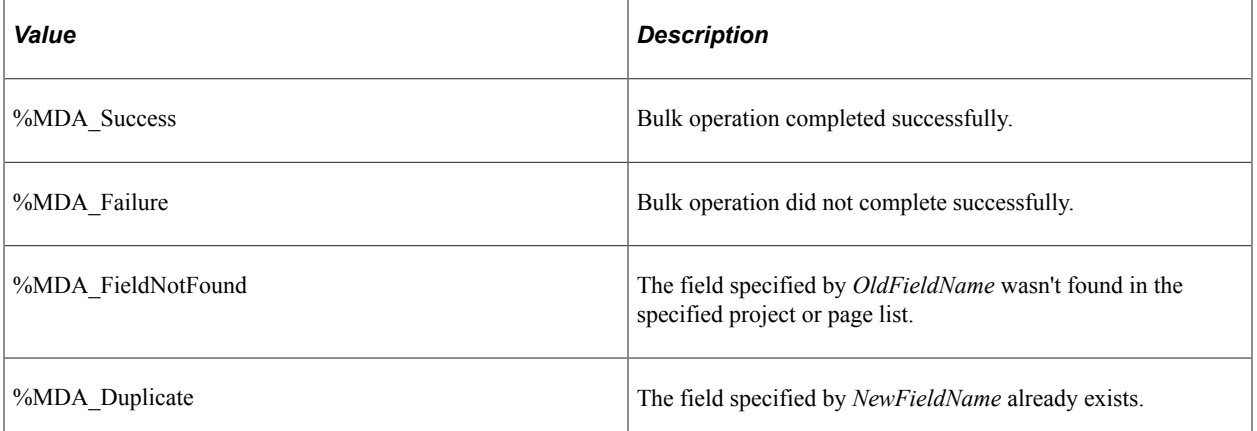

### **Example**

```
&ret = RenameDBField(Field.OrgId, Field.DeptId, True);
If (&ret = %MDA_Success) Then
   MessageBox(\overline{0}, "Metadata Fn Status", 0, 0, "RenameDBField succeeded");
Else
   MessageBox(0, "Metadata Fn Status", 0, 0, "RenameDBField failed");
End-If;
```
The following example de-references the field name for the function.

```
\&oldcf = "CF1";
\text{Snewcf} = \text{''XYZ} STORE ID";
\text{knew} = \text{``FIELD."} \mid \text{knewcf;}\&old = "FIELD." | \&oldcf;
&ret = RenameDBField(@(&new), @(&old));
If (\text{$ret = 0$}) Then
    MessageBox(0, "RenameDBField", 0, 0, "Succeeded");
Else
    MessageBox(0, "RenameDBField", 0, 0, "Failed");
```
End-If;

**Related Links** [RenamePage](#page-674-0) [RenameRecord](#page-675-0)

# <span id="page-674-0"></span>**RenamePage**

## **Syntax**

**RenamePage**(**Page.***NewPageName*, **Page.***OldPageName*)

## **Description**

Use the RenamePage function to modify a page definition to have a new name. This function also cleans up most references so they now use the new name.

## **Considerations Using this Function**

This function is intended for use during configuration time *only*, before active runtime usage is initiated. Using this function during active runtime is not supported. Changes to data definitions are *not* recognized on currently loaded component. In general, changes aren't recognized until the component is reloaded.

This operation is time consuming

*Warning!* These operations take place in a separate transaction from the page's save status: the initiation of any of these operations immediately changes the definitions, even if the page is subsequently cancelled.

## **Parameters**

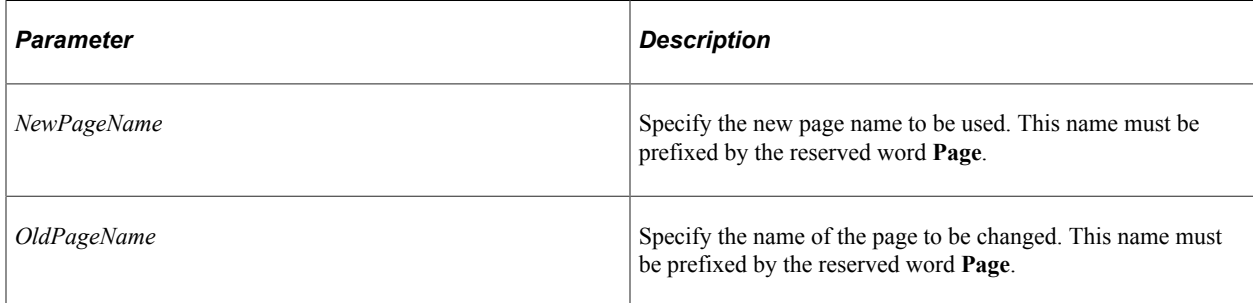

## **Returns**

A constant value. The values are:

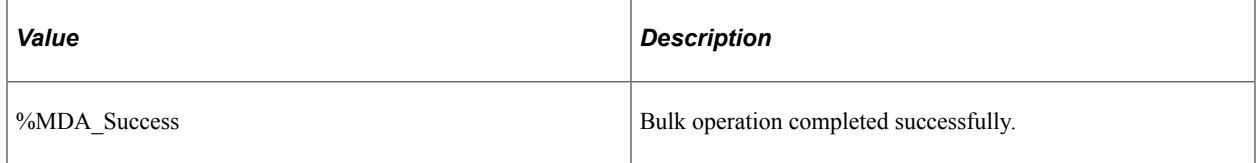

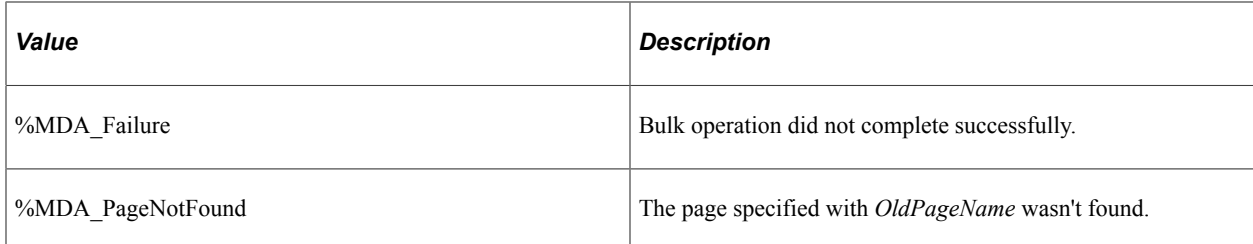

## **Example**

```
&ret = RenamePage(PAGE.OrgIdTbl, PAGE.DeptIdTbl);
If (\text{%}ret = \text{\%}MDA Success) Then
   MessageBox(0, 0, 0 "Metadata Fn Status", 0, 0, 0 "RenamePage succeeded");
Else
   MessageBox(0, "Metadata Fn Status", 0, 0, "RenamePage failed");
End-If;
```
# **Related Links**

[RenameDBField](#page-672-0)

[RenameRecord](#page-675-0)

# <span id="page-675-0"></span>**RenameRecord**

### **Syntax**

**RenameRecord**(**Record.***NewRecordName*, **Record.***OldRecordName*)

## **Description**

Use the RenameRecord function to modify a record definition to have a name. This function also cleans up most references so they now use the new name.

**Note:** Because using this function changes records that are used to build application tables, you must rebuild (alter) the specified project before these changes can be used.

## **Considerations Using this Function**

This function is intended for use during configuration time *only*, before active runtime usage is initiated. Using this function during active runtime is not supported. Changes to data definitions are *not* recognized on currently loaded component. In general, changes aren't recognized until the component is reloaded.

This operation is time consuming.

*Warning!* These operations take place in a separate transaction from the page's save status: the initiation of any of these operations immediately changes the definitions, even if the page is subsequently cancelled.

## **Parameters**

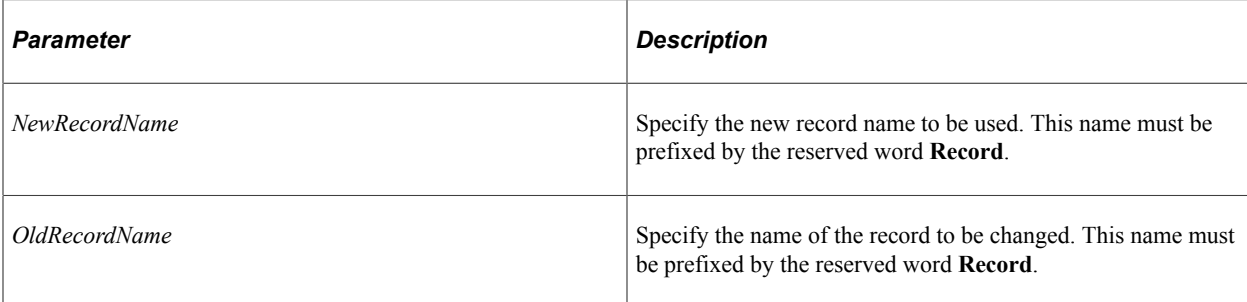

# **Returns**

A constant value. The values are:

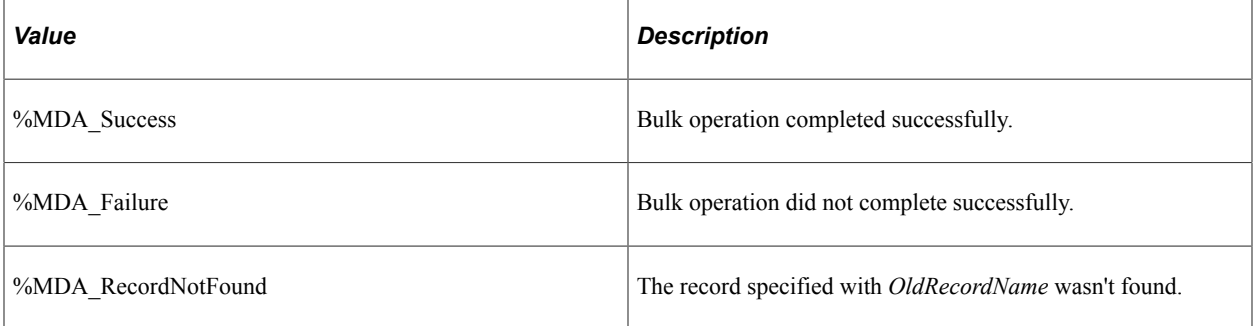

# **Example**

```
&ret = RenameRecord(RECORD.OrgIdTbl, RECORD.DeptIdTbl);
If (&ret = %MDA_Success) Then
  MessageBox(0, "Metadata Fn Status", 0, 0, "RenameRecord succeeded");
Else
   MessageBox(0, "Metadata Fn Status", 0, 0, "RenameRecord failed");
End-If;
```
# **Related Links**

[RenameDBField](#page-672-0) [RenamePage](#page-674-0)

# **Repeat**

# **Syntax**

```
Repeat
   statement_list
Until logical_expression
```
# **Description**

Use the Repeat loop to cause the statements in *statement list* to be repeated until *logical expression* is True. Any kind of statements are allowed in the loop, including other loops. A Break statement inside the loop causes execution to continue with whatever follows the end of the loop. If the Break is in a nested loop, the Break does not apply to the outside loop.

### **Example**

The following example repeats a sequence of statements until a complex Boolean condition is True:

```
Repeat
  &J = &J + 1; &ITEM = FetchValue(LOT_CONTROL_INV.INV_ITEM_ID, &J);
 &LOT = FetchValue(LOT_CONTROL_INV.INV_LOT_ID, &J);
Until (&ITEM = &INV_ITEM_ID And &LOT = &INV_LOT_ID) Or &J = &NUM_LOT_ROWS;
```
# **Replace**

#### **Syntax**

**Replace**(*oldtext*, *start*, *num\_chars*, *newtext*)

### **Description**

Use the Replace function to replace a specified number of characters in a string.

#### **Parameters**

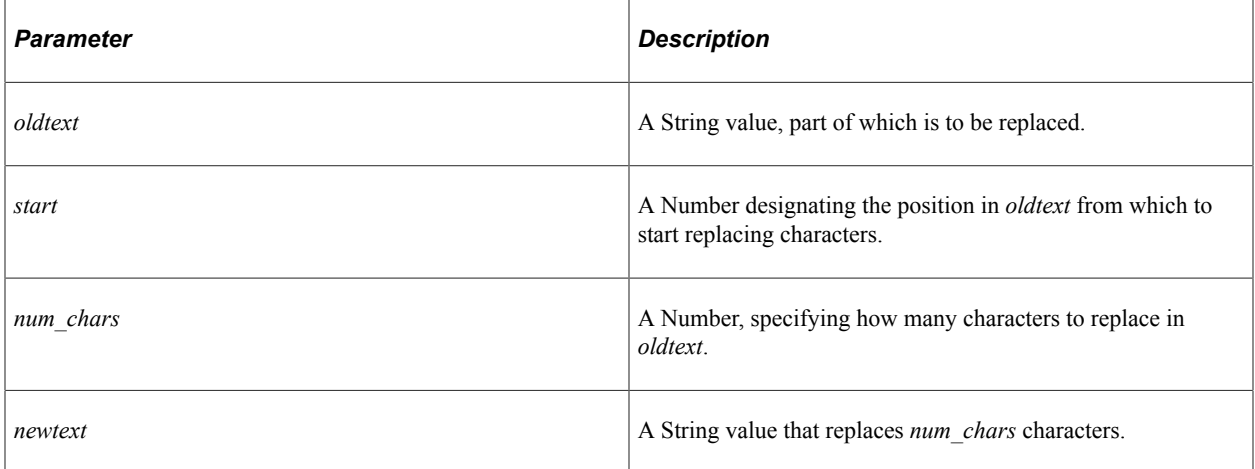

### **Returns**

Returns a String value in which specific characters in *oldtext* are replaced with *newtext*.

### **Example**

After the following statement &NEWDATESTR equals "1997":

```
&NEWDATESTR =Replace("1996",3,2,"97");
```
If this example, where the number of characters in *newtext* is less than *num\_chars*, &SHORTER equals "txtx":

```
\& SHORTER = Replace ("txt123", 4, 3, "x");
```
In this example, where the number of characters in *newtext* is greater than *num\_chars*, &LONGER equals "txtxxxx":

```
&LONGER = Replace("txt123", 4, 3, "xxxx");
```
## **Related Links**

**[Substitute](#page-792-0)** 

# **Rept**

### **Syntax**

**Rept**(*str*, *reps*)

## **Description**

Use the Rept function to replicate a text string a specified number of times and combine the result into a single string.

## **Parameters**

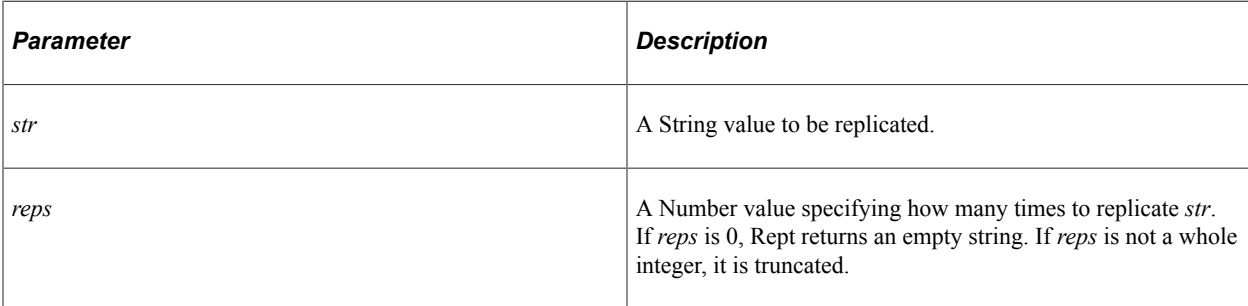

## **Returns**

Returns a String value equal to *str* repeated *reps* times.

## **Example**

This example sets &SOMESTARS to "\*\*\*\*\*\*\*\*\*\*".

 $\&$ SOMESTARS = Rept("\*",10);

# **ResizeImage**

## **Syntax**

**ResizeImage**(**URL.***source\_URL*, **URL.***dest\_URL*, *array\_of\_sizes* [, *type*][, *aspect\_ratio*])

# **Description**

Use the ResizeImage function to create one or more resized copies of the source image. Depending on the image source, ResizeImage supports the following image formats only:

- Record field: BMP and JPEG.
- File system folder: BMP, GIF, JPEG, and PNG.

The resized images can be created in file system folder or in a database table. When the destination location is a file system folder, then the name of the resized image is created from the source image file name along with the resize dimensions. For example, if file1.jpg is resized to 40 x 60 pixels, then the resulting file name would be file14060.jpg. If the same file is resized to 10%, the resulting file name would be file110.jpg.

When a database table is specified as the destination location, the PS\_PT\_IMG\_TMPSTORE table is used to temporarily store the images instead of the specified database table. Using the return code of the function invocation as a key value, your application must retrieve the resized images from the PS\_PT\_IMG\_TMPSTORE table.

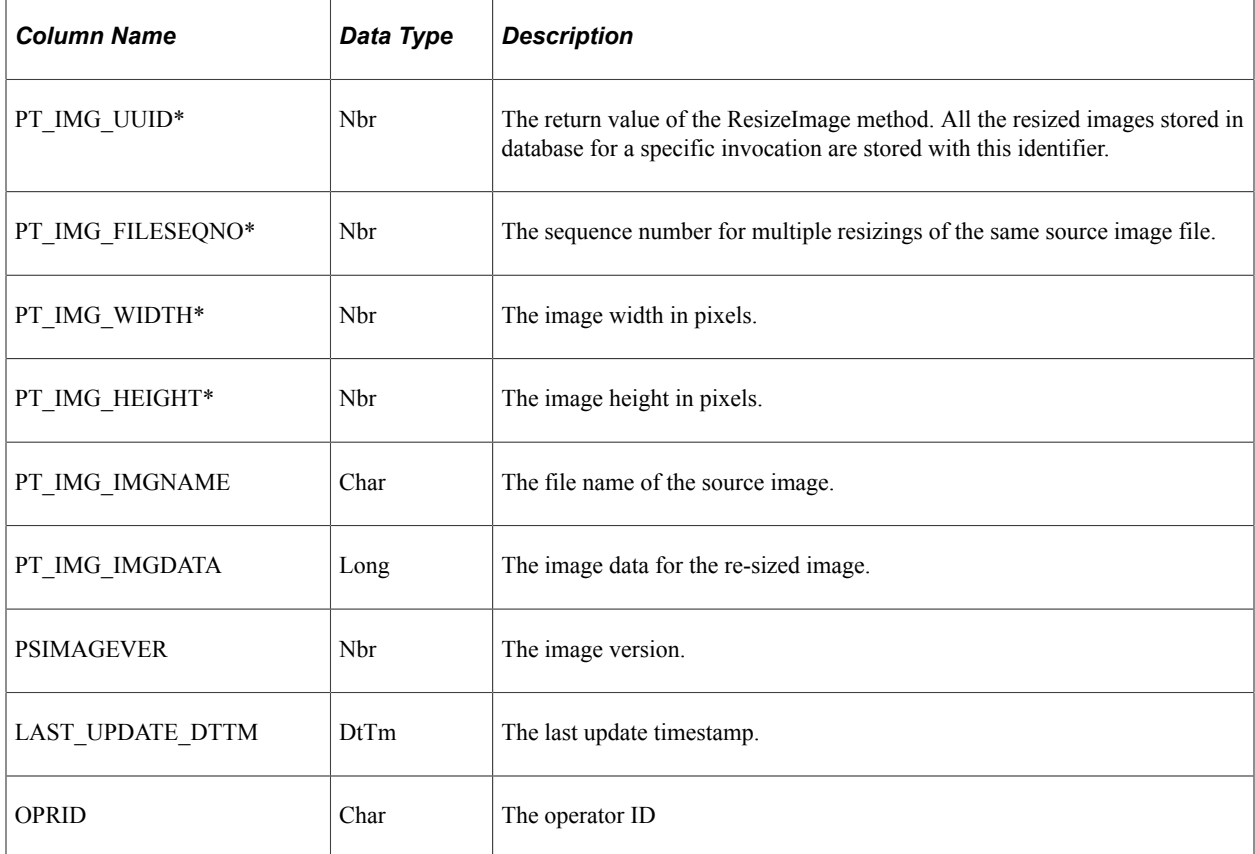

\* Represents a key field. The composite key for a specific resized image would consist of: PT\_IMG\_UUID + PT\_IMG\_FILESEQNO + PT\_IMG\_WIDTH + PT\_IMG\_HEIGHT + PT\_IMG\_IMGNAME.

Three image manipulation testing pages provide a sample application that allows an administrator to predefine resize dimensions (Image Size page), predefine groupings of dimensions (Image Group page), and then test the usage of these predefined groups for resizing images (Test Utility page). See "Using Image Manipulation Utilities" (System and Server Administration) for more information.

# **Parameters**

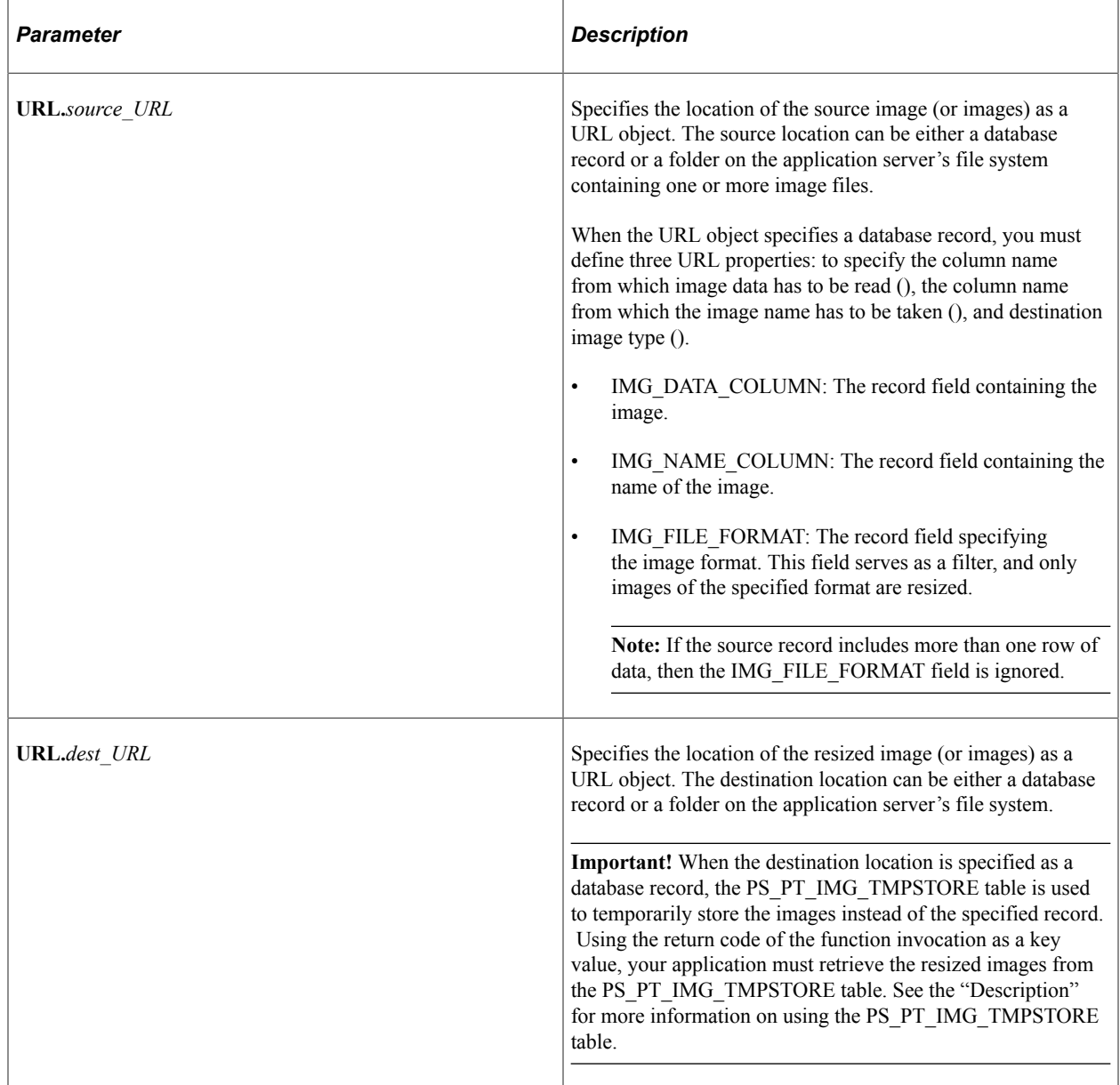

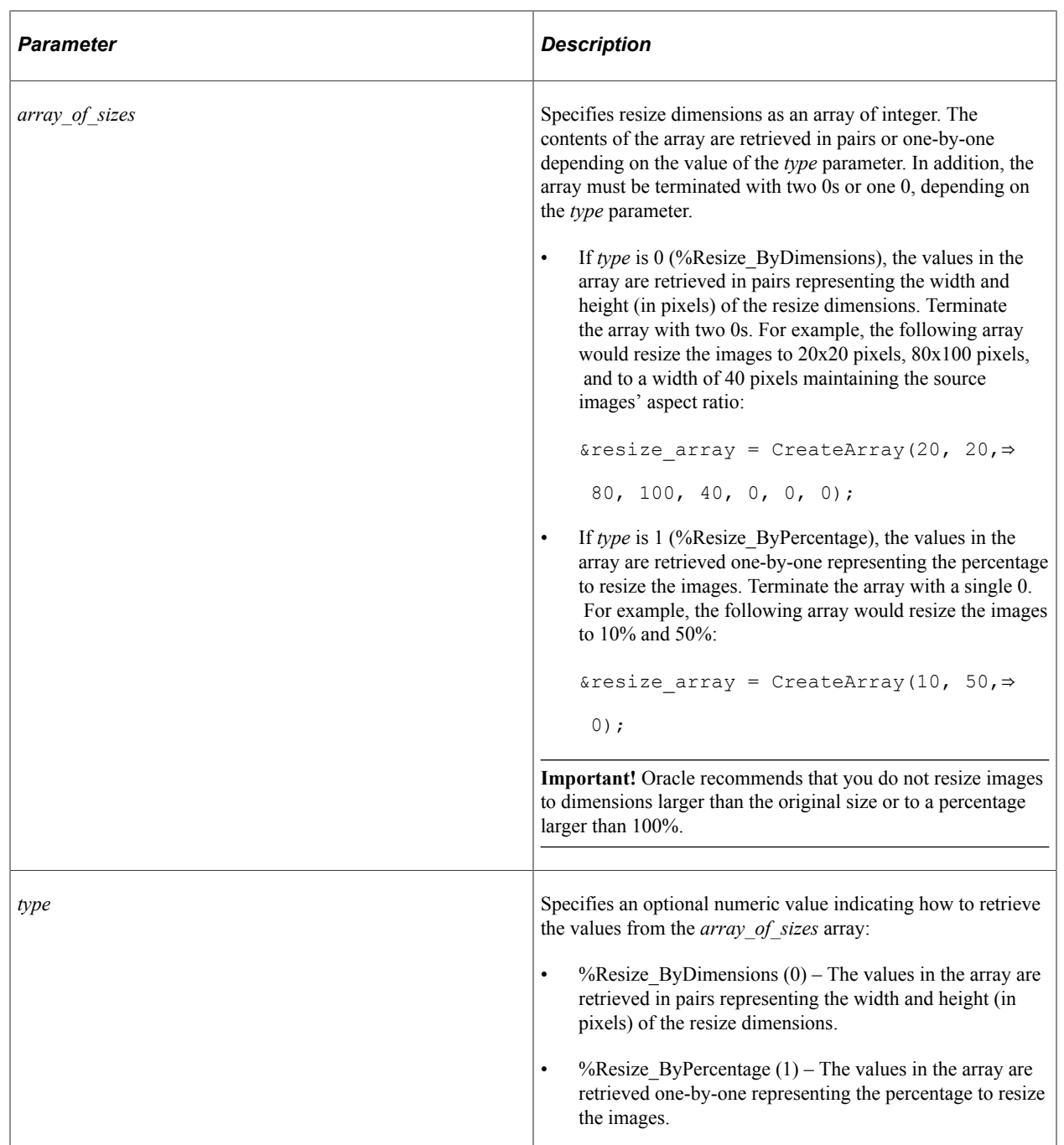

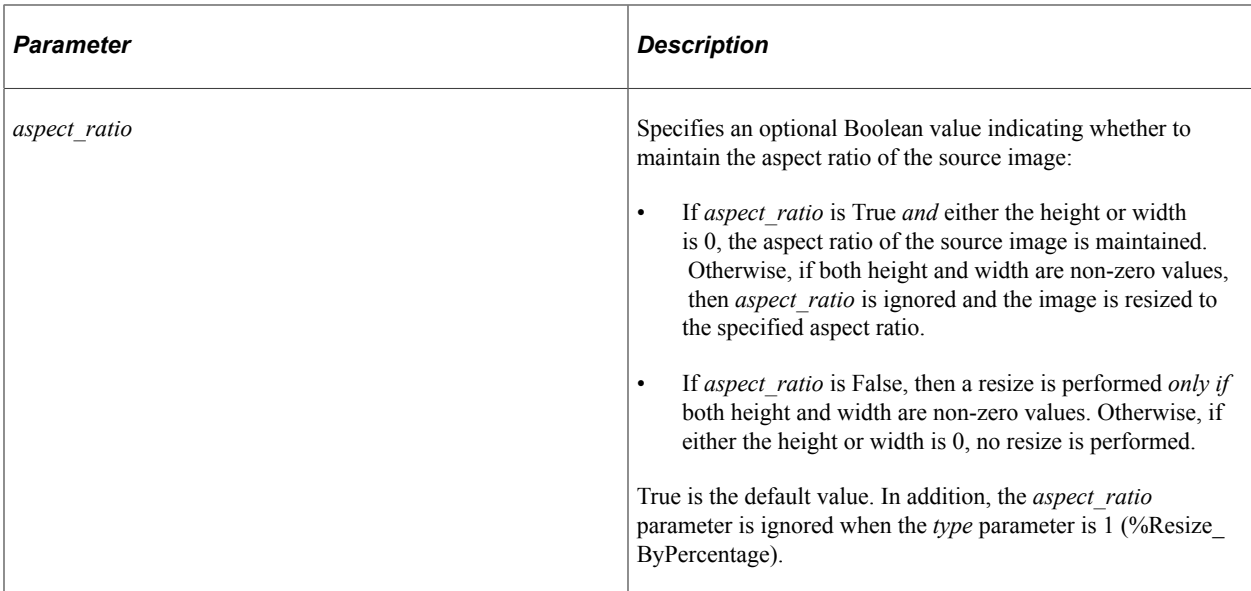

## **Returns**

An Integer value representing the unique identifier for the resize invocation. A negative number indicates that the function terminated with an error.

## **Example**

In the following example, a Resize method is defined to invoke the ResizeImage function. The source and destination URLs are passed into the method and then on to the function invocation. The third input parameter to the method is a group of predefined sizes. These predefined sizes are retrieved from a table and are converted into the &ImgDimensions array, which is the third required input parameter to the ResizeImage function.

```
method Resize
    /+ &SourceImgPath as String, +/
    /+ &DestImagPath as String, +/
    /+ &ImgGroupDefn as String +/
    /+ Returns Number +/
   Local number &retcode;
   Local Rowset &RS1, &RS2;
    Local Record &REC_IMGGROUP, &REC_SIZEDEFN;
  Local string & ImgSizeName;
   Local number &I, &width, &height;
    Local array of number &ImgDimensions;
   \text{AImqDimensional} = \text{CreateArray}(0); &RS1 = CreateRowset(Record.PT_IMG_IMGGROUP);
    &RS1.Fill("where PT_IMG_GROUPNAME = :1", &ImgGroupDefn);
   Local Row &dimrow;
    For &I = 1 To &RS1.ActiveRowCount
       &dimrow = &RS1.GetRow(&I);
       &ImgSizeName = &dimrow.PT_IMG_IMGGROUP.PT_IMG_SIZENAME.Value;
       SQLExec("SELECT PT_IMG_WIDTH, PT_IMG_HEIGHT FROM PS_PT_IMG_SIZEDEFN WHERE PT_⇒
IMG SIZENAME = :1", &ImgSizeName, &width, &height);
       &ImgDimensions.Push(&width);
```

```
 &ImgDimensions.Push(&height);
   End-For;
    If Exact(Left(&SourceImgPath, 4), "URL.") Then
       If Exact(Left(&DestImagPath, 4), "URL.") Then
          &retcode = ResizeImage(@(&SourceImgPath), @(&DestImagPath), &ImgDimensions⇒
);
       Else
          &retcode = ResizeImage(@(&SourceImgPath), &DestImagPath, &ImgDimensions);
       End-If
    Else
       If Exact(Left(&DestImagPath, 4), "URL.") Then
          &retcode = ResizeImage(&SourceImgPath, @(&DestImagPath), &ImgDimensions);
       Else
          &retcode = ResizeImage(&SourceImgPath, &DestImagPath, &ImgDimensions);
       End-If
   End-If;
    Return &retcode;
end-method;
```
## **Related Links**

"Understanding URL Strings Versus URL Objects" (PeopleCode Developer's Guide) "URL Maintenance" (System and Server Administration) "Using Image Manipulation Utilities" (System and Server Administration)

# **ReSubmitPubHeaderXmlDoc**

### **Syntax**

**ReSubmitPubHeaderXmlDoc**(*PubID, PubNode, ChannelName, VersionName*)

## **Description**

Use the ReSubmitPubHeaderXmlDoc function to programmatically resubmit a message instance, as the message instance existed before any transformations were performed, much the same as you can do in the message monitor. This function resubmits the corresponding publication contract header.

**Note:** This function has been deprecated and remains for backward compatibility only. Use the IntBroker class Resubmit method instead.

You may want to use this method after an end user has finished fixing any errors in the message data, and you want to resubmit the message, rerunning the PeopleCode.

The function is only available when the XML message has one of the following statuses:

- Error
- Timeout
- **Edited**
- Canceled
### **Related Links**

"Resubmit" (PeopleCode API Reference)

# **Parameters**

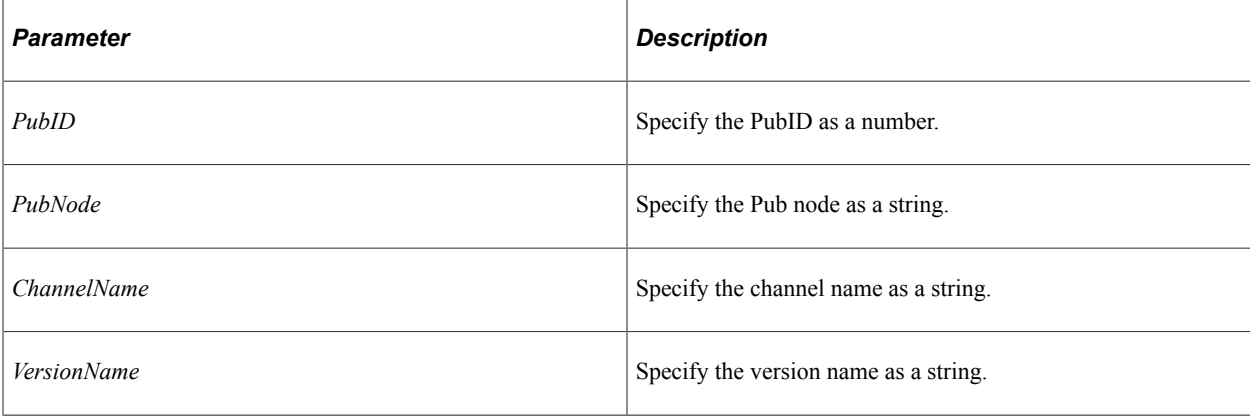

## **Returns**

A Boolean value: True if function completed successfully, False otherwise.

### **Related Links**

[ReSubmitPubXmlDoc](#page-684-0)

# <span id="page-684-0"></span>**ReSubmitPubXmlDoc**

### **Syntax**

```
ReSubmitPubXmlDoc(PubID, PubNode, ChannelName, VersionName, MessageName, SubNode
[, Segment])
```
### **Description**

Use the ReSubmitPubXmlDoc function to programmatically resubmit a message, much the same as you can do in the message monitor.

**Note:** This function has been deprecated and remains for backward compatibility only. Use the IntBroker class Resubmit method instead.

This is the message publication as it exists *after* any transformations have been preformed. This function resubmits the corresponding publication contract.

You may want to use this method after an end user has finished fixing any errors in the message data, and you want to resubmit the message, rerunning the PeopleCode.

The function is only available when the message has one of the following statuses:

- Error
- Timeout
- Edited
- Canceled

# **Related Links**

"Resubmit" (PeopleCode API Reference)

# **Parameters**

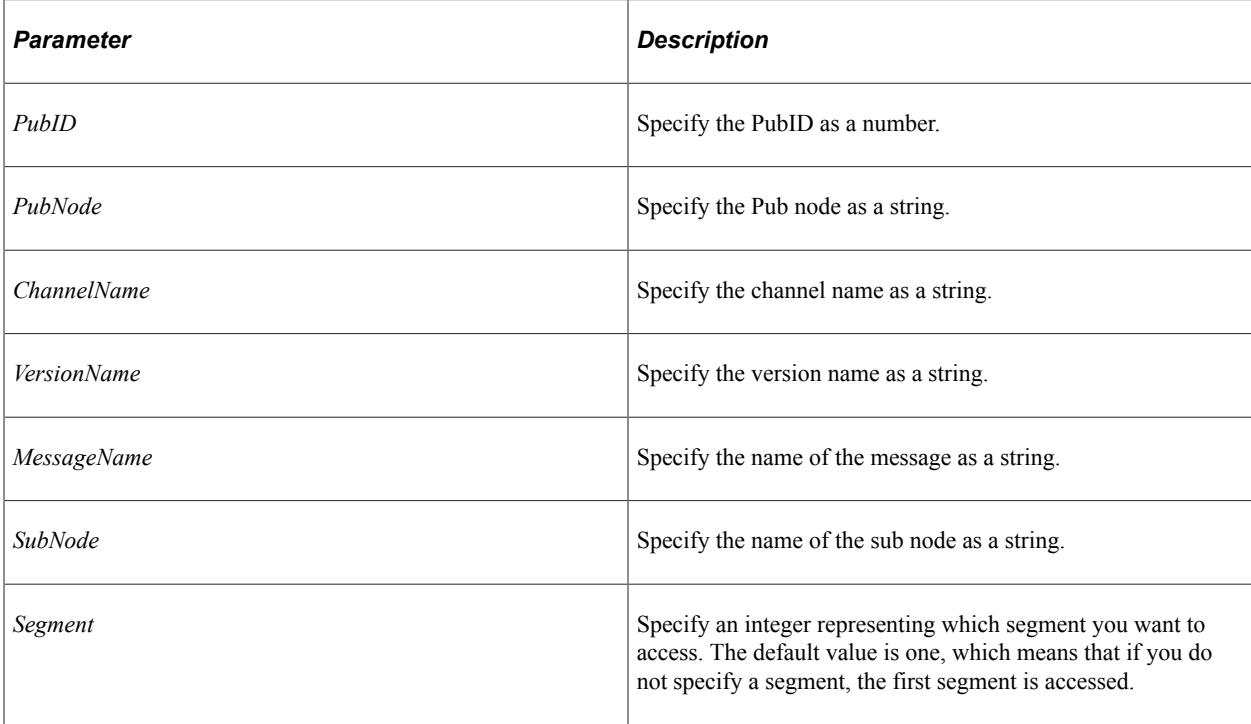

### **Returns**

A Boolean value: True if function completed successfully, False otherwise.

### **Related Links**

[ReSubmitSubXmlDoc](#page-685-0) [ReSubmitPubHeaderXmlDoc](#page-683-0)

# <span id="page-685-0"></span>**ReSubmitSubXmlDoc**

### **Syntax**

**ReSubmitSubXmlDoc**(*PubID, PubNode, ChannelName, VersionName, MessageName*, *SubscriptionName*[, *Segment*])

# **Description**

Use the ReSubmitSubXmlDoc function to programmatically resubmit a message, much the same as you can do in the message monitor. This function resubmits the corresponding subscription contract.

**Note:** This function has been deprecated and remains for backward compatibility only. Use the IntBroker class Resubmit method instead.

You may want to use this method after an end user has finished fixing any errors in the message data, and you want to resubmit the message, rerunning the subscription PeopleCode.

The function is only available when the message has one of the following statuses:

- Error
- Timeout
- Edited
- Canceled

### **Related Links**

"Resubmit" (PeopleCode API Reference)

#### **Parameters**

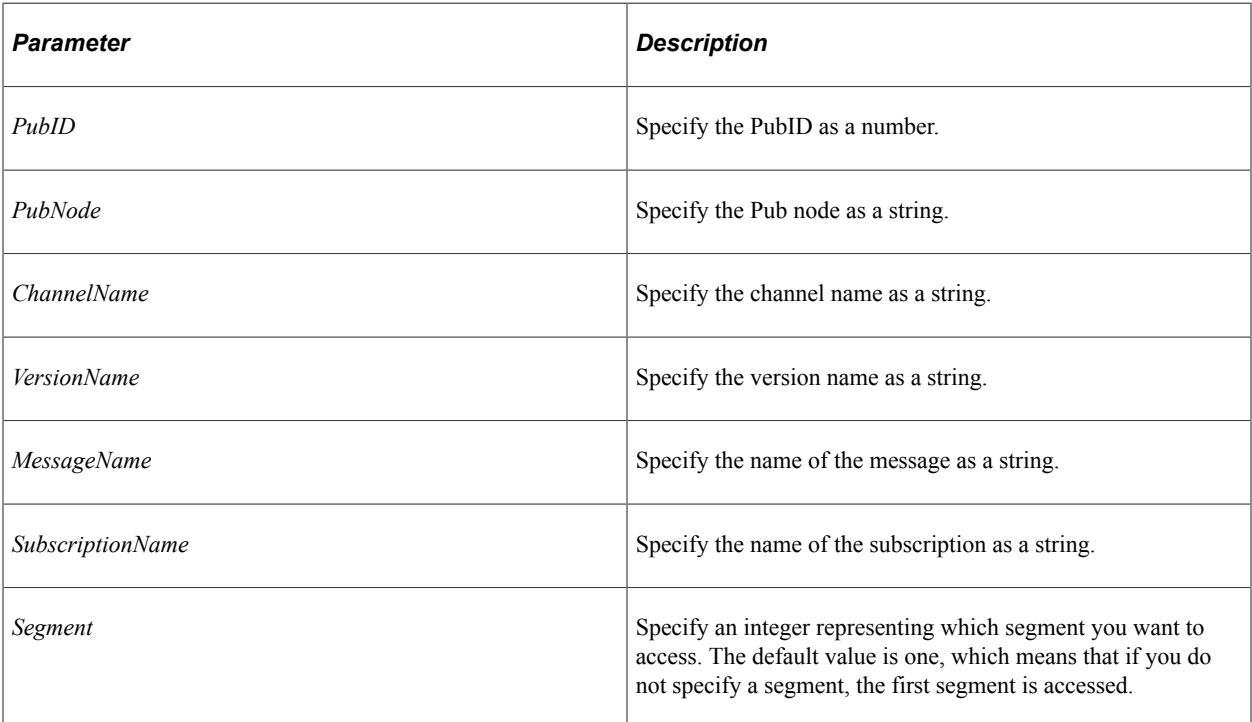

### **Returns**

A Boolean value: True if function completed successfully, False otherwise.

**Related Links** [ReSubmitPubHeaderXmlDoc](#page-683-0) [ReSubmitPubXmlDoc](#page-684-0)

# **Return**

## **Syntax**

```
Return [expression]
```
### **Description**

Use the Return function to return from the currently active function or method; the flow of execution continues from the point where the function was called.

If the function or method returns a result, that is, if a return value is specified in the Returns clause of the function or method definition, *expression* specifies the value to pass back to the caller and must be included. If the function or method does not return a result, the *expression* is not allowed. If Return appears in a main program, it acts the same as the Exit function.

# **Example**

In the example a Boolean return value is specified in the Returns clause of the Function statement. The Return statement returns a True or False value to the calling routine, based on the contents of &UPDATEOK.

```
Function run status upd(&PROCESS INSTANCE, &RUN STATUS) Returns Boolean;
   &UPDATEOK = SQLExec( ) ("update PS_PRCS_RQST set run_status = :1 where process_i⇒
nstance = :2", &RUN_STATUS, &PROCESS_INSTANCE);
   If &UPDATEOK Then
      Return True;
   Else
      Return False;
   End-If;
End-Function;
```
# **Related Links**

[Function](#page-346-0) **[Exit](#page-325-0)** "method" (PeopleCode API Reference)

# **Returns**

# **Description**

Use the Returns keyword in function definitions and in method declarations and definitions.

### **Related Links**

[Function](#page-346-0) "class" (PeopleCode API Reference) "method" (PeopleCode API Reference)

# **ReturnToServer**

# **Syntax**

**ReturnToServer**({**True** | **False** | *&NODE\_ARRAY*, | *&Message*})

# **Description**

Use the ReturnToServer function to return a value from a PeopleCode messaging program to the publication or subscription server.

**Note:** ReturnToServer is a special case of a built-in function that's no longer supported. The deprecated handler for OnRequest subscriptions cannot be upgraded. ReturnToServer can only be used in an OnRequest event fired using the deprecated handler. This means that ReturnToServer no longer works and is not valid in any case other than when the code has already been written and used in a deprecated handler.

You would use this in either your publication or subscription routing code, to either return an array of nodes that the message should be published to, or to do error processing (return False if entire message wasn't received.)

What is returned depends on where the PeopleCode program is called from.

From OnRoute Publication:

- True: All nodes the message was published to are returned.
- False: No nodes are returned (generally used with error checking).
- &NODE\_ARRAY: The nodes specified in the array are returned.
- &Message: Return a response message. This must be an already instantiated message object.

**Note:** You can return XmlDoc objects as responses. Only homogeneous type transactions are supported, that is, you can only return an XmlDoc object as a response *if and only if* an XmlDoc object was used in the request. Similarly, you can only return a Message object if and only if a Message object was used in the request.

From OnRoute Subscription:

- True: The subscription node is returned.
- False: No node is returned. This is generally used with error checking.

#### **Parameters**

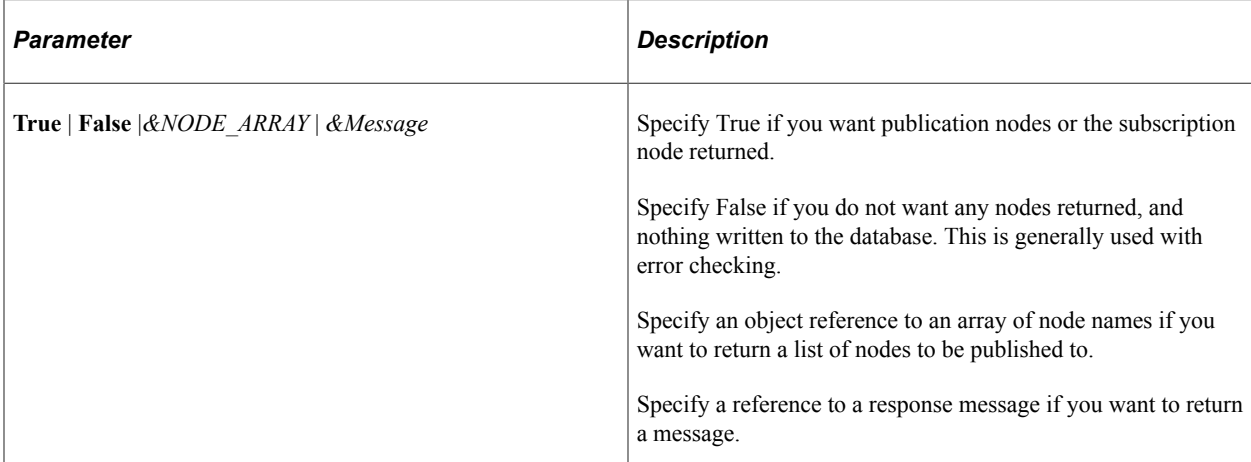

#### **Returns**

None.

#### **Example**

The following is an example of a publication routing rule, which would be in the OnRoutePublication. It is used to create publication contracts.

```
local message &MSG;
local array &NODE_ARRAY;
&MSG = GetMessage();
&EMPLID = &MSG.GetRowset()(1).QA_INVEST_HDR.EMPLID.Value;
&SELECT SQL = CreateSQL("select PUBNODE from PS EMPLID NODE where EMPLID = :1", &EM⇒
PLID);
\& NODE ARRAY = CreateArray();
While &SELECT_SQL.Fetch(&PUBNODE)
   &NODE_ARRAY.Push(&PUBNODE);
End-Whil\overline{e};
ReturnToServer(&NODE_ARRAY);
```
The following is an example of a subscription routing rule, which would be placed in the OnRouteSubscribe event:

```
local message &MSG;
&MSG = GetMessage();
&BUSINESS_UNIT = &MSG.GetRowset()(1).PO_HDR.BUSINESS_UNIT.Value;
SQLExec("Select BUSINESS UNIT From PS BUSINESS UNIT where BUSINESS UNIT = :1", &BUSI\RightarrowNESS_UNIT, &FOUND);
If all(&FOUND) Then
    ReturnToServer(True);
Else
   ReturnToServer(False);
End-if;
```
The following is a basic example of using an XmlDoc object:

Local XmlDoc &xmldoc; . . .

```
/* build xmldoc */
. \cdot \cdotReturnToServer(&xmldoc);
```
# **Related Links**

"Understanding XmlDoc Classes" (PeopleCode API Reference) "Understanding Managing Messages" (Integration Broker)

# **ReValidateNRXmlDoc**

# **Syntax**

**ReValidateNRXmlDoc**(*NRID*, *EntityName*)

## **Description**

Use the ReValidateNRXmlDoc function to revalidate a non-repudiation XML message. After a document has been signed and validated, you can use this function to verify it was delivered or received by the system calling the function. This function is primarily used by the Message Monitor.

## **Parameters**

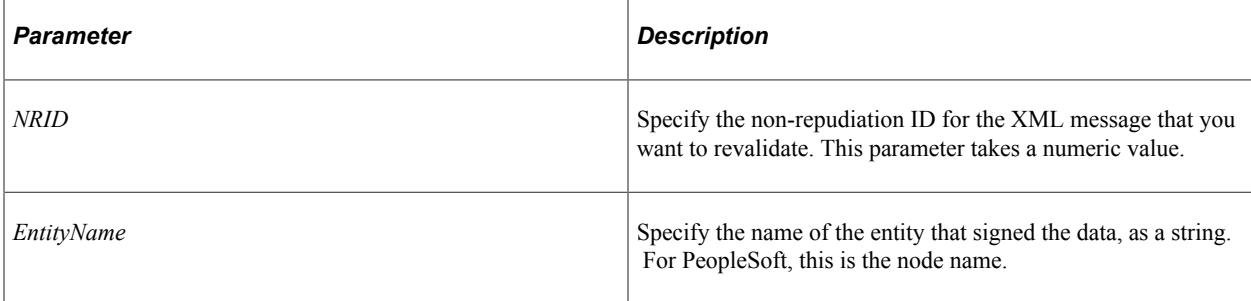

# **Returns**

A Boolean value: True if message is revalidated, False otherwise.

### **Related Links**

**[GetNRXmlDoc](#page-455-0)** "Understanding XmlDoc Classes" (PeopleCode API Reference)

# **RevalidatePassword**

### **Syntax**

**RevalidatePassword**()

# **Description**

Use the RevalidatePassword function to revalidate the password that the current user used to sign onto the PeopleSoft application.

**Note:** In certain scenarios such as LDAP authentication and depending on the implementation, the user ID used for sign-in might differ from the operator ID of user profile in effect after sign-in. RevalidatePassword automatically accounts for this and requests revalidation based on the sign-in ID.

This function displays a window similar to the following prompting the user for the same password that the user signed onto the PeopleSoft application:

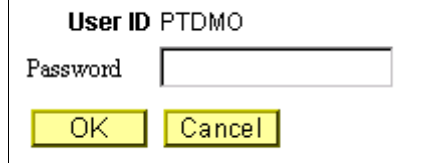

# **Restrictions on Use in PeopleCode Events**

Control does not return to the line after RevalidatePassword until after the user has filled in a value or pressed ENTER. This interruption of processing makes RevalidatePassword a "think-time" function which means that it shouldn't be used in any of the following PeopleCode events:

- SavePreChange.
- Workflow.
- RowSelect.
- SavePostChange.
- Any PeopleCode event that fires as a result of a ScrollSelect (or one of its relatives) function calls, or a Select (or one of its relatives) Rowset class method.

See "Think-Time Functions" (PeopleCode Developer's Guide).

# **Restrictions on Use in Signon PeopleCode**

RevalidatePassword does *not* work in Signon PeopleCode. If you use this function in Signon PeopleCode, you create an infinite loop.

### **Returns**

Returns a numeric value or a constant: you can check for either.

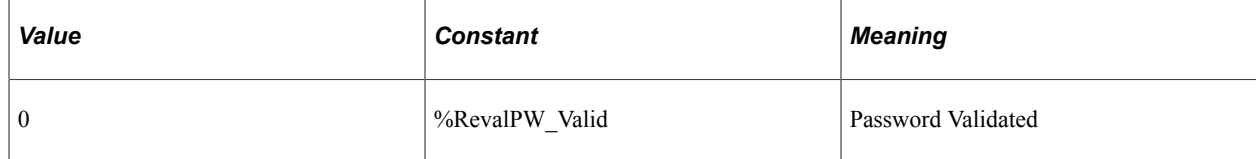

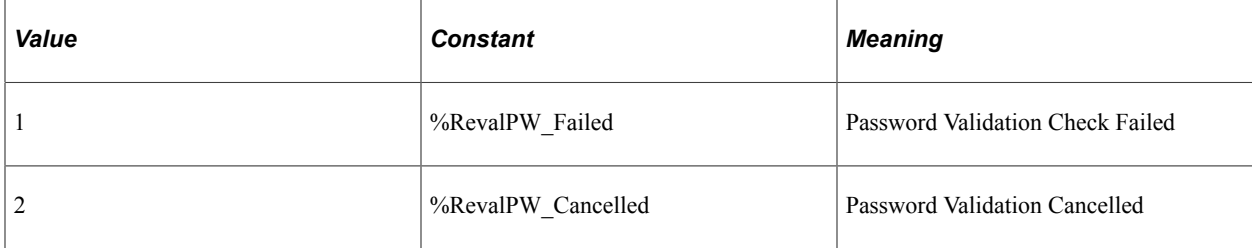

# **Example**

RevalidatePassword is commonly used in the SaveEdit PeopleCode to verify that the user entering the data is the same as the one who signed onto the PeopleSoft application.

```
&TESTOP = RevalidatePassword();
Evaluate &TESTOP
    /* Password does not match the current user's password */
When 1
   Error MsgGet(48, 18, "Message not found: This password does not match the curren⇒
t value.");
   Break;
End-Evaluate;
```
# **Right**

# **Syntax**

**Right**(*str* [, *num\_chars*])

# **Description**

Use the Right function to return a specified number of characters from the right side of a string. The function is useful if, for example, you want to get the last set of characters in a zip code or other fixedlength identification string. If the string contains Unicode non-BMP characters, each code unit of the surrogate pair is counted as a separate character and care should be taken not to split the surrogate pair.

# **Parameters**

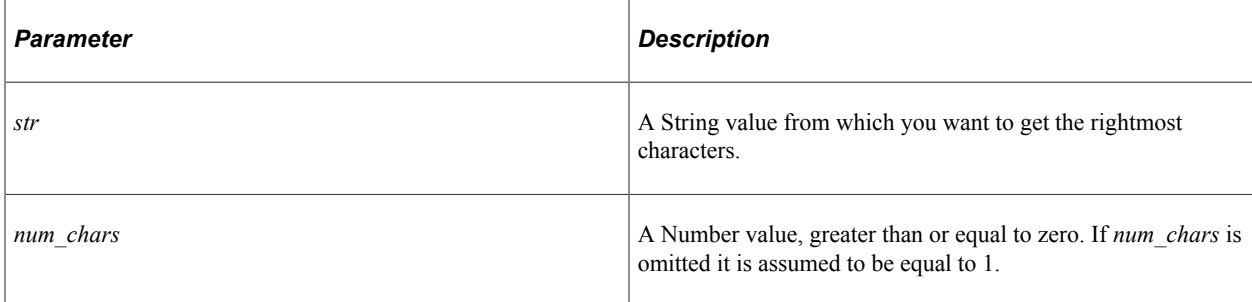

# **Returns**

Returns a String value equal to the rightmost *num\_chars* character(s) in *str*.

### **Example**

If &ZIP is equal to "90210-4455", the following example sets &SUFFIX to "4455":

 $\&$ SUFFIX = Right( $&$ ZIP, 4)

#### **Related Links**

[Left](#page-579-0)

# **Round**

### **Syntax**

```
Round(dec, precision)
```
### **Description**

Use the Round function to round a decimal number to a specified precision.

### **Parameters**

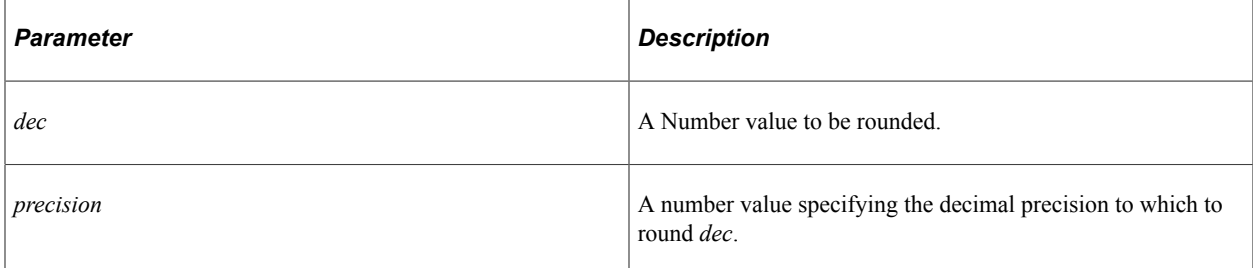

### **Returns**

Returns a Number value equal to *dec* rounded up to *precision* decimal places.

## **Example**

The following examples set the value of &TMP to 2.2, 9, then 24.09:

```
\text{\&TMP} = \text{Round}(2.15,1);\text{\&TMP} = \text{Round}(8.789, 0);\text{\&TMP} = \text{Round}(24.09372, 2);
```
#### **Related Links**

[Int](#page-530-0) [Mod](#page-610-0) [Truncate](#page-836-0)

# **RoundCurrency**

# **Syntax**

```
RoundCurrency(amt, currency_cd, effdt)
```
# **Description**

Different currencies are represented at different decimal precessions. The RoundCurrency function is a rounding function that takes currency precision into account, using a value stored in the CURRENCY\_CD\_TBL PeopleTools table.

## **Parameters**

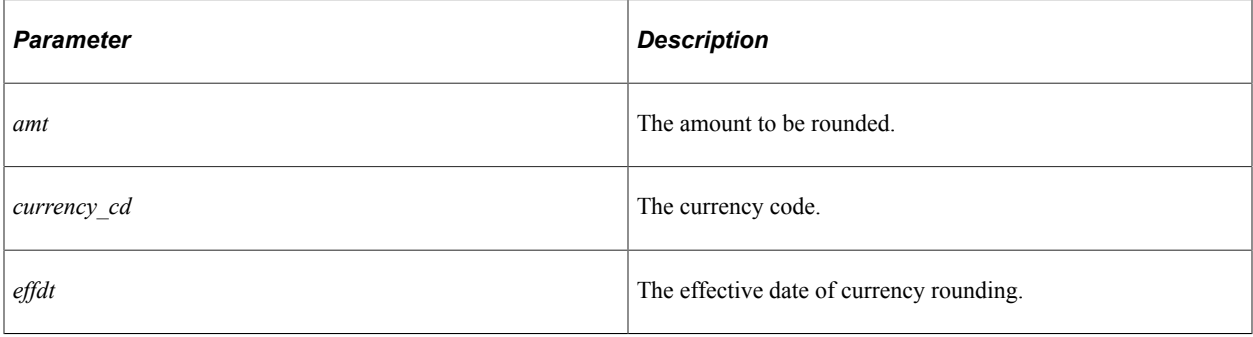

## **Returns**

Returns a Number value equal to *amt* rounded to the currency precision for *currency\_cd*.

# **Example**

The following example rounds 12.567 to 12.57, using the appropriate currency precision for US Dollars ("USD"):

 $&$ RESULT = RoundCurrency(12.567, "USD", EFFDT);

# **Related Links**

"Understanding Currency-Specific Settings" (Global Technology)

# <span id="page-694-0"></span>**RowFlush**

# **Syntax**

**RowFlush**(s*crollpath, target\_row*)

Where *scrollpath* is:

[**RECORD.***level1\_recname*, *level1\_row*, [**RECORD.***level2\_recname*, *level2\_row*, ] **RECORD**.⇒

*target\_recname*

To prevent ambiguous references, you can use **SCROLL.** *scrollname*, where *scrollname* is the same as the scroll level's primary record name.

## **Description**

Use the RowFlush function to remove a specific row from a page scroll and from the component buffer.

**Note:** This function remains for backward compatibility only. Use the FlushRow rowset method instead.

Rows that are flushed are not deleted from the database.

RowFlush is a specialized and rarely used function. In most situations, you will want to use DeleteRow to remove a row from the component buffer and remove it from the database as well when the component is saved.

### **Related Links**

"FlushRow" (PeopleCode API Reference)

"Understanding Data Buffer Access" (PeopleCode Developer's Guide)

"Specifying Data with References Using Scroll Path Syntax and Dot Notation" (PeopleCode Developer's Guide)

## **Parameters**

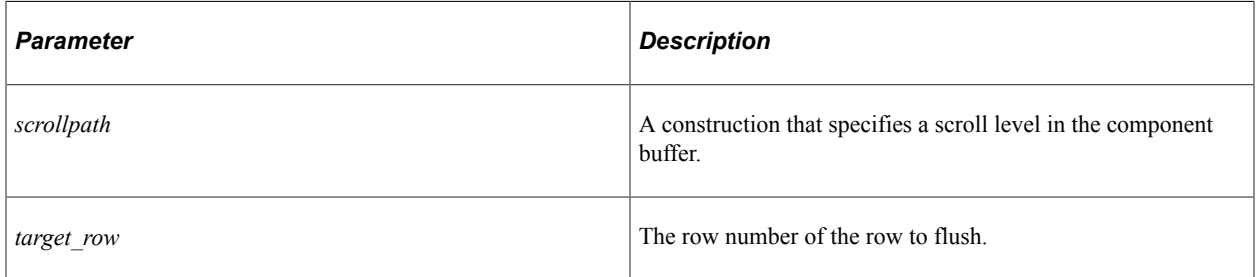

### **Returns**

None.

# **Example**

The following example flushes a row in a view from the component buffer:

RowFlush(RECORD.BNK RCN DTL VW, &ROW1);

### **Related Links** [ScrollFlush](#page-703-0)

[DeleteRow](#page-252-0)

# <span id="page-696-0"></span>**RowScrollSelect**

## **Syntax**

```
RowScrollSelect(levelnum, scrollpath, Record.sel_recname [, sqlstr [, bindvars]]
[, turbo])
```
Where *scrollpath* is:

```
[Record.level1_recname, level1_row, [Record.level2_recname, level2_row, ]
Record.target_recname
```
and where *bindvars* is an arbitrary-length list of bind variables in the form:

*bindvar1* [, *bindvar2*]. . .

To prevent ambiguous references, you can use **Scroll.** *scrollname*, where *scrollname* is the same as the scroll level's primary record name.

## **Description**

The RowScrollSelect is similar to ScrollSelect except that it reads data from the select record into a scroll under a specific parent row, rather than automatically distributing the selected rows under the correct parent rows throughout the buffer.

**Note:** This function remains for backward compatibility only. Use the Select rowset method instead.

You must use the WHERE clause in the SQL string to ensure that only rows that match the parent row are read into the scroll from the select record. Otherwise, all rows are read in under the specified parent row.

### **Related Links**

**[ScrollSelect](#page-704-0)** 

"Select" (PeopleCode API Reference)

"Specifying Data with References Using Scroll Path Syntax and Dot Notation" (PeopleCode Developer's Guide)

#### **Parameters**

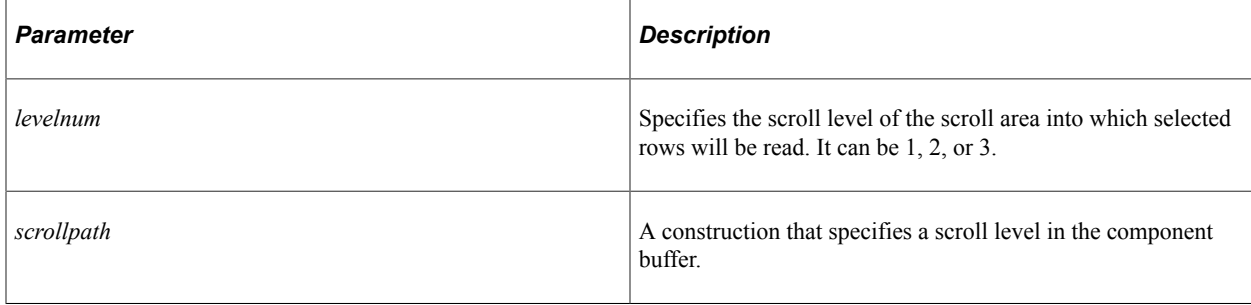

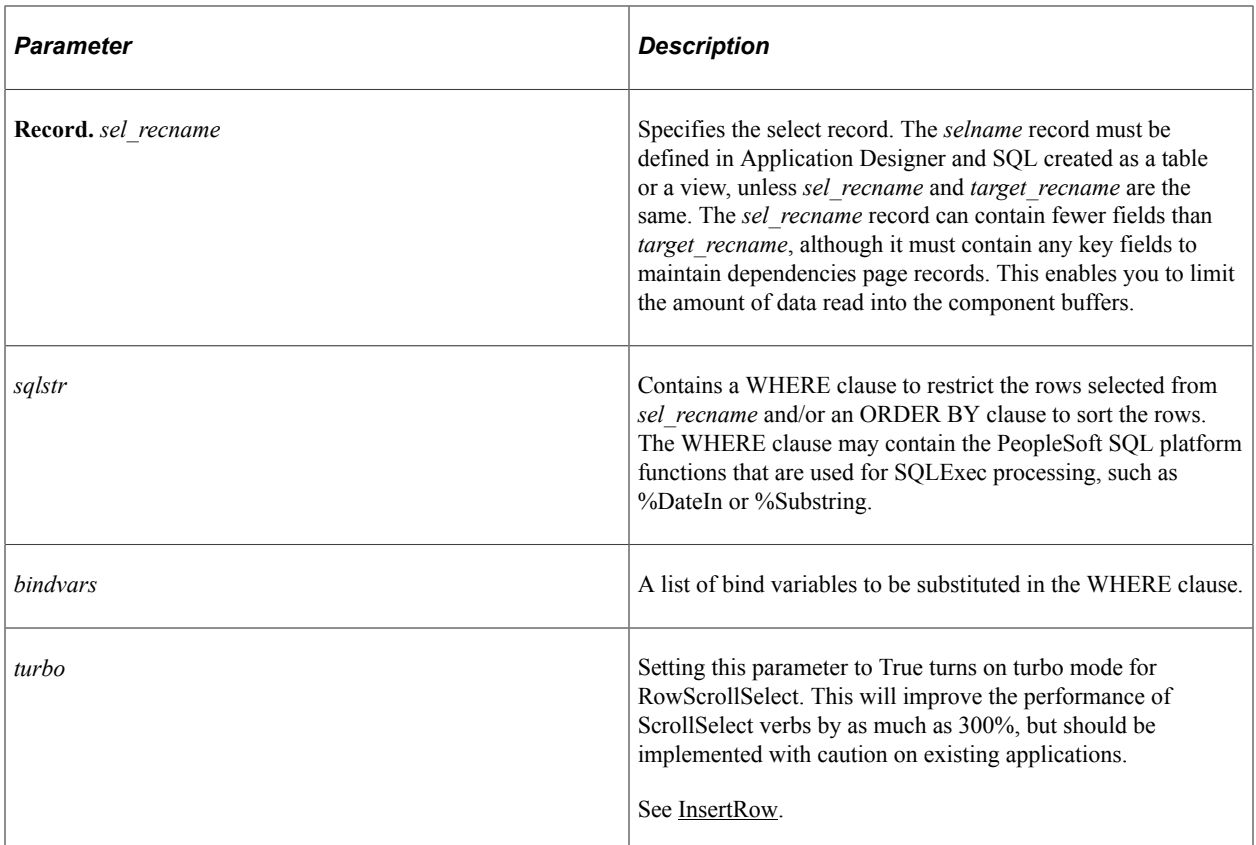

#### **Returns**

The number of rows read (optional.) This counts only lines read into the specified scroll. It does not include any additional rows read into autoselect child scrolls of the scroll.

### **Example**

Here is an example of RowScrollSelect using bind variables:

```
If All(QTY_PICKED) Then
   & LEVEL1ROW = CurrentRowNumber(1);
    &LEVEL2ROW = CurrentRowNumber(2);
    &ORDER_INT_LINE_NO = FetchValue(Record.SHIP_SUM_INV_VW, &LEVEL1ROW,
 ORDER_INT_LINE_NO, &LEVEL2ROW);
 &INV_ITEM_ID = FetchValue(Record.SHIP_SUM_INV_VW, &LEVEL1ROW,
   INV TTEM ID, &LEVEL2ROW);
   \&Q\overline{Y} = R\overline{o}wScrollSelect(3, Record.SHIP_SUM_INV_VW, CurrentRowNumber(1),
 RECORD.SHIP_DTL_INV_VW, CurrentRowNumber(2), Record.DEMAND_LOC_INV,
 RECORD.DEMAND_LOC_INV, "WHERE BUSINESS_UNIT = :1 AND ORDER_NO = :2
 AND DEMAND_SOURCE = :3 AND SOURCE_BUS_UNIT = :4
    AND ORDER \overline{I}NT LINE NO = :5 AND SCHED \overline{L}INE NO = :6 AND INV ITEM ID = :7
    AND DEMAND LINE NO = :8", SHIP HDR INV.BUSINESS UNIT, ORDER NO, DEMAND SOURCE,
    SOURCE BUS UNIT, ORDER INT LINE NO, SCHED LINE NO, INV ITEM ID, DEMAND LINE NO, \Rightarrow
```
 True); End-If;

#### **Related Links**

[RowScrollSelectNew](#page-698-0) [ScrollSelect](#page-704-0)

[ScrollSelectNew](#page-707-0) **[ScrollFlush](#page-703-0)** [SQLExec](#page-778-0)

# <span id="page-698-0"></span>**RowScrollSelectNew**

## **Syntax**

```
RowScrollSelectNew(levelnum, scrollpath, RECORD.sel_recname, [sqlstr [, bindvars]] ⇒
```
[, *turbo*])

Where *scrollpath* is:

```
[Record.level1_recname, level1_row, [Record.level2_recname, level2_row, ]
Record.target_recname
```
where *bindvars* is an arbitrary-length list of bind variables in the form:

*binvar1* [, *bindvar2*]. . .

To prevent ambiguous references, you can use **Scroll.** *scrollname*, where *scrollname* is the same as the scroll level's primary record name.

## **Description**

The RowScrollSelectNew function is similar to RowScrollSelect, except that all rows read into the work scroll are marked *new* so they are automatically inserted into the database at Save time.

**Note:** This function remains for backward compatibility only. Use the SelectNew rowset method instead.

This capability can be used, for example, to insert new rows into the database by selecting data using a view of columns from another database tables.

#### **Related Links**

[RowScrollSelect](#page-696-0)

"SelectNew" (PeopleCode API Reference)

"Specifying Data with References Using Scroll Path Syntax and Dot Notation" (PeopleCode Developer's Guide)

### **Parameters**

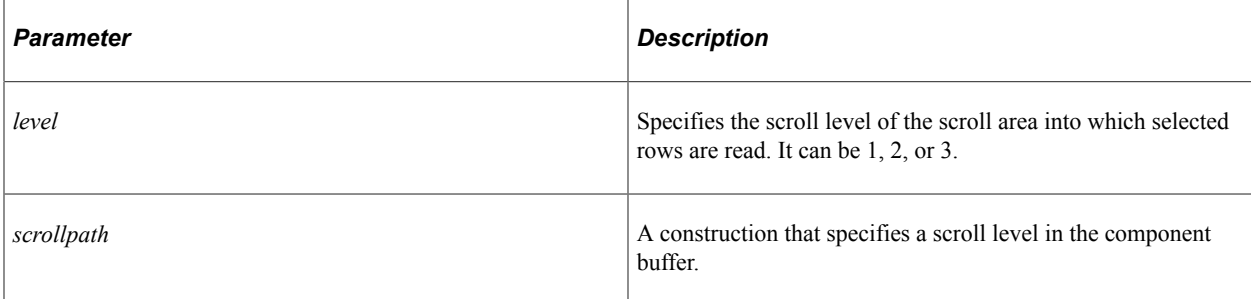

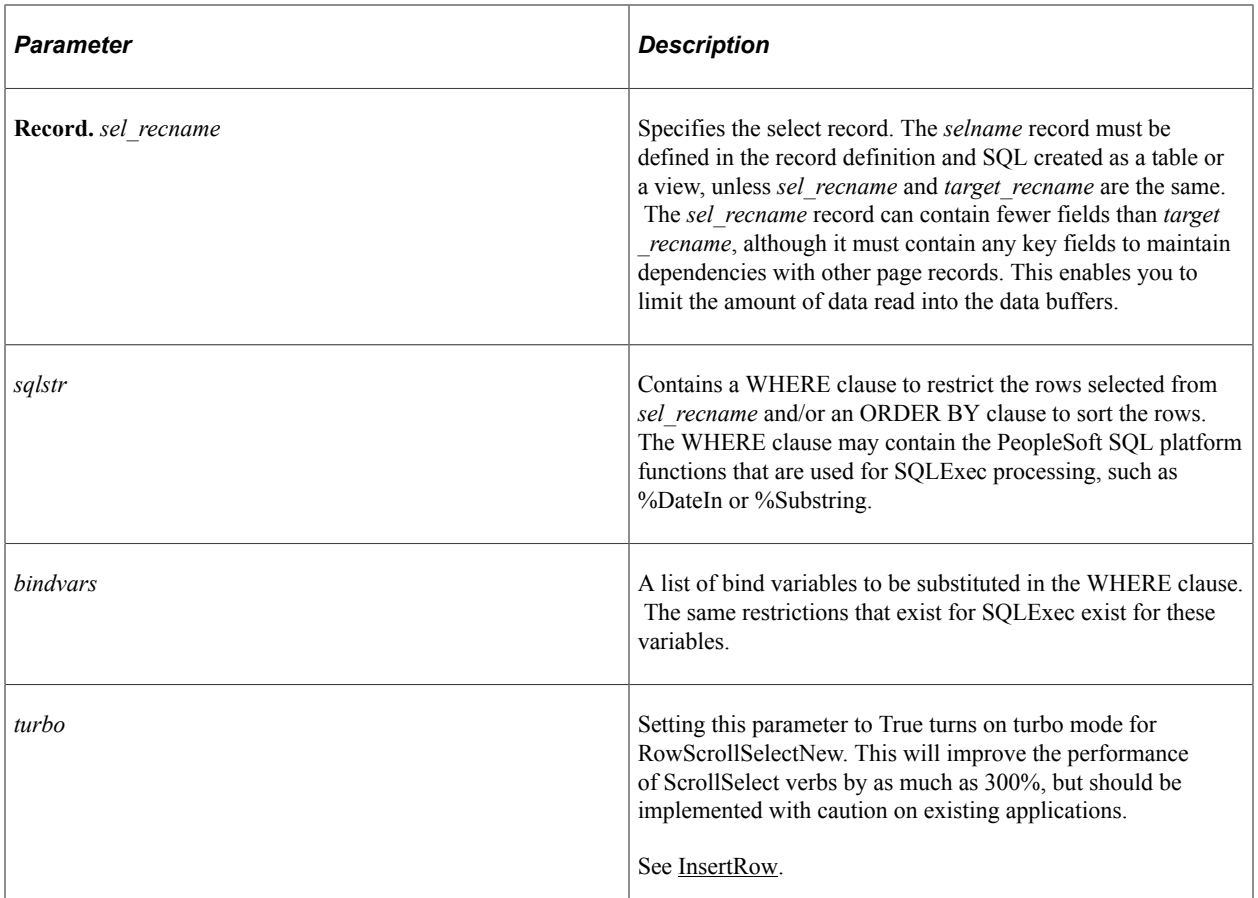

#### **Returns**

The number of rows read (optional.) This counts only lines read into the specified scroll. It does not include any additional rows read into autoselect child scrolls of the scroll.

### **Example**

The following example reads rows into the level 2 scroll and marks the rows as new:

```
&QTY = RowScrollSelectNew(2, Record.BI_LINE_VW, &ROW1, Record.BI_LINE_DST, Record.B⇒
I_LINE_DST, "where business_unit = :1 and invoice = :2 and line_seq_num = :3", BI_H⇒
DR.BUSINESS_UNIT, BI_HDR.INVOICE, &CURR_LINE_SEQ);
```
### **Related Links**

[RowScrollSelect](#page-696-0) [ScrollSelect](#page-704-0) [ScrollSelectNew](#page-707-0) **[ScrollFlush](#page-703-0)** [SQLExec](#page-778-0)

# **RTrim**

# **Syntax**

```
RTrim(string[, trim_string])
```
# **Description**

Use the RTrim function to remove characters, usually trailing blanks, from the right of a string.

If you need to trim a quotation mark, you need to escape it with a single ". For example

 $\&$  TRIMMED = RTrim( $\&$ NAME, """");

## **Parameters**

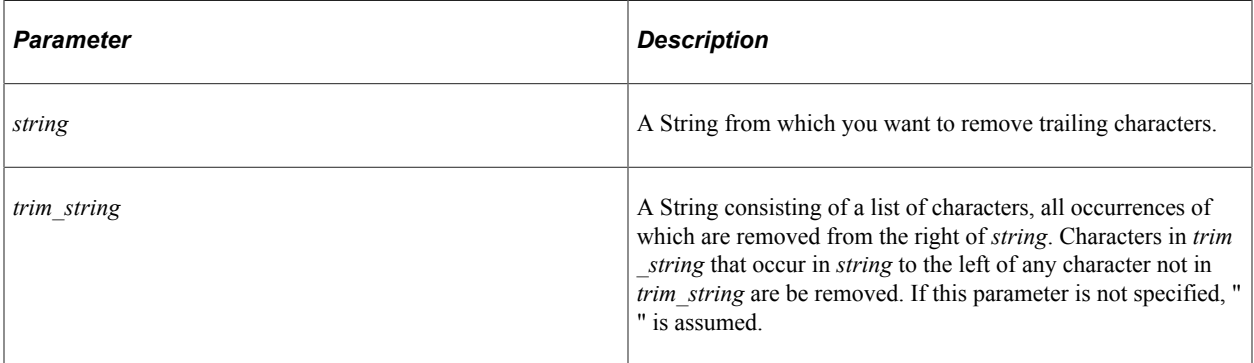

# **Returns**

Returns a String formed by deleting, from the end of *source\_str*, all occurrences of each character specified in *trim\_str*.

# **Example**

The following example removes trailing blanks from &NAME and places the results in &TRIMMED:

```
\&TRIMMED = RTrim(\&NAME);
```
The following example removes trailing punctuation marks from REC.INP and places the results in &TRIMMED:

```
&\text{TRIMMED} = RTrim(REC.\text{INP}, ".,;;!?");
```
# **Related Links**

[LTrim](#page-587-0)

# **PeopleCode Built-in Functions and Language Constructs: S**

The PeopleCode built-In functions and language constructs beginning with the letter S are listed in alphabetical order within this topic.

# **Related Links**

[Typographical Conventions](#page-23-0)

# **SamRefreshView**

### **Syntax**

**SamRefreshView**(*matview\_name*, *override\_complete\_refresh*)

### **Description**

Use the SamRefreshView function to refresh a materialized view based on its properties, such as Refresh Status, Refresh Mode, and Refresh Method.

- If refresh status is set to 1 and refresh mode is set to ON DEMAND, then it will be a first refresh or complete refresh based on the refresh method property of the view.
- If refresh status is set to 2 and the override complete refresh parameter is set to true, the materialized view is refreshed. If the override complete refresh parameter is set to false, the materialized view is not refreshed.
- In all other cases, a complete refresh is performed if the override complete refresh parameter is set to true. If set to false, a complete refresh is not performed on the materialized view.

**Note:** On the MSS platform, the SamRefreshView function refreshes the summary table or indexed view. On the DB2 platform, the function refreshes the materialized query table (MQT).

#### **Parameters**

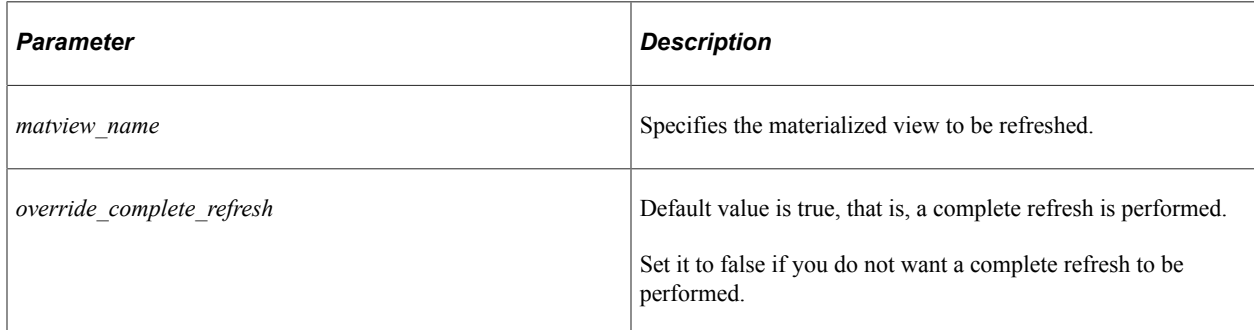

# **Example**

This example refreshes a materialized view:

```
/*Refresh a materialized view named MATVIEW1*/
SamRefreshView("MATVIEW1");
```

```
/*Refresh a materialized view named MATVIEW1 but do not perform complete refresh*/
SamRefreshView("MATVIEW1", false);
```
# **ScanFile**

# **Syntax**

**ScanFile**(*filepath*, *path\_type*)

# **Description**

Use the ScanFile function to scan a file on the application server. This function reads the file and sends the data to the virus scan engine.

# **Parameters**

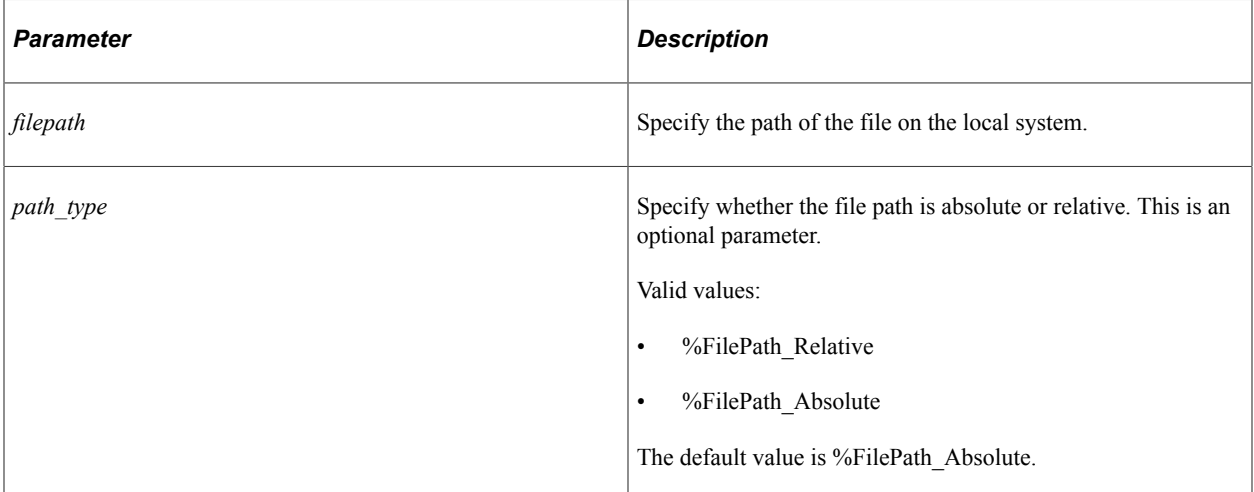

# **Returns**

An integer indicating the status of the file: 0 for clean file; non-zero value for infected or other statuses.

You can check for numeric or constant value.

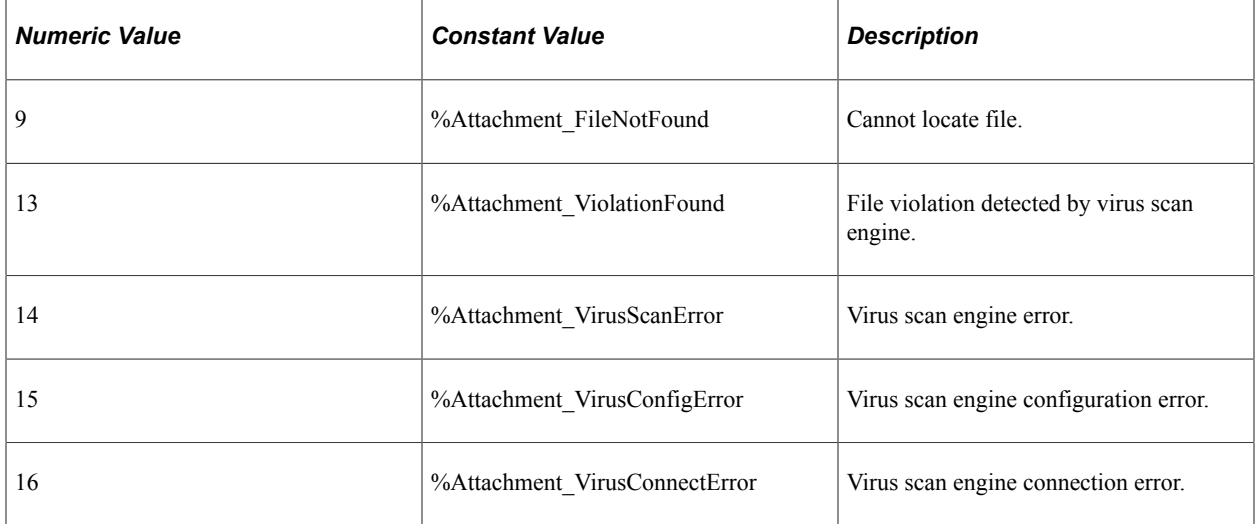

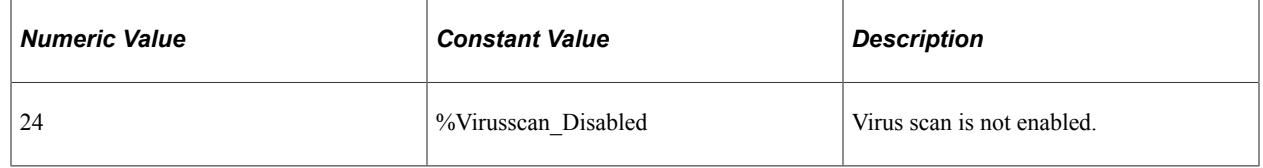

#### **Example**

&nRetcode= ScanFile("C:\Inline\example.pdf");

```
/*Following example uses relative path*/
&nRetcode= ScanFile("docs\example_scan.pdf",%FilePath_Relative);
```
#### **Related Links**

"Enabling Virus Scanning for Application Servers" (Security Administration)

# **ScheduleProcess**

#### **Syntax**

```
ScheduleProcess(process_type, process_name [, run_location] [, run_cntl_id]
[, process_instance] [, run_dttm] [, recurrence_name] [, server_name])
```
#### **Description**

Use the ScheduleProcess function to schedule a process or job, writing a row of data to the Process Request table (PSPRCSRQST).

**Note:** This function is no longer supported. Use the CreateProcessRequest function instead.

#### **Related Links**

[CreateProcessRequest](#page-197-0)

# <span id="page-703-0"></span>**ScrollFlush**

#### **Syntax**

**ScrollFlush**(*scrollpath*)

Where *scrollpath* is:

[**RECORD.***level1\_recname*, *level1\_row*, [**RECORD.***level2\_recname*, *level2\_row*, ]**RECORD**.*ta*⇒

*rget\_recname*

To prevent ambiguous references, you can use **SCROLL.** *scrollname,* where *scrollname* is the same as the scroll level's primary record name.

#### **Description**

Use the ScrollFlush function to remove all rows inside the target scroll area and frees its associated buffer.

**Note:** This function remains for backward compatibility only. Use the Flush rowset method instead.

Rows that are flushed are not deleted from the database. This function is often used to clear a work scroll before a call to ScrollSelect.

### **Related Links**

"Flush" (PeopleCode API Reference)

"Understanding Data Buffer Access" (PeopleCode Developer's Guide)

"Specifying Data with References Using Scroll Path Syntax and Dot Notation" (PeopleCode Developer's Guide)

#### **Parameters**

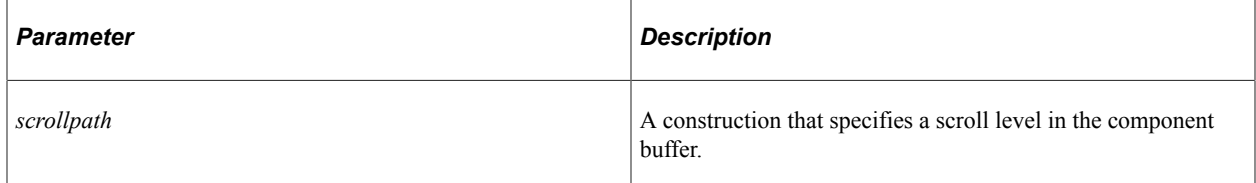

## **Returns**

None.

## **Example**

The following example clears the level-one scroll then fills the level-one and level-two scrolls.

```
/* Throw away all rows */ScrollFlush(RECORD.DBFIELD VW);
/* Fill in new values */
&FIELDSEL = "where FIELDNAME like '" | FIELDNAME | "%'";
&ORDERBY = " order by FIELDNAME";
ScrollSelect(1, RECORD.DBFIELD VW, RECORD.DBFIELD VW, &FIELDSEL | &ORDERBY);
ScrollSelect(2, RECORD.DBFIELD VW, RECORD.DBFIELD LANG VW, RECORD.DBFIELD LANG VW, ⇒
& FIELDSEL | " and LANGUAGE CD = :1" | & ORDERBY, DBFIELD SRCH.LANGUAGE CD);
```
#### **Related Links**

[RowFlush](#page-694-0) [RowScrollSelect](#page-696-0) [RowScrollSelectNew](#page-698-0) **[ScrollSelect](#page-704-0)** [ScrollSelectNew](#page-707-0)

# <span id="page-704-0"></span>**ScrollSelect**

### **Syntax**

```
ScrollSelect(levelnum, [Record.level1_recname, [Record.level2_recname,]]
Record.target_recname, Record.sel_recname [, sqlstr [, bindvars]] [, turbo])
```
where *bindvars* is an arbitrary-length list of bind variables in the form:

*bindvar1* [, *bindvar2*]. . .

### **Description**

The ScrollSelect function, like the related ScrollSelect functions (ScrollSelectNew, RowScrollSelect, and RowScrollSelectNew) reads data from database tables or views into a scroll area on the active page.

**Note:** This function remains for backward compatibility only. Use the Select rowset class method instead.

See "Select" (PeopleCode API Reference).

## **Using ScrollSelect**

ScrollSelect automatically places child rows in the target scroll area under the correct parent row in the next highest scroll area. If it cannot match a child row to a parent row an error occurs.

ScrollSelect selects rows from a table or view and adds the rows to a scroll area of a page. Let's call the record definition of the table or view that it selects from the *select record*; and let's call the record definition normally referenced by the scroll area (as specified in the page definition) the *default scroll record*. The select record can be the same as the default scroll record, or it can be a different record definition that has compatible fields with the default scroll record. If you define a select record that differs from the default scroll record, you can restrict the number of fields that are loaded into the component buffers by including only the fields that you actually need.

ScrollSelect accepts a SQL string that can contain a WHERE clause restricting the number of rows selected into the scroll area. The SQL string can also contain an ORDER BY clause to sort the rows.

ScrollSelect functions generate a SQL SELECT statement at runtime, based on the fields in the select record and WHERE clause passed to them in the function call. This gives ScrollSelect functions a significant advantage over SQLExec: they enable you to change the structure of the select record without affecting the PeopleCode, unless the field affected is referred to in the WHERE clause string. This can make the application easier to maintain.

Often, ScrollSelect is used to select rows into a *work scroll*, which is sometimes hidden using HideScroll. A work scroll is a scroll in which the **No Auto Select** option is selected on the record definition in Application Designer so that PeopleTools does not automatically populate the scroll at page startup. You can right-click on the scroll or grid then select the scroll's **No Auto Select** attribute check box in the record property dialog box.

Depending on how you intend the scroll to be used by the end user, you may also want to select **No Auto Update** to prevent database updates, and prevent row insertions or deletions in the scroll area by selecting **No Row Insert** or **No Row Update**.

To call ScrollSelect at page startup, place the function call in the RowInit event of a key field on the parent scroll record. For example, if you want to fill scroll level one, place the call to ScrollSelect in the RowInit event of a field on level zero.

### **Parameters**

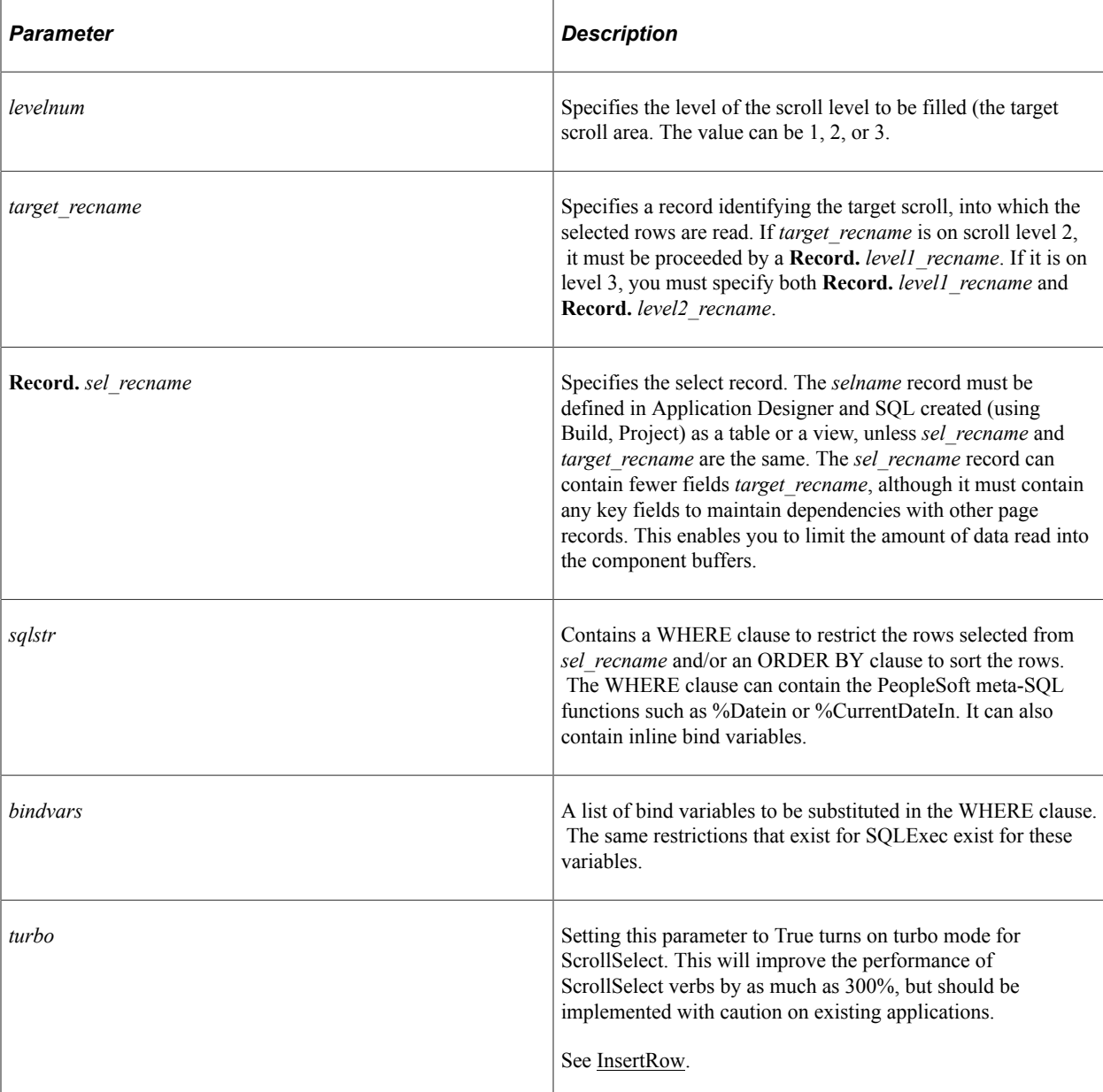

### **Returns**

The number of rows read (optional.) This counts only lines read into the specified scroll. It does not include any additional rows read into autoselect child scrolls of the scroll.

### **Example**

This example uses WHERE clauses to reset the rows in two scroll areas:

```
&FIELD_CNT = ActiveRowCount(DBFIELD_VW.FIELDNAME);
For &I = 1 to &FIELD_CNT;
    If RecordChanged(DBFIELD_VW.FIELDNAME, &I, DBFIELD_LANG_VW.FIELDNAME, 1) Then
     \& FIELDNAME = FetchValue (DBFIELD VW. FIELDNAME, \&I);
       &RET = WinMessage("Descriptions for " | &FIELDNAME | " have been changed. Dis⇒
```

```
card changes?", 289, "DBField Changed!");
       If &RET = 2 Then
          /* Cancel selected */
          Exit;
       End-if;
    End-if;
End-for;
/* Now throw away all rows */
ScrollFlush(Record.DBFIELD VW);
/* Fill in new values */
&FIELDSEL = "where FIELDNAME like '" | FIELDNAME | "%'";
&ORDERBY = " order by FIELDNAME";
&QTY1 = ScrollSelect(1, Record.DBFIELD_VW, Record.DBFIELD_VW, &FIELDSEL | &ORDERBY)⇒
;
&QTY2 = ScrollSelect(2, Record.DBFIELD_VW, Record.DBFIELD_LANG_VW, Record.DBFIELD_L⇒
ANG VW, \&FIELDSEL | " and LANGUAGE CD = :1" | \&ORDERBY, DBFIELD SRCH.LANGUAGE CD);
```
#### **Related Links**

[RowScrollSelect](#page-696-0) [RowScrollSelectNew](#page-698-0) [ScrollFlush](#page-703-0) [ScrollSelectNew](#page-707-0) [SQLExec](#page-778-0)

## <span id="page-707-0"></span>**ScrollSelectNew**

#### **Syntax**

```
ScrollSelectNew(levelnum, [Record.level1_recname, [Record.level2_recname, ]]
Record.target_recname, Record.sel_recname [, sqlstr [, bindvars]] [, turbo])
```
and where *bindvars* is an arbitrary-length list of bind variables in the form:

*bindvar1* [, *bindvar2*]. . .

#### **Description**

The ScrollSelectNew function is similar to ScrollSelect, except that all rows read into the work scroll are marked *new* so they are automatically inserted into the database at Save time.

**Note:** This function remains for backward compatibility only. Use the SelectNew rowset class method instead.

This capability can be used, for example, to insert new rows into the database by selecting data using a view of columns from other database tables.

#### **Related Links**

```
ScrollSelect
"SelectNew" (PeopleCode API Reference)
"Understanding Data Buffer Access" (PeopleCode Developer's Guide)
```
### **Parameters**

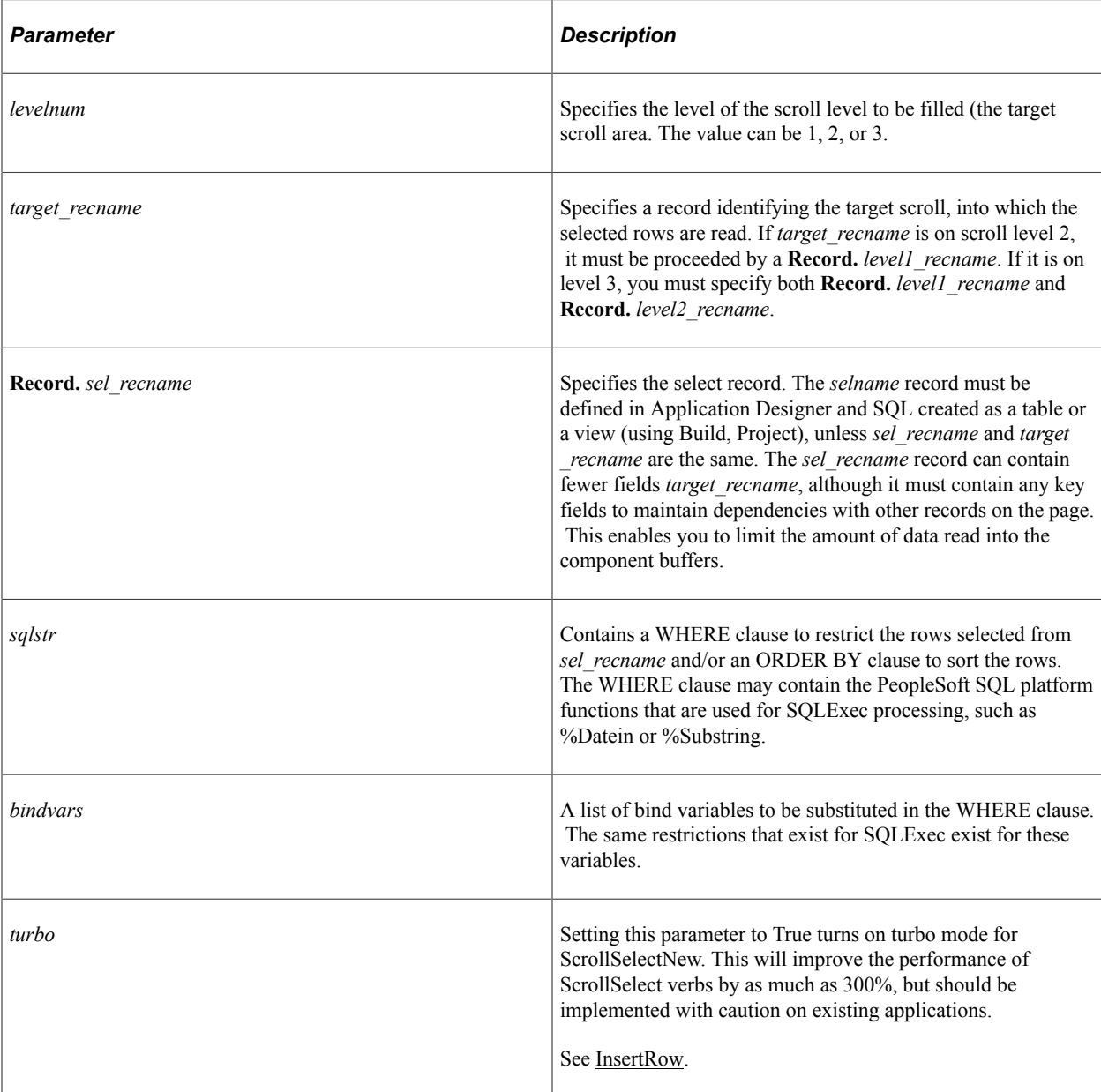

### **Returns**

The number of rows read (optional.) This counts only lines read into the specified scroll. It does not include any additional rows read into autoselect child scrolls of the scroll.

### **Example**

The following statement selects rows from DATA2 and reads them into scroll level one on the page. If the end user saves the page, these rows will be inserted into DATA1:

```
&QTY = ScrollSelectNew(1, Record.DATA1, Record.DATA2, "Where SETID = :1 and CUST_ID⇒
 = :2", CUSTOMER.SETID, CUSTOMER.CUST_ID);
```
# **Related Links** [RowScrollSelect](#page-696-0) [RowScrollSelectNew](#page-698-0) **[ScrollSelect](#page-704-0)** [ScrollFlush](#page-703-0) **[SQLExec](#page-778-0)**

# **Second**

### **Syntax**

**Second**(*timevalue*)

### **Description**

Use the Second function to extract the seconds component of a Time value.

### **Parameters**

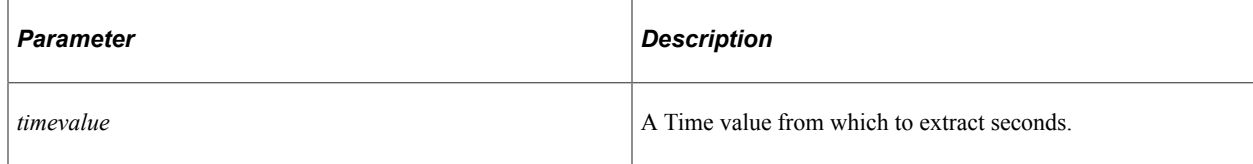

### **Returns**

Returns a Number equal to the seconds part of *timevalue*.

### **Example**

Assume that &TIMEOUT contains Time value of 16:48:21. The following would set &SECS to 21:

```
&SECS = Second(&TIMEOUT);
```
#### **Related Links**

[Hour](#page-518-0) **[Minute](#page-609-0)** 

# **SecureRandomGen**

### **Syntax**

**SecureRandomGen**([*num*][, *bytes*])

# **Description**

Use the SecureRandomGen function to generate one or more cryptographically secure pseudo-random number generator (CSPRNG) values. For example, a CSPRNG value can be used as a salt to then generate a hashed (or "salted") string, such as a hashed password.

**Note:** Because SecureRandomGen is based on the Java security SecureRandom function, it is more efficient to call it once to return an array of required salt values than it is to call it for each salt value required.

### **Parameters**

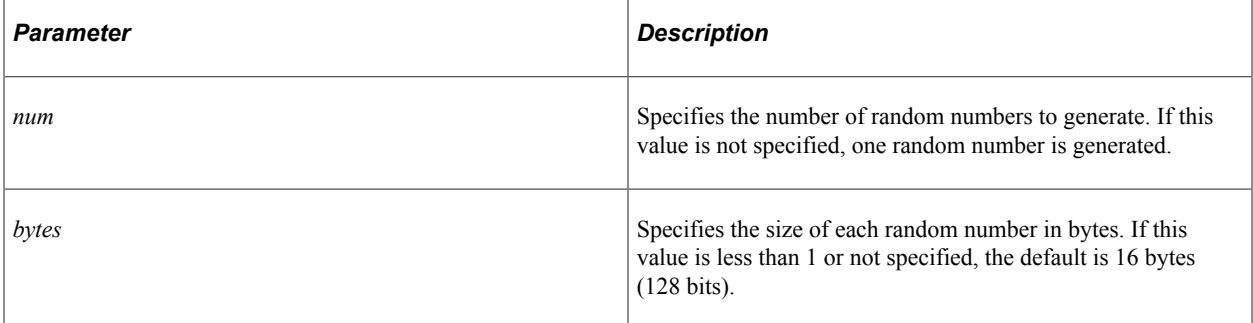

# **Returns**

An array of string.

# **Example**

In this example, SecureRandomGen generates an array with one 16-byte value:

```
Local array of string &operpwsdsalt;
\text{Koperpwsdsalt} = \text{SecureRandomGen}();
```
In this example, SecureRandomGen generates an array with four 16-byte values:

```
Local array of string &operpwsdsalt;
\text{Koperpwsdsalt} = \text{SecureRandomGen(4)};
```
In this example, SecureRandomGen generates an array with four 32-byte values.

```
Local array of string &operpwsdsalt;
\text{Koperpwsdsalt} = \text{SecureRandomGen}(4, 32);
```
# **Related Links**

[HashWithSalt](#page-509-0)

# **SendMail**

# **Syntax**

```
SendMail(flags, recipients, CCs, BCCs, subject, text, [, attachment_filenames]
[, attachment_titles] [, Mail_From] [, Mail_Sep] [, Content_Type] [, Reply_To]
[, Sender])
```
### **Description**

**Important!** The SendMail function has been deprecated. Use the MCFOutboundEmail class instead.

The SendMail function was formerly used to send an email message from a PeopleSoft application page.

### **Parameters**

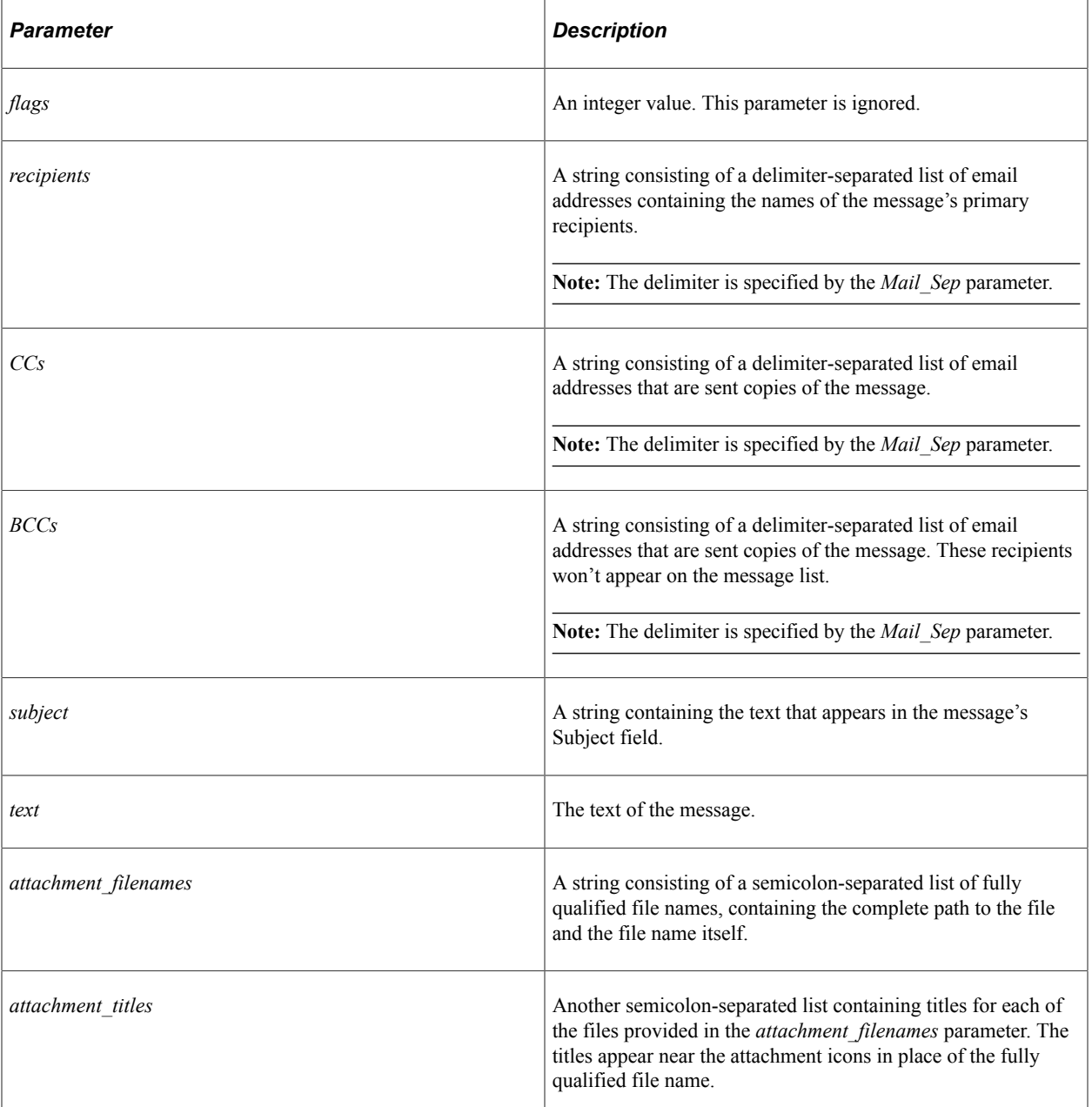

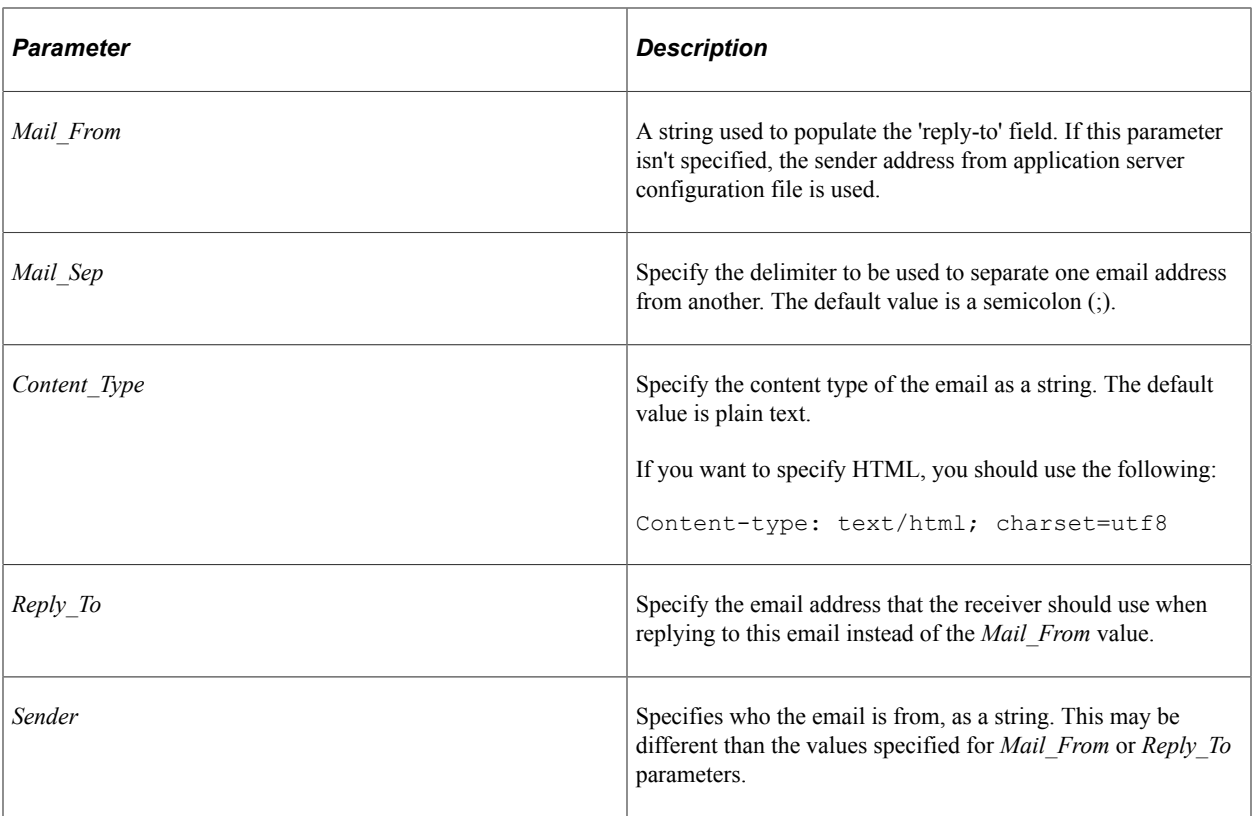

# **Returns**

Returns a number:

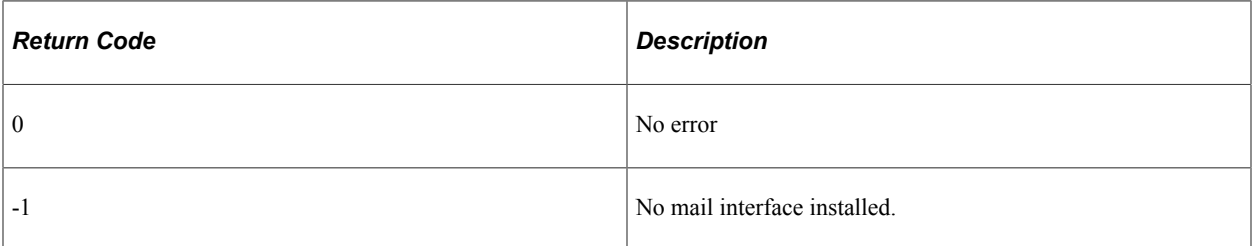

# **Related Links**

"MCFOutboundEmail Class" (PeopleCode API Reference)

# **SetAddMode**

# **Syntax**

**SetAddMode**(*add\_mode*)

# **Description**

Use the SetAddMode function to indicate that the component build occurs in add mode.

**Important!** Use this function within fluid applications only.

#### **Parameters**

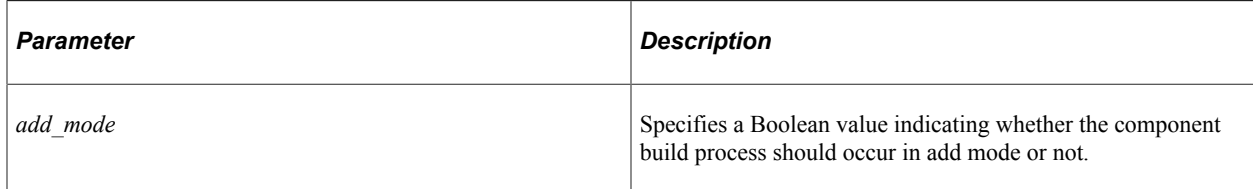

## **Returns**

None.

# **Example**

```
If (&nAction = 0) Then
   REM &nAction=0 for Add mode aka New mode;
    SetAddMode( True);
Else
    If (&nAction = 2) Then
       REM &nAction=2 for Keyword Search;
      PTS SRCH.PTS VIEWMODE.Value = "L";
       &bDoSesSearch = True;
       SetAddMode( False);
    Else
       REM &nAction=1 for Real time Search;
       SetAddMode( False);
   End-If;
End-If;
```
# **Related Links**

#### [IsAddMode](#page-532-0)

"Component Build Processing in Add Modes" (PeopleCode Developer's Guide)

# **SetAuthenticationResult**

# **Syntax**

```
SetAuthenticationResult(AuthResult [, UserId] [, ResultDocument] [, PasswordExpired⇒
]
[, DaysLeftBeforeExpire])
```
# **Description**

Use the SetAuthenticationResult function in Signon PeopleCode to customize the authentication process. It enables the developer using Signon PeopleCode to implement additional authentication mechanisms beyond the basic PeopleSoft ID and password authentication.

When *PasswordExpired* is True, it indicates the password is expired, the passwordexpired.html page is displayed during login when Signon PeopleCode is enabled.

When *DaysLeftBeforeExpire* is greater than 0, and *PasswordExpired* is False, indicating that the password will expire in x days, the passwordwarning.html page is displayed during login when Signon PeopleCode is enabled.

**Note:** If you set *AuthResult* to False, *ResultDocument* must be the text of an error message. This text is displayed on the sign-in screen.

### **Parameters**

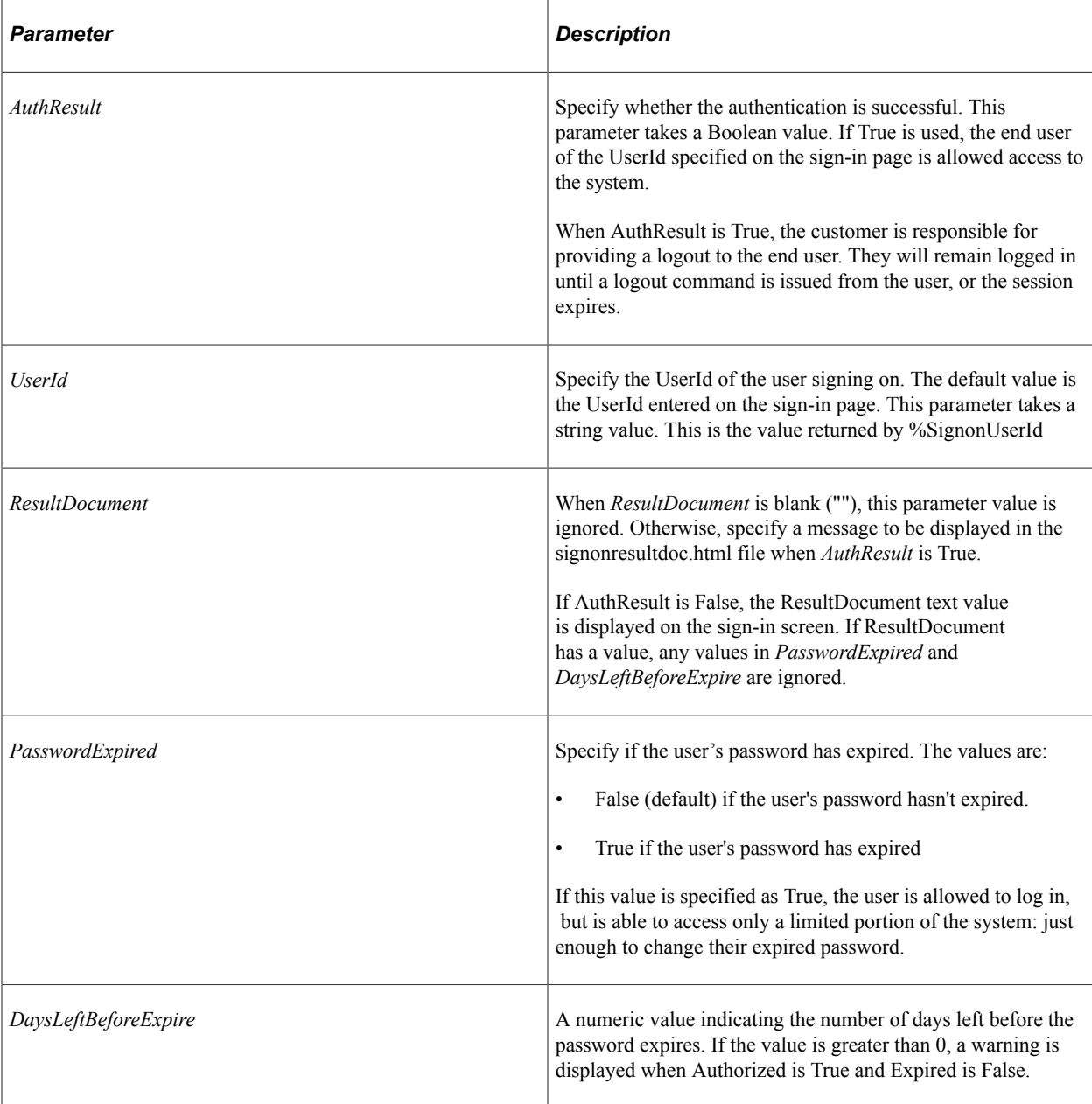

### **Returns**

A Boolean value: True if function completed successfully, False otherwise.

# **Example**

```
If updateUserProfile(%SignonUserId, %SignonUserPswd, &array_attribs) Then
 SetAuthenticationResult(True, &SignonUserID, "", False);
End-If;
```
End-If;

The following example is within a function used for logging onto a system:

```
If (AddToDateTime(&fmc wsl exp date, 0, 0, 0, 0, 10, 0) >= %Datetime) Then
         /* WSL logon was within last x minutes, so accept WSL for PS logon */ SetAuthenticationResult( True, Upper(&userID), "", False);
      Else
          /* WSL logonn was too long ago, so request a more recent WSL logon */
         SetAuthenticationResult( False, "getmorerecentcookie", "", False,7); /*dis⇒
plays the customized passwordwarning.html. */
```
In the following example, AuthResult is True and ResultDocument is set as text to be displayed in an HTML tag.

SetAuthenticationResult( True, &USERID, "Result Doc Text", False, 0);

As part of this example, specify the following in the configuration properties:

singonresultdoc\_page=signonresultdoctext.html

In signonresultdoctext.html, add a meta field as follows:

```
<%=resultDoc%>:
<html>....
 <tr><td class="PSSRCHACTION" no wrap=true><%=resultDoc%></td></tr>
.....
</html>
```
#### **Related Links**

[%ResultDocument](#page-973-0) [%AuthenticationToken](#page-956-0) "PeopleSoft Sign In" (Security Administration)

### **SetChannelStatus**

#### **Syntax**

**SetChannelStatus**(*ChannelName*, *Status*)

#### **Description**

Use the SetChannelStatus to set the status of the specified channel. You could use this function to restart a channel that had been paused, or pause a running channel.

**Note:** This function has been deprecated and remains for backward compatibility only. Use the IntBroker class SetQueueStatus method instead.

#### **Related Links**

"SetStatus" (PeopleCode API Reference)

### **Parameters**

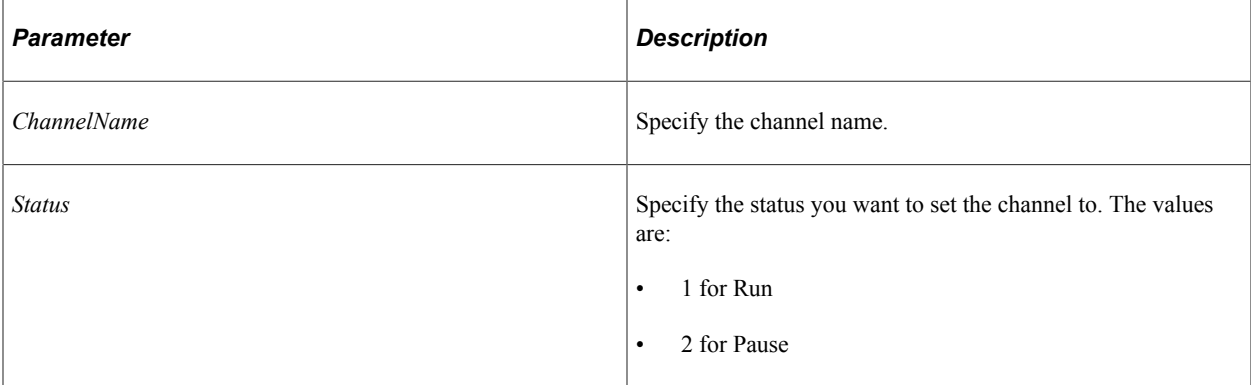

### **Returns**

A Boolean value: True if the channel status was changed successfully. False otherwise.

## **Example**

```
/* User has clicked on a channel to change its status */
If CHNL_STATUS = "1" Then
   rem running, so pause;
   \&status = 2;
Else
   rem paused. So run;
  \&status = 1;
End-If;
If SetChannelStatus (AMM_CHNL_SECVW.CHNLNAME, &status) Then
  CHNL STATUS = String(&status);
Else
   MessageBox(0, MsgGetText(117, 1, ""), 117, 22, "");
End-If;
```
# **Related Links**

"Understanding Message Classes" (PeopleCode API Reference) "PeopleSoft Integration Broker Metadata" (Integration Broker)

# **SetComponentChanged**

### **Syntax**

**SetComponentChanged**()

# **Description**

Use the SetComponentChanged function to set the changed flag for the component. This flag is used to determine if save processing is needed or not, when the user clicks Save, or save is triggered through DoSave PeopleCode. This flag is also used to determine if a save warning needs to be issued to the user when they leave the component. Using SetComponentChanged causes full save processing to occur the next time a save is triggered. This includes the SaveEdit, SavePreChange, Workflow, and

SavePostChange events. This function can be used to replace a workaround of changing a field to a different value then back to force save processing.

**Note:** Using this function causes a save warning to be issued to the user when they try to leave the component, assuming the save warning feature is enabled, and the end user has not saved the component since the function was called.

Using SetComponentChanged does *not* cause unchanged data to be saved. The component processor only saves changed data to the database. If nothing in the component has been changed, nothing is saved to the database.

Most components do not need to use this function. The changed flag is automatically set when the user changes any value in the component, as well as when PeopleCode changes a database field buffer value. This function is for certain pages that have a requirement to have save processing execute even if the user has *not* changed a value.

After save processing has completed successfully, the flag is cleared.

**Note:** SetComponentChanged can be used only in events that occur after the Page activate event.

### **Parameters**

None.

### **Returns**

None.

#### **Related Links**

[DoSave](#page-290-0) [DoSaveNow](#page-291-0)

# **SetControlValue**

### **Syntax**

**SetControlValue**(*Value*, *PageName*, *PageFieldName* [, *RowNumber*] [, *&Field*])

### **Description**

Use the SetControlValue function to set an override string on the current field so that it simulates an end user entering data.

When a page is refreshed after a PeopleCode program completes, each field value gets set from the buffer. However, if you use this function to specify an override string for a field, the value you specify is used *instead* of the value in the buffer. This value is inserted directly into the control on the page, as if the end user typed it in. The field buffer remains unchanged. All validations, FieldEdit and FieldChange PeopleCode run immediately.

This function can be used in the following scenario: Suppose you have a text field that has a menu pop-up associated with it. The end user can use a secondary page to select an item to be used for the value. From the menu PeopleCode, you can verify that the value is valid, but the field doesn't turn red and the end user can leave the field. This could potential mean saving the page with bad data. You can use this function after the secondary page is dismissed. This causes the same edits to be run as if the end user had typed in the value.

This function doesn't work for radio button or check box controls.

## **Considerations With Field Verification**

SetControlValue only sets the value of the field. If you specify an incorrect value, SetControlValue has an error at runtime.

For example, suppose you are setting a value like "1900-01-01" into a date field that is expecting the format 01/01/1900. If the end user entered 1900-01-01 they would get an error, so SetControlValue causes an error with this value also. You may want to use a value in the format the end user might enter. You can get this value by using the FormattedValue method on a field. For example:

&DATE\_IN\_EFFECT = SF\_PRDN\_AREA\_IT.DATE\_IN\_EFFECT.FormattedValue; ... SetControlValue(&DATE\_IN\_EFFECT, %Page, "DATE\_IN\_EFFECT", &OCCURSNUM);

The FormattedValue function converts the field value from the PeopleSoft representation to the representation the end user would see and enter.

## **Restrictions on Use With a Component Interface**

This function is ignored (has no effect) when used by a PeopleCode program that's been called by a Component Interface.

### **Parameters**

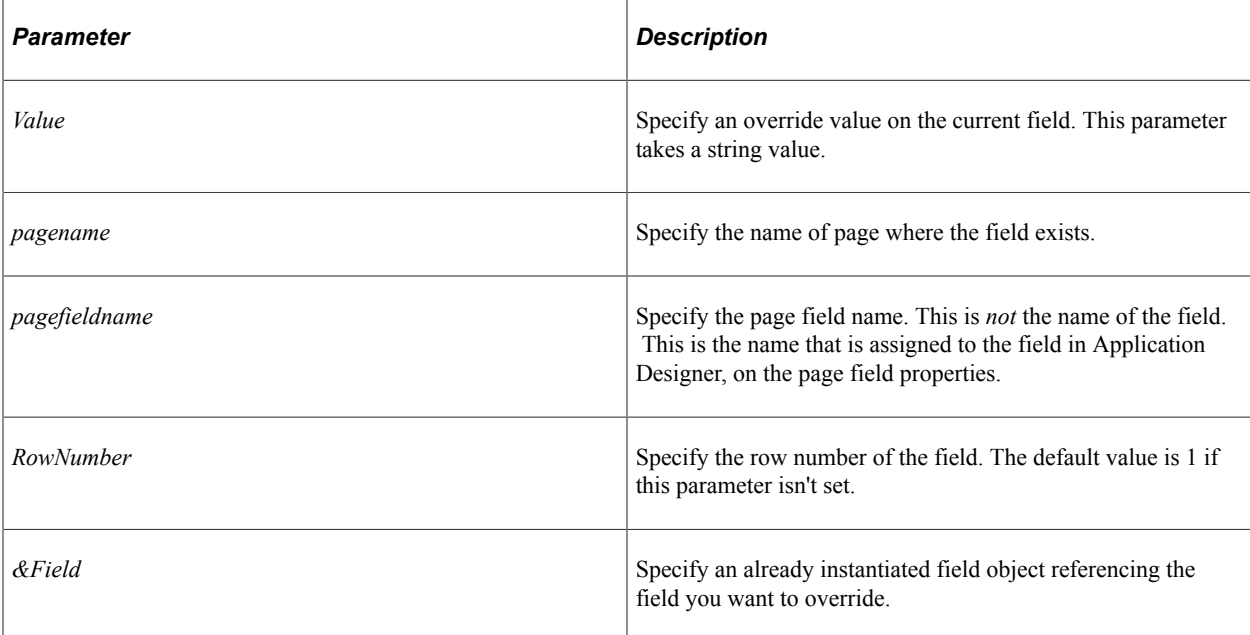

**Note:** If you want to set an override string for a field on the level 1 scroll for a page, you do not need to specify either a row number or a field object. However, if you want to set the override string for a field on either the second or third level scroll for a page, you must specify *both* a row number and a field object for SetControlValue to work.

#### **Returns**

None.

#### **Example**

```
Declare Function item seach PeopleCode FUNCLIB ITEM.INV ITEM ID FieldFormula;
&SEARCHREC = "PS_" | RECORD.MG_ITEM_OWN1_VW;
item seach("", SF_PRDN_AREA.BUSINESS_UNIT, "ITEM", &SEARCHREC, "", &INV_ITEM_ID, ""⇒
);
SetControlValue(&INV_ITEM_ID);
```
The following example is used in the PeopleSoft Pure Internet Architecture:

```
Declare Function item search PeopleCode FUNCLIB ITEM.INV ITEM ID FieldFormula;
Component string &ITEM_ID_SEARCH;
&ITEMRECNAME = "PS_" | Record.MG_ITEM_PDO_VW;
item serach("", EN_PDO_WRK.BUSINESS_UNIT, "ITEM", &ITEMRECNAME, "", &INV_ITEM_ID, "⇒
");
If All(&INV_ITEM_ID) Then
   Evaluate &ITEM_ID_SEARCH
   When "F"
      SetControlValue(&INV_ITEM_ID, Page.EN_PDO_COPY, "FROM_ITEMID")
   When "T" SetControlValue(&INV_ITEM_ID, Page.EN_PDO_COPY, "TO_ITEMID")
   End-Evaluate;
End-If;
```
# **SetCursorPos**

#### **Syntax**

```
SetCursorPos(Page.pagename, scrollpath, target_row, [recordname.]fieldname)
```
where *scrollpath* is:

[**Record.***level1\_recname*, *level1\_row*, [**Record.***level2\_recname*, *level2\_row*, ]] **Record**.*target\_recname*

To prevent ambiguous references, you can use **Scroll.** *scrollname*, where *scrollname* is the same as the scroll level's primary record name.

#### **Description**

Use the SetCursorPos to place the focus in a specific field in the current component. To transfer to a page outside the current component, use Transfer.
**Note:** If you use SetCursorPos to change the focus to a field that is not on the current page, any PeopleCode associated with the Activate event for the page being transferred to runs.

You can use the SetCursorPos function in combination with an Error or Warning function in SaveEdit to place the focus on the field that caused the error or warning condition. You must call SetCursorPos *before* an Error statement, because Error in SaveEdit terminates all save processing, including the program from which it was called.

### **Related Links**

#### [Transfer](#page-806-0)

"Specifying Data with References Using Scroll Path Syntax and Dot Notation" (PeopleCode Developer's Guide)

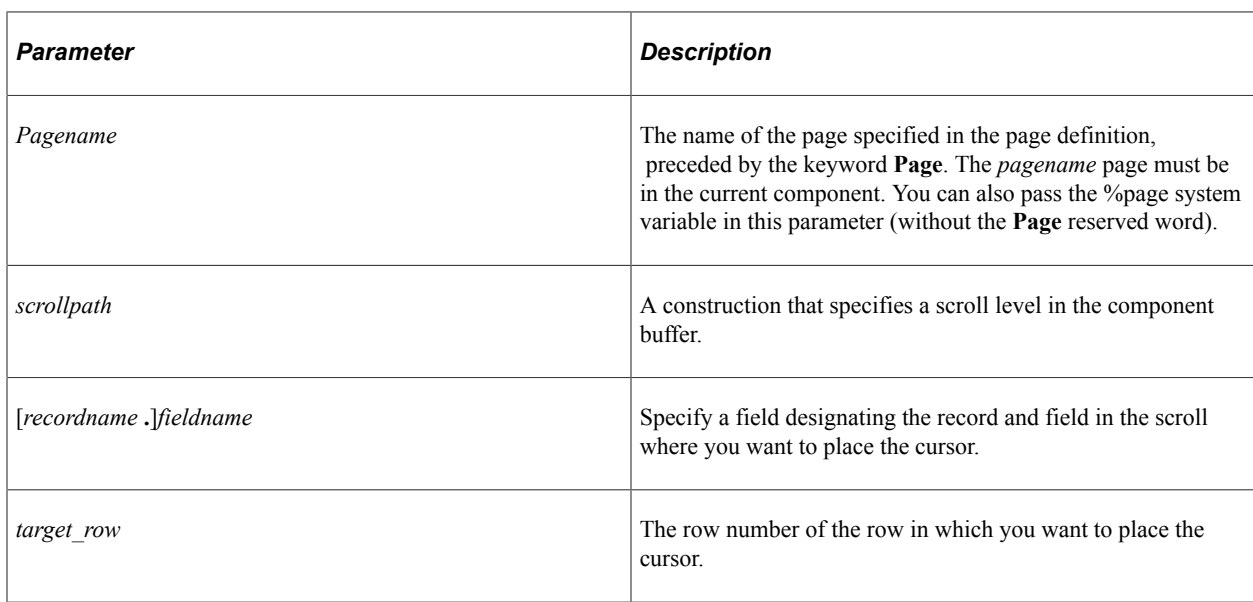

#### **Parameters**

### **Returns**

None.

### **Example**

The following example places the cursor in the appropriate field if a SaveEdit validation fails. Note the use of the %page system variable to get the page name. Note also that SetCursorPos is called before Error.

```
If None(&ITEM_FOUND) Then
  SetCursorPos(%Page, INV ITEM ID, CurrentRowNumber());
  Error (MsgGet(11100, 162, "Item is not valid in the order business unit.", INV I⇒
TEM_ID, CART_ATTRIB_INV.ORDER_BU));
End-If;
```
The following example is similar, but uses the **Page** reserved word and page name:

```
If %Component = COMPONENT.BUS UNIT TBL GL Then
   SetCursorPos(PAGE.BUS_UNIT_TBL_GL1, DEFAULT_SETID, CurrentRowNumber());
```

```
End-If;
Error MsgGet(9000, 165, "Default TableSet ID is a required field.");
```
#### **Related Links**

[TransferPage](#page-823-0)

# **SetDBFieldAuxFlag**

#### **Syntax**

**SetDBFieldAuxFlag**(**Field.***FieldName*, *FlagNumber*, *Setting*)

### **Description**

Use the SetDBFieldAuxFlag function to set the auxiliary flag mask (AuxFlagMask) property for the specified field. This field indicates properties about the field.

Currently, only one flag comes preset from PeopleSoft: a 1 indicates a ChartField. If you want to associate a property with a field, you must coordinate with other developers to make certain that no one else is setting a property using the same flag number.

Use the GetAuxFlag Field method to read the current setting of the property.

If you use this function, the change is made to the database field, but it doesn't require a rebuild of the database. However, the change is *not* reflected in the component buffer. You must reload the component for the new setting to take place.

## **Considerations Using this Function**

This function is intended for use during configuration time *only*, before active runtime usage is initiated. Using this function during active runtime is not supported. Changes to data definitions are *not* recognized on currently loaded component. In general, changes aren't recognized until the component is reloaded.

*Warning!* These operations take place in a separate transaction from the page's save status: the initiation of any of these operations immediately changes the definitions, even if the page is subsequently cancelled.

#### **Parameters**

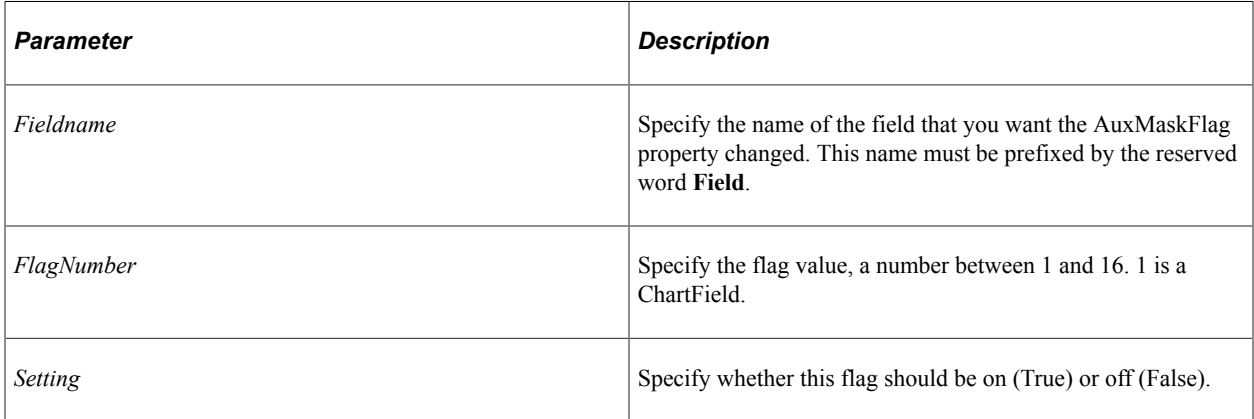

## **Returns**

A constant value. The values are:

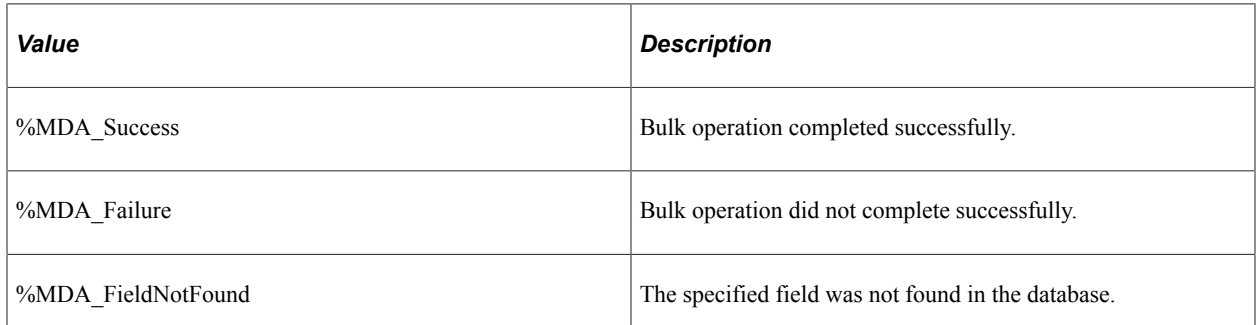

## **Example**

```
&ret = SetDBFieldAuxFlag(Field.OrgId, 1, True);
If (&ret = %MDA_Success) Then
  MessageBox(0, "Metadata Fn Status", 0, 0, "SetDBFieldAuxFlag succeeded");
Else
   MessageBox(0, "Metadata Fn Status", 0, 0, "SetDBFieldAuxFlag failed");
End-If;
```
# **Related Links**

"GetAuxFlag" (PeopleCode API Reference)

# **SetDBFieldCharDefn**

### **Syntax**

**SetDBFieldCharDefn**(**Field.***FieldName*, *Length* [, *FormatFamily*])

## **Description**

Use the SetDBFieldCharDefn function to create a field definition of type character, with the indicated name, length, and format family.

**Note:** After using this function, you should use the SetDBFieldLabel function to define the label for the new field.

### **Considerations Using this Function**

This function is intended for use during configuration time *only*, before active runtime usage is initiated. Using this function during active runtime is not supported. Changes to data definitions are *not* recognized on currently loaded component. In general, changes aren't recognized until the component is reloaded.

*Warning!* These operations take place in a separate transaction from the page's save status: the initiation of any of these operations immediately changes the definitions, even if the page is subsequently cancelled.

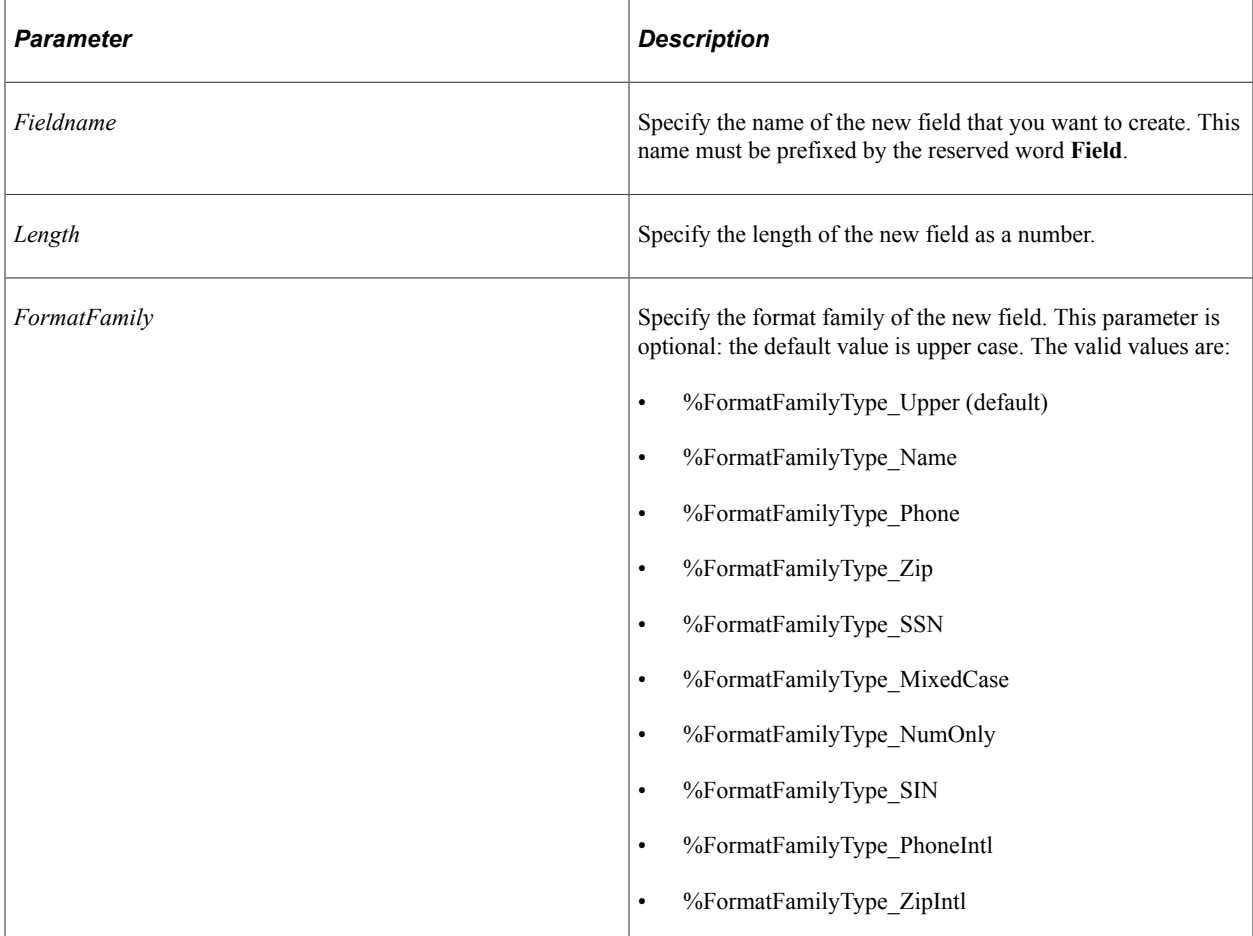

### **Returns**

A constant value. The values are:

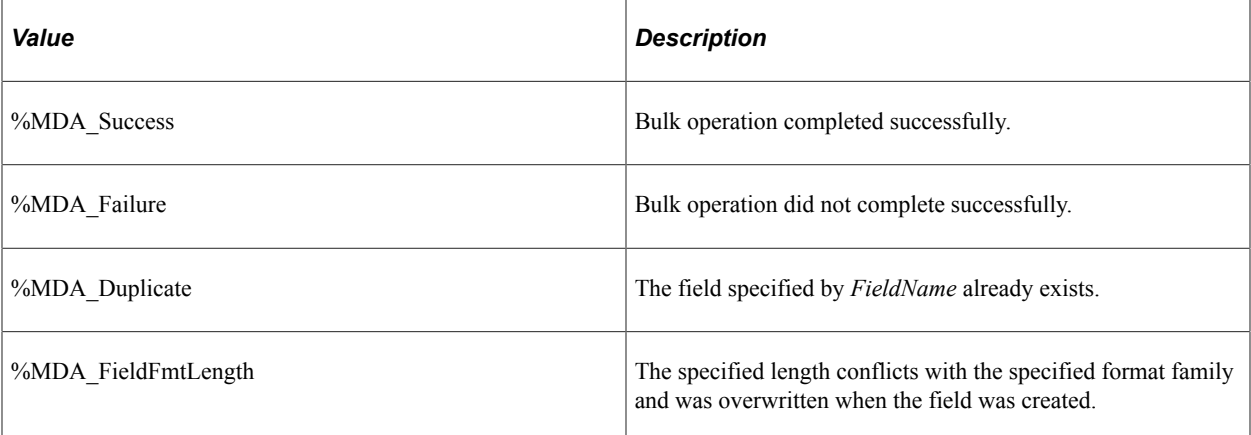

## **Example**

```
&ret = SetDBFieldCharDefn(Field.OrgId, 10,
%FormatFamilyType_MixedCase);
If (&ret = %MDA_Success) Then
```

```
 MessageBox(0, "Metadata Fn Status", 0, 0, "SetDBFieldCharDefn succeeded");
Else
   MessageBox(0, "Metadata Fn Status", 0, 0, "SetDBFieldCharDefn failed");
End-If;
```
You can also use this function with de-referenced parameters, as follows:

```
&ret = SetDBFieldCharDefn(@("FIELD." | FS_CF_UPD_AET.FIELDNAME),
FS CF UPD AET.NEW CF LENGTH, \frac{1}{2} FormatFamilyType MixedCase);
```
The following example adds a new character field:

```
\&cf = "CF1";\text{then} = 10;&frmt = %FormatFamilyType_Upper;
\text{\&fld} = \text{``FIELD."} \mid \text{\&cf};&ret = SetDBFieldCharDefn(@(&fld), &len, &frmt);
If (\text{$ret = 0$}) Then
    MessageBox(0, "SetDBFieldCharDefn", 0, 0, "Succeeded");
Else
    MessageBox(0, "SetDBFieldCharDefn", 0, 0, "Failed");
End-If;
```
#### **Related Links**

[SetDBFieldLabel](#page-727-0)

## <span id="page-724-0"></span>**SetDBFieldFormat**

#### **Syntax**

**SetDBFieldFormat**(**Field**.*FieldName*, *FormatFamily* [, *FamilyName*, *DisplayName*])

#### **Description**

Use the SetDBFieldFormat function to change the format family for a field.

Use the StoredFormat Field property to determine the existing format family for a field.

If you only want to change the display format of a single field at runtime, and not change the database field, use the DisplayFormat Field property.

**Note:** This function only works with character fields.

#### **Considerations Using this Function**

This function is intended for use during configuration time *only*, before active runtime usage is initiated. Using this function during active runtime is not supported. Changes to data definitions are *not* recognized on currently loaded component. In general, changes aren't recognized until the component is reloaded.

*Warning!* These operations take place in a separate transaction from the page's save status: the initiation of any of these operations immediately changes the definitions, even if the page is subsequently cancelled.

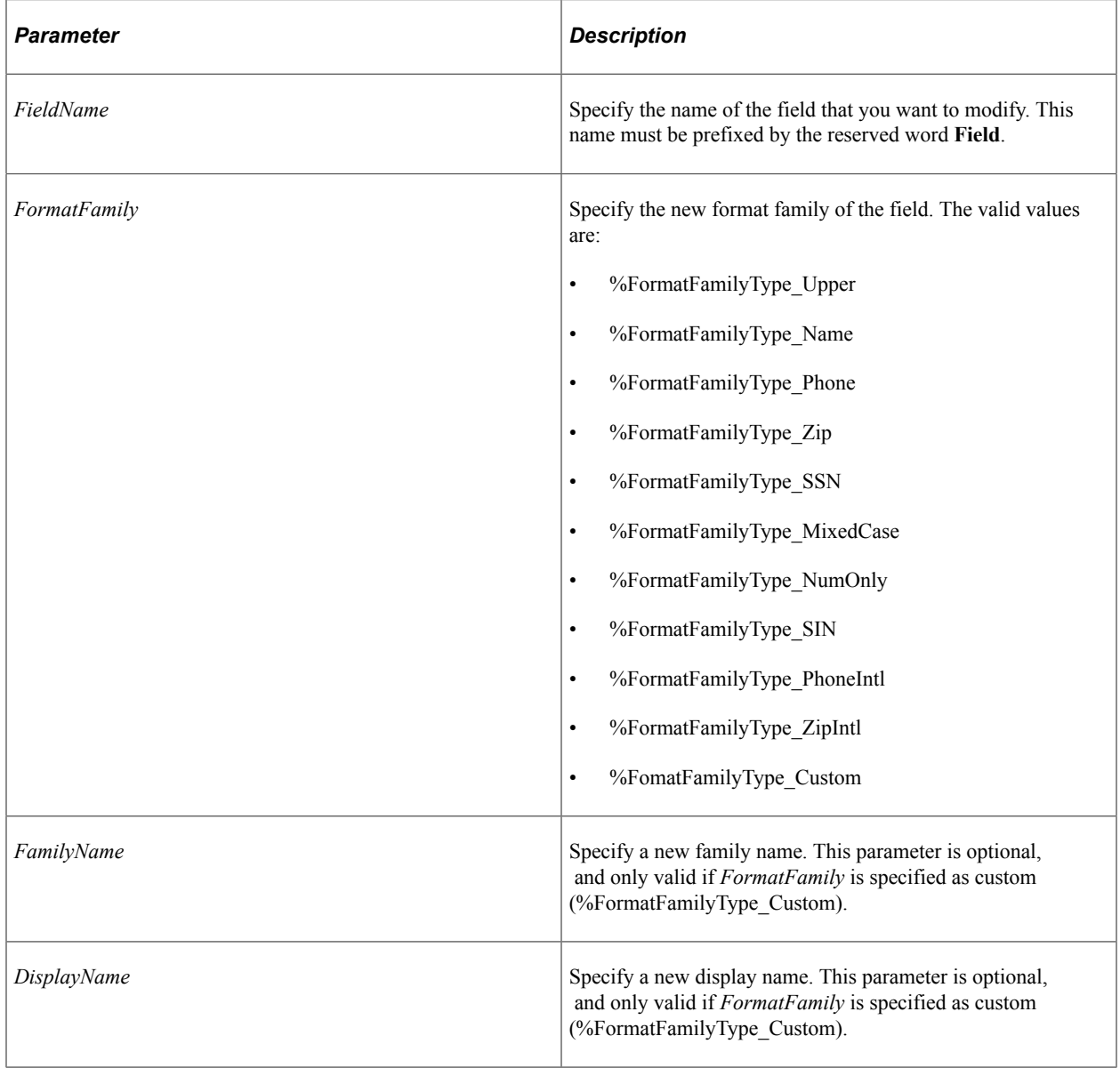

# **Returns**

A constant value. The values are:

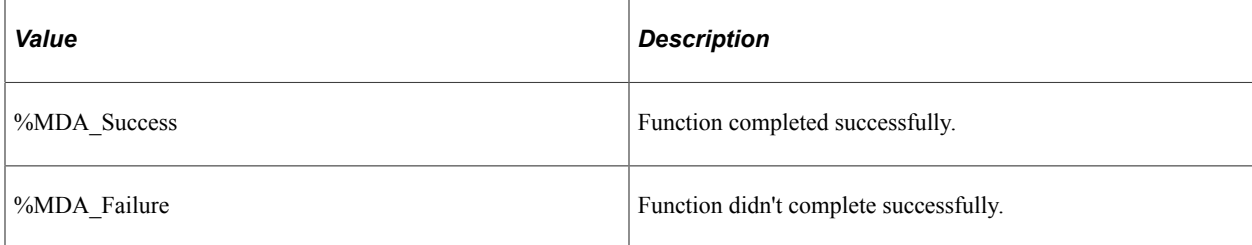

# **Example**

```
&ret = SetDBFieldFormat(Field.OrgId, %FormatFamilyType_Custom, "Postal_Code", "Norm⇒
a \mathbb{1}"):
If (&ret = %MDA_Success) Then
  MessageBox(0, "Metadata Fn Status", 0, 0, "SetDBFieldFormat succeeded");
Else
   MessageBox(0, "Metadata Fn Status", 0, 0, "SetDBFieldFormat failed");
End-If;
```
# **Related Links**

[SetDBFieldFormatLength](#page-726-0) "StoredFormat" (PeopleCode API Reference) "DisplayFormat" (PeopleCode API Reference)

# <span id="page-726-0"></span>**SetDBFieldFormatLength**

## **Syntax**

**SetDBFieldFormatLength**(*FieldName*, *Length*)

# **Description**

Use the SetDBFieldFormatLength function to change the format length for a field. This length controls the maximum number of characters an end user can type into an edit box for this character field. This can be used to limit the user without having to rebuild or alter the table.

**Note:** This function only works with character fields.

# **Considerations Using this Function**

This function is intended for use during configuration time *only*, before active runtime usage is initiated. Using this function during active runtime is not supported. Changes to data definitions are *not* recognized on currently loaded component. In general, changes aren't recognized until the component is reloaded.

*Warning!* These operations take place in a separate transaction from the page's save status: the initiation of any of these operations immediately changes the definitions, even if the page is subsequently cancelled.

## **Parameters**

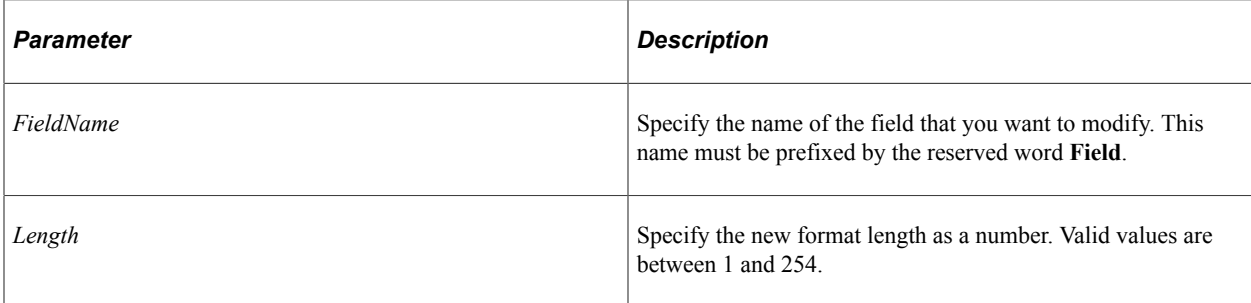

## **Returns**

A constant value. The values are:

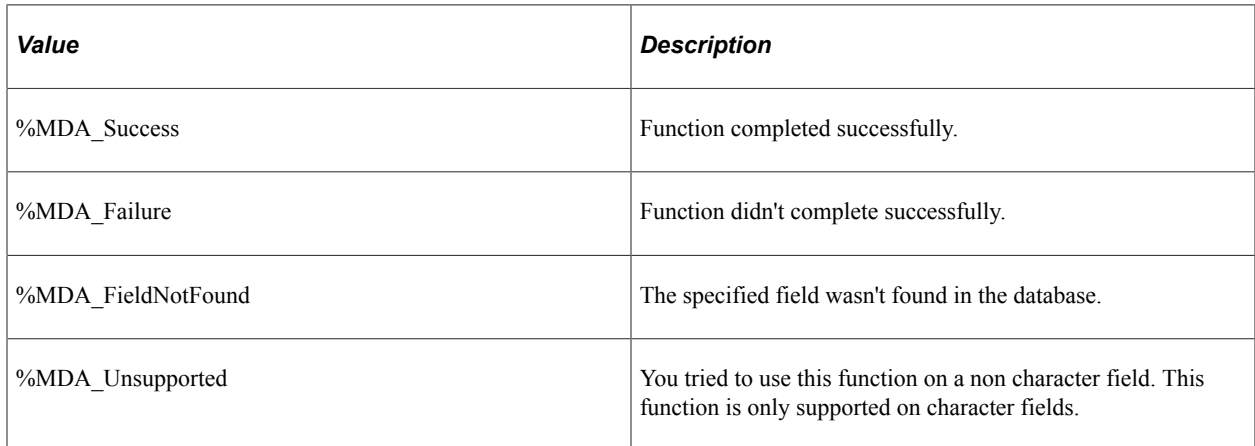

# **Example**

```
&ret = SetDBFieldFormatLength(FIELD.OrgId, 10);
If (&ret = %MDA_success) Then
 MessageBox(0, "MetaData Fn Status", 0, 0, "SetDBFieldFormatLength succeeded");
Else
  MessageBox(0, "MetaData Fn Status", 0, 0, "SetDBFieldFormatLength failed");
End-If;
```
# **Related Links**

#### [SetDBFieldFormat](#page-724-0)

"FormatLength" (PeopleCode API Reference)

# <span id="page-727-0"></span>**SetDBFieldLabel**

## **Syntax**

**SetDBFieldLabel**(**Field**.*FieldName*, *LabelID*, *Long*, *Short*, *Default* [, *LanguageID*])

# **Description**

Use the SetDBFieldLabel function to either modify an existing label, or add a new label to a field definition.

## **Considerations Using this Function**

This function is intended for use during configuration time *only*, before active runtime usage is initiated. Using this function during active runtime is not supported. Changes to data definitions are *not* recognized on currently loaded component. In general, changes aren't recognized until the component is reloaded.

*Warning!* These operations take place in a separate transaction from the page's save status: the initiation of any of these operations immediately changes the definitions, even if the page is subsequently cancelled.

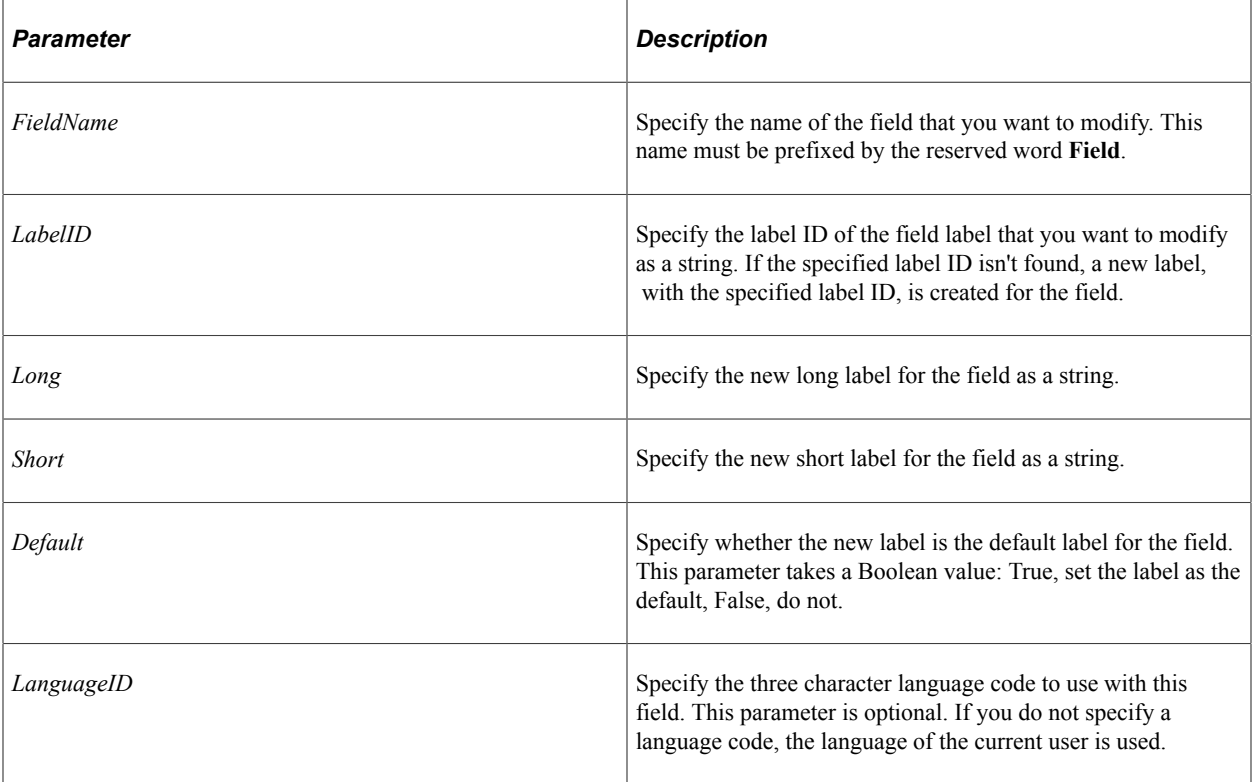

## **Returns**

A constant value. The values are:

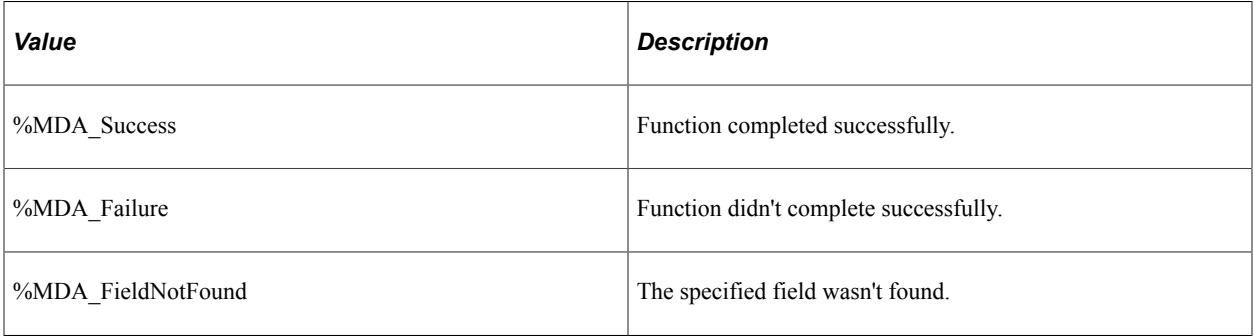

## **Example**

```
&ret = SetDBFieldLabel(Field.OrgId, "ORGID", "Organization ID", "OrgId", True);
If (&ret = %MDA_Success) Then
 MessageBox(0, "Metadata Fn Status", 0, 0, "SetDBFieldLabel succeeded");
Else
   MessageBox(0, "Metadata Fn Status", 0, 0, "SetDBFieldLabel failed");
End-If;
```
### **Related Links**

"Label" (PeopleCode API Reference)

# **SetDBFieldLength**

## **Syntax**

**SetDBFieldLength**(**Field.***FieldName*, *Length*)

#### **Description**

Use the SetDBFieldLength function to modify an existing character field to have a new length.

**Note:** Because using this function changes records that are used to build application tables, you must rebuild (alter) the specified project before these changes can be used.

Use the Length Field class property to find the existing length of a field.

**Note:** This function only works with character fields.

### **Considerations Using this Function**

This function is intended for use during configuration time *only*, before active runtime usage is initiated. Using this function during active runtime is not supported. Changes to data definitions are *not* recognized on currently loaded component. In general, changes aren't recognized until the component is reloaded.

*Warning!* These operations take place in a separate transaction from the page's save status: the initiation of any of these operations immediately changes the definitions, even if the page is subsequently cancelled.

#### **Parameters**

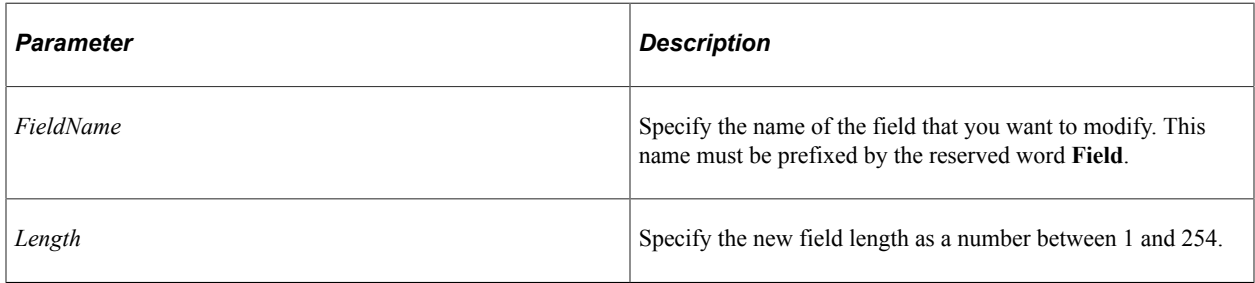

**Note:** If a default has been specified for this field in any record, and the size of the default is *greater* than the new size, you must modify the record field separately.

#### **Returns**

A constant value. The values are:

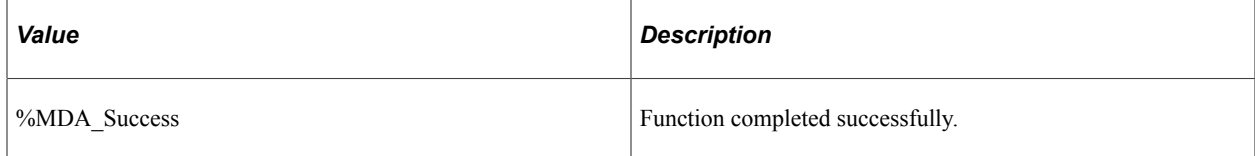

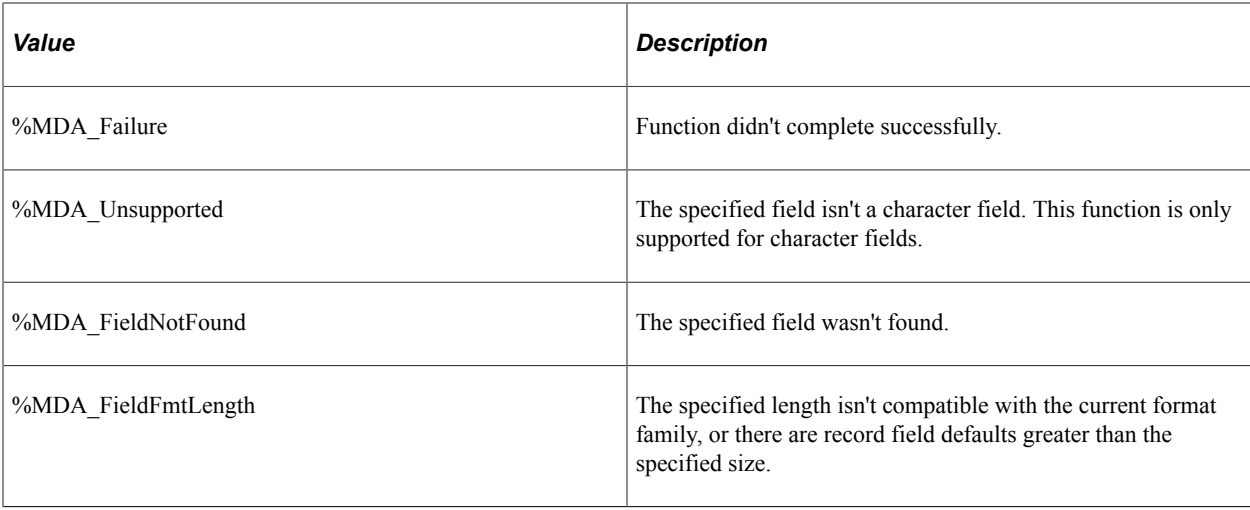

**Note:** If a default has been specified for this field in any record, and the size of the default is *greater* than the new size, you must modify the record field separately.

### **Example**

```
&ret = SetDBFieldLength(Field.OrgId, 10);
If (&ret = %MDA_Success) Then
  MessageBox(0, "Metadata Fn Status", 0, 0, "SetDBFieldLength succeeded");
Else
   MessageBox(0, "Metadata Fn Status", 0, 0, "SetDBFieldLength failed");
End-If;
```
You can also use this function with de-referenced parameters, as follows:

```
&ret = SetDBFieldLength(@("FIELD." | FS_CF_UPD_AET.FIELDNAME), FS_CF_UPD_AET.NEW_CF⇒
LENGTH) ;
```
## **Related Links**

"FieldLength" (PeopleCode API Reference)

# **SetDBFieldNotUsed**

#### **Syntax**

**SetDBFieldNotUsed**(**Field**.*FieldName*, *NotUsed*)

### **Description**

Use the SetDBFieldNotUsed function to specify whether a database field is used as a chart field or not.

SetDBFieldNotUsed does the following for a field:

- Specifies whether the field is included in the index when indexes are built for records that contain this field. The column always remains in the table associated with the record.
- Specifies that the field is ignored in Query.

• Specifies that the field is ignored in nVision.

In addition, fields marked as **Search Keys** or **List Box Items** in the Application Designer that are set as not used do not display in search dialogs and list boxes.

#### **Considerations Using this Function**

This function is primarily intended for use during configuration time *only*, before active runtime usage is initiated. Using this function during active runtime is not, in general, supported. Changes to data definitions are *not* recognized on currently loaded component. In general, changes aren't recognized until the component is reloaded. Using this function to modify records in components that have not been loaded, and then loading those components will, while not changing indices, prevent Query and nVision from using the field, and may be used to key display of the field in pages.

*Warning!* These operations take place in a separate transaction from the page's save status: the initiation of any of these operations immediately changes the definitions, even if the page is subsequently cancelled.

#### **Parameters**

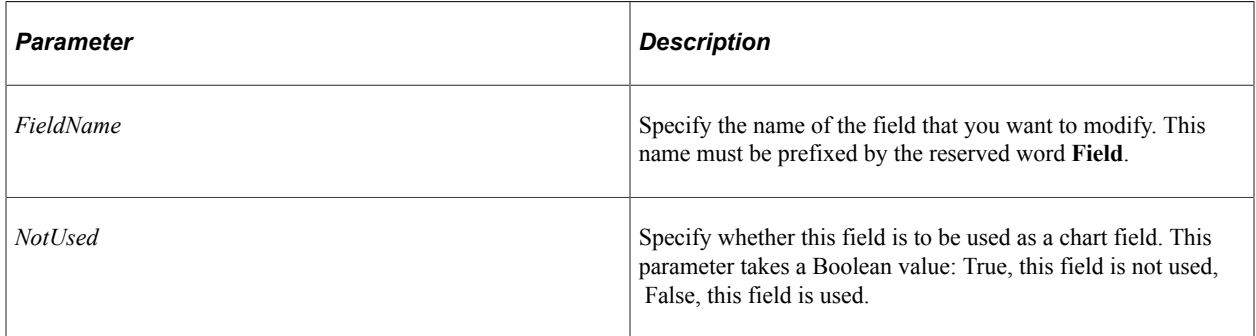

#### **Returns**

A constant value. The values are:

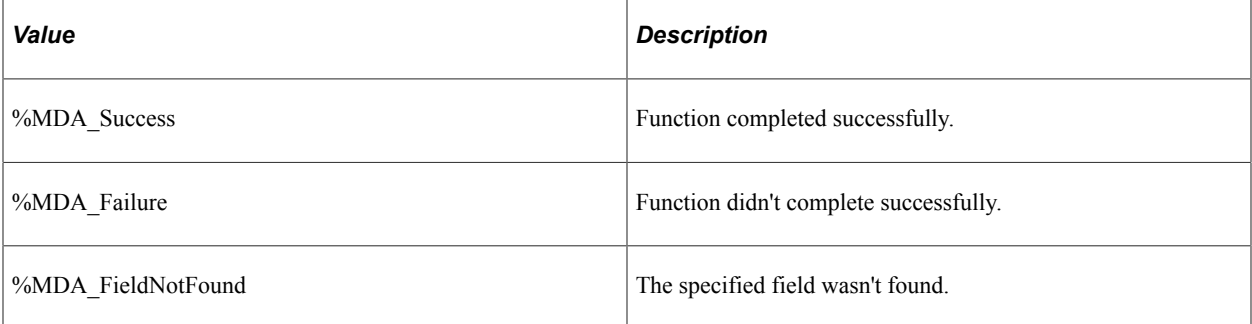

#### **Example**

```
&ret = SetDBFieldNotUsed(Field.OrgId, True);
If (\text{%}ret = \text{%}MDA Success) Then
  MessageBox(0, "Metadata Fn Status", 0, 0, "SetDBFieldNotUsed succeeded");
Else
   MessageBox(0, "Metadata Fn Status", 0, 0, "SetDBFieldNotUsed failed");
End-If;
```
## **Related Links**

"Understanding Bulk Operations" (Application Designer Developer's Guide)

# <span id="page-732-0"></span>**SetDefault**

## **Syntax**

**SetDefault**([*recordname*.]*fieldname*)

## **Description**

Use the SetDefault function to set a field to a null value, so that the next time default processing occurs, it is set to its default value: either a default specified in its record field definition or one set programmatically by PeopleCode located in a FieldDefault event. If neither of these defaults exist, the Component Processor leaves the field blank.

**Note:** This function remains for backward compatibility only. Use the SetDefault field class property instead.

Blank numbers correspond to zero on the database. Blank characters correspond to a space on the database. Blank dates and long characters correspond to NULL on the database. SetDefault gives each field data type its proper value.

See "SetDefault" (PeopleCode API Reference).

# **Where to Use SetDefault**

If a PeopleCode program or function executes the SetDefault built-in on a field that does *not* exist in the component buffer, the remainder of the program or function is skipped. In the case of a function, execution of the calling program continues with the next statement after the call to the function. However, if the program containing the SetDefault call is at the "top level", meaning that it was called directly from the component processor or application engine runtime, it exits.

Therefore, if you want to control the behavior of SetDefault, you should encapsulate any calls to this built-in function inside your own functions. This enables your overall programs to continue, whether or not the SetDefault succeeds.

### **Parameters**

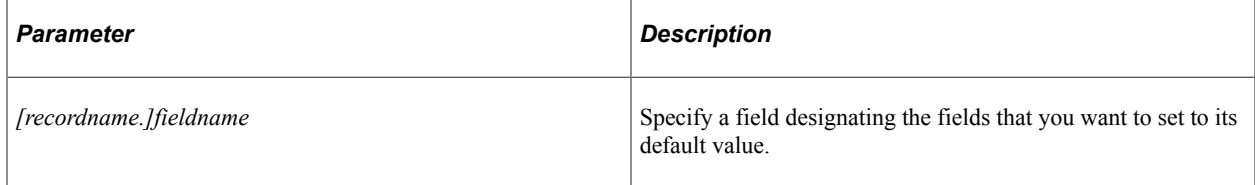

### **Returns**

Optionally returns a Boolean value indicating whether the function executed successfully.

# **Example**

This example resets the PROVIDER to its null value. This field is reset to its default value when default processing is next performed:

```
If COVERAGE ELECT = "W" Then
   SetDefault(PROVIDER);
End-if;
```
#### **Related Links**

[SetDefaultAll](#page-733-0) [SetDefaultNext](#page-734-0) [SetDefaultPrior](#page-735-0) "Default Processing" (PeopleCode Developer's Guide) "Understanding Data Buffer Access" (PeopleCode Developer's Guide)

# <span id="page-733-0"></span>**SetDefaultAll**

#### **Syntax**

**SetDefaultAll**([*recordname*.]*fieldname*)

## **Description**

Use the SetDefaultAll function to set all occurrences of the specified *recordname*.*fieldname* within a scroll to a blank value, so that the next time default processing is run these fields are set to their default value, as specified by the record definition, or one set programmatically by PeopleCode located in a FieldDefault event. If neither of these defaults exist, the Component Processor leaves the field blank.

**Note:** This function remains for backward compatibility only. Use the SetDefault rowset method instead.

### **Related Links**

"SetDefault" (PeopleCode API Reference) "SearchDefault" (PeopleCode API Reference) "Understanding Data Buffer Access" (PeopleCode Developer's Guide)

### **Example**

The following example sets the fields TO\_CUR and CUR\_EXCHNG\_RT to their default values on every row of the scroll area where the PeopleCode is run:

```
SetDefaultAll(TO CUR);
SetDefaultAll(CUR EXCHNG RT);
```
### **Related Links**

[SetDefault](#page-732-0) [SetDefaultNext](#page-734-0) [SetDefaultNextRel](#page-734-1) [SetDefaultPrior](#page-735-0)

#### [SetDefaultPriorRel](#page-735-1)

# <span id="page-734-0"></span>**SetDefaultNext**

#### **Syntax**

**SetDefaultNext**([*recordname.*]*fieldname*)

### **Description**

Use the SetDefaultNext function to locate the next occurrence of the *recordname.fieldname* with the next effective date (and effective-sequence number if specified) and set the field to a blank value, so that the next time default processing is run this field will be set to its default value, as specified by the record definition, or one set programmatically by PeopleCode located in a FieldDefault event. If neither of these defaults exist, the Component Processor leaves the field blank.

SetDefaultNext is typically used to reset values within a scroll which are calculated within default PeopleCode based on a next value.

This function is valid only for effective-dated records. If a next record does not exist, then the statement is skipped.

#### **Related Links**

[SetDefaultAll](#page-733-0) [SetDefaultNextRel](#page-734-1) [SetDefaultNextRel](#page-734-1) [SetDefaultPriorRel](#page-735-1)

# <span id="page-734-1"></span>**SetDefaultNextRel**

#### **Syntax**

**SetDefaultNextRel**(*search\_field*, *default\_field*)

### **Description**

Use the SetDefaultNextRel function to locate the next occurrence of the *search\_field* with the next effective date (and effective-sequence number if the record contains an effective-sequence number), then set the value of the specified *default\_field* corresponding to the *search\_field* to a blank value, so that the next time default processing is run this field will be set to its default value, as specified by the record definition, or one set programmatically by PeopleCode located in a FieldDefault event. If neither of these defaults exist, the Component Processor leaves the field blank.

This function is valid only for effective-dated records. If a next record does not exist, then the statement is skipped.

#### **Related Links**

**[SetDefault](#page-732-0)** [SetDefaultAll](#page-733-0) [SetDefaultPrior](#page-735-0) [SetDefaultPriorRel](#page-735-1)

# <span id="page-735-0"></span>**SetDefaultPrior**

#### **Syntax**

**SetDefaultPrior**([*recordname.*]*fieldname*)

## **Description**

Use the SetDefaultPrior function to locate the prior occurrence of the *recordname.fieldname* with the prior effective date (and effective-sequence number if specified), then set the field to a blank value, so that the next time default processing is run this field will be set to its default value, as specified by the record definition, or one set programmatically by PeopleCode located in a FieldDefault event. If neither of these defaults exist, the Component Processor leaves the field blank.

SetDefaultPrior is typically used to reset values within a scroll which are calculated within FieldDefault PeopleCode based on a next value.

This function is valid only for effective-dated records. If a prior record does not exist, then the statement is skipped.

#### **Related Links**

[SetDefault](#page-732-0) [SetDefaultAll](#page-733-0) [SetDefaultNext](#page-734-0) [SetDefaultNextRel](#page-734-1) [SetDefaultPriorRel](#page-735-1)

# <span id="page-735-1"></span>**SetDefaultPriorRel**

#### **Syntax**

**SetDefaultPriorRel**(*search\_field*, *default\_field*)

### **Description**

Use the SetDefaultPriorRel function to locate the prior occurrence of the *search\_field* with the prior effective date (and effective sequence-number if the record contains an effective-sequence number) and then sets the specified *default\_field* to a blank value, so that the next time default processing is run this field will be set to its default value, as specified by the record definition, or one set programmatically by PeopleCode located in a FieldDefault event. If neither of these defaults exist, the Component Processor leaves the field blank.

This function is valid only for effective-dated records. If a next record does not exist, then the statement is skipped.

### **Related Links**

[SetDefaultPriorRel](#page-735-1) [SetDefaultAll](#page-733-0) [SetDefaultNext](#page-734-0) [SetDefaultNextRel](#page-734-1) [SetDefaultPrior](#page-735-0)

# **SetDisplayFormat**

## **Syntax**

```
SetDisplayFormat(scrollpath, target_row, [recordname.]fieldname,
display_format_name)
```
where *scrollpath* is:

```
[RECORD.level1_recname, level1_row, [RECORD.level2_recname, level2_row, ]]
RECORD.target_recname
```
To prevent ambiguous references, you can use **SCROLL.** *scrollname*, where *scrollname* is the same as the scroll level's primary record name.

# **Description**

Use the SetDisplayFormat function to change the display format of Custom Defined Fields at runtime. For instance, you may want to update a custom numeric display to reveal more decimal points.

**Note:** This function remains for backward compatibility only. Use the DisplayFormat field property instead.

## **Related Links**

"DisplayFormat" (PeopleCode API Reference)

"Specifying Data with References Using Scroll Path Syntax and Dot Notation" (PeopleCode Developer's Guide)

"Specifying Data with References Using Scroll Path Syntax and Dot Notation" (PeopleCode Developer's Guide)

### **Parameters**

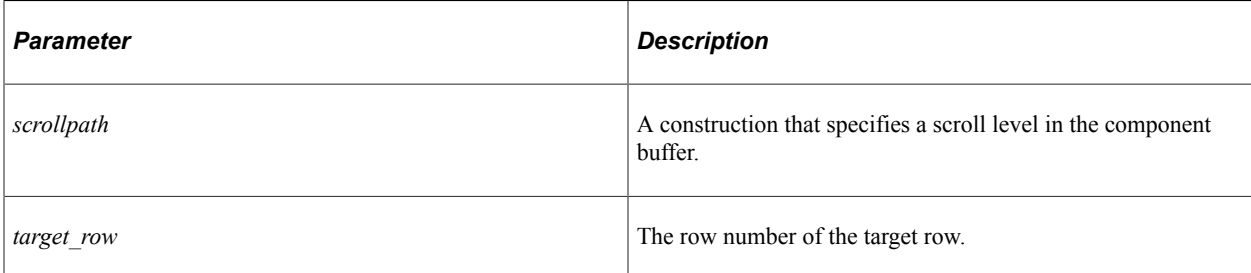

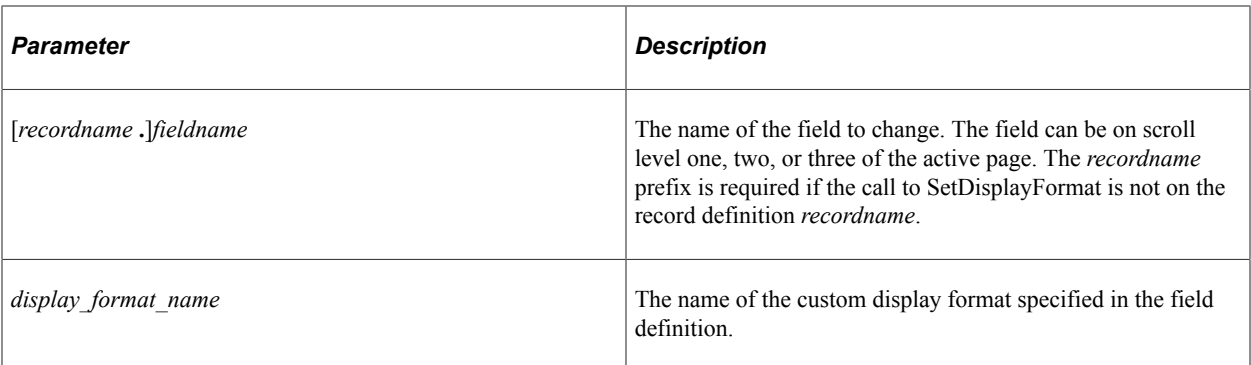

#### **Returns**

Returns a Boolean value indicating whether the function executed successfully. The return value is not optional.

#### **Related Links**

[GetStoredFormat](#page-490-0)

# **SetFacetNamesToRemove**

#### **Syntax**

**SetFacetNamesToRemove**(*Facet1\_Name as String*, *Facet2\_Name as String*)

### **Description**

Use the SetFacetNamesToRemove function to remove facets from component search results page if it contains PII or sensitive data. In Fluid real-time search page with chart view, if chart view's x-axis is on any facet in the parameter list, then chart view will be removed.

#### **Parameters**

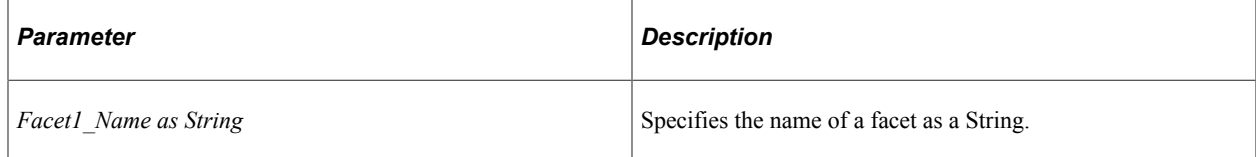

### **Returns**

None.

#### **Example**

SetFacetNamesToRemove("INV\_ITEM\_GROUP", "QE\_DATE\_ADDED");

# **SetLabel**

## **Syntax**

**SetLabel**(*scrollpath*, *target\_row,* [*recordname***.**]*fieldname*, *new\_label\_text*)

Where *scrollpath* is:

```
[RECORD.level1_recname, level1_row, [RECORD.level2_recname, level2_row, ]]
RECORD.target_recname
```
To prevent ambiguous references, you can use **SCROLL.** *scrollname*, where *scrollname* is the same as the scroll level's primary record name.

# **Description**

Use the SetLabel function to change the label text of a page field or grid column heading.

**Note:** This function remains for backward compatibility only. Use the Label field property instead.

You can't use this function to set labels longer than 100 characters. If you try to set a label of more than 100 characters, the label is truncated to 100 characters.

# **Related Links**

"Label" (PeopleCode API Reference) "GetLongLabel" (PeopleCode API Reference) "GetShortLabel" (PeopleCode API Reference) "Understanding Data Buffer Access" (PeopleCode Developer's Guide)

"Specifying Data with References Using Scroll Path Syntax and Dot Notation" (PeopleCode Developer's Guide)

## **Parameters**

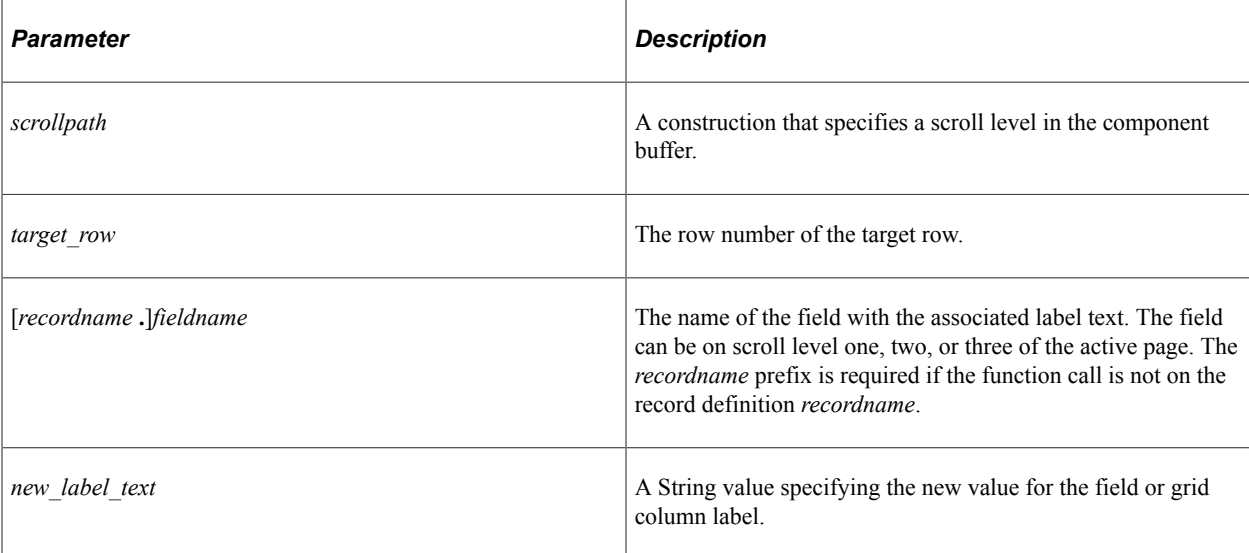

## **Returns**

Optionally returns a Boolean value indicating whether the function completed successfully.

## **Example**

```
If training loc = "HAW" then
     SetLabel(voucher_tbl.training_loc, "Hawaii Training Center");
End-if;
```
# **SetLanguage**

## **Syntax**

**SetLanguage**(*language\_code*)

## **Description**

Use the SetLanguage function to set the end user's current language preference to the specified *language\_code. <i>language\_code* must be a valid translate value for the field LANGUAGE\_CD. SetLanguage returns True if it is successful, and it returns False if it fails or an invalid value was passed. The new language preference is temporary, remaining in effect only until the user logs off, or until another call is made to SetLanguage.

**Note:** SetLanguage does *not* work in Signon PeopleCode, or with asynchronous messages.

## **Considerations Using SetLanguage With %Language**

The value of %Language depends on the type of application:

- For online applications, %Language is the language code that the current component is using.
- For non-online applications (such as in an application engine program), %Language is the language code of the user based on their language preference in their User Profile.

SetLanguage changes the default language *for the current session only*. The language change does not take effect until the component buffer is flushed and repopulated. For example, transferring to a new component causes the buffer to be flushed.

%Language reflects the value using SetLanguage after the function is executed.

SetLanguage changes the current user interface and data language simultaneously. If the Multi Language Entry personalization option is enabled, users can change the data language independently from the user interface language. There is no way to change the data language from PeopleCode without also changing the user interface language using SetLanguage.

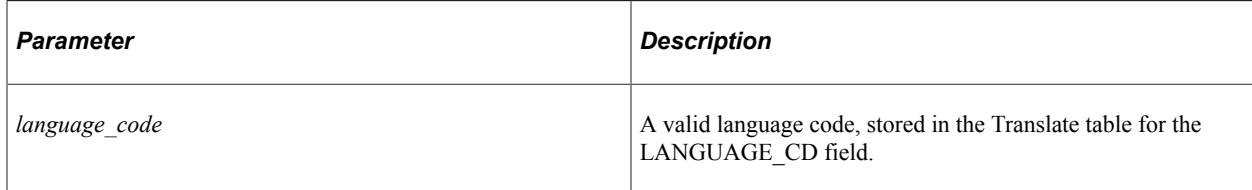

## **Returns**

Optionally returns a Boolean value indicating whether the function executed successfully. Returns False if an invalid language code is passed.

## **Example**

The following example switches the language code and displays a message informing the end user of the change:

```
 If SetLanguage(LANGUAGE_CD) Then
      WinMessage(MsgGet(1\overline{0}2, 5, "Language preference changed to ", LANGUAGE CD));
   Else
      WinMessage(MsgGet(102, 6, "Error in setting language. Language is currently ⇒
%1", %Language));
  End-if;
```
**Related Links**

[%Language](#page-962-0)

# **SetMDAJAXTrf**

### **Syntax**

**SetMDAJAXTrf**(*enabled*)

### **Description**

For custom fluid wrapper components (fluid activity guides or master/detail components), use the SetMDAJAXTrf function to set whether fluid component transfers stay within the master/detail or activity guide wrapper. Since classic components are displayed within an iframe, this setting is ignored for classic component transfers. If this function is never invoked, the default value is False; component transfers leave the wrapper.

**Note:** Invoke this function from the wrapper component only, and not from individual components or pages displayed within the wrapper.

**Note:** Alternatively, AJAX transfers can be enabled on the URL for the content reference definition that launches the fluid wrapper.

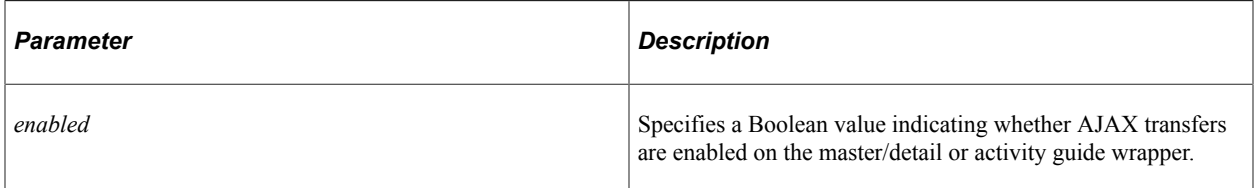

### **Returns**

None.

## **Related Links**

"AJAX Transfers" (Fluid User Interface Developer's Guide) [IsMDAJAXTrf](#page-548-0)

# **SetMDGuided**

#### **Syntax**

**SetMDGuided**(*guided*)

### **Description**

For master/detail and activity guide components, use the SetMDGuided function to set whether the master/detail or activity guide wrapper is in guided mode (that is, Previous and Next buttons are displayed in the fluid banner). If this function is never invoked, the default value is False; non-guided mode is in effect.

**Note:** Invoke this function from the wrapper component only, and not from individual components or pages displayed within the wrapper.

**Important!** Use this function within fluid applications only.

### **Parameters**

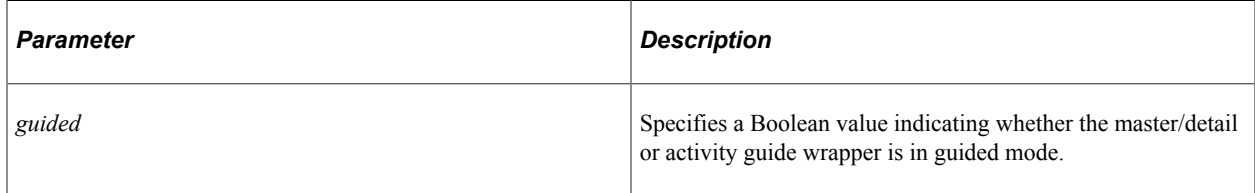

#### **Returns**

A Boolean value.

### **Related Links**

[IsMDGuided](#page-549-0) "Understanding Activity Guide Templates and Template Types" (Portal Technology)

# **SetMDListPopup**

### **Syntax**

**SetMDListPopup**(*non\_optimized*)

## **Description**

For master/detail and activity guide wrapper components, use the SetMDListPopup function to set whether the master/detail or activity guide wrapper is in non-optimized mode (that is, navigation to pages is presented in a drop-down list in the fluid banner, not in the left panel). If this function is never invoked, the default value is False; optimized mode is in effect (that is, items are presented in the left panel).

**Note:** Invoke this function from the wrapper component only, and not from individual components or pages displayed within the wrapper.

**Important!** Use this function within fluid applications only.

#### **Parameters**

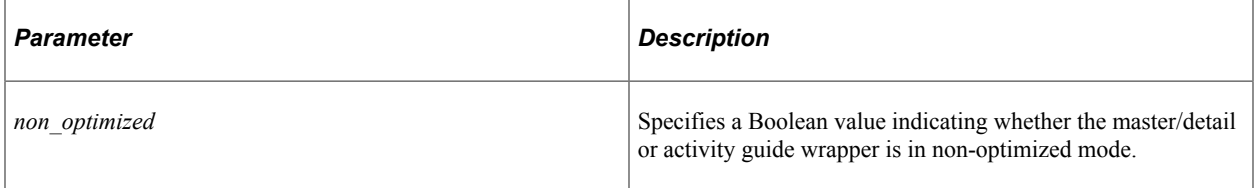

### **Returns**

A Boolean value.

### **Related Links**

[IsMDListPopup](#page-550-0) "Understanding Activity Guide Templates and Template Types" (Portal Technology)

# **SetMDListSlideout**

### **Syntax**

**SetMDListSlideout**(*enabled*)

# **Description**

To prevent left panel collisions in custom fluid wrapper components (fluid activity guides or master/detail components), use the SetMDListSlideout function to set whether collision handling with the slide-out left panel is enabled for the component. If this function is never invoked, the default value is False; collision handling is not enabled.

**Important!** Use this function within custom fluid wrapper components only.

**Note:** While SetMDListSlideout is used in *custom* fluid wrapper components, left panel collision handling is enabled via the URL for *standard* fluid wrappers. For master/detail components, fluid activity guides, and fluid navigation collections, add the following query string parameter to the URL for the content reference definition that launches the fluid wrapper: &ICMDListSlideout=true

## **Parameters**

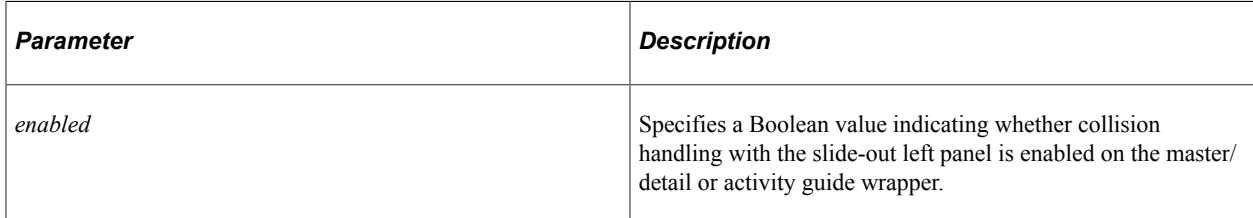

## **Returns**

None.

## **Related Links**

"Left Panel Collision Handling with Slide-out Left Panels" (Fluid User Interface Developer's Guide) [IsMDListSlideout](#page-550-1)

# **SetMessageStatus**

#### **Syntax**

**SetMessageStatus**(**Message.***MessageName*, *Status*)

### **Description**

Use the SetMessageStatus function to specify whether a message is active or inactive.

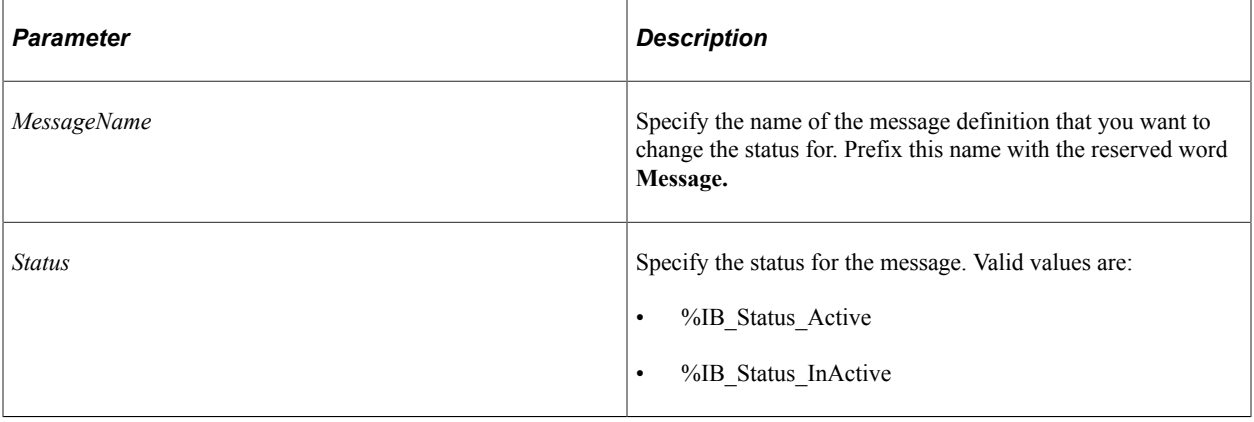

### **Returns**

A Boolean value: true if the status is set correctly, false otherwise.

### **Related Links**

**[SetChannelStatus](#page-715-0)** 

"Understanding Managing Service Operations" (Integration Broker)

# **SetNextPanel**

### **Syntax**

**SetNextPanel**(*panelname*)

### **Description**

Use the SetNextPanel to specify the panel name to which the user will be transferred when selecting the NextPanel (**F6**) function or specifying it with the PeopleCode TransferPage function.

**Note:** The SetNextPanel function is supported for compatibility with previous releases of PeopleTools. New applications should use the SetNextPage function instead.

# **Related Links**

[SetNextPage](#page-744-0)

# <span id="page-744-0"></span>**SetNextPage**

#### **Syntax**

**SetNextPage**(*pagename*)

## **Description**

Use the SetNextPage function to specify the page name to which the user is transferred when selecting the NextPage (**ALT+6** and **ENTER**) function or specifying it with the PeopleCode TransferPage function.

SetNextPage validates that *pagename* is listed on current menu. This selection is cleared when the user transfers to a new page.

#### **Parameters**

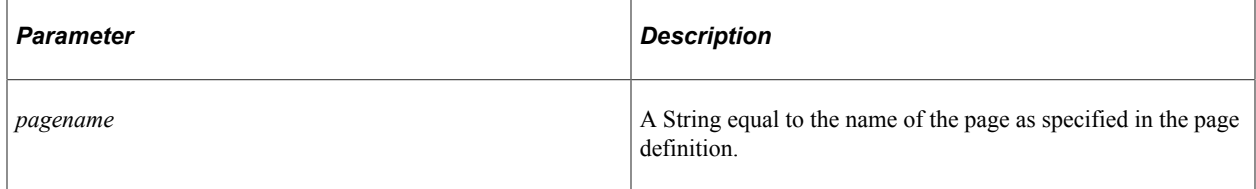

## **Returns**

Optionally returns a Boolean value indicating whether the function executed successfully.

## **Example**

See [AddKeyListItem](#page-76-0).

```
ClearKeyListItem( );
AddKeyListItem(OPRID, OPRID);
AddKeyListItem(REQUEST_ID, REQUEST_ID);
SetNextPage("PAGE_2");
DoSave( );
TransferPage( );
```
The following example sets up and transfers the user to page JOB\_DATA.

```
If SetNextPage(PAGE.JOB_DATA) Then
      TransferPage( );
End-if;
```
### **Related Links**

[TransferPage](#page-823-0)

# **SetPageFieldPageFieldName**

### **Syntax**

```
SetPageFieldPageFieldName(Page.PageName, Record.RecordName, Field.FieldName,
PageFieldName)
```
### **Description**

Use the SetPageFieldPageFieldName function to add or change a page field name for a field. The page field name is set on the General tab of the page field properties. Changing a name to itself is not supported.

The first field on the page with the specified record name and field name is the field that's changed.

### **Considerations Using this Function**

This function is intended for use during configuration time *only*, before active runtime usage is initiated. Using this function during active runtime is not supported. Changes to data definitions are *not* recognized on currently loaded component. In general, changes aren't recognized until the component is reloaded.

*Warning!* These operations take place in a separate transaction from the page's save status: the initiation of any of these operations immediately changes the definitions, even if the page is subsequently cancelled.

#### **Parameters**

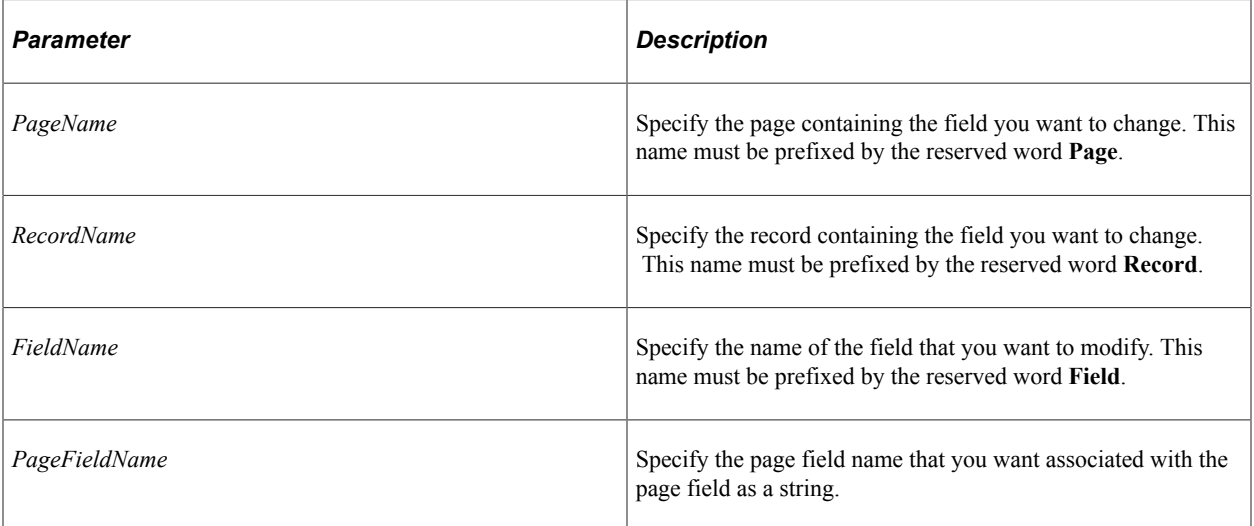

### **Returns**

A constant value. The values are:

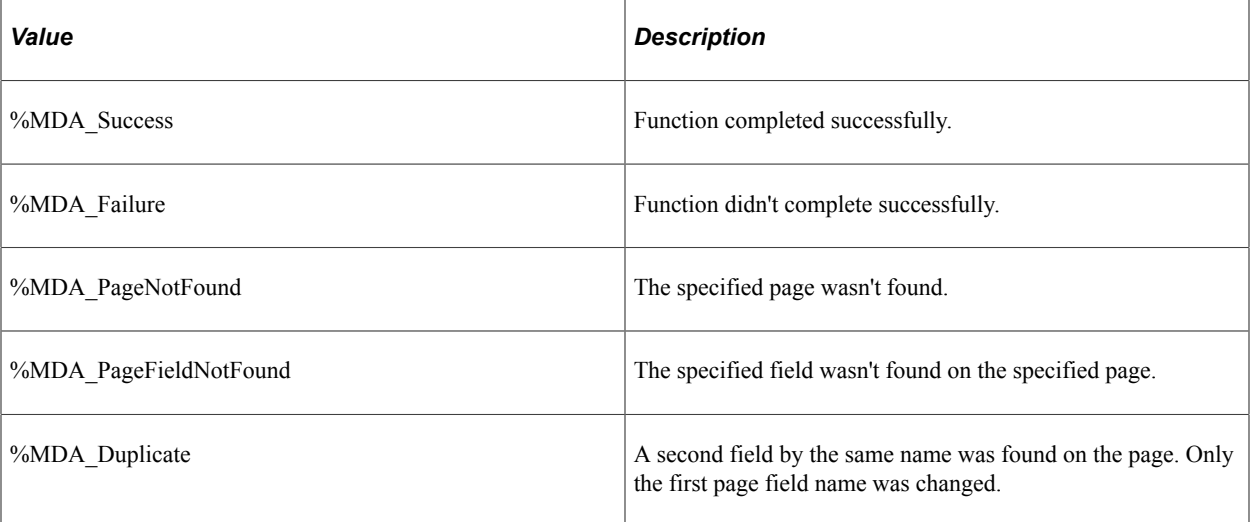

### **Example**

The following example adds a page field name to a page field.

```
&ret = SetPageFieldPageFieldName(Page.ABSENCE_HIST, Record.ABSENCE_HIST, Field.EMPL⇒
ID, "EMPLID")
```
The following example adds a page field name to a page field using dereferenced parameters.

```
\&Pn1 = "Page." | "ABSENCE HIST";\&\text{Rec} = "Record." | "ABSENCE HIST";
\text{$Field} = "Field." \mid "EMPLID";
&Name = "EMPLID"
&ret = SetPageFieldPageFieldName(@(&Pnl), @(&Rec), @(&Field), &Name);
```
#### **Related Links**

"Understanding Field Definitions" (Application Designer Developer's Guide)

# **SetPanelControlStyle**

#### **Syntax**

**SetPanelControlStyle**(*style*)

#### **Description**

Use the SetPanelControlStyle function to specify a String value that updates the system with styles that control the state of the left and right panels.

**Important!** Use this function within fluid applications only.

#### **Parameters**

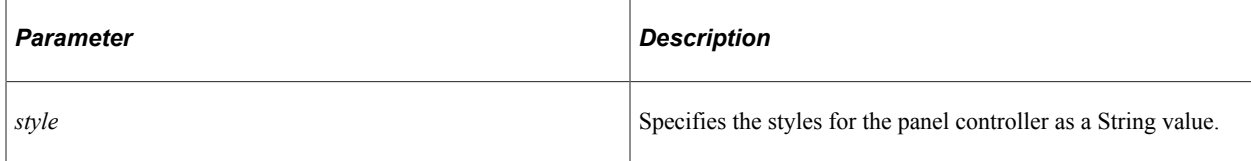

#### **Returns**

A String value.

#### **Example**

```
method UpdatePanel
  SetPanelControlStyle(&m_oCSS.ResultStyles);
end-method;
```
# **SetPasswordExpired**

## **Syntax**

**SetPasswordExpired**(*NewValue*)

## **Description**

Use the SetPasswordExpired function to set the password expired status for the current user. When the user's password expired flag is set to True, they can only access the page that allows them to change their password. The function returns the old value, that is, the value that represented the status of the flag before it was set to *NewValue*.

### **Parameters**

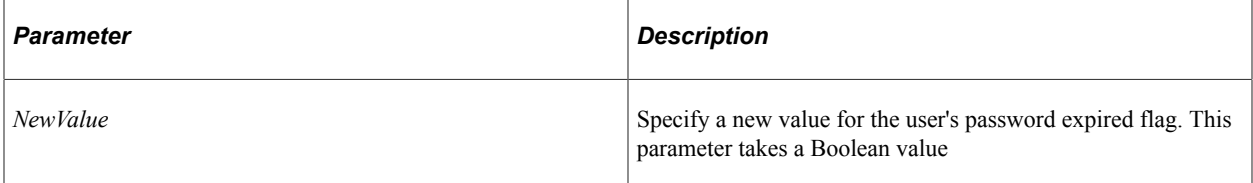

## **Returns**

A Boolean value: True if you've set the password expire flag to False, False if you've set the password expire flag to True.

## **Example**

```
If %PasswordExpired Then
   &NewValue = SetPasswordExpired(True);
End-If;
```
#### **Related Links**

[SwitchUser](#page-794-0) [%PasswordExpired](#page-968-0) "PeopleSoft Online Security" (Security Administration)

# **SetPostReport**

### **Syntax**

```
SetPostReport()
```
#### **Description**

Use the SetPostReport function to create a reference to a PostReport object. After you've created this object, you can assign values to its properties, then use the Put method to initiate the posting of the files to the Report Repository.

None.

#### **Returns**

A reference to a PostReport object.

### **Related Links**

"PostReport Class Overview" (PeopleCode API Reference)

# **SetRecFieldEditTable**

### **Syntax**

```
SetRecFieldEditTable(Record.RecordName, Field.FieldName, EditTable [, TableEditType⇒
```
])

# **Description**

Use the SetRecFieldEditTable function to set the edit table value for a record field. This overwrites the value for the edit table for the record field. Use the SetEditTable Record method to just set the edit table value at runtime.

If you specify a null value for *EditTable*, and no value is specified for *TableEditType*, the table edit flag is turned off, that is, no prompt table is set for the record field.

## **Considerations Using this Function**

This function is intended for use during configuration time *only*, before active runtime usage is initiated. Using this function during active runtime is not supported. Changes to data definitions are *not* recognized on currently loaded component. In general, changes aren't recognized until the component is reloaded.

*Warning!* These operations take place in a separate transaction from the page's save status: the initiation of any of these operations immediately changes the definitions, even if the page is subsequently cancelled.

#### **Parameters**

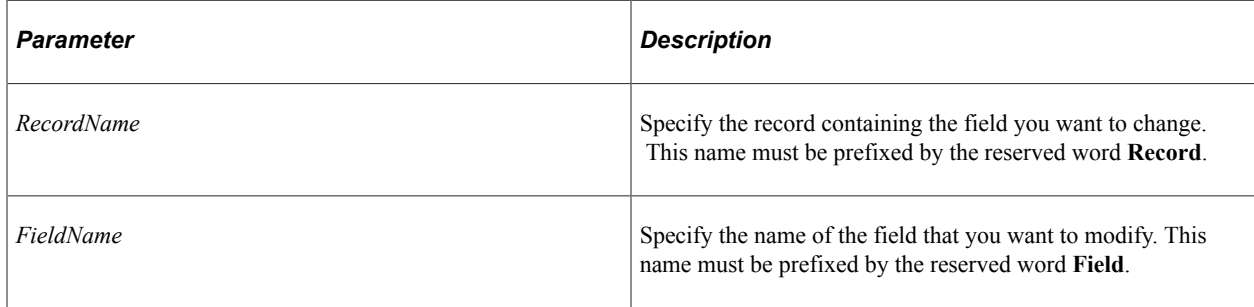

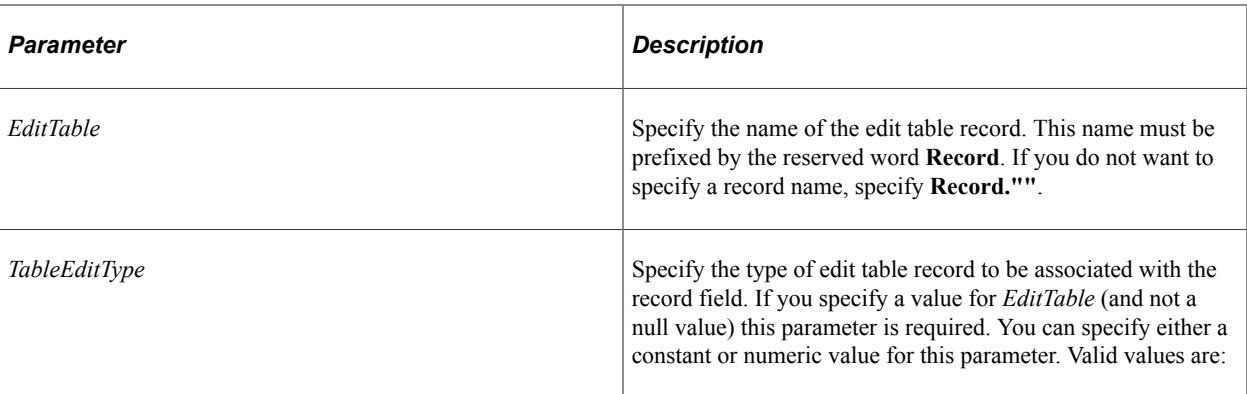

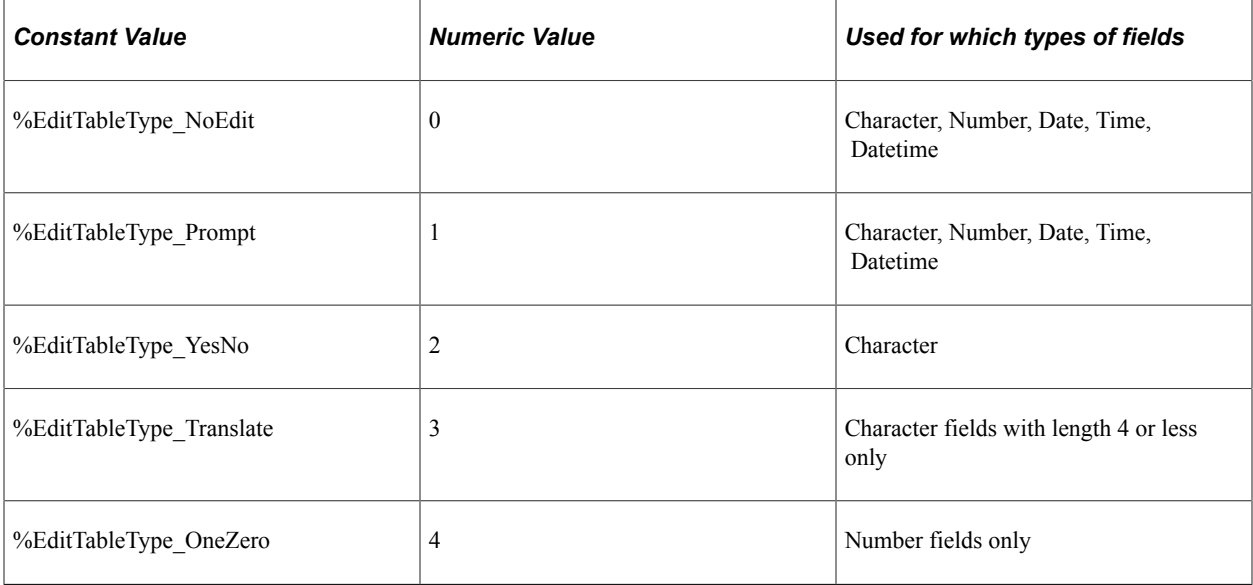

### **Returns**

A constant value. The values are:

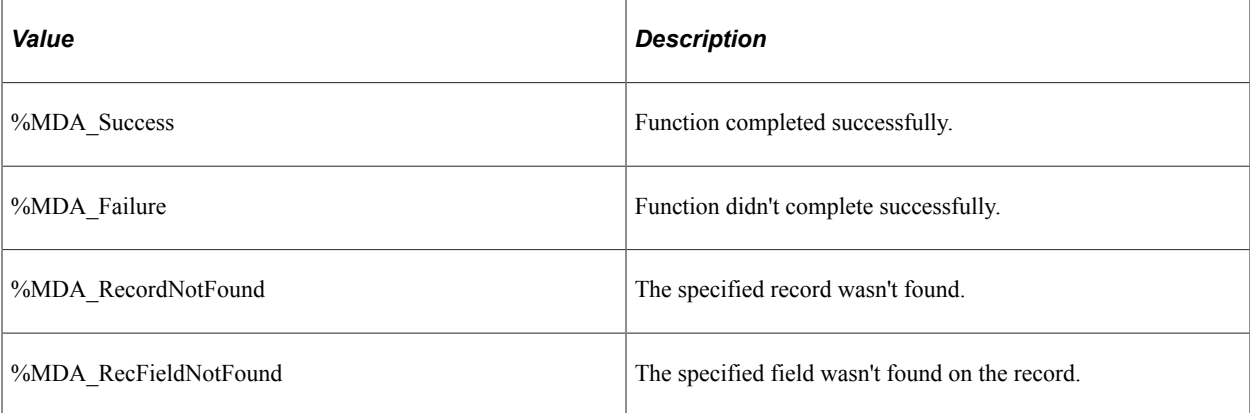

# **Example**

&ret = **SetRecFieldEditTable**(RECORD.AbsHist, Field.OrgId, RECORD.EmplId\_Tbl, %EditTa⇒

```
bleType_Prompt);
If (&ret = %MDA_Success) Then
```

```
 MessageBox(0, "Metadata Fn Status", 0, 0, "SetRecFieldEditTable succeeded");
Else
  MessageBox(0, "Metadata Fn Status", 0, 0, "SetRecFieldEditTable failed");
End-If;
```
# **SetRecFieldKey**

#### **Syntax**

**SetRecFieldKey**(**Record.***RecordName*, **Field.***FieldName*, *Key*)

#### **Description**

Use the SetRecFieldKey function to specify whether a field on a record is a key field or not.

Use the IsKey field class property to determine whether or not the field is already a key.

**Note:** Because performing this operation changes records, you must subsequently rebuild the project (alter tables).

#### **Considerations Using this Function**

This function is intended for use during configuration time *only*, before active runtime usage is initiated. Using this function during active runtime is not supported. Changes to data definitions are *not* recognized on currently loaded component. In general, changes aren't recognized until the component is reloaded.

*Warning!* These operations take place in a separate transaction from the page's save status: the initiation of any of these operations immediately changes the definitions, even if the page is subsequently cancelled.

#### **Parameters**

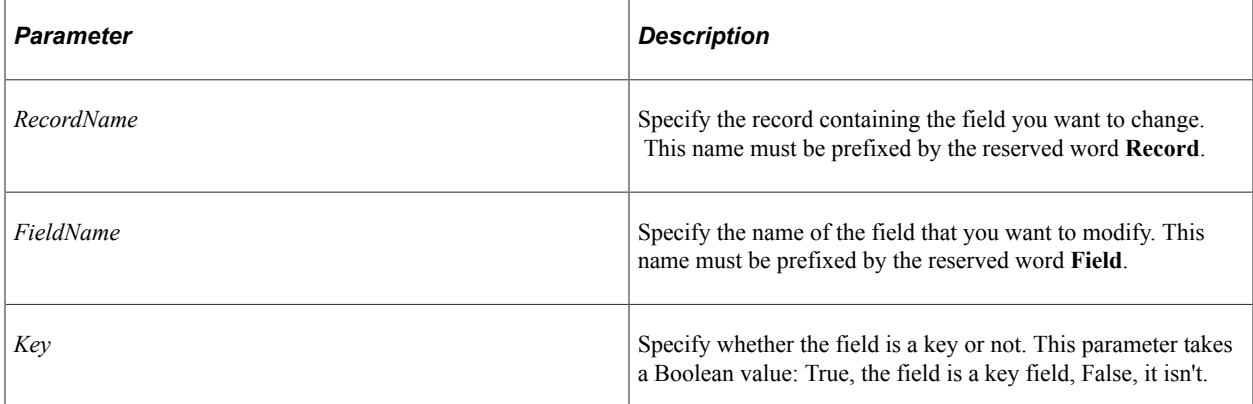

#### **Returns**

A constant value. The values are:

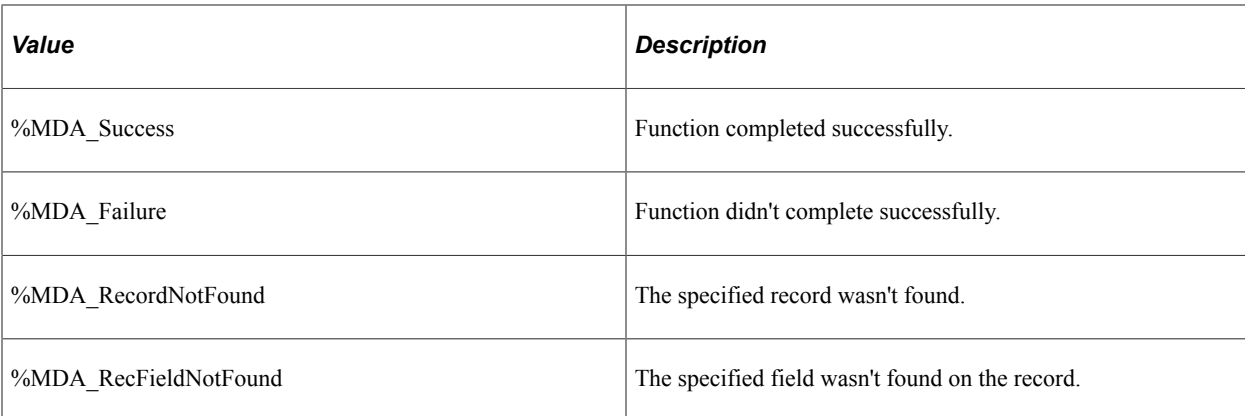

## **Example**

```
&ret = SetRecFieldKey(RECORD.AbsHist, Field.OrgId, True);
If (&ret = %MDA Success) Then
  MessageBox(0, "Metadata Fn Status", 0, 0, "SetRecFieldKey succeeded");
Else
  MessageBox(0, "Metadata Fn Status", 0, 0, "SetRecFieldKey failed");
End-If;
```
## **Related Links**

"Understanding Field Definitions" (Application Designer Developer's Guide)

# **SetReEdit**

### **Syntax**

```
SetReEdit(reedit_on)
```
## **Description**

Use the SetReEdit to switch re-edit mode on and off. When re-edit mode is on, definitional edits (such as translate table and prompt table edits), as well as FieldEdit PeopleCode, are run on each editable field in the component when the component is saved. If an error is found, the component data is not saved. SetReEdit can be called at any time during the life of the component before the SaveEdit event fires, and would typically be called in RowInit when other page settings are being initialized. When a component is started, re-edit mode is off by default.

SetReEdit is used primarily in financial applications, where transactions are sometimes brought into the database by non-online processes. When re-edit mode is on, the values read in during these transactions can be validated by simply bringing them up in the page and saving. Any errors are then reported, as if the end user had entered all of the data online.

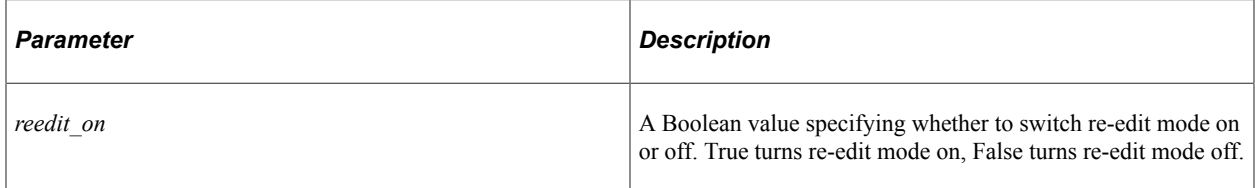

### **Example**

This example is used in RowInit PeopleCode to initialize component settings. After re-edit mode is on, field-level edits are re-applied when the component is saved.

SetReEdit(True);

# **SetRemovelistView**

#### **Syntax**

**SetRemovelistView**(*bRemove as Boolean*)

#### **Description**

Use the SetRemovelistView function to remove list view from component search results page if it contains PII or sensitive data. Use SetRemoveListView in SearchInit people code of Search Record's key field.

#### **Parameters**

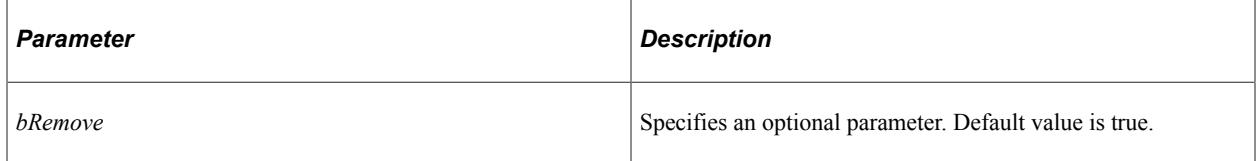

#### **Returns**

None.

#### **Example**

Write the following PeopleCode in the SearchInit event:

```
/*add the following code if NATIONAL_ID is a column in search results*/
GetRecord().GetField(Field.NATIONAL ID).SetDisplayMask("*", 4);
/*add this line if NATIONAL_ID or any other sensitive field is in list view's Title⇒
 or Summary fields*/
SetRemovelistView();
```
# **SetSaveWarningFilter**

# **Syntax**

**SetSaveWarningFilter**(*enable\_or\_disable*)

## **Description**

Use the SetSaveWarningFilter function to suppress save warning irrespective of whether the component level flag (indicating whether the component is changed) is set or not. If you use this function, the component processor ignores the component level flag value and lets the user to navigate away from the component without issuing any save warning.

**Note:** After the updates are completed, ensure to call SetSaveWarningFilter(False) to resume the save warning flag.

## **Parameters**

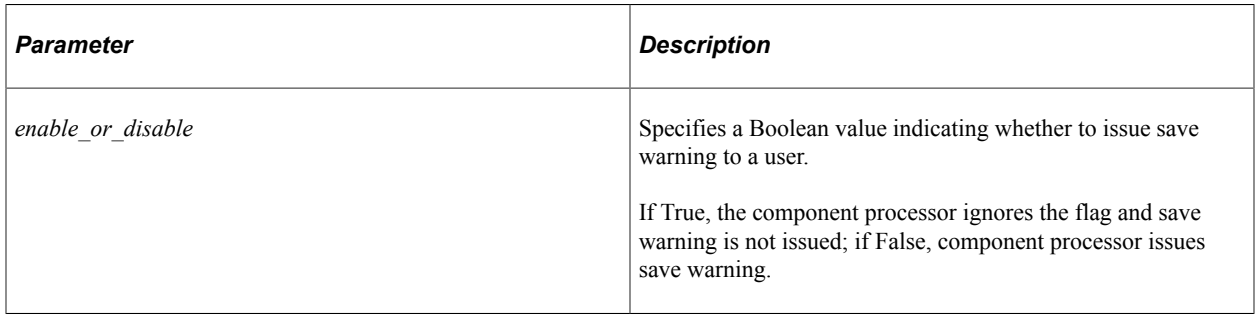

### **Returns**

None.

## **Example**

In this example, the function temporarily disables save warning and then enables save warning.

```
method LoadGroupletSetupGrid
   /+ &p_rwCurrentRow as Row +/
    /* Disabling save warning */
    SetSaveWarningFilter( True);
   If &p_rwCurrentRow.PTGPLT_WORK.PTGPLT_DT_DROPDOWN.Value = "All" Then
       &m_rsPTGPLTSetup.Flush();
      GetLevel0().Select(Scroll.PTPPB_GROUPLET, Record.PTPPB_GROUPLET);
    Else
       &m_rsPTGPLTSetup.Flush();
       GetLevel0().Select(Scroll.PTPPB_GROUPLET, Record.PTPPB_GROUPLET, "Where PTPPB⇒
DATATYPE ID = :1", &p rwCurrentRow.PTGPLT WORK.PTGPLT DT DROPDOWN.Value);
  End-If;
    /* Re-enabling save warning */
    SetSaveWarningFilter( False);
end-method;
```
# **SetSearchDefault**

## **Syntax**

**SetSearchDefault**([*recordname***.**]*fieldname*)

## **Description**

Use the SetSearchDefault function to set system defaults (default values set in record field definitions) for the specified field on search dialog boxes. It does not cause the FieldDefault event to fire.

**Note:** This function remains for backward compatibility only. Use the SearchDefault field property instead.

The system default occurs only once, when the search dialog box first starts, immediately after SearchInit PeopleCode. If the end user subsequently blanks out a field, the field is not reset to the default value. The related function ClearSearchDefault disables default processing for the specified field. SetSearchDefault is effective only when used in SearchInit PeopleCode programs.

### **Related Links**

"SearchDefault" (PeopleCode API Reference) "Understanding Data Buffer Access" (PeopleCode Developer's Guide)

### **Parameters**

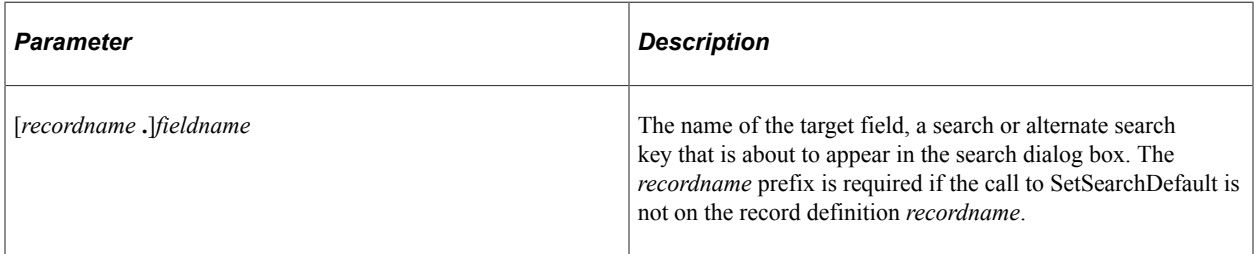

### **Example**

This example, from SearchInit PeopleCode turns on edits and defaults for the SETID field in the search dialog box:

```
SetSearchEdit(SETID);
SetSearchDefault(SETID);
```
#### **Related Links**

[ClearSearchDefault](#page-124-0) [ClearSearchEdit](#page-125-0) [SetSearchDialogBehavior](#page-756-0) **[SetSearchEdit](#page-757-0)** "Search Processing in Update Modes" (PeopleCode Developer's Guide)
# <span id="page-756-0"></span>**SetSearchDialogBehavior**

## **Syntax**

**SetSearchDialogBehavior**(*force\_or\_skip*)

## **Description**

Use the SetSearchDialogBehavior function in SearchInit PeopleCode to set the behavior of search and add dialog boxes before a page is displayed, overriding the default behavior. There are two dialog behavior settings: skip if possible (0) and force display (1).

Skip if possible means that the dialog box is skipped if all of the following are true:

- All required keys have been provided (either by system defaults or by PeopleCode).
- If this an Add dialog box, then no duplicate key error results from the provided keys; if this error occurs, the processing resets to the default behavior.
- If this is a Search dialog box, then at least one row is returned based on the provided keys.

Force display means that the dialog box displays even if all required keys have been provided.

The default behavior of the search and add dialog boxes is force display.

**Note:** SetSearchDialogBehavior can only be used in SearchInit PeopleCode.

## **Special Usage in Fluid Components**

In a fluid component, if you set the search page type to *None,* you are bypassing the fluid search pages. You must use SearchInit PeopleCode or specify a search record that does not have a search key defined.

To avoid a known issue in PeopleTools 8.57 or earlier releases, if you create a SearchInit program, you must set all high-level keys *and* you must prevent the display of a non-functional search page using the SetSearchDialogBehavior function. For example:

```
#If #ToolsRel <= "8.57" #Then
   PSUSRSELF SRCH.OPRID = %UserId;
   SetSearchDialogBehavior(0);
#Else
   PSUSRSELF SRCH.OPRID = %UserId;
#End-If
```
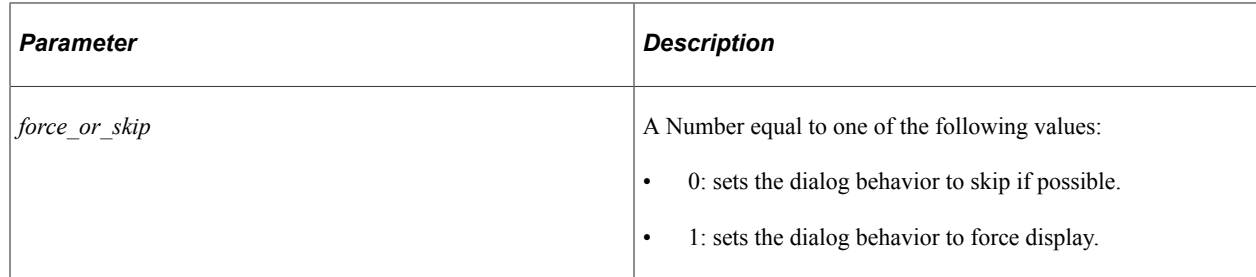

None.

## **Example**

The following function call, which must occur in SearchInit PeopleCode, sets the dialog behavior to skip if possible.

```
SetSearchDialogBehavior(0);
```
## **Related Links**

**[SetSearchDefault](#page-755-0)** [SetSearchEdit](#page-757-0) [ClearSearchEdit](#page-125-0) [ClearSearchDefault](#page-124-0) [IsUserInRole](#page-577-0) "Search Processing in Update Modes" (PeopleCode Developer's Guide)

# <span id="page-757-0"></span>**SetSearchEdit**

## **Syntax**

**SetSearchEdit**([*recordname*.]*fieldname*)

## **Description**

Use the SetSearchEdit function to enable system edits (edits specified in the record field definition) for the specified [*recordname*.]*fieldname*, for the life of the search dialog box, or until the ClearSearchEdit function is called with that same field.

**Note:** This function remains for backward compatibility only. Use the SearchEdit field property instead.

See "SearchEdit" (PeopleCode API Reference).

## **Using SetSearchEdit**

In the Add mode search dialog, the following edits are performed when the end user clicks the **Add** button. In any other mode, the following edits are performed when the end user clicks the **Search** button:

- Formatting
- Required Field
- Yes/No Table
- Translate Table
- Prompt Table

SetSearchEdit does not cause the FieldEdit, FieldChange, or SaveEdit PeopleCode events to fire during the search dialog.

You might use SetSearchEdit to control access to the system. For example, you can apply this function to the SETID field of a dialog box and require the end user to enter a valid SETID.

If you use this function in the SearchInit event, the search page options are limited to the "=" and "IN" operators.

#### **Parameters**

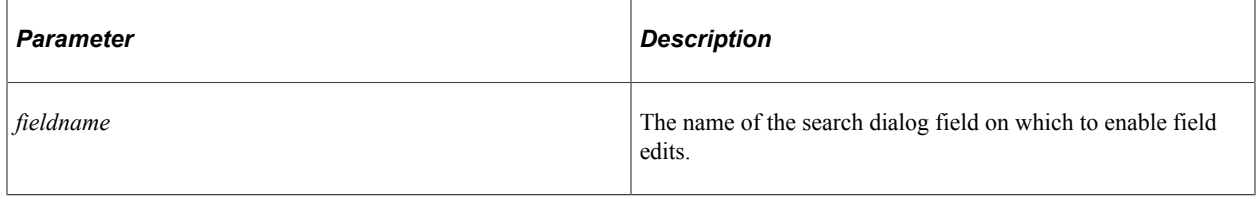

#### **Returns**

Returns a Boolean value indicating whether the function executed successfully.

### **Example**

This example turns on edits and system defaults for the SETID field in the search dialog box:

```
SetSearchEdit(SETID);
SetSearchDefault(SETID);
```
#### **Related Links**

[ClearSearchEdit](#page-125-0) [ClearSearchDefault](#page-124-0) [SetSearchDefault](#page-755-0) [SetSearchDialogBehavior](#page-756-0) "Search Processing in Update Modes" (PeopleCode Developer's Guide) "Understanding Data Buffer Access" (PeopleCode Developer's Guide)

## **SetTempTableInstance**

#### **Syntax**

**SetTempTableInstance**(*instance\_number*)

### **Description**

Use the SetTempTableInstance function to set the default temp table instance to the specified number for the processing of temporary tables. This default is used by all %Table meta-SQL references to temporary tables, and by all SQL operations. Generally, you use this function only when you're trying to use any of the ScrollSelect functions, the Rowset class Select or SelectAll methods, the record class SQL methods (SelectByKey, Insert, and so on.), or any of the meta-SQL statements that use %Table (%InsertSelect,

%InsertSelectWithLongs, %SelectAll, %Delete, and so on.) Generally, %Table should be used to override the default.

If you use this built-in within an Application Engine program, and the program uses a process-level instance on the request, the old instance value *must* be saved, then restored after you're finished using the new instance.

If you pass a zero for *instance\_number*, the Fill method uses the physical table instance with no table append, for example, if the temporary table record is FI\_INSTR\_T, the physical table used is PS\_FI\_INSTR\_T.

### **Parameters**

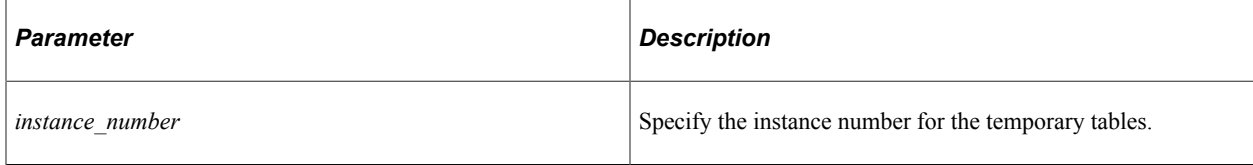

## **Returns**

Existing (or previous) instance number.

## **Example**

To avoid interfering with other uses of temporary tables, you should only set the temporary table instance for your process, then set it back to the default. For example:

```
/* Set temp table instance */
&PrevInstNum = SetTempTableInstance(&NewInstNum);
/* use the temporary table */
  . . .
/* Restore the temp table instance */SetTempTableInstance(&PrevInstNum);
```
## **Related Links**

"%Table" (Application Engine)

# **SetThemeId**

### **Syntax**

**SetThemeId**(*theme\_ID*)

### **Description**

Use the SetThemeId function to set the theme ID for the page or component so that proper theme style sheets get loaded.

**Important!** Use this function within fluid applications only.

#### **Parameters**

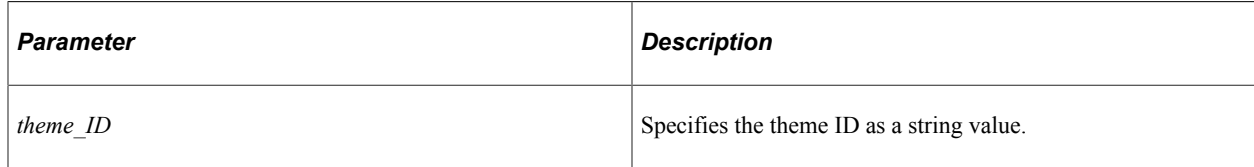

## **Returns**

None.

## **Example**

SetThemeId(DEFAULT\_THEME\_TANGERINE\_ALT);

## **Related Links**

"Assembling Branding Themes" (Portal Technology)

# <span id="page-760-0"></span>**SetTracePC**

## **Syntax**

**SetTracePC**(*n*)

### **Description**

Use the SetTracePC function to control PeopleCode trace settings programmatically. This is useful if you want to isolate and debug a single program or part of a program.

**Note:** If you're using an API with the Session class, use the Trace Setting class properties instead of this function.

You can also set options prior to starting a PeopleSoft Application Designer session using the Trace tab of PeopleSoft Configuration Manager.

Tracing PeopleCode creates and writes data to a trace file that it shares with SQL tracing; SQL trace and PeopleCode trace information are both output to the file in the order of execution. The trace file uses a file name and location specified in the Trace page of PeopleSoft Configuration Manager. If no trace file is specified in PeopleSoft Configuration Manager, the file is set by default to DBG1.TMP in your Windows TEMP directory. If you specify only a file name, and no directory is specified, the file is written to the directory you're running PeopleSoft Application Designer from. This file is cleared each time you log on and can be opened in a text editor while you are in a PeopleSoft Application Designer session, so if you want to save it, you must print it or copy it from your text editor.

Trace timings are given in the elapsed time in seconds, but reported in microseconds and include CPU time and "cycles". The CPU time measurement, depending on platform, may not be very precise. The "cycles" is a measure of how much PeopleCode the program is executing. It counts loops around the PeopleCode interpreter. This cycle count is only updated when some tracing or debugging is going on. So, for example, turning the trace off then back on again will skip some cycles.

**Note:** Oracle recommends using a value of %TracePC\_Statements (2048) instead of %TracePC\_Functions (1) and %TracePC\_List (2).

## **Related Links**

"Trace Setting Class Properties" (PeopleCode API Reference) "Specifying Trace Settings" (System and Server Administration)

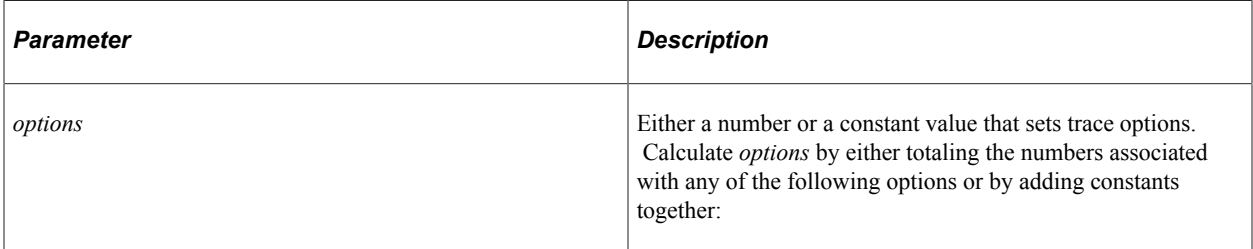

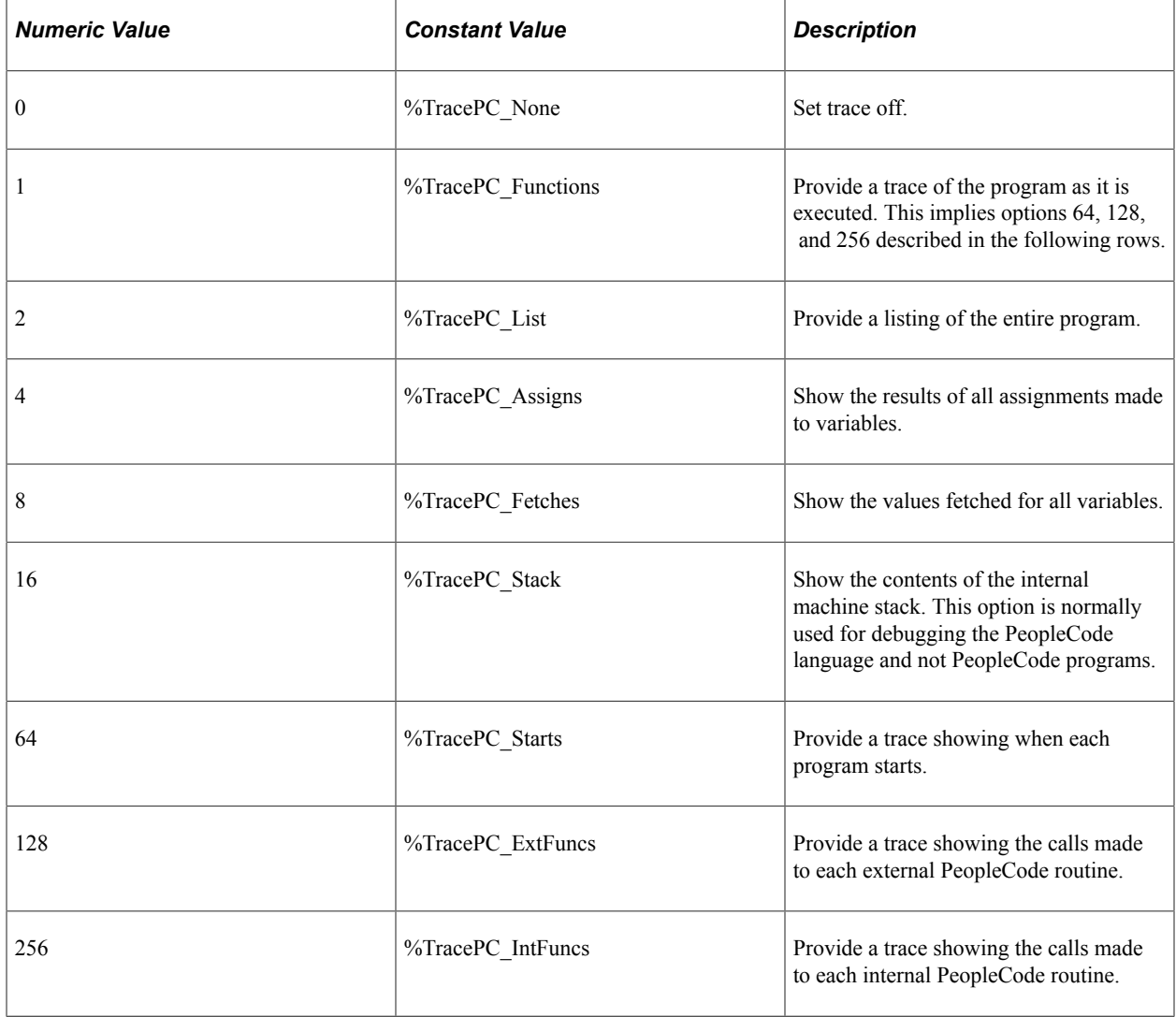

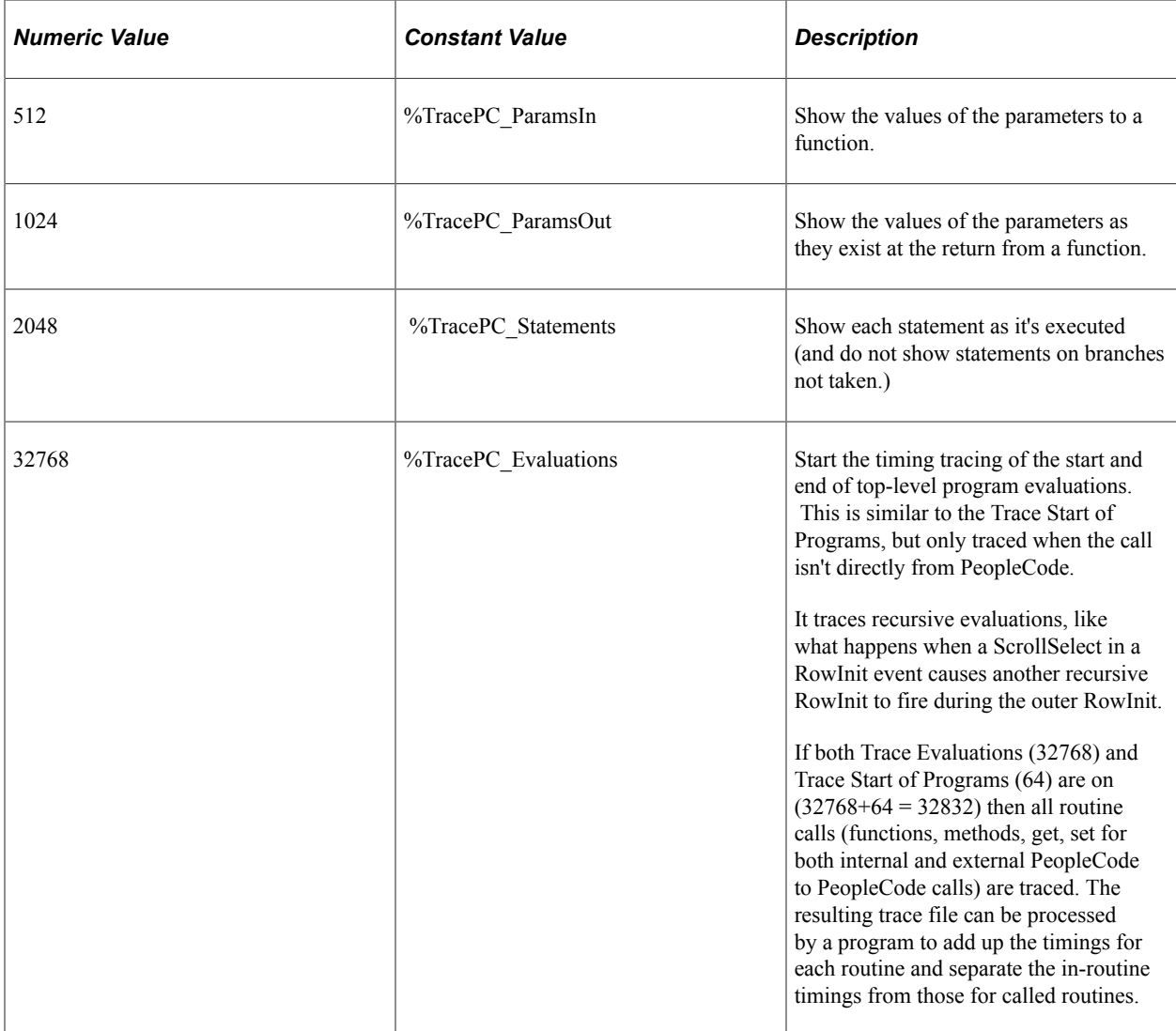

None.

## **Example**

The following example is part of a SavePreChange PeopleCode program that sets PeopleCode trace based on page field settings:

```
DEBUG CODE = 0;If DEBUG_TRACE_ALL = "Y" Then
  DEBUG CODE = DEBUG CODE + 1
End-if;
If DEBUG_LIST = "Y" Then
  DEBUS CODE = DEBUG CODE + 2
End-if;
If DEBUG_SHOW_ASSIGN = "Y" Then
  DEBUG CODE = DEBUG CODE + 4
End-if;
If DEBUG SHOW FETCH = "Y" Then
   DEBUG_CODE = DEBUG_CODE + 8
End-if;
If DEBUG_SHOW_STACK = "Y" Then
```

```
 DEBUG_CODE = DEBUG_CODE + 16
End-if;
If DEBUG_TRACE_START = "Y" Then
  DEBUG CODE = DEBUG CODE + 64
End-if;
If DEBUG_TRACE_EXT = "Y" Then
 DEBUG_CODE = DEBUG_CODE + 128
End-if;
If DEBUG_TRACE_INT = "Y" Then
   DEBUG CODE \equiv DEBUG CODE + 256
End-if;
If DEBUG_SHOW_PARMS = "Y" Then
  DEBUG CODE = DEBUG CODE + 512
End-if;
If DEBUG_SHOW_PARMSRT = "Y" Then
   DEBUG_CODE = DEBUG_CODE + 1024
End-if;
SetTracePC(DEBUG_CODE);
```
The following example sets Trace PC to show a listing of all the calls made to external routines as well as calls made to internal routines:

SetTracePC(384);

The following is identical to the previous example:

SetTracePC(%TracePC\_ExtFuncs + %TracePC\_IntFuncs);

If you need a thorough trace, you can use a value of 3596. That combines the following:

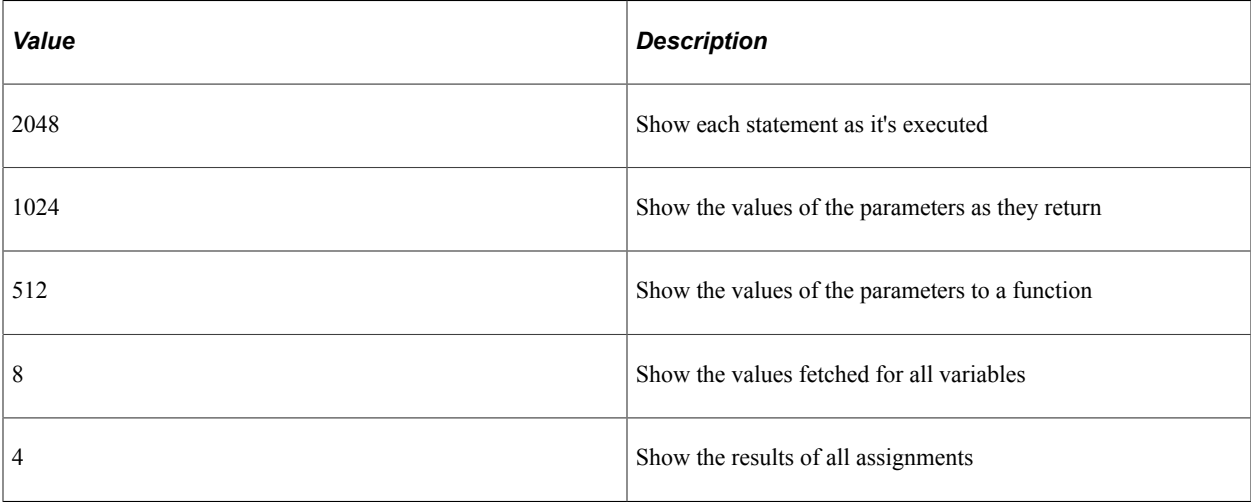

#### **Related Links**

[SetTraceSQL](#page-763-0) "Understanding Database Level Auditing" (Data Management)

## <span id="page-763-0"></span>**SetTraceSQL**

#### **Syntax**

**SetTraceSQL**(*options*)

## **Description**

Use the SetTraceSQL function to programmatically control the Trace SQL utility, enabling you to control TraceSQL options during the course of program execution.

**Note:** If you're using an API with the Session class, use the Trace Setting class properties instead of this function.

When you interact with PeopleTools, SQL statements transparently perform actions such as page construction. The Trace SQL utility creates and updates a file showing the SQL statements generated by PeopleTools.

You can set options prior to starting a PeopleTools session using the Trace tab of PeopleSoft Configuration Manager.

Trace SQL creates and writes data to a trace file that it shares with Trace PeopleCode; Trace SQL and Trace PeopleCode information are both output to the file in the order of execution. The trace file uses a file name and location specified in the Trace page of PeopleSoft Configuration Manager. If no trace file is specified in PeopleSoft Configuration Manager, the file is set by default to DBG1.TMP in your Temp directory. If you specify only a file name, and no directory is specified, the file is written to the directory you're running Tools from. This file is cleared each time you log on and can be opened in a text editor while you are in a PeopleTools session, so if you want to save it, you must print it or copy it from your text editor.

## **Related Links**

"Trace Setting Class Properties" (PeopleCode API Reference) "Understanding PeopleSoft Configuration Manager" (System and Server Administration)

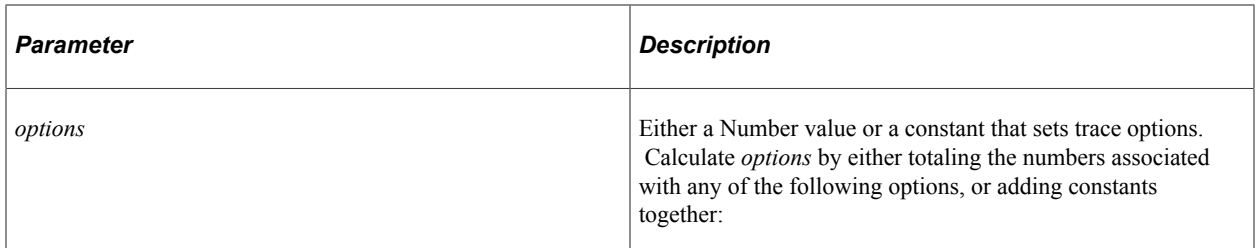

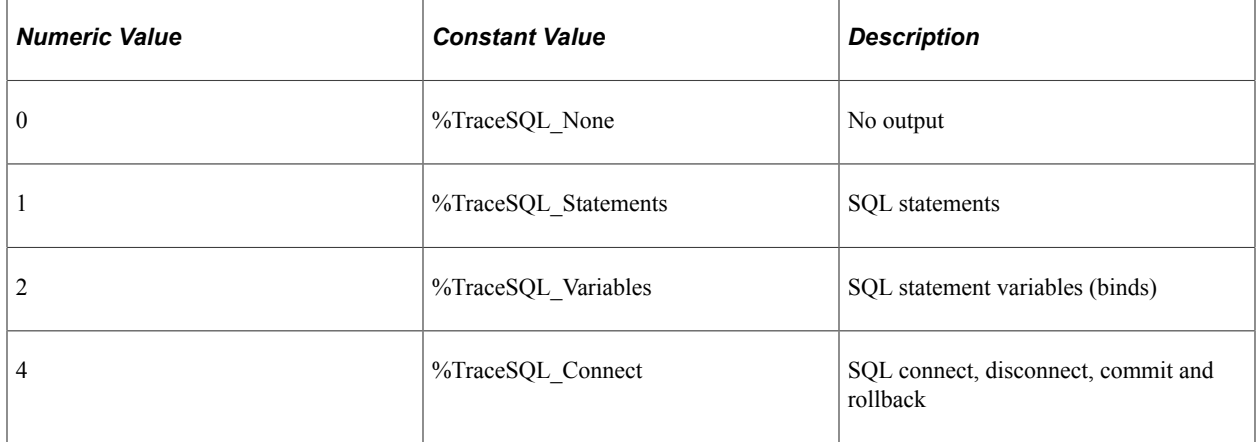

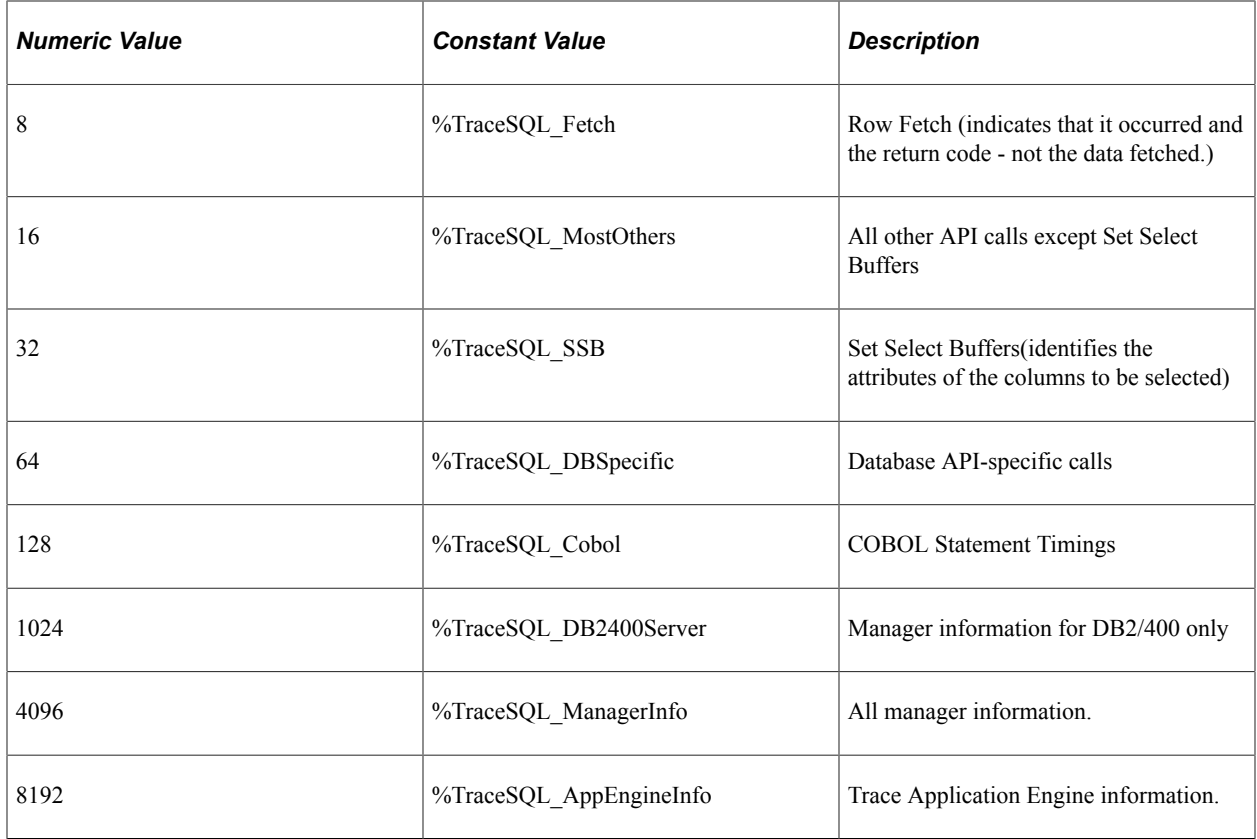

**Note:** PeopleSoft recommends setting options to 3 to provide most essential information without performance degradation. Options 8 and 32 greatly increase the volume of the trace and will noticeably degrade performance.

### **Returns**

None.

### **Example**

The following example switches off Trace SQL:

```
SetTraceSQL(0);
```
The following is identical to the previous example:

```
SetTraceSQL(%TraceSQL_None);
```
The following example sets Trace SQL to typical settings that won't degrade performance:

SetTraceSQL(3);

The following is identical to the previous example:

SetTraceSQL(%TraceSQL\_Statements + %TraceSQL\_Variables);

## **Related Links**

[SetTracePC](#page-760-0)

"Understanding Database Level Auditing" (Data Management)

# **SetTransferAttributes**

## **Syntax**

```
SetTransferAttributes(enable_animation, [add_to_history], [back_label], [user_data]⇒
```
, [*qry\_string\_array*])

## **Description**

Use the SetTransferAttributes function to set certain transfer-related properties when executing a transfer to a different page or component. SetTransferAttributes can be invoked prior to the transfer (for example, in a FieldChange program) or after the transfer in the target component (for example, in a page Activate program).

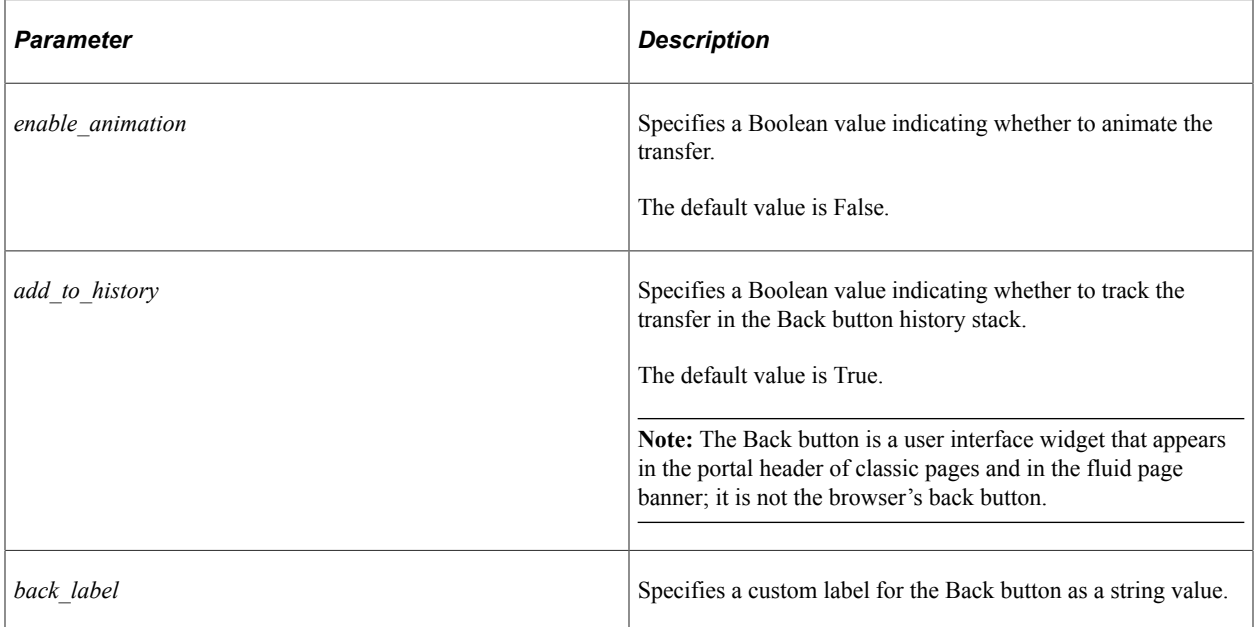

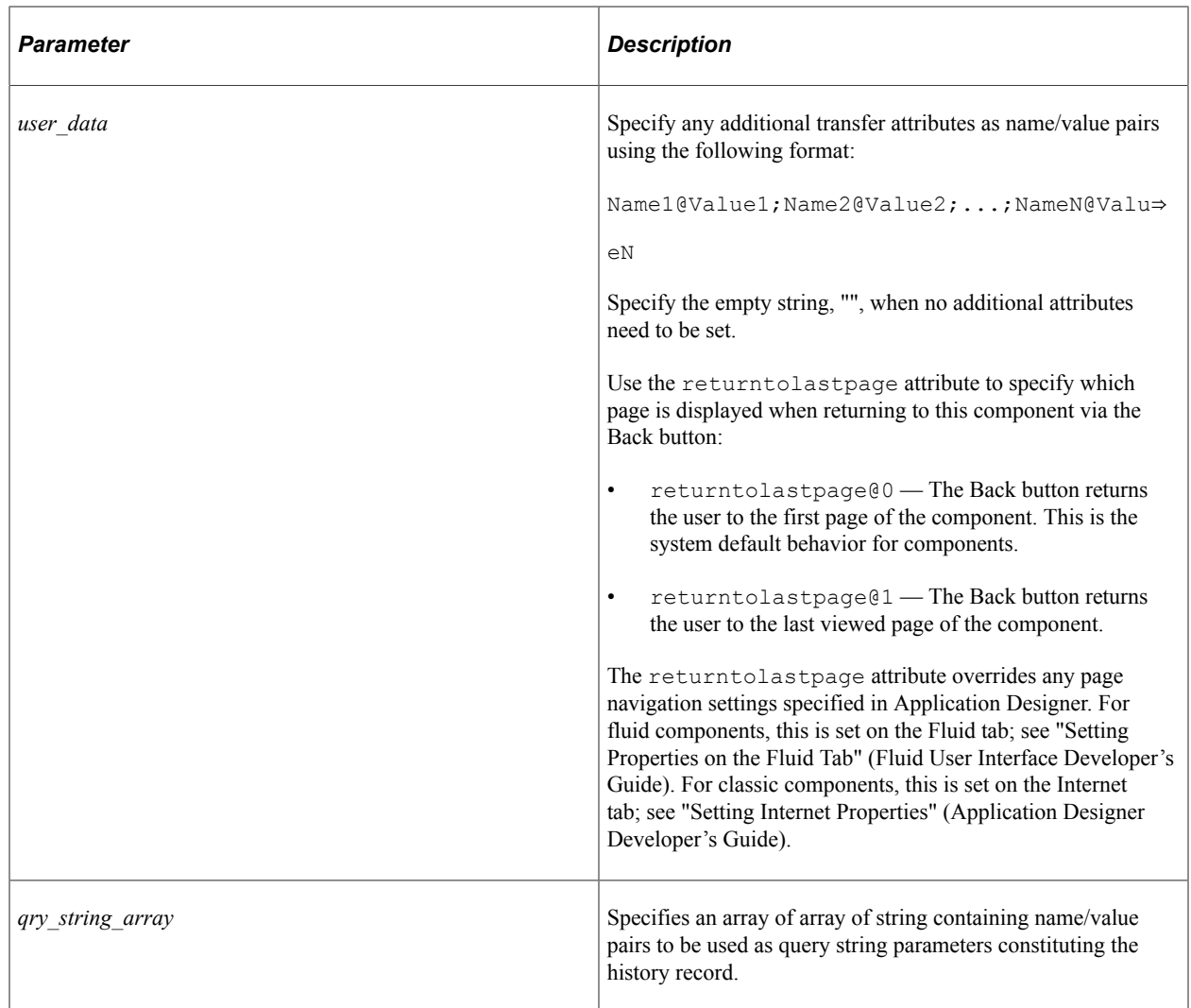

None.

### **Example**

The following example sets animation to true, keeps the current content in the history, sets the back button's label to "Search Results," and then invokes the Transfer built-in function to complete the transfer:

```
SetTransferAttributes( True, True, "Search Results");
Transfer( False, MenuName.QE_NUI, BarName.USE, ItemName.QE_NUI_ED_BOOK, Page.QE_BOO⇒
K, "U", QE_BOOK.QE_BOOK_NAME);
```
The following example sets and uses an array of array of string containing name/value pairs to be used as query string parameters constituting the history record and then invokes the ViewURL built-in function to complete the transfer:

```
import EP_FUNCTIONS:DocumentPageTitle;
import EP_NUI FUNCTIONS: EEmasterlist;
...
Component EP_NUI_FUNCTIONS: EEmasterlist & Component MasterList;
...
```

```
SQLExec(SQL.EP_SEL_ROLE_DESCR, &EP_GBLKEYS_WRK.EP_ROLE.Value, &RoleDescr);
&Gbl_PageTitle = GetText("APPR_MAIN1_TITLE", " ", " ", &FP_GBLKEYS_WRK.EP_USER⇒
_ROLE.Value, " ", &RoleDescr, " ", " ", " ", " ");
\overline{\&}Cmp PageTitle = \&Gbl PageTitle;
/* Transfer to WorkCenter */
Local array of array of string &qs = CreateArray(CreateArray("XFER_TAB_NUMBER", Str⇒
ing(&Component MasterList.GetTabNumber())));
SetTransferAttributes( False, True, "", "", \&qs;;
&url = GenerateComponentPortalURL(%Portal, %Node, MenuName.ROLE_EMPLOYEE, "GBL", Co⇒
mponent.EP_APPR_MAIN, "", "");
\bar{\text{g}}EndPos = Find("?", \bar{\text{g}}url, 0);
If &EndPos = 0 Then
   &url = &url | "?replaceCurrentTopWindow=y&cmd=uninav";
Else
    &url = &url | "&replaceCurrentTopWindow=y&cmd=uninav";
End-If;
rem %Response.RedirectURL(&url);
ViewURL(&url);
```
In certain scenarios, you may require intermediate components to perform a contextual transfer to content such as a dashboard. In these scenarios, you must prevent tracking of the intermediate component in the Back button history stack. To do so, the following code can be used in the intermediate component:

```
SetTransferAttributes( False, False, "", "", null, True);
ViewURL("http://domain:port/psp/ps_7/EMPLOYEE/T55106RO/h/?tab=QE_PT_DASHBOARD&pslnk⇒
```

```
id=QE_PT_DASHBOARD_LINK");
```
#### **Related Links**

[CreateBreadcrumb](#page-179-0) **[GetBreadcrumbs](#page-417-0)** [Transfer](#page-806-0) [TransferExact](#page-810-0) [TransferPage](#page-823-0) [ViewContentURL](#page-864-0) [ViewURL](#page-869-0)

## **SetupScheduleDefnItem**

#### **Syntax**

**SetupScheduleDefnItem**(*ScheduleName, JobName*)

#### **Description**

Use the SetupScheduleDefnItem function to create a ProcessRequest object. After you've created this object, you can assign values to its properties then specific methods created to either schedule or print info for a Scheduled Jobset.

#### **Parameters**

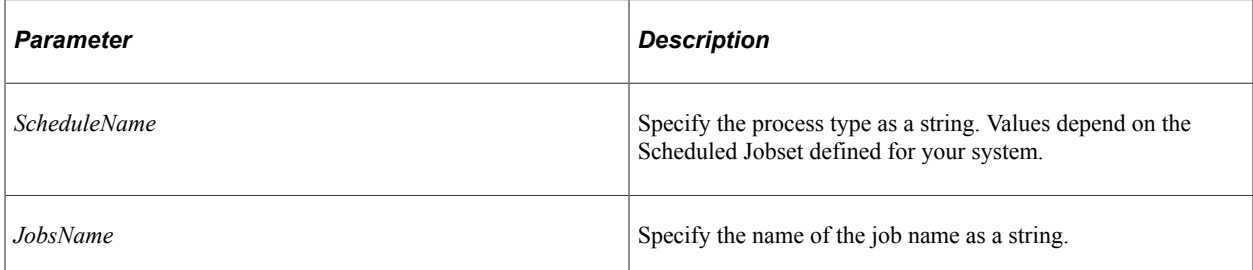

## **Returns**

A reference to a ProcessRequest object.

## **Example**

```
Local ProcessRequest &MYRQST;
&MYRQST = SetupScheduleDefnItem("SampleSchedule", &MyJobName);
```
### **Related Links**

"Understanding Process Request Classes" (PeopleCode API Reference)

# **SetUserOption**

#### **Syntax**

```
SetUserOption(Level, OPTN, Value)
```
## **Description**

Use the SetUserOption to set the default value for the specified option.

### **Parameters**

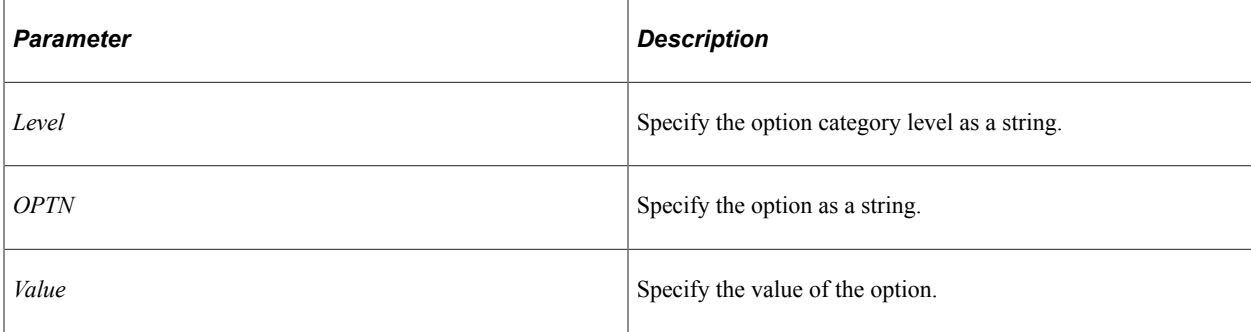

### **Returns**

A Boolean value: True, if the function completed successfully, False otherwise.

## **Related Links**

**[GetUserOption](#page-502-0)** "Understanding System Personalizations" (Security Administration)

# **ShareAttachment**

#### **Syntax**

**ShareAttachment**(*URLID*, *DirAndFilePrefix*, *ShareURL*, *ShareMode*, *ShareRole*, *Expiration*⇒ *DateTime*, *AccessToken*, *UsernameArray*)

## **Description**

Use the ShareAttachment function to share files in Oracle Content and Experience Cloud (CEC).

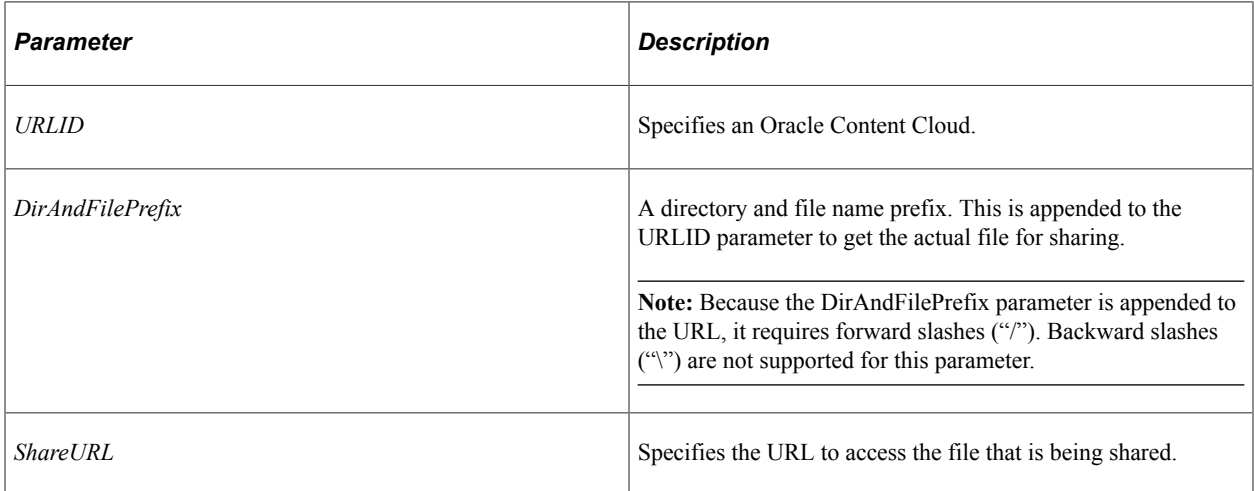

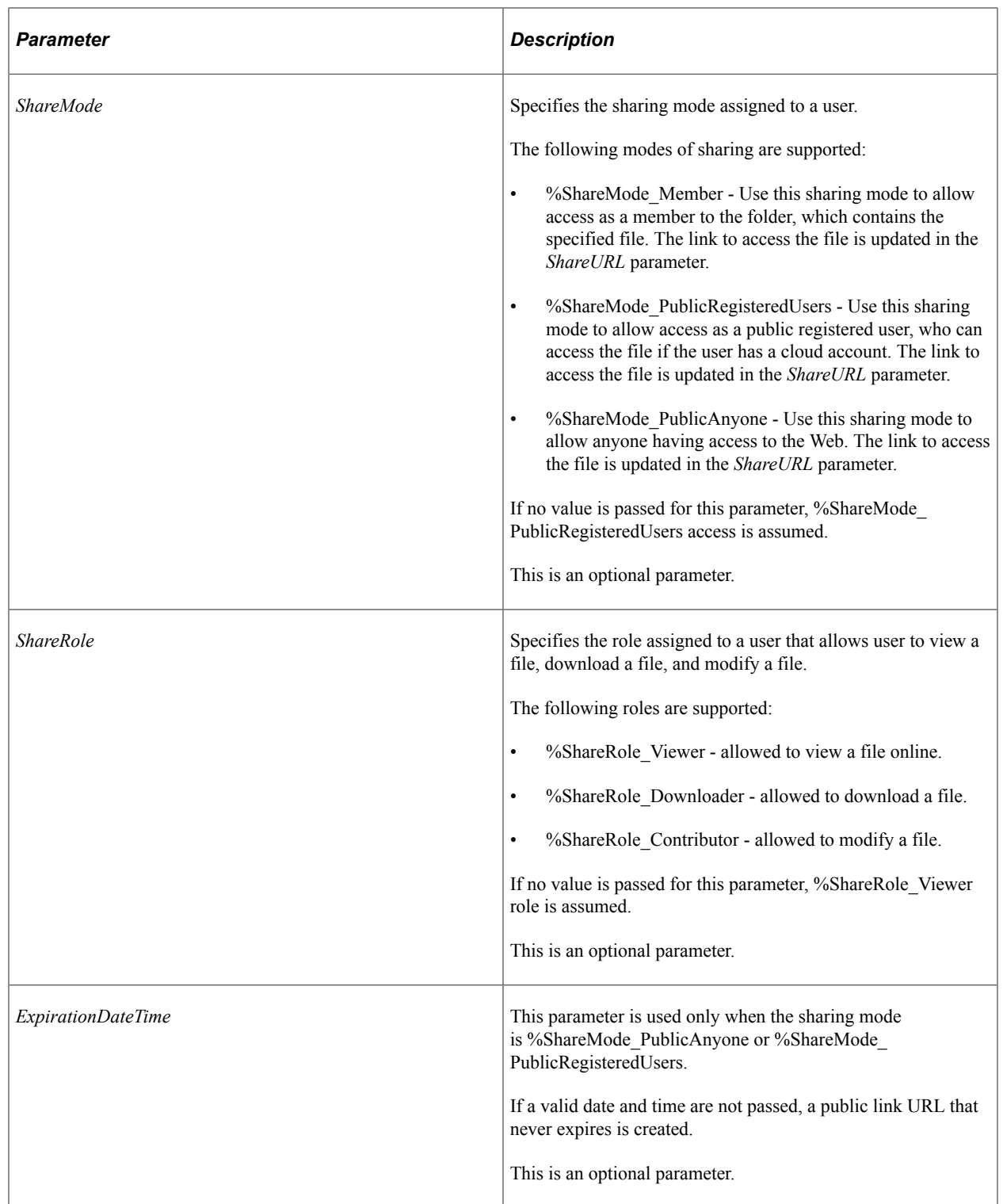

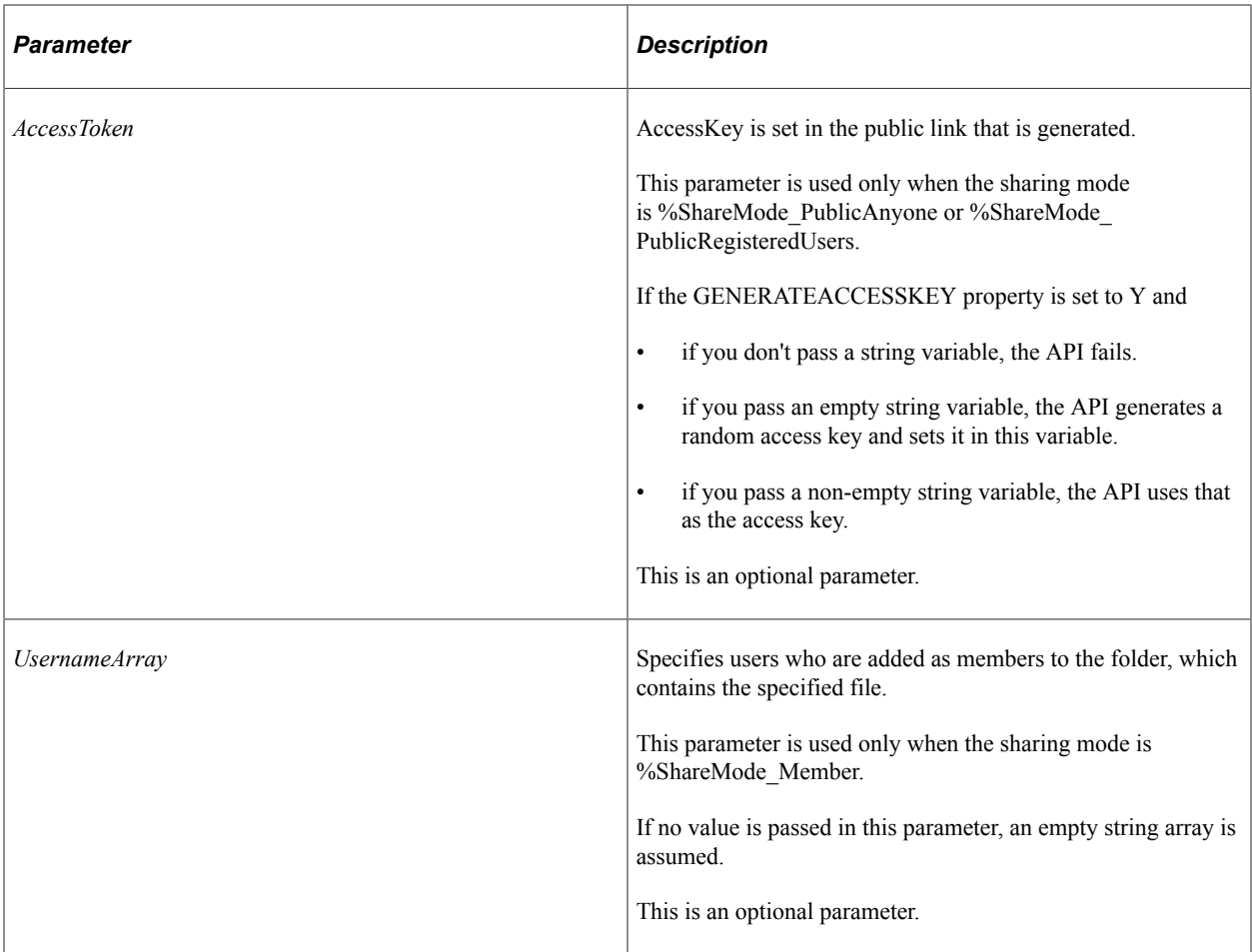

An integer value (0) irrespective of whether the function is successful or not.

**Note:** It is reserved for future use.

#### **Example**

```
Local array of string &user = CreateArrayRept("XYZ", 1);
Local string &url;
ShareAttachment(URLID.PAYSLIP, "PaySlips XYZ", &url, %ShareMode Member, %ShareRole ⇒
Downloader, , &dt, "", &user);
```
### **Related Links**

[AddAttachment](#page-65-0) **[MAddAttachment](#page-587-0) [PutAttachment](#page-650-0)** [UnshareAttachment](#page-848-0)

# **ShouldSuppressCREF**

## **Syntax**

**ShouldSuppressCREF**(*CREF\_URL*)

### **Description**

**Note:** The ShouldSuppressCREF function has been deprecated and is retained for backward compatibility only.

Use the ShouldSuppressCREF function to return a boolean value indicating whether the URL should be displayed in the particular conditional navigation context. If the return value is True, the URL should not be shown in the current context; when the return value is False, the URL can be shown in the current context.

#### **Parameters**

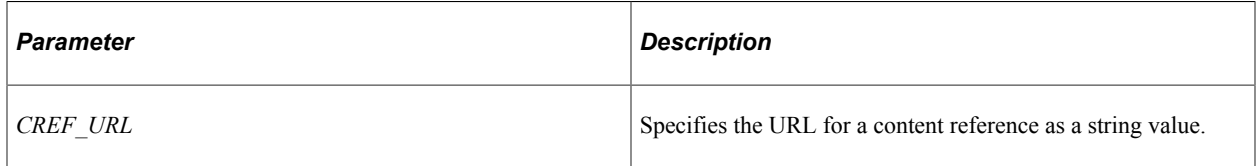

#### **Returns**

A Boolean value.

## **Related Links**

"Understanding Conditional Navigation" (Portal Technology)

# **Sign**

#### **Syntax**

**Sign**(*n*)

#### **Description**

Use the Sign function to determine the sign of a number.

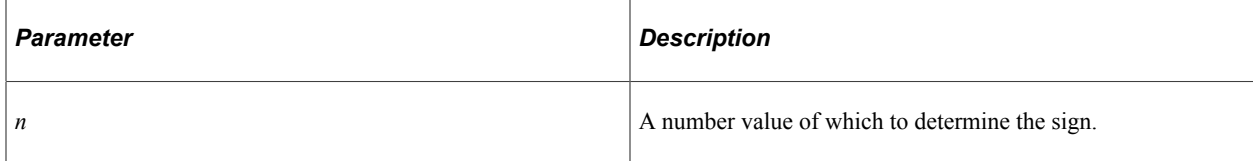

Returns a number value equal to:

- $\bullet$  1 if *n* is positive
- $\bullet$  0 if *n* is 0
- -1 if *n* is negative

## **Example**

The example sets &NUMSIGN to 1:

```
\& NUMSIGN = Sign(25);
```
## **Related Links**

[Abs](#page-60-0)

# **Sin**

## **Syntax**

**Sin**(*angle*)

## **Description**

Use the Sin function to calculate the sine of the given angle (opposite / hypotenuse).

## **Parameters**

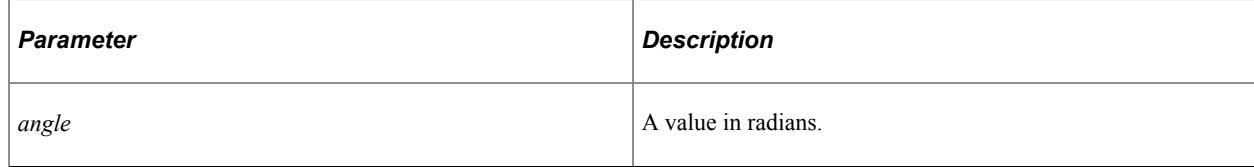

## **Returns**

A real number between -1.00 and 1.00.

## **Example**

The following example returns the sine of an angle measuring 1.2 radians:

 $\text{MW\_RESULT} = \text{Sin}(1.2);$ 

## **Related Links**

[Acos](#page-63-0) [Asin](#page-90-0) [Atan](#page-91-0) **[Cos](#page-171-0)** [Cot](#page-172-0) **[Degrees](#page-242-0) [Radians](#page-658-0)** [Tan](#page-797-0)

# **SinglePaymentPV**

#### **Syntax**

```
SinglePaymentPV(int_rate, n_per)
```
#### **Description**

Use the SinglePaymentPV function to calculate the future value of a single monetary unit after a specified number of periods at a specified interest rate.

#### **Parameters**

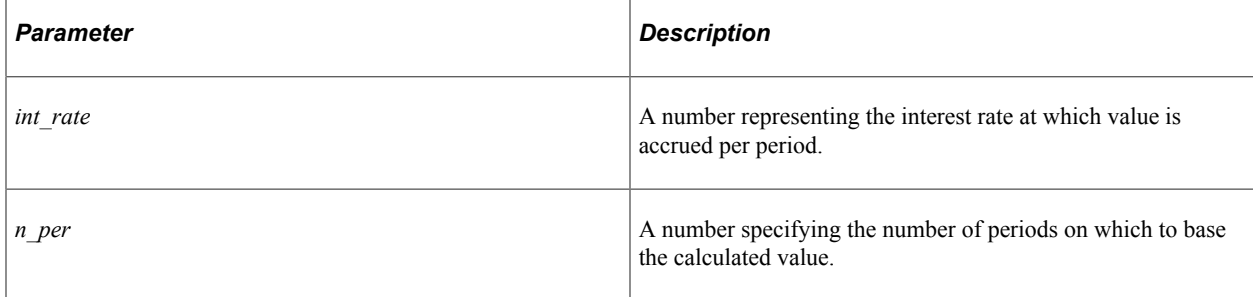

### **Returns**

Returns a number value equal to the value of the unit after *n\_per* periods at an interest rate of *int\_rate* per period.

### **Example**

The example calculates &PMT as .857338820301783265:

```
\&PMT = SinglePaymentPV(8, 2);
```
#### **Related Links**

[UniformSeriesPV](#page-848-1)

## **SortScroll**

#### **Syntax**

**SortScroll**(*level*, *scrollpath*, *sort\_fields*)

Where *scrollpath* is:

[**Record.***level1\_recname*, [**Record.***level2\_recname*,] **Record.***target\_recname*

and where *sort\_fields* is a list of field specifiers in the form:

[*recordname*.]*field\_1*, *order\_1* [, [*recordname*.]*field\_2*, *order\_2*]. . .

#### **Description**

The SortScroll function programmatically sorts the rows in a scroll area on the active page. The rows can be sorted on one or more fields.

**Note:** This function remains for backward compatibility only. Use the Sort rowset method instead.

The type of sort done by this function, that is, whether it is a linguistic or binary sort, is determined by the **Sort Order Option** on the PeopleTools Options page.

#### **Related Links**

"Sort" (PeopleCode API Reference) "Understanding Data Buffer Access" (PeopleCode Developer's Guide)

#### **Parameters**

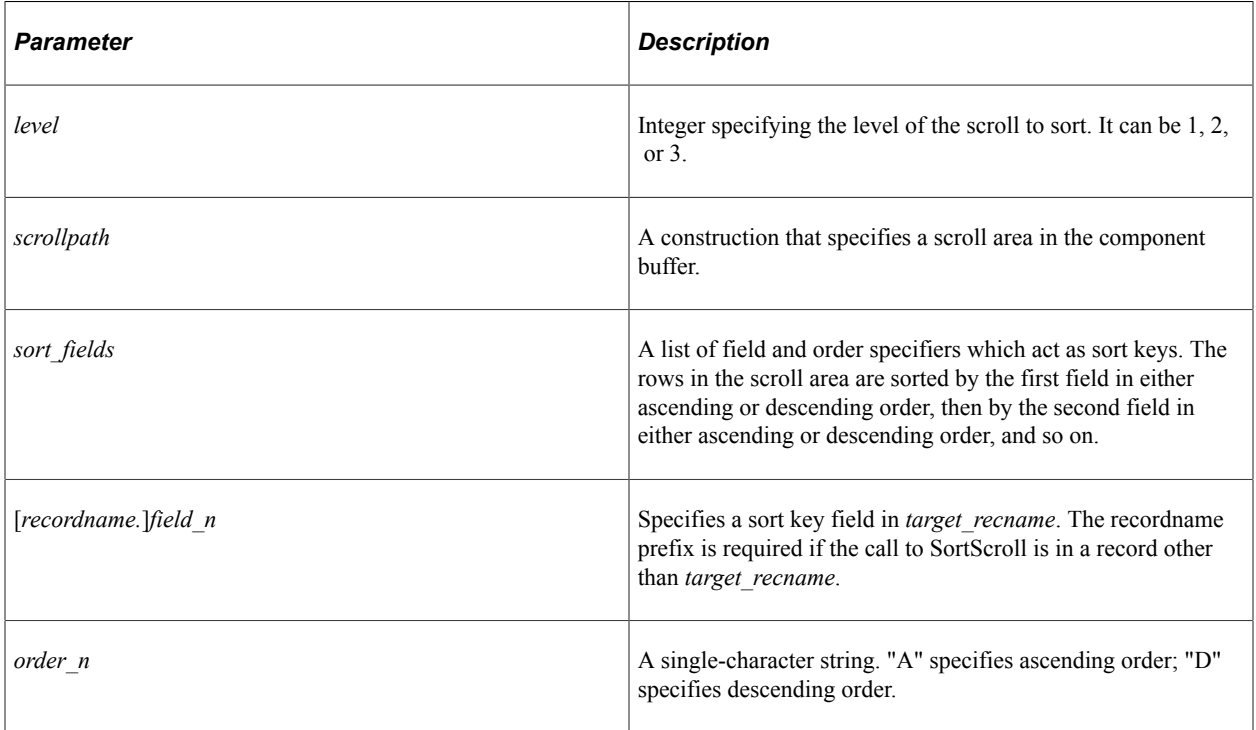

#### **Returns**

Optionally returns a Boolean value indicating whether the function executed successfully.

## **Example**

The first example repopulates a scroll in a page programmatically by first flushing its contents, selecting new contents using ScrollSelect, then sorting the rows in ascending order by EXPORT\_OBJECT\_NAME:

```
Function populate scrolls;
  ScrollFlush(Record.EXPORT_OBJECT);
  ScrollSelect(1, Record.EXPORT OBJECT, Record.EXPORT OBJECT,
                "where export_type = :EXPORT_TYPE_VW.EXPORT_TYPE");
  SortScroll(1, Record.EXPORT_OBJECT, EXPORT_OBJECT.EXPORT_OBJECT_NAME, "A");
End-function;
```
The second example sorts the rows on scroll level one by primary and secondary key fields:

```
SortScroll(1,Record.EN_BOM_COMPS,EN_BOM_COMPS.SETID,"A",
  EN_BOM_CMOPS.INV_ITEM_ID,"A");
```
#### **Related Links**

[HideScroll](#page-516-0) [RowScrollSelect](#page-696-0) [RowScrollSelectNew](#page-698-0) [ScrollSelect](#page-704-0) [ScrollSelectNew](#page-707-0) [UnhideScroll](#page-846-0) "PeopleTools Options" (System and Server Administration)

## **Split**

#### **Syntax**

```
Split(string, separator)
```
#### **Description**

Use the Split function to *convert* a string into an array of strings by looking for the string *separator* in the given string.

**Note:** Split does not split an array.

If *separator* is omitted, a blank is used.

If *separator* is a null string (""), the string is split into single characters.

If *separator* is the last character in the string, you will not get an empty string. For example, in the following code, &array only has a value of 2:

```
\text{#test} = \text{"value1:value2;"}\text{Sarray} = \text{Split}(\text{Stest}, \text{ " : ")}
```
#### **Parameters**

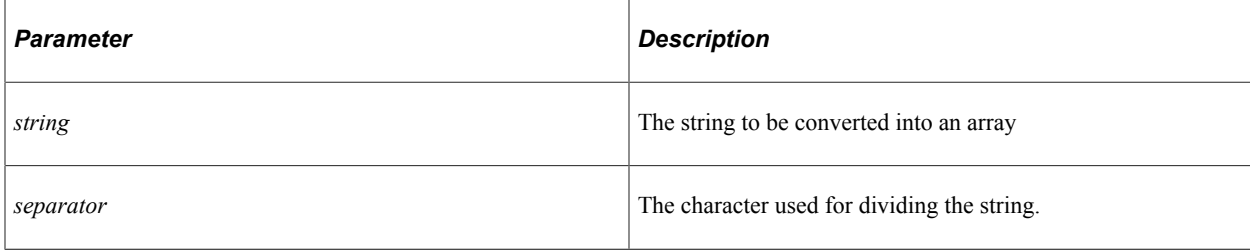

#### **Returns**

Returns a reference to the array.

## **Example**

The following code produces in &AS the array ("This", "is", "a", "simple", "example.").

&STR = "This is a simple example.";  $&AS = Split(SSTR);$ 

#### **Related Links**

[CreateArray](#page-175-0) [CreateArrayRept](#page-178-0) "Understanding Arrays" (PeopleCode API Reference)

## <span id="page-778-0"></span>**SQLExec**

### **Syntax**

**SQLExec**({*sqlcmd* | **SQL.***sqlname*}, [*bindexprs* [, *outputvars*]])

where *bindexprs* is a list of expressions, one for each *:n* reference within *sqlcmd* or the text found in the SQL definition *sqlname,* in the form:

*inexpr\_1* [, *inexpr\_2*]. . .

and where *outputvars* is a list of variables, record fields, or record object references, one for each column selected by the SQL command, in the form:

*out\_1* [, *out\_2*]. . .

### **Description**

Use the SQLExec function to execute a SQL command from within a PeopleCode program by passing a SQL command string. The SQL command bypasses the Component Processor and interacts with the database server directly. If you want to delete, insert, or update a single record, use the corresponding PeopleCode record object method.

If you want to delete, insert, or update a series of records, all of the same type, use the CreateSQL or GetSQL functions, then the Execute SQL class method.

#### **Note:** SQLExec opens a new database cursor each time it executes.

#### **Limitation of SQLExec SELECT Statement**

SQLExec can only Select a single row of data. If your SQL statement (or your **SQL**.*sqlname* statement) retrieves more than one row of data, SQLExec sends only the first row to its output variables. Any subsequent rows are discarded. This means if you want to fetch only a single row, SQLExec can perform better than the other SQL functions, because only a single row is fetched. If you need to SELECT multiple rows of data, use the CreateSQL or GetSQL functions and the Fetch SQL class method. You can also use ScrollSelect or one of the Select methods on a rowset object to read rows into a (usually hidden) work scroll.

**Note:** The PeopleSoft record name specified in the SQL SELECT statement must be in uppercase.

#### **Limitations of SQLExec UPDATE, DELETE, and INSERT Statements**

**SQLExec** statements that result in a database update (specifically, UPDATE, INSERT, and DELETE) can only be issued in the following events:

- SavePreChange
- WorkFlow
- SavePostChange
- **FieldChange**

Remember that SQLExec UPDATEs, INSERTs, and DELETEs go directly to the database server, not to the Component Processor (although SQLExec can look at data in the buffer using bind variables included in the SQL string). If a SQLExec assumes that the database has been updated based on changes made in the component, that SQLExec can be issued only in the SavePostChange event, because before SavePostChange none of the changes made to page data has actually been written back to the database.

### **Setting Data Fields to Null**

SQLExec does *not* set Component Processor data buffer fields to NULL after a row not found fetching error. However, it does set fields that aren't part of the Component Processor data buffers to NULL. Work record fields are also reset to NULL.

### **Using Meta-SQL in SQLExec**

Different DBMS platforms have slightly different formats for dates, times, and date/times; and PeopleSoft has its own format for these data types as well. Normally the Component Processor performs any necessary conversions when platform-specific data types are read from the database into the buffer or written from the buffer back to the database.

When a SOLExec statement is executed, these automatic conversions do not take place. Instead, you need to use meta-SQL functions inside the SQL command string to perform the conversions. The basic types of meta-SQL functions are:

• General functions that expand at runtime to give you lists of fields, key fields, record fields, and so on. %InsertSelect or %KeyEqual are typical examples.

- - In functions that expand at runtime into platform-specific SQL within the WHERE clause of a SELECT or UPDATE statement or in an INSERT statement. %DateIn is a typical example.
	- Out functions that expand at runtime into platform-specific SQL in the main clause of SELECT statement. %DateOut is a typical example.

Following is an example of a SQL SELECT using both and "in" and "out" metastring:

```
select emplid, %dateout(effdt) from PS CAR ALLOC a where car_id = '" | &REGISTRATIO⇒
N_NO | "' and plan_type = '" | &PLAN_TYPE | "' and a.effdt = (select max (b.effdt) ⇒
from PS_CAR_ALLOC b where a.emplid=b.emplid and b.effdt <= %currentdatein) and star⇒
t dt <= %currentdatein and (end dt is null or end dt >= %currentdatein)";
```
See [Understanding Meta-SQL](#page-888-0).

### **Bind Variables in SQLExec**

Bind variables are references within the *sqlcmd* string to record fields listed in *bindvars*. Within the string, the bind variables are integers preceded by colons:

 $:1, 2, . . .$ 

The integers need not in numerical order. Each of these :*n* integers represents a field specifier in the *bindvars* list, so that :1 refers to the first field reference in *bindvars*, :2 refers to the second field reference, and so on.

For example, in the following statement:

```
SQLExec("Select sum(posted_total_amt)
   from PS_LEDGER
  where deptid between :1 and :2", DEPTID FROM, DEPTID TO, &SUM);
```
:1 is replaced by the value contained in the record field DEPTID\_FROM; :2 is replaced by the value contained in the record field DEPTID\_TO.

Note the following points:

- Bind variables can be used to refer to long character (longchar) fields. Long character fields are represented in PeopleCode as strings. You should use %TextIn() meta-SQL to ensure these fields are represented correctly on all database platforms.
- Bind variables can be passed as parameters to meta-SQL functions, for example:

SQLExec(". . .%datein(:1). . .", START DT, &RESULT)

• If a bind variable :*n* is a Date field that contains a null value, SQLExec replaces all occurrences of ":n" located before the first WHERE clause with "NULL" and all occurrences of "= :n" located after the first WHERE to "IS NULL".

### **Inline Bind Variables in SQLExec**

Inline bind variables are included directly in the SQL string in the form:

**:***recordname.fieldname*

The following example shows the same SQLExec statement with standard bind variables, then with inline bind variables:

```
Rem without Inline Bind Variables;
SQLExec("Select sum(posted_total_amt)
    from PS_LEDGER
  where deptid between :1 and :2", deptid from, deptid to, \&sumRem with Inline Bind Variables;
SQLExec("Select sum(posted_total_amt)
    from PS_LEDGER
   where deptid between : LEDGER. DEPTID FROM
   and : LEDGER.DEPTID TO", &sum);
```
Inline bind variables, like all field and record references enclosed in strings, are considered by PeopleTools as a "black box". If you rename records and fields, PeopleTools does not update record and field names that are enclosed in strings as inline bind variables. For this reason, you should use standard bind variable in preference to inline bind variables wherever standard bind variables are available (as they are in SQLExec).

Prior to PeopleTools 8.0, PeopleCode replaced runtime parameter markers in SQL strings with the associated literal values. For databases that offer SQL statement caching, a match was never found in the cache so the SQL had to be re-parsed and re-assigned a query path. However, with PeopleTools 8.0, PeopleCode passes in bind variable parameter markers. For databases with SQL caching, this can offer significant performance improvements.

If you use inline bind variables, they will still be passed as literals to the database. However, if you convert them to bind variables, you may see significant performance improvements.

#### **Output Variables in SQLExec**

If you use SQLExec to Select a row of data, you must place the data into variables or record fields so that it can be processed. You list these variables or fields, separated by commas in the *output* part of the statement following the *bindvars* list. Supply one variable or field for each column in the row of data retrieved by SQLExec. They must be listed in the same order in which the columns will be selected.

The number of output variables cannot exceed 64.

#### **Selecting Columns with Leading Spaces**

When you execute a select SQL statement that returns data from a Character type column that has leading spaces, leading spaces are removed from the resulting text. If the column is a Long Character type, leading spaces are not removed.

#### **Using Arrays for Bind Variables**

You can now use a parameter of type Array of Any in place of a list of bind values or in place of a list of fetch result variables. This is generally used when you do not know how many values are needed until the code runs.

For example, suppose that you had some PeopleCode that dynamically (that is, at runtime) generated the following SQL statement:

```
&Stmt = "INSERT INTO PS_TESTREC (TESTF1, TESTF2, TESTF3, TESTF4, . . . N) VALUES (:
1, :2, %DateTimeIn(:3), %TextIn(:4), . . .N)";
```
Suppose you have placed the values to be inserted into an Array of Any, say &AAny:

&AAny = CreateArrayAny("a", 1, %DateTime, "abcdefg", . . .*N*);

You can execute the insert by:

SQLExec(&Stmt, &AAny);

Because the Array of Any promotes to absorb any remaining select columns, it must be the last parameter for the SQL object Fetch method or (for results) SQLExec. For binding, it must be the only bind parameter, as it is expected to supply all the bind values needed.

#### **SQLExec Maintenance Issues**

**SQLExec** statements are powerful, but they can be difficult to upgrade and maintain. If you use a SQL string passed in the command, it's considered a "black box" by PeopleCode. If field names or table names change during an upgrade, table and field references within the SQL string are not updated automatically. For these reasons, you should use a SQL definition and the meta-SQL statements provided in PeopleTools 8.0, instead of typing in a SQL string.

Generally, you should use SQLExec only when you must interact directly with the database server and none of the ScrollSelect functions, or record class methods (which are somewhat easier to maintain) will serve your purpose effectively.

#### **Be Careful How You Use It**

SQLExec performs any SQL statement the current Access ID has database privileges to perform. This normally includes SELECT, INSERT, UPDATE, and DELETE statements against application data tables. However, you can set up users to use Access IDs with more privileges (typically, AccessIDs have full database administrator authority). In such cases, the user could alter the structure of tables using SQLExec, or even drop the database.

*Warning!* The PeopleSoft application will not stop the end user from doing anything that the Access ID has privileges to do on the database server, so be very careful what you write in a SQLExec statement.

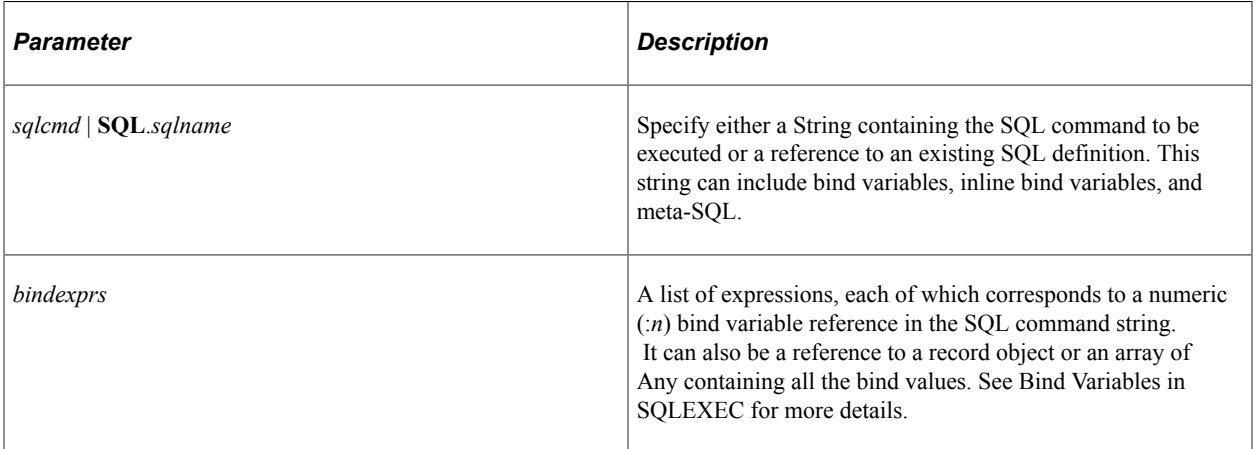

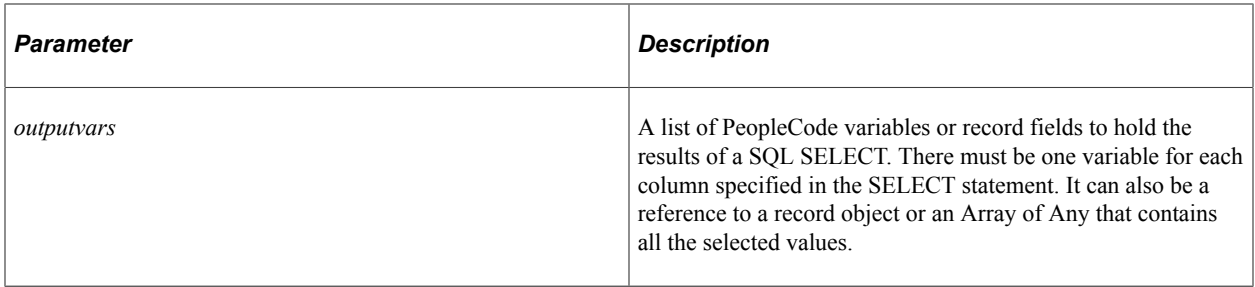

Optionally returns a Boolean value indicating whether the function executed successfully.

**Note:** Not returning a row is not considered an error. If this is a concern, consider using the %SqlRows system variable after your call to SQLExec.

#### **Example**

The following example, illustrates a SELECT statement in a SQLExec:

SQLExec("SELECT COUNT(\*) FROM PS AE STMT TBL WHERE AE PRODUCT = :1 AND AE APPL ID = :2 AND AE ADJUST STATUS = 'A' ", AE APPL TBL.AE PRODUCT, AE APPL TBL.AE APPL  $\overline{I}D$ , AE ADJ AUTO CNT);

Note the use of bind variables, where :1 and :2 correspond to AE\_APPL\_TBL.AE\_PRODUCT and AE\_APPL\_TBL.AE\_APPL\_ID. AE\_ADJ\_AUTO\_CNT is an output field to hold the result returned by the SELECT.

The next example is also a straightforward SELECT statement, but one which uses the %datein meta-SQL function, which expands to appropriate platform-specific SQL for the :5 bind variable:

SQLExec("SELECT 'X', AE STMT SEG FROM PS\_AE\_STMT\_B\_TBL where AE\_PRODUCT = :1 AND AE APPL ID = :2 AND AE  $\overline{S}ECTI\overline{O}N = :3$  AND  $\overline{DB}$   $\overline{PL}ATF\overline{O}R\overline{M} = :4$  AND  $EF\overline{F}DT =$  %datein(:5) AND AE STEP = :6 AND AE\_STMT\_TYPE = :7 AND AE\_SEQ\_NUM = :8", AE\_STMT\_TBL.AE PRODUCT, AE\_STMT\_TBL.AE\_APPL\_ID, AE\_STMT\_TBL.AE\_SECTION, AE\_STMT\_TBL.DB\_PLATFORM, AE\_STMT\_TBL.EFFDT, AE\_STMT\_TBL.AE\_STEP, AE\_STMT\_TBL.AE\_STMT\_TYPE, &SEG, &EXIST,  $\&$  STMT  $SEG$ );

This last example (in SavePreChange PeopleCode) passes an INSERT INTO statement in the SQL command string. Note the use of a date string this time in the %datein meta-SQL, instead of a bind variable:

SQLExec("INSERT INTO PS AE SECTION TBL ( AE PRODUCT, AE APPL ID, AE SECTION, DB PLATFORM, EFFDT, EFF STATUS, DESCR, AE STMT CHUNK SIZE, AE AUTO COMMIT, AE SECTION\_TYPE ) VALUES ( :1, :2, :3, :4, %DATEIN('1900-01-01'),  $\bar{A}$ ', ' ', 200, 'N', ' $\overline{P}$ ' )", AE APPL TBL.AE PRODUCT, AE APPL TBL.AE APPL ID, AE SECTION, DB PLATFORM);

In the following example, a SQLExec statement is used to select into a record object.

Local Record &DST;

```
&DST = CreateRecord(RECORD.DST_CODE_TBL);
\& DST. SETID. Value = GetSetId(FIELD. BUSINESS UNIT, DRAFT BU,
RECORD.DST_CODE_TYPE, "");
\& DST. DST ID.Value = DST ID AR;
SQLExec("%SelectByKeyEffDt(:1,:2)", &DST, %Date, &DST);
/* do further processing using record methods and properties */
```
## **Related Links**

[CreateSQL](#page-205-0) [FetchSQL](#page-330-0) **[GetSQL](#page-487-0)** [StoreSQL](#page-788-0) **[ScrollSelect](#page-704-0)** "Understanding SQL Class" (PeopleCode API Reference)

# **Sqrt**

## **Syntax**

**SQRT**(*n*)

## **Description**

Use the Sqrt function to calculate the square root of a number.

## **Parameters**

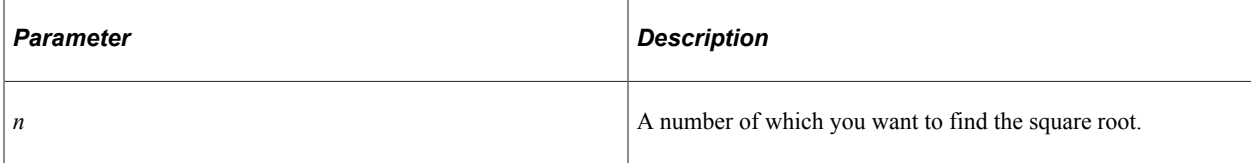

## **Returns**

Returns a number equal to the positive square root of *n*. If *n* is a negative number, Sqrt displays an error.

## **Example**

The examples return 15, 4, and 8.42615, respectively:

```
\text{\&NUM} = \text{Sqrt}(225);
\text{\&NUM} = \text{Sqrt}(16);&NUM = \bar{Sqrt}(71);
```
# **StartWork**

## **Syntax**

**StartWork**()

## **Description**

Use the StartWork function to mark the start of a unit of work.

Once this function is executed, no updates to the database are allowed until a *unit of work* is completed. A unit of work is completed by an event completing (such as a FieldChange event) in which case all the Updates are saved.

A unit of work can also be completed using the CommitWork built-in function.

If a SQL failure occurs anytime during the unit of work, after the StartWork function has been called and before the unit of work completes, all updates are rolled back, up to when the StartWork function was executed.

This function can be used for nested component interface calls, such that if the lower level component interface fails, any database changes made by the calling component interface can be rolled back.

#### **Parameters**

None.

#### **Returns**

None.

### **Example**

```
&oCI = &SESSION.GetCompIntfc(CompIntfc.CUSTOMER);
   If &oCI <> Null Then
 .
 .
 .
      For &i = 1 To &rsCustomer.RowCount
         &recCust = &rsCustomer(&Transaction).GetRecord(Record.CUSTOMER);
         StartWork();
         If &oCI.Create() Then
            rem ***** Set CI Properties *****;
 .
 .
 .
             If Not &oCI.Save() Then
                rem ***** Error Handling *****;
 .....
             End-If;
         End-If;
         rem ***** CommmitWork ensures that all transactions between *****;
         rem ***** StartWork and CommitWork get committed to the database *****;
         CommitWork();
         &oCI.Cancel();
 .
 .
 .
      End-For;
   End-If
```
### **Related Links**

"Understanding Component Interface Class" (PeopleCode API Reference)

# **Step**

## **Description**

Use the Step keyword in for loops. See [For](#page-342-0) for more information.

# **StopFetching**

## **Syntax**

**StopFetching**()

## **Description**

The StopFetching function is called during Row Select processing, during which rows of data that have been selected down from the database can be filtered as they are added to the component. This function is valid only in RowSelect PeopleCode. If StopFetching is called without DiscardRow, it adds the current row to the component, then stops adding any more rows. If StopFetching is called with DiscardRow, the system skips the current row and stops adding rows to the component.

StopFetching has the same functionality as the Error function in the RowSelect event. The anomalous behavior of Error is supported for compatibility with previous releases of PeopleTools.

**Note:** Row Select processing is used infrequently, because it is more efficient to filter out rows of data using a search view or an effective-dated record before the rows are selected down to the client from the database server.

In row select processing, the following actions occur:

- 1. The Component Processor checks for more rows to add to the component.
- 2. The Component Processor initiates the RowSelect event, which triggers any RowSelect PeopleCode associated with the record field or component record.

This enables PeopleCode to filter rows using the StopFetching and DiscardRow functions. StopFetching causes the system to add the current row to the component, and then to stop adding rows to the component. DiscardRow filters out a current row, and then continues the row select process.

3. If neither the StopFetching nor DiscardRow function is called, the Component Processor adds the rows to the page and checks for the next row.

The process continues until there are no more rows to add to the component buffers. If both StopFetching and DiscardRow are called, the current row is not added to the page, and no more rows are added to the page.

The following flowchart shows this row select processing logic:

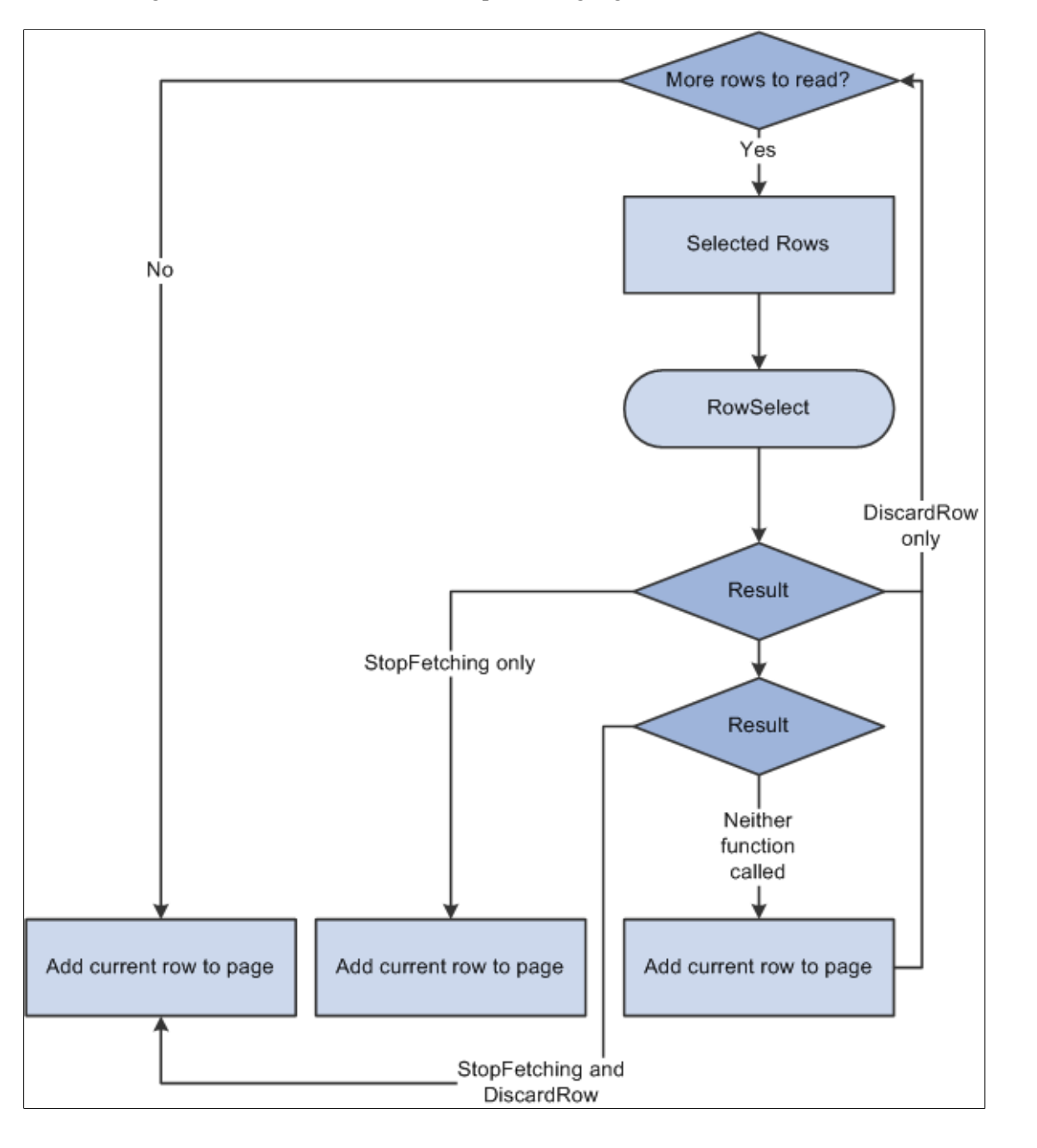

#### **Returns**

None.

#### **Related Links**

**[DiscardRow](#page-265-0)** [Error](#page-311-0) "Row Select Processing" (PeopleCode Developer's Guide)

# <span id="page-788-0"></span>**StoreSQL**

## **Syntax**

**StoreSQL**(*sqlstring*, [**SQL.**]*sqlname*[*, dbtype*[*, effdt* [, *ownerid* [, *description*]]]])

## **Description**

Use the StoreSQL function to write the given *sqlstring* value to a SQL definition, storing it under the name *sqlname*, with the database type *dbtype* and the effective date *effdt*. If *sqlname* is a literal name, it must be in the form **SQL**.*sqlname* or in quotes ("*sqlname*").

To specify a generic statement, that is, one that is overridden by any other matching statement, specify *dbtype* as Default and *effdt* as the null date (or Date(19000101).

You must commit all database changes prior to using this function. This is to avoid locking critical Tools tables and hence freezing all other users. You receive a runtime error message if you try to use this function when there are pending database updates, and your PeopleCode program terminates. You need to commit any database updates prior to using this function. The CommitWork PeopleCode function has been enhanced to allow this.

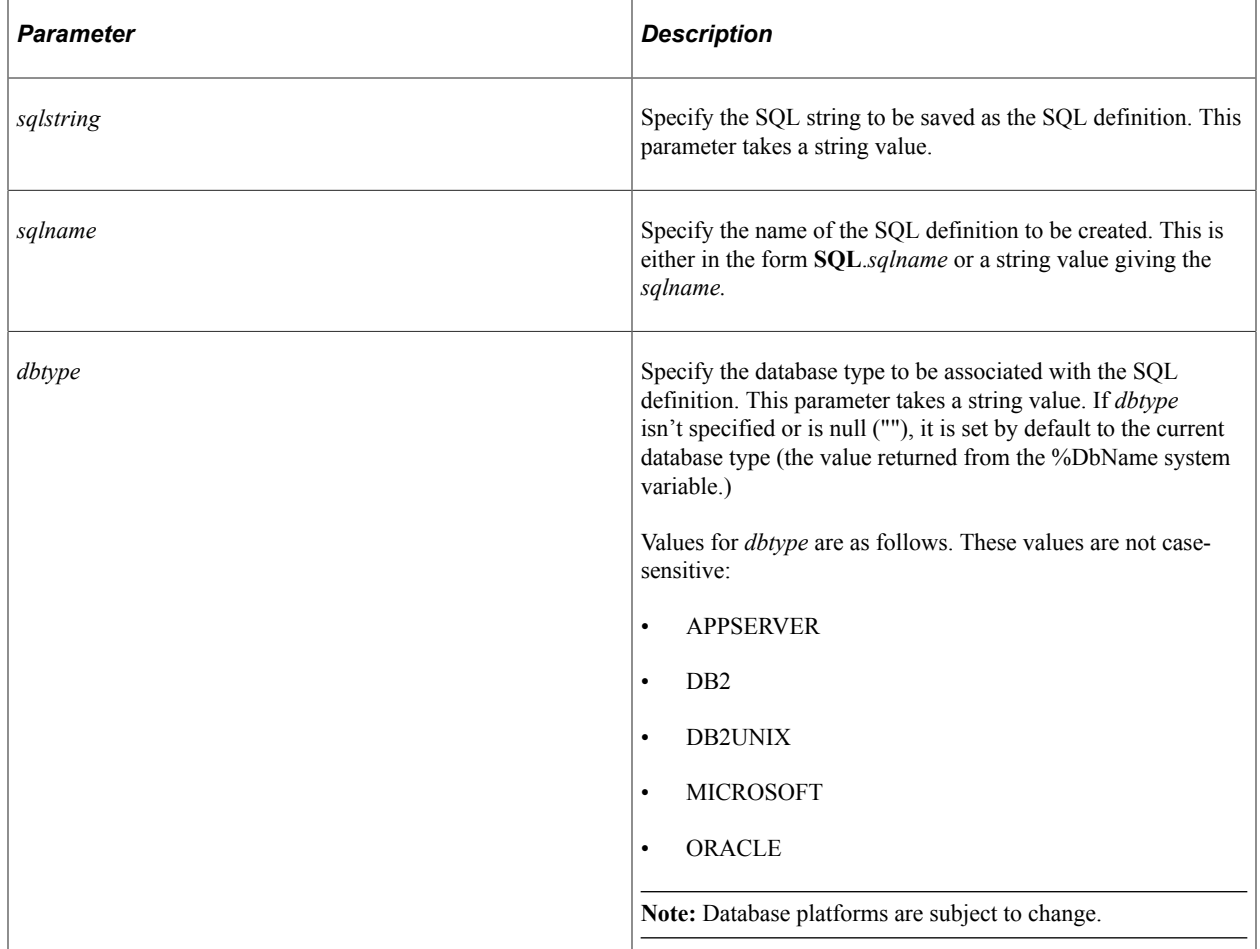

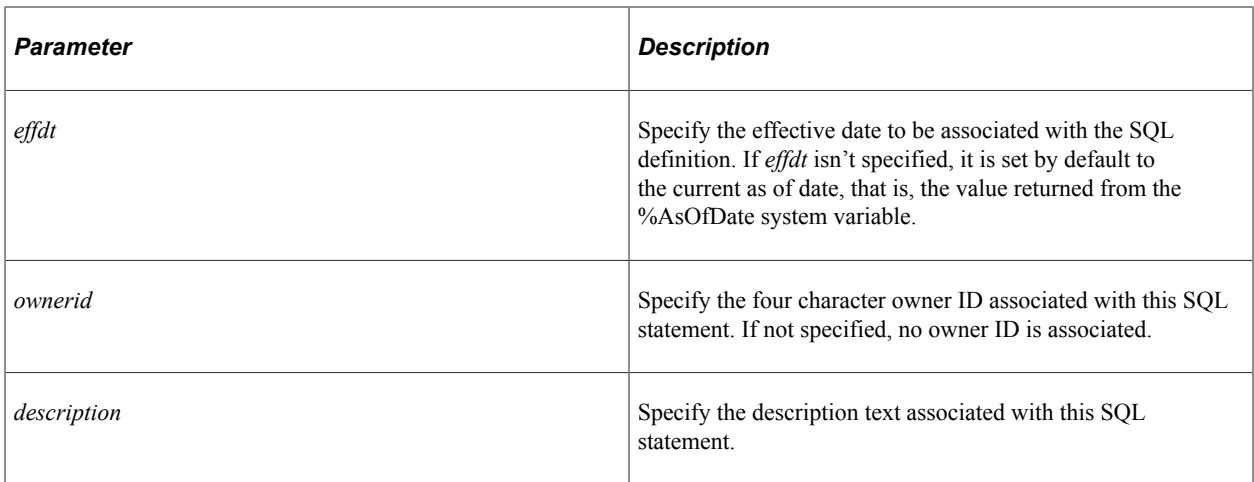

None.

### **Example**

The following code stores the select statement as a SQL definition under the name SELECT\_BY\_EMPLID, for the current database type and effective as of the current as of date:

StoreSQL("%Select(:1) where EMPLID = :2", SQL.SELECT BY EMPLID);

#### **Related Links**

[CreateSQL](#page-205-0) [DeleteSQL](#page-254-0) [FetchSQL](#page-330-0) **[GetSQL](#page-487-0) [SQLExec](#page-778-0)** [CommitWork](#page-128-0) [%DbName](#page-959-0) [%AsOfDate](#page-956-0) "Understanding SQL Class" (PeopleCode API Reference)

# **String**

### **Syntax**

**String**(*value*)

### **Description**

Use the String function to convert any non-string data type (except an object data type) to a string.

Normally the Component Processor automatically handles data type conversions. However, for some operations, such as comparisons, you want to specify the data type explicitly. Assume, for example, that you have two fields FIELD\_I and FIELD\_J containing number values 5000 and 10000. As character fields, 10000 is less than 5000 (because the first character in 10000 is less than the first character in 5000). As numbers, however, 10000 is of course greater than 5000.

**Note:** Due to the internal representation of numbers, sometimes String represents numbers differently. If you want to control exactly how a number is represented, use the NumberToString function.

## **Parameters**

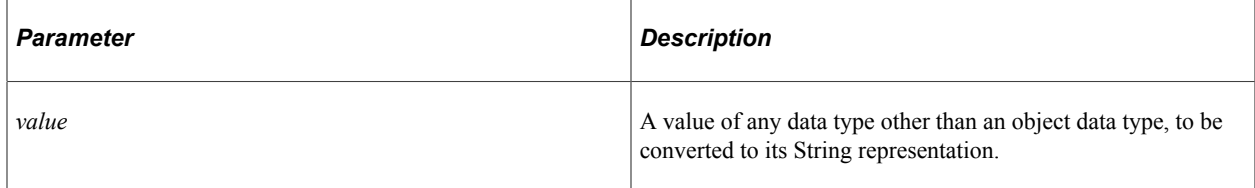

## **Returns**

Returns a String value representing *value*.

## **Example**

To force the comparison of the two fields as strings, you could use:

```
if string(FIELD 1) > string(FIELD 2)...
```
You can use the String function with a field object as follows:

```
&DATE = GetRecord(RECORD.DERIVED_HR).GetField(FIELD.EFFDT);
&STR = String(&DATE.Value);
```
## **Related Links**

[Char](#page-113-0) [Exact](#page-317-0) [Find](#page-337-0) [Left](#page-579-0) [Substring](#page-793-0) [Value](#page-854-0) [NumberToString](#page-625-0)

# **StripOffHTMLTags**

### **Syntax**

**StripOffHTMLTags**(*HTML\_text*)

## **Description**

Use the StripOffHTMLTags function to remove all HTML tags in an HTML-formatted string and return plain text. First, the function removes all tags in the form of  $\langle \text{tag\_name}\rangle$ . Then, the function decodes six specific HTML entities into their plain text character equivalents:

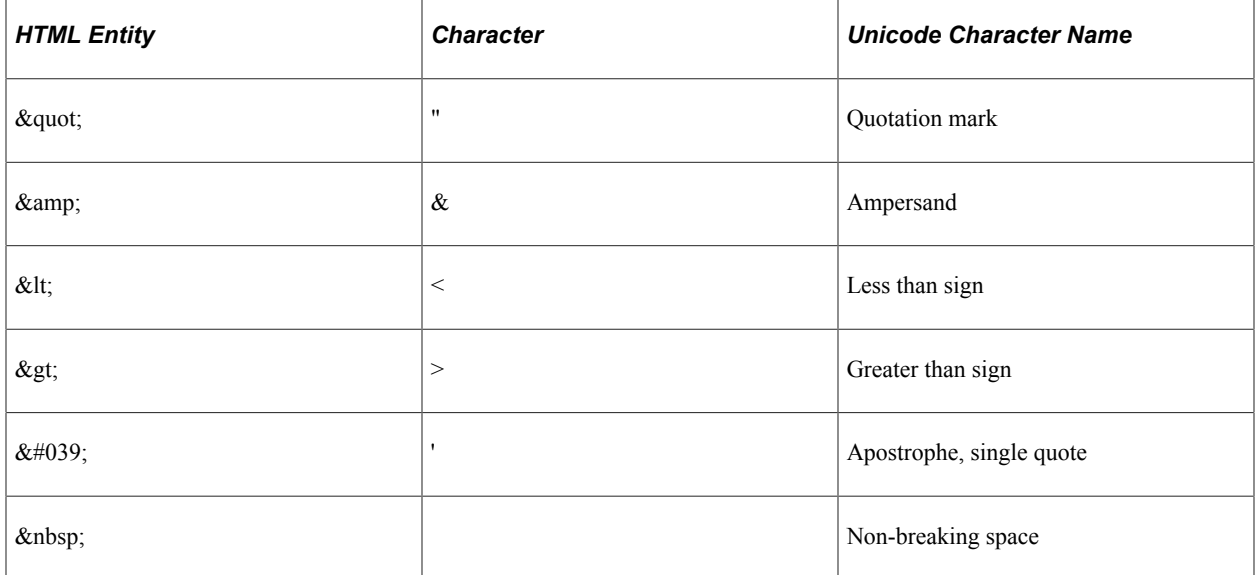

If the HTML string was generated by the rich text editor, any  $\lt$  and  $\gt$  characters in the original text are not stripped because the rich text editor generates these as  $\< 1$ t; and  $\> g$ t; respectively, which are in turn decoded back to their plain text equivalents by this function.

*Warning!* Do not use StripOffHTMLTags to prevent cross-site scripting (XSS). In fact, the string returned by StripOffHTMLTags should be re-encoded using the EscapeHTML function before sending to the browser because the decoding performed by the function can activate XSS injection.

### **Parameters**

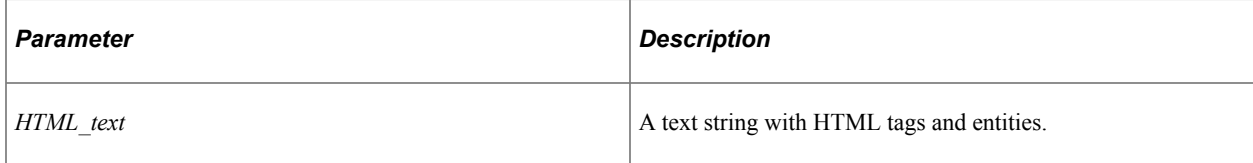

## **Returns**

A string value.

## **Example**

```
local string &HTML text = "<B>This is a <i> test HTML string.";
local string \sqrt{p}aplain text;
\deltaplain text = StripOffHTMLTags(\deltaHTML text);
```
#### The output plain text string is:

This is a test HTML string.
### **Related Links**

[EscapeHTML](#page-313-0)

# **Substitute**

### **Syntax**

**Substitute**(*source\_text*, *old\_text*, *new\_text*)

### **Description**

Use the Substitute function to replace every occurrence of a substring found in a string with a new substring. To replace text that occurs in a specific location in a text string use the Replace function.

### **Parameters**

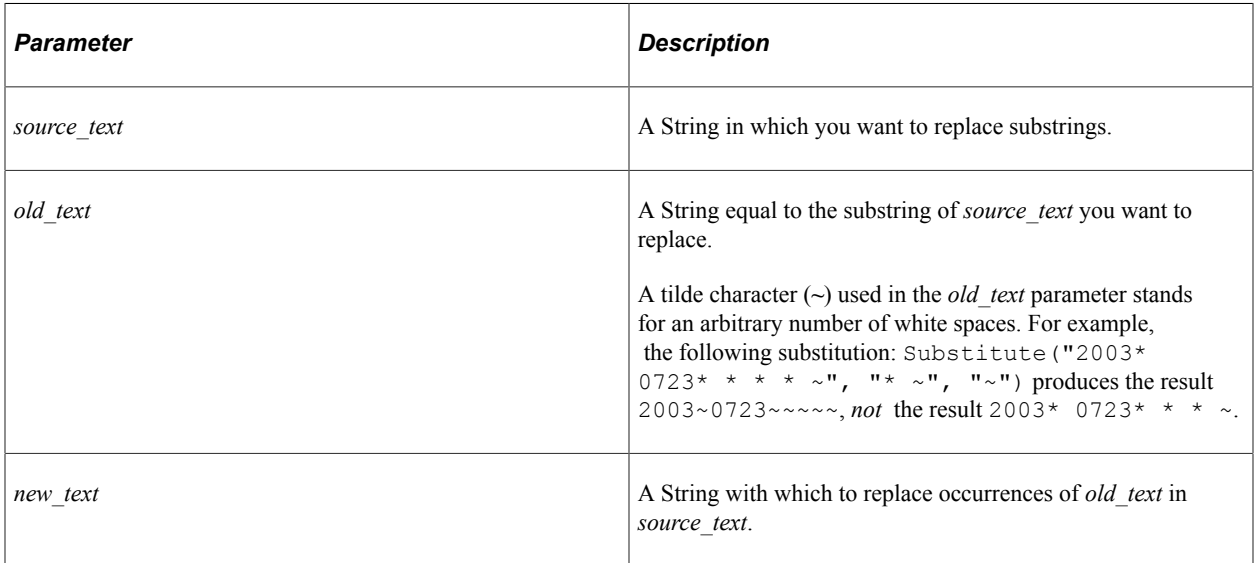

### **Returns**

Returns a String resulting from replacing every occurrence of *old\_text* found in *source\_text* with *new\_text*.

## **Example**

The following example changes "Second Annual Conference" to "Third Annual Conference":

&newstr = Substitute("Second Annual Conference","Second","Third");

The next example sets &newstr to "cdcdcd":

```
&newstr = Substitute("ababab", "ab", "cd");
```
# **Related Links**

### [Replace](#page-677-0)

# **Substring**

### **Syntax**

```
Substring(source_str, start_pos, length)
```
### **Description**

Use the Substring function to extract a substring of a specified number of characters beginning at a specified location in a source string. If the string contains Unicode non-BMP characters, each code unit of the surrogate pair is counted as a separate character, care should be taken not to split a surrogate pair using Substring.

If you know the exact length of *source\_str*, and that it is null terminated, you can set *length* to 1 plus the exact length of *source\_str* to get everything from *start\_pos* to the end.

### **Parameters**

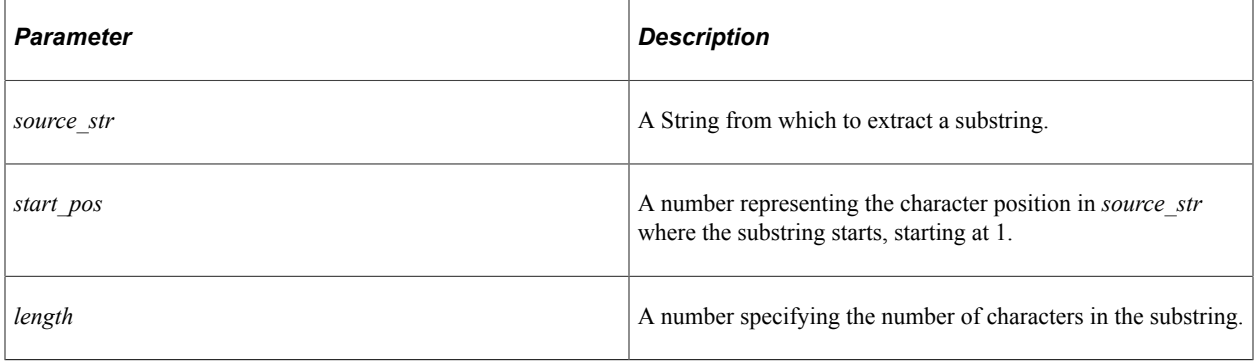

### **Returns**

Returns a String equal to a substring *length* characters long beginning at character *start* of *source\_str*.

### **Example**

This example sets &PAGE\_NAME to the first eight characters of the name of the current page:

```
\& PAGE NAME = Substring(%page, 1,8);
```
### **Related Links**

[Char](#page-113-0) [Exact](#page-317-0) [Find](#page-337-0) [Left](#page-579-0) [Right](#page-692-0) **[String](#page-789-0) [Substringb](#page-794-0)** 

# <span id="page-794-0"></span>**Substringb**

### **Syntax**

**Substringb**(*source\_str*, *start\_pos*, *length*)

## **Description**

**Note:** This function has been deprecated and is no longer supported.

# **SwitchUser**

### **Syntax**

**SwitchUser**(*UserID*, *Password, AuthToken* , *ExtAuthInfo*)

**Note:** *Password* is *not* encrypted: it is passed as a string.

### **Description**

Use the SwitchUser function to change the user ID of the current user logged onto the PeopleSoft system.

**Note:** SwitchUser changes the Portal user rather than the content specific user. This means it changes the user ID in *all* databases to which the user is connected.

**Note:** If you use SwitchUser with the *AuthToken* parameter, the local Integration Broker node must have a *Password* or *Certificate* Authentication option. If the local Integration Broker node authentication option is *None*, SwitchUser always fails and returns false.

The SwitchUser function might be used as follows. Suppose there is a special user ID in the system called REGIST. REGIST *only* has access to the self-registration component. The self-registration component has logic that asks the user a list of questions and information based on data in the database. Are you a customer, vendor, or employee? Enter your customer name. Enter other information related to this customer account (such as information only this customer knows or information this customer just received from a workflow email). After the program verifies the information, create a User ID for this customer. After the user ID is created, the program should take the user directly into their transaction without having to logoff, by using SwitchUser.

### **Considerations Using SwitchUser**

You must never call SwitchUser from Signon PeopleCode. SwitchUser calls Signon PeopleCode, therefore creating an infinite loop.

Do not use SwitchUser in Application Engine or in asynchronous notification PeopleCode.

Do not use SwitchUser in a Component Interface. The user is only switched for the duration of the service call. During the next call, the user reverts to the original user.

Do not try to use the PeopleCode Debugger with the SwitchUser function. Only the first user is logged into the PeopleCode Debugger. Once the switch occurs, any breakpoints, logging, and so on, are no longer executed.

### **Parameters**

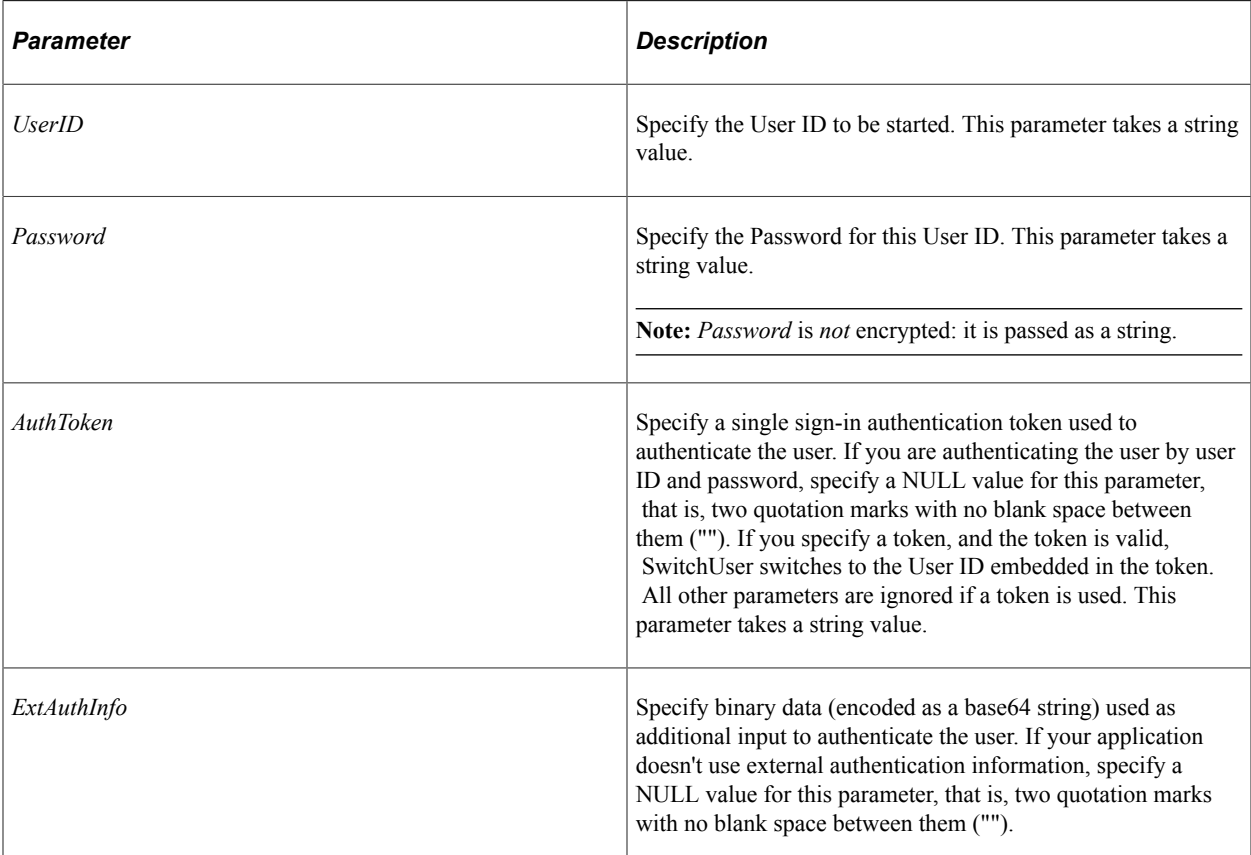

### **Returns**

A Boolean value: True if user ID is switched successfully, False otherwise.

## **Example**

The most common use of SwitchUser specifies only a user ID and password. If the SwitchUser function executes successfully, you should check to see if the password for the new user id has expired.

```
If Not SwitchUser("MYUSERID", "MYPASSWORD", "", "") Then
    /* switch failed, do error processing */
Else
   If %PasswordExpired Then
      /* application specific processing for expired passwords */
   End-If;
End-If;
```
## **Related Links**

[SetPasswordExpired](#page-748-0) [%UserId](#page-978-0) [%PasswordExpired](#page-968-0)

"PeopleSoft Online Security" (Security Administration)

# **SyncRequestXmlDoc**

### **Syntax**

**SyncRequestXmlDoc**(*&XmlDoc*, **Message.***MessageName* [, **Node.***NodeName*])

### **Description**

Use the SyncRequestXmlDoc function to send a synchronous message that is based on an XmlDoc object.

**Note:** This function has been deprecated and remains for backward compatibility only. Use the IntBroker class SyncRequest method instead.

See "SyncRequest" (PeopleCode API Reference).

The XmlDoc object must already be instantiated and populated. The message included in the function call should be an *unstructured* message, that is, one that isn't based on a hierarchical record structure.

If you want to handle an XmlDoc as a Message object, you need to define a Message object with a hierarchical structure and migrate the data in the XmlDoc object into the Message object.

### **Parameters**

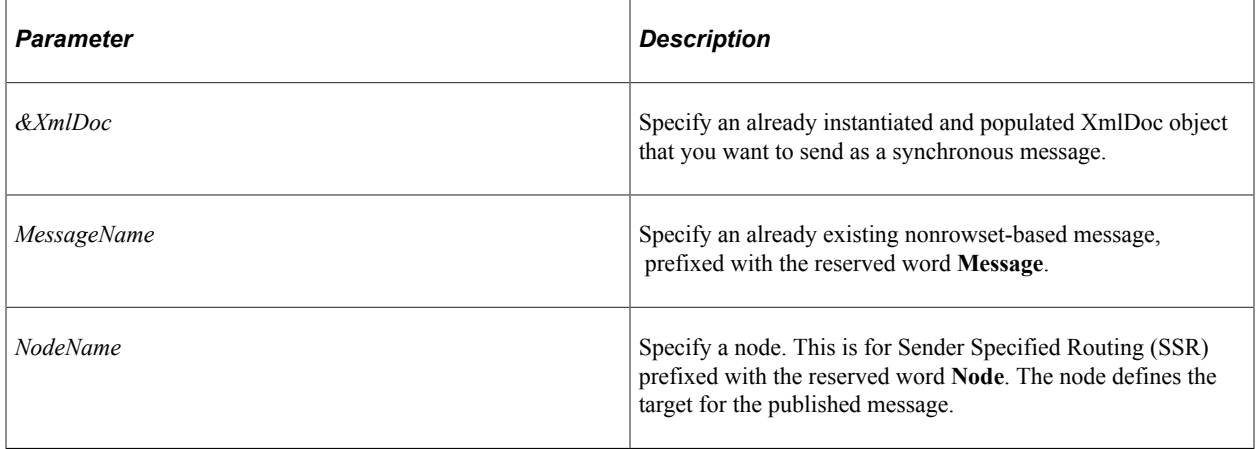

### **Returns**

A reference to an XmlDoc object that is the response.

### **Example**

```
Local XmlDoc &reqdoc, &respdoc;
. . .
&respdoc = SyncRequestXmlDoc(&reqdoc, Message.MY_MESSAGE, Node.MY_NODE);
```
**Related Links** [PublishXmlDoc](#page-649-0) "SyncRequest" (PeopleCode API Reference) "Understanding Managing Messages" (Integration Broker)

# **PeopleCode Built-in Functions and Language Constructs: T**

The PeopleCode built-In functions and language constructs beginning with the letter T are listed in alphabetical order within this topic.

### **Related Links**

[Typographical Conventions](#page-23-0)

# **Tan**

### **Syntax**

**Tan**(*angle*)

### **Description**

Use the Tan function to calculate the tangent of the given angle (opposite / adjacent).

### **Parameters**

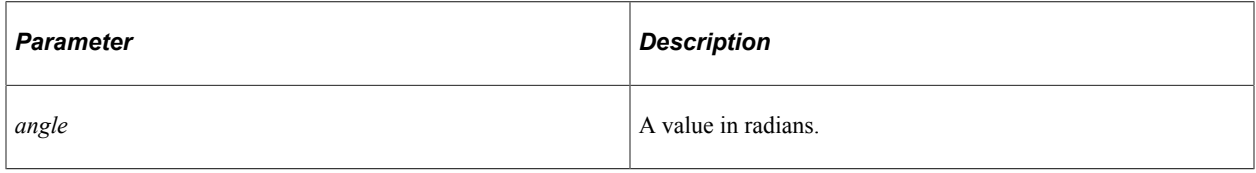

**Note:** In theory, values of *angle* such that *angle* mod pi = pi/2 are not valid for this function, because inputs approaching such values produce results that tend toward infinity. In practice, however, no computer system can represent such values exactly. Thus, for example, the statement Tan (Radians (90)) produces a number close to the largest value PeopleCode can represent, rather than an error.

### **Returns**

A real number.

### **Example**

The following example returns the tangent of an angle measuring 1.2 radians:

 $MY$  RESULT = Tan(1.2);

# **Related Links**

[Acos](#page-63-0) [Asin](#page-90-0) [Atan](#page-91-0) [Cos](#page-171-0) [Cot](#page-172-0) [Degrees](#page-242-0) **[Radians](#page-658-0)** [Sin](#page-774-0)

# **Then**

### **Description**

Use the Then keyword in an if block. See [If](#page-520-0) for more information.

### **throw**

# **Syntax**

**throw** *expression*

### **Description**

Use the **throw** statement to throw an exception. This can be used to create your own exceptions, instead of using ones generated by the system.

### **Parameters**

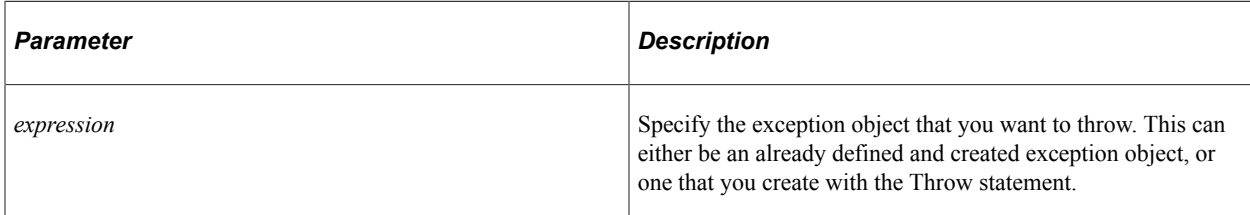

### **Returns**

None.

## **Example**

Local Exception &ex; Function t1(&i As integer) Returns number Local number  $\&res = \&i / 0;$ End-Function;

```
Function t2
  throw CreateException(2, 160, "'%1' doesn't support property or method '%2'", "S⇒
omeClass", "SomeMethod");
End-Function;
try
    /* This will cause a divide by 0 leading to an exception */
   /* This code will never be caught since t1(2) will resume execution */ /* in the catch block below. It is here to show how an exception can */
   /* be thrown directly bythe PeopleCode itself.
  t2();
  Local number \&res = t1(2);
catch Exception &caught
  MessageBox(0, "", 0, 0, "Caught exception: " | &caught.ToString());
end-try;
```
#### **Related Links**

[CreateException](#page-186-0) [try](#page-837-0) "Understanding Managing Messages" (Integration Broker)

### <span id="page-799-0"></span>**Time**

#### **Syntax**

**Time**(*n*)

#### **Description**

Use the Time function to derive a Time value from a Number value. Use it to assign values to Time fields and variables, since Time values cannot be directly represented as constants.

#### **Parameters**

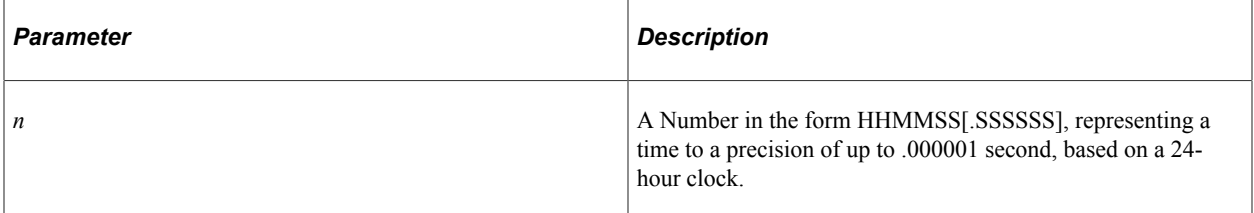

#### **Returns**

Returns a Time value based on the number *n*.

#### **Example**

The example sets &START\_TIME to 12:34:56.123456:

```
&START TIME = Time(123456.123456);
```
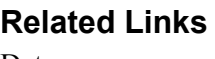

**[Date](#page-217-0)** [DateTimeValue](#page-228-0) [Time3](#page-800-0) [TimeValue](#page-803-0)

# <span id="page-800-0"></span>**Time3**

### **Syntax**

**Time3**(*hours*, *mins*, *secs*)

### **Description**

Use the Time3 function to derive a Time value from three supplied numbers. It can be used to assign values to Time fields and variables, since Time values cannot be directly represented as constants.

### **Parameters**

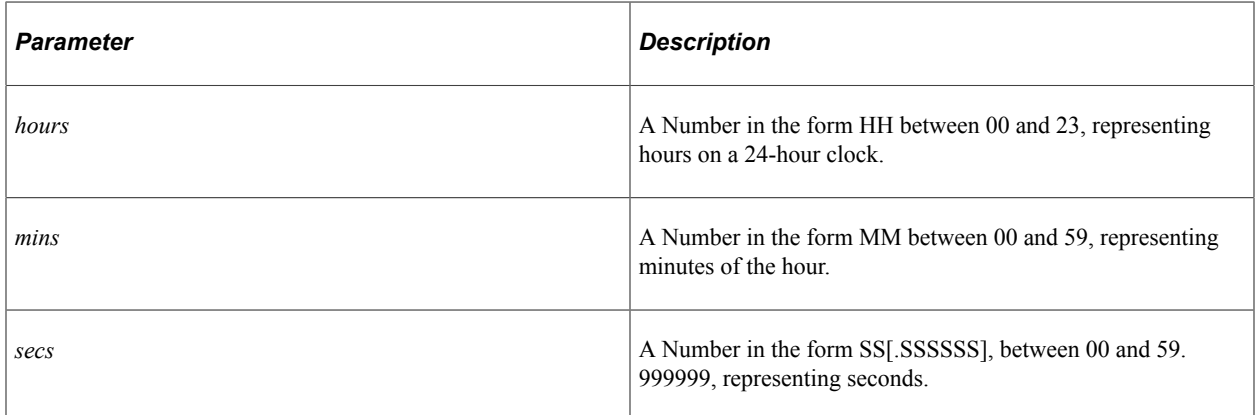

### **Returns**

Returns a Time value based equal to the sum of the three input values representing hours, minutes, and seconds, to a precision of .000001 second.

## **Example**

The example sets &START\_TIME to 11.14.09.300000:

 $&START\_TIME = Time3(11, 14, 9.3);$ 

### **Related Links**

[Date3](#page-218-0) [DateTime6](#page-219-0) [Time](#page-799-0) [TimeValue](#page-803-0)

# **TimePart**

### **Syntax**

**TimePart**(*datetime*\_*val*)

# **Description**

Use the TimePart function to derive the time component of a DateTime value.

### **Parameters**

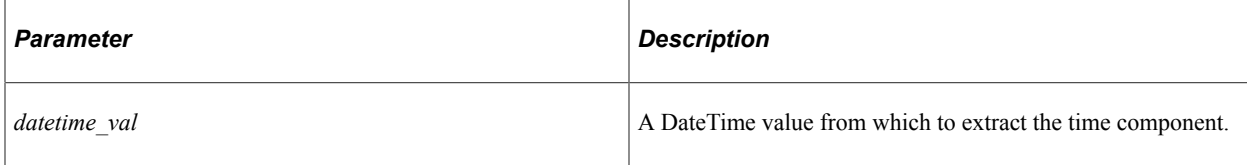

## **Returns**

Returns a Time value.

# **Example**

The example set &T to 15.34.35.000000:

```
&DT = DateTimeValue("12/13/1993 3:34:35 PM");
&T = TimePart(SDT);
```
## **Related Links**

[DatePart](#page-219-1) [Hour](#page-518-0) **[Minute](#page-609-0)** [Second](#page-709-0)

# <span id="page-801-0"></span>**TimeToTimeZone**

### **Syntax**

**TimeToTimeZone**(*OldTime, SourceTimeZone, DestinationTimeZone*)

## **Description**

Use the TimeToTimeZone function to convert a time field from the time specified by *SourceTimeZone* to the time specified by *DestinationTimeZone*.

## **Considerations Using this Function**

This function should generally be used in PeopleCode, *not* for displaying time. If you take a time value, convert it from base time to client time, then try to display this time, depending on the user settings, when the time is displayed the system might try to do a *second* conversion on an already converted time. This function could be used as follows: suppose a user wanted to check to make sure a time was in a range of times on a certain day, in a certain timezone. If the times were between 12 AM and 12PM in EST, these resolve to 9 PM and 9AM PST, respectively. The start value is *after* the end value, which makes it difficult to make a comparison. This function could be used to do the conversion for the comparison, in temporary fields, and not displayed at all.

## **Parameters**

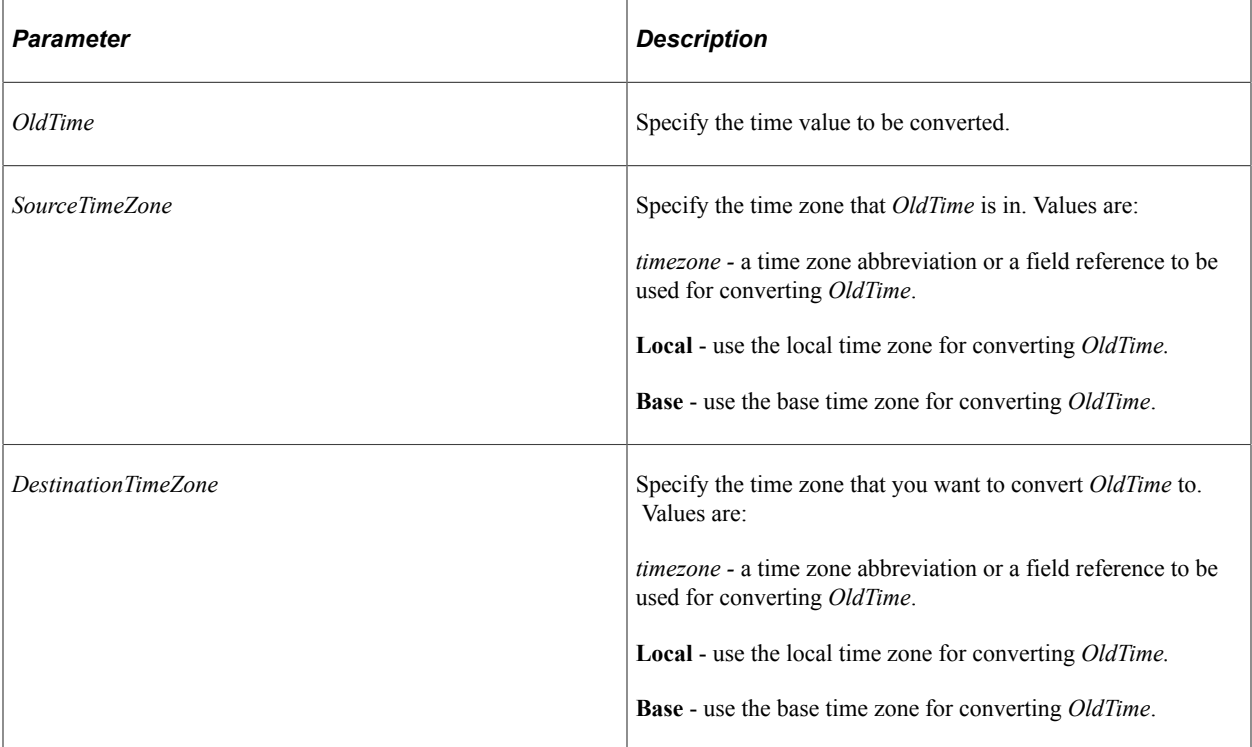

### **Returns**

A converted time value.

### **Example**

The following example TESTTM is a time field with a value 01/01/99 10:00:00. This example converts TESTTM from Eastern Standard Time (EST) to Pacific Standard Time (PST).

&NEWTIME = TimeToTimeZone(TESTTM, "EST", "PST");

&NEWTIME is a time variable with a value of 7:00:00AM.

### **Related Links**

[ConvertDatetimeToBase](#page-155-0) [ConvertTimeToBase](#page-158-0) [FormatDateTime](#page-343-0) [IsDaylightSavings](#page-539-0) [DateTimeToTimeZone](#page-225-0)

[TimeZoneOffset](#page-803-1) "PeopleTools Options" (System and Server Administration)

# <span id="page-803-0"></span>**TimeValue**

### **Syntax**

**TimeValue**(*time\_str*)

### **Description**

Use the TimeValue function to calculate a Time value based on an input string. This function can be used to assign a value to a Time variable or field using a string constant, since a Time value cannot be represented with a constant.

### **Parameters**

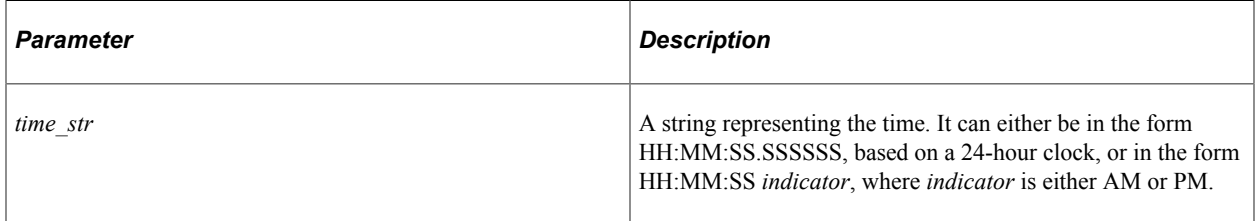

### **Returns**

Returns a Time value based on *time\_str*.

## **Example**

The example sets &START\_TIME to 12.13.00.000000:

```
\texttt{\&START TIME} = \texttt{TimeValue("12:13:00 PM");}
```
### **Related Links**

[DateTimeValue](#page-228-0) [DateValue](#page-230-0)

# <span id="page-803-1"></span>**TimeZoneOffset**

### **Syntax**

**TimeZoneOffset**(*DateTime* {[, *timezone* | **"Base"** | **"Local"**]})

# **Description**

Use the TimeZoneOffset function to generate a time offset for *datetime*. The offset represents the relative time difference to GMT. If no other parameters are specified with *datetime*, the server's base time zone is used.

### **Parameters**

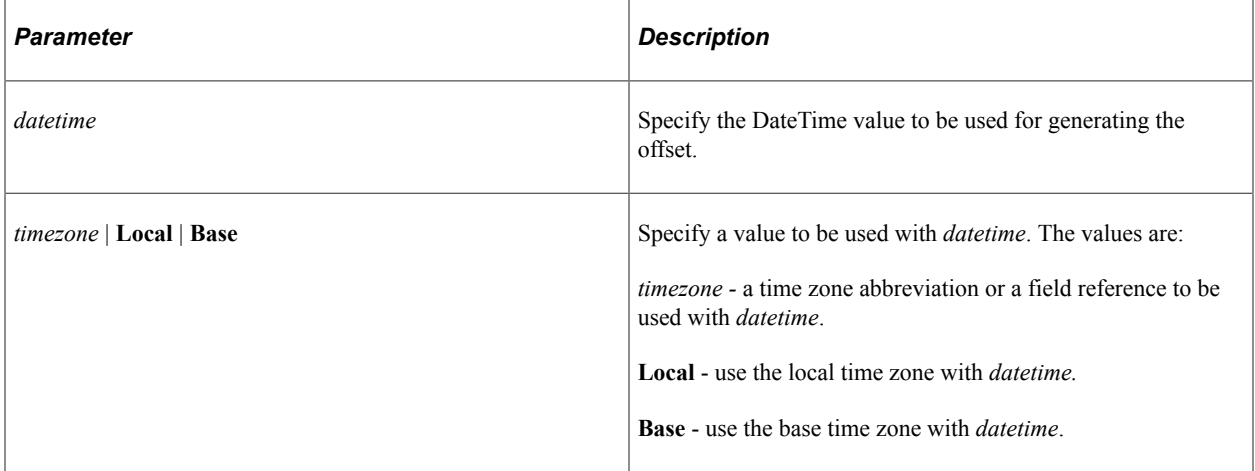

### **Returns**

An offset string of the following format:

Shh:mm

#### where

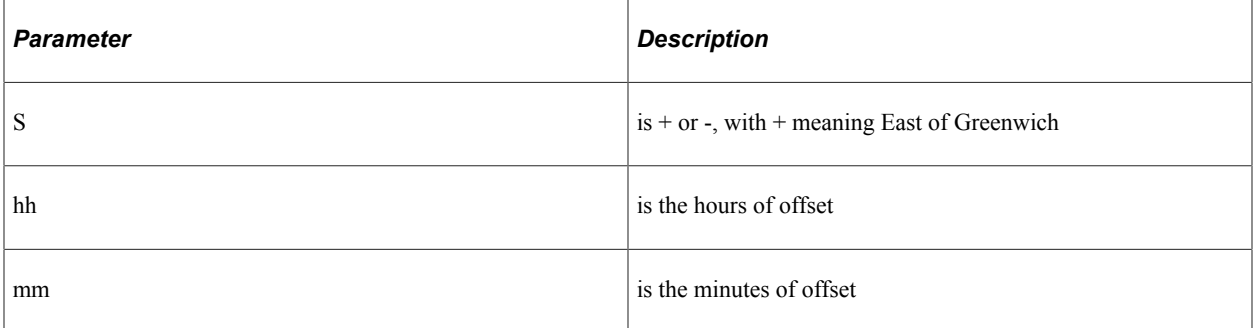

### **Related Links**

[ConvertDatetimeToBase](#page-155-0) [ConvertTimeToBase](#page-158-0) [FormatDateTime](#page-343-0) [IsDaylightSavings](#page-539-0) [DateTimeToTimeZone](#page-225-0) [TimeToTimeZone](#page-801-0)

# **To**

# **Description**

Use the To keyword in a for loop. See [For](#page-342-0) for more information.

# **TotalRowCount**

# **Syntax**

**TotalRowCount**(*scrollpath*)

Where *scrollpath* is:

[**RECORD.***level1\_recname*, *level1\_row*, [**RECORD.***level2\_recname*, *level2\_row*, ] **RECORD**.*ta*⇒ *rget\_recname*

To prevent ambiguous references, you can use **SCROLL.** *scrollname*, where *scrollname* is the same as the scroll level's primary record name.

# **Description**

Use the TotalRowCount function to calculate the number of rows (including rows marked as deleted) in a specified scroll area of a page.

**Note:** This function remains for backward compatibility only. Use the RowCount rowset property instead.

Rows that have been marked as deleted remain accessible to PeopleCode until the database has been updated; that is, all the way through SavePostChange.

TotalRowCount is used to calculate the upper limit of a For loop if you want the loop to go through rows in the scroll that have been marked as deleted. If the logic of the loop does not need to execute on deleted rows, use ActiveRowCount instead.

## **Related Links**

[ActiveRowCount](#page-64-0) [For](#page-342-0) "RowCount" (PeopleCode API Reference) "Understanding Data Buffer Access" (PeopleCode Developer's Guide) "Specifying Data with References Using Scroll Path Syntax and Dot Notation" (PeopleCode Developer's Guide)

## **Parameters**

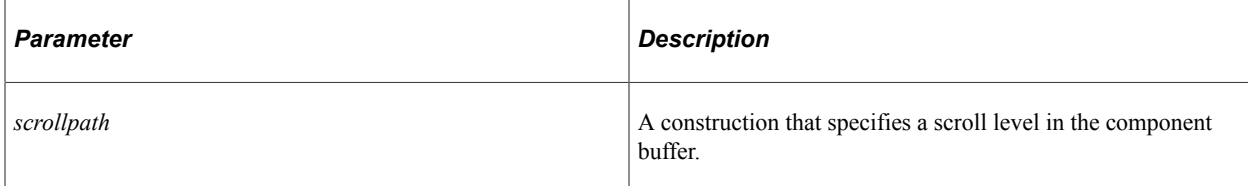

### **Returns**

Returns a Number equal to the total rows (including rows marked as deleted) in the target scroll.

### **Example**

The example uses TotalRowCount to calculate the limiting value on a For loop, which loops through all the rows in the scroll area:

```
&ROW COUNT = TotalRowCount (RECORD.BUS EXPENSE PER, CurrentRowNumber(1),
 RECORD.BUS EXPENSE DTL);
for \&I = 1 to \&ROW COUNT
 /* do something with row &I that has to be done to deleted as well as active rows ⇒
*/
end-for;
```
### **Related Links**

[ActiveRowCount](#page-64-0) [CopyRow](#page-169-0) [CurrentRowNumber](#page-216-0) [FetchValue](#page-332-0) [For](#page-342-0)

# <span id="page-806-0"></span>**Transfer**

### **Syntax**

*E*,

**Transfer**(*new\_instance*, **MenuName.***MENU\_NAME*, **BarName.***BAR\_NAME*, **ItemName.***MENU\_ITEM\_NAM*⇒

**Page.***COMPONENT\_ITEM\_NAME*, *action* [, *keylist*])

In which *keylist* is a list of field references in the form:

[*recordname*.]*field1* [, [*recordname*.]*field2*]. . .

Or in which *keylist* is a list of field references in the form:

*&RecordObject1* [, *&RecordObject2*]. . .

### **Description**

Use the Transfer function to exit the current context and transfer the user to another page. Transfer can either start a new instance of the component processor in a new window and transfer to the new page there, or close the old page and transfer to the new one in the same instance of the component processor in the current window.

**Note:** The Transfer function cannot be used with an Internet script or an Application Engine program.

Transfer is more powerful than the simpler TransferPage, which permits a transfer only within the current component in the current instance of the component processor. However, any variables declared as component do *not* remain defined after using the Transfer function, whether you're transferring within the same component or not.

You can use Transfer from a secondary page (either with or without using a pop-up menu) *only* if you're transferring to a separate instance of a component. You *cannot* use Transfer from a secondary page if you're not transferring to a separate instance of a component.

If you provide a valid search key for the new page in the optional *keylist*, the new page opens directly, using the values provided from *keylist* as search key values. A valid key means that enough information is provided to uniquely identify a row: not all of the key values need to be provided. If no key is provided, or if the key is invalid, or if not enough information is provided to identify a unique row, the search dialog box displays, enabling the end user to search for a row.

**Note:** If Force Search Processing is specified in Application Designer for the component, the search dialog box always displays, whether the keylist is provided or not.

If *MENU\_NAME*+*BAR\_NAME*+*MENU\_ITEM\_NAME*+*COMPONENT\_ITEM\_NAME* is an invalid combination, an error message displays explaining that there were invalid transfer parameters.

In the *COMPONENT\_ITEM\_NAME* parameter, make sure to pass the component item name for the page, not the page name.

The component item name is specified in the component definition, in the Item Name column on the row corresponding to the specific page, as shown here. In this example, the PERSONAL\_DATA page name appears twice: once with an item name of PERSONAL DATA 1, and once with the item name of PERSONAL\_DATA\_2.

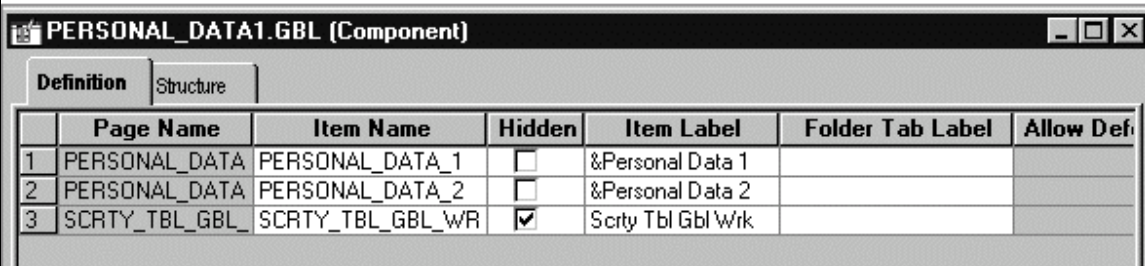

## **Differences Between Transfer and TransferExact**

When you do a transfer, the first thing the system checks is whether all the key field values for the target component are provided.

If all the keys aren't provided, the search page is displayed. In this scenario, TransferExact and Transfer are the same.

If all the keys are provided, a Select is done against the search record for that component using those keys.

- If you use the Transfer function, a LIKE operator is used in the Where clause of that Select for each key.
- If you use the TransferExact function, the equals operator is used in the Where clause for each key. Using equals allows the database to take full advantage of key indexes for maximum performance.

See [TransferExact](#page-810-0).

### **Restrictions on Use With a Component Interface**

This function is ignored (has no effect) when used by a PeopleCode program that's been called by a Component Interface.

### **Restrictions on Use With SearchInit Event**

You can't use this function in a SearchInit PeopleCode program.

### **Parameters**

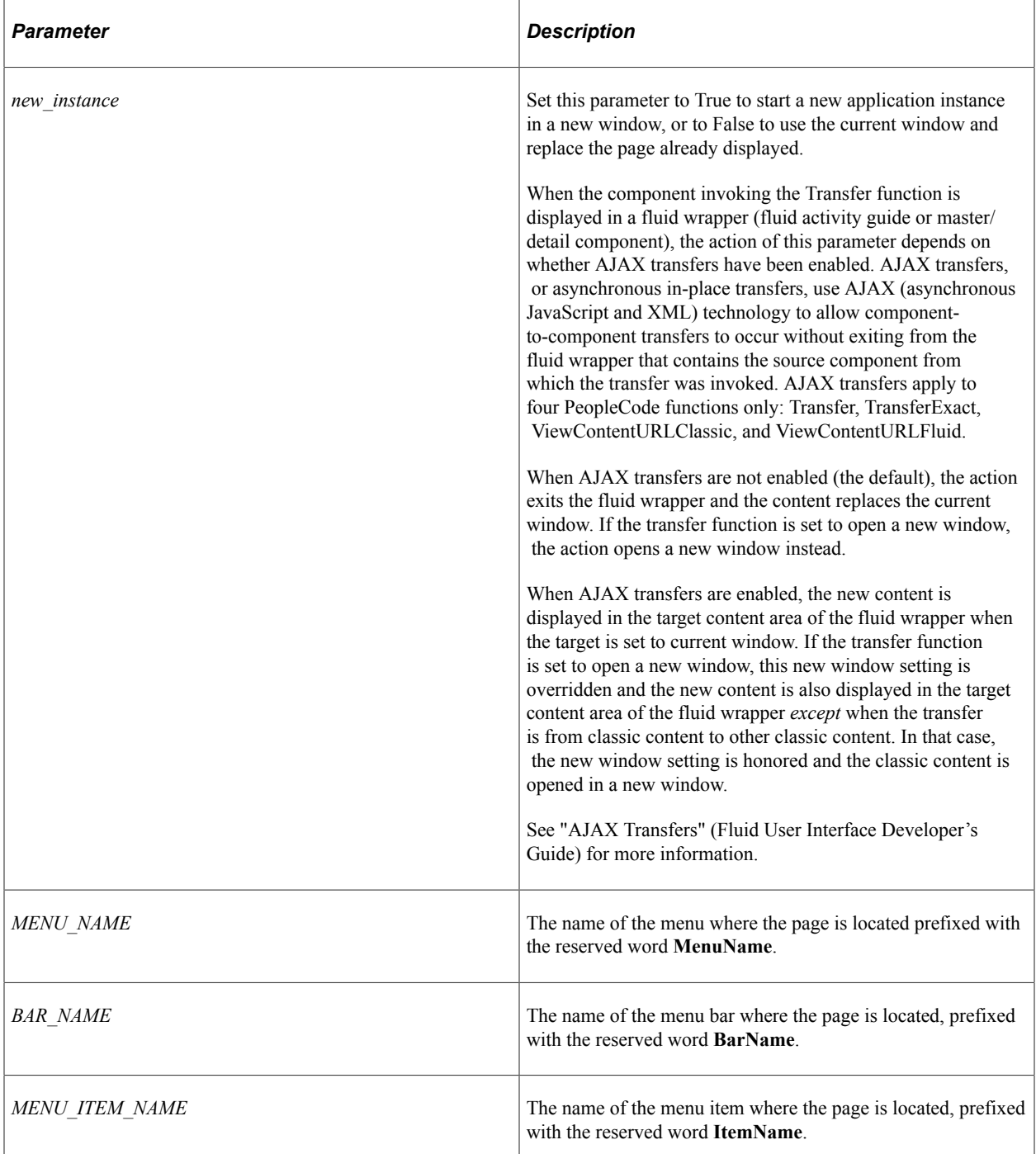

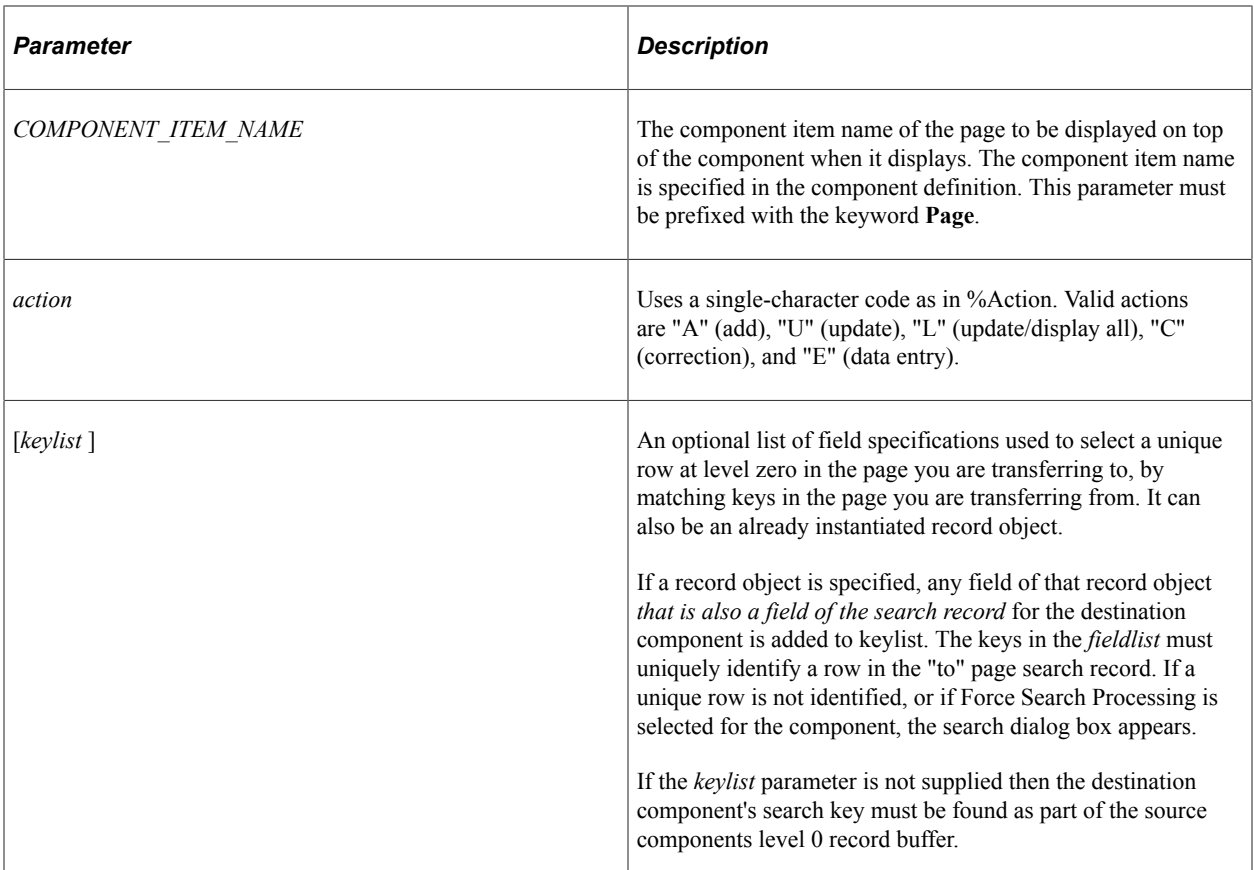

### **Returns**

None.

### **Example**

The example starts a new instance of the component processor and transfers to a new page in Update mode. The data in the new page is selected by matching the EMPLID field from the old page.

Transfer( True, MenuName.ADMINISTER\_PERSONNEL, BarName.USE, ItemName.PERSONAL\_DATA,⇒

```
Page.PERSONAL DATA 1, "U");
```
The following example is used with workflow.

```
Local Record &WF WL DEFN VW, &MYREC, &PSSTEPDEFN;
If All(WF WORKLIST VW.BUSPROCNAME) Then
  &BPNAME = FetchValue(WF_WORKLIST_VW.BUSPROCNAME, CurrentRowNumber());
   &WLNAME = FetchValue(WF_WORKLIST_VW.WORKLISTNAME, CurrentRowNumber());
   &INSTANCEID = FetchValue(WF_WORKLIST_VW.INSTANCEID, CurrentRowNumber());
  &WF_WL_DEFN_VW = CreateRecord(RECORD.WF_WL_DEFN_VW);
   &PSSTEPDEFN = CreateRecord(RECORD.PSSTEPDEFN);
   SQLExec("select %List(SELECT_LIST, :1) from %Table(:1) where Busprocname = :2 an⇒
d Worklistname = :3", &WF_WL_DEFN_VW, &BPNAME, &WLNAME, &WF_WL_DEFN_VW);
  SQLExec("select %List(SELECT_LIST, :1) from %Table(:1) where Activityname = :2 a⇒
```

```
nd Stepno = 1 and Pathno = 1", &PSSTEPDEFN, &WF WL DEFN VW.ACTIVITYNAME.Value, &PSS⇒
TEPDEFN);
   Evaluate &PSSTEPDEFN.DFLTACTION.Value
  When = 0&\text{ACTION} = "A";When = 1&\text{ACTION} = "U"; When-Other
     &\text{ACTION} = "U"; End-Evaluate;
    &MYREC = CreateRecord(@("RECORD." | &WF_WL_DEFN_VW.WLRECNAME.Value));
  SQLExec("Select %List(SELECT_LIST, :1) from %Table(:1) where Busprocname = :2 an⇒
d Worklistname = :3 and Instanceid = :4", &MYREC, &BPNAME, &WLNAME, &INSTANCEID, &M⇒
YREC);
    Transfer( True, @("MenuName." | &PSSTEPDEFN.MENUNAME.Value), @("BarName." | &PSS⇒
```

```
TEPDEFN.BARNAME.Value), @("ItemName." | &PSSTEPDEFN.ITEMNAME.Value), @("Page." | &P⇒
SSTEPDEFN.PAGEITEMNAME.Value), &ACTION, &MYREC);
```
End-If;

#### **Related Links**

[TransferPage](#page-823-0) [DoModalComponent](#page-271-0) **[TransferExact](#page-810-0)** [TransferTop](#page-827-0) "Transfer and Modal Functions" (Fluid User Interface Developer's Guide)

# <span id="page-810-0"></span>**TransferExact**

#### **Syntax**

```
TransferExact(new_instance, MenuName.MENU_NAME, BarName.BAR_NAME,
ItemName.MENU_ITEM_NAME, Page.COMPONENT_ITEM_NAME, action [, keylist]
[, AutoSearch])
```
where *keylist* is a list of field references in the form:

```
[recordname.]field1 [, [recordname.]field2].
. .
```
#### OR

*&RecordObject1* [, *&RecordObject2*]. . .

#### **Description**

Use the TransferExact function to exit the current context and transfer the end user to another page using an exact match of all keys in the optional key list. TransferExact can either start a new instance of the

component processor in a new window and transfer to the new page there, or close the old page and transfer to the new one in the same instance of the component processor in the current window.

**Note:** The TransferExact function cannot be used with an internet script or an application engine program.

TransferExact is more powerful than the simpler TransferPage, which permits a transfer only within the current component in the current instance of the component processor. However, any variables declared as Component do *not* remain defined after using the TransferExact function, whether you're transferring within the same component or not.

You can use TransferExact from a secondary page (either with or without using a pop-up menu) *only* if you're transferring to a separate instance of a component. You *cannot* use TransferExact from a secondary page if you're not transferring to a separate instance of a component.

If you provide a valid search key for the new page in the optional *keylist*, the new page opens directly, using the values provided from *keylist* as search key values. A valid key means that enough information is provided to uniquely identify a row: not all of the key values need to be provided. If no key is provided, or if the key is invalid, or if not enough information is provided to identify a unique row, the search dialog box displays, enabling the end user to search for a row.

**Note:** If Force Search Processing is specified in Application Designer for the component, the search dialog box always displays, whether the keylist is provided or not.

If *MENU\_NAME*+*BAR\_NAME*+*MENU\_ITEM\_NAME*+*COMPONENT\_ITEM\_NAME* is an invalid combination, an error message displays explaining that there were invalid transfer parameters.

In the *COMPONENT\_ITEM\_NAME* parameter, make sure to pass the component item name for the page, not the page name.

The component item name is specified in the component definition, in the Item Name column on the row corresponding to the specific page, as shown here. In this example, the PERSONAL DATA page name appears twice: once with an item name of PERSONAL DATA 1, and once with the item name of PERSONAL\_DATA\_2.

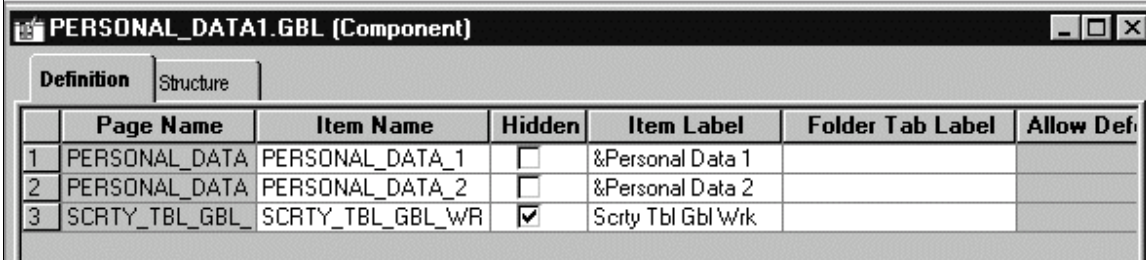

### **Differences Between Transfer and TransferExact**

When you do a transfer, the first thing the system checks is whether all the key field values for the target component are provided.

If all the keys aren't provided, the search page is displayed. In this scenario, TransferExact and Transfer are the same.

If all the keys are provided, a Select is done against the search record for that component using those keys.

- If you use the Transfer function, a LIKE operator is used in the Where clause of that Select for each key.
- If you use the TransferExact function, the equals operator is used in the Where clause for each key. Using equals allows the database to take full advantage of key indexes for maximum performance.

See [Transfer](#page-806-0).

### **Restrictions on Use With a Component Interface**

This function is ignored (has no effect) when used by a PeopleCode program that's been called by a Component Interface.

### **Restrictions on Use With SearchInit Event**

You can't use this function in a SearchInit PeopleCode program.

### **Parameters**

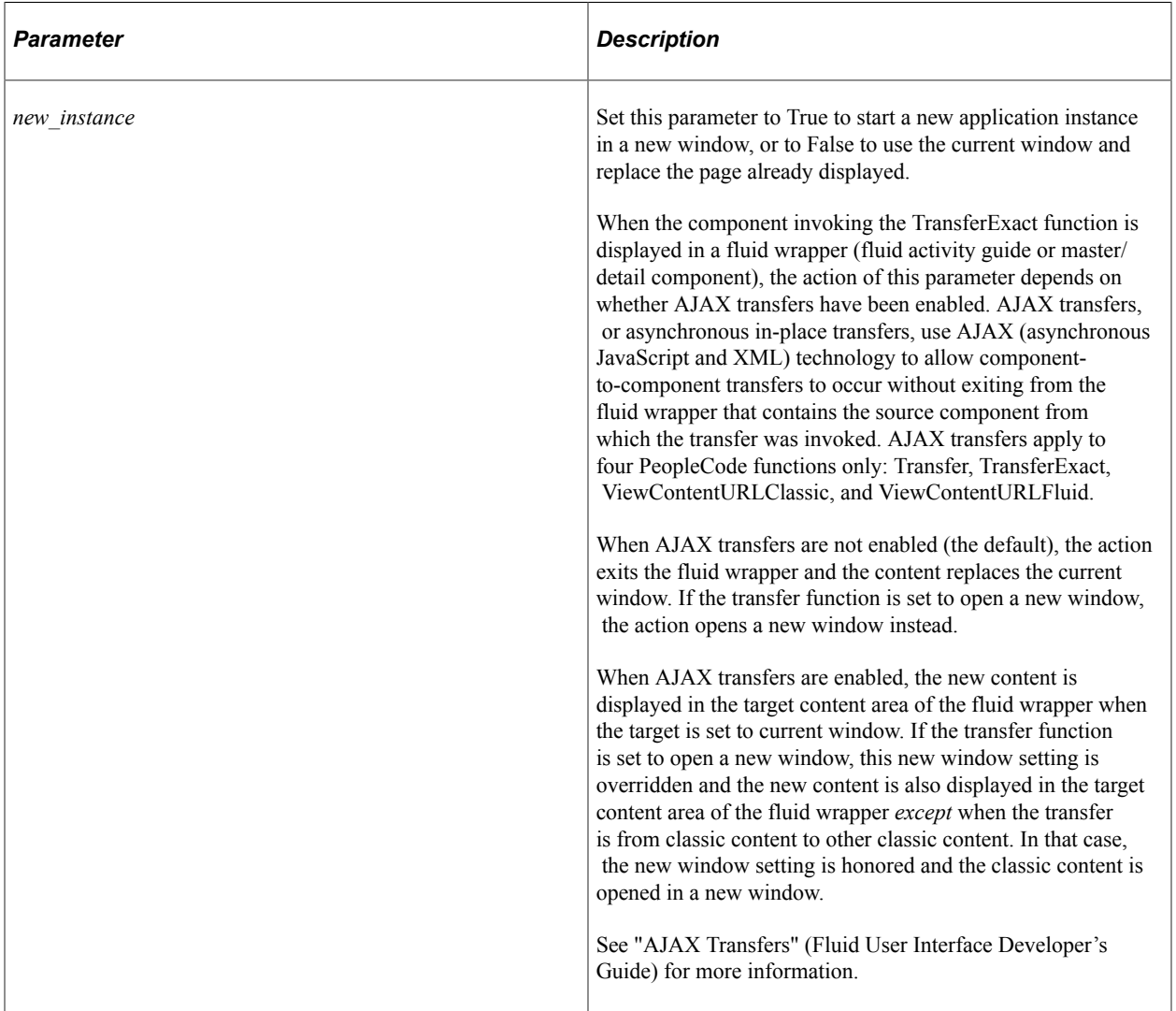

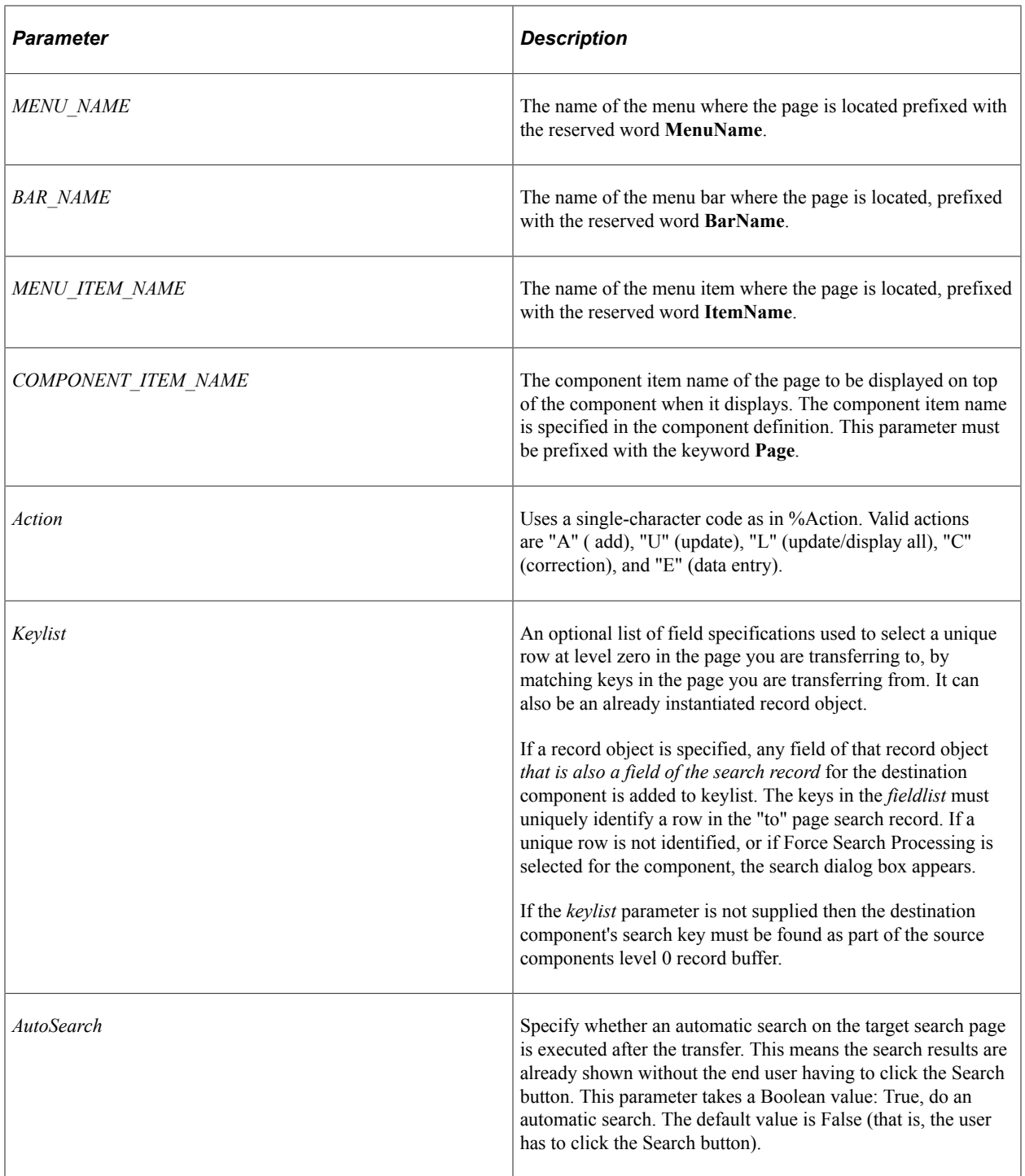

# **Returns**

None.

### **Example**

The example starts a new instance of the component processor and transfers to a new page in Update mode. The data in the new page is selected by matching the EMPLID field from the old page.

```
TransferExact(true, MenuName.ADMINISTER PERSONNEL, BarName.USE, ItemName.PERSONAL D⇒
ATA, Page.PERSONAL DATA 1, "U");
```
Using the following PeopleCode program:

```
&MYREC = CreateRecord(RECORD.QEOPC_9A2FIELDS);
&MYREC.QE_TITLE.Value = "KEY";
```
**Transfer**(False, MenuName.QE\_PEOPLECODE\_PAGES, BarName.USE, ItemName.QEPC9PROPSTESTS⇒

, Page.QEOPC\_9A2FIELDS, "U", &MYREC);

The following SQL is produced:

SELECT DISTINCT TOP 301 QE TITLE, QEPC ALTSRCH FROM PS\_QEOPC\_9A2FIELDS WHERE QE TITLE LIKE 'KEY%' ORDER BY QE\_TITLE

If you change the Transfer to TransferExact:

&MYREC = CreateRecord(RECORD.QEOPC\_9A2FIELDS); &MYREC.QE\_TITLE.Value = "KEY";

**TransferExact**(False, MenuName.QE\_PEOPLECODE\_PAGES, BarName.USE, ItemName.QEPC9PROPS⇒

TESTS, Page.QEOPC 9A2FIELDS, "U", &MYREC);

The following SQL is produced:

SELECT DISTINCT TOP 301 QE TITLE, QEPC ALTSRCH FROM PS QEOPC 9A2FIELDS WHERE QE\_TITLE=:1 ORDER BY QE\_TITLE

### **Related Links**

[DoModalComponent](#page-271-0) [TransferPage](#page-823-0) [Transfer](#page-806-0) [TransferExactTop](#page-814-0) [TransferTop](#page-827-0) "Transfer and Modal Functions" (Fluid User Interface Developer's Guide)

# <span id="page-814-0"></span>**TransferExactTop**

#### **Syntax**

**TransferExactTop**(*new\_window*, **MenuName.***MENU\_NAME*, **BarName.***BAR\_NAME*, **ItemName.***MENU\_IT*⇒

*EM\_NAME*, **Page.***COMPONENT\_ITEM\_NAME*, *action* [, *keylist*][, *AutoSearch*]))

In which *keylist* is a list of field references in the form:

[*recordname*.]*field1* [, [*recordname*.]*field2*]. . .

Or in which *keylist* is a list of field references in the form:

*&RecordObject1* [, *&RecordObject2*]. . .

### **Description**

Use the TransferExactTop function to exit the current context and transfer the user to another page using an exact match of all keys in the optional key list and by always replacing the current window. Use the TransferExactTop function as an alternative to the TransferExact function to ensure that when the source component is being displayed within a fluid wrapper (that is, the source component is being displayed within a fluid activity guide, a master/detail component, an interactive grouplet, or a modeless window) that the entire current window is replaced with the new content.

Unlike TransferExact, TransferExactTop ignores the *new\_window* parameter. TransferExactTop always exits the current context and completely replaces the current window.

You can use TransferExactTop from a secondary page *only* if you're transferring to a separate instance of a component. You *cannot* use TransferExactTop from a secondary page if you're not transferring to a separate instance of a component.

If you provide a valid search key for the new page in the optional *keylist*, the new page opens directly, using the values provided from *keylist* as search key values. A valid key means that enough information is provided to uniquely identify a row: not all of the key values need to be provided. If no key is provided, or if the key is invalid, or if not enough information is provided to identify a unique row, the search page could be displayed (depending on the component), enabling the user to search for a row.

If *MENU\_NAME*+*BAR\_NAME*+*MENU\_ITEM\_NAME*+*COMPONENT\_ITEM\_NAME* is an invalid combination, an error message displays explaining that there were invalid transfer parameters.

In the *COMPONENT\_ITEM\_NAME* parameter, make sure to pass the component item name for the page, not the page name.

The component item name is specified in the component definition, in the Item Name column on the row corresponding to the specific page, as shown here. In this example, the PERSONAL DATA page name appears twice: once with an item name of PERSONAL DATA 1, and once with the item name of PERSONAL\_DATA\_2.

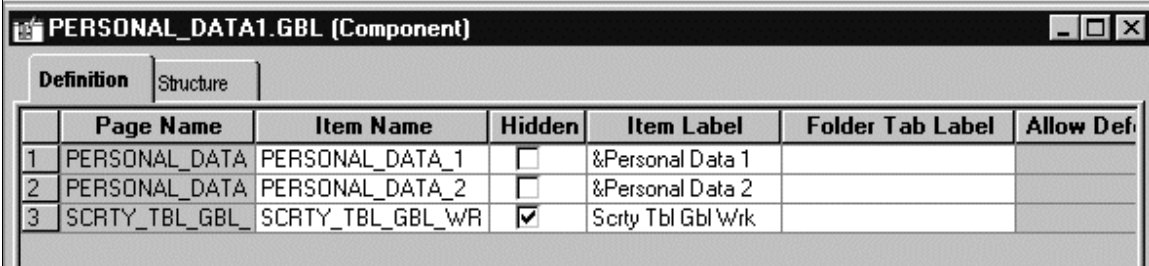

### **Differences Between TransferTop and TransferExactTop**

When you do a transfer, the first thing the system checks is whether all the key field values for the target component are provided.

If all the keys aren't provided, the search page is displayed. In this scenario, TransferExactTop and TransferTop are the same.

If all the keys are provided, a Select is done against the search record for that component using those keys.

- If you use the TransferTop function, a LIKE operator is used in the Where clause of that Select for each key.
- If you use the TransferExactTop function, the equals operator is used in the Where clause for each key. Using equals allows the database to take full advantage of key indexes for maximum performance.

See [Transfer](#page-806-0).

## **Restrictions on Using TransferExactTop**

- TransferExactTop cannot be used with an Internet script or an Application Engine program.
- TransferExactTop is ignored (has no effect) when used by a PeopleCode program that's been called by a component interface.
- You can't use TransferExactTop in a SearchInit PeopleCode program.

### **Parameters**

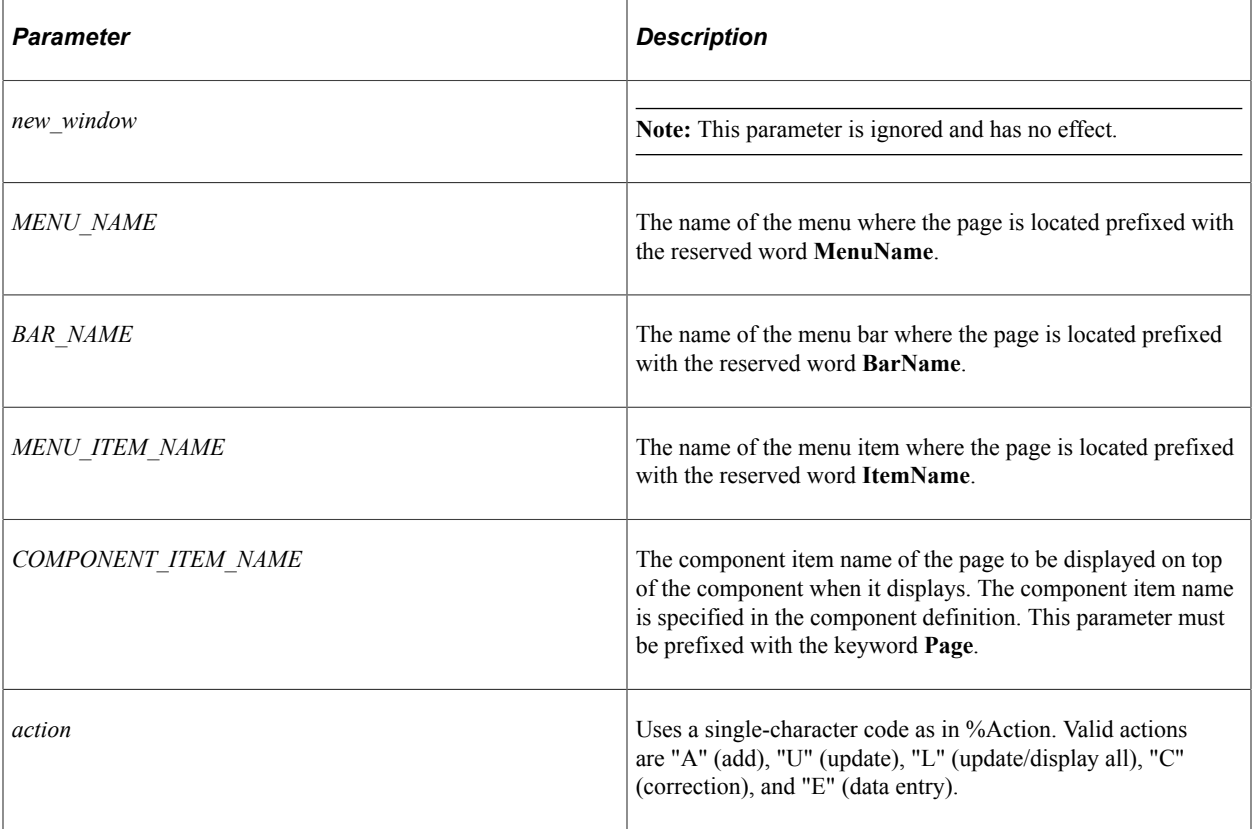

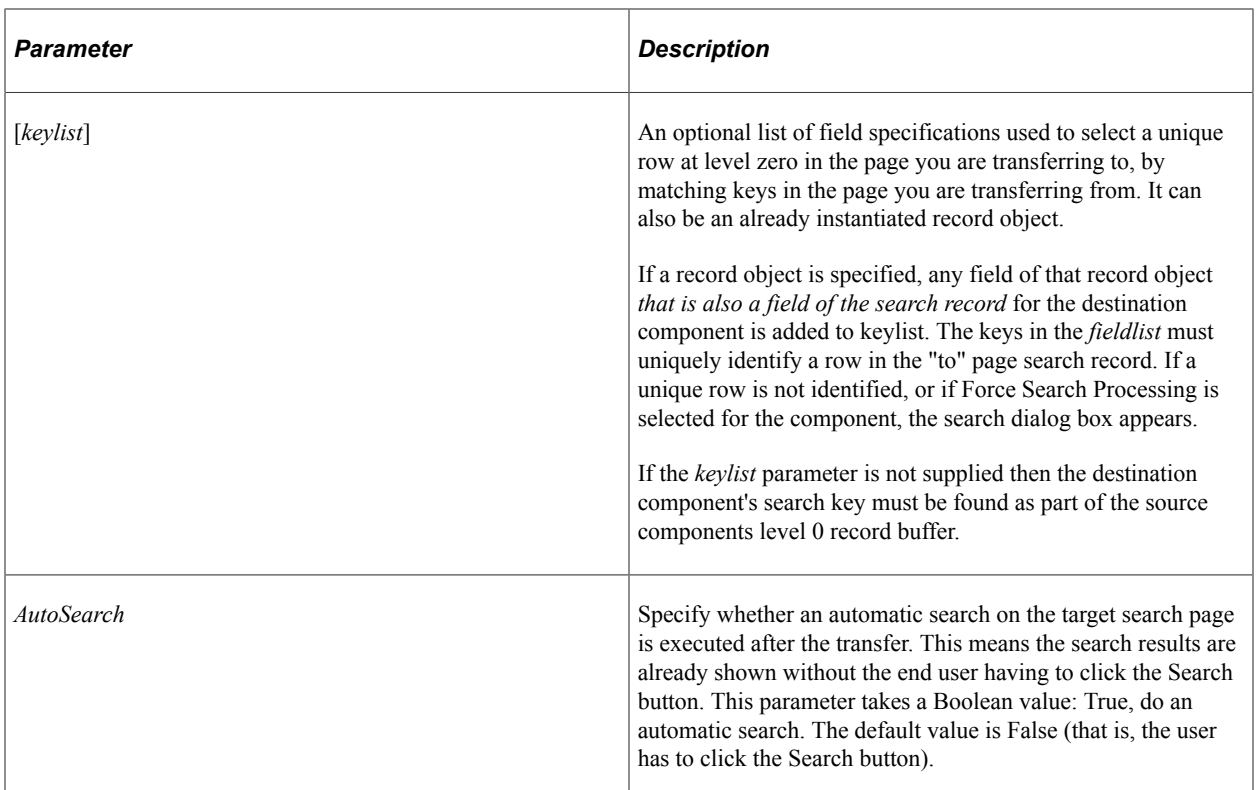

#### **Returns**

None.

### **Example**

Using the following PeopleCode program:

```
&MYREC = CreateRecord(RECORD.QEOPC_9A2FIELDS);
&MYREC.QE_TITLE.Value = "KEY";
```
**TransferTop**(False, MenuName.QE\_PEOPLECODE\_PAGES, BarName.USE, ItemName.QEPC9PROPSTE⇒

STS, Page.QEOPC 9A2FIELDS, "U", &MYREC);

The following SQL is produced:

SELECT DISTINCT TOP 301 QE TITLE, QEPC ALTSRCH FROM PS\_QEOPC\_9A2FIELDS WHERE QE\_TITLE LIKE 'KEY%' ORDER BY QE\_TITLE

If you change the TransferTop to TransferExactTop:

&MYREC = CreateRecord(RECORD.QEOPC\_9A2FIELDS); &MYREC.QE\_TITLE.Value = "KEY";

**TransferExactTop**(False, MenuName.QE\_PEOPLECODE\_PAGES, BarName.USE, ItemName.QEPC9PR⇒

OPSTESTS, Page.QEOPC\_9A2FIELDS, "U", &MYREC);

The following SQL is produced:

SELECT DISTINCT TOP 301 QE TITLE, QEPC ALTSRCH FROM PS\_QEOPC\_9A2FIELDS WHERE QE TITLE=:1 ORDER BY QE TITLE

**Related Links** [Transfer](#page-806-0) [TransferExact](#page-810-0) [ViewURLTop](#page-872-0) "Transfer and Modal Functions" (Fluid User Interface Developer's Guide)

# **TransferModeless**

### **Syntax**

```
TransferModeless(MenuName.MENU_NAME, BarName.BAR_NAME, ItemName.MENU_ITEM_NAME,
Page.COMPONENT_ITEM_NAME, action [, keylist] [, AutoSearch])
```
In which *keylist* is a list of field references in the form:

```
[recordname.]field1 [, [recordname.]field2].
. \blacksquare
```
Or in which *keylist* is a list of field references in the form:

*&RecordObject1* [, *&RecordObject2*]. . .

### **Description**

Use the TransferModeless function to open a new page in a modeless window on top of the parent window. Only one modeless window can be opened per browser session. Similar to the *new\_instance* parameter of the Transfer function, TransferModeless instantiates a separate instance of the component processor so that the parent window and secondary window are completely independent PeopleCode contexts.

**Note:** TransferModeless is currently not supported for transfers from or to fluid components. In addition, TransferModeless function cannot be used with an Internet script or an Application Engine program.

TransferModeless is more powerful than the simpler TransferPage, which permits a transfer only within the current component in the current instance of the component processor. However, any variables declared as component do *not* remain defined after using the TransferModeless function, whether you're transferring within the same component or not.

You can use TransferModeless from a secondary page (either with or without using a pop-up menu) *only* if you're transferring to a separate instance of a component. You *cannot* use TransferModeless from a secondary page if you're not transferring to a separate instance of a component.

If you provide a valid search key for the new page in the optional *keylist*, the new page opens directly, using the values provided from *keylist* as search key values. A valid key means that enough information is provided to uniquely identify a row: not all of the key values need to be provided. If no key is provided, or if the key is invalid, or if not enough information is provided to identify a unique row, the search dialog box displays, enabling the end user to search for a row.

**Note:** If Force Search Processing is specified in Application Designer for the component, the search dialog box always displays, whether the keylist is provided or not.

If *MENU\_NAME*+*BAR\_NAME*+*MENU\_ITEM\_NAME*+*COMPONENT\_ITEM\_NAME* is an invalid combination, an error message displays explaining that there were invalid transfer parameters.

In the *COMPONENT\_ITEM\_NAME* parameter, make sure to pass the component item name for the page, not the page name.

The component item name is specified in the component definition, in the Item Name column on the row corresponding to the specific page, as shown here. In this example, the PERSONAL\_DATA page name appears twice: once with an item name of PERSONAL DATA 1, and once with the item name of PERSONAL\_DATA\_2.

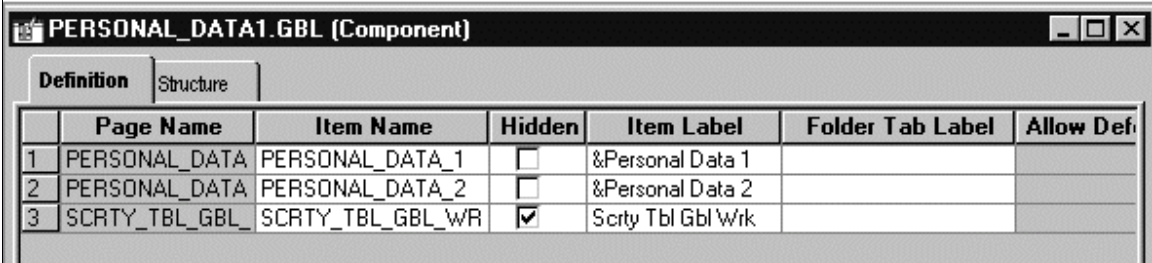

### **Modeless Windows**

In addition to modal secondary windows, you can create modeless secondary windows. A modeless window is different from a modal window launched by any of the DoModal\* functions in that its state is separate from that of the parent, launching component. When a modeless window is launched from a classic component using the TransferModeless function, the modeless window does not mask the parent window, which allows the user to update the modeless and parent window from the same browser session at the same time.

**Note:** While the title bar of a modeless window includes an X (or cancel) button, it cannot include any custom buttons.

**Important!** Only one active child modeless window can be open at one time. Therefore, after opening a modeless child window from the parent, you cannot open a second modeless child window from that modeless window. However, you can open a modal window from that modeless window.

### **Restrictions on Use With a Component Interface**

This function is ignored (has no effect) when used by a PeopleCode program that's been called by a Component Interface.

### **Restrictions on Use With SearchInit Event**

You can't use this function in a SearchInit PeopleCode program.

### **Parameters**

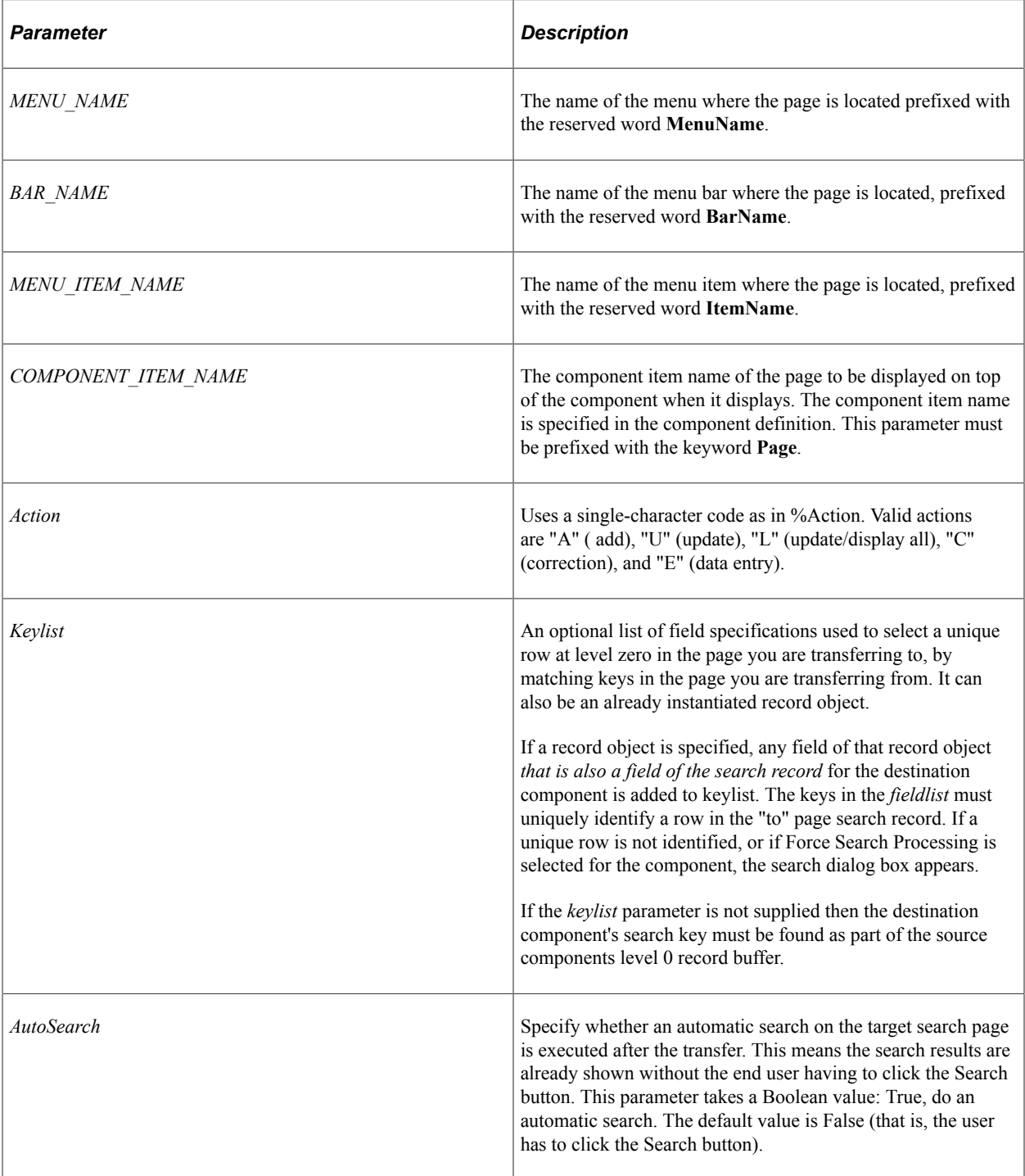

## **Returns**

None.

## **Related Links**

[EndModal](#page-305-0) "Transfer and Modal Functions" (Fluid User Interface Developer's Guide)

# <span id="page-821-0"></span>**TransferNode**

### **Syntax**

**TransferNode**(*new\_instance*, **NODE.***nodename*, **MENUNAME.***menuname*, **MARKET.***marketname*, **COMPONENT.***componentname*, **PAGE.***component\_item\_name*, *action* [, *keylist*])

where *keylist* is a list of field references in the form:

```
[recordname.]field1 [, [recordname.]field2]. . .
```
#### OR

```
&RecordObject1 [, &RecordObject2]. . .
```
## **Description**

Use the TransferNode function to transfer the user to a page in another Node, but within the same portal.

TransferNode can either start a new instance of the application and transfer to the new page, or close the old page and transfer to the new one in the same instance of the component processor.

Component scoped and Global scoped variables are not available if the new page is in a different node.

Entering null values ("") for the node opens the new component within the current node or portal.

If you want to transfer the end user to another portal, use the TransferPortal function.

If you provide a valid search key for the new page in the optional *fieldlist*, the new page opens directly, using the values provided from *fieldlist* as search key values. If no key is provided, or if the key is invalid, the search dialog displays, allowing the end user to search for a row.

**Note:** If Force Search Processing is specified in Application Designer for the component, the search dialog always displays, whether the keylist is provided or not.

If TransferNode is called in a RowInit PeopleCode program, the PeopleCode program is terminated. However, the component processor continues with its RowInit processing, calling RowInit on the other fields. The actual transfer won't happen until after that completes. You may want to place any TransferPage functions in the Activate event for the page, or later in the Component Processor event flow.

See "Understanding Component Definitions" (Application Designer Developer's Guide).

### **Restrictions on Use with a Component Interface**

This function is ignored (has no effect) when used by a PeopleCode program that's been called by a Component Interface.

### **Restrictions on Use with SearchInit Event**

You can't use this function in a SearchInit PeopleCode program.

### **Parameters**

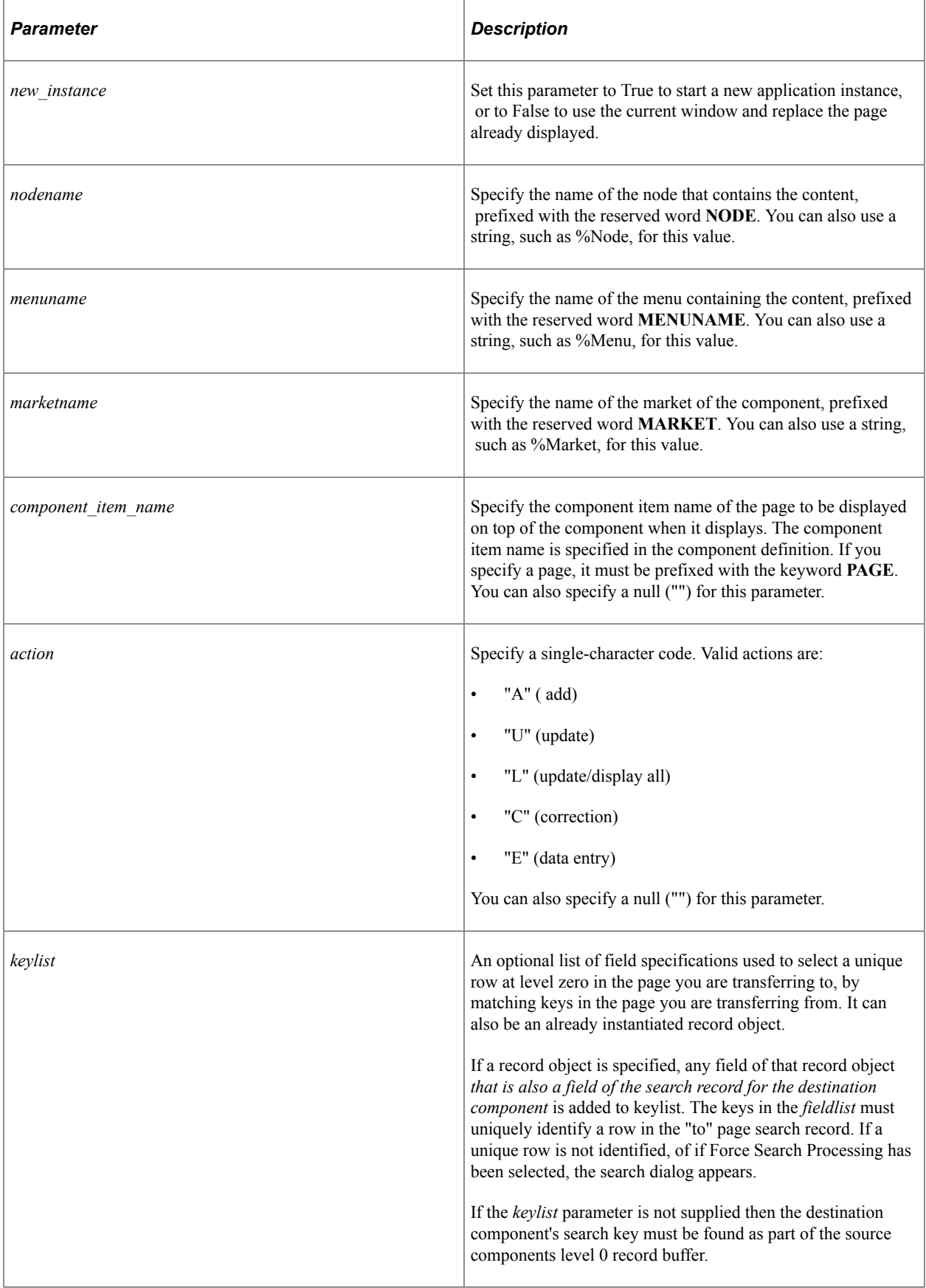

### **Returns**

A Boolean value: True if function completed successfully, False otherwise.

### **Related Links**

[TransferPortal](#page-825-0) [TransferPage](#page-823-0) [Transfer](#page-806-0)

# **TransferPanel**

### **Syntax**

**TransferPanel**([**PANEL.***panel\_name*])

### **Description**

Use the TransferPanel function to transfer control to the panel indicated by **PANEL**. *panel name* name within, or to the panel set with the SetNextPage function.

**Note:** The TransferPanel function is supported for compatibility with previous releases of PeopleTools. New applications should use the TransferPage function instead.

### **Related Links**

[TransferPage](#page-823-0)

# <span id="page-823-0"></span>**TransferPage**

### **Syntax**

**TransferPage**([**Page.***page\_name*\_name])

### **Description**

Use the TransferPage function to transfer control to the page indicated by **Page.***page\_\_name* or to the page set with the SetNextPage function. The page that you transfer to *must* be in the current component or menu. To transfer to a page outside the current component or menu, or to start a separate instance of the component processor prior to transfer into, use the Transfer function.

**Note:** If the visibility of the current page is set to False in a PeopleCode program, then you must invoke the TransferPage function to transfer control to a visible page.

See [SetNextPage](#page-744-0), [Transfer.](#page-806-0)

**Note:** You can't use TransferPage from a secondary page.

Any variable declared as a Component variable will still be defined after using a TransferPage function.

### **Considerations Using TransferPage**

The following are important considerations when using the TransferPage function:

- TransferPage always terminates the current PeopleCode program.
- TransferPage is always processed after all events are completed.

Given these considerations, here are some scenarios for how TransferPage executes:

- When called in RowInit: The current RowInit PeopleCode program is terminated, but RowInit processing continues. In addition, RowInit PeopleCode programs run for the rest of the fields in the row. Then TransferPage is processed.
- When called in FieldEdit: The FieldEdit PeopleCode program is terminated. The FieldChange program for that field still runs. Then TransferPage is processed.
- When called in SavePreChange: The SavePreChange program for that field is terminated. SavePreChange runs for the rest of the fields on that page. Then SavePostChange run for all the fields. Then TransferPage is processed.
- When called in FieldChange in deferred mode: In deferred mode, changed fields are processed in order. The FieldChange program is terminated. Then any subsequent fields in the page order are processed with the normal FieldEdit-Field Change logic. Once that has finished, the TransferPage is processed.

When TransferPage is processed, any PeopleCode associated with the Activate event for the page being transferred to runs. This always occurs at the end, after all field processing.

If TransferPage is called multiple times during field processing, all the calls are processed at the end, in the same order the calls were made. The Activate event executes each time. The final active page is the one that was transferred to by the last call.

### **Restrictions on Use With a Component Interface**

This function is ignored (has no effect) when used by a PeopleCode program that's been called by a Component Interface.

### **Restrictions on Use With SearchInit Event**

You can't use this function in a SearchInit PeopleCode program.

### **Parameters**

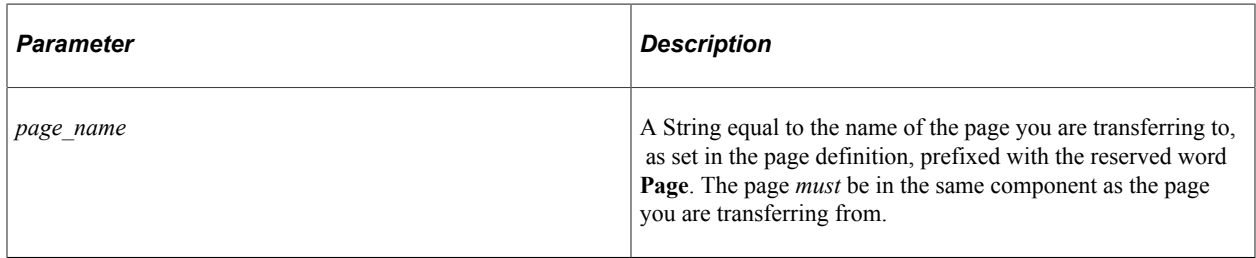

### **Returns**

Optionally returns a Boolean value indicating whether the function executed successfully.

### **Example**

The following examples both perform the same function, which is to transfer to the JOB\_DATA\_4 page:

```
TransferPage(Page.JOB_DATA_4);
```
or

```
SetNextPage(Page.JOB DATA 4);
TransferPage( );
```
### **Related Links**

[DoModalComponent](#page-271-0) [SetNextPage](#page-744-0) [Transfer](#page-806-0)

# <span id="page-825-0"></span>**TransferPortal**

### **Syntax**

```
TransferPortal(new_instance, PORTAL.portalname, NODE.nodename, MENUNAME.menuname,
MARKET.marketname, COMPONENT.componentname, PAGE.component_item_name, action
[, keylist])
```
where *keylist* is a list of field references in the form:

```
[recordname.]field1 [, [recordname.]field2].
. .
```
#### OR

*&RecordObject1* [, *&RecordObject2*]. . .

### **Description**

Use the TransferPortal function to transfer the user to a page in another Node in a different portal.

TransferPortal can either start a new instance of the application and transfer to the new page, or close the old page and transfer to the new one in the same instance of the component processor.

Component scoped and Global scoped variables are not available after this function.

If you want to transfer the end user to another node within the same portal, use the TransferNode function.

If you provide a valid search key for the new page in the optional *fieldlist*, the new page opens directly, using the values provided from *fieldlist* as search key values. If no key is provided, or if the key is invalid, the search dialog displays, allowing the end user to search for a row.

**Note:** If Force Search Processing is specified in Application Designer for the component, the search dialog always displays, whether the keylist is provided or not.

If TransferPortal is called in a RowInit PeopleCode program, the PeopleCode program is terminated. However, the component processor continues with its RowInit processing, calling RowInit on the other fields. The actual transfer won't happen until after that completes. You may want to place any TransferPortal functions in the Activate event for the page, or later in the Component Processor flow.

See "Understanding Component Definitions" (Application Designer Developer's Guide).

## **Restrictions on Use with a Component Interface**

This function is ignored (has no effect) when used by a PeopleCode program that's been called by a Component Interface.

## **Restrictions on Use with SearchInit Event**

You can't use this function in a SearchInit PeopleCode program.

### **Restrictions on Use with Different Releases**

You cannot use this function to transfer a user from a PeopleTools 8.42 portal to any base PeopleTools 8.1x portal that overwrites the expired cookie value when login occurs.

The TransferPortal function is currently supported to transfer users to pages in other nodes to base PeopleTools 8.18 portals, including all PeopleTools 8.18 versions and patches.

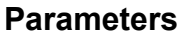

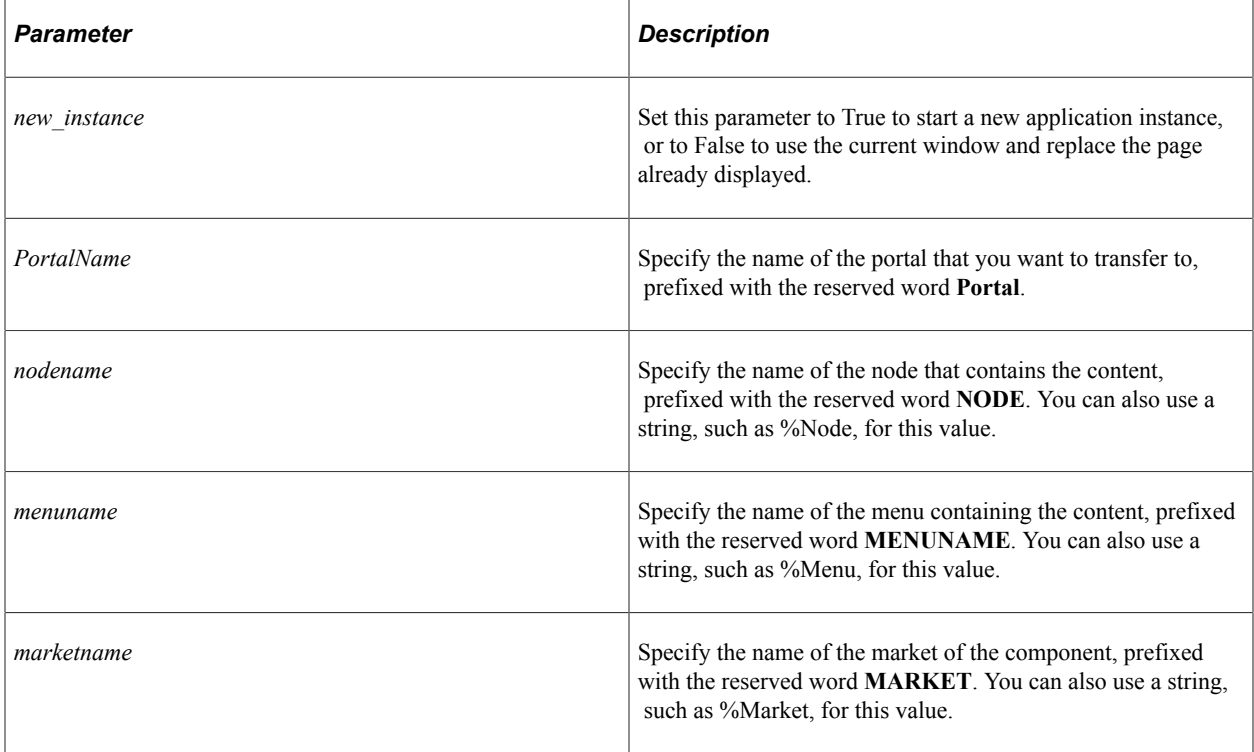

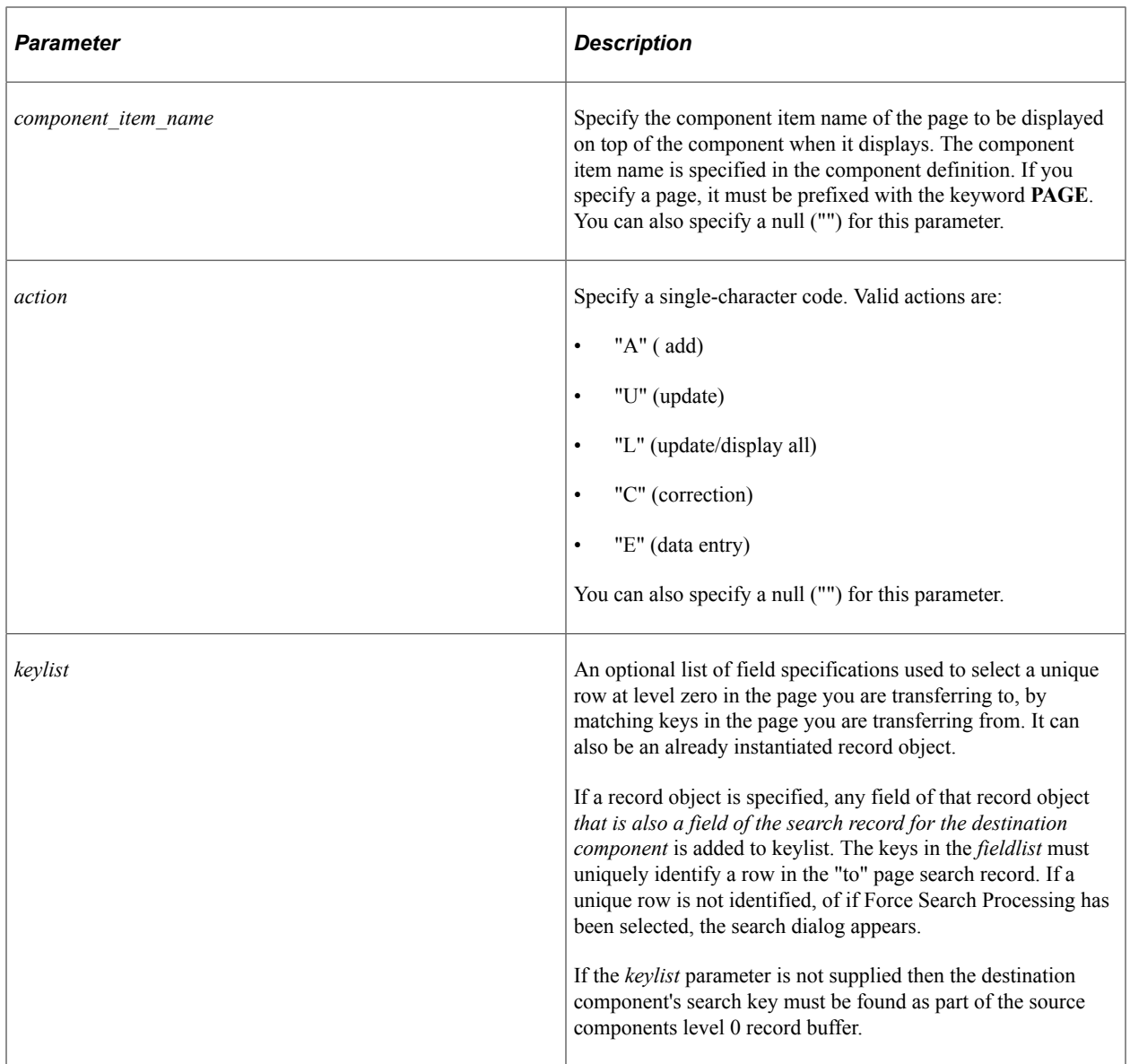

### **Returns**

A Boolean value: True if function completed successfully, False otherwise.

### **Related Links**

[TransferNode](#page-821-0) [TransferPage](#page-823-0) **[Transfer](#page-806-0)** 

# <span id="page-827-0"></span>**TransferTop**

### **Syntax**

**TransferTop**(*new\_window*, **MenuName.***MENU\_NAME*, **BarName.***BAR\_NAME*, **ItemName.***MENU\_ITEM\_NA*⇒

*ME*,
**Page.***COMPONENT\_ITEM\_NAME*, *action* [, *keylist*])

In which *keylist* is a list of field references in the form:

[*recordname*.]*field1* [, [*recordname*.]*field2*]. . .

Or in which *keylist* is a list of field references in the form:

*&RecordObject1* [, *&RecordObject2*]. . .

## **Description**

Use the TransferTop function to exit the current context and transfer the user to another page by always replacing the current window. Use the TransferTop function as an alternative to the Transfer function to ensure that when the source component is being displayed within a fluid wrapper (that is, the source component is being displayed within a fluid activity guide, a master/detail component, an interactive grouplet, or a modeless window) that the entire current window is replaced with the new content.

Unlike Transfer, TransferTop ignores the *new\_window* parameter. TransferTop always exits the current context and completely replaces the current window.

You can use TransferTop from a secondary page *only* if you're transferring to a separate instance of a component. You *cannot* use TransferTop from a secondary page if you're not transferring to a separate instance of a component.

If you provide a valid search key for the new page in the optional *keylist*, the new page opens directly, using the values provided from *keylist* as search key values. A valid key means that enough information is provided to uniquely identify a row: not all of the key values need to be provided. If no key is provided, or if the key is invalid, or if not enough information is provided to identify a unique row, the search page could be displayed (depending on the component), enabling the user to search for a row.

If *MENU\_NAME*+*BAR\_NAME*+*MENU\_ITEM\_NAME*+*COMPONENT\_ITEM\_NAME* is an invalid combination, an error message displays explaining that there were invalid transfer parameters.

In the *COMPONENT\_ITEM\_NAME* parameter, make sure to pass the component item name for the page, not the page name.

The component item name is specified in the component definition, in the Item Name column on the row corresponding to the specific page, as shown here. In this example, the PERSONAL DATA page name appears twice: once with an item name of PERSONAL DATA 1, and once with the item name of PERSONAL\_DATA\_2.

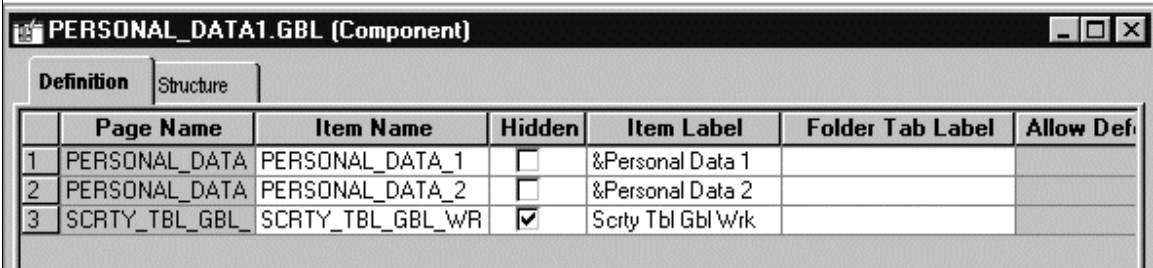

## **Restrictions on Using TransferTop**

• TransferTop cannot be used with an Internet script or an Application Engine program.

- TransferTop is ignored (has no effect) when used by a PeopleCode program that's been called by a component interface.
- You can't use TransferTop in a SearchInit PeopleCode program.

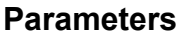

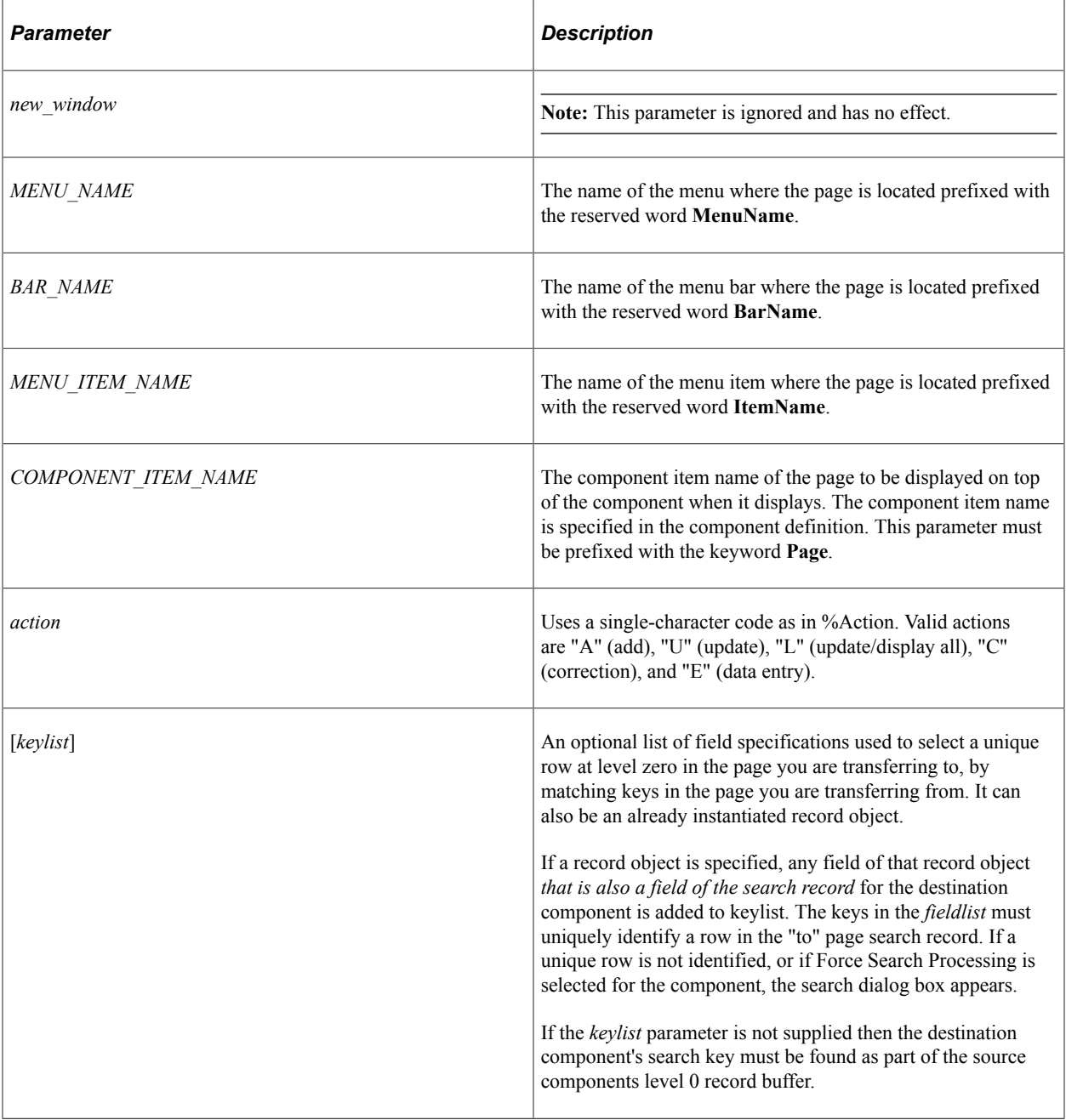

## **Returns**

None.

## **Example**

The example starts does not start a new instance of the component processor, but transfers to a new page in Update mode.

```
TransferTop( False, MenuName.QE_FLUID_CR, BarName.USE, ItemName.QE_CBACK_F1, Page.Q⇒
E CBACK F1, "U");
```
### **Related Links**

[Transfer](#page-806-0) [ViewURLTop](#page-872-0) "Transfer and Modal Functions" (Fluid User Interface Developer's Guide)

# <span id="page-830-0"></span>**Transform**

## **Syntax**

```
Transform({XmlString | &XmlDoc} AE_Program_Name, Initial_Node_Name,
Initial_Message__Name, Initial_Message_Version, Result_Node_Name,
Result_Message_Name, Result_Message_Version)
```
## **Description**

Use the Transform function to modify one transaction, as specified by the *Initial* parameters, to another transaction, specified by the *Result* parameters, using an Application Engine program. This is used with Integration Broker.

Generally using this function implies that you're transforming a message that you're not actually sending or receiving at the current time. By using this method, and specifying the two transactions, it's as if you're defining a relationship, without having to use the relationship component.

## **Considerations Using the Transform Functions**

The Transform function uses an existing Application Engine program to do transformations. This enables you to break up the flow of Integration Broker and do transformations when you need to. If you wish to reuse your Application Engine programs, you can invoke them by using this function.

The TransformEx function does not use an Application Engine program to do a transformation. Instead, it does an Extensible Stylesheet Language Transformation (XSLT.) This enables you to dynamically do transformations outside of Integration Broker, such as, performing transformations on pagelets in a portal every time a page is accessed.

The TransformExCache function also does XSLT transformations without using an Application Engine program, outside of Integration Broker. Use TransformExCache when you have a large volume of similar transformations to be done. Caching technology is used with this function. You may see an increase in performance, as well as an increase in memory consumption, using this function.

#### **Parameters**

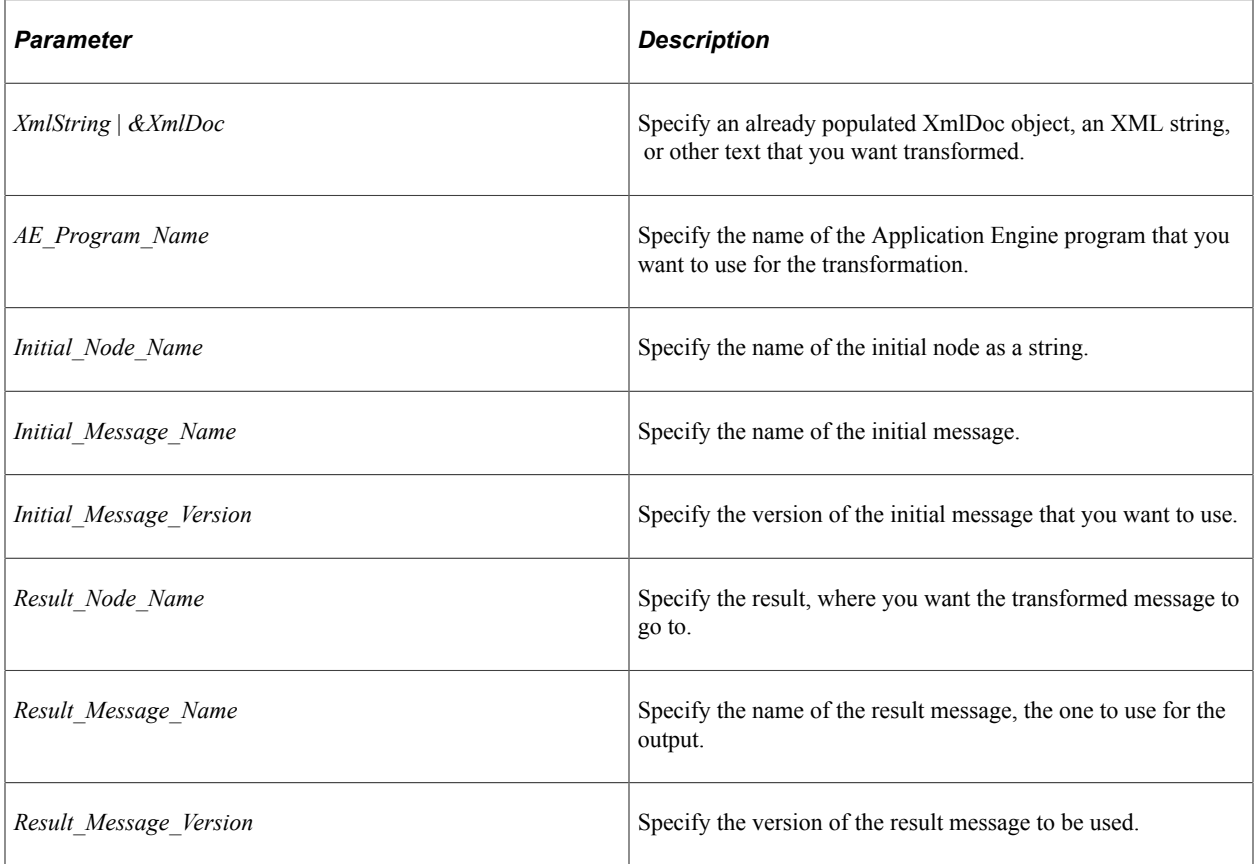

### **Returns**

An XmlDoc object containing the resulting XML from the transformation. Null is never returned. If you do not want to display an error to the user, place this function inside a try-catch statement.

### **Related Links**

[TransformEx](#page-831-0) [TransformExCache](#page-833-0) "Understanding Filtering, Transformation, and Translation" (Integration Broker)

## <span id="page-831-0"></span>**TransformEx**

#### **Syntax**

**TransformEx**(*XmlString*, *XsltString*)

### **Description**

Use the TransformEx function to do an XSLT transformation of the specified XML string.

This function also strips off any encoding information located within the XML Declaration.

The input, output, and XSL string must all be well-formed XML. If the output is HTML, it is actually XHTML (which is well-formed XML.)

### **Considerations Using the Transform Functions**

The Transform function uses an existing Application Engine program to do transformations. This enables you to break up the flow of Integration Broker and do transformations when you need to. If you wish to reuse your Application Engine programs, you can invoke them by using this function.

The TransformEx function does not use an Application Engine program to do a transformation. Instead, it does an Extensible Stylesheet Language Transformation (XSLT.) This enables you to dynamically do transformations outside of Integration Broker, such as, performing transformations on pagelets in a portal every time a page is accessed.

The TransformExCache function also does XSLT transformations without using an Application Engine program, outside of Integration Broker. Use TransformExCache when you have a large volume of similar transformations to be done. Caching technology is used with this function. You may see an increase in performance, as well as an increase in memory consumption, using this function.

### **Parameters**

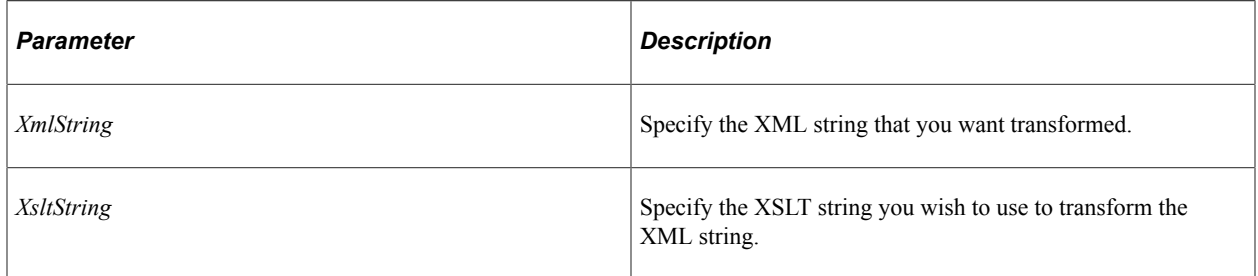

### **Returns**

The output of the transformation as a string if successful, NULL otherwise.

## **Example**

```
try
   \text{double} = TransformEx(\text{sinXML}, \text{sinXSLT});
catch Exception &E
  MessageBox(0, "", 0, 0, "Caught exception: " | &E.ToString());
end-try;
```
### **Related Links**

[Transform](#page-830-0) [TransformExCache](#page-833-0) "Understanding Filtering, Transformation, and Translation" (Integration Broker)

# <span id="page-833-0"></span>**TransformExCache**

## **Syntax**

**TransformExCache**(*&XmlDoc*, *FilePath*, *XsltKey*)

## **Description**

Use the TransformExCache function to do an Extensible Stylesheet Language Transformation (XSLT) transformation of the specified XmlDoc object.

The file specified by *FilePath* must be in well-formed XML.

## **Considerations Using the Transform Functions**

The Transform function uses an existing Application Engine program to do transformations. This enables you to break up the flow of Integration Broker and do transformations when you need to. If you wish to reuse your Application Engine programs, you can invoke them by using this function.

The TransformEx function does not use an Application Engine program to do a transformation. Instead, it does an Extensible Stylesheet Language Transformation (XSLT.) This enables you to dynamically do transformations outside of Integration Broker, such as, performing transformations on pagelets in a portal every time a page is accessed.

The TransformExCache function also does XSLT transformations without using an Application Engine program, outside of Integration Broker. Use TransformExCache when you have a large volume of similar transformations to be done. Caching technology is used with this function. You may see an increase in performance, as well as an increase in memory consumption, using this function.

## **Parameters**

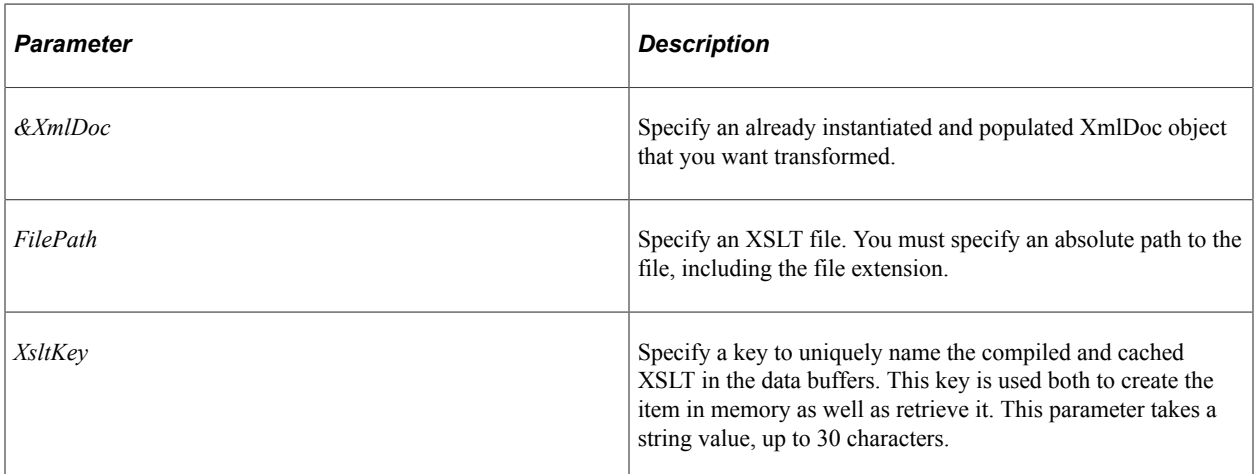

## **Returns**

An XmlDoc object containing the resulting XML from the transformation. Null is never returned. If you do not want to display an error to the user, place this function inside a try-catch statement.

## **Example**

```
Local XmlDoc &inXMLdoc = CreateXmlDoc("");
Local Boolean &ret = &inXMLdoc.ParseXmlFromURL("c:\temp\in.xml");
Local XmlDoc &outDoc = TransformExCache(&inXMLdoc, "c:\temp\in.xsl", "INBOUND");
```
### **Related Links**

[Transform](#page-830-0) [TransformEx](#page-831-0) "Understanding Filtering, Transformation, and Translation" (Integration Broker)

## **TreeDetailInNode**

## **Syntax**

**TreeDetailInNode**(*setID*, *tree*, *effdt*, *detail\_value*, *node*)

## **Description**

Use the TreeDetailInNode function to determine whether a specific record field value is a descendant of a specified node in a specified tree.

**Note:** This function is not compatible with the PeopleSoft Pure Internet Architecture. However, this function is still available for use with the PeopleSoft Tree Manager Windows client, available in the 8.1 product line.

An equivalent PeopleCode tree class method or built-in function for PeopleSoft Pure Internet Architecture does not exist, however, you may achieve this same functionality using the tree classes.

## **Parameters**

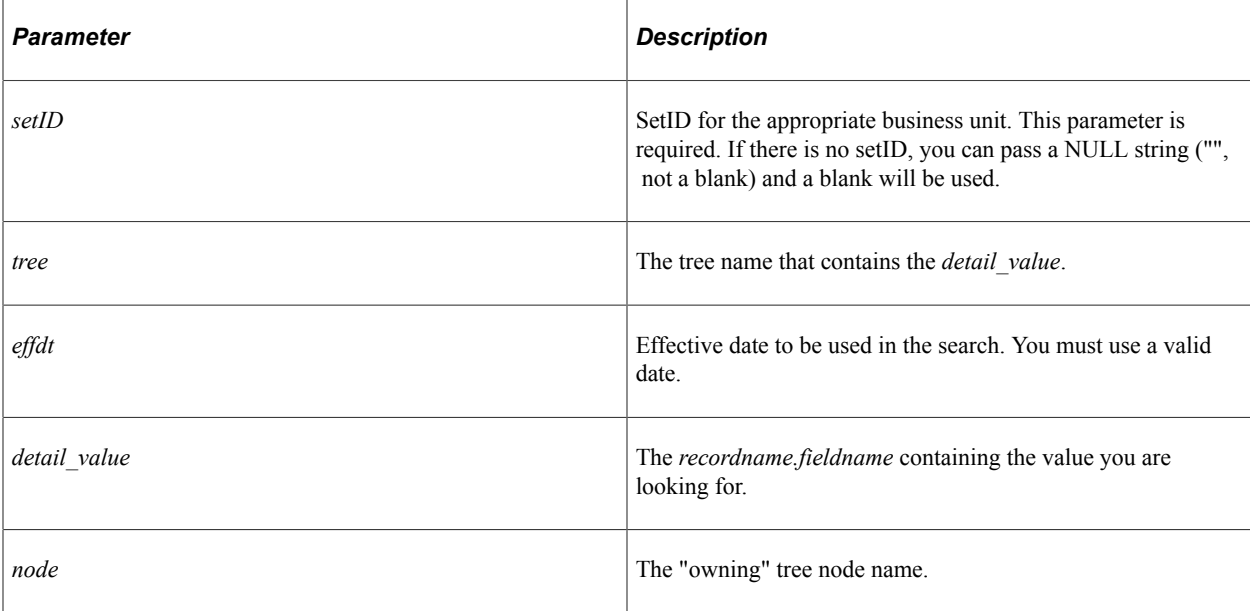

## **Returns**

Returns a Boolean value, True if *detail\_value* is a descendant of *node* in *tree*.

## **Example**

This example sets the value of &APPR\_RULE\_SET to the value at the APPR\_RULE\_LN record and APPR\_RULE\_SET fieldname, on the tree ACCOUNT.

```
&APPR_RULE_SET = TreeDetailInNode("SALES", "ACCOUNT", %Date, APPR_RULE_LN.APPR_RULE⇒
SET, "test");
```
## **Related Links**

"Maintaining Tree Structures" (Tree Manager) "PeopleSoft Tree Manager Overview" (Tree Manager)

# **TriggerBusinessEvent**

## **Syntax**

```
TriggerBusinessEvent(BUSPROCESS.bus_proc_name, BUSACTIVITY.activity_name,
BUSEVENT.bus_event_name)
```
## **Description**

Use the TriggerBusinessEvent function to trigger a business event and the workflow routings associated with that event. This function should only be used in Workflow PeopleCode. You can edit Workflow PeopleCode via the Event Definition dialog while you are defining a workflow event.

## **Parameters**

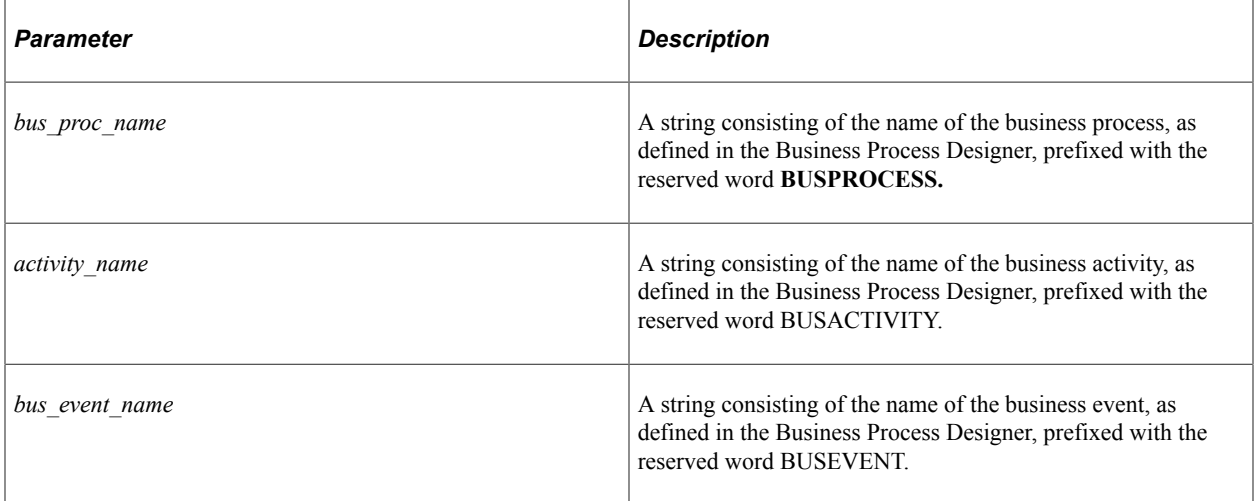

## **Returns**

Returns a Boolean value: True if successful, false otherwise. The return value is not optional.

**Note:** You must check the return from TriggerBusinessEvent to see if you have an error. If you have an error, all of the updates up to that TriggerBusinessEvent process are rolled back. However, if you don't halt execution, even if you have an error, all updates *after* the TriggerBusinessEvent process *are* committed. This could result in your database information being out of synch.

## **Example**

The following example triggers the Deny Purchase Request event in the Manager Approval activity of the Purchase Requisition business process:

&SUCCESS = TriggerBusinessEvent(BUSPROCESS."Purchase Requisition", BUSACTIVITY."Man⇒ ager Approval", BUSEVENT."Deny Purchase Request");

## **Related Links**

[GetWLFieldValue](#page-502-0) [MarkWLItemWorked](#page-599-0) "Understanding Events and Routings" (Workflow Technology)

## **Truncate**

### **Syntax**

**Truncate**(*dec*, *digits*)

## **Description**

Use the Truncate function to truncate a decimal number *dec* to a specified precision.

### **Parameters**

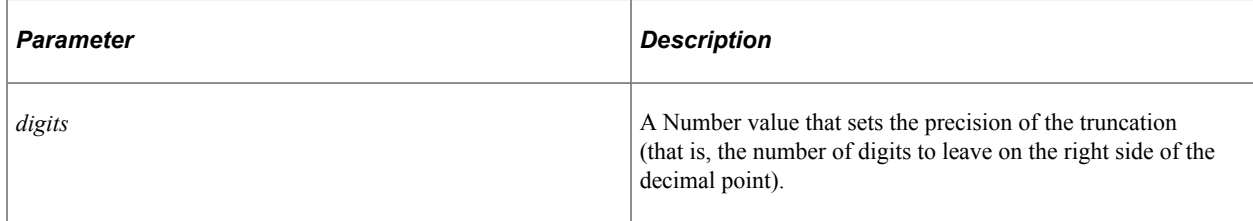

## **Returns**

Returns a Number value equal to *dec* truncated to a *digits* precision.

## **Example**

The example sets the value of &NUM to 9, 9.99, -9, then 0.

```
&NUM = Truncate(9.9999, 0);
\text{\textsterling}NUM = \text{Truncated}(9.9999, 2);& NUM = Truncate (-9.9999, 0);& NUM = Truncate (0.001, 0);
```
**Related Links** [Int](#page-530-0) [Mod](#page-610-0) [Round](#page-693-0)

# **try**

## **Syntax**

```
try
    Protected StatementList
catchQualifiedID &ID
   StatementList
end-try
```
### **Description**

Use the **try** statement as part of a try-catch block to trap exceptions thrown either by the system or by using the CreateException function.

### **Parameters**

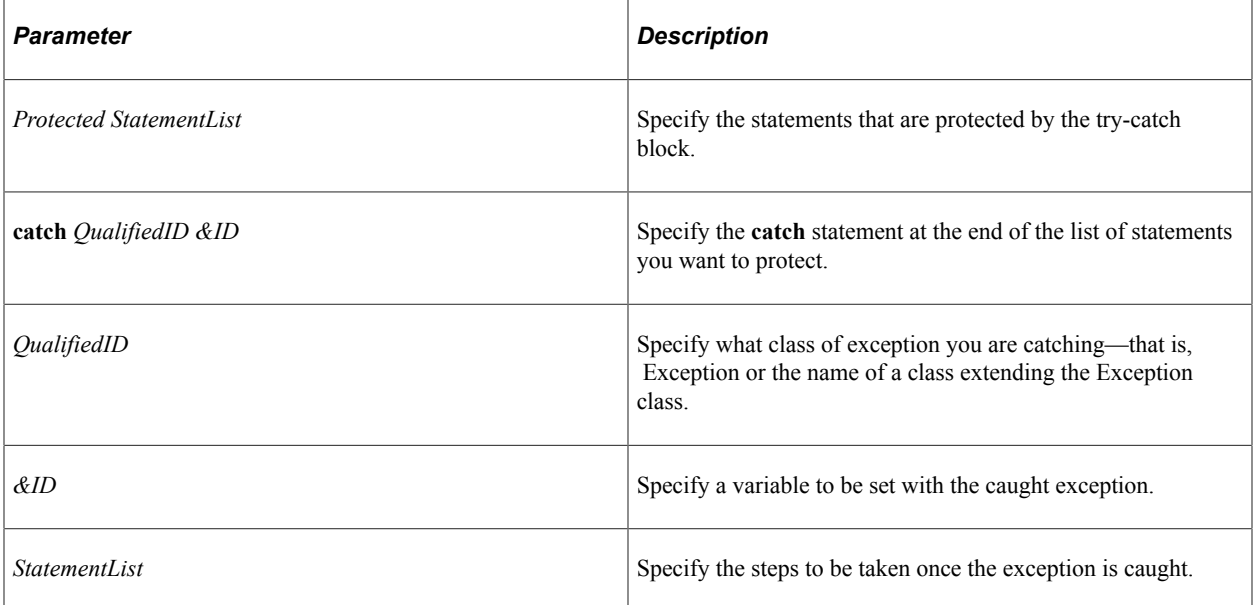

## **Returns**

None.

## **Example**

```
try
   \text{%res} = 15.3 / 7 * 22.1;catch Exception &c1
 MessageBox(0, "", 0, 0, "Caught exception: " | &c1.ToString());
end-try;
```
### **Related Links**

[throw](#page-798-0) **[CreateException](#page-186-0)** "Understanding Exception Class" (PeopleCode API Reference)

# **TurnOffRTI**

## **Syntax**

**TurnOffRTI**(**search definition**)

## **Description**

Use the TurnOffRTI function to disable real time indexing for a specified search definition when the document count exceeds the threshold specified on the Configure Real Time Indexing page. Additionally, this function disables real time indexing for other search definitions that have common trigger records.

## **Parameters**

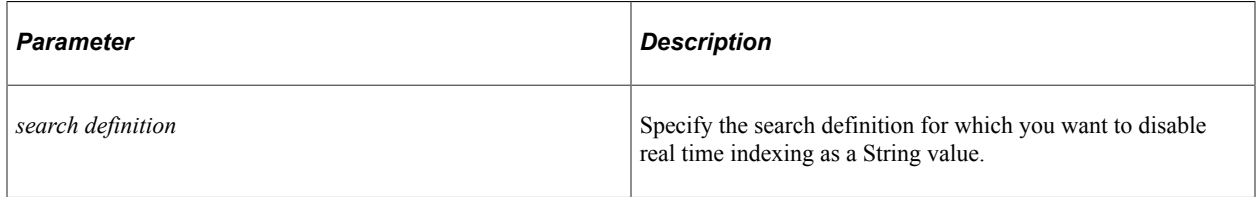

## **Returns**

A return code as an integer.

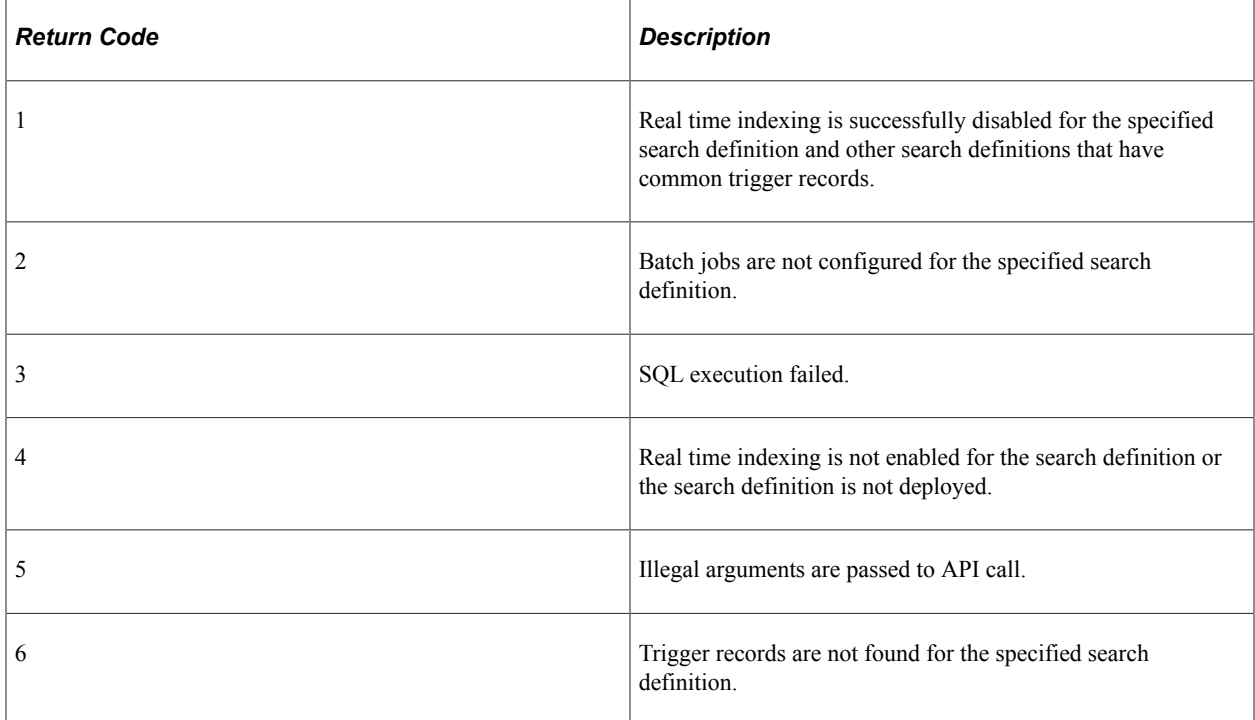

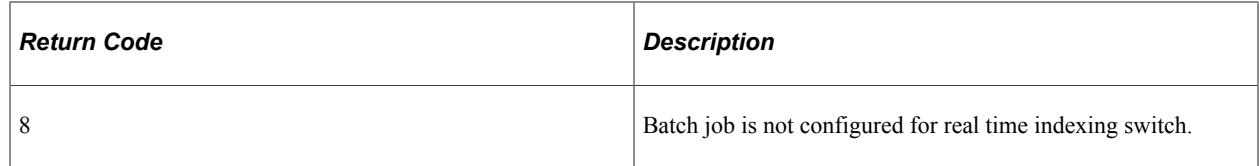

## **Example**

Local integer &x = TurnOffRTI("EP\_AP\_VOUCHERS"); WinMessage(&x, 0);

## **Related Links**

[GetRTISwitchThreshold](#page-481-0) "Configuring Real Time Indexing" (Search Technology)

# **PeopleCode Built-in Functions and Language Constructs: U**

The PeopleCode built-In functions and language constructs beginning with the letter U are listed in alphabetical order within this topic.

### **Related Links**

[Typographical Conventions](#page-23-0)

## **UIDisplayMode**

### **Syntax**

**UIDisplayMode**()

## **Description**

Use the UIDisplayMode function to return an Integer value indicating the user interface display mode of the current execution context (a combination of the active web profile configuration and the user's browser):

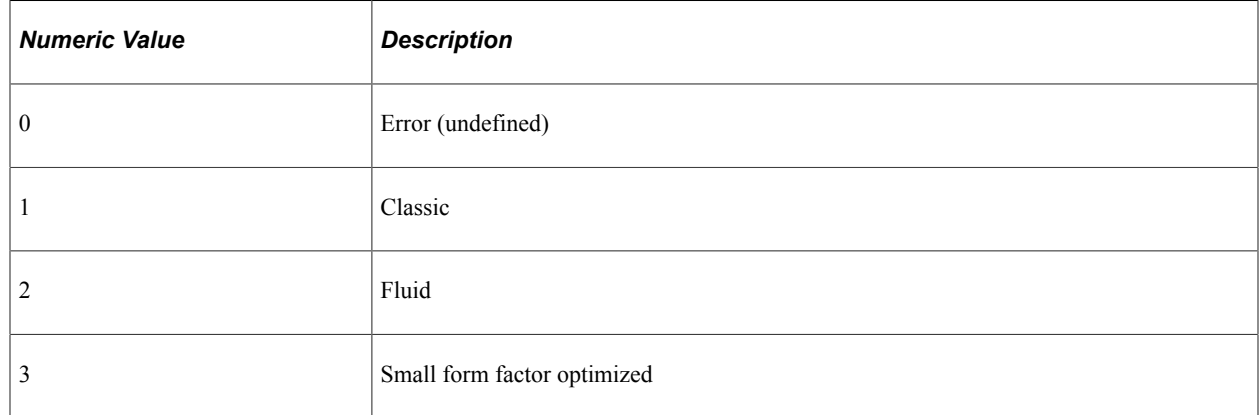

#### **Parameters**

None.

#### **Returns**

A Integer value.

## **Example 1**

In the following example, certain characteristics regarding the browser and web profile are obtained from the executing environment. In turn, these values are used to construct a cookie that is saved to the browser.

```
/* Read conditional navigation related parameters */
Local number &formfactor = %Request.BrowserDeviceFormFactor;
Local number \& fluidCapable = UIDisplayMode();
/*Error - Default back to classic mode when undefined. */
If (&fluidCapable = 0) Then
   \deltafluidCapable = 1; /* Set to classic mode. */
End-If;
/* Set a browser cookie indicating these characteristics */
\&cookieStr = "PS_CONDNAV" | "=" | \&fluidCapable | "," | &formfactor | "; ";
\&cookieStr = RTrim(\&cookieStr, "; ");
&reqMsg.IBInfo.IBConnectorInfo.Cookies = &cookieStr;
&resMsg = %IntBroker.SyncRequest(&reqMsg, &targetNode);
```
## **Example 2**

In the following example, the display mode is set as a property of the search object. Then, if the current mode is classic, certain characteristics are set for conditional navigation search mode:

```
...
    %This.nUIDisplayMode = UIDisplayMode();
    %This.SearchType = "S";
    %This.IsAdvancedSearch = False;
end-method;
...
method SetConditionalSearchNavMode
    /+ Returns Boolean +/
    If Not %This.bIsGlobalSearch Then
       Return False;
    End-If;
   Local string \text{Sname} = \text{''PTSF} \text{ NAV} \text{MODE''};If (\text{This}. nUIDisplayMode = 1) Then
       %This.fg.MatchAny();
       %This.fg.EqualsString(&name, "1");
       %This.fg.NotEqualsString(&name, "2");
       %This.fg.EndMatchAny();
       Return True;
    End-If;
    Return False;
end-method;
```
## **Related Links**

"Understanding Conditional Navigation" (Portal Technology) "Web Profile Configuration - General Page" (Fluid User Interface Developer's Guide) "BrowserFluidCapable" (PeopleCode API Reference)

## **UnCheckMenuItem**

#### **Syntax**

**UnCheckMenuItem**(**BARNAME.***menubar\_name*, **ITEMNAME.***menuitem*\_*name*)

#### **Description**

Use the UnCheckMenuItem function to remove a check mark from the specified menu item.

**Note:** This function has been deprecated.

## **Unencode**

### **Syntax**

**Unencode**(*URLString*)

#### **Description**

Use the Unencode function to unencode *URLString*, converting all character codes of the form *%xx* where *xx* is a hex number, to the character represented by that number.

### **Parameters**

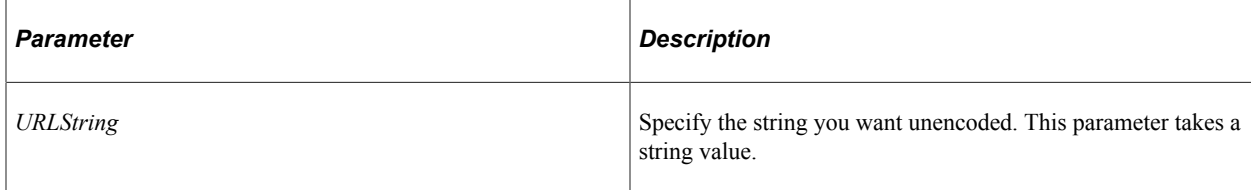

### **Returns**

An unencoded URL string.

### **Example**

For the following example, the URL is:

```
http://corp.office.com/human%20resources/benefits/401kchange_home.htm?FirstName=Gun⇒
```

```
ter&LastName=D%c3%9crst
```
The encoded values are those beginning with the percentage sign (%). If you wanted to know the value in the Target Content's URL for the parameter "LastName", then the following PeopleCode would return the string "Dürst":

&MENU = Unencode(%Request.GetParameter("LastName"));

This method works for any querystring in the Target Content's URL.

If the link is constructed in a PeopleSoft Pure Internet Architecture page, and the value of a link field, you should not call EncodeURL to encode the entire URL, as the PeopleSoft Pure Internet Architecture does this for you. You must still unencode the parameter value when you retrieve it, however.

## **Related Links**

[EncodeURL](#page-296-0) [EncodeURLForQueryString](#page-298-0)

# <span id="page-842-0"></span>**UnGray**

## **Syntax**

**UnGray**(*scrollpath*, *target\_row*, [*recordname***.**]*fieldname*)

where *scrollpath* is:

[**RECORD.***level1\_recname*, *level1\_row*, [**RECORD.***level2\_recname*, *level2\_row*, ]] **RECORD**.*target\_recname*

To prevent ambiguous references, you can also use **SCROLL.** *scrollname*, where *scrollname* is the same as the scroll level's primary record name.

## **Description**

Use the Ungray function to make a gray (non-editable) page field editable, if the field was grayed with a call to the Gray function.

**Note:** This function remains for backward compatibility only. Use the Enabled field property instead.

If the page field is made display-only in the Page Field Properties dialog, then Ungray has no effect.

The Gray, Ungray, Hide, and Unhide functions usually appear in RowInit programs that set up the initial display of data, and FieldChange programs that change field display based on changes the end user makes to a field.

Generally, you want to put this function on the same scroll level as the field that is being changed in RowInit (which executes on every row) or FieldChange (which executes on the current row). This simplifies the function's syntax to:

#### **UnGray**(*FIELDNAME*)

A typical use of the more complex syntax is when looping through rows on a scroll on a lower level than the program.

**Note:** This function shouldn't be used in any event prior to RowInit.

## **Related Links**

[Gray](#page-504-0) [Hide](#page-512-0)

#### [UnHide](#page-844-0)

"Enabled" (PeopleCode API Reference) "Understanding Data Buffer Access" (PeopleCode Developer's Guide) "Specifying Data with References Using Scroll Path Syntax and Dot Notation" (PeopleCode Developer's Guide)

### **Parameters**

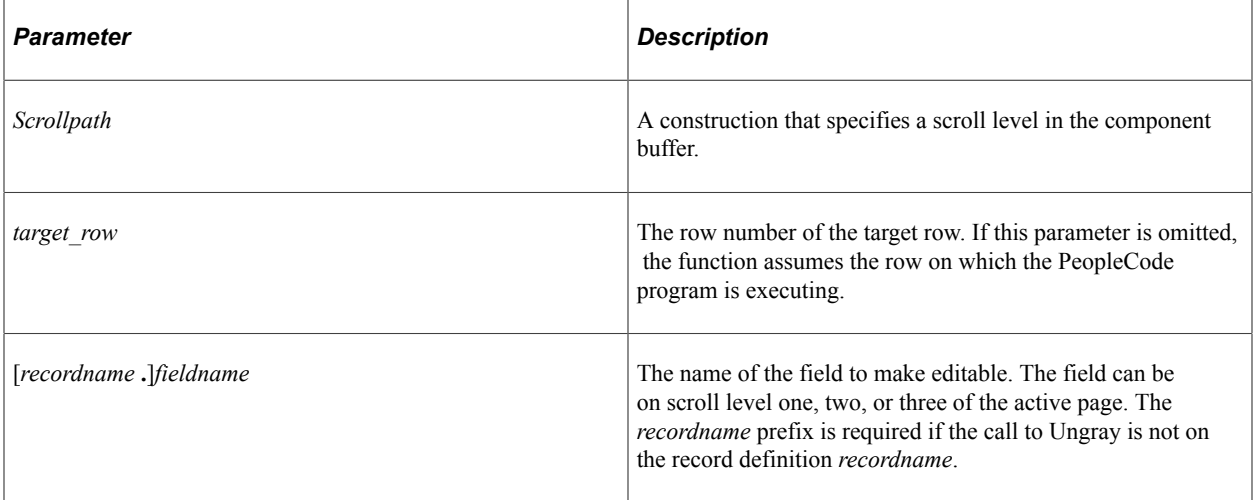

### **Returns**

Optionally returns a Boolean value indicating whether the function executed successfully.

## **Example**

The following example checks to see if a person's emergency contact is the same as their home address and phone, then grays or ungrays the fields accordingly. In a typical case, this program would be in the FieldChange event.

```
If SAME_ADDRESS_EMPL = "Y" Then
   Gray(STREET1); Gray(STREET2);
    Gray(CITY);
    Gray(STATE);
    Gray(ZIP);
    Gray(COUNTRY);
    Gray(HOME_PHONE);
   STREET1 = TERSONAL DATA . STREET1;STREET2 = PERSONAL<sup>-</sup>DATA.STREET2;CITY = PERSONAL DATA.CITY;
   STATE = PERSONA\overline{L} DATA.STATE;
   ZIP = PERSONAL DATA.ZIP;
   COUNTRY = PERSONAL DATA. COUNTRY;
  HOME PHONE = PERSONAL DATA.HOME PHONE;
Else
    UnGray(STREET1);
    UnGray(STREET2);
    UnGray(CITY);
    UnGray(STATE);
    UnGray(ZIP);
    UnGray(COUNTRY);
    UnGray(HOME_PHONE);
End-If;
```
**Related Links** [Gray](#page-504-0) [Hide](#page-512-0)

# <span id="page-844-0"></span>**UnHide**

## **Syntax**

[UnHide](#page-844-0)

**UnHide**(*scrollpath*, *target\_row*, [*recordname***.**]*fieldname*)

where *scrollpath* is:

```
[RECORD.level1_recname, level1_row, [RECORD.level2_recname, level2_row, ]]
RECORD.target_recname
```
To prevent ambiguous references, you can use **SCROLL.** *scrollname*, where *scrollname* is the same as the scroll level's primary record name.

## **Description**

Use the Unhide function to make a field visible that was previously hidden with Hide. If the field was hidden by setting its Invisible property in the Page Field Properties dialog box, then Unhide has no effect.

**Note:** This function remains for backward compatibility only. Use the Visible field property instead.

Generally, you want to put this function on the same scroll level as the field that is being changed in RowInit (which executes on every row) or FieldChange (which executes on the current row). This simplifies the function's syntax to:

**UnHide**(*FIELDNAME*)

A typical use of the more complex syntax is when looping through rows on a scroll on a lower level than the program.

**Note:** This function shouldn't be used in any event prior to RowInit.

## **Related Links**

[Hide](#page-512-0)

"Visible" (PeopleCode API Reference)

"Understanding Data Buffer Access" (PeopleCode Developer's Guide)

"Specifying Data with References Using Scroll Path Syntax and Dot Notation" (PeopleCode Developer's Guide)

### **Parameters**

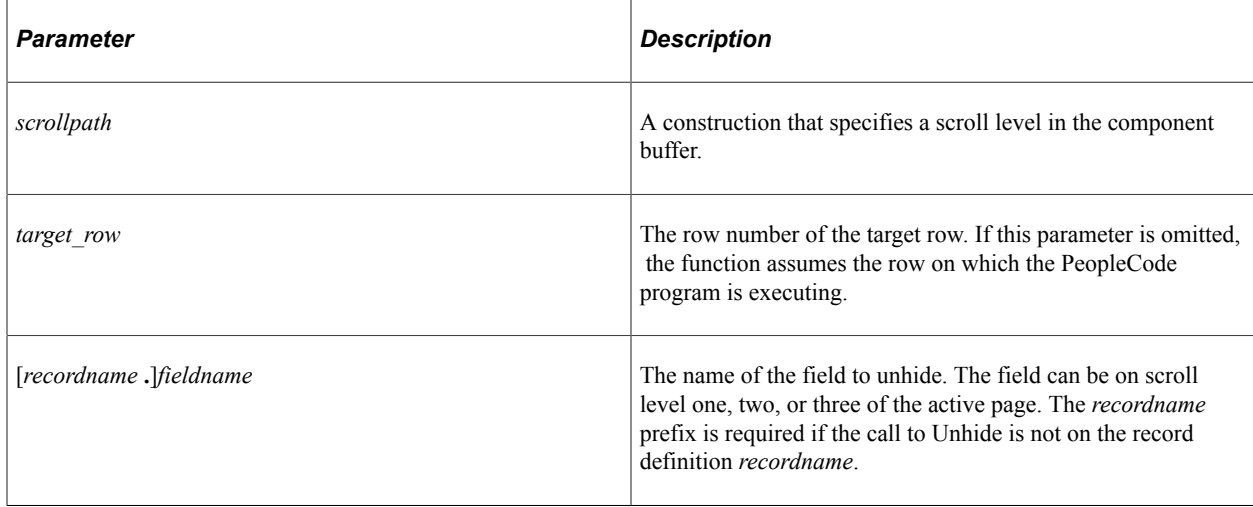

## **Returns**

Optionally returns a Boolean value indicating whether the function executed successfully.

## **Example**

The following example sets security for displaying a person's password:

```
If (&DISPLAY) Then
    UnHide(EMPLOYEE.PASSWORD);
Else
   Hide(EMPLOYEE.PASSWORD);
End-if;
```
## **Related Links**

[Gray](#page-504-0) [Hide](#page-512-0) **[UnGray](#page-842-0)** 

## **UnhideRow**

## **Syntax**

**UnhideRow**(*scrollpath, target\_row*)

Where *scrollpath* is:

```
[RECORD.level1_recname, level1_row, [RECORD.level2_recname, level2_row, ]
RECORD.target_recname
```
To prevent ambiguous references, you can use **SCROLL.** *scrollname*, where *scrollname* is the same as the scroll level's primary record name.

## **Description**

Use the UnhideRow function to programmatically unhide a row that has been hidden by HideRow. It unhides the specified row and any dependent rows at a lower scroll level.

**Note:** This function remains for backward compatibility only. Use the Visible row property instead.

UnhideRow works by putting the row that you unhide to the last non-hidden row in the list. When UnhideRow is used in a loop, you have to process rows from low to high to achieve the correct results.

**Note:** UnhideRow cannot be executed from the same scroll level where the insertion takes place, or from a lower scroll level. Place the PeopleCode in a higher scroll level record.

## **Related Links**

"Visible" (PeopleCode API Reference)

"Understanding Data Buffer Access" (PeopleCode Developer's Guide)

"Specifying Data with References Using Scroll Path Syntax and Dot Notation" (PeopleCode Developer's Guide)

#### **Parameters**

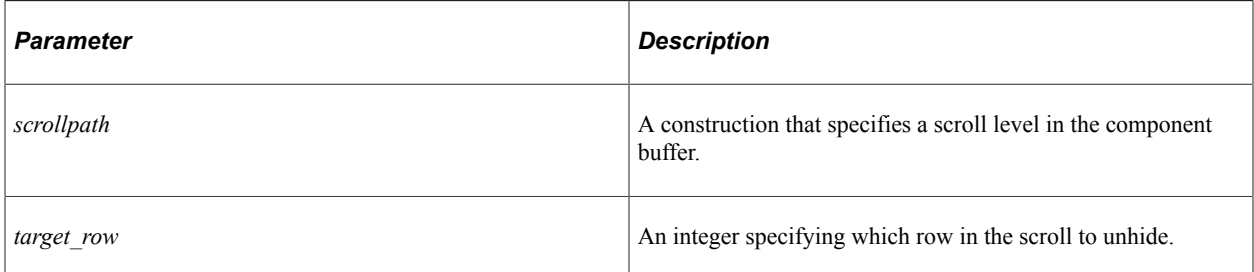

### **Returns**

Optionally returns a Boolean value indicating whether the function executed successfully.

## **Example**

```
AE_ROW_COUNT = ActiveRowCount(RECORD.AE STMT TBL);
for &ROW = ActiveRowCount (RECORD.AE STMT TBL) to 1 step - 1
   UnhideRow(RECORD.AE STMT_TBL, &ROW);
   UpdateValue(RECORD. AE_STMT_TBL, &ROW, AE_ROW_NUM, &ROW);
 end-for;
```
### **Related Links**

[HideRow](#page-514-0)

## **UnhideScroll**

## **Syntax**

**UnhideScroll**(*Scrollpath*)

Where *scrollpath* is:

```
[RECORD.level1_recname, level1_row, [RECORD.level2_recname, level2_row, ]
RECORD.target_recname
```
To prevent ambiguous references, you can use **SCROLL.** *scrollname*, where *scrollname* is the same as the scroll level's primary record name.

#### **Description**

Use the UnhideScroll function to programmatically unhide a scroll area that has been hidden with HideScroll. It unhides the specified scroll and any associated scrolls at a lower level.

**Note:** This function remains for backward compatibility only. Use the ShowAllRows rowset method instead.

#### **Related Links**

[HideScroll](#page-516-0)

"ShowAllRows" (PeopleCode API Reference)

"Understanding Data Buffer Access" (PeopleCode Developer's Guide)

"Specifying Data with References Using Scroll Path Syntax and Dot Notation" (PeopleCode Developer's Guide)

#### **Parameters**

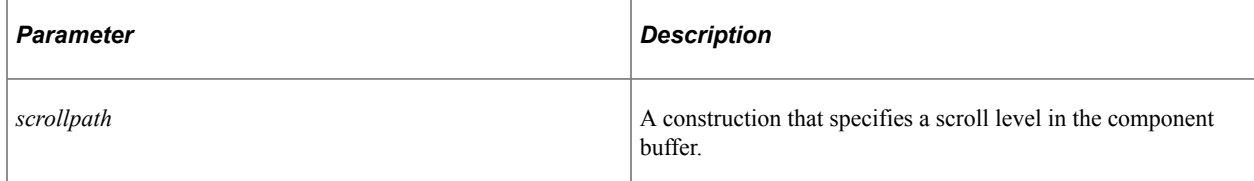

### **Returns**

Optionally returns a Boolean value indicating whether the function executed successfully.

### **Example**

This example clears the contents of a level-one hidden scroll, then unhides it:

```
ScrollFlush(RECORD.ORDER INQ INV);
UnhideScroll(RECORD.ORDER INQ INV);
```
The following example hides or unhides a level-three scroll:

```
If APPR QTY SW = "N" Then
  HideScroll(RECORD.APPR_RULE_LN, CurrentRowNumber(1), RECORD.APPR_RULE_DETL, Curr⇒
entRowNumber(2), RECORD.APPR RULE QTY);
Else
   UnhideScroll(RECORD.APPR_RULE_LN, CurrentRowNumber(1), RECORD.APPR_RULE_DETL, Cu⇒
rrentRowNumber(2), RECORD.APPR_RULE_QTY);
End-If;
```
- **Related Links**
- [HideScroll](#page-516-0) [RowScrollSelect](#page-696-0) [RowScrollSelectNew](#page-698-0) [ScrollSelect](#page-704-0) [ScrollSelectNew](#page-707-0) [SortScroll](#page-775-0)

## **UniformSeriesPV**

## **Syntax**

**UniformSeriesPV**(*int\_rate*,*n\_per*)

### **Description**

Use the UniformSeriesPV function to calculate the present value of a single monetary unit after a uniform series of payments at a specified interest rate.

### **Parameters**

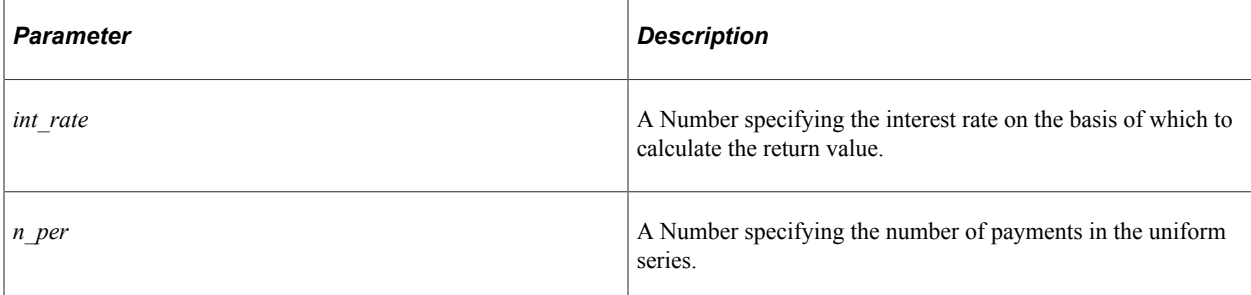

## **Returns**

Returns a Number equal to the value of a single unit after *n\_per* payments at an interest rate of *int\_rate*.

## **Example**

The example sets &NUM to 3.790786769408448256:

 $\text{\&NUM} = \text{UniformSeriesPV}(10, 5);$ 

### **Related Links**

[SinglePaymentPV](#page-775-1)

## **UnshareAttachment**

## **Syntax**

**UnshareAttachment**(*URLID*, *DirAndFilePrefix*, *ShareMode*, *ShareRole*, *UsernameArray*)

# **Description**

Use the UnshareAttachment function to revoke sharing access to files in Oracle Content and Experience Cloud (CEC).

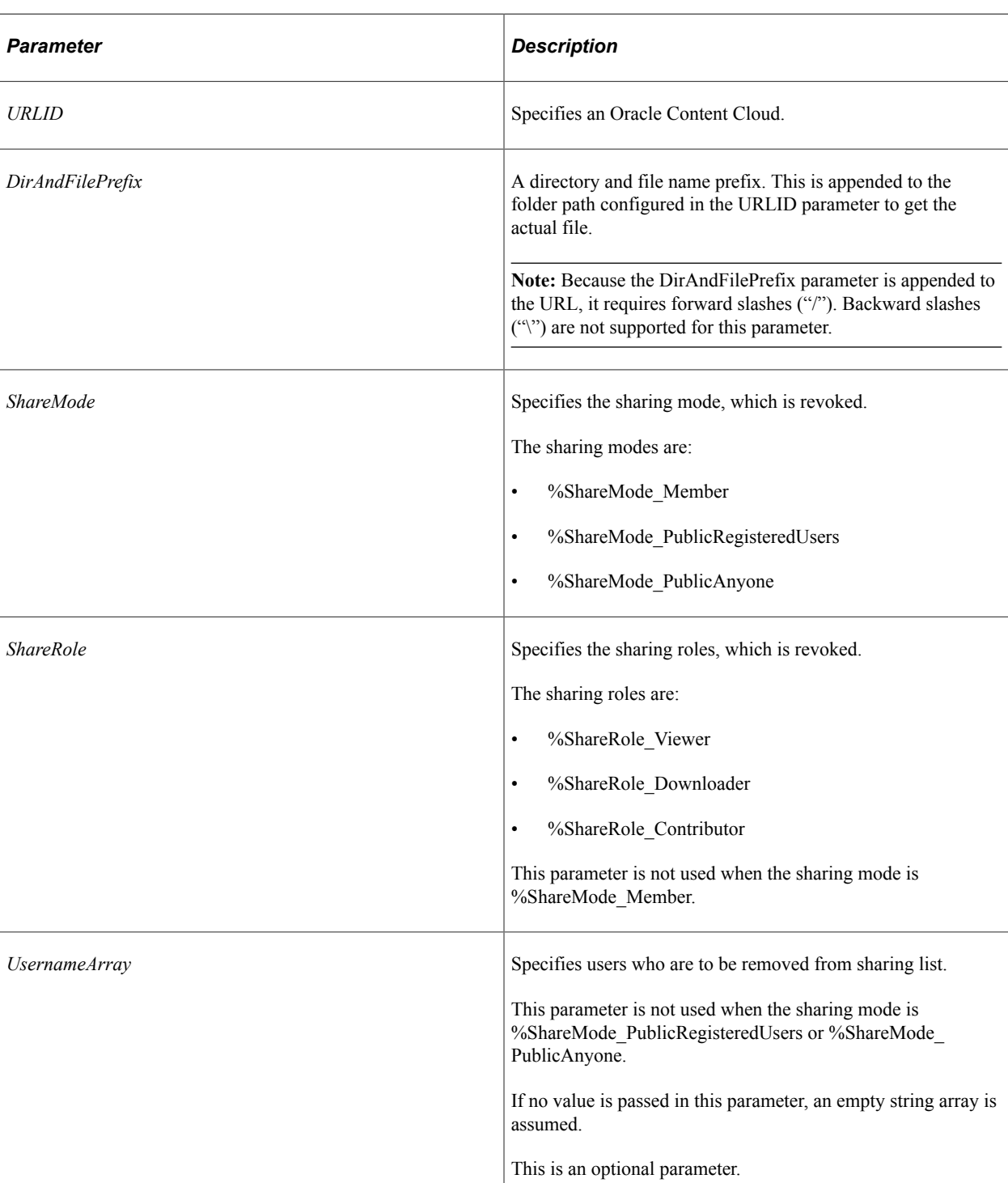

# **Parameters**

## **Returns**

An integer value (0) irrespective of whether the function is successful or not.

**Note:** It is reserved for future use.

### **Example**

```
Local array of string &users = CreateArrayRept("XYZ", 1);
Local string &share url = "https://<host:port>/documents/fileview/<docID>/ PaySlip ⇒
XYZ";
UnshareAttachment(URLID.PAYSLIP, "PaySlip_XYZ", &share_url, %ShareMode_Member, 0, &⇒
users);
```
## **Related Links**

[ShareAttachment](#page-770-0)

## **Until**

### **Description**

Use the Until keyword to terminate a repeat loop. See [Repeat](#page-676-0) for more information.

## **UpdateSysVersion**

### **Syntax**

**UpdateSysVersion**()

## **Description**

Use the UpdateSysVersion function to coordinate system changes and changes to system objects maintained by pages, such as messages and Set Tables. This function is not normally used in standard applications and should only used in PeopleSoft-provided extensions of PeopleTools.

### **Returns**

Returns the updated system version Number.

## **Example**

The following example could be used to maintain the version number on MESSAGE\_SET\_TBL, which controls the refreshing of cache files for the message entries:

```
VERSION = UpdateSysVersion();
```
# **UpdateValue**

## **Syntax**

**UpdateValue**(*scrollpath*, [*recordname***.**]*fieldname*, *target\_row*, *value*)

where *scrollpath* is:

[**RECORD.***level1\_recname*, *level1\_row*, [**RECORD.***level2\_recname*, *level2\_row*, ]]

To prevent ambiguous references, you can use **SCROLL.** *scrollname*, where *scrollname* is the same as the scroll level's primary record name.

## **Description**

Use the UpdateValue function to update the value of a specified field with the *value* provided. The value must be of a data type compatible with the *field*.

**Note:** This function remains for backward compatibility only. Use the Value field property instead.

## **Related Links**

"Value" (PeopleCode API Reference)

"Understanding Data Buffer Access" (PeopleCode Developer's Guide)

"Specifying Data with References Using Scroll Path Syntax and Dot Notation" (PeopleCode Developer's Guide)

## **Parameters**

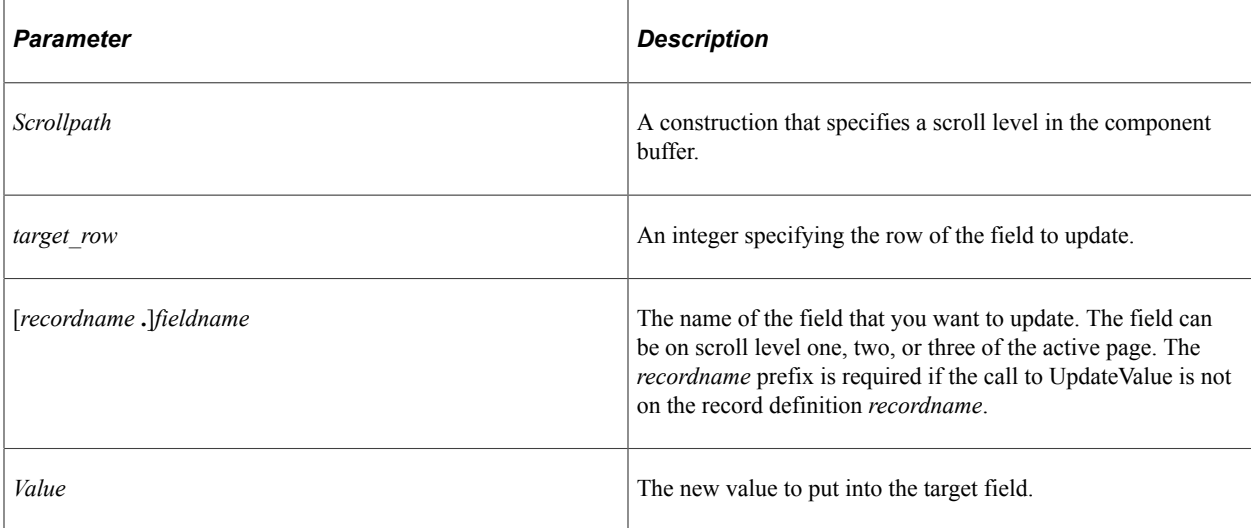

## **Returns**

None.

## **Example**

This example updates values in the level-one scroll:

```
For \&I = 1 To \&ROW CNT
   UpdateValue(RECORD.ASGN_CMP_EFFDT, &I, ITEM_SELECTED, "Y");
End-For;
```
The next example loops through rows in the level-two scroll:

```
For \&I = 1 To &CURRENT L2UpdateValue(RECORD.ASGN_CMP_EFFDT, &CURRENT_L1, RECORED.SOME_L2_RECORD, &I, TO_C⇒
UR, &HOME_CUR);
End-For;
```
### **Related Links**

**[FetchValue](#page-332-0)** [PriorValue](#page-645-0)

## **UpdateXmlDoc**

## **Syntax**

```
UpdateXmlDoc(&XmlDoc, PubID, PubNode, ChannelName, VersionName [, Message Name
[, SubNode[, Segment]]])
```
## **Description**

Use the UpdateXmlDoc function to update a message in the message queue with the specified message version.

**Note:** This function has been deprecated and remains for backward compatibility only. Use the IntBroker class UpdateXmlDoc method instead.

If *VersionName* isn't specified, the default message version is used. This method is commonly used in the OnRouteSend and OnRouteReceive PeopleCode events.

**Note:** This function can't be called from notification PeopleCode.

## **Related Links**

"UpdateXmlDoc" (PeopleCode API Reference)

### **Parameters**

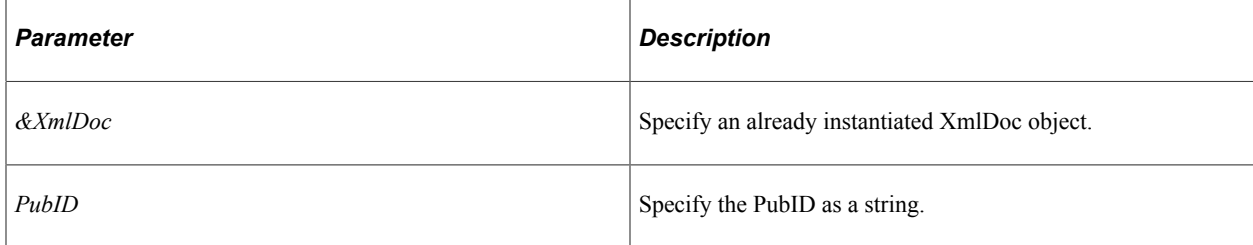

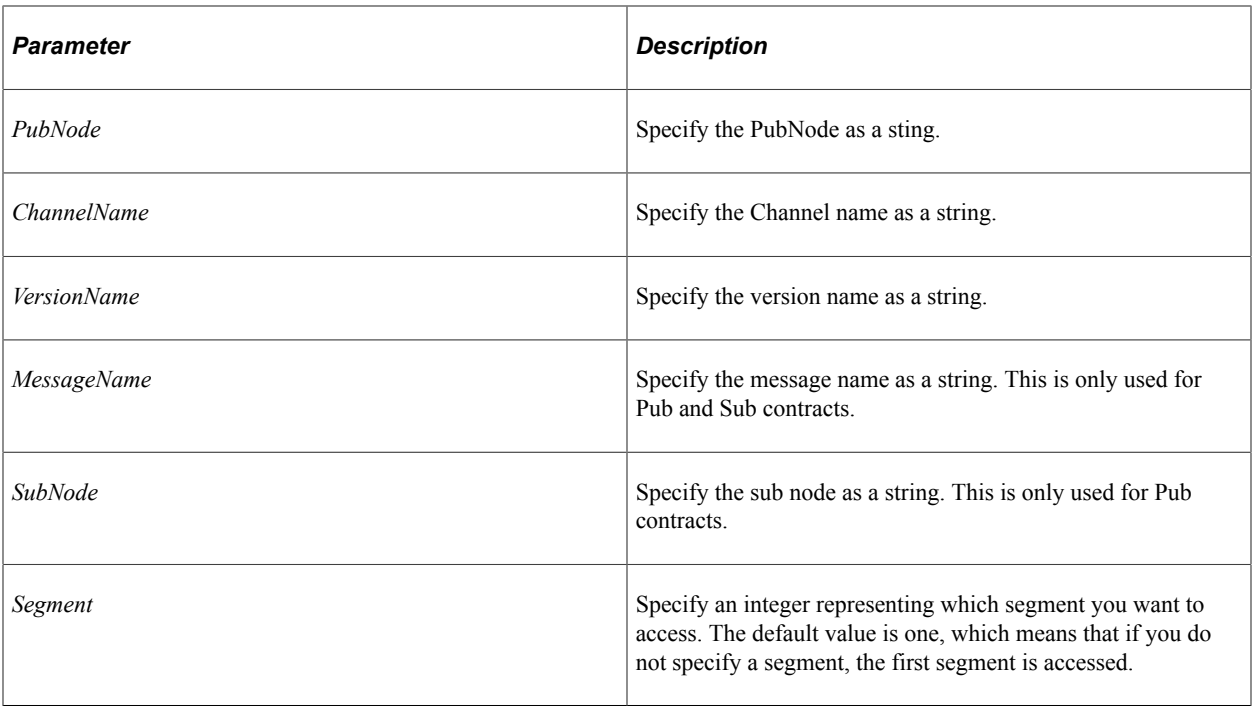

### **Returns**

A Boolean value: True if function completed successfully, False otherwise.

### **Related Links**

"Understanding XmlDoc Classes" (PeopleCode API Reference)

# **Upper**

### **Syntax**

**Upper**(*str*)

### **Description**

Use the Upper function to convert a text string to all uppercase. This function can be used to perform a case-insensitive string comparison. Upper does not change characters that are not letters or characters that do not have case sensitivity.

### **Parameters**

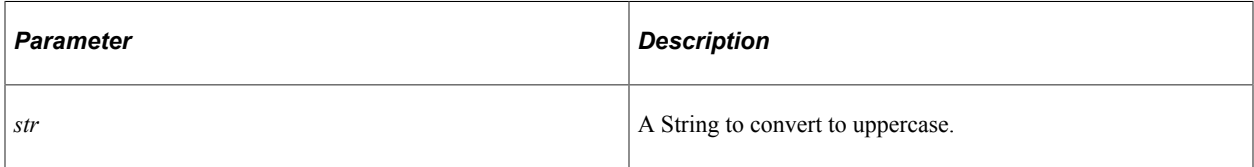

### **Returns**

Returns a String value equal to *str* converted to all uppercase.

## **Example**

The following example converts the contents of two string variables to uppercase before determining if they are equal to simulate a case-insensitive comparison:

```
If Upper(&STR1) = Upper(&STR2) Then
    /* do something */
End-If;
```
### **Related Links**

[Lower](#page-586-0) [Proper](#page-649-0)

# **PeopleCode Built-in Functions and Language Constructs: V**

The PeopleCode built-In functions and language constructs beginning with the letter V are listed in alphabetical order within this topic.

### **Related Links**

[Typographical Conventions](#page-23-0)

## <span id="page-854-0"></span>**Value**

### **Syntax**

**Value**(*string*)

### **Description**

Use the Value function to convert a string representing a number to the number.

To convert a number using the user's local format for the number, use the ValueUser function.

### **Parameters**

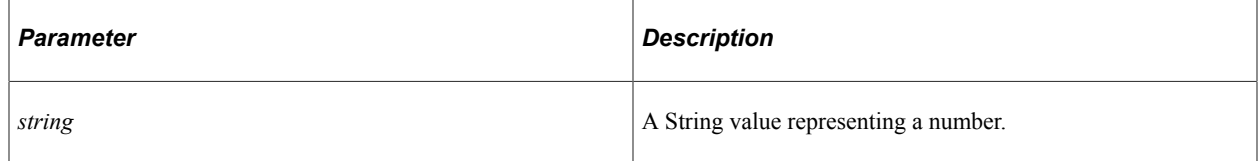

### **Returns**

Returns the Number value represented by *string*.

## **Example**

The example sets &VAL1 to 5.25 and &VAL2 to 12500:

 $&$ VAL1 = Value("5.25");  $\text{WAL2} = \text{Value}(\text{"12,500");}$ 

## **Related Links**

[String](#page-789-0) [ValueUser](#page-855-0)

## <span id="page-855-0"></span>**ValueUser**

## **Syntax**

**ValueUser**(*str*)

## **Description**

Use the ValueUser function to convert a string representing a number to the number, using the localespecific format for the current user to interpret the number. For example, if the locale or user level personalization settings specify to use a comma as the decimal separator, the number will be interpreted based on that setting, instead of the default for the database.

To convert a number without using the user's format for the number, use the Value function.

### **Parameters**

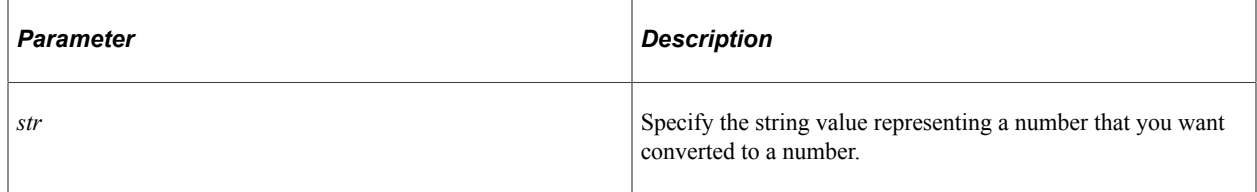

### **Returns**

Returns the number value represented by *str*.

## **Example**

The example sets &VAL1 to 5.25 and &VAL2 to 12500:

```
\text{WAL1} = \text{ValueUser}("5.25");\text{WAL2} = \text{ValueUser}(\text{''12,500''});
```
## **Related Links**

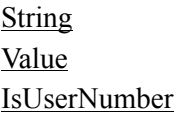

# <span id="page-856-0"></span>**VerifyHash**

## **Syntax**

**VerifyHash**(*cleartext\_string*, *salt\_string*, *hashed\_string*)

## **Description**

Use the VerifyHash function to verify that the combination of an input clear text string plus salt string generates a hashed value that is the same as a hashed string generated by the HashWithSalt function.

The VerifyHash function is general purpose, in that it can be used for any clear text string that has been hashed with the HashWithSalt function. Use the VerifyOprPassword function instead when the input clear text is a user's password that has been stored in the database as a hashed value.

## **Parameters**

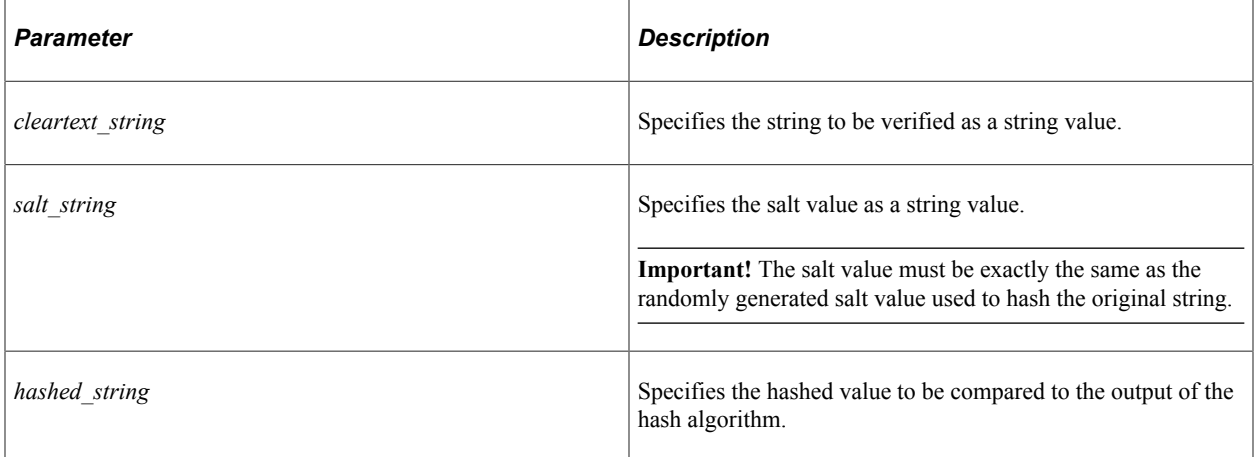

## **Returns**

A Boolean value: True if the input string plus salt value generate the hashed text, False otherwise.

## **Example**

```
Local array of string &salt;
&salt = SecureRandomGen();
\deltahashedtext = HashWithSalt(\deltacleartext, \deltasalt [1]);
MY_REC.MY_HTEXT = \&hashedtext;
MY<sup>-</sup>REC.MY<sup>-</sup>SALT = %salt [1];/*** other processing ***/
If Not VerifyHash(&cleartext, MY_REC.MY_SALT, MY_REC.MY_HTEXT) Then
   rem they don't match, throw error;
   Error MsgGet(10001, 1, "Message not found");
End-If;
```
## **Related Links**

[HashWithSalt](#page-509-0)

[SecureRandomGen](#page-709-0) [VerifyOprPassword](#page-857-0)

# <span id="page-857-0"></span>**VerifyOprPassword**

### **Syntax**

**VerifyOprPassword**(*O\_or\_U*, *user\_ID*, *cleartext\_pwd*)

### **Description**

Use the VerifyOprPassword function to verify that an input clear text string matches the password hashed by either HashWithSalt or Hash and stored in the PSOPRDEFN table.

#### **Parameters**

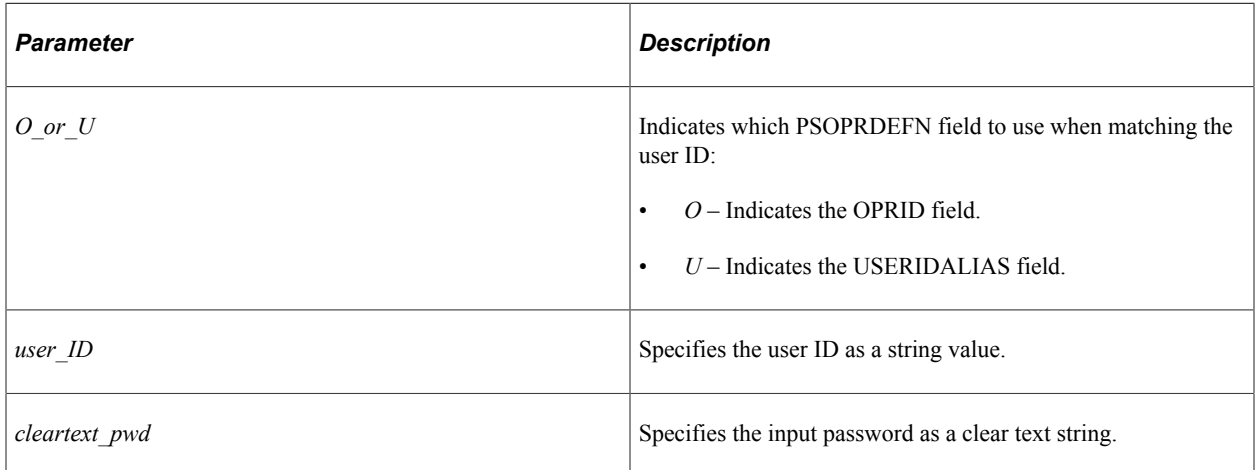

## **Returns**

A Boolean value: True if the input password matches the hashed password stored in the database, False otherwise.

## **Example**

```
If Not VerifyOprPassword("O", %UserId, "user_password") Then
 rem they don't match, throw error;
 Error MsgGet(48, 18, "Message not found");
End-If;
```
### **Related Links**

[Hash](#page-507-0) [HashWithSalt](#page-509-0) [SecureRandomGen](#page-709-0) **[VerifyHash](#page-856-0)** 

## **ViewAttachment**

## **Syntax**

```
ViewAttachment(URLSource, DirAndSysFileName, UserFileName [, NewWindow
[, PreserveCase]])
```
## **Description**

Use the ViewAttachment function to download a file from its source storage location and open it locally on the end-user machine.

By using the *UserFileName* parameter, the copy of the file to be viewed may be given a different name than the file at the storage location.

Additional information that is important to the use of ViewAttachment can be found in the *PeopleTools: PeopleCode Developer's Guide*:

• PeopleTools supports multiple types of storage locations.

See "Understanding File Attachment Storage Locations" (PeopleCode Developer's Guide).

• Certain characters are illegal in file names; other characters in file names are converted during file transfer.

See "File Name Considerations" (PeopleCode Developer's Guide).

• Non-ASCII file names are supported by the PeopleCode file attachment functions.

See "Attachments with non-ASCII File Names" (PeopleCode Developer's Guide).

• The PeopleCode file attachment functions do not provide text file conversions when files are attached or viewed.

See "Considerations When Attaching Text Files" (PeopleCode Developer's Guide).

• Because ViewAttachment is interactive, it is known as a "think-time" function, and is restricted from use in certain PeopleCode events.

See "Restrictions on Invoking Functions in Certain PeopleCode Events" (PeopleCode Developer's Guide).

You can use a file extension list to identify file types to accept or reject when using this function.

See "Using Administration Utilities" (System and Server Administration).

### **Security Considerations**

PeopleTools includes an X-Content-Type-Options: nosniff response header with content retrieved using the ViewAttachment built-in function.

Viewing a file involves requesting that it be opened. The result of the open action depends upon the extension of the file name and the application associated with that extension. Keep in mind that the act of opening a file with certain extensions (for example, .exe or .bat) results in the file being executed when it is opened. If you do not want specific file type to be handled this way, you must prevent the end user from viewing the requested file.

When the end user views attachments using the ViewAttachment function, some browsers treat documents as HTML *regardless of file extension*, and thus execute embedded JavaScript. You may want to write a PeopleCode program to allow only specific file extensions to be viewed.

Alternatively, you can use a file extension list to restrict the file types that can be uploaded to or downloaded from your PeopleSoft system.

See "Restricting the File Types That Can Be Uploaded or Downloaded" (PeopleCode Developer's Guide).

## **Problems Downloading Files**

The combination of the attachmentExtraWindow web profile property and some of Internet Explorer's settings can silently interfere with downloading and opening of files with the ViewAttachment function. For more information, see the documentation on the attachmentExtraWindow web profile property.

See "Configuring Custom Properties" (Portal Technology).

In addition, if you need to use the SetLanguage built-in function to change languages, invoke SetLanguage prior to invoking ViewAttachment or DetachAttachment. You *must* place the call to SetLanguage in a different PeopleCode program and event from the PeopleCode program and event that invokes ViewAttachment or DetachAttachment.

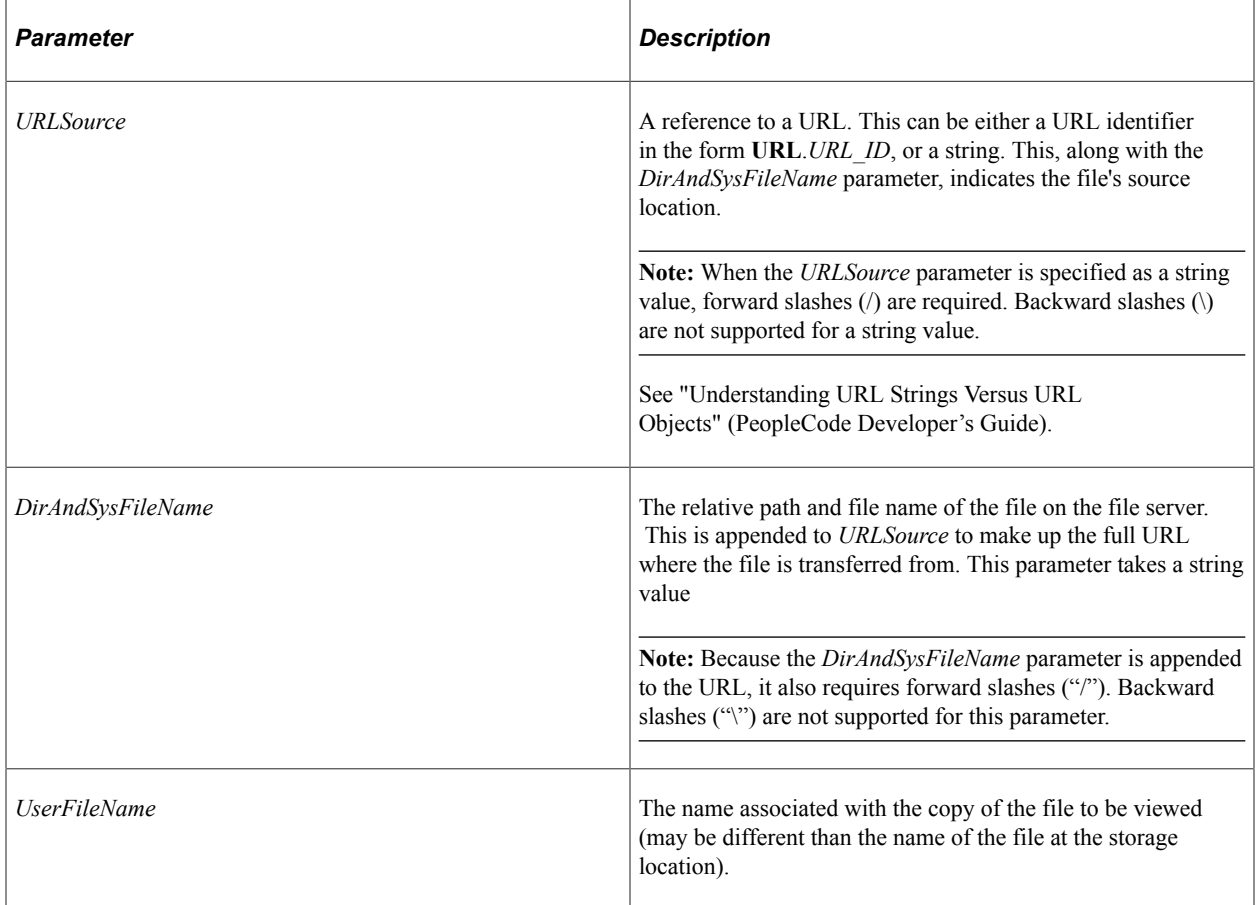

### **Parameters**

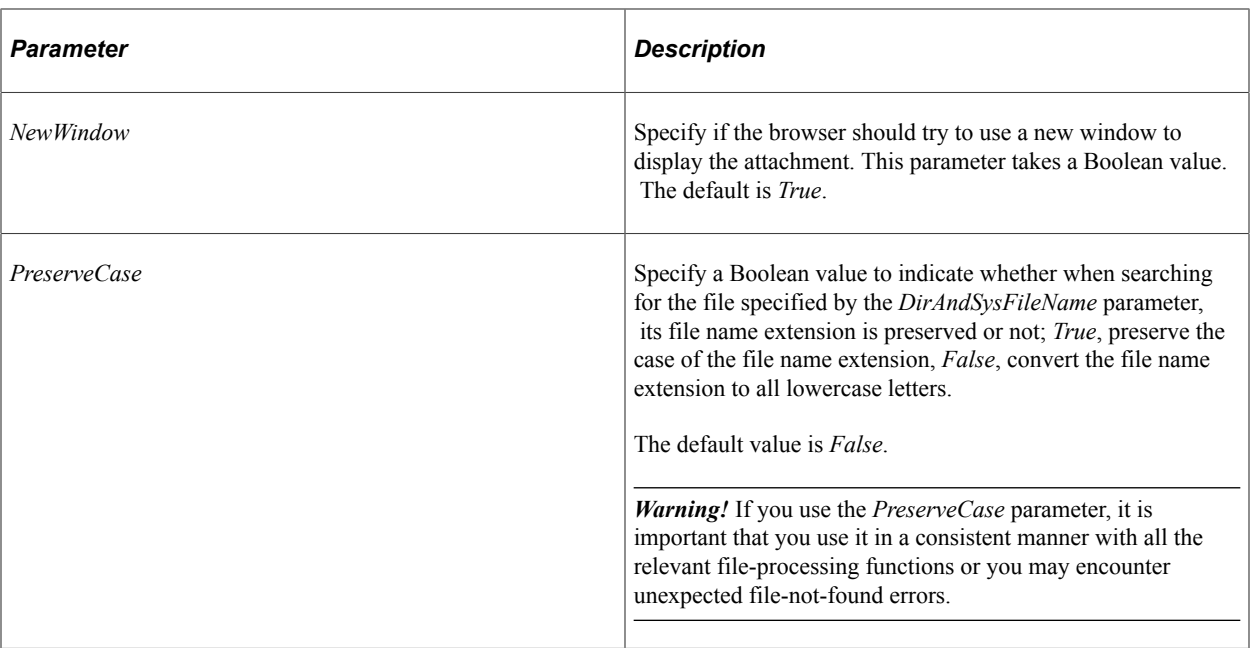

## **Returns**

You can check for either an integer or a constant value:

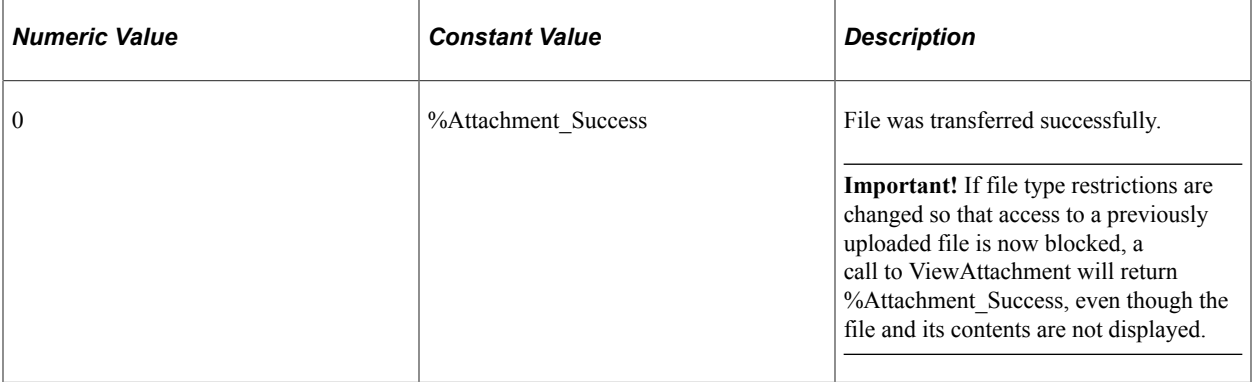

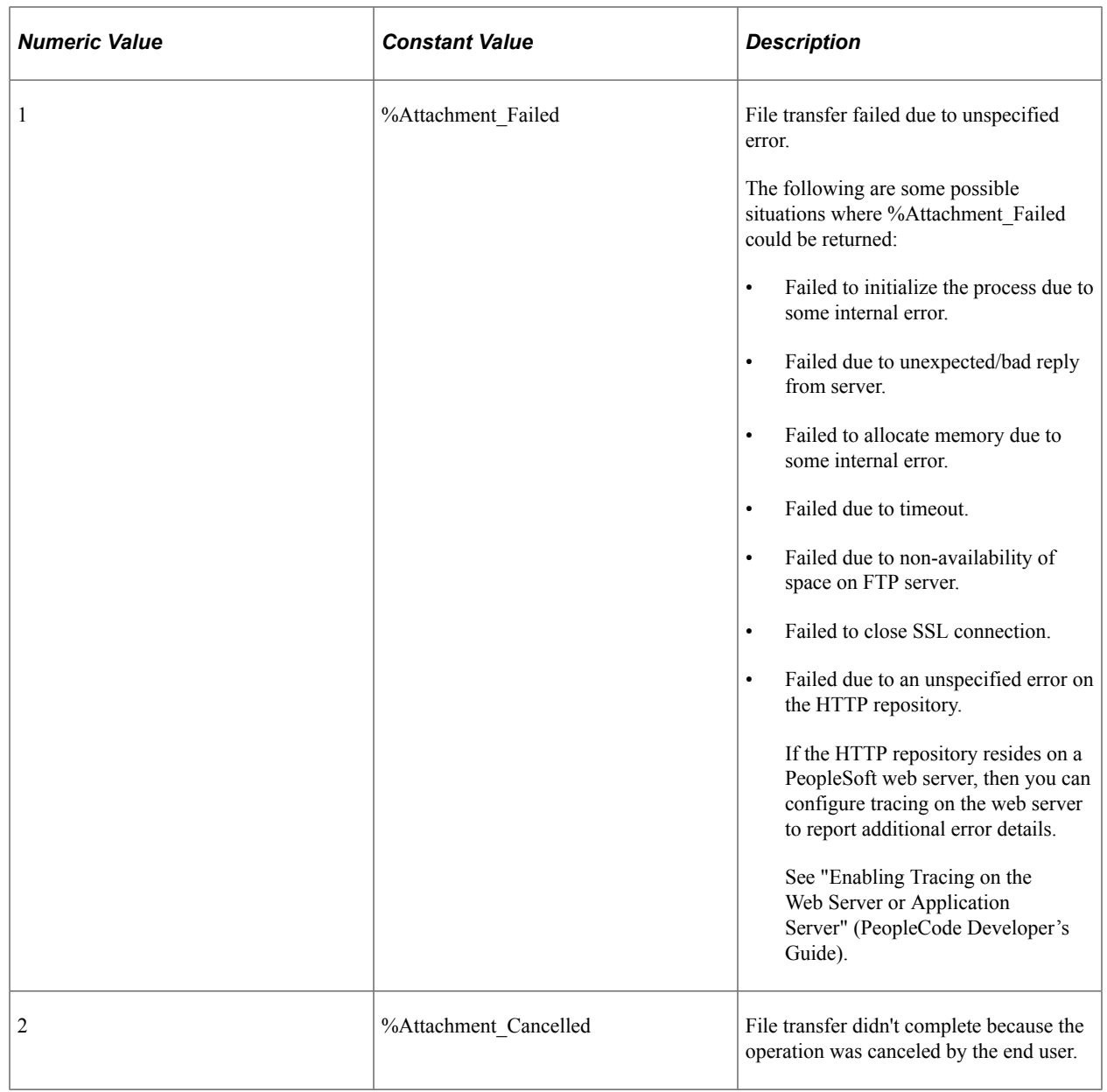

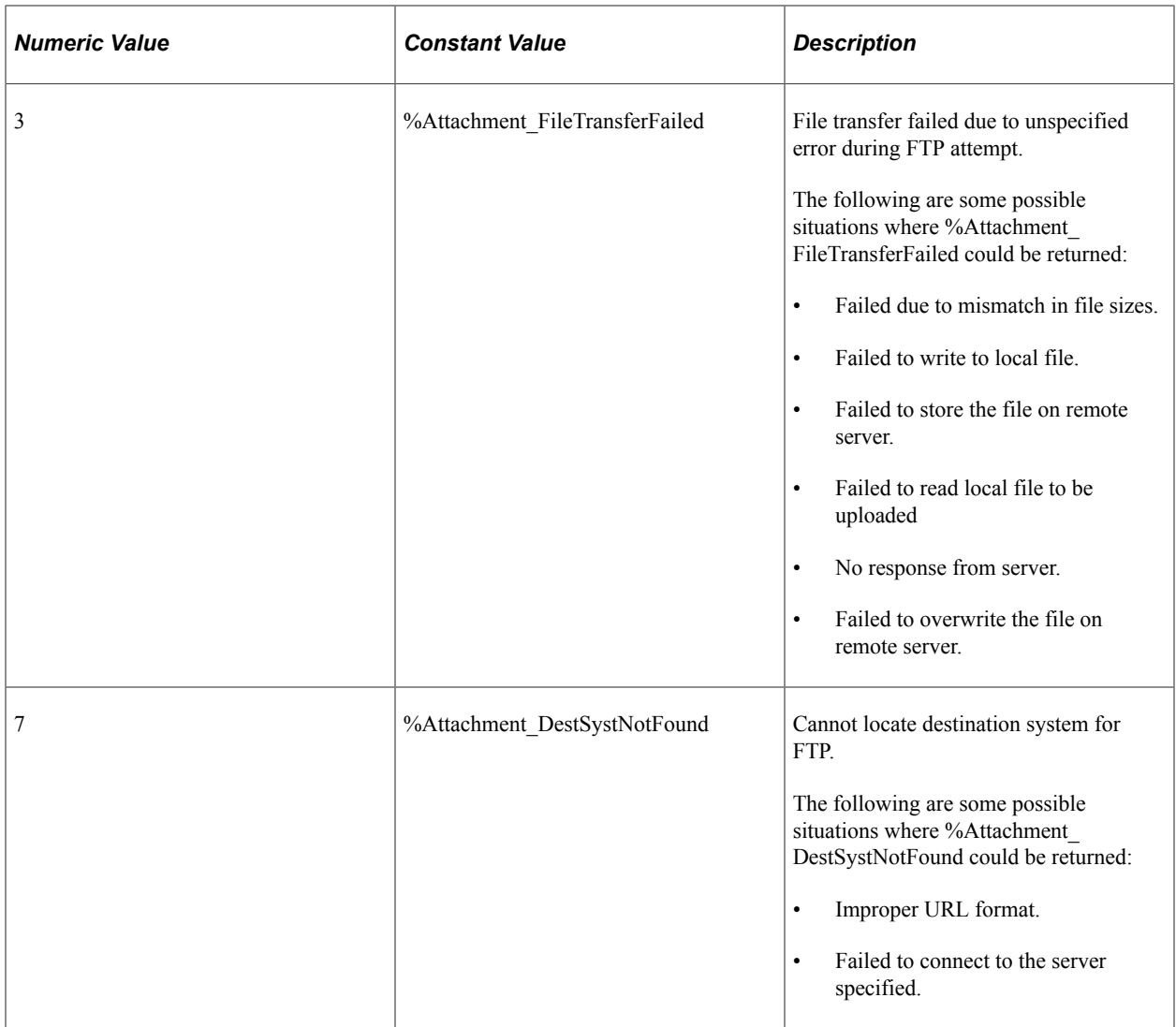

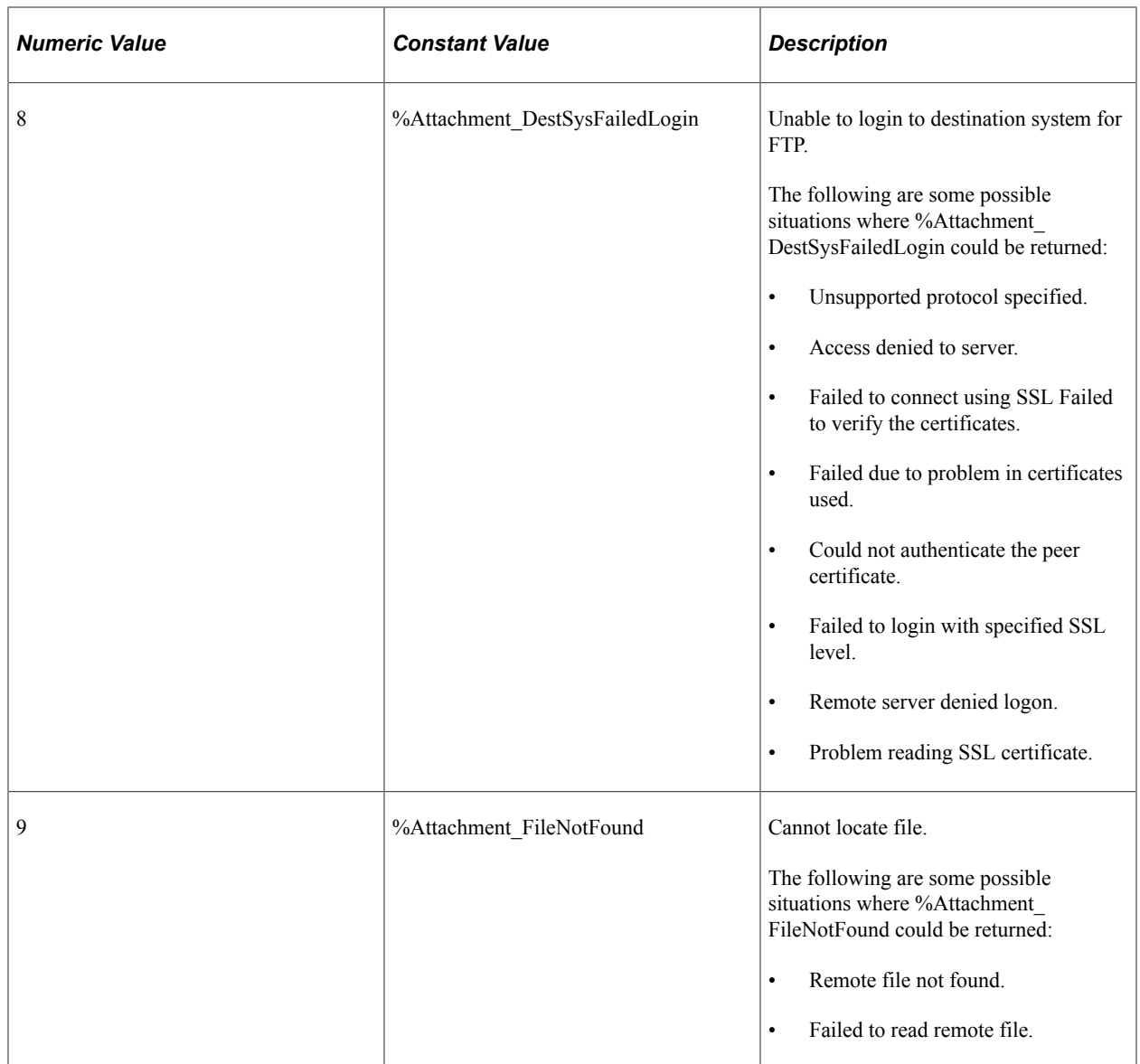

## **Example**

&retcode = ViewAttachment(URL.MYFTP, ATTACHSYSFILENAME, ATTACHUSERFILE);

An example of the ViewAttachment function is provided in the demonstration application delivered in the FILE\_ATTACH\_WRK derived/work record. This demonstration application is shown on the PeopleTools Test Utilities page.

See "Using the PeopleTools Test Utilities Page" (PeopleCode Developer's Guide).

## **Related Links**

**[AddAttachment](#page-65-0) [CleanAttachments](#page-120-0) [CopyAttachments](#page-159-0)** [DeleteAttachment](#page-243-0) **[DetachAttachment](#page-259-0)**
[GetAttachment](#page-403-0) [PutAttachment](#page-650-0) [MAddAttachment](#page-587-0) "Understanding the File Attachment Functions" (PeopleCode Developer's Guide)

# <span id="page-864-0"></span>**ViewContentURL**

#### **Syntax**

**ViewContentURL**(*URL*)

#### **Description**

Use the ViewContentURL function to open a new browser window and navigate to the location specified by the *URL* parameter.

**Important!** Use the ViewContentURL function in classic applications only. See "Transfer and Modal Functions" (Fluid User Interface Developer's Guide) for more information on which functions are available for which purposes.

The content specified by the URL is *not* wrapped by the portal template. Therefore, you can use this function when you want to display third-party content. If you want to wrap the content in the portal template, use the ViewURL function.

This is a deferred execution command: the browser is launched after any executing PeopleCode has run to completion. This function automatically launches a new browser window.

# **Considerations for Opening Local Files**

**Note:** Due to restrictions inherent in certain browsers, you cannot use ViewContentURL to open a file on a local file system. See the [PeopleTools Browser Compatibility Guide \(Oracle Support Document](https://support.oracle.com/epmos/faces/DocumentDisplay?id=704492.1) [704492.1\)](https://support.oracle.com/epmos/faces/DocumentDisplay?id=704492.1) on My Oracle Support for more information.

For browsers that do support opening a file on a local file system, you must use a URL style path (file://*path\_name*) instead of a UNC style path (\\*path\_name*). For example:

ViewContentURL("file://PT-NFS01/PSUSERWS/temp/TVN/81X-PATCHES.TXT");

#### **Parameters**

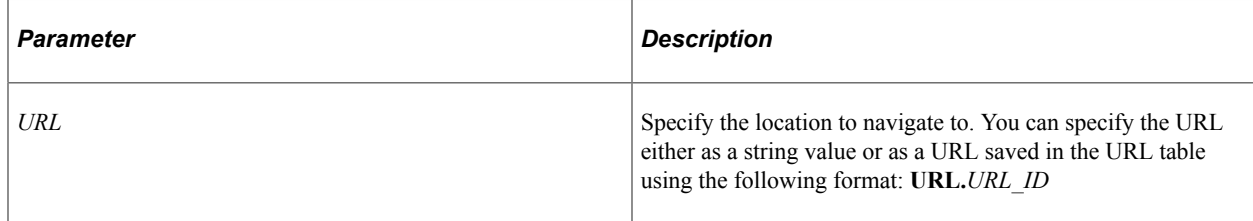

#### **Returns**

None.

## **Example**

```
If &MyPage Then
   ViewURL(URL.MYPAGE);
Else
    ViewContentURL("http://www.oracle.com");
End-If;
```
#### **Related Links**

[GetURL](#page-500-0) [ViewContentURLClassic](#page-865-0) [ViewContentURLFluid](#page-866-0) [ViewURL](#page-869-0) "URL Maintenance" (System and Server Administration) "Transfer and Modal Functions" (Fluid User Interface Developer's Guide)

# <span id="page-865-0"></span>**ViewContentURLClassic**

#### **Syntax**

**ViewContentURLClassic**(*URL* [, *new\_window*])

#### **Description**

Use the ViewContentURLClassic function to navigate to the classic content specified by the *URL* parameter. Use the ViewContentURLClassic function as an alternative to the Transfer function or the ViewContentURL function. The result of this function depends on the source from which it was invoked:

- When invoked from within a fluid activity guide or master/detail component with AJAX transfers enabled, the classic content replaces the target content area within the fluid activity guide or master/ detail wrapper.
- When invoked from within a fluid activity guide or master/detail component with AJAX transfers disabled:
	- If the source component is a classic component, the classic content replaces the target content area within the fluid activity guide or master/detail wrapper. This is the same as when AJAX transfers are enabled.
	- If the source component is a fluid component, the classic content completely replaces the current window. This is similar to how the ViewURLTop function operates.
- When invoked from outside a fluid activity guide or master/detail component the classic content completely replaces the current window. (This is similar to how the ViewURLTop function operates.)

This is a deferred execution command: the browser is launched after any executing PeopleCode has run to completion.

## **Parameters**

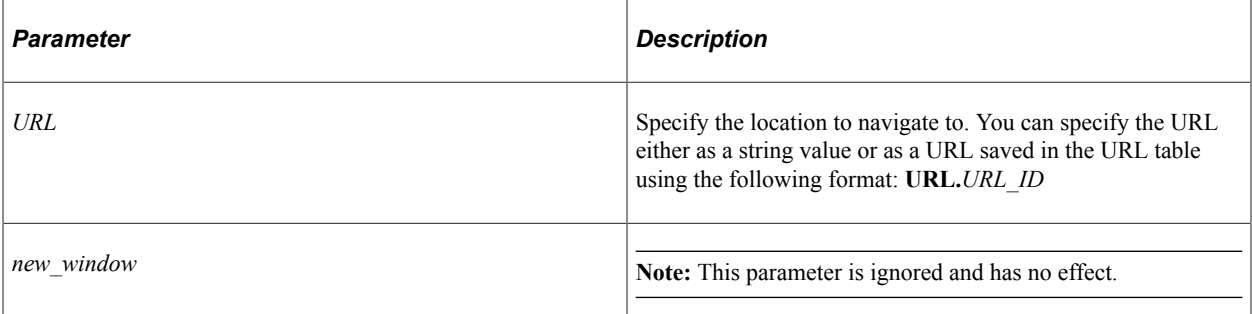

# **Returns**

None.

# **Example**

Local string &strURL = GenerateComponentContentURL(%Portal, %Node, MenuName.PROCESS⇒ MONITOR, "GBL", Component.PROCESSMONITOR, Page.PMN PRCSLIST, "U"); ViewContentURLClassic(&strURL);

# **Related Links**

[Transfer](#page-806-0) [ViewContentURL](#page-864-0) [ViewContentURLFluid](#page-866-0) [ViewURLTop](#page-872-0) "AJAX Transfers" (Fluid User Interface Developer's Guide) "Transfer and Modal Functions" (Fluid User Interface Developer's Guide)

# <span id="page-866-0"></span>**ViewContentURLFluid**

#### **Syntax**

```
ViewContentURLFluid(URL [, new_window])
```
# **Description**

Use the ViewContentURLFluid function to navigate to the fluid content specified by the *URL* parameter. Use the ViewContentURLFluid function as an alternative to the Transfer function or the ViewContentURL function. The result of this function depends on the source from which it was invoked:

- When invoked from within a fluid activity guide or master/detail component with AJAX transfers enabled, the fluid content replaces the target content area within the fluid activity guide or master/ detail wrapper.
- When invoked from within a fluid activity guide or master/detail component with AJAX transfers disabled, the fluid content completely replaces the entire browser window. This is similar to how the ViewURLTop function operates.

• When invoked from outside a fluid activity guide or master/detail component, the fluid content completely replaces the entire browser window. This is similar to how the ViewURLTop function operates.

This is a deferred execution command: the browser is launched after any executing PeopleCode has run to completion.

#### **Parameters**

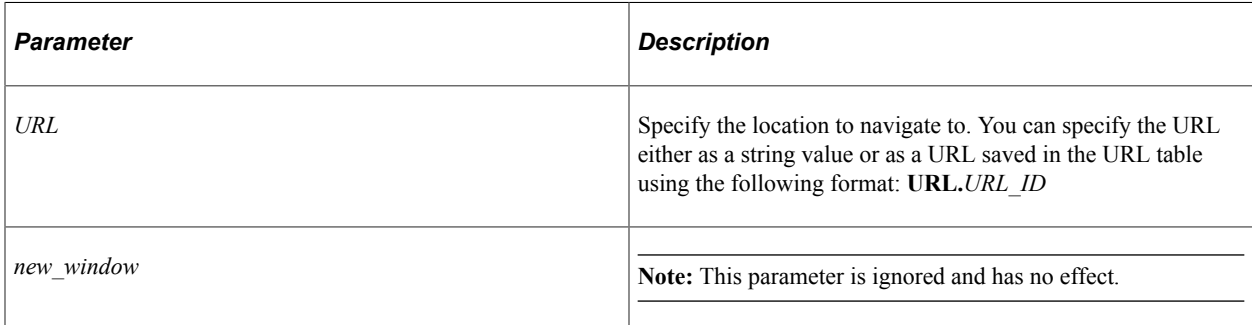

## **Returns**

None.

# **Example**

Local string &sURL = GenerateComponentContentURL(%Portal, %Node, MenuName.HRSC HIDD⇒ EN\_FL, "GBL", Component.HR\_PSEL\_FLU, Page.HR\_PSEL\_FLU, %Action\_UpdateDisplay); ViewContentURLFluid(&sURL);

# **Related Links**

[Transfer](#page-806-0) [ViewContentURL](#page-864-0) [ViewContentURLClassic](#page-865-0) [ViewURLTop](#page-872-0) "AJAX Transfers" (Fluid User Interface Developer's Guide) "Transfer and Modal Functions" (Fluid User Interface Developer's Guide)

# <span id="page-867-0"></span>**ViewContentURLModeless**

#### **Syntax**

**ViewContentURLModeless**(*URL*, [*modal\_options*])

# **Description**

Use the ViewContentURLModeless function to open a modeless modal window displaying the PeopleSoft component content (either classic or fluid) specified by the *URL* parameter. The user must dismiss the modeless window before continuing work in the page from which the modeless window was called.

**Important!** Use this function within fluid applications only.

#### **Modeless Windows**

In addition to modal secondary windows, you can create modeless secondary windows. A modeless window is different from a modal window launched by any of the DoModal<sup>\*</sup> functions in that its state is separate from that of the parent, launching component. When a modeless window is launched from a classic component using the TransferModeless function, the modeless window does not mask the parent window, which allows the user to update the modeless and parent window from the same browser session at the same time.

**Note:** While the title bar of a modeless window includes an X (or cancel) button, it cannot include any custom buttons.

**Important!** Only one active child modeless window can be open at one time. Therefore, after opening a modeless child window from the parent, you cannot open a second modeless child window from that modeless window. However, you can open a modal window from that modeless window.

#### **Parameters**

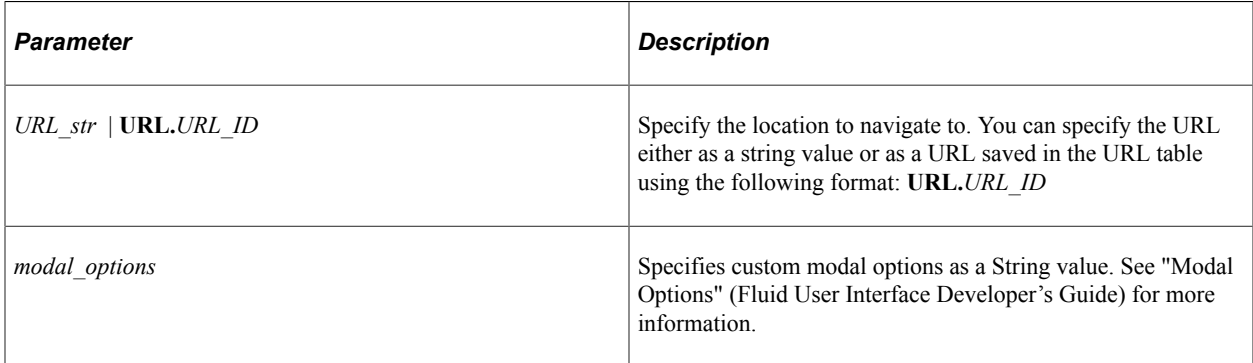

#### **Returns**

None.

#### **Example**

```
Local string &sUrl;
Local string &sMenuTitle;
Local string &sOptions;
&sUrl = GenerateComponentContentURL(%Portal, %Node, MenuName.ROLE_CUSTOMER, %Market⇒
 Component.BI_CONTACT_INFO_SS, Page.BI_CR_CARD_LIST_SS, "U");
\&SMenuTitle = EscapeHTML(MsqGetText(11124, 524, "Message Not Found: New Window"));
&sOptions = "sTitle@" | &sMenuTitle | ";width@640;height@400;";
ViewContentURLModeless(&sUrl, &sOptions);
```
**Related Links** [EndModal](#page-305-0) **[TransferModeless](#page-818-0)** [ViewURLModeless](#page-870-0) "Transfer and Modal Functions" (Fluid User Interface Developer's Guide)

# <span id="page-869-0"></span>**ViewURL**

#### **Syntax**

**ViewURL**(*URL* [, *new\_window*])

#### **Description**

Use the ViewURL function to navigate to the location specified by the *URL* parameter.

This is a deferred execution command: the browser is launched after any executing PeopleCode has run to completion. You can also specify whether the new page launches a new browser, or replaces the current page in the browser.

**Note:** This function does not issue any kind of warning to the user about losing data. Your application should verify that all data is saved before launching a new page.

The content specified by the URL is automatically wrapped by the portal template. If you do *not* want to wrap the content in the portal template, use the ViewContentURL function.

**Important!** While the ViewURL function can be used to launch a fluid component from a classic component, if the classic component will be included in a fluid activity guide or master/detail component, do not use ViewURL or RedirectURL. Use the ViewURLTop function instead.

#### **Parameters**

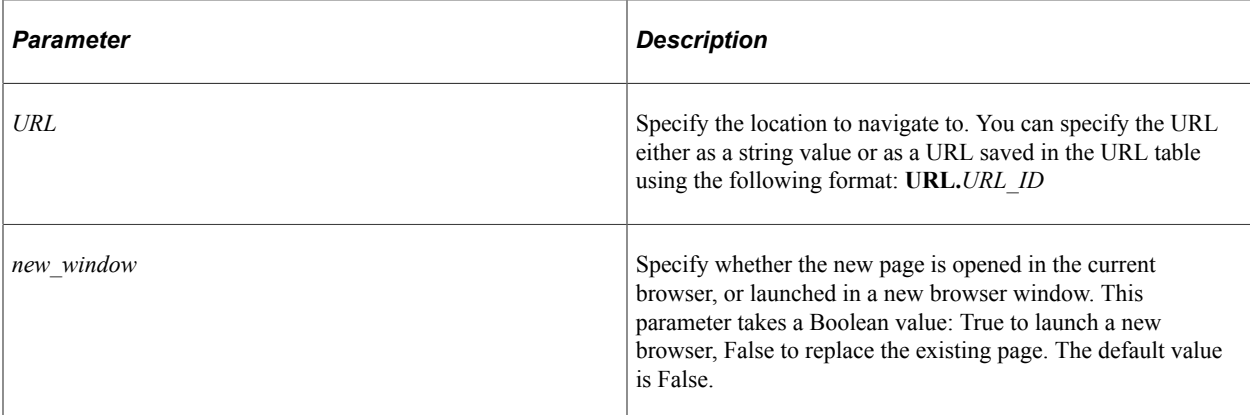

#### **Returns**

None.

# **Example**

```
If &MyPage Then
   ViewURL(URL.MYPAGE);
Else
    ViewContentURL("http://www.example.com");
End-If;
```
## **Related Links**

**[GetURL](#page-500-0)** "RedirectURL" (PeopleCode API Reference) [Transfer](#page-806-0) [ViewContentURL](#page-864-0) [ViewURLTop](#page-872-0) "URL Maintenance" (System and Server Administration) "Transfer and Modal Functions" (Fluid User Interface Developer's Guide)

# <span id="page-870-0"></span>**ViewURLModeless**

## **Syntax**

**ViewURLModeless**(*URL*, [*modal\_options*])

# **Description**

Use the ViewURLModeless function to open a modeless modal window displaying the non-component content (for example, an iScript or external content) specified by the *URL* parameter. The user must dismiss the modeless window before continuing work in the page from which the modeless window was called.

To be displayed within the iframe of the modeless window, the external content and the PeopleSoft application must either reside within the same domain or they must both set the document.domain property to the same value. For more information on how the domain and same-origin is determined, see [Same-origin policy.](https://en.wikipedia.org/wiki/Same-origin_policy)

**Important!** Use this function within fluid applications only.

# **Modeless Windows**

In addition to modal secondary windows, you can create modeless secondary windows. A modeless window is different from a modal window launched by any of the DoModal<sup>\*</sup> functions in that its state is separate from that of the parent, launching component. When a modeless window is launched from a classic component using the TransferModeless function, the modeless window does not mask the parent window, which allows the user to update the modeless and parent window from the same browser session at the same time.

**Note:** While the title bar of a modeless window includes an X (or cancel) button, it cannot include any custom buttons.

**Important!** Only one active child modeless window can be open at one time. Therefore, after opening a modeless child window from the parent, you cannot open a second modeless child window from that modeless window. However, you can open a modal window from that modeless window.

#### **Parameters**

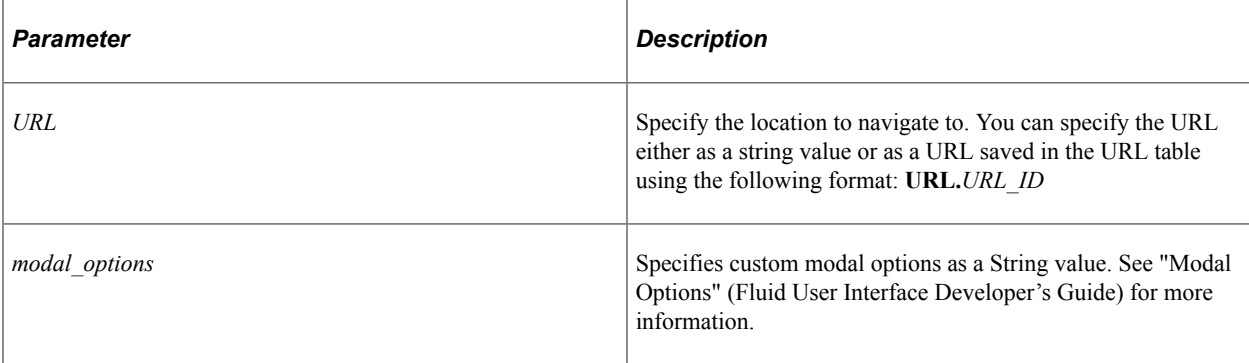

#### **Returns**

None.

#### **Examples**

The following example displays iScript content in a modal window:

```
Local string &sUrl;
Local string &sMenuTitle;
Local string &sOptions;
&sUrl = GenerateScriptContentURL(%Portal, %Node, Record.WEBLIB_PTNUI, Field.FUNCLIB⇒
, "FieldFormula", "IScript_GroupletDiag");
&sMenuTitle = EscapeHTML(MsgGetText(11124, 525, "Message Not Found: iScript"));
&sOptions = "sTitle@" | &sMenuTitle | ";width@600;height@400;");
ViewURLModeless(&sUrl, &sOptions);
```
The following example displays external content in a modal window:

```
Local string &sMenuTitle;
Local string &sOptions;
```
&sMenuTitle = EscapeHTML(MsgGetText(11124, 526, "Message Not Found: Oracle.com")); &sOptions = "sTitle@" | &sMenuTitle | ";width@600;height@400;"); ViewURLModeless("http://www.oracle.com", &sOptions);

#### **Related Links**

[EndModal](#page-305-0)

[TransferModeless](#page-818-0)

[ViewContentURLModeless](#page-867-0)

"Transfer and Modal Functions" (Fluid User Interface Developer's Guide)

# <span id="page-872-0"></span>**ViewURLTop**

## **Syntax**

**ViewURLTop**(*URL* [, *new\_window*])

# **Description**

Use the ViewURLTop function to exit the current context and navigate to the location specified by the *URL* parameter by always replacing the current window. Use the ViewURLTop function as an alternative to the either the ViewURL or the Transfer function to ensure that when the source component is being displayed within a fluid wrapper (that is, the source classic component is being displayed within a fluid activity guide, a master/detail component, an interactive grouplet, or a modeless window) that the entire current window is replaced with the new content.

Unlike ViewURL, ViewURLTop ignores the *new\_window* parameter. ViewURLTop always exits the current context and completely replaces the current window.

This is a deferred execution command: the new content is displayed after any executing PeopleCode has run to completion.

**Note:** This function does not issue any kind of warning to the user about losing data. Your application should verify that all data is saved before launching a new page.

#### **Parameters**

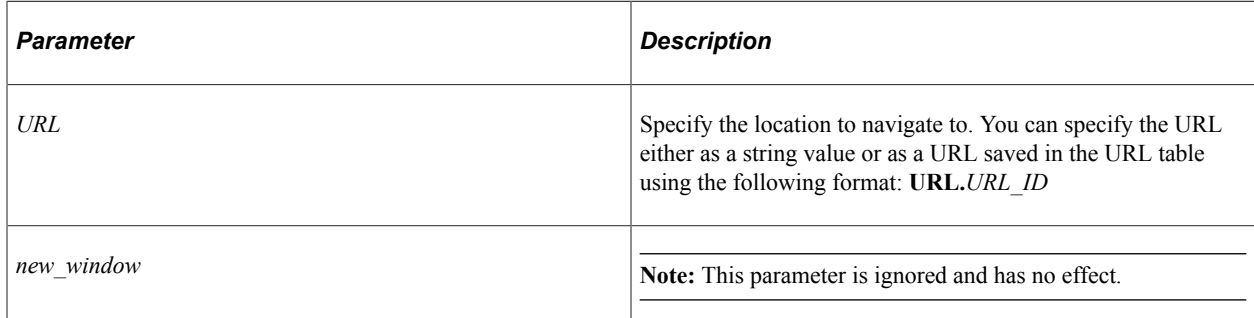

# **Returns**

None.

# **Example**

&contentURL = GenerateComponentContentURL(%Portal, %Node, MenuName.QE\_FLUID\_CR, %Ma⇒

```
rket, Component.QE CBACK C1, Page.QE CBACK C1, "");
ViewURLTop(&contentURL);
```
# **Related Links**

[Transfer](#page-806-0) [TransferTop](#page-827-0)

#### [ViewURL](#page-869-0)

"Transfer and Modal Functions" (Fluid User Interface Developer's Guide)

# **PeopleCode Built-in Functions and Language Constructs: W-Z**

The PeopleCode built-In functions and language constructs beginning with the letters W, X, Y, and Z are listed in alphabetical order within this topic.

#### **Related Links**

[Typographical Conventions](#page-23-0)

# **Warning**

#### **Syntax**

**Warning** *str*

#### **Description**

You typically use the Warning function in FieldEdit or SaveEdit PeopleCode to display a message alerting the end user about a potentially incorrect data entry or change. It differs from the Error function in that it does not prevent the end user from taking an action, and it does not stop processing in the PeopleCode program where it occurs.

Warning is also used in RowDelete and RowSelect PeopleCode, where its behavior is specialized. See the following sections Warnings in RowDelete and Warnings in RowSelect.

The text of the warning message (the *str* parameter), should always be stored in the Message Catalog and retrieved using the MsgGet or MsgGetText function. This makes it easier to translate the text, and it also enables you to include more detailed Explain text about the warning.

**Note:** If you pass a string to the Warning function instead of using a Message Catalog function, the explanation text from the last call to the Message Catalog may be appended to the message. This can cause unexpected results.

See [WinMessage.](#page-877-0)

#### **Warnings in FieldEdit and SaveEdit**

The primary use of Warning is in FieldEdit and SaveEdit PeopleCode:

- In FieldEdit, Warning displays a message and highlights the relevant field.
- In SaveEdit, Warning displays a message, but does not highlight any field. You can move the cursor to a specific field using the SetCursorPos function.

See [SetCursorPos](#page-719-0).

# **Warnings in RowDelete**

When the end user attempts to delete a row of data, the system first prompts for confirmation. If the end user confirms, the RowDelete event fires. A Warning in the RowDelete event displays a warning message with OK and Cancel buttons. If the end user clicks OK, the row is deleted. If the end user clicks Cancel, the row is not deleted.

# **Warnings in RowSelect**

The behavior of Warning in RowSelect is totally anomalous and maintained for backward compatibility only. Use it to filter rows being added to a page scroll after the rows have been selected and brought to the component buffer. Warning causes the Component Processor to skip the current row (so that it is not added to the page scroll), then continue processing. No message is displayed.

**Note:** Do not use Warning in this fashion. Use the DiscardRow function for replacement instead.

See [DiscardRow.](#page-265-0)

## **Warnings in Other Events**

Do *not* use the Warning function in any of the remaining events, which include:

- FieldDefault
- FieldFormula
- RowInit
- FieldChange
- RowInsert
- SavePreChange
- SavePostChange

#### **Parameters**

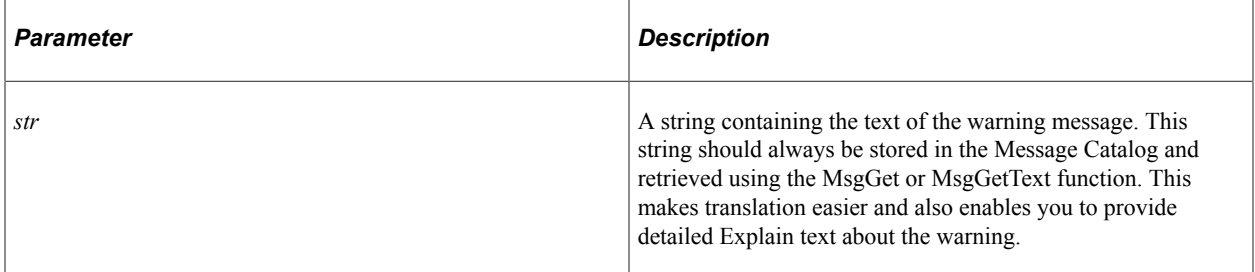

#### **Returns**

None.

#### **Example**

The following example shows a warning that alerts an end user to a possible error, but allows the end user to accept the change:

```
If All(RETURN_DT, BEGIN_DT) And
      8 * (RETURN DT - BEGIN DT) < (DURATION DAYS * 8 + DURATION HOURS) Then
   Warning MsgGet(1000, 1, "Duration of absence exceeds standard hours for number o⇒
f days absent.");
End-If;
```
#### **Related Links**

[Error](#page-311-0) [MsgGet](#page-611-0) **[MsgGetText](#page-613-0)** [WinMessage](#page-877-0)

## <span id="page-875-0"></span>**Weekday**

#### **Syntax**

**Weekday**(*dt*)

#### **Description**

Use the Weekday function to calculate the day of the week based on a date value.

#### **Parameters**

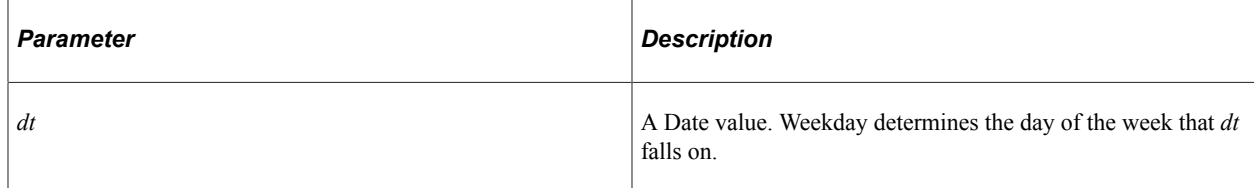

#### **Returns**

Returns a Number value representing the day of the week. 1 is Sunday, 7 is Saturday.

#### **Example**

If &Date HIRED equals October 30, 1996, a Monday, then the following statement sets &DAY HIRED to 2:

 $\&$ DAY HIRED = Weekday( $\&$ Date HIRED);

#### **Related Links**

[Date](#page-217-0) [Date3](#page-218-0) [DateValue](#page-230-0) [Day](#page-231-0) [Days360](#page-232-0) [Days365](#page-233-0) [Month](#page-610-0) [Year](#page-884-0)

# **When**

# **Description**

Use When clauses in an [Evaluate](#page-316-0) construct. See Evaluate for more information.

# **When-Other**

## **Description**

Use a When–Other clause in an [Evaluate](#page-316-0) construct. See Evaluate for more information.

# **While**

#### **Syntax**

```
While logical_expression
   statement_list
End-While
```
# **Description**

The While loop causes the statements of the *statement\_list* to be repeated until *logical\_expression* is false. Statements of any kind are allowed in the loop, including other loops. A Break statement inside the loop causes execution to continue with whatever follows the end of the loop. If the Break is in a nested loop, the Break does not apply to the outside loop.

# **Example**

The following example counts from 0 to 10:

```
\& COUNTER = 1;
While &COUNTER <= 10
  WinMessage(MsgGet(21000, 1, "Count is %1", &COUNTER));
   \& COUNTER = \& COUNTER + 1;
End-While;
```
#### **Related Links**

[Repeat](#page-676-0)

# **WinEscape**

#### **Syntax**

**WinEscape**()

#### **Description**

**Note:** This function has been deprecated and is no longer supported.

# **WinExec**

#### **Syntax**

**WinExec**(*command\_line*, *window\_option* [, *synch\_exec*])

#### **Description**

**Note:** This function has been deprecated and is no longer supported.

# <span id="page-877-0"></span>**WinMessage**

#### **Syntax**

**WinMessage**(*message* [, *style*] [, *title*])

#### **Description**

**Note:** The WinMessage function is supported for compatibility with previous releases of PeopleTools. New applications should use MessageBox instead.

#### See [MessageBox](#page-602-0).

Use the WinMessage function to display a message in a message box.

Use the WinMessage for simple informational display, where the end user reads the message, then clicks an OK button to dismiss the message box. WinMessage can also be used for branching based on end user choice, in which case the message box contains two or more buttons (such as OK and Cancel or Yes, No, and Cancel). The value returned by the function tells you which button the end user clicked, and your code can branch based on that value.

If WinMessage displays more than one button, it causes processing to stop while it waits for user response. This makes it a "user think-time" function, restricting its use in certain PeopleCode events.

The contents of the message displayed by WinMessage can be passed to the function as a string, but unless you are using the function for testing purposes you should always retrieve the message from the Message Catalog using the MsgGet or MsgGetText function. This has the advantage of making the messages much easier to localize and maintain.

Note that if you pass a string to the WinMessage function (or a Warning or Error function) instead of using a Message Catalog function, the explanation text from the last call to the Message Catalog may be appended to the message. This can cause unexpected results.

The Message Catalog functions MsgGet, MsgGetText, and MessageBox retrieve and store two text strings in memory: the message text and the explanation text. The MsgGetExplainText function retrieves and stores only the explanation text. When these strings are displayed by a WinMessage, MessageBox, Error or Warning dialog, the buffers are reinitialized.

If a Message Catalog function is called without displaying the text, for instance to populate a variable or record field, the message text and the explanation text remain in memory.

If a subsequent call passes a string to a WinMessage, Warning, or Error function before the buffers are reinitialized, the explanation text remains in memory and is appended to the message.

The following example shows one way this could occur.

The Message Catalog might contain an entry such as this:

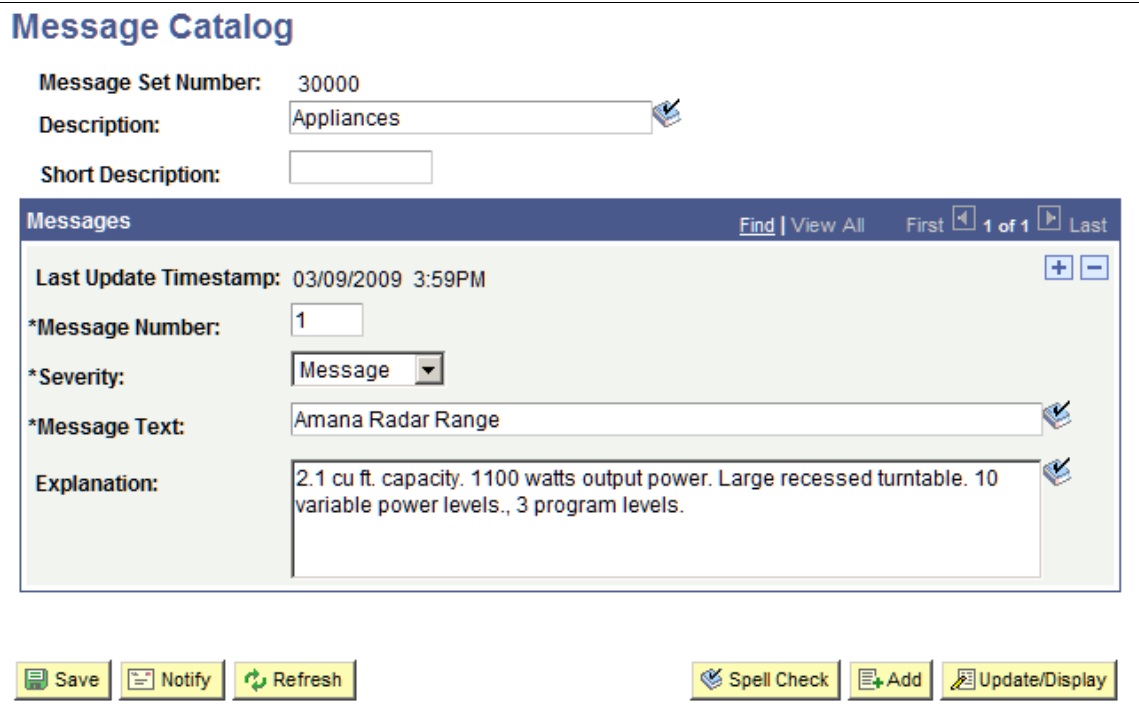

MsgGetText is used to assign the Message Catalog entry to a variable for further processing.

```
\texttt{@PartDesc = MsgGetText}(30000, 5, "Amana Radar Range");/** Process order **/
WinMessage("Your Kitchen Upgrade Order has been processed");
```
The WinMessage dialog displays the explanation text appended to the intended message:

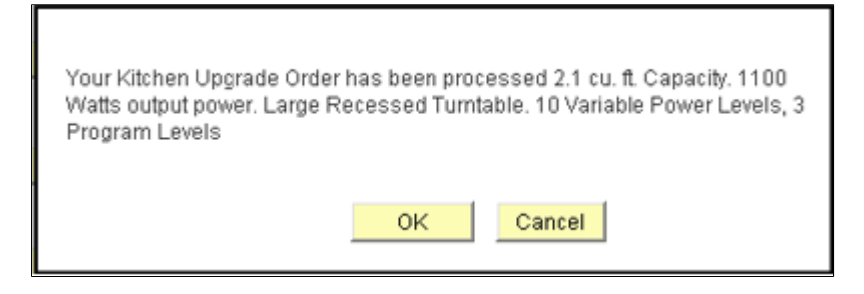

This example shows a simple workaround to clear the buffers using MsgGet.

```
&PartDesc = MsgGetText(30000, 5, "Amana Radar Range");
/** Process order **/
\&Dummy = MsgGet(0,0, " ");
WinMessage("Your Kitchen Upgrade Order has been processed");
```
# **Restrictions on Use in PeopleCode Events**

The *style* parameter is optional in WinMessage. If *style* is omitted WinMessage displays **OK** and **Cancel** buttons, which causes the function to behave as a think-time function. To avoid unnecessary restrictions, you should always pass an appropriate value in the WinMessage *style* parameter.

If the *style* parameter specifies a single button (that is, the **OK** button), the function can be called in any PeopleCode event.

If the *style* parameter specifies more than one button, or if the *style* parameter is omitted, WinMessage returns a value based on user response and interrupts processing until the user has clicked one of the buttons. This makes it a "user think-time" function, subject to the same restrictions as other think-time functions which means that it cannot be used in any of the following PeopleCode events:

- SavePreChange.
- Workflow.
- RowSelect.
- SavePostChange.
- Any PeopleCode event that fires as a result of a ScrollSelect (or one of its relatives) function calls, or a Select (or one of its relatives) Rowset class method.

**Important!** On the initial loading of a component (initial page Activate event), it is recommended that you allow the component to render correctly before you call any modality that requires user interaction (think-time functions).

If you call any modality that requires user interaction during the initial page Activate event, except if its a message box with only an OK button, the user interaction suspends the processing of the page load leading to undesired rendering. For example, the message box (with more than one button) loses its styling, and the rendering of the page and component is corrupted. If you use DoModalPopup or DoModalComponentPopup, you should note that it will render as a full page.

See "Think-Time Functions" (PeopleCode Developer's Guide).

# **Restrictions on Use With a Component Interface**

This function is ignored (has no effect) when used by a PeopleCode program that's been called by a Component Interface.

#### **Message Box Icons**

In the PeopleSoft Pure Internet Architecture, you can't change the icon of a message box. You can change the number and type of buttons, as well as the default button, but the message always displays with the warning icon (a triangle with an exclamation mark in it.)

## **Parameters**

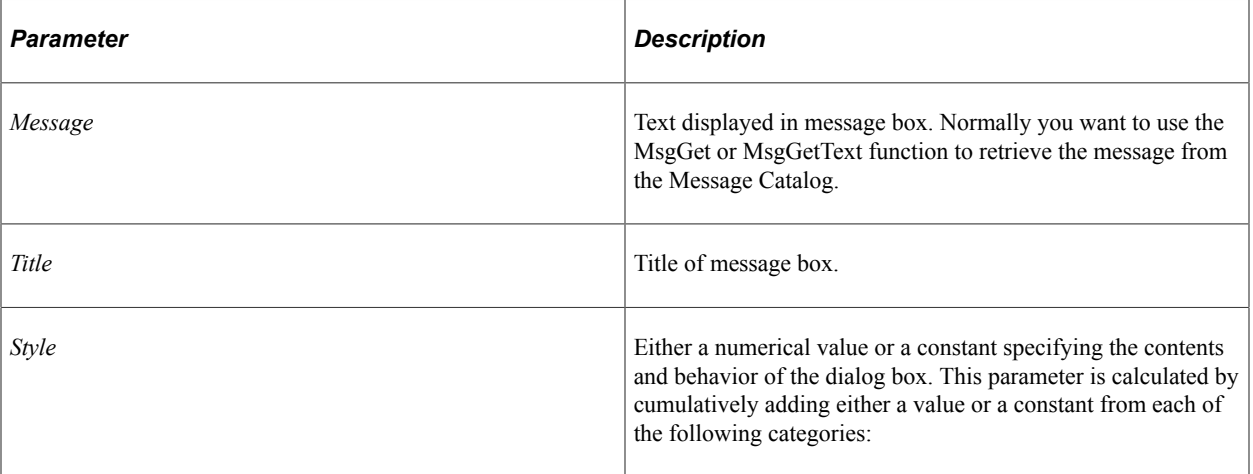

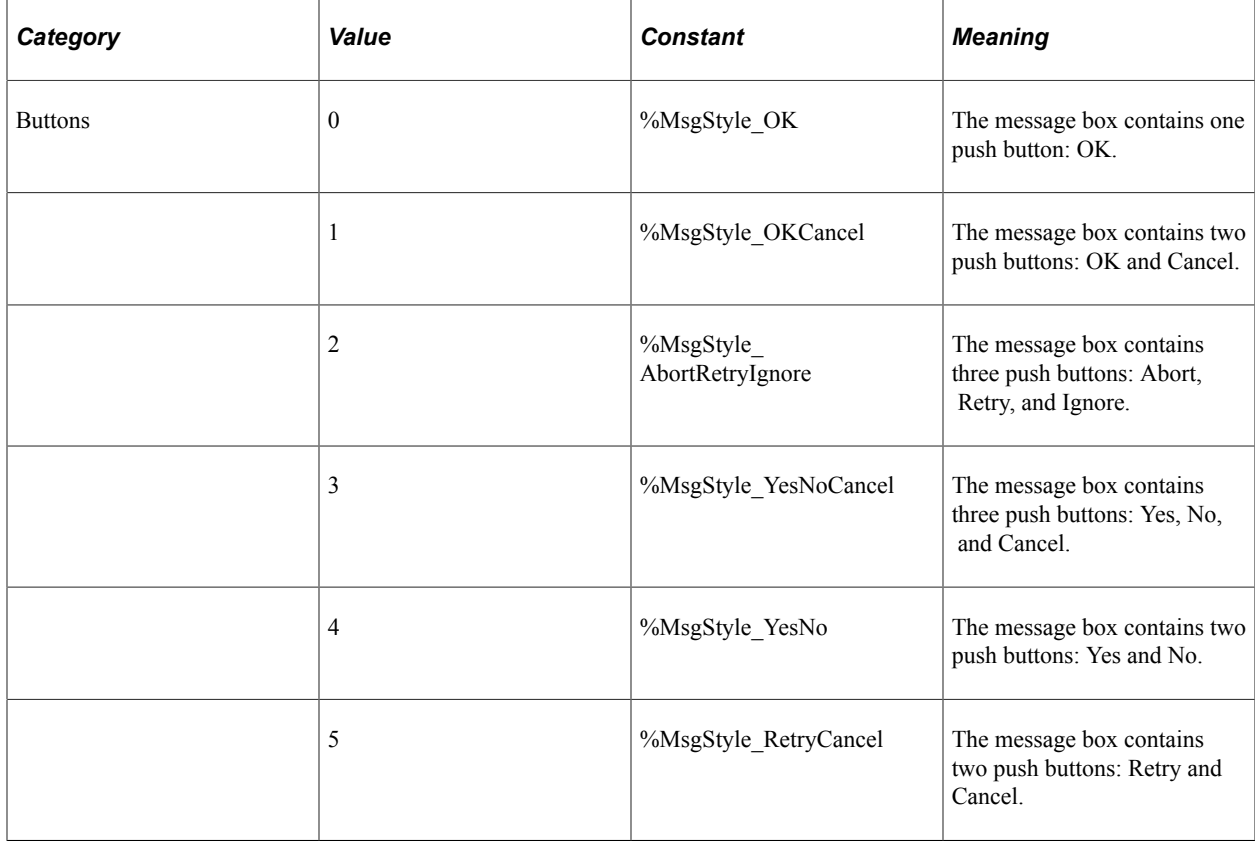

#### **Returns**

If the *style* parameter is provided, WinMessage optionally returns a Number value. If the *style* parameter is omitted, WinMessage optionally returns a Boolean value: True if the OK button was clicked, otherwise it returns False.

The return value is zero if there is not enough memory to create the message box.

If the *style* parameter is provided, WinMessage returns one of the following Number values:

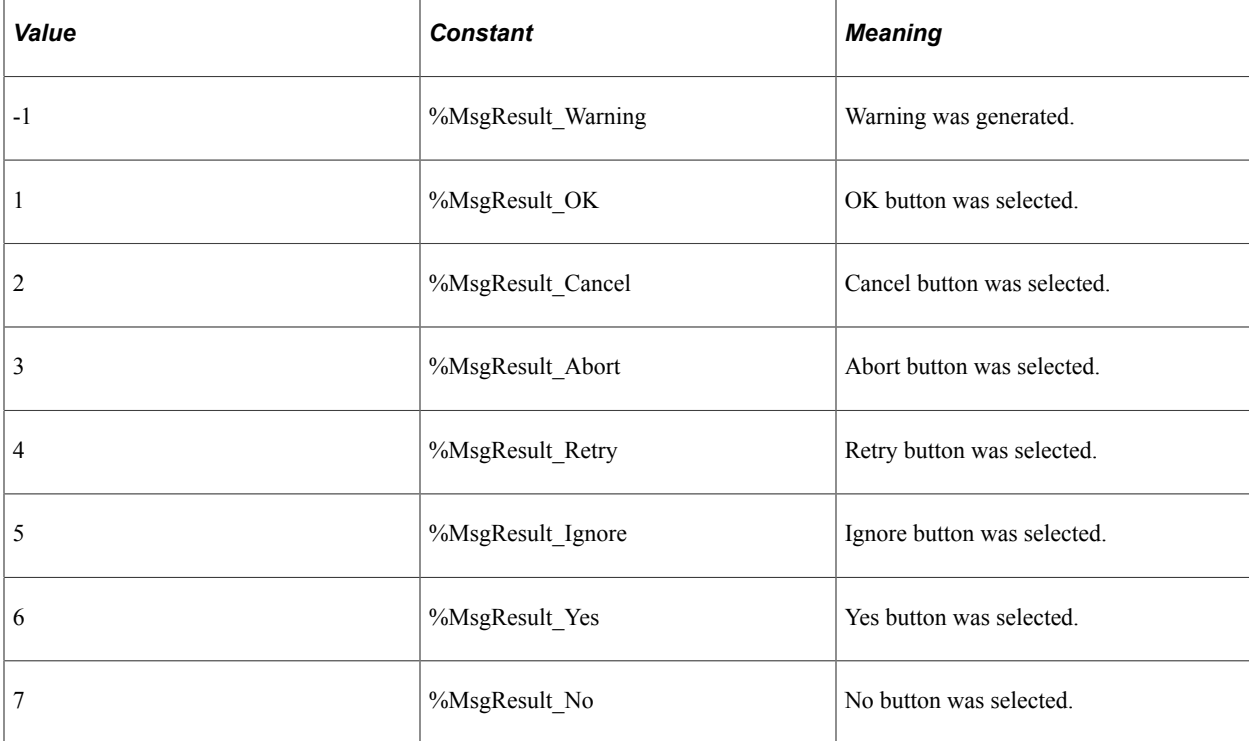

#### **Example**

The following example displays a message dialog box with **Yes** and **No** buttons. The message is taken from the Message Catalog. The message displayed looks like this:

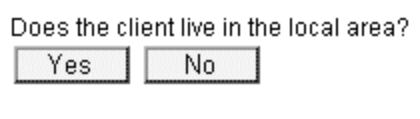

When the end user clicks the **Yes** or **No** button, a result is passed back that the program uses to control branching.

```
/* Displays Yes/No buttons in message box. */
&RESULT = WinMessage(MsgGetText(30000, 1, "Message not found."), 4, "Test Applicati⇒
on");
if &RESULT = %MsgResult Yes then
    /* Yes button was pressed -- do Yes button stuff */
else
  /* No button was pressed -- do No button stuff */end-if;
```
**Related Links** [Encrypt](#page-300-0) [MessageBox](#page-602-0) [MsgGet](#page-611-0) [MsgGetText](#page-613-0) [MsgGetExplainText](#page-612-0)

# **WriteToLog**

## **Syntax**

**WriteToLog**(*AppFenceSetting*, *String*)

#### **Description**

Use the WriteToLog function to write *String* to either the application server or the TraceSQL log file.

The WriteToLog function writes *String* to the TraceSQL log file if *AppFenceSetting* is less than or equal to the current application log fence (AppLogFence) setting in the application server configuration file (PSAPPSRV.CFG.)

**Note:** This is distinct from the PeopleTools LogFence capability which applies to PeopleTools level logging.

The WriteToLog function writes *String* to the TraceSQL log file in PSAPPSRV.CFG if any of the following trace options is turned on.

- TracePPR
- TraceSQL
- TracePC
- TracePIA

If any change is made to the trace options in PSAPPSRV.CFG, you must restart both the application server and web server so that the change takes effect.

The debugging options for a Web Profile also affects the WriteToLog function. If any of the following page fields are selected (checked), the WriteToLog function writes *String* to the TraceSQL log file.

- Show Layout
- Show Overlapping Fields
- Show Stylesheet Inline HTML
- Show JavaScript Inline HTML
- Generate HTML for Testing
- Create File from PIA HTML Page

If the above conditions are not true, the WriteToLog function writes *String* to the application server log file.

#### **Related Links**

"Setting Up the PeopleCode Debugger" (System and Server Administration)

#### **Parameters**

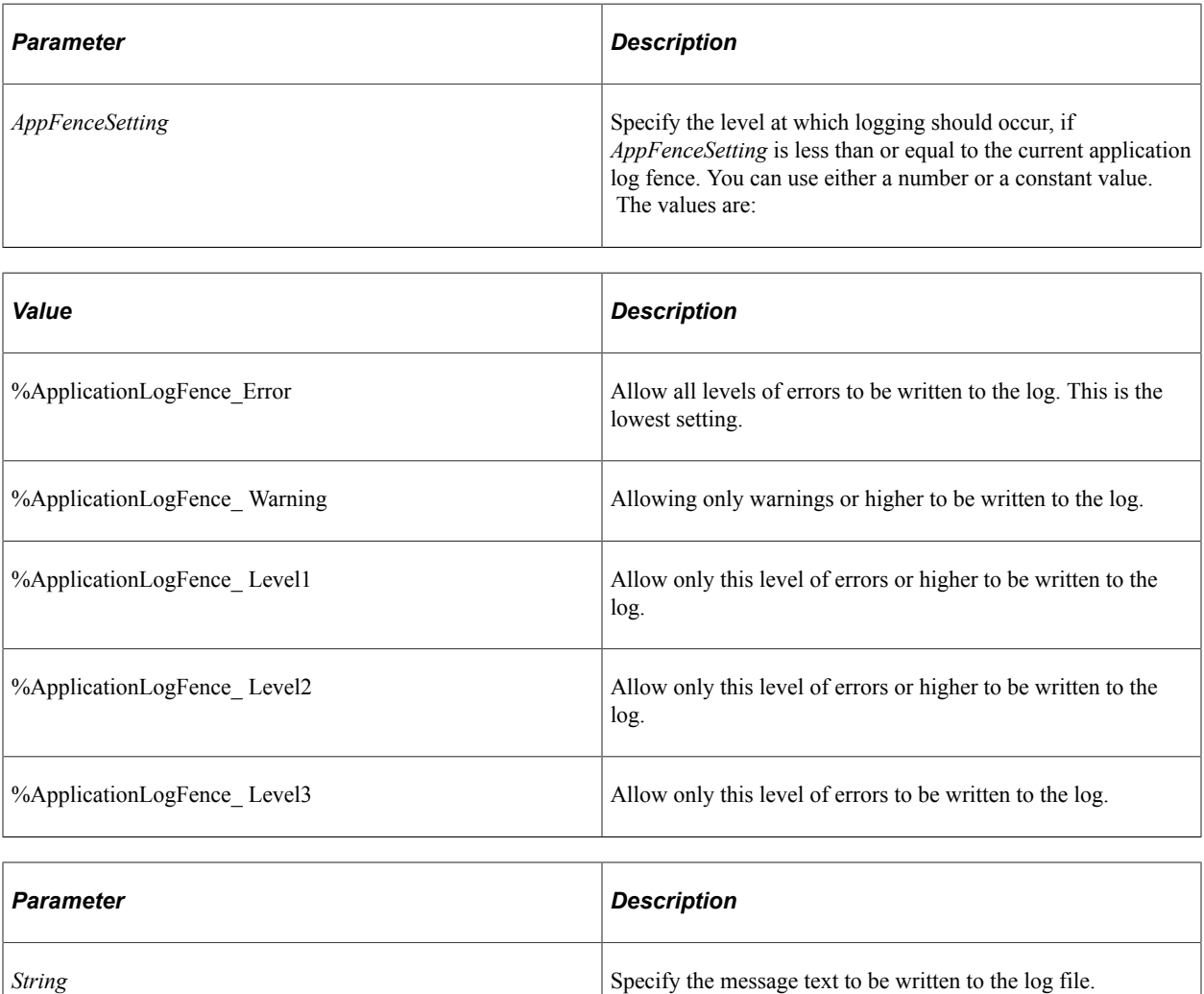

#### **Returns**

None.

#### **Example**

```
WriteToLog(%ApplicationLogFence_Level2, "MYAPP" | &Somestring);
```
## **Related Links**

#### [%ApplicationLogFence](#page-954-0) "Using Application Logging" (PeopleCode Developer's Guide)

# <span id="page-884-0"></span>**Year**

# **Syntax**

**Year**(*dt*)

## **Description**

Use the Year function to derive the year component of a Date value.

#### **Parameters**

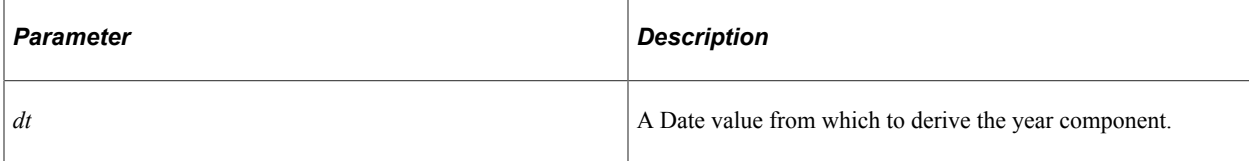

## **Returns**

Returns a Number value between 1900 and 2078 equal to the year component in *dt*.

# **Example**

The example sets &GRAD\_YEAR to 1976:

 $\&$ GRAD DATE = DateValue("10/04/1976");  $\&$ GRAD<sup>-</sup>YEAR = Year( $\&$ GRAD DATE);

#### **Related Links**

[Date](#page-217-0) [Date3](#page-218-0) **[DateValue](#page-230-0)** [Day](#page-231-0) [Days360](#page-232-0) [Days365](#page-233-0) [Month](#page-610-0) [Weekday](#page-875-0)

# **Directive PeopleCode Functions and Constructs**

PeopleCode pre-compile directives enable developers to select which portions of the code will be compiled based on the PeopleTools release. Developers can write separate blocks of code that are pertinent to different PeopleTools releases and encapsulate these portions in different if-then-else-style blocks. Then, the directive PeopleCode can be compiled in one of two ways:

• In Application Designer. See "Compiling All PeopleCode Programs at Once" (PeopleCode Developer's Guide).

• On the command line. See "Compiling and Saving Directive PeopleCode" (Lifecycle Management Guide).

#### **Related Links**

"Command Line Parameters" (Lifecycle Management Guide)

# **#Else**

#### **Description**

Use the #Else keyword to create an else clause in a #If block. See [#If](#page-885-0) for more information.

# **#End-If**

#### **Description**

Use the #End-If keyword terminate a #If block. See [#If](#page-885-0) for more information.

#### <span id="page-885-0"></span>**#If**

#### **Syntax**

```
#If directive_expression #Then
    statement_list
[#Else
    statement_list]
#End-If
```
#### **Description**

Use the #If construct to compile PeopleCode statements conditionally, depending on the evaluation of the directive conditional expression. Similar to regular If-Then-Else structures, the #Then and #Else clauses of an #If structure consist of arbitrary lists of statements. The #Else clause is optional and may be omitted. If the directive condition evaluates to True, all statements in the #Then clause are compiled; otherwise, all statements in the #Else clause are compiled.

**Note:** During compilation, the entire directive block that evaluates to False is treated as a PeopleCode comment. This PeopleCode comment has a special limit of 32,766 characters (unlike regular PeopleCode comments which are limited to 16,383 characters). If your PeopleCode program has a block that evaluates to False that is greater than 32,766 characters, you will be unable to save your program and will receive an error message.

#### **Parameters**

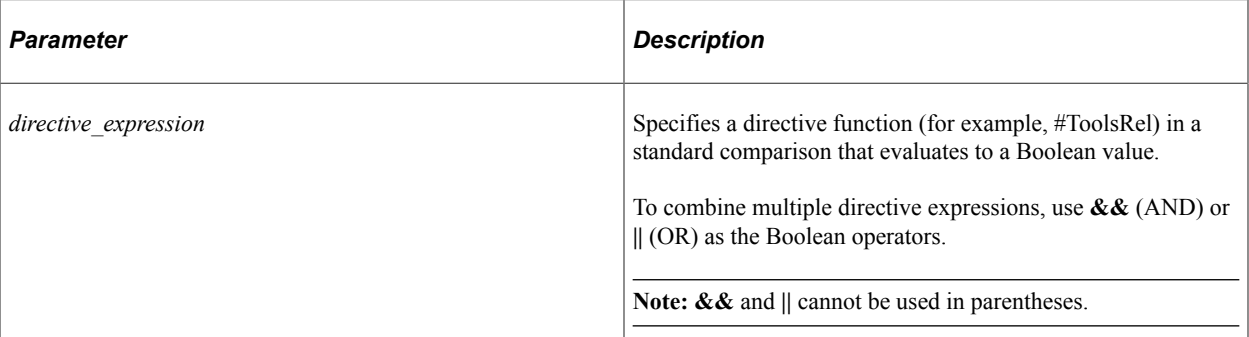

# **Returns**

None.

## **Example**

**Note:** Unlike regular If structures, a semicolon separator is not required after an #End-If.

In the following example, the #If block is compiled for an version of PeopleTools greater than or equal to 8.54.00. The #Else block is compiled for any other versions of PeopleTools.

```
#If #ToolsRel >= "8.54" #Then
    ...
  MessageBox(0, "", 0, 0, "PeopleTools version 8.54 and above");
#Else
...
Messagebox(0, "" , 0 , 0, "PeopleTools version less than 8.54");
#End-If
```
In the following example, the #If block is compiled for specific patch levels: 8.54.01 and 8.54.02. The #Else block is compiled for any other versions of PeopleTools.

```
#If #ToolsRel >= "8.54.01" && #ToolsRel < "8.54.03" #Then
    ...
#Else
...
#End-If
```
# **Related Links**

"Comparison Operators" (PeopleCode Developer's Guide) [#ToolsRel](#page-887-0)

# **#Then**

# **Description**

Use the #Then keyword in a [#If](#page-885-0) block. See  $\frac{\text{#If}}{\text{}}$  for more information.

# <span id="page-887-0"></span>**#ToolsRel**

#### **Syntax**

**#ToolsRel**

#### **Description**

Use the #ToolsRel function to return a string value representing the current PeopleTools release in the following format:

*PT\_major\_rel***.***PT\_minor\_rel***.***patch\_level*

Use the #ToolsRel function in a directive expression to compare the return value to a literal string. Similar to the value returned by the #ToolsRel function, this literal string must be specified in the following format:

```
PT_major_rel.PT_minor_rel[.patch_level]
```
When the literal string contains the optional patch level, the comparison is performed to the patch level in the directive expression. However, if the literal string does not specify the optional patch level, the comparison is performed to the release level in the directive expression. Therefore, because the comparison is performed to the release level only, the following directive expression evaluates to True when the current PeopleTools release is 8.54.00, 8.54.01, 8.54.02, and so on:

 $#ToolsRel = "8.54"$ 

#### **Considerations for Directive Expressions**

Directive expressions are logical expressions evaluated before compile time. They are always provided between the **#If** and **#Then** directive keywords. Directive expressions use directive functions and regular PeopleCode comparison operators for evaluating the directive expressions.

**Important!** Directive functions can be used in conjunction with directives in directive expressions only. Using a directive function anywhere else will result in a compile time error.

#### **Parameters**

None.

#### **Returns**

A String value.

#### **Related Links**

"Comparison Operators" (PeopleCode Developer's Guide) [#If](#page-885-0)

# **Meta-SQL Elements**

# **Understanding Meta-SQL**

This section discusses how to use Meta-SQL and its three types of elements.

#### **Related Links**

[SQLExec](#page-778-0) [ScrollSelect](#page-704-0) "Understanding Record Class" (PeopleCode API Reference) "Understanding Row Class" (PeopleCode API Reference) "Understanding SQL Class" (PeopleCode API Reference)

# **Meta-SQL Use**

Meta-SQL expands to platform-specific SQL substrings, causes another function to be called, or substitutes a value. Meta-SQL constructs are used in functions that pass SQL strings, such as the following:

- SQLExec.
- Scroll buffer functions (ScrollSelect and its relatives).
- Application Designer dynamic views and SQL views.
- Some Rowset class methods (Select, SelectNew, Fill, and so on.).
- The SQL class.
- Application Engine programs.
- Some Record class methods (Insert, Update, and so on.).
- COBOL functions.

# **Meta-SQL Element Types**

There are three types of meta-SQL elements:

**Constructs** 

Constructs are a direct substitution of a value, and help to build or modify a SQL statement.

Examples include %Bind, %InsertSelect, and %List.

• Functions

Functions perform actions or cause another function to be called.

Examples include %ClearCursor, %Execute, and %ExecuteEdits.

Meta-SQL variables

Meta-SQL variables enable substitution of text within SQL statements.

Examples include %AsOfDate, %Comma, and %JobInstance.

# **Parameter Markers**

Parameter markers or bind variables are most commonly used in predicates, however some database platforms allow them in the SELECT list. However, since this is not supported across all platforms, you should not code your SQL to use bind variables in a SELECT list.

In addition, do not have bind variables as the operands of the same operator. This is not supported on all platforms. DB2/400 and DB2/OS390 cannot handle this type of operation.

# **Date Considerations**

This section provides an overview of different date considerations followed when using meta-SQL.

#### **Basic Date Meta-SQL Guidelines**

You can avoid confusion when using meta-SQL such as %Datein and %Dateout if you remember to use "in" functions in the Where subclause of a SQL query and to use "out" functions in the Select (main) clause of the query. For example:

select emplid, %dateout(effdt) from ps car alloc a where car\_id = '" | &REGISTRATI⇒ ON\_NO | "' and plan\_type = '" | &PLAN\_TYPE | "' and a.effdt = (select max (b.effdt)⇒ from ps car alloc b where a.emplid=b.emplid and b.effdt <= %currentdatein) and sta⇒ rt\_dt <= %currentdatein and (end\_dt is null or end dt >= %currentdatein)";

#### **Date, DateTime, and Time Wrappers with Application Engine Programs**

Use date or time wrappers (%Datein, %TimeOut, and so on) when selecting date or time columns into memory. Different database platforms use different internal formats for these data types. Those different formats range from 1900-01-01 to 01-JAN-1900. DateTime (timestamp) formats are even more complex.

In PeopleCode (SQLExecs and the like), use both an "out" wrapper when selecting a DateTime value into memory, as well as an "in" wrapper when referencing the value as a bind variable.

In an Application Engine program, when you populate a DateTime state field in a %Select, you still must use an "out" wrapper to get the value into the standard format. But when you reference this state field in a %Bind, Application Engine automatically provides the "in" wrapper around the substituted literal or bind marker (the latter if reuse is in effect).

Actually, if you use the code %Bind(*date*) in the select list of another %Select statement, to load the value into another date field, Application Engine doesn't provide a wrapper (since you are selecting a value that is already in the standard format, you do not need to use a wrapper).

# **Date, DateTime, and Time Out Wrappers for SQL Views and Dynamic Views**

Dynamic views containing Date, Time, or DateTime fields must be wrapped with the appropriate meta-SQL. PeopleTools uses the SQL directly from the view definition (view text) and doesn't generate anything, so no meta-SQL wrapping is done.

SQL views should not contain meta-SQL that wraps Date, Time, or DateTime fields.

# **{DateTimein-prefix} in SQR**

In SQR, if you are using {DateTimein-prefix}, and so on, you need to do the following:

• For string or let statements when using dynamic SQL, you need to use the following:

{DYN-Date\*\*\*in/out-prefix/suffix}

• For SQL statements, you need to use the regular SQL, as follows:

{Date\*\*\* in/out-prefix/suffix}

# **Meta-SQL Placement Considerations**

Not all meta-SQL can be used by all programs. Some meta-SQL can be used only in Application Engine programs. Other meta-SQL can only be used as part of a SQL statement in a SQL view or dynamic view. The following table lists available meta-SQL elements and where each element can be used.

If a meta-SQL construct, function, or meta-variable is supported in PeopleCode, it is supported in all types of PeopleCode programs—that is, in Application Engine PeopleCode programs (PeopleCode actions), component interface PeopleCode programs, and so on. Meta-SQL elements that are available for Application Engine only are described in Application Engine documentation.

**Note:** Even if a meta-SQL element is used in PeopleCode, you cannot use meta-SQL like a built-in function. You can use meta-SQL in the SQLExec function, the Select method, the Fill method, and so on.

**Note:** Meta-SQL is not available in SQR.

The following table indicates which meta-SQL elements can be used in which locations.

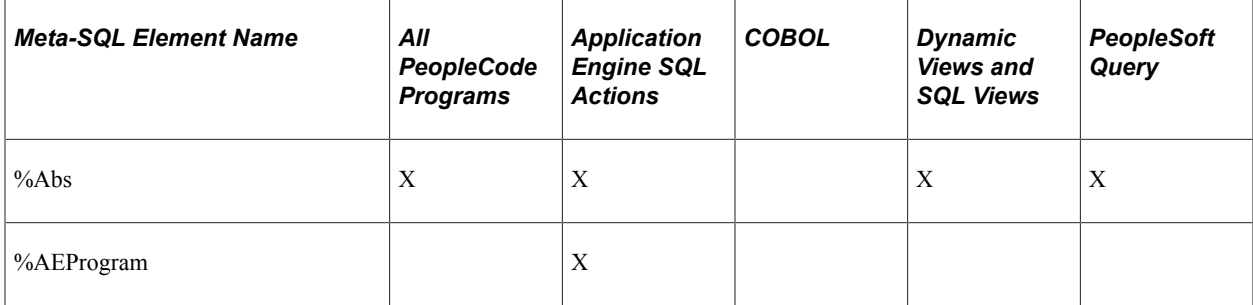

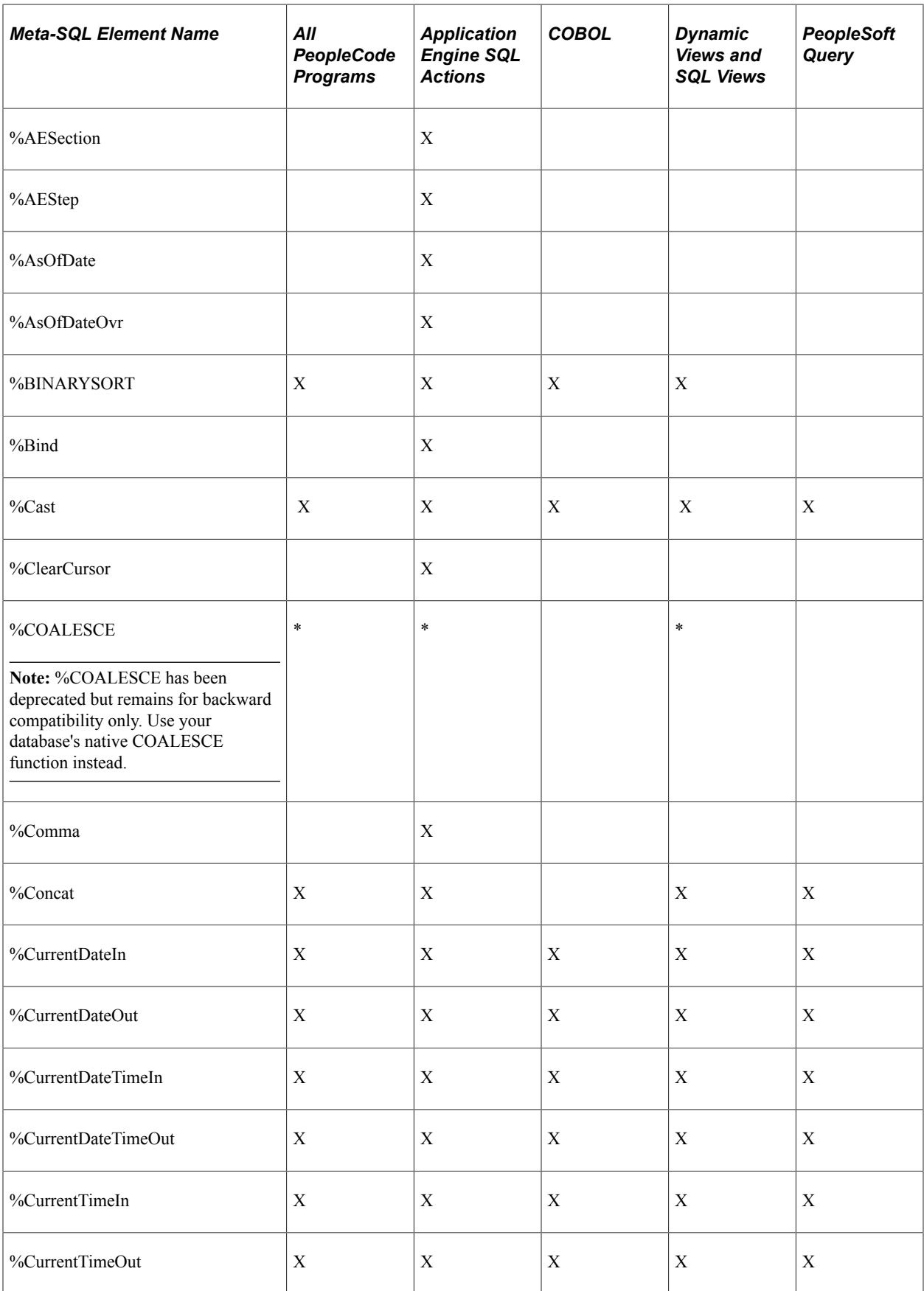

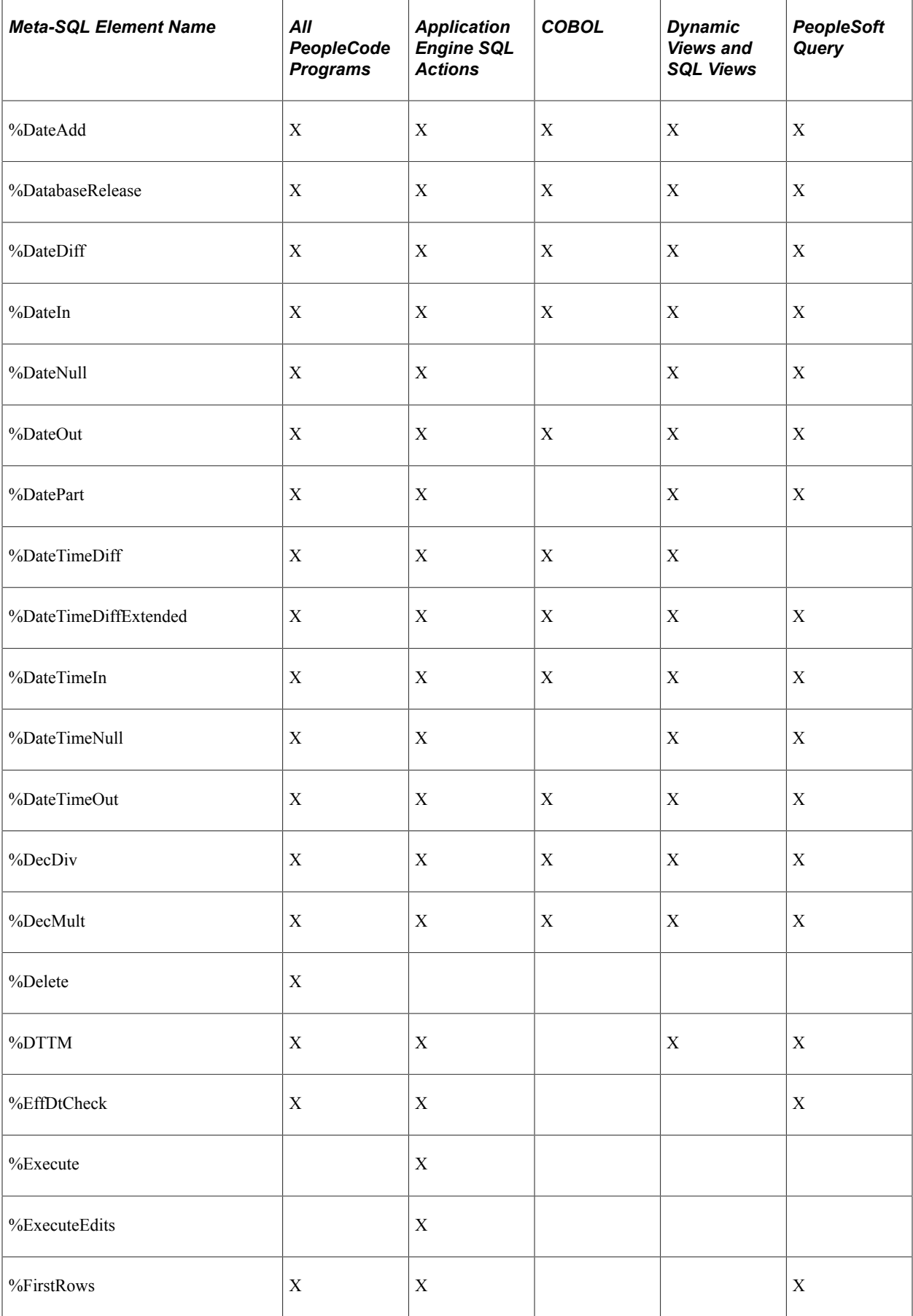

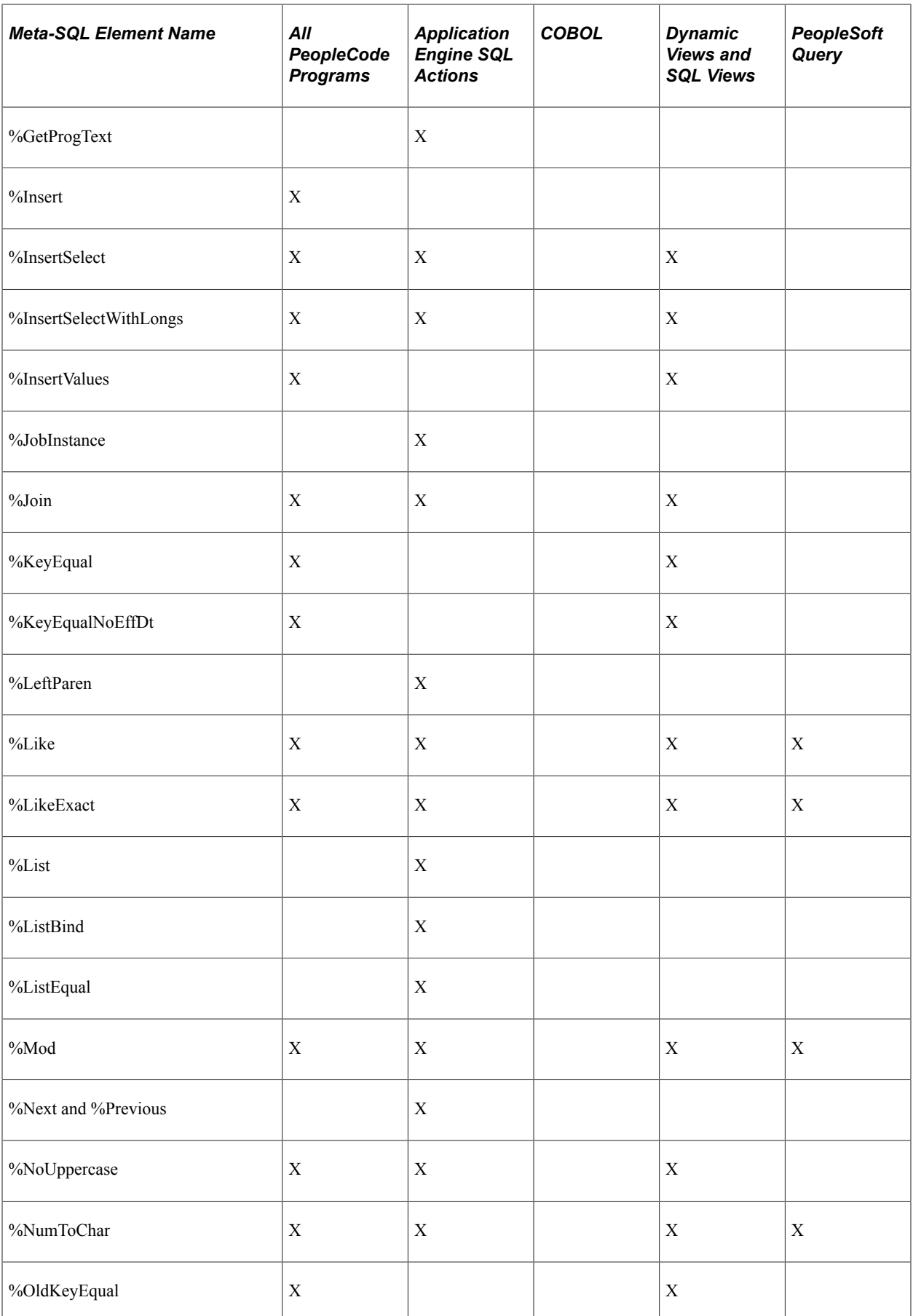

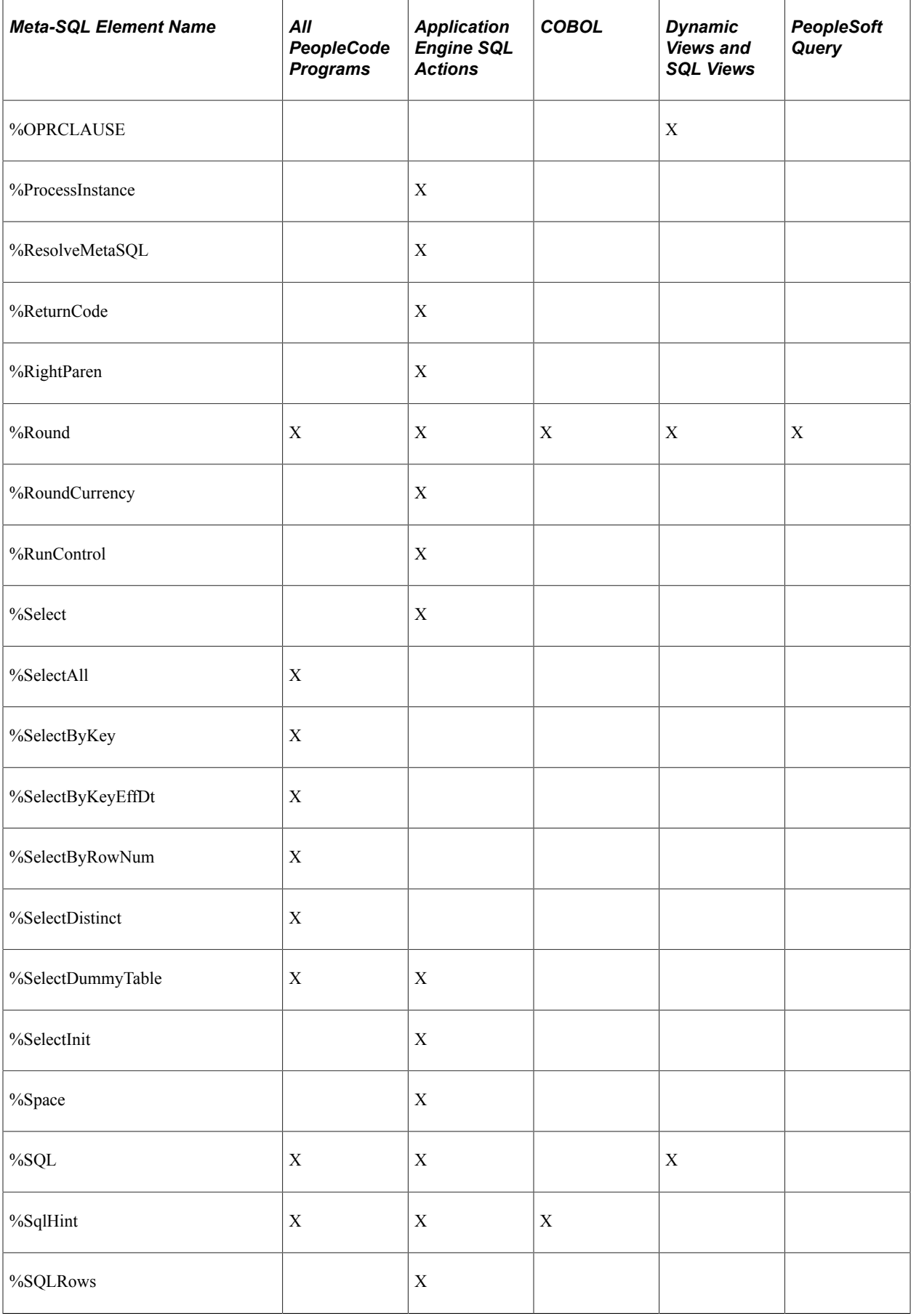

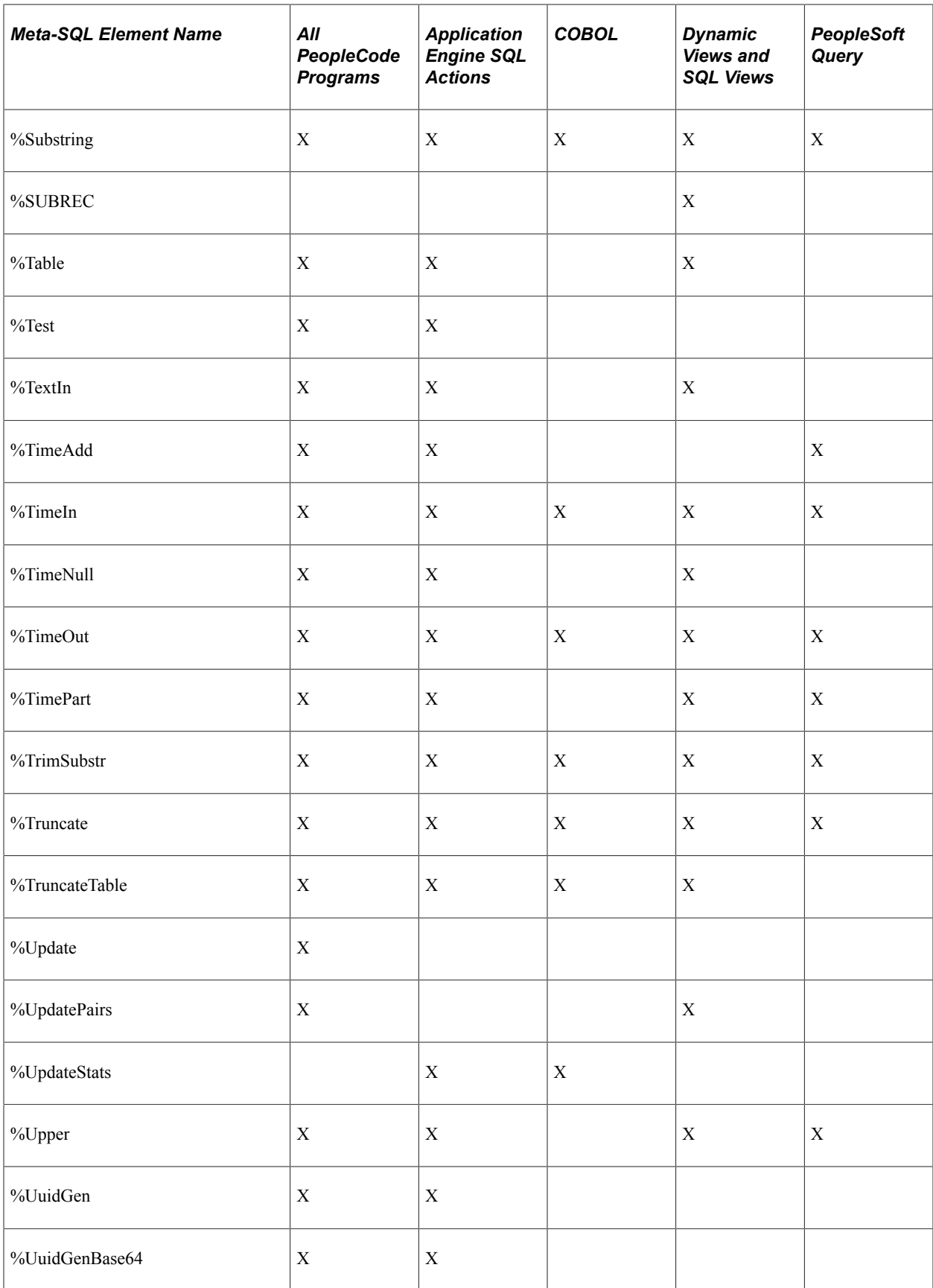

#### **Related Links**

"Understanding Application Engine Meta-SQL" (Application Engine)

# **Meta-SQL Reference**

This section discusses meta-SQL elements in alphabetical order.

**Note:** The parameter *recname* refers to a record name, not a table name. If you specify a table name (for example, PS\_ST\_OPTION\_PARMS) you receive a SQL error. Use the record name (for example, ST\_OPTION\_PARMS) instead. Also, do not use quotation marks around a record name.

# **%Abs**

#### **Syntax**

**%Abs**(*x*)

#### **Description**

Use the %Abs meta-SQL construct to return a decimal value equal to the absolute value of a number *x.*

**Note:** This meta-SQL construct is not implemented for COBOL.

#### **Example**

SELECT INVENTORY CODE FROM INVENTORY TABLE WHERE %ABS(NEW AMOUNT - OLD AMOUNT) > SO⇒ ME\_ALLOWED\_VALUE

# **%BINARYSORT**

#### **Syntax**

**%BINARYSORT**(*Recname*)

#### **Description**

Any in-memory sorting performed using COBOL language functions is performed as a binary sort in the current character set used for COBOL processing, and may not necessarily match the sort order returned by the database in response to an Order By clause. Should you require the database to return data sorted using a binary sort of its encoding rather than the default linguistically-correct sort, you must use the %BINARYSORT meta-SQL function around each column in the Where or Order By clause where binary ordering is important.

However, for z/OS implementations, keep in mind that this binary sorting is only equivalent when the COBOL program is run z/OS server. For example, the binary sort produced in COBOL differs from the binary sort produced by the database, as the database is encoded in extended binary-coded decimal interchange code (EBCDIC) and the client is in an ASCII-based encoding. Therefore, %BINARYSORT

should only be used in COBOL programs that are not run using the RemoteCall function, where the z/OS platform is not supported as a RemoteCall server.

When running against non-z/OS systems, %BINARYSORT can be used in both RemoteCall and non-RemoteCall programs.

**Note:** Using %BINARYSORT in Where and Order By clauses negates the use of any indexes, as most databases can't use indexes for functional comparisons. (For example, WHERE %BINARYSORT(column) > 'X'). Use this syntax only when sorting equivalence of SQL statement results and COBOL memory order is required.

#### **Parameters**

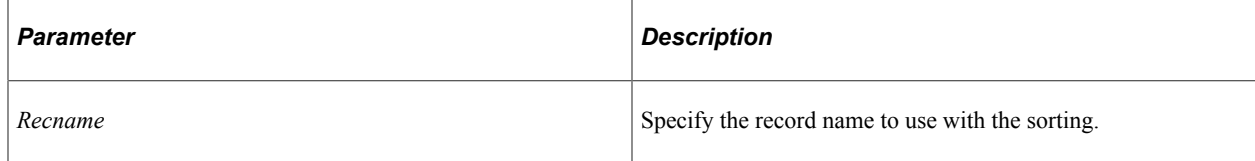

## **Example**

SELECT RECNAME FROM PSRECDEFN WHERE %BINARYSORT(RECNAME) < %BINARYSORT('xxx')

SELECT RECNAME FROM PSRECDEFN ORDER BY %BINARYSORT(RECNAME)

# **Related Links**

#### [RemoteCall](#page-667-0)

"Understanding COBOL in a Unicode Environment" (Global Technology)

# **%Cast**

#### **Syntax**

**%Cast**(*source\_expr*, *source\_type*, *target\_type*[, *precision*[**.***scale*]])

#### **Description**

Use the %Cast meta-SQL function to convert a PeopleSoft data type to a Character data type. A database-generated error is returned if the function attempts to make an invalid conversion. %Cast can be used wherever %DateOut, %TimeOut, %DateTimeOut, %CurrentDateOut, %CurrentTimeOut, %CurrentDateTimeOut, and %NumToChar functions can be used.

**Note:** %NumToChar will preserve all trailing zeroes. Therefore, use the *scale* parameter of %Cast to specify the number of trailing zeroes.

On some platforms the meta-SQL functions %DateOut, %TimeOut, %DateTimeOut, %CurrentDateOut, %CurrentTimeOut and %CurrentDateTimeOut don't return a Character value. On other platforms, these functions return a Character string only in certain cases. %Cast returns a Character value on all supported platforms.

Use %Cast only in the Select portion of query. Do not use it in a Where clause or in Insert or Update statements.

#### **Parameters**

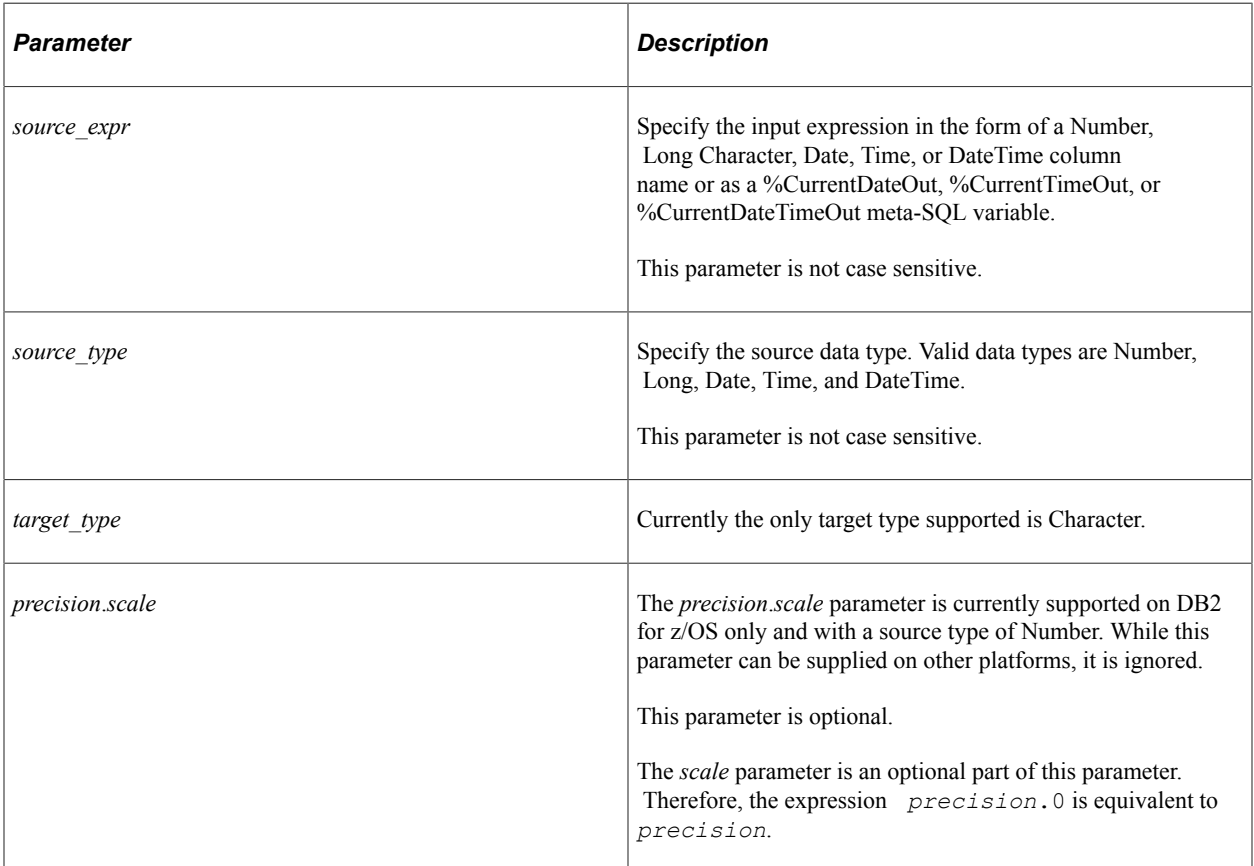

# **%COALESCE**

#### **Syntax**

**%COALESCE**(*expr1*, *expr2*, ...)

## **Description**

Use the %COALESCE function to return the first non-null argument provided to the function.

**Note:** This meta-SQL function is not implemented for COBOL.

#### **Parameters**

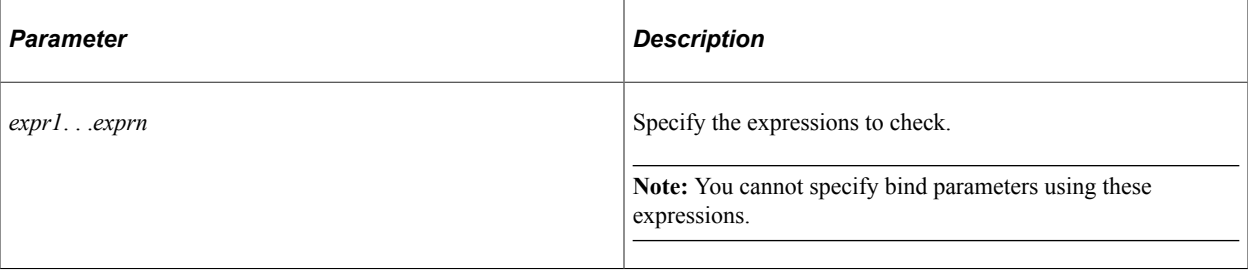

**Note:** %COALESCE has been deprecated but remains for backward compatibility only. Use your database's native COALESCE function instead.

#### **Example**

The following example uses the PRODUCT\_INFO table to organize a clearance sale of products. It gives a 10 percent discount to all products with a list price. If there is no list price, the sale price is the minimum price. If there is no minimum price, the sale price is 10.

```
SELECT product_id, list_price, min_price, %COALESCE(0.9*list_price, min_price, 10) ⇒
"Sale"
from PRODUCT_INFO
where SUPPLIER ID = 6009;
```
# **%Concat**

#### **Syntax**

```
string1 %Concat string2
```
#### **Description**

At runtime, the %Concat meta-SQL variable is replaced by the string concatenation operator appropriate for the relational database management system (RDBMS) being used. For example, on DB2, the %Concat meta-SQL variable is replaced with **CONCAT**, while on SQL Server it's replaced with a **+**, and on Oracle it's replaced with **||**.

This meta-SQL variable is supported with the same limitations as the native concatenation operator for the RDBMS where the meta-SQL is being executed. For example, some platforms enable you to concatenate a string with a numeric value; others flag this as an error. PeopleTools makes no attempt to check or convert the data types of either of the operands.

**Note:** Concat is not available in COBOL, but the DYN-STMT-CONCAT field can be strung into dynamic COBOL strings to resolve into a platform-specific concatenation operator.

#### **Example**

#### **Example 1:**

SELECT LAST\_NAME %Concat ',' %Concat FIRST\_NAME FROM PS\_EMPLOYEE
#### **Example 2:**

```
SELECT PORTAL_NAME
 , PORTAL_LABEL
  , %TrimSubstr(PORTAL_OBJNAME,1,30) %Concat ':' %Concat %TrimSubstr(PORTAL_NAME,1,3⇒
( FROM PSPRSMDEFN
WHERE PORTAL PRNTOBJNAME = 'CO_NAVIGATION_COLLECTIONS'
  AND PORTAL REFTYPE = 'F'
```
# **%CurrentDateIn**

### **Description**

The %CurrentDateIn meta-SQL variable expands to a platform-specific SQL substring representing the current date in the Where clause of a SQL Select or Update statement, or when the current date is passed in an Insert statement.

# **%CurrentDateOut**

#### **Description**

The %CurrentDateOut meta-SQL variable expands to platform-specific SQL for the current date in the Select clause of a SQL query.

# **%CurrentDateTimeIn**

#### **Description**

The %CurrentDateTimeIn meta-SQL variable expands to a platform-specific SQL substring representing the current datetime in the Where clause of a SQL Select or Update statement, or when the current date time is passed in an Insert statement.

# **%CurrentDateTimeOut**

### **Description**

The %CurrentDateTimeOut meta-SQL variable expands to platform-specific SQL for the current datetime in the Select clause of a SQL query.

# **%CurrentTimeIn**

### **Description**

The %CurrentTimeIn meta-SQL variable expands to a platform-specific SQL substring representing the current time in the Where clause of a SQL Select or Update statement, or when the current time is passed in an Insert statement.

# **%CurrentTimeOut**

# **Description**

The %CurrentTimeOut meta-SQL variable expands to platform-specific SQL for the current time in the Select clause of a SQL query.

# **%DatabaseRelease**

### **Syntax**

**%DatabaseRelease**([*descr\_level*])

## **Description**

The %DatabaseRelease meta-SQL variable returns the database version of the current database connection. The return value is a number or a string depending on *descr\_level*. Optionally specify the description level as MAJOR, FULL, or DESCR.

If MAJOR is specified, %DatabaseRelease returns the major release number as a number value.

If FULL is specified, %DatabaseRelease returns the full release and version as a string value.

If DESCR is specified, %DatabaseRelease returns the full release and version with description as a string value.

### **Parameters**

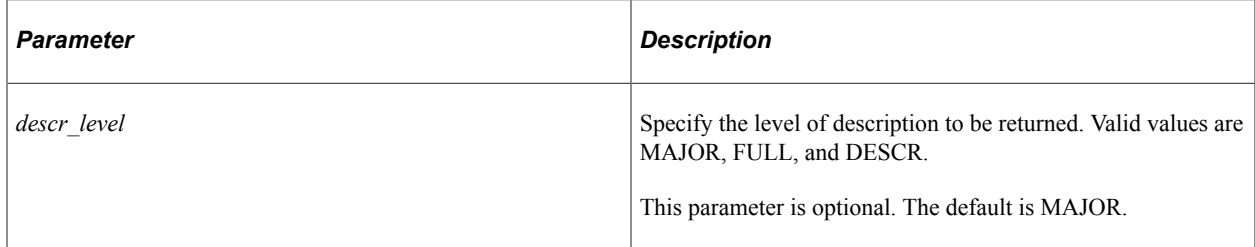

# **Example**

If the current database is *Oracle Database 10g Enterprise Edition Release 10.2.0.3.0- 64-bit Production With the Partitioning and Data Mining option*:

SQLExec("SELECT %DatabaseRelease(MAJOR) from %SelectDummyTable", &DBRel);

Returns 10.

SQLExec("SELECT %DatabaseRelease(FULL) from %SelectDummyTable", &DBRel);

Returns '10.2.0.3.0',

SQLExec("SELECT %DatabaseRelease(DESCR) from %SelectDummyTable", &DBRel);

Returns 'Oracle Database 10g Enterprise Edition Release 10.2.0.3.0- 64bit Production With the Partitioning and Data Mining options'.

# **%DateAdd**

### **Syntax**

**%DateAdd**(*date\_from*, *add\_days*)

### **Description**

The %DateAdd meta-SQL function returns a date by adding *add\_days* to *date\_from.* The *add\_days* variable can be negative.

## **Example**

```
SQLExec("SELECT %DateAdd(%DateIn('2002-02-02'), 12) from %SelectDummyTable", &add);
WinMessage(&add);
```
# **%DateDiff**

### **Syntax**

**%DateDiff**(*date\_from*, *date\_to*)

### **Description**

The %DateDiff meta-SQL function returns an integer representing the difference between two dates in number of days. For example: diff = *date\_to* - *date\_from*

# **Example**

%DateDiff(%DateIn('1966-06-30'), %DateIn('1997-01-01'))

%DateDiff( date1 column, date2 column)

%DateDiff( %DateAdd(date1\_column, 30), date2\_column)

The following usage is *illegal* (always use %Datein for inputting date literals):

```
%DateDiff('1996-06-30', '1997-01-01') /* should use %DateIn for inputting date lite⇒
rals */
```
# <span id="page-902-0"></span>**%DateIn**

### **Syntax**

**%DateIn**(*dt*)

### **Description**

The %DateIn meta-SQL variable expands into platform-specific SQL syntax for the date. Use %DateIn whenever a date literal or Date bind variable is used in a comparison in the Where clause of a Select or Update statement, or when a Date value is passed in an Insert statement.

# **Restrictions Using COBOL**

You can only use string literals when using this construct in COBOL. You cannot use it with bind parameters in COBOL. For example, the following works in COBOL:

UPDATE PS\_PERSONAL\_DATA SET LASTUPDT = %DATEIN('2002-12-11')

The following SQL fails:

UPDATE PS PERSONAL DATA SET LASTUPDT =  $8$ DATEIN(:1)

### **Parameters**

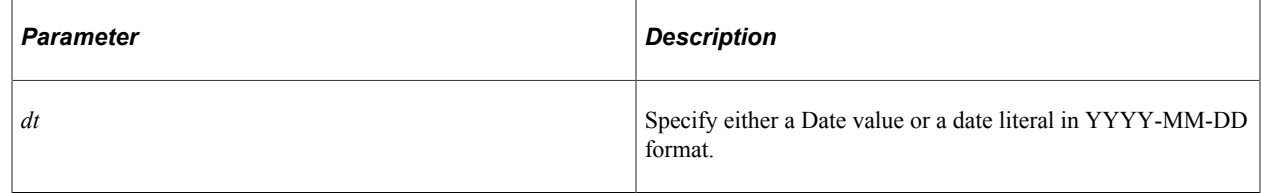

# **%DateNull**

## **Syntax**

**%DateNull**

## **Description**

Use the %DateNull meta-SQL variable to specify a null value for a Date field. Only use this meta-SQL in Insert or Update clauses. Do not use this meta-SQL in a Where clause.

**Note:** This meta-SQL variable is not implemented for COBOL.

This meta-SQL resolves into a database-specific SQL substring, as shown in the following table:

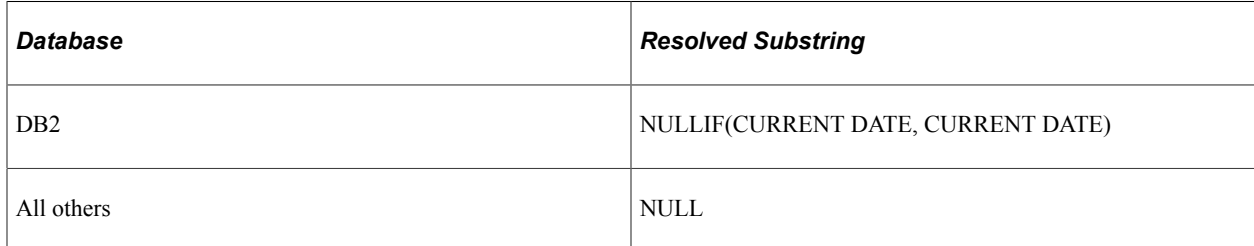

### **Parameters**

None.

# **%DateOut**

### **Syntax**

**%DateOut**(*dt*)

## **Description**

The %DateOut meta-SQL variable expands to either a platform-specific SQL substring or datetime value, depending on the database platform, representing a datetime column in the Select clause of a SQL query

### **Parameters**

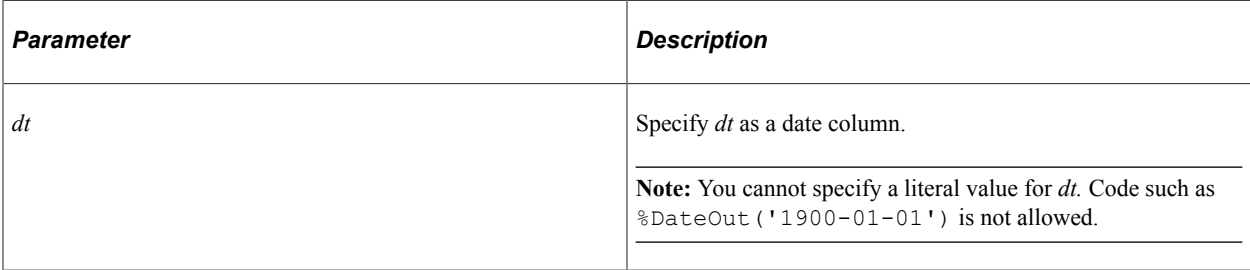

# **%DatePart**

### **Syntax**

**%DatePart**(*DTTM\_Column*)

### **Description**

The %DatePart meta-SQL variable returns the date portion of the specified DateTime column.

```
Note: This meta-SQL variable is not implemented for COBOL.
```
### **Considerations using %DatePart**

Use %DateOut meta-SQL when fetching values, as in the following example:

%DateOut(%DatePart(DTTM\_COLUMN)) from some\_table

If a literal is used as the parameter to %DatePart, it must be wrapped in %DateTimeIn:

insert into some table values(%DatePart(%DateTimeIn('2001-01-01-12.34.56.789012')))

### **Parameters**

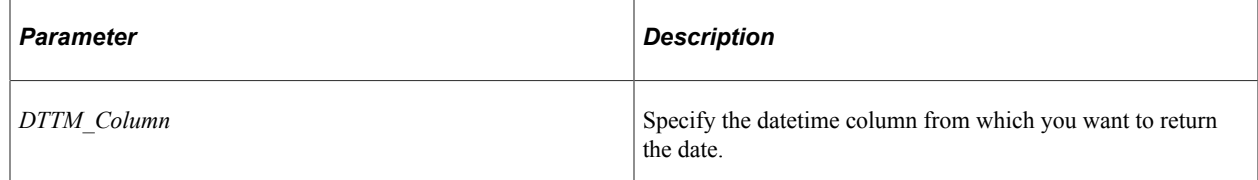

# **%DateTimeDiff**

### **Syntax**

**%DateTimeDiff**(*datetime\_from*, *datetime\_to*)

### **Description**

The %DateTimeDiff meta-SQL function returns a time value, representing the difference between two date times in minutes.

### **Example**

The following example returns the difference in hours between the current datetime and the requested datetime:

%DateTimeDiff(%CurrentDateIn, RQSTDTTM) < " | RECORD.FIELDNAME \* 60;

The following example returns the difference in minutes:

%DateTimeDiff(%CurrentDateIn, RQSTDTTM) < " | RECORD.FIELDNAME;

# **%DateTimeDiffExtended**

#### **Syntax**

**%DateTimeDiffExtended**(*datetime\_from*, *datetime\_to*, *granularity*, *precision*)

#### **Description**

The %DateTimeDiff meta-SQL function returns a numeric value, representing the difference between two date times.

The *granularity* determines what that value represents:

- DAYS or DAY Difference in number of days.
- HOURS or HOUR Difference in number of hours.
- MINUTES or MINUTE Difference in number of minutes.
- SECONDS or SECOND Difference in number of seconds.

The *precision* specifies how many decimal places the result may have. The valid values are 0–5.

### **Example**

The following two examples both return name of every batch process that is queued to be run in the next hour:

```
SELECT PRCSNAME FROM PSPRCSRQST WHERE RUNSTATUS = '5' AND %DateTimeDiffExtended(RQS⇒
TDTTM, %CURRENTDATETIMEIN, HOUR, 0) < 1;
SELECT PRCSNAME FROM PSPRCSRQST WHERE RUNSTATUS = '5' AND %DateTimeDiffExtended(RQS⇒
TDTTM, %CURRENTDATETIMEIN, MINUTE, 0) < 60;
```
# **%DateTimeIn**

### **Syntax**

```
%DateTimeIn(dtt)
```
### **Description**

The %DateTimeIn meta-SQL variable expands to platform-specific SQL for a DateTime value in the Where clause of a SQL Select or Update statement, or when a DateTime value is passed in an Insert statement.

# **Restrictions Using COBOL**

You can only use string literals when using this construct in COBOL. You cannot use it with bind parameters in COBOL. For example, the following works in COBOL:

UPDATE PS\_PERSONAL\_DATA SET LASTUPDTTM = %DATETIMEIN('2002-12-11-11.59.00.000000')

The following SQL fails:

UPDATE PS\_PERSONAL\_DATA SET LASTUPDTTM = %DATETIMEIN(:1)

## **Parameters**

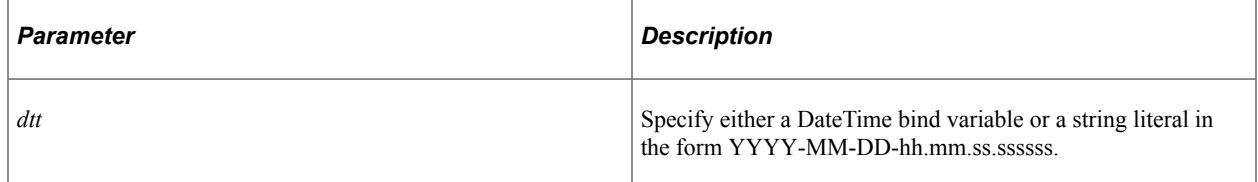

# **%DateTimeNull**

### **Syntax**

**%DateTimeNull**

### **Description**

Use the %DateTimeNull meta-SQL variable to specify a null value for a DateTime field. Only use this meta-SQL in Insert or Update clauses. Do not use this meta-SQL in a Where clause.

**Note:** This meta-SQL is not implemented for COBOL.

This meta-SQL resolves into a database-specific SQL substring, as shown in the following table:

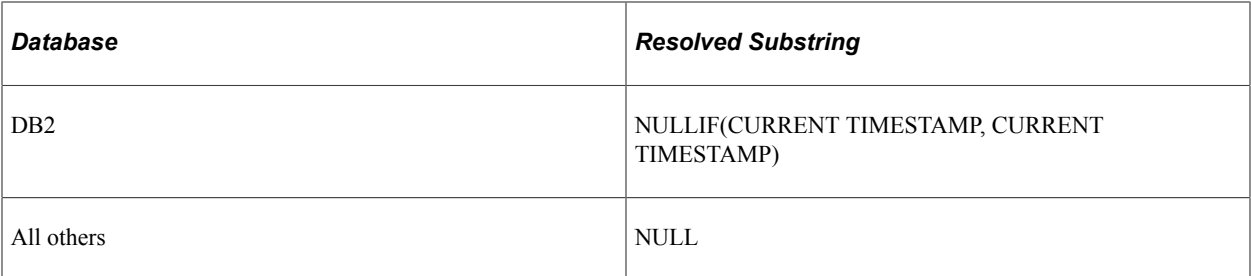

#### **Parameters**

None.

### **Example**

```
%InsertSelect(LEDGER_KK_WK2,LEDGER_KK_WRK, CURRENCY_CD = %Bind(TO_CURRENCY) ,POSTED⇒
_TOTAL_AMT = SUM(POSTED_BASE_AMT),POSTED_TRAN_AMT = 0,POSTED_BASE_AMT = 0,BASE_CURR⇒
ENCY = %Bind(TO_CURRENCY),PROCESS_INSTANCE = %Bind(PROCESS_INSTANCE),DTTM_STAMP_SEC⇒
 = %DateTimeNull)
FROM PS LEDGER KK WRK
WHERE PROCESS_INST_STG = %Bind(PROCESS_INSTANCE)
AND CURRENCY_CD <> %Bind(TO_CURRENCY)
GROUP BY PROCESS_INST_STG, BUSINESS_UNIT,LEDGER, ACCOUNT, %List(FIELD_LIST, CFCC1_A⇒
K SBR) , STATISTICS CODE, FISCAL YEAR, ACCOUNTING PERIOD
```
# **%DateTimeOut**

### **Syntax**

**%DateTimeOut**(*datetime\_col*)

### **Description**

The %DateTimeOut meta-SQL variable expands to either a platform-specific SQL substring or datetime value, depending on the database platform, representing a datetime column in the Select clause of a SQL query

### **Parameters**

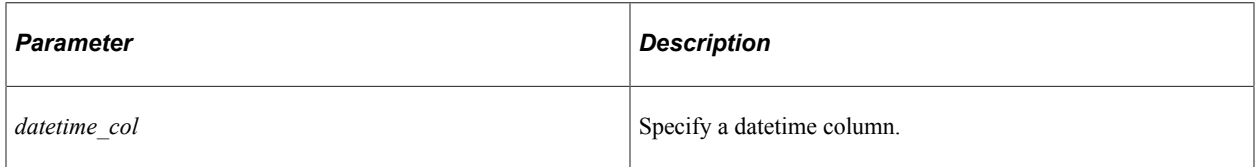

# <span id="page-908-0"></span>**%DecDiv**

## **Syntax**

**%DecDiv**(*a,b*)

### **Description**

The %DecDiv meta-SQL function returns a number representing the value of *a* divided by *b,* where *a* and *b* are numeric expressions.

If the result needs to be picked up by a bind variable, pick it up using the Character type or PIC  $X(50)$ .

### **Parameters**

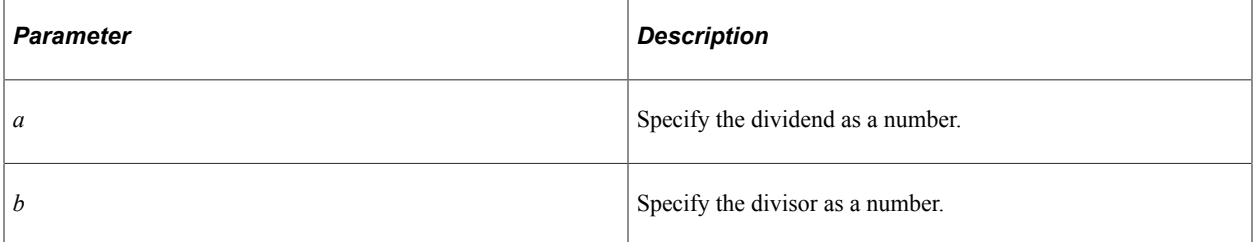

# **Example**

%DecDiv(1000.0, :1)

In the example, :1 is a bind variable in SQLExec PeopleCode.

### **Related Links**

[%Mod](#page-926-0)

# **%DecMult**

### **Syntax**

**%DecMult**(*a,b*)

### **Description**

The %DecMult meta-SQL function returns a number representing *a* multiplied by *b,* where *a* and *b* are numeric expressions.

If the result needs to be picked up by a bind variable, pick it up using the Character type or PIC  $X(50)$ .

**Note:** %DecMult is replaced with a simple multiplication function on all platforms except for the DB2 for OS/390 and z/OS platform. On this platform, it is converted to MULTIPLY\_ALT. The MULTIPLY\_ALT scalar function returns the product of the two arguments as a decimal value. It is provided as an alternative to the multiplication operator, especially when the sum of the precision of the arguments exceeds 31.

**Note:** If you receive an overflow error using this meta-SQL, you may need to use the CAST function on the MSSQL, ORACLE, DB2UNIX and DB2 for OS/390 platforms.

### **Parameters**

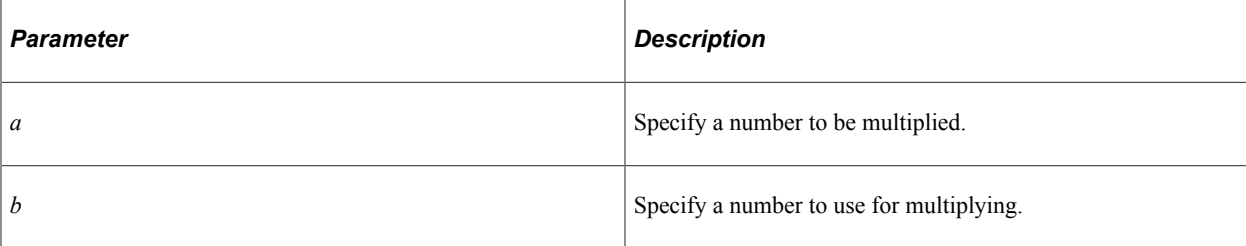

### **Example**

%DecMult(12.3, 34.67)  $8$ DecMult(c1 + c2, c3)

In the example, c1, c2, and c3 are fields of the Number data type.

# **%DTTM**

#### **Syntax**

**%DTTM**(*date*, *time*)

### **Description**

The %DTTM meta-SQL function combines the database date in the *date* value with the database time in the *time* value and returns a database timestamp value.

**Note:** For Microsoft SQL Server and DB2 databases, do not use null characters for the *time* argument. You can use default values such as  $00.0000000000$ .

**Note:** This meta-SQL function is not implemented for COBOL.

### **Example**

INSERT INTO TABLE1 (TIMESTAMP) SELECT %DTTM(DATE,TIME) FROM TABLE2

# **Related Links**

[%TimeIn](#page-941-0) [%DateIn](#page-902-0)

# **%EffDtCheck**

### **Syntax**

**%EffDtCheck**(*recordname* [*correlation\_id1*], *correlation\_id2*, *as\_of\_date*)

### **Description**

The %EffDtCheck construct expands into an effective date subquery suitable for a Where clause. The value for *as\_of\_date* is automatically wrapped in %DateIn unless *as\_of\_date* is already wrapped in %DateIn or refers to other database columns.

**Note:** This meta-SQL construct is not implemented for COBOL.

%EffDtCheck only works with effective dates. It does not take effective sequence numbers (EFFSEQ) into account. It also does not do effective-status (EFF\_STATUS) checking.

### **Parameters**

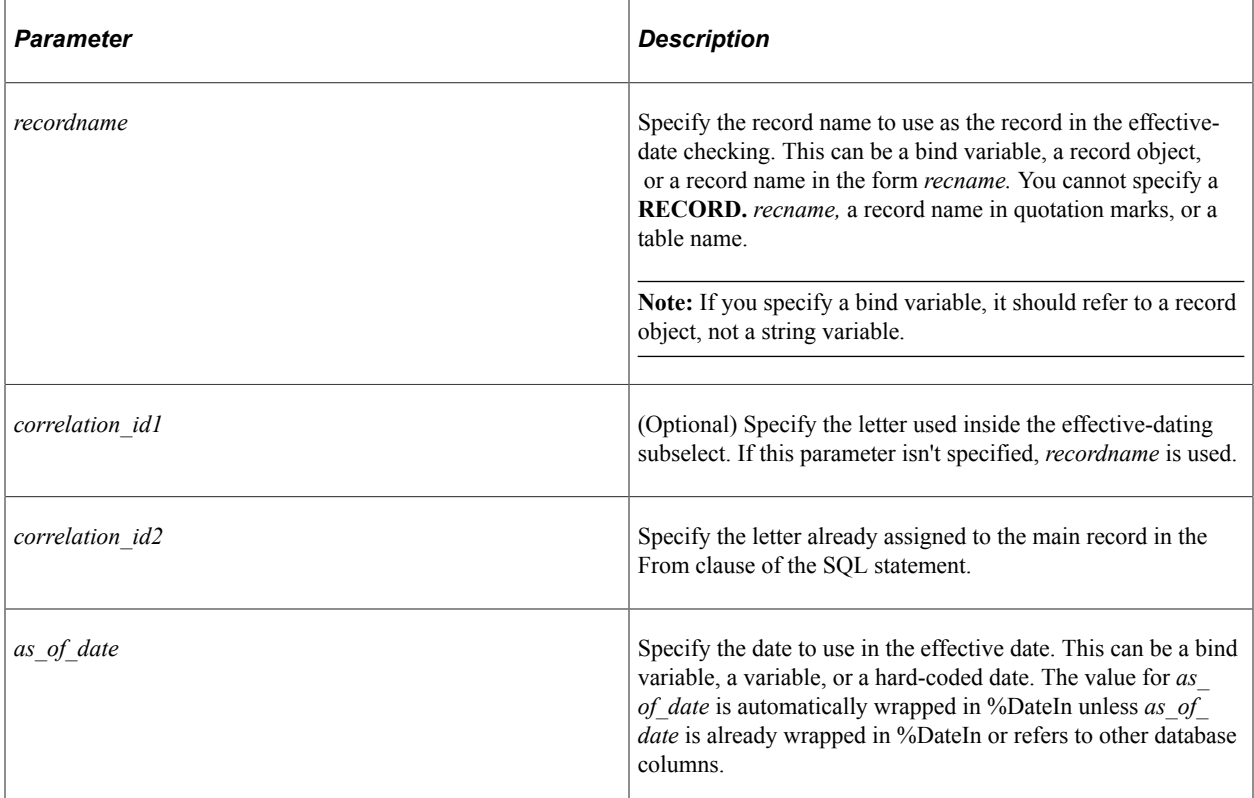

# **Example**

The following is a generic code sample:

```
SELECT. . .
    FROM. . .
       WHERE %EffDtCheck(recordname correlation_id, as_of_date)
```
The example code resolves into the following:

```
SELECT . . .
   FROM. . .
    WHERE correlation_id.EFFDT = (SELECT MAX(EFFDT) FROM recordname
      WHERE recordname.KEYFIELD1 = correlation_id.KEYFIELD1
      AND recordname.KEYFIELD2 = correlation_id.KEYFIELD2
      AND. . .
      AND recordname.EFFDT <= %DATEIN(as_of_date))
```
In the following example, &Date has the value of 01/02/1998. The example &Rec object has an EFFDT key field.

SQLExec("SELECT FNUM FROM PS REC A WHERE %EffDtCheck(:1, A, :2)", &Rec, &Date);

This example code resolves into the following:

```
"Select FNUM from PS_REC A where EFFDT = (select MAX(EFFDT)
from PS_REC
   where PS REC. FNUM = A. FNUM
    and PS_REC.EFFDT <= %DateIn('1998-01-02') )"
```
The following example uses correlation IDs:

```
SELECT A.DEPTID
FROM %Table(DEPT_TBL) A
WHERE
%EffDtCheck(DEPT_TBL B, A, %CurrentDateIn)
AND A.EFF_STATUS = 'A'
```
This example code resolves into the following:

```
SELECT A.DEPTID
FROM %Table(DEPT_TBL) A
WHERE
A.EFFDT =
(SELECT MAX(B.EFFDT)
FROM DEPT_TBL B
WHERE
A.SETID = B.SETID
AND A.DEPTID = B.DEPTID
AND B.EFFDT <=%CurrentDateIn)
AND A.EFF STATUS = 'A'
```
# **%FirstRows**

#### **Syntax**

**%FirstRows**(*n*)

#### **Description**

The %FirstRows meta-SQL variable is replaced by database-specific SQL syntax to optimize retrieval of *n* rows. Depending on the database, this variable optimizes:

- The query path.
- The number of rows returned.
- The number of rows returned per fetch buffer.

### **Considerations Using %FirstRows**

Consider the following when using %FirstRows:

• Using %FirstRows does *not* mean only the first *n* rows are returned.

It means that the SQL is optimized for the first *n* rows where the platform supports it. More rows might be returned, depending on the platform.

- It is the application's responsibility to stop fetching when enough rows have been returned.
- This meta-SQL variable is not implemented for COBOL or dynamic view SQL.
- Do not use this meta-SQL variable if the application might require more than *n* rows fetched.

The results of fetching more than *n* rows varies by platform. Some return the extra rows, but performance may be suboptimal. Others return the message "ROW NOT FOUND".

• Place this meta-SQL variable between the Select statement that begins the SQL statement and the Select List statement.

Do not use it in subqueries, views, Insert/Select statements, and so on. Do not use a wildcard (\*) with the Select List statement.

- Do not use this meta-SQL variable with Distinct statements, because the code SELECT TOP 1 DISTINCT fails on Microsoft SQL Server.
- This meta-SQL variable is implicitly embedded in all Select statements for SQLExecs for all platforms except Oracle.

### **Parameters**

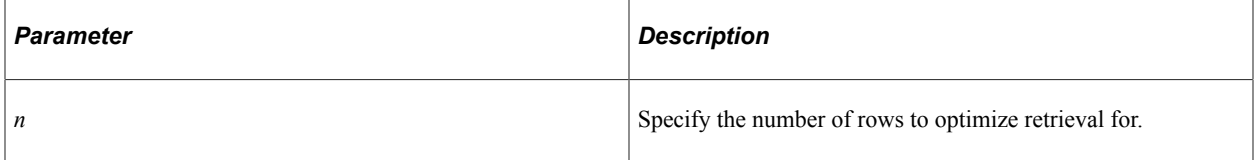

### **Example**

The following code checks for the existence of a row:

```
&SQL = CreateSQL("select %firstrows(1) 'x' from PS_EXAMPLE where COL1 = :1", &temp)⇒
;
```
The following populates a 10-element array:

```
&SQL = CreateSQL("select %firstrows(10) COL2, COL3 from PS EXAMPLE VW where COL1 = ⇒
:1", &temp);
```
# <span id="page-913-0"></span>**%InsertSelect**

# **Syntax**

```
%InsertSelect([DISTINCT, ]insert_recname, select_recname [ correlation_id]
[, select_recname_n [ correlation_id_n]] [, override_field = value]. . .)
```
## **Description**

The %InsertSelect meta-SQL construct generates an Insert statement with a Select statement. It does not generate a From statement. You must specify the select records before you specify override fields.

**Note:** %InsertSelect has a limit of 99 override fields.

The Insert column list is composed of all the fields in the specified *insert\_recname,* with the exception of LongChar or Image fields.

**Note:** Because of the way long values (LongChar and Image fields) are handled in the various database platforms for Insert statements, all long values in *insert\_recname* are skipped in the generated Insert statement. This implies that these fields should be defined in such a manner as to allow null values. If you need to include long values in *insert\_recname* use %InsertSelectWithLongs.

The corresponding value in the Select list is generated based on the following precedence:

- 1. If the Insert fieldname appears as an *override\_field,* the corresponding *value* is used in the Select list.
- 2. If the Insert field name matches a field name in one of the *select\_recname* variables specified, the corresponding Select field is used in the Select list.
- 3. The search order of the *select recname* records is the order that they are specified in the %InsertSelect function.
- 4. If the Insert field name has a constant default value defined in Application Designer, that value is used in the Select list.
- 5. A default value appropriate for the data type of the Insert field is used (blank for characters, zero for numbers, NULL for Date, Time, and DateTime values, and so on.)

Use the optional *override* field variable to specify values for a particular field.

**Note:** You cannot use bind variables with the *override\_field*.

For each field you specify, the matching logic described in the preceding list is not performed. Instead, the value that you specify after the equal sign is used for that field in the actual Select list. Use this technique to let PeopleTools or Application Engine handle most of the fields in the record, while specifying some of them explicitly. Also, you can use *override\_field* to specify aggregate functions like Sum, Max, and so on.

**Note:** This meta-SQL is not implemented for COBOL.

### **Parameters**

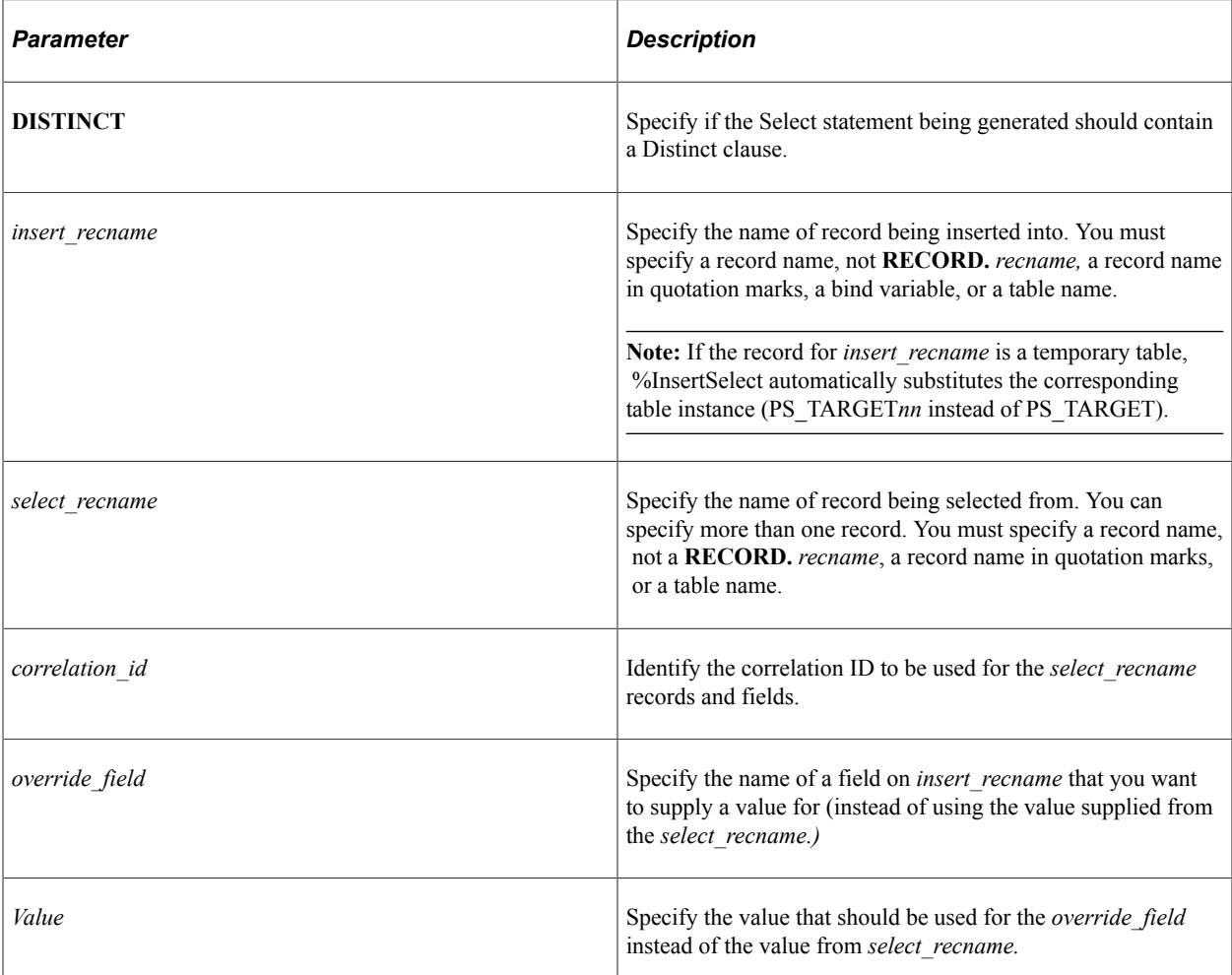

### **Example**

Here is a basic example:

```
%InsertSelect(AE_SECTION_TBL, AE_STEP_TBL S, AE_SECTION_TYPE = ' ')
 FROM PS_AE_STEP_TBL S, PS_AS_STMT_TBL T
WHERE. . .
```
The example code resolves into the following:

```
INSERT INTO PS_AE_SECTION_TBL (AE_APPLID, AE_SECTION,. . ., AE_SECTION_TYPE)
SELECT S.AE_APPL_ID, S.AE_SECTION, . . . ' '
FROM PS_AE_STEP_TBL S, PS_AS_STMT_TBL T
  WHERE. \overline{\cdot} .
```
In the following example, you have a temporary table, PS\_MY\_TEMP, which is based on a join between two other tables, PS\_MY\_TABLE1 and PS\_MY\_TABLE2:

%InsertSelect(MY\_TEMP, MY\_TABLE1, MY\_TABLE2 T2) FROM PS\_MY\_TABLE1 T1, PS\_MY\_TABLE2 T2 WHERE %Join(COMMON\_KEYS, MY\_TABLE1 T1, MY\_TABLE2 T2) . . .

This code resolves into:

INSERT INTO PS MY TEMP (FIELD1, FIELD2 . . .)

SELECT T2. FIELD1, T2. FIELD2, . . . FROM PS MY TABLE1 T1, PS MYTABLE2 T2 WHERE  $T\overline{1}$ . FIELD1 = T2. FIELD1 AND T1. FIELD2 = T2. FIELD2  $\cdot \cdot \cdot$ 

The following example creates a distinct Select statement.

%InsertSelect(DISTINCT, MY\_TABLE, TABLE1, TABLE2 T2) FROM PS\_TABLE1 T1, PS\_TABLE2 T2 WHERE %Join(COMMON\_KEYS, TABLE1 T1, TABLE2 T2) . . .

This code resolves into:

```
INSERT INTO PS MYTABLE (FIELD1, FIELD2 . . .)
  SELECT DISTINCT T2. FIELD1, T2. FIELD2, . . .
FROM PS_TABLE1 T1, PS_TABLE2 T2
WHERE T\overline{1}. FIELD1 = T2. FIELD1
AND T1. FIELD2 = T2. FIELD2 . .
```
#### **Related Links**

[%InsertSelectWithLongs](#page-915-0)

## <span id="page-915-0"></span>**%InsertSelectWithLongs**

#### **Syntax**

```
%InsertSelectWithLongs([DISTINCT, ]insert_recname, select_recname [ correlation_id]⇒
[, select_recname_n [ correlation_id_n]] [, override_field = value]. . .)
```
#### **Description**

The %InsertSelectWithLongs meta-SQL construct generates an Insert statement with a Select statement. It does not generate a From statement. You must specify the select records before you specify override fields.

Use %InsertSelectWithLongs instead of %InsertSelect when the fields in *insert\_recname* include long values (LongChar and Image fields).

**Note:** %InsertSelectWithLongs has a limit of 99 override fields.

The Insert column list is composed of all the fields in the specified *insert\_recname*.

The corresponding value in the Select list is generated based on the following precedence:

- 1. If the Insert fieldname appears as an *override\_field,* the corresponding *value* is used in the Select list.
- 2. If the Insert field name matches a field name in one of the *select\_recname* variables specified, the corresponding Select field is used in the Select list.
- 3. The search order of the *select\_recname* records is the order that they are specified in the %InsertSelectWithLongs function.
- 4. If the Insert field name has a constant default value defined in Application Designer, that value is used in the Select list.

5. A default value appropriate for the data type of the Insert field is used (blank for characters, zero for numbers, NULL for Date, Time, and DateTime values, and so on.)

Use the optional *override\_field* variable to specify values for a particular field.

**Note:** You cannot use bind variables with the *override\_field*.

For each field you specify, the matching logic described in the preceding list is not performed. Instead, the value that you specify after the equal sign is used for that field in the actual Select list. Use this technique to let PeopleTools or Application Engine handle most of the fields in the record, while specifying some of them explicitly. Also, you can use *override\_field* to specify aggregate functions like Sum, Max, and so on.

**Note:** This meta-SQL is not implemented for COBOL.

#### **Parameters**

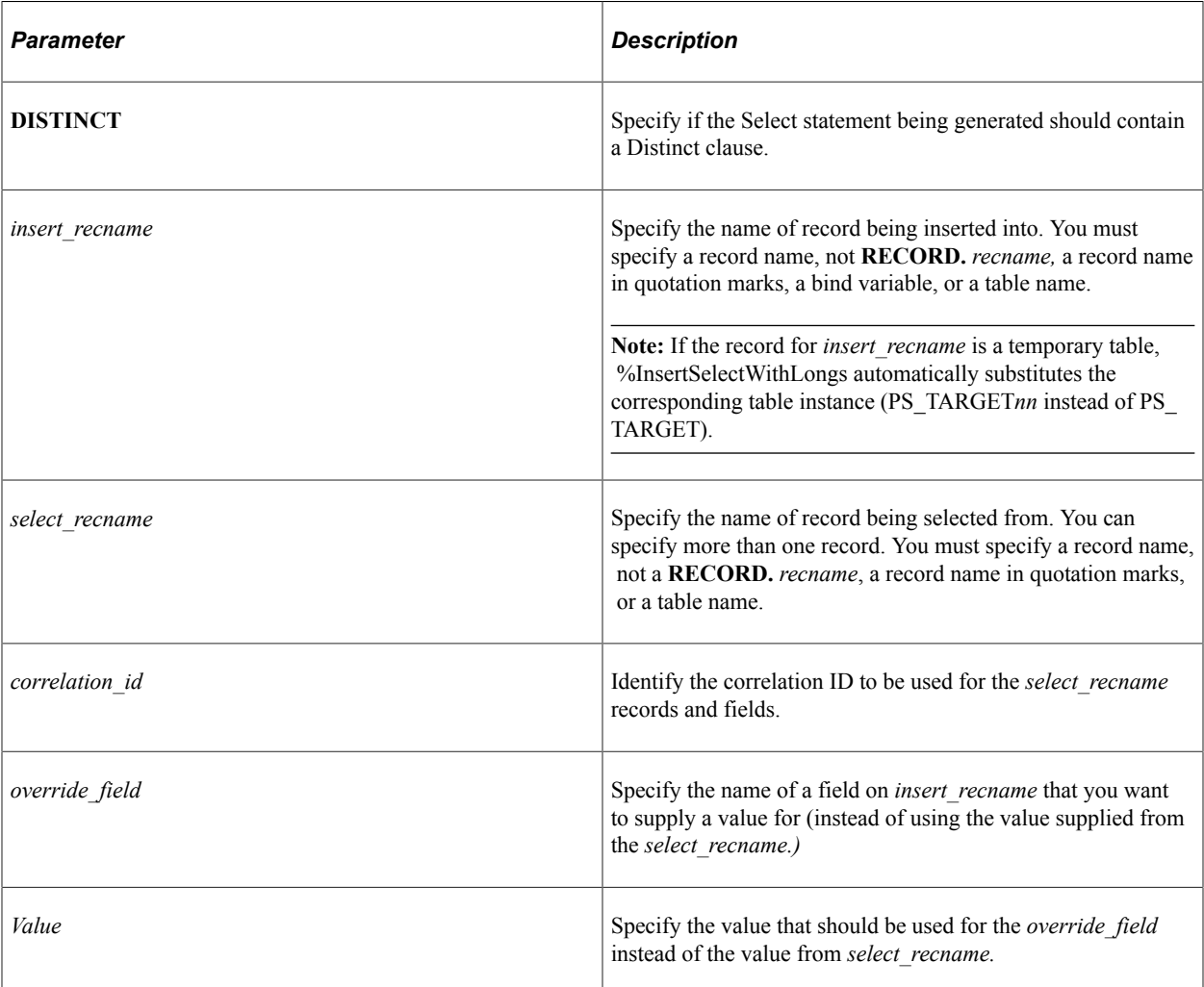

### **Example**

Here is a basic example:

%InsertSelectWithLongs(AE\_SECTION\_TBL, AE\_STEP\_TBL S, AE\_SECTION\_TYPE = ' ')

FROM PS AE STEP TBL S, PS AS STMT TBL T WHERE. . .

The example code resolves into the following:

```
INSERT INTO PS AE SECTION TBL (AE APPLID, AE SECTION,. . ., AE SECTION TYPE)
SELECT S.AE APPL ID, S.AE SECTION, \cdotsFROM PS AE STEP TBL S, PS AS STMT TBL T
  WHERE. \overline{\cdot} .
```
In the following example, you have a temporary table, PS\_MY\_TEMP, which is based on a join between two other tables, PS\_MY\_TABLE1 and PS\_MY\_TABLE2:

```
%InsertSelectWithLongs(MY_TEMP, MY_TABLE1, MY_TABLE2 T2)
   FROM PS_MY_TABLE1 T1, PS_MY_TABLE2 T2
WHERE \delta J \circ i \overline{n} (COMMON KEYS, MY<sup>T</sup>TABLE1 T1, MY TABLE2 T2) . . .
```
This code resolves into:

```
INSERT INTO PS MY TEMP (FIELD1, FIELD2 . . .)
  SELECT T2. FIELD1, T2. FIELD2, . .
FROM PS_MY_TABLE1 T1, PS_MYTABLE2 T2
WHERE \overline{T1}. FIELD1 = T2. FIELD1
AND T1.FIELD2 = T2.FIELD2 . .
```
The following example creates a distinct Select statement.

```
%InsertSelectWithLongs(DISTINCT, MY_TABLE, TABLE1, TABLE2 T2)
  FROM PS_TABLE1 T1, PS_TABLE2 T2
WHERE \frac{1}{2}Join(COMMON KEYS, TABLE1 T1, TABLE2 T2) . . .
```
This code resolves into:

```
INSERT INTO PS MYTABLE (FIELD1, FIELD2 . . .)
  SELECT DISTINCT T2. FIELD1, T2. FIELD2, . . .
FROM PS_TABLE1 T1, PS_TABLE2 T2
WHERE T1.FIELD1 = T2.FIELD1
AND T1. FIELD2 = T2. FIELD2 \cdot \cdot \cdot
```
#### **Related Links**

[%InsertSelect](#page-913-0)

## **%InsertValues**

#### **Syntax**

**%InsertValues**(*recname*)

#### **Description**

The %InsertValues meta-SQL construct produces a comma-separated list of the record's non-null field values. Input processing is applied to the fields in the following ways:

- If the field is a Date, a Time, or a DateTime data type, its value is automatically wrapped in %Datein, %TimeIn, or %DateTimeIn, respectively.
- If the field is a string, its value is automatically wrapped in quotation marks.

• If the field has a null value, it is not included in the list.

**Note:** This meta-SQL construct can only be used in PeopleCode programs, not in Application Engine SQL actions. Also, this meta-SQL construct is not implemented for COBOL.

#### **Parameters**

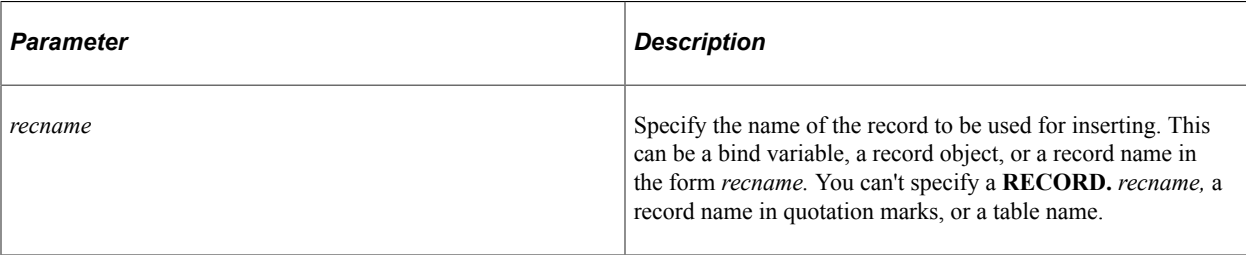

### **Example**

Here's an example:

```
SQLExec("Insert into TABLE (%List(NonNull Fields, :1)) values (%InsertValues(:1))",⇒
```
&Rec);

This example code is expanded into:

"Insert into TABLE (FNUM, FCHAR, FDATE) values (27, 'Y', %datein('1989-11-27'))"

# **%Join**

### **Syntax**

```
%Join({COMMON_KEYS | COMMON_FIELDS}, join_recname [ correlation_id1], to_recname
[ correlation_id2] [, override_field_list])
```
where *override field list* is an arbitrary-length list of fields to be substituted in the resulting text string, in the form:

*field1* [, *field2*]. . .

### **Description**

Use the %Join meta-SQL construct to dynamically build a Where clause joining one table to another. At runtime, the entire construct is replaced with a character string.

**Note:** This meta-SQL construct is not implemented for COBOL. If date key fields are not marked as required in the record definition for either of the referenced tables in the %Join clause, a Null clause check is added to the date field comparison. This additional clause can have a significant impact on the execution time for the generated SQL statement.

#### **Parameters**

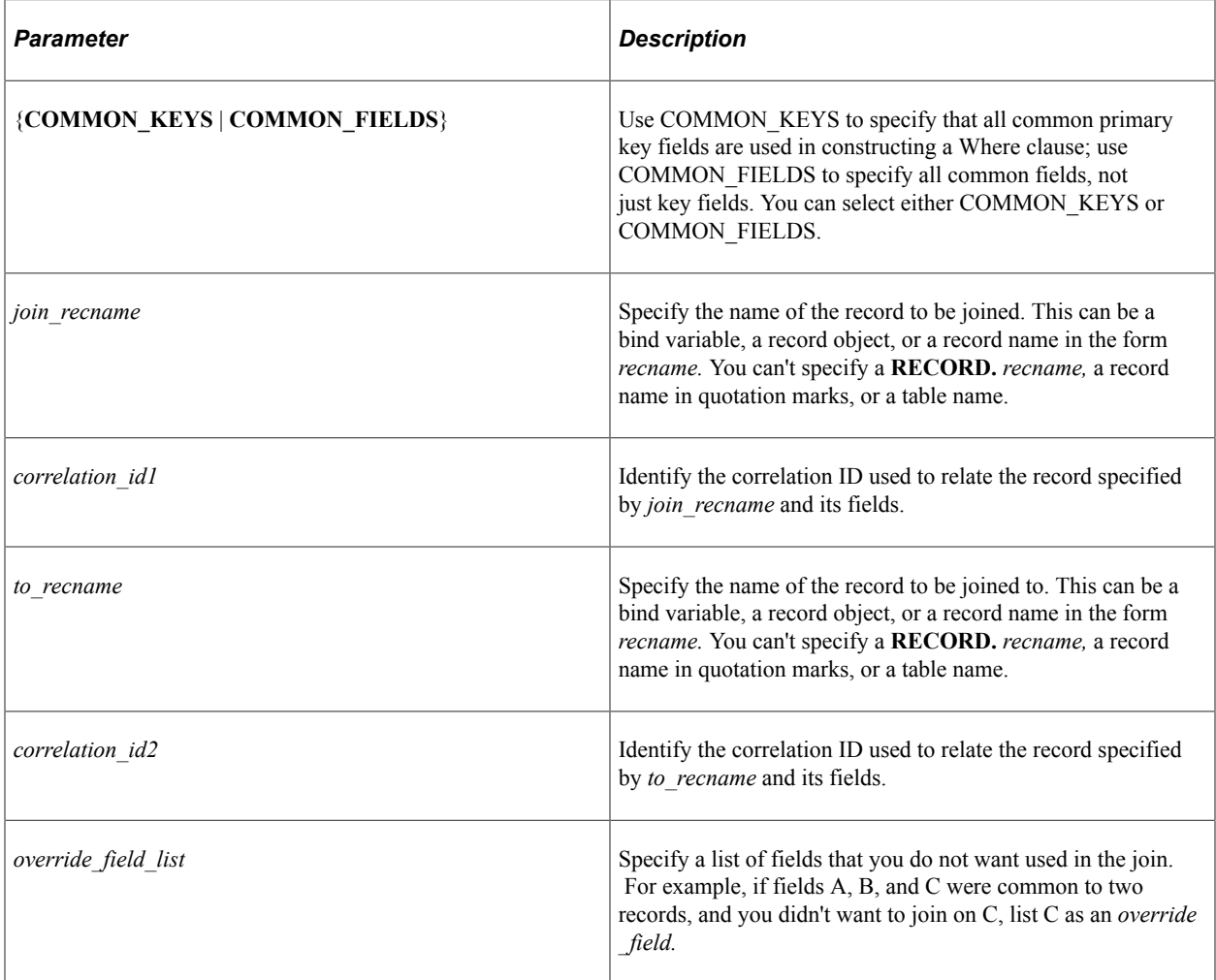

### **Example**

Here is an example:

%Join(COMMON KEYS, PSAESECTDEFN ABC, PSAESTEPDEFN XYZ)

The example code results in the following being generated:

ABC.AE\_APPLID = XYZ.AE\_APPLID AND ABC.AE SECTION =  $X\overline{Y}Z$ .AE SECTION AND ABC.DBTYPE =  $XYZ.DBTYPE$ AND ABC.EFFDT = XYZ.EFFDT

#### Here's another example:

%Join(COMMON\_FIELDS, PSAEAPPLDEFN ABC, PSAESECTDEFN XYZ)

The second example results in the following being generated:

ABC.AE\_APPLID = XYZ.AE\_APPLID AND  $AB\overline{C}$ . DESCR = XYZ. DESCR

However, you do not want to perform the join using the DESCR field because it's a long field. Instead use *override\_field,* as shown in the following code:

%Join(COMMON\_FIELDS, PSAEAPPLDEFN ABC, PSAESECTDEFN XYZ, DESCR)

This example results in the following being generated:

ABC.AE\_APPLID = XYZ.AE\_APPLID

You can also specify a value for a field. Suppose you want to join two tables, but not on the field C3. In addition, you would like to specify a value for C3. Your code could look like the following:

%Join(COMMON\_FIELDS, MY\_TABLE1 A, MY\_TABLE2 B, C3) AND C3 = 'XX'

# <span id="page-920-0"></span>**%KeyEqual**

#### **Syntax**

```
%KeyEqual(recname [ correlation_id])
```
### **Description**

The %KeyEqual meta-SQL construct expands into a conditional phrase suitable for use in a Where clause.

The conditional phrase consists of a conjunction (AND) of *[correlation\_id.]keyfieldname* = '*keyfieldvalue*' phrases for each key field of the given record.

No auto-update processing is done, but other input processing is applied to the values, according to the following:

- If the field is a Date, a Time, or a DateTime data type, its value is automatically wrapped in %Datein, %TimeIn, or %DateTimeIn, respectively.
- If a value is a string, its value is automatically wrapped in quotation marks.
- If a value is NULL, the "=*value*" part is replaced with "IS NULL".

**Note:** This meta-SQL can only be used in PeopleCode programs, not in Application Engine SQL actions. Also, this meta-SQL is not implemented for COBOL.

### **Parameters**

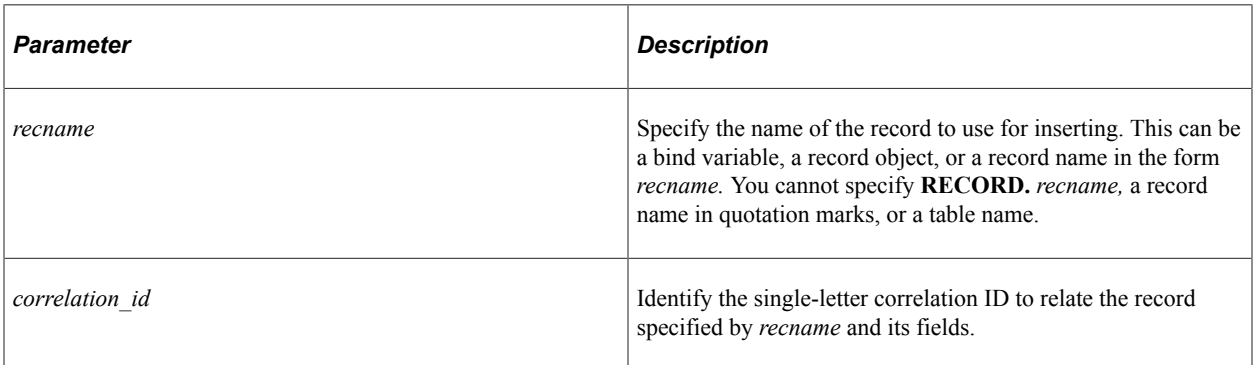

# **Example**

Suppose that the record &REC has three keys: FNUM, FDATE, and FSMART. Here is a code example:

Local record &REC;

```
&REC = CreateRecord(RECORD.MYRECORD);
&REC.FNUM.Value = 27;
&REC.FDATE.Value = %Date;
SQLExec("Delete from MYRECORD A where %KeyEqual(:1 A)", &REC);
```
This example expands to:

```
"Delete from TABLE A
   where A. FNUM = 27
  AND A.FDATE = 8Date('1989-11-27')
   AND A.FSMART IS NULL"
```
# **%KeyEqualNoEffDt**

### **Syntax**

**%KeyEqualNoEffDt**(*recname* [ *correlation\_id*])

### **Description**

The %KeyEqualNoEffDt meta-SQL construct expands into a conditional phrase suitable for use in a Where clause.

The conditional phrase consists of a conjunction (AND) of *[correlation\_id.]keyfieldname* = '*keyfieldvalue*' phrases for all key fields of the given record, except that it omits any key field named EFFDT.

No auto-update processing is done, but other input processing is applied to the values as follows:

- If the field is a Date, a Time, or a DateTime data type, its value is automatically wrapped in %Datein, %TimeIn, or %DateTimeIn, respectively.
- If a value is a string, its value is automatically wrapped in quotation marks.
- If a value is NULL, the "=*value*" part is replaced with "IS NULL."

**Note:** This meta-SQL can only be used in PeopleCode programs, not in Application Engine SQL actions. Also, this meta-SQL is not implemented for COBOL.

### **Parameters**

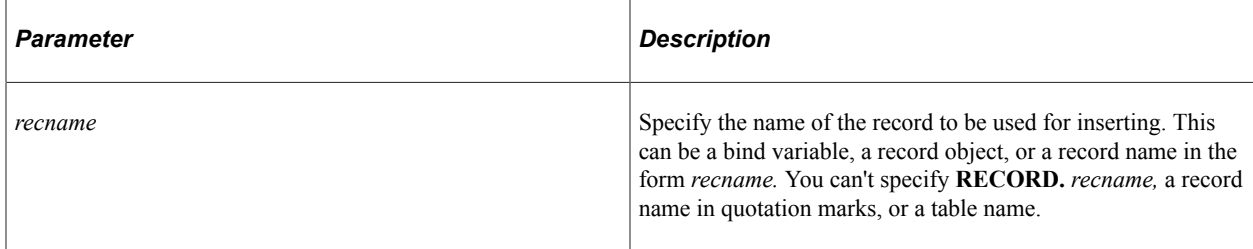

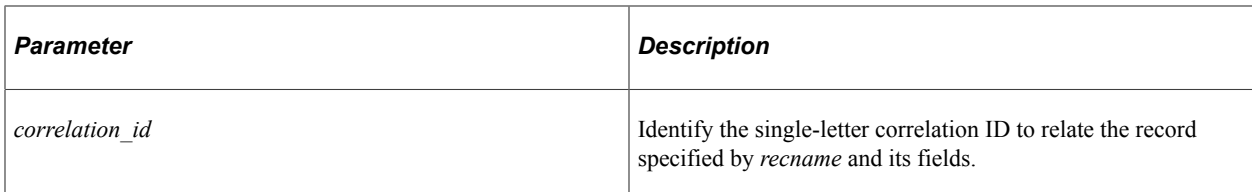

### **Example**

The EMPL\_CHECKLIST record has three keys: EMPLID, CHECK\_SEQ, and EFFDT. Here is a code example:

```
&REC = CreateRecord(EMPL_CHECKLIST);
```
SQLExec("Delete from TABLE A where %KeyEqualNoEffdt(:1 A)", &REC)

The example expands to:

```
"Delete from TABLE A
    where A.EMPLID = 8001
   AND A.CHECK_SEQ = 00001"
```
## **%Like**

### **Syntax**

**%Like**("*Literal*")

### **Description**

The %Like construct expands to look for literal values. This meta-SQL should be used when looking for like values. A percent sign character (%) is appended to *literal.*

**Note:** This meta-SQL is not implemented for COBOL.

If you're using a bind marker (such as ":1") for the literal argument in a SQLExec, you must wrap the SQL string with the ExpandSqlBinds function. ExpandSqlBinds replaces bind markers with the actual input values.

%Like generates the following:

```
like 'literal%'
```
If the literal value contains a backslash character ( $\setminus$ ) or percent sign (%), then %Like generates the following:

```
like 'literal%' escape '\'
```
See [ExpandSqlBinds.](#page-328-0)

### **Using %Like and Eliminating Blanks**

Some platforms require that you use RTRIM to get the correct value. The following characters are wildcards even when preceded with the backslash (\) escape character:

- $\bullet$   $\frac{0}{0}$
- $\bullet$

Therefore, on some platforms, the literal must end with a percent sign (%) wildcard that isn't preceded by a backslash (\). Here are some examples:

```
• literal = 'ABC%'
```
There is no need for RTRIM on any platform.

```
• literal = 'ABC\%'
```
You need RTRIM on Microsoft SQL Server and DB2.

## **Using %Like and Trailing Blanks**

Not all executions of %Like perform the same. When dealing with trailing blanks, some platforms behave as if there is an implicit percent sign (%) at the end of the comparison string, while most do not.

In the following example, if the selected column contains the string "ABCD " (with three trailing blanks. The statement may or may not return any rows:

select \* from t1 Where c like 'ABCD'

Therefore, it is always important to explicitly code the percent sign (%) the end of matching strings for columns where you want to include trailing blanks. The following table shows the use of implicit percent signs with specific databases:

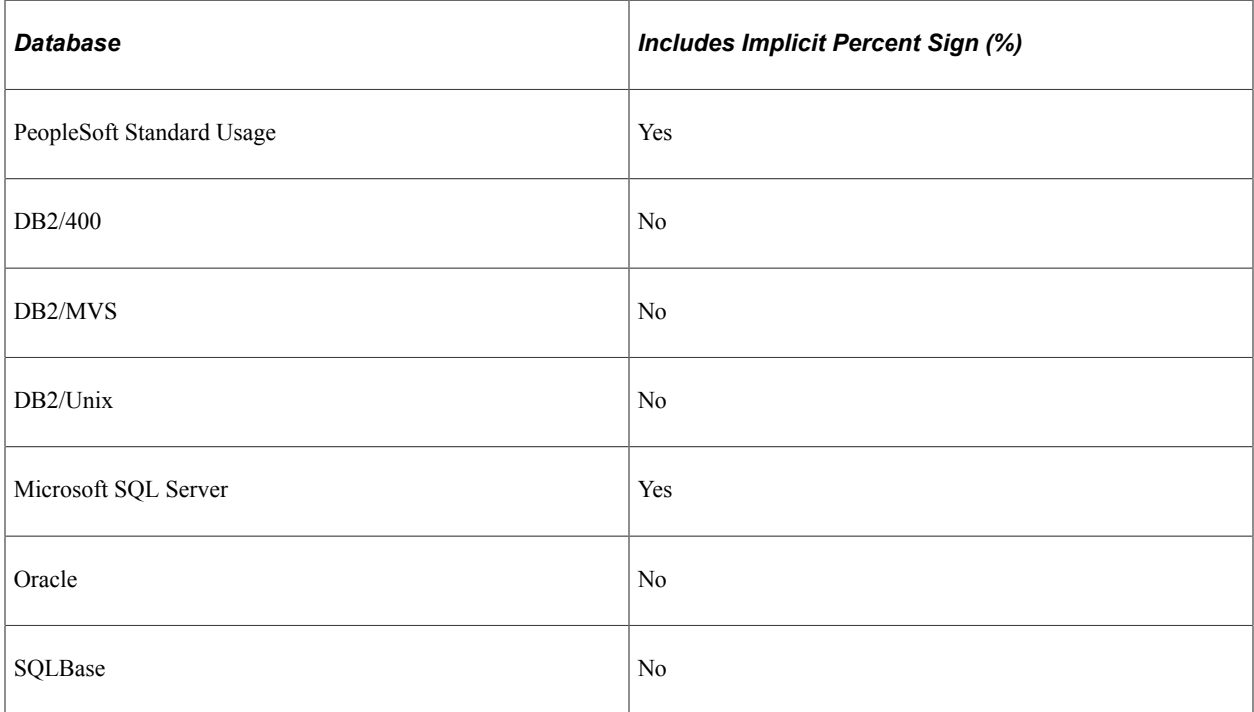

# **Using %Like and Wildcards**

SQL specifies two wildcards that can be used when specifying pattern matching strings for use with the SQL Like predicate. The underscore is used as a substitution for a single character within a string, and the

percent sign represents any number of character spaces within a string. All supported databases use these characters as wildcards.

#### **Parameters**

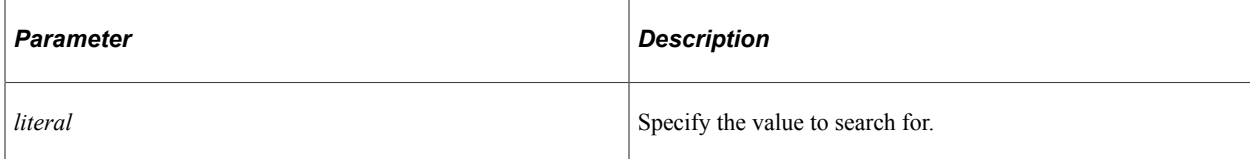

# **%LikeExact**

#### **Syntax**

```
%LikeExact(fieldname, "Literal")
```
#### **Description**

The %LikeExact meta-SQL variable expands to look for literal values. Use this variable when exact matches are necessary, taking into account wildcards in the literal values.

**Note:** This meta-SQL is not implemented for COBOL.

%LikeExact generates one of the following:

• If the literal contains no wildcards:

fieldname = 'literal'

• If the literal ends with the '%' wildcard:

```
fieldname like 'literal' [escape '\']
```
Some platforms require that you use RTRIM to get the correct value. The following characters are wildcards even when preceded with the backslash (\) escape character.

 $\bullet$  %

• \_

Therefore, on some platforms, the literal must end with a percent sign (%) wildcard that isn't preceded by a backslash (\). Here are some examples:

• literal = 'ABC%'

You do not need RTRIM on any platform.

• literal = 'ABC\%'

You need RTRIM on Microsoft SQL Server and DB2.

### **Considerations Using Bind Markers**

If you're using a bind marker (such as ":1") for the literal argument in a SQLExec, you must wrap the SQL string with ExpandSqlBinds. ExpandSqlBinds replaces bind markers with the actual input values.

The following forms work:

• Application Engine SQL action (with or without the ReUse property enabled).

```
UPDATE PS AE APPL TMP SET AE PRODUCT = 'X' WHERE %LIKEEXACT(AE APPL ID, %Bind(\RightarrowAE APPL ID, STATIC))
```
The STATIC modifier is only required if the ReUse property is enabled, but you can always use it.

• PeopleCode.

```
AE_TESTAPPL_AET.AE_APPL_ID = "AB\ C";
```

```
SQLExec("UPDATE PS_AE_APPL_TMP SET AE_PRODUCT = 'X' WHERE %LIKEEXACT(AE_APPL_I⇒
```
D, :AE\_TESTAPPL\_AET.AE\_APPL\_ID)");

Here is another acceptable form:

```
SQLExec(ExpandSqlBinds("UPDATE PS_AE_APPL_TMP SET AE_PRODUCT = 'X' WHERE %Like⇒
Exact(AE_APPL_ID, :1)", "AB\ C"));
```
This form does not work:

```
SQLExec("UPDATE PS AE APPL TMP SET AE PRODUCT = 'X' WHERE %LIKEEXACT(AE APPL ID, :1⇒
)", "AB\_C");
```
### **Parameters**

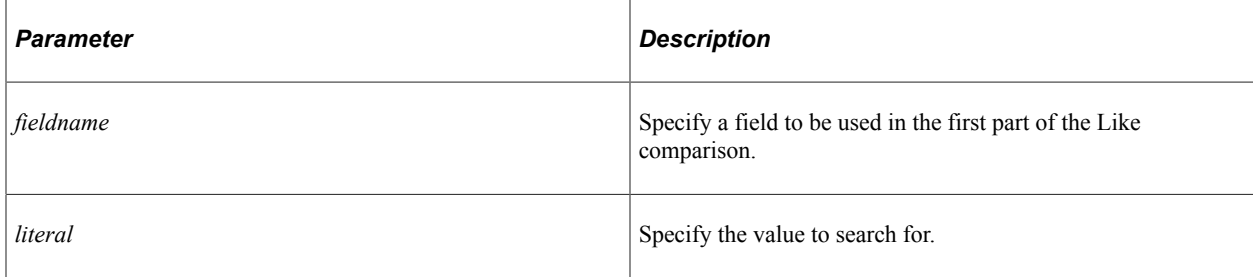

### **Example**

Here is an example:

UPDATE PS\_AE\_APPL\_TMP SET AE\_PRODUCT = 'X' WHERE %LIKEEXACT(AE\_APPL\_ID, 'ABC')

The example resolves into the following:

UPDATE PS\_AE\_APPL\_TMP SET AE\_PRODUCT = 'X' WHERE AE\_APPL\_ID = 'ABC'

Here is an example:

UPDATE PS\_AE\_APPL\_TMP SET AE\_PRODUCT = 'X' WHERE %LIKEEXACT(AE\_APPL\_ID, 'AB%C')

The example resolves into the following:

UPDATE PS\_AE\_APPL\_TMP SET AE\_PRODUCT = 'X' WHERE RTRIM(AE\_APPL\_ID) LIKE 'AB%C' Here is an example: UPDATE PS\_AE\_APPL\_TMP SET AE\_PRODUCT = 'X' WHERE LIKEEXACT(AE\_APPL\_ID, 'AB%C%') The example resolves into the following: UPDATE PS\_AE\_APPL\_TMP SET AE\_PRODUCT = 'X' WHERE AE\_APPL\_ID LIKE 'AB%C%' Here is an example: UPDATE PS\_AE\_APPL\_TMP SET AE\_PRODUCT = 'X' WHERE %LIKEEXACT(AE\_APPL\_ID, 'AB%C% ') The example resolves into the following: UPDATE PS\_AE\_APPL\_TMP SET AE\_PRODUCT = 'X' WHERE AE\_APPL\_ID LIKE 'AB%C% ' The following example shows using ExpandSqlBinds: SQLExec(ExpandSqlBinds("SELECT COUNT(\*) FROM PS\_ITEM WHERE **%LIKEEXACT**(BUSINESS UNIT⇒ , :1)", " $M04"$ ),  $SCOUNT$ );

#### **Related Links**

**[ExpandSqlBinds](#page-328-0)** 

# <span id="page-926-0"></span>**%Mod**

#### **Syntax**

**%Mod**(*a*, *b*)

#### **Description**

Use the %Mod meta-SQL function to return the remainder (or modulo) of division of one number by another number. %Mod uses the integer portion of both the dividend and the divisor. If the divisor is 0, %Mod returns the dividend value.

#### **Parameters**

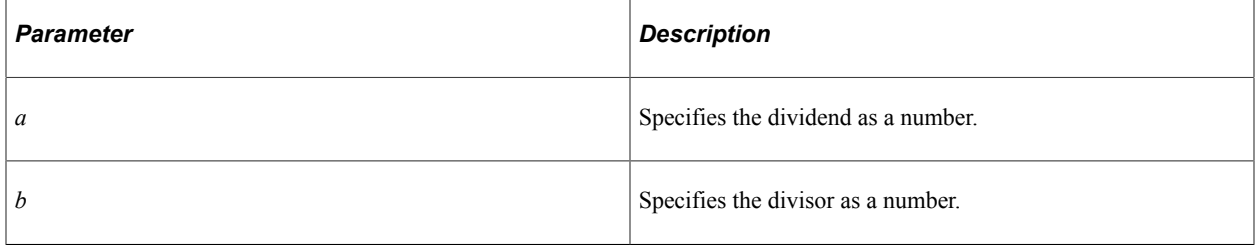

# **Example**

Each of the following examples shows the computed result of the %Mod function:

 $%Mod(10, 3) = 1$  $%Mod(9, 3) = 0$  $%Mod(10.1, 3) = 1$  $% Mod(-10, 3) = -1$  $%Mod(10, 0) = 10$ 

### **Related Links**

[%DecDiv](#page-908-0)

# **%NoUppercase**

### **Syntax**

**%NoUppercase**

## **Description**

When processing a SQL statement, the system automatically casts all field names and possibly record names to uppercase when processing a SQL statement. When processing records from a third party, fields that are lowercase are cast into uppercase, which can create a runtime issue on case-sensitive platforms.

To prevent this, use the %NoUppercase meta-SQL statement at the beginning of the SQL statement.

### **Parameters**

None.

Note there are not parameters, as well as no parenthesis, for this meta-SQL.

### **Returns**

None.

# **Example**

```
%NoUppercase
INSERT INTO PS_RM_APP_ENG_LOG (MAP_ID
, RECNAME
, FIELDNAME
, MESSAGE_SET_NBR
, MESSAGE_NBR
, LANGUAGE_CD)
SELECT %Bind(MAP_ID)
, %Bind(RECNAME)
 , \mathbf{r} = \mathbf{r},17834
, 1116
, %Bind(LANGUAGE_CD)
FROM %SelectDummyTable
WHERE EXISTS (
SELECT 'X'
FROM SW_OPPORTUNITY SW_OPPORTUNITY
, SW_PERSON SW_PERSON
```

```
, SW_CUSTOMER SW_CUSTOMER
 SW SALES TEAM \overline{\text{V}}W SW SALES TEAM VW
WHERE SW_OPPORTUNITY.SWCUSTOMERID = SW_CUSTOMER.SWCUSTOMERID
AND SW OPPORTUNITY.SWSALESTEAMID = SW SALES TEAM VW.SWPROVIDERGRPID
AND SW<sup>-</sup>SALES TEAM VW.SWPERSONID = SW_PERSON.SWPERSONID
GROUP BY SW OPPORTUNITY. SwOpportunityId
HAVING COUNT(\star) > 1)
```
# **%NumToChar**

### **Syntax**

**%NumToChar**(*Number*)

### **Description**

Use the %NumToChar construct to transform a numeric value into a character value. Spaces are trimmed from *Number*.

**Note:** %NumToChar will preserve all trailing zeroes. Therefore, use the *scale* parameter of %Cast to specify the number of trailing zeroes.

### **Parameters**

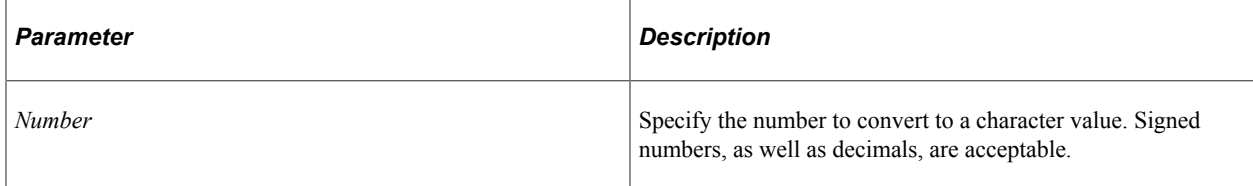

### **Related Links**

[%Cast](#page-897-0)

# **%OldKeyEqual**

### **Syntax**

**%OldKeyEqual**(*recname [correlation\_id]*)

### **Description**

The %OldKeyEqual meta-SQL construct is similar to the %KeyEqual construct, except that it uses the original values of the record fields, rather than the current values. Since the rules for which values are original and which are current are not very clear, especially for standalone record objects, avoid using this meta-SQL construct. You should use separate records to hold previous values. This can make your code clearer and more maintainable.

**Note:** This meta-SQL construct can only be used in PeopleCode programs, not in Application Engine SQL actions. Also, this meta-SQL is not implemented for COBOL.

#### **Related Links**

[%KeyEqual](#page-920-0)

# **%OPRCLAUSE**

#### **Description**

The %OPRCLAUSE meta variable is used in the view text of dynamic views.

To support the concept of a specific row-level security class, this meta variable fills in the WHERE clause with the value from PSOPRDEFN.OPRID, PSOPRDEFN.OPRCLASS, or PSOPRDEFN.ROWSECCLASS depending which is present in the SELECT clause.

%OPRCLAUSE must be either all uppercase or all lowercase.

%OPRCLAUSE translates to OprId, OprClass or RowSecClass, following the same rules used for security on search dialog boxes. If OPRID is in the view, %OPRCLAUSE expands to OPRID = 'current operator'. If OPRCLASS is in the view, %OPRCLAUSE expands to OPRCLASS = 'primary permission list'. If ROWSECCLASS is in the view, %OPRCLAUSE expands to ROWSECCLASS = 'row security permission list'.

### **Example**

Here is an example:

SELECT EMPLID, ABSENCE TYPE, OPRID FROM PS ABSENCE HIST WHERE %OPRCLAUSE AND (EMPLID='8001' AND ABSENCE\_TYPE='CNF')

#### This code expands to:

SELECT EMPLID, ABSENCE\_TYPE, OPRID FROM PS\_ABSENCE\_HIST WHERE ( OPRID 'PTDMO') AND (EMPLID='8001' AND ABSENCE TYPE='CNF')

#### Here's another example:

SELECT EMPLID, ABSENCE\_TYPE, OPRCLASS FROM PS\_ABSENCE\_HIST WHERE %OPRCLAUSE AND (EMPLID='8001' AND ABSENCE\_TYPE='CNF')

#### This code expands to:

SELECT EMPLID, ABSENCE TYPE, OPRCLASS FROM PS ABSENCE HIST WHERE ( OPRCLASS ='ALLPA⇒

```
NLS')
AND (EMPLID='8001' AND ABSENCE_TYPE='CNF')
```
# **%Round**

#### **Syntax**

**%Round**(*expression*, *factor*)

## **Description**

%Round rounds an expression to a specified scale before or after the decimal point. If *factor* is a literal, it can be rounded to a negative number.

### **Parameters**

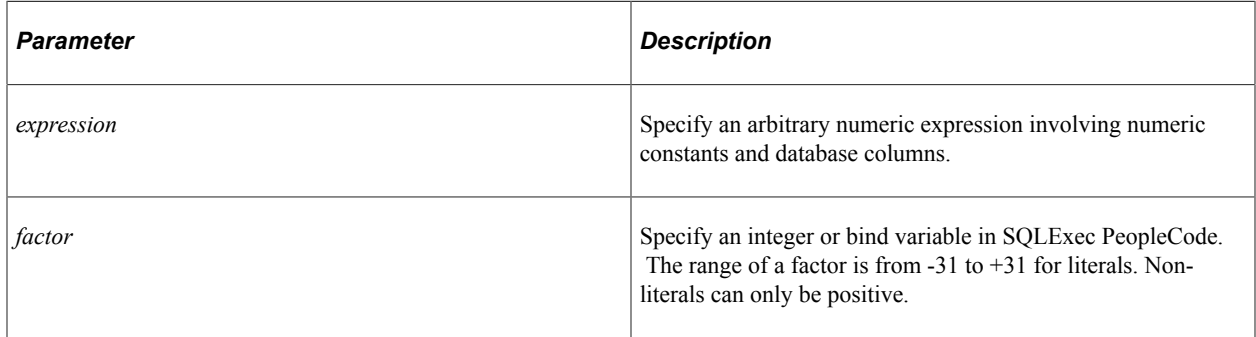

## **Example**

#### Here is an example:

 $%$ Round(10.337, 2) = 10.34  $%$ Round(13.67, 0) = 14 SQLExec("SELECT %Round(field c1, :1) from RECORD T", field c2, &Result);

In the example, field\_c1 and field\_c2 are two fields in the record.

The following cases are illegal, and may cause incorrect results or runtime SQL errors:

 $%$ Round(10.337, 2 + 1) (factor can not be an expression)

%Round(field\_c1, field\_c2) (factor can not be database columns)

# **%SelectByRowNum**

### **Syntax**

**%SelectByRowNum**(:*num1* [*prefix*] [[*wherestring*] [*orderbystring*]], :*num\_x*, :*num\_x+1*)

### **Description**

%SelectByRowNum is shorthand for selecting the fields in the specified record by the specified row's number scope, wrapping datetime fields with %DateOut, %TimeOut, and so on.

The pseudocode looks like this:

```
Select (AllFields, :num1 correlation_id) from (Select ROW_NUMBER() OVER( orderbystr⇒
ing) AS ROW_NUM, (AllFields, :num1 correlation_id) FROM %Table(:num1) wherestring) ⇒
Where ROW_NUM >= :num_x AND ROW_NUM <= :num_x+1
```
### **Example**

```
Local SQL &SQL_OBJ;
&SQL_OBJ = CreateSQL("%SelectByRowNum(:1 FILL where FILL.CLASSID = :2 order by FILL⇒
.CLASSID, :3, :4)", Record.PSAUTHOPTN, "PTMSF CLIENT USER", 1, 5);
&SQL_OBJ.Close();
```
# **%SelectDummyTable**

#### **Description**

Use the %SelectDummyTable variable to perform a SELECT without specifying a specific table. The database platform-specific "dummy table" is substituted in the SELECT.

### **Example**

**Before:** In the following example, the SELECT was performed on the one-row PeopleTools installation table.

```
SELECT 'x'
 FROM PS INSTALLATION WHERE ...
```
**After:** Using the %SelectNoTable variable ensures that the SQL will not fail if the table does not exist or if the table contains more than one row.

SELECT 'x' FROM %SelectDummyTable WHERE ...

**Before:** In the following example, %SelectInit is used to initialize files in an Application Engine state record.

```
%SelectInit(GL_JP_AET.PROCESS_STATUS, GL_JP_AET.PROCESS_ORIG, GL_LOG_MSG_AET.MESSAG⇒
E_SET_NBR, GL_LOG_MSG_AET.MESSAGE_NBR, GL_LOG_MSG_AET.MESSAGE_PARM1, GL_LOG_MSG_AET⇒
.MESSAGE_PARM2, GL_LOG_MSG_AET.MESSAGE_PARM3)
 SELECT 'P'
 , 'P'
 , 5830
, 4 \right], TO CHAR(1), 'D\overline{V}P1' , 'EK'
  FROM PS_INSTALLATION
```
**After:** Using the %SelectNoTable variable ensures that the SQL will not fail if the table does not exist or if the table contains more than one row.

```
%SelectInit(GL_JP_AET.PROCESS_STATUS, GL_JP_AET.PROCESS_ORIG, GL_LOG_MSG_AET.MESSAG⇒
E_SET_NBR, GL_LOG_MSG_AET.MESSAGE_NBR, GL_LOG_MSG_AET.MESSAGE_PARM1, GL_LOG_MSG_AET⇒
.MESSAGE_PARM2, GL_LOG_MSG_AET.MESSAGE_PARM3)
SELECT 'P'
  , 'P'
  , 5830
 , 4
 , TO_CHAR(1)
 , 'DVP1'
 , 'EK'
```
FROM %SelectDummyTable

# **%SQL**

### **Syntax**

**%SQL**(*SQL\_ID* [*, paramlist*])

where *paramlist* is a list of arguments that are used for dynamic substitutions at runtime, in the form:

*arg1* [*, arg2*]. . .

## **Description**

Use the %SQL construct for common SQL fragments that you have already defined and want to reuse, substituting additional values dynamically. *SQL\_ID* is the name of a SQL definition created using either Application Designer or the StoreSQL function.

You can only nest up to 10 %SQL statements at a time.

**Note:** This meta-SQL construct is not implemented for COBOL. A SQL definition is not the same as the SQL object that is instantiated from the SQL class at runtime. A SQL definition is created either using Application Designer at design time, or using the StoreSQL function. A SQL object is instantiated at runtime from the SQL class, and has methods and properties associated with it like any other object.

When a specified SQL definition has more than one version, the database type always takes precedence.

If one or more versions of a SQL definition are found for the database type of the current database connection, and if any of the versions have an effective date less than or equal to the value returned for %AsOfDate, the most recent version is used.

If no versions are found for the current database type, or if all of the versions have effective dates greater than the value returned for %AsOfDate, the system looks for an effective version of the SQL definition under the database type Generic.

If no version is found, an error occurs.

### **Application Engine Considerations**

Application Engine programs use the current date to compare with the effective date, not the date returned by %AsOfDate.

### **Special SQL Characters**

The following meta-SQL variables can be used as part of the %SQL construct to represent special characters as SQL parameters.

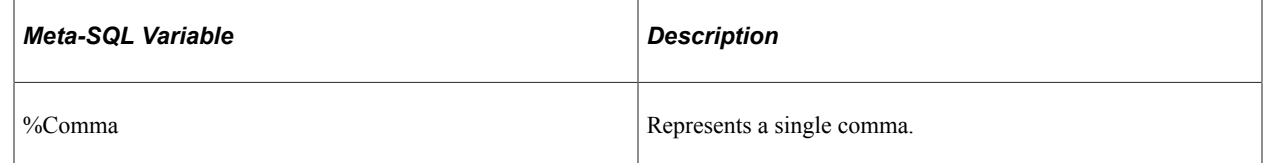

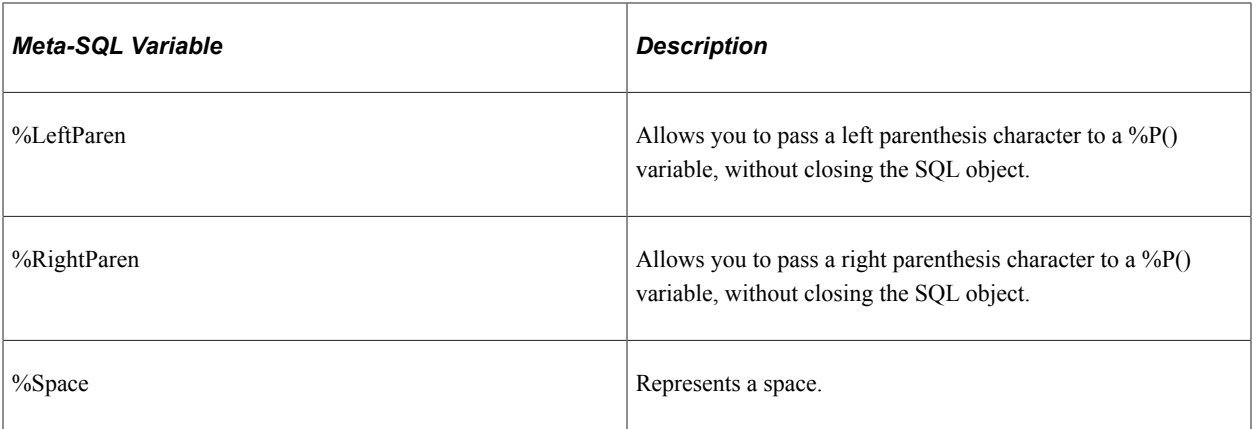

### **Parameters**

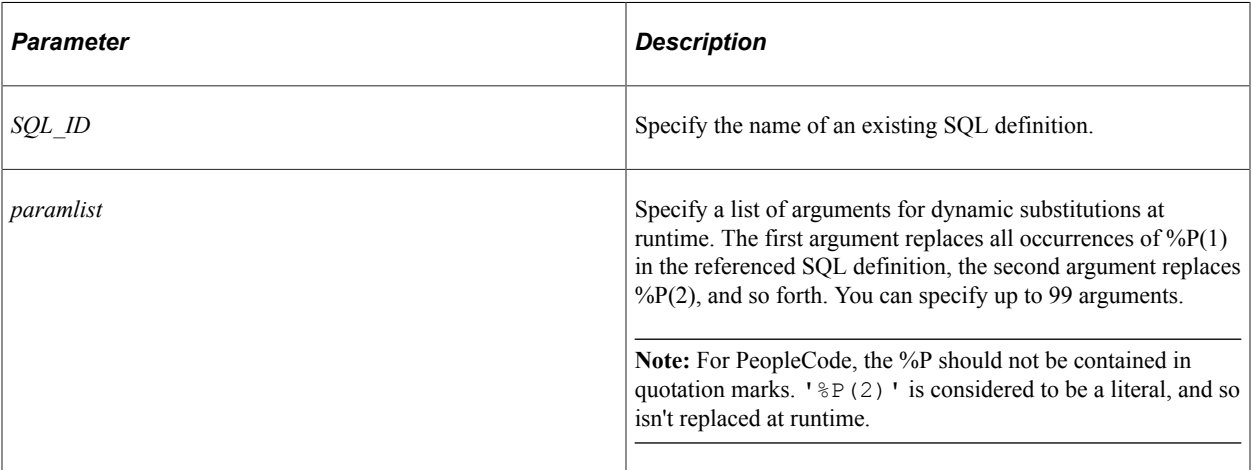

### **Example**

In the following example, the SQL definition MY\_SQL was created in Application Designer to be the following:

 $P(1)$ . EFFDT = (SELECT MAX(EFFDT) FROM ...)

In the following example, the %SQL statement is dynamically generated:

```
UPDATE PS_TEMP
SET ...
WHERE ...
AND %SQL(MY_SQL, PS_TEMP)
```
The previous example resolves to the following:

```
UPDATE PS_TEMP
SET \dotsWHERE ...
AND PS_TEMP.EFFDT = (SELECT MAX(EFFDT) FROM ...)
```
### **Related Links**

"Understanding SQL Class" (PeopleCode API Reference)

# **%SqlHint**

# **Syntax**

```
%SqlHint(SQL_cmd, index, hint_text, DB_platform [,
{ENABLE | DISABLE}])
```
## **Description**

Use the %SqlHint function to insert a database platform-specific SQL hint into the specified SQL statement. The hint is inserted immediately after the SQL command specified by the *SQL\_cmd* parameter.

This meta-SQL function is ignored in any of the following circumstances:

- The current database connection does not match the *DB\_platform* parameter.
- The *DB* platform parameter is not specified as ORACLE. (This is a limitation of the current release.)
- The *n*th occurrence of the SQL command specified by *SQL\_cmd* and *index* does not exist in the current SQL statement.

### **Parameters**

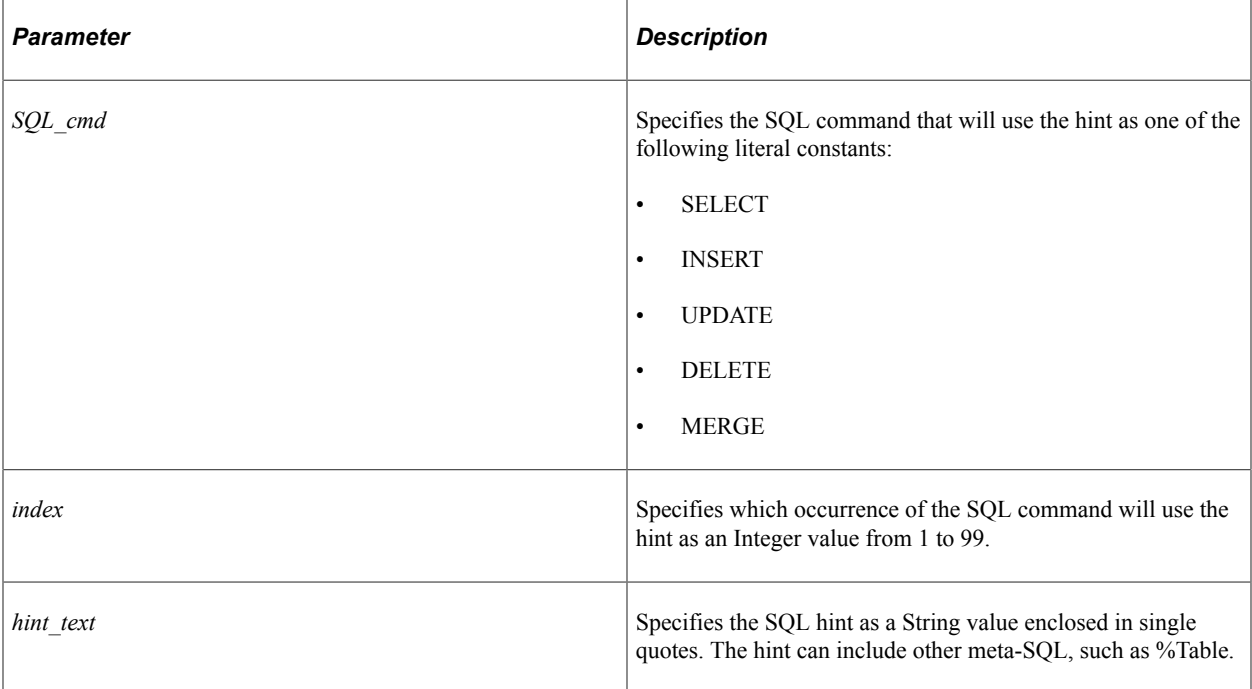

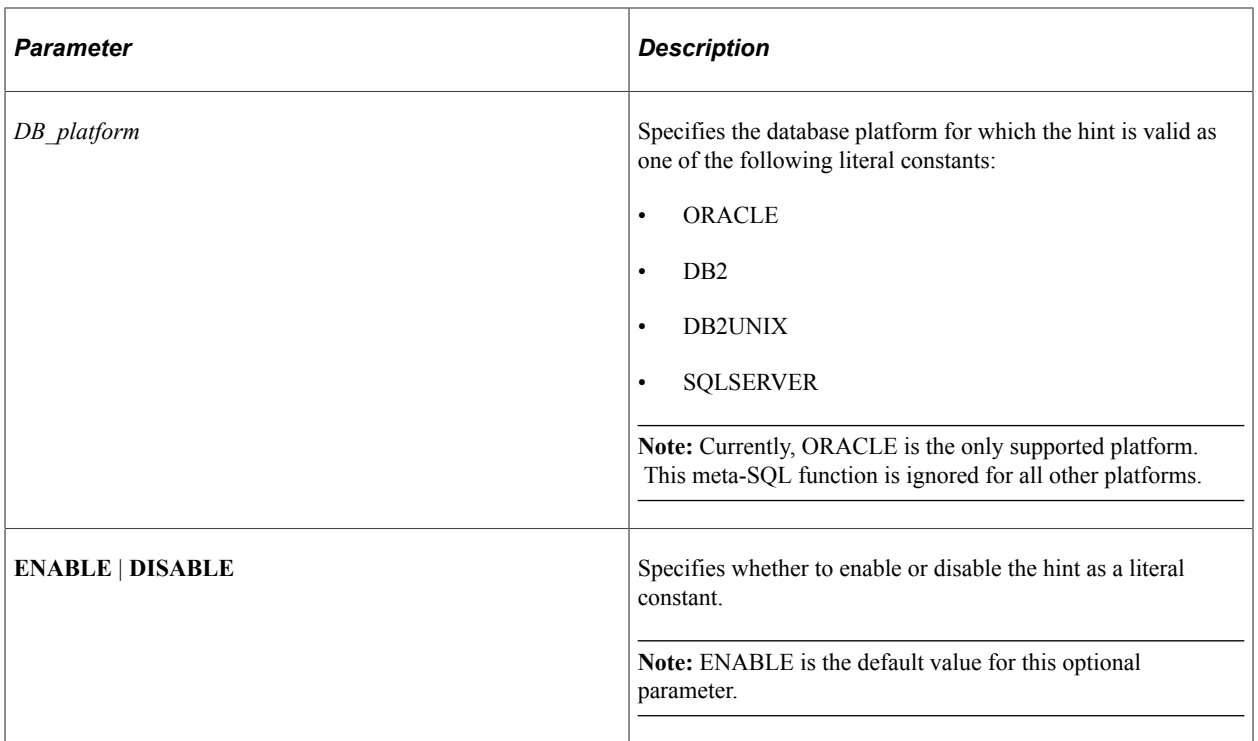

### **Example 1**

**Before:** The following example includes an Oracle-specific SQL hint to be inserted after the first SELECT of the SQL statement:

```
%SqlHint(SELECT, 1, '/*+ FIRST_ROWS(10) */', ORACLE)
 SELECT EMPLID
  FROM PS_JOB
```
**After:** For an Oracle connection, this meta-SQL would expand to:

```
SELECT '/*+ FIRST ROWS(10) */' EMPLID
 FROM PS_JOB
```
**After:** On all other connections, this meta-SQL would expand to:

 SELECT EMPLID FROM PS\_JOB

### **Example 2**

**Before:** In the following example, %SqlHint functions will be expanded and applied after all other meta-SQL expansion has occurred. In this example, the APPEND hint will be applied to the first INSERT found in this SQL statement. The LEADING hint will be applied to the first SELECT found in this SQL statement.

```
%SqlHint(INSERT, 1, '/*+ APPEND*/', ORACLE, ENABLE ),%SqlHint(SELECT, 1, '/*+ LEADI⇒
NG(H) INDEX(L, PSFJRNL LN) */', ORACLE, ENABLE) %InsertSelect(JRNL LIU TAO, JRNL LN⇒
 L, BUSINESS_UNIT_IU=H.BUSINESS_UNIT_IU, LEDGER_GROUP=H.LEDGER_GROUP, IU_SYS_TRAN_C⇒
D=H.IU_SYS_TRAN_CD, IU_TRAN_CD=H.IU_TRAN_CD, PROCESS_INSTANCE=%Bind(PROCESS_INSTANC⇒
E))
```
```
FROM %Table(JRNL HIU TAO) H, PS %Bind(GL JEDIT WK AET.RECNAME JRNL LN,NOQUOTES) L⇒
WHERE H.PROCESS INSTANCE=%Bind(PROCESS INSTANCE)
   AND H.BUSINESS UNIT=L.BUSINESS UNIT
    AND H.JOURNAL_ID=L.JOURNAL_ID
    AND H.JOURNAL_DATE=L.JOURNAL_DATE
  AND H.UNPOST \overline{\text{SEQ}}=L.UNPOST \text{SEQ};
After: The SQL statement after all meta-SQL expansion and hint insertion:
```

```
 INSERT /*+ APPEND */ INTO PS_JRNL_LIU_TAO5 (BUSINESS_UNIT , JOURNAL_ID , JOURNAL_D⇒
ATE
/* For the purposes of clarity, many columns in this column list have been omitted ⇒
from this example. */
 , DEPTID , SCENARIO , BUSINESS_UNIT_IU)
 SELECT /*+ LEADING(H) INDEX(L, PSFJRNL_LN) */ L.BUSINESS_UNIT
  , L.JOURNAL_ID
  , L.JOURNAL_DATE
/* For the purposes of clarity, many columns in this column list have been omitted ⇒
from this example. */
 ,L.DEPTID
  ,L.SCENARIO
  , H.BUSINESS_UNIT_IU
 FROM PS JRNL HIU<sup>T</sup>TAO5 H
  , PS %Bind(GL JEDIT WK AET.RECNAME JRNL LN, NOQUOTES) L
 WHERE H.PROCESS INSTANCE=%Bind(PROCESS INSTANCE)
 AND H.BUSINESS_UNIT=L.BUSINESS_UNIT
 AND H.JOURNAL_ID=L.JOURNAL_ID
 AND H.JOURNAL_DATE=L.JOURNAL_DATE
  AND H.UNPOST \overline{S}EQ=L.UNPOST SE\overline{Q} ;
```
## <span id="page-936-0"></span>**%Substring**

#### **Syntax**

**%Substring**(*source\_str*, *start*, *length*)

#### **Description**

%Substring expands to a substring of *source\_str.*

### **Parameters**

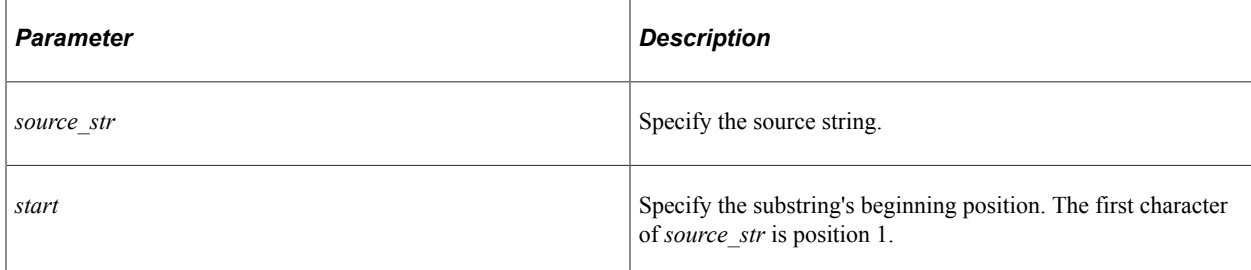

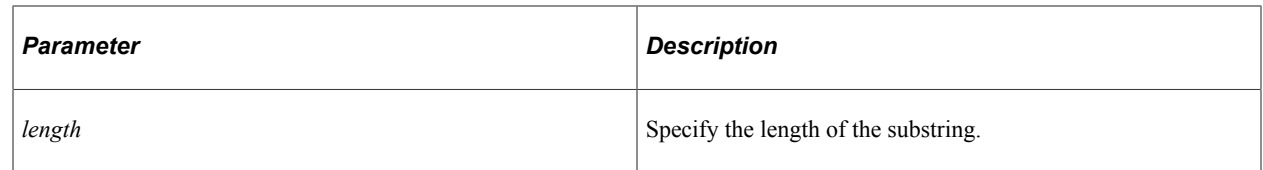

## **%SUBREC**

### **Syntax**

**%SUBREC**(*subrec\_name*, *corel\_name*)

### **Description**

%SUBREC is used only in dynamic view SQL, where it expands to the columns of a subrecord. You can't use this statement in SQLExec or any other SQL statement.

**Note:** %SUBREC must be either all uppercase or all lowercase.

#### **Parameters**

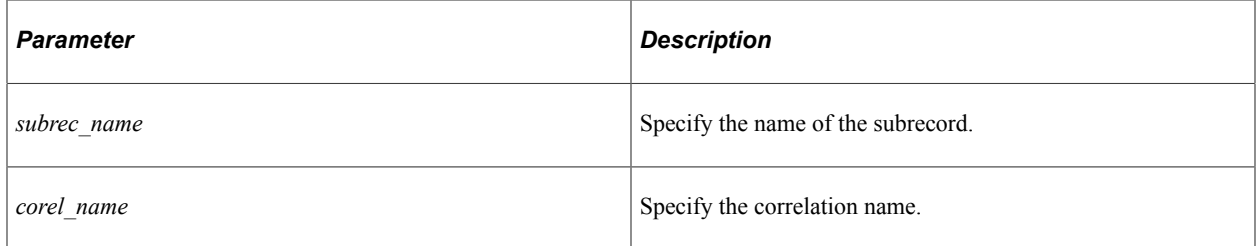

## **Example**

Suppose you have a record definition AAA\_VW that is a dynamic view, with fields CHR, SUB, and NUM. The field SUB is a subrecord with fields CHR\_SUB, NUM\_SUB, and IMG\_SUB. The view text for AAA\_VW could be:

"select a.chr, %subrec(sub,a), a.num from ps aaa a"

The Create View SQL generated by this view text would be:

"CREATE VIEW SYSADM.PS\_AAA\_VW (CHR, CHR\_SUB, NUM\_SUB, IMG\_SUB, NUM) AS SELECT A.CHR⇒

, A.CHR SUB, A.NUM SUB, A.IMG SUB, A.NUM FROM PS AAA A"

## **%Table**

#### **Syntax**

**%Table**(*recname* [, *instance*])

## **Description**

The %Table construct returns the SQL table name for the record specified with *recname.*

For example, %Table(ABSENCE\_HIST) returns PS\_ABSENCE\_HIST.

```
Note: This meta-SQL is not implemented for COBOL.
```
If the record is a temporary table and the current process has a temporary table instance number assigned, %Table resolves to that instance of the temporary table (that is, PS\_ABSENCE\_HIST*Instance Number).*

You can override this value with the *instance* parameter. For example, if you know you want the third instance of a temporary table, you could specify it with  $\forall$ Table( $\&$ MYREC, 3). You can use the SetTempTableInstance function to set the instance of a temporary table that is used with %Table.

This construct can be used to specify temporary tables for running parallel Application Engine processes.

#### **Parameters**

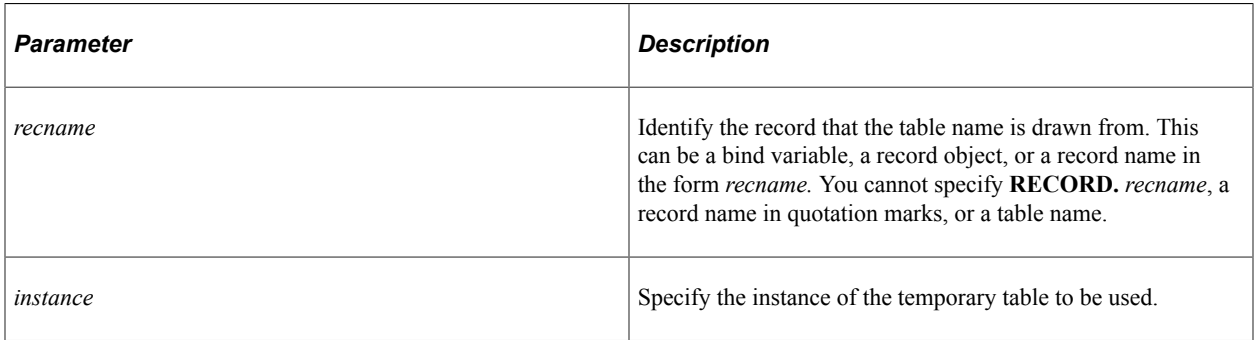

## **Example**

The following function deletes records based on two other fields:

```
Function delete draft type(&RECNAME)
\& SQL = "Delete from \frac{1}{2} Table(:1) where " | FIELD. SETID | " =
:2 and " | FIELD.DRAFT TYPE | " = :3";
SQLExec(&SQL, @("RECORD." | &RECNAME), SETID, DRAFT_TYPE);
End-Function;
```
### **Related Links**

[SetTempTableInstance](#page-758-0) "%Table" (Application Engine)

## **%Test**

### **Syntax**

**%Test**(*Prefix*, *Test*, *Suffix*)

## **Description**

The %Test construct can be used with records that have no key values.

### **Parameters**

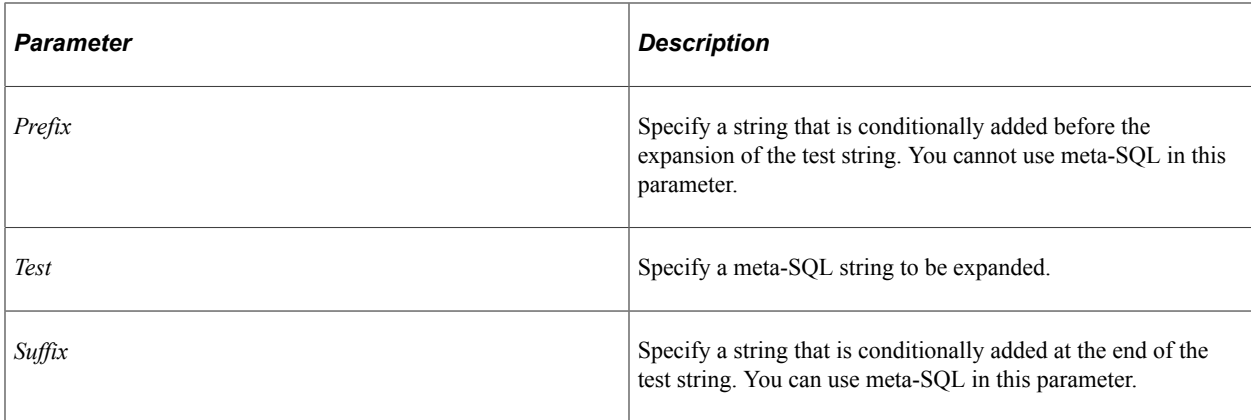

## **Returns**

If the expansion of *Test* produces only a blank (or empty) string, the entire %Test meta-SQL construct is replaced with an empty string. Otherwise, the %Test meta-SQL construct is replaced by the prefix, then the expansion of *Test,* and then the suffix.

## **Example**

The following meta-SQL generates valid SQL even when the given record has no keys:

```
%SelectAll(:1) %Test(WHERE, %KeyEqual(:1));
```
## **%TextIn**

## **Syntax**

**%TextIn**(*BindVariable*)

## **Description**

%TextIn construct, when used with a bind variable, allows the insertion and updating of a text string into a LongChar field (column).

This construct is mandatory for any LongChar field insertion or update to be compatible on all database platforms on which it is supported.

### **Parameters**

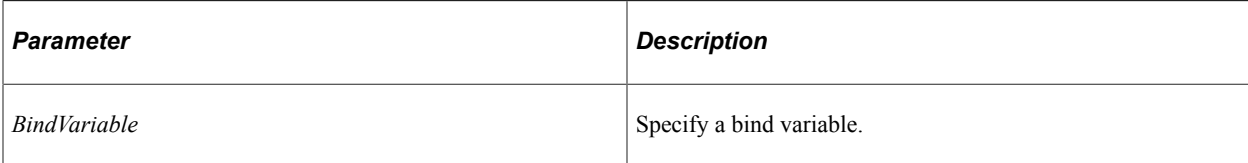

## **Example**

In the following example, :1 is a bind variable in PeopleCode:

```
&String1 = "This is a test."
SqlExec("INSERT INTO PS_TABLE1 (STMTID, SQLSTMT) VALUES (1, %TextIn(:1))", &String1⇒
\lambda
```
## **%TimeAdd**

## **Syntax**

**%TimeAdd**(*datetime*, *add-minutes*)

## **Description**

This construct generates the SQL that adds *add-minutes* (a positive or negative integer literal or expression, provided that the expression resolves to a data type that can be used in datetime arithmetic for the given RDBMS) to the provided *datetime* (which can be a datetime literal or expression).

**Note:** On some platforms, you can use *time-value* in place of *datetime.* However, this can give a SQL error on other platforms. This meta-SQL construct is not implemented for COBOL.

## **Parameters**

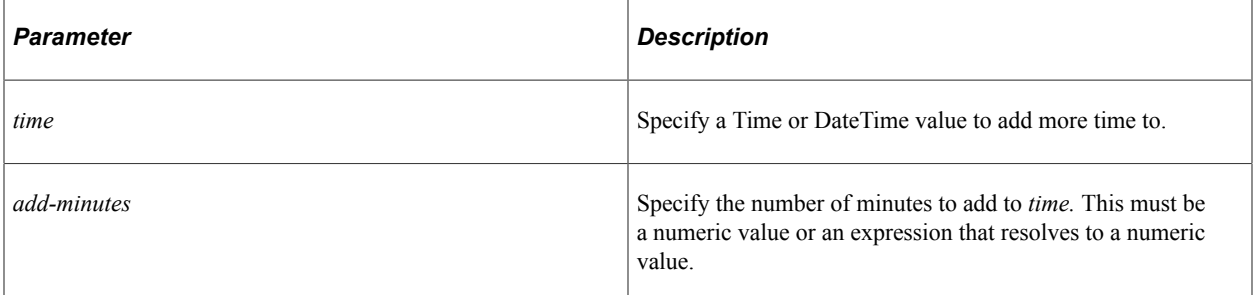

## **Example**

SELECT %TimeAdd(%CurrentTimeIn, 60) FROM %SelectNoTable

## **%TimeIn**

## **Syntax**

**%TimeIn**(*tm*)

## **Description**

%TimeIn expands to platform-specific SQL for a Time value in the Where clause of a SQL Select or Update statement, or when a time value is passed in an Insert statement.

## **Restrictions Using COBOL**

You can only use string literals when using this construct in COBOL. You cannot use it with bind parameters in COBOL. For example, the following works in COBOL:

UPDATE PS\_PERSONAL\_DATA SET LASTUPTM = %TIMEIN('11:59:00:000000')

The following SQL fails:

UPDATE PS\_PERSONAL\_DATA SET LASTUPTM = %TIMEIN(:1)

## **Parameters**

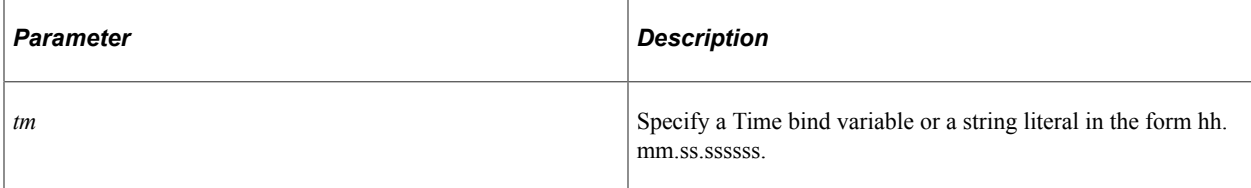

## **%TimeNull**

## **Syntax**

**%TimeNull**

## **Description**

Use this meta-SQL to specify a null value for a time field. Only use this meta-SQL in Insert or Update statements. Do not use this meta-SQL in a Where clause.

**Note:** This meta-SQL is not implemented for COBOL.

This meta-SQL resolves into a database-specific SQL substring, as shown in the following table:

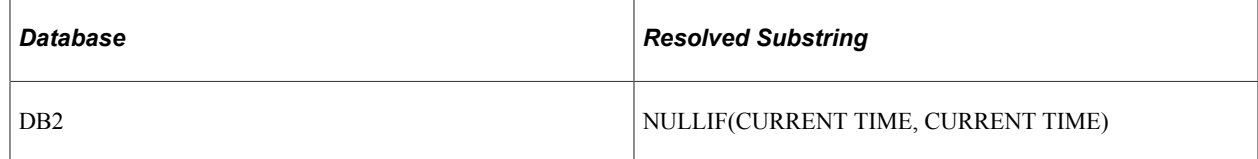

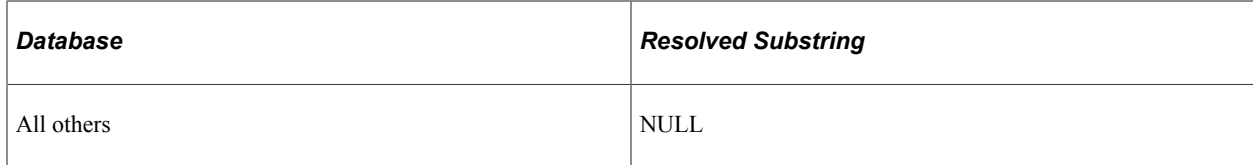

### **Parameters**

None.

## **%TimeOut**

#### **Syntax**

**%TimeOut**(*time\_col*)

### **Description**

The %TimeOut meta-SQL variable expands to either a platform-specific SQL substring or datetime value, depending on the database platform, representing the *time\_col* column in the Select clause of a SQL query.

### **Parameters**

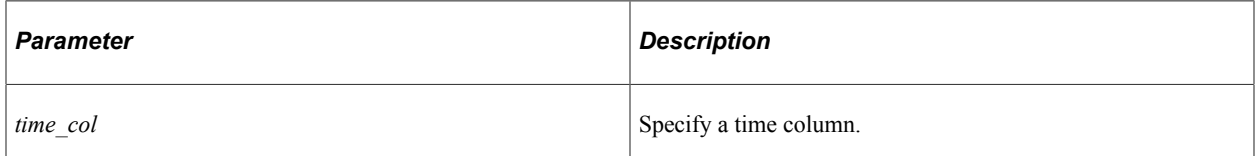

## **%TimePart**

### **Syntax**

**%TimePart**(*DTTM\_Column*)

## **Description**

%TimePart returns the time portion of the specified datetime column.

**Note:** This meta-SQL is not implemented for COBOL.

## **Considerations Using %TimePart**

Use %TimeOut meta-SQL when fetching from the database:

```
%TimeOut(%TimePart(DTTM_COLUMN)) from some_table
```
If a literal is used as the parameter to %TimePart, it must be wrapped in %DateTimeIn as shown in the following:

insert into some table values(%TimePart(%DateTimeIn('2001-01-01-12.34.56.789012')))

### **Parameters**

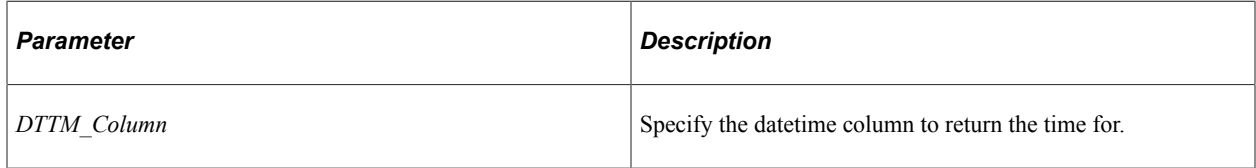

## **%TrimSubstr**

### **Syntax**

**%TrimSubstr**(*source\_str*, *start*, *length*)

## **Description**

%TrimSubstr, like %Substring, expands to a substring of *source\_str,* except that trailing blanks are removed from the substring.

**Note:** If you trim a string of blanks, an empty string is returned on all database platforms except Oracle, when a Null is returned. If a Null result is not acceptable, such as when using the result as a value to insert into a non-nullable column, you can turn the Null into a single blank using the %COALESCE meta-SQL with %TrimSubstr, for example: %COALESCE ( %TrimSubstr ( <expression>), ' ')

## **Parameters**

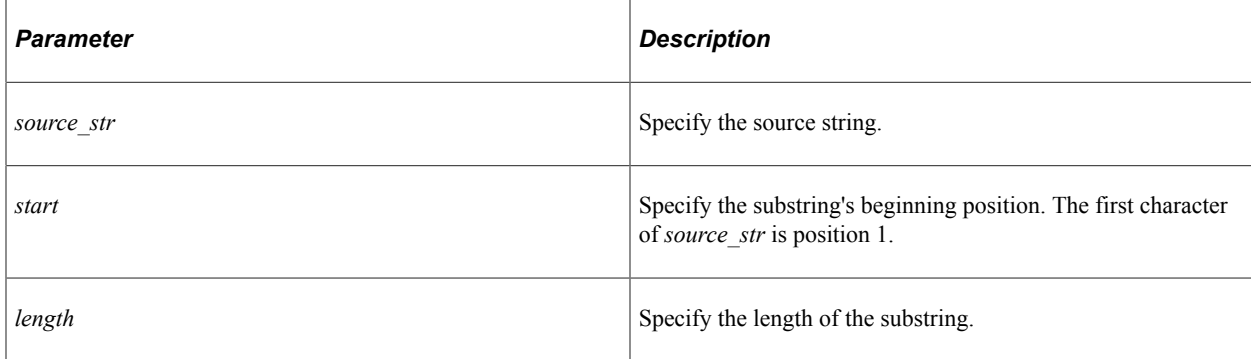

## **Related Links**

[%Substring](#page-936-0)

## **%Truncate**

## **Syntax**

**%Truncate**(*expression*, *factor*)

## **Description**

%Truncate truncates an expression to a specified scale before or after the decimal point.

## **Considerations Using %Truncate**

You may get incorrect results or runtime SQL errors if you try to use an expression for *factor*. The following code example produces incorrect results:

%Truncate(10.337, 2 + 1)

### **Parameters**

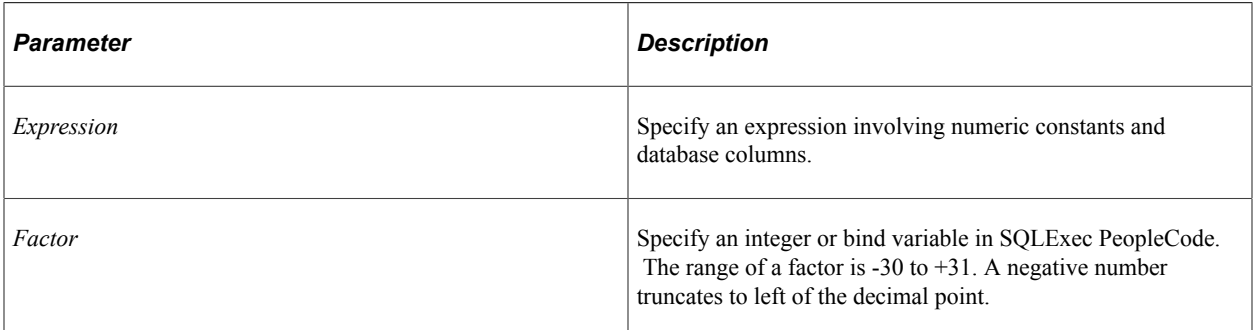

## **Example**

Here is an example:

```
%Truncate(10.337, 2) = 10.33
%Truncate(13.37, 0) = 13
%Truncate(19.337, -1) = 10
SQLExec("SELECT %Truncate(field_c1, :1) from RECORD_T", field_c2, &Result);
```
In the example, field\_c1 and field\_c2 are two fields in the record.

## **%TruncateTable**

### **Syntax**

**%TruncateTable**(*table\_name*)

## **Description**

%TruncateTable deletes all the rows in a table.

**Note:** You must use a table name, not a record name, with this statement.

On all databases, the use of %TruncateTable causes an implicit commit. The rows deleted by this command, and any other pending database updates, are all committed. To postpone the commit until subsequent database updates have been successfully completed, use the SQL statement DELETE FROM *table\_name* or the statement IMPORT REPLACE WITH NULL instead of %TruncateTable(*table\_name).* The advantage of using %TruncateTable is that its execution is faster than either of the SQL statements. %TruncateTable is often used for removing rows from a work table or a temporary table.

If you're calling %TruncateTable from an Application Engine program step, you should commit after the step that immediately precedes the step containing the %TruncateTable statement. Also, do not use %TruncateTable on a step that is executed multiple times within a loop. In general, it's best to use this construct early in your Application Engine program as an initialization task. In addition, avoid using this meta-SQL when your Application Engine program is started from the CallAppEngine function.

If a commit is not possible, Application Engine replaces the meta-SQL with a Delete From string. This ensures restart integrity when your program runs against a database where there is an implicit commit associated with Truncate Table or where rollback data is not logged.

For databases that either execute an implicit commit for %TruncateTable or require a commit before or after this meta-SQL, replace %TruncateTable with an unconditional delete in certain circumstances.

## **Example**

If you use %TruncateTable with %Table, you must specify the full name of the table. For example:

%TruncateTable(%Table(BAS\_ELIG\_DBGFLD))

The following is a code example:

%TruncateTable(PS\_TEMP\_TABLE)

### **Related Links**

"%TruncateTable" (Application Engine)

## **%UpdatePairs**

### **Syntax**

```
%UpdatePairs(recname [correlation_id])
```
### **Description**

The %UpdatePairs construct produces a comma-separated list of *fieldname* = '*fieldvalue*' phrases for each changed field of the given record. Input processing is applied to the values in the following ways:

- If the field is a Date, a Time, or a DateTime value, its value is automatically wrapped in %Datein, %TimeIn, or %DateTimeIn, respectively.
- If the field is a string, its value is automatically wrapped in quotes.

• If the field has a null value, NULL is the given value.

**Note:** This meta-SQL construct can only be used in PeopleCode programs, not in Application Engine SQL actions. Also, this meta-SQL construct is not implemented for COBOL.

#### **Parameters**

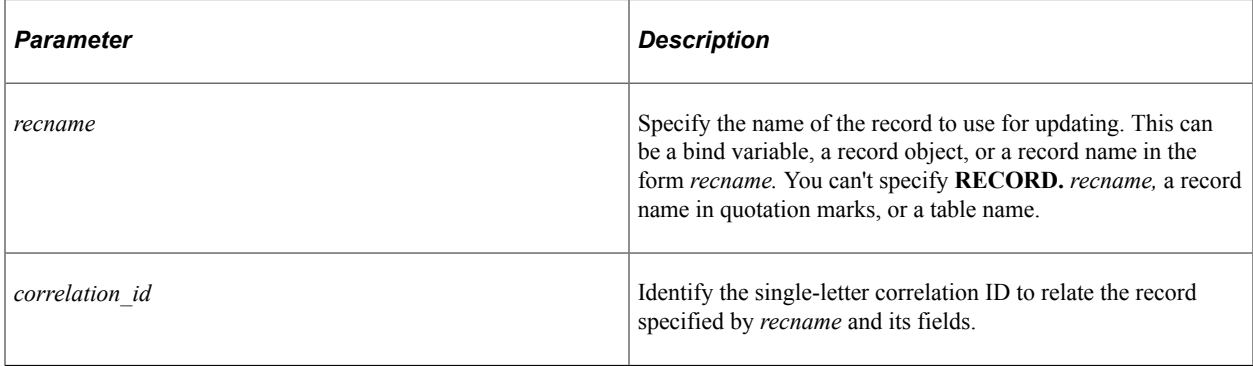

## **Example**

Suppose that the record &REC has one key: FNUM, and the FCHAR field has changed. Here is an example:

```
Local record &REC;
```

```
&REC = CreateRecord(RECORD.MYRECORD);
&REC.FNUM.Value = 27;
&REC.FCHAR.Value = 'Y';
SQLExec("Update TABLE set %UpdatePairs(:1) where %KeyEqual(:1)", &REC)
```
The example expands to:

"Update TABLE set FCHAR = 'Y' where FNUM = 27"

The following example updates all the fields on a base record (&REC) that are not also fields on the related language record ( $\&$ REC\_RELATED\_LANG). It creates a holding record ( $\&$ REC\_TEMP), copies the fields to update from the base record to the holding record, and then uses the holding record for the update.

```
&UPDATE = CreateSQL("Update %Table(:1) set %UpdatePairs(:1) Where %KeyEqual(:2)");
&REC_TEMP = CreateRecord(@("RECORD." | &REC.Name));
\& FIELD LIST ARRAY = CreateArray();
For \&\bar{I} = 1 to \&\text{REC} RELATED LANG. FieldCount
   &FIELD_LIST_ARRAY.Push(&REC_RELATED_LANG.GetField(&I).Name);
End-For;
For \delta I = 1 to \deltaREC. FieldCount
   If &FIELD LIST ARRAY.Find(&REC.GetField(&I).Name) = 0 then
       &REC_TEMP.GetField(&I).Value = &REC.GetField(&I).Value;
   End-If;
End-For;
&UPDATE.Execute(&REC_TEMP, &REC);
```
## **%Upper**

### **Syntax**

**%Upper**(*charstring*)

### **Description**

The %Upper construct converts the string *charstring* to uppercase. You can use wildcards with *charstring,* such as the percent sign  $(\%).$ 

**Note:** This meta-SQL construct is not implemented for COBOL.

### **Considerations with COBOL and Unicode**

COBOL's uppercase function is not Unicode-aware, and corrupts Unicode data. To use an uppercase function with COBOL, use the function supplied with PeopleTools called PTPUPPER.

The syntax to call PTPUPPER is:

```
CALL 'PTPUPPER' USING SQLRT
    <any PIC S9(4) COMP field that contains the fields
defined length (non-unicode)>
    <the String field - max PIC X(8192).>
```
The following is an example from Unicode-expanded source code:

01 W-WORK.

```
 02 W-DESCR PIC X(90) VALUE SPACES.
 02 W-SIZE PIC S9(4) COMP VALUE +30.
     CALL 'PTPUPPER' USING SQLRT
        W-SIZE OF W-WORK
        W-DESCR OF W-WORK
```
### **Parameters**

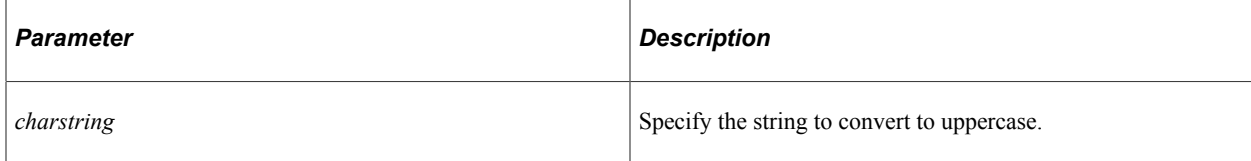

### **Example**

SELECT EMPLID, NAME FROM PS\_EMPLOYEES WHERE %UPPER(NAME) LIKE %UPPER(sch%)

## **%UuidGen**

#### **Syntax**

**%UuidGen**()

## **Description**

Use the %UuidGen function in a SQL Insert or Update statement to generate a universally unique identifier (UUID) as a globally unique 36-character string.

%UuidGen can only be used in an Insert or Update statement. You will get an error if you use the function in any other type of SQL.

## **%UuidGenBase64**

### **Syntax**

**%UuidGenBase64**()

#### **Description**

Use the %UuidGenBase64 function in a SQL Insert or Update statement to generate a universally unique identifier (UUID) as a globally unique 24-character base64 string.

%UuidGenBase64 can only be used in an Insert or Update statement. You will get an error if you use the function in any other type of SQL.

## **Meta-SQL Shortcuts**

Take advantage of the following shortcuts to use the entire list of key fields for a record.

**Note:** The meta-SQL shortcuts can only be used in PeopleCode programs, not in Application Engine SQL actions. Also, none of the meta-SQL shortcuts are implemented for COBOL.

## **%Delete**

#### **Syntax**

**%Delete**(:*num*)

### **Description**

This is a shorthand for:

Delete from %Table(:*num)* where %KeyEqual(:*num*)

## **%Insert**

### **Syntax**

**%Insert**(*:num*)

### **Description**

This is a shorthand for:

```
Insert into %Table(:num) (%List(Nonnull_Fields :num)) values (%InsertValues(:num))
```
## **%SelectAll**

### **Syntax**

```
%SelectAll(:num [ correlation _id])
```
## **Description**

%SelectAll is shorthand for selecting all fields in the specified record, wrapping DateTime fields with %DateOut, %TimeOut, and so on.

The pseudocode looks like this:

Select(AllFields, *:num correlation\_id*) from %Table(*:num*) *prefix*

This shortcut is only appropriate if the statement is being used in PeopleCode or Application Engine to read data into memory. Dynamic views should retain the internal database formats for DateTime fields.

## **Using %SelectAll with CreateSQL**

You can use %SelectAll with the CreateSQL function without a record object. It must subsequently be executed with the record object with which you want to do the Select statement. Here is an example:

```
 &REC_PROJ_FUNDING = CreateRecord(Record.PROJ_FUNDING); /* free standing record
object \overline{x}/ /* Create SQL objects */
   &SQL PROJ FUNDING SEL = CreateSQL("%SelectAll(:1)" /* bind this later */);
       7* bind the %SelectAll */ &SQL_PROJ_FUNDING_SEL.Execute(&REC_PROJ_FUNDING);
   While &SQL_PROJ_FUNDING_SEL.Fetch(&REC_PROJ_FUNDING);
  /* Process row content ... /*
  End-While;
```
You could also move the CreateRecord SQL statements out of the loop (and then move the close statements out of the loop too).

## **%SelectDistinct**

## **Syntax**

**%SelectDistinct**(*:num* [ *prefix*])

## **Description**

%SelectDistinct is shorthand for selecting all fields in the specified record, wrapping DateTime fields with %DateOut, %TimeOut, and so on.

The pseudocode looks like this:

Select DISTINCT(AllFields, *:num correlation\_id*) from %Table(*:num*) *prefix*

This shortcut is only appropriate if the statement is being used in PeopleCode or Application Engine to read data into memory. Dynamic views should retain the internal database formats for DateTime fields.

## **%SelectByKey**

### **Syntax**

```
%SelectByKey(:num [ correlation_id ])
```
### **Description**

This is a shorthand for:

```
Select %List(Select_List, :num correlation_id) from %Table(:num) correlation_id whe⇒
re %KeyEqual(:num, correlation_id)
```
## **%SelectByKeyEffDt**

### **Syntax**

**%SelectByKeyEffDt**(:*num1*, :*num2*)

## **Description**

#### This is a shorthand for:

```
Select %List(Select_List, :num1) from %Table(:num1) A where %KeyEqualNoEffDt(:num1 ⇒
A) and %EffDtCheck(:num1 B, A, :num2)
```
## **%Update**

## **Syntax**

```
%Update(:num [ , :num2 ])
```
## **Description**

This is a shorthand for:

Update %Table(:*num*) set %UpdatePairs(:*num*) where %KeyEqual(:*num2*)

If *num2* is omitted, the value defaults to *num.*

Meta-SQL Elements Chapter 2

# **System Variables**

## **Understanding System Variables**

PeopleTools provides a number of system variables that provide access to system information. System variables are prefixed with the '%' character, rather than the '&' character. You can use these system variables wherever you can use a constant, passing them as parameters to functions or assigning their values to fields or to temporary variables.

## **System Variables Reference**

In this section, each system variable is discussed in alphabetical order.

## **%AECallerApplId**

### **Description**

%AECallerApplId returns the name of the Application Engine program that executed a plug-in action or a call section to the currently executing program. The Application Engine program name returned by %AECallerApplID will be the immediate parent, not necessarily the top parent program. %AECallerApplId returns a blank value when executed from the top-level parent Application Engine program.

Use %AECallerApplId in PeopleCode within Application Engine programs. If you use the system variable outside of Application Engine programs, it will return a blank value.

### **Related Links**

"Configuring Application Engine Action Plug-ins" (Application Engine)

## **%AEExitReturnCode**

### **Description**

Use the %AEExitReturnCode system variable to return the status of PeopleCode action or a SQL action, which is used as an on-exit action in Application Engine.

Valid return codes:

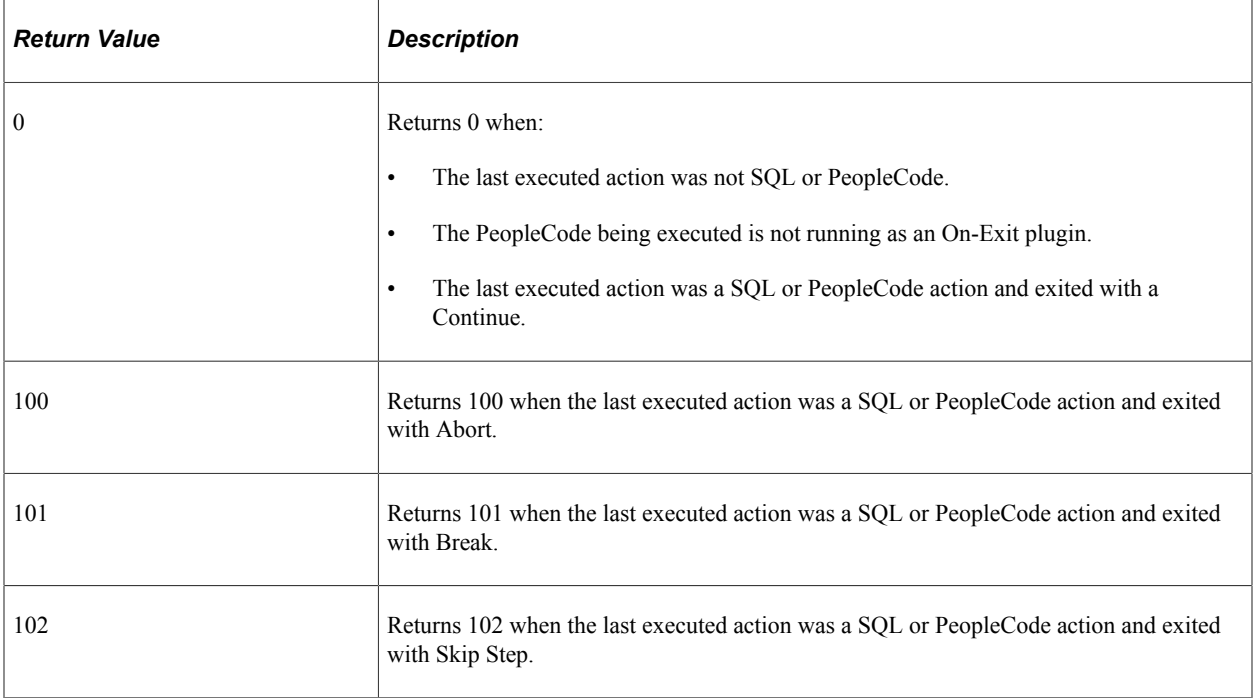

### **Related Links**

"Configuring Application Engine Action Plug-ins" (Application Engine)

## **%AllowNotification**

#### **Description**

Indicates whether the Allow Notification check box for the current role's workflow routing options is selected. This system variable returns a Boolean value: True if the check box is selected (notifications allowed), False otherwise.

#### **Related Links**

"Security Basics" (Security Administration)

## **%AllowRecipientLookup**

#### **Description**

Indicates whether the Allow Recipient Lookup check box for the current role's workflow routing options is selected. This system variable returns a Boolean value: True if the check box is selected (recipient lookup allowed), False otherwise.

### **Related Links**

"Security Basics" (Security Administration)

## **%ApplicationLogFence**

## **Description**

Returns the current setting of the application log fence (AppLogFence) setting in the application server configuration file (PSAPPSRV.CFG.)

**Note:** This is distinct from the PeopleTools LogFence capability which applies to PeopleTools level logging.

You can use this system variable to conditionally determine whether you want to do certain logging from your application. You generally use it with the following predefined PeopleCode constants.

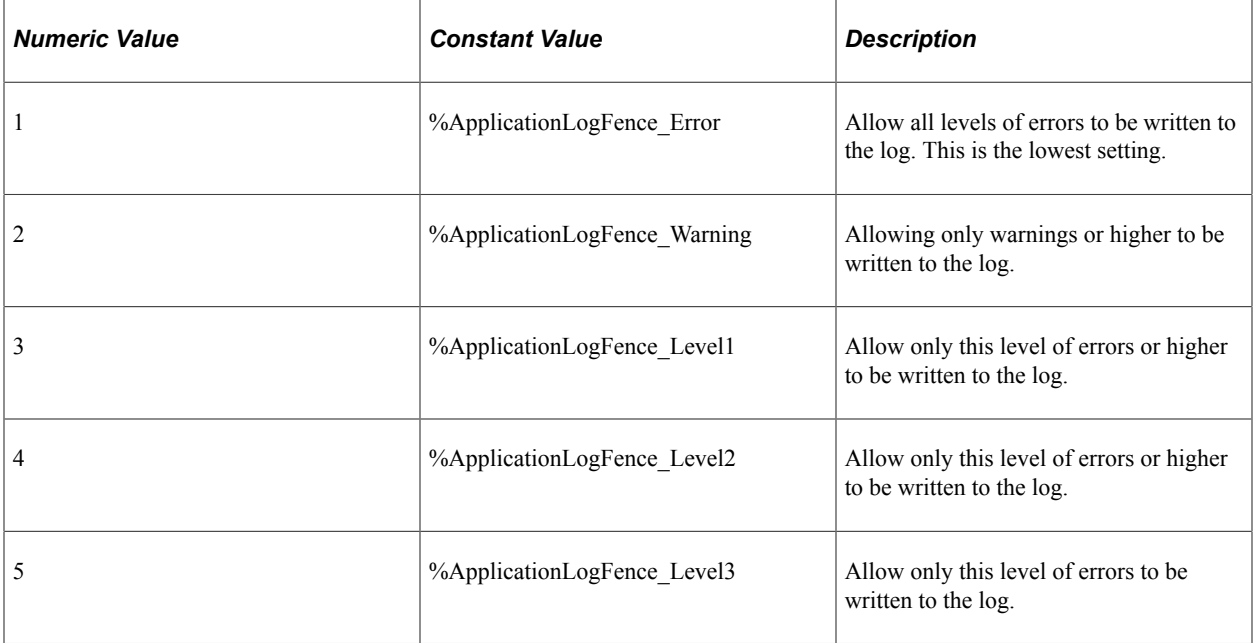

## **Example**

```
If %ApplicationLogFence > %ApplicationLogFence_Warning then
       /* do some logging */
End-if;
```
## **Related Links**

[WriteToLog](#page-882-0) "Using Application Logging" (PeopleCode Developer's Guide)

## **%AppService\_HTTP\_DELETE**

## **Description**

Returns the string value of the HTTP DELETE method.

### **Example**

```
If %This.ServiceAPI.HttpMethod = %AppService HTTP DELETE then
/* perform the DELETE method logic */
End-If;
```
## **%AppService\_HTTP\_GET**

### **Description**

Returns the string value of the HTTP GET method.

### **Example**

```
If %This.ServiceAPI.HttpMethod = %AppService_HTTP_GET then
/* perform the GET method logic */
End-If;
```
## **%AppService\_HTTP\_PATCH**

#### **Description**

Returns the string value of the HTTP PATCH method.

#### **Example**

```
If %This.ServiceAPI.HttpMethod = %AppService_HTTP_PATCH then
/* perform the PATCH method logic */
End-If;
```
## **%AppService\_HTTP\_POST**

### **Description**

Returns the string value of the HTTP POST method.

### **Example**

```
If %This.ServiceAPI.HttpMethod = %AppService_HTTP_POST then
/* perform the POST method logic */
End-If;
```
## **%AppService\_HTTP\_PUT**

#### **Description**

Returns the string value of the HTTP PUT method.

#### **Example**

If %This.ServiceAPI.HttpMethod = %AppService\_HTTP\_PUT then

```
/* perform the PUT method logic */
End-If;
```
## **%AsOfDate**

### **Description**

Returns the as-of-date of the environment that the PeopleCode is running in. In most cases, this is the current date, but for Application Engine environments, it is the processing date of the Application Engine program.

## **%AuthenticationToken**

### **Description**

This system variable returns a single sign on authentication token for the user after SwitchUser is executed. For example, you can use this system variable to write a single sign on cookie to the http response after a new user is authenticated.

**Note:** This system variable returns a valid value only after SwitchUser executes successfully. The value of this system variable is the authentication token itself. The value of the AuthTokenDomain Request object property is the domain across which the authentication token is valid, set in the AuthTokenDomain configuration property in the configuration properties file.

## **Related Links**

[SwitchUser](#page-794-0) "AuthTokenDomain" (PeopleCode API Reference)

## **%BPName**

## **Description**

%BPName is relevant when the user has accessed a page from a worklist entry. It returns a string containing the name of the Business Process for the worklist entry. It returns an empty string if the user didn't access the current page group from a worklist.

## <span id="page-956-0"></span>**%ClientDate**

## **Description**

%ClientDate returns the current date for the current user, adjusted for the user's time zone. This is the date as specified with the current user's personalizations.

You can use this system variable as the default constant for a date field, a time field, or a datetime field.

**Note:** This is potentially one day different than the server date, which is returned with %Date.

## **Related Links**

"Understanding System Personalizations" (Security Administration)

## **%ClientTimeZone**

## **Description**

%ClientTimeZone returns the current time zone for the current user as a three-character string. This is potentially different than the server time zone. This is the timezone as specified with the current user's personalizations.

## **Related Links**

"Understanding System Personalizations" (Security Administration)

## <span id="page-957-0"></span>**%Component**

## **Description**

%Component returns an uppercase character string containing the name of the current component, as set in the component definition.

## **%CompIntfcName**

## **Description**

%CompIntfcName returns the name of the Component Interface, if the currently executing PeopleCode program is being run from a Component Interface. If the currently executing PeopleCode program is *not* being run from a Component Interface, this variable returns NULL (if the program is running from PeopleCode) or "Nothing" (if running from Visual Basic.)

**Note:** This system variable is not valid in an iScript.

## **%ContentID**

## **Description**

%ContentID returns the identification of the content for the current context as a string. The format of the value depends on the type of content.

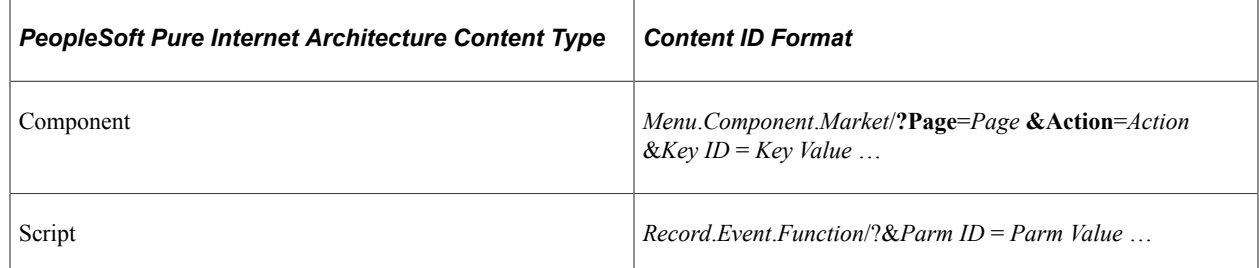

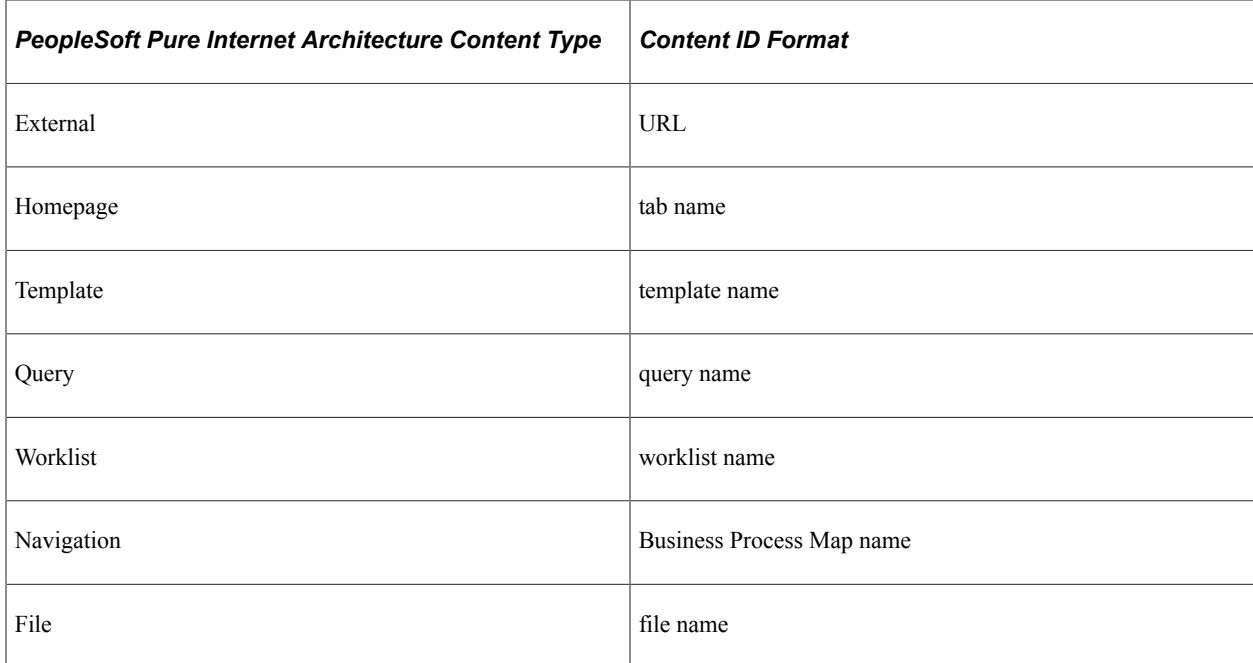

## **%ContentType**

## **Description**

%ContentType returns the type of content for the current content as a string.

For example, suppose your PeopleCode is part of the page USERMAIN\_SELF, in this URL:

http://serverx/servlets/psp/eprocurement/hrms/c/MAINTAINT\_SECURITY.USERMAIN\_SEF.GBL

This system variable returns the following:

c

The content types are:

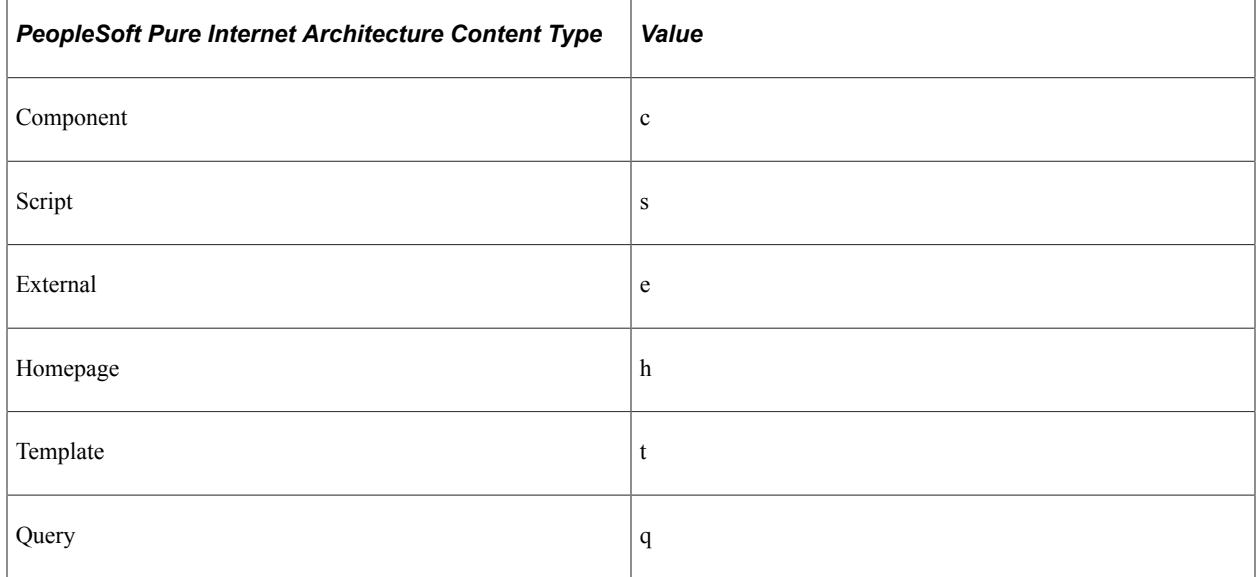

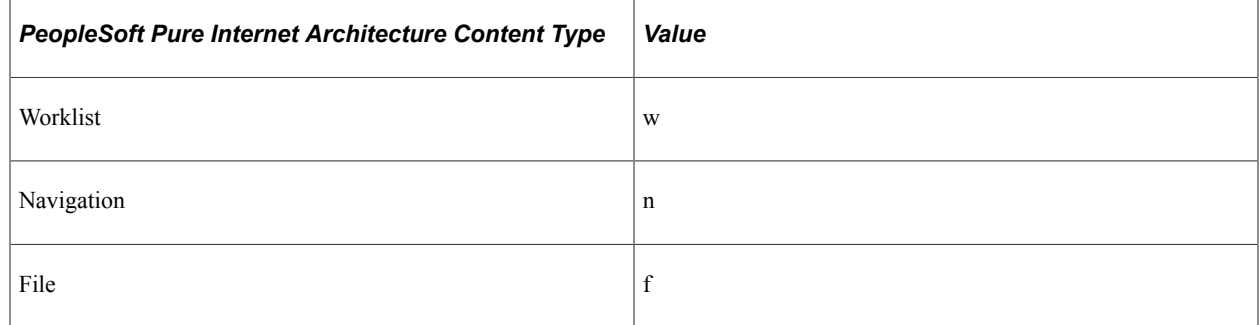

## **%Copyright**

## **Description**

This system variable returns a string suitable for use as a standard PeopleSoft copyright notice.

## **%Currency**

## **Description**

This system variable returns the preferred currency for the current user.

## **%Date**

## **Description**

%Date returns a Date value equal to the current server date. This is potentially different than the client date, returned by %ClientDate. You can use this system variable as the default value for a date field.

### **Related Links**

[%ClientDate](#page-956-0)

## **%DateTime**

### **Description**

%DateTime returns the current server date and time as a Datetime value.

**Note:** This variable does not return actual milliseconds. It always returns zeros for the millisecond value.

## **%DbName**

## **Description**

%DbName returns the name of the current database as a string value.

**Note:** On SQL Server, the value returned is the ODBC name for the database.

## **%DbServerName**

### **Description**

**Note:** This system variable has been deprecated and remains for backward compatibility only.

%DbServerName returns an empty string.

## **%DbType**

## **Description**

%DbType returns a string representing the type of the current database. The valid values are:

- APPSERVER
- DB2
- DB2UNIX
- MICROSFT
- ORACLE

**Note:** Supported database platforms are subject to change.

## **%EmailAddress**

## **Description**

This system variable returns the email address of the current user.

## **%EmployeeId**

### **Description**

%EmployeeId returns an uppercase character string containing the Employee ID of the user currently logged on. This is typically used to restrict access to an employee's own records.

## **%ExternalAuthInfo**

## **Description**

This system variable returns external connect information. Programmers can customize the authentication process by passing in binary data. This data is encoded with base64 encoding and passed to sign on PeopleCode as a string using this system variable.

**Note:** This system variable can be used only in Signon PeopleCode. This system variable isn't applicable with the PeopleSoft Pure Internet Architecture.

## **%FilePath**

## **Description**

This meta-variable returns the current file path as a string.

**Note:** This is *not* a system variable. This is a meta-variable only available in a Application Engine program.

## **Related Links**

"Using the Command Line to Invoke Application Engine Programs" (Application Engine)

## **%HPTabName**

## **Description**

This system variable returns the name of the last homepage tab visited by the user as a string.

## **%IB\_JSON**

## **Description**

This system variable returns the JSON document schema as a string.

## **%IB\_XML**

## **Description**

This system variable returns the XML document schema as a string.

## **%Import**

## **Description**

%Import returns True if an import is being performed by PeopleSoft Import Manager and False if not.

## **%IntBroker**

## **Description**

Use the %IntBroker system variable to return a reference to a web services gateway object.

### **Related Links**

"IntBroker Class" (PeopleCode API Reference)

## **%IsMultiLanguageEnabled**

### **Description**

This system variable returns True if the current user is multi-language enabled.

### **Related Links**

"Understanding Data Editing in Related Language Tables and Base Tables" (Global Technology)

## **%Language**

## **Description**

%Language returns a string value representing the current session's language as selected from the sign-in page.

**Note:** This function remains for backward compatibility only. Use the %Language User system variable instead.

## **Related Links**

[%Language\\_User](#page-963-0) **[SetLanguage](#page-739-0)** 

## **%Language\_Base**

### **Description**

%Language Base returns the base language for the current database, as set with the PeopleTools Options page.

## **Related Links**

"PeopleTools Options" (System and Server Administration)

## **%Language\_Data**

### **Description**

If multi-language entry is enabled, %Language\_Data returns a string value representing the current data language selected by the user.

If multi-language entry is *not* enabled, %Language\_Data returns the current session language.

Use %Language Data if your application must know the language any entered application data is stored as in the component's related language records. Do not use this variable to control the user interface, such as messages or page text. For determining the language of the user interface, use the %Language User variable.

### **Related Links**

[%Language\\_User](#page-963-0)

## <span id="page-963-0"></span>**%Language\_User**

### **Description**

%Language\_User returns a string value representing the current session's language as selected from the sign-in page. This value can be changed for the current session with the SetLanguage function.

**Note:** The value of this system variable may not reflect the current data language if the user has multilanguage entry enabled.

### **Related Links**

**[SetLanguage](#page-739-0)** 

## **%LocalNode**

### **Description**

%LocalNode returns the name of the local node for the current database as a string.

For example, suppose your PeopleCode is part of the page USERMAIN SELF, in this URL:

http://serverx/servlets/psp/eprocurement/hrms/c/MAINTAINT\_SECURITY.USERMAIN\_SEF.GBL

This system variable returns the following:

hrms

## **Related Links**

"Understanding Nodes" (Integration Broker Administration)

## **%Market**

## **Description**

The %Market system variable returns a three-character String value for the Market property of the current component. This is useful if you want to add market-specific PeopleCode functionality to a component. For example:

```
if %Component = COMPONENT. PERSONAL DATA then
   /* do some stuff that applies to all localized version */ :
 :
 /* do some stuff that differs by market */
    evaluate %Market
      when = "USA"
       /* do usa stuff */
         break;
       when = "GER"
        /* do german stuff */
    end-evaluate;
end-if;
```
The Market property of a component specifies a component's target market. This property is set when a component is initially saved or cloned.

Components that are used on a global basis have a market setting of "GBL". Variations of components targeted at a specific market can have a local Market setting, for example "FRA". This enables developers to avoid cloning, renaming, and coding distinct PeopleCode in market-specific components. Instead, they can create a single component with market-specific PeopleCode, then clone the component, applying different Market property settings.

Because the %Market string is a three-character string like Country Code, Country Codes can be used as market settings where appropriate.

## **Considerations Using %Market in Application Engine Programs**

Whenever %Market resolves to no value, it is processing in global ('GBL'). The absence of a value should be treated the same as if the value is 'GBL'.

To process a non-GBL market, a row must be created in PS\_AEREQUESTTBL with the desired market value placed in the MARKET field of that row.

**Note:** You must make this change to the table for every application engine program PeopleCode that refers to %Market.

## **Related Links**

"Understanding Component Definitions" (Application Designer Developer's Guide)

## **%MaxMessageSize**

## **Description**

%MaxMessageSize returns the current size limit of messages as set on the PeopleTools Options page.

## **Related Links**

"PeopleTools Options" (System and Server Administration)

## **%MaxNbrSegments**

## **Description**

%MaxNbrSegments returns an Integer value representing the maximum number of message segments as defined on the PeopleTools Options page. The default value is 10.

## **Related Links**

"PeopleTools Options" (System and Server Administration)

## **%Menu**

## **Description**

%Menu returns an uppercase string containing the current menu name. It can be used to restrict edits or processing to a specific menu.

**Note:** Do not use the %Menu variable in the SearchSave event. You may get unexpected results.

## **%Mode**

## **Description**

%Mode returns a String value consisting of an uppercase character specifying the action a user selected when starting the current component. The following values can be returned. You can check either for the string value ("A", "U", and so on.) or for the constant:

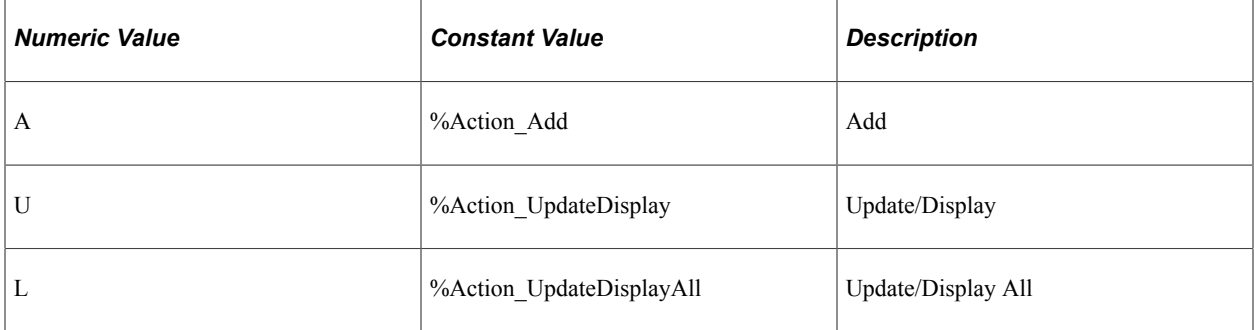

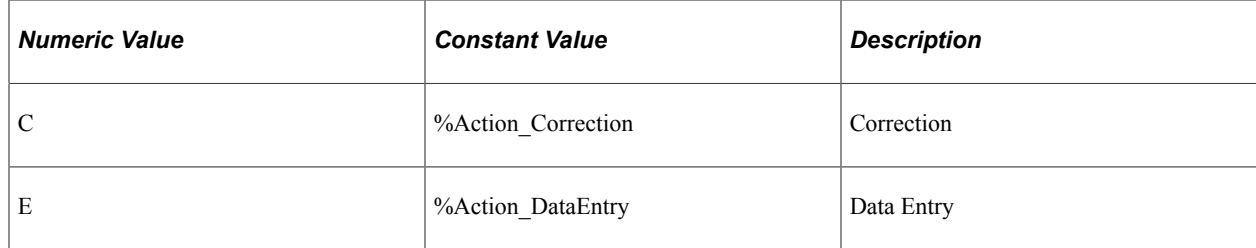

## **%NavigatorHomePermissionList**

## **Description**

This system variable returns the navigator homepage permission list for the current user.

## **%Node**

## **Description**

%Node returns the name of the node from the current request object. This variable can only be used within a request (%Request). If you need to get the node name for a message, use the PubNodeName message property instead.

## **Related Links**

"Understanding Nodes" (Integration Broker Administration) "PubNodeName" (PeopleCode API Reference)

## **%OperatorClass**

## **Description**

This system variable returns a string representing the primary or base class of the current operator.

**Note:** This system variable is supported for compatibility with previous releases of PeopleTools. New applications should use %PermissionLists instead.

## **Related Links**

[%PermissionLists](#page-970-0)

## **%OperatorId**

## **Description**

%OperatorId returns an uppercase character string containing the operator currently logged on. This is typically used to restrict access to records or fields to specific operators.

**Note:** This system variable is supported for compatibility with previous releases of PeopleTools. New applications should use %UserId instead.

### **Related Links**

[%UserId](#page-978-0)

## **%OperatorRowLevelSecurityClass**

### **Description**

This system variable returns a string representing the row-level security class of the current operator. The row-level security class is now distinct from the operator's primary class.

**Note:** This system variable is supported for compatibility with previous releases of PeopleTools. New applications should use %RowSecurityPermissionList instead.

### **Related Links**

[%RowSecurityPermissionList](#page-973-0)

## **%OutDestFormat**

### **Description**

This meta-variable returns the current output destination format as a string.

**Note:** This is *not* a system variable. This is a meta-variable only available in a Application Engine program.

### **Related Links**

"Using the Command Line to Invoke Application Engine Programs" (Application Engine)

## **%OutDestType**

### **Description**

This meta-variable returns the current output destination type as a string.

**Note:** This is *not* a system variable. This is a meta-variable only available in a Application Engine program.

### **Related Links**

"Using the Command Line to Invoke Application Engine Programs" (Application Engine)

## <span id="page-968-0"></span>**%Page**

## **Description**

%Page returns an uppercase character string containing the current page name. It is typically used to restrict processing to a specific page, which is often necessary, because PeopleCode programs are associated with record definitions that can be shared by multiple pages.

## **%Panel**

### **Description**

%Panel returns an uppercase character string containing the current panel name.

**Note:** This system variable is supported for compatibility with previous releases of PeopleTools. New applications should use %Page instead.

### **Related Links**

[%Page](#page-968-0)

## **%PanelGroup**

### **Description**

%PanelGroup returns an uppercase character string containing the name of the current component, as set in the component definition.

**Note:** This system variable is supported for compatibility with previous releases of PeopleTools. New applications should use %Component instead.

### **Related Links**

[%Component](#page-957-0)

## **%PasswordExpired**

### **Description**

This system variable returns a Boolean indicating if the current user's password has expired. This system variable should be used after using SwitchUser, to verify if the password of the user that the user has just switched to is expired.

## **Related Links**

[SwitchUser](#page-794-0)

## **%PerfTime**

## **Description**

Use the %PerfTime system variable to return the application server's local system time.

This variable returns only the local system time. This is different from the %Time system variable, which returns the system time from the database server, which may or may not be the same physical system as the application server.

PeopleSoft recommends using %PerfTime when measuring performance time for a specific PeopleCode program. This can enable developers to evaluate which coding logic has better performance time.

**Note:** Do not assume that %PerfTime returns the same time as the database server. Use %Time if you need to use a time value for your application transaction.

## **Example**

The following is an example of how to use %PerfTime to check performance of a PeopleCode program:

```
&startTime = %PerfTime;
Local number &nbr;
Local Rowset &Table1 rs, &Table2 rs, &Table1 cpy rs, &Table2 cpy rs;
Local Rowset &Table1 vw rs;
&Table1_rs = CreateRowset(Record.PTP_TABLE1);
\text{aTable1}^-cpy_rs = CreateRowset(Record.PTP_TABLE1);
\overline{\text{stable1}} rs.Fill("WHERE PTP SEQ NBR <= 10001");
REM
REM Copy using Rowset function from one RowSet to Another
REM;
&Table1_rs.CopyTo(&Table1_cpy_rs);
REM
REM USE ROWSET TO READ RESULTS FROM A JOIN WITH BIND VARIABLE
REM;
knbr = 10001;
&Table1 vw_rs = CreateRowset(Record.PTP_TABLE1_VW);
\overline{\text{w}} w<sup>-</sup>rs.Fill("WHERE PTP SEQ NBR \overline{P} :1", \overline{\text{w}}nbr);
REM
REM END OF EXERCISE CODE FOR PERFORMANCE COLLECTOR
REM;
&Rs = GetRowset(Scroll.PTP_TABLE1);
&Rs.Flush();
&Rs.Select(Record.PTP_TABLE1, "WHERE PTP_SEQ_NBR <= 10005");
&timeTaken = %PerfTime - &startTime;
```
## **Related Links**

[%Time](#page-977-0)

## <span id="page-970-0"></span>**%PermissionLists**

### **Description**

This system variable returns an array object containing entries for all the permission lists to which the current user belongs.

**Note:** Only permission list definition names and not permission list alias names are returned in the array.

### **Related Links**

[IsUserInPermissionList](#page-576-0)

## **%PID**

## **Description**

This system variable returns the process ID of the process that issues it as a number. For example, if an application server has a process ID of 445656 (as seen on task manager), this system variable would return 445656 for any PeopleCode that ran on that application server (that is, from a component.) Application Engine PeopleCode run on the Application Engine server, and so on.

## **%Portal**

## **Description**

%Portal returns the name of the portal the current service is being accessed through, as a string. For example, suppose your PeopleCode is part of the page USERMAIN SELF, in this URL:

http://serverx/servlets/psp/eprocurement/hrms/c/MAINTAINT\_SECURITY.USERMAIN\_SEF.GBL

This system variable returns the following:

eprocurement

### **Related Links**

"Understanding Nodes" (Integration Broker Administration)

## **%PrevComponent**

### **Description**

% PrevComponent returns an uppercase character string containing the name of the component that a user visited previously.

MessageBox(0, "", 0, 0, "The previously visited component is " | %PrevComponent);

**Note:** The %PrevComponent system variable cannot be used in all scenarios. It is only effective in PeopleCode when a component has been visited. If it is used in batch process PeopleCode or iScript, you will get an empty string value.

## **%PrimaryPermissionList**

### **Description**

This system variable returns a string representing the primary permission list of the current user.

## **%ProcessProfilePermissionList**

#### **Description**

This system variable returns the process profile Permission List for the current user.

## **%PSAuthResult**

#### **Description**

This system variable returns the result (True of False) of PeopleSoft ID and password authentication for the user signing on.

## **%Recipient\_Mail**

#### **Description**

This system variable returns the external email addresses of users or recipients.

You can use this system variable to group users or recipients by their external email addresses.

### **Related Links**

"AddRecipient" (PeopleCode API Reference) "AddRecipients" (PeopleCode API Reference)

## **%Recipient\_OPRID**

#### **Description**

This system variable returns the user ID of users or recipients.

You can use this system variable to group users or recipients by their user IDs.

#### **Related Links**

"AddRecipient" (PeopleCode API Reference) "AddRecipients" (PeopleCode API Reference)
# **%Recipient\_Phone**

#### **Description**

This system variable returns the external phone numbers of users or recipients.

You can use this system variable to group users or recipients by their external phone numbers.

#### **Related Links**

"AddRecipient" (PeopleCode API Reference) "AddRecipients" (PeopleCode API Reference)

# **%Recipient\_Role**

#### **Description**

This system variable returns the roles of users or recipients.

You can use this system variable to group users or recipients by their roles.

#### **Related Links**

"AddRecipient" (PeopleCode API Reference) "AddRecipients" (PeopleCode API Reference)

### **%Request**

#### **Description**

%Request returns a reference to the request object. This reference can be used like an object, that is, you can use this as part of a dot notation string. For example:

&LOGOUT = %Request.LogoutURL;

This system variable is applicable only in an internet script.

#### **Related Links**

"Understanding Internet Script Classes" (PeopleCode API Reference)

## **%Response**

#### **Description**

%Response returns a reference to the response object. This reference can be used like an object, that is, you can use this as part of a dot notation string. For example:

 $\&$ CookieArray =  $\&$ Response.CookieNames();

This system variable is applicable only in an internet script.

#### **Related Links**

"Understanding Internet Script Classes" (PeopleCode API Reference)

# **%ResultDocument**

#### **Description**

This system variable returns a string containing an HTML document displayed to a user. This system variable is used with SwitchUser to pass any messages from the sign on process (or Signon PeopleCode) to the user.

**Note:** This system variable can be used only in Signon PeopleCode.

#### **Related Links**

[SwitchUser](#page-794-0)

### **%Roles**

#### **Description**

This system variable returns an array object containing entries for all the roles to which the current user belongs.

**Note:** Only role definition names and not role alias names are returned in the array.

#### **Related Links**

[IsUserInRole](#page-577-0)

# **%RowSecurityPermissionList**

#### **Description**

This system variable returns a string representing the row-level PermissionList of the current user. The row-level security PermissionList is distinct from the user's primary PermissionList.

# **%RunningInPortal**

#### **Description**

This system variable returns a Boolean value, letting you know if you're in the portal or not. This variable works in both frame templates and HTML templates.

# **%ServerTimeZone**

#### **Description**

%ServerTimeZone returns the current time zone on the server as a three-character string.

### **%Session**

#### **Description**

%Session returns a reference to the current, existing session. If you use %Session successfully, you do not have to use the GetSession function and Connect method. If you do not have a current session, %Session returns NULL.

#### **Example**

```
Local ApiObject &MySession
&MySession = %Session;
If Not (&MySession) Then
   /* Application level error handling */
End-If;
```
# **%SignonUserId**

#### **Description**

%SignonUserId returns the value the user typed in at the sign on page.

**Note:** This system variable can be used only in Signon PeopleCode.

### **%SignOnUserPswd**

#### **Description**

%SignOnUserPswd returns the value the user typed in at the sign on page. This value is encrypted. This ensures end-user passwords can't be "captured" by a Signon PeopleCode program.

**Note:** This system variable can be used only in Signon PeopleCode.

# **%SMTPBlackberryReplyTo**

#### **Description**

This system variable returns the email address used by Blackberry to reply to, as a string, based on value in the application server configuration file for SMTPBlackberryReplyTo. This value is used in the Blackberry Response processing when Notification Templates are used.

#### **Related Links**

"Understanding RIM BlackBerry Email Responses" (Workflow Technology)

# **%SMTPGuaranteed**

#### **Description**

This system variable returns a Boolean value, based on the value in the application server configuration file for SMTPGuaranteed. The values are:

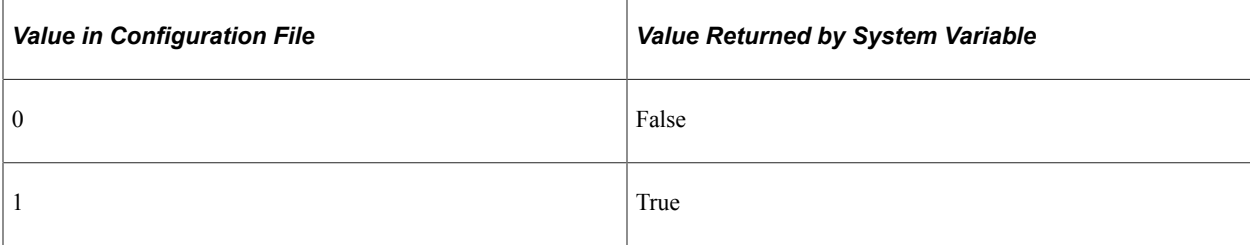

When this value is set to True, the Notification Send method sends emails asynchronously by publishing an Application Message (EMAIL\_MSG).

When this value is set to False, the Notification Send method sends emails synchronously by calling the SMTP server directly.

#### **Related Links**

[SendMail](#page-710-0) "Send" (PeopleCode API Reference) "Understanding RIM BlackBerry Email Responses" (Workflow Technology)

# **%SMTPSender**

### **Description**

This system variable returns an email address as a string. The value is based on the value in the application server configuration file for SMTPSender. This value is used as the default sender email address for the following emails:

- TriggerBusinessEvent function
- SendMail function
- Notification class Send method

When using Notification Templates, if the Sender value is set to "System", this is the email address that is used for the Sender.

### **Related Links**

"Understanding RIM BlackBerry Email Responses" (Workflow Technology)

# **%SQLRows**

#### **Description**

%SQLRows returns the number of rows affected by the most recent UPDATE, DELETE, or INSERT executed through the **SQLExec** function.

%SQLRows can also be used after SELECT. It returns 0 if no rows are returned, a non-zero value if one or more rows are returned. In this case, the non-zero value does not indicate the total number of rows returned.

# **%Super**

#### **Description**

%Super returns a reference to an object of the superclass.

A class that extends another class must have a constructor. In addition, the constructor method must include code to initialize its superclass by assigning the %Super system variable to an instance of the superclass. This assignment is allowed only in the constructor for the subclass.

### **Example**

The following example shows this type of assignment:

```
class Example extends ExampleBase
    method Example();
. . . . .
end-class;
Global string &CurrentBaseString;
method Example
    %Super = create ExampleBase();
    &BaseString = &CurrentBaseString;
    &SlashString = &BaseString;
   \text{\&ImportantDate} = \text{Date}(19970322);end-method;
```
### **Related Links**

"Superclass Reference" (PeopleCode API Reference) "Constructors" (PeopleCode API Reference)

# **%This**

#### **Description**

%This returns a reference to the current object.

### **Example**

In the following example, both Banana and Apple are defined as subclasses of Fruit. When implemented, the Slice method of each subclass will override the Slice method of the superclass. In addition, Banana defines a Freeze method not found in the superclass; similarly, Apple defines a Juice method not found in the superclass.

```
import FRUIT:Fruit;
class Banana extends FRUIT:Fruit
    method Banana();
  method Slice(&slices As number);
   method Freeze();
end-class;
method Banana
    %Super = create FRUIT:Fruit();
    %This.Color = "yellow";
end-method;
method Slice
    /+ &slices as Number +/
    /+ Extends/implements FRUIT:Fruit.Slice +/
end-method;
method Freeze
end-method;
---------------------------------------------
import FRUIT:Fruit;
class Apple extends FRUIT:Fruit
   method Apple();
  method Slice(&slices As number);
   method Juice();
end-class;
method Apple
   $Super = create FRUIT: Fruit(); %This.Color = "red";
end-method;
method Slice
    /+ &slices as Number +/
    /+ Extends/implements FRUIT:Fruit.Slice +/
end-method;
method Juice
end-method;
```
### **Related Links**

"Self-Reference" (PeopleCode API Reference)

# **%Time**

#### **Description**

%Time retrieves the current database server time.

If your application deals with time-sensitive data, use this value. If you want to measure the performance of a PeopleCode program, use the %PerfTime system variable instead.

#### **Related Links**

[%PerfTime](#page-969-0)

### **%ToolsRelease**

#### **Description**

%ToolsRelease returns a character string containing the PeopleTools release and patch version.

#### **Example**

MessageBox(0, "", 0, 0, "Current PeopleTools release is: %1", %ToolsRelease);

The message box would display Current PeopleTools release is: 8.55.22 on a PeopleSoft environment running PeopleTools 8.55 with patch version 22.

# **%TransformData**

#### **Description**

This system variable returns a reference to the TransformData object. If you do not have a current TransformData object, %TransformData returns Null.

#### **Related Links**

"Understanding Filtering, Transformation, and Translation" (Integration Broker) "Understanding the TransformData Class" (PeopleCode API Reference)

# **%UserDescription**

#### **Description**

This system variable returns the description (if any) listed for the current user.

## **%UserId**

#### **Description**

%UserId returns a character string containing the user currently logged on. This is typically used to restrict access to records or fields to specific users.

# **%WLInstanceID**

#### **Description**

%WLInstanceID returns a string containing the name of the Worklist Instance ID for the current worklist entry. It returns a blank string if the current page was not accessed using a worklist.

# **%WLName**

### **Description**

%WLName returns a string containing the name of the Worklist for the current worklist entry. It returns a blank string if the current page was not accessed using a worklist.

# **Meta-HTML**

# **Understanding Meta-HTML**

PeopleSoft page processing includes functionality to perform certain substitutions in the generated HTML. These substitutions are known as meta-HTML. These meta-HTML elements enable access to some of the runtime environment, and in some cases, to perform browser-dependent substitutions.

The meta-HTML processing is performed on the entire page, including the contents of any HTML areas in the page. Meta-HTML can be used in the following items:

- An HTML area of a page definition.
- iScript output An iScript can generate HTML, which could also contain JavaScript code.
- HTML layout objects That is, HTML objects used for homepage tab or pagelet layout.
- Style sheet definitions Typically, free form style sheets. These are attached as an "auxiliary file" with a .css extension.
- JavaScript definitions That is, an HTML definition that consists of JavaScript code. These are attached as an "auxiliary file" with a .js extension.

#### **Related Links**

"Working With Free Form Sub Style Sheets" (Application Designer Developer's Guide) "Understanding HTML Definitions" (Application Designer Developer's Guide) "Working with JavaScript in HTML Definitions" (Application Designer Developer's Guide) "Internet Script Classes" (PeopleCode API Reference)

# **Meta-HTML Placement Considerations**

A limited subset of the meta-HTML processing is performed on any auxiliary JavaScript or style sheet files attached and downloaded to the web server. Each meta-HTML element that may be used in auxiliary files is noted in its description and in the following table. This meta-HTML processing occurs both for files attached to PeopleSoft pages and for files attached to iScript output:

- Attaching JavaScript as an auxiliary file:
	- Use the %JavaScript meta-HTML function to attach JavaScript as an auxiliary file to an HTML area. See [%JavaScript](#page-994-0).
	- Use the GetJavaScriptURL method of the Response class to attach JavaScript as an auxiliary file to iScript output or a PeopleSoft page. See "GetJavaScriptURL" (PeopleCode API Reference).
- Attaching a style sheet as an auxiliary file:
- Use the %StyleSheet meta-HTML function to attach a style sheet as an auxiliary file to an HTML area. See [%StyleSheet.](#page-996-0)
- Use the GetStyleSheetURL method of the Response class to attach a style sheet as an auxiliary file to iScript output or a PeopleSoft page. See "GetStyleSheetURL" (PeopleCode API Reference).

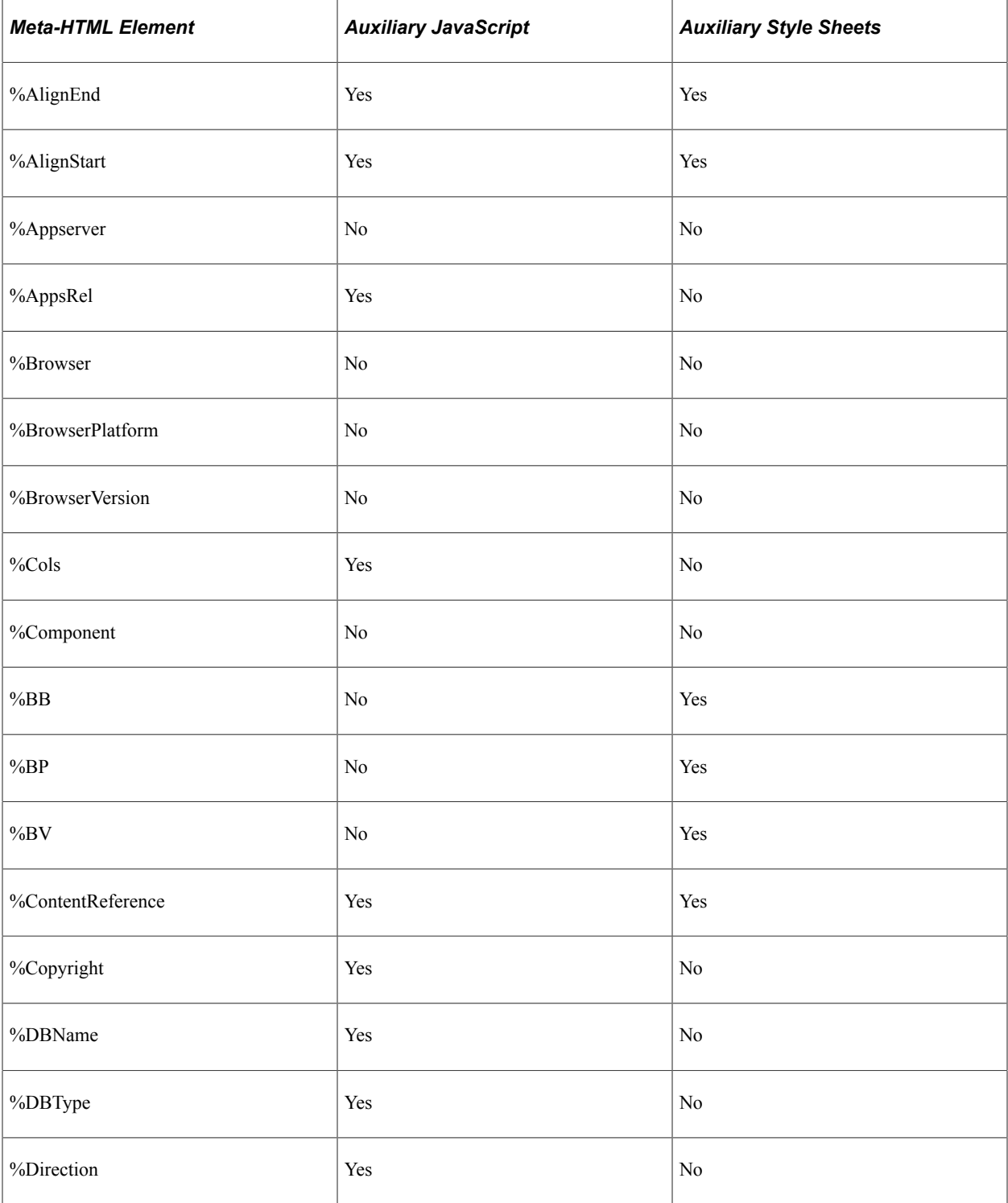

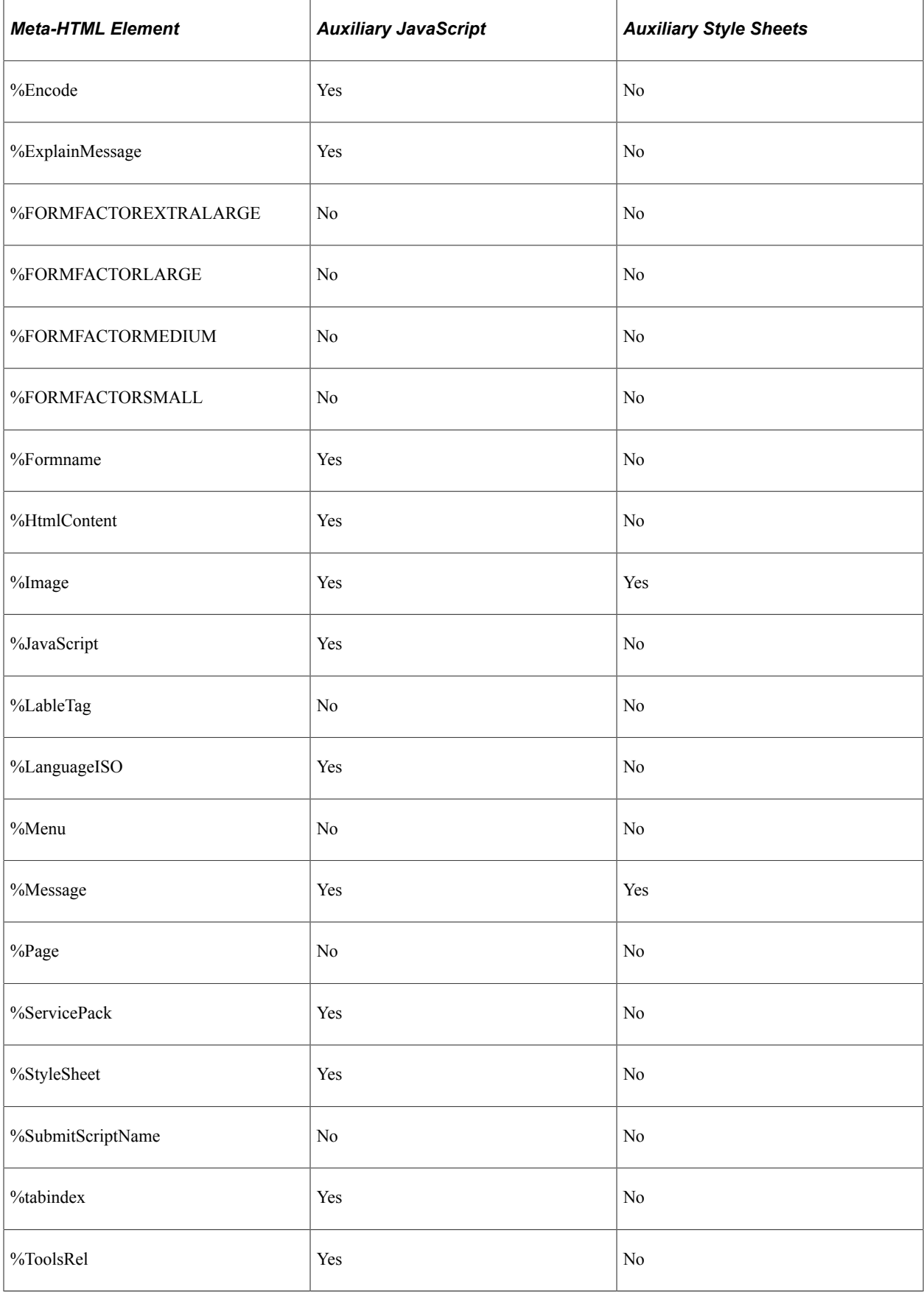

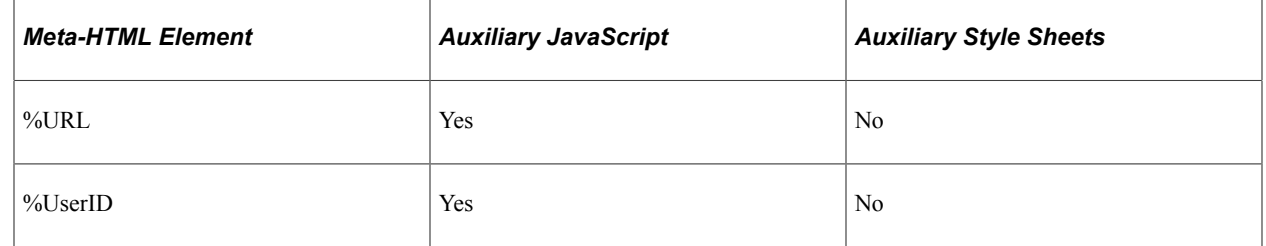

#### **Meta-HTML Variables**

A meta-HTML variable has the form %name, similar to the PeopleCode system variables. It's replaced by the substituted value wherever it appears. The following example shows the use of meta-HTML variables:

&html = "<html dir='" | %Direction | "' lang='" | %LanguageISO | "'>";

### **Meta-HTML Functions**

A meta-HTML function has the following form:

%name(*parameter*, *parameter*...)

The entire expression is replaced by a substituted value, where the parameters are used in determining the value to be substituted. The parameters are arbitrary sequences of characters separated by commas. Do *not* place quotes around the parameters unless they form part of the value to be used.

In the following example, the entire text is replaced by the contents of the message 126, 45 from the message catalog, or the phrase "Unable to load images" if that message isn't found.

%Message(126, 45, Unable to load images)

### **Comments in HTML**

The meta-HTML processor recognizes two forms of comments. These comments are deleted from the generated HTML or JavaScript. They enable the application developer to comment the HTML objects in the database without increasing the size of the HTML passed to the browser.

The recognized comments are as follows:

Two slashes followed by a percent sign at the start of a line designates everything to the end of the line containing the slashes as a comment.

```
//% anything
```
A less-than sign, followed by an exclamation mark and a percentage sign designates everything from those marks to the mark --> as a comment, which may be on another line.

<!% anything -->

These meta-HTML comments may be used both in HTML areas and attached auxiliary files.

# **Considerations When Using Find Definition References**

When you specify a definition name in an HTML area, it is *not* found using the Find Definition References menu item in Application Designer. It also won't be automatically renamed when a definition is renamed. All text within an HTML area is treated like a quoted string, a literal.

For example, Find Definition References won't find references to the PSLOGO image or the PT\_EDITSCRIPTS HTML definition .

```
<img src='%Image(PSLOGO)'>
<script src='%JavaScript(PT_EDITSCRIPTS)'></script>
```
# **Meta-HTML Reference**

In this section, each meta-HTML element is discussed in alphabetical order.

# <span id="page-984-1"></span>**%AlignEnd**

#### **Description**

At runtime, %AlignEnd is replaced with the orientation of the end of the line based on the directionality of the language set at user signon:

- *right* for left-to-right languages.
- left for right-to-left languages.

**Note:** This variable is valid for use in auxiliary style sheet files and auxiliary JavaScript files.

#### **Related Links**

[%Direction](#page-989-0)

# <span id="page-984-0"></span>**%AlignStart**

#### **Description**

At runtime, %AlignStart is replaced with the orientation of the start of the line based on the directionality of the language set at user signon:

- *left* for left-to-right languages.
- *right* for right-to-left languages.

**Note:** This variable is valid for use in auxiliary style sheet files and auxiliary JavaScript files.

### **Related Links**

[%Direction](#page-989-0)

# **%Appserver**

#### **Description**

At runtime %Appserver is replaced with the name of the application server.

# **%AppsRel**

### **Description**

At runtime %AppsRel is replaced with the application release string.

**Note:** This variable is valid for use in auxiliary JavaScript files.

## **%Browser**

#### **Description**

At runtime %Browser is replaced with the browser name as specified by the browser loading the current page.

# **%BrowserPlatform**

#### **Description**

At runtime %BrowserPlatform is replaced with the operating system name as specified by the browser loading the current page.

# **%BrowserVersion**

#### **Description**

At runtime %BrowserVersion is replaced by the version string as specified by the browser loading the current page.

### **%Cols**

#### **Syntax**

**%Cols**(*n*)

#### **Description**

At runtime %Cols(*n*) is replaced with COLS=*n*.

#### **Parameters**

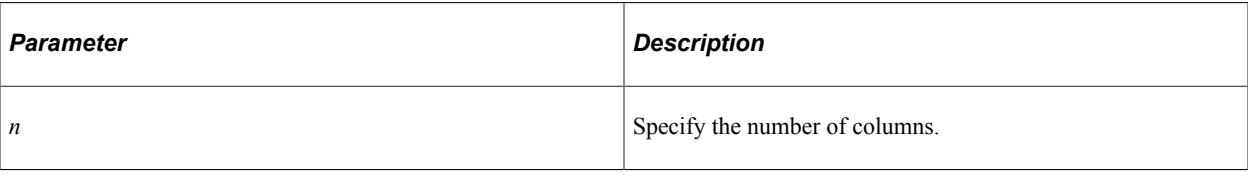

Note: This variable is valid for use in auxiliary JavaScript files. However, it always generates COLS=n, that is, it isn't Browser-aware when used in attached files.

# **%Component**

#### **Description**

At runtime %Component is replaced with the component name of the current component.

## **%BB**

#### **Syntax**

**%BB**(*css\_property*)

#### **Description**

Use the %BB function to expand the generic style into the browser-specific style and add the browser prefix to the both the CSS property name and the property value. Use this function in free form style sheet definitions only.

**Note:** Use this function in style sheet definitions only.

**Note:** This function is valid for use in auxiliary style sheet files.

#### **Parameters**

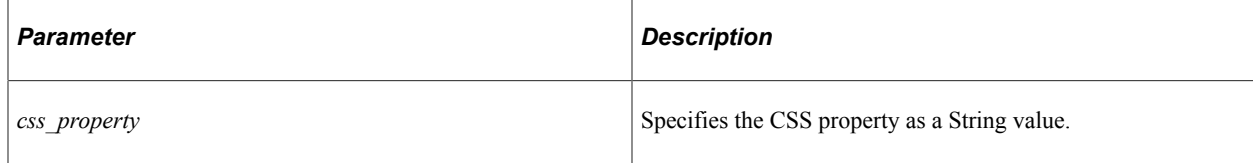

#### **Example**

%BB(transition:transform 1s ease-in-out 0.3s);

In the case of Firefox, the expanded browser-specific style would be as follows:

-moz-transition:-moz-transform 1s ease-in-out 0.3s

# **%BP**

#### **Syntax**

**%BP**(*css\_property*)

#### **Description**

Use the %BP function to expand the generic style into the browser-specific style and add the browser prefix to the CSS property name. Use this function in free form style sheet definitions only.

**Note:** Use this function in style sheet definitions only.

**Note:** This function is valid for use in auxiliary style sheet files.

#### **Parameters**

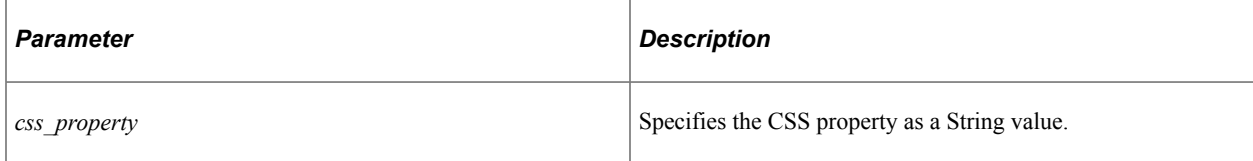

#### **Example**

The following %BP function expands the generic style:

%BP(box-orient: vertical);

In the case of a WebKit browser (Safari or Chrome), the expanded browser-specific style would be as follows:

-webkit-box-orient: vertical

# **%BV**

#### **Syntax**

**%BV**(*css\_property*)

#### **Description**

Use the %BV function to expand the generic style into the browser-specific style and add the browser prefix to the CSS property value. Use this function in free form style sheet definitions only.

**Note:** Use this function in style sheet definitions only.

**Note:** This function is valid for use in auxiliary style sheet files.

#### **Parameters**

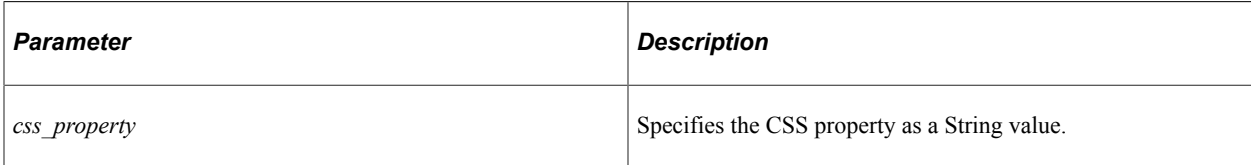

#### **Example**

The following %BV function expands the generic style:

%BV(display:box);

In the case of Internet Explorer, the expanded browser-specific style would be as follows:

display:-ms-box

# **%ContentReference**

#### **Syntax**

**%ContentReference**(*PORTAL\_NAME*, *CREF\_object*, [*URL\_type*])

#### **Description**

At runtime, %ContentReference is replaced with the absolute URL to the specified content reference.

**Note:** If the specified content reference object does not exist or the current user does not have access to it, an error message is returned instead of the URL.

**Note:** This function is valid for use in auxiliary style sheet files and auxiliary JavaScript files.

#### **Parameters**

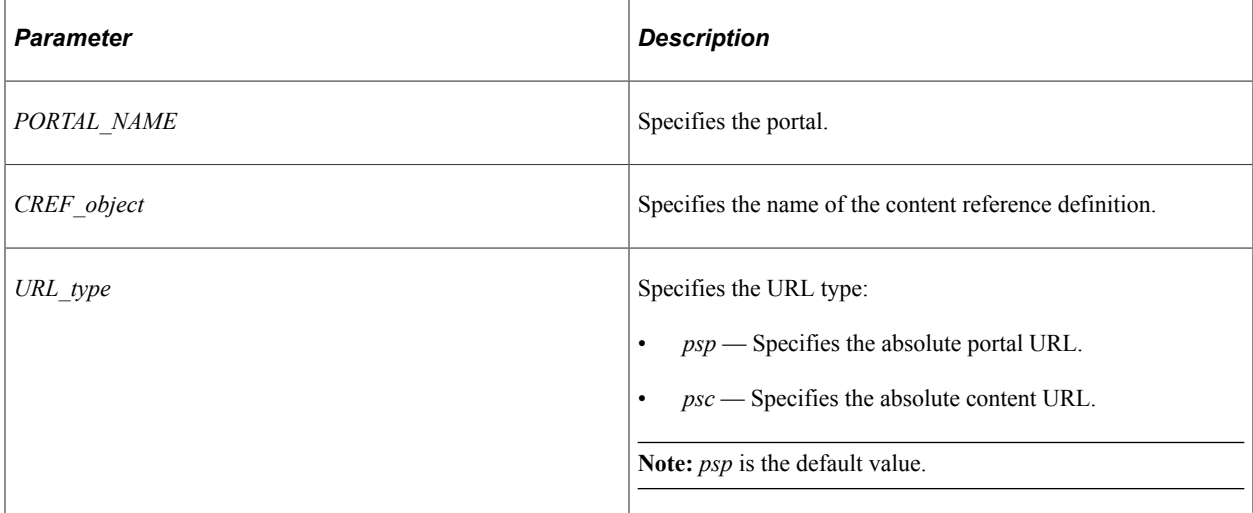

#### **Example**

The following example demonstrates a usage of %ContentReference:

%ContentReference(EMPLOYEE, PT\_PTFP\_VIEW\_GBL, psp)

The resulting absolute URL would be similar to the following:

```
http://myserver.example.com:8080/psp/QEDMO/EMPLOYEE/PT_LOCAL/c/PTFP_FEED_PUBLISHING⇒
.PTFP_VIEW.GBL
```
# **%Copyright**

#### **Description**

At runtime %Copyright is replaced with a string suitable for use as a standard PeopleSoft copyright notice.

**Note:** This variable is valid for use in auxiliary JavaScript files.

### **%DBName**

#### **Description**

At runtime %DBName is replaced with the name of the application database.

**Note:** This variable is valid for use in auxiliary JavaScript files.

# **%DBType**

#### **Description**

At runtime %DBType is replaced with the type of the application database.

**Note:** This variable is valid for use in auxiliary JavaScript files.

# <span id="page-989-0"></span>**%Direction**

#### **Description**

At runtime, %Direction is replaced with the directionality of the language set at user signon:

- *ltr* for left-to-right languages.
- *rtl* for right-to-left languages.

**Note:** This variable is valid for use in auxiliary JavaScript files.

#### **Related Links**

[%AlignStart](#page-984-0)

[%AlignEnd](#page-984-1)

# **%Encode**

#### **Syntax**

**%Encode**(*anything*)

#### **Description**

At runtime %Encode plus *anything* is replaced with the encoded string. Encoding is done according to normal URL encoding rules.

**Note:** This function is valid for use in auxiliary JavaScript files.

#### **Parameters**

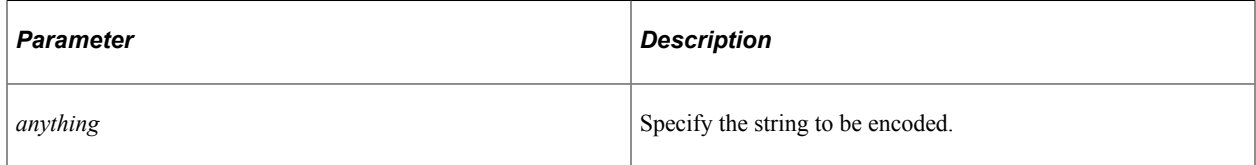

# <span id="page-990-0"></span>**%ExplainMessage**

#### **Syntax**

**%ExplainMessage**(*message\_set*, *message\_num* [, *alt\_msg\_text*])

#### **Description**

Use the %ExplainMessage function to retrieve the Description field (that is, the explain, or detailed text) for a message from the message catalog.

**Note:** Use this function in HTML definitions only.

**Note:** This variable is valid for use in auxiliary JavaScript files.

#### **Parameters**

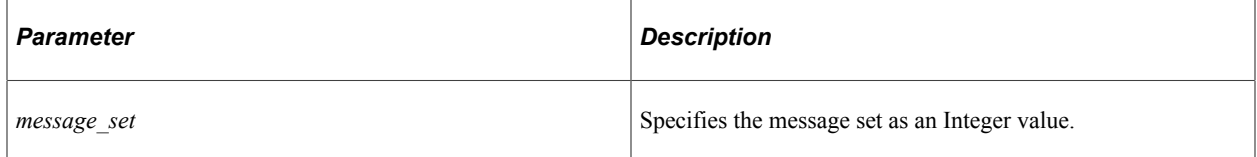

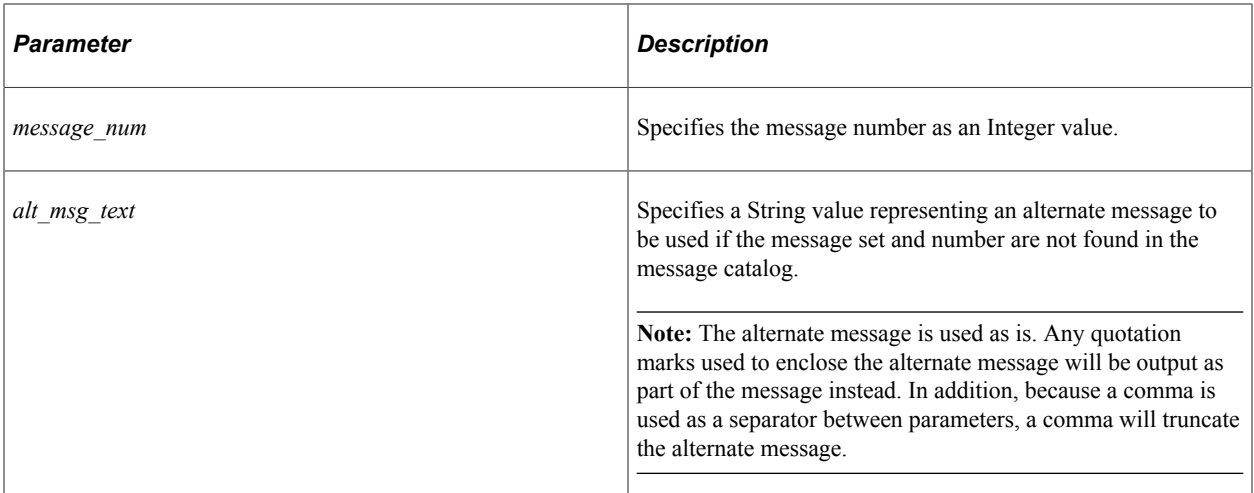

#### **Example 1**

The following example demonstrates usage of the %ExplainMessage function:

```
%ExplainMessage(124, 528, Message Not Found: Click Yes to go back and save; No to d⇒
iscard your changes)
```
The resulting description is returned from the message catalog:

Click Yes to go back and save, No to discard your changes

#### **Example 2**

The following example specifies a message set and number that is undefined in the message catalog:

```
%ExplainMessage(124, 999, "Message Not Found: Click Yes to go back and save, No to ⇒
discard your changes")
```
Because the alternate message includes a comma, it would be truncated as follows:

"Message Not Found: Click Yes to go back and save

#### **Related Links**

[%Message](#page-995-0)

# **%FORMFACTOREXTRALARGE**

#### **Description**

Use the %FORMFACTOREXTRALARGE variable to return the ceiling (the maximum device width in physical pixels) defined in the web server's browscap file for the extra large form factor as an Integer.

**Note:** Use this variable in media queries in free form style sheet definitions only.

### **Example**

```
@media only screen
and (max-width:%FORMFACTORMEDIUM)
{
  .psc_columnitem-1of2,
  .psc_columnitem-2of2,
  .psc_columnitem-1of3,
  .psc_columnitem-2of3,
  .psc_columnitem-3of3
 {
  float:none;
 width:auto;
  display:block;
  }
}
```
# **%FORMFACTORLARGE**

#### **Description**

Use the %FORMFACTORLARGE variable to return the ceiling (the maximum device width in physical pixels) defined in the web server's browscap file for the large form factor as an Integer.

**Note:** Use this variable in media queries in free form style sheet definitions only.

# **%FORMFACTORMEDIUM**

#### **Description**

Use the %FORMFACTORMEDIUM variable to return the ceiling (the maximum device width in physical pixels) defined in the web server's browscap file for the medium form factor as an Integer.

**Note:** Use this variable in media queries in free form style sheet definitions only.

# **%FORMFACTORSMALL**

#### **Description**

Use the %FORMFACTORSMALL variable to return the ceiling (the maximum device width in physical pixels) defined in the web server's browscap file for the small form factor as an Integer.

**Note:** Use this variable in media queries in free form style sheet definitions only.

# **%Formname**

#### **Description**

At runtime %Formname is replaced with the name of the HTML FORM generated for the current page.

**Note:** This variable is valid for use in auxiliary JavaScript files.

# **%HtmlContent**

### **Syntax**

**%HtmlContent**(*ContentName*)

#### **Description**

At runtime %HtmlContent and *ContentName* are replaced by the URL suitable for referencing the content on the web server. In addition, the content is loaded into the web server's cache directory.

**Note:** This variable is valid for use in auxiliary JavaScript files.

#### **Parameters**

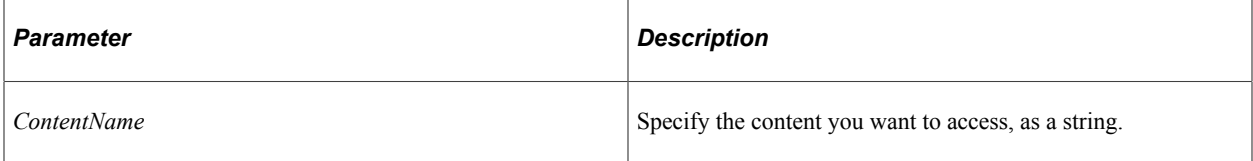

# **%Image**

#### **Syntax**

**%Image**(*IMAGE\_NAME*)

#### **Description**

At runtime %Image and *IMAGE\_NAME* are replaced by the URL suitable for referencing the image on the web server. In addition, the image is loaded into the web server's cache directory.

**Note:** This function is valid for use in auxiliary style sheet files and auxiliary JavaScript files.

#### **Parameters**

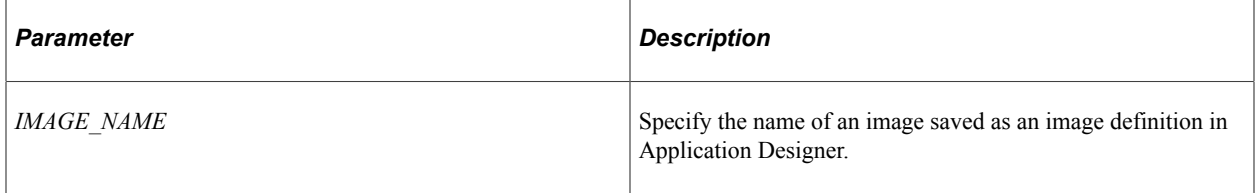

#### **Example**

<img src='%Image(PSLOGO)'>

# <span id="page-994-0"></span>**%JavaScript**

#### **Syntax**

**%JavaScript**(*HTML\_DEF\_NAME*)

#### **Description**

At runtime %JavaScript and the *HTML\_DEF\_NAME* are replaced by the URL suitable for referencing the .js file on the web server. In addition, the JavaScript is loaded into the web server's cache directory.

**Note:** This function is valid for use in auxiliary JavaScript files.

#### **Parameters**

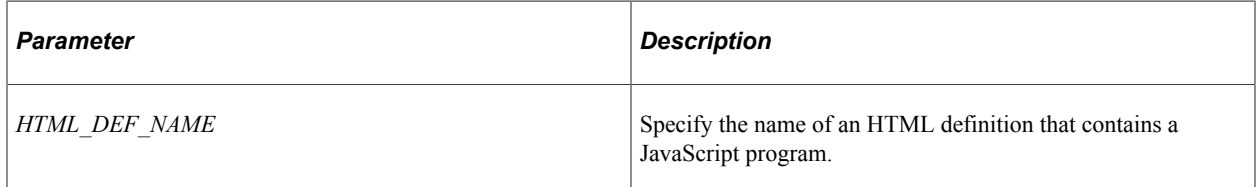

#### **Example**

<script src='%JavaScript(PT\_EDITSCRIPTS)'></script>

# **%LabelTag**

#### **Description**

At runtime %LableTag is replaced with the text LABEL.

# **%LanguageISO**

#### **Description**

At runtime %LanguageISO is replaced with a string value representing the current session's language code or language code and country code if a country code exists.

Use %LanguageISO to declare the language of a Web page using the HTML lang attribute.

```
For instance, if the language for the current language is English, then \n html
lang="%LanguageISO"> resolves to <html lang="en"> at runtime. If the current language is
Canadian French then it would resolve to \text{thm1} lang="fr-ca">.
```
**Note:** This variable is valid for use in auxiliary JavaScript files.

#### **Example**

&html = "<html dir='" | %Direction | "' lang='" | %LanguageISO | "'>";

# **%Menu**

#### **Description**

At runtime %Menu is replaced by the menu name for the currently loaded component.

# <span id="page-995-0"></span>**%Message**

#### **Syntax**

**%Message**(*message\_set*, *message\_num*, *default\_msg\_txt* [, *paramlist*])

where *paramlist* is an arbitrary-length list of parameters to be substituted in the resulting text string, in the form:

*param1* [, *param2*]. . .

#### **Description**

%Message retrieves a message from the PeopleCode Message Catalog and substitutes in the values of the parameters into the message.

The *message\_set* and *message\_num* parameters specify the message to retrieve from the catalog. If the message is not found in the Message Catalog, the default message provided in *default\_msg\_txt* is used. Message sets 1 through 19,999 are reserved for use by PeopleSoft applications. Message sets 20,000 through 32,767 can be used by PeopleSoft users.

The parameters listed in the optional *paramlist* are referenced in the message using the % character followed by an integer referencing the position of the parameter in the function call. For example, if the first and second parameters in *paramlist* were MONDAY and 12/5/2001, they would be inserted into the message string as %1 and %2. To include a literal percent sign in the string, use %%; % is used to indicate an end-of-string and terminates the string at that point, this is generally used to specify fixedlength strings with trailing blanks.

The message is obtained using the current user language code.

**Note:** This function is valid for use in auxiliary style sheet files and auxiliary JavaScript files.

#### **Parameters**

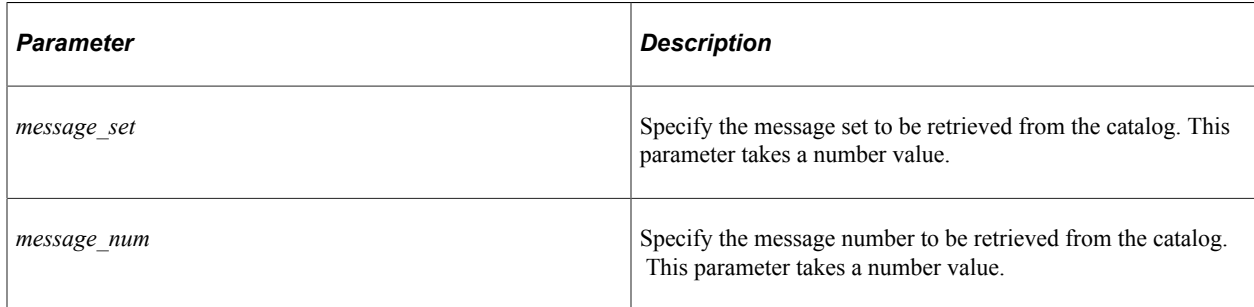

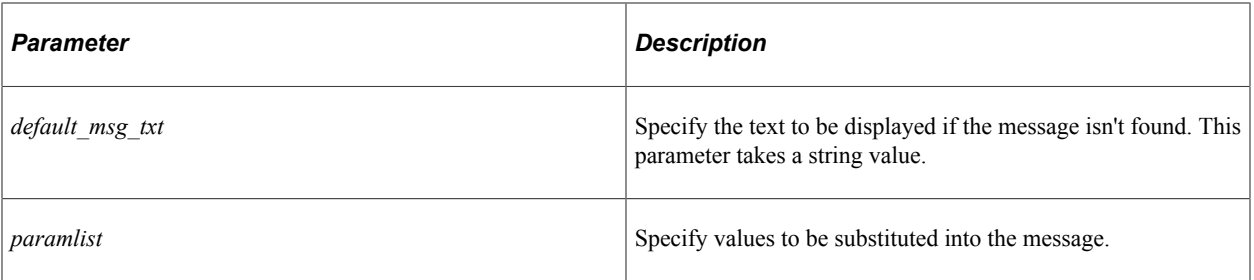

**Note:** If the message is changed (or a new language version is added) after the auxiliary file has been loaded to the web server, the auxiliary file still contains the old version of the message. It is necessary to manually delete the file from the web server cache directory to get it to re-retrieve the (unmodified) auxiliary component with the (modified) message bindings.

#### **Related Links**

[%ExplainMessage](#page-990-0)

# **%Page**

#### **Description**

At runtime %Page is replaced by the name of the current page.

# **%ServicePack**

#### **Description**

At runtime %ServicePack is replaced with the application service pack string.

**Note:** This variable is valid for use in auxiliary JavaScript files.

# <span id="page-996-0"></span>**%StyleSheet**

#### **Syntax**

**%StyleSheet**(*STYLE\_SHEET\_NAME*)

#### **Description**

At runtime, %StyleSheet and the *STYLE\_SHEET\_NAME* parameter are replaced by the absolute URL suitable for referencing the .css file on the web server. In addition, the style sheet is loaded into the web server's cache directory.

**Note:** This function is valid for use in auxiliary JavaScript files.

#### **Parameters**

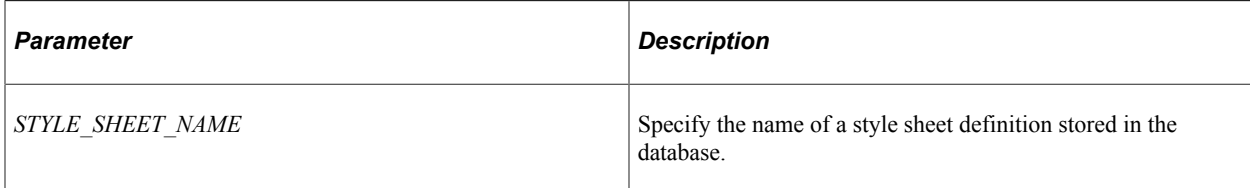

#### **Example**

The following example demonstrates a usage of %StyleSheet:

```
%StyleSheet(PSSTYLEDEF_FMODE)
```
The resulting absolute URL would be similar to the following:

http://myserver.example.com:8080/cs/QEDMO/cache/PSSTYLEDEF\_FMODE\_133.css

# **%SubmitScriptName**

#### **Description**

At runtime %SubmitScriptName is replaced with the name of the JavaScript function that the current page uses to submit the form when a server action is required.

### **%tabindex**

#### **Description**

At runtime, for each field inside an HTML area that is defined with the %tabindex meta-variable, %tabindex will be replaced with the tab index of the HTML area itself.

This meta-variable is valid for fields inside an HTML area only; if the field is not inside HTML area, then this meta-variable will remain unresolved at runtime.

**Note:** This variable is valid for use in auxiliary JavaScript files.

#### **Example**

In the following example, two fields have been defined with the %tabindex meta-HTML variable, while one has not:

```
<a href="http://www.w3schools.com" tabindex="%tabindex">Visit W3Schools.com!</a>
<a id="HELP" name="HELP" href="javascript:some_function1();" tabindex="%tabindex">H⇒
elp</a>
```
<a id="NEWWIN" name="NEWWIN" href="javascript:some\_function2();">New Window</a>

At runtime, if the tab index for the HTML area is 20, then this HTML fragment resolves to:

```
<a href="http://www.w3schools.com" tabindex="20">Visit W3Schools.com!</a>
<a id="HELP" name="HELP" href="javascript:some_function1();" tabindex="20">Help</a>
<a id="NEWWIN" name="NEWWIN" href="javascript:some_function2();">New Window</a>
```
# **%ToolsRel**

## **Description**

At runtime %ToolsRel is replaced with the tools release string.

**Note:** This variable is valid for use in auxiliary JavaScript files.

## **%URL**

#### **Syntax**

**%URL**(*URLIdentifier* [, **NOENCODE** | **ENCODE** | **DESCR**])

#### **Description**

The %URL meta-HTML function finds the URL specified by *URLIdentifier* and substitutes its value. The *URLIdentifier* must already exist and have been created using URL Maintenance.

**Note:** This function is valid for use in auxiliary JavaScript files.

#### **Parameters**

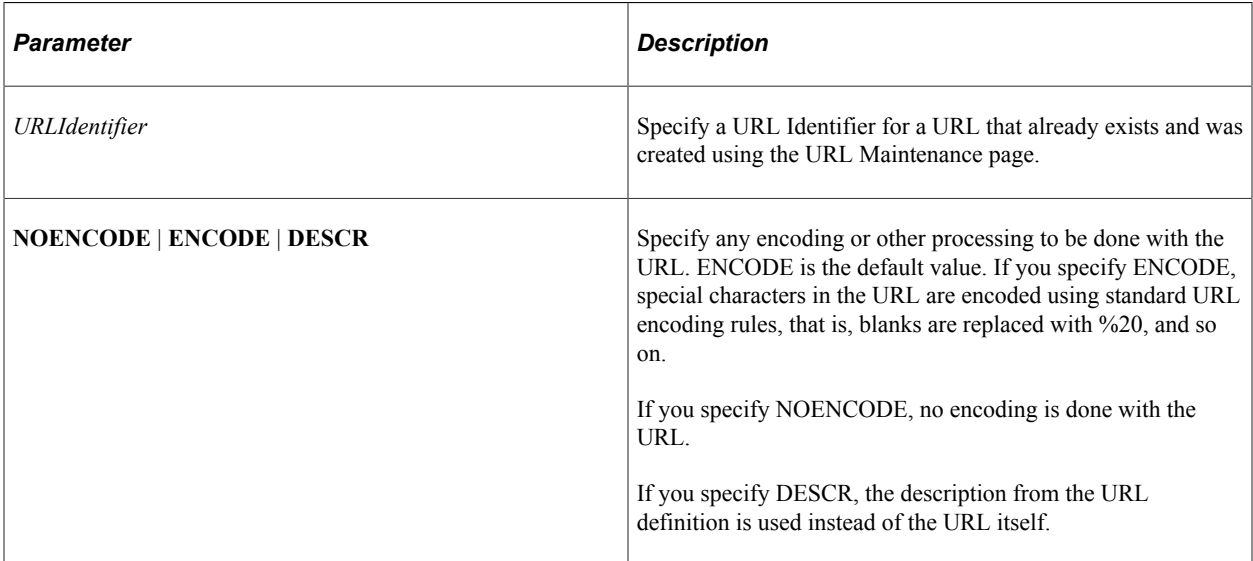

### **Example**

<a href='%URL(homepage)'>%URL(homepage, DESCR)</a>

#### **Related Links**

"URL Maintenance" (System and Server Administration)

# **%UserId**

### **Description**

At runtime %UserID is replaced with the current user ID.

**Note:** This variable is valid for use in auxiliary JavaScript files.

# **Viewing Trees From Application Pages**

# **Understanding View Trees**

These topics are for developers of PeopleSoft applications who want to display a tree from an application page, and enable users to select a node or leaf from the tree. It provides an overview of View Trees and discusses how to invoke View Trees from application pages.

Use a secondary 'Tree Viewer' page, (PSTREEVIEWER), to display an existing PeopleSoft tree from an application using the same HTML format as PeopleSoft Tree Manager. It enables the user to select a node or a leaf from a tree and return the selected node or leaf back to the application.

The following PeopleTools definitions are used:

- Secondary Page: PSTREEVIEWER
- Work Page: PSTREEVIEWERWRK
- Work Record: PSTREEVIEWWRK

The work record and work page are used as a way to transfer data between an application page and the secondary page. The PSTREEVIEWWRK record contains fields that define which tree to display, whether the user has selected a node or leaf, and control fields that give the application some control over the display options of the tree.

The following fields identify the specific tree to be displayed. These values should be populated by the calling application as discussed in the following table.

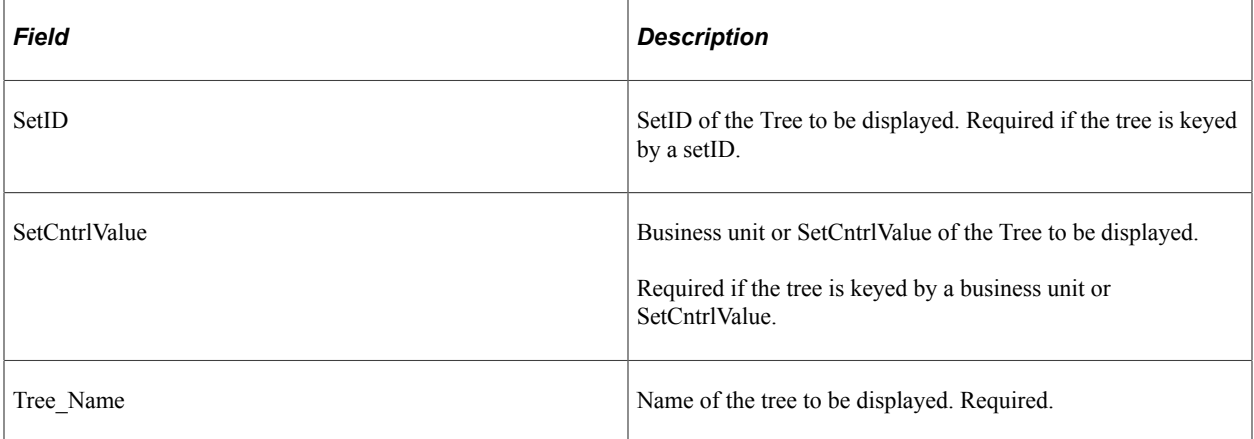

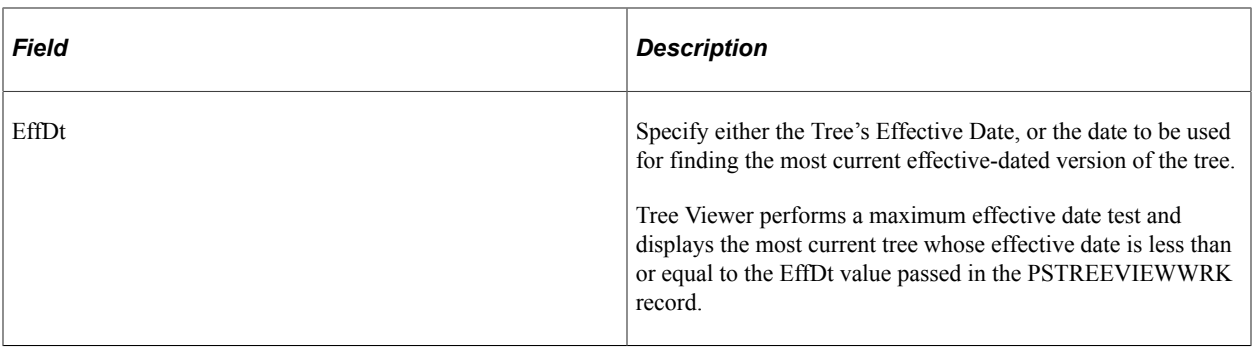

**Note:** If a tree contains branches, they are ignored and shown as regular nodes. However, the root node displays with the branch icon to indicate that the tree does contain branches.

There are two methods of opening the PSTREEVIEWER secondary page from an application:

- Without 'MultiNode' Selection (Method A): Enables user to select, and application to receive a single node with level information, or a leaf with parent node information.
- With 'MultiNode' Selection (Method B): Enables user to select, and application to receive multiple nodes without level information. If user selects a leaf the parent node is returned.

The following fields indicate whether specific nodes or a leaf has been selected by the application. These fields can be populated by the calling application if it wants the position of a specific node or leaf, identifying it as the currently selected. The fields are also updated or populated on the Tree Viewer secondary page (PSTRREVIEWER), when the user selects a specific node or leaf and clicks the Select button.

If the application specifies the node value and the leaf value, the search tries to find the leaf under the specified node. This is important when a tree contains duplicate leaves. If a tree does have duplicate leaves and no node is specified, the first leaf occurrence is returned.

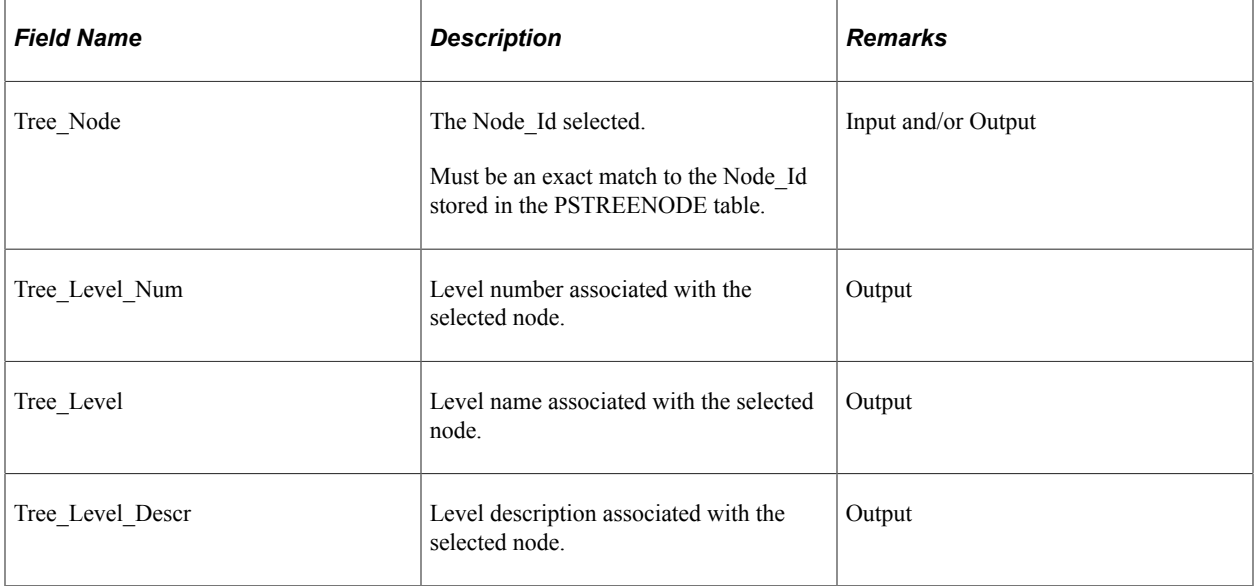

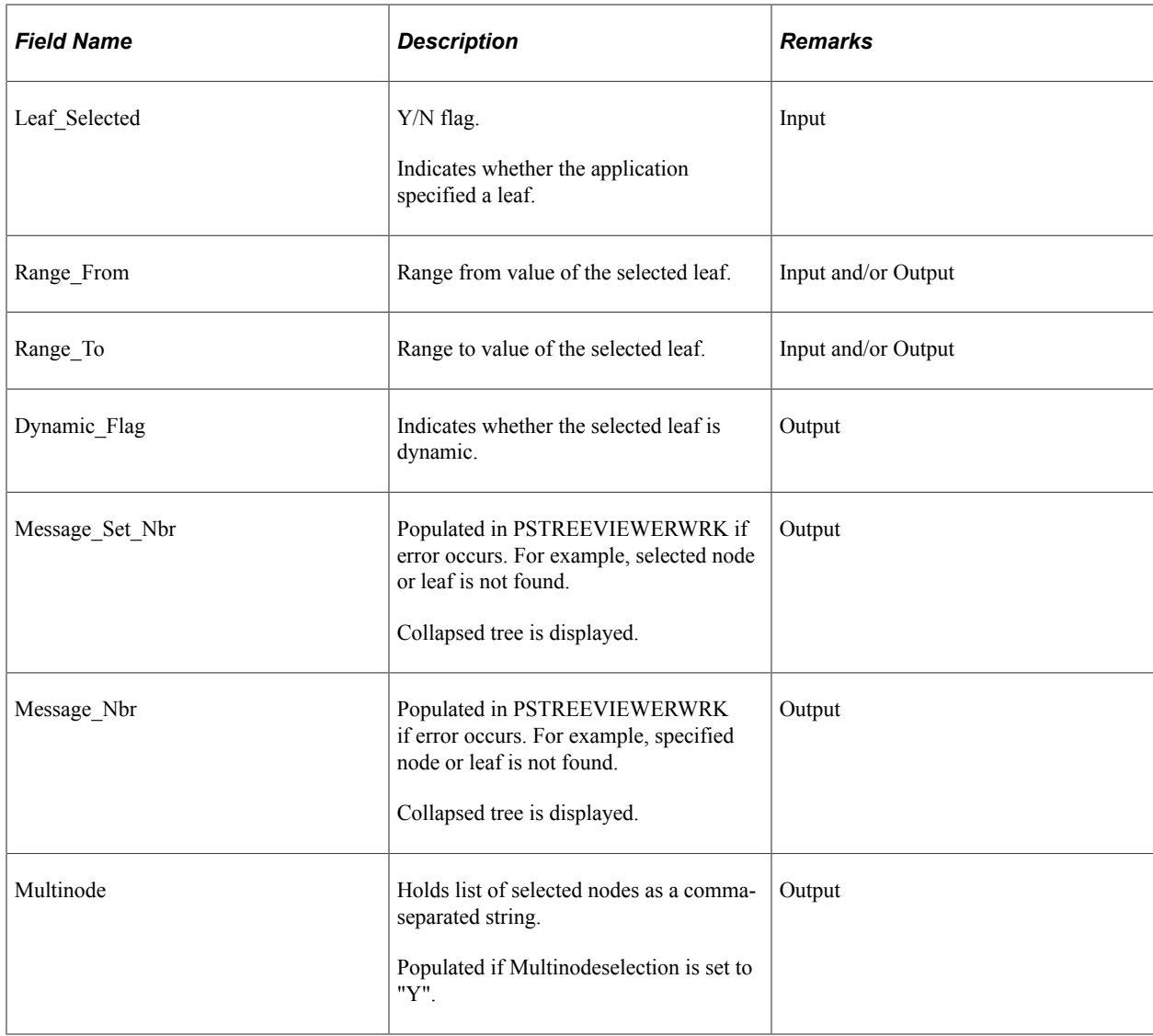

The following fields (input) can be used to control the appearance and formatting of the Tree Viewer secondary page:

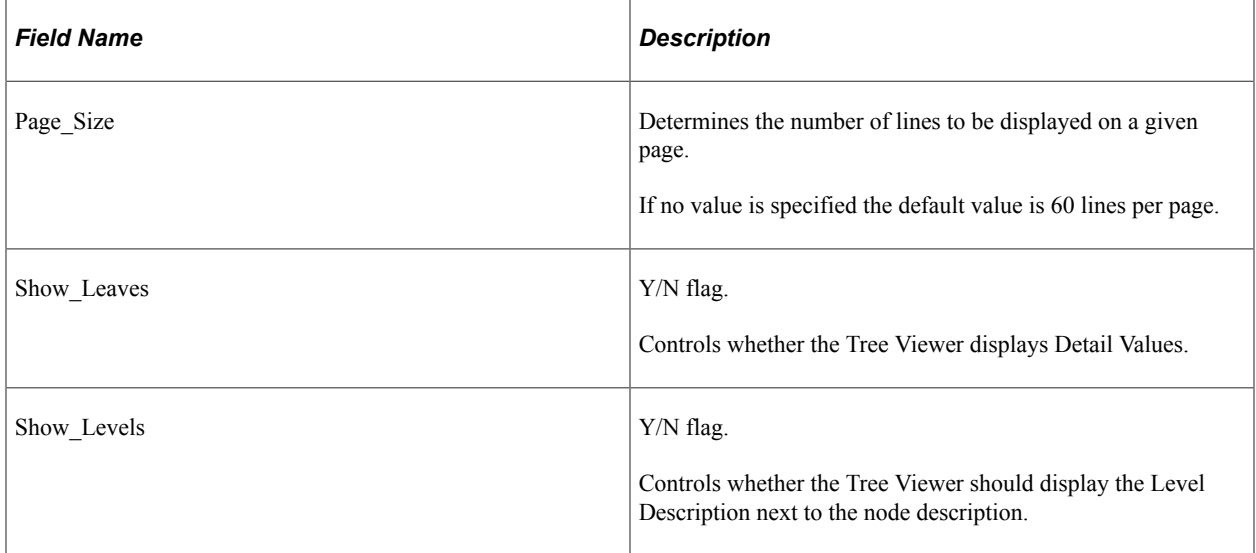

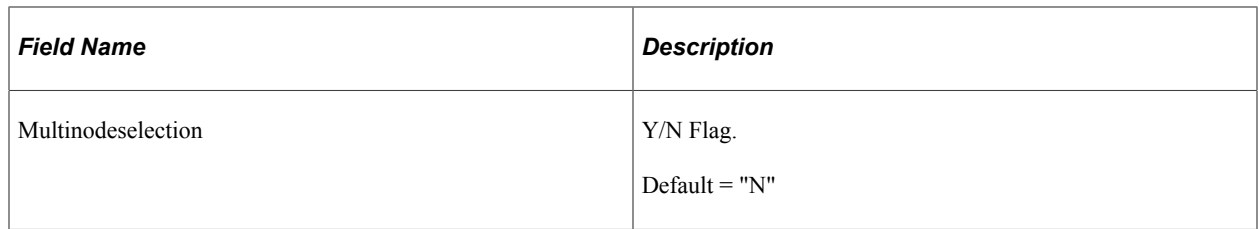

#### **Related Links**

"PeopleSoft Tree Manager Overview" (Tree Manager)

# **Invoking View Trees From Application Pages**

This section outlines the development steps and provides some sample code to view trees from an application page. It provides two methods of how to view trees from application pages:

- Without multi-node selection.
- With multi-node selection.

To view a tree from an application page:

- 1. Add the PSTREEVIEWERWRK page to your component as a hidden page.
- 2. Add a field to a work record that will then be used as a Command Button or Hyperlink to your secondary page.

The user selects this button or link to invoke the Tree Viewer page. You also need to add the following sample code to the FieldChange event for this field.

- 3. Add the Command Button or Hyperlink to the application page.
- 4. Add a Secondary Page control to the application page, and set the secondary page to PSTREEVIEWER.

The Secondary Page control *must* be placed on the page at a level higher than level 3.

In addition, the Command button or Hyperlink to invoke the PSTREEVIEWER secondary page must be placed on the same level as a secondary page control.

- 5. Add the application PeopleCode, which should do the following:
	- a. Set the values of the Tree's key fields on the PSTREEVIEWWRK record.
	- b. Determine whether a node has been previously selected, and if so, setting the *Tree\_Node* field to be the ID of the selected node:

If a leaf has been previously selected, your code should do the following:

- Populate the *Range\_From* and *Range\_To* fields with the selected leaf values
- Set the *Tree\_Node* field to the parent node
- Set the *Leaf\_Selected* field to "*Y*"
- c. Set any of the display options that you want to use.
- d. Display the Tree Viewer secondary page (PSTREEVIEWER) by calling the DoModal PeopleCode function.
- e. Optionally, check the return code value and storing the ID of the selected node if the user selected a node and clicked the OK or Select button.

```
/* Note: Keys of Tree are stored in &SetId,&TreeName variables.
Assume that application has Leaf selected with values stored in variables &RangeFro⇒
m; &RangeTo and has parent node name stored in &TreeNode variable. QE_TREETEST_WRK ⇒
Record holds input and received output values. */
/*Tree to open specification */
PSTREEVIEWWRK.SETID = &SETID;
PSTREEVIEWWRK.SETCNTRLVALUE = " ";
PSTREEVIEWWRK.TREE_NAME = &TREENAME;
PSTREEVIEWWRK.TREE\overline{B}BRANCH = " ";
PSTREEVIEWWRK.EFFDT = 8DATE; /* Get Latest Tree as of Today */
/* Tree appearance specification */
PSTREEVIEWWRK.PAGE SIZE = 60;
PSTREEVIEWWRK.SHOW_LEAVES = "Y";
PSTREEVIEWWRK.SHOW_LEVELS = "Y";
PSTREEVIEWWRK.MULTINODESELECTION = "N";
/* Leaf input specification */
/* (Assuming QE_TREETEST_WK.LEAF_SELECTED ="Y"; */
PSTREEVIEWWRK. LEAF SELECTED = QE_TREETEST_WRK.LEAF_SELECTED;
PSTREEVIEWWRK.TREE_NODE = &TreeNode;
PSTREEVIEWWRK.RANGE_FROM = &RangeFrom;
PSTREEVIEWWRK.RANGE<sup>T</sup>O = &RangeTo;
/* Opening the PSTREEVIEWER secondary page */
\text{srslt} = \text{Domodal}(\text{Page}. \text{PSTREEVIEWER}, \text{''}, \text{''}, \text{''}, \text{''}, \text{''});
/* populating the application Record (QE_TREETEST_WRK) with output values from user⇒
 selection in Tree */
If &rslt = 1 Then
    QE_TREETEST_WRK.TREE_NODE = PSTREEVIEWWRK.TREE_NODE;
 QE_TREETEST_WRK.TREE_LEVEL_NUM = PSTREEVIEWWRK.TREE_LEVEL_NUM;
 QE_TREETEST_WRK.TREE_LEVEL = PSTREEVIEWWRK.TREE_LEVEL;
    QE_TREETEST_WRK.TREE_LEVEL_DESCR = PSTREEVIEWWRK.TREE_LEVEL_DESCR;
    QE_TREETEST_WRK.RANGE_FROM = PSTREEVIEWWRK.RANGE_FROM;
    QE_TREETEST_WRK.RANGE_TO = PSTREEVIEWWRK.RANGE_TO;
 QE_TREETEST_WRK.DYNAMIC_FLAG = PSTREEVIEWWRK.DYNAMIC_FLAG;
 QE_TREETEST_WRK.MESSAGE_SET_NBR = PSTREEVIEWWRK.MESSAGE_SET_NBR;
    QE_TREETEST_WRK.MESSAGE_NBR = PSTREEVIEWWRK.MESSAGE_NBR;
End-If;
```
The following is the sample PeopleCode (Method A), which would be part of the FieldChange event triggered from a Command Button or Hyperlink command on the application page:

In some cases, you may need to use the Component Level Record variable *&cPSTREEVIEWWRK* to set values for the tree. For example, if the application added the Tree Viewer secondary page to the application's secondary page and cannot reach the record from the component buffer. The following is the sample PeopleCode illustrating the use of the variable:

Component Record &cPSTREEVIEWWRK; Component boolean &gbShowTreeLeaves; Local number &rslt;

```
/* opening the Tree Viewer secondary page */
&cPSTREEVIEWWRK = CreateRecord(Record.PSTREEVIEWWRK);
&cPSTREEVIEWWRK.SETID.Value = &SETID;
&cPSTREEVIEWWRK.SETCNTRLVALUE.Value = " ";
&cPSTREEVIEWWRK.TREE_NAME.Value = &TREENAME;
&cPSTREEVIEWWRK.TREE_BRANCH.Value = " ";
&CPSTREEVIEWWRK.EFFDT.Value = %DATE; /* Get Latest Tree as of Today */;
&cPSTREEVIEWWRK.PAGE_SIZE.Value = 60;
&cPSTREEVIEWWRK.SHOW LEVELS.Value = "Y";
&cPSTREEVIEWWRK.MULTINODESELECTION.Value = "N";
If &gbShowTreeLeaves Then
    &cPSTREEVIEWWRK.SHOW_LEAVES.Value = "Y";
Else
    &cPSTREEVIEWWRK.SHOW_LEAVES.Value = "N";
End-If;
\text{first} = \text{DOModal}(\text{Page}. \text{PSTREEVIEWER}, \text{''}, -1, -1);/* reading output value in a case when Component Level Record variable &cPSTREEVIEW⇒
ERWRK is used. */
If krslt = 1 Then
    QE_TREETEST_WRK.TREE_NODE = &cPSTREEVIEWWRK.TREE_NODE.value;
    QE_TREETEST_WRK.TREE_LEVEL_NUM = &cPSTREEVIEWWRK.TREE_LEVEL_NUM.value;
    QE_TREETEST_WRK.TREE_LEVEL = &cPSTREEVIEWWRK.TREE_LEVEL.value;
    QE_TREETEST_WRK.TREE_LEVEL_DESCR = &cPSTREEVIEWWRK.TREE_LEVEL_DESCR.value;
    QE_TREETEST_WRK.RANGE_FROM = &cPSTREEVIEWWRK.RANGE_FROM.value;
 QE_TREETEST_WRK.RANGE_TO = &cPSTREEVIEWWRK.RANGE_TO.value;
 QE_TREETEST_WRK.DYNAMIC_FLAG = &cPSTREEVIEWWRK.DYNAMIC_FLAG.value;
    QE_TREETEST_WRK.MESSAGE_SET_NBR = &cPSTREEVIEWWRK.MESSAGE_SET_NBR.value;
    QE_TREETEST_WRK.MESSAGE_NBR = &cPSTREEVIEWWRK.MESSAGE_NBR.value;
    EndModal(1);
Else
    EndModal(0);
End-If;
```
**Note:** The name of the variable *&cPSTREEVIEWWRK* is hard-coded and should not be changed.

The segment of code in *italics* reads the results that came from the tree. (Node or leaf selected).

# **Example of Method A: Viewing Trees Without Multi-Node Selection**

An example of an application that uses the Tree Viewer secondary page (PSTREEVIEWER) with the Multinodeselection flag set to "**N**" is the Copy/Delete Tree (PSTREEMAINT) component.

To view the Tree Viewer secondary page from the Copy/Delete Tree page:

- 1. Select **Tree Manager** >**Tree Utilities** >**Copy/Delete Tree.**
- 2. Select a tree.
- 3. Click the **View** button.

The following example shows the QE\_PERS\_DATA tree as viewed on the Tree Viewer secondary page without multi-node selection:

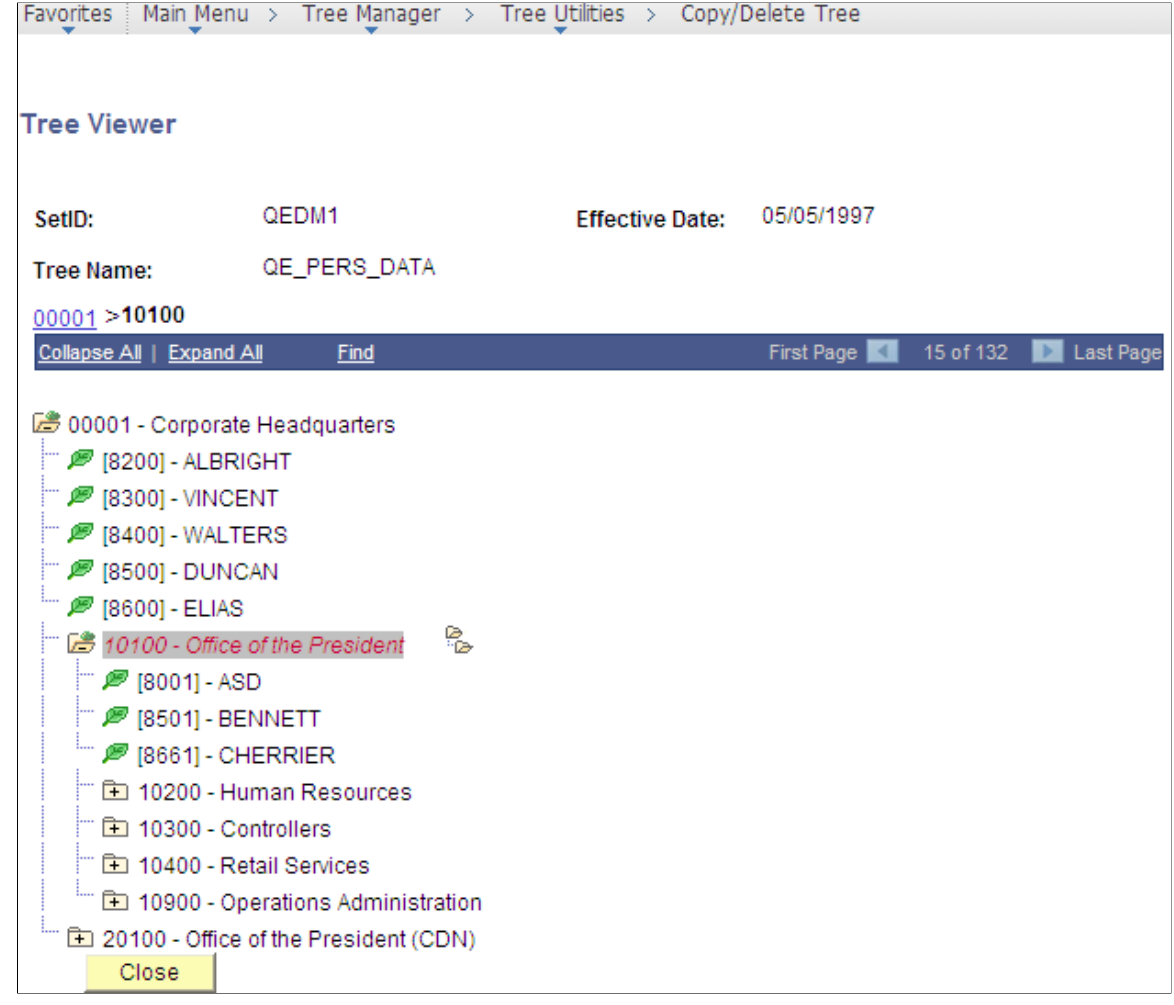

# **Example of Method B: Viewing Trees With Multi-Node Selection**

An example of an application that uses the PSTREEVIEWER secondary page with the Multinodeselection flag set to "**Y**" is the Query Manager component.

To view the Tree Viewer secondary page from Query Manager:

- 1. Select **Reporting Tools** >**Query** >**Query Manager.**
- 2. Click the **Edit** link for any query.
- 3. Click the **Add Criteria** icon button.
- 4. Select *Field* as the first expression.
- 5. Select *in tree* as the condition type.
- 6. Click the **New Node List** link.
- 7. Select a tree to display.
- 8. Use the page fields and tree widgets to select multiple tree nodes.
- 9. Once all tree nodes have been selected, click the **OK** button.

The following example shows the QE\_PERS\_DATA tree as viewed on the Tree Viewer secondary page with multi-node selection:

Favorites | Main Menu > Reporting Tools > Query > Query Manager **Display and Select TreeNodes** QEDM1 SetID: **Effective Date:** 05/05/1997 QE\_PERS\_DATA **Tree Name:** ▼ Selected Nodes List 凬 43 10200 - Human Resources ▼ Manual Selection Q Add To List  $00001 > 10100$ Collapse All | Expand All First Page 4 7 of 23 2 Last Page **Find** B 00001 - Corporate Headquarters e<br>Po 10100 - Office of the President 10200 - Human Resources Add To Node Selection List 10300 - Controllers 图 10400 - Retail Services 10900 - Operations Administration 20100 - Office of the President (CDN) OK Cancel

The Tree Viewer secondary page (PSTREEVIEWER) in Method B has a frame that holds the Selected Nodes List with action buttons associated with each selected node. This page is used to select the set of nodes, return them to the calling application (Query Manager), and use the list of nodes as Query criteria.

Once all nodes have been selected, the selected tree setID, tree name, effective date, and selected nodes display in the Select Tree Node List group box. The list of selected nodes can also be read from the Multinode field of the PSTREEVIEWWRK work record as a comma-separated string. The string can be parsed to get the node names.